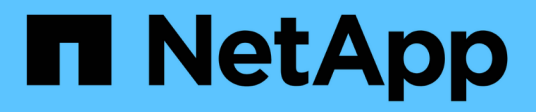

## **Database**

NetApp Solutions NetApp May 10, 2024

This PDF was generated from https://docs.netapp.com/it-it/netappsolutions/databases/automation\_ora\_aws-fsx\_iscsi.html on May 10, 2024. Always check docs.netapp.com for the latest.

# **Sommario**

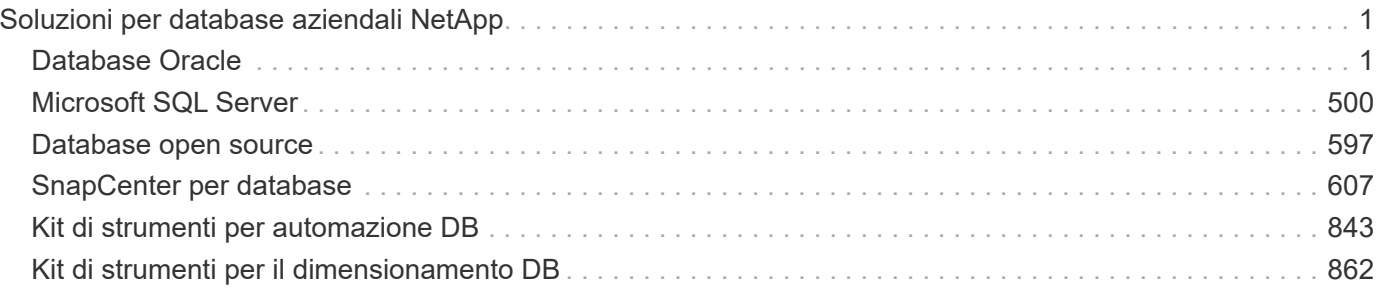

# <span id="page-2-0"></span>**Soluzioni per database aziendali NetApp**

## <span id="page-2-1"></span>**Database Oracle**

## **Cloud AWS**

## **TR-4986: Implementazione di Oracle semplificata e automatizzata su Amazon FSX ONTAP con iSCSI**

Allen Cao, Niyaz Mohamed, NetApp

## **Scopo**

Amazon FSX per NetApp ONTAP è un servizio storage che ti consente di avviare ed eseguire file system NetApp ONTAP completamente gestiti nel cloud AWS. Offre le caratteristiche, le performance, le funzionalità e le API note dei file system NetApp con l'agilità, la scalabilità e la semplicità di un servizio AWS completamente gestito. Ti permette di eseguire con tranquillità il workload dei database più complessi, come Oracle, nel cloud AWS.

Questa documentazione dimostra l'implementazione semplificata dei database Oracle in un file system Amazon FSX ONTAP tramite l'automazione Ansible. Il database Oracle viene installato in una configurazione di riavvio standalone con protocollo iSCSI per l'accesso ai dati e Oracle ASM per la gestione dei dischi di archiviazione del database. Il prodotto offre anche informazioni su backup, ripristino e cloning dei database Oracle attraverso il tool UI di NetApp SnapCenter per le operazioni efficienti in termini di storage per i database in AWS Cloud.

Questa soluzione risolve i seguenti casi di utilizzo:

- Implementazione automatizzata del database Oracle su file system Amazon FSX ONTAP
- Backup e ripristino del database Oracle su file system Amazon FSX ONTAP con lo strumento NetApp **SnapCenter**
- Clone del database Oracle per sviluppo/test o altri casi di utilizzo sul file system Amazon FSX ONTAP con lo strumento NetApp SnapCenter

## **Pubblico**

Questa soluzione è destinata alle seguenti persone:

- Un DBA che vorrebbe implementare Oracle su file system Amazon FSX ONTAP.
- Un Solution Architect per database che vorrebbe testare i carichi di lavoro Oracle sul file system Amazon FSX ONTAP.
- Un amministratore dello storage che desidera implementare e gestire un database Oracle su file system Amazon FSX ONTAP.
- Un proprietario delle applicazioni che desidera creare un database Oracle su un file system Amazon FSX ONTAP.

## **Ambiente di test e convalida della soluzione**

Il test e la convalida di questa soluzione sono stati eseguiti in un laboratorio che potrebbe non corrispondere all'ambiente di distribuzione finale. Vedere la sezione [Key Factors for Deployment Consideration] per ulteriori informazioni.

## Simplified, automated Oracle deployment on Amazon FSx ONTAP with iSCSI

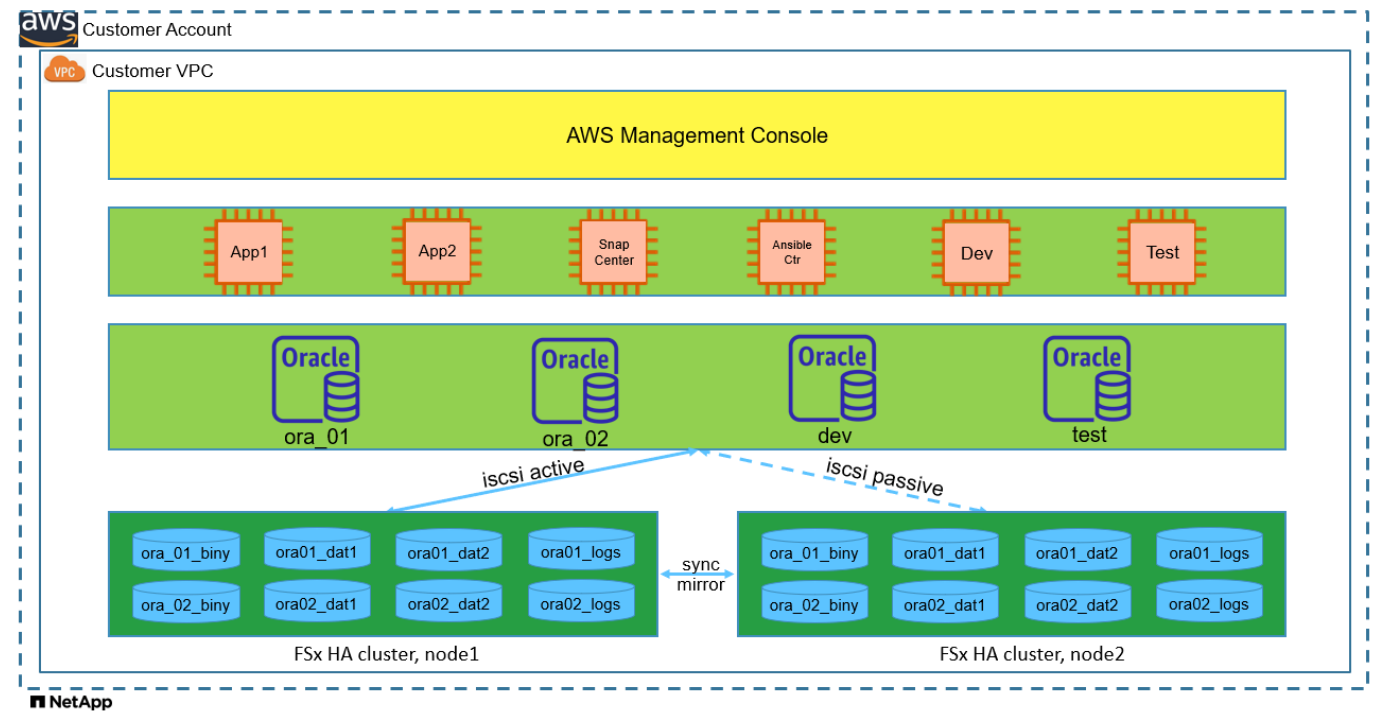

## **Componenti hardware e software**

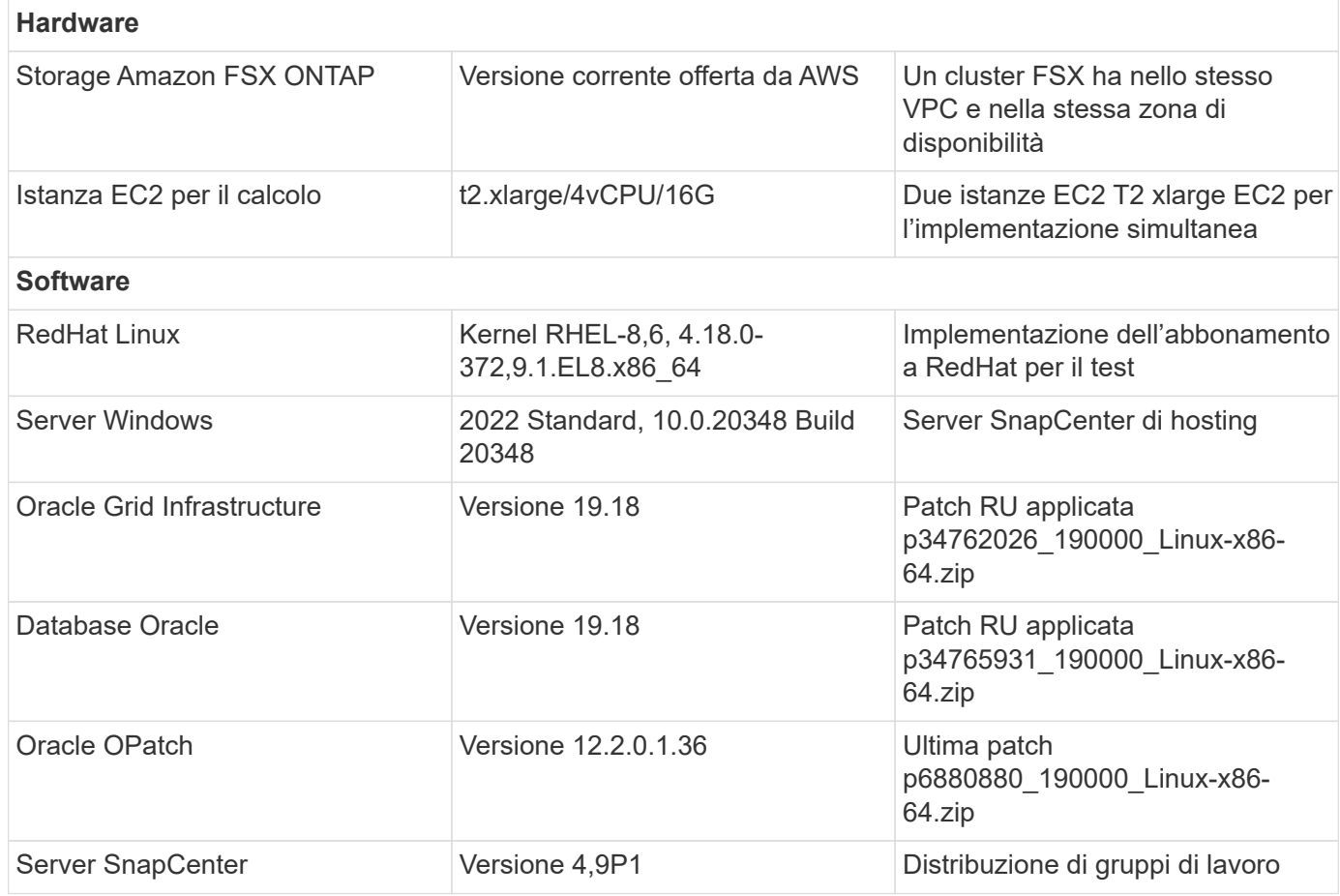

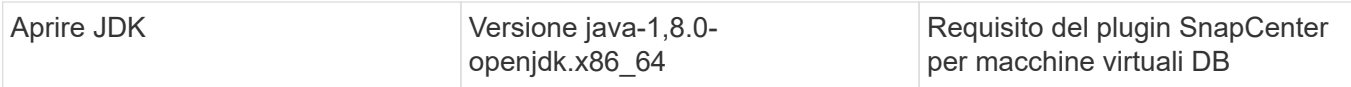

## **Configurazione del database Oracle nell'ambiente di laboratorio**

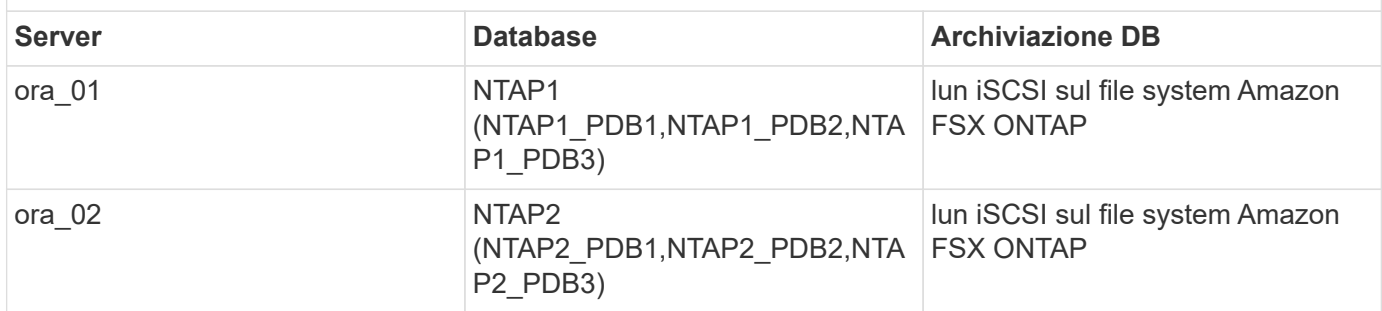

## **Fattori chiave per l'implementazione**

- **Layout dello storage dei database Oracle.** in questa distribuzione automatizzata di Oracle, vengono forniti quattro volumi di database per l'hosting di file binari, dati e registri Oracle per impostazione predefinita. Un singolo lun di un volume alloca un file binario Oracle. Creiamo quindi due gruppi di dischi ASM dai dati e dai registri delle lun. All'interno del gruppo di dischi asm +DATA, viene eseguito il provisioning di due volumi di dati con due lun in un volume. All'interno del gruppo di dischi asm +LOGS, creiamo due lun in un volume di registro. La presenza di diverse lun in un volume ONTAP offre performance generali migliori.
- **Implementazione di più server DB.** la soluzione di automazione può implementare un database container Oracle su più server DB in un singolo playbook Ansible. Indipendentemente dal numero di server di DB, l'esecuzione del playbook rimane invariata. È possibile distribuire più database di contenitori in una singola istanza EC2 con ID di istanze di database diversi (SID Oracle). Tuttavia, assicurarsi che l'host disponga di memoria sufficiente per supportare i database distribuiti.
- **Configurazione iSCSI.** il server del database dell'istanza EC2 si connette allo storage FSX con il protocollo iSCSI. Le istanze EC2 vengono generalmente implementate con una singola interfaccia di rete o ENI. La singola interfaccia NIC trasporta traffico sia iSCSI che applicativo. È importante valutare i requisiti di throughput di picco dell'i/o dei database Oracle analizzando attentamente il report Oracle AWR per scegliere l'istanza di calcolo EC2 adatta ai requisiti di throughput del traffico iSCSI e delle applicazioni. Inoltre, AWS EC2 generalmente limita ciascun flusso TCP a 5 Gbps. Ogni percorso iSCSI offre una larghezza di banda di 5 Gbps (625 Mbps) e potrebbero essere necessarie più connessioni iSCSI per supportare requisiti di throughput più elevati.
- **Livello di ridondanza di Oracle ASM da utilizzare per ogni gruppo di dischi Oracle ASM creato.** poiché Amazon FSX ONTAP è abilitato per la protezione dei dati a livello di disco del cluster, è consigliabile utilizzare External Redundancy, Il che significa che l'opzione non consente ad Oracle ASM di eseguire il mirroring del contenuto del gruppo di dischi.
- **Backup del database.** NetApp fornisce una suite software SnapCenter per il backup, il ripristino e la clonazione del database con un'interfaccia utente intuitiva. NetApp consiglia di implementare questo strumento di gestione per ottenere veloci backup delle snapshot (in meno di un minuto), rapidi ripristini del database e cloni del database.

#### **Implementazione della soluzione**

Le sezioni seguenti forniscono procedure dettagliate per l'implementazione automatizzata di Oracle 19c e la protezione su file system Amazon FSX ONTAP con lun di database montati direttamente tramite iSCSI su VM di EC2 istanza in una configurazione di riavvio a nodo singolo con Oracle ASM come database volume

manager.

**Prerequisiti per l'implementazione**

L'implementazione richiede i seguenti prerequisiti.

- 1. È stato impostato un account AWS e sono stati creati i segmenti VPC e di rete necessari all'interno dell'account AWS.
- 2. Dalla console AWS EC2, implementa EC2 istanze Linux come server Oracle DB. Attiva l'autenticazione a chiave pubblica/privata SSH per EC2 utenti. Per ulteriori informazioni sulla configurazione dell'ambiente, fare riferimento al diagramma dell'architettura riportato nella sezione precedente. Esaminare anche il ["Guida utente per istanze Linux"](https://docs.aws.amazon.com/AWSEC2/latest/UserGuide/concepts.html) per ulteriori informazioni.
- 3. Dalla console AWS FSX, effettua il provisioning di un file system Amazon FSX ONTAP che soddisfi i requisiti. Consultare la documentazione ["Creazione di FSX per file system ONTAP"](https://docs.aws.amazon.com/fsx/latest/ONTAPGuide/creating-file-systems.html) per istruzioni dettagliate.
- 4. I passaggi 2 e 3 possono essere eseguiti utilizzando il seguente toolkit di automazione Terraform, che crea un'istanza EC2 denominata  $\circ$ ra 01 E un file system FSX denominato fsx 01. Prima dell'esecuzione, rivedere attentamente le istruzioni e modificare le variabili in base all'ambiente in uso. Il modello può essere facilmente rivisto in base ai tuoi requisiti di implementazione.

```
git clone https://github.com/NetApp-
Automation/na_aws_fsx_ec2_deploy.git
```
5. Esegui il provisioning di un'istanza Linux EC2 come nodo di controller Ansible con l'ultima versione di Ansible e Git installata. Fare riferimento al seguente link per i dettagli: ["Introduzione all'automazione](https://docs.netapp.com/it-it/netapp-solutions/automation/getting-started.html) [delle soluzioni NetApp"](https://docs.netapp.com/it-it/netapp-solutions/automation/getting-started.html) nella sezione -

```
Setup the Ansible Control Node for CLI deployments on RHEL / CentOS oppure
Setup the Ansible Control Node for CLI deployments on Ubuntu / Debian.
```
- 6. Eseguire il provisioning di un server Windows per eseguire lo strumento dell'interfaccia utente di NetApp SnapCenter con la versione più recente. Fare riferimento al seguente link per i dettagli: ["Installare il server SnapCenter"](https://docs.netapp.com/us-en/snapcenter/install/task_install_the_snapcenter_server_using_the_install_wizard.html)
- 7. Clonazione di una copia del toolkit di automazione della distribuzione Oracle di NetApp per iSCSI.

```
git clone https://bitbucket.ngage.netapp.com/scm/ns-
bb/na_oracle_deploy_iscsi.git
```
8. Fase successiva ai file di installazione di Oracle 19c in EC2 istanze /tmp/directory di archivio.

```
installer_archives:
```
- "LINUX.X64 193000 grid home.zip"
- "p34762026 190000 Linux-x86-64.zip"
- "LINUX.X64 193000 db home.zip"
- "p34765931 190000 Linux-x86-64.zip"
- "p6880880 190000 Linux-x86-64.zip"

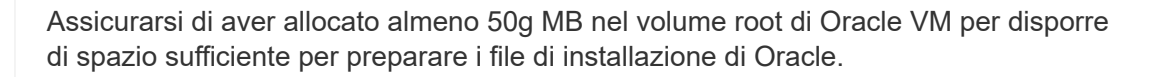

9. Guarda il seguente video:

[Implementazione Oracle semplificata e automatizzata su Amazon FSX ONTAP con iSCSI](https://netapp.hosted.panopto.com/Panopto/Pages/Embed.aspx?id=81e389a0-d9b8-495c-883b-b0d701710847)

#### **File dei parametri di automazione**

Il playbook Ansible esegue attività di installazione e configurazione del database con parametri predefiniti. Per questa soluzione di automazione Oracle, esistono tre file di parametri definiti dall'utente che devono essere inseriti dall'utente prima dell'esecuzione del playbook.

- host definisci gli obiettivi per i quali il playbook di automazione è in esecuzione.
- vars/vars.yml il file variabile globale che definisce le variabili che si applicano a tutti i target.
- host vars/host name.yml il file di variabile locale che definisce le variabili che si applicano solo a una destinazione denominata. Nel nostro caso d'utilizzo, questi sono i server Oracle DB.

Oltre a questi file di variabili definiti dall'utente, esistono diversi file di variabili predefinite che contengono parametri predefiniti che non richiedono modifiche se non necessario. Nelle sezioni seguenti viene illustrato come configurare i file variabili definiti dall'utente.

**Configurazione dei file dei parametri**

1. Destinazione Ansible hosts configurazione file:

```
# Enter Amazon FSx ONTAP management IP address
[ontap]
172.16.9.32
# Enter name for ec2 instance (not default IP address naming) to be
deployed one by one, follow by ec2 instance IP address, and ssh
private key of ec2-user for the instance.
[oracle]
ora 01 ansible host=10.61.180.21 ansible ssh private key file
=ora_01.pem
ora 02 ansible host=10.61.180.23 ansible ssh private key file
=ora_02.pem
```
2. Globale vars/vars.yml configurazione dei file

```
####################################################################
#########################################
###### Oracle 19c deployment global user
configurable variables ######
###### Consolidate all variables from ONTAP, linux
and oracle \# \# \# \# \#####################################################################
#########################################
####################################################################
#########################################
###### ONTAP env specific config variables
######
####################################################################
#########################################
# Enter the supported ONTAP platform: on-prem, aws-fsx.
ontap_platform: aws-fsx
# Enter ONTAP cluster management user credentials
username: "fsxadmin"
password: "xxxxxxxx"
####################################################################
#########################################
### Linux env specific config variables
###
```

```
####################################################################
#########################################
# Enter RHEL subscription to enable repo
redhat sub username: xxxxxxxx
redhat sub password: "xxxxxxxx"
####################################################################
#########################################
### Oracle DB env specific config variables
###
####################################################################
#########################################
# Enter Database domain name
db_domain: solutions.netapp.com
# Enter initial password for all required Oracle passwords. Change
them after installation.
initial_pwd_all: xxxxxxxx
```
3. Server DB locale host vars/host name.yml configurazione come ora 01.yml, ora 02.yml ...

# User configurable Oracle host specific parameters # Enter container database SID. By default, a container DB is created with 3 PDBs within the CDB oracle\_sid: NTAP1 # Enter database shared memory size or SGA. CDB is created with SGA at 75% of memory limit, MB. The grand total of SGA should not exceed 75% available RAM on node. memory\_limit: 8192

## **Esecuzione Playbook**

Nel toolkit di automazione sono presenti sei playbook in totale. Ciascuna di esse esegue blocchi di attività diversi e ha scopi diversi.

```
0-all playbook.yml - execute playbooks from 1-4 in one playbook run.
1-ansible_requirements.yml - set up Ansible controller with required
libs and collections.
2-linux_config.yml - execute Linux kernel configuration on Oracle DB
servers.
3-ontap_config.yml - configure ONTAP svm/volumes/luns for Oracle
database and grant DB server access to luns.
4-oracle_config.yml - install and configure Oracle on DB servers for
grid infrastructure and create a container database.
5-destroy.yml - optional to undo the environment to dismantle all.
```
Sono disponibili tre opzioni per eseguire i playbook con i seguenti comandi.

1. Esegui tutti i playbook sull'implementazione in un'unica esecuzione combinata.

```
ansible-playbook -i hosts 0-all_playbook.yml -u ec2-user -e
@vars/vars.yml
```
2. Eseguire i playbook uno alla volta con la sequenza numerica da 1 a 4.

```
ansible-playbook -i hosts 1-ansible_requirements.yml -u ec2-user -e
@vars/vars.yml
```
ansible-playbook -i hosts 2-linux\_config.yml -u ec2-user -e @vars/vars.yml

ansible-playbook -i hosts 3-ontap\_config.yml -u ec2-user -e @vars/vars.yml

ansible-playbook -i hosts 4-oracle\_config.yml -u ec2-user -e @vars/vars.yml

3. Esegui 0-all\_playbook.yml con un tag.

```
ansible-playbook -i hosts 0-all_playbook.yml -u ec2-user -e
@vars/vars.yml -t ansible_requirements
```

```
ansible-playbook -i hosts 0-all_playbook.yml -u ec2-user -e
@vars/vars.yml -t linux_config
```

```
ansible-playbook -i hosts 0-all_playbook.yml -u ec2-user -e
@vars/vars.yml -t ontap_config
```
ansible-playbook -i hosts 0-all\_playbook.yml -u ec2-user -e @vars/vars.yml -t oracle\_config

4. Annullare l'ambiente

```
ansible-playbook -i hosts 5-destroy.yml -u ec2-user -e
@vars/vars.yml
```
**Convalida post-esecuzione**

Dopo aver eseguito il playbook, effettua l'accesso al server Oracle DB come utente oracle per validare la corretta creazione dell'infrastruttura Oracle Grid e del database. Di seguito viene riportato un esempio di convalida del database Oracle sull'host ora\_01.

1. Convalidare il database dei container Oracle su un'istanza EC2

```
[admin@ansiblectl na_oracle_deploy_iscsi]$ ssh -i ora_01.pem ec2-
user@172.30.15.40
Last login: Fri Dec 8 17:14:21 2023 from 10.61.180.18
[ec2-user@ip-172-30-15-40 ~]$ uname -a
Linux ip-172-30-15-40.ec2.internal 4.18.0-372.9.1.el8.x86_64 #1 SMP
Fri Apr 15 22:12:19 EDT 2022 x86 64 x86 64 x86 64 GNU/Linux
[ec2-user@ip-172-30-15-40 ~]$ sudo su
[root@ip-172-30-15-40 ec2-user]# su - oracle
Last login: Fri Dec 8 16:25:52 UTC 2023 on pts/0
[oracle@ip-172-30-15-40 ~]$ sqlplus / as sysdba
SQL*Plus: Release 19.0.0.0.0 - Production on Fri Dec 8 18:18:20 2023
Version 19.18.0.0.0
Copyright (c) 1982, 2022, Oracle. All rights reserved.
Connected to:
Oracle Database 19c Enterprise Edition Release 19.0.0.0.0 -
Production
Version 19.18.0.0.0
SQL> select name, open mode, log mode from v$database;
NAME OPEN MODE LOG MODE
--------- -------------------- ------------
NTAP1 READ WRITE ARCHIVELOG
SQL> show pdbs
  CON ID CON NAME OPEN MODE RESTRICTED
---------- ------------------------------ ---------- ----------
        2 PDB$SEED READ ONLY NO
        3 NTAP1 PDB1 READ WRITE NO
        4 NTAP1 PDB2 READ WRITE NO
        5 NTAP1 PDB3 READ WRITE NO
SQL> select name from v$datafile;
NAME
```
-------------------------------------------------------------------- ------------ +DATA/NTAP1/DATAFILE/system.257.1155055419 +DATA/NTAP1/DATAFILE/sysaux.258.1155055463 +DATA/NTAP1/DATAFILE/undotbs1.259.1155055489 +DATA/NTAP1/86B637B62FE07A65E053F706E80A27CA/DATAFILE/system.266.115 5056241 +DATA/NTAP1/86B637B62FE07A65E053F706E80A27CA/DATAFILE/sysaux.267.115 5056241 +DATA/NTAP1/DATAFILE/users.260.1155055489 +DATA/NTAP1/86B637B62FE07A65E053F706E80A27CA/DATAFILE/undotbs1.268.1 155056241 +DATA/NTAP1/0C03AAFA7C6FD2E5E063280F1EACFBE0/DATAFILE/system.272.115 5057059 +DATA/NTAP1/0C03AAFA7C6FD2E5E063280F1EACFBE0/DATAFILE/sysaux.273.115 5057059 +DATA/NTAP1/0C03AAFA7C6FD2E5E063280F1EACFBE0/DATAFILE/undotbs1.271.1 155057059 +DATA/NTAP1/0C03AAFA7C6FD2E5E063280F1EACFBE0/DATAFILE/users.275.1155 057075

#### NAME

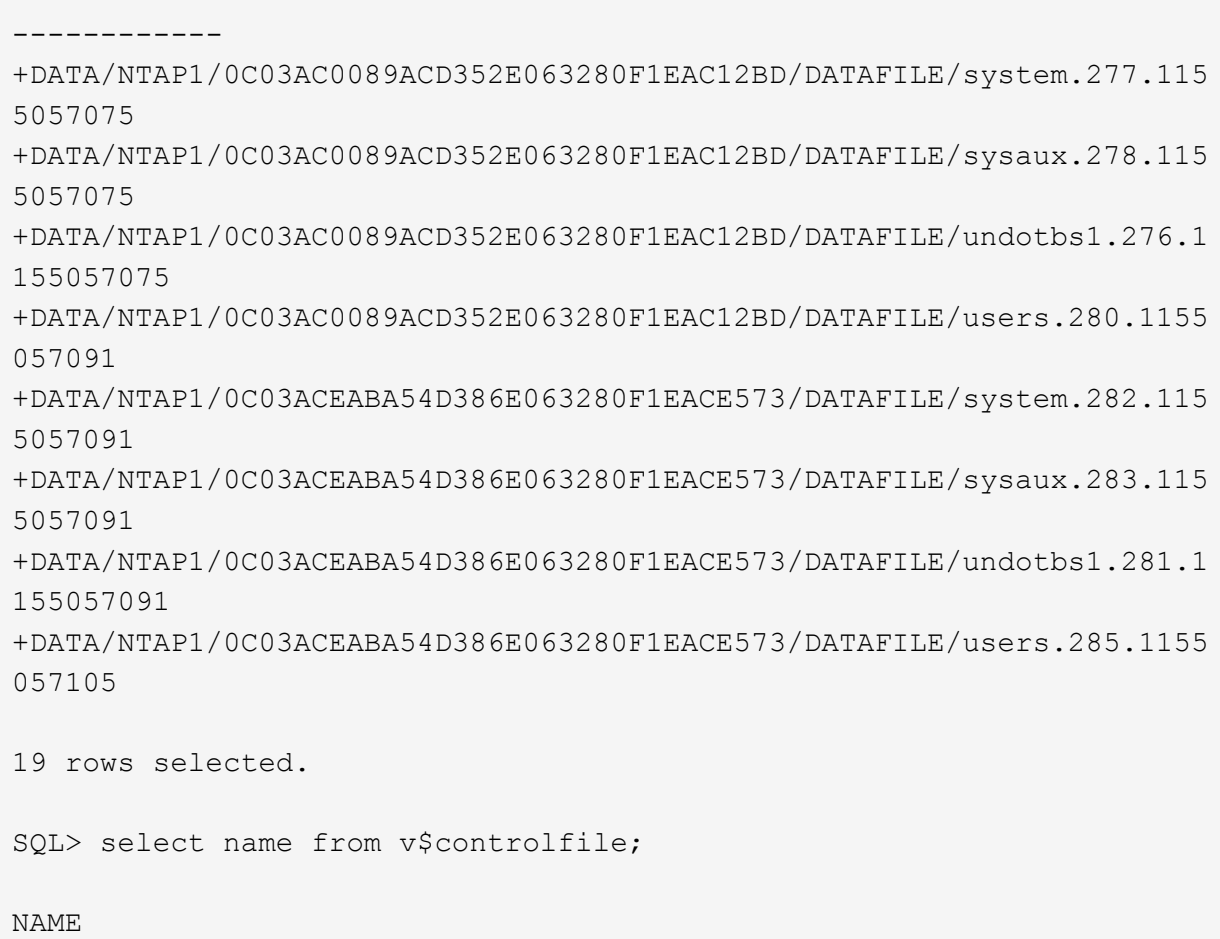

--------------------------------------------------------------------

```
--------------------------------------------------------------------
       ------------
   +DATA/NTAP1/CONTROLFILE/current.261.1155055529
   +LOGS/NTAP1/CONTROLFILE/current.256.1155055529
   SQL> select member from v$logfile;
   MEMBER
    --------------------------------------------------------------------
    ------------
   +DATA/NTAP1/ONLINELOG/group_3.264.1155055531
   +LOGS/NTAP1/ONLINELOG/group_3.259.1155055539
   +DATA/NTAP1/ONLINELOG/group_2.263.1155055531
   +LOGS/NTAP1/ONLINELOG/group_2.257.1155055539
   +DATA/NTAP1/ONLINELOG/group_1.262.1155055531
   +LOGS/NTAP1/ONLINELOG/group_1.258.1155055539
   6 rows selected.
   SQL> exit
   Disconnected from Oracle Database 19c Enterprise Edition Release
   19.0.0.0.0 - Production
   Version 19.18.0.0.0
2. Convalidare Oracle listener.
    [oracle@ip-172-30-15-40 ~]$ lsnrctl status listener
```

```
LSNRCTL for Linux: Version 19.0.0.0.0 - Production on 08-DEC-2023
18:20:24
Copyright (c) 1991, 2022, Oracle. All rights reserved.
Connecting to (DESCRIPTION=(ADDRESS=(PROTOCOL=TCP)(HOST=ip-172-30-
15-40.ec2.internal)(PORT=1521)))
STATUS of the LISTENER
------------------------
Alias LISTENER
Version TNSLSNR for Linux: Version 19.0.0.0.0 -
Production
Start Date 08-DEC-2023 16:26:09
Uptime 0 days 1 hr. 54 min. 14 sec
Trace Level off
Security ON: Local OS Authentication
SNMP OFF
Listener Parameter File
```

```
/u01/app/oracle/product/19.0.0/grid/network/admin/listener.ora
Listener Log File /u01/app/oracle/diag/tnslsnr/ip-172-30-15-
40/listener/alert/log.xml
Listening Endpoints Summary...
    (DESCRIPTION=(ADDRESS=(PROTOCOL=tcp)(HOST=ip-172-30-15-
40.ec2.internal)(PORT=1521)))
    (DESCRIPTION=(ADDRESS=(PROTOCOL=ipc)(KEY=EXTPROC1521)))
    (DESCRIPTION=(ADDRESS=(PROTOCOL=tcps)(HOST=ip-172-30-15-
40.ec2.internal)(PORT=5500))(Security=(my_wallet_directory=/u01/app/
oracle/product/19.0.0/NTAP1/admin/NTAP1/xdb_wallet))(Presentation=HT
TP)(Session=RAW))
Services Summary...
Service "+ASM" has 1 instance(s).
    Instance "+ASM", status READY, has 1 handler(s) for this
service...
Service "+ASM DATA" has 1 instance(s).
   Instance "+ASM", status READY, has 1 handler(s) for this
service...
Service "+ASM LOGS" has 1 instance(s).
    Instance "+ASM", status READY, has 1 handler(s) for this
service...
Service "0c03aafa7c6fd2e5e063280f1eacfbe0.solutions.netapp.com" has
1 instance(s).
   Instance "NTAP1", status READY, has 1 handler(s) for this
service...
Service "0c03ac0089acd352e063280f1eac12bd.solutions.netapp.com" has
1 instance(s).
   Instance "NTAP1", status READY, has 1 handler(s) for this
service...
Service "0c03aceaba54d386e063280f1eace573.solutions.netapp.com" has
1 instance(s).
    Instance "NTAP1", status READY, has 1 handler(s) for this
service...
Service "NTAP1.solutions.netapp.com" has 1 instance(s).
    Instance "NTAP1", status READY, has 1 handler(s) for this
service...
Service "NTAP1XDB.solutions.netapp.com" has 1 instance(s).
    Instance "NTAP1", status READY, has 1 handler(s) for this
service...
Service "ntap1 pdb1.solutions.netapp.com" has 1 instance(s).
   Instance "NTAP1", status READY, has 1 handler(s) for this
service...
Service "ntap1 pdb2.solutions.netapp.com" has 1 instance(s).
   Instance "NTAP1", status READY, has 1 handler(s) for this
service...
Service "ntap1 pdb3.solutions.netapp.com" has 1 instance(s).
```

```
  Instance "NTAP1", status READY, has 1 handler(s) for this
service...
The command completed successfully
```
3. Convalidare l'infrastruttura di rete e le risorse create.

```
[oracle@ip-172-30-15-40 ~]$ asm
[oracle@ip-172-30-15-40 ~]$ crsctl check has
CRS-4638: Oracle High Availability Services is online
[oracle@ip-172-30-15-40 ~]$ crsctl stat res -t
--------------------------------------------------------------------
------------
Name Target State Server Server State
details
--------------------------------------------------------------------
------------
Local Resources
--------------------------------------------------------------------
------------
ora.DATA.dg
            ONLINE ONLINE ip-172-30-15-40 STABLE
ora.LISTENER.lsnr
            ONLINE ONLINE ip-172-30-15-40 STABLE
ora.LOGS.dg
            ONLINE ONLINE ip-172-30-15-40 STABLE
ora.asm
              ONLINE ONLINE ip-172-30-15-40
Started, STABLE
ora.ons
              OFFLINE OFFLINE ip-172-30-15-40 STABLE
--------------------------------------------------------------------
------------
Cluster Resources
--------------------------------------------------------------------
------------
ora.cssd
      1 ONLINE ONLINE ip-172-30-15-40 STABLE
ora.diskmon
     1 OFFLINE OFFLINE STABLE
ora.driver.afd
      1 ONLINE ONLINE ip-172-30-15-40 STABLE
ora.evmd
      1 ONLINE ONLINE ip-172-30-15-40 STABLE
ora.ntap1.db
       1 ONLINE ONLINE ip-172-30-15-40
```

```
Open,HOME=/u01/app/o
racle/product/19.0.0
/NTAP1,STABLE
--------------------------------------------------------------------
------------
```
4. Convalidare Oracle ASM.

```
[oracle@ip-172-30-15-40 \sim ]$ asmcmd
ASMCMD> lsdg
State Type Rebal Sector Logical Sector Block AU
Total MB Free MB Req mir free MB Usable file MB Offline disks
Voting_files Name
MOUNTED EXTERN N 512 512 4096 4194304
163840 155376 0 155376 0
N DATA/
MOUNTED EXTERN N 512 512 4096 4194304<br>91920 80972 0 80972 0
81920 80972 0 80972 0
N LOGS/
ASMCMD> lsdsk
Path
AFD:ORA_01_DAT1_01
AFD:ORA_01_DAT1_03
AFD:ORA_01_DAT2_02
AFD:ORA_01_DAT2_04
AFD:ORA_01_LOGS_01
AFD:ORA_01_LOGS_02
ASMCMD> afd_state
ASMCMD-9526: The AFD state is 'LOADED' and filtering is 'ENABLED' on
host 'ip-172-30-15-40.ec2.internal'
ASMCMD> exit
```
5. Accedere a Oracle Enterprise Manager Express per convalidare il database.

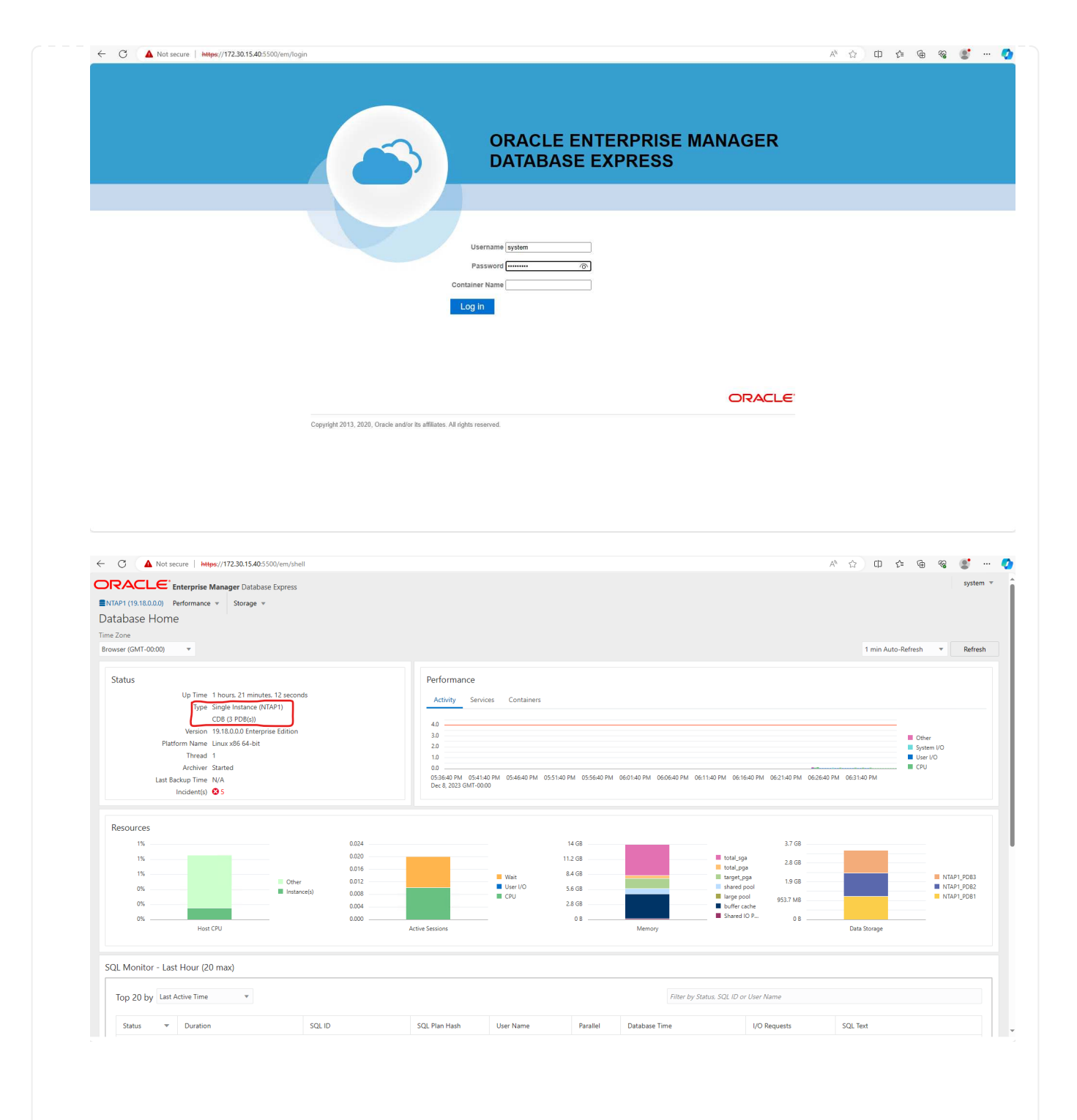

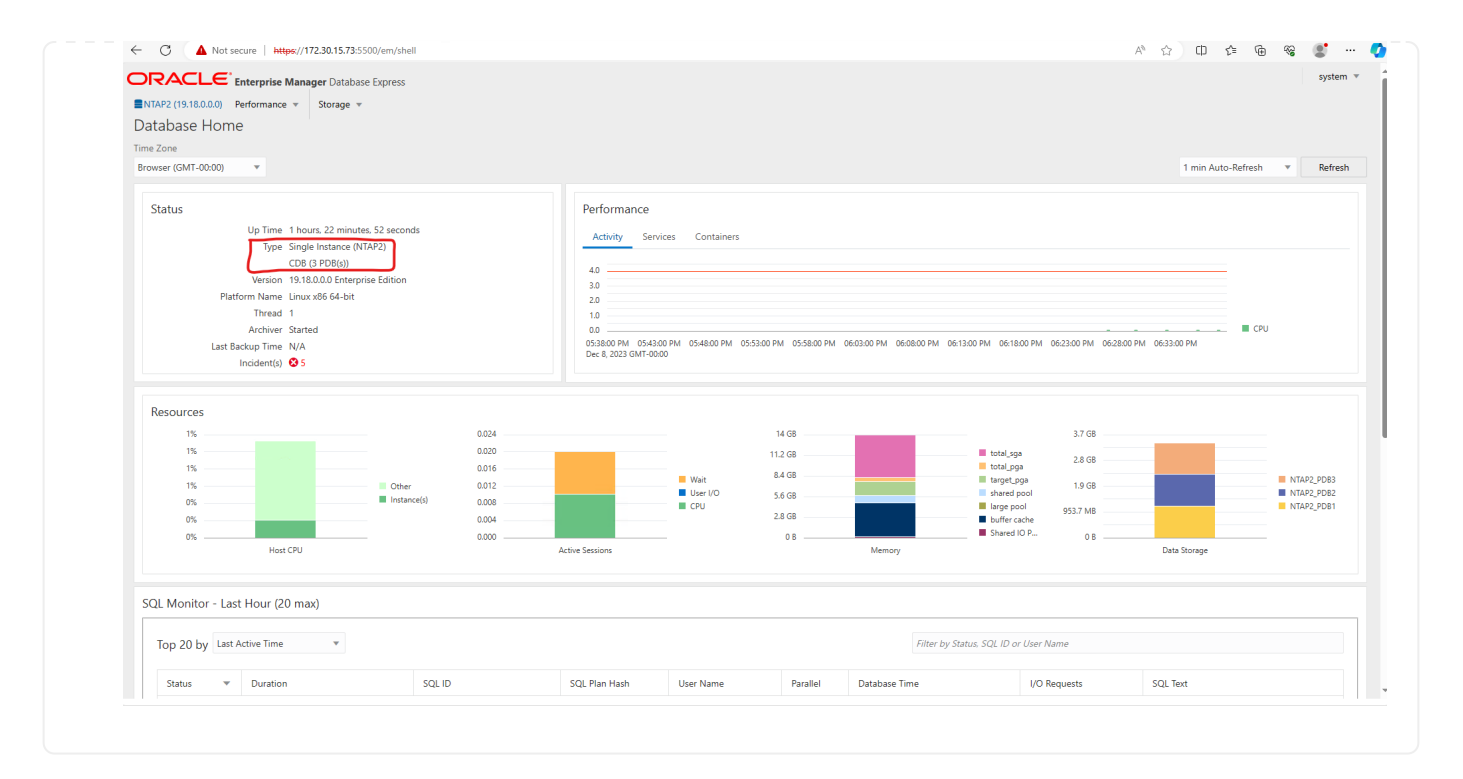

## **Backup, ripristino e cloning di Oracle con SnapCenter**

Fare riferimento a TR-4979 ["Oracle semplificata e autogestita in VMware Cloud su AWS con FSX ONTAP](#page-20-0) [montato su guest"](#page-20-0) sezione Oracle backup, restore, and clone with SnapCenter Per informazioni dettagliate su configurazione di SnapCenter ed esecuzione di flussi di lavoro di backup, ripristino e cloning del database.

#### **Dove trovare ulteriori informazioni**

Per ulteriori informazioni sulle informazioni descritte in questo documento, consultare i seguenti documenti e/o siti Web:

• Amazon FSX per NetApp ONTAP

["https://aws.amazon.com/fsx/netapp-ontap/"](https://aws.amazon.com/fsx/netapp-ontap/)

• Amazon EC2

[https://aws.amazon.com/pm/ec2/?trk=36c6da98-7b20-48fa-8225-](https://aws.amazon.com/pm/ec2/?trk=36c6da98-7b20-48fa-8225-4784bced9843&sc_channel=ps&s_kwcid=AL!4422!3!467723097970!e!!g!!aws%20ec2&ef_id=Cj0KCQiA54KfBhCKARIsAJzSrdqwQrghn6I71jiWzSeaT9Uh1-vY-VfhJixF-xnv5rWwn2S7RqZOTQ0aAh7eEALw_wcB:G:s&s_kwcid=AL!4422!3!467723097970!e!!g!!aws%20ec2) [4784bced9843&sc\\_channel=ps&s\\_kwcid=AL!4422!3!467723097970!e!!g!!aws%20ec2&ef\\_id=Cj0KCQiA54](https://aws.amazon.com/pm/ec2/?trk=36c6da98-7b20-48fa-8225-4784bced9843&sc_channel=ps&s_kwcid=AL!4422!3!467723097970!e!!g!!aws%20ec2&ef_id=Cj0KCQiA54KfBhCKARIsAJzSrdqwQrghn6I71jiWzSeaT9Uh1-vY-VfhJixF-xnv5rWwn2S7RqZOTQ0aAh7eEALw_wcB:G:s&s_kwcid=AL!4422!3!467723097970!e!!g!!aws%20ec2) [KfBhCKARIsAJzSrdqwQrghn6I71jiWzSeaT9Uh1-vY-VfhJixF](https://aws.amazon.com/pm/ec2/?trk=36c6da98-7b20-48fa-8225-4784bced9843&sc_channel=ps&s_kwcid=AL!4422!3!467723097970!e!!g!!aws%20ec2&ef_id=Cj0KCQiA54KfBhCKARIsAJzSrdqwQrghn6I71jiWzSeaT9Uh1-vY-VfhJixF-xnv5rWwn2S7RqZOTQ0aAh7eEALw_wcB:G:s&s_kwcid=AL!4422!3!467723097970!e!!g!!aws%20ec2)[xnv5rWwn2S7RqZOTQ0aAh7eEALw\\_wcB:G:s&s\\_kwcid=AL!4422!3!467723097970!e!!g!!aws%20ec2](https://aws.amazon.com/pm/ec2/?trk=36c6da98-7b20-48fa-8225-4784bced9843&sc_channel=ps&s_kwcid=AL!4422!3!467723097970!e!!g!!aws%20ec2&ef_id=Cj0KCQiA54KfBhCKARIsAJzSrdqwQrghn6I71jiWzSeaT9Uh1-vY-VfhJixF-xnv5rWwn2S7RqZOTQ0aAh7eEALw_wcB:G:s&s_kwcid=AL!4422!3!467723097970!e!!g!!aws%20ec2)

• Installazione di Oracle Grid Infrastructure per un server standalone con un'installazione di un nuovo database

["https://docs.oracle.com/en/database/oracle/oracle-database/19/ladbi/installing-oracle-grid-infrastructure](https://docs.oracle.com/en/database/oracle/oracle-database/19/ladbi/installing-oracle-grid-infrastructure-for-a-standalone-server-with-a-new-database-installation.html#GUID-0B1CEE8C-C893-46AA-8A6A-7B5FAAEC72B3)[for-a-standalone-server-with-a-new-database-installation.html#GUID-0B1CEE8C-C893-46AA-8A6A-](https://docs.oracle.com/en/database/oracle/oracle-database/19/ladbi/installing-oracle-grid-infrastructure-for-a-standalone-server-with-a-new-database-installation.html#GUID-0B1CEE8C-C893-46AA-8A6A-7B5FAAEC72B3)[7B5FAAEC72B3"](https://docs.oracle.com/en/database/oracle/oracle-database/19/ladbi/installing-oracle-grid-infrastructure-for-a-standalone-server-with-a-new-database-installation.html#GUID-0B1CEE8C-C893-46AA-8A6A-7B5FAAEC72B3)

• Installazione e configurazione del database Oracle mediante i file di risposta

["https://docs.oracle.com/en/database/oracle/oracle-database/19/ladbi/installing-and-configuring-oracle](https://docs.oracle.com/en/database/oracle/oracle-database/19/ladbi/installing-and-configuring-oracle-database-using-response-files.html#GUID-D53355E9-E901-4224-9A2A-B882070EDDF7)[database-using-response-files.html#GUID-D53355E9-E901-4224-9A2A-B882070EDDF7"](https://docs.oracle.com/en/database/oracle/oracle-database/19/ladbi/installing-and-configuring-oracle-database-using-response-files.html#GUID-D53355E9-E901-4224-9A2A-B882070EDDF7)

• Utilizza Red Hat Enterprise Linux 8.2 con ONTAP

["https://docs.netapp.com/us-en/ontap-sanhost/hu\\_rhel\\_82.html#all-san-array-configurations"](https://docs.netapp.com/us-en/ontap-sanhost/hu_rhel_82.html#all-san-array-configurations)

## <span id="page-20-0"></span>**TR-4979: Oracle semplificata e autogestita in VMware Cloud su AWS con FSX ONTAP montato sul guest**

Allen Cao, Niyaz Mohamed, NetApp

## **Scopo**

Per decenni, le aziende utilizzano Oracle su VMware nei data center privati. VMware Cloud (VMC) on AWS offre una soluzione pulsante per trasferire il software Software-Defined Data Center (SDDC) di livello Enterprise di VMware nell'infrastruttura bare-metal dedicata ed elastica di AWS Cloud. AWS FSX ONTAP offre storage premium per VMC SDDC e un data fabric che consente ai clienti di eseguire applicazioni businesscritical come Oracle in ambienti cloud privati, pubblici e ibridi basati su vSphere®, con accesso ottimizzato ai servizi AWS. Che si tratti di un carico di lavoro Oracle nuovo o già esistente, VMC on AWS mette a disposizione un ambiente Oracle su VMware familiare, semplificato e autogestito, con tutti i vantaggi del cloud di AWS, posticipando al contempo tutta la gestione e l'ottimizzazione della piattaforma a VMware.

Questa documentazione dimostra la distribuzione e la protezione di un database Oracle in un ambiente VMC con Amazon FSX ONTAP come storage di database primario. Il database Oracle può essere implementato in VMC su storage FSX come LUN diretti montati su guest delle macchine virtuali o dischi per datastore di VMware VMDK montati su NFS. Questo report tecnico si concentra sulla distribuzione dei database Oracle come storage FSX diretto con montaggio guest per le macchine virtuali nel cluster VMC con protocollo iSCSI e Oracle ASM. Dimostreremo inoltre come utilizzare il tool dell'interfaccia utente di NetApp SnapCenter per eseguire il backup, il ripristino e la clonazione di un database Oracle per lo sviluppo/il test o altri casi di utilizzo per il funzionamento efficiente in termini di storage in VMC su AWS.

Questa soluzione risolve i seguenti casi di utilizzo:

- Implementazione del database Oracle in VMC su AWS con Amazon FSX ONTAP come storage primario per il database
- Backup e ripristino del database Oracle in VMC su AWS con il tool NetApp SnapCenter
- Clone del database Oracle per sviluppo/test o altri casi di utilizzo in VMC su AWS mediante il tool NetApp **SnapCenter**

## **Pubblico**

Questa soluzione è destinata alle seguenti persone:

- Un DBA che vorrebbe implementare Oracle in VMC su AWS con Amazon FSX ONTAP
- Un Solution Architect per database che vorrebbe testare i carichi di lavoro Oracle in VMC sul cloud AWS
- Un amministratore dello storage che vorrebbe implementare e gestire un database Oracle implementato in VMC su AWS con Amazon FSX ONTAP
- Un proprietario di applicazioni che vorrebbe creare un database Oracle in VMC sul cloud AWS

#### **Ambiente di test e convalida della soluzione**

Il test e la convalida di questa soluzione sono stati eseguiti in un ambiente di laboratorio con VMC su AWS che potrebbe non corrispondere all'ambiente di implementazione finale. Per ulteriori informazioni, vedere la sezione [Key Factors for Deployment Consideration].

## **Architettura**

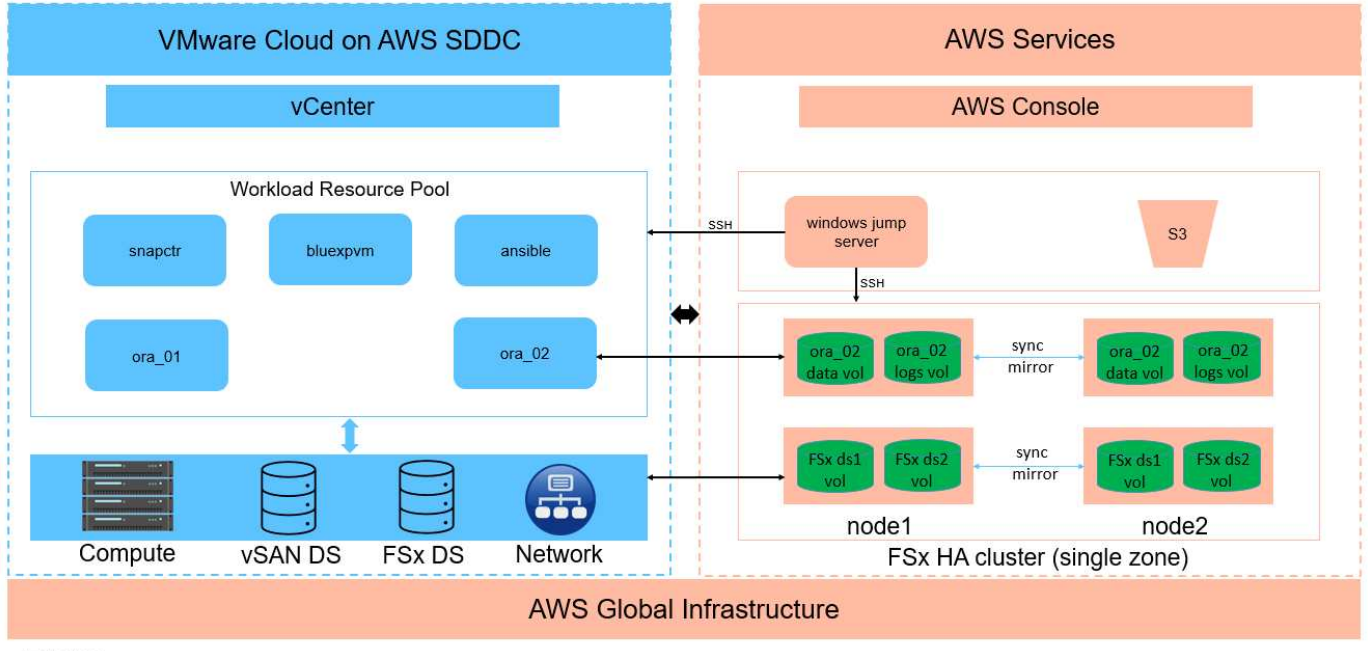

## Oracle Database Deployment in VMware Cloud on AWS with Amazon FSx ONTAP

**IT NetApp** 

## **Componenti hardware e software**

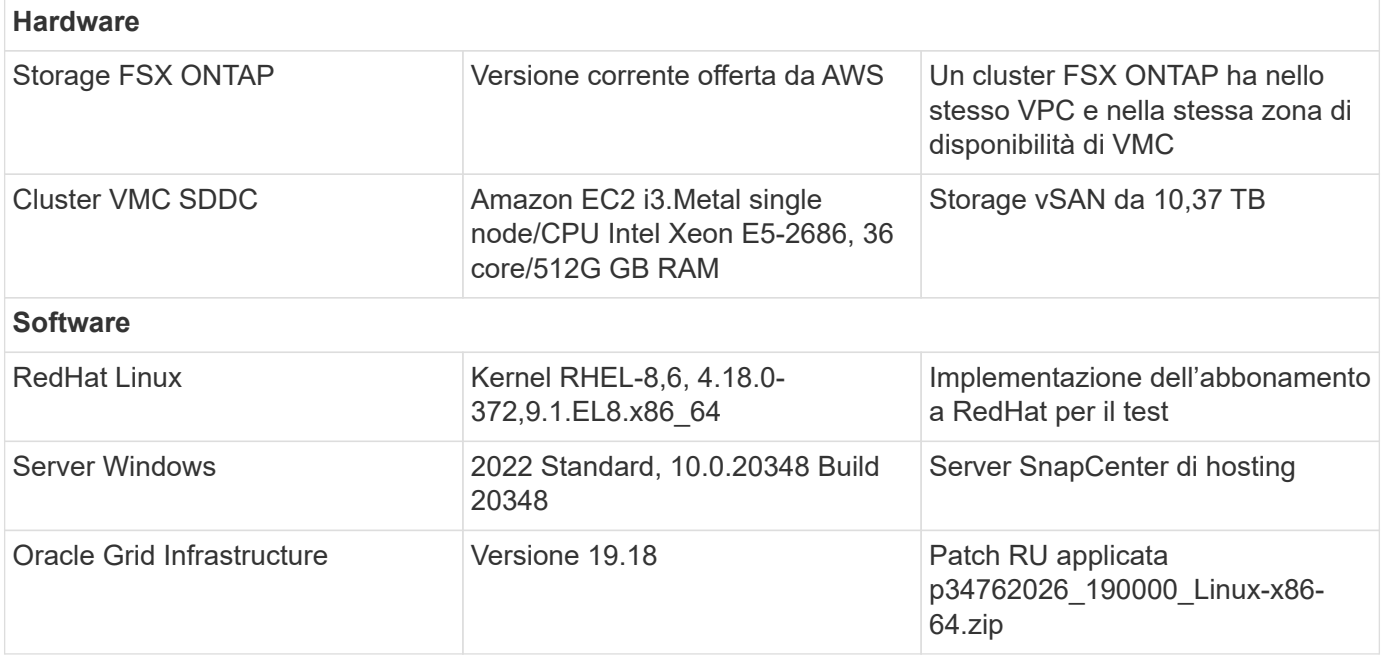

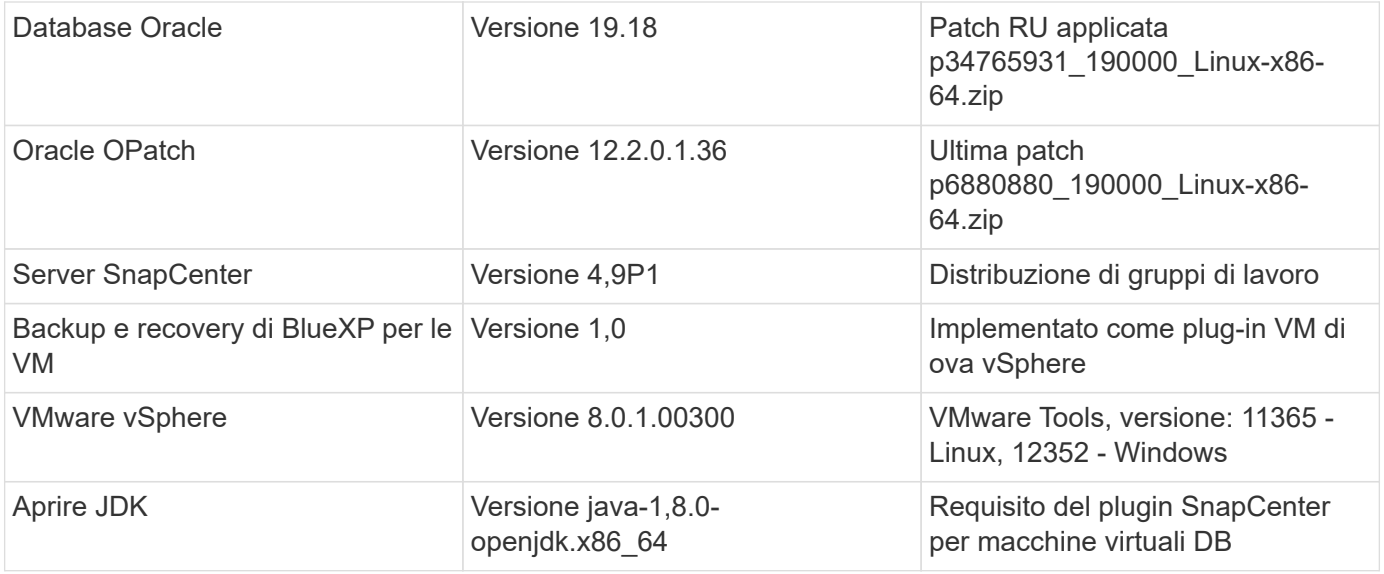

## **Configurazione del database Oracle in VMC su AWS**

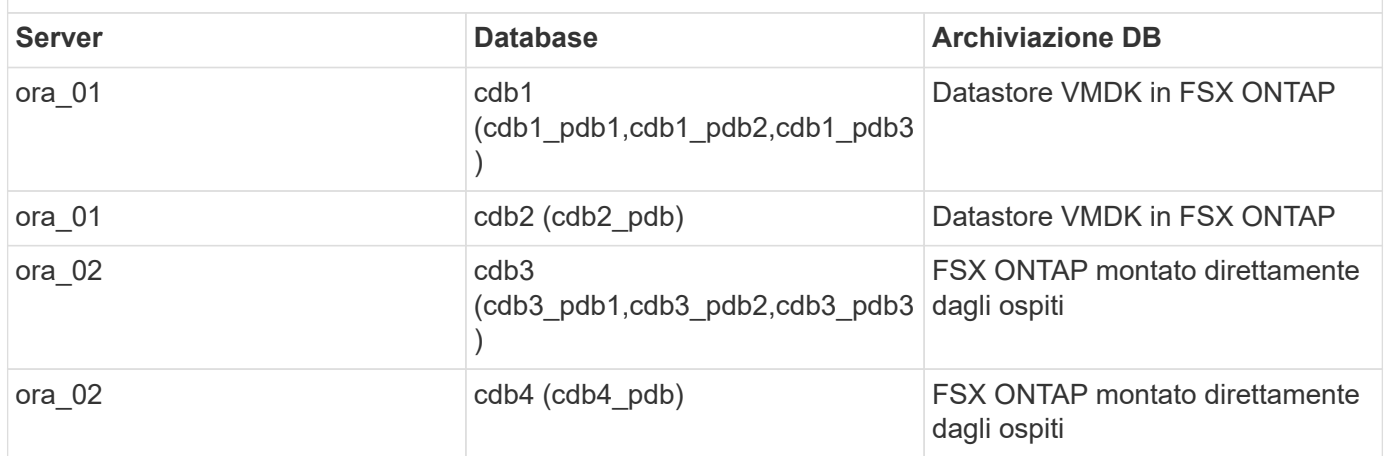

## **Fattori chiave per l'implementazione**

- **Connettività da FSX a VMC.** quando implementi il tuo SDDC su VMware Cloud su AWS, questo viene creato all'interno di un account AWS e di un VPC dedicato alla tua organizzazione e gestito da VMware. È inoltre necessario collegare l'SDDC a un account AWS di tua proprietà, denominato account AWS del cliente. Questa connessione consente all'SDDC di accedere ai servizi AWS appartenenti all'account del cliente. FSX per ONTAP è un servizio AWS implementato nel tuo account cliente. Una volta che VMC SDDC è connesso all'account del cliente, lo storage FSX è disponibile per le macchine virtuali in VMC SDDC per il montaggio diretto del guest.
- **Implementazione di cluster ha storage FSX a singola o multi-zona.** in questi test e convalide, abbiamo implementato un cluster ha FSX in una singola zona di disponibilità AWS. NetApp consiglia inoltre di implementare FSX per NetApp ONTAP e VMware Cloud su AWS nella stessa zona di disponibilità per ottenere performance migliori ed evitare i costi di trasferimento dei dati tra le zone di disponibilità.
- **Dimensionamento del cluster di storage FSX.** un file system di storage Amazon FSX per ONTAP fornisce fino a 160,000 IOPS SSD raw, throughput fino a 4 Gbps e una capacità massima di 192 TiB. Tuttavia, puoi dimensionare il cluster in termini di IOPS forniti, throughput e limite di storage (minimo 1.024 GiB) in base ai tuoi requisiti effettivi al momento dell'implementazione. La capacità può essere regolata dinamicamente in tempo reale senza influire sulla disponibilità delle applicazioni.
- **Layout dei dati e dei registri Oracle.** nei nostri test e convalide, abbiamo implementato due gruppi di

dischi ASM rispettivamente per dati e registri. All'interno del gruppo di dischi +DATA asm, abbiamo eseguito il provisioning di quattro LUN in un volume di dati. All'interno del gruppo di dischi asm +LOGS, abbiamo eseguito il provisioning di due LUN in un volume di registro. In generale, le LUN multiple distribuite in un volume Amazon FSX per ONTAP offrono performance migliori.

- **Configurazione iSCSI.** le macchine virtuali del database in VMC SDDC si connettono allo storage FSX con il protocollo iSCSI. È importante valutare i requisiti di throughput i/o di picco dei database Oracle analizzando attentamente il report Oracle AWR per determinare i requisiti di throughput del traffico iSCSI e delle applicazioni. NetApp consiglia inoltre di allocare quattro connessioni iSCSI a entrambi gli endpoint iSCSI FSX con multipath correttamente configurato.
- **Livello di ridondanza di Oracle ASM da utilizzare per ogni gruppo di dischi Oracle ASM creato.** poiché FSX ONTAP esegue già il mirroring dello spazio di archiviazione a livello di cluster FSX, è necessario utilizzare la ridondanza esterna, il che significa che l'opzione non consente ad Oracle ASM di eseguire il mirroring del contenuto del gruppo di dischi.
- **Backup del database.** NetApp fornisce una suite software SnapCenter per il backup, il ripristino e la clonazione del database con un'interfaccia utente intuitiva. NetApp consiglia di implementare questo strumento di gestione per ottenere veloci backup delle snapshot (in meno di un minuto), rapidi ripristini del database e cloni del database.

#### **Implementazione della soluzione**

Le sezioni seguenti forniscono procedure dettagliate per l'implementazione di Oracle 19c in VMC su AWS con storage FSX ONTAP montato direttamente in DB VM in una configurazione di riavvio con Oracle ASM come volume manager del database.

#### **Prerequisiti per l'implementazione**

L'implementazione richiede i seguenti prerequisiti.

- 1. È stato creato un software-defined data center (SDDC) che utilizza VMware Cloud su AWS. Per istruzioni dettagliate su come creare un SDDC in VMC, fare riferimento alla documentazione VMware ["Introduzione a VMware Cloud su AWS"](https://docs.vmware.com/en/VMware-Cloud-on-AWS/services/com.vmware.vmc-aws.getting-started/GUID-3D741363-F66A-4CF9-80EA-AA2866D1834E.html)
- 2. È stato impostato un account AWS e sono stati creati i segmenti VPC e di rete necessari all'interno dell'account AWS. L'account AWS è collegato al VMC SDDC.
- 3. Dalla console AWS EC2, implementazione di un cluster ha di storage Amazon FSX per ONTAP per ospitare i volumi del database Oracle. Se non si ha familiarità con l'implementazione dello storage FSX, consultare la documentazione ["Creazione di FSX per file system ONTAP"](https://docs.aws.amazon.com/fsx/latest/ONTAPGuide/creating-file-systems.html) per istruzioni dettagliate.
- 4. Il passaggio precedente può essere eseguito utilizzando il seguente toolkit di automazione Terraform, che crea un'istanza EC2 come host di salto per SDDC nell'accesso VMC tramite SSH e un file system FSX. Prima dell'esecuzione, rivedere attentamente le istruzioni e modificare le variabili in base all'ambiente in uso.

git clone https://github.com/NetApp-Automation/na\_aws\_fsx\_ec2\_deploy.git

5. Crea macchine virtuali in VMware SDDC su AWS per l'hosting del tuo ambiente Oracle da implementare in VMC. Nella nostra dimostrazione, abbiamo costruito due macchine virtuali Linux come server Oracle DB, un server Windows per il server SnapCenter e un server Linux opzionale come controller Ansible per l'installazione o la configurazione automatizzata di Oracle, se desiderato. Di seguito è riportata un'istantanea dell'ambiente di laboratorio per la convalida della soluzione.

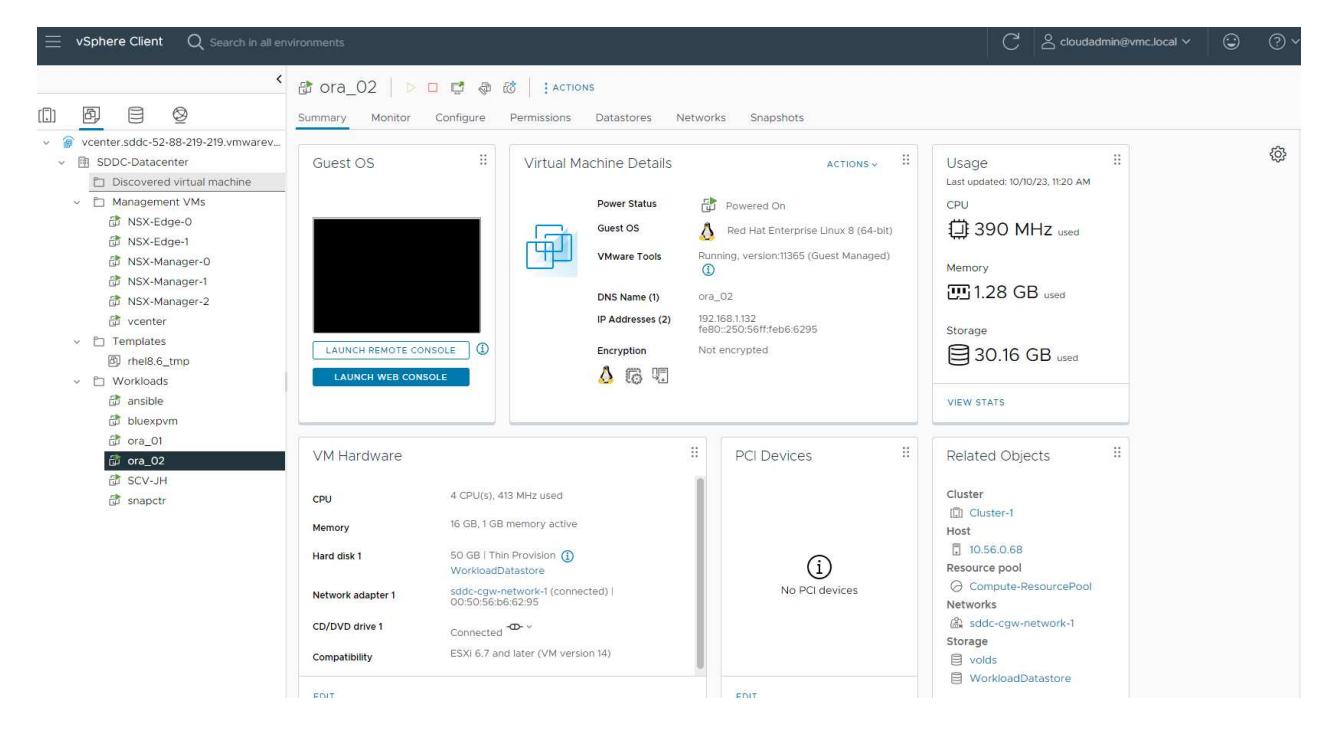

6. In via opzionale, NetApp fornisce anche diversi toolkit di automazione per eseguire l'implementazione e la configurazione di Oracle, se pertinente. Fare riferimento a. ["Kit di strumenti per automazione DB"](#page-2-0) per ulteriori informazioni.

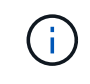

Assicurarsi di aver allocato almeno 50g MB nel volume root di Oracle VM in modo da disporre di spazio sufficiente per preparare i file di installazione di Oracle.

**Configurazione del kernel VM del DB**

Con i prerequisiti forniti, accedere a Oracle VM come utente amministratore tramite SSH e sudo all'utente root per configurare il kernel Linux per l'installazione di Oracle. I file di installazione di Oracle possono essere suddivisi in un bucket AWS S3 e trasferiti nella VM.

1. Creare una directory di staging /tmp/archive e impostare 777 permesso.

mkdir /tmp/archive

chmod 777 /tmp/archive

2. Scaricare e preparare i file di installazione binari Oracle e gli altri file rpm richiesti su /tmp/archive directory.

Consultare il seguente elenco di file di installazione da indicare in /tmp/archive Sulla DB VM.

```
[admin@ora 02 ~]$ ls -l /tmp/archive/
total 10539364
-rw-rw-r--. 1 admin admin 19112 Oct 4 17:04 compat-
libcap1-1.10-7.el7.x86_64.rpm
-rw-rw-r--. 1 admin admin 3059705302 Oct 4 17:10
LINUX.X64 193000 db home.zip
-rw-rw-r--. 1 admin admin 2889184573 Oct 4 17:11
LINUX.X64_193000_grid_home.zip
-rw-rw-r--. 1 admin admin 589145 Oct 4 17:04
netapp linux unified host utilities-7-1.x86 64.rpm
-rw-rw-r--. 1 admin admin 31828 Oct 4 17:04 oracle-
database-preinstall-19c-1.0-2.el8.x86 64.rpm
-rw-rw-r--. 1 admin admin 2872741741 Oct 4 17:12
p34762026_190000_Linux-x86-64.zip
-rw-rw-r--. 1 admin admin 1843577895 Oct 4 17:13
p34765931_190000_Linux-x86-64.zip
-rw-rw-r--. 1 admin admin 124347218 Oct 4 17:13
p6880880_190000_Linux-x86-64.zip
-rw-rw-r--. 1 admin admin 257136 Oct 4 17:04
policycoreutils-python-utils-2.9-9.el8.noarch.rpm
[admin@ora_02 ~]$
```
3. Installare Oracle 19c preinstallare RPM, che soddisfa la maggior parte dei requisiti di configurazione del kernel.

yum install /tmp/archive/oracle-database-preinstall-19c-1.0- 2.el8.x86\_64.rpm

4. Scaricare e installare il file mancante compat-libcap1 In Linux 8.

yum install /tmp/archive/compat-libcap1-1.10-7.el7.x86 64.rpm

5. Da NetApp, scaricare e installare le utility host di NetApp.

```
yum install /tmp/archive/netapp linux unified host utilities-7-
1.x86_64.rpm
```
6. Installare policycoreutils-python-utils.

yum install /tmp/archive/policycoreutils-python-utils-2.9- 9.el8.noarch.rpm

7. Installare la versione 1.8 di JDK aperta.

yum install java-1.8.0-openjdk.x86\_64

8. Installare gli utils iSCSI Initiator.

yum install iscsi-initiator-utils

9. Installare SG3 utils.

```
yum install sg3_utils
```
10. Installare device-mapper-multipath.

yum install device-mapper-multipath

11. Disattiva gli hugepage trasparenti nel sistema corrente.

echo never > /sys/kernel/mm/transparent\_hugepage/enabled

echo never > /sys/kernel/mm/transparent\_hugepage/defrag

12. Aggiungere le seguenti righe in /etc/rc.local per disattivare transparent hugepage dopo il riavvio.

vi /etc/rc.local

```
  # Disable transparent hugepages
          if test -f /sys/kernel/mm/transparent hugepage/enabled;
then
              echo never > /sys/kernel/mm/transparent_hugepage/enabled
            fi
          if test -f /sys/kernel/mm/transparent hugepage/defrag;
then
              echo never > /sys/kernel/mm/transparent_hugepage/defrag
            fi
```
13. Disattiva selinux cambiando SELINUX=enforcing a. SELINUX=disabled. Per rendere effettiva la modifica, è necessario riavviare l'host.

vi /etc/sysconfig/selinux

14. Aggiungere le seguenti righe a. limit.conf per impostare il limite del descrittore del file e la dimensione dello stack.

vi /etc/security/limits.conf

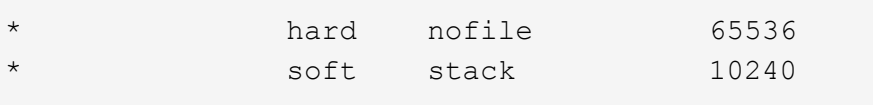

- 15. Aggiungere spazio di swap alla DB VM se non è configurato spazio di swap con questa istruzione: ["Come si alloca la memoria per lavorare come spazio di swap in un'istanza Amazon EC2 utilizzando](https://aws.amazon.com/premiumsupport/knowledge-center/ec2-memory-swap-file/) [un file di swap?"](https://aws.amazon.com/premiumsupport/knowledge-center/ec2-memory-swap-file/) La quantità esatta di spazio da aggiungere dipende dalle dimensioni della RAM fino a 16 G.
- 16. Cambiare node.session.timeo.replacement\_timeout in iscsi.conf file di configurazione da 120 a 5 secondi.

vi /etc/iscsi/iscsid.conf

17. Attivare e avviare il servizio iSCSI sull'istanza EC2.

systemctl enable iscsid

systemctl start iscsid

18. Recuperare l'indirizzo iSCSI Initiator da utilizzare per la mappatura LUN del database.

cat /etc/iscsi/initiatorname.iscsi

19. Aggiungere i gruppi asm per l'utente di gestione asm (oracle).

groupadd asmadmin

groupadd asmdba

groupadd asmoper

20. Modificare l'utente oracle per aggiungere gruppi asm come gruppi secondari (l'utente oracle dovrebbe essere stato creato dopo l'installazione di RPM preinstallato Oracle).

usermod -a -G asmadmin oracle

usermod -a -G asmdba oracle

usermod -a -G asmoper oracle

21. Arrestare e disattivare il firewall Linux se è attivo.

systemctl stop firewalld

systemctl disable firewalld

22. Abilitare sudo senza password per l'utente amministratore senza commenti # %wheel ALL=(ALL) NOPASSWD: ALL riga nel file /etc/sudoers. Modificare l'autorizzazione del file per effettuare la modifica.

chmod 640 /etc/sudoers

```
vi /etc/sudoers
```
chmod 440 /etc/sudoers

23. Riavviare l'istanza EC2.

**Esegui il provisioning e la mappatura delle LUN di FSX ONTAP alla DB VM**

Esegui il provisioning di tre volumi dalla riga di comando eseguendo il login al cluster FSX come utente fsxadmin tramite ssh e l'IP di gestione del cluster FSX. Creare LUN all'interno dei volumi per ospitare i file binari, di dati e di log del database Oracle.

1. Accedere al cluster FSX tramite SSH come utente fsxadmin.

```
ssh fsxadmin@10.49.0.74
```
2. Eseguire il seguente comando per creare un volume per il binario Oracle.

```
vol create -volume ora 02 biny -aggregate aggr1 -size 50G -state
online -type RW -snapshot-policy none -tiering-policy snapshot-only
```
3. Eseguire il seguente comando per creare un volume per i dati Oracle.

```
vol create -volume ora_02_data -aggregate aggr1 -size 100G -state
online -type RW -snapshot-policy none -tiering-policy snapshot-only
```
4. Eseguire il seguente comando per creare un volume per i registri Oracle.

```
vol create -volume ora_02_logs -aggregate aggr1 -size 100G -state
online -type RW -snapshot-policy none -tiering-policy snapshot-only
```
5. Convalidare i volumi creati.

```
vol show ora*
```
Uscita dal comando:

```
FsxId0c00cec8dad373fd1::> vol show ora*
Vserver Volume Aggregate State Type Size
Available Used%
--------- ------------ ------------ ---------- ---- ----------
---------- -----
nim ora_02_biny aggr1 online RW 50GB
22.98GB 51%
nim ora_02_data aggr1 online RW 100GB
18.53GB 80%
nim ora_02_logs aggr1 online RW 50GB
7.98GB 83%
```
6. Creare un LUN binario all'interno del volume binario del database.

```
lun create -path /vol/ora 02 biny/ora 02 biny 01 -size 40G -ostype
linux
```
7. Creare LUN di dati all'interno del volume di dati del database.

```
lun create -path /vol/ora_02_data/ora_02_data_01 -size 20G -ostype
linux
```

```
lun create -path /vol/ora_02_data/ora_02_data_02 -size 20G -ostype
linux
```

```
lun create -path /vol/ora_02_data/ora_02_data_03 -size 20G -ostype
linux
```
lun create -path /vol/ora\_02\_data/ora\_02\_data\_04 -size 20G -ostype linux

8. Creare LUN di log all'interno del volume di log del database.

```
lun create -path /vol/ora_02_logs/ora_02_logs_01 -size 40G -ostype
linux
```

```
lun create -path /vol/ora_02_logs/ora_02_logs_02 -size 40G -ostype
linux
```
9. Creare un igroup per l'istanza EC2 con l'iniziatore recuperato dal passaggio 14 della configurazione del kernel EC2 di cui sopra.

```
igroup create -igroup ora_02 -protocol iscsi -ostype linux
-initiator iqn.1994-05.com.redhat:f65fed7641c2
```
10. Mappare le LUN all'igroup creato in precedenza. Incrementare in sequenza l'ID LUN per ogni LUN aggiuntiva.

```
lun map -path /vol/ora_02_biny/ora_02_biny_01 -igroup ora_02
-vserver svm ora -lun-id 0
lun map -path /vol/ora_02_data/ora_02_data_01 -igroup ora_02
-vserver svm ora -lun-id 1
lun map -path /vol/ora_02_data/ora_02_data_02 -igroup ora_02
-vserver svm ora -lun-id 2
lun map -path /vol/ora_02_data/ora_02_data_03 -igroup ora_02
-vserver svm ora -lun-id 3
lun map -path /vol/ora_02_data/ora_02_data_04 -igroup ora_02
-vserver svm ora -lun-id 4
lun map -path /vol/ora_02_logs/ora_02_logs_01 -igroup ora_02
-vserver svm ora -lun-id 5
lun map -path /vol/ora_02_logs/ora_02_logs_02 -igroup ora_02
-vserver svm ora -lun-id 6
```
11. Convalidare la mappatura del LUN.

```
mapping show
```
Si prevede che ciò restituisca:

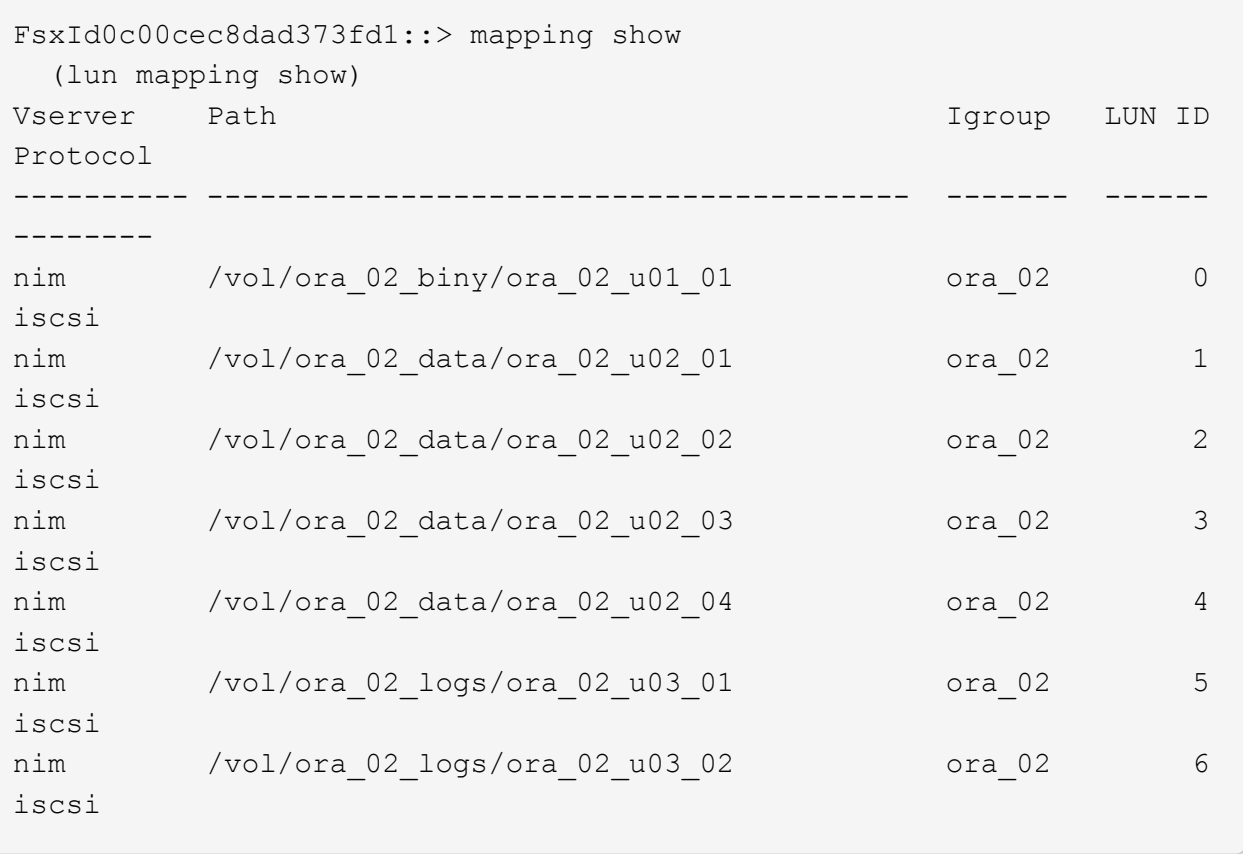

Importare e configurare lo storage FSX ONTAP per l'infrastruttura grid di Oracle e l'installazione del database sulla macchina virtuale del database VMC.

- 1. Accedere alla DB VM tramite SSH come utente amministratore utilizzando Putty dal server di salto Windows.
- 2. Individuare gli endpoint iSCSI FSX utilizzando l'indirizzo IP iSCSI SVM. Modifica all'indirizzo del portale specifico dell'ambiente.

```
sudo iscsiadm iscsiadm --mode discovery --op update --type
sendtargets --portal 10.49.0.12
```
3. Stabilire sessioni iSCSI accedendo a ciascuna destinazione.

```
sudo iscsiadm --mode node -l all
```
L'output previsto dal comando è:

```
[ec2-user@ip-172-30-15-58 ~]$ sudo iscsiadm --mode node -l all
Logging in to [iface: default, target: iqn.1992-
08.com.netapp:sn.1f795e65c74911edb785affbf0a2b26e:vs.3, portal:
10.49.0.12,3260]
Logging in to [iface: default, target: iqn.1992-
08.com.netapp:sn.1f795e65c74911edb785affbf0a2b26e:vs.3, portal:
10.49.0.186,3260]
Login to [iface: default, target: iqn.1992-
08.com.netapp:sn.1f795e65c74911edb785affbf0a2b26e:vs.3, portal:
10.49.0.12,3260] successful.
Login to [iface: default, target: iqn.1992-
08.com.netapp:sn.1f795e65c74911edb785affbf0a2b26e:vs.3, portal:
10.49.0.186,3260] successful.
```
4. Visualizzare e convalidare un elenco di sessioni iSCSI attive.

```
sudo iscsiadm --mode session
```
Restituire le sessioni iSCSI.
```
[ec2-user@ip-172-30-15-58 ~]$ sudo iscsiadm --mode session
tcp: [1] 10.49.0.186:3260,1028 iqn.1992-
08.com.netapp:sn.545a38bf06ac11ee8503e395ab90d704:vs.3 (non-flash)
tcp: [2] 10.49.0.12:3260,1029 iqn.1992-
08.com.netapp:sn.545a38bf06ac11ee8503e395ab90d704:vs.3 (non-flash)
```
5. Verificare che i LUN siano stati importati nell'host.

sudo sanlun lun show

In questo modo si otterrà un elenco di LUN Oracle da FSX.

[admin@ora 02 ~]\$ sudo sanlun lun show controller(7mode/E-Series)/ device host host lun vserver(cDOT/FlashRay) lun-pathname filename adapter protocol size product -------------------------------------------------------------------- ---------------------------------------------------------- nim /vol/ora\_02\_logs/ora\_02\_u03\_02 /dev/sdo host34 iSCSI 20g cDOT nim /vol/ora 02 logs/ora 02 u03 01 /dev/sdn host34 iSCSI 20g cDOT nim /vol/ora 02 data/ora 02 u02 04 /dev/sdm host34 iSCSI 20g cDOT nim /vol/ora 02 data/ora 02 u02 03 /dev/sdl host34 iSCSI 20g cDOT nim /vol/ora 02 data/ora 02 u02 02 /dev/sdk host34 iSCSI 20g cDOT nim /vol/ora 02 data/ora 02 u02 01 /dev/sdj host34 iSCSI 20g cDOT nim /vol/ora\_02\_biny/ora\_02\_u01\_01 /dev/sdi host34 iSCSI 40g cDOT nim /vol/ora 02 logs/ora 02 u03 02 /dev/sdh host33 iSCSI 20g cDOT nim /vol/ora 02 logs/ora 02 u03 01 /dev/sdg host33 iSCSI 20g cDOT nim /vol/ora 02 data/ora 02 u02 04 /dev/sdf host33 iSCSI 20g cDOT nim /vol/ora 02 data/ora 02 u02 03 /dev/sde host33 iSCSI 20g cDOT nim /vol/ora 02 data/ora 02 u02 02 /dev/sdd host33 iSCSI 20g cDOT nim /vol/ora 02 data/ora 02 u02 01 /dev/sdc host33 iSCSI 20g cDOT nim /vol/ora 02 biny/ora 02 u01 01 /dev/sdb host33 iSCSI 40g cDOT

6. Configurare multipath.conf file con le seguenti voci predefinite e blacklist.

sudo vi /etc/multipath.conf

Aggiungere le seguenti voci:

```
defaults {
      find_multipaths yes
    user friendly names yes
}
blacklist {
      devnode "^(ram|raw|loop|fd|md|dm-|sr|scd|st)[0-9]*"
      devnode "^hd[a-z]"
      devnode "^cciss.*"
}
```
7. Avviare il servizio multipath.

sudo systemctl start multipathd

Ora i dispositivi multipath vengono visualizzati in /dev/mapper directory.

```
[ec2-user@ip-172-30-15-58 ~]$ ls -l /dev/mapper
total 0
lrwxrwxrwx 1 root root 7 Mar 21 20:13
3600a09806c574235472455534e68512d -> ../dm-0
lrwxrwxrwx 1 root root 7 Mar 21 20:13
3600a09806c574235472455534e685141 -> ../dm-1
lrwxrwxrwx 1 root root 7 Mar 21 20:13
3600a09806c574235472455534e685142 -> ../dm-2
lrwxrwxrwx 1 root root 7 Mar 21 20:13
3600a09806c574235472455534e685143 -> ../dm-3
lrwxrwxrwx 1 root root 7 Mar 21 20:13
3600a09806c574235472455534e685144 -> ../dm-4
lrwxrwxrwx 1 root root 7 Mar 21 20:13
3600a09806c574235472455534e685145 -> ../dm-5
lrwxrwxrwx 1 root root 7 Mar 21 20:13
3600a09806c574235472455534e685146 -> ../dm-6
crw------- 1 root root 10, 236 Mar 21 18:19 control
```
8. Accedere al cluster FSX ONTAP come utente fsxadmin tramite SSH per recuperare il numero serialeesadecimale per ogni LUN che inizia con 6c574xxx…, il numero ESADECIMALE inizia con 3600a0980, che è l'ID del vendor AWS.

lun show -fields serial-hex

e tornare come segue:

```
FsxId02ad7bf3476b741df::> lun show -fields serial-hex
vserver path serial-hex
------- ------------------------------- ------------------------
svm_ora /vol/ora_02_biny/ora_02_biny_01 6c574235472455534e68512d
svm_ora /vol/ora_02_data/ora_02_data_01 6c574235472455534e685141
svm_ora /vol/ora_02_data/ora_02_data_02 6c574235472455534e685142
svm_ora /vol/ora_02_data/ora_02_data_03 6c574235472455534e685143
svm_ora /vol/ora_02_data/ora_02_data_04 6c574235472455534e685144
svm_ora /vol/ora_02_logs/ora_02_logs_01 6c574235472455534e685145
svm_ora /vol/ora_02_logs/ora_02_logs_02 6c574235472455534e685146
7 entries were displayed.
```
9. Aggiornare /dev/multipath.conf file per aggiungere un nome di facile utilizzo per la periferica multipath.

sudo vi /etc/multipath.conf

con le seguenti voci:

```
multipaths {
        multipath {
              wwid 3600a09806c574235472455534e68512d
            alias ora 02 biny 01
  }
        multipath {
              wwid 3600a09806c574235472455534e685141
              alias ora_02_data_01
  }
        multipath {
              wwid 3600a09806c574235472455534e685142
            alias ora 02 data 02
  }
        multipath {
              wwid 3600a09806c574235472455534e685143
              alias ora_02_data_03
  }
        multipath {
              wwid 3600a09806c574235472455534e685144
            alias ora 02 data 04
  }
        multipath {
              wwid 3600a09806c574235472455534e685145
              alias ora_02_logs_01
  }
        multipath {
              wwid 3600a09806c574235472455534e685146
            alias ora 02 logs 02
  }
}
```
10. Riavviare il servizio multipath per verificare che i dispositivi siano presenti in /dev/mapper Sono stati modificati in nomi LUN rispetto agli ID seriali-esadecimali.

sudo systemctl restart multipathd

Controllare /dev/mapper per tornare come segue:

```
[ec2-user@ip-172-30-15-58 ~]$ ls -l /dev/mapper
total 0
crw------- 1 root root 10, 236 Mar 21 18:19 control
lrwxrwxrwx 1 root root 7 Mar 21 20:41 ora_02_biny_01 -> ../dm-
\Omegalrwxrwxrwx 1 root root 7 Mar 21 20:41 ora_02_data_01 -> ../dm-
1
lrwxrwxrwx 1 root root 7 Mar 21 20:41 ora_02_data_02 -> ../dm-
\mathcal{P}lrwxrwxrwx 1 root root 7 Mar 21 20:41 ora_02_data_03 -> ../dm-
3
lrwxrwxrwx 1 root root 7 Mar 21 20:41 ora_02_data_04 -> ../dm-
\Lambdalrwxrwxrwx 1 root root 7 Mar 21 20:41 ora_02_logs_01 -> ../dm-
5
lrwxrwxrwx 1 root root 7 Mar 21 20:41 ora_02_logs_02 -> ../dm-
6
```
11. Partizionare il LUN binario con una singola partizione primaria.

sudo fdisk /dev/mapper/ora\_02\_biny\_01

12. Formattare il LUN binario partizionato con un file system XFS.

```
sudo mkfs.xfs /dev/mapper/ora_02_biny_01p1
```
13. Montare il LUN binario su /u01.

sudo mkdir /u01

sudo mount -t xfs /dev/mapper/ora 02 biny 01p1 /u01

14. Cambiare /u01 montare la proprietà dei punti all'utente oracle e al relativo gruppo primario.

```
sudo chown oracle:oinstall /u01
```
15. Individuare l'UUI del LUN binario.

sudo blkid /dev/mapper/ora\_02\_biny\_01p1

16. Aggiungere un punto di montaggio a. /etc/fstab.

sudo vi /etc/fstab

Aggiungere la seguente riga.

```
UUID=d89fb1c9-4f89-4de4-b4d9-17754036d11d /u01 xfs
defaults, nofail 0 2
```
17. In qualità di utente root, aggiungere la regola udev per i dispositivi Oracle.

vi /etc/udev/rules.d/99-oracle-asmdevices.rules

Includere le seguenti voci:

```
ENV{DM_NAME}=="ora*", GROUP:="oinstall", OWNER:="oracle",
MODE:="660"
```
18. Come utente root, ricaricare le regole udev.

udevadm control --reload-rules

19. Come utente root, attivare le regole udev.

udevadm trigger

20. Come utente root, ricaricare multipath.

systemctl restart multipathd

21. Riavviare l'host dell'istanza EC2.

**Installazione dell'infrastruttura grid Oracle**

1. Accedere alla DB VM come utente amministratore tramite SSH e abilitare l'autenticazione della password senza commenti PasswordAuthentication yes e poi commentando PasswordAuthentication no.

sudo vi /etc/ssh/sshd\_config

2. Riavviare il servizio sshd.

sudo systemctl restart sshd

3. Reimpostare la password utente Oracle.

sudo passwd oracle

4. Accedere come utente proprietario del software Oracle Restart (oracle). Creare una directory Oracle come segue:

mkdir -p /u01/app/oracle

mkdir -p /u01/app/oraInventory

5. Modificare l'impostazione delle autorizzazioni per la directory.

chmod -R 775 /u01/app

6. Creare una home directory grid e modificarla.

mkdir -p /u01/app/oracle/product/19.0.0/grid

cd /u01/app/oracle/product/19.0.0/grid

7. Decomprimere i file di installazione della griglia.

unzip -q /tmp/archive/LINUX.X64 193000 grid home.zip

8. Dalla pagina iniziale della griglia, eliminare OPatch directory.

```
rm -rf OPatch
```
9. Dalla pagina iniziale della griglia, decomprimere  $p6880880$  190000 Linux-x86-64.zip.

unzip -q /tmp/archive/p6880880\_190000\_Linux-x86-64.zip

10. Da Grid home, revisionare  $cv/admin/cvu$  config, annullare il commento e sostituire CV\_ASSUME\_DISTID=OEL5 con CV\_ASSUME\_DISTID=OL7.

vi cv/admin/cvu\_config

11. Preparare un gridsetup.rsp file per l'installazione automatica e inserire il file rsp in /tmp/archive directory. Il file rsp deve includere le sezioni A, B e G con le seguenti informazioni:

```
INVENTORY_LOCATION=/u01/app/oraInventory
oracle.install.option=HA_CONFIG
ORACLE_BASE=/u01/app/oracle
oracle.install.asm.OSDBA=asmdba
oracle.install.asm.OSOPER=asmoper
oracle.install.asm.OSASM=asmadmin
oracle.install.asm.SYSASMPassword="SetPWD"
oracle.install.asm.diskGroup.name=DATA
oracle.install.asm.diskGroup.redundancy=EXTERNAL
oracle.install.asm.diskGroup.AUSize=4
oracle.install.asm.diskGroup.disks=/dev/mapper/ora_02_data_01,/dev/m
apper/ora_02_data_02,/dev/mapper/ora_02_data_03,/dev/mapper/ora_02_d
ata_04
oracle.install.asm.diskGroup.diskDiscoveryString=/dev/mapper/*
oracle.install.asm.monitorPassword="SetPWD"
oracle.install.asm.configureAFD=true
```
12. Accedere all'istanza EC2 come utente root e impostarla ORACLE\_HOME e. ORACLE\_BASE.

export ORACLE\_HOME=/u01/app/oracle/product/19.0.0/

export ORACLE\_BASE=/tmp

cd /u01/app/oracle/product/19.0.0/grid/bin

13. Inizializzare i dispositivi disco da utilizzare con il driver del filtro Oracle ASM.

./asmcmd afd label DATA01 /dev/mapper/ora 02 data 01 --init

./asmcmd afd label DATA02 /dev/mapper/ora 02 data 02 --init

./asmcmd afd label DATA03 /dev/mapper/ora 02 data 03 --init

./asmcmd afd label DATA04 /dev/mapper/ora 02 data 04 --init

./asmcmd afd label LOGS01 /dev/mapper/ora 02 logs 01 --init

./asmcmd afd label LOGS02 /dev/mapper/ora 02 logs 02 --init

14. Installare cvuqdisk-1.0.10-1.rpm.

```
rpm -ivh /u01/app/oracle/product/19.0.0/grid/cv/rpm/cvuqdisk-1.0.10-
1.rpm
```
15. Annulla impostazione \$ORACLE\_BASE.

unset ORACLE\_BASE

16. Accedere all'istanza EC2 come utente Oracle ed estrarre la patch in /tmp/archive cartella.

```
unzip -q /tmp/archive/p34762026 190000 Linux-x86-64.zip -d
/tmp/archive
```
17. Da Grid home /u01/app/oracle/product/19.0.0/grid e in qualità di utente oracle, avviare gridSetup.sh per l'installazione dell'infrastruttura grid.

 ./gridSetup.sh -applyRU /tmp/archive/34762026/ -silent -responseFile /tmp/archive/gridsetup.rsp

18. Come utente root, eseguire i seguenti script:

/u01/app/oraInventory/orainstRoot.sh

/u01/app/oracle/product/19.0.0/grid/root.sh

19. Come utente root, ricaricare il multipath.

systemctl restart multipathd

20. In qualità di utente Oracle, eseguire il seguente comando per completare la configurazione:

```
/u01/app/oracle/product/19.0.0/grid/gridSetup.sh -executeConfigTools
-responseFile /tmp/archive/gridsetup.rsp -silent
```
21. In qualità di utente Oracle, creare il gruppo di dischi DEI LOG.

```
bin/asmca -silent -sysAsmPassword 'yourPWD' -asmsnmpPassword
'yourPWD' -createDiskGroup -diskGroupName LOGS -disk 'AFD:LOGS*'
-redundancy EXTERNAL -au size 4
```
22. In qualità di utente Oracle, convalidare i servizi Grid dopo la configurazione dell'installazione.

bin/crsctl stat res -t

[oracle@ora\_02 grid]\$ bin/crsctl stat res -t -------------------------------------------------------------------- ------------ Name Target State Server Server State details -------------------------------------------------------------------- ------------ Local Resources -------------------------------------------------------------------- ----------- ora.DATA.dg ONLINE ONLINE ora\_02 STABLE ora.LISTENER.lsnr ONLINE INTERMEDIATE ora\_02 Not All Endpoints Re gistered,STABLE ora.LOGS.dg ONLINE ONLINE ora 02 STABLE ora.asm ONLINE ONLINE ora\_02 Started, STABLE ora.ons OFFLINE OFFLINE ora 02 STABLE -------------------------------------------------------------------- ------------ Cluster Resources -------------------------------------------------------------------- ----------- ora.cssd 1 ONLINE ONLINE ora\_02 STABLE ora.diskmon 1 OFFLINE OFFLINE STABLE ora.driver.afd 1 ONLINE ONLINE ora\_02 STABLE ora.evmd 1 ONLINE ONLINE ora\_02 STABLE -------------------------------------------------------------------- ------------

23. Convalidare lo stato del driver del filtro ASM.

[oracle@ora\_02 grid]\$ export ORACLE\_HOME=/u01/app/oracle/product/19.0.0/grid [oracle@ora\_02 grid]\$ export ORACLE\_SID=+ASM [oracle@ora\_02 grid]\$ export PATH=\$PATH:\$ORACLE\_HOME/bin [oracle@ora\_02 grid]\$ asmcmd ASMCMD> lsdg State Type Rebal Sector Logical Sector Block AU Total MB Free MB Req mir free MB Usable file MB Offline disks Voting\_files Name MOUNTED EXTERN N 512 512 4096 4194304 81920 81780 0 81780 0 N DATA/ MOUNTED EXTERN N 512 MOUNTED EXTERN N 512 512 4096 4194304<br>40960 40852 0 40852 0 N LOGS/ ASMCMD> afd\_state ASMCMD-9526: The AFD state is 'LOADED' and filtering is 'ENABLED' on host 'ora\_02' ASMCMD> exit [oracle@ora\_02 grid]\$

24. Convalida dello stato del servizio ha.

```
[oracle@ora_02 bin]$ ./crsctl check has
CRS-4638: Oracle High Availability Services is online
```
## **Installazione del database Oracle**

1. Accedere come utente Oracle e annullare l'impostazione \$ORACLE HOME e. \$ORACLE SID se è impostato.

unset ORACLE\_HOME

unset ORACLE\_SID

2. Creare la home directory di Oracle DB e modificarla.

mkdir /u01/app/oracle/product/19.0.0/cdb3

cd /u01/app/oracle/product/19.0.0/cdb3

3. Decomprimere i file di installazione di Oracle DB.

```
unzip -q /tmp/archive/LINUX.X64 193000 db home.zip
```
4. Dalla home page del database, eliminare OPatch directory.

```
rm -rf OPatch
```
5. Dalla DB home, decomprimere p6880880 190000 Linux-x86-64.zip.

unzip -q /tmp/archive/p6880880 190000 Linux-x86-64.zip

6. Da DB home, revisionare  $cv/admin/cvu$  config e scommentare e sostituire CV\_ASSUME\_DISTID=OEL5 con CV\_ASSUME\_DISTID=OL7.

vi cv/admin/cvu\_config

7. Dal /tmp/archive Decomprimere la patch DB 19.18 RU.

```
unzip -q /tmp/archive/p34765931_190000_Linux-x86-64.zip -d
/tmp/archive
```
8. Preparare il file rsp di installazione automatica del DB in /tmp/archive/dbinstall.rsp directory con i seguenti valori:

oracle.install.option=INSTALL\_DB\_SWONLY UNIX\_GROUP\_NAME=oinstall INVENTORY\_LOCATION=/u01/app/oraInventory ORACLE\_HOME=/u01/app/oracle/product/19.0.0/cdb3 ORACLE\_BASE=/u01/app/oracle oracle.install.db.InstallEdition=EE oracle.install.db.OSDBA\_GROUP=dba oracle.install.db.OSOPER\_GROUP=oper oracle.install.db.OSBACKUPDBA\_GROUP=oper oracle.install.db.OSDGDBA\_GROUP=dba oracle.install.db.OSKMDBA\_GROUP=dba oracle.install.db.OSRACDBA\_GROUP=dba oracle.install.db.rootconfig.executeRootScript=false

9. Da cdb3 home /U01/app/oracle/product/19,0.0/cdb3, eseguire l'installazione silent del database solo software.

 ./runInstaller -applyRU /tmp/archive/34765931/ -silent -ignorePrereqFailure -responseFile /tmp/archive/dbinstall.rsp

10. Come utente root, eseguire root.sh script dopo l'installazione solo software.

/u01/app/oracle/product/19.0.0/db1/root.sh

11. Come utente oracle, creare dbca.rsp file con le seguenti voci:

gdbName=cdb3.demo.netapp.com sid=cdb3 createAsContainerDatabase=true numberOfPDBs=3 pdbName=cdb3\_pdb useLocalUndoForPDBs=true pdbAdminPassword="yourPWD" templateName=General\_Purpose.dbc sysPassword="yourPWD" systemPassword="yourPWD" dbsnmpPassword="yourPWD" datafileDestination=+DATA recoveryAreaDestination=+LOGS storageType=ASM diskGroupName=DATA characterSet=AL32UTF8 nationalCharacterSet=AL16UTF16 listeners=LISTENER databaseType=MULTIPURPOSE automaticMemoryManagement=false totalMemory=8192

12. Come utente oracle, lancia la creazione di database con dbca.

bin/dbca -silent -createDatabase -responseFile /tmp/archive/dbca.rsp

uscita:

Prepare for db operation 7% complete Registering database with Oracle Restart 11% complete Copying database files 33% complete Creating and starting Oracle instance 35% complete 38% complete 42% complete 45% complete 48% complete Completing Database Creation 53% complete 55% complete 56% complete Creating Pluggable Databases 60% complete 64% complete 69% complete 78% complete Executing Post Configuration Actions 100% complete Database creation complete. For details check the logfiles at: /u01/app/oracle/cfgtoollogs/dbca/cdb3. Database Information: Global Database Name:cdb3.vmc.netapp.com System Identifier(SID):cdb3 Look at the log file "/u01/app/oracle/cfgtoollogs/dbca/cdb3/cdb3.log" for further details.

- 1. Ripetere le stesse procedure dal passaggio 2 per creare un database contenitore cdb4 in un database ORACLE\_HOME /U01/app/oracle/product/19,0.0/cdb4 separato con un unico PDB.
- 2. Come utente Oracle, convalidare i servizi ha Oracle Restart dopo la creazione di DB che tutti i database (cdb3, cdb4) sono registrati con i servizi ha.

/u01/app/oracle/product/19.0.0/grid/crsctl stat res -t

uscita:

```
[oracle@ora_02 bin]$ ./crsctl stat res -t
--------------------------------------------------------------------
------------
Name Target State Server Server State
```
details -------------------------------------------------------------------- ------------ Local Resources -------------------------------------------------------------------- ----------- ora.DATA.dg ONLINE ONLINE ora 02 STABLE ora.LISTENER.lsnr ONLINE INTERMEDIATE ora\_02 Not All Endpoints Re gistered, STABLE ora.LOGS.dg ONLINE ONLINE ora 02 STABLE ora.asm ONLINE ONLINE ora\_02 Started, STABLE ora.ons OFFLINE OFFLINE ora\_02 STABLE -------------------------------------------------------------------- ------------ Cluster Resources -------------------------------------------------------------------- ----------- ora.cdb3.db 1 ONLINE ONLINE ora\_02 Open,HOME=/u01/app/o racle/product/19.0.0 /cdb3,STABLE ora.cdb4.db 1 ONLINE ONLINE ora\_02 Open,HOME=/u01/app/o racle/product/19.0.0 /cdb4,STABLE ora.cssd 1 ONLINE ONLINE ora\_02 STABLE ora.diskmon 1 OFFLINE OFFLINE STABLE ora.driver.afd 1 ONLINE ONLINE ora\_02 STABLE ora.evmd

```
1 ONLINE ONLINE ora 02 STABLE
--------------------------------------------------------------------
------------
```
3. Impostare l'utente Oracle .bash\_profile.

```
vi ~/.bash_profile
```
Aggiungere le seguenti voci:

```
export ORACLE HOME=/u01/app/oracle/product/19.0.0/db3
export ORACLE_SID=db3
export PATH=$PATH:$ORACLE_HOME/bin
alias asm='export
ORACLE_HOME=/u01/app/oracle/product/19.0.0/grid;export
ORACLE_SID=+ASM;export PATH=$PATH:$ORACLE_HOME/bin'
alias cdb3='export
ORACLE_HOME=/u01/app/oracle/product/19.0.0/cdb3;export
ORACLE_SID=cdb3;export PATH=$PATH:$ORACLE_HOME/bin'
alias cdb4='export
ORACLE_HOME=/u01/app/oracle/product/19.0.0/cdb4;export
ORACLE_SID=cdb4;export PATH=$PATH:$ORACLE_HOME/bin'
```
4. Convalidare il CDB/PDB creato per cdb3.

cdb3

```
[oracle@ora_02 ~]$ sqlplus / as sysdba
SQL*Plus: Release 19.0.0.0.0 - Production on Mon Oct 9 08:19:20 2023
Version 19.18.0.0.0
Copyright (c) 1982, 2022, Oracle. All rights reserved.
Connected to:
Oracle Database 19c Enterprise Edition Release 19.0.0.0.0 -
Production
Version 19.18.0.0.0
SQL> select name, open mode from v$database;
```
NAME OPEN\_MODE --------- -------------------- CDB3 READ WRITE SQL> show pdbs CON ID CON NAME  $OPEN$  MODE RESTRICTED ---------- ------------------------------ ---------- ---------- 2 PDB\$SEED READ ONLY NO 3 CDB3\_PDB1 READ WRITE NO 4 CDB3 PDB2 READ WRITE NO 5 CDB3 PDB3 READ WRITE NO SQL> SQL> select name from v\$datafile; NAME -------------------------------------------------------------------- ------------ +DATA/CDB3/DATAFILE/system.257.1149420273 +DATA/CDB3/DATAFILE/sysaux.258.1149420317 +DATA/CDB3/DATAFILE/undotbs1.259.1149420343 +DATA/CDB3/86B637B62FE07A65E053F706E80A27CA/DATAFILE/system.266.1149 421085 +DATA/CDB3/86B637B62FE07A65E053F706E80A27CA/DATAFILE/sysaux.267.1149 421085 +DATA/CDB3/DATAFILE/users.260.1149420343 +DATA/CDB3/86B637B62FE07A65E053F706E80A27CA/DATAFILE/undotbs1.268.11 49421085 +DATA/CDB3/06FB206DF15ADEE8E065025056B66295/DATAFILE/system.272.1149 422017 +DATA/CDB3/06FB206DF15ADEE8E065025056B66295/DATAFILE/sysaux.273.1149 422017 +DATA/CDB3/06FB206DF15ADEE8E065025056B66295/DATAFILE/undotbs1.271.11 49422017 +DATA/CDB3/06FB206DF15ADEE8E065025056B66295/DATAFILE/users.275.11494 22033 NAME -------------------------------------------------------------------- ------------ +DATA/CDB3/06FB21766256DF9AE065025056B66295/DATAFILE/system.277.1149 422033 +DATA/CDB3/06FB21766256DF9AE065025056B66295/DATAFILE/sysaux.278.1149 422033 +DATA/CDB3/06FB21766256DF9AE065025056B66295/DATAFILE/undotbs1.276.11

49422033 +DATA/CDB3/06FB21766256DF9AE065025056B66295/DATAFILE/users.280.11494 22049 +DATA/CDB3/06FB22629AC1DFD7E065025056B66295/DATAFILE/system.282.1149 422049 +DATA/CDB3/06FB22629AC1DFD7E065025056B66295/DATAFILE/sysaux.283.1149 422049 +DATA/CDB3/06FB22629AC1DFD7E065025056B66295/DATAFILE/undotbs1.281.11 49422049 +DATA/CDB3/06FB22629AC1DFD7E065025056B66295/DATAFILE/users.285.11494 22063

19 rows selected.

SQL>

5. Convalidare il CDB/PDB creato per cdb4.

```
cdb4
```
[oracle@ora\_02 ~]\$ sqlplus / as sysdba SQL\*Plus: Release 19.0.0.0.0 - Production on Mon Oct 9 08:20:26 2023 Version 19.18.0.0.0 Copyright (c) 1982, 2022, Oracle. All rights reserved. Connected to: Oracle Database 19c Enterprise Edition Release 19.0.0.0.0 - Production Version 19.18.0.0.0 SQL> select name, open mode from v\$database; NAME OPEN\_MODE --------- -------------------- CDB4 READ WRITE SQL> show pdbs CON\_ID CON\_NAME  $\qquad$  OPEN MODE RESTRICTED ---------- ------------------------------ ---------- ---------- 2 PDB\$SEED READ ONLY NO

3 CDB4 PDB READ WRITE NO SQL> SQL> select name from v\$datafile; NAME -------------------------------------------------------------------- ------------ +DATA/CDB4/DATAFILE/system.286.1149424943 +DATA/CDB4/DATAFILE/sysaux.287.1149424989 +DATA/CDB4/DATAFILE/undotbs1.288.1149425015 +DATA/CDB4/86B637B62FE07A65E053F706E80A27CA/DATAFILE/system.295.1149 425765 +DATA/CDB4/86B637B62FE07A65E053F706E80A27CA/DATAFILE/sysaux.296.1149 425765 +DATA/CDB4/DATAFILE/users.289.1149425015 +DATA/CDB4/86B637B62FE07A65E053F706E80A27CA/DATAFILE/undotbs1.297.11 49425765 +DATA/CDB4/06FC3070D5E12C23E065025056B66295/DATAFILE/system.301.1149 426581 +DATA/CDB4/06FC3070D5E12C23E065025056B66295/DATAFILE/sysaux.302.1149 426581 +DATA/CDB4/06FC3070D5E12C23E065025056B66295/DATAFILE/undotbs1.300.11 49426581 +DATA/CDB4/06FC3070D5E12C23E065025056B66295/DATAFILE/users.304.11494 26597

11 rows selected.

6. Accedere a ciascun cdb come sysdba con sqlplus e impostare la dimensione della destinazione di recupero del DB sulla dimensione del gruppo di dischi +LOGS per entrambi i cdbs.

alter system set db recovery file dest size = 40G scope=both;

7. Accedere a ogni cdb come sysdba con sqlplus e abilitare la modalità log archivio con i seguenti set di comandi in sequenza.

sqlplus /as sysdba

shutdown immediate;

startup mount;

alter database archivelog;

alter database open;

In questo modo è completa l'implementazione di Oracle 19c versione 19,18 Riavvia l'implementazione su storage Amazon FSX per ONTAP e su una VM DB VMC. Se lo si desidera, NetApp consiglia di spostare il file di controllo Oracle e i file di log online nel gruppo di dischi +LOGS.

**Backup, ripristino e cloning di Oracle con SnapCenter**

**Impostazione SnapCenter**

SnapCenter si affida a un plug-in lato host su macchine virtuali del database per eseguire attività di gestione della protezione dei dati integrate con l'applicazione. Per informazioni dettagliate sul plugin NetApp SnapCenter per Oracle, consultare questa documentazione ["Cosa puoi fare con il plug-in per](https://docs.netapp.com/us-en/snapcenter/protect-sco/concept_what_you_can_do_with_the_snapcenter_plug_in_for_oracle_database.html) [database Oracle".](https://docs.netapp.com/us-en/snapcenter/protect-sco/concept_what_you_can_do_with_the_snapcenter_plug_in_for_oracle_database.html) Segue passaggi di alto livello per configurare SnapCenter per backup, ripristino e clonazione del database Oracle.

- 1. Scaricare la versione più recente del software SnapCenter dal sito di supporto NetApp: ["Download del](https://mysupport.netapp.com/site/downloads) [supporto NetApp".](https://mysupport.netapp.com/site/downloads)
- 2. Come amministratore, installare la versione più recente di java JDK da ["Scarica Java per le](https://www.java.com/en/) [applicazioni desktop"](https://www.java.com/en/) Sul server SnapCenter host Windows.

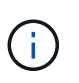

Se il server Windows è distribuito in un ambiente di dominio, aggiungere un utente di dominio al gruppo di amministratori locali del server SnapCenter ed eseguire l'installazione di SnapCenter con l'utente di dominio.

- 3. Accedere all'interfaccia utente di SnapCenter tramite la porta HTTPS 8846 come utente di installazione per configurare SnapCenter per Oracle.
- 4. Aggiornare Hypervisor Settings in impostazioni globali.

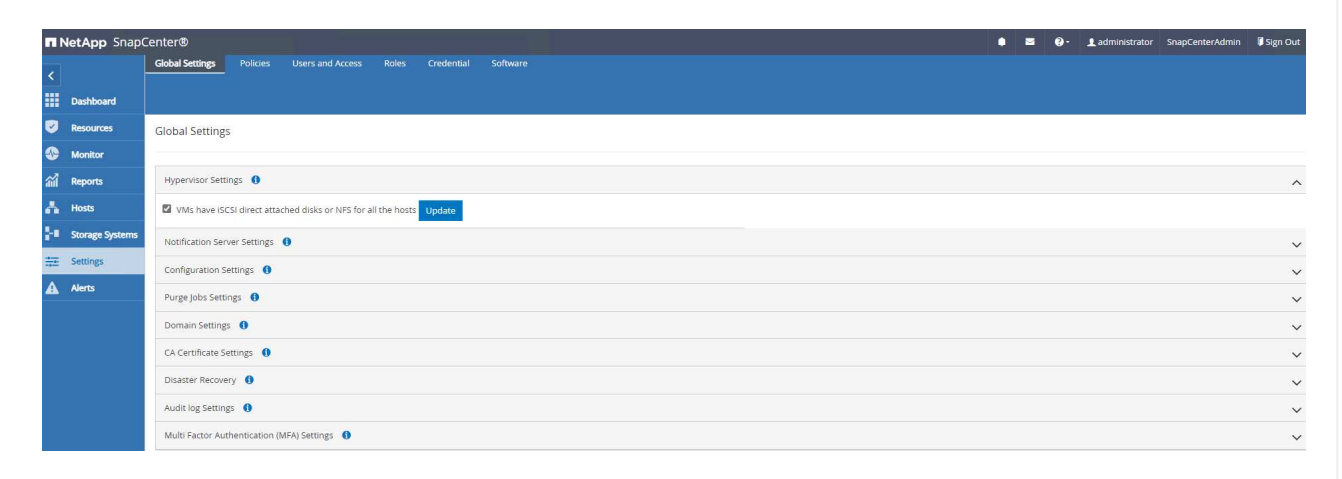

5. Creare criteri di backup dei database Oracle. Idealmente, creare un criterio di backup del registro di archivio separato per consentire intervalli di backup più frequenti per ridurre al minimo la perdita di dati in caso di errore.

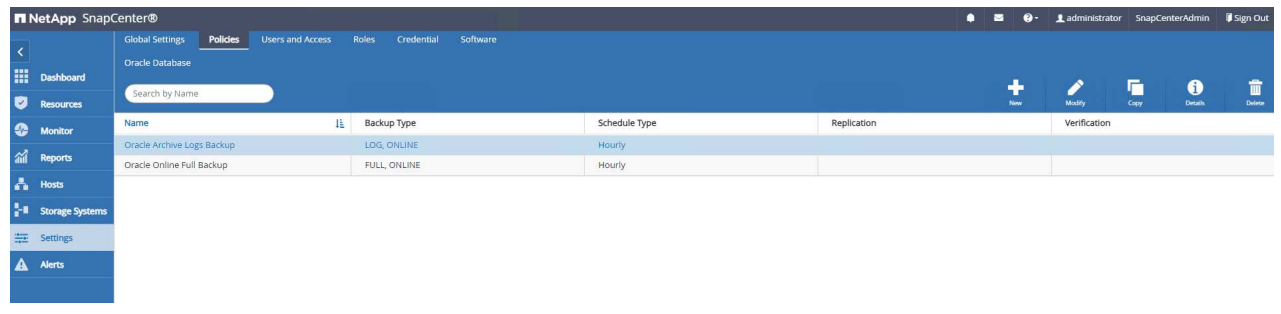

6. Aggiungi server database Credential Per accesso SnapCenter a DB VM. La credenziale deve avere il privilegio sudo su una VM Linux o il privilegio di amministratore su una VM Windows.

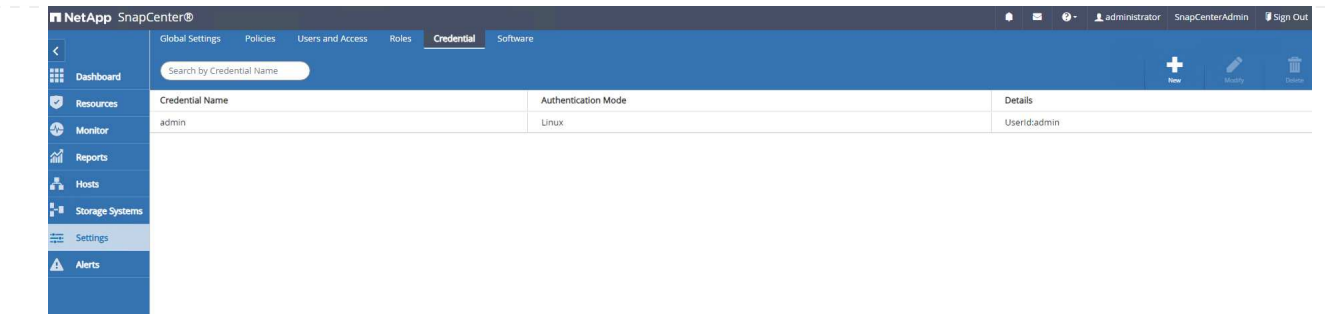

7. Aggiungi il cluster di storage FSX ONTAP a. Storage Systems Con IP di gestione cluster e autenticato tramite ID utente fsxadmin.

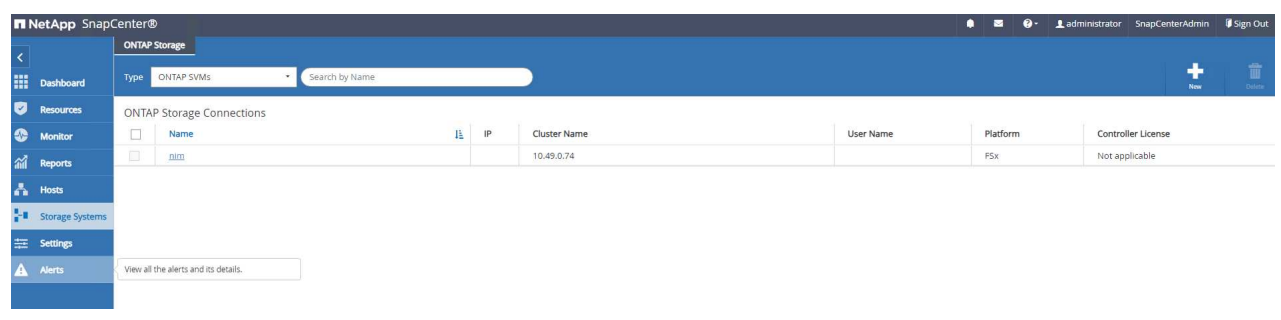

8. Aggiungi macchina virtuale del database Oracle in VMC a. Hosts con la credenziale del server creata nel passaggio precedente 6.

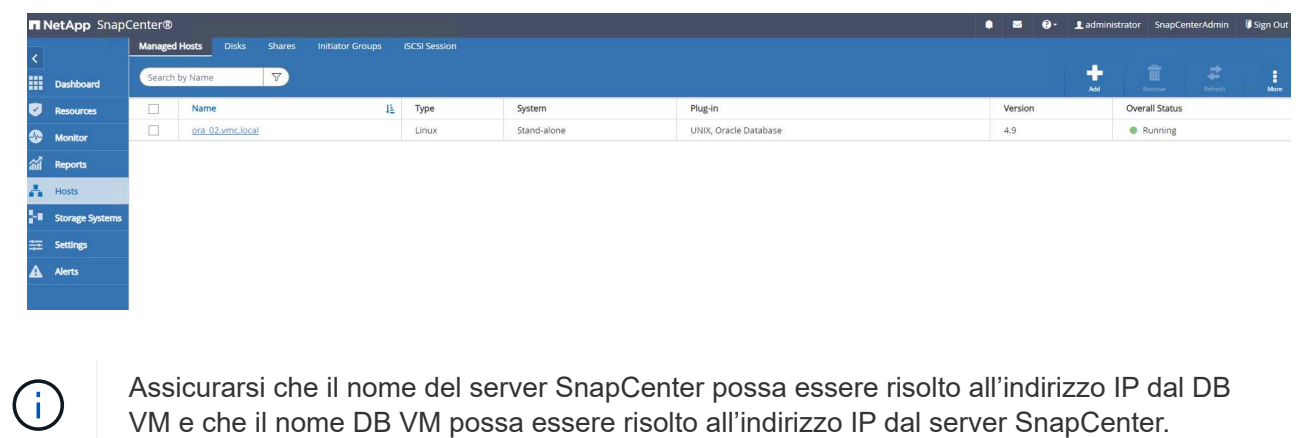

## **Backup del database**

SnapCenter sfrutta lo snapshot di volume FSX ONTAP per backup, ripristino o clone di database più rapidi rispetto alla metodologia tradizionale basata su RMAN. Le snapshot sono coerenti con l'applicazione, poiché il database viene impostato in modalità di backup Oracle prima di una snapshot.

1. Dal Resources Tutti i database sulla VM vengono rilevati automaticamente dopo l'aggiunta della VM a SnapCenter. Inizialmente, lo stato del database viene visualizzato come Not protected.

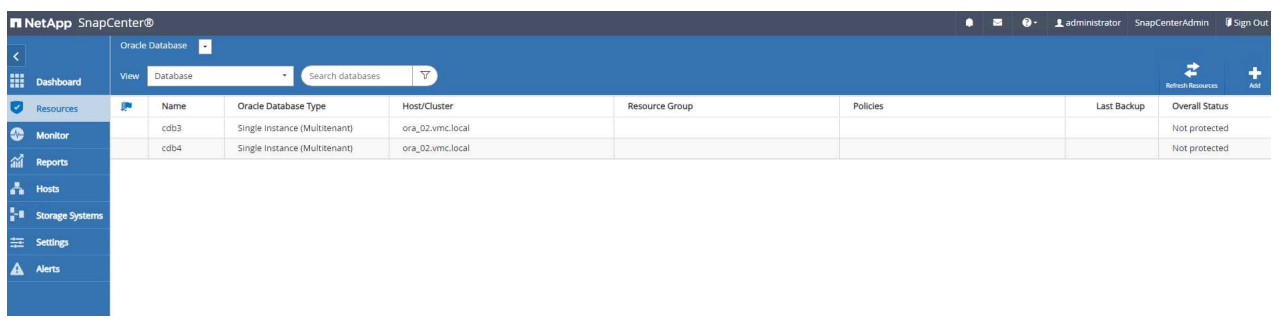

2. Creare un gruppo di risorse per eseguire il backup del database in un raggruppamento logico, ad esempio in base a DB VM, ecc. In questo esempio, abbiamo creato un gruppo ora\_02\_data per eseguire un backup completo del database online per tutti i database su VM ora\_02. Il gruppo di risorse ora\_02\_log esegue il backup dei registri archiviati solo sulla VM. La creazione di un gruppo di risorse definisce anche una pianificazione per l'esecuzione del backup.

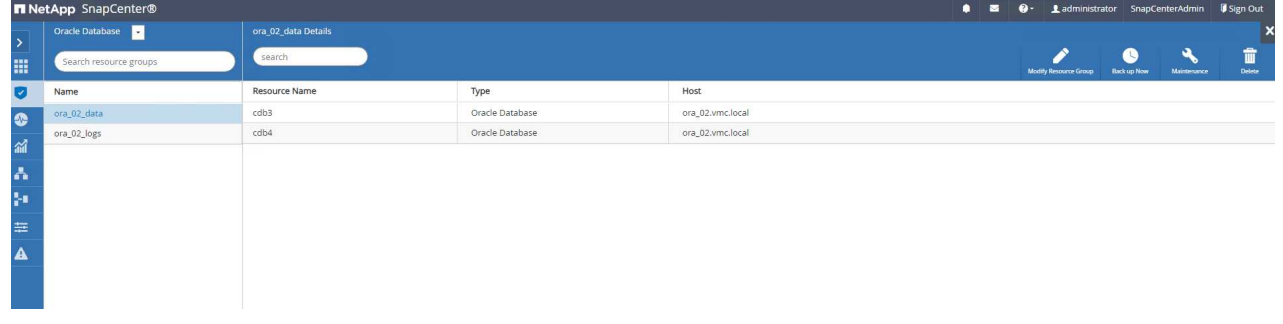

3. Il backup del gruppo di risorse può anche essere attivato manualmente facendo clic su Back up Now ed eseguire il backup con il criterio definito nel gruppo di risorse.

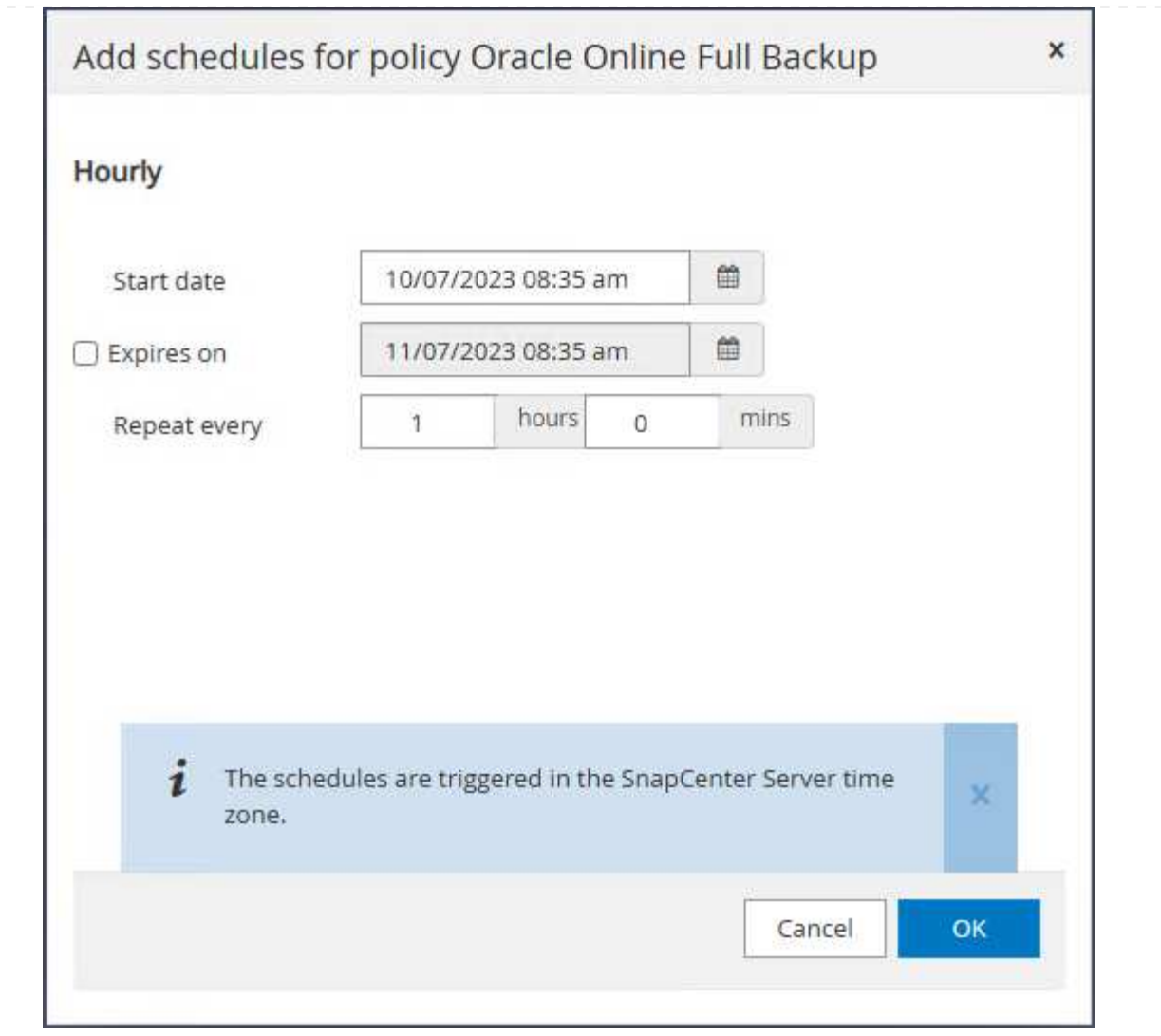

4. Il processo di backup può essere monitorato in Monitor facendo clic sul processo in esecuzione.

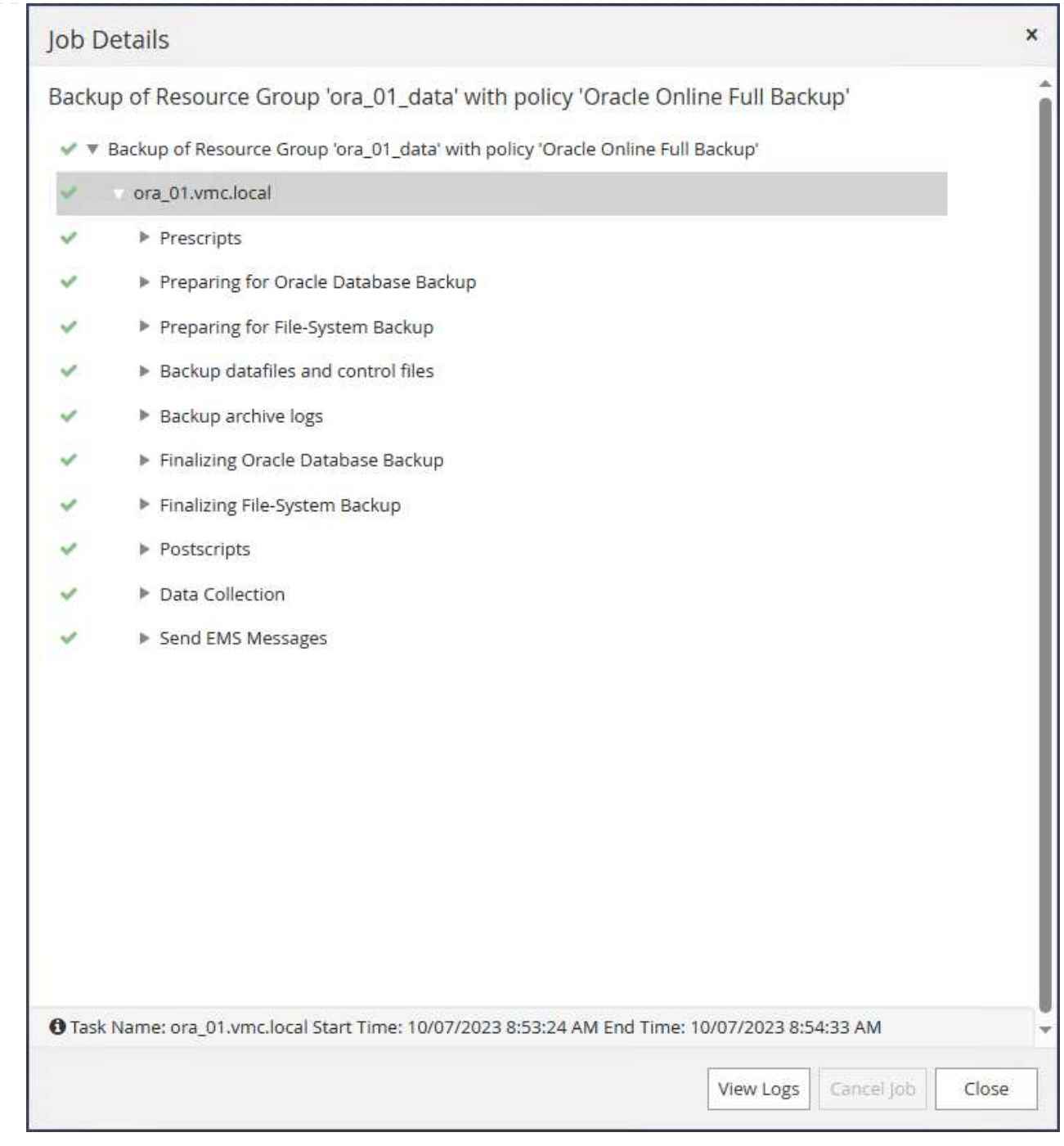

5. Dopo un backup riuscito, lo stato del database mostra lo stato del processo e l'ora di backup più recente.

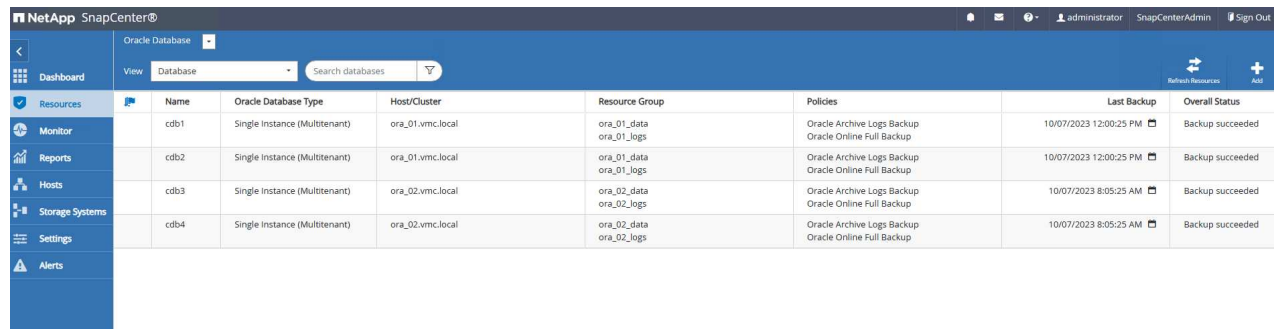

6. Fare clic sul database per esaminare i set di backup per ciascun database.

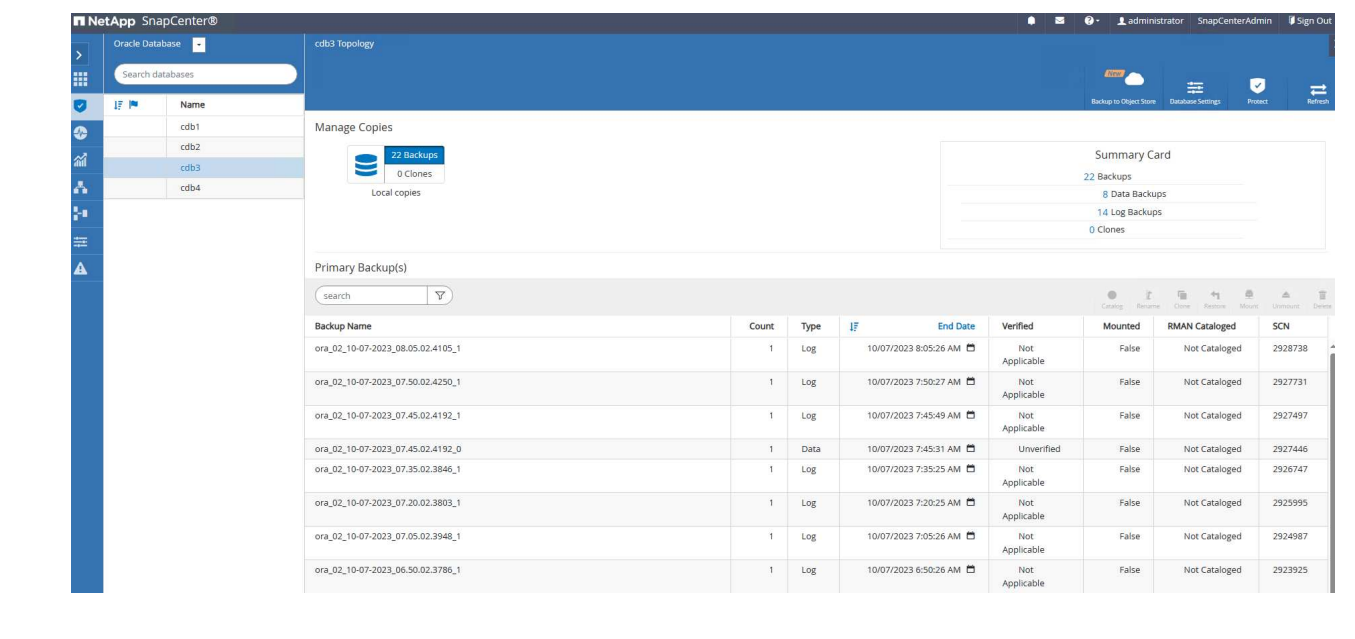

## **Recovery del database**

SnapCenter offre diverse opzioni di ripristino e recovery per i database Oracle dal backup snapshot. In questo esempio, viene dimostrato un ripristino point-in-time per ripristinare per errore una tabella eliminata. In VM ora\_02, due database cdb3, cdb4 condividono gli stessi gruppi di dischi +DATA e +LOGS. Il ripristino di un database non influisce sulla disponibilità dell'altro database.

1. Innanzitutto, creare una tabella di test e inserire una riga nella tabella per convalidare un ripristino di un punto nel tempo.

```
[oracle@ora_02 ~]$ sqlplus / as sysdba
SQL*Plus: Release 19.0.0.0.0 - Production on Fri Oct 6 14:15:21 2023
Version 19.18.0.0.0
Copyright (c) 1982, 2022, Oracle. All rights reserved.
Connected to:
Oracle Database 19c Enterprise Edition Release 19.0.0.0.0 -
Production
Version 19.18.0.0.0
SQL> select name, open mode from v$database;
NAME OPEN MODE
--------- --------------------
CDB3 READ WRITE
SQL> show pdbs
  CON ID CON NAME OPEN MODE RESTRICTED
---------- ------------------------------ ---------- ----------
       2 PDB$SEED READ ONLY NO
         3 CDB3_PDB1 READ WRITE NO
       4 CDB3 PDB2 READ WRITE NO
          5 CDB3_PDB3 READ WRITE NO
SQL>
SQL> alter session set container=cdb3 pdb1;
Session altered.
SQL> create table test (id integer, dt timestamp, event
\text{varchar}(100));
Table created.
```

```
SQL> insert into test values(1, sysdate, 'test oracle recovery on
guest mounted fsx storage to VMC guest vm ora 02');
1 row created.
SQL> commit;
Commit complete.
SQL> select * from test;
         ID
----------
DT
--------------------------------------------------------------------
-------
EVENT
--------------------------------------------------------------------
------------
  1
06-OCT-23 03.18.24.000000 PM
test oracle recovery on guest mounted fsx storage to VMC guest vm
ora_02
SQL> select current timestamp from dual;
CURRENT_TIMESTAMP
--------------------------------------------------------------------
-------
06-OCT-23 03.18.53.996678 PM -07:00
```
2. Eseguiamo un backup snapshot manuale da SnapCenter. Quindi rilasciare il tavolo.

```
SQL> drop table test;
Table dropped.
SQL> commit;
Commit complete.
SQL> select current timestamp from dual;
CURRENT_TIMESTAMP
--------------------------------------------------------------------
-------
06-OCT-23 03.26.30.169456 PM -07:00
SQL> select * from test;
select * from test
\star \starERROR at line 1:
ORA-00942: table or view does not exist
```
3. Dal set di backup creato dall'ultimo passaggio, prendere nota del numero SCN di backup del registro. Fare clic su Restore per avviare il flusso di lavoro di ripristino e ripristino.

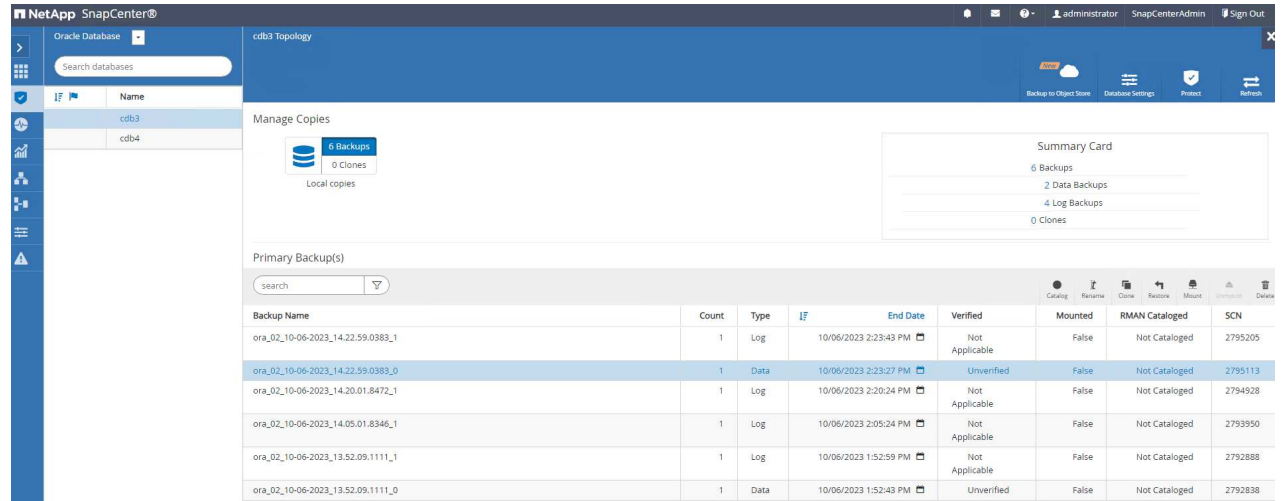

4. Scegliere l'ambito di ripristino.

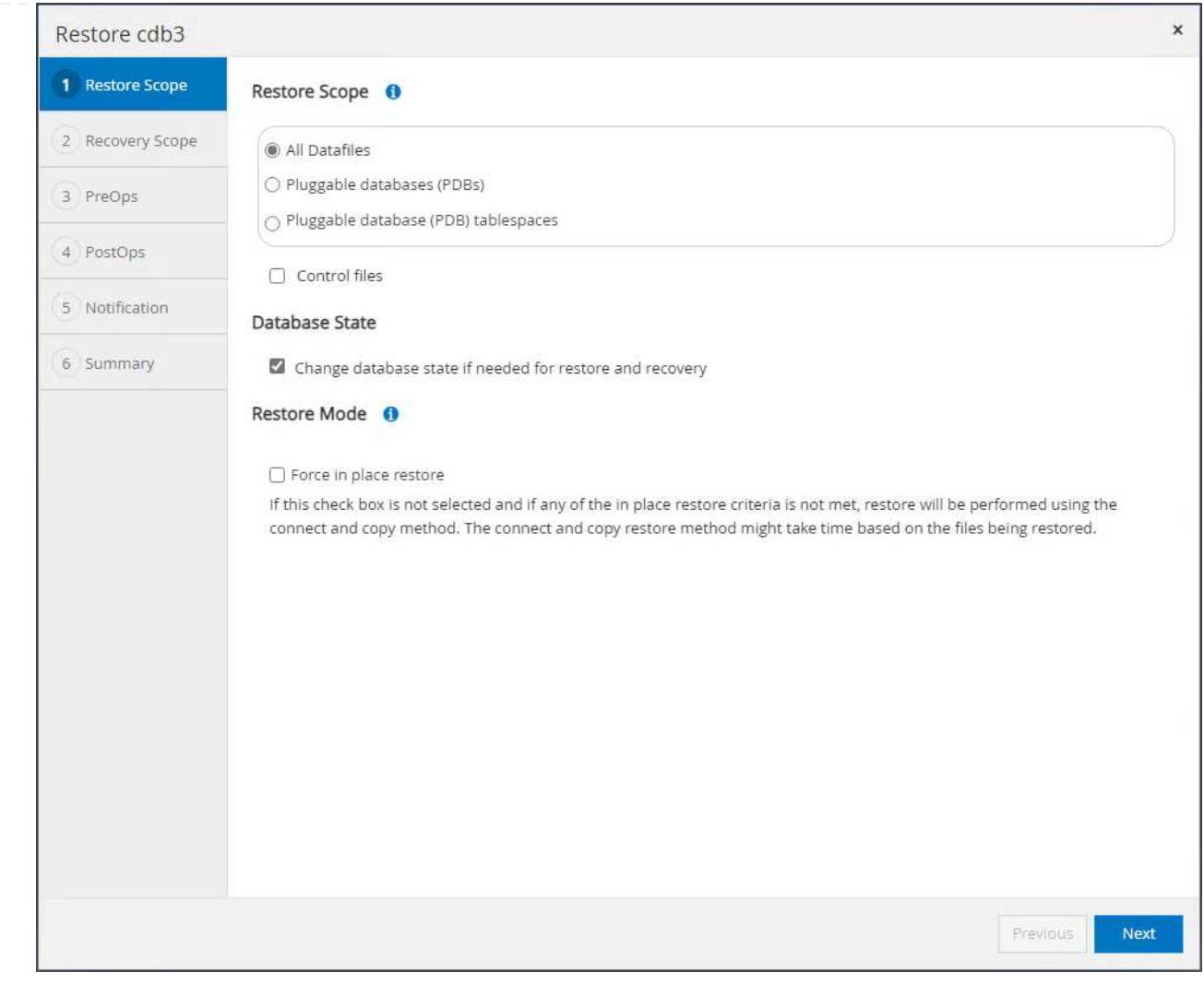

5. Scegliere l'ambito di ripristino fino al codice SCN del registro dall'ultimo backup completo del database.

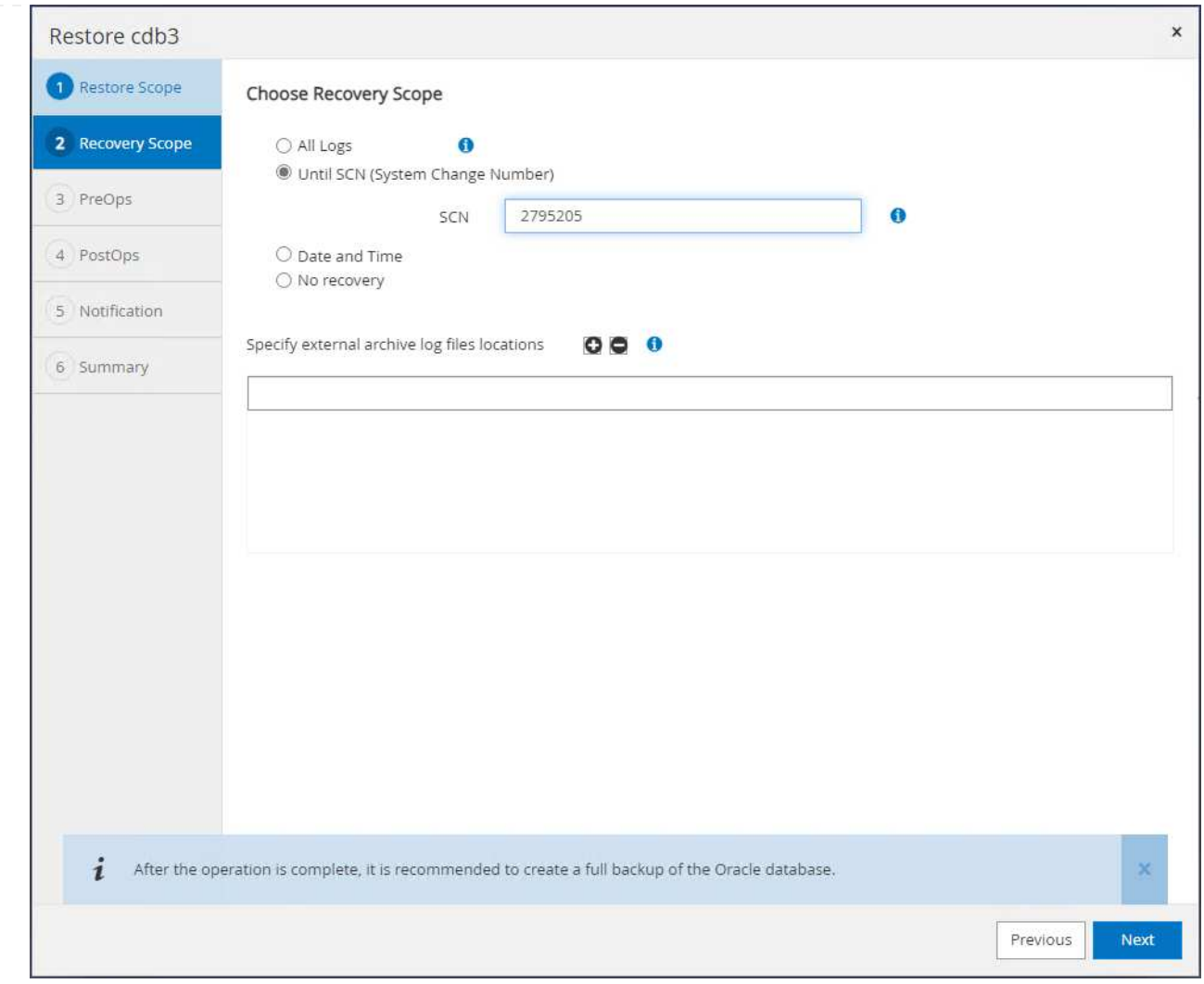

6. Specificare eventuali pre-script opzionali da eseguire.

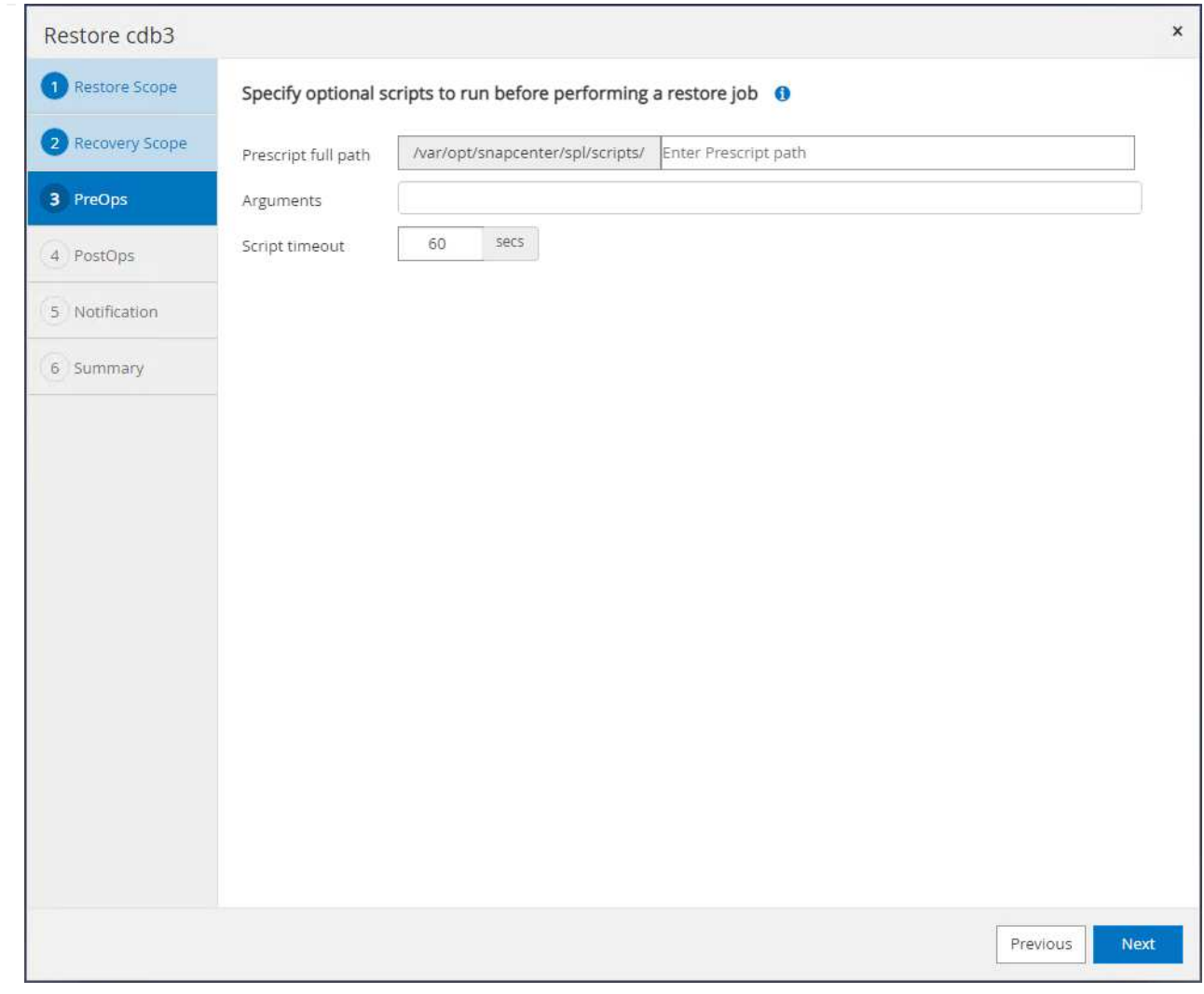

7. Specificare qualsiasi after-script opzionale da eseguire.

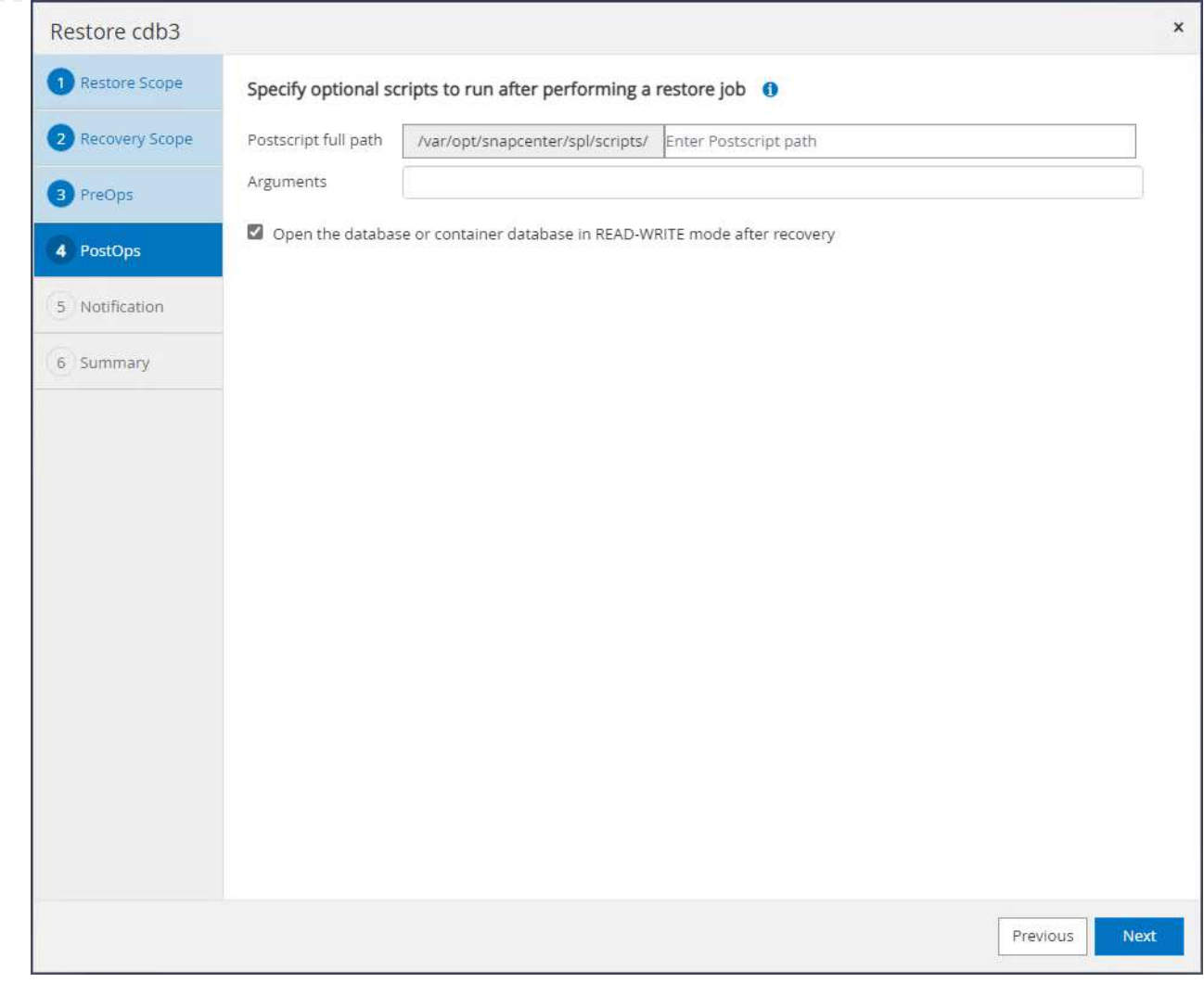

8. Se lo si desidera, inviare un rapporto lavoro.
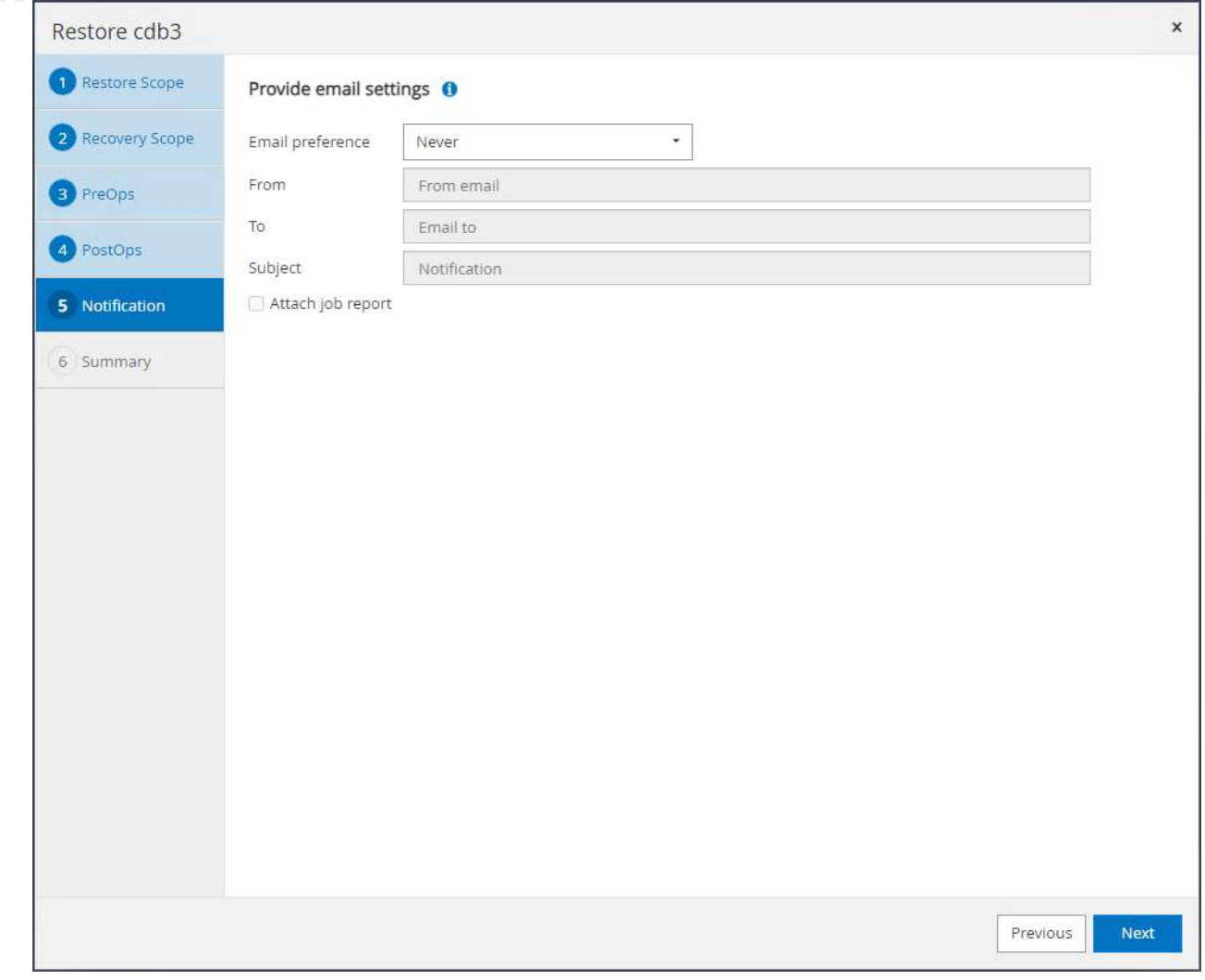

9. Rivedere il riepilogo e fare clic su Finish per avviare il ripristino e il recupero.

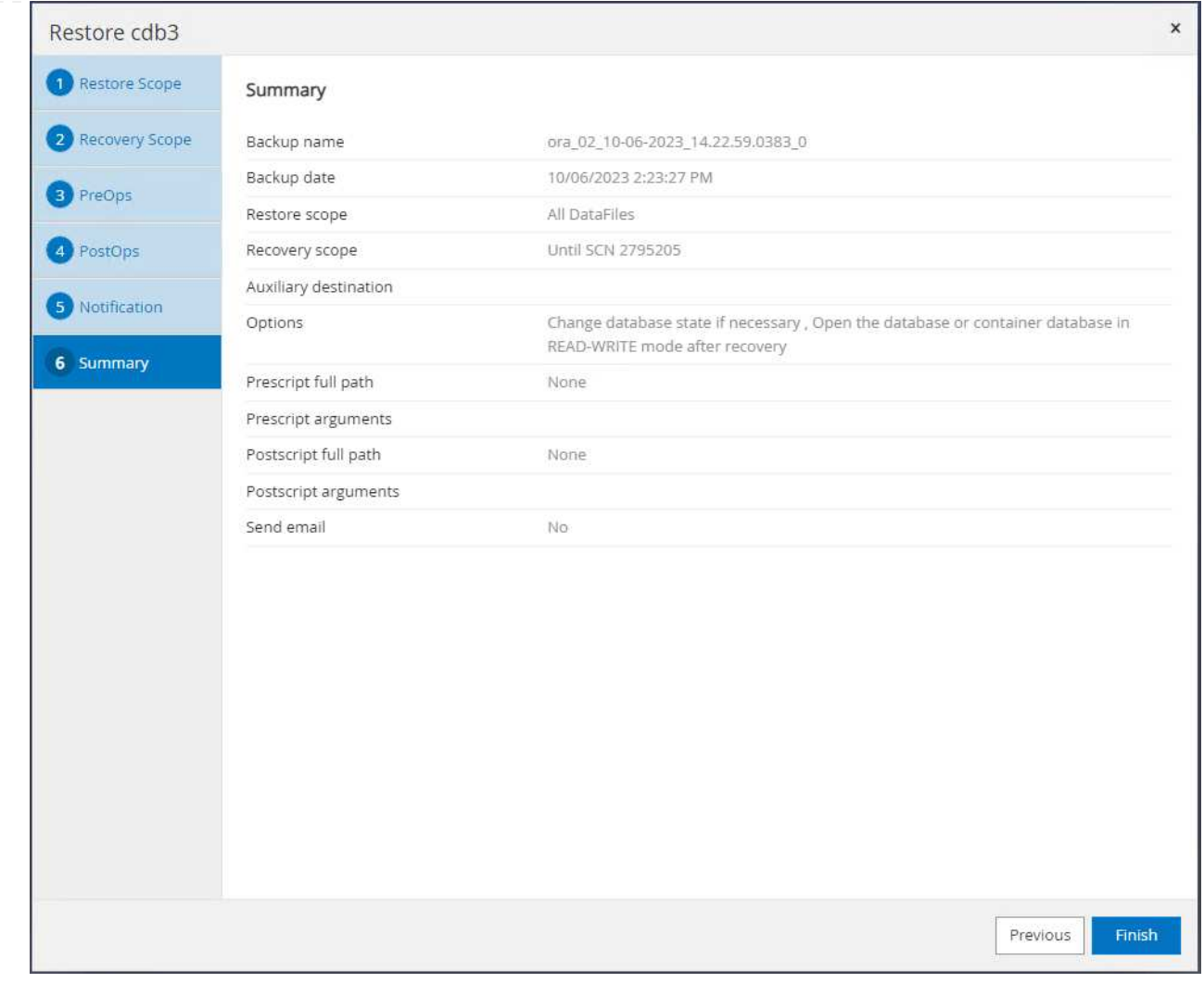

10. Da Oracle Restart Grid Control, osserviamo che mentre cdb3 è in fase di ripristino e il ripristino cdb4 è online e disponibile.

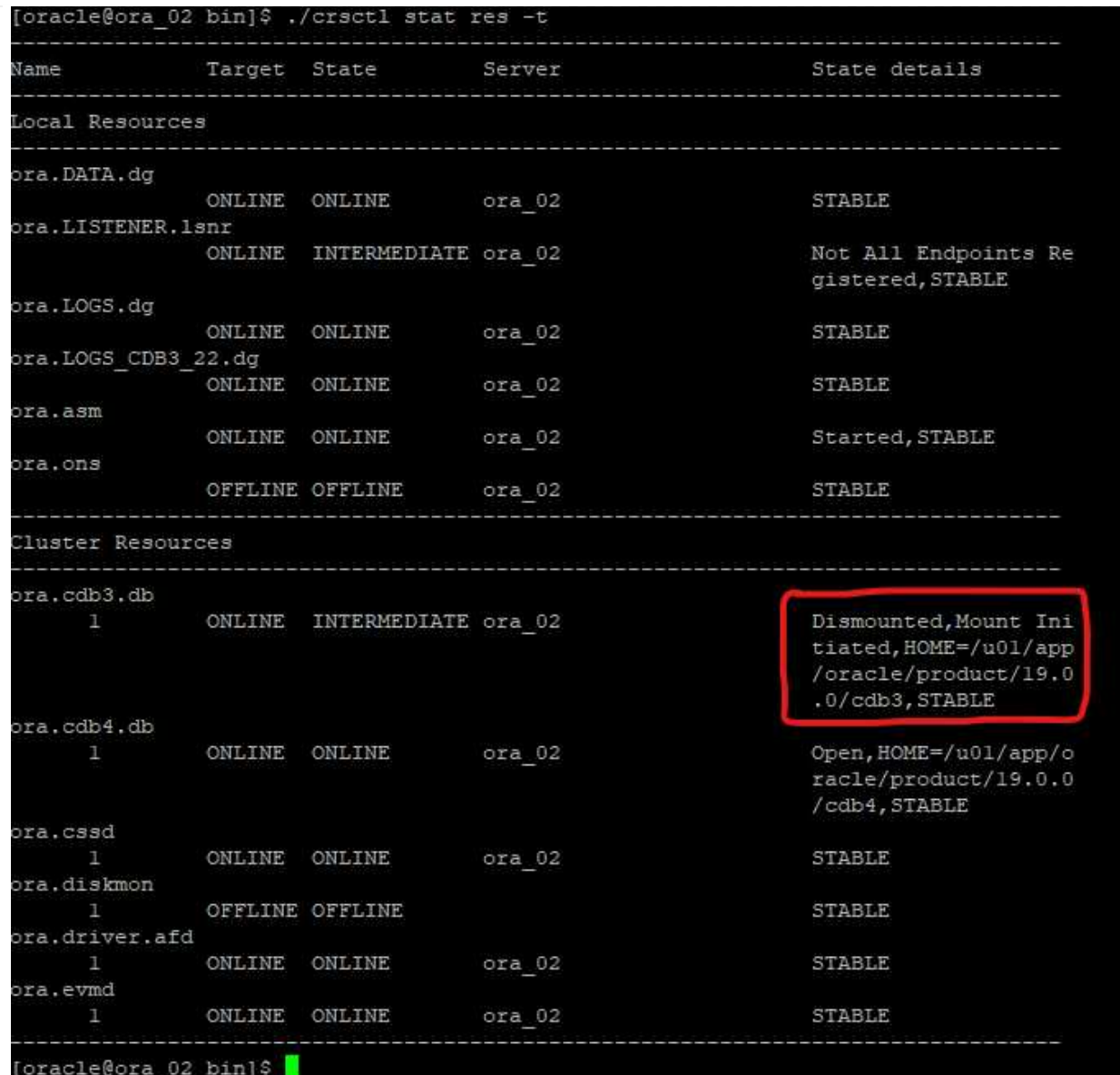

11. Da Monitor aprire il processo per esaminare i dettagli.

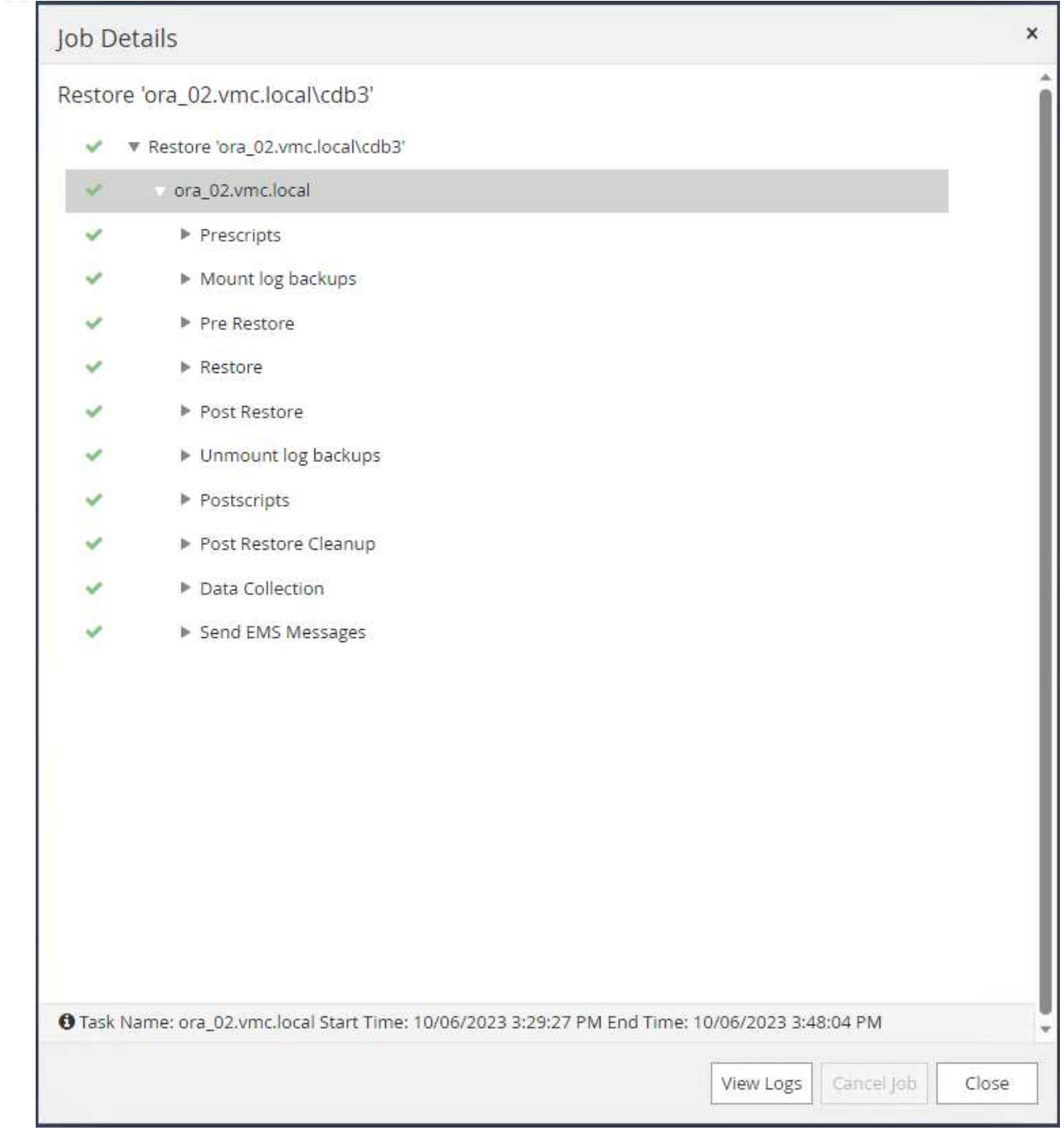

12. Da DB VM ora\_02, convalidare che la tabella eliminata sia stata ripristinata dopo un ripristino riuscito.

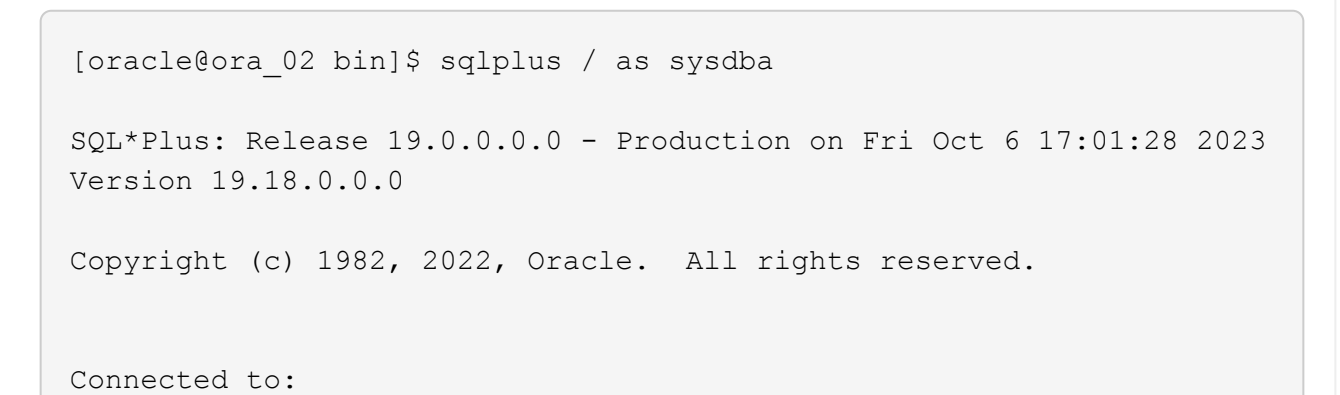

```
Oracle Database 19c Enterprise Edition Release 19.0.0.0.0 -
Production
Version 19.18.0.0.0
SQL> select name, open mode from v$database;
NAME OPEN_MODE
--------- --------------------
CDB3 READ WRITE
SQL> show pdbs
   CON ID CON NAME OPEN MODE RESTRICTED
      ---------- ------------------------------ ---------- ----------
        2 PDB$SEED READ ONLY NO
        3 CDB3 PDB1 READ WRITE NO
        4 CDB3 PDB2 READ WRITE NO
          5 CDB3_PDB3 READ WRITE NO
SQL> alter session set container=CDB3_PDB1;
Session altered.
SQL> select * from test;
        ID
----------
DT.
--------------------------------------------------------------------
-------
EVENT
--------------------------------------------------------------------
------------
         1
06-OCT-23 03.18.24.000000 PM
test oracle recovery on guest mounted fsx storage to VMC guest vm
ora_02
SQL> select current timestamp from dual;
CURRENT_TIMESTAMP
    --------------------------------------------------------------------
-------
06-OCT-23 05.02.20.382702 PM -07:00
SQL>
```
**Clone del database**

In questo esempio, gli stessi set di backup vengono utilizzati per clonare un database sulla stessa VM in un ORACLE\_HOME diverso. Le procedure sono applicabili anche per clonare un database dal backup a una VM separata in VMC, se necessario.

1. Aprire l'elenco di backup del database cdb3. Da un backup dei dati scelto, fare clic su Clone per avviare il flusso di lavoro dei cloni del database.

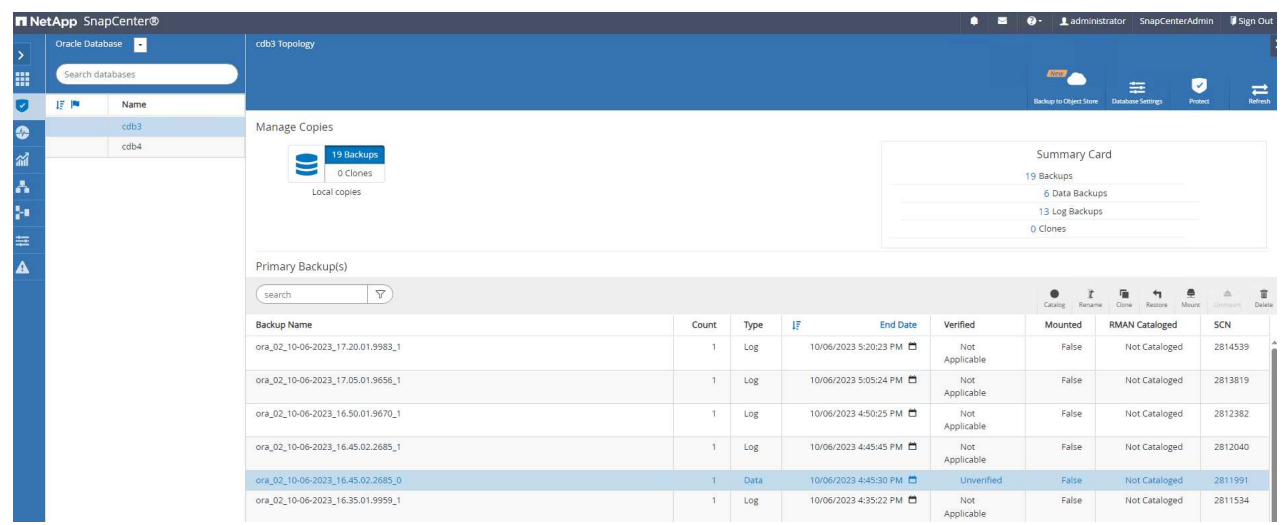

2. Assegnare un nome al SID del database clone.

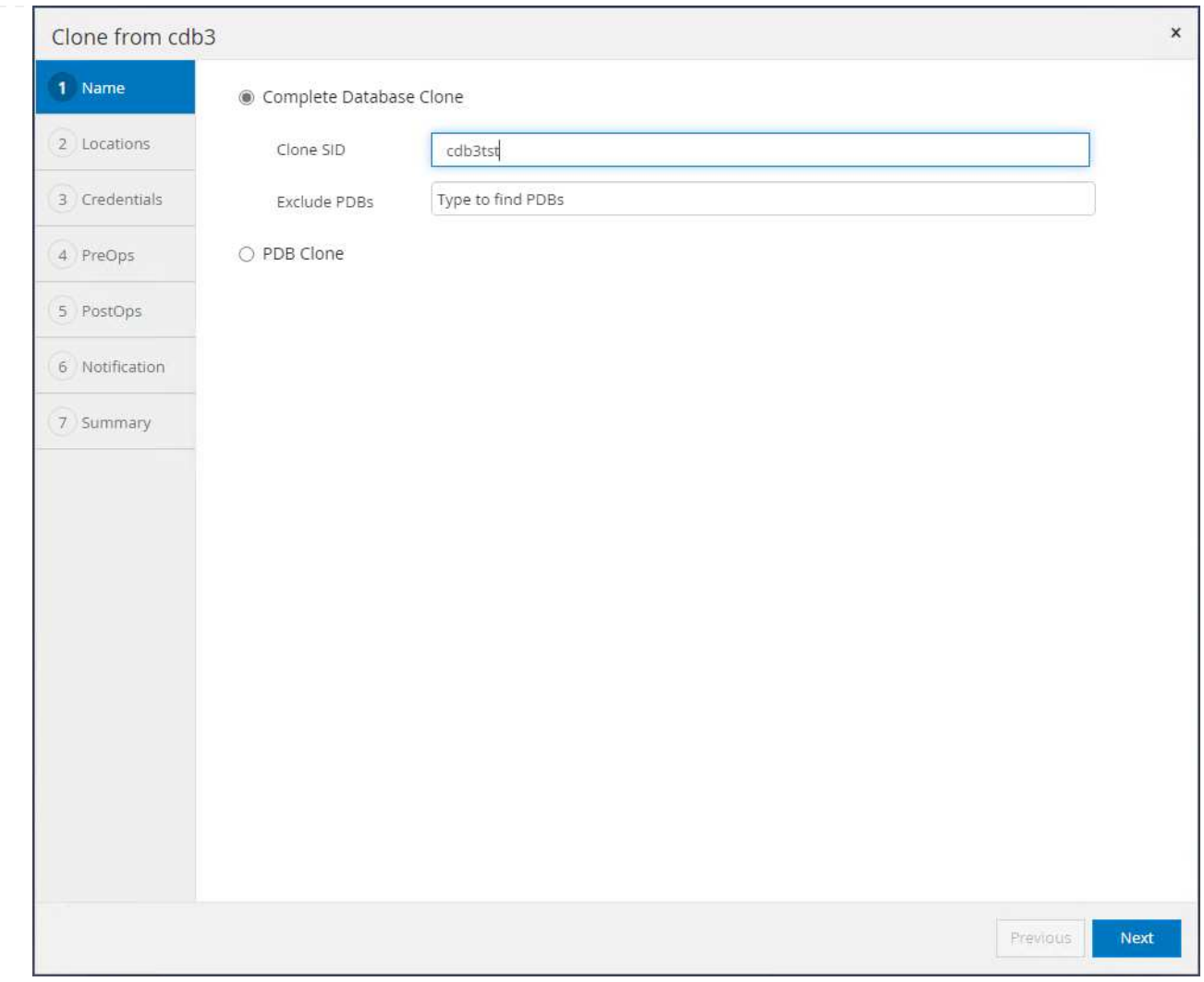

3. Selezionare una macchina virtuale in VMC come host del database di destinazione. Sull'host deve essere installata e configurata una versione identica di Oracle.

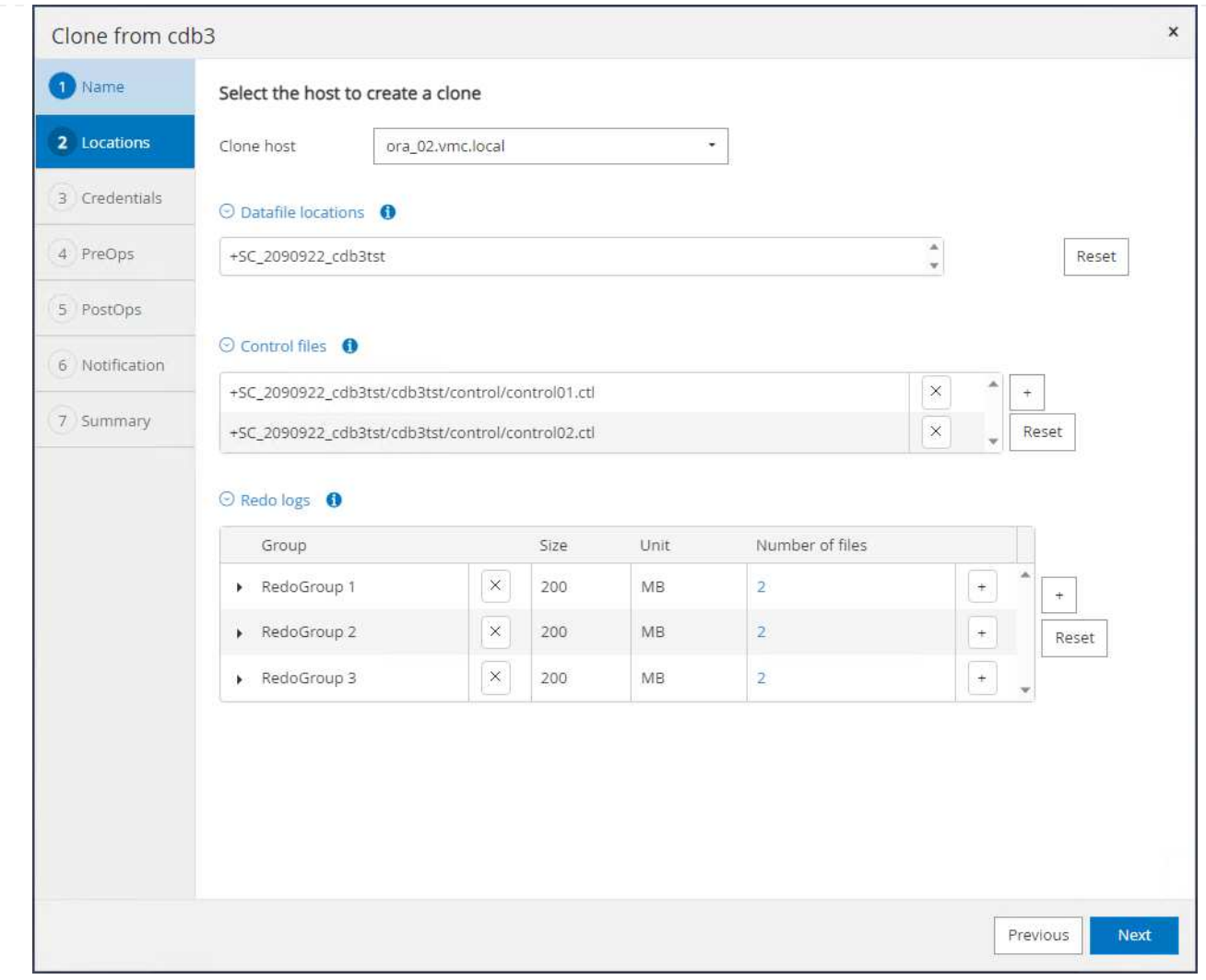

4. Selezionare ORACLE\_HOME, l'utente e il gruppo corretti sull'host di destinazione. Mantenere la credenziale per impostazione predefinita.

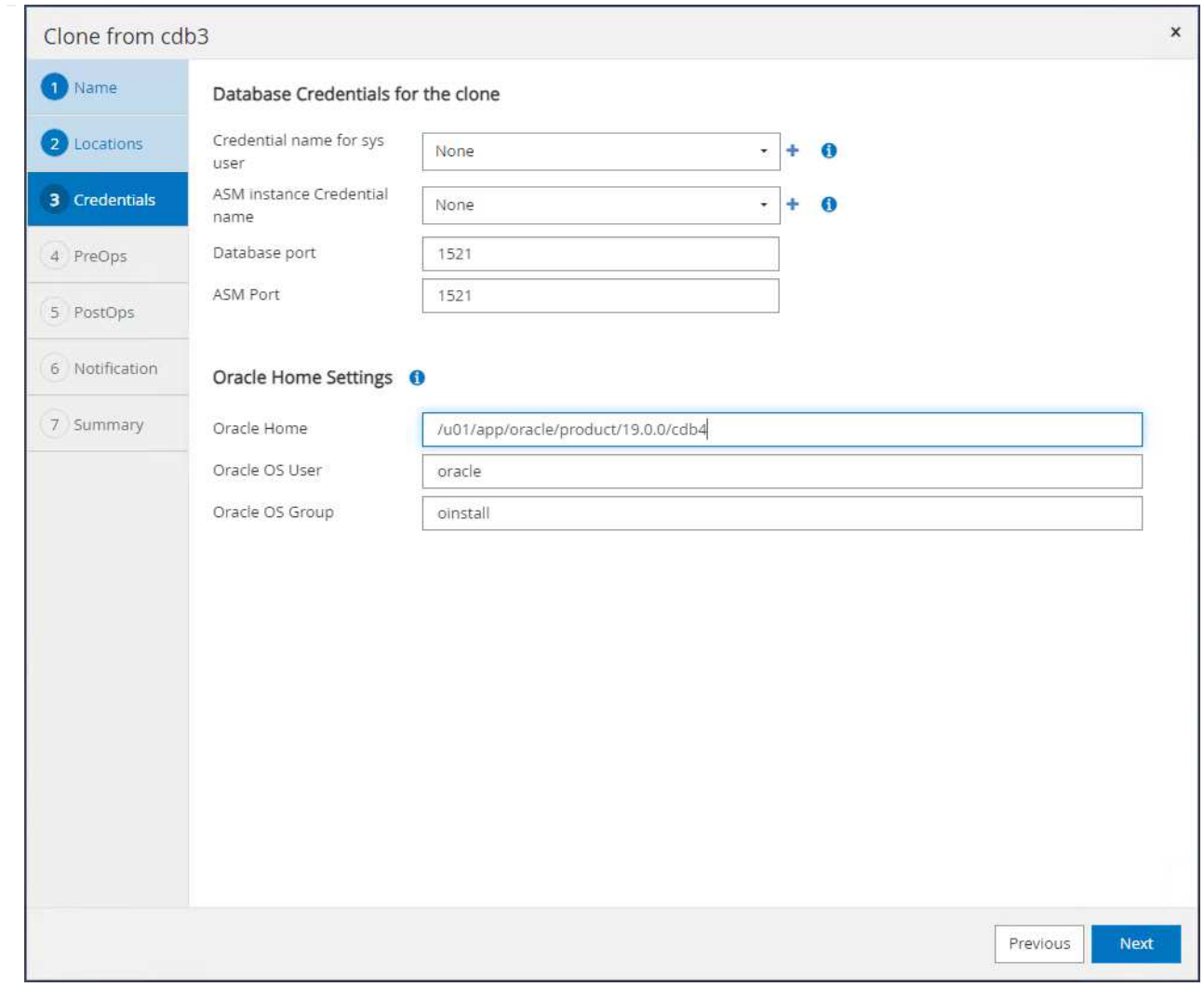

5. Modificare i parametri del database clone per soddisfare i requisiti di configurazione o risorse per il database clone.

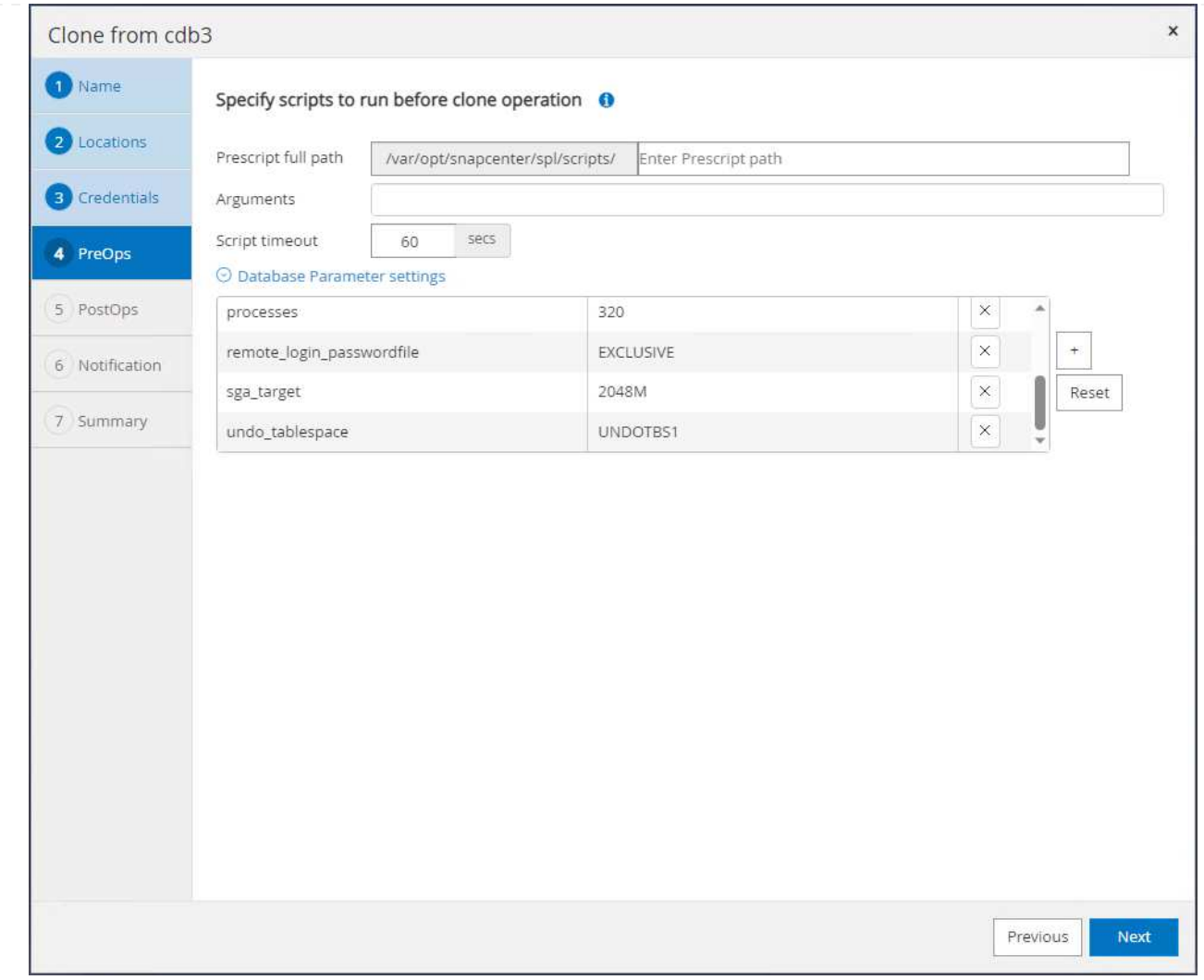

6. Scegliere l'ambito di ripristino. Until Cancel recupera il clone fino all'ultimo file di registro disponibile nel set di backup.

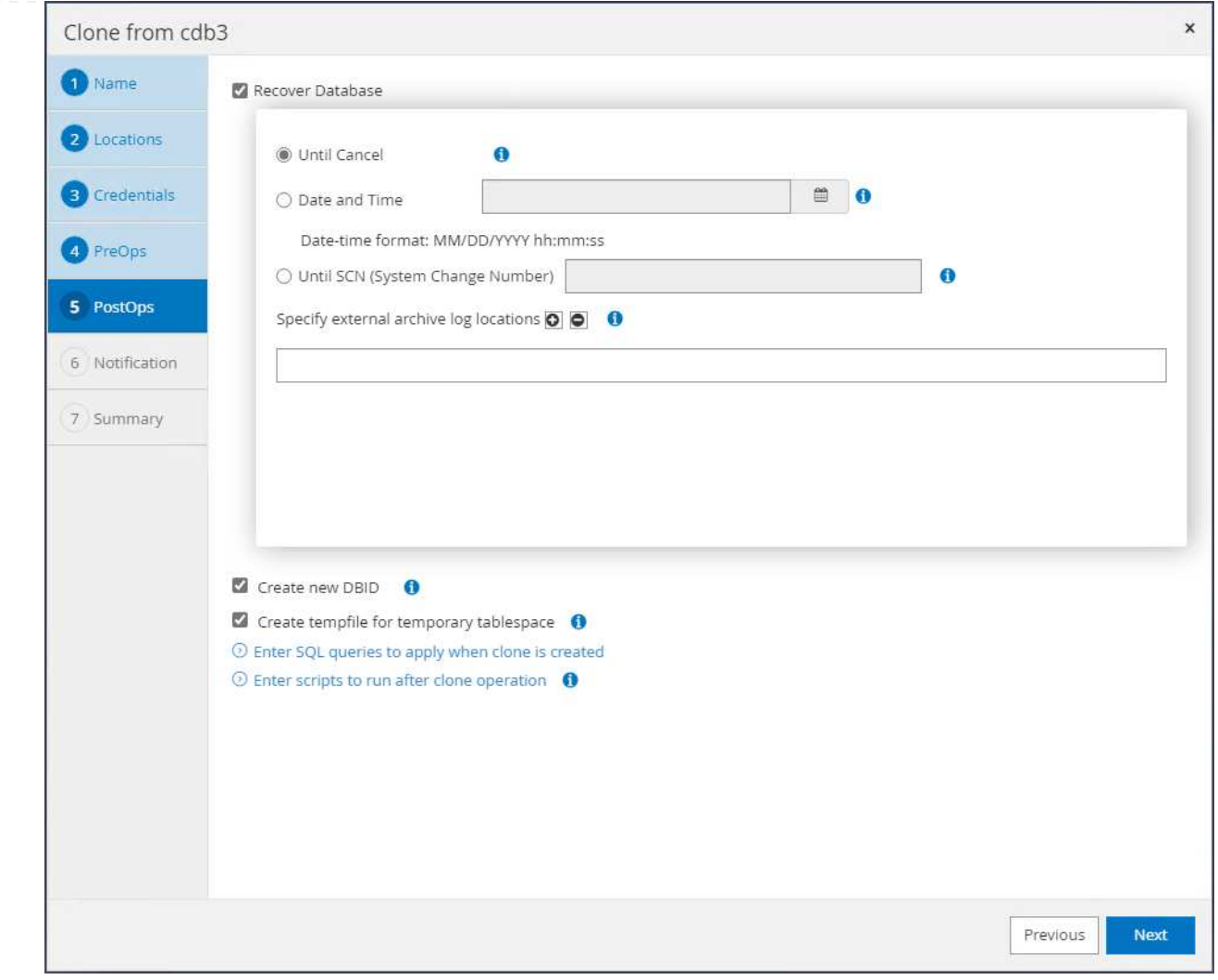

7. Esaminare il riepilogo e avviare il processo di clonazione.

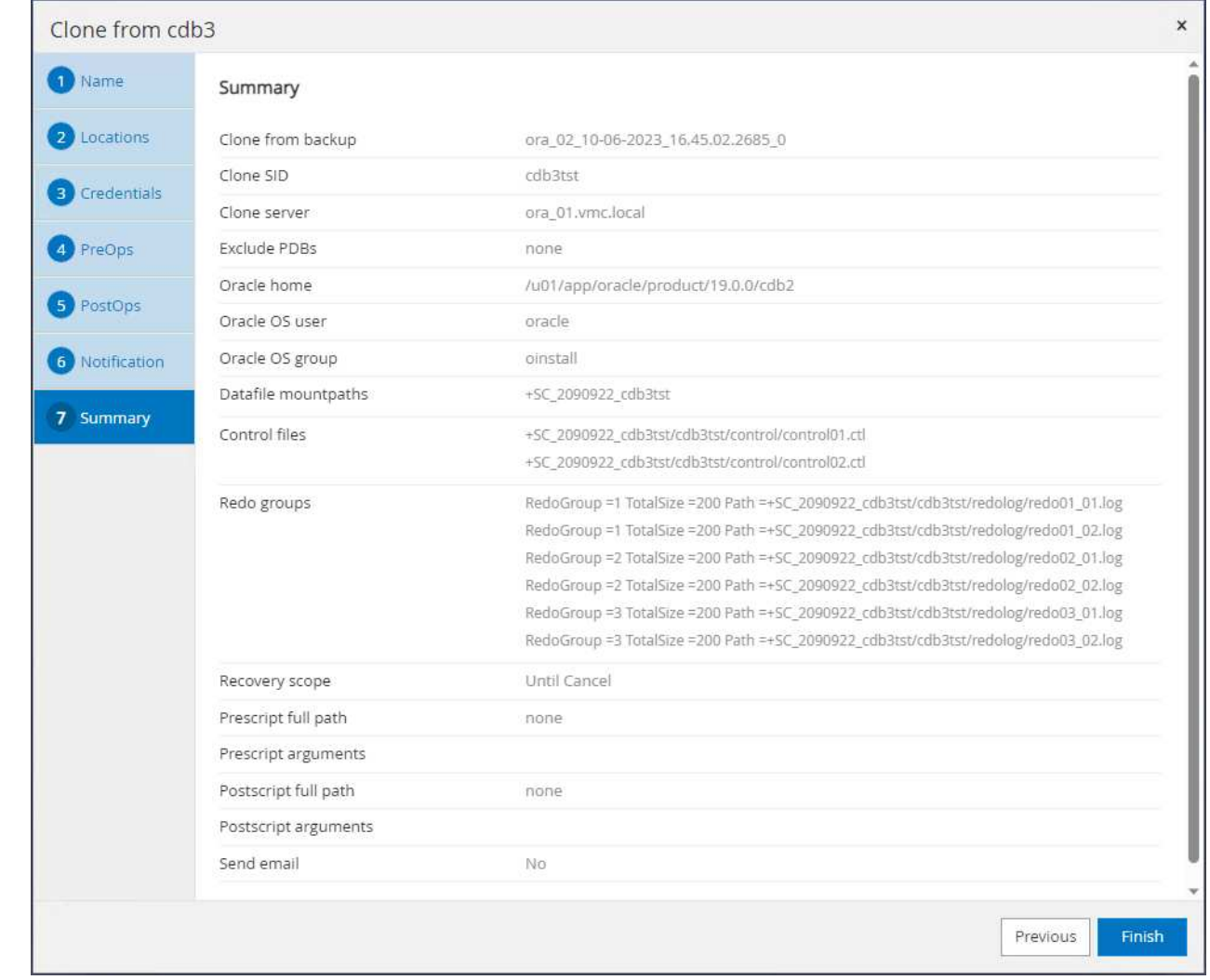

8. Monitorare l'esecuzione del processo clone da Monitor scheda.

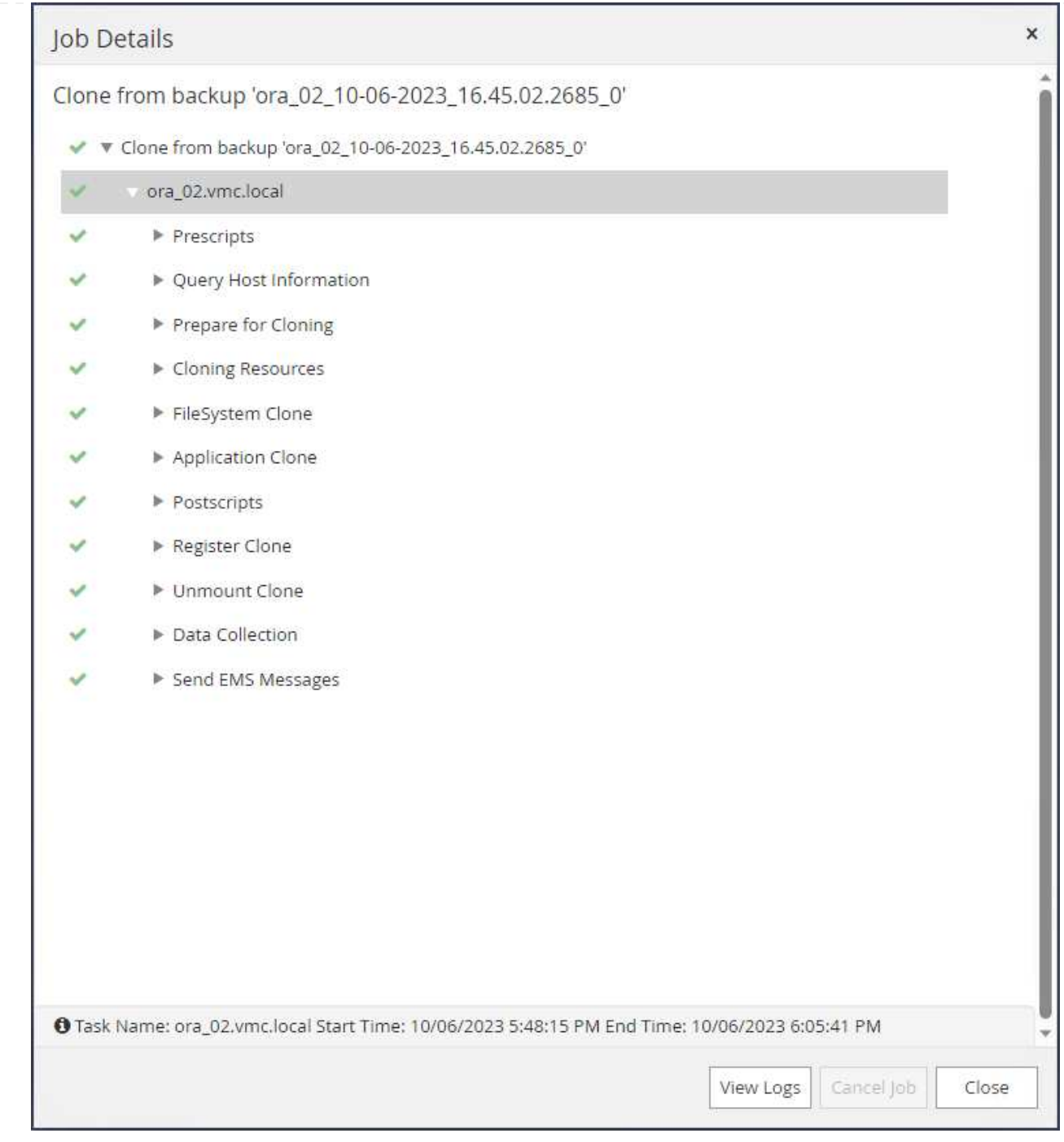

9. Il database clonato viene registrato immediatamente in SnapCenter.

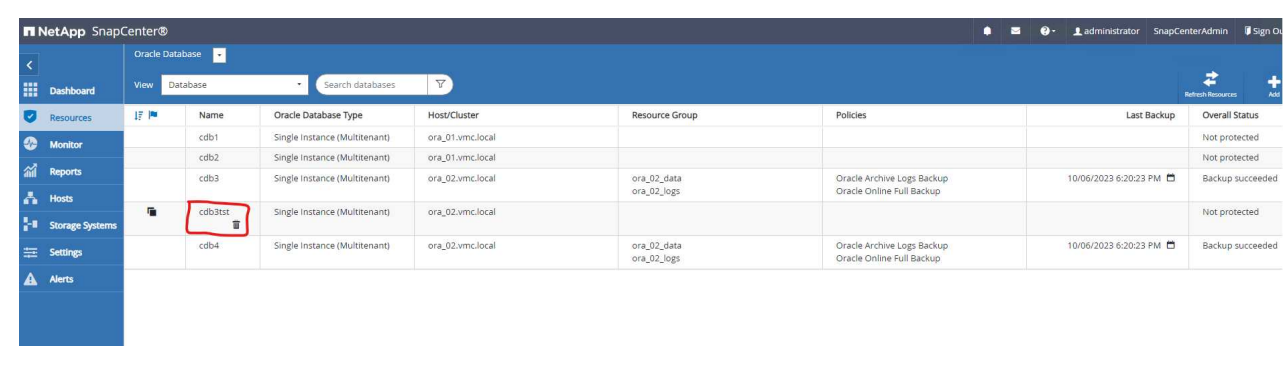

10. Da DB VM ora\_02, il database clonato viene registrato anche nel controllo griglia Oracle Restart e la tabella dei test eliminati viene recuperata nel database clonato cdb3tst, come illustrato di seguito.

[oracle@ora\_02 ~]\$ /u01/app/oracle/product/19.0.0/grid/bin/crsctl stat res -t -------------------------------------------------------------------- ------------ Name Target State Server Server State details -------------------------------------------------------------------- ------------ Local Resources -------------------------------------------------------------------- ----------- ora.DATA.dg ONLINE ONLINE ora 02 STABLE ora.LISTENER.lsnr ONLINE INTERMEDIATE ora 02 Not All Endpoints Re gistered, STABLE ora.LOGS.dg ONLINE ONLINE ora 02 STABLE ora.SC\_2090922\_CDB3TST.dg ONLINE ONLINE ora\_02 STABLE ora.asm ONLINE ONLINE ora\_02 Started, STABLE ora.ons OFFLINE OFFLINE ora\_02 STABLE -------------------------------------------------------------------- ------------ Cluster Resources -------------------------------------------------------------------- ----------- ora.cdb3.db 1 ONLINE ONLINE ora\_02 Open,HOME=/u01/app/o racle/product/19.0.0 /cdb3, STABLE ora.cdb3tst.db 1 ONLINE ONLINE ora\_02 Open,HOME=/u01/app/o

```
racle/product/19.0.0
/cdb4,STABLE
ora.cdb4.db
      1 ONLINE ONLINE ora_02
Open,HOME=/u01/app/o
racle/product/19.0.0
/cdb4,STABLE
ora.cssd
      1 ONLINE ONLINE ora_02 STABLE
ora.diskmon
    1 OFFLINE OFFLINE STABLE
ora.driver.afd
    1 ONLINE ONLINE ora 02 STABLE
ora.evmd
    1 ONLINE ONLINE ora_02 STABLE
--------------------------------------------------------------------
------------
[oracle@ora_02 ~]$ export
ORACLE_HOME=/u01/app/oracle/product/19.0.0/cdb4
[oracle@ora_02 ~]$ export ORACLE_SID=cdb3tst
[oracle@ora_02 ~]$ sqlplus / as sysdba
SQL*Plus: Release 19.0.0.0.0 - Production on Sat Oct 7 08:04:51 2023
Version 19.18.0.0.0
Copyright (c) 1982, 2022, Oracle. All rights reserved.
Connected to:
Oracle Database 19c Enterprise Edition Release 19.0.0.0.0 -
Production
Version 19.18.0.0.0
SQL> select name, open mode from v$database;
NAME OPEN_MODE
--------- --------------------
CDB3TST READ WRITE
SQL> show pdbs
   CON_ID CON_NAME \qquad OPEN MODE RESTRICTED
```
---------- ------------------------------ ---------- ---------- 2 PDB\$SEED READ ONLY NO 3 CDB3 PDB1 READ WRITE NO 4 CDB3 PDB2 READ WRITE NO 5 CDB3\_PDB3 READ WRITE NO SQL> alter session set container=CDB3\_PDB1; Session altered. SQL> select \* from test; ID ---------- DT -------------------------------------------------------------------- ------- EVENT -------------------------------------------------------------------- ------------ 1 06-OCT-23 03.18.24.000000 PM test oracle recovery on guest mounted fsx storage to VMC guest vm ora\_02

SQL>

La dimostrazione di backup, ripristino e clone di SnapCenter del database Oracle in VMC SDDC su AWS è completata.

### **Dove trovare ulteriori informazioni**

Per ulteriori informazioni sulle informazioni descritte in questo documento, consultare i seguenti documenti e/o siti Web:

• Documentazione di VMware Cloud on AWS

["https://docs.vmware.com/en/VMware-Cloud-on-AWS/index.html"](https://docs.vmware.com/en/VMware-Cloud-on-AWS/index.html)

• Installazione di Oracle Grid Infrastructure per un server standalone con un'installazione di un nuovo database

["https://docs.oracle.com/en/database/oracle/oracle-database/19/ladbi/installing-oracle-grid-infrastructure](https://docs.oracle.com/en/database/oracle/oracle-database/19/ladbi/installing-oracle-grid-infrastructure-for-a-standalone-server-with-a-new-database-installation.html#GUID-0B1CEE8C-C893-46AA-8A6A-7B5FAAEC72B3)[for-a-standalone-server-with-a-new-database-installation.html#GUID-0B1CEE8C-C893-46AA-8A6A-](https://docs.oracle.com/en/database/oracle/oracle-database/19/ladbi/installing-oracle-grid-infrastructure-for-a-standalone-server-with-a-new-database-installation.html#GUID-0B1CEE8C-C893-46AA-8A6A-7B5FAAEC72B3)[7B5FAAEC72B3"](https://docs.oracle.com/en/database/oracle/oracle-database/19/ladbi/installing-oracle-grid-infrastructure-for-a-standalone-server-with-a-new-database-installation.html#GUID-0B1CEE8C-C893-46AA-8A6A-7B5FAAEC72B3)

• Installazione e configurazione del database Oracle mediante i file di risposta

["https://docs.oracle.com/en/database/oracle/oracle-database/19/ladbi/installing-and-configuring-oracle](https://docs.oracle.com/en/database/oracle/oracle-database/19/ladbi/installing-and-configuring-oracle-database-using-response-files.html#GUID-D53355E9-E901-4224-9A2A-B882070EDDF7)[database-using-response-files.html#GUID-D53355E9-E901-4224-9A2A-B882070EDDF7"](https://docs.oracle.com/en/database/oracle/oracle-database/19/ladbi/installing-and-configuring-oracle-database-using-response-files.html#GUID-D53355E9-E901-4224-9A2A-B882070EDDF7)

• Amazon FSX per NetApp ONTAP

["https://aws.amazon.com/fsx/netapp-ontap/"](https://aws.amazon.com/fsx/netapp-ontap/)

## **TR-4981: Riduzione dei costi di Oracle Active Data Guard con Amazon FSX ONTAP**

Allen Cao, Niyaz Mohamed, NetApp

### **Scopo**

Oracle Data Guard garantisce disponibilità elevata, protezione dei dati e ripristino di emergenza per i dati aziendali in una configurazione di replica del database primario e di standby. Oracle Active Data Guard consente agli utenti di accedere ai database di standby mentre la replica dei dati è attiva dal database principale ai database di standby. Data Guard è una funzionalità di Oracle Database Enterprise Edition. Non richiede licenze separate. D'altra parte, Active Data Guard è un'opzione Oracle Database Enterprise Edition, pertanto richiede licenze separate. Più database di standby possono ricevere la replica dei dati da un database primario nella configurazione di Active Data Guard. Tuttavia, ogni database di standby aggiuntivo richiede una licenza Active Data Guard e un'ulteriore capacità di archiviazione come dimensione del database primario. I costi operativi si sommano rapidamente.

Se sei entusiasta di ridurre i costi operativi del tuo database Oracle e stai pianificando di configurare un sistema Active Data Guard in AWS, dovresti prendere in considerazione un'alternativa. Invece di Active Data Guard, utilizza Data Guard per eseguire la replica dal database primario a un singolo database di standby fisico sullo storage Amazon FSX ONTAP. Successivamente, è possibile clonare e aprire più copie di questo database di standby per accedere in lettura/scrittura e soddisfare molti altri casi d'utilizzo, come creazione di report, sviluppo, test, ecc. I risultati della rete offrono in modo efficace le funzionalità di Active Data Guard eliminando al contempo la licenza di Active Data Guard e i costi di storage aggiuntivi per ogni database di standby aggiuntivo. In questa documentazione, dimostreremo come configurare Oracle Data Guard con il database primario esistente in AWS e posizionare il database di standby fisico sullo storage Amazon FSX ONTAP. Il backup del database di standby viene eseguito tramite snapshot e clonato per l'accesso in lettura/scrittura per i casi d'utilizzo, in base alle necessità.

Questa soluzione risolve i seguenti casi di utilizzo:

- Oracle Data Guard tra un database primario su qualsiasi storage in AWS e il database in standby sullo storage Amazon FSX ONTAP.
- Clonazione del database in standby mentre è chiuso per la replica dei dati per casi di utilizzo come reporting, sviluppo, test, ecc.

### **Pubblico**

Questa soluzione è destinata alle seguenti persone:

- Un DBA che ha configurato Oracle Active Data Guard in AWS per garantire disponibilità elevata, protezione dei dati e disaster recovery.
- Un Solution Architect per database interessato alla configurazione di Oracle Active Data Guard nel cloud AWS.
- Un amministratore dello storage che gestisce lo storage AWS FSX ONTAP con supporto per Oracle Data Guard.
- Proprietario di applicazioni che desidera supportare Oracle Data Guard in un ambiente AWS FSX/EC2.

### **Ambiente di test e convalida della soluzione**

Il test e la convalida di questa soluzione sono stati eseguiti in un ambiente di laboratorio AWS FSX ONTAP e EC2 che potrebbe non corrispondere all'ambiente di implementazione finale. Per ulteriori informazioni, vedere la sezione [Key Factors for Deployment Consideration].

## **Architettura**

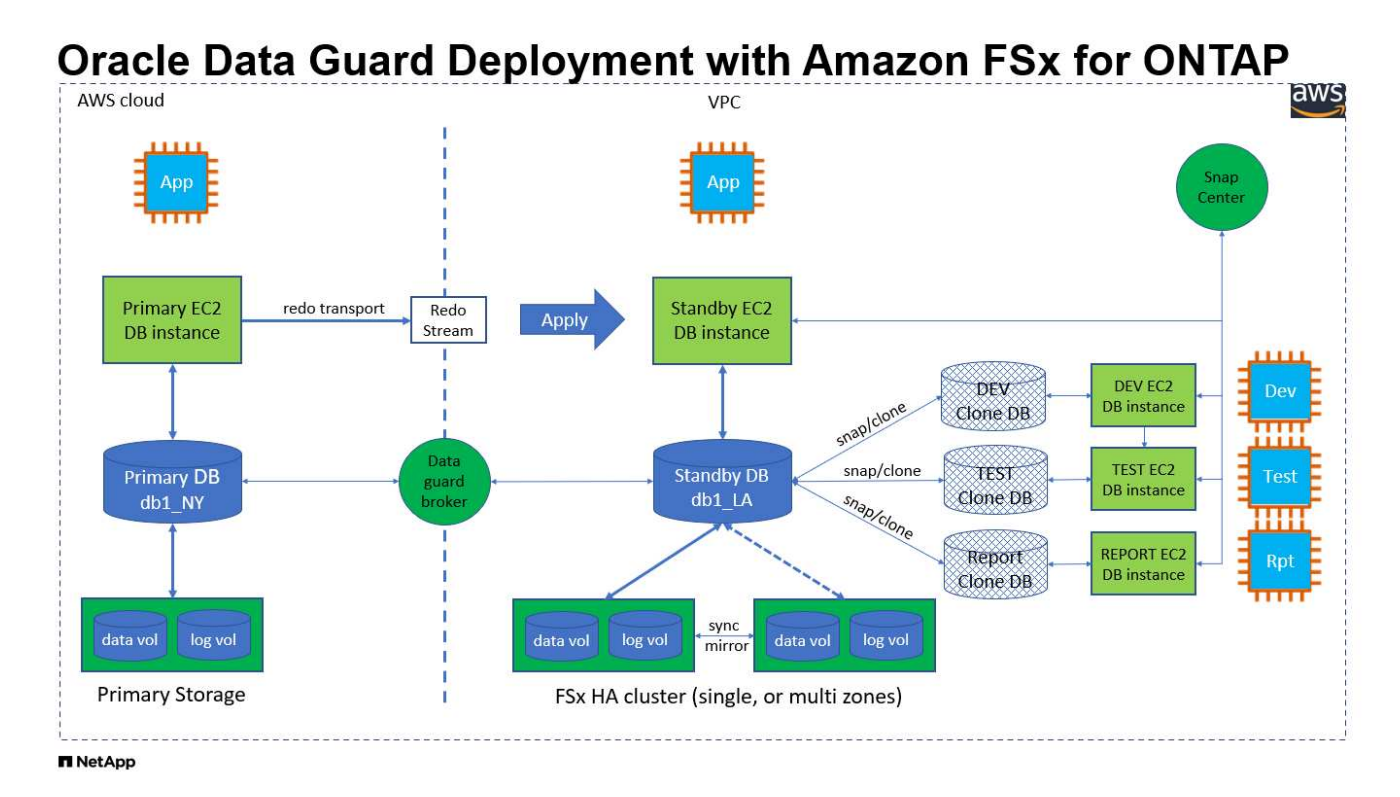

### **Componenti hardware e software**

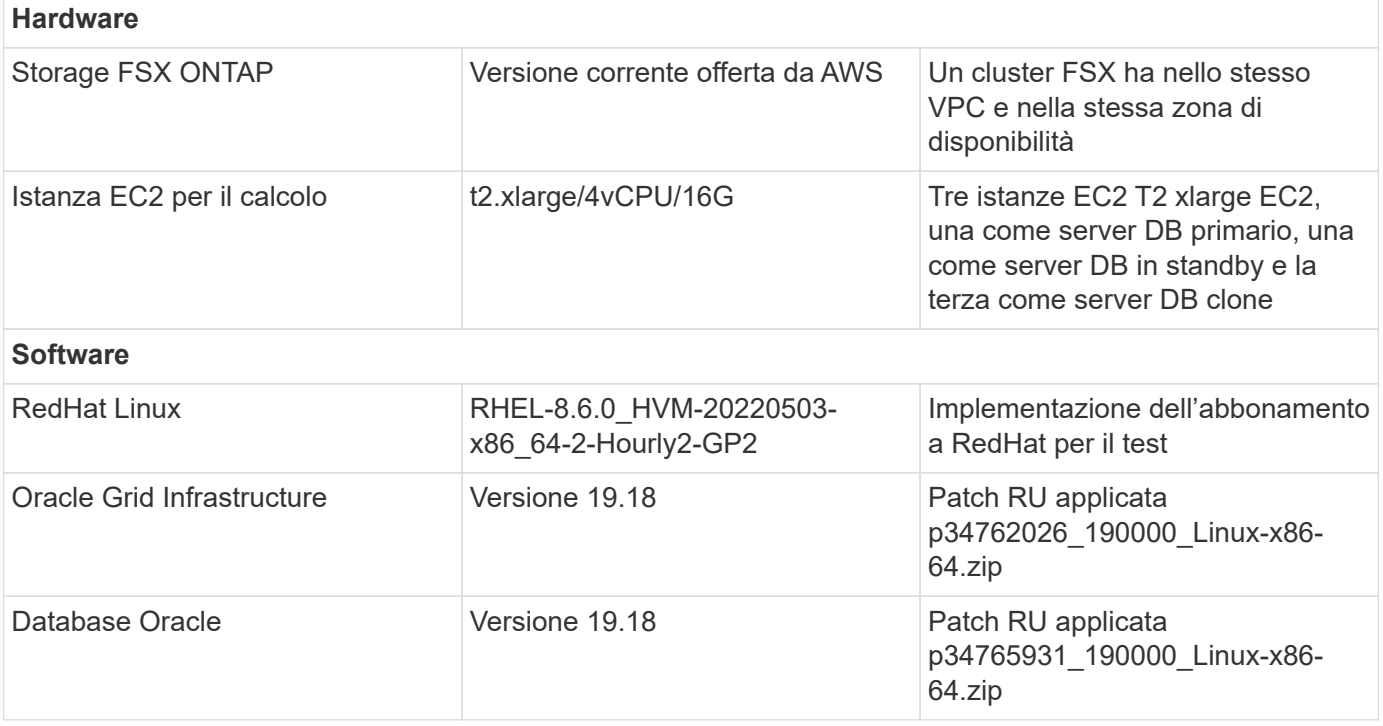

# **Configurazione di Oracle Data Guard con ipotetica configurazione da NY a LA DR**

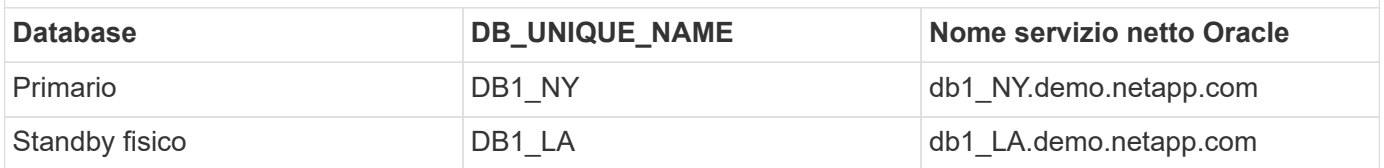

## **Fattori chiave per l'implementazione**

- **Come funziona FlexClone Oracle Standby Database.** AWS FSX ONTAP FlexClone fornisce copie condivise degli stessi volumi di database di standby scrivibili. Le copie dei volumi sono in realtà puntatori che si ricollegano ai blocchi di dati originali fino all'avvio di una nuova scrittura nel clone. ONTAP alloca quindi nuovi blocchi storage per le nuove scritture. Tutti gli io in lettura sono gestiti da blocchi di dati originali sotto replica attiva. Pertanto, i cloni sono molto efficienti in termini di storage, che possono essere utilizzati per molti altri casi di utilizzo con una nuova allocazione di storage minima e incrementale per i nuovi io in scrittura. Ciò consente un notevole risparmio sui costi di storage riducendo sostanzialmente l'ingombro dello storage di Active Data Guard. NetApp consiglia di ridurre al minimo le attività FlexClone in caso di passaggio del database dallo storage primario allo storage FSX in standby per garantire prestazioni Oracle di alto livello.
- **Requisiti del software Oracle.** in generale, un database di standby fisico deve avere la stessa versione iniziale del database principale, incluse le eccezioni al set di patch (PSE), gli aggiornamenti critici delle patch (CPU), e gli aggiornamenti del set di patch (PSU), a meno che non sia in corso un processo di applicazione della patch standby-first di Oracle Data Guard (come descritto nella nota di supporto Oracle 1265700,1 all'indirizzo ["support.oracle.com"](http://support.oracle.com.)
- **Considerazioni sulla struttura della directory del database di standby.** se possibile, i file di dati, i file di log e i file di controllo sui sistemi primario e di standby devono avere gli stessi nomi e nomi di percorso e utilizzare le convenzioni di denominazione OFA (Optimal Flexible Architecture). Anche le directory di archivio del database di standby devono essere identiche tra i siti, comprese le dimensioni e la struttura. Questa strategia consente ad altre operazioni quali backup, switchover e failover di eseguire la stessa serie di passaggi, riducendo la complessità della manutenzione.
- **Imponi modalità di registrazione.** per proteggere dalle scritture dirette non registrate nel database primario che non possono essere propagate al database di standby, attivare IMPONI REGISTRAZIONE nel database primario prima di eseguire i backup dei file di dati per la creazione in standby.
- **Gestione archiviazione database.** per semplicità operativa, Oracle consiglia di impostare Oracle Automatic Storage Management (Oracle ASM) e Oracle Managed Files (OMF) in una configurazione Oracle Data Guard in modo simmetrico sui database primari e di standby.
- **Istanze di calcolo EC2.** in questi test e convalide, abbiamo utilizzato un'istanza AWS EC2 t2.xlarge come istanza di calcolo del database Oracle. NetApp consiglia di utilizzare un'istanza M5 di tipo EC2 come istanza di calcolo per Oracle nelle implementazioni in produzione, perché è ottimizzata per il carico di lavoro del database. È necessario dimensionare l'istanza EC2 in modo appropriato in base al numero di vCPU e alla quantità di RAM in base ai requisiti effettivi del carico di lavoro.
- **Implementazione di cluster ha storage FSX a singola o multi-zona.** in questi test e convalide, abbiamo implementato un cluster ha FSX in una singola zona di disponibilità AWS. Per l'implementazione in produzione, NetApp consiglia di implementare una coppia FSX ha in due diverse zone di disponibilità. Un cluster FSX viene sottoposto a provisioning in una coppia ha sincronizzata in una coppia di file system

Active-passive per fornire ridondanza a livello di storage. L'implementazione multi-zona migliora ulteriormente l'alta disponibilità in caso di guasto in una singola zona AWS.

• **Dimensionamento del cluster di storage FSX.** un file system di storage Amazon FSX per ONTAP fornisce fino a 160,000 IOPS SSD raw, throughput fino a 4 Gbps e una capacità massima di 192 TiB. Tuttavia, è possibile dimensionare il cluster in termini di IOPS con provisioning, throughput e limite di storage (minimo 1,024 GiB) in base ai requisiti effettivi al momento dell'implementazione. La capacità può essere regolata dinamicamente in tempo reale senza influire sulla disponibilità delle applicazioni.

### **Implementazione della soluzione**

Si presuppone che il tuo database Oracle primario sia già implementato nell'ambiente AWS EC2 all'interno di un VPC come punto di partenza per la configurazione di Data Guard. Il database primario viene implementato utilizzando Oracle ASM per la gestione dello storage. Vengono creati due gruppi di dischi ASM: +DATA e +LOG per i file di dati Oracle, i file di registro, i file di controllo e così via Per informazioni sull'implementazione di Oracle in AWS con ASM, consultare i seguenti report tecnici per ottenere aiuto.

- ["Oracle Database Deployment su EC2 e FSX Best Practice"](#page-265-0)
- ["Implementazione e protezione di database Oracle in AWS FSX/EC2 con iSCSI/ASM"](#page-234-0)
- ["Oracle 19c in Standalone Restart su AWS FSX/EC2 con NFS/ASM"](#page-207-0)

Il tuo database Oracle primario può essere eseguito su un FSX ONTAP o su qualsiasi altro storage scelto all'interno dell'ecosistema AWS EC2. Nella sezione seguente vengono fornite le procedure di distribuzione dettagliate per l'impostazione di Oracle Data Guard tra un'istanza primaria di database da EC2 GB con spazio di archiviazione ASM e un'istanza di standby di database da EC2 GB con spazio di archiviazione ASM.

## **Prerequisiti per l'implementazione**

L'implementazione richiede i seguenti prerequisiti.

- 1. È stato impostato un account AWS e sono stati creati i segmenti VPC e di rete necessari all'interno dell'account AWS.
- 2. Dalla console AWS EC2 è necessario implementare almeno tre istanze Linux EC2 GB, una come istanza primaria di Oracle DB, una come istanza standby di Oracle DB e un'istanza clone di database di destinazione per reporting, sviluppo e test, ecc. Fare riferimento al diagramma dell'architettura nella sezione precedente per ulteriori informazioni sulla configurazione dell'ambiente. Consulta anche l'AWS ["Guida utente per istanze Linux"](https://docs.aws.amazon.com/AWSEC2/latest/UserGuide/concepts.html) per ulteriori informazioni.
- 3. Dalla console AWS EC2, implementa i cluster ad alta disponibilità di storage Amazon FSX per ONTAP per ospitare volumi Oracle che archiviano il database di standby Oracle. Se non si ha familiarità con l'implementazione dello storage FSX, consultare la documentazione ["Creazione di FSX](https://docs.aws.amazon.com/fsx/latest/ONTAPGuide/creating-file-systems.html) [per file system ONTAP"](https://docs.aws.amazon.com/fsx/latest/ONTAPGuide/creating-file-systems.html) per istruzioni dettagliate.
- 4. I passaggi 2 e 3 possono essere eseguiti utilizzando il seguente toolkit di automazione Terraform, che crea un'istanza EC2 denominata ora 01 E un file system FSX denominato fsx 01. Prima dell'esecuzione, rivedere attentamente le istruzioni e modificare le variabili in base all'ambiente in uso. Il modello può essere facilmente rivisto in base ai tuoi requisiti di implementazione.

git clone https://github.com/NetApp-Automation/na\_aws\_fsx\_ec2\_deploy.git

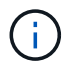

Assicurarsi di aver allocato almeno 50 G nel volume root dell'istanza EC2 per avere spazio sufficiente per la fase dei file di installazione Oracle.

**Preparare il database primario per Data Guard**

In questa dimostrazione, abbiamo configurato un database Oracle primario denominato DB1 sull'istanza DB primaria EC2 con due gruppi di dischi ASM in configurazione riavvio standalone con file di dati nel gruppo di dischi ASM +area di DATI e di ripristino flash nel gruppo di dischi ASM +LOGS. Di seguito vengono illustrate le procedure dettagliate per l'impostazione del database primario per Data Guard. Tutti i passaggi devono essere eseguiti come proprietario del database - utente oracle.

1. Configurazione del database primario DB1 sull'istanza primaria EC2 DB ip-172-30-15-45. I gruppi di dischi ASM possono trovarsi su qualsiasi tipo di storage all'interno dell'ecosistema EC2.

```
[oracle@ip-172-30-15-45 ~]$ cat /etc/oratab
# This file is used by ORACLE utilities. It is created by root.sh
# and updated by either Database Configuration Assistant while
creating
# a database or ASM Configuration Assistant while creating ASM
instance.
# A colon, ':', is used as the field terminator. A new line
terminates
# the entry. Lines beginning with a pound sign, '#', are comments.
#
# Entries are of the form:
# $ORACLE_SID:$ORACLE_HOME:<N|Y>:
#
# The first and second fields are the system identifier and home
# directory of the database respectively. The third field indicates
# to the dbstart utility that the database should , "Y", or should
not,
# "N", be brought up at system boot time.
#
# Multiple entries with the same $ORACLE SID are not allowed.
#
#
+ASM:/u01/app/oracle/product/19.0.0/grid:N
db1:/u01/app/oracle/product/19.0.0/db1:N
[oracle@ip-172-30-15-45 ~]$
/u01/app/oracle/product/19.0.0/grid/bin/crsctl stat res -t
--------------------------------------------------------------------
------------
Name Target State Server Server State
details
--------------------------------------------------------------------
------------
Local Resources
--------------------------------------------------------------------
```

```
------------
ora.DATA.dg
            ONLINE ONLINE ip-172-30-15-45 STABLE
ora.LISTENER.lsnr
            ONLINE ONLINE ip-172-30-15-45 STABLE
ora.LOGS.dg
           ONLINE ONLINE ip-172-30-15-45 STABLE
ora.asm
              ONLINE ONLINE ip-172-30-15-45
Started, STABLE
ora.ons
           OFFLINE OFFLINE ip-172-30-15-45 STABLE
--------------------------------------------------------------------
------------
Cluster Resources
--------------------------------------------------------------------
------------
ora.cssd
      1 ONLINE ONLINE ip-172-30-15-45 STABLE
ora.db1.db
      1 ONLINE ONLINE ip-172-30-15-45
Open,HOME=/u01/app/o
racle/product/19.0.0
/db1,STABLE
ora.diskmon
    1 OFFLINE OFFLINE STABLE
ora.driver.afd
      1 ONLINE ONLINE ip-172-30-15-45 STABLE
ora.evmd
     1 ONLINE ONLINE ip-172-30-15-45 STABLE
--------------------------------------------------------------------
------------
```
2. Da sqlplus, abilitare la registrazione forzata su primario.

alter database force logging;

3. Da sqlplus, attivare flashback su primario. Flashback consente di ripristinare facilmente il database primario come standby dopo un failover.

alter database flashback on;

- 4. Configurare l'autenticazione del trasporto di ripristino utilizzando il file password Oracle creare un file pwd sul primario utilizzando l'utilità orapwd se non è impostata e copiarlo nella directory \$ORACLE\_HOME/dbs del database di standby.
- 5. Creare log di ripristino in standby sul database primario con le stesse dimensioni del file di log online corrente. I gruppi di log sono più di un gruppo di file di log online. Il database primario può quindi passare rapidamente al ruolo di standby e iniziare a ricevere i dati di redo, se necessario.

```
alter database add standby logfile thread 1 size 200M;
Validate after standby logs addition:
SQL> select group#, type, member from v$logfile;
      GROUP# TYPE MEMBER
   ---------- -------
------------------------------------------------------------
           3 ONLINE +DATA/DB1/ONLINELOG/group_3.264.1145821513
           2 ONLINE +DATA/DB1/ONLINELOG/group_2.263.1145821513
           1 ONLINE +DATA/DB1/ONLINELOG/group_1.262.1145821513
           4 STANDBY +DATA/DB1/ONLINELOG/group_4.286.1146082751
           4 STANDBY +LOGS/DB1/ONLINELOG/group_4.258.1146082753
           5 STANDBY +DATA/DB1/ONLINELOG/group_5.287.1146082819
           5 STANDBY +LOGS/DB1/ONLINELOG/group_5.260.1146082821
           6 STANDBY +DATA/DB1/ONLINELOG/group_6.288.1146082825
           6 STANDBY +LOGS/DB1/ONLINELOG/group_6.261.1146082827
           7 STANDBY +DATA/DB1/ONLINELOG/group_7.289.1146082835
           7 STANDBY +LOGS/DB1/ONLINELOG/group_7.262.1146082835
```
- 11 rows selected.
- 6. Da sqlplus, creare un pfile da spfile per la modifica.

create pfile='/home/oracle/initdb1.ora' from spfile;

7. Rivedere il file pfile e aggiungere i seguenti parametri.

```
DB_NAME=db1
DB_UNIQUE_NAME=db1_NY
LOG_ARCHIVE_CONFIG='DG_CONFIG=(db1_NY,db1_LA)'
LOG_ARCHIVE_DEST_1='LOCATION=USE_DB_RECOVERY_FILE_DEST
VALID_FOR=(ALL_LOGFILES,ALL_ROLES) DB_UNIQUE_NAME=db1_NY'
LOG_ARCHIVE_DEST_2='SERVICE=db1_LA ASYNC
VALID_FOR=(ONLINE_LOGFILES,PRIMARY_ROLE) DB_UNIQUE_NAME=db1_LA'
REMOTE_LOGIN_PASSWORDFILE=EXCLUSIVE
FAL SERVER=db1 LA
STANDBY_FILE_MANAGEMENT=AUTO
```
8. Da sqlplus, creare spfile nella directory ASM +DATA da pfile rivisto nella directory /home/oracle.

```
create spfile='+DATA' from pfile='/home/oracle/initdb1.ora';
```
9. Individuare il nuovo spfile creato in +DATA disk group (utilizzando l'utilità asmcmd se necessario). Utilizzare srvctl per modificare la griglia per avviare il database dal nuovo spfile come illustrato di seguito.

[oracle@ip-172-30-15-45 db1]\$ srvctl config database -d db1 Database unique name: db1 Database name: db1 Oracle home: /u01/app/oracle/product/19.0.0/db1 Oracle user: oracle Spfile: +DATA/DB1/PARAMETERFILE/spfile.270.1145822903 Password file: Domain: demo.netapp.com Start options: open Stop options: immediate Database role: PRIMARY Management policy: AUTOMATIC Disk Groups: DATA Services: OSDBA group: OSOPER group: Database instance: db1 [oracle@ip-172-30-15-45 db1]\$ srvctl modify database -d db1 -spfile +DATA/DB1/PARAMETERFILE/spfiledb1.ora [oracle@ip-172-30-15-45 db1]\$ srvctl config database -d db1 Database unique name: db1 Database name: db1 Oracle home: /u01/app/oracle/product/19.0.0/db1 Oracle user: oracle Spfile: +DATA/DB1/PARAMETERFILE/spfiledb1.ora Password file: Domain: demo.netapp.com Start options: open Stop options: immediate Database role: PRIMARY Management policy: AUTOMATIC Disk Groups: DATA Services: OSDBA group: OSOPER group: Database instance: db1

10. Modificare tnsnames.ora per aggiungere db\_unique\_name per la risoluzione del nome.

```
# tnsnames.ora Network Configuration File:
/u01/app/oracle/product/19.0.0/db1/network/admin/tnsnames.ora
# Generated by Oracle configuration tools.
db1 NY =
    (DESCRIPTION =
    (ADDRESS = (PROTOCOL = TCP) (HOST = ip-172-30-15-45.ec2.internal)(PORT = 1521))
      (CONNECT_DATA =
        (SERVER = DEDICATED)
      (SID = db1)  )
    )
db1 LA =
    (DESCRIPTION =
    (ADDRESS = (PROTOCOL = TCP) (HOST = ip-172-30-15-67.ec2.internal)(PORT = 1521))
      (CONNECT_DATA =
        (SERVER = DEDICATED)
      (SID = db1)\rightarrow  )
LISTENER_DB1 =
  (ADDRESS = (PROTOCOL = TCP) (HOST = ip-172-30-15-45.ec2.internal)(PORT = 1521))
```
11. Aggiungere il nome del servizio protezione dati db1\_NY\_DGMGRL.demo.netapp per il database primario al file listener.ora.

```
#Backup file is /u01/app/oracle/crsdata/ip-172-30-15-
45/output/listener.ora.bak.ip-172-30-15-45.oracle line added by Agent
# listener.ora Network Configuration File:
/u01/app/oracle/product/19.0.0/grid/network/admin/listener.ora
# Generated by Oracle configuration tools.
LISTENER =
    (DESCRIPTION_LIST =
      (DESCRIPTION =
      (ADDRESS = (PROTOCOL = TCP) (HOST = ip-172-30-15-45.ec2.internal)(PORT = 1521))
      (ADDRESS = (PROTOCOL = IPC) (KEY = EXTPROC1521))  )
 )SID LIST LISTENER =
  (SID LIST =(SID DESC =
        (GLOBAL_DBNAME = db1_NY_DGMGRL.demo.netapp.com)
      (ORACLE HOME = /u01/app/oracle/product/19.0.0/db1)(SID NAME = db1)\rightarrow  )
ENABLE GLOBAL DYNAMIC ENDPOINT LISTENER=ON # line added by
Agent
VALID NODE CHECKING REGISTRATION LISTENER=ON \qquad # line added by
Agent
```
1. Chiudere e riavviare il database con srvctl e convalidare che i parametri di protezione dati siano ora attivi.

srvctl stop database -d db1

```
srvctl start database -d db1
```
L'impostazione del database primario per Data Guard viene completata.

**Preparare il database di standby e attivare Data Guard**

Oracle Data Guard richiede la configurazione del kernel del sistema operativo e gli stack di software Oracle, inclusi i set di patch sull'istanza EC2 DB di standby, in modo che corrispondano all'istanza primaria EC2 DB. Per semplificare la gestione e la semplicità, la configurazione dello storage del database di istanza EC2 DB di standby dovrebbe corrispondere idealmente anche all'istanza primaria EC2 DB, come il nome, il numero e la dimensione dei gruppi di dischi ASM. Di seguito sono riportate le procedure dettagliate per impostare l'istanza di standby EC2 DB per Data Guard. Tutti i comandi devono essere eseguiti come ID utente proprietario di oracle.

- 1. Innanzitutto, esaminare la configurazione del database primario sull'istanza EC2 primaria. In questa dimostrazione, abbiamo configurato un database Oracle primario chiamato DB1 sull'istanza DB primaria EC2 con due gruppi di dischi ASM +DATA e +LOGS nella configurazione di riavvio standalone. I gruppi di dischi ASM primari possono trovarsi su qualsiasi tipo di storage all'interno dell'ecosistema EC2.
- 2. Seguire le procedure riportate nella documentazione ["TR-4965: Implementazione e protezione del](#page-234-0) [database Oracle in AWS FSX/EC2 con iSCSI/ASM"](#page-234-0) Per installare e configurare Grid e Oracle sull'istanza EC2 DB di standby in modo che corrispondano al database primario. È necessario eseguire il provisioning e allocare lo storage del database all'istanza EC2 DB in standby da FSX ONTAP con la stessa capacità di storage dell'istanza EC2 DB primaria.

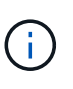

Fermarsi al passo 10 in Oracle database installation sezione. Il database di standby verrà creato un'istanza dal database primario utilizzando la funzione di duplicazione del database dbca.

3. Una volta installato e configurato il software Oracle, copiare la password oracle dal database principale dalla directory \$ORACLE\_HOME dbs.

```
scp
oracle@172.30.15.45:/u01/app/oracle/product/19.0.0/db1/dbs/orapwdb1
.
```
4. Creare il file tnsnames.ora con le seguenti voci.

```
# tnsnames.ora Network Configuration File:
/u01/app/oracle/product/19.0.0/db1/network/admin/tnsnames.ora
# Generated by Oracle configuration tools.
db1 NY =
    (DESCRIPTION =
    (ADDRESS = (PROTOCOL = TCP) (HOST = ip-172-30-15-45.ec2.internal)(PORT = 1521))
      (CONNECT_DATA =
        (SERVER = DEDICATED)
      (SID = db1)  )
    )
db1 LA =  (DESCRIPTION =
    (ADDRESS = (PROTOCOL = TCP) (HOST = ip-172-30-15-67.ec2.internal)(PORT = 1521))
      (CONNECT_DATA =
        (SERVER = DEDICATED)
      (SID = db1)  )
    )
```
5. Aggiungere il nome del servizio protezione dati DB al file listener.ora.

```
#Backup file is /u01/app/oracle/crsdata/ip-172-30-15-
67/output/listener.ora.bak.ip-172-30-15-67.oracle line added by
Agent
# listener.ora Network Configuration File:
/u01/app/oracle/product/19.0.0/grid/network/admin/listener.ora
# Generated by Oracle configuration tools.
LISTENER =
   (DESCRIPTION_LIST =
      (DESCRIPTION =
      (ADDRESS = (PROTOCOL = TCP) (HOST = ip-172-30-15-67.ec2.internal)(PORT = 1521))
      (ADDRESS = (PROTOCOL = IPC) (KEY = EXTPROC1521))  )
    )
SID LIST LISTENER =
  (SID LIST =(SID DESC =
        (GLOBAL_DBNAME = db1_LA_DGMGRL.demo.netapp.com)
        (ORACLE_HOME = /u01/app/oracle/product/19.0.0/db1)
      (SID NAME = db1)  )
    )
ENABLE_GLOBAL_DYNAMIC_ENDPOINT_LISTENER=ON # line added
by Agent
VALID NODE CHECKING REGISTRATION LISTENER=ON \qquad # line added
by Agent
```
6. Imposta home e path oracle.

```
export ORACLE HOME=/u01/app/oracle/product/19.0.0/db1
```
export PATH=\$PATH:\$ORACLE\_HOME/bin

7. Utilizzare dbca per creare un'istanza del database di standby dal database primario DB1.

```
[oracle@ip-172-30-15-67 bin]$ dbca -silent -createDuplicateDB
-gdbName db1 -primaryDBConnectionString ip-172-30-15-
45.ec2.internal:1521/db1_NY.demo.netapp.com -sid db1 -initParams
fal server=db1 NY -createAsStandby -dbUniqueName db1 LA
Enter SYS user password:
Prepare for db operation
22% complete
Listener config step
44% complete
Auxiliary instance creation
67% complete
RMAN duplicate
89% complete
Post duplicate database operations
100% complete
Look at the log file
"/u01/app/oracle/cfgtoollogs/dbca/db1_LA/db1_LA.log" for further
details.
```
8. Convalidare il database di standby duplicato. Il nuovo database di standby duplicato si apre inizialmente in modalità di SOLA LETTURA.

```
[oracle@ip-172-30-15-67 bin]$ export ORACLE_SID=db1
[oracle@ip-172-30-15-67 bin]$ sqlplus / as sysdba
SQL*Plus: Release 19.0.0.0.0 - Production on Wed Aug 30 18:25:46
2023
Version 19.18.0.0.0
Copyright (c) 1982, 2022, Oracle. All rights reserved.
Connected to:
Oracle Database 19c Enterprise Edition Release 19.0.0.0.0 -
Production
Version 19.18.0.0.0
SQL> select name, open mode from v$database;
NAME OPEN_MODE
--------- --------------------
DB1 READ ONLY
```
SQL> show parameter name NAME TYPE VALUE ------------------------------------ ----------- ----------------------------- cdb cluster name string cell\_offloadgroup\_name string db file name convert string db\_name db1 db unique name string db1 LA global names boolean FALSE instance name string db1 lock name space string log file name convert string pdb\_file\_name\_convert string processor group name string NAME TYPE VALUE ------------------------------------ ----------- ----------------------------- service names string db1\_LA.demo.netapp.com  $SOL$ SQL> show parameter log archive config NAME STATES AND TYPE VALUE ------------------------------------ ----------- ----------------------------- log archive config string DG\_CONFIG=(db1\_NY,db1\_LA) SQL> show parameter fal server NAME TYPE VALUE ------------------------------------ ----------- ----------------------------- fal\_server string db1\_NY SQL> select name from v\$datafile; NAME -------------------------------------------------------------------- ------------ +DATA/DB1\_LA/DATAFILE/system.261.1146248215 +DATA/DB1\_LA/DATAFILE/sysaux.262.1146248231 +DATA/DB1\_LA/DATAFILE/undotbs1.263.1146248247 +DATA/DB1\_LA/03C5C01A66EE9797E0632D0F1EAC5F59/DATAFILE/system.264.11

46248253 +DATA/DB1\_LA/03C5C01A66EE9797E0632D0F1EAC5F59/DATAFILE/sysaux.265.11 46248261 +DATA/DB1\_LA/DATAFILE/users.266.1146248267 +DATA/DB1\_LA/03C5C01A66EE9797E0632D0F1EAC5F59/DATAFILE/undotbs1.267. 1146248269 +DATA/DB1\_LA/03C5EFD07C41A1FAE0632D0F1EAC9BD8/DATAFILE/system.268.11 46248271 +DATA/DB1\_LA/03C5EFD07C41A1FAE0632D0F1EAC9BD8/DATAFILE/sysaux.269.11 46248279 +DATA/DB1\_LA/03C5EFD07C41A1FAE0632D0F1EAC9BD8/DATAFILE/undotbs1.270. 1146248285 +DATA/DB1\_LA/03C5EFD07C41A1FAE0632D0F1EAC9BD8/DATAFILE/users.271.114 6248293

#### NAME

-------------------------------------------------------------------- ------------ +DATA/DB1\_LA/03C5F0DDF35CA2B6E0632D0F1EAC8B6B/DATAFILE/system.272.11 46248295 +DATA/DB1\_LA/03C5F0DDF35CA2B6E0632D0F1EAC8B6B/DATAFILE/sysaux.273.11 46248301 +DATA/DB1\_LA/03C5F0DDF35CA2B6E0632D0F1EAC8B6B/DATAFILE/undotbs1.274. 1146248309 +DATA/DB1\_LA/03C5F0DDF35CA2B6E0632D0F1EAC8B6B/DATAFILE/users.275.114 6248315 +DATA/DB1\_LA/03C5F1C9B142A2F1E0632D0F1EACF21A/DATAFILE/system.276.11 46248317 +DATA/DB1\_LA/03C5F1C9B142A2F1E0632D0F1EACF21A/DATAFILE/sysaux.277.11 46248323 +DATA/DB1\_LA/03C5F1C9B142A2F1E0632D0F1EACF21A/DATAFILE/undotbs1.278. 1146248331 +DATA/DB1\_LA/03C5F1C9B142A2F1E0632D0F1EACF21A/DATAFILE/users.279.114 6248337 19 rows selected. SQL> select name from v\$controlfile; NAME -------------------------------------------------------------------- ------------ +DATA/DB1\_LA/CONTROLFILE/current.260.1146248209 +LOGS/DB1\_LA/CONTROLFILE/current.257.1146248209 SQL> select name from v\$tempfile;

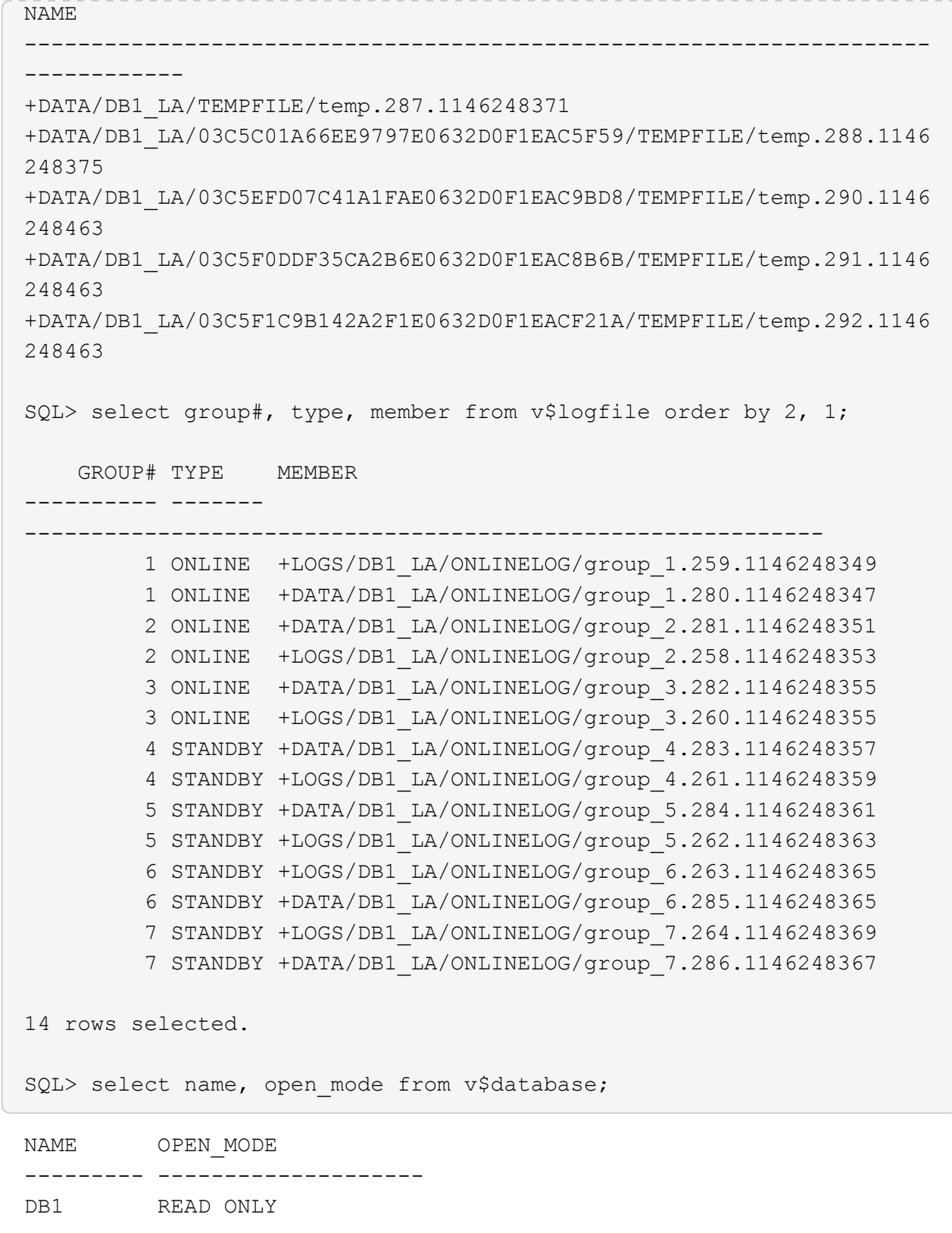

9. Riavviare il database di standby in mount preparare ed eseguire il seguente comando per attivare il ripristino gestito dal database di standby.
alter database recover managed standby database disconnect from session;

```
SQL> shutdown immediate;
Database closed.
Database dismounted.
ORACLE instance shut down.
SQL> startup mount;
ORACLE instance started.
Total System Global Area 8053062944 bytes
Fixed Size 9182496 bytes
Variable Size 1291845632 bytes
Database Buffers 6744440832 bytes
Redo Buffers 7593984 bytes
Database mounted.
SQL> alter database recover managed standby database disconnect from
session;
Database altered.
```
10. Convalidare lo stato di ripristino del database di standby. Notare la recovery logmerger poll APPLYING\_LOG azione.

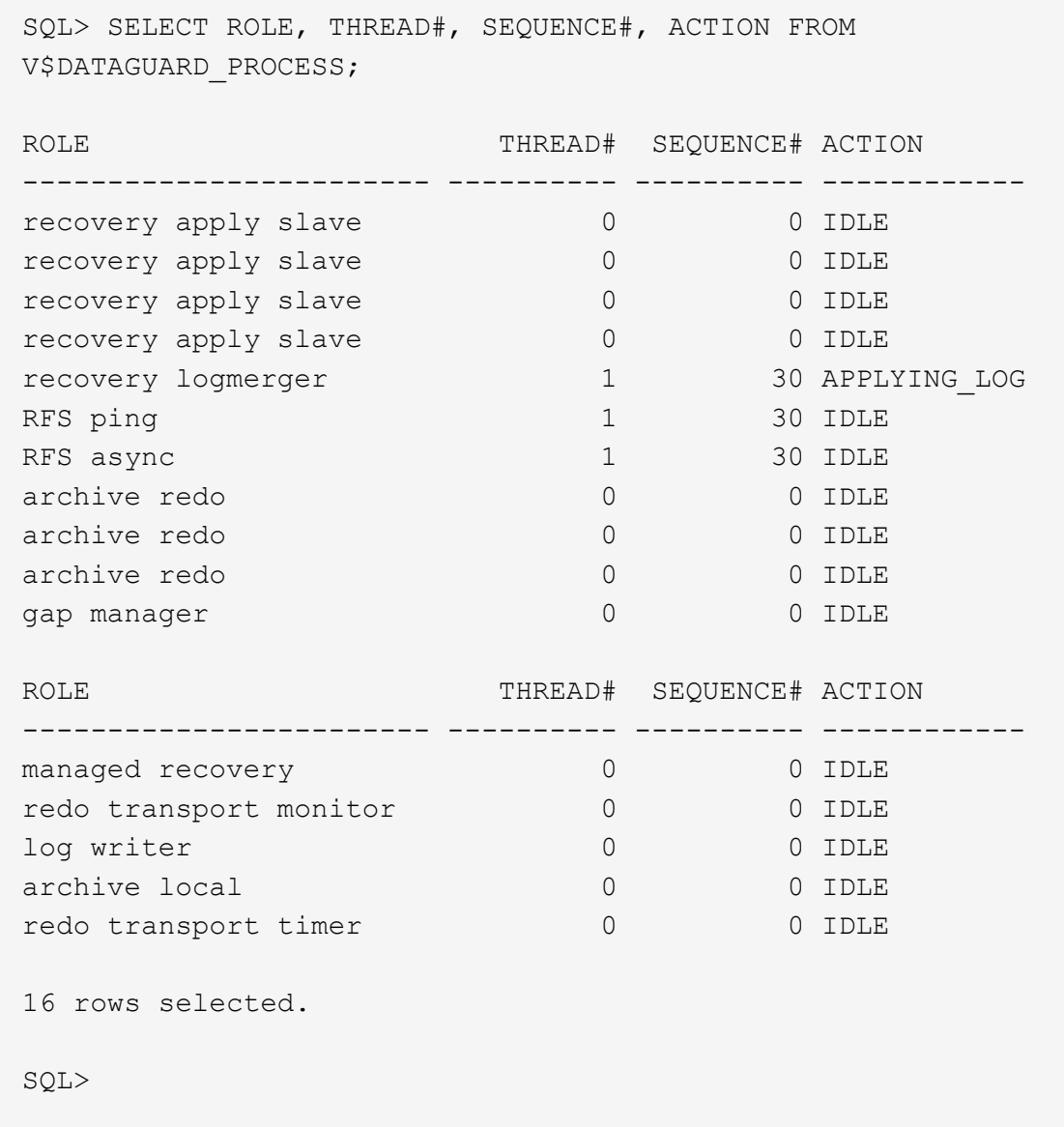

In questo modo viene completata l'impostazione della protezione Data Guard per DB1 da primario a standby con ripristino in standby gestito abilitato.

# **Impostare Data Guard Broker**

Oracle Data Guard broker è un framework di gestione distribuito che automatizza e centralizza la creazione, la manutenzione e il monitoraggio delle configurazioni di Oracle Data Guard. Nella sezione seguente viene illustrato come configurare Data Guard Broker per la gestione dell'ambiente Data Guard.

1. Avviare il broker di protezione dei dati su entrambi i database primari e di standby con il seguente comando tramite sqlplus.

```
alter system set dg broker start=true scope=both;
```
2. Dal database primario, connettersi a Data Guard Borker come SYSDBA.

```
[oracle@ip-172-30-15-45 db1]$ dgmgrl sys@db1_NY
DGMGRL for Linux: Release 19.0.0.0.0 - Production on Wed Aug 30
19:34:14 2023
Version 19.18.0.0.0
Copyright (c) 1982, 2019, Oracle and/or its affiliates. All rights
reserved.
Welcome to DGMGRL, type "help" for information.
Password:
Connected to "db1_NY"
Connected as SYSDBA.
```
3. Creare e abilitare la configurazione di Data Guard Broker.

```
DGMGRL> create configuration dg_config as primary database is db1_NY
connect identifier is db1_NY;
Configuration "dg_config" created with primary database "db1_ny"
DGMGRL> add database db1 LA as connect identifier is db1 LA;
Database "db1_la" added
DGMGRL> enable configuration;
Enabled.
DGMGRL> show configuration;
Configuration - dg_config
   Protection Mode: MaxPerformance
   Members:
    db1_ny - Primary database
      db1_la - Physical standby database
Fast-Start Failover: Disabled
Configuration Status:
SUCCESS (status updated 28 seconds ago)
```
4. Convalidare lo stato del database nel framework di gestione di Data Guard Broker.

```
DGMGRL> show database db1 ny;
Database - db1_ny
   Role: PRIMARY
   Intended State: TRANSPORT-ON
   Instance(s):
     db1
Database Status:
SUCCESS
DGMGRL> show database db1 la;
Database - db1_la
 Role: PHYSICAL STANDBY
   Intended State: APPLY-ON
   Transport Lag: 0 seconds (computed 1 second ago)
   Apply Lag: 0 seconds (computed 1 second ago)
   Average Apply Rate: 2.00 KByte/s
   Real Time Query: OFF
   Instance(s):
     db1
Database Status:
SUCCESS
DGMGRL>
```
In caso di guasto, Data Guard Broker può essere utilizzato per eseguire il failover del database primario in standby istantaneamente.

## **Clonare il database di standby per altri casi di utilizzo**

Il principale vantaggio dello staging del database di standby su AWS FSX ONTAP in Data Guard è la possibilità di creare con FlexClone il supporto di molti altri casi di utilizzo con un investimento minimo nello storage aggiuntivo. Nella sezione seguente, mostreremo come creare snapshot e clonare i volumi di database di standby montati e in fase di ripristino in FSX ONTAP per altri scopi, come SVILUPPO, TEST, REPORT, ecc. utilizzo dello strumento NetApp SnapCenter.

Di seguito sono riportate le procedure di alto livello per clonare un database di LETTURA/SCRITTURA dal database di standby fisico gestito in Data Guard utilizzando SnapCenter. Per istruzioni dettagliate su come impostare e configurare SnapCenter, fare riferimento a. ["Soluzioni di database per il cloud ibrido](#page-721-0) [con SnapCenter"](#page-721-0) Sezioni Oracle relavant.

1. Si inizia con la creazione di una tabella di test e l'inserimento di una riga nella tabella di test sul database primario. Quindi, convalideremo se la transazione passa in standby e infine al clone.

```
[oracle@ip-172-30-15-45 db1]$ sqlplus / as sysdba
SQL*Plus: Release 19.0.0.0.0 - Production on Thu Aug 31 16:35:53
2023
Version 19.18.0.0.0
Copyright (c) 1982, 2022, Oracle. All rights reserved.
Connected to:
Oracle Database 19c Enterprise Edition Release 19.0.0.0.0 -
Production
Version 19.18.0.0.0
SQL> alter session set container=db1 pdb1;
Session altered.
SQL> create table test(
    2 id integer,
    3 dt timestamp,
    4 event varchar(100));
Table created.
SQL> insert into test values(1, sysdate, 'a test transaction on
primary database db1 and ec2 db host: ip-172-30-15-
45.ec2.internal');
1 row created.
SQL> commit;
```

```
Commit complete.
SQL> select * from test;
          ID
----------
DT
--------------------------------------------------------------------
-------
EVENT
--------------------------------------------------------------------
------------
          1
31-AUG-23 04.49.29.000000 PM
a test transaction on primary database db1 and ec2 db host: ip-172-
30-15-45.ec2.
internal
SQL> select instance name, host name from v$instance;
INSTANCE_NAME
----------------
HOST_NAME
----------------------------------------------------------------
db1
ip-172-30-15-45.ec2.internal
```
2. Aggiungi cluster di storage FSX a. Storage Systems In SnapCenter con IP di gestione cluster FSX e credenziale fsxadmin.

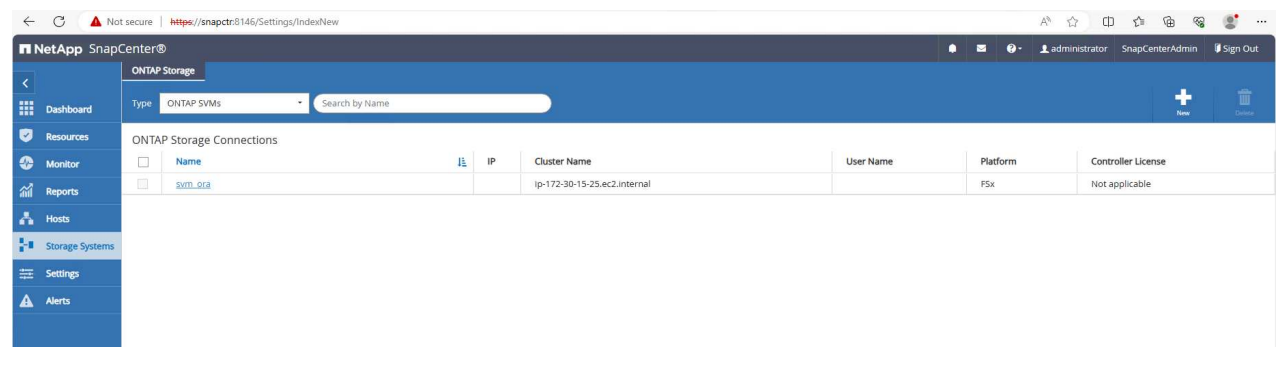

3. Aggiungi AWS EC2 utente a. Credential poll Settings.

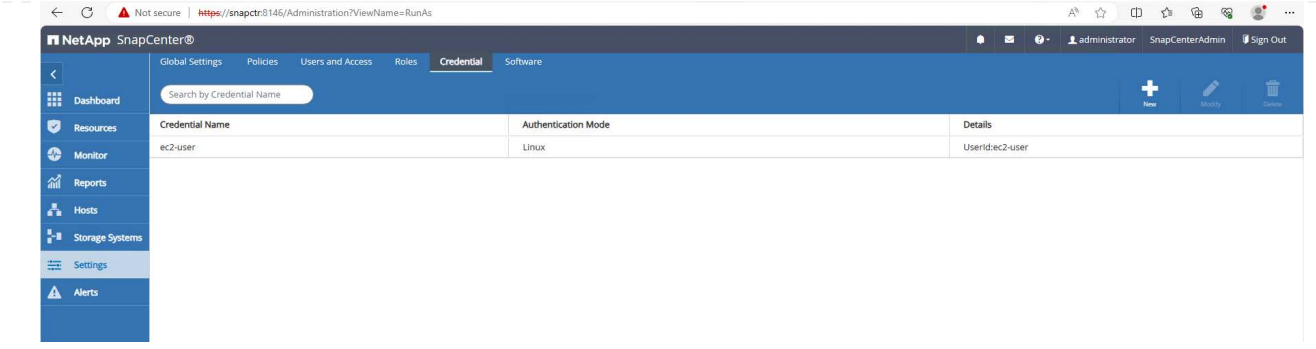

4. Aggiungere l'istanza di standby EC2 DB e clonare l'istanza EC2 DB a. Hosts.

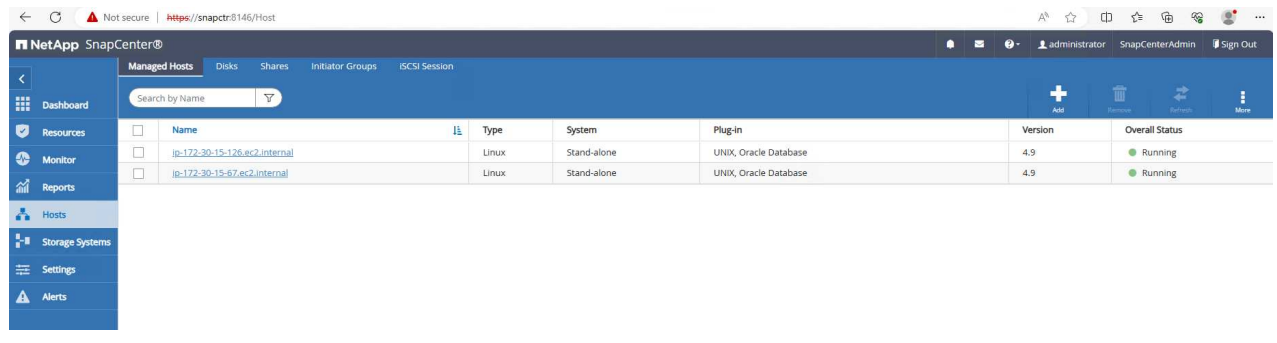

 $(i)$ 

L'istanza EC2 DB clone deve avere stack software Oracle simili installati e configurati. Nel nostro test, l'infrastruttura di rete e Oracle 19C sono stati installati e configurati, ma non è stato creato alcun database.

5. Creare un criterio di backup personalizzato per il backup completo del database non in linea/montato.

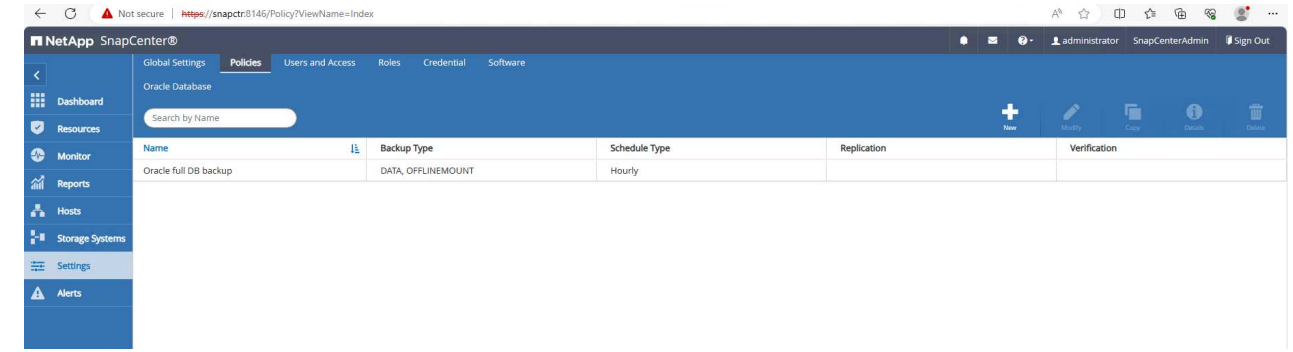

6. Applicare i criteri di backup per proteggere il database di standby in Resources scheda.

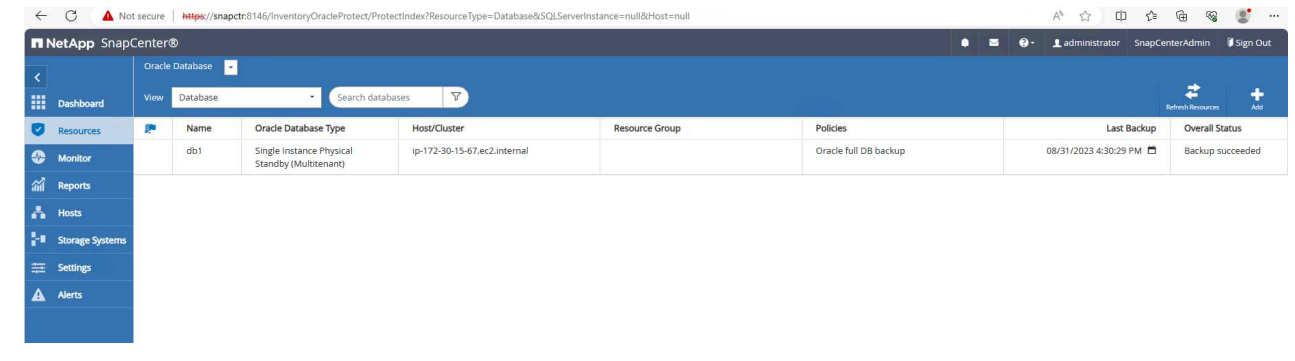

7. Fare clic sul nome del database per aprire la pagina di backup del database. Selezionare un backup

da utilizzare per il clone del database e fare clic su Clone per avviare il flusso di lavoro di clonazione.

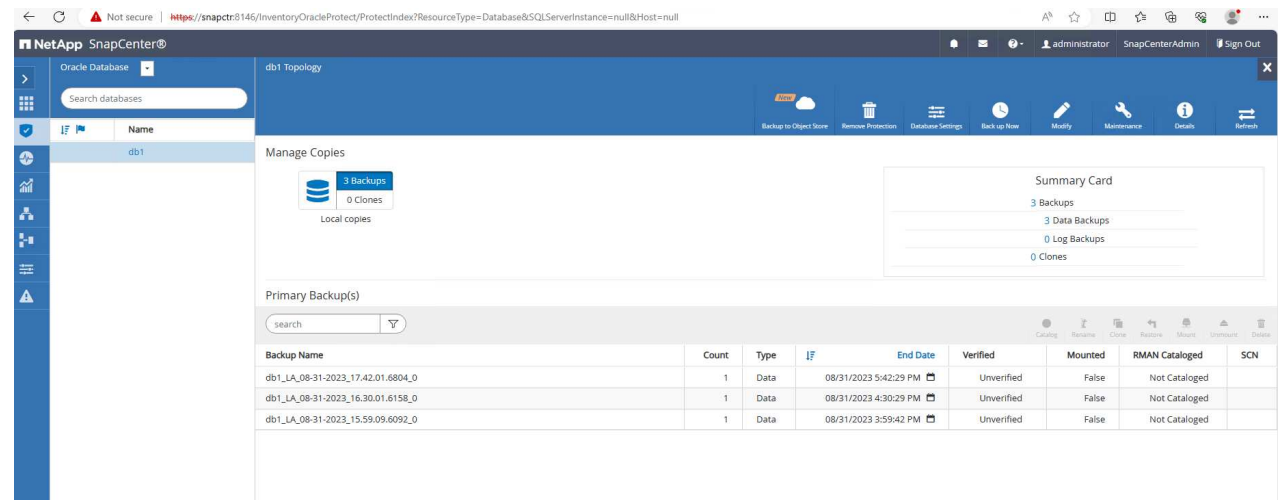

8. Selezionare Complete Database Clone E denominare il SID dell'istanza clone.

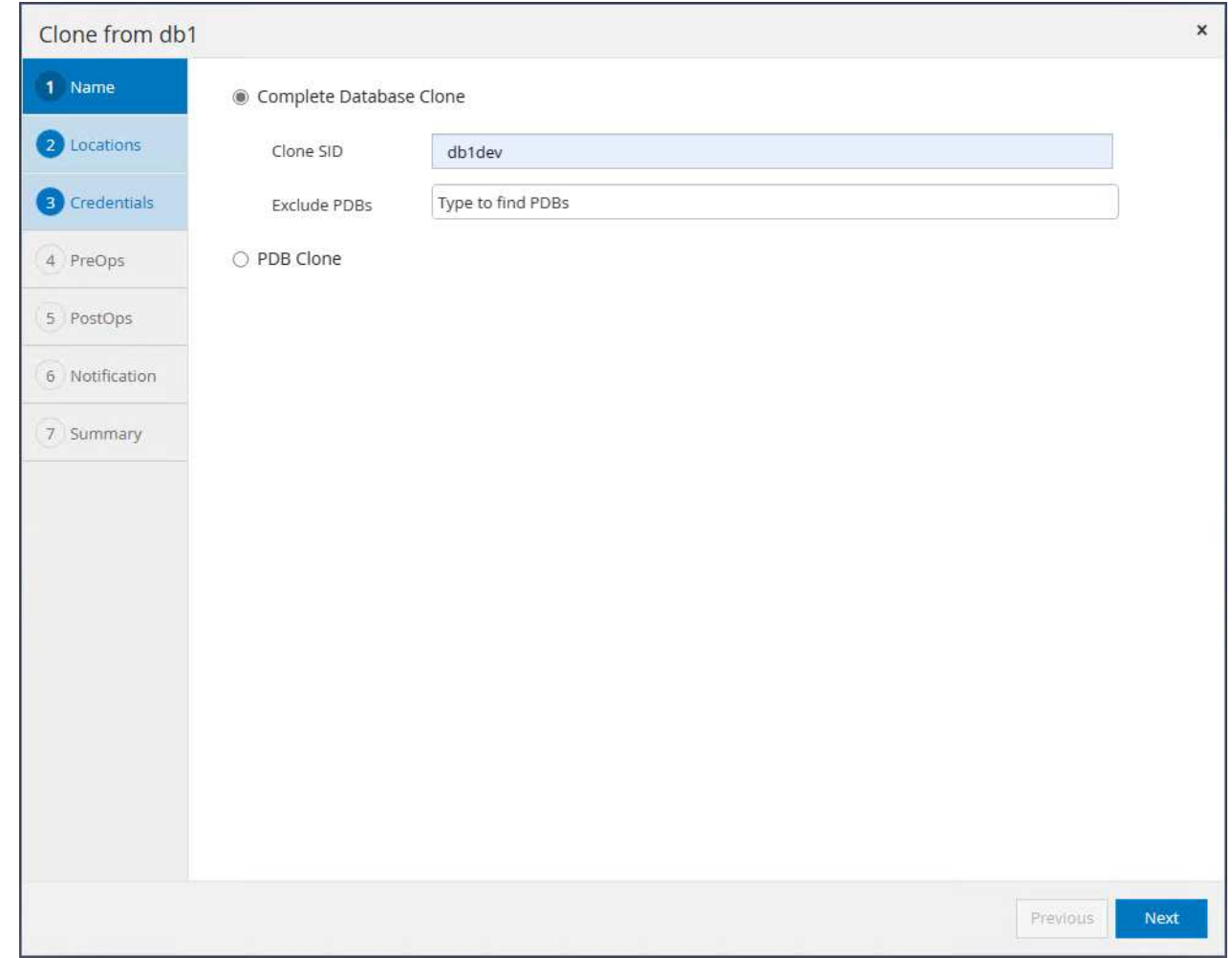

9. Selezionare l'host clone che ospita il database clonato dal database di standby. Accettare il valore predefinito per i file di dati, i file di controllo e i registri di ripristino. Sull'host clone verranno creati due gruppi di dischi ASM corrispondenti ai gruppi di dischi del database di standby.

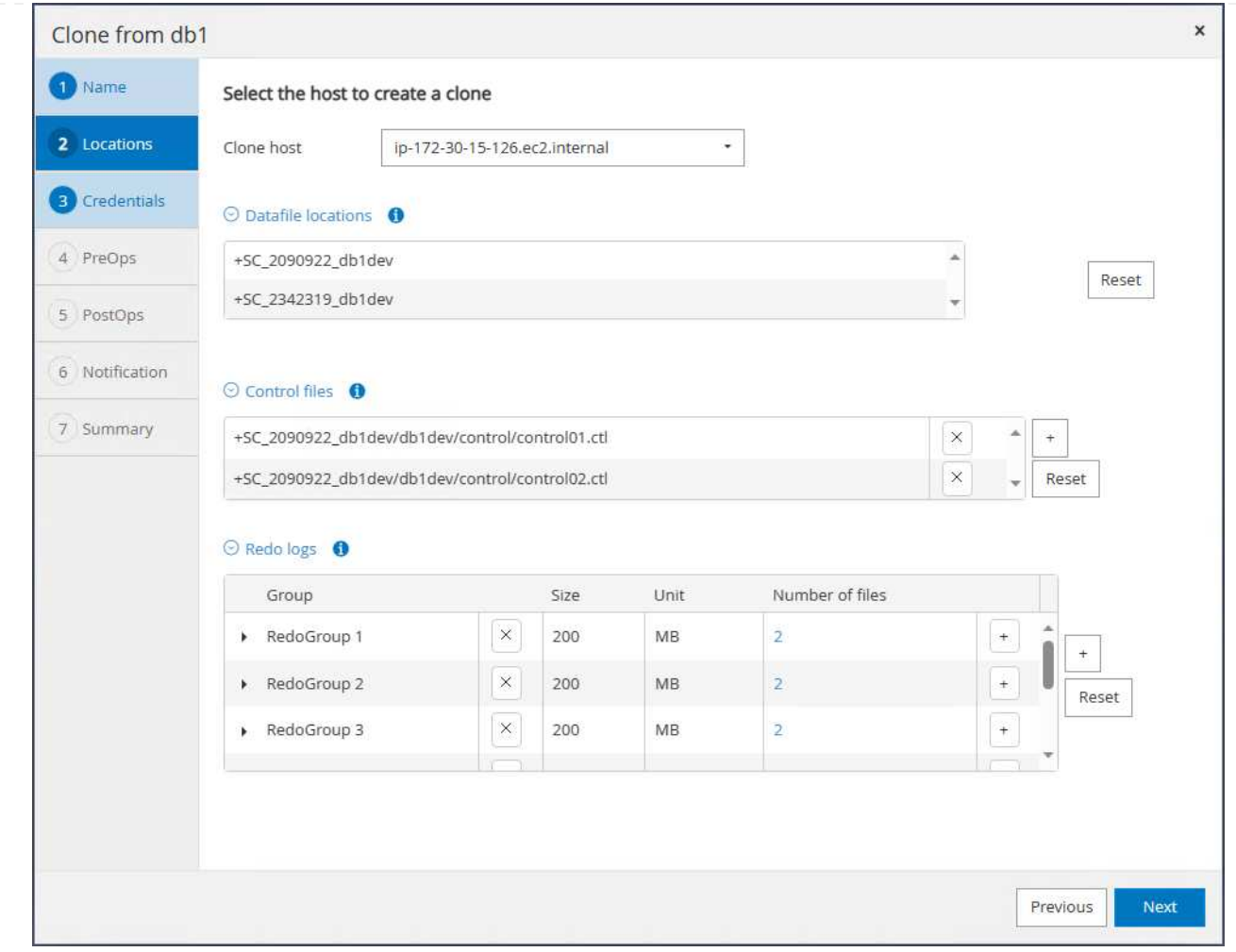

10. Non sono necessarie credenziali di database per l'autenticazione basata sul sistema operativo. Associare l'impostazione home Oracle a quanto configurato nell'istanza del database EC2 clone.

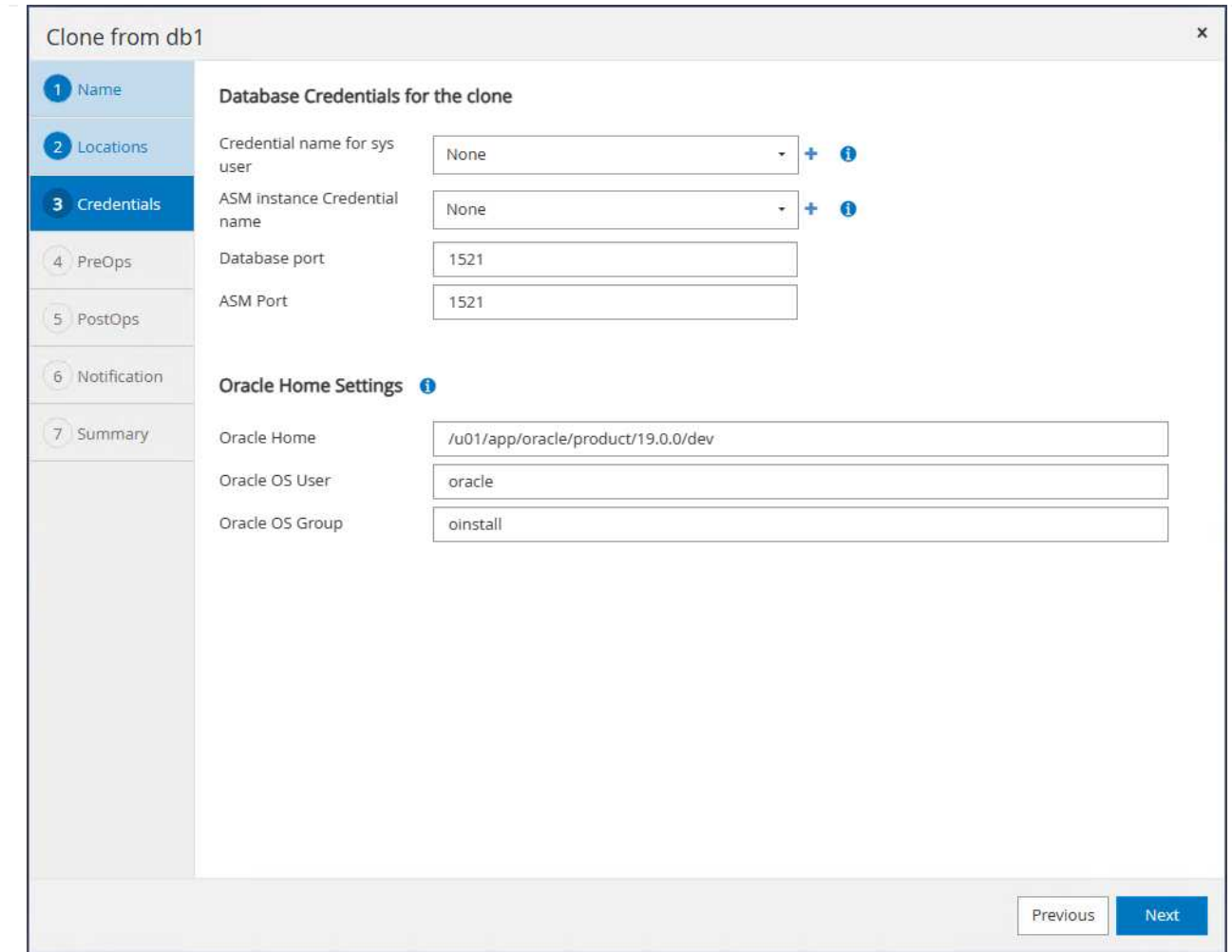

11. Se necessario, modificare i parametri del database clone e specificare gli script da eseguire prima di cloen, se necessario.

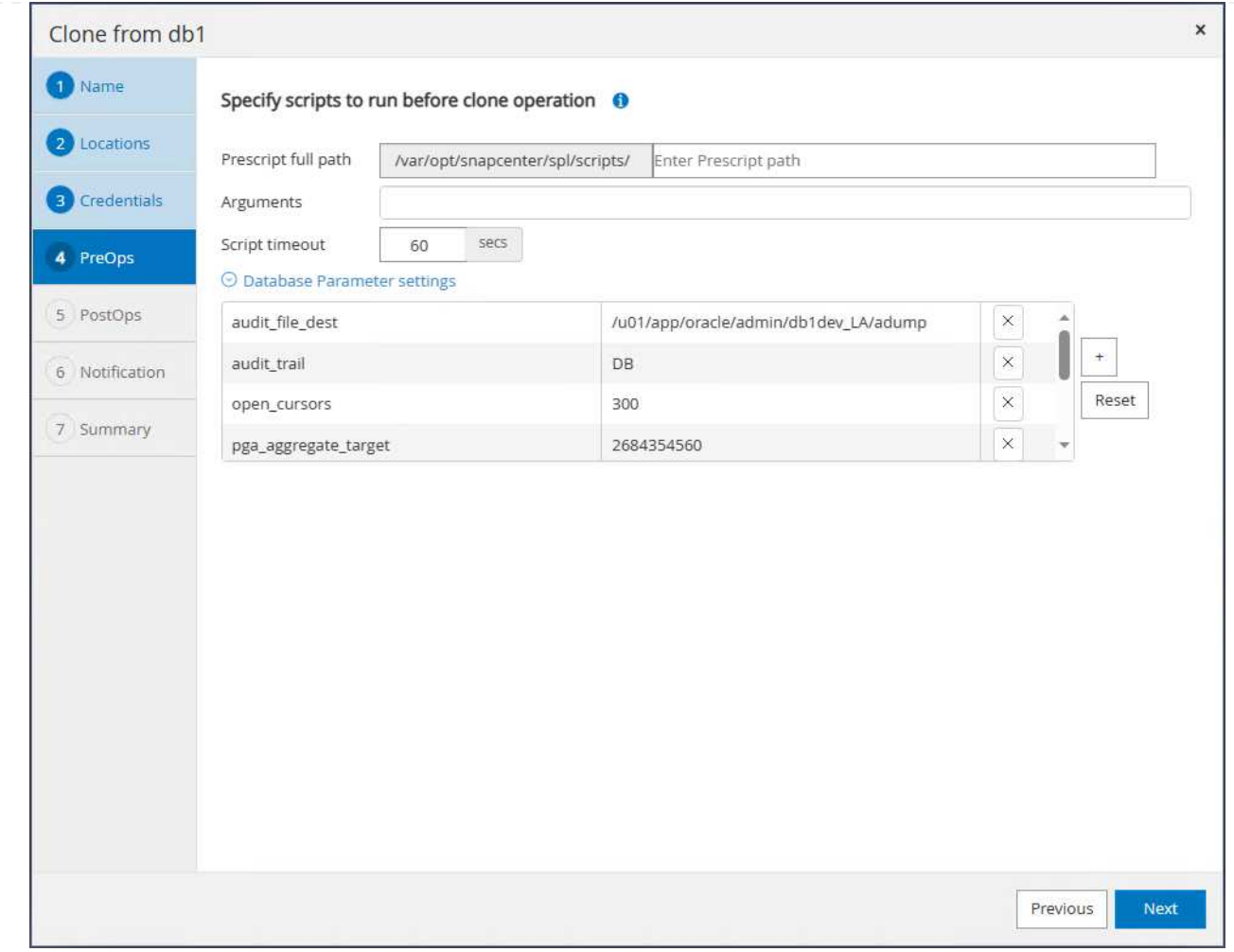

12. Immettere SQL da eseguire dopo la clonazione. Nella demo, abbiamo eseguito comandi per disattivare la modalità di archiviazione del database per un database dev/test/report.

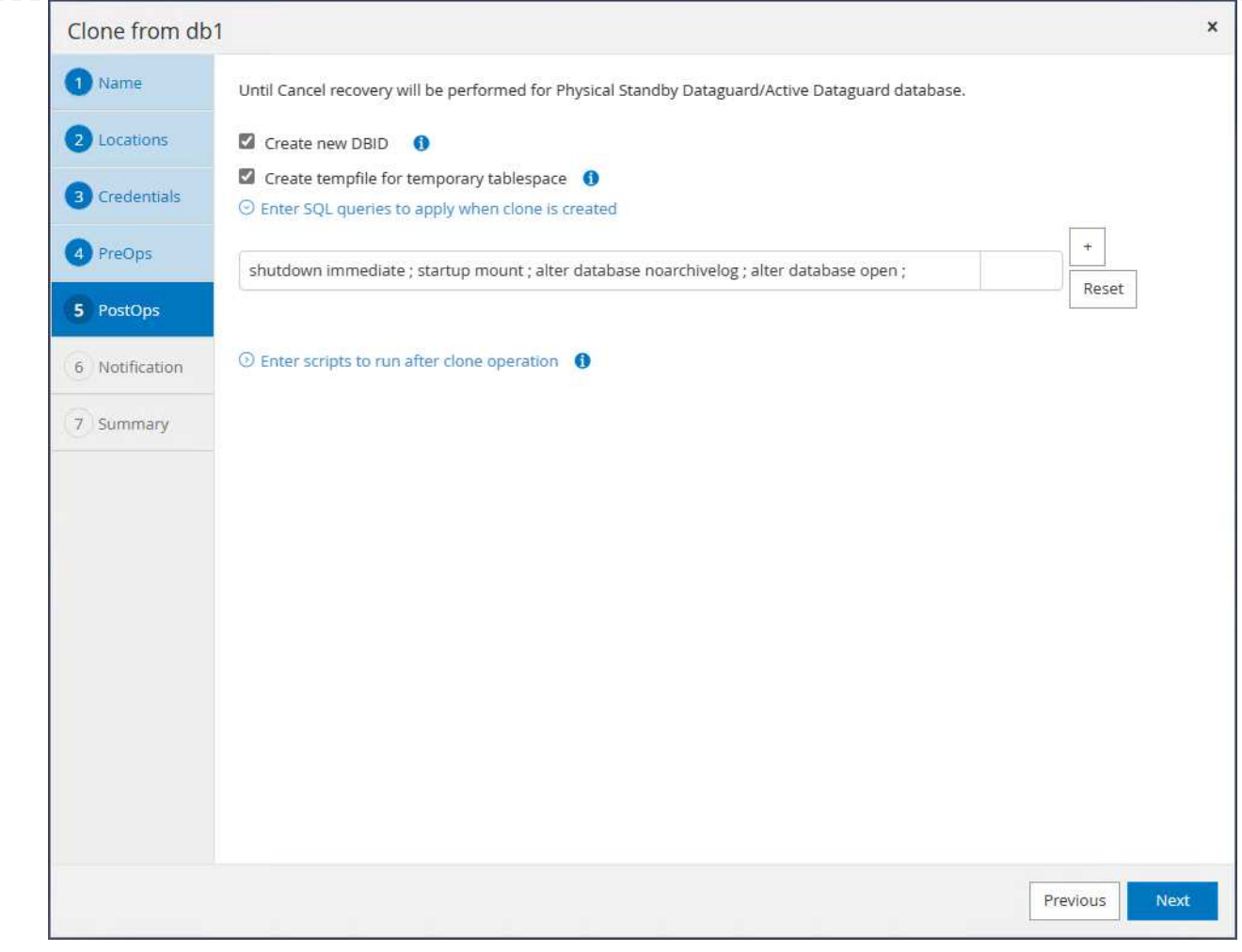

13. Configurare la notifica e-mail, se lo si desidera.

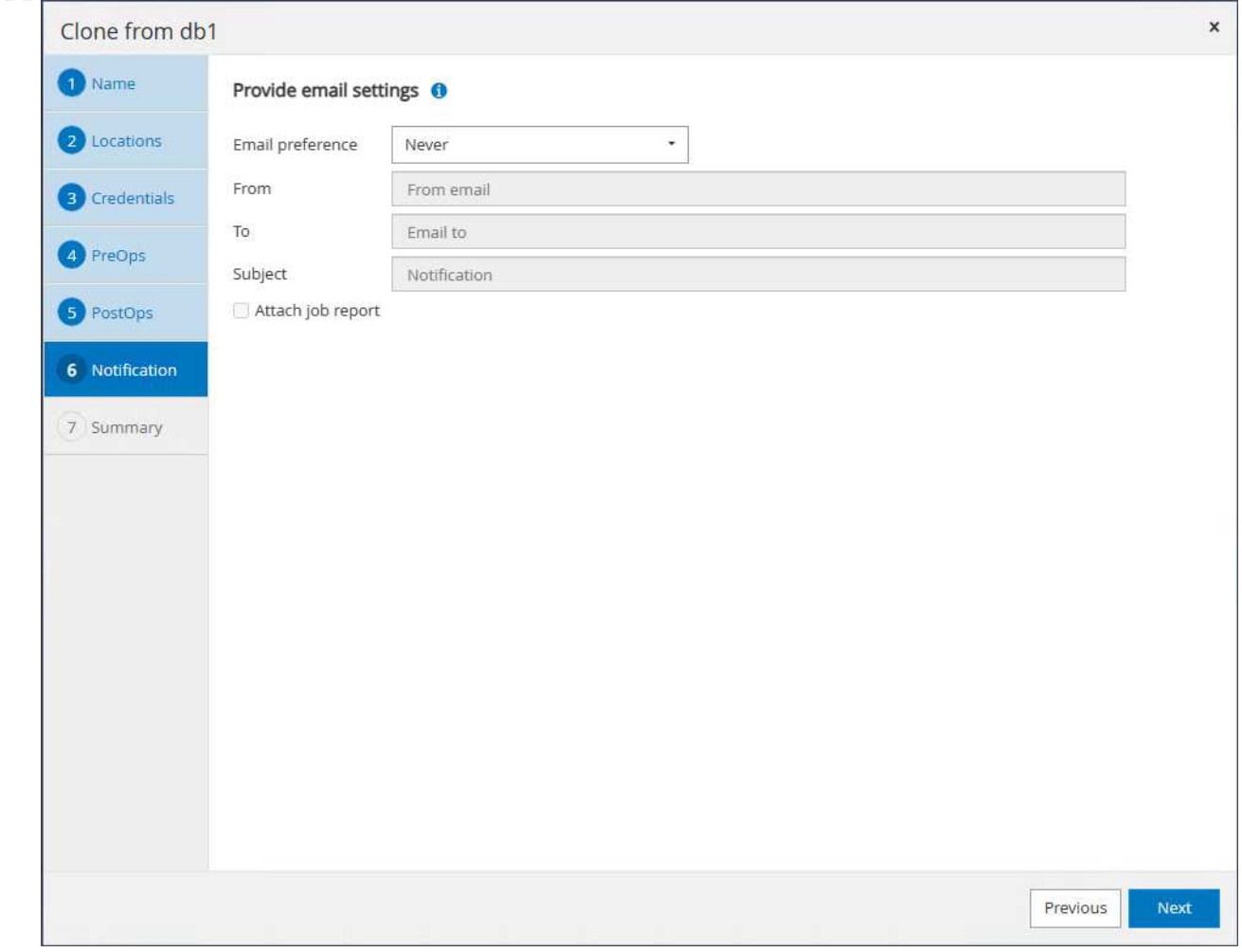

14. Rivedere il riepilogo, fare clic su Finish per avviare il clone.

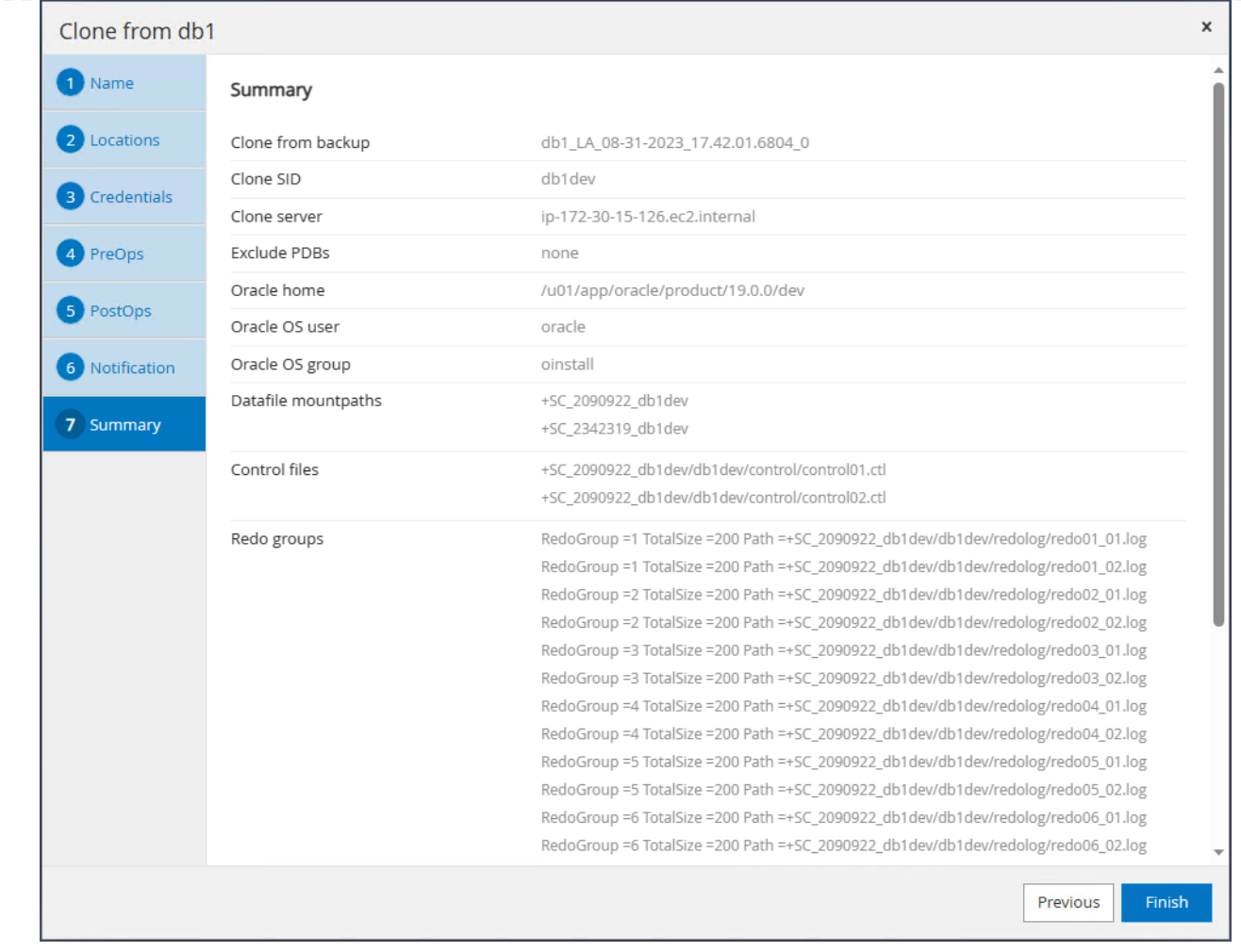

15. Monitorare il processo clone in Monitor scheda. Abbiamo osservato che erano necessari circa 8 minuti per clonare un database di circa 300GB TB nelle dimensioni del volume del database.

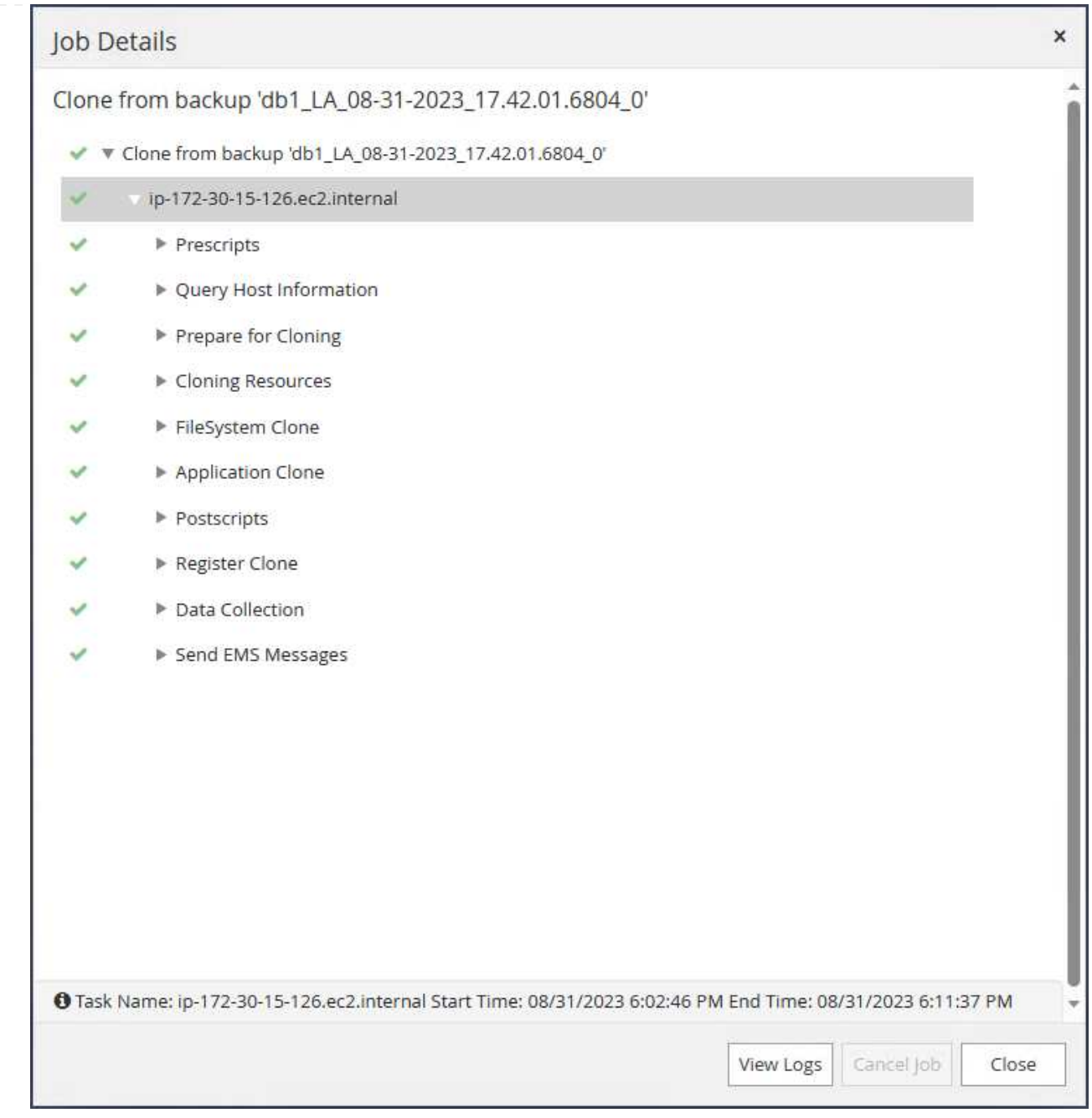

16. Convalidare il database clone da SnapCenter, che viene registrato immediatamente in Resources subito dopo l'operazione di clonazione.

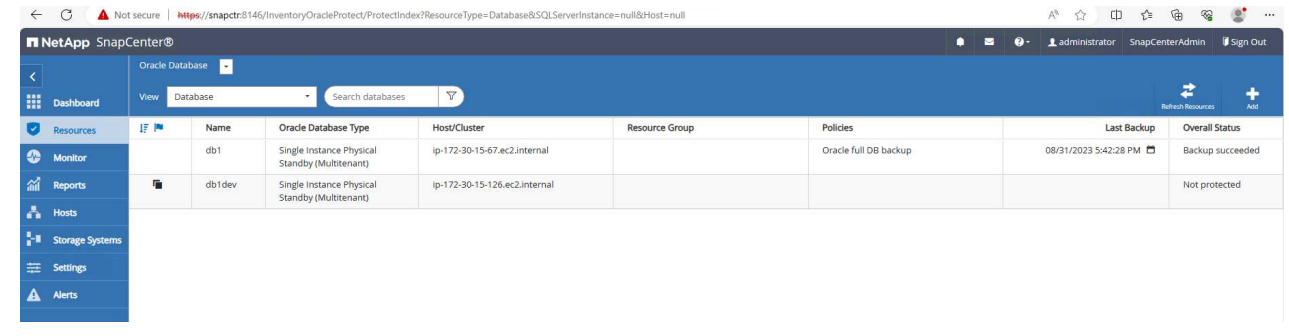

17. Eseguire una query nel database clone dall'istanza clone EC2. Abbiamo validato la transazione di test verificatasi nel database primario in modo da ottenere la clonazione del database.

```
[oracle@ip-172-30-15-126 ~]$ export
ORACLE_HOME=/u01/app/oracle/product/19.0.0/dev
[oracle@ip-172-30-15-126 ~]$ export ORACLE_SID=db1dev
[oracle@ip-172-30-15-126 ~]$ export PATH=$PATH:$ORACLE HOME/bin
[oracle@ip-172-30-15-126 ~]$ sqlplus / as sysdba
SQL*Plus: Release 19.0.0.0.0 - Production on Wed Sep 6 16:41:41 2023
Version 19.18.0.0.0
Copyright (c) 1982, 2022, Oracle. All rights reserved.
Connected to:
Oracle Database 19c Enterprise Edition Release 19.0.0.0.0 -
Production
Version 19.18.0.0.0
SQL> select name, open mode, log mode from v$database;
NAME OPEN_MODE LOG MODE
--------- -------------------- ------------
DB1DEV READ WRITE NOARCHIVELOG
SQL> select instance name, host name from v$instance;
INSTANCE_NAME
----------------
HOST_NAME
----------------------------------------------------------------
db1dev
ip-172-30-15-126.ec2.internal
SQL> alter session set container=db1 pdb1;
Session altered.
SQL> select * from test;
          ID
----------
DT
  --------------------------------------------------------------------
-------
EVENT
   --------------------------------------------------------------------
------------
```

```
  1
31-AUG-23 04.49.29.000000 PM
a test transaction on primary database db1 and ec2 db host: ip-172-
30-15-45.ec2.
internal
SQL>
```
Ciò completa il clone e la convalida di un nuovo database Oracle dal database di standby in Data Guard sullo storage FSX per LO SVILUPPO, IL TEST, IL REPORT o qualsiasi altro caso di utilizzo. È possibile clonare più database Oracle dallo stesso database di standby in Data Guard.

#### **Dove trovare ulteriori informazioni**

Per ulteriori informazioni sulle informazioni descritte in questo documento, consultare i seguenti documenti e/o siti Web:

• Concetti e amministrazione di Data Guard

["https://docs.oracle.com/en/database/oracle/oracle-database/19/sbydb/index.html#Oracle%C2%AE-Data-](https://docs.oracle.com/en/database/oracle/oracle-database/19/sbydb/index.html#Oracle%C2%AE-Data-Guard)[Guard"](https://docs.oracle.com/en/database/oracle/oracle-database/19/sbydb/index.html#Oracle%C2%AE-Data-Guard)

• WP-7357: Implementazione dei database Oracle su EC2 e Best practice di FSX

["Introduzione"](#page-265-0)

• Amazon FSX per NetApp ONTAP

["https://aws.amazon.com/fsx/netapp-ontap/"](https://aws.amazon.com/fsx/netapp-ontap/)

• Amazon EC2

[https://aws.amazon.com/pm/ec2/?trk=36c6da98-7b20-48fa-8225-](https://aws.amazon.com/pm/ec2/?trk=36c6da98-7b20-48fa-8225-4784bced9843&sc_channel=ps&s_kwcid=AL!4422!3!467723097970!e!!g!!aws%20ec2&ef_id=Cj0KCQiA54KfBhCKARIsAJzSrdqwQrghn6I71jiWzSeaT9Uh1-vY-VfhJixF-xnv5rWwn2S7RqZOTQ0aAh7eEALw_wcB:G:s&s_kwcid=AL!4422!3!467723097970!e!!g!!aws%20ec2) [4784bced9843&sc\\_channel=ps&s\\_kwcid=AL!4422!3!467723097970!e!!g!!aws%20ec2&ef\\_id=Cj0KCQiA54](https://aws.amazon.com/pm/ec2/?trk=36c6da98-7b20-48fa-8225-4784bced9843&sc_channel=ps&s_kwcid=AL!4422!3!467723097970!e!!g!!aws%20ec2&ef_id=Cj0KCQiA54KfBhCKARIsAJzSrdqwQrghn6I71jiWzSeaT9Uh1-vY-VfhJixF-xnv5rWwn2S7RqZOTQ0aAh7eEALw_wcB:G:s&s_kwcid=AL!4422!3!467723097970!e!!g!!aws%20ec2) [KfBhCKARIsAJzSrdqwQrghn6I71jiWzSeaT9Uh1-vY-VfhJixF](https://aws.amazon.com/pm/ec2/?trk=36c6da98-7b20-48fa-8225-4784bced9843&sc_channel=ps&s_kwcid=AL!4422!3!467723097970!e!!g!!aws%20ec2&ef_id=Cj0KCQiA54KfBhCKARIsAJzSrdqwQrghn6I71jiWzSeaT9Uh1-vY-VfhJixF-xnv5rWwn2S7RqZOTQ0aAh7eEALw_wcB:G:s&s_kwcid=AL!4422!3!467723097970!e!!g!!aws%20ec2)[xnv5rWwn2S7RqZOTQ0aAh7eEALw\\_wcB:G:s&s\\_kwcid=AL!4422!3!467723097970!e!!g!!aws%20ec2](https://aws.amazon.com/pm/ec2/?trk=36c6da98-7b20-48fa-8225-4784bced9843&sc_channel=ps&s_kwcid=AL!4422!3!467723097970!e!!g!!aws%20ec2&ef_id=Cj0KCQiA54KfBhCKARIsAJzSrdqwQrghn6I71jiWzSeaT9Uh1-vY-VfhJixF-xnv5rWwn2S7RqZOTQ0aAh7eEALw_wcB:G:s&s_kwcid=AL!4422!3!467723097970!e!!g!!aws%20ec2)

## **TR-4973: Ripristino rapido e clonazione di Oracle VLDB con Unione incrementale su AWS FSX ONTAP**

Allen Cao, Niyaz Mohamed, NetApp

#### **Scopo**

Il ripristino di un database molto grande (VLDB) in Oracle utilizzando lo strumento di backup di Oracle Recovery Manager (RMAN) può essere un'attività molto complessa. Il processo di ripristino del database dai supporti di backup in caso di errore può richiedere molto tempo, ritardando il ripristino del database e potenzialmente compromettendo significativamente il contratto SLA (Service Level Agreement). Tuttavia, a partire dalla versione 10g, Oracle ha introdotto una funzionalità RMAN che consente agli utenti di creare copie di immagini a fasi dei file di dati del database Oracle su un ulteriore storage su disco situato sull'host del server DB. Queste copie delle immagini possono essere aggiornate in modo incrementale utilizzando RMAN ogni

giorno. In caso di guasto, l'amministratore del database (DBA) può passare rapidamente dal supporto guasto alla copia dell'immagine del database Oracle, eliminando la necessità di un ripristino completo dei supporti del database. Il risultato è un SLA notevolmente migliorato, anche se al costo di raddoppiare lo storage del database richiesto.

Se sei interessato a SLA per VLDB e desideri spostare il database Oracle in un cloud pubblico come AWS, puoi impostare una struttura di protezione del database simile utilizzando risorse come AWS FSX ONTAP per gestire la copia dell'immagine del database in standby. In questa documentazione, dimostreremo come eseguire il provisioning e l'esportazione di un file system NFS da AWS FSX ONTAP per il montaggio su un server di database Oracle per lo staging di una copia di database in standby per un ripristino rapido in caso di guasto dello storage primario.

Inoltre, mostreremo come sfruttare NetApp FlexClone per creare una copia dello stesso file system NFS di staging per altri casi di utilizzo, come ad esempio la creazione di un ambiente Oracle di sviluppo/test con la stessa copia dell'immagine di database di standby senza ulteriori investimenti in storage.

Questa soluzione risolve i seguenti casi di utilizzo:

- Un'Unione incrementale della copia dell'immagine Oracle VLDB tramite RMAN sul punto di montaggio NFS dallo storage AWS FSX ONTAP.
- Ripristino rapido di un VLDB Oracle passando alla copia dell'immagine del database sullo storage FSX ONTAP in caso di guasto.
- Clonare il volume del file system NFS di FSX ONTAP che memorizza una copia dell'immagine Oracle VLDB da utilizzare per creare un'altra istanza di database per altri casi di utilizzo.

## **Pubblico**

Questa soluzione è destinata alle seguenti persone:

- Un DBA che ha configurato la fusione incrementale delle copie delle immagini di Oracle VLDB tramite RMAN in AWS per un ripristino più rapido del database.
- Un architetto di soluzioni di database che testa i carichi di lavoro Oracle nel cloud pubblico AWS.
- Amministratore dello storage che gestisce i database Oracle implementati nello storage AWS FSX ONTAP.
- Proprietario di un'applicazione che desidera supportare i database Oracle in un ambiente AWS FSX/EC2.

#### **Ambiente di test e convalida della soluzione**

Il test e la convalida di questa soluzione sono stati eseguiti in un ambiente AWS FSX ONTAP ed EC2 che potrebbe non corrispondere all'ambiente di implementazione finale. Per ulteriori informazioni, vedere la sezione [Key Factors for Deployment Consideration].

## **Architettura**

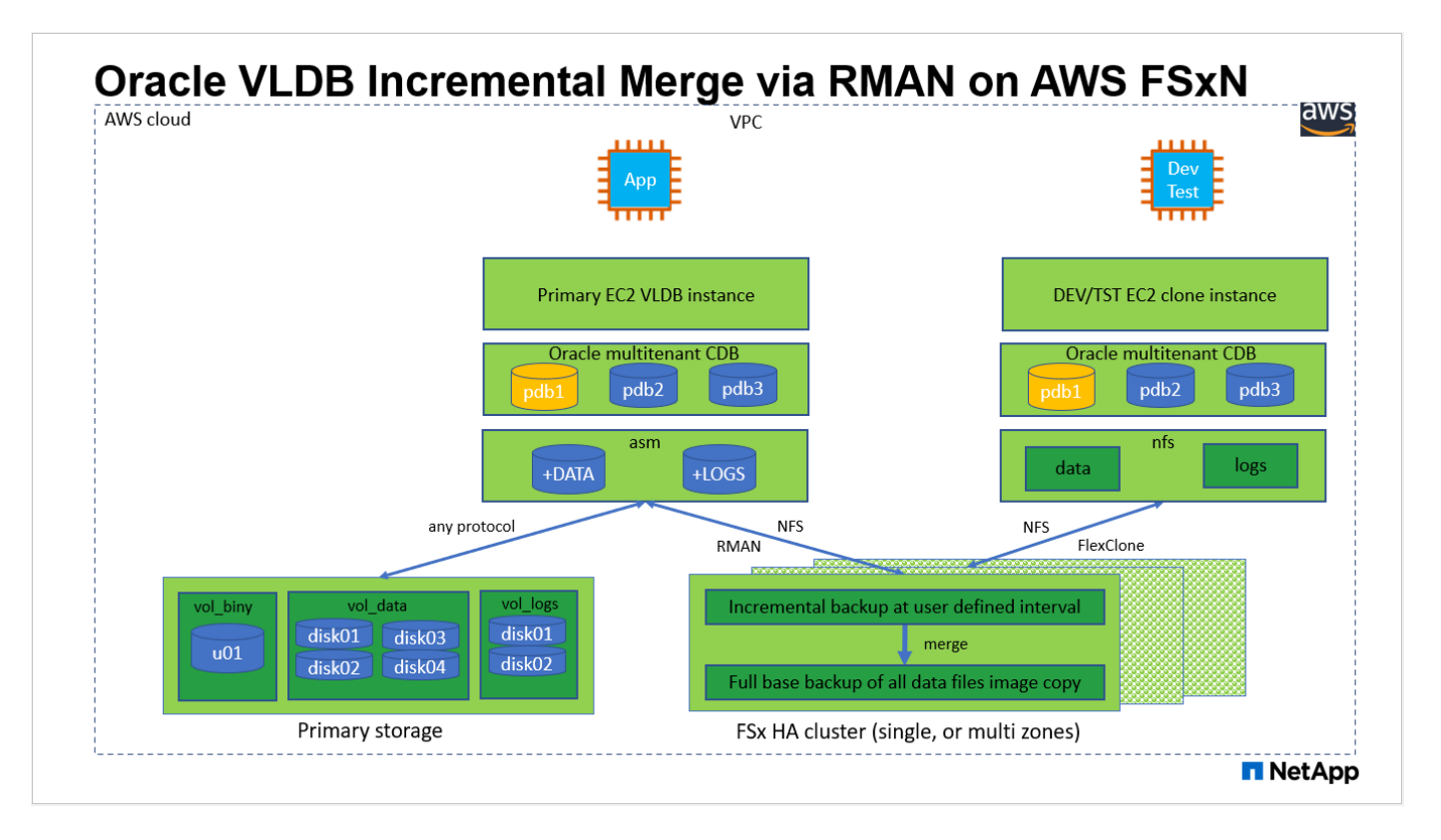

# **Componenti hardware e software**

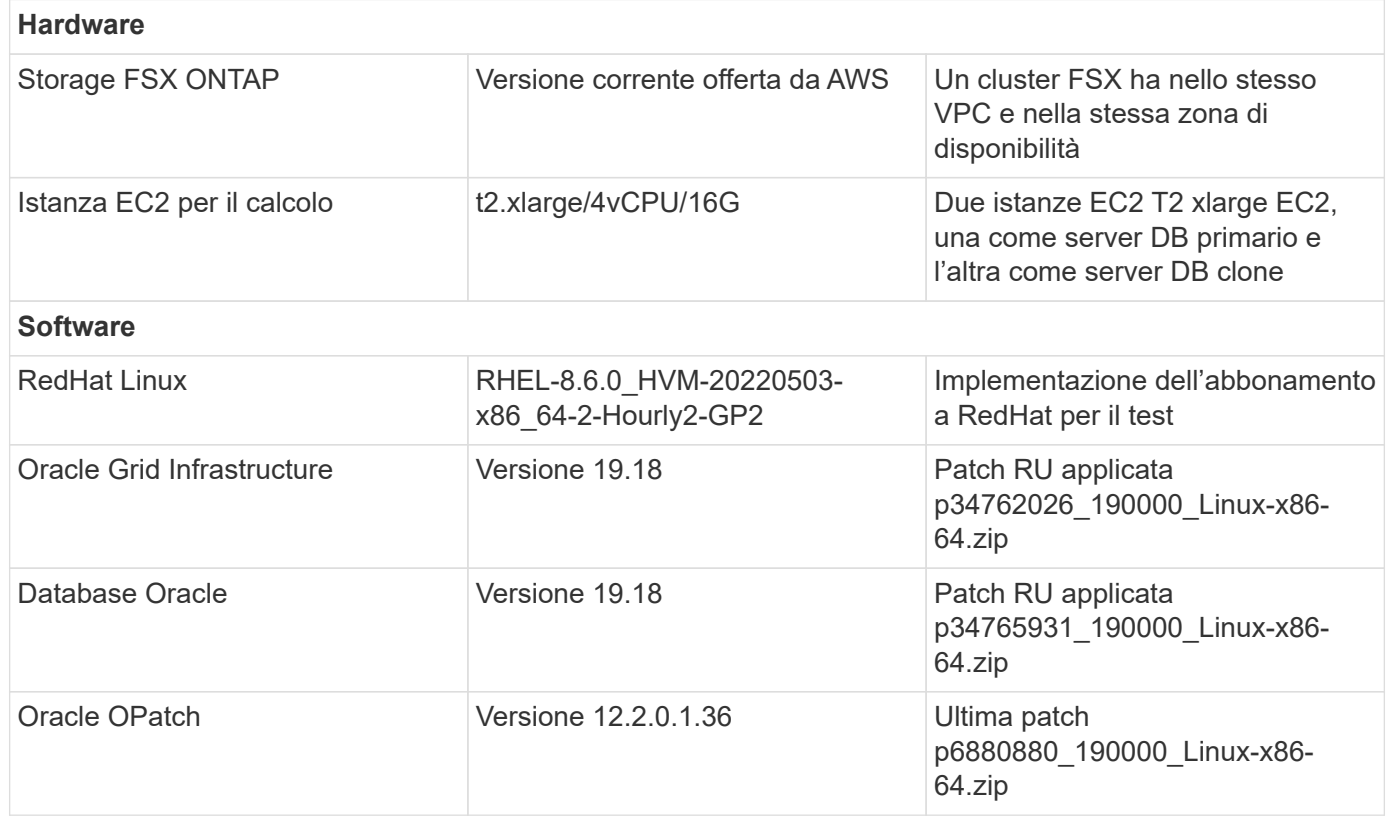

## **Fattori chiave per l'implementazione**

• **Layout dello storage Oracle VLDB per la fusione incrementale RMAN.** nei nostri test e convalide, il volume NFS per il backup incrementale e la fusione Oracle viene allocato da un singolo file system FSX, con throughput di 4 Gbps, 160,000 IOPS SSD raw e limite di capacità di 192 TiB. Per l'implementazione oltre le soglie, è possibile concatenare più file system FSX in parallelo con più punti di montaggio NFS per fornire una capacità superiore.

- **Ripristinabilità di Oracle con la fusione incrementale di RMAN.** il backup incrementale e l'Unione di RMAN vengono generalmente eseguiti a una frequenza definita dall'utente in base agli obiettivi RTO e RPO. In caso di perdita totale dello storage primario e/o dei registri archiviati, si può verificare la perdita dei dati. Il database Oracle può essere ripristinato fino all'ultimo backup incrementale disponibile dalla copia dell'immagine di backup del database FSX. Per ridurre al minimo la perdita di dati, è possibile configurare l'area di ripristino flash Oracle sul punto di montaggio NFS FSX e eseguire il backup dei registri archiviati sul montaggio NFS FSX insieme alla copia dell'immagine del database.
- \* Esecuzione di Oracle VLDB dal file system NFS FSX.\* a differenza di altri sistemi di storage in blocco per il backup del database, AWS FSX ONTAP è uno storage di livello produzione abilitato al cloud che offre un elevato livello di performance ed efficienza dello storage. Una volta che Oracle VLDB passa dallo storage primario alla copia dell'immagine sul file system NFS FSX ONTAP, le performance del database possono essere mantenute ad alto livello mentre viene risolto il guasto dello storage primario. Puoi stare tranquillo nel sapere che l'esperienza dell'applicazione utente non subisce alcun problema a causa di un guasto dello storage primario.
- **FlexClone copia dell'immagine Oracle VLDB del volume NFS per altri casi di utilizzo.** AWS FSX ONTAP FlexClone fornisce copie condivise dello stesso volume di dati NFS scrivibili. Pertanto, possono essere utilizzati per molti altri casi di utilizzo, mantenendo l'integrità della copia dell'immagine Oracle VLDB in fase di staging anche quando il database Oracle viene commutato. In questo modo si ottiene un notevole risparmio sui costi di storage riducendo sostanzialmente l'impatto dello storage VLDB. NetApp consiglia di ridurre al minimo le attività di FlexClone in caso di passaggio da uno storage primario a una copia dell'immagine del database per mantenere le performance di Oracle ad alto livello.
- **Istanze di calcolo EC2.** in questi test e convalide, abbiamo utilizzato un'istanza AWS EC2 t2.xlarge come istanza di calcolo del database Oracle. NetApp consiglia di utilizzare un'istanza EC2 di tipo M5 come istanza di calcolo per Oracle nell'implementazione in produzione, poiché è ottimizzata per il carico di lavoro del database. È necessario dimensionare l'istanza EC2 in modo appropriato in base al numero di vCPU e alla quantità di RAM in base ai requisiti effettivi del carico di lavoro.
- **Implementazione di cluster ha storage FSX a singola o multi-zona.** in questi test e convalide, abbiamo implementato un cluster ha FSX in una singola zona di disponibilità AWS. Per l'implementazione in produzione, NetApp consiglia di implementare una coppia FSX ha in due diverse zone di disponibilità. Un cluster FSX ha viene fornito in maniera ininterrotta in una coppia ha con mirroring sincronizzato in una coppia di file system Active-passive per fornire ridondanza a livello di storage. L'implementazione multizona migliora ulteriormente l'alta disponibilità in caso di guasto in una singola zona AWS.
- **Dimensionamento del cluster di storage FSX.** un file system di storage Amazon FSX per ONTAP fornisce fino a 160,000 IOPS SSD raw, throughput fino a 4 Gbps e una capacità massima di 192 TiB. Tuttavia, è possibile dimensionare il cluster in termini di IOPS con provisioning, throughput e limite di storage (minimo 1,024 GiB) in base ai requisiti effettivi al momento dell'implementazione. La capacità può essere regolata dinamicamente in tempo reale senza influire sulla disponibilità delle applicazioni.
- **Configurazione DNFS.** DNFS è integrato nel kernel Oracle e, quando Oracle viene distribuito sullo storage NFS, aumenta notevolmente le performance del database Oracle. DNFS viene inserito in un pacchetto binario Oracle, ma non viene attivato per impostazione predefinita. Deve essere attivato per qualsiasi implementazione di database Oracle su NFS. Per l'implementazione di più file system FSX per un VLDB, è necessario configurare correttamente il percorso multiplo DNFS per diversi file system NFS FSX.

#### **Implementazione della soluzione**

Si presuppone che il proprio Oracle VLDB sia già stato implementato in un ambiente AWS EC2 all'interno di un VPC. Per assistenza sull'implementazione di Oracle in AWS, consulta i seguenti report tecnici.

- ["Oracle Database Deployment su EC2 e FSX Best Practice"](#page-265-0)
- ["Implementazione e protezione di database Oracle in AWS FSX/EC2 con iSCSI/ASM"](#page-234-0)
- ["Oracle 19c in Standalone Restart su AWS FSX/EC2 con NFS/ASM"](#page-207-0)

Il tuo Oracle VLDB può essere eseguito su un FSX ONTAP o su qualsiasi altro storage disponibile nell'ecosistema AWS EC2. La sezione seguente fornisce le procedure di implementazione passo-passo per impostare la fusione incrementale di RMAN su una copia immagine di un database virtuale Oracle in fase di staging in un montaggio NFS dallo storage ONTAP di AWS FSX.

## **Prerequisiti per l'implementazione**

L'implementazione richiede i seguenti prerequisiti.

- 1. È stato impostato un account AWS e sono stati creati i segmenti VPC e di rete necessari all'interno dell'account AWS.
- 2. Dalla console AWS EC2, è necessario implementare due istanze EC2 Linux, una come server Oracle DB primario e un server DB di destinazione clone alternativo opzionale. Per ulteriori informazioni sulla configurazione dell'ambiente, vedere il diagramma dell'architettura nella sezione precedente. Esaminare anche il ["Guida utente per istanze Linux"](https://docs.aws.amazon.com/AWSEC2/latest/UserGuide/concepts.html) per ulteriori informazioni.
- 3. Dalla console AWS EC2, implementare Amazon FSX per cluster ha di storage ONTAP per ospitare i volumi NFS che memorizzano la copia dell'immagine di standby del database Oracle. Se non si ha familiarità con l'implementazione dello storage FSX, consultare la documentazione ["Creazione di FSX](https://docs.aws.amazon.com/fsx/latest/ONTAPGuide/creating-file-systems.html) [per file system ONTAP"](https://docs.aws.amazon.com/fsx/latest/ONTAPGuide/creating-file-systems.html) per istruzioni dettagliate.
- 4. I passaggi 2 e 3 possono essere eseguiti utilizzando il seguente toolkit di automazione Terraform, che crea un'istanza EC2 denominata  $\circ$ ra 01 E un file system FSX denominato fsx 01. Prima dell'esecuzione, rivedere attentamente le istruzioni e modificare le variabili in base all'ambiente in uso. Il modello può essere facilmente rivisto in base ai tuoi requisiti di implementazione.

git clone https://github.com/NetApp-Automation/na\_aws\_fsx\_ec2\_deploy.git

 $\left( \begin{array}{c} 1 \end{array} \right)$ 

Assicurarsi di aver allocato almeno 50 G nel volume root dell'istanza EC2 per avere spazio sufficiente per la fase dei file di installazione Oracle.

**Provisioning ed esportazione del volume NFS da montare sull'host dell'istanza DB EC2**

In questa dimostrazione, mostreremo come eseguire il provisioning di un volume NFS dalla riga di comando effettuando l'accesso a un cluster FSX tramite ssh come utente fsxadmin tramite l'IP di gestione del cluster FSX. In alternativa, è possibile allocare il volume anche utilizzando la console AWS FSX. Ripetere le procedure su altri file system FSX se sono configurati più file system FSX per adattarsi alle dimensioni del database.

1. Innanzitutto, eseguire il provisioning del volume NFS tramite CLI accedendo al cluster FSX tramite SSH come utente fsxadmin. Modificare l'indirizzo IP di gestione del cluster FSX, che può essere recuperato dalla console dell'interfaccia utente di AWS FSX ONTAP.

ssh fsxadmin@172.30.15.53

2. Creare un volume NFS con le stesse dimensioni dello storage primario per la memorizzazione dei file di dati del database Oracle VLDB primario copia dell'immagine.

```
vol create -volume ora 01 copy -aggregate aggr1 -size 100G -state
online -type RW -junction-path /ora_01_copy -snapshot-policy none
-tiering-policy snapshot-only
```
3. In alternativa, è possibile eseguire il provisioning del volume dall'interfaccia utente della console AWS FSX con opzioni: Efficienza dello storage Enabled, stile di sicurezza Unix , Criterio Snapshot None`E il tiering dello storage `Snapshot Only come mostrato di seguito.

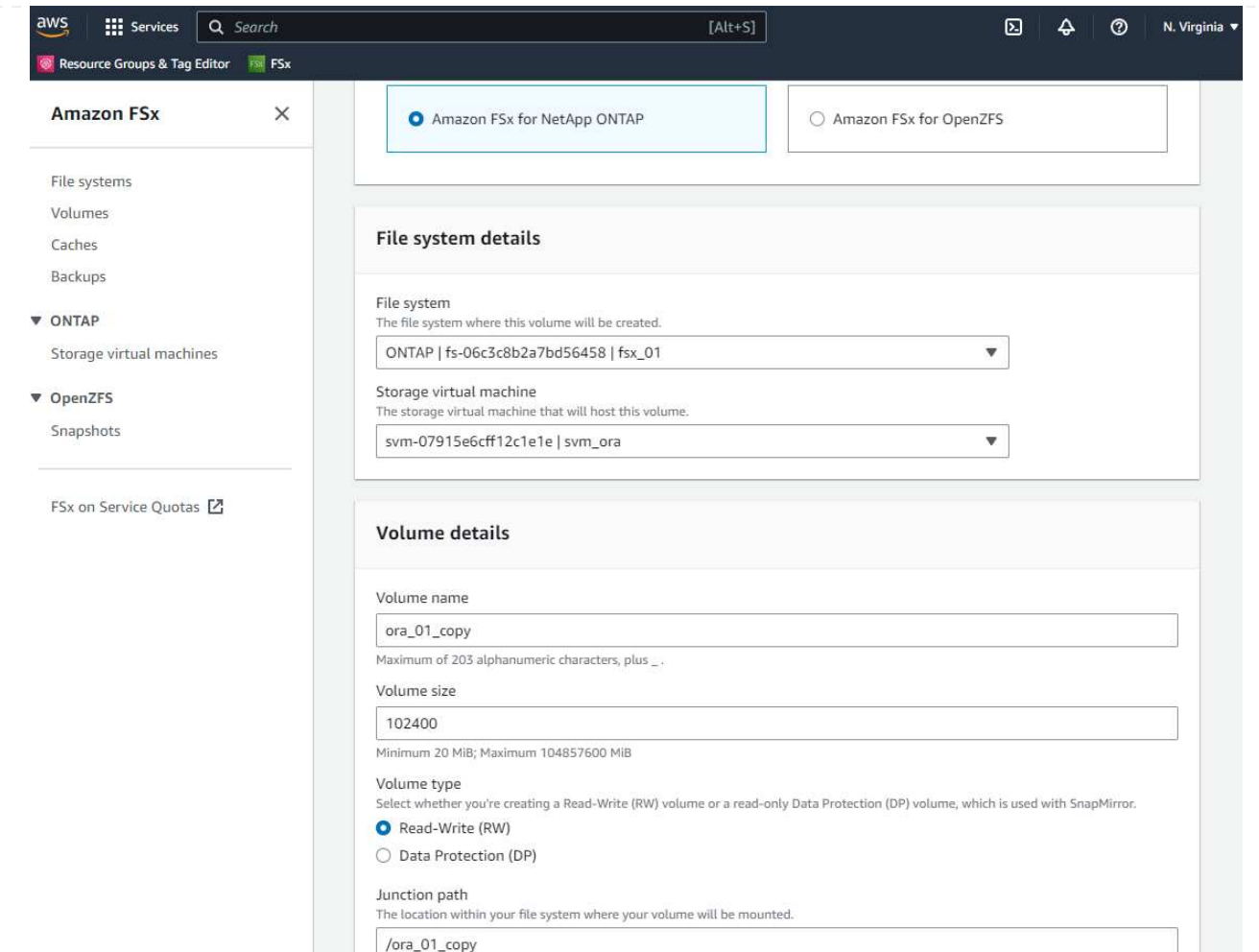

4. Crea una policy di snapshot personalizzata per il database oracle con una pianificazione giornaliera e una conservazione di 30 giorni. È necessario modificare la policy in base alle proprie esigenze specifiche in termini di frequenza delle snapshot e finestra di conservazione.

```
snapshot policy create -policy oracle -enabled true -schedule1 daily
-count1 30
```
Applicare il criterio al volume NFS con provisioning per il backup incrementale e l'Unione RMAN.

vol modify -volume ora\_01\_copy -snapshot-policy oracle

5. Accedere all'istanza EC2 come ec2-user e creare una directory /nfsfsxn. Creare ulteriori directory di mount point per file system FSX aggiuntivi.

```
sudo mkdir /nfsfsxn
```
6. Montare il volume NFS FSX ONTAP sull'host dell'istanza DB EC2. Modificare l'indirizzo LIF NFS del server virtuale FSX. L'indirizzo lif NFS può essere recuperato dalla console dell'interfaccia utente di FSX ONTAP.

```
sudo mount 172.30.15.19:/ora 01 copy /nfsfsxn -o
rw,bg,hard,vers=3,proto=tcp,timeo=600,rsize=262144,wsize=262144,noin
tr
```
7. Modificare la proprietà del punto di montaggio in oracle:oisntall, quindi modificare il nome utente e il gruppo primario oracle in base alle necessità.

sudo chown oracle:oinstall /nfsfsxn

**Impostare la fusione incrementale di Oracle RMAN sulla copia dell'immagine su FSX**

La fusione incrementale RMAN aggiorna continuamente la copia dell'immagine dei file di dati del database di staging a ogni intervallo incrementale di backup/Unione. La copia dell'immagine del backup del database sarà aggiornata quanto la frequenza di esecuzione del backup/Unione incrementale. Pertanto, prendere in considerazione le performance del database, gli obiettivi RTO e RPO quando si decide la frequenza del backup incrementale e dell'Unione RMAN.

- 1. Accedere all'istanza EC2 del server DB primario come utente oracle
- 2. Creare una directory oracopy sotto il punto di montaggio /nfsfsxn per memorizzare le copie delle immagini dei file di dati oracle e la directory archlog per l'area di ripristino flash Oracle.

mkdir /nfsfsxn/oracopy

mkdir /nfsfsxn/archlog

3. Effettua l'accesso al database Oracle tramite sqlplus, attiva il tracciamento delle modifiche dei blocchi per un backup incrementale più rapido e modifica l'area di ripristino flash Oracle in FSxN mount se si trova attualmente sullo storage primario. In questo modo è possibile eseguire il backup del file di controllo predefinito RMAN/spfile autobackup e dei registri archiviati su FSxN NFS mount per il ripristino.

sqlplus / as sysdba

Dal prompt di sqlplus, eseguire il seguente comando.

```
alter database enable block change tracking using file
'/nfsfsxn/oracopy/bct_db1.ctf'
```

```
alter system set db recovery file dest='/nfsfsxn/archlog/'
scope=both;
```
4. Creare un backup RMAN e uno script di Unione incrementale. Lo script alloca più canali per il backup e l'Unione di Parallel RMAN. La prima esecuzione genererebbe la copia iniziale completa dell'immagine di riferimento. In un'esecuzione completa, il reparto IT rimuove prima i backup obsoleti che si trovano al di fuori della finestra di conservazione per mantenere pulita l'area di staging. Il file di log corrente viene quindi commutato prima dell'Unione e del backup. Il backup incrementale segue l'Unione in modo che la copia dell'immagine del database sia in grado di eseguire il processo di recupero dello stato corrente del database con un ciclo di backup/Unione. L'ordine di Unione e backup può essere annullato per un ripristino più rapido in base alle preferenze dell'utente. Lo script RMAN può essere integrato in un semplice script della shell da eseguire da crontab sul server DB primario. Assicurarsi che l'autobackup del file di controllo sia attivo nell'impostazione RMAN.

```
vi /home/oracle/rman_bkup_merge.cmd
Add following lines:
RUN
{
    allocate channel c1 device type disk format '/nfsfsxn/oracopy/%U';
    allocate channel c2 device type disk format '/nfsfsxn/oracopy/%U';
    allocate channel c3 device type disk format '/nfsfsxn/oracopy/%U';
    allocate channel c4 device type disk format '/nfsfsxn/oracopy/%U';
    delete obsolete;
  sql 'alter system archive log current';
    recover copy of database with tag 'OraCopyBKUPonFSxN_level_0';
    backup incremental level 1 copies=1 for recover of copy with tag
'OraCopyBKUPonFSxN_level_0' database;
}
```
5. Sul server EC2 DB, accedere a RMAN localmente come utente oracle con o senza catalogo RMAN. In questa dimostrazione, non ci stiamo collegando a un catalogo RMAN.

```
rman target / nocatalog;
output:
[oracle@ip-172-30-15-99 ~]$ rman target / nocatalog;
Recovery Manager: Release 19.0.0.0.0 - Production on Wed May 24
17:44:49 2023
Version 19.18.0.0.0
Copyright (c) 1982, 2019, Oracle and/or its affiliates. All rights
reserved.
connected to target database: DB1 (DBID=1730530050)
using target database control file instead of recovery catalog
RMAN>
```
6. Dal prompt di RMAN, eseguire lo script. La prima esecuzione crea una copia dell'immagine di base del database e le successive esecuzioni si fondono e aggiornano la copia dell'immagine di base in modo incrementale. Di seguito viene descritto come eseguire lo script e l'output tipico. Impostare il numero di canali che devono corrispondere ai core della CPU sull'host.

RMAN> @/home/oracle/rman bkup merge.cmd

```
RMAN> RUN
2 > \{3> allocate channel c1 device type disk format
'/nfsfsxn/oracopy/%U';
4> allocate channel c2 device type disk format
'/nfsfsxn/oracopy/%U';
5> allocate channel c3 device type disk format
'/nfsfsxn/oracopy/%U';
6> allocate channel c4 device type disk format
'/nfsfsxn/oracopy/%U';
7> delete obsolete;
8> sql 'alter system archive log current';
9> recover copy of database with tag 'OraCopyBKUPonFSxN level 0';
10> backup incremental level 1 copies=1 for recover of copy with
tag 'OraCopyBKUPonFSxN_level_0' database;
11> }
allocated channel: c1
channel c1: SID=411 device type=DISK
allocated channel: c2
channel c2: SID=146 device type=DISK
allocated channel: c3
channel c3: SID=402 device type=DISK
allocated channel: c4
channel c4: SID=37 device type=DISK
Starting recover at 17-MAY-23
no copy of datafile 1 found to recover
no copy of datafile 3 found to recover
no copy of datafile 4 found to recover
no copy of datafile 5 found to recover
no copy of datafile 6 found to recover
no copy of datafile 7 found to recover
.
.
Finished recover at 17-MAY-23
Starting backup at 17-MAY-23
channel c1: starting incremental level 1 datafile backup set
channel c1: specifying datafile(s) in backup set
input datafile file number=00022
name=+DATA/DB1/FB867DA8C68C816EE053630F1EAC2BCF/DATAFILE/soe.287.113
7018311
```
input datafile file number=00026 name=+DATA/DB1/FB867DA8C68C816EE053630F1EAC2BCF/DATAFILE/soe.291.113 7018481 input datafile file number=00030 name=+DATA/DB1/FB867DA8C68C816EE053630F1EAC2BCF/DATAFILE/soe.295.113 7018787 input datafile file number=00011 name=+DATA/DB1/FB867DA8C68C816EE053630F1EAC2BCF/DATAFILE/undotbs1.27 1.1136668041 input datafile file number=00035 name=+DATA/DB1/FB867DA8C68C816EE053630F1EAC2BCF/DATAFILE/soe.300.113 7019181 channel c1: starting piece 1 at 17-MAY-23 channel c2: starting incremental level 1 datafile backup set channel c2: specifying datafile(s) in backup set input datafile file number=00023 name=+DATA/DB1/FB867DA8C68C816EE053630F1EAC2BCF/DATAFILE/soe.288.113 7018359 input datafile file number=00027 name=+DATA/DB1/FB867DA8C68C816EE053630F1EAC2BCF/DATAFILE/soe.292.113 7018523 input datafile file number=00031 name=+DATA/DB1/FB867DA8C68C816EE053630F1EAC2BCF/DATAFILE/soe.296.113 7018837 input datafile file number=00009 name=+DATA/DB1/FB867DA8C68C816EE053630F1EAC2BCF/DATAFILE/system.272. 1136668041 input datafile file number=00034 name=+DATA/DB1/FB867DA8C68C816EE053630F1EAC2BCF/DATAFILE/soe.299.113 7019117 . . Finished backup at 17-MAY-23 Starting Control File and SPFILE Autobackup at 17-MAY-23 piece handle=+LOGS/DB1/AUTOBACKUP/2023\_05\_17/s\_1137095435.367.1137095435 comment=NONE Finished Control File and SPFILE Autobackup at 17-MAY-23 released channel: c1 released channel: c2 released channel: c3 released channel: c4

```
RMAN> **end-of-file**
```
7. Elencare la copia dell'immagine del database dopo il backup per verificare che sia stata creata una copia dell'immagine del database nel punto di montaggio NFS di FSX ONTAP.

```
RMAN> list copy of database tag 'OraCopyBKUPonFSxN_level_0';
List of Datafile Copies
=======================
Key File S Completion Time Ckp SCN Ckp Time Sparse
------- ---- - --------------- ---------- --------------- ------
19 1 A 17-MAY-23 3009819 17-MAY-23 NO
      Name: /nfsfsxn/oracopy/data D-DB1 I-1730530050 TS-
SYSTEM FNO-1 0h1sd7ae
         Tag: ORACOPYBKUPONFSXN_LEVEL_0
20 3 A 17-MAY-23 3009826 17-MAY-23 NO
       Name: /nfsfsxn/oracopy/data D-DB1 I-1730530050 TS-
SYSAUX_FNO-3_0i1sd7at
         Tag: ORACOPYBKUPONFSXN_LEVEL_0
21 4 A 17-MAY-23 3009830 17-MAY-23 NO
       Name: /nfsfsxn/oracopy/data D-DB1 I-1730530050 TS-
UNDOTBS1_FNO-4_0j1sd7b4
         Tag: ORACOPYBKUPONFSXN_LEVEL_0
27 5 A 17-MAY-23 2383520 12-MAY-23 NO
         Name: /nfsfsxn/oracopy/data_D-DB1_I-1730530050_TS-
SYSTEM_FNO-5_0p1sd7cf
         Tag: ORACOPYBKUPONFSXN_LEVEL_0
         Container ID: 2, PDB Name: PDB$SEED
26 6 A 17-MAY-23 2383520 12-MAY-23 NO
       Name: /nfsfsxn/oracopy/data D-DB1 I-1730530050 TS-
SYSAUX_FNO-6_0o1sd7c8
         Tag: ORACOPYBKUPONFSXN_LEVEL_0
         Container ID: 2, PDB Name: PDB$SEED
34 7 A 17-MAY-23 3009907 17-MAY-23 NO
         Name: /nfsfsxn/oracopy/data_D-DB1_I-1730530050_TS-USERS_FNO-
7_101sd7dl
         Tag: ORACOPYBKUPONFSXN_LEVEL_0
33 8 A 17-MAY-23 2383520 12-MAY-23 NO
       Name: /nfsfsxn/oracopy/data D-DB1 I-1730530050 TS-
UNDOTBS1_FNO-8_0v1sd7di
         Tag: ORACOPYBKUPONFSXN_LEVEL_0
```
 Container ID: 2, PDB Name: PDB\$SEED 28 9 A 17-MAY-23 3009871 17-MAY-23 NO Name: /nfsfsxn/oracopy/data D-DB1 I-1730530050 TS-SYSTEM\_FNO-9\_0q1sd7cm Tag: ORACOPYBKUPONFSXN LEVEL 0 Container ID: 3, PDB Name: DB1\_PDB1 22 10 A 17-MAY-23 3009849 17-MAY-23 NO Name: /nfsfsxn/oracopy/data D-DB1 I-1730530050 TS-SYSAUX\_FNO-10\_0k1sd7bb Tag: ORACOPYBKUPONFSXN\_LEVEL\_0 Container ID: 3, PDB Name: DB1\_PDB1 25 11 A 17-MAY-23 3009862 17-MAY-23 NO Name: /nfsfsxn/oracopy/data D-DB1 I-1730530050 TS-UNDOTBS1\_FNO-11\_0n1sd7c1 Tag: ORACOPYBKUPONFSXN\_LEVEL\_0 Container ID: 3, PDB Name: DB1\_PDB1 35 12 A 17-MAY-23 3009909 17-MAY-23 NO Name: /nfsfsxn/oracopy/data D-DB1 I-1730530050 TS-USERS FNO-12\_111sd7dm Tag: ORACOPYBKUPONFSXN LEVEL 0 Container ID: 3, PDB Name: DB1\_PDB1 29 13 A 17-MAY-23 3009876 17-MAY-23 NO Name: /nfsfsxn/oracopy/data D-DB1 I-1730530050 TS-SYSTEM\_FNO-13\_0r1sd7ct Tag: ORACOPYBKUPONFSXN\_LEVEL\_0 Container ID: 4, PDB Name: DB1\_PDB2 23 14 A 17-MAY-23 3009854 17-MAY-23 NO Name: /nfsfsxn/oracopy/data D-DB1 I-1730530050 TS-SYSAUX\_FNO-14\_0l1sd7bi Tag: ORACOPYBKUPONFSXN\_LEVEL\_0 Container ID: 4, PDB Name: DB1\_PDB2 31 15 A 17-MAY-23 3009900 17-MAY-23 NO Name: /nfsfsxn/oracopy/data D-DB1 I-1730530050 TS-UNDOTBS1\_FNO-15\_0t1sd7db Tag: ORACOPYBKUPONFSXN LEVEL 0 Container ID: 4, PDB Name: DB1\_PDB2 36 16 A 17-MAY-23 3009911 17-MAY-23 NO Name: /nfsfsxn/oracopy/data D-DB1 I-1730530050 TS-USERS FNO-

16\_121sd7dn Tag: ORACOPYBKUPONFSXN LEVEL 0 Container ID: 4, PDB Name: DB1\_PDB2 30 17 A 17-MAY-23 3009895 17-MAY-23 NO Name: /nfsfsxn/oracopy/data D-DB1 I-1730530050 TS-SYSTEM\_FNO-17\_0s1sd7d4 Tag: ORACOPYBKUPONFSXN LEVEL 0 Container ID: 5, PDB Name: DB1\_PDB3 24 18 A 17-MAY-23 3009858 17-MAY-23 NO Name: /nfsfsxn/oracopy/data D-DB1 I-1730530050 TS-SYSAUX\_FNO-18\_0m1sd7bq Tag: ORACOPYBKUPONFSXN\_LEVEL\_0 Container ID: 5, PDB Name: DB1\_PDB3 32 19 A 17-MAY-23 3009903 17-MAY-23 NO Name: /nfsfsxn/oracopy/data D-DB1 I-1730530050 TS-UNDOTBS1\_FNO-19\_0u1sd7de Tag: ORACOPYBKUPONFSXN\_LEVEL\_0 Container ID: 5, PDB Name: DB1\_PDB3 37 20 A 17-MAY-23 3009914 17-MAY-23 NO Name: /nfsfsxn/oracopy/data D-DB1 I-1730530050 TS-USERS FNO-20\_131sd7do Tag: ORACOPYBKUPONFSXN LEVEL 0 Container ID: 5, PDB Name: DB1\_PDB3 4 21 A 17-MAY-23 3009019 17-MAY-23 NO Name: /nfsfsxn/oracopy/data\_D-DB1\_I-1730530050\_TS-SOE\_FNO-21\_021sd6pv Tag: ORACOPYBKUPONFSXN\_LEVEL\_0 Container ID: 3, PDB Name: DB1\_PDB1 5 22 A 17-MAY-23 3009419 17-MAY-23 NO Name: /nfsfsxn/oracopy/data D-DB1 I-1730530050 TS-SOE FNO-22\_031sd6r2 Tag: ORACOPYBKUPONFSXN LEVEL 0 Container ID: 3, PDB Name: DB1\_PDB1 6 23 A 17-MAY-23 3009460 17-MAY-23 NO Name: /nfsfsxn/oracopy/data D-DB1 I-1730530050 TS-SOE FNO-23\_041sd6s5 Tag: ORACOPYBKUPONFSXN\_LEVEL\_0 Container ID: 3, PDB Name: DB1\_PDB1

7 24 A 17-MAY-23 3009473 17-MAY-23 NO Name: /nfsfsxn/oracopy/data D-DB1 I-1730530050 TS-SOE FNO-24\_051sd6t9 Tag: ORACOPYBKUPONFSXN LEVEL 0 Container ID: 3, PDB Name: DB1\_PDB1 8 25 A 17-MAY-23 3009502 17-MAY-23 NO Name: /nfsfsxn/oracopy/data D-DB1 I-1730530050 TS-SOE FNO-25\_061sd6uc Tag: ORACOPYBKUPONFSXN LEVEL 0 Container ID: 3, PDB Name: DB1\_PDB1 9 26 A 17-MAY-23 3009548 17-MAY-23 NO Name: /nfsfsxn/oracopy/data D-DB1 I-1730530050 TS-SOE FNO-26\_071sd6vf Tag: ORACOPYBKUPONFSXN\_LEVEL\_0 Container ID: 3, PDB Name: DB1\_PDB1 10 27 A 17-MAY-23 3009576 17-MAY-23 Name: /nfsfsxn/oracopy/data D-DB1 I-1730530050 TS-SOE FNO-27\_081sd70i Tag: ORACOPYBKUPONFSXN LEVEL 0 Container ID: 3, PDB Name: DB1\_PDB1 11 28 A 17-MAY-23 3009590 17-MAY-23 NO Name: /nfsfsxn/oracopy/data D-DB1 I-1730530050 TS-SOE FNO-28\_091sd71l Tag: ORACOPYBKUPONFSXN\_LEVEL\_0 Container ID: 3, PDB Name: DB1\_PDB1 12 29 A 17-MAY-23 3009619 17-MAY-23 NO Name: /nfsfsxn/oracopy/data D-DB1 I-1730530050 TS-SOE FNO-29\_0a1sd72o Tag: ORACOPYBKUPONFSXN\_LEVEL\_0 Container ID: 3, PDB Name: DB1\_PDB1 13 30 A 17-MAY-23 3009648 17-MAY-23 NO Name: /nfsfsxn/oracopy/data D-DB1 I-1730530050 TS-SOE FNO-30\_0b1sd73r Tag: ORACOPYBKUPONFSXN LEVEL 0 Container ID: 3, PDB Name: DB1\_PDB1 14 31 A 17-MAY-23 3009671 17-MAY-23 NO Name: /nfsfsxn/oracopy/data D-DB1 I-1730530050 TS-SOE FNO-31\_0c1sd74u Tag: ORACOPYBKUPONFSXN LEVEL 0

 Container ID: 3, PDB Name: DB1\_PDB1 15 32 A 17-MAY-23 3009729 17-MAY-23 NO Name: /nfsfsxn/oracopy/data D-DB1 I-1730530050 TS-SOE FNO-32\_0d1sd762 Tag: ORACOPYBKUPONFSXN LEVEL 0 Container ID: 3, PDB Name: DB1\_PDB1 16 33 A 17-MAY-23 3009743 17-MAY-23 NO Name: /nfsfsxn/oracopy/data D-DB1 I-1730530050 TS-SOE FNO-33\_0e1sd775 Tag: ORACOPYBKUPONFSXN LEVEL 0 Container ID: 3, PDB Name: DB1\_PDB1 17 34 A 17-MAY-23 3009771 17-MAY-23 NO Name: /nfsfsxn/oracopy/data D-DB1 I-1730530050 TS-SOE FNO-34\_0f1sd788 Tag: ORACOPYBKUPONFSXN\_LEVEL\_0 Container ID: 3, PDB Name: DB1\_PDB1 18 35 A 17-MAY-23 3009805 17-MAY-23 NO Name: /nfsfsxn/oracopy/data D-DB1 I-1730530050 TS-SOE FNO-35\_0g1sd79b Tag: ORACOPYBKUPONFSXN LEVEL 0 Container ID: 3, PDB Name: DB1\_PDB1

```
RMAN>
```
8. Generare un report dello schema dal prompt dei comandi di Oracle RMAN per verificare che i file di dati del database attivi siano nel gruppo di dischi ASM + DATI dello storage primario.

```
RMAN> report schema;
Report of database schema for database with db unique name DB1
List of Permanent Datafiles
===========================
File Size(MB) Tablespace RB segs Datafile Name
---- -------- -------------------- ------- ------------------------
1 1060 SYSTEM YES
+DATA/DB1/DATAFILE/system.257.1136666315
3 810 SYSAUX NO
+DATA/DB1/DATAFILE/sysaux.258.1136666361
4 675 UNDOTBS1 YES
+DATA/DB1/DATAFILE/undotbs1.259.1136666385
```
5 400 PDB\$SEED:SYSTEM NO +DATA/DB1/86B637B62FE07A65E053F706E80A27CA/DATAFILE/system.266.11366 67165 6 460 PDB\$SEED:SYSAUX NO +DATA/DB1/86B637B62FE07A65E053F706E80A27CA/DATAFILE/sysaux.267.11366 67165 7 5 USERS NO +DATA/DB1/DATAFILE/users.260.1136666387 8 230 PDB\$SEED:UNDOTBS1 NO +DATA/DB1/86B637B62FE07A65E053F706E80A27CA/DATAFILE/undotbs1.268.113 6667165 9 400 DB1 PDB1:SYSTEM YES +DATA/DB1/FB867DA8C68C816EE053630F1EAC2BCF/DATAFILE/system.272.11366 68041 10 490 DB1 PDB1:SYSAUX NO +DATA/DB1/FB867DA8C68C816EE053630F1EAC2BCF/DATAFILE/sysaux.273.11366 68041 11 465 DB1 PDB1:UNDOTBS1 YES +DATA/DB1/FB867DA8C68C816EE053630F1EAC2BCF/DATAFILE/undotbs1.271.113 6668041 12 5 DB1 PDB1:USERS NO +DATA/DB1/FB867DA8C68C816EE053630F1EAC2BCF/DATAFILE/users.275.113666 8057 13 400 DB1 PDB2:SYSTEM YES +DATA/DB1/FB867EA89ECF81C0E053630F1EACB901/DATAFILE/system.277.11366 68057 14 470 DB1 PDB2:SYSAUX NO +DATA/DB1/FB867EA89ECF81C0E053630F1EACB901/DATAFILE/sysaux.278.11366 68057 15 235 DB1\_PDB2:UNDOTBS1 YES +DATA/DB1/FB867EA89ECF81C0E053630F1EACB901/DATAFILE/undotbs1.276.113 6668057 16 5 DB1 PDB2:USERS NO +DATA/DB1/FB867EA89ECF81C0E053630F1EACB901/DATAFILE/users.280.113666 8071 17 400 DB1 PDB3:SYSTEM YES +DATA/DB1/FB867F8A4D4F821CE053630F1EAC69CC/DATAFILE/system.282.11366 68073 18 470 DB1 PDB3:SYSAUX NO +DATA/DB1/FB867F8A4D4F821CE053630F1EAC69CC/DATAFILE/sysaux.283.11366 68073 19 235 DB1\_PDB3:UNDOTBS1 YES +DATA/DB1/FB867F8A4D4F821CE053630F1EAC69CC/DATAFILE/undotbs1.281.113 6668073 20 5 DB1 PDB3:USERS NO +DATA/DB1/FB867F8A4D4F821CE053630F1EAC69CC/DATAFILE/users.285.113666

8087 21 4096 DB1\_PDB1:SOE NO +DATA/DB1/FB867DA8C68C816EE053630F1EAC2BCF/DATAFILE/soe.286.11370182 39 22 4096 DB1\_PDB1:SOE NO +DATA/DB1/FB867DA8C68C816EE053630F1EAC2BCF/DATAFILE/soe.287.11370183 11 23 4096 DB1\_PDB1:SOE NO +DATA/DB1/FB867DA8C68C816EE053630F1EAC2BCF/DATAFILE/soe.288.11370183 59 24 4096 DB1\_PDB1:SOE NO +DATA/DB1/FB867DA8C68C816EE053630F1EAC2BCF/DATAFILE/soe.289.11370184 05 25 4096 DB1\_PDB1:SOE NO +DATA/DB1/FB867DA8C68C816EE053630F1EAC2BCF/DATAFILE/soe.290.11370184 43 26 4096 DB1\_PDB1:SOE NO +DATA/DB1/FB867DA8C68C816EE053630F1EAC2BCF/DATAFILE/soe.291.11370184 81 27 4096 DB1\_PDB1:SOE NO +DATA/DB1/FB867DA8C68C816EE053630F1EAC2BCF/DATAFILE/soe.292.11370185 23 28 4096 DB1\_PDB1:SOE NO +DATA/DB1/FB867DA8C68C816EE053630F1EAC2BCF/DATAFILE/soe.293.11370187 07 29 4096 DB1\_PDB1:SOE NO +DATA/DB1/FB867DA8C68C816EE053630F1EAC2BCF/DATAFILE/soe.294.11370187 45 30 4096 DB1\_PDB1:SOE NO +DATA/DB1/FB867DA8C68C816EE053630F1EAC2BCF/DATAFILE/soe.295.11370187 87 31 4096 DB1\_PDB1:SOE NO +DATA/DB1/FB867DA8C68C816EE053630F1EAC2BCF/DATAFILE/soe.296.11370188 37 32 4096 DB1\_PDB1:SOE NO +DATA/DB1/FB867DA8C68C816EE053630F1EAC2BCF/DATAFILE/soe.297.11370189 35 33 4096 DB1\_PDB1:SOE NO +DATA/DB1/FB867DA8C68C816EE053630F1EAC2BCF/DATAFILE/soe.298.11370190 77 34 4096 DB1\_PDB1:SOE NO +DATA/DB1/FB867DA8C68C816EE053630F1EAC2BCF/DATAFILE/soe.299.11370191 17 35 4096 DB1\_PDB1:SOE NO +DATA/DB1/FB867DA8C68C816EE053630F1EAC2BCF/DATAFILE/soe.300.11370191 81
List of Temporary Files ======================= File Size(MB) Tablespace Maxsize(MB) Tempfile Name ---- -------- -------------------- ----------- -------------------- 1 123 TEMP 32767 +DATA/DB1/TEMPFILE/temp.265.1136666447 2 123 PDB\$SEED:TEMP 32767 +DATA/DB1/FB864A929AEB79B9E053630F1EAC7046/TEMPFILE/temp.269.1136667 185 3 10240 DB1\_PDB1:TEMP 32767 +DATA/DB1/FB867DA8C68C816EE053630F1EAC2BCF/TEMPFILE/temp.274.1136668 051 4 123 DB1\_PDB2:TEMP 32767 +DATA/DB1/FB867EA89ECF81C0E053630F1EACB901/TEMPFILE/temp.279.1136668 067 5 123 DB1\_PDB3:TEMP 32767 +DATA/DB1/FB867F8A4D4F821CE053630F1EAC69CC/TEMPFILE/temp.284.1136668 081

RMAN>

9. Convalidare la copia dell'immagine del database dal punto di montaggio NFS del sistema operativo.

```
[oracle@ip-172-30-15-99 ~]$ ls -l /nfsfsxn/oracopy/
total 70585148
-rw-r----- 1 oracle asm 4294975488 May 17 18:09 data D-DB1 I-
1730530050_TS-SOE_FNO-21_021sd6pv
-rw-r----- 1 oracle asm 4294975488 May 17 18:10 data_D-DB1_I-
1730530050_TS-SOE_FNO-22_031sd6r2
-rw-r----- 1 oracle asm 4294975488 May 17 18:10 data D-DB1 I-
1730530050_TS-SOE_FNO-23_041sd6s5
-rw-r----- 1 oracle asm 4294975488 May 17 18:11 data D-DB1 I-
1730530050_TS-SOE_FNO-24_051sd6t9
-rw-r----- 1 oracle asm 4294975488 May 17 18:11 data D-DB1 I-
1730530050_TS-SOE_FNO-25_061sd6uc
-rw-r----- 1 oracle asm 4294975488 May 17 18:12 data_D-DB1_I-
1730530050_TS-SOE_FNO-26_071sd6vf
-rw-r----- 1 oracle asm 4294975488 May 17 18:13 data_D-DB1_I-
1730530050_TS-SOE_FNO-27_081sd70i
-rw-r----- 1 oracle asm 4294975488 May 17 18:13 data_D-DB1_I-
1730530050_TS-SOE_FNO-28_091sd71l
-rw-r----- 1 oracle asm 4294975488 May 17 18:14 data D-DB1 I-
1730530050_TS-SOE_FNO-29_0a1sd72o
-rw-r----- 1 oracle asm 4294975488 May 17 18:14 data_D-DB1_I-
```

```
1730530050_TS-SOE_FNO-30_0b1sd73r
-rw-r----- 1 oracle asm 4294975488 May 17 18:15 data_D-DB1_I-
1730530050_TS-SOE_FNO-31_0c1sd74u
-rw-r----- 1 oracle asm 4294975488 May 17 18:16 data D-DB1 I-
1730530050_TS-SOE_FNO-32_0d1sd762
-rw-r----- 1 oracle asm 4294975488 May 17 18:16 data_D-DB1_I-
1730530050_TS-SOE_FNO-33_0e1sd775
-rw-r----- 1 oracle asm 4294975488 May 17 18:17 data D-DB1 I-
1730530050_TS-SOE_FNO-34_0f1sd788
-rw-r----- 1 oracle asm 4294975488 May 17 18:17 data_D-DB1_I-
1730530050_TS-SOE_FNO-35_0g1sd79b
-rw-r----- 1 oracle asm 513810432 May 17 18:18 data D-DB1 I-
1730530050_TS-SYSAUX_FNO-10_0k1sd7bb
-rw-r----- 1 oracle asm 492838912 May 17 18:18 data_D-DB1_I-
1730530050_TS-SYSAUX_FNO-14_0l1sd7bi
-rw-r----- 1 oracle asm 492838912 May 17 18:18 data_D-DB1_I-
1730530050_TS-SYSAUX_FNO-18_0m1sd7bq
-rw-r----- 1 oracle asm 849354752 May 17 18:18 data_D-DB1_I-
1730530050_TS-SYSAUX_FNO-3_0i1sd7at
-rw-r----- 1 oracle asm 482353152 May 17 18:18 data D-DB1 I-
1730530050_TS-SYSAUX_FNO-6_0o1sd7c8
-rw-r----- 1 oracle asm 1111498752 May 17 18:18 data_D-DB1_I-
1730530050_TS-SYSTEM_FNO-1_0h1sd7ae
-rw-r----- 1 oracle asm 419438592 May 17 18:19 data D-DB1 I-
1730530050_TS-SYSTEM_FNO-13_0r1sd7ct
-rw-r----- 1 oracle asm 419438592 May 17 18:19 data D-DB1 I-
1730530050_TS-SYSTEM_FNO-17_0s1sd7d4
-rw-r----- 1 oracle asm 419438592 May 17 18:19 data D-DB1 I-
1730530050_TS-SYSTEM_FNO-5_0p1sd7cf
-rw-r----- 1 oracle asm 419438592 May 17 18:19 data_D-DB1_I-
1730530050_TS-SYSTEM_FNO-9_0q1sd7cm
-rw-r----- 1 oracle asm 487596032 May 17 18:18 data D-DB1 I-
1730530050_TS-UNDOTBS1_FNO-11_0n1sd7c1
-rw-r----- 1 oracle asm 246423552 May 17 18:19 data_D-DB1_I-
1730530050_TS-UNDOTBS1_FNO-15_0t1sd7db
-rw-r----- 1 oracle asm 246423552 May 17 18:19 data_D-DB1_I-
1730530050_TS-UNDOTBS1_FNO-19_0u1sd7de
-rw-r----- 1 oracle asm 707796992 May 17 18:18 data_D-DB1_I-
1730530050_TS-UNDOTBS1_FNO-4_0j1sd7b4
-rw-r----- 1 oracle asm 241180672 May 17 18:19 data_D-DB1_I-
1730530050_TS-UNDOTBS1_FNO-8_0v1sd7di
-rw-r----- 1 oracle asm 5251072 May 17 18:19 data D-DB1 I-
1730530050_TS-USERS_FNO-12_111sd7dm
-rw-r----- 1 oracle asm 5251072 May 17 18:19 data_D-DB1_I-
1730530050_TS-USERS_FNO-16_121sd7dn
-rw-r----- 1 oracle asm 5251072 May 17 18:19 data_D-DB1_I-
```

```
1730530050_TS-USERS_FNO-20_131sd7do
-rw-r----- 1 oracle asm 5251072 May 17 18:19 data_D-DB1_I-
1730530050_TS-USERS_FNO-7_101sd7dl
```
Questa operazione completa la configurazione del backup e dell'Unione delle copie delle immagini di standby del database Oracle.

**Passare Oracle DB alla copia dell'immagine per un ripristino rapido**

In caso di guasto dovuto a problemi di storage primario, come perdita o danneggiamento dei dati, è possibile passare rapidamente al database per la copia dell'immagine sul montaggio NFS di FSX ONTAP e ripristinarlo allo stato attuale senza ripristinare il database. L'eliminazione del ripristino dei supporti accelera enormemente il ripristino del database per un VLDB. Questo caso di utilizzo presuppone che l'istanza dell'host del database sia intatta e che il file di controllo del database, i registri archiviati e quelli correnti siano tutti disponibili per il ripristino.

1. Accedere all'host del server DB EC2 come utente oracle e creare una tabella di test prima di eseguire lo switch.

```
[ec2-user@ip-172-30-15-99 ~]$ sudo su
[root@ip-172-30-15-99 ec2-user]# su - oracle
Last login: Thu May 18 14:22:34 UTC 2023
[oracle@ip-172-30-15-99 ~]$ sqlplus / as sysdba
SQL*Plus: Release 19.0.0.0.0 - Production on Thu May 18 14:30:36
2023
Version 19.18.0.0.0
Copyright (c) 1982, 2022, Oracle. All rights reserved.
Connected to:
Oracle Database 19c Enterprise Edition Release 19.0.0.0.0 -
Production
Version 19.18.0.0.0
SQL> show pdbs
   CON ID CON NAME OPEN MODE RESTRICTED
---------- ------------------------------ ---------- ----------
       2 PDB$SEED READ ONLY NO
        3 DB1 PDB1 READ WRITE NO
        4 DB1 PDB2 READ WRITE NO
        5 DB1 PDB3 READ WRITE NO
SQL> alter session set container=db1 pdb1;
Session altered.
SQL> create table test (id integer, dt timestamp, event
varchar(100));
Table created.
SQL> insert into test values(1, sysdate, 'test oracle incremental
merge switch to copy');
```

```
1 row created.
SQL> commit;
Commit complete.
SQL> select * from test;
          ID
----------
DT
--------------------------------------------------------------------
-------
EVENT
--------------------------------------------------------------------
------------
  1
18-MAY-23 02.35.37.000000 PM
test oracle incremental merge switch to copy
SQL>
```
2. Simulare un errore spegnendo il database di interruzione e avviando oracle nella fase di montaggio.

```
SQL> shutdown abort;
ORACLE instance shut down.
SQL> startup mount;
ORACLE instance started.
Total System Global Area 1.2885E+10 bytes
Fixed Size 9177880 bytes
Variable Size 1778384896 bytes
Database Buffers 1.1073E+10 bytes
Redo Buffers 24375296 bytes
Database mounted.
SQL>
```
3. In qualità di utente oracle, connettersi al database Oracle tramite RMAN per cambiare il database da copiare.

```
RMAN> switch database to copy;
datafile 1 switched to datafile copy "/nfsfsxn/oracopy/data_D-DB1_I-
1730530050_TS-SYSTEM_FNO-1_0h1sd7ae"
```
datafile 3 switched to datafile copy "/nfsfsxn/oracopy/data\_D-DB1\_I-1730530050\_TS-SYSAUX\_FNO-3\_0i1sd7at" datafile 4 switched to datafile copy "/nfsfsxn/oracopy/data\_D-DB1\_I-1730530050\_TS-UNDOTBS1\_FNO-4\_0j1sd7b4" datafile 5 switched to datafile copy "/nfsfsxn/oracopy/data\_D-DB1\_I-1730530050\_TS-SYSTEM\_FNO-5\_0p1sd7cf" datafile 6 switched to datafile copy "/nfsfsxn/oracopy/data\_D-DB1\_I-1730530050\_TS-SYSAUX\_FNO-6\_0o1sd7c8" datafile 7 switched to datafile copy "/nfsfsxn/oracopy/data\_D-DB1\_I-1730530050\_TS-USERS\_FNO-7\_101sd7dl" datafile 8 switched to datafile copy "/nfsfsxn/oracopy/data\_D-DB1\_I-1730530050\_TS-UNDOTBS1\_FNO-8\_0v1sd7di" datafile 9 switched to datafile copy "/nfsfsxn/oracopy/data\_D-DB1\_I-1730530050\_TS-SYSTEM\_FNO-9\_0q1sd7cm" datafile 10 switched to datafile copy "/nfsfsxn/oracopy/data\_D-DB1\_I-1730530050\_TS-SYSAUX\_FNO-10\_0k1sd7bb" datafile 11 switched to datafile copy "/nfsfsxn/oracopy/data\_D-DB1 I-1730530050 TS-UNDOTBS1 FNO-11 0n1sd7c1" datafile 12 switched to datafile copy "/nfsfsxn/oracopy/data\_D-DB1\_I-1730530050\_TS-USERS\_FNO-12\_111sd7dm" datafile 13 switched to datafile copy "/nfsfsxn/oracopy/data\_D-DB1 I-1730530050 TS-SYSTEM FNO-13 0r1sd7ct" datafile 14 switched to datafile copy "/nfsfsxn/oracopy/data\_D-DB1\_I-1730530050\_TS-SYSAUX\_FNO-14\_0l1sd7bi" datafile 15 switched to datafile copy "/nfsfsxn/oracopy/data\_D-DB1 I-1730530050 TS-UNDOTBS1 FNO-15 0t1sd7db" datafile 16 switched to datafile copy "/nfsfsxn/oracopy/data\_D-DB1\_I-1730530050\_TS-USERS\_FNO-16\_121sd7dn" datafile 17 switched to datafile copy "/nfsfsxn/oracopy/data\_D-DB1\_I-1730530050\_TS-SYSTEM\_FNO-17\_0s1sd7d4" datafile 18 switched to datafile copy "/nfsfsxn/oracopy/data\_D-DB1 I-1730530050 TS-SYSAUX FNO-18 0m1sd7bq" datafile 19 switched to datafile copy "/nfsfsxn/oracopy/data\_D-DB1 I-1730530050 TS-UNDOTBS1 FNO-19 0u1sd7de" datafile 20 switched to datafile copy "/nfsfsxn/oracopy/data\_D-DB1\_I-1730530050\_TS-USERS\_FNO-20\_131sd7do" datafile 21 switched to datafile copy "/nfsfsxn/oracopy/data\_D-DB1\_I-1730530050\_TS-SOE\_FNO-21\_021sd6pv" datafile 22 switched to datafile copy "/nfsfsxn/oracopy/data\_D-DB1\_I-1730530050\_TS-SOE\_FNO-22\_031sd6r2" datafile 23 switched to datafile copy "/nfsfsxn/oracopy/data\_D-DB1\_I-1730530050\_TS-SOE\_FNO-23\_041sd6s5" datafile 24 switched to datafile copy "/nfsfsxn/oracopy/data\_D-DB1\_I-1730530050\_TS-SOE\_FNO-24\_051sd6t9" datafile 25 switched to datafile copy "/nfsfsxn/oracopy/data D-DB1\_I-1730530050\_TS-SOE\_FNO-25\_061sd6uc"

```
datafile 26 switched to datafile copy "/nfsfsxn/oracopy/data_D-
DB1_I-1730530050_TS-SOE_FNO-26_071sd6vf"
datafile 27 switched to datafile copy "/nfsfsxn/oracopy/data_D-
DB1_I-1730530050_TS-SOE_FNO-27_081sd70i"
datafile 28 switched to datafile copy "/nfsfsxn/oracopy/data_D-
DB1_I-1730530050_TS-SOE_FNO-28_091sd71l"
datafile 29 switched to datafile copy "/nfsfsxn/oracopy/data_D-
DB1_I-1730530050_TS-SOE_FNO-29_0a1sd72o"
datafile 30 switched to datafile copy "/nfsfsxn/oracopy/data_D-
DB1_I-1730530050_TS-SOE_FNO-30_0b1sd73r"
datafile 31 switched to datafile copy "/nfsfsxn/oracopy/data_D-
DB1_I-1730530050_TS-SOE_FNO-31_0c1sd74u"
datafile 32 switched to datafile copy "/nfsfsxn/oracopy/data_D-
DB1_I-1730530050_TS-SOE_FNO-32_0d1sd762"
datafile 33 switched to datafile copy "/nfsfsxn/oracopy/data_D-
DB1_I-1730530050_TS-SOE_FNO-33_0e1sd775"
datafile 34 switched to datafile copy "/nfsfsxn/oracopy/data_D-
DB1_I-1730530050_TS-SOE_FNO-34_0f1sd788"
datafile 35 switched to datafile copy "/nfsfsxn/oracopy/data_D-
DB1_I-1730530050_TS-SOE_FNO-35_0g1sd79b"
```
4. Ripristinare e aprire il database per ripristinarlo dall'ultimo backup incrementale.

```
RMAN> recover database;
Starting recover at 18-MAY-23
allocated channel: ORA_DISK_1
channel ORA DISK 1: SID=392 device type=DISK
channel ORA_DISK_1: starting incremental datafile backup set restore
channel ORA DISK 1: specifying datafile(s) to restore from backup
set
destination for restore of datafile 00009: /nfsfsxn/oracopy/data_D-
DB1_I-1730530050_TS-SYSTEM_FNO-9_0q1sd7cm
destination for restore of datafile 00023: /nfsfsxn/oracopy/data_D-
DB1_I-1730530050_TS-SOE_FNO-23_041sd6s5
destination for restore of datafile 00027: /nfsfsxn/oracopy/data_D-
DB1_I-1730530050_TS-SOE_FNO-27_081sd70i
destination for restore of datafile 00031: /nfsfsxn/oracopy/data_D-
DB1_I-1730530050_TS-SOE_FNO-31_0c1sd74u
destination for restore of datafile 00034: /nfsfsxn/oracopy/data_D-
DB1_I-1730530050_TS-SOE_FNO-34_0f1sd788
channel ORA_DISK_1: reading from backup piece
/nfsfsxn/oracopy/321sfous_98_1_1
channel ORA DISK 1: piece handle=/nfsfsxn/oracopy/321sfous 98 1 1
tag=ORACOPYBKUPONFSXN_LEVEL_0
```

```
channel ORA DISK 1: restored backup piece 1
channel ORA_DISK_1: restore complete, elapsed time: 00:00:01
channel ORA_DISK_1: starting incremental datafile backup set restore
channel ORA_DISK_1: specifying datafile(s) to restore from backup
set
destination for restore of datafile 00010: /nfsfsxn/oracopy/data_D-
DB1_I-1730530050_TS-SYSAUX_FNO-10_0k1sd7bb
destination for restore of datafile 00021: /nfsfsxn/oracopy/data_D-
DB1_I-1730530050_TS-SOE_FNO-21_021sd6pv
destination for restore of datafile 00025: /nfsfsxn/oracopy/data_D-
DB1 I-1730530050 TS-SOE FNO-25 061sd6uc
.
.
.
channel ORA_DISK_1: starting incremental datafile backup set restore
channel ORA DISK 1: specifying datafile(s) to restore from backup
set
destination for restore of datafile 00016: /nfsfsxn/oracopy/data_D-
DB1_I-1730530050_TS-USERS_FNO-16_121sd7dn
channel ORA_DISK_1: reading from backup piece
/nfsfsxn/oracopy/3i1sfov0_114_1_1
channel ORA_DISK_1: piece handle=/nfsfsxn/oracopy/3i1sfov0_114_1_1
tag=ORACOPYBKUPONFSXN_LEVEL_0
channel ORA DISK 1: restored backup piece 1
channel ORA_DISK_1: restore complete, elapsed time: 00:00:01
channel ORA_DISK_1: starting incremental datafile backup set restore
channel ORA DISK 1: specifying datafile(s) to restore from backup
set
destination for restore of datafile 00020: /nfsfsxn/oracopy/data_D-
DB1_I-1730530050_TS-USERS_FNO-20_131sd7do
channel ORA_DISK_1: reading from backup piece
/nfsfsxn/oracopy/3j1sfov0_115_1_1
channel ORA_DISK_1: piece handle=/nfsfsxn/oracopy/3j1sfov0_115_1_1
tag=ORACOPYBKUPONFSXN_LEVEL_0
channel ORA DISK 1: restored backup piece 1
channel ORA_DISK_1: restore complete, elapsed time: 00:00:01
starting media recovery
media recovery complete, elapsed time: 00:00:01
Finished recover at 18-MAY-23
RMAN> alter database open;
Statement processed
```
5. Controllare la struttura del database da sqlplus dopo il ripristino per verificare che tutti i file di dati del database, ad eccezione dei file di controllo, temp e di log correnti, siano ora commutati per la copia sul file system NFS di FSX ONTAP.

```
SQL> select name from v$datafile
    2 union
    3 select name from v$tempfile
    4 union
    5 select name from v$controlfile
    6 union
  7 select member from v$logfile;
NAME
--------------------------------------------------------------------
------------
+DATA/DB1/CONTROLFILE/current.261.1136666435
+DATA/DB1/FB864A929AEB79B9E053630F1EAC7046/TEMPFILE/temp.269.1136667
185
+DATA/DB1/FB867DA8C68C816EE053630F1EAC2BCF/TEMPFILE/temp.274.1136668
051
+DATA/DB1/FB867EA89ECF81C0E053630F1EACB901/TEMPFILE/temp.279.1136668
067
+DATA/DB1/FB867F8A4D4F821CE053630F1EAC69CC/TEMPFILE/temp.284.1136668
081
+DATA/DB1/ONLINELOG/group_1.262.1136666437
+DATA/DB1/ONLINELOG/group_2.263.1136666437
+DATA/DB1/ONLINELOG/group_3.264.1136666437
+DATA/DB1/TEMPFILE/temp.265.1136666447
/nfsfsxn/oracopy/data_D-DB1_I-1730530050_TS-SOE_FNO-21_021sd6pv
/nfsfsxn/oracopy/data_D-DB1_I-1730530050_TS-SOE_FNO-22_031sd6r2
NAME
--------------------------------------------------------------------
------------
/nfsfsxn/oracopy/data_D-DB1_I-1730530050_TS-SOE_FNO-23_041sd6s5
/nfsfsxn/oracopy/data_D-DB1_I-1730530050_TS-SOE_FNO-24_051sd6t9
/nfsfsxn/oracopy/data_D-DB1_I-1730530050_TS-SOE_FNO-25_061sd6uc
/nfsfsxn/oracopy/data_D-DB1_I-1730530050_TS-SOE_FNO-26_071sd6vf
/nfsfsxn/oracopy/data_D-DB1_I-1730530050_TS-SOE_FNO-27_081sd70i
/nfsfsxn/oracopy/data_D-DB1_I-1730530050_TS-SOE_FNO-28_091sd71l
/nfsfsxn/oracopy/data_D-DB1_I-1730530050_TS-SOE_FNO-29_0a1sd72o
/nfsfsxn/oracopy/data_D-DB1_I-1730530050_TS-SOE_FNO-30_0b1sd73r
/nfsfsxn/oracopy/data_D-DB1_I-1730530050_TS-SOE_FNO-31_0c1sd74u
/nfsfsxn/oracopy/data_D-DB1_I-1730530050_TS-SOE_FNO-32_0d1sd762
```
/nfsfsxn/oracopy/data\_D-DB1\_I-1730530050\_TS-SOE\_FNO-33\_0e1sd775

--------------------------------------------------------------------

## NAME

## ------------

/nfsfsxn/oracopy/data\_D-DB1\_I-1730530050\_TS-SOE\_FNO-34\_0f1sd788 /nfsfsxn/oracopy/data\_D-DB1\_I-1730530050\_TS-SOE\_FNO-35\_0g1sd79b /nfsfsxn/oracopy/data\_D-DB1\_I-1730530050\_TS-SYSAUX\_FNO-10\_0k1sd7bb /nfsfsxn/oracopy/data\_D-DB1\_I-1730530050\_TS-SYSAUX\_FNO-14\_0l1sd7bi /nfsfsxn/oracopy/data\_D-DB1\_I-1730530050\_TS-SYSAUX\_FNO-18\_0m1sd7bq /nfsfsxn/oracopy/data\_D-DB1\_I-1730530050\_TS-SYSAUX\_FNO-3\_0i1sd7at /nfsfsxn/oracopy/data\_D-DB1\_I-1730530050\_TS-SYSAUX\_FNO-6\_0o1sd7c8 /nfsfsxn/oracopy/data\_D-DB1\_I-1730530050\_TS-SYSTEM\_FNO-13\_0r1sd7ct /nfsfsxn/oracopy/data\_D-DB1\_I-1730530050\_TS-SYSTEM\_FNO-17\_0s1sd7d4 /nfsfsxn/oracopy/data\_D-DB1\_I-1730530050\_TS-SYSTEM\_FNO-1\_0h1sd7ae /nfsfsxn/oracopy/data\_D-DB1\_I-1730530050\_TS-SYSTEM\_FNO-5\_0p1sd7cf

NAME

-------------------------------------------------------------------- ------------

/nfsfsxn/oracopy/data\_D-DB1\_I-1730530050\_TS-SYSTEM\_FNO-9\_0q1sd7cm /nfsfsxn/oracopy/data\_D-DB1\_I-1730530050\_TS-UNDOTBS1\_FNO-11\_0n1sd7c1 /nfsfsxn/oracopy/data\_D-DB1\_I-1730530050\_TS-UNDOTBS1\_FNO-15\_0t1sd7db /nfsfsxn/oracopy/data\_D-DB1\_I-1730530050\_TS-UNDOTBS1\_FNO-19\_0u1sd7de /nfsfsxn/oracopy/data\_D-DB1\_I-1730530050\_TS-UNDOTBS1\_FNO-4\_0j1sd7b4 /nfsfsxn/oracopy/data\_D-DB1\_I-1730530050\_TS-UNDOTBS1\_FNO-8\_0v1sd7di /nfsfsxn/oracopy/data\_D-DB1\_I-1730530050\_TS-USERS\_FNO-12\_111sd7dm /nfsfsxn/oracopy/data\_D-DB1\_I-1730530050\_TS-USERS\_FNO-16\_121sd7dn /nfsfsxn/oracopy/data\_D-DB1\_I-1730530050\_TS-USERS\_FNO-20\_131sd7do /nfsfsxn/oracopy/data\_D-DB1\_I-1730530050\_TS-USERS\_FNO-7\_101sd7dl

43 rows selected.

SQL>

6. Da SQL Plus, controllare il contenuto della tabella di test inserita prima di passare alla copia

```
SQL> show pdbs
   CON_ID CON_NAME OPEN MODE RESTRICTED
    ---------- ------------------------------ ---------- ----------
       2 PDB$SEED READ ONLY NO
       3 DB1 PDB1 READ WRITE NO
       4 DB1 PDB2 READ WRITE NO
       5 DB1 PDB3 READ WRITE NO
SQL> alter session set container=db1 pdb1;
Session altered.
SQL> select * from test;
        ID
----------
DT
--------------------------------------------------------------------
-------
EVENT
--------------------------------------------------------------------
------------
         1
18-MAY-23 02.35.37.000000 PM
test oracle incremental merge switch to copy
SQL>
```
7. È possibile eseguire il database Oracle in FSX NFS Mount per un periodo prolungato senza penalizzare le performance, perché FSX ONTAP è uno storage ridondante di livello di produzione che offre performance elevate. Una volta risolto il problema dello storage primario, è possibile tornare indietro invertendo i processi incrementali di backup merge con tempi di inattività minimi.

**Ripristino del database Oracle dalla copia dell'immagine a un host di istanza del DB EC2 diverso**

In caso di guasto in caso di perdita dello storage primario e dell'host dell'istanza del DB EC2, il ripristino non può essere eseguito dal server originale. Fortunatamente, sul file system NFS FSxN ridondante è ancora disponibile una copia dell'immagine di backup del database Oracle. È possibile eseguire rapidamente il provisioning di un'altra istanza EC2 DB identica e montare facilmente la copia dell'immagine del VLDB sul nuovo host EC2 DB tramite NFS per eseguire il ripristino. In questa sezione, illustreremo le procedure passo-passo per farlo.

1. Inserire una riga nella tabella di test creata in precedenza per il ripristino del database Oracle in una convalida host alternativa.

```
[oracle@ip-172-30-15-99 \sim ]$ sqlplus / as sysdba
SQL*Plus: Release 19.0.0.0.0 - Production on Tue May 30 17:21:05
2023
Version 19.18.0.0.0
Copyright (c) 1982, 2022, Oracle. All rights reserved.
Connected to:
Oracle Database 19c Enterprise Edition Release 19.0.0.0.0 -
Production
Version 19.18.0.0.0
SQL> show pdbs
   CON ID CON NAME OPEN MODE RESTRICTED
               ---------- ------------------------------ ---------- ----------
        2 PDB$SEED READ ONLY NO
        3 DB1 PDB1 READ WRITE NO
        4 DB1 PDB2 READ WRITE NO
        5 DB1 PDB3 READ WRITE NO
SQL> alter session set container=db1 pdb1;
Session altered.
SQL> insert into test values(2, sysdate, 'test recovery on a new EC2
instance host with image copy on FSxN');
1 row created.
SQL> commit;
Commit complete.
SQL> select * from test;
```
 ID ---------- DT -------------------------------------------------------------------- ------- EVENT -------------------------------------------------------------------- ------------ 1 18-MAY-23 02.35.37.000000 PM test oracle incremental merge switch to copy 2 30-MAY-23 05.23.11.000000 PM test recovery on a new EC2 instance host with image copy on FSxN SQL>

2. In qualità di utente oracle, eseguire il backup incrementale RMAN e l'Unione per scaricare la transazione per il set di backup sul montaggio NFS FSxN.

[oracle@ip-172-30-15-99 ~]\$ rman target / nocatalog Recovery Manager: Release 19.0.0.0.0 - Production on Tue May 30 17:26:03 2023 Version 19.18.0.0.0 Copyright (c) 1982, 2019, Oracle and/or its affiliates. All rights reserved. connected to target database: DB1 (DBID=1730530050) using target database control file instead of recovery catalog RMAN> @rman\_bkup\_merge.cmd

- 3. Arrestare l'host istanza DB EC2 primario per simulare un guasto totale dello storage e dell'host server DB.
- 4. Privison un nuovo host di istanze EC2 DB ora\_02 con lo stesso sistema operativo e la stessa versione tramite la console AWS EC2. Configurare il sistema operativo kernal con le stesse patch dell'host del server DB EC2 primario, con gli RPM di preinstallazione Oracle e aggiungere spazio di swap anche all'host. Installare la stessa versione e le stesse patch di Oracle dell'host del server DB EC2 primario con opzione solo software. Queste attività possono essere automatizzate con il toolkit di automazione NetApp, come indicato nei link riportati di seguito.

Toolkit: ["na\\_oracle19c\\_deploy"](https://github.com/NetApp-Automation/na_oracle19c_deploy) Documentazione: ["Implementazione automatica di Oracle19c per ONTAP su NFS"](#page-457-0)

- 5. Configurare l'ambiente oracle in modo simile all'host dell'istanza primaria di EC2 DB ora\_01, ad esempio oratab, orainst.loc e oracle user .bash\_profile. È consigliabile eseguire il backup di questi file nel punto di montaggio NFS FSxN.
- 6. La copia dell'immagine di backup del database Oracle sul montaggio NFS FSxN viene memorizzata su un cluster FSX che copre le zone di disponibilità AWS per ridondanza, elevata avilabilità e performance elevate. Il file system NFS può essere facilmente montato su un nuovo server fino a quando la rete è raggiungibile. Le seguenti procedure montano la copia dell'immagine di un backup di Oracle VLDB su un host di istanza EC2 DB appena predisposto per il ripristino.

In qualità di utente ec2, creare il punto di montaggio.

sudo mkdir /nfsfsxn

In qualità di utente ec2, montare il volume NFS che ha memorizzato la copia dell'immagine di backup di Oracle VLDB.

```
sudo mount 172.30.15.19:/ora 01 copy /nfsfsxn -o
rw,bg,hard,vers=3,proto=tcp,timeo=600,rsize=262144,wsize=262144,noin
tr
```
7. Convalidare la copia dell'immagine di backup del database Oracle sul punto di montaggio NFS FSxN.

```
[ec2-user@ip-172-30-15-124 ~]$ ls -ltr /nfsfsxn/oracopy
total 78940700
-rw-r-----. 1 oracle 54331 482353152 May 26 18:45 data_D-DB1_I-
1730530050_TS-SYSAUX_FNO-6_4m1t508t
-rw-r-----. 1 oracle 54331 419438592 May 26 18:45 data D-DB1 I-
1730530050_TS-SYSTEM_FNO-5_4q1t509n
-rw-r-----. 1 oracle 54331 241180672 May 26 18:45 data_D-DB1_I-
1730530050_TS-UNDOTBS1_FNO-8_4t1t50a6
-rw-r-----. 1 oracle 54331 450560 May 30 15:29 6b1tf6b8 203 1 1
-rw-r-----. 1 oracle 54331 663552 May 30 15:29 6c1tf6b8 204 1 1
-rw-r-----. 1 oracle 54331 122880 May 30 15:29 6d1tf6b8 205 1 1
-rw-r-----. 1 oracle 54331 507904 May 30 15:29 6e1tf6b8 206 1 1
-rw-r-----. 1 oracle 54331 4259840 May 30 15:29 6f1tf6b9 207 1 1
-rw-r-----. 1 oracle 54331 9060352 May 30 15:29 6h1tf6b9 209 1 1
-rw-r-----. 1 oracle 54331 442368 May 30 15:29 6iltf6b9 210 1 1
-rw-r-----. 1 oracle 54331 475136 May 30 15:29 6j1tf6bb 211 1 1
-rw-r-----. 1 oracle 54331 48660480 May 30 15:29 6g1tf6b9 208 1 1
-rw-r-----. 1 oracle 54331 589824 May 30 15:29 611tf6bb 213 1 1
-rw-r-----. 1 oracle 54331 606208 May 30 15:29 6m1tf6bb 214 1 1
-rw-r-----. 1 oracle 54331 368640 May 30 15:29 6o1tf6bb 216 1 1
-rw-r-----. 1 oracle 54331 368640 May 30 15:29 6p1tf6bc 217 1 1
```
-rw-r-----. 1 oracle 54331 57344 May 30 15:29 6r1tf6bc 219 1 1 -rw-r-----. 1 oracle 54331 57344 May 30 15:29 6s1tf6bc\_220\_1\_1 -rw-r-----. 1 oracle 54331 57344 May 30 15:29 6t1tf6bc 221 1 1 -rw-r-----. 1 oracle 54331 4294975488 May 30 17:26 data\_D-DB1\_I-1730530050\_TS-SOE\_FNO-23\_3q1t4ut3 -rw-r-----. 1 oracle 54331 4294975488 May 30 17:26 data\_D-DB1\_I-1730530050\_TS-SOE\_FNO-21\_3o1t4ut2 -rw-r-----. 1 oracle 54331 4294975488 May 30 17:26 data D-DB1 I-1730530050\_TS-SOE\_FNO-27\_461t4vt7 -rw-r-----. 1 oracle 54331 4294975488 May 30 17:26 data\_D-DB1\_I-1730530050\_TS-SOE\_FNO-25\_3s1t4v1a -rw-r-----. 1 oracle 54331 4294975488 May 30 17:26 data\_D-DB1\_I-1730530050\_TS-SOE\_FNO-22\_3p1t4ut3 -rw-r-----. 1 oracle 54331 4294975488 May 30 17:26 data\_D-DB1\_I-1730530050\_TS-SOE\_FNO-31\_4a1t5015 -rw-r-----. 1 oracle 54331 4294975488 May 30 17:26 data\_D-DB1\_I-1730530050\_TS-SOE\_FNO-29\_481t4vt7 -rw-r-----. 1 oracle 54331 4294975488 May 30 17:26 data\_D-DB1\_I-1730530050\_TS-SOE\_FNO-34\_4d1t5058 -rw-r-----. 1 oracle 54331 4294975488 May 30 17:26 data\_D-DB1\_I-1730530050\_TS-SOE\_FNO-26\_451t4vt7 -rw-r-----. 1 oracle 54331 4294975488 May 30 17:26 data\_D-DB1\_I-1730530050\_TS-SOE\_FNO-24\_3r1t4ut3 -rw-r-----. 1 oracle 54331 555753472 May 30 17:26 data\_D-DB1\_I-1730530050\_TS-SYSAUX\_FNO-10\_4i1t5083 -rw-r-----. 1 oracle 54331 429924352 May 30 17:26 data\_D-DB1\_I-1730530050\_TS-SYSTEM\_FNO-9\_4n1t509m -rw-r-----. 1 oracle 54331 4294975488 May 30 17:26 data D-DB1 I-1730530050\_TS-SOE\_FNO-30\_491t5014 -rw-r-----. 1 oracle 54331 4294975488 May 30 17:26 data\_D-DB1\_I-1730530050\_TS-SOE\_FNO-28\_471t4vt7 -rw-r-----. 1 oracle 54331 4294975488 May 30 17:26 data D-DB1 I-1730530050\_TS-SOE\_FNO-35\_4e1t5059 -rw-r-----. 1 oracle 54331 4294975488 May 30 17:26 data\_D-DB1\_I-1730530050\_TS-SOE\_FNO-32\_4b1t501u -rw-r-----. 1 oracle 54331 487596032 May 30 17:26 data D-DB1 I-1730530050\_TS-UNDOTBS1\_FNO-11\_4l1t508t -rw-r-----. 1 oracle 54331 4294975488 May 30 17:26 data\_D-DB1\_I-1730530050\_TS-SOE\_FNO-33\_4c1t501v -rw-r-----. 1 oracle 54331 5251072 May 30 17:26 data D-DB1 I-1730530050\_TS-USERS\_FNO-12\_4v1t50aa -rw-r-----. 1 oracle 54331 1121984512 May 30 17:26 data D-DB1 I-1730530050\_TS-SYSTEM\_FNO-1\_4f1t506m -rw-r-----. 1 oracle 54331 707796992 May 30 17:26 data D-DB1 I-1730530050\_TS-UNDOTBS1\_FNO-4\_4h1t5083 -rw-r-----. 1 oracle 54331 534781952 May 30 17:26 data D-DB1 I-

```
1730530050_TS-SYSAUX_FNO-14_4j1t508s
-rw-r-----. 1 oracle 54331 429924352 May 30 17:26 data D-DB1 I-
1730530050_TS-SYSTEM_FNO-13_4o1t509m
-rw-r-----. 1 oracle 54331 429924352 May 30 17:26 data_D-DB1_I-
1730530050_TS-SYSTEM_FNO-17_4p1t509m
-rw-r-----. 1 oracle 54331 534781952 May 30 17:26 data_D-DB1_I-
1730530050_TS-SYSAUX_FNO-18_4k1t508t
-rw-r-----. 1 oracle 54331 1027612672 May 30 17:26 data_D-DB1_I-
1730530050_TS-SYSAUX_FNO-3_4g1t506m
-rw-r-----. 1 oracle 54331 5251072 May 30 17:26 data D-DB1 I-
1730530050_TS-USERS_FNO-7_4u1t50a6
-rw-r-----. 1 oracle 54331  246423552 May 30 17:26 data D-DB1 I-
1730530050_TS-UNDOTBS1_FNO-15_4r1t50a6
-rw-r-----. 1 oracle 54331 5251072 May 30 17:26 data D-DB1 I-
1730530050_TS-USERS_FNO-16_501t50ad
-rw-r-----. 1 oracle 54331 246423552 May 30 17:26 data_D-DB1_I-
1730530050_TS-UNDOTBS1_FNO-19_4s1t50a6
-rw-r-----. 1 oracle 54331 5251072 May 30 17:26 data D-DB1 I-
1730530050_TS-USERS_FNO-20_511t50ad
-rw-r-----. 1 oracle 54331 2318712832 May 30 17:32 721tfd6b 226 1 1
-rw-r-----. 1 oracle 54331 1813143552 May 30 17:33 701tfd6a_224_1_1
-rw-r-----. 1 oracle 54331 966656 May 30 17:33 731tfdic 227 1 1
-rw-r-----. 1 oracle 54331 5980160 May 30 17:33 751tfdij 229 1 1
-rw-r-----. 1 oracle 54331 458752 May 30 17:33 761tfdin 230 1 1
-rw-r-----. 1 oracle 54331 458752 May 30 17:33 771tfdiq 231 1 1
-rw-r-----. 1 oracle 54331 11091968 May 30 17:33 741tfdij_228_1_1
-rw-r-----. 1 oracle 54331 401408 May 30 17:33 791tfdit 233 1 1
-rw-r-----. 1 oracle 54331 2070708224 May 30 17:33 6v1tfd6a_223_1_1
-rw-r-----. 1 oracle 54331 376832 May 30 17:33 7a1tfdit 234 1 1
-rw-r-----. 1 oracle 54331 1874903040 May 30 17:33 711tfd6b_225_1_1
-rw-r-----. 1 oracle 54331 303104 May 30 17:33 7c1tfdiu 236 1 1
-rw-r-----. 1 oracle 54331 319488 May 30 17:33 7d1tfdiv 237 1 1
-rw-r-----. 1 oracle 54331 57344 May 30 17:33 7f1tfdiv 239 1 1
-rw-r-----. 1 oracle 54331 57344 May 30 17:33 7g1tfdiv 240 1 1
-rw-r-----. 1 oracle 54331 57344 May 30 17:33 7h1tfdiv 241 1 1
-rw-r--r--. 1 oracle 54331 12720 May 30 17:33 db1 ctl.sql
-rw-r-----. 1 oracle 54331  11600384 May 30 17:54 bct db1.ctf
```
8. Verificare i registri archiviati Oracle disponibili sul montaggio NFS FSxN per il ripristino e annotare l'ultimo numero di sequenza del log del file di log. In questo caso, è 175. Il nostro punto di ripristino è fino al numero di sequenza di registrazione 176.

```
 [ec2-user@ip-172-30-15-124 ~]$ ls -ltr
/nfsfsxn/archlog/DB1/archivelog/2023_05_30
total 5714400
-r--r-----. 1 oracle 54331 321024 May 30 14:59
```
o1 mf 1 140 003t9mvn.arc -r--r-----. 1 oracle 54331 48996352 May 30 15:29 o1 mf 1 141 01t9qf6r.arc -r--r-----. 1 oracle 54331 167477248 May 30 15:44 o1 mf 1 142 02n3x2qb.arc -r--r-----. 1 oracle 54331 165684736 May 30 15:46 o1 mf 1 143 02rotwyb.arc -r--r-----. 1 oracle 54331 165636608 May 30 15:49 o1 mf 1 144 02x563wh .arc -r--r-----. 1 oracle 54331 168408064 May 30 15:51 o1 mf 1 145 031kg2co.arc -r--r-----. 1 oracle 54331 169446400 May 30 15:54 o1 mf 1 146 035xpcdt.arc -r--r-----. 1 oracle 54331 167595520 May 30 15:56 o1 mf 1 147 03bds8qf.arc -r--r-----. 1 oracle 54331 169270272 May 30 15:59 o1 mf 1 148 03gyt7rx .arc -r--r-----. 1 oracle 54331 170712576 May 30 16:01 o1 mf 1 149 03mfxl7v .arc -r--r-----. 1 oracle 54331 170744832 May 30 16:04 o1 mf 1 150 03qzz0ty.arc -r--r-----. 1 oracle 54331 169380864 May 30 16:06 o1 mf 1 151 03wgxdry.arc -r--r-----. 1 oracle 54331 169833984 May 30 16:09 o1 mf 1 152 040y85v3 .arc -r--r-----. 1 oracle 54331 165134336 May 30 16:20 o1 mf 1 153 04ox946w.arc -r--r-----. 1 oracle 54331 169929216 May 30 16:22 o1 mf 1 154 04rbv7n8 .arc -r--r-----. 1 oracle 54331 171903488 May 30 16:23 o1 mf 1 155 04tv1yvn.arc -r--r-----. 1 oracle 54331 179061248 May 30 16:25 o1 mf 1 156 04xgfjtl .arc -r--r-----. 1 oracle 54331 173593088 May 30 16:26 o1 mf 1 157 04zyg8hw.arc -r--r-----. 1 oracle 54331 175999488 May 30 16:27 o1 mf 1 158 052qp9mt .arc -r--r-----. 1 oracle 54331 179092992 May 30 16:29 o1 mf 1 159 0551wk7s .arc -r--r-----. 1 oracle 54331 175524352 May 30 16:30 o1 mf 1 160 057146my.arc -r--r-----. 1 oracle 54331 173949440 May 30 16:32 o1 mf 1 161 05b2dmwp.arc -r--r-----. 1 oracle 54331 184166912 May 30 16:33 o1 mf 1 162 05drbj8n .arc -r--r-----. 1 oracle 54331 173026816 May 30 16:35

o1\_mf\_1\_163\_05h8lm1h\_.arc -r--r-----. 1 oracle 54331 174286336 May 30 16:36 o1 mf 1 164 05krsqmh.arc -r--r-----. 1 oracle 54331 166092288 May 30 16:37 o1 mf 1 165 05n378pw.arc -r--r-----. 1 oracle 54331 177640960 May 30 16:39 o1 mf 1 166 05pmg741 .arc -r--r-----. 1 oracle 54331 173972992 May 30 16:40 o1 mf 1 167 05s3o01r .arc -r--r-----. 1 oracle 54331 178474496 May 30 16:41 o1 mf 1 168 05vmwt34 .arc -r--r-----. 1 oracle 54331 177694208 May 30 16:43 o1 mf 1 169 05y45qdd.arc -r--r-----. 1 oracle 54331 170814976 May 30 16:44 o1 mf 1 170 060kgh33 .arc -r--r-----. 1 oracle 54331 177325056 May 30 16:46 o1 mf 1 171 0631tvgv .arc -r--r-----. 1 oracle 54331 164455424 May 30 16:47 o1 mf 1 172 065d94fq.arc -r--r-----. 1 oracle 54331 178252288 May 30 16:48 o1 mf 1 173 067wnwy8 .arc -r--r-----. 1 oracle 54331 170579456 May 30 16:50 o1 mf 1 174 06b9zdh8 .arc -r--r-----. 1 oracle 54331 93928960 May 30 17:26 o1 mf 1 175 08c7jc2b.arc [ec2-user@ip-172-30-15-124 ~]\$

- 9. In qualità di utente oracle, impostare LA variabile ORACLE\_HOME sull'installazione corrente di Oracle sul nuovo host DB dell'istanza EC2 ora\_02, ORACLE\_SID sul SID dell'istanza primaria di Oracle. In questo caso, è db1.
- 10. In qualità di utente oracle, creare un file init Oracle generico nella directory €ORACLE\_HOME/dbs con le directory amministrative corrette configurate. Soprattutto, abbiamo Oracle flash recovery area Puntare al percorso di montaggio NFS FSxN come definito nell'istanza primaria di Oracle VLDB. flash recovery area la configurazione è illustrata nella sezione Setup Oracle RMAN incremental merge to image copy on FSx. Impostare il file di controllo Oracle sul file system NFS FSX ONTAP.

vi \$ORACLE\_HOME/dbs/initdb1.ora

Con le seguenti voci di esempio:

```
*.audit file dest='/u01/app/oracle/admin/db1/adump'
*.audit_trail='db'
*.compatible='19.0.0'
*.control_files=('/nfsfsxn/oracopy/db1.ctl')
*.db_block_size=8192
*.db_create_file_dest='/nfsfsxn/oracopy/'
*.db_domain='demo.netapp.com'
*.db_name='db1'
*.db_recovery_file_dest_size=85899345920
*.db_recovery_file_dest='/nfsfsxn/archlog/'
*.diagnostic_dest='/u01/app/oracle'
*.dispatchers='(PROTOCOL=TCP) (SERVICE=db1XDB)'
*.enable_pluggable_database=true
*.local_listener='LISTENER'
*.nls_language='AMERICAN'
*.nls_territory='AMERICA'
*.open_cursors=300
*.pga_aggregate_target=1024m
*.processes=320
*.remote_login_passwordfile='EXCLUSIVE'
*.sga_target=10240m
*.undo_tablespace='UNDOTBS1'
```
In caso di discrepanza, il file init di backup riportato sopra deve essere sostituito dal file init di backup ripristinato dal server Oracle DB primario.

11. In qualità di utente oracle, avviare RMAN per eseguire il recovery di Oracle su un nuovo host di istanza DB EC2.

```
[oracle@ip-172-30-15-124 dbs]$ rman target / nocatalog;
Recovery Manager: Release 19.0.0.0.0 - Production on Wed May 31
00:56:07 2023
Version 19.18.0.0.0
Copyright (c) 1982, 2019, Oracle and/or its affiliates. All rights
reserved.
connected to target database (not started)
RMAN> startup nomount;
Oracle instance started
Total System Global Area 12884900632 bytes
Fixed Size 9177880 bytes
Variable Size 1778384896 bytes
Database Buffers 11072962560 bytes
Redo Buffers 24375296 bytes
```
12. Impostare l'ID del database. L'ID del database può essere recuperato dal nome del file Oracle della copia dell'immagine sul punto di montaggio NFS FSX.

```
RMAN> set dbid = 1730530050;
executing command: SET DBID
```
13. Restore controlfile from autobackup (Ripristina controlfile da Auto Se sono abilitati i servizi di backup automatico di Oracle controlfile e spfile, il backup viene eseguito in ogni ciclo di backup e Unione incrementale. L'ultimo backup verrà ripristinato se sono disponibili più copie.

```
RMAN> restore controlfile from autobackup;
Starting restore at 31-MAY-23
allocated channel: ORA_DISK_1
channel ORA DISK 1: SID=2 device type=DISK
recovery area destination: /nfsfsxn/archlog
database name (or database unique name) used for search: DB1
channel ORA_DISK_1: AUTOBACKUP
/nfsfsxn/archlog/DB1/autobackup/2023_05_30/o1_mf_s_1138210401__08qlx
rrr .bkp found in the recovery area
channel ORA_DISK_1: looking for AUTOBACKUP on day: 20230531
channel ORA_DISK_1: looking for AUTOBACKUP on day: 20230530
channel ORA_DISK_1: restoring control file from AUTOBACKUP
/nfsfsxn/archlog/DB1/autobackup/2023_05_30/o1_mf_s_1138210401__08qlx
rrr_.bkp
channel ORA_DISK_1: control file restore from AUTOBACKUP complete
output file name=/nfsfsxn/oracopy/db1.ctl
Finished restore at 31-MAY-23
```
14. Ripristinare il file init da spfile a una cartella /tmp per aggiornare il file dei parametri in un secondo momento in modo che corrisponda all'istanza primaria del DB.

```
RMAN> restore spfile to pfile '/tmp/archive/initdb1.ora' from
autobackup;
Starting restore at 31-MAY-23
using channel ORA_DISK_1
recovery area destination: /nfsfsxn/archlog
database name (or database unique name) used for search: DB1
channel ORA_DISK_1: AUTOBACKUP
/nfsfsxn/archlog/DB1/autobackup/2023_05_30/o1_mf_s_1138210401__08qlx
rrr .bkp found in the recovery area
channel ORA_DISK_1: looking for AUTOBACKUP on day: 20230531
channel ORA_DISK_1: looking for AUTOBACKUP on day: 20230530
channel ORA_DISK_1: restoring spfile from AUTOBACKUP
/nfsfsxn/archlog/DB1/autobackup/2023_05_30/o1_mf_s_1138210401__08qlx
rrr_.bkp
channel ORA_DISK_1: SPFILE restore from AUTOBACKUP complete
Finished restore at 31-MAY-23
```
15. Montare il file di controllo e convalidare la copia dell'immagine di backup del database.

```
RMAN> alter database mount;
released channel: ORA_DISK_1
Statement processed
RMAN> list copy of database tag 'OraCopyBKUPonFSxN level 0';
List of Datafile Copies
=======================
Key File S Completion Time Ckp SCN Ckp Time Sparse
------- ---- - --------------- ---------- --------------- ------
316 1 A 30-MAY-23 4120170 30-MAY-23 NO
       Name: /nfsfsxn/oracopy/data D-DB1 I-1730530050 TS-
SYSTEM_FNO-1_4f1t506m
         Tag: ORACOPYBKUPONFSXN_LEVEL_0
322 3 A 30-MAY-23 4120175 30-MAY-23 NO
      Name: /nfsfsxn/oracopy/data D-DB1 I-1730530050 TS-
SYSAUX_FNO-3_4g1t506m
       Tag: ORACOPYBKUPONFSXN LEVEL 0
317 4 A 30-MAY-23 4120179 30-MAY-23 NO
       Name: /nfsfsxn/oracopy/data_D-DB1_I-1730530050_TS-
UNDOTBS1_FNO-4_4h1t5083
       Tag: ORACOPYBKUPONFSXN LEVEL 0
221 5 A 26-MAY-23 2383520 12-MAY-23 NO
       Name: /nfsfsxn/oracopy/data D-DB1 I-1730530050 TS-
SYSTEM FNO-5 4q1t509n
       Tag: ORACOPYBKUPONFSXN LEVEL 0
         Container ID: 2, PDB Name: PDB$SEED
216 6 A 26-MAY-23 2383520 12-MAY-23 NO
       Name: /nfsfsxn/oracopy/data D-DB1 I-1730530050 TS-
SYSAUX_FNO-6_4m1t508t
       Tag: ORACOPYBKUPONFSXN LEVEL 0
         Container ID: 2, PDB Name: PDB$SEED
323 7 A 30-MAY-23 4120207 30-MAY-23 NO
        Name: /nfsfsxn/oracopy/data_D-DB1_I-1730530050_TS-USERS_FNO-
7_4u1t50a6
       Tag: ORACOPYBKUPONFSXN LEVEL 0
227 8 A 26-MAY-23 2383520 12-MAY-23 NO
       Name: /nfsfsxn/oracopy/data D-DB1 I-1730530050 TS-
UNDOTBS1_FNO-8_4t1t50a6
```
 Tag: ORACOPYBKUPONFSXN\_LEVEL\_0 Container ID: 2, PDB Name: PDB\$SEED 308 9 A 30-MAY-23 4120158 30-MAY-23 NO Name: /nfsfsxn/oracopy/data D-DB1 I-1730530050 TS-SYSTEM\_FNO-9\_4n1t509m Tag: ORACOPYBKUPONFSXN\_LEVEL\_0 Container ID: 3, PDB Name: DB1\_PDB1 307 10 A 30-MAY-23 4120166 30-MAY-23 NO Name: /nfsfsxn/oracopy/data D-DB1 I-1730530050 TS-SYSAUX\_FNO-10\_4i1t5083 Tag: ORACOPYBKUPONFSXN LEVEL 0 Container ID: 3, PDB Name: DB1\_PDB1 313 11 A 30-MAY-23 4120154 30-MAY-23 NO Name: /nfsfsxn/oracopy/data D-DB1 I-1730530050 TS-UNDOTBS1\_FNO-11\_4l1t508t Tag: ORACOPYBKUPONFSXN\_LEVEL\_0 Container ID: 3, PDB Name: DB1\_PDB1 315 12 A 30-MAY-23 4120162 30-MAY-23 NO Name: /nfsfsxn/oracopy/data D-DB1 I-1730530050 TS-USERS FNO-12\_4v1t50aa Tag: ORACOPYBKUPONFSXN LEVEL 0 Container ID: 3, PDB Name: DB1\_PDB1 319 13 A 30-MAY-23 4120191 30-MAY-23 NO Name: /nfsfsxn/oracopy/data D-DB1 I-1730530050 TS-SYSTEM\_FNO-13\_4o1t509m Tag: ORACOPYBKUPONFSXN LEVEL 0 Container ID: 4, PDB Name: DB1\_PDB2 318 14 A 30-MAY-23 4120183 30-MAY-23 NO Name: /nfsfsxn/oracopy/data D-DB1 I-1730530050 TS-SYSAUX FNO-14 4j1t508s Tag: ORACOPYBKUPONFSXN LEVEL 0 Container ID: 4, PDB Name: DB1\_PDB2 324 15 A 30-MAY-23 4120199 30-MAY-23 NO Name: /nfsfsxn/oracopy/data\_D-DB1\_I-1730530050\_TS-UNDOTBS1\_FNO-15\_4r1t50a6 Tag: ORACOPYBKUPONFSXN LEVEL 0 Container ID: 4, PDB Name: DB1\_PDB2 325 16 A 30-MAY-23 4120211 30-MAY-23 NO

Name: /nfsfsxn/oracopy/data D-DB1 I-1730530050 TS-USERS FNO-16\_501t50ad Tag: ORACOPYBKUPONFSXN\_LEVEL\_0 Container ID: 4, PDB Name: DB1\_PDB2 320 17 A 30-MAY-23 4120195 30-MAY-23 NO Name: /nfsfsxn/oracopy/data D-DB1 I-1730530050 TS-SYSTEM\_FNO-17\_4p1t509m Tag: ORACOPYBKUPONFSXN\_LEVEL\_0 Container ID: 5, PDB Name: DB1\_PDB3 321 18 A 30-MAY-23 4120187 30-MAY-23 NO Name: /nfsfsxn/oracopy/data D-DB1 I-1730530050 TS-SYSAUX FNO-18 4k1t508t Tag: ORACOPYBKUPONFSXN LEVEL 0 Container ID: 5, PDB Name: DB1\_PDB3 326 19 A 30-MAY-23 4120203 30-MAY-23 NO Name: /nfsfsxn/oracopy/data D-DB1 I-1730530050 TS-UNDOTBS1\_FNO-19\_4s1t50a6 Tag: ORACOPYBKUPONFSXN\_LEVEL\_0 Container ID: 5, PDB Name: DB1\_PDB3 327 20 A 30-MAY-23 4120216 30-MAY-23 NO Name: /nfsfsxn/oracopy/data D-DB1 I-1730530050 TS-USERS FNO-20\_511t50ad Tag: ORACOPYBKUPONFSXN LEVEL 0 Container ID: 5, PDB Name: DB1\_PDB3 298 21 A 30-MAY-23 4120166 30-MAY-23 NO Name: /nfsfsxn/oracopy/data D-DB1 I-1730530050 TS-SOE FNO-21\_3o1t4ut2 Tag: ORACOPYBKUPONFSXN\_LEVEL\_0 Container ID: 3, PDB Name: DB1\_PDB1 302 22 A 30-MAY-23 4120154 30-MAY-23 NO Name: /nfsfsxn/oracopy/data D-DB1 I-1730530050 TS-SOE FNO-22\_3p1t4ut3 Tag: ORACOPYBKUPONFSXN\_LEVEL\_0 Container ID: 3, PDB Name: DB1\_PDB1 297 23 A 30-MAY-23 4120158 30-MAY-23 NO Name: /nfsfsxn/oracopy/data D-DB1 I-1730530050 TS-SOE FNO-23\_3q1t4ut3 Tag: ORACOPYBKUPONFSXN LEVEL 0 Container ID: 3, PDB Name: DB1\_PDB1

306 24 A 30-MAY-23 4120162 30-MAY-23 NO Name: /nfsfsxn/oracopy/data D-DB1 I-1730530050 TS-SOE FNO-24\_3r1t4ut3 Tag: ORACOPYBKUPONFSXN LEVEL 0 Container ID: 3, PDB Name: DB1\_PDB1 300 25 A 30-MAY-23 4120166 30-MAY-23 NO Name: /nfsfsxn/oracopy/data D-DB1 I-1730530050 TS-SOE FNO-25\_3s1t4v1a Tag: ORACOPYBKUPONFSXN LEVEL 0 Container ID: 3, PDB Name: DB1\_PDB1 305 26 A 30-MAY-23 4120154 30-MAY-23 NO Name: /nfsfsxn/oracopy/data D-DB1 I-1730530050 TS-SOE FNO-26\_451t4vt7 Tag: ORACOPYBKUPONFSXN LEVEL 0 Container ID: 3, PDB Name: DB1\_PDB1 299 27 A 30-MAY-23 4120158 30-MAY-23 Name: /nfsfsxn/oracopy/data\_D-DB1\_I-1730530050\_TS-SOE\_FNO-27\_461t4vt7 Tag: ORACOPYBKUPONFSXN LEVEL 0 Container ID: 3, PDB Name: DB1\_PDB1 310 28 A 30-MAY-23 4120162 30-MAY-23 NO Name: /nfsfsxn/oracopy/data D-DB1 I-1730530050 TS-SOE FNO-28\_471t4vt7 Tag: ORACOPYBKUPONFSXN LEVEL 0 Container ID: 3, PDB Name: DB1\_PDB1 303 29 A 30-MAY-23 4120166 30-MAY-23 NO Name: /nfsfsxn/oracopy/data D-DB1 I-1730530050 TS-SOE FNO-29\_481t4vt7 Tag: ORACOPYBKUPONFSXN LEVEL 0 Container ID: 3, PDB Name: DB1\_PDB1 309 30 A 30-MAY-23 4120154 30-MAY-23 NO Name: /nfsfsxn/oracopy/data D-DB1 I-1730530050 TS-SOE FNO-30\_491t5014 Tag: ORACOPYBKUPONFSXN\_LEVEL\_0 Container ID: 3, PDB Name: DB1\_PDB1 301 31 A 30-MAY-23 4120158 30-MAY-23 NO Name: /nfsfsxn/oracopy/data D-DB1 I-1730530050 TS-SOE FNO-31\_4a1t5015 Tag: ORACOPYBKUPONFSXN LEVEL 0

```
  Container ID: 3, PDB Name: DB1_PDB1
312 32 A 30-MAY-23 4120162 30-MAY-23 NO
       Name: /nfsfsxn/oracopy/data D-DB1 I-1730530050 TS-SOE FNO-
32_4b1t501u
       Tag: ORACOPYBKUPONFSXN LEVEL 0
         Container ID: 3, PDB Name: DB1_PDB1
314 33 A 30-MAY-23 4120162 30-MAY-23 NO
       Name: /nfsfsxn/oracopy/data D-DB1 I-1730530050 TS-SOE FNO-
33_4c1t501v
       Tag: ORACOPYBKUPONFSXN LEVEL 0
         Container ID: 3, PDB Name: DB1_PDB1
304 34 A 30-MAY-23 4120158 30-MAY-23 NO
       Name: /nfsfsxn/oracopy/data D-DB1 I-1730530050 TS-SOE FNO-
34_4d1t5058
       Tag: ORACOPYBKUPONFSXN LEVEL 0
         Container ID: 3, PDB Name: DB1_PDB1
311 35 A 30-MAY-23 4120154 30-MAY-23 NO
       Name: /nfsfsxn/oracopy/data D-DB1 I-1730530050 TS-SOE FNO-
35_4e1t5059
       Tag: ORACOPYBKUPONFSXN LEVEL 0
         Container ID: 3, PDB Name: DB1_PDB1
```
16. Passare dal database alla copia per eseguire il ripristino senza il ripristino del database.

```
RMAN> switch database to copy;
Starting implicit crosscheck backup at 31-MAY-23
allocated channel: ORA_DISK_1
channel ORA DISK 1: SID=11 device type=DISK
Crosschecked 33 objects
Finished implicit crosscheck backup at 31-MAY-23
Starting implicit crosscheck copy at 31-MAY-23
using channel ORA_DISK_1
Crosschecked 68 objects
Finished implicit crosscheck copy at 31-MAY-23
searching for all files in the recovery area
cataloging files...
cataloging done
List of Cataloged Files
```

```
=======================
```
File Name: /nfsfsxn/archlog/DB1/autobackup/2023\_05\_30/o1\_mf\_s\_1138210401\_\_08qlx rrr\_.bkp

datafile 1 switched to datafile copy "/nfsfsxn/oracopy/data\_D-DB1\_I-1730530050\_TS-SYSTEM\_FNO-1\_4f1t506m" datafile 3 switched to datafile copy "/nfsfsxn/oracopy/data\_D-DB1\_I-1730530050\_TS-SYSAUX\_FNO-3\_4g1t506m" datafile 4 switched to datafile copy "/nfsfsxn/oracopy/data\_D-DB1\_I-1730530050\_TS-UNDOTBS1\_FNO-4\_4h1t5083" datafile 5 switched to datafile copy "/nfsfsxn/oracopy/data\_D-DB1\_I-1730530050\_TS-SYSTEM\_FNO-5\_4q1t509n" datafile 6 switched to datafile copy "/nfsfsxn/oracopy/data\_D-DB1\_I-1730530050\_TS-SYSAUX\_FNO-6\_4m1t508t" datafile 7 switched to datafile copy "/nfsfsxn/oracopy/data\_D-DB1\_I-1730530050\_TS-USERS\_FNO-7\_4u1t50a6" datafile 8 switched to datafile copy "/nfsfsxn/oracopy/data\_D-DB1\_I-1730530050\_TS-UNDOTBS1\_FNO-8\_4t1t50a6" datafile 9 switched to datafile copy "/nfsfsxn/oracopy/data\_D-DB1\_I-1730530050\_TS-SYSTEM\_FNO-9\_4n1t509m" datafile 10 switched to datafile copy "/nfsfsxn/oracopy/data\_D-DB1 I-1730530050 TS-SYSAUX FNO-10 4i1t5083" datafile 11 switched to datafile copy "/nfsfsxn/oracopy/data\_D-DB1\_I-1730530050\_TS-UNDOTBS1\_FNO-11\_4l1t508t" datafile 12 switched to datafile copy "/nfsfsxn/oracopy/data\_D-DB1 I-1730530050 TS-USERS FNO-12 4v1t50aa" datafile 13 switched to datafile copy "/nfsfsxn/oracopy/data\_D-DB1\_I-1730530050\_TS-SYSTEM\_FNO-13\_4o1t509m" datafile 14 switched to datafile copy "/nfsfsxn/oracopy/data\_D-DB1\_I-1730530050\_TS-SYSAUX\_FNO-14\_4j1t508s" datafile 15 switched to datafile copy "/nfsfsxn/oracopy/data\_D-DB1 I-1730530050 TS-UNDOTBS1 FNO-15 4r1t50a6" datafile 16 switched to datafile copy "/nfsfsxn/oracopy/data\_D-DB1 I-1730530050 TS-USERS FNO-16 501t50ad" datafile 17 switched to datafile copy "/nfsfsxn/oracopy/data\_D-DB1\_I-1730530050\_TS-SYSTEM\_FNO-17\_4p1t509m" datafile 18 switched to datafile copy "/nfsfsxn/oracopy/data\_D-DB1 I-1730530050 TS-SYSAUX FNO-18 4k1t508t" datafile 19 switched to datafile copy "/nfsfsxn/oracopy/data\_D-DB1 I-1730530050 TS-UNDOTBS1 FNO-19 4s1t50a6" datafile 20 switched to datafile copy "/nfsfsxn/oracopy/data\_D-DB1 I-1730530050 TS-USERS FNO-20 511t50ad" datafile 21 switched to datafile copy "/nfsfsxn/oracopy/data\_D-DB1\_I-1730530050\_TS-SOE\_FNO-21\_3o1t4ut2" datafile 22 switched to datafile copy "/nfsfsxn/oracopy/data\_D-

```
DB1_I-1730530050_TS-SOE_FNO-22_3p1t4ut3"
datafile 23 switched to datafile copy "/nfsfsxn/oracopy/data_D-
DB1_I-1730530050_TS-SOE_FNO-23_3q1t4ut3"
datafile 24 switched to datafile copy "/nfsfsxn/oracopy/data_D-
DB1_I-1730530050_TS-SOE_FNO-24_3r1t4ut3"
datafile 25 switched to datafile copy "/nfsfsxn/oracopy/data_D-
DB1_I-1730530050_TS-SOE_FNO-25_3s1t4v1a"
datafile 26 switched to datafile copy "/nfsfsxn/oracopy/data_D-
DB1_I-1730530050_TS-SOE_FNO-26_451t4vt7"
datafile 27 switched to datafile copy "/nfsfsxn/oracopy/data_D-
DB1_I-1730530050_TS-SOE_FNO-27_461t4vt7"
datafile 28 switched to datafile copy "/nfsfsxn/oracopy/data_D-
DB1_I-1730530050_TS-SOE_FNO-28_471t4vt7"
datafile 29 switched to datafile copy "/nfsfsxn/oracopy/data_D-
DB1_I-1730530050_TS-SOE_FNO-29_481t4vt7"
datafile 30 switched to datafile copy "/nfsfsxn/oracopy/data_D-
DB1_I-1730530050_TS-SOE_FNO-30_491t5014"
datafile 31 switched to datafile copy "/nfsfsxn/oracopy/data_D-
DB1_I-1730530050_TS-SOE_FNO-31_4a1t5015"
datafile 32 switched to datafile copy "/nfsfsxn/oracopy/data_D-
DB1_I-1730530050_TS-SOE_FNO-32_4b1t501u"
datafile 33 switched to datafile copy "/nfsfsxn/oracopy/data_D-
DB1_I-1730530050_TS-SOE_FNO-33_4c1t501v"
datafile 34 switched to datafile copy "/nfsfsxn/oracopy/data_D-
DB1_I-1730530050_TS-SOE_FNO-34_4d1t5058"
datafile 35 switched to datafile copy "/nfsfsxn/oracopy/data_D-
DB1_I-1730530050_TS-SOE_FNO-35_4e1t5059"
```
17. Eseguire il ripristino Oracle fino all'ultimo log di archiviazione disponibile nell'area di ripristino flash.

```
RMAN> run {
2> set until sequence=176;
3> recover database;
4 > \{executing command: SET until clause
Starting recover at 31-MAY-23
using channel ORA_DISK_1
starting media recovery
archived log for thread 1 with sequence 142 is already on disk as
file
/nfsfsxn/archlog/DB1/archivelog/2023_05_30/o1_mf_1_142__02n3x2qb_.ar
```
c archived log for thread 1 with sequence 143 is already on disk as file /nfsfsxn/archlog/DB1/archivelog/2023\_05\_30/o1\_mf\_1\_143\_\_02rotwyb\_.ar c archived log for thread 1 with sequence 144 is already on disk as file /nfsfsxn/archlog/DB1/archivelog/2023\_05\_30/o1\_mf\_1\_144\_\_02x563wh\_.ar c archived log for thread 1 with sequence 145 is already on disk as file /nfsfsxn/archlog/DB1/archivelog/2023\_05\_30/o1\_mf\_1\_145\_\_031kg2co\_.ar  $\overline{C}$ archived log for thread 1 with sequence 146 is already on disk as file /nfsfsxn/archlog/DB1/archivelog/2023\_05\_30/o1\_mf\_1\_146\_\_035xpcdt\_.ar c archived log for thread 1 with sequence 147 is already on disk as file /nfsfsxn/archlog/DB1/archivelog/2023\_05\_30/o1\_mf\_1\_147\_\_03bds8qf\_.ar c archived log for thread 1 with sequence 148 is already on disk as file /nfsfsxn/archlog/DB1/archivelog/2023\_05\_30/o1\_mf\_1\_148\_\_03gyt7rx\_.ar  $\mathtt{C}$ archived log for thread 1 with sequence 149 is already on disk as file /nfsfsxn/archlog/DB1/archivelog/2023\_05\_30/o1\_mf\_1\_149\_\_03mfxl7v\_.ar  $\overline{C}$ archived log for thread 1 with sequence 150 is already on disk as file /nfsfsxn/archlog/DB1/archivelog/2023\_05\_30/o1\_mf\_1\_150\_\_03qzz0ty\_.ar c archived log for thread 1 with sequence 151 is already on disk as file /nfsfsxn/archlog/DB1/archivelog/2023\_05\_30/o1\_mf\_1\_151\_\_03wgxdry\_.ar c archived log for thread 1 with sequence 152 is already on disk as file /nfsfsxn/archlog/DB1/archivelog/2023\_05\_30/o1\_mf\_1\_152\_\_040y85v3\_.ar c archived log for thread 1 with sequence 153 is already on disk as file /nfsfsxn/archlog/DB1/archivelog/2023\_05\_30/o1\_mf\_1\_153\_\_04ox946w\_.ar c archived log for thread 1 with sequence 154 is already on disk as

file /nfsfsxn/archlog/DB1/archivelog/2023\_05\_30/o1\_mf\_1\_154\_\_04rbv7n8\_.ar  $\mathsf C$ archived log for thread 1 with sequence 155 is already on disk as file /nfsfsxn/archlog/DB1/archivelog/2023\_05\_30/o1\_mf\_1\_155\_\_04tv1yvn\_.ar c archived log for thread 1 with sequence 156 is already on disk as file /nfsfsxn/archlog/DB1/archivelog/2023\_05\_30/o1\_mf\_1\_156\_\_04xgfjtl\_.ar c archived log for thread 1 with sequence 157 is already on disk as file /nfsfsxn/archlog/DB1/archivelog/2023\_05\_30/o1\_mf\_1\_157\_\_04zyg8hw\_.ar c archived log for thread 1 with sequence 158 is already on disk as file /nfsfsxn/archlog/DB1/archivelog/2023\_05\_30/o1\_mf\_1\_158\_\_052gp9mt\_.ar  $\mathsf C$ archived log for thread 1 with sequence 159 is already on disk as file /nfsfsxn/archlog/DB1/archivelog/2023\_05\_30/o1\_mf\_1\_159\_\_0551wk7s\_.ar c archived log for thread 1 with sequence 160 is already on disk as file /nfsfsxn/archlog/DB1/archivelog/2023\_05\_30/o1\_mf\_1\_160\_\_057l46my\_.ar c archived log for thread 1 with sequence 161 is already on disk as file /nfsfsxn/archlog/DB1/archivelog/2023\_05\_30/o1\_mf\_1\_161\_\_05b2dmwp\_.ar c archived log for thread 1 with sequence 162 is already on disk as file /nfsfsxn/archlog/DB1/archivelog/2023\_05\_30/o1\_mf\_1\_162\_\_05drbj8n\_.ar c archived log for thread 1 with sequence 163 is already on disk as file /nfsfsxn/archlog/DB1/archivelog/2023\_05\_30/o1\_mf\_1\_163\_\_05h8lm1h\_.ar c archived log for thread 1 with sequence 164 is already on disk as file /nfsfsxn/archlog/DB1/archivelog/2023\_05\_30/o1\_mf\_1\_164\_\_05krsqmh\_.ar c archived log for thread 1 with sequence 165 is already on disk as file /nfsfsxn/archlog/DB1/archivelog/2023\_05\_30/o1\_mf\_1\_165\_\_05n378pw\_.ar

c archived log for thread 1 with sequence 166 is already on disk as file /nfsfsxn/archlog/DB1/archivelog/2023\_05\_30/o1\_mf\_1\_166\_\_05pmg74l\_.ar c archived log for thread 1 with sequence 167 is already on disk as file /nfsfsxn/archlog/DB1/archivelog/2023\_05\_30/o1\_mf\_1\_167\_\_05s3o01r\_.ar c archived log for thread 1 with sequence 168 is already on disk as file /nfsfsxn/archlog/DB1/archivelog/2023\_05\_30/o1\_mf\_1\_168\_\_05vmwt34\_.ar  $\overline{C}$ archived log for thread 1 with sequence 169 is already on disk as file /nfsfsxn/archlog/DB1/archivelog/2023\_05\_30/o1\_mf\_1\_169\_\_05y45qdd\_.ar c archived log for thread 1 with sequence 170 is already on disk as file /nfsfsxn/archlog/DB1/archivelog/2023\_05\_30/o1\_mf\_1\_170\_\_060kgh33\_.ar c archived log for thread 1 with sequence 171 is already on disk as file /nfsfsxn/archlog/DB1/archivelog/2023\_05\_30/o1\_mf\_1\_171\_\_0631tvgv\_.ar c archived log for thread 1 with sequence 172 is already on disk as file /nfsfsxn/archlog/DB1/archivelog/2023\_05\_30/o1\_mf\_1\_172\_\_065d94fq\_.ar  $\overline{C}$ archived log for thread 1 with sequence 173 is already on disk as file /nfsfsxn/archlog/DB1/archivelog/2023\_05\_30/o1\_mf\_1\_173\_\_067wnwy8\_.ar c archived log for thread 1 with sequence 174 is already on disk as file /nfsfsxn/archlog/DB1/archivelog/2023\_05\_30/o1\_mf\_1\_174\_\_06b9zdh8\_.ar c archived log for thread 1 with sequence 175 is already on disk as file /nfsfsxn/archlog/DB1/archivelog/2023\_05\_30/o1\_mf\_1\_175\_\_08c7jc2b\_.ar c archived log file name=/nfsfsxn/archlog/DB1/archivelog/2023\_05\_30/o1\_mf\_1\_142\_\_02n3x2q b\_.arc thread=1 sequence=142 archived log file name=/nfsfsxn/archlog/DB1/archivelog/2023\_05\_30/o1\_mf\_1\_143\_\_02rotwy

```
b_.arc thread=1 sequence=143
archived log file
name=/nfsfsxn/archlog/DB1/archivelog/2023_05_30/o1_mf_1_144__02x563w
h_.arc thread=1 sequence=144
archived log file
name=/nfsfsxn/archlog/DB1/archivelog/2023_05_30/o1_mf_1_145__031kg2c
o_.arc thread=1 sequence=145
archived log file
name=/nfsfsxn/archlog/DB1/archivelog/2023_05_30/o1_mf_1_146__035xpcd
t .arc thread=1 sequence=146
archived log file
name=/nfsfsxn/archlog/DB1/archivelog/2023_05_30/o1_mf_1_147__03bds8q
f_.arc thread=1 sequence=147
archived log file
name=/nfsfsxn/archlog/DB1/archivelog/2023_05_30/o1_mf_1_148__03gyt7r
x_.arc thread=1 sequence=148
archived log file
name=/nfsfsxn/archlog/DB1/archivelog/2023_05_30/o1_mf_1_149__03mfxl7
v_.arc thread=1 sequence=149
archived log file
name=/nfsfsxn/archlog/DB1/archivelog/2023_05_30/o1_mf_1_150__03qzz0t
y_.arc thread=1 sequence=150
archived log file
name=/nfsfsxn/archlog/DB1/archivelog/2023_05_30/o1_mf_1_151__03wgxdr
y_.arc thread=1 sequence=151
archived log file
name=/nfsfsxn/archlog/DB1/archivelog/2023_05_30/o1_mf_1_152__040y85v
3_.arc thread=1 sequence=152
archived log file
name=/nfsfsxn/archlog/DB1/archivelog/2023_05_30/o1_mf_1_153__04ox946
w.arc thread=1 sequence=153
archived log file
name=/nfsfsxn/archlog/DB1/archivelog/2023_05_30/o1_mf_1_154__04rbv7n
8 .arc thread=1 sequence=154
archived log file
name=/nfsfsxn/archlog/DB1/archivelog/2023_05_30/o1_mf_1_155__04tv1yv
n_.arc thread=1 sequence=155
archived log file
name=/nfsfsxn/archlog/DB1/archivelog/2023_05_30/o1_mf_1_156__04xgfjt
l_.arc thread=1 sequence=156
archived log file
name=/nfsfsxn/archlog/DB1/archivelog/2023_05_30/o1_mf_1_157__04zyg8h
w.arc thread=1 sequence=157
archived log file
name=/nfsfsxn/archlog/DB1/archivelog/2023_05_30/o1_mf_1_158__052gp9m
t .arc thread=1 sequence=158
```

```
archived log file
name=/nfsfsxn/archlog/DB1/archivelog/2023_05_30/o1_mf_1_159__0551wk7
s .arc thread=1 sequence=159
archived log file
name=/nfsfsxn/archlog/DB1/archivelog/2023_05_30/o1_mf_1_160__057l46m
y_.arc thread=1 sequence=160
archived log file
name=/nfsfsxn/archlog/DB1/archivelog/2023_05_30/o1_mf_1_161__05b2dmw
p_.arc thread=1 sequence=161
archived log file
name=/nfsfsxn/archlog/DB1/archivelog/2023_05_30/o1_mf_1_162__05drbj8
n_.arc thread=1 sequence=162
archived log file
name=/nfsfsxn/archlog/DB1/archivelog/2023_05_30/o1_mf_1_163__05h8lm1
h .arc thread=1 sequence=163
archived log file
name=/nfsfsxn/archlog/DB1/archivelog/2023_05_30/o1_mf_1_164__05krsqm
h .arc thread=1 sequence=164
archived log file
name=/nfsfsxn/archlog/DB1/archivelog/2023_05_30/o1_mf_1_165__05n378p
w .arc thread=1 sequence=165
archived log file
name=/nfsfsxn/archlog/DB1/archivelog/2023_05_30/o1_mf_1_166__05pmg74
l_.arc thread=1 sequence=166
archived log file
name=/nfsfsxn/archlog/DB1/archivelog/2023_05_30/o1_mf_1_167__05s3o01
r_.arc thread=1 sequence=167
archived log file
name=/nfsfsxn/archlog/DB1/archivelog/2023_05_30/o1_mf_1_168__05vmwt3
4 .arc thread=1 sequence=168
archived log file
name=/nfsfsxn/archlog/DB1/archivelog/2023_05_30/o1_mf_1_169__05y45qd
d_.arc thread=1 sequence=169
archived log file
name=/nfsfsxn/archlog/DB1/archivelog/2023_05_30/o1_mf_1_170__060kgh3
3_.arc thread=1 sequence=170
archived log file
name=/nfsfsxn/archlog/DB1/archivelog/2023_05_30/o1_mf_1_171__0631tvg
v_.arc thread=1 sequence=171
archived log file
name=/nfsfsxn/archlog/DB1/archivelog/2023_05_30/o1_mf_1_172__065d94f
q_.arc thread=1 sequence=172
archived log file
name=/nfsfsxn/archlog/DB1/archivelog/2023_05_30/o1_mf_1_173__067wnwy
8 .arc thread=1 sequence=173
archived log file
```

```
name=/nfsfsxn/archlog/DB1/archivelog/2023_05_30/o1_mf_1_174__06b9zdh
8 .arc thread=1 sequence=174
archived log file
name=/nfsfsxn/archlog/DB1/archivelog/2023_05_30/o1_mf_1_175__08c7jc2
b_.arc thread=1 sequence=175
media recovery complete, elapsed time: 00:48:34
Finished recover at 31-MAY-23
```
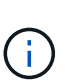

Per un ripristino più rapido, abilitare sessioni parallele con il parametro recovery parallelism o specificare il grado di parallelismo nel comando di recovery per il ripristino del database: RECOVER DATABASE PARALLEL (DEGREE d INSTANCES DEFAULT);. In generale, i gradi di parallelismo devono essere uguali al numero di core della CPU sull'host.

18. Uscire da RMAN, accedere a Oracle come utente oracle tramite sqlplus per aprire il database e reimpostare il log dopo un ripristino incompleto.

```
SQL> select name, open mode from v$database;
NAME OPEN MODE
--------- --------------------
DB1 MOUNTED
SQL> select member from v$logfile;
MEMBER
--------------------------------------------------------------------
------------
+DATA/DB1/ONLINELOG/group_3.264.1136666437
+DATA/DB1/ONLINELOG/group_2.263.1136666437
+DATA/DB1/ONLINELOG/group_1.262.1136666437
SQL> alter database rename file
'+DATA/DB1/ONLINELOG/group_1.262.1136666437' to
'/nfsfsxn/oracopy/redo01.log';
Database altered.
SQL> alter database rename file
'+DATA/DB1/ONLINELOG/group_2.263.1136666437' to
'/nfsfsxn/oracopy/redo02.log';
Database altered.
SQL> alter database rename file
'+DATA/DB1/ONLINELOG/group_3.264.1136666437' to
'/nfsfsxn/oracopy/redo03.log';
Database altered.
SQL> alter database open resetlogs;
Database altered.
```
19. Convalidare il database ripristinato nel nuovo host con la riga inserita prima del guasto del database primario.

```
SQL> show pdbs
   CON ID CON NAME \qquad OPEN MODE RESTRICTED
    ---------- ------------------------------ ---------- ----------
       2 PDB$SEED READ ONLY NO
        3 DB1 PDB1 READ WRITE NO
        4 DB1 PDB2 READ WRITE NO
        5 DB1 PDB3 READ WRITE NO
SQL> alter session set container=db1_pdb1;
Session altered.
SQL> select * from test;
        ID DT
EVENT
----------
--------------------------------------------------------------------
-------
--------------------------------------------------------------------
--------------------------------
          1 18-MAY-23 02.35.37.000000 PM
test oracle incremental merge switch to copy
          2 30-MAY-23 05.23.11.000000 PM
test recovery on a new EC2 instance host with image copy on FSxN
```
20. Altre attività di post-recovery

Add FSxN NFS mount to fstab so that the NFS file system will be mounted when EC2 instance host rebooted.

As EC2 user, vi /etc/fstab and add following entry:

172.30.15.19:/ora\_01\_copy /nfsfsxn nfs rw,bg,hard,vers=3,proto=tcp,timeo=600,rsize=262144,wsize=262144,noin tr 0 0

Update the Oracle init file from primary databse init file backup that is restored to /tmp/archive and create spfile as needed.

In questo modo viene completato il ripristino del database Oracle VLDB dalla copia dell'immagine di backup sul file system NFS FSxN a un nuovo host di istanze DB EC2.
**Clonare la copia dell'immagine di standby Oracle per altri casi di utilizzo**

Un altro vantaggio offerto dall'utilizzo di AWS FSX ONTAP per la gestione temporanea della copia dell'immagine di Oracle VLDB è la possibilità di utilizzare FlexCloning per molti altri scopi con un investimento di storage aggiuntivo minimo. Nel seguente caso d'utilizzo, dimostreremo come eseguire lo snapshot e clonare il volume NFS di staging su FSX ONTAP per altri casi d'utilizzo Oracle, ad esempio SVILUPPO, UAT e così via

1. Iniziamo con l'inserimento di una riga nella stessa tabella di test creata in precedenza.

```
 SQL> insert into test values (3, sysdate, 'test clone on a new EC2
instance host with image copy on FSxN');
1 row created.
SQL> select * from test;
          ID
----------
DT
--------------------------------------------------------------------
-------
EVENT
--------------------------------------------------------------------
------------
  1
18-MAY-23 02.35.37.000000 PM
test oracle incremental merge switch to copy
  2
30-MAY-23 05.23.11.000000 PM
test recovery on a new EC2 instance host with image copy on FSxN
          ID
----------
DT--------------------------------------------------------------------
-------
EVENT
--------------------------------------------------------------------
------------
  3
05-JUN-23 03.19.46.000000 PM
test clone on a new EC2 instance host with image copy on FSxN
SQL>
```
2. Eseguire un backup RMAN e unirlo alla copia dell'immagine del database FSX ONTAP in modo che la transazione venga acquisita nel set di backup sul montaggio NFS FSX, ma non venga unita alla copia fino al ripristino del database clonato.

RMAN> @/home/oracle/rman\_bkup\_merge.cmd

3. Accedere al cluster FSX tramite ssh come utente fsxadmin per osservare le snapshot create dalla policy di backup pianificata - oracle e acquisire uno snapshot unico in modo che includa la transazione che abbiamo effettuato nel passaggio 1.

FsxId06c3c8b2a7bd56458::> vol snapshot create -vserver svm\_ora -volume ora 01 copy -snapshot one-off.2023-06-05-1137 -foreground true FsxId06c3c8b2a7bd56458::> snapshot show ---Blocks--- Vserver Volume Snapshot Size Total% Used% -------- -------- ------------------------------------- -------- ------ ---- svm\_ora ora\_01\_copy daily.2023-06-02 0010 3.59GB 2% 5% daily.2023-06-03 0010 1.10GB 1% 1% daily.2023-06-04\_0010 608KB 0% 0% daily.2023-06-05 0010 3.81GB 2% 5% one-off.2023-06-05-1137 168KB 0% 0% svm\_ora\_root weekly.2023-05-28 0015 1.86MB 0% 78% daily.2023-06-04 0010 152KB 0% 22% weekly.2023-06-04 0015 1.24MB 0% 70% daily.2023-06-05 0010 196KB 0% 27% hourly.2023-06-05 1005 156KB 0% 22% hourly.2023-06-05 1105 156KB 0% 22% hourly.2023-06-05 1205 156KB 0% 22% hourly.2023-06-05 1305 156KB 0% 22% hourly.2023-06-05 1405 1.87MB 0% 78% hourly.2023-06-05 1505 148KB 0% 22% 15 entries were displayed.

4. Clonare dallo snapshot one-off da utilizzare per la creazione di una nuova istanza del clone DB1 su un host EC2 Oracle alternativo. È possibile clonare da qualsiasi snapshot giornaliero disponibile per il volume ora\_01\_copy.

```
FsxId06c3c8b2a7bd56458::> vol clone create -flexclone db1_20230605of
-type RW -parent-vserver svm_ora -parent-volume ora_01_copy
-junction-path /db1_20230605of -junction-active true -parent
-snapshot one-off.2023-06-05-1137
[Job 464] Job succeeded: Successful
FsxId06c3c8b2a7bd56458::>
FsxId06c3c8b2a7bd56458::> vol show db1*
Vserver Volume Aggregate State Type Size
Available Used%
--------- ------------ ------------ ---------- ---- ----------
---------- -----
svm_ora db1_20230605of
                      aggr1 online RW 200GB
116.6GB 38%
FsxId06c3c8b2a7bd56458::>
```
5. Disattivare la policy di snapshot per il volume clonato poiché eredita la policy di snapshot del volume padre, a meno che non si desideri proteggere il volume clonato, quindi lasciarlo da solo.

```
FsxId06c3c8b2a7bd56458::> vol modify -volume db1_20230605of
-snapshot-policy none
Warning: You are changing the Snapshot policy on volume
"db1 20230605of" to "none". Snapshot copies on this volume that do
not match any of the prefixes of the new Snapshot policy will not be
deleted. However, when the new Snapshot policy
           takes effect, depending on the new retention count, any
existing Snapshot copies that continue to use the same prefixes
might be deleted. See the 'volume modify' man page for more
information.
Do you want to continue? {y|n}: y
Volume modify successful on volume db1_20230605of of Vserver
svm_ora.
FsxId06c3c8b2a7bd56458::>
```
6. Accedere a una nuova istanza di EC2 Linux con il software Oracle preinstallato con la stessa versione e lo stesso livello di patch dell'istanza primaria di Oracle EC2 e montare il volume clonato.

```
[ec2-user@ip-172-30-15-124 ~]$ sudo mkdir /nfsfsxn
[ec2-user@ip-172-30-15-124 ~\sim]$ sudo mount -t nfs
172.30.15.19:/db1_20230605of /nfsfsxn -o
rw,bg,hard,vers=3,proto=tcp,timeo=600,rsize=262144,wsize=262144,noin
tr
```
7. Validare i set di backup incrementali del database, la copia dell'immagine e i log archiviati disponibili sul montaggio NFS FSX.

```
[ec2-user@ip-172-30-15-124 ~]$ ls -ltr /nfsfsxn/oracopy
total 79450332
-rw-r----- 1 oracle 54331 482353152 Jun 1 19:02 data_D-DB1_I-
1730530050_TS-SYSAUX_FNO-6_891tkrhr
-rw-r----- 1 oracle 54331 419438592 Jun 1 19:03 data_D-DB1_I-
1730530050_TS-SYSTEM_FNO-5_8d1tkril
-rw-r----- 1 oracle 54331 241180672 Jun 1 19:03 data D-DB1 I-
1730530050_TS-UNDOTBS1_FNO-8_8g1tkrj7
-rw-r----- 1 oracle 54331 912506880 Jun 1 20:21 8n1tkvv2_279_1_1
-rw-r----- 1 oracle 54331 925696 Jun 1 20:21 8q1tl05i_282_1_1
-rw-r----- 1 oracle 54331 1169014784 Jun 1 20:21 8p1tkvv2_281_1_1
-rw-r----- 1 oracle 54331 6455296 Jun 1 20:21 8r1tl05m_283_1_1
-rw-r----- 1 oracle 54331 139264 Jun 1 20:21 8t1t105t 285 1 1
-rw-r----- 1 oracle 54331 3514368 Jun 1 20:21 8s1t105t 284 1 1
-rw-r----- 1 oracle 54331 139264 Jun 1 20:21 8u1t1060 286 1 1
-rw-r----- 1 oracle 54331 425984 Jun 1 20:21 901tl062_288_1_1
-rw-r----- 1 oracle 54331 344064 Jun 1 20:21 911tl062_289_1_1
-rw-r----- 1 oracle 54331 245760 Jun 1 20:21 931t1063 291 1 1
-rw-r----- 1 oracle 54331 237568 Jun 1 20:21 941tl064_292_1_1
-rw-r----- 1 oracle 54331 57344 Jun 1 20:21 961tl065_294_1_1
-rw-r----- 1 oracle 54331 57344 Jun 1 20:21 971tl066_295_1_1
-rw-r----- 1 oracle 54331 57344 Jun 1 20:21 981t1067 296 1 1
-rw-r----- 1 oracle 54331 1040760832 Jun 1 20:23 8m1tkvv2_278_1_1
-rw-r----- 1 oracle 54331 932847616 Jun 1 20:24 8o1tkvv2_280_1_1
-rw-r----- 1 oracle 54331 1121984512 Jun 5 15:21 data_D-DB1_I-
1730530050_TS-SYSTEM_FNO-1_821tkrb8
-rw-r----- 1 oracle 54331 1027612672 Jun 5 15:21 data D-DB1 I-
1730530050_TS-SYSAUX_FNO-3_831tkrd9
-rw-r----- 1 oracle 54331 429924352 Jun 5 15:21 data D-DB1 I-
1730530050_TS-SYSTEM_FNO-9_8a1tkrhr
-rw-r----- 1 oracle 54331 707796992 Jun 5 15:21 data_D-DB1_I-
1730530050_TS-UNDOTBS1_FNO-4_851tkrgf
-rw-r----- 1 oracle 54331 534781952 Jun 5 15:21 data_D-DB1_I-
1730530050_TS-SYSAUX_FNO-14_871tkrhr
-rw-r----- 1 oracle 54331 534781952 Jun 5 15:21 data_D-DB1_I-
1730530050_TS-SYSAUX_FNO-18_881tkrhr
```
-rw-r----- 1 oracle 54331 429924352 Jun 5 15:21 data D-DB1 I-1730530050\_TS-SYSTEM\_FNO-13\_8b1tkril -rw-r----- 1 oracle 54331 429924352 Jun 5 15:21 data\_D-DB1\_I-1730530050\_TS-SYSTEM\_FNO-17\_8c1tkril -rw-r----- 1 oracle 54331 246423552 Jun 5 15:21 data D-DB1 I-1730530050\_TS-UNDOTBS1\_FNO-15\_8e1tkril -rw-r----- 1 oracle 54331 246423552 Jun 5 15:21 data D-DB1 I-1730530050\_TS-UNDOTBS1\_FNO-19\_8f1tkrj4 -rw-r----- 1 oracle 54331 5251072 Jun 5 15:21 data D-DB1 I-1730530050\_TS-USERS\_FNO-7\_8h1tkrj9 -rw-r----- 1 oracle 54331 5251072 Jun 5 15:21 data\_D-DB1\_I-1730530050\_TS-USERS\_FNO-16\_8j1tkrja -rw-r----- 1 oracle 54331 5251072 Jun 5 15:21 data\_D-DB1\_I-1730530050\_TS-USERS\_FNO-20\_8k1tkrjb -rw-r----- 1 oracle 54331 5251072 Jun 5 15:21 data\_D-DB1\_I-1730530050\_TS-USERS\_FNO-12\_8i1tkrj9 -rw-r----- 1 oracle 54331 555753472 Jun 5 15:21 data\_D-DB1\_I-1730530050\_TS-SYSAUX\_FNO-10\_861tkrgo -rw-r----- 1 oracle 54331 796925952 Jun 5 15:22 data\_D-DB1\_I-1730530050\_TS-UNDOTBS1\_FNO-11\_841tkrf2 -rw-r----- 1 oracle 54331 4294975488 Jun 5 15:22 data D-DB1 I-1730530050\_TS-SOE\_FNO-21\_7j1tkqk6 -rw-r----- 1 oracle 54331 4294975488 Jun 5 15:22 data\_D-DB1\_I-1730530050\_TS-SOE\_FNO-34\_801tkram -rw-r----- 1 oracle 54331 4294975488 Jun 5 15:22 data\_D-DB1\_I-1730530050\_TS-SOE\_FNO-29\_7r1tkr32 -rw-r----- 1 oracle 54331 4294975488 Jun 5 15:22 data\_D-DB1\_I-1730530050\_TS-SOE\_FNO-25\_7n1tkqrh -rw-r----- 1 oracle 54331 4294975488 Jun 5 15:22 data\_D-DB1\_I-1730530050\_TS-SOE\_FNO-31\_7t1tkr3i -rw-r----- 1 oracle 54331 4294975488 Jun 5 15:22 data\_D-DB1\_I-1730530050\_TS-SOE\_FNO-33\_7v1tkra6 -rw-r----- 1 oracle 54331 4294975488 Jun 5 15:22 data\_D-DB1\_I-1730530050\_TS-SOE\_FNO-23\_7l1tkqk6 -rw-r----- 1 oracle 54331 4294975488 Jun 5 15:22 data\_D-DB1\_I-1730530050\_TS-SOE\_FNO-27\_7p1tkqrq -rw-r----- 1 oracle 54331 4294975488 Jun 5 15:22 data\_D-DB1\_I-1730530050\_TS-SOE\_FNO-35\_811tkrap -rw-r----- 1 oracle 54331 4294975488 Jun 5 15:22 data\_D-DB1\_I-1730530050\_TS-SOE\_FNO-32\_7u1tkr42 -rw-r----- 1 oracle 54331 4294975488 Jun 5 15:22 data\_D-DB1\_I-1730530050\_TS-SOE\_FNO-22\_7k1tkqk6 -rw-r----- 1 oracle 54331 4294975488 Jun 5 15:22 data\_D-DB1\_I-1730530050\_TS-SOE\_FNO-24\_7m1tkqk6 -rw-r----- 1 oracle 54331 4294975488 Jun 5 15:22 data\_D-DB1\_I-1730530050\_TS-SOE\_FNO-28\_7q1tkqs1

```
-rw-r----- 1 oracle 54331 4294975488 Jun 5 15:22 data D-DB1 I-
1730530050_TS-SOE_FNO-30_7s1tkr3a
-rw-r----- 1 oracle 54331 4294975488 Jun 5 15:22 data_D-DB1_I-
1730530050_TS-SOE_FNO-26_7o1tkqrj
-rw-r----- 1 oracle 54331 1241432064 Jun 5 15:30 9d1tv06n_301_1_1
-rw-r----- 1 oracle 54331 1019805696 Jun 5 15:31 9a1tv06m_298_1_1
-rw-r----- 1 oracle 54331 4612096 Jun 5 15:31 9e1tv01d 302 1 1
-rw-r----- 1 oracle 54331 967163904 Jun 5 15:31 9b1tv06n 299 1 1
-rw-r----- 1 oracle 54331 31563776 Jun 5 15:31 9g1tv01t 304 1 1
-rw-r----- 1 oracle 54331 319488 Jun 5 15:31 9h1tv0lt 305 1 1
-rw-r----- 1 oracle 54331 335872 Jun 5 15:31 9i1tv0m0_306_1_1
-rw-r----- 1 oracle 54331 565248 Jun 5 15:31 9k1tv0m1 308 1 1
-rw-r----- 1 oracle 54331 581632 Jun 5 15:31 911tv0m5 309 1 1
-rw-r----- 1 oracle 54331 54345728 Jun 5 15:31 9f1tv01t 303 1 1
-rw-r----- 1 oracle 54331 368640 Jun 5 15:31 9n1tv0m5 311 1 1
-rw-r----- 1 oracle 54331 385024 Jun 5 15:31 9o1tv0m6 312 1 1
-rw-r----- 1 oracle 54331 985858048 Jun 5 15:31 9c1tv06n_300_1_1
-rw-r----- 1 oracle 54331 57344 Jun 5 15:31 9q1tv0m7 314 1 1
-rw-r----- 1 oracle 54331 57344 Jun 5 15:31 9r1tv0m8 315 1 1
-rw-r----- 1 oracle 54331 57344 Jun 5 15:31 9s1tv0m9_316_1_1<br>-rw-r--r-- 1 oracle 54331 12720 Jun 5 15:31 db1_ctl.sql
                            12720 Jun 5 15:31 db1 ctl.sql
-rw-r----- 1 oracle 54331 11600384 Jun 5 15:48 bct_db1.ctf
[ec2-user@ip-172-30-15-124 ~]$
[oracle@ip-172-30-15-124 ~]$ ls -l
/nfsfsxn/archlog/DB1/archivelog/2023_06_05
total 2008864
-rw-r----- 1 oracle 54331 729088 Jun 5 14:38
o1 mf 1 190 l7vwvvt9 .arc
-rw-r----- 1 oracle 54331 166651904 Jun 5 14:44
o1 mf 1 191 l7vx6vmg.arc
-rw-r----- 1 oracle 54331 167406080 Jun 5 14:47
o1 mf 1 192 l7vxctms .arc
-rw-r----- 1 oracle 54331 166868992 Jun 5 14:49
o1 mf 1 193 l7vxjjps.arc
-rw-r----- 1 oracle 54331 166087168 Jun 5 14:52
o1 mf 1 194 l7vxnxrh .arc
-rw-r----- 1 oracle 54331 175210496 Jun 5 14:54
o1 mf 1 195 l7vxswv5 .arc
-rw-r----- 1 oracle 54331 167078400 Jun 5 14:57
o1 mf 1 196 l7vxylwp.arc
-rw-r----- 1 oracle 54331 169701888 Jun 5 14:59
o1 mf 1 197 l7vy3cyw.arc
-rw-r----- 1 oracle 54331 167845376 Jun 5 15:02
o1 mf 1 198 l7vy8245 .arc
-rw-r----- 1 oracle 54331 170763776 Jun 5 15:05
```

```
o1 mf 1 199 l7vydv4c .arc
-rw-r----- 1 oracle 54331 193853440 Jun 5 15:07
o1 mf 1 200 l7vykf23 .arc
-rw-r----- 1 oracle 54331 165523968 Jun 5 15:09
o1 mf 1 201 l7vyp1dh .arc
-rw-r----- 1 oracle 54331 161117184 Jun 5 15:12
o1 mf 1 202 l7vyvrm5.arc
-rw-r----- 1 oracle 54331 10098176 Jun 5 15:21
o1 mf 1 203 l7vzdfwm .arc
```
8. I processi di recovery sono ora simili al caso di utilizzo precedente di recovery per una nuova istanza di EC2 DB dopo un errore: Impostare l'ambiente oracle (oratab, Oracle\_HOME, Oracle\_SID) in modo che corrisponda all'istanza di produzione primaria, Creare un file init che includa db recovery file dest size e db recovery file dest che puntino alla directory di ripristino flash sul montaggio NFS di FSX. Quindi, lanuch RMAN per eseguire il recovery. Di seguito sono riportati i passi dei comandi e l'output.

```
[oracle@ip-172-30-15-124 dbs]$ rman target / nocatalog
Recovery Manager: Release 19.0.0.0.0 - Production on Wed Jun 7
14:44:33 2023
Version 19.18.0.0.0
Copyright (c) 1982, 2019, Oracle and/or its affiliates. All rights
reserved.
connected to target database (not started)
RMAN> startup nomount;
Oracle instance started
Total System Global Area 10737418000 bytes
Fixed Size 9174800 bytes
Variable Size 1577058304 bytes
Database Buffers 9126805504 bytes
Redo Buffers 24379392 bytes
RMAN> set dbid = 1730530050;
executing command: SET DBID
RMAN> restore controlfile from autobackup;
Starting restore at 07-JUN-23
```

```
allocated channel: ORA_DISK_1
channel ORA DISK 1: SID=2 device type=DISK
recovery area destination: /nfsfsxn/archlog/
database name (or database unique name) used for search: DB1
channel ORA_DISK_1: AUTOBACKUP
/nfsfsxn/archlog/DB1/autobackup/2023_06_05/o1_mf_s_1138721482_l7vzyb
vq.bkp found in the recovery area
channel ORA_DISK_1: looking for AUTOBACKUP on day: 20230607
channel ORA_DISK_1: looking for AUTOBACKUP on day: 20230606
channel ORA_DISK_1: looking for AUTOBACKUP on day: 20230605
channel ORA_DISK_1: restoring control file from AUTOBACKUP
/nfsfsxn/archlog/DB1/autobackup/2023_06_05/o1_mf_s_1138721482_l7vzyb
vq_.bkp
channel ORA_DISK_1: control file restore from AUTOBACKUP complete
output file name=/nfsfsxn/oracopy/db1.ctl
Finished restore at 07-JUN-23
RMAN> alter database mount;
released channel: ORA_DISK_1
Statement processed
RMAN> list incarnation;
List of Database Incarnations
DB Key Inc Key DB Name DB ID STATUS Reset SCN Reset
Time
------- ------- -------- ---------------- --- ---------- ----------
1 17-APR-2012 1730530050 PARENT 1 17-APR-
19
2 2 DB1 1730530050 CURRENT 1920977 12-MAY-
23
RMAN> list copy of database tag 'OraCopyBKUPonFSxN level 0';
List of Datafile Copies
=======================
Key File S Completion Time Ckp SCN Ckp Time Sparse
------- ---- - --------------- ---------- --------------- ------
362 1 A 05-JUN-23 8319160 01-JUN-23 NO
       Name: /nfsfsxn/oracopy/data D-DB1_I-1730530050_TS-
SYSTEM FNO-1 821tkrb8
         Tag: ORACOPYBKUPONFSXN_LEVEL_0
```
363 3 A 05-JUN-23 8319165 01-JUN-23 NO Name: /nfsfsxn/oracopy/data D-DB1 I-1730530050 TS-SYSAUX\_FNO-3\_831tkrd9 Tag: ORACOPYBKUPONFSXN\_LEVEL\_0 365 4 A 05-JUN-23 8319171 01-JUN-23 NO Name: /nfsfsxn/oracopy/data D-DB1 I-1730530050 TS-UNDOTBS1\_FNO-4\_851tkrgf Tag: ORACOPYBKUPONFSXN\_LEVEL\_0 355 5 A 01-JUN-23 2383520 12-MAY-23 NO Name: /nfsfsxn/oracopy/data D-DB1 I-1730530050 TS-SYSTEM\_FNO-5\_8d1tkril Tag: ORACOPYBKUPONFSXN\_LEVEL\_0 Container ID: 2, PDB Name: PDB\$SEED 349 6 A 01-JUN-23 2383520 12-MAY-23 NO Name: /nfsfsxn/oracopy/data D-DB1 I-1730530050 TS-SYSAUX\_FNO-6\_891tkrhr Tag: ORACOPYBKUPONFSXN\_LEVEL\_0 Container ID: 2, PDB Name: PDB\$SEED 372 7 A 05-JUN-23 8319201 01-JUN-23 NO Name: /nfsfsxn/oracopy/data D-DB1 I-1730530050 TS-USERS FNO-7\_8h1tkrj9 Tag: ORACOPYBKUPONFSXN\_LEVEL\_0 361 8 A 01-JUN-23 2383520 12-MAY-23 NO Name: /nfsfsxn/oracopy/data D-DB1 I-1730530050 TS-UNDOTBS1\_FNO-8\_8g1tkrj7 Tag: ORACOPYBKUPONFSXN\_LEVEL\_0 Container ID: 2, PDB Name: PDB\$SEED 364 9 A 05-JUN-23 8318717 01-JUN-23 NO Name: /nfsfsxn/oracopy/data D-DB1 I-1730530050 TS-SYSTEM FNO-9 8a1tkrhr Tag: ORACOPYBKUPONFSXN\_LEVEL\_0 Container ID: 3, PDB Name: DB1\_PDB1 376 10 A 05-JUN-23 8318714 01-JUN-23 NO Name: /nfsfsxn/oracopy/data D-DB1 I-1730530050 TS-SYSAUX\_FNO-10\_861tkrgo Tag: ORACOPYBKUPONFSXN LEVEL 0 Container ID: 3, PDB Name: DB1\_PDB1 377 11 A 05-JUN-23 8318720 01-JUN-23 NO

Name: /nfsfsxn/oracopy/data D-DB1 I-1730530050 TS-UNDOTBS1\_FNO-11\_841tkrf2 Tag: ORACOPYBKUPONFSXN\_LEVEL\_0 Container ID: 3, PDB Name: DB1\_PDB1 375 12 A 05-JUN-23 8318719 01-JUN-23 NO Name: /nfsfsxn/oracopy/data D-DB1 I-1730530050 TS-USERS FNO-12\_8i1tkrj9 Tag: ORACOPYBKUPONFSXN LEVEL 0 Container ID: 3, PDB Name: DB1\_PDB1 368 13 A 05-JUN-23 8319184 01-JUN-23 NO Name: /nfsfsxn/oracopy/data D-DB1 I-1730530050 TS-SYSTEM FNO-13 8b1tkril Tag: ORACOPYBKUPONFSXN LEVEL 0 Container ID: 4, PDB Name: DB1\_PDB2 366 14 A 05-JUN-23 8319175 01-JUN-23 NO Name: /nfsfsxn/oracopy/data D-DB1\_I-1730530050\_TS-SYSAUX\_FNO-14\_871tkrhr Tag: ORACOPYBKUPONFSXN LEVEL 0 Container ID: 4, PDB Name: DB1\_PDB2 370 15 A 05-JUN-23 8319193 01-JUN-23 NO Name: /nfsfsxn/oracopy/data D-DB1 I-1730530050 TS-UNDOTBS1\_FNO-15\_8e1tkril Tag: ORACOPYBKUPONFSXN LEVEL 0 Container ID: 4, PDB Name: DB1\_PDB2 373 16 A 05-JUN-23 8319206 01-JUN-23 NO Name: /nfsfsxn/oracopy/data D-DB1 I-1730530050 TS-USERS FNO-16\_8j1tkrja Tag: ORACOPYBKUPONFSXN\_LEVEL\_0 Container ID: 4, PDB Name: DB1\_PDB2 369 17 A 05-JUN-23 8319188 01-JUN-23 NO Name: /nfsfsxn/oracopy/data D-DB1 I-1730530050 TS-SYSTEM\_FNO-17\_8c1tkril Tag: ORACOPYBKUPONFSXN LEVEL 0 Container ID: 5, PDB Name: DB1\_PDB3 367 18 A 05-JUN-23 8319180 01-JUN-23 NO Name: /nfsfsxn/oracopy/data D-DB1 I-1730530050 TS-SYSAUX\_FNO-18\_881tkrhr Tag: ORACOPYBKUPONFSXN\_LEVEL\_0 Container ID: 5, PDB Name: DB1\_PDB3

371 19 A 05-JUN-23 8319197 01-JUN-23 NO Name: /nfsfsxn/oracopy/data D-DB1 I-1730530050 TS-UNDOTBS1\_FNO-19\_8f1tkrj4 Tag: ORACOPYBKUPONFSXN LEVEL 0 Container ID: 5, PDB Name: DB1\_PDB3 374 20 A 05-JUN-23 8319210 01-JUN-23 NO Name: /nfsfsxn/oracopy/data D-DB1 I-1730530050 TS-USERS FNO-20\_8k1tkrjb Tag: ORACOPYBKUPONFSXN LEVEL 0 Container ID: 5, PDB Name: DB1\_PDB3 378 21 A 05-JUN-23 8318720 01-JUN-23 NO Name: /nfsfsxn/oracopy/data D-DB1 I-1730530050 TS-SOE FNO-21\_7j1tkqk6 Tag: ORACOPYBKUPONFSXN\_LEVEL\_0 Container ID: 3, PDB Name: DB1\_PDB1 388 22 A 05-JUN-23 8318714 01-JUN-23 NO Name: /nfsfsxn/oracopy/data\_D-DB1\_I-1730530050\_TS-SOE\_FNO-22\_7k1tkqk6 Tag: ORACOPYBKUPONFSXN LEVEL 0 Container ID: 3, PDB Name: DB1\_PDB1 384 23 A 05-JUN-23 8318717 01-JUN-23 NO Name: /nfsfsxn/oracopy/data D-DB1 I-1730530050 TS-SOE FNO-23\_7l1tkqk6 Tag: ORACOPYBKUPONFSXN\_LEVEL\_0 Container ID: 3, PDB Name: DB1\_PDB1 389 24 A 05-JUN-23 8318719 01-JUN-23 NO Name: /nfsfsxn/oracopy/data D-DB1 I-1730530050 TS-SOE FNO-24\_7m1tkqk6 Tag: ORACOPYBKUPONFSXN\_LEVEL\_0 Container ID: 3, PDB Name: DB1\_PDB1 381 25 A 05-JUN-23 8318720 01-JUN-23 NO Name: /nfsfsxn/oracopy/data D-DB1 I-1730530050 TS-SOE FNO-25\_7n1tkqrh Tag: ORACOPYBKUPONFSXN\_LEVEL\_0 Container ID: 3, PDB Name: DB1\_PDB1 392 26 A 05-JUN-23 8318714 01-JUN-23 NO Name: /nfsfsxn/oracopy/data D-DB1 I-1730530050 TS-SOE FNO-26\_7o1tkqrj Tag: ORACOPYBKUPONFSXN LEVEL 0

 Container ID: 3, PDB Name: DB1\_PDB1 385 27 A 05-JUN-23 8318717 01-JUN-23 NO Name: /nfsfsxn/oracopy/data D-DB1 I-1730530050 TS-SOE FNO-27\_7p1tkqrq Tag: ORACOPYBKUPONFSXN\_LEVEL\_0 Container ID: 3, PDB Name: DB1\_PDB1 390 28 A 05-JUN-23 8318719 01-JUN-23 NO Name: /nfsfsxn/oracopy/data D-DB1 I-1730530050 TS-SOE FNO-28\_7q1tkqs1 Tag: ORACOPYBKUPONFSXN LEVEL 0 Container ID: 3, PDB Name: DB1\_PDB1 380 29 A 05-JUN-23 8318720 01-JUN-23 NO Name: /nfsfsxn/oracopy/data D-DB1 I-1730530050 TS-SOE FNO-29\_7r1tkr32 Tag: ORACOPYBKUPONFSXN\_LEVEL\_0 Container ID: 3, PDB Name: DB1\_PDB1 391 30 A 05-JUN-23 8318714 01-JUN-23 NO Name: /nfsfsxn/oracopy/data D-DB1 I-1730530050 TS-SOE FNO-30\_7s1tkr3a Tag: ORACOPYBKUPONFSXN LEVEL 0 Container ID: 3, PDB Name: DB1\_PDB1 382 31 A 05-JUN-23 8318717 01-JUN-23 NO Name: /nfsfsxn/oracopy/data D-DB1 I-1730530050 TS-SOE FNO-31\_7t1tkr3i Tag: ORACOPYBKUPONFSXN\_LEVEL\_0 Container ID: 3, PDB Name: DB1\_PDB1 387 32 A 05-JUN-23 8318719 01-JUN-23 NO Name: /nfsfsxn/oracopy/data D-DB1 I-1730530050 TS-SOE FNO-32\_7u1tkr42 Tag: ORACOPYBKUPONFSXN LEVEL 0 Container ID: 3, PDB Name: DB1\_PDB1 383 33 A 05-JUN-23 8318719 01-JUN-23 NO Name: /nfsfsxn/oracopy/data D-DB1 I-1730530050 TS-SOE FNO-33\_7v1tkra6 Tag: ORACOPYBKUPONFSXN LEVEL 0 Container ID: 3, PDB Name: DB1\_PDB1 379 34 A 05-JUN-23 8318717 01-JUN-23 NO Name: /nfsfsxn/oracopy/data D-DB1 I-1730530050 TS-SOE FNO-

34\_801tkram Tag: ORACOPYBKUPONFSXN LEVEL 0 Container ID: 3, PDB Name: DB1\_PDB1 386 35 A 05-JUN-23 8318714 01-JUN-23 NO Name: /nfsfsxn/oracopy/data\_D-DB1\_I-1730530050\_TS-SOE\_FNO-35\_811tkrap Tag: ORACOPYBKUPONFSXN LEVEL 0 Container ID: 3, PDB Name: DB1\_PDB1 RMAN> switch database to copy; datafile 1 switched to datafile copy "/nfsfsxn/oracopy/data\_D-DB1\_I-1730530050\_TS-SYSTEM\_FNO-1\_821tkrb8" datafile 3 switched to datafile copy "/nfsfsxn/oracopy/data\_D-DB1\_I-1730530050\_TS-SYSAUX\_FNO-3\_831tkrd9" datafile 4 switched to datafile copy "/nfsfsxn/oracopy/data\_D-DB1\_I-1730530050\_TS-UNDOTBS1\_FNO-4\_851tkrgf" datafile 5 switched to datafile copy "/nfsfsxn/oracopy/data\_D-DB1\_I-1730530050\_TS-SYSTEM\_FNO-5\_8d1tkril" datafile 6 switched to datafile copy "/nfsfsxn/oracopy/data\_D-DB1\_I-1730530050\_TS-SYSAUX\_FNO-6\_891tkrhr" datafile 7 switched to datafile copy "/nfsfsxn/oracopy/data\_D-DB1\_I-1730530050\_TS-USERS\_FNO-7\_8h1tkrj9" datafile 8 switched to datafile copy "/nfsfsxn/oracopy/data\_D-DB1\_I-1730530050\_TS-UNDOTBS1\_FNO-8\_8g1tkrj7" datafile 9 switched to datafile copy "/nfsfsxn/oracopy/data\_D-DB1\_I-1730530050\_TS-SYSTEM\_FNO-9\_8a1tkrhr" datafile 10 switched to datafile copy "/nfsfsxn/oracopy/data\_D-DB1 I-1730530050 TS-SYSAUX FNO-10 861tkrgo" datafile 11 switched to datafile copy "/nfsfsxn/oracopy/data\_D-DB1 I-1730530050 TS-UNDOTBS1 FNO-11 841tkrf2" datafile 12 switched to datafile copy "/nfsfsxn/oracopy/data\_D-DB1 I-1730530050 TS-USERS FNO-12 8i1tkrj9" datafile 13 switched to datafile copy "/nfsfsxn/oracopy/data\_D-DB1 I-1730530050 TS-SYSTEM FNO-13 8b1tkril" datafile 14 switched to datafile copy "/nfsfsxn/oracopy/data\_D-DB1 I-1730530050 TS-SYSAUX FNO-14 871tkrhr" datafile 15 switched to datafile copy "/nfsfsxn/oracopy/data\_D-DB1\_I-1730530050\_TS-UNDOTBS1\_FNO-15\_8e1tkril" datafile 16 switched to datafile copy "/nfsfsxn/oracopy/data\_D-DB1 I-1730530050 TS-USERS FNO-16 8j1tkrja" datafile 17 switched to datafile copy "/nfsfsxn/oracopy/data\_D-DB1 I-1730530050 TS-SYSTEM FNO-17 8c1tkril" datafile 18 switched to datafile copy "/nfsfsxn/oracopy/data\_D-DB1 I-1730530050 TS-SYSAUX FNO-18 881tkrhr"

datafile 19 switched to datafile copy "/nfsfsxn/oracopy/data\_D-DB1\_I-1730530050\_TS-UNDOTBS1\_FNO-19\_8f1tkrj4" datafile 20 switched to datafile copy "/nfsfsxn/oracopy/data\_D-DB1 I-1730530050 TS-USERS FNO-20 8k1tkrjb" datafile 21 switched to datafile copy "/nfsfsxn/oracopy/data\_D-DB1\_I-1730530050\_TS-SOE\_FNO-21\_7j1tkqk6" datafile 22 switched to datafile copy "/nfsfsxn/oracopy/data\_D-DB1 I-1730530050 TS-SOE FNO-22 7k1tkqk6" datafile 23 switched to datafile copy "/nfsfsxn/oracopy/data\_D-DB1 I-1730530050 TS-SOE FNO-23 711tkqk6" datafile 24 switched to datafile copy "/nfsfsxn/oracopy/data\_D-DB1 I-1730530050 TS-SOE FNO-24 7m1tkqk6" datafile 25 switched to datafile copy "/nfsfsxn/oracopy/data\_D-DB1 I-1730530050 TS-SOE FNO-25 7n1tkqrh" datafile 26 switched to datafile copy "/nfsfsxn/oracopy/data\_D-DB1\_I-1730530050\_TS-SOE\_FNO-26\_7o1tkqrj" datafile 27 switched to datafile copy "/nfsfsxn/oracopy/data\_D-DB1 I-1730530050 TS-SOE FNO-27 7p1tkqrq" datafile 28 switched to datafile copy "/nfsfsxn/oracopy/data\_D-DB1\_I-1730530050\_TS-SOE\_FNO-28\_7q1tkqs1" datafile 29 switched to datafile copy "/nfsfsxn/oracopy/data\_D-DB1\_I-1730530050\_TS-SOE\_FNO-29\_7r1tkr32" datafile 30 switched to datafile copy "/nfsfsxn/oracopy/data\_D-DB1\_I-1730530050\_TS-SOE\_FNO-30\_7s1tkr3a" datafile 31 switched to datafile copy "/nfsfsxn/oracopy/data\_D-DB1 I-1730530050 TS-SOE FNO-31 7t1tkr3i" datafile 32 switched to datafile copy "/nfsfsxn/oracopy/data\_D-DB1\_I-1730530050\_TS-SOE\_FNO-32\_7u1tkr42" datafile 33 switched to datafile copy "/nfsfsxn/oracopy/data\_D-DB1 I-1730530050 TS-SOE FNO-33 7v1tkra6" datafile 34 switched to datafile copy "/nfsfsxn/oracopy/data\_D-DB1 I-1730530050 TS-SOE FNO-34 801tkram" datafile 35 switched to datafile copy "/nfsfsxn/oracopy/data\_D-DB1 I-1730530050 TS-SOE FNO-35 811tkrap" RMAN> run { 2> set until sequence 204; 3> recover database;  $4>$  }

executing command: SET until clause

Starting recover at 07-JUN-23 using channel ORA\_DISK\_1

starting media recovery

archived log for thread 1 with sequence 190 is already on disk as file /nfsfsxn/archlog/DB1/archivelog/2023\_06\_05/o1\_mf\_1\_190\_l7vwvvt9\_.arc archived log for thread 1 with sequence 191 is already on disk as file /nfsfsxn/archlog/DB1/archivelog/2023\_06\_05/o1\_mf\_1\_191\_l7vx6vmg\_.arc archived log for thread 1 with sequence 192 is already on disk as file /nfsfsxn/archlog/DB1/archivelog/2023\_06\_05/o1\_mf\_1\_192\_l7vxctms\_.arc archived log for thread 1 with sequence 193 is already on disk as file /nfsfsxn/archlog/DB1/archivelog/2023\_06\_05/o1\_mf\_1\_193\_l7vxjjps\_.arc archived log for thread 1 with sequence 194 is already on disk as file /nfsfsxn/archlog/DB1/archivelog/2023\_06\_05/o1\_mf\_1\_194\_l7vxnxrh\_.arc archived log for thread 1 with sequence 195 is already on disk as file /nfsfsxn/archlog/DB1/archivelog/2023\_06\_05/o1\_mf\_1\_195\_l7vxswv5\_.arc archived log for thread 1 with sequence 196 is already on disk as file /nfsfsxn/archlog/DB1/archivelog/2023\_06\_05/o1\_mf\_1\_196\_l7vxylwp\_.arc archived log for thread 1 with sequence 197 is already on disk as file /nfsfsxn/archlog/DB1/archivelog/2023\_06\_05/o1\_mf\_1\_197\_l7vy3cyw\_.arc archived log for thread 1 with sequence 198 is already on disk as file /nfsfsxn/archlog/DB1/archivelog/2023\_06\_05/o1\_mf\_1\_198\_l7vy8245\_.arc archived log for thread 1 with sequence 199 is already on disk as file /nfsfsxn/archlog/DB1/archivelog/2023\_06\_05/o1\_mf\_1\_199\_l7vydv4c\_.arc archived log for thread 1 with sequence 200 is already on disk as file /nfsfsxn/archlog/DB1/archivelog/2023\_06\_05/o1\_mf\_1\_200\_l7vykf23\_.arc archived log for thread 1 with sequence 201 is already on disk as file /nfsfsxn/archlog/DB1/archivelog/2023\_06\_05/o1\_mf\_1\_201\_l7vyp1dh\_.arc archived log for thread 1 with sequence 202 is already on disk as file /nfsfsxn/archlog/DB1/archivelog/2023\_06\_05/o1\_mf\_1\_202\_l7vyvrm5\_.arc archived log for thread 1 with sequence 203 is already on disk as file /nfsfsxn/archlog/DB1/archivelog/2023\_06\_05/o1\_mf\_1\_203\_l7vzdfwm\_.arc archived log file name=/nfsfsxn/archlog/DB1/archivelog/2023\_06\_05/o1\_mf\_1\_190\_l7vwvvt9 .arc thread=1 sequence=190 archived log file

name=/nfsfsxn/archlog/DB1/archivelog/2023\_06\_05/o1\_mf\_1\_191\_l7vx6vmg \_.arc thread=1 sequence=191 archived log file name=/nfsfsxn/archlog/DB1/archivelog/2023\_06\_05/o1\_mf\_1\_192\_l7vxctms .arc thread=1 sequence=192 archived log file name=/nfsfsxn/archlog/DB1/archivelog/2023\_06\_05/o1\_mf\_1\_193\_l7vxjjps .arc thread=1 sequence=193 archived log file name=/nfsfsxn/archlog/DB1/archivelog/2023\_06\_05/o1\_mf\_1\_194\_l7vxnxrh \_.arc thread=1 sequence=194 archived log file name=/nfsfsxn/archlog/DB1/archivelog/2023\_06\_05/o1\_mf\_1\_195\_l7vxswv5 \_.arc thread=1 sequence=195 archived log file name=/nfsfsxn/archlog/DB1/archivelog/2023\_06\_05/o1\_mf\_1\_196\_l7vxylwp \_.arc thread=1 sequence=196 archived log file name=/nfsfsxn/archlog/DB1/archivelog/2023\_06\_05/o1\_mf\_1\_197\_l7vy3cyw .arc thread=1 sequence=197 archived log file name=/nfsfsxn/archlog/DB1/archivelog/2023\_06\_05/o1\_mf\_1\_198\_l7vy8245 .arc thread=1 sequence=198 archived log file name=/nfsfsxn/archlog/DB1/archivelog/2023\_06\_05/o1\_mf\_1\_199\_l7vydv4c .arc thread=1 sequence=199 archived log file name=/nfsfsxn/archlog/DB1/archivelog/2023\_06\_05/o1\_mf\_1\_200\_l7vykf23 .arc thread=1 sequence=200 archived log file name=/nfsfsxn/archlog/DB1/archivelog/2023\_06\_05/o1\_mf\_1\_201\_l7vyp1dh \_.arc thread=1 sequence=201 archived log file name=/nfsfsxn/archlog/DB1/archivelog/2023\_06\_05/o1\_mf\_1\_202\_l7vyvrm5 .arc thread=1 sequence=202 archived log file name=/nfsfsxn/archlog/DB1/archivelog/2023\_06\_05/o1\_mf\_1\_203\_l7vzdfwm \_.arc thread=1 sequence=203 media recovery complete, elapsed time: 00:19:30 Finished recover at 07-JUN-23 RMAN> exit

Recovery Manager complete. [oracle@ip-172-30-15-124 dbs]\$ sqlplus / as sysdba

```
SQL*Plus: Release 19.0.0.0.0 - Production on Wed Jun 7 15:58:12 2023
Version 19.18.0.0.0
Copyright (c) 1982, 2022, Oracle. All rights reserved.
Connected to:
Oracle Database 19c Enterprise Edition Release 19.0.0.0.0 -
Production
Version 19.18.0.0.0
SQL> select member from v$logfile;
MEMBER
--------------------------------------------------------------------
------------
+DATA/DB1/ONLINELOG/group_3.264.1136666437
+DATA/DB1/ONLINELOG/group_2.263.1136666437
+DATA/DB1/ONLINELOG/group_1.262.1136666437
SQL> alter database rename file
'+DATA/DB1/ONLINELOG/group_1.262.1136666437' to
'/nfsfsxn/oracopy/redo01.log';
Database altered.
SQL> alter database rename file
'+DATA/DB1/ONLINELOG/group_2.263.1136666437' to
'/nfsfsxn/oracopy/redo02.log';
Database altered.
SQL> alter database rename file
'+DATA/DB1/ONLINELOG/group_3.264.1136666437' to
'/nfsfsxn/oracopy/redo03.log';
Database altered.
SQL> alter database noarchivelog;
Database altered.
SQL> alter database open resetlogs;
Database altered.
SQL> set lin 200;
```
SQL> select name from v\$datafile 2 union 3 select name from v\$controlfile 4 union 5 select name from v\$tempfile 6 union 7 select member from v\$logfile; NAME -------------------------------------------------------------------- -------------------- /nfsfsxn/oracopy/DB1/FB864A929AEB79B9E053630F1EAC7046/datafile/o1\_mf temp 181bhz6g.tmp /nfsfsxn/oracopy/DB1/FB867DA8C68C816EE053630F1EAC2BCF/datafile/o1\_mf temp 181bj16t .tmp /nfsfsxn/oracopy/DB1/FB867EA89ECF81C0E053630F1EACB901/datafile/o1\_mf temp 181bj135.tmp /nfsfsxn/oracopy/DB1/FB867F8A4D4F821CE053630F1EAC69CC/datafile/o1\_mf temp 181bj13g .tmp /nfsfsxn/oracopy/DB1/datafile/o1\_mf\_temp\_l81bhwjg\_.tmp /nfsfsxn/oracopy/data\_D-DB1\_I-1730530050\_TS-SOE\_FNO-21\_7j1tkqk6 /nfsfsxn/oracopy/data\_D-DB1\_I-1730530050\_TS-SOE\_FNO-22\_7k1tkqk6 /nfsfsxn/oracopy/data\_D-DB1\_I-1730530050\_TS-SOE\_FNO-23\_7l1tkqk6 /nfsfsxn/oracopy/data\_D-DB1\_I-1730530050\_TS-SOE\_FNO-24\_7m1tkqk6 /nfsfsxn/oracopy/data\_D-DB1\_I-1730530050\_TS-SOE\_FNO-25\_7n1tkqrh /nfsfsxn/oracopy/data\_D-DB1\_I-1730530050\_TS-SOE\_FNO-26\_7o1tkqrj NAME -------------------------------------------------------------------- -------------------- /nfsfsxn/oracopy/data\_D-DB1\_I-1730530050\_TS-SOE\_FNO-27\_7p1tkqrq /nfsfsxn/oracopy/data\_D-DB1\_I-1730530050\_TS-SOE\_FNO-28\_7q1tkqs1 /nfsfsxn/oracopy/data\_D-DB1\_I-1730530050\_TS-SOE\_FNO-29\_7r1tkr32 /nfsfsxn/oracopy/data\_D-DB1\_I-1730530050\_TS-SOE\_FNO-30\_7s1tkr3a /nfsfsxn/oracopy/data\_D-DB1\_I-1730530050\_TS-SOE\_FNO-31\_7t1tkr3i /nfsfsxn/oracopy/data\_D-DB1\_I-1730530050\_TS-SOE\_FNO-32\_7u1tkr42 /nfsfsxn/oracopy/data\_D-DB1\_I-1730530050\_TS-SOE\_FNO-33\_7v1tkra6 /nfsfsxn/oracopy/data\_D-DB1\_I-1730530050\_TS-SOE\_FNO-34\_801tkram /nfsfsxn/oracopy/data\_D-DB1\_I-1730530050\_TS-SOE\_FNO-35\_811tkrap /nfsfsxn/oracopy/data\_D-DB1\_I-1730530050\_TS-SYSAUX\_FNO-10\_861tkrgo /nfsfsxn/oracopy/data\_D-DB1\_I-1730530050\_TS-SYSAUX\_FNO-14\_871tkrhr NAME --------------------------------------------------------------------

/nfsfsxn/oracopy/data\_D-DB1\_I-1730530050\_TS-SYSAUX\_FNO-18\_881tkrhr

--------------------

/nfsfsxn/oracopy/data\_D-DB1\_I-1730530050\_TS-SYSAUX\_FNO-3\_831tkrd9 /nfsfsxn/oracopy/data\_D-DB1\_I-1730530050\_TS-SYSAUX\_FNO-6\_891tkrhr /nfsfsxn/oracopy/data\_D-DB1\_I-1730530050\_TS-SYSTEM\_FNO-13\_8b1tkril /nfsfsxn/oracopy/data\_D-DB1\_I-1730530050\_TS-SYSTEM\_FNO-17\_8c1tkril /nfsfsxn/oracopy/data\_D-DB1\_I-1730530050\_TS-SYSTEM\_FNO-1\_821tkrb8 /nfsfsxn/oracopy/data\_D-DB1\_I-1730530050\_TS-SYSTEM\_FNO-5\_8d1tkril /nfsfsxn/oracopy/data\_D-DB1\_I-1730530050\_TS-SYSTEM\_FNO-9\_8a1tkrhr /nfsfsxn/oracopy/data\_D-DB1\_I-1730530050\_TS-UNDOTBS1\_FNO-11\_841tkrf2 /nfsfsxn/oracopy/data\_D-DB1\_I-1730530050\_TS-UNDOTBS1\_FNO-15\_8e1tkril /nfsfsxn/oracopy/data\_D-DB1\_I-1730530050\_TS-UNDOTBS1\_FNO-19\_8f1tkrj4

NAME

```
--------------------------------------------------------------------
---------------------
/nfsfsxn/oracopy/data_D-DB1_I-1730530050_TS-UNDOTBS1_FNO-4_851tkrgf
/nfsfsxn/oracopy/data_D-DB1_I-1730530050_TS-UNDOTBS1_FNO-8_8g1tkrj7
/nfsfsxn/oracopy/data_D-DB1_I-1730530050_TS-USERS_FNO-12_8i1tkrj9
/nfsfsxn/oracopy/data_D-DB1_I-1730530050_TS-USERS_FNO-16_8j1tkrja
/nfsfsxn/oracopy/data_D-DB1_I-1730530050_TS-USERS_FNO-20_8k1tkrjb
/nfsfsxn/oracopy/data_D-DB1_I-1730530050_TS-USERS_FNO-7_8h1tkrj9
/nfsfsxn/oracopy/db1.ctl
/nfsfsxn/oracopy/redo01.log
/nfsfsxn/oracopy/redo02.log
/nfsfsxn/oracopy/redo03.log
43 rows selected.
SQL> show pdbs;
  CON ID CON NAME \overline{OPEN} MODE RESTRICTED
---------- ------------------------------ ---------- ----------
       2 PDB$SEED READ ONLY NO
        3 DB1 PDB1 READ WRITE NO
        4 DB1 PDB2 READ WRITE NO
          5 DB1_PDB3 READ WRITE NO
SQL> alter session set container=db1 pdb1;
Session altered.
SQL> select * from test;
        ID DT
EVENT
----------
```
--------------------------------------------------------------------

-------

```
----------------------------------------------------------------
           1 18-MAY-23 02.35.37.000000 PM
test oracle incremental merge switch to copy
           2 30-MAY-23 05.23.11.000000 PM
test recovery on a new EC2 instance host with image copy on FSxN
           3 05-JUN-23 03.19.46.000000 PM
test clone on a new EC2 instance host with image copy on FSxN
SQL>
```
9. Rinominare l'istanza del database clonata e modificare l'ID del database con l'utility Oracle NID. Lo stato dell'istanza del database deve essere in mount per eseguire il comando.

```
SQL> select name, open mode, log mode from v$database;
NAME OPEN MODE LOG MODE
--------- -------------------- ------------
DB1 READ WRITE NOARCHIVELOG
SQL> shutdown immediate;
Database closed.
Database dismounted.
ORACLE instance shut down.
SQL> startup mount;
ORACLE instance started.
Total System Global Area 1.0737E+10 bytes
Fixed Size 9174800 bytes
Variable Size 1577058304 bytes
Database Buffers 9126805504 bytes
Redo Buffers 24379392 bytes
Database mounted.
SQL> exit
Disconnected from Oracle Database 19c Enterprise Edition Release
19.0.0.0.0 - Production
Version 19.18.0.0.0
[oracle@ip-172-30-15-124 dbs]$ nid target=/ dbname=db1tst
DBNEWID: Release 19.0.0.0.0 - Production on Wed Jun 7 16:15:14 2023
Copyright (c) 1982, 2019, Oracle and/or its affiliates. All rights
reserved.
Connected to database DB1 (DBID=1730530050)
```

```
Connected to server version 19.18.0
Control Files in database:
      /nfsfsxn/oracopy/db1.ctl
Change database ID and database name DB1 to DB1TST? (Y/[N]) \implies YProceeding with operation
Changing database ID from 1730530050 to 3054879890
Changing database name from DB1 to DB1TST
      Control File /nfsfsxn/oracopy/db1.ctl - modified
      Datafile /nfsfsxn/oracopy/data_D-DB1_I-1730530050_TS-SYSTEM_FNO-
1 821tkrb - dbid changed, wrote new name
      Datafile /nfsfsxn/oracopy/data_D-DB1_I-1730530050_TS-SYSAUX_FNO-
3_831tkrd - dbid changed, wrote new name
      Datafile /nfsfsxn/oracopy/data_D-DB1_I-1730530050_TS-
UNDOTBS1 FNO-4 851tkrg - dbid changed, wrote new name
      Datafile /nfsfsxn/oracopy/data_D-DB1_I-1730530050_TS-SYSTEM_FNO-
5_8d1tkri - dbid changed, wrote new name
      Datafile /nfsfsxn/oracopy/data_D-DB1_I-1730530050_TS-SYSAUX_FNO-
6_891tkrh - dbid changed, wrote new name
      Datafile /nfsfsxn/oracopy/data_D-DB1_I-1730530050_TS-USERS_FNO-
7_8h1tkrj - dbid changed, wrote new name
      Datafile /nfsfsxn/oracopy/data_D-DB1_I-1730530050_TS-
UNDOTBS1_FNO-8_8g1tkrj - dbid changed, wrote new name
      Datafile /nfsfsxn/oracopy/data_D-DB1_I-1730530050_TS-SYSTEM_FNO-
9_8a1tkrh - dbid changed, wrote new name
      Datafile /nfsfsxn/oracopy/data_D-DB1_I-1730530050_TS-SYSAUX_FNO-
10 861tkrg - dbid changed, wrote new name
      Datafile /nfsfsxn/oracopy/data_D-DB1_I-1730530050_TS-
UNDOTBS1 FNO-11_841tkrf - dbid changed, wrote new name
      Datafile /nfsfsxn/oracopy/data_D-DB1_I-1730530050_TS-USERS_FNO-
12 8i1tkrj - dbid changed, wrote new name
      Datafile /nfsfsxn/oracopy/data_D-DB1_I-1730530050_TS-SYSTEM_FNO-
13 8b1tkri - dbid changed, wrote new name
      Datafile /nfsfsxn/oracopy/data_D-DB1_I-1730530050_TS-SYSAUX_FNO-
14 871tkrh - dbid changed, wrote new name
      Datafile /nfsfsxn/oracopy/data_D-DB1_I-1730530050_TS-
UNDOTBS1 FNO-15 8e1tkri - dbid changed, wrote new name
      Datafile /nfsfsxn/oracopy/data_D-DB1_I-1730530050_TS-USERS_FNO-
16 8j1tkrj - dbid changed, wrote new name
      Datafile /nfsfsxn/oracopy/data_D-DB1_I-1730530050_TS-SYSTEM_FNO-
17 8c1tkri - dbid changed, wrote new name
      Datafile /nfsfsxn/oracopy/data_D-DB1_I-1730530050_TS-SYSAUX_FNO-
18 881tkrh - dbid changed, wrote new name
      Datafile /nfsfsxn/oracopy/data_D-DB1_I-1730530050_TS-
```

```
UNDOTBS1 FNO-19 8f1tkrj - dbid changed, wrote new name
      Datafile /nfsfsxn/oracopy/data_D-DB1_I-1730530050_TS-USERS_FNO-
20 8k1tkrj - dbid changed, wrote new name
      Datafile /nfsfsxn/oracopy/data_D-DB1_I-1730530050_TS-SOE_FNO-
21 7j1tkqk - dbid changed, wrote new name
      Datafile /nfsfsxn/oracopy/data_D-DB1_I-1730530050_TS-SOE_FNO-
22_7k1tkqk - dbid changed, wrote new name
      Datafile /nfsfsxn/oracopy/data_D-DB1_I-1730530050_TS-SOE_FNO-
23 711tkqk - dbid changed, wrote new name
      Datafile /nfsfsxn/oracopy/data_D-DB1_I-1730530050_TS-SOE_FNO-
24 7m1tkqk - dbid changed, wrote new name
      Datafile /nfsfsxn/oracopy/data_D-DB1_I-1730530050_TS-SOE_FNO-
25_7n1tkqr - dbid changed, wrote new name
      Datafile /nfsfsxn/oracopy/data_D-DB1_I-1730530050_TS-SOE_FNO-
26_7o1tkqr - dbid changed, wrote new name
      Datafile /nfsfsxn/oracopy/data_D-DB1_I-1730530050_TS-SOE_FNO-
27_7p1tkqr - dbid changed, wrote new name
      Datafile /nfsfsxn/oracopy/data_D-DB1_I-1730530050_TS-SOE_FNO-
28 7q1tkqs - dbid changed, wrote new name
      Datafile /nfsfsxn/oracopy/data_D-DB1_I-1730530050_TS-SOE_FNO-
29 7r1tkr3 - dbid changed, wrote new name
      Datafile /nfsfsxn/oracopy/data_D-DB1_I-1730530050_TS-SOE_FNO-
30_7s1tkr3 - dbid changed, wrote new name
      Datafile /nfsfsxn/oracopy/data_D-DB1_I-1730530050_TS-SOE_FNO-
31 7t1tkr3 - dbid changed, wrote new name
      Datafile /nfsfsxn/oracopy/data_D-DB1_I-1730530050_TS-SOE_FNO-
32_7u1tkr4 - dbid changed, wrote new name
      Datafile /nfsfsxn/oracopy/data_D-DB1_I-1730530050_TS-SOE_FNO-
33_7v1tkra - dbid changed, wrote new name
      Datafile /nfsfsxn/oracopy/data_D-DB1_I-1730530050_TS-SOE_FNO-
34 801tkra - dbid changed, wrote new name
      Datafile /nfsfsxn/oracopy/data_D-DB1_I-1730530050_TS-SOE_FNO-
35_811tkra - dbid changed, wrote new name
      Datafile /nfsfsxn/oracopy/DB1/datafile/o1_mf_temp_l81bhwjg_.tm -
dbid changed, wrote new name
      Datafile
/nfsfsxn/oracopy/DB1/FB864A929AEB79B9E053630F1EAC7046/datafile/o1_mf
_temp_l81bhz6g_.tm - dbid changed, wrote new name
      Datafile
/nfsfsxn/oracopy/DB1/FB867DA8C68C816EE053630F1EAC2BCF/datafile/o1_mf
temp 181bj16t .tm - dbid changed, wrote new name
      Datafile
/nfsfsxn/oracopy/DB1/FB867EA89ECF81C0E053630F1EACB901/datafile/o1_mf
_temp_l81bj135_.tm - dbid changed, wrote new name
      Datafile
/nfsfsxn/oracopy/DB1/FB867F8A4D4F821CE053630F1EAC69CC/datafile/o1_mf
```

```
temp 181bj13g .tm - dbid changed, wrote new name
      Control File /nfsfsxn/oracopy/db1.ctl - dbid changed, wrote new
name
      Instance shut down
Database name changed to DB1TST.
Modify parameter file and generate a new password file before
restarting.
Database ID for database DB1TST changed to 3054879890.
All previous backups and archived redo logs for this database are
unusable.
Database is not aware of previous backups and archived logs in
Recovery Area.
Database has been shutdown, open database with RESETLOGS option.
Succesfully changed database name and ID.
DBNEWID - Completed succesfully.
```
10. Modificare la configurazione dell'ambiente di database Oracle in un nuovo nome di database o ID di istanza in oratab, init file e creare le directory amministrative necessarie che corrispondano al nuovo ID di istanza. Quindi, avviare l'istanza con l'opzione resetlog.

```
SQL> startup mount;
ORACLE instance started.
Total System Global Area 1.0737E+10 bytes
Fixed Size 9174800 bytes
Variable Size 1577058304 bytes
Database Buffers 9126805504 bytes
Redo Buffers 24379392 bytes
Database mounted.
SQL> alter database open resetlogs;
Database altered.
SQL> select name, open mode, log mode from v$database;
NAME OPEN_MODE LOG_MODE
--------- -------------------- ------------
DB1TST READ WRITE NOARCHIVELOG
SQL> show pdbs
  CON ID CON NAME OPEN MODE RESTRICTED
         ---------- ------------------------------ ---------- ----------
      2 PDB$SEED READ ONLY NO
        3 DB1_PDB1 MOUNTED
        4 DB1_PDB2 MOUNTED
        5 DB1_PDB3 MOUNTED
SQL> alter pluggable database all open;
Pluggable database altered.
SQL> show pdbs
  CON ID CON NAME OPEN MODE RESTRICTED
---------- ------------------------------ ---------- ----------
      2 PDB$SEED READ ONLY NO
      3 DB1 PDB1 READ WRITE NO
      4 DB1 PDB2 READ WRITE NO
      5 DB1 PDB3 READ WRITE NO
SQL>
```
Questo completa il clone di una nuova istanza Oracle dalla copia del database di staging sul montaggio NFS FSX per SVILUPPO, UAT o qualsiasi altro caso di utilizzo. È possibile clonare più istanze Oracle dalla stessa copia dell'immagine di staging.

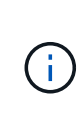

In caso di errore RMAN-06571: datafile 1 does not have recoverable copy Quando si passa dal database alla copia, controllare l'incarnazione del database che corrisponde al database di produzione primario. Se necessario, reimpostare l'incarnazione in modo che corrisponda al comando primario con RMAN reset database to incarnation n;.

#### **Dove trovare ulteriori informazioni**

Per ulteriori informazioni sulle informazioni descritte in questo documento, consultare i seguenti documenti e/o siti Web:

• RMAN: Strategie di backup incrementale unite (ID documento 745798.1)

["https://support.oracle.com/knowledge/Oracle%20Database%20Products/745798\\_1.html"](https://support.oracle.com/knowledge/Oracle%20Database%20Products/745798_1.html)

• Guida per l'utente di RMAN Backup and Recovery

["https://docs.oracle.com/en/database/oracle/oracle-database/19/bradv/getting-started-rman.html"](https://docs.oracle.com/en/database/oracle/oracle-database/19/bradv/getting-started-rman.html)

• Amazon FSX per NetApp ONTAP

["https://aws.amazon.com/fsx/netapp-ontap/"](https://aws.amazon.com/fsx/netapp-ontap/)

• Amazon EC2

[https://aws.amazon.com/pm/ec2/?trk=36c6da98-7b20-48fa-8225-](https://aws.amazon.com/pm/ec2/?trk=36c6da98-7b20-48fa-8225-4784bced9843&sc_channel=ps&s_kwcid=AL!4422!3!467723097970!e!!g!!aws%20ec2&ef_id=Cj0KCQiA54KfBhCKARIsAJzSrdqwQrghn6I71jiWzSeaT9Uh1-vY-VfhJixF-xnv5rWwn2S7RqZOTQ0aAh7eEALw_wcB:G:s&s_kwcid=AL!4422!3!467723097970!e!!g!!aws%20ec2) [4784bced9843&sc\\_channel=ps&s\\_kwcid=AL!4422!3!467723097970!e!!g!!aws%20ec2&ef\\_id=Cj0KCQiA54](https://aws.amazon.com/pm/ec2/?trk=36c6da98-7b20-48fa-8225-4784bced9843&sc_channel=ps&s_kwcid=AL!4422!3!467723097970!e!!g!!aws%20ec2&ef_id=Cj0KCQiA54KfBhCKARIsAJzSrdqwQrghn6I71jiWzSeaT9Uh1-vY-VfhJixF-xnv5rWwn2S7RqZOTQ0aAh7eEALw_wcB:G:s&s_kwcid=AL!4422!3!467723097970!e!!g!!aws%20ec2) [KfBhCKARIsAJzSrdqwQrghn6I71jiWzSeaT9Uh1-vY-VfhJixF](https://aws.amazon.com/pm/ec2/?trk=36c6da98-7b20-48fa-8225-4784bced9843&sc_channel=ps&s_kwcid=AL!4422!3!467723097970!e!!g!!aws%20ec2&ef_id=Cj0KCQiA54KfBhCKARIsAJzSrdqwQrghn6I71jiWzSeaT9Uh1-vY-VfhJixF-xnv5rWwn2S7RqZOTQ0aAh7eEALw_wcB:G:s&s_kwcid=AL!4422!3!467723097970!e!!g!!aws%20ec2)[xnv5rWwn2S7RqZOTQ0aAh7eEALw\\_wcB:G:s&s\\_kwcid=AL!4422!3!467723097970!e!!g!!aws%20ec2](https://aws.amazon.com/pm/ec2/?trk=36c6da98-7b20-48fa-8225-4784bced9843&sc_channel=ps&s_kwcid=AL!4422!3!467723097970!e!!g!!aws%20ec2&ef_id=Cj0KCQiA54KfBhCKARIsAJzSrdqwQrghn6I71jiWzSeaT9Uh1-vY-VfhJixF-xnv5rWwn2S7RqZOTQ0aAh7eEALw_wcB:G:s&s_kwcid=AL!4422!3!467723097970!e!!g!!aws%20ec2)

# **TR-4974: Oracle 19c in Standalone Restart su AWS FSX/EC2 con NFS/ASM**

Allen Cao, Niyaz Mohamed, NetApp

#### **Scopo**

ASM (Automatic Storage Management) è un noto gestore di volumi di storage Oracle utilizzato in molte installazioni Oracle. È anche la soluzione di gestione dello storage consigliata da Oracle. Offre un'alternativa ai tradizionali file system e ai volumi manager. A partire dalla versione 11g di Oracle, ASM è stato impacchettato con un'infrastruttura grid piuttosto che con un database. Di conseguenza, per utilizzare Oracle ASM per la gestione dello storage senza RAC, è necessario installare l'infrastruttura Oracle Grid in un server standalone, noto anche come Oracle Restart. In questo modo si aggiunge sicuramente una maggiore complessità in un'implementazione del database Oracle altrimenti più semplice. Tuttavia, come suggerisce il nome, quando Oracle viene implementato in modalità di riavvio, tutti i servizi Oracle guasti vengono riavviati dopo un riavvio dell'host senza l'intervento dell'utente, che fornisce un certo grado di alta disponibilità o funzionalità ha.

Oracle ASM viene generalmente implementato in FC, protocolli di storage iSCSI e lun come dispositivi di storage raw. Tuttavia, Oracle supporta anche la configurazione del protocollo ASM su NFS e del file system NFS. In questa documentazione, dimostreremo come implementare un database Oracle 19c con il protocollo NFS e Oracle ASM in un ambiente di storage Amazon FSX per ONTAP con istanze di calcolo EC2. Inoltre, dimostreremo come utilizzare il servizio NetApp SnapCenter attraverso la console NetApp BlueXP per eseguire il backup, il ripristino e la clonazione del database Oracle per lo sviluppo/test o altri casi di utilizzo per un funzionamento efficiente dello storage del database nel cloud pubblico AWS.

Questa soluzione risolve i seguenti casi di utilizzo:

- Implementazione di database Oracle in Amazon FSX per storage ONTAP e istanze di calcolo EC2 con NFS/ASM
- Test e convalida di un carico di lavoro Oracle nel cloud pubblico AWS con NFS/ASM
- Test e convalida delle funzionalità di riavvio del database Oracle implementate in AWS

## **Pubblico**

Questa soluzione è destinata alle seguenti persone:

- Un DBA che desidera implementare Oracle in un cloud pubblico AWS con NFS/ASM.
- Un architetto di soluzioni di database che desidera testare i carichi di lavoro Oracle nel cloud pubblico AWS.
- L'amministratore dello storage che desidera implementare e gestire un database Oracle implementato nello storage AWS FSX.
- Il proprietario dell'applicazione che desidera creare un database Oracle in AWS FSX/EC2.

#### **Ambiente di test e convalida della soluzione**

Il test e la convalida di questa soluzione sono stati eseguiti in un ambiente AWS FSX e EC2 che potrebbe non corrispondere all'ambiente di implementazione finale. Per ulteriori informazioni, vedere la sezione [Key Factors for Deployment Consideration].

#### **Architettura**

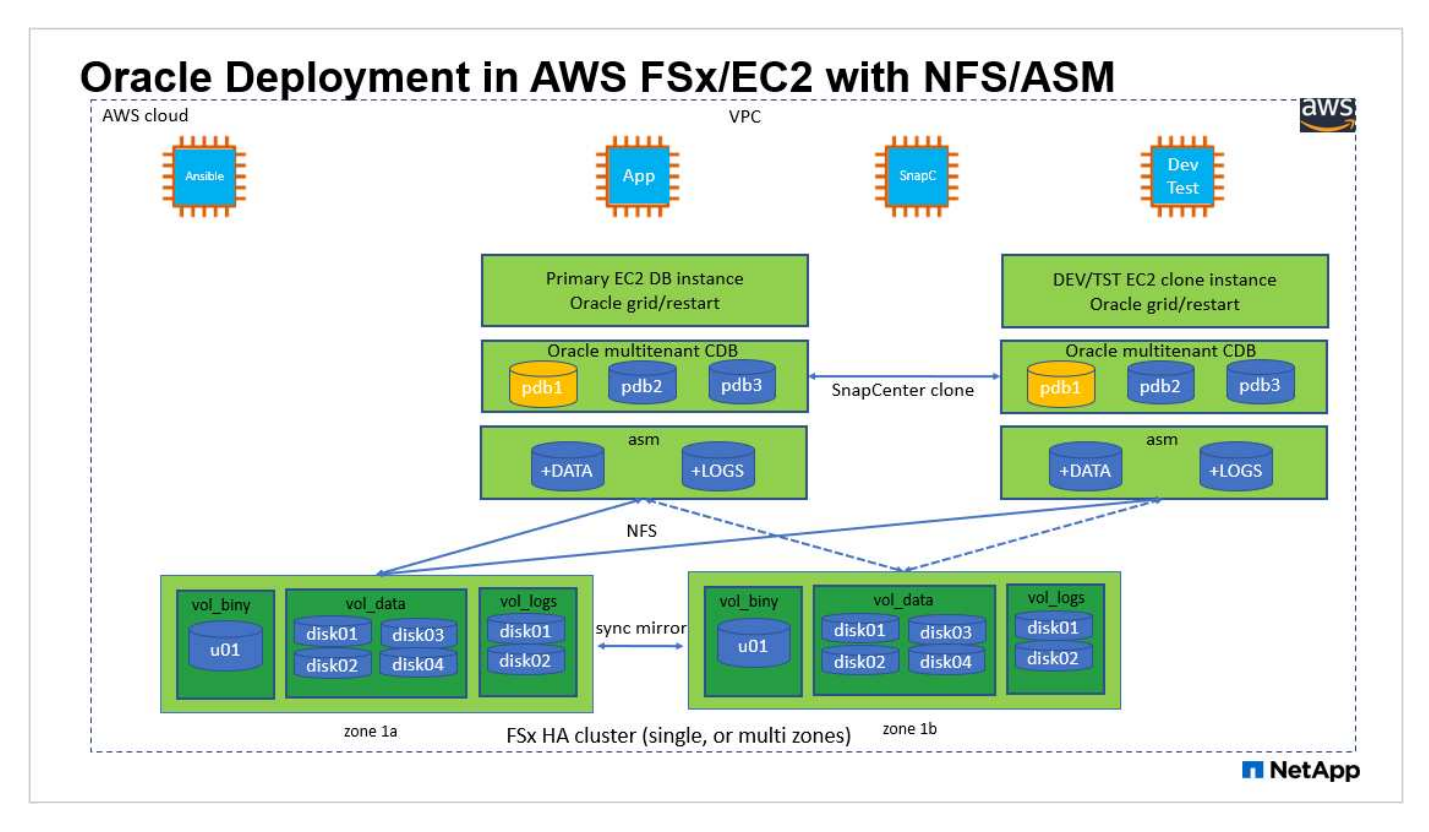

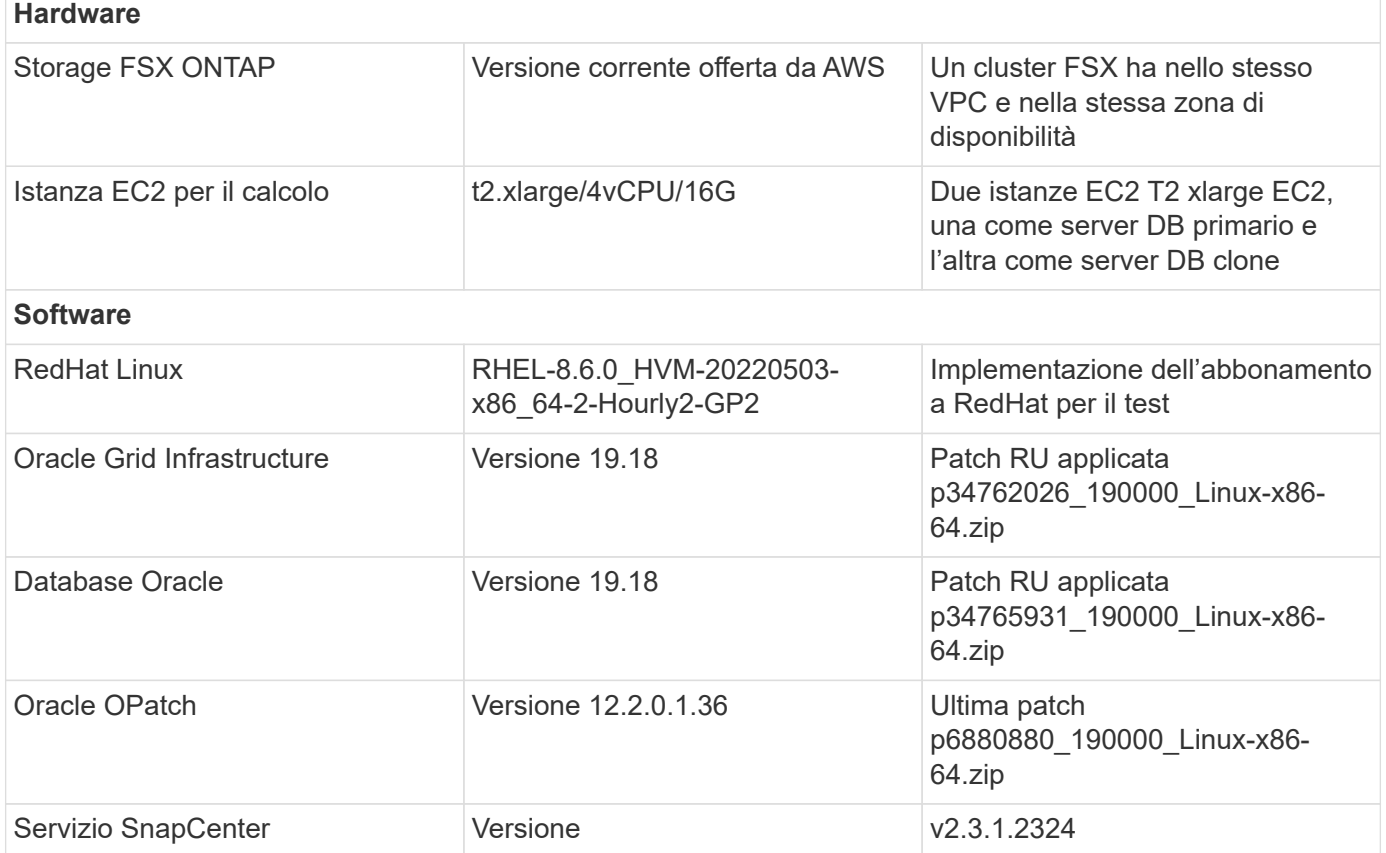

# **Fattori chiave per l'implementazione**

- **Istanze di calcolo EC2.** in questi test e convalide, abbiamo utilizzato un tipo di istanza AWS EC2 t2.xlarge per l'istanza di calcolo del database Oracle. NetApp consiglia di utilizzare un'istanza EC2 di tipo M5 come istanza di calcolo per Oracle nell'implementazione in produzione, poiché è ottimizzata per i carichi di lavoro del database. È necessario dimensionare l'istanza EC2 in modo appropriato in base al numero di vCPU e alla quantità di RAM in base ai requisiti effettivi del carico di lavoro.
- **Implementazione di cluster ha storage FSX a singola o multi-zona.** in questi test e convalide, abbiamo implementato un cluster ha FSX in una singola zona di disponibilità AWS. Per l'implementazione in produzione, NetApp consiglia di implementare una coppia FSX ha in due diverse zone di disponibilità. Un cluster FSX ha viene fornito in maniera ininterrotta in una coppia ha con mirroring sincronizzato in una coppia di file system Active-passive per fornire ridondanza a livello di storage. L'implementazione multizona migliora ulteriormente l'alta disponibilità in caso di guasto in una singola zona AWS.
- **Dimensionamento del cluster di storage FSX.** un file system di storage Amazon FSX per ONTAP fornisce fino a 160,000 IOPS SSD raw, throughput fino a 4 Gbps e una capacità massima di 192 TiB. Tuttavia, è possibile dimensionare il cluster in termini di IOPS con provisioning, throughput e limite di storage (minimo 1,024 GiB) in base ai requisiti effettivi al momento dell'implementazione. La capacità può essere regolata dinamicamente in tempo reale senza influire sulla disponibilità delle applicazioni.
- **Layout dei dati e dei registri Oracle.** nei nostri test e convalide, abbiamo implementato due gruppi di dischi ASM rispettivamente per dati e registri. All'interno del gruppo di dischi asm +DATA, abbiamo eseguito il provisioning di quattro dischi in un punto di montaggio del file system NFS dati. All'interno del gruppo di dischi asm +LOGS, abbiamo eseguito il provisioning di due dischi in un punto di montaggio del file system NFS logs. Per l'implementazione di database di grandi dimensioni, è possibile creare gruppi di dischi ASM in modo che si estendano a più file system FSX con dischi NFS ASM distribuiti attraverso diversi punti di montaggio NFS ancorati ai file system FSX. Questa particolare configurazione è progettata

per soddisfare il throughput del database con un throughput di 4 Gbps e il requisito di 160,000 IOPS SSD raw.

- **Configurazione DNFS.** DNFS è integrato nel kernel Oracle e, quando Oracle viene distribuito sullo storage NFS, aumenta notevolmente le performance del database Oracle. DNFS viene inserito in un pacchetto binario Oracle, ma non viene attivato per impostazione predefinita. Deve essere attivato per qualsiasi implementazione di database Oracle su NFS. Per l'implementazione di più file system FSX per database di grandi dimensioni, è necessario configurare correttamente il percorso multiplo DNFS.
- **Livello di ridondanza Oracle ASM da utilizzare per ciascun gruppo di dischi Oracle ASM creato.** poiché FSX esegue già il mirroring dello storage a livello di cluster FSX, è necessario ONLY Utilizza ridondanza esterna, il che significa che l'opzione non consente a Oracle ASM di eseguire il mirroring del contenuto del gruppo di dischi. Ciò è particolarmente importante in quanto NFS per lo storage dei dati del database Oracle richiede un'opzione DI montaggio NFS RIGIDA, CHE NON è consigliabile per il mirroring dei contenuti ASM a livello Oracle.
- **Backup del database.** NetApp fornisce una versione SaaS del servizio software SnapCenter per il backup, il ripristino e il cloning del database nel cloud, disponibile tramite l'interfaccia utente della console NetApp BlueXP. NetApp consiglia di implementare un servizio di questo tipo per ottenere backup snapshot rapidi (in meno di un minuto), ripristino rapido (in pochi minuti) del database e cloning del database.

## **Implementazione della soluzione**

La sezione seguente fornisce le procedure di implementazione passo-passo.

## **Prerequisiti per l'implementazione**

L'implementazione richiede i seguenti prerequisiti.

- 1. È stato impostato un account AWS e sono stati creati i segmenti VPC e di rete necessari all'interno dell'account AWS.
- 2. Dalla console AWS EC2, è necessario implementare due istanze EC2 Linux, una come server Oracle DB primario e un server DB di destinazione clone alternativo opzionale. Per ulteriori informazioni sulla configurazione dell'ambiente, vedere il diagramma dell'architettura nella sezione precedente. Esaminare anche il ["Guida utente per istanze Linux"](https://docs.aws.amazon.com/AWSEC2/latest/UserGuide/concepts.html) per ulteriori informazioni.
- 3. Dalla console AWS EC2, implementare Amazon FSX per cluster ha di storage ONTAP per ospitare i volumi di database Oracle. Se non si ha familiarità con l'implementazione dello storage FSX, consultare la documentazione ["Creazione di FSX per file system ONTAP"](https://docs.aws.amazon.com/fsx/latest/ONTAPGuide/creating-file-systems.html) per istruzioni dettagliate.
- 4. I passaggi 2 e 3 possono essere eseguiti utilizzando il seguente toolkit di automazione Terraform, che crea un'istanza EC2 denominata  $\circ$ ra 01 E un file system FSX denominato fsx 01. Prima dell'esecuzione, rivedere attentamente le istruzioni e modificare le variabili in base all'ambiente in uso.

```
git clone https://github.com/NetApp-
Automation/na_aws_fsx_ec2_deploy.git
```
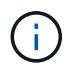

Assicurarsi di aver allocato almeno 50 G nel volume root dell'istanza EC2 per avere spazio sufficiente per la fase dei file di installazione Oracle.

**Configurazione del kernel dell'istanza EC2**

Con i prerequisiti forniti, accedere all'istanza EC2 come ec2-user e sudo to root user per configurare il kernel Linux per l'installazione di Oracle.

1. Creare una directory di staging /tmp/archive e impostare 777 permesso.

```
mkdir /tmp/archive
chmod 777 /tmp/archive
```
2. Scaricare e preparare i file di installazione binari Oracle e gli altri file rpm richiesti su /tmp/archive directory.

Consultare il seguente elenco di file di installazione da indicare in /tmp/archive Sull'istanza EC2.

```
[ec2-user@ip-172-30-15-58 ~1s -1 /tmp/archive]total 10537316
-rw-rw-r--. 1 ec2-user ec2-user 19112 Mar 21 15:57 compat-
libcap1-1.10-7.el7.x86_64.rpm
-rw-rw-r-- 1 ec2-user ec2-user 3059705302 Mar 21 22:01
LINUX.X64 193000 db home.zip
-rw-rw-r-- 1 ec2-user ec2-user 2889184573 Mar 21 21:09
LINUX.X64 193000 grid home.zip
-rw-rw-r--. 1 ec2-user ec2-user 589145 Mar 21 15:56
netapp linux unified host utilities-7-1.x86 64.rpm
-rw-rw-r--. 1 ec2-user ec2-user 31828 Mar 21 15:55 oracle-
database-preinstall-19c-1.0-2.el8.x86_64.rpm
-rw-rw-r-- 1 ec2-user ec2-user 2872741741 Mar 21 22:31
p34762026_190000_Linux-x86-64.zip
-rw-rw-r-- 1 ec2-user ec2-user 1843577895 Mar 21 22:32
p34765931_190000_Linux-x86-64.zip
-rw-rw-r-- 1 ec2-user ec2-user 124347218 Mar 21 22:33
p6880880_190000_Linux-x86-64.zip
-rw-r--r-- 1 ec2-user ec2-user 257136 Mar 22 16:25
policycoreutils-python-utils-2.9-9.el8.noarch.rpm
```
3. Installare Oracle 19c preinstallare RPM, che soddisfa la maggior parte dei requisiti di configurazione del kernel.

```
yum install /tmp/archive/oracle-database-preinstall-19c-1.0-
2.el8.x86_64.rpm
```
4. Scaricare e installare il file mancante compat-libcap1 In Linux 8.

yum install /tmp/archive/compat-libcap1-1.10-7.el7.x86\_64.rpm

5. Da NetApp, scaricare e installare le utility host di NetApp.

```
yum install /tmp/archive/netapp linux unified host utilities-7-
1.x86_64.rpm
```
6. Installare policycoreutils-python-utils, Non disponibile nell'istanza EC2.

```
yum install /tmp/archive/policycoreutils-python-utils-2.9-
9.el8.noarch.rpm
```
7. Installare la versione 1.8 di JDK aperta.

```
yum install java-1.8.0-openjdk.x86_64
```
8. Installare nfs-utils.

yum install nfs-utils

9. Disattiva gli hugepage trasparenti nel sistema corrente.

```
echo never > /sys/kernel/mm/transparent_hugepage/enabled
echo never > /sys/kernel/mm/transparent_hugepage/defrag
```
Aggiungere le seguenti righe in /etc/rc.local per disattivare transparent hugepage dopo il riavvio:

```
  # Disable transparent hugepages
          if test -f /sys/kernel/mm/transparent hugepage/enabled;
then
              echo never > /sys/kernel/mm/transparent_hugepage/enabled
            fi
          if test -f /sys/kernel/mm/transparent hugepage/defrag;
then
              echo never > /sys/kernel/mm/transparent_hugepage/defrag
            fi
```
10. Disattiva selinux cambiando SELINUX=enforcing a. SELINUX=disabled. Per rendere effettiva la modifica, è necessario riavviare l'host.

vi /etc/sysconfig/selinux

11. Aggiungere le seguenti righe a. limit.conf per impostare il limite del descrittore di file e la dimensione dello stack senza virgolette " ".

```
vi /etc/security/limits.conf
   "* hard nofile 65536"
 "* soft stack 10240"
```
- 12. Aggiungere spazio di swap all'istanza EC2 seguendo questa istruzione: ["Come si alloca la memoria](https://aws.amazon.com/premiumsupport/knowledge-center/ec2-memory-swap-file/) [per lavorare come spazio di swap in un'istanza Amazon EC2 utilizzando un file di swap?"](https://aws.amazon.com/premiumsupport/knowledge-center/ec2-memory-swap-file/) La quantità esatta di spazio da aggiungere dipende dalle dimensioni della RAM fino a 16 G.
- 13. Aggiungere il gruppo ASM da utilizzare per il gruppo sysasm asm

```
groupadd asm
```
14. Modificare l'utente oracle per aggiungere ASM come gruppo secondario (l'utente oracle dovrebbe essere stato creato dopo l'installazione di RPM preinstallata da Oracle).

```
usermod -a -G asm oracle
```
15. Riavviare l'istanza EC2.

**Provisioning ed esportazione di volumi NFS da montare sull'host dell'istanza EC2**

Provisioning di tre volumi dalla riga di comando tramite login al cluster FSX tramite ssh come utente fsxadmin con IP di gestione del cluster FSX per ospitare file binari, dati e log del database Oracle.

1. Accedere al cluster FSX tramite SSH come utente fsxadmin.

```
ssh fsxadmin@172.30.15.53
```
2. Eseguire il seguente comando per creare un volume per il binario Oracle.

```
vol create -volume ora 01 biny -aggregate aggr1 -size 50G -state
online -type RW -junction-path /ora_01_biny -snapshot-policy none
-tiering-policy snapshot-only
```
3. Eseguire il seguente comando per creare un volume per i dati Oracle.

```
vol create -volume ora_01_data -aggregate aggr1 -size 100G -state
online -type RW -junction-path /ora_01_data -snapshot-policy none
-tiering-policy snapshot-only
```
4. Eseguire il seguente comando per creare un volume per i registri Oracle.

```
vol create -volume ora 01 logs -aggregate aggr1 -size 100G -state
online -type RW -junction-path /ora_01_logs -snapshot-policy none
-tiering-policy snapshot-only
```
5. Convalidare i volumi DB creati.

vol show

Si prevede che ciò restituisca:
```
FsxId02ad7bf3476b741df::> vol show
  (vol show)
FsxId06c3c8b2a7bd56458::> vol show
Vserver Volume Aggregate State Type Size
Available Used%
--------- ------------ ------------ ---------- ---- ----------
---------- -----
svm_ora ora_01_biny aggr1 online RW 50GB
47.50GB 0%
svm_ora ora_01_data aggr1 online RW 100GB
95.00GB 0%
svm_ora ora_01_logs aggr1 online RW 100GB
95.00GB 0%
svm_ora svm_ora_root aggr1 online RW 1GB
972.1MB 0%
4 entries were displayed.
```
**Configurazione dello storage del database**

A questo punto, importare e configurare lo storage FSX per l'infrastruttura grid Oracle e l'installazione del database sull'host dell'istanza EC2.

1. Accedere all'istanza EC2 tramite SSH come ec2-user con la chiave SSH e l'indirizzo IP dell'istanza EC2.

ssh -i ora 01.pem ec2-user@172.30.15.58

2. Creare la directory /u01 per montare il file system binario Oracle

sudo mkdir /u01

3. Montare il volume binario su /u01, Modificato con l'indirizzo IP LIF NFS FSX. Se hai implementato il cluster FSX tramite il toolkit di automazione NetApp, l'indirizzo IP lif NFS del server di storage virtuale FSX verrà elencato nell'output alla fine dell'esecuzione del provisioning delle risorse. In caso contrario, può essere recuperato dall'interfaccia utente della console AWS FSX.

sudo mount -t nfs 172.30.15.19:/ora 01 biny /u01 -o rw,bg,hard,vers=3,proto=tcp,timeo=600,rsize=65536,wsize=65536

4. Cambiare /u01 Montare la proprietà dei punti all'utente Oracle e al gruppo primario associato.

sudo chown oracle:oinstall /u01

5. Creare la directory /oradata per montare il file system di dati Oracle

sudo mkdir /oradata

6. Montare il volume di dati su /oradata, Modificato con l'indirizzo IP LIF NFS FSX

sudo mount -t nfs 172.30.15.19:/ora\_01\_data /oradata -o rw,bg,hard,vers=3,proto=tcp,timeo=600,rsize=65536,wsize=65536

7. Cambiare /oradata Montare la proprietà dei punti all'utente Oracle e al gruppo primario associato.

sudo chown oracle:oinstall /oradata

8. Creare la directory /oralogs per montare il file system Oracle logs

sudo mkdir /oralogs

9. Montare il volume di log su /oralogs, Modificato con l'indirizzo IP LIF NFS FSX

```
sudo mount -t nfs 172.30.15.19:/ora 01 logs /oralogs -o
rw,bg,hard,vers=3,proto=tcp,timeo=600,rsize=65536,wsize=65536
```
10. Cambiare /oralogs Montare la proprietà dei punti all'utente Oracle e al gruppo primario associato.

```
sudo chown oracle:oinstall /oralogs
```
11. Aggiungere un punto di montaggio a. /etc/fstab.

```
sudo vi /etc/fstab
```
Aggiungere la seguente riga.

```
172.30.15.19:/ora_01_biny /u01 nfs
rw,bg,hard,vers=3,proto=tcp,timeo=600,rsize=65536,wsize=65536 0
\cap172.30.15.19:/ora_01_data /oradata nfs
rw,bg,hard,vers=3,proto=tcp,timeo=600,rsize=65536,wsize=65536 0
\Omega172.30.15.19:/ora_01_logs /oralogs nfs
rw,bg,hard,vers=3,proto=tcp,timeo=600,rsize=65536,wsize=65536 0
0
```
12. sudo per l'utente oracle, creare cartelle asm per memorizzare i file di disco asm

```
sudo su
su - oracle
mkdir /oradata/asm
mkdir /oralogs/asm
```
13. In qualità di utente oracle, creare file di dischi dati asm e modificare il numero in modo che corrisponda alle dimensioni del disco con le dimensioni del blocco.

```
dd if=/dev/zero of=/oradata/asm/nfs_data_disk01 bs=1M count=20480
oflag=direct
dd if=/dev/zero of=/oradata/asm/nfs_data_disk02 bs=1M count=20480
oflag=direct
dd if=/dev/zero of=/oradata/asm/nfs_data_disk03 bs=1M count=20480
oflag=direct
dd if=/dev/zero of=/oradata/asm/nfs_data_disk04 bs=1M count=20480
oflag=direct
```
14. Come utente root, modificare l'autorizzazione del file del disco dati su 640

chmod 640 /oradata/asm/\*

15. IN QUALITÀ di utente oracle, creare file di dischi di log asm, modificarli in Conteggio in modo che corrispondano alle dimensioni del disco con le dimensioni del blocco.

```
dd if=/dev/zero of=/oralogs/asm/nfs_logs_disk01 bs=1M count=40960
oflag=direct
dd if=/dev/zero of=/oralogs/asm/nfs_logs_disk02 bs=1M count=40960
oflag=direct
```
16. In qualità di utente root, modificare l'autorizzazione del file del disco di log in 640

```
chmod 640 /oralogs/asm/*
```
17. Riavviare l'host dell'istanza EC2.

**Installazione dell'infrastruttura grid Oracle**

1. Accedere all'istanza EC2 come ec2-user tramite SSH e abilitare l'autenticazione della password senza commenti PasswordAuthentication yes e poi commentando PasswordAuthentication no.

sudo vi /etc/ssh/sshd\_config

2. Riavviare il servizio sshd.

sudo systemctl restart sshd

3. Reimpostare la password utente Oracle.

sudo passwd oracle

4. Accedere come utente proprietario del software Oracle Restart (oracle). Creare una directory Oracle come segue:

```
mkdir -p /u01/app/oracle
mkdir -p /u01/app/oraInventory
```
5. Modificare l'impostazione delle autorizzazioni per la directory.

```
chmod -R 775 /u01/app
```
6. Creare una home directory grid e modificarla.

```
mkdir -p /u01/app/oracle/product/19.0.0/grid
cd /u01/app/oracle/product/19.0.0/grid
```
7. Decomprimere i file di installazione della griglia.

unzip -q /tmp/archive/LINUX.X64 193000 qrid home.zip

8. Dalla pagina iniziale della griglia, eliminare OPatch directory.

```
rm -rf OPatch
```
9. Dalla pagina iniziale della griglia, copia p6880880 190000 Linux-x86-64.zip a grid\_home, quindi decomprimerlo.

```
cp /tmp/archive/p6880880_190000_Linux-x86-64.zip .
unzip p6880880 190000 Linux-x86-64.zip
```
10. Da Grid home, revisionare  $cv/admin/cvu$  config, annullare il commento e sostituire CV\_ASSUME\_DISTID=OEL5 con CV\_ASSUME\_DISTID=OL7.

vi cv/admin/cvu\_config

11. Preparare un gridsetup.rsp file per l'installazione automatica e inserire il file rsp in /tmp/archive directory. Il file rsp deve riguardare le sezioni A, B e G con le seguenti informazioni:

```
INVENTORY_LOCATION=/u01/app/oraInventory
oracle.install.option=HA_CONFIG
ORACLE_BASE=/u01/app/oracle
oracle.install.asm.OSDBA=dba
oracle.install.asm.OSOPER=oper
oracle.install.asm.OSASM=asm
oracle.install.asm.SYSASMPassword="SetPWD"
oracle.install.asm.diskGroup.name=DATA
oracle.install.asm.diskGroup.redundancy=EXTERNAL
oracle.install.asm.diskGroup.AUSize=4
oracle.install.asm.diskGroup.disks=/oradata/asm/*,/oralogs/asm/*
oracle.install.asm.diskGroup.diskDiscoveryString=/oradata/asm/nfs_da
ta disk01,/oradata/asm/nfs data disk02,/oradata/asm/nfs data disk03,
/oradata/asm/nfs_data_disk04
oracle.install.asm.monitorPassword="SetPWD"
oracle.install.asm.configureAFD=false
```
- 12. Accedere all'istanza EC2 come utente root.
- 13. Installare cvuqdisk-1.0.10-1.rpm.

```
rpm -ivh /u01/app/oracle/product/19.0.0/grid/cv/rpm/cvuqdisk-1.0.10-
1.rpm
```
14. Accedere all'istanza EC2 come utente Oracle ed estrarre la patch in /tmp/archive cartella.

unzip p34762026\_190000\_Linux-x86-64.zip

15. Da Grid home /u01/app/oracle/product/19.0.0/grid e in qualità di utente oracle, avviare gridSetup.sh per l'installazione dell'infrastruttura grid.

```
 ./gridSetup.sh -applyRU /tmp/archive/34762026/ -silent
-responseFile /tmp/archive/gridsetup.rsp
```
Ignorare gli avvisi relativi ai gruppi errati per l'infrastruttura grid. Stiamo utilizzando un singolo utente Oracle per gestire Oracle Restart, quindi questo è previsto.

16. Come utente root, eseguire i seguenti script:

```
/u01/app/oraInventory/orainstRoot.sh
```

```
/u01/app/oracle/product/19.0.0/grid/root.sh
```
17. In qualità di utente Oracle, eseguire il seguente comando per completare la configurazione:

```
/u01/app/oracle/product/19.0.0/grid/gridSetup.sh -executeConfigTools
-responseFile /tmp/archive/gridsetup.rsp -silent
```
18. In qualità di utente Oracle, creare il gruppo di dischi DEI LOG.

```
bin/asmca -silent -sysAsmPassword 'yourPWD' -asmsnmpPassword
'yourPWD' -createDiskGroup -diskGroupName LOGS -disk
'/oralogs/asm/nfs logs disk*' -redundancy EXTERNAL -au size 4
```
19. In qualità di utente Oracle, convalidare i servizi Grid dopo la configurazione dell'installazione.

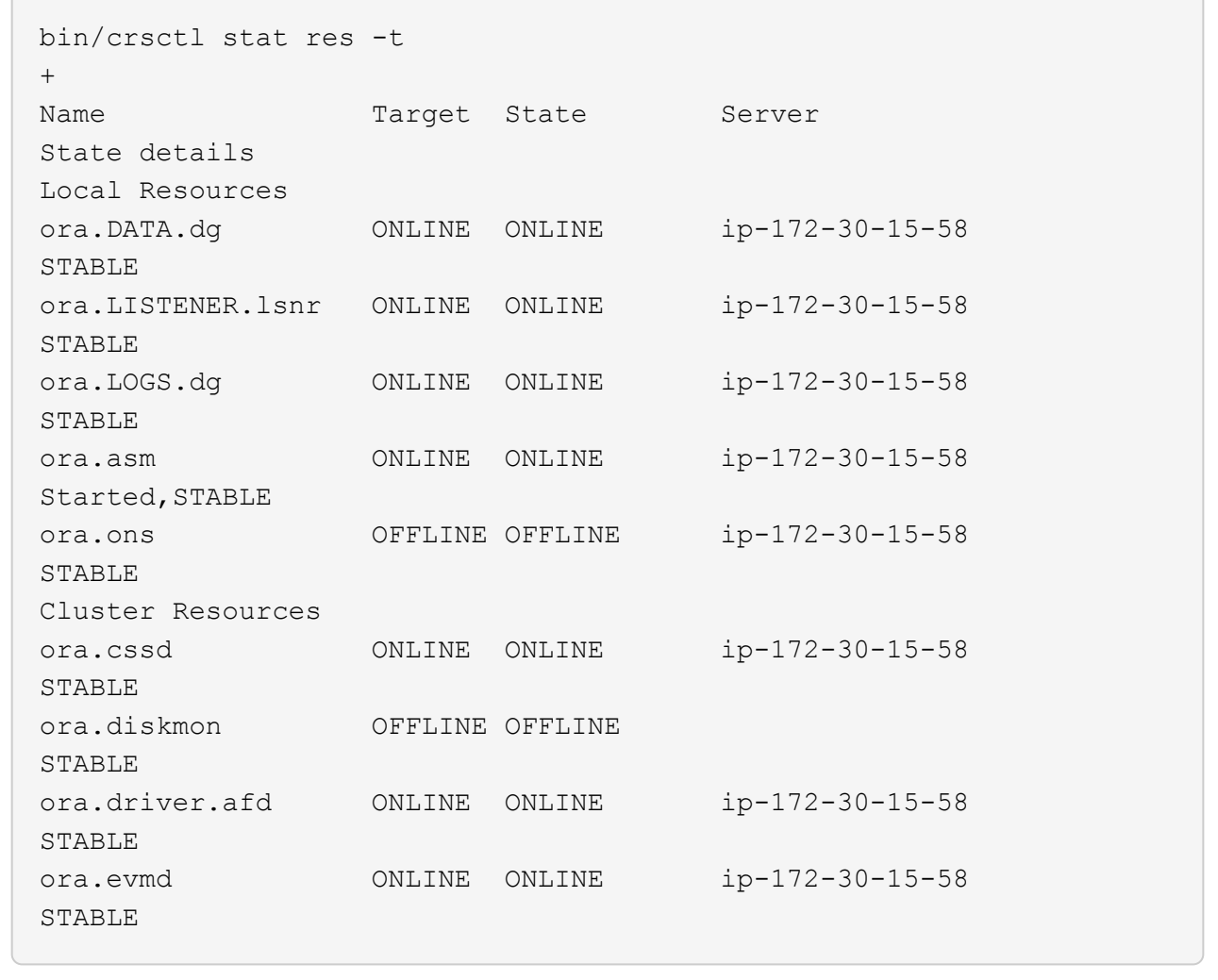

**Installazione del database Oracle**

1. Accedere come utente Oracle e annullare l'impostazione \$ORACLE HOME e. \$ORACLE SID se è impostato.

```
unset ORACLE_HOME
unset ORACLE_SID
```
2. Creare la home directory Oracle DB e modificarla.

```
mkdir /u01/app/oracle/product/19.0.0/db1
cd /u01/app/oracle/product/19.0.0/db1
```
3. Decomprimere i file di installazione di Oracle DB.

```
unzip -q /tmp/archive/LINUX.X64 193000 db home.zip
```
4. Dalla home page del database, eliminare OPatch directory.

rm -rf OPatch

5. Da DB home, copia p6880880\_190000\_Linux-x86-64.zip a. `grid\_home`e quindi decomprimerlo.

```
cp /tmp/archive/p6880880_190000_Linux-x86-64.zip .
unzip p6880880 190000 Linux-x86-64.zip
```
6. Da DB home, revisionare cv/admin/cvu config, e rimuovere i commenti e sostituire CV\_ASSUME\_DISTID=OEL5 con CV\_ASSUME\_DISTID=OL7.

vi cv/admin/cvu\_config

7. Dal /tmp/archive Decomprimere la patch DB 19.18 RU.

```
unzip p34765931 190000 Linux-x86-64.zip
```
8. Preparare il file rsp di installazione automatica del DB in /tmp/archive/dbinstall.rsp directory con i seguenti valori:

oracle.install.option=INSTALL\_DB\_SWONLY UNIX\_GROUP\_NAME=oinstall INVENTORY\_LOCATION=/u01/app/oraInventory ORACLE\_HOME=/u01/app/oracle/product/19.0.0/db1 ORACLE\_BASE=/u01/app/oracle oracle.install.db.InstallEdition=EE oracle.install.db.OSDBA\_GROUP=dba oracle.install.db.OSOPER\_GROUP=oper oracle.install.db.OSBACKUPDBA\_GROUP=oper oracle.install.db.OSDGDBA\_GROUP=dba oracle.install.db.OSKMDBA\_GROUP=dba oracle.install.db.OSRACDBA\_GROUP=dba oracle.install.db.rootconfig.executeRootScript=false

9. Da db1 home /u01/app/oracle/product/19.0.0/db1, eseguire l'installazione automatica del DB solo software.

 ./runInstaller -applyRU /tmp/archive/34765931/ -silent -ignorePrereqFailure -responseFile /tmp/archive/dbinstall.rsp

10. Come utente root, eseguire root.sh script dopo l'installazione solo software.

/u01/app/oracle/product/19.0.0/db1/root.sh

11. In qualità di utente Oracle, creare il dbca.rsp file con le seguenti voci:

gdbName=db1.demo.netapp.com sid=db1 createAsContainerDatabase=true numberOfPDBs=3 pdbName=db1\_pdb useLocalUndoForPDBs=true pdbAdminPassword="yourPWD" templateName=General\_Purpose.dbc sysPassword="yourPWD" systemPassword="yourPWD" dbsnmpPassword="yourPWD" storageType=ASM diskGroupName=DATA characterSet=AL32UTF8 nationalCharacterSet=AL16UTF16 listeners=LISTENER databaseType=MULTIPURPOSE automaticMemoryManagement=false totalMemory=8192

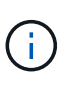

Impostare la memoria totale in base alla memoria disponibile nell'host dell'istanza EC2. Oracle alloca il 75% di totalMemory Alla SGA dell'istanza del DB o alla cache del buffer.

12. In qualità di utente Oracle, Lauch DB Creation with dbca.

bin/dbca -silent -createDatabase -responseFile /tmp/archive/dbca.rsp output: Prepare for db operation 7% complete Registering database with Oracle Restart 11% complete Copying database files 33% complete Creating and starting Oracle instance 35% complete 38% complete 42% complete 45% complete 48% complete Completing Database Creation 53% complete 55% complete 56% complete Creating Pluggable Databases 60% complete 64% complete 69% complete 78% complete Executing Post Configuration Actions 100% complete Database creation complete. For details check the logfiles at: /u01/app/oracle/cfgtoollogs/dbca/db1. Database Information: Global Database Name:db1.demo.netapp.com System Identifier(SID):db1 Look at the log file "/u01/app/oracle/cfgtoollogs/dbca/db1/db1.log" for further details.

13. In qualità di utente Oracle, convalidare i servizi Oracle Restart ha dopo la creazione del DB.

[oracle@ip-172-30-15-58 db1]\$ ../grid/bin/crsctl stat res -t -------------------------------------------------------------------- ------------ Name Target State Server Server State details -------------------------------------------------------------------- ------------ Local Resources -------------------------------------------------------------------- ----------- ora.DATA.dg ONLINE ONLINE ip-172-30-15-58 STABLE ora.LISTENER.lsnr ONLINE ONLINE ip-172-30-15-58 STABLE ora.LOGS.dg ONLINE ONLINE ip-172-30-15-58 STABLE ora.asm ONLINE ONLINE ip-172-30-15-58 Started, STABLE ora.ons OFFLINE OFFLINE ip-172-30-15-58 STABLE -------------------------------------------------------------------- ------------ Cluster Resources -------------------------------------------------------------------- ----------- ora.cssd 1 ONLINE ONLINE ip-172-30-15-58 STABLE ora.db1.db 1 ONLINE ONLINE ip-172-30-15-58 Open,HOME=/u01/app/o racle/product/19.0.0 /db1,STABLE ora.diskmon 1 OFFLINE OFFLINE STABLE ora.evmd 1 ONLINE ONLINE ip-172-30-15-58 STABLE -------------------------------------------------------------------- ------------ [oracle@ip-172-30-15-58 db1]\$

14. Impostare l'utente Oracle. bash profile.

```
vi ~/.bash_profile
```
15. Aggiungere le seguenti voci:

```
export ORACLE HOME=/u01/app/oracle/product/19.0.0/db1
export ORACLE_SID=db1
export PATH=$PATH:$ORACLE_HOME/bin
alias asm='export
ORACLE_HOME=/u01/app/oracle/product/19.0.0/grid;export
ORACLE_SID=+ASM;export PATH=$PATH:$ORACLE_HOME/bin'
```
16. Convalidare il CDB/PDB creato.

```
. ~/.bash_profile
sqlplus / as sysdba
SQL> select name, open mode from v$database;
NAME OPEN_MODE
DB1 READ WRITE
SQL> select name from v$datafile;
NAME
+DATA/DB1/DATAFILE/system.256.1132176177
+DATA/DB1/DATAFILE/sysaux.257.1132176221
+DATA/DB1/DATAFILE/undotbs1.258.1132176247
+DATA/DB1/86B637B62FE07A65E053F706E80A27CA/DATAFILE/system.265.11321
77009
+DATA/DB1/86B637B62FE07A65E053F706E80A27CA/DATAFILE/sysaux.266.11321
77009
+DATA/DB1/DATAFILE/users.259.1132176247
+DATA/DB1/86B637B62FE07A65E053F706E80A27CA/DATAFILE/undotbs1.267.113
2177009
+DATA/DB1/F7852758DCD6B800E0533A0F1EAC1DC6/DATAFILE/system.271.11321
77853
+DATA/DB1/F7852758DCD6B800E0533A0F1EAC1DC6/DATAFILE/sysaux.272.11321
77853
+DATA/DB1/F7852758DCD6B800E0533A0F1EAC1DC6/DATAFILE/undotbs1.270.113
2177853
+DATA/DB1/F7852758DCD6B800E0533A0F1EAC1DC6/DATAFILE/users.274.113217
```
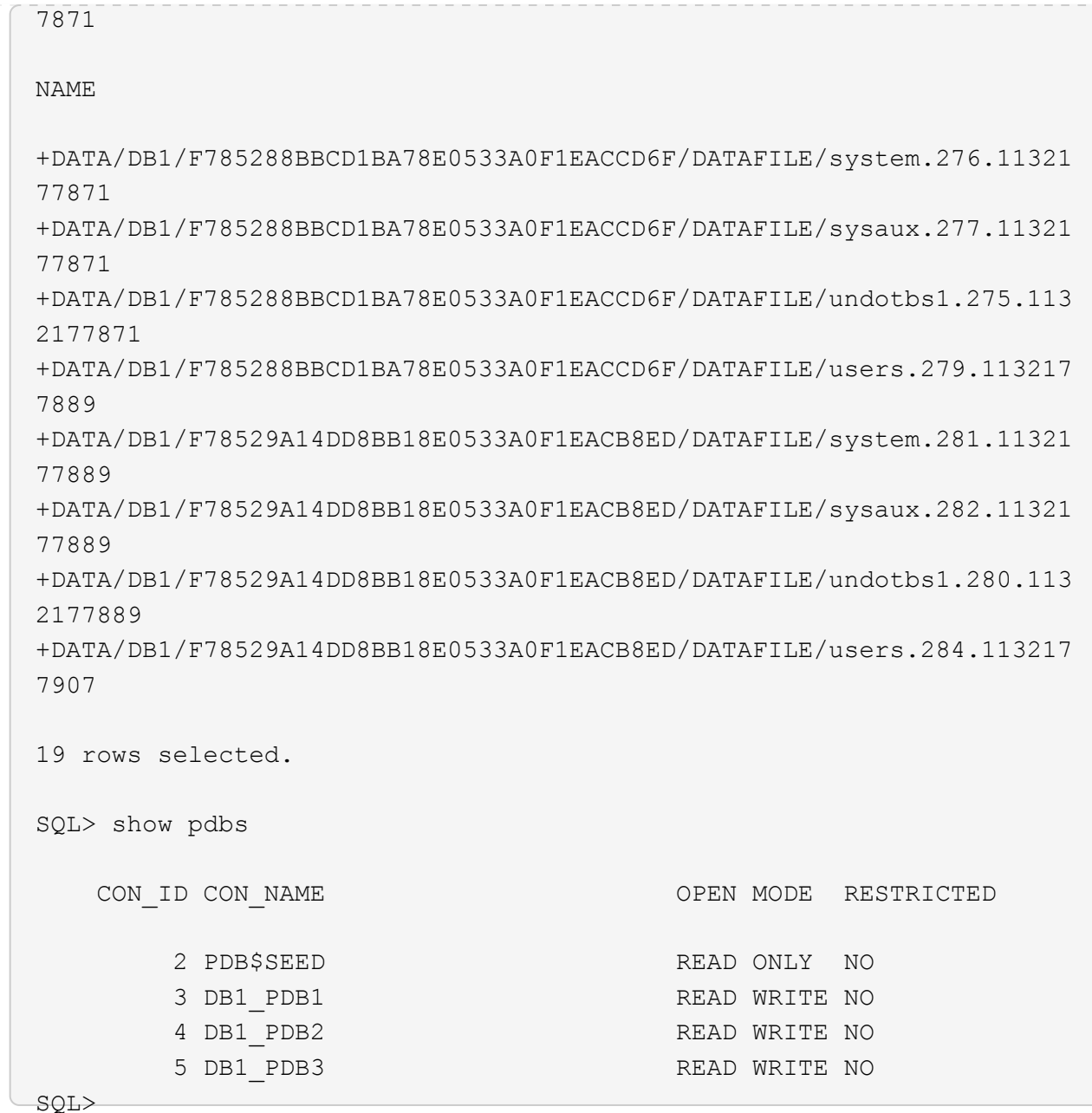

17. In qualità di utente oracle, passare alla home directory del database Oracle /u01/app/oracle/product/19.0.0/db1 e attivare DNFS

```
cd /u01/app/oracle/product/19.0.0/db1
mkdir rdbms/lib/odm
cp lib/libnfsodm19.so rdbms/lib/odm/
```
18. Configurare il file oranfstab in ORACLE\_HOME

```
vi $ORACLE_HOME/dbs/oranfstab
add following entries:
server: fsx_01
local: 172.30.15.58 path: 172.30.15.19
nfs_version: nfsv3
export: /ora 01 biny mount: /u01
export: /ora_01_data mount: /oradata
export: /ora_01_logs mount: /oralogs
```
19. In qualità di utente oracle, accedere al database da sqlplus e impostare la dimensione e la posizione di ripristino del database sul gruppo di dischi +LOGS.

```
. ~/.bash_profile
sqlplus / as sysdba
alter system set db recovery file dest size = 80G scope=both;
alter system set db_recovery_file_dest = '+LOGS' scope=both;
```
20. Attivare la modalità di log di archiviazione e riavviare l'istanza di Oracle DB

```
shutdown immediate;
startup mount;
alter database archivelog;
alter database open;
alter system switch logfile;
```
21. Convalidare la modalità di log del DB e DNFS dopo il riavvio dell'istanza

SQL> select name, log mode from v\$database; NAME LOG MODE --------- ------------ DB1 ARCHIVELOG SQL> select svrname, dirname from v\$dnfs servers; SVRNAME -------------------------------------------------------------------- ------------ DIRNAME -------------------------------------------------------------------- ----------- fsx\_01 /ora\_01\_data fsx\_01 /ora\_01\_biny fsx\_01 /ora\_01\_logs

22. Validare Oracle ASM

[oracle@ip-172-30-15-58 db1]\$ asm [oracle@ip-172-30-15-58 db1]\$ sqlplus / as sysasm SQL\*Plus: Release 19.0.0.0.0 - Production on Tue May 9 20:39:39 2023 Version 19.18.0.0.0 Copyright (c) 1982, 2022, Oracle. All rights reserved. Connected to: Oracle Database 19c Enterprise Edition Release 19.0.0.0.0 - Production Version 19.18.0.0.0 SQL> set lin 200 SQL> col path form a30 SQL> select name, path, header\_status, mount\_status, state from v\$asm\_disk; NAME PATH

HEADER\_STATU MOUNT\_S STATE ------------------------------ ------------------------------ ------------ ------- -------- DATA 0002 /oradata/asm/nfs data disk01 MEMBER CACHED NORMAL DATA 0000 /oradata/asm/nfs data disk02 MEMBER CACHED NORMAL DATA 0001 /oradata/asm/nfs data disk03 MEMBER CACHED NORMAL DATA 0003 /oradata/asm/nfs data disk04 MEMBER CACHED NORMAL LOGS 0000 /oralogs/asm/nfs logs disk01 MEMBER CACHED NORMAL LOGS 0001 /oralogs/asm/nfs logs disk02 MEMBER CACHED NORMAL 6 rows selected. SQL> select name, state, ALLOCATION UNIT SIZE, TOTAL MB, FREE MB from v\$asm\_diskgroup; NAME STATE ALLOCATION UNIT SIZE TOTAL MB FREE MB ------------------------------ ----------- -------------------- ---------- ---------- DATA MOUNTED 4194304 81920 73536 LOGS MOUNTED 4194304 81920 81640 This completes Oracle 19c version 19.18 Restart deployment on an Amazon FSx for ONTAP and EC2 compute instance with NFS/ASM. If desired, NetApp recommends relocating the Oracle control file and online log files to the +LOGS disk group.

#### **Opzione di implementazione automatica**

NetApp rilascerà un toolkit di implementazione della soluzione completamente automatizzato con Ansible per facilitare l'implementazione di questa soluzione. Verificare nuovamente la disponibilità del toolkit. Una volta rilasciato, verrà pubblicato un link qui.

#### **Backup, ripristino e clonazione del database Oracle con il servizio SnapCenter**

Al momento, il database Oracle con opzione di storage NFS e ASM è supportato solo dal tradizionale strumento dell'interfaccia utente del server SnapCenter, vedere ["Soluzioni di database per il cloud ibrido con](#page-721-0) [SnapCenter"](#page-721-0) Per dettagli su backup, ripristino e cloning del database Oracle con il tool UI NetApp SnapCenter.

### **Dove trovare ulteriori informazioni**

Per ulteriori informazioni sulle informazioni descritte in questo documento, consultare i seguenti documenti e/o siti Web:

• Installazione di Oracle Grid Infrastructure per un server standalone con un'installazione di un nuovo database

["https://docs.oracle.com/en/database/oracle/oracle-database/19/ladbi/installing-oracle-grid-infrastructure](https://docs.oracle.com/en/database/oracle/oracle-database/19/ladbi/installing-oracle-grid-infrastructure-for-a-standalone-server-with-a-new-database-installation.html#GUID-0B1CEE8C-C893-46AA-8A6A-7B5FAAEC72B3)[for-a-standalone-server-with-a-new-database-installation.html#GUID-0B1CEE8C-C893-46AA-8A6A-](https://docs.oracle.com/en/database/oracle/oracle-database/19/ladbi/installing-oracle-grid-infrastructure-for-a-standalone-server-with-a-new-database-installation.html#GUID-0B1CEE8C-C893-46AA-8A6A-7B5FAAEC72B3)[7B5FAAEC72B3"](https://docs.oracle.com/en/database/oracle/oracle-database/19/ladbi/installing-oracle-grid-infrastructure-for-a-standalone-server-with-a-new-database-installation.html#GUID-0B1CEE8C-C893-46AA-8A6A-7B5FAAEC72B3)

• Installazione e configurazione del database Oracle mediante i file di risposta

["https://docs.oracle.com/en/database/oracle/oracle-database/19/ladbi/installing-and-configuring-oracle](https://docs.oracle.com/en/database/oracle/oracle-database/19/ladbi/installing-and-configuring-oracle-database-using-response-files.html#GUID-D53355E9-E901-4224-9A2A-B882070EDDF7)[database-using-response-files.html#GUID-D53355E9-E901-4224-9A2A-B882070EDDF7"](https://docs.oracle.com/en/database/oracle/oracle-database/19/ladbi/installing-and-configuring-oracle-database-using-response-files.html#GUID-D53355E9-E901-4224-9A2A-B882070EDDF7)

• Amazon FSX per NetApp ONTAP

["https://aws.amazon.com/fsx/netapp-ontap/"](https://aws.amazon.com/fsx/netapp-ontap/)

• Amazon EC2

[https://aws.amazon.com/pm/ec2/?trk=36c6da98-7b20-48fa-8225-](https://aws.amazon.com/pm/ec2/?trk=36c6da98-7b20-48fa-8225-4784bced9843&sc_channel=ps&s_kwcid=AL!4422!3!467723097970!e!!g!!aws%20ec2&ef_id=Cj0KCQiA54KfBhCKARIsAJzSrdqwQrghn6I71jiWzSeaT9Uh1-vY-VfhJixF-xnv5rWwn2S7RqZOTQ0aAh7eEALw_wcB:G:s&s_kwcid=AL!4422!3!467723097970!e!!g!!aws%20ec2) [4784bced9843&sc\\_channel=ps&s\\_kwcid=AL!4422!3!467723097970!e!!g!!aws%20ec2&ef\\_id=Cj0KCQiA54](https://aws.amazon.com/pm/ec2/?trk=36c6da98-7b20-48fa-8225-4784bced9843&sc_channel=ps&s_kwcid=AL!4422!3!467723097970!e!!g!!aws%20ec2&ef_id=Cj0KCQiA54KfBhCKARIsAJzSrdqwQrghn6I71jiWzSeaT9Uh1-vY-VfhJixF-xnv5rWwn2S7RqZOTQ0aAh7eEALw_wcB:G:s&s_kwcid=AL!4422!3!467723097970!e!!g!!aws%20ec2) [KfBhCKARIsAJzSrdqwQrghn6I71jiWzSeaT9Uh1-vY-VfhJixF](https://aws.amazon.com/pm/ec2/?trk=36c6da98-7b20-48fa-8225-4784bced9843&sc_channel=ps&s_kwcid=AL!4422!3!467723097970!e!!g!!aws%20ec2&ef_id=Cj0KCQiA54KfBhCKARIsAJzSrdqwQrghn6I71jiWzSeaT9Uh1-vY-VfhJixF-xnv5rWwn2S7RqZOTQ0aAh7eEALw_wcB:G:s&s_kwcid=AL!4422!3!467723097970!e!!g!!aws%20ec2)[xnv5rWwn2S7RqZOTQ0aAh7eEALw\\_wcB:G:s&s\\_kwcid=AL!4422!3!467723097970!e!!g!!aws%20ec2](https://aws.amazon.com/pm/ec2/?trk=36c6da98-7b20-48fa-8225-4784bced9843&sc_channel=ps&s_kwcid=AL!4422!3!467723097970!e!!g!!aws%20ec2&ef_id=Cj0KCQiA54KfBhCKARIsAJzSrdqwQrghn6I71jiWzSeaT9Uh1-vY-VfhJixF-xnv5rWwn2S7RqZOTQ0aAh7eEALw_wcB:G:s&s_kwcid=AL!4422!3!467723097970!e!!g!!aws%20ec2)

## **TR-4965: Implementazione e protezione del database Oracle in AWS FSX/EC2 con iSCSI/ASM**

Allen Cao, Niyaz Mohamed, NetApp

## **Scopo**

ASM (Automatic Storage Management) è un noto gestore del volume di storage Oracle impiegato in molte installazioni Oracle. È anche la soluzione di gestione dello storage consigliata da Oracle. Offre un'alternativa ai tradizionali file system e ai volumi manager. A partire dalla versione 11g di Oracle, ASM si è impacchettato su un'infrastruttura basata su griglie piuttosto che su un database. Di conseguenza, per utilizzare Oracle ASM per la gestione dello storage senza RAC, è necessario installare l'infrastruttura Oracle Grid in un server standalone, noto anche come Oracle Restart. Questo fatto aggiunge sicuramente una maggiore complessità all'implementazione del database Oracle. Tuttavia, come implica il nome, quando Oracle viene distribuito in modalità Restart, i servizi Oracle in errore venivano riavviati automaticamente dall'infrastruttura basata su griglia o dopo un riavvio dell'host senza l'intervento dell'utente, il che fornisce un certo livello di disponibilità elevata o funzionalità ha.

In questa documentazione, dimostreremo come implementare un database Oracle con il protocollo iSCSI e Oracle ASM in un ambiente di storage Amazon FSX per ONTAP con istanze di calcolo EC2. Inoltre, dimostreremo come utilizzare il servizio NetApp SnapCenter attraverso la console NetApp BlueXP per eseguire il backup, il ripristino e la clonazione del database Oracle per lo sviluppo/test o altri casi di utilizzo per un funzionamento efficiente dello storage del database nel cloud pubblico AWS.

Questa soluzione risolve i seguenti casi di utilizzo:

- Implementazione di database Oracle in Amazon FSX per storage ONTAP e istanze di calcolo EC2 con iSCSI/ASM
- Test e convalida di un carico di lavoro Oracle nel cloud AWS pubblico con iSCSI/ASM
- Test e convalida delle funzionalità di riavvio del database Oracle implementate in AWS

# **Pubblico**

Questa soluzione è destinata alle seguenti persone:

- Un DBA che desidera implementare Oracle in un cloud pubblico AWS con iSCSI/ASM.
- Un architetto di soluzioni di database che desidera testare i carichi di lavoro Oracle nel cloud pubblico AWS.
- L'amministratore dello storage che desidera implementare e gestire un database Oracle implementato nello storage AWS FSX.
- Il proprietario dell'applicazione che desidera creare un database Oracle in AWS FSX/EC2.

# **Ambiente di test e convalida della soluzione**

Il test e la convalida di questa soluzione sono stati eseguiti in un ambiente AWS FSX e EC2 che potrebbe non corrispondere all'ambiente di implementazione finale. Per ulteriori informazioni, vedere la sezione [Key Factors for Deployment Consideration].

# **Architettura**

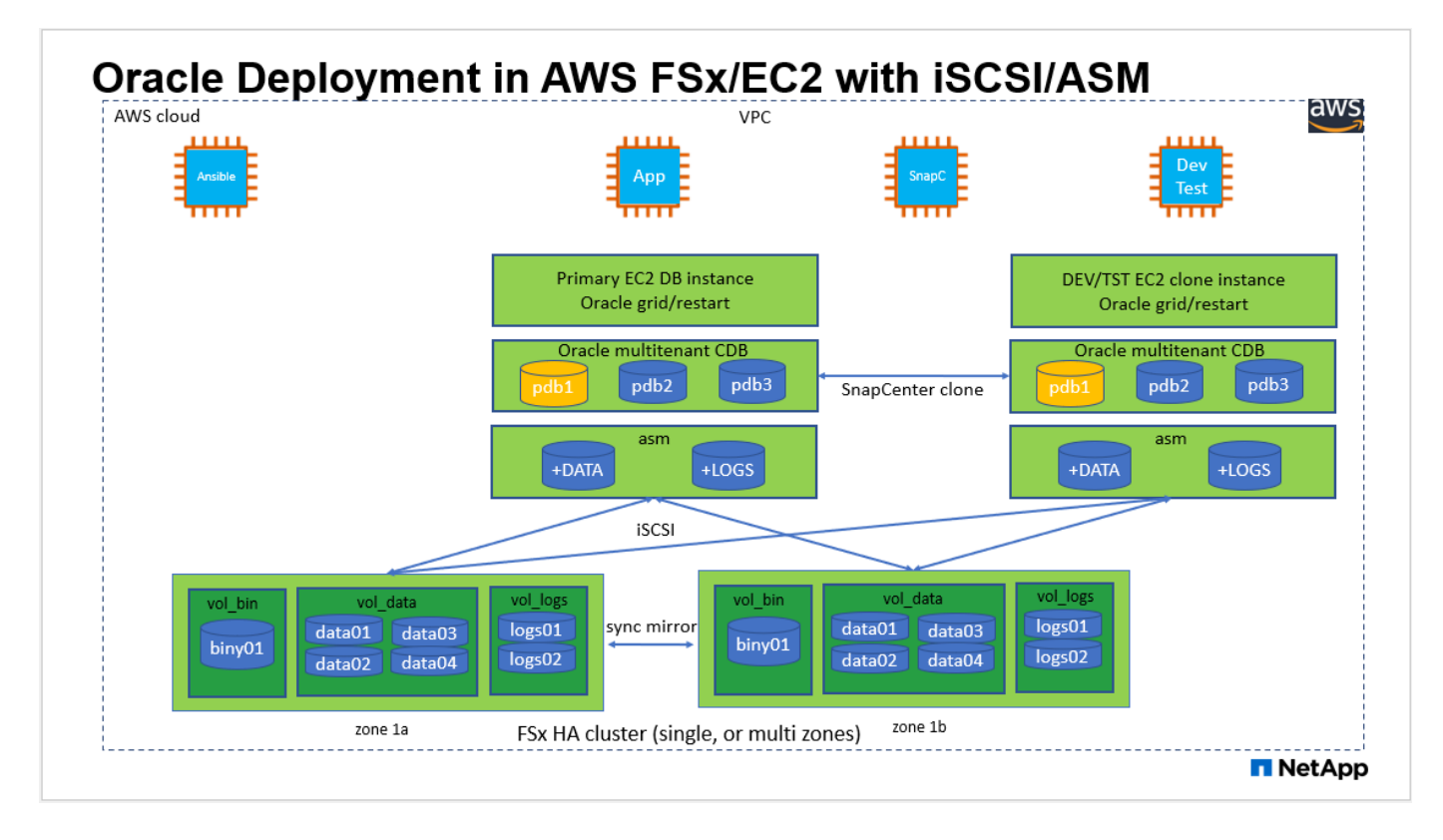

# **Componenti hardware e software**

## **Hardware**

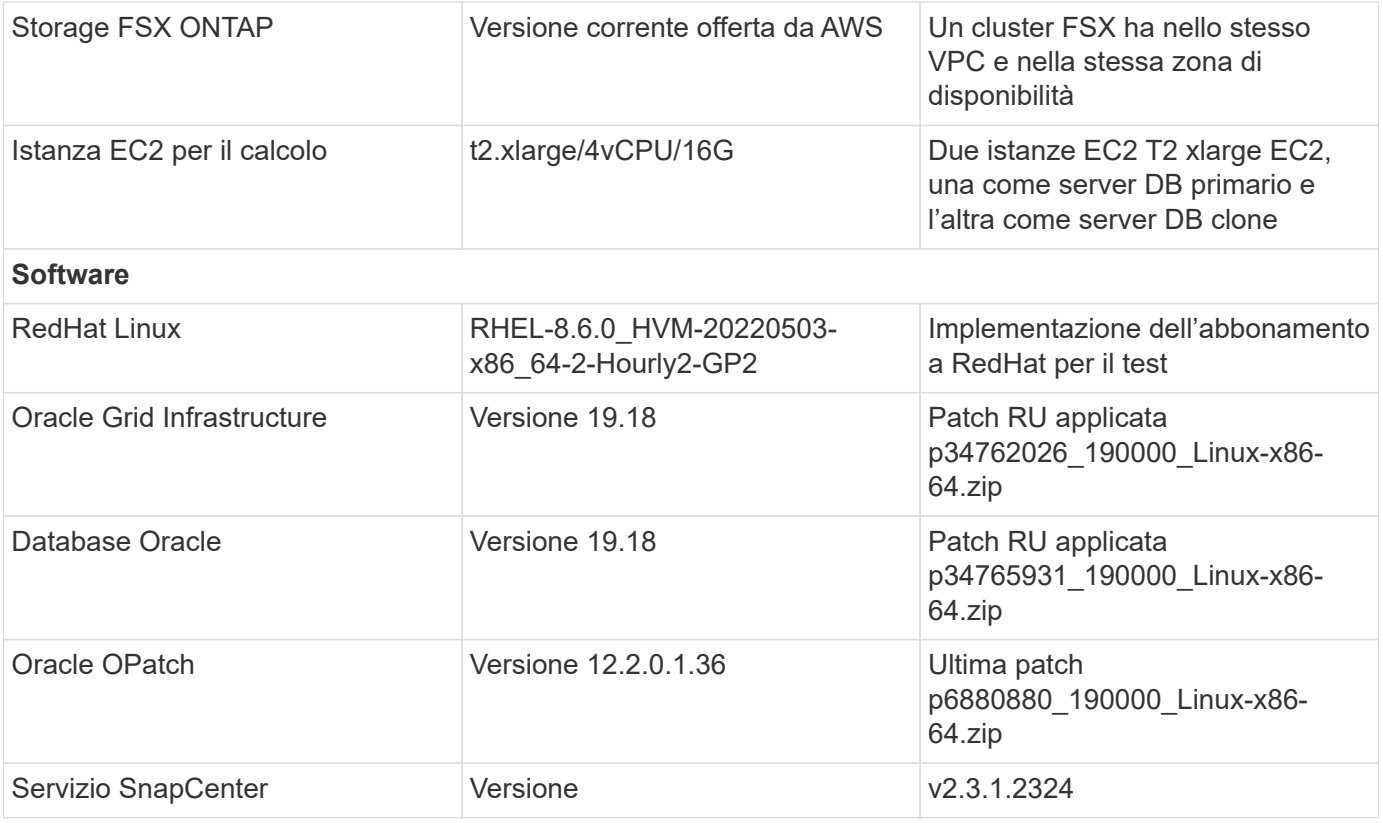

# **Fattori chiave per l'implementazione**

- **Istanze di calcolo EC2.** in questi test e convalide, abbiamo utilizzato un tipo di istanza AWS EC2 t2.xlarge per l'istanza di calcolo del database Oracle. NetApp consiglia di utilizzare un'istanza EC2 di tipo M5 come istanza di calcolo per Oracle nell'implementazione in produzione, poiché è ottimizzata per i carichi di lavoro del database. È necessario dimensionare l'istanza EC2 in modo appropriato in base al numero di vCPU e alla quantità di RAM in base ai requisiti effettivi del carico di lavoro.
- **Implementazione di cluster ha storage FSX a singola o multi-zona.** in questi test e convalide, abbiamo implementato un cluster ha FSX in una singola zona di disponibilità AWS. Per l'implementazione in produzione, NetApp consiglia di implementare una coppia FSX ha in due diverse zone di disponibilità. Un cluster FSX ha viene fornito in maniera ininterrotta in una coppia ha con mirroring sincronizzato in una coppia di file system Active-passive per fornire ridondanza a livello di storage. L'implementazione multizona migliora ulteriormente l'alta disponibilità in caso di guasto in una singola zona AWS.
- **Dimensionamento del cluster di storage FSX.** un file system di storage Amazon FSX per ONTAP fornisce fino a 160,000 IOPS SSD raw, throughput fino a 4 Gbps e una capacità massima di 192 TiB. Tuttavia, è possibile dimensionare il cluster in termini di IOPS con provisioning, throughput e limite di storage (minimo 1,024 GiB) in base ai requisiti effettivi al momento dell'implementazione. La capacità può essere regolata dinamicamente in tempo reale senza influire sulla disponibilità delle applicazioni.
- **Layout dei dati e dei registri Oracle.** nei nostri test e convalide, abbiamo implementato due gruppi di dischi ASM rispettivamente per dati e registri. All'interno del gruppo di dischi +DATA asm, abbiamo eseguito il provisioning di quattro LUN in un volume di dati. All'interno del gruppo di dischi asm +LOGS, sono stati forniti due LUN in un volume di log. In generale, più LUN disposti all'interno di un volume Amazon FSX per ONTAP offrono performance migliori.
- **Configurazione iSCSI.** il server del database dell'istanza EC2 si connette allo storage FSX con il protocollo iSCSI. Le istanze EC2 vengono generalmente implementate con una singola interfaccia di rete o ENI. La singola interfaccia NIC trasporta traffico sia iSCSI che applicativo. È importante valutare i requisiti di throughput di picco dell'i/o dei database Oracle analizzando attentamente il report Oracle AWR per scegliere un'istanza di calcolo EC2 adatta ai requisiti di throughput di applicazioni e iSCSI. NetApp

consiglia inoltre di allocare quattro connessioni iSCSI a entrambi gli endpoint iSCSI FSX con multipath correttamente configurato.

- **Livello di ridondanza Oracle ASM da utilizzare per ciascun gruppo di dischi Oracle ASM creato.** poiché FSX esegue già il mirroring dello storage a livello di cluster FSX, è necessario utilizzare la ridondanza esterna, il che significa che l'opzione non consente a Oracle ASM di eseguire il mirroring del contenuto del gruppo di dischi.
- **Backup del database.** NetApp fornisce una versione SaaS del servizio software SnapCenter per il backup, il ripristino e il cloning del database nel cloud, disponibile tramite l'interfaccia utente della console NetApp BlueXP. NetApp consiglia di implementare un servizio di questo tipo per ottenere backup snapshot rapidi (in meno di un minuto), ripristino rapido (in pochi minuti) del database e cloning del database.

### **Implementazione della soluzione**

La sezione seguente fornisce le procedure di implementazione passo-passo.

# **Prerequisiti per l'implementazione**

L'implementazione richiede i seguenti prerequisiti.

- 1. È stato impostato un account AWS e sono stati creati i segmenti VPC e di rete necessari all'interno dell'account AWS.
- 2. Dalla console AWS EC2, è necessario implementare due istanze EC2 Linux, una come server Oracle DB primario e un server DB di destinazione clone alternativo opzionale. Per ulteriori informazioni sulla configurazione dell'ambiente, vedere il diagramma dell'architettura nella sezione precedente. Esaminare anche il ["Guida utente per istanze Linux"](https://docs.aws.amazon.com/AWSEC2/latest/UserGuide/concepts.html) per ulteriori informazioni.
- 3. Dalla console AWS EC2, implementare Amazon FSX per cluster ha di storage ONTAP per ospitare i volumi di database Oracle. Se non si ha familiarità con l'implementazione dello storage FSX, consultare la documentazione ["Creazione di FSX per file system ONTAP"](https://docs.aws.amazon.com/fsx/latest/ONTAPGuide/creating-file-systems.html) per istruzioni dettagliate.
- 4. I passaggi 2 e 3 possono essere eseguiti utilizzando il seguente toolkit di automazione Terraform, che crea un'istanza EC2 denominata ora 01 E un file system FSX denominato fsx 01. Prima dell'esecuzione, rivedere attentamente le istruzioni e modificare le variabili in base all'ambiente in uso.

git clone https://github.com/NetApp-Automation/na\_aws\_fsx\_ec2\_deploy.git

> Assicurarsi di aver allocato almeno 50 G nel volume root dell'istanza EC2 per avere spazio sufficiente per la fase dei file di installazione Oracle.

## **Configurazione del kernel dell'istanza EC2**

Con i prerequisiti forniti, accedere all'istanza EC2 come ec2-user e sudo to root user per configurare il kernel Linux per l'installazione di Oracle.

1. Creare una directory di staging /tmp/archive e impostare 777 permesso.

```
mkdir /tmp/archive
chmod 777 /tmp/archive
```
2. Scaricare e preparare i file di installazione binari Oracle e gli altri file rpm richiesti su /tmp/archive directory.

Consultare il seguente elenco di file di installazione da indicare in /tmp/archive Sull'istanza EC2.

```
[ec2-user@ip-172-30-15-58 ~1s -1 /tmp/archive]total 10537316
-rw-rw-r--. 1 ec2-user ec2-user 19112 Mar 21 15:57 compat-
libcap1-1.10-7.el7.x86_64.rpm
-rw-rw-r-- 1 ec2-user ec2-user 3059705302 Mar 21 22:01
LINUX.X64 193000 db home.zip
-rw-rw-r-- 1 ec2-user ec2-user 2889184573 Mar 21 21:09
LINUX.X64 193000 grid home.zip
-rw-rw-r--. 1 ec2-user ec2-user 589145 Mar 21 15:56
netapp linux unified host utilities-7-1.x86 64.rpm
-rw-rw-r--. 1 ec2-user ec2-user 31828 Mar 21 15:55 oracle-
database-preinstall-19c-1.0-2.el8.x86_64.rpm
-rw-rw-r-- 1 ec2-user ec2-user 2872741741 Mar 21 22:31
p34762026_190000_Linux-x86-64.zip
-rw-rw-r-- 1 ec2-user ec2-user 1843577895 Mar 21 22:32
p34765931_190000_Linux-x86-64.zip
-rw-rw-r-- 1 ec2-user ec2-user 124347218 Mar 21 22:33
p6880880_190000_Linux-x86-64.zip
-rw-r--r-- 1 ec2-user ec2-user 257136 Mar 22 16:25
policycoreutils-python-utils-2.9-9.el8.noarch.rpm
```
3. Installare Oracle 19c preinstallare RPM, che soddisfa la maggior parte dei requisiti di configurazione del kernel.

```
yum install /tmp/archive/oracle-database-preinstall-19c-1.0-
2.el8.x86_64.rpm
```
4. Scaricare e installare il file mancante compat-libcap1 In Linux 8.

yum install /tmp/archive/compat-libcap1-1.10-7.el7.x86\_64.rpm

5. Da NetApp, scaricare e installare le utility host di NetApp.

```
yum install /tmp/archive/netapp linux unified host utilities-7-
1.x86_64.rpm
```
6. Installare policycoreutils-python-utils, Non disponibile nell'istanza EC2.

```
yum install /tmp/archive/policycoreutils-python-utils-2.9-
9.el8.noarch.rpm
```
7. Installare la versione 1.8 di JDK aperta.

yum install java-1.8.0-openjdk.x86\_64

8. Installare gli utils iSCSI Initiator.

```
yum install iscsi-initiator-utils
```
9. Installare sg3 utils.

yum install sg3\_utils

10. Installare device-mapper-multipath.

yum install device-mapper-multipath

11. Disattiva gli hugepage trasparenti nel sistema corrente.

```
echo never > /sys/kernel/mm/transparent_hugepage/enabled
echo never > /sys/kernel/mm/transparent_hugepage/defrag
```
Aggiungere le seguenti righe in /etc/rc.local per disattivare transparent hugepage dopo il riavvio:

```
  # Disable transparent hugepages
          if test -f /sys/kernel/mm/transparent hugepage/enabled;
then
              echo never > /sys/kernel/mm/transparent_hugepage/enabled
            fi
          if test -f /sys/kernel/mm/transparent hugepage/defrag;
then
              echo never > /sys/kernel/mm/transparent_hugepage/defrag
            fi
```
12. Disattiva selinux cambiando SELINUX=enforcing a. SELINUX=disabled. Per rendere effettiva la modifica, è necessario riavviare l'host.

vi /etc/sysconfig/selinux

13. Aggiungere le seguenti righe a. limit.conf per impostare il limite del descrittore di file e la dimensione dello stack senza virgolette " ".

```
vi /etc/security/limits.conf
   "* hard nofile 65536"
 "* soft stack 10240"
```
- 14. Aggiungere spazio di swap all'istanza EC2 seguendo questa istruzione: ["Come si alloca la memoria](https://aws.amazon.com/premiumsupport/knowledge-center/ec2-memory-swap-file/) [per lavorare come spazio di swap in un'istanza Amazon EC2 utilizzando un file di swap?"](https://aws.amazon.com/premiumsupport/knowledge-center/ec2-memory-swap-file/) La quantità esatta di spazio da aggiungere dipende dalle dimensioni della RAM fino a 16 G.
- 15. Cambiare node.session.timeo.replacement timeout in iscsi.conf file di configurazione da 120 a 5 secondi.

vi /etc/iscsi/iscsid.conf

16. Attivare e avviare il servizio iSCSI sull'istanza EC2.

```
systemctl enable iscsid
systemctl start iscsid
```
17. Recuperare l'indirizzo iSCSI Initiator da utilizzare per la mappatura LUN del database.

cat /etc/iscsi/initiatorname.iscsi

18. Aggiungere il gruppo ASM da utilizzare per il gruppo asm sysasm di asm.

groupadd asm

19. Modificare l'utente oracle per aggiungere ASM come gruppo secondario (l'utente oracle dovrebbe essere stato creato dopo l'installazione di RPM preinstallata da Oracle).

usermod -a -G asm oracle

20. Arrestare e disattivare il firewall Linux se è attivo.

```
systemctl stop firewalld
systemctl disable firewalld
```
21. Riavviare l'istanza EC2.

**Eseguire il provisioning e il mapping di volumi di database e LUN all'host dell'istanza EC2**

Provisioning di tre volumi dalla riga di comando tramite login al cluster FSX tramite ssh come utente fsxadmin con IP di gestione del cluster FSX per ospitare file binari, dati e log del database Oracle.

1. Accedere al cluster FSX tramite SSH come utente fsxadmin.

```
ssh fsxadmin@172.30.15.53
```
2. Eseguire il seguente comando per creare un volume per il binario Oracle.

```
vol create -volume ora 01 biny -aggregate aggr1 -size 50G -state
online -type RW -snapshot-policy none -tiering-policy snapshot-only
```
3. Eseguire il seguente comando per creare un volume per i dati Oracle.

```
vol create -volume ora 01 data -aggregate aggr1 -size 100G -state
online -type RW -snapshot-policy none -tiering-policy snapshot-only
```
4. Eseguire il seguente comando per creare un volume per i registri Oracle.

```
vol create -volume ora 01 logs -aggregate aggr1 -size 100G -state
online -type RW -snapshot-policy none -tiering-policy snapshot-only
```
5. Creare un LUN binario all'interno del volume binario del database.

```
lun create -path /vol/ora_01_biny/ora_01_biny_01 -size 40G -ostype
linux
```
6. Creare LUN di dati all'interno del volume di dati del database.

```
lun create -path /vol/ora_01_data/ora_01_data_01 -size 20G -ostype
linux
lun create -path /vol/ora_01_data/ora_01_data_02 -size 20G -ostype
linux
lun create -path /vol/ora_01_data/ora_01_data_03 -size 20G -ostype
linux
lun create -path /vol/ora_01_data/ora_01_data_04 -size 20G -ostype
linux
```
7. Creare LUN di log all'interno del volume di log del database.

```
lun create -path /vol/ora_01_logs/ora_01_logs_01 -size 40G -ostype
linux
lun create -path /vol/ora_01_logs/ora_01_logs_02 -size 40G -ostype
linux
```
8. Creare un igroup per l'istanza EC2 con l'iniziatore recuperato dal passaggio 14 della configurazione del kernel EC2 di cui sopra.

```
igroup create -igroup ora_01 -protocol iscsi -ostype linux
-initiator iqn.1994-05.com.redhat:f65fed7641c2
```
9. Mappare le LUN all'igroup creato in precedenza. Incrementare l'ID LUN in modo sequenziale per ogni LUN aggiuntivo all'interno di un volume.

```
lun map -path /vol/ora_01_biny/ora_01_biny_01 -igroup ora_01
-vserver svm ora -lun-id 0
lun map -path /vol/ora_01_data/ora_01_data_01 -igroup ora_01
-vserver svm ora -lun-id 1
lun map -path /vol/ora_01_data/ora_01_data_02 -igroup ora_01
-vserver svm ora -lun-id 2
lun map -path /vol/ora_01_data/ora_01_data_03 -igroup ora_01
-vserver svm ora -lun-id 3
lun map -path /vol/ora_01_data/ora_01_data_04 -igroup ora_01
-vserver svm ora -lun-id 4
lun map -path /vol/ora_01_logs/ora_01_logs_01 -igroup ora_01
-vserver svm ora -lun-id 5
lun map -path /vol/ora_01_logs/ora_01_logs_02 -igroup ora_01
-vserver svm ora -lun-id 6
```
10. Convalidare la mappatura del LUN.

mapping show

Si prevede che ciò restituisca:

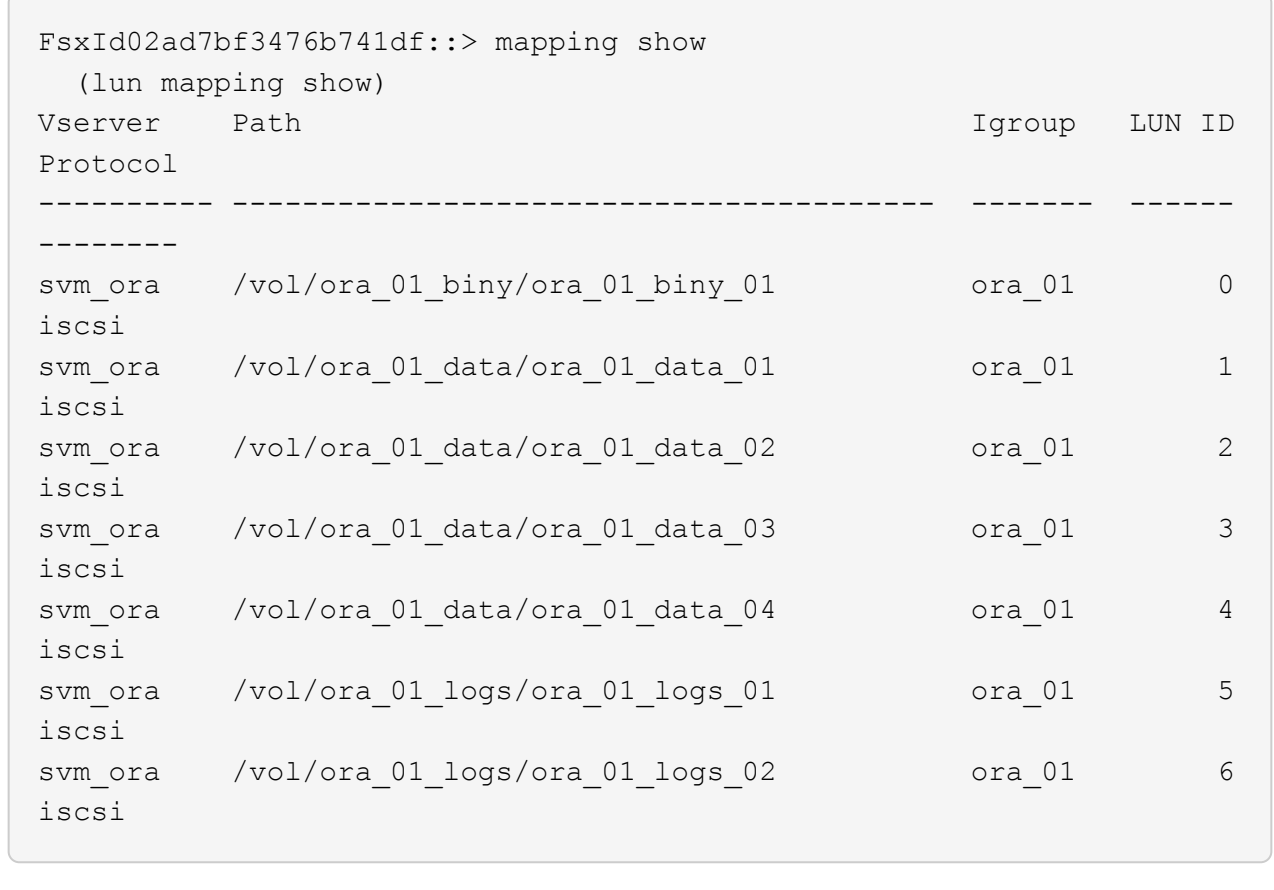

**Configurazione dello storage del database**

A questo punto, importare e configurare lo storage FSX per l'infrastruttura grid Oracle e l'installazione del database sull'host dell'istanza EC2.

1. Accedere all'istanza EC2 tramite SSH come ec2-user con la chiave SSH e l'indirizzo IP dell'istanza EC2.

```
ssh -i ora_01.pem ec2-user@172.30.15.58
```
2. Individuare gli endpoint iSCSI FSX utilizzando l'indirizzo IP iSCSI SVM. Quindi passare all'indirizzo del portale specifico dell'ambiente.

```
sudo iscsiadm iscsiadm --mode discovery --op update --type
sendtargets --portal 172.30.15.51
```
3. Stabilire sessioni iSCSI accedendo a ciascuna destinazione.

```
sudo iscsiadm --mode node -l all
```
L'output previsto dal comando è:

```
[ec2-user@ip-172-30-15-58 ~]$ sudo iscsiadm --mode node -l all
Logging in to [iface: default, target: iqn.1992-
08.com.netapp:sn.1f795e65c74911edb785affbf0a2b26e:vs.3, portal:
172.30.15.51,3260]
Logging in to [iface: default, target: iqn.1992-
08.com.netapp:sn.1f795e65c74911edb785affbf0a2b26e:vs.3, portal:
172.30.15.13,3260]
Login to [iface: default, target: iqn.1992-
08.com.netapp:sn.1f795e65c74911edb785affbf0a2b26e:vs.3, portal:
172.30.15.51,3260] successful.
Login to [iface: default, target: iqn.1992-
08.com.netapp:sn.1f795e65c74911edb785affbf0a2b26e:vs.3, portal:
172.30.15.13,3260] successful.
```
4. Visualizzare e convalidare un elenco di sessioni iSCSI attive.

sudo iscsiadm --mode session

Restituire le sessioni iSCSI.

```
[ec2-user@ip-172-30-15-58 ~]$ sudo iscsiadm --mode session
tcp: [1] 172.30.15.51:3260,1028 iqn.1992-
08.com.netapp:sn.1f795e65c74911edb785affbf0a2b26e:vs.3 (non-flash)
tcp: [2] 172.30.15.13:3260,1029 iqn.1992-
08.com.netapp:sn.1f795e65c74911edb785affbf0a2b26e:vs.3 (non-flash)
```
5. Verificare che i LUN siano stati importati nell'host.

sudo sanlun lun show

In questo modo si otterrà un elenco di LUN Oracle da FSX.

 $[ec2-user@ip-172-30-15-58 ~$  ~]\$ sudo sanlun lun show controller(7mode/E-Series)/ device host lun vserver(cDOT/FlashRay) lun-pathname filename adapter protocol size product svm ora  $/vol/ora$  01 logs/ora 01 logs 02 /dev/sdn host3 iSCSI 40g cDOT svm ora  $/vol/ora$  01 logs/ora 01 logs 01 /dev/sdm host3 iSCSI 40g cDOT svm ora  $/vol/ora$  01 data/ora 01 data 03 /dev/sdk host3 iSCSI 20g cDOT svm ora  $/vol/ora$  01 data/ora 01 data 04 /dev/sdl host3 iSCSI 20g cDOT svm ora  $/vol/ora$  01 data/ora 01 data 01 /dev/sdi host3 iSCSI 20g cDOT svm ora  $/vol/ora$  01 data/ora 01 data 02 /dev/sdj host3 iSCSI 20g cDOT svm\_ora /vol/ora\_01\_biny/ora\_01\_biny\_01 /dev/sdh host3 iSCSI 40g cDOT svm\_ora /vol/ora\_01\_logs/ora\_01\_logs\_02 /dev/sdg host2 iSCSI 40g cDOT svm\_ora /vol/ora\_01\_logs/ora\_01\_logs\_01 /dev/sdf host2 iSCSI 40g cDOT svm\_ora /vol/ora\_01\_data/ora\_01\_data\_04 /dev/sde host2 iSCSI 20g cDOT svm ora  $/vol/ora$  01 data/ora 01 data 02 /dev/sdc host2 iSCSI 20g cDOT svm ora  $/vol/ora_01\_data/ora_01\_data/03$ /dev/sdd host2 iSCSI 20g cDOT svm ora  $/vol/ora$  01 data/ora 01 data 01 /dev/sdb host2 iSCSI 20g cDOT svm ora  $/vol/ora_01_biny/ora_01_biny/0r$ /dev/sda host2 iSCSI 40g cDOT

6. Configurare multipath.conf file con le seguenti voci predefinite e blacklist.

```
sudo vi /etc/multipath.conf
defaults {
      find_multipaths yes
    user friendly names yes
}
blacklist {
      devnode "^(ram|raw|loop|fd|md|dm-|sr|scd|st)[0-9]*"
      devnode "^hd[a-z]"
      devnode "^cciss.*"
}
```
7. Avviare il servizio multipath.

sudo systemctl start multipathd

Ora i dispositivi multipath vengono visualizzati in /dev/mapper directory.

```
[ec2-user@ip-172-30-15-58 ~]$ ls -l /dev/mapper
total 0
lrwxrwxrwx 1 root root 7 Mar 21 20:13
3600a09806c574235472455534e68512d -> ../dm-0
lrwxrwxrwx 1 root root 7 Mar 21 20:13
3600a09806c574235472455534e685141 -> ../dm-1
lrwxrwxrwx 1 root root 7 Mar 21 20:13
3600a09806c574235472455534e685142 -> ../dm-2
lrwxrwxrwx 1 root root 7 Mar 21 20:13
3600a09806c574235472455534e685143 -> ../dm-3
lrwxrwxrwx 1 root root 7 Mar 21 20:13
3600a09806c574235472455534e685144 -> ../dm-4
lrwxrwxrwx 1 root root 7 Mar 21 20:13
3600a09806c574235472455534e685145 -> ../dm-5
lrwxrwxrwx 1 root root 7 Mar 21 20:13
3600a09806c574235472455534e685146 -> ../dm-6
crw------- 1 root root 10, 236 Mar 21 18:19 control
```
8. Accedere al cluster FSX come utente fsxadmin tramite SSH per recuperare il numero serialeesadecimale per ogni LUN che inizia con 6c574xxx…, il numero ESADECIMALE inizia con 3600a0980, che è l'ID vendor AWS.

lun show -fields serial-hex

e tornare come segue:

```
FsxId02ad7bf3476b741df::> lun show -fields serial-hex
vserver path serial-hex
------- ------------------------------- ------------------------
svm_ora /vol/ora_01_biny/ora_01_biny_01 6c574235472455534e68512d
svm_ora /vol/ora_01_data/ora_01_data_01 6c574235472455534e685141
svm_ora /vol/ora_01_data/ora_01_data_02 6c574235472455534e685142
svm_ora /vol/ora_01_data/ora_01_data_03 6c574235472455534e685143
svm_ora /vol/ora_01_data/ora_01_data_04 6c574235472455534e685144
svm_ora /vol/ora_01_logs/ora_01_logs_01 6c574235472455534e685145
svm_ora /vol/ora_01_logs/ora_01_logs_02 6c574235472455534e685146
7 entries were displayed.
```
9. Aggiornare /dev/multipath.conf file per aggiungere un nome di facile utilizzo per la periferica multipath.

sudo vi /etc/multipath.conf

con le seguenti voci:

```
multipaths {
        multipath {
              wwid 3600a09806c574235472455534e68512d
            alias ora 01 biny 01
  }
        multipath {
              wwid 3600a09806c574235472455534e685141
            alias ora 01 data 01
  }
        multipath {
              wwid 3600a09806c574235472455534e685142
            alias ora 01 data 02
  }
        multipath {
              wwid 3600a09806c574235472455534e685143
            alias ora 01 data 03
  }
        multipath {
              wwid 3600a09806c574235472455534e685144
            alias ora 01 data 04
  }
        multipath {
              wwid 3600a09806c574235472455534e685145
            alias ora 01 logs 01
  }
        multipath {
              wwid 3600a09806c574235472455534e685146
              alias ora_01_logs_02
  }
}
```
10. Riavviare il servizio multipath per verificare che i dispositivi siano presenti in /dev/mapper Sono stati modificati in nomi LUN rispetto agli ID seriali-esadecimali.

sudo systemctl restart multipathd

Controllare /dev/mapper per tornare come segue:

```
[ec2-user@ip-172-30-15-58 ~]$ ls -l /dev/mapper
total 0
crw------- 1 root root 10, 236 Mar 21 18:19 control
lrwxrwxrwx 1 root root 7 Mar 21 20:41 ora_01_biny_01 -> ../dm-
\Omegalrwxrwxrwx 1 root root 7 Mar 21 20:41 ora_01_data_01 -> ../dm-
1
lrwxrwxrwx 1 root root 7 Mar 21 20:41 ora_01_data_02 -> ../dm-
\mathcal{P}lrwxrwxrwx 1 root root 7 Mar 21 20:41 ora_01_data_03 -> ../dm-
3
lrwxrwxrwx 1 root root 7 Mar 21 20:41 ora_01_data_04 -> ../dm-
4
lrwxrwxrwx 1 root root 7 Mar 21 20:41 ora_01_logs_01 -> ../dm-
5
lrwxrwxrwx 1 root root 7 Mar 21 20:41 ora_01_logs_02 -> ../dm-
6
```
11. Partizionare il LUN binario con una singola partizione primaria.

sudo fdisk /dev/mapper/ora\_01\_biny\_01

12. Formattare il LUN binario partizionato con un file system XFS.

```
sudo mkfs.xfs /dev/mapper/ora_01_biny_01p1
```
13. Montare il LUN binario su /u01.

sudo mount -t xfs /dev/mapper/ora\_01\_biny\_01p1 /u01

14. Cambiare /u01 Montare la proprietà dei punti all'utente Oracle e al gruppo primario associato.

```
sudo chown oracle:oinstall /u01
```
15. Individuare l'UUI del LUN binario.

sudo blkid /dev/mapper/ora\_01\_biny\_01p1

16. Aggiungere un punto di montaggio a. /etc/fstab.
sudo vi /etc/fstab

Aggiungere la seguente riga.

```
UUID=d89fb1c9-4f89-4de4-b4d9-17754036d11d /u01 xfs
defaults, nofail 0 2
```
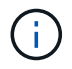

È importante montare il binario solo con UUID e con l'opzione nofail per evitare possibili problemi di blocco root durante il riavvio dell'istanza EC2.

17. In qualità di utente root, aggiungere la regola udev per i dispositivi Oracle.

vi /etc/udev/rules.d/99-oracle-asmdevices.rules

Includere le seguenti voci:

```
ENV{DM_NAME}=="ora*", GROUP:="oinstall", OWNER:="oracle",
MODE:="660"
```
18. Come utente root, ricaricare le regole udev.

```
udevadm control --reload-rules
```
19. Come utente root, attivare le regole udev.

udevadm trigger

20. Come utente root, ricaricare multipath.

systemctl restart multipathd

21. Riavviare l'host dell'istanza EC2.

**Installazione dell'infrastruttura grid Oracle**

1. Accedere all'istanza EC2 come ec2-user tramite SSH e abilitare l'autenticazione della password senza commenti PasswordAuthentication yes e poi commentando PasswordAuthentication no.

sudo vi /etc/ssh/sshd\_config

2. Riavviare il servizio sshd.

sudo systemctl restart sshd

3. Reimpostare la password utente Oracle.

sudo passwd oracle

4. Accedere come utente proprietario del software Oracle Restart (oracle). Creare una directory Oracle come segue:

```
mkdir -p /u01/app/oracle
mkdir -p /u01/app/oraInventory
```
5. Modificare l'impostazione delle autorizzazioni per la directory.

```
chmod -R 775 /u01/app
```
6. Creare una home directory grid e modificarla.

```
mkdir -p /u01/app/oracle/product/19.0.0/grid
cd /u01/app/oracle/product/19.0.0/grid
```
7. Decomprimere i file di installazione della griglia.

unzip -q /tmp/archive/LINUX.X64 193000 grid home.zip

8. Dalla pagina iniziale della griglia, eliminare OPatch directory.

```
rm -rf OPatch
```
9. Dalla pagina iniziale della griglia, decomprimere p6880880 190000 Linux-x86-64.zip.

unzip -q /tmp/archive/p6880880 190000 Linux-x86-64.zip

10. Da Grid home, revisionare  $cv/admin/cvu$  config, annullare il commento e sostituire CV\_ASSUME\_DISTID=OEL5 con CV\_ASSUME\_DISTID=OL7.

vi cv/admin/cvu\_config

11. Preparare un gridsetup.rsp file per l'installazione automatica e inserire il file rsp in /tmp/archive directory. Il file rsp deve riguardare le sezioni A, B e G con le seguenti informazioni:

```
INVENTORY_LOCATION=/u01/app/oraInventory
oracle.install.option=HA_CONFIG
ORACLE_BASE=/u01/app/oracle
oracle.install.asm.OSDBA=dba
oracle.install.asm.OSOPER=oper
oracle.install.asm.OSASM=asm
oracle.install.asm.SYSASMPassword="SetPWD"
oracle.install.asm.diskGroup.name=DATA
oracle.install.asm.diskGroup.redundancy=EXTERNAL
oracle.install.asm.diskGroup.AUSize=4
oracle.install.asm.diskGroup.disks=/dev/mapper/ora_01_data_01,/dev/m
apper/ora 01 data 02,/dev/mapper/ora 01 data 03,/dev/mapper/ora 01 d
ata_04
oracle.install.asm.diskGroup.diskDiscoveryString=/dev/mapper/*
oracle.install.asm.monitorPassword="SetPWD"
oracle.install.asm.configureAFD=true
```
12. Accedere all'istanza EC2 come utente root e impostarla ORACLE HOME e. ORACLE BASE.

```
export ORACLE HOME=/u01/app/oracle/product/19.0.0/grid
export ORACLE_BASE=/tmp
cd /u01/app/oracle/product/19.0.0/grid/bin
```
13. Eseguire il provisioning dei dispositivi disco per l'utilizzo con il driver di filtro ASM Oracle.

```
./asmcmd afd label DATA01 /dev/mapper/ora 01 data 01 --init
 ./asmcmd afd_label DATA02 /dev/mapper/ora_01_data_02 --init
 ./asmcmd afd_label DATA03 /dev/mapper/ora_01_data_03 --init
./asmcmd afd label DATA04 /dev/mapper/ora 01 data 04 --init
 ./asmcmd afd_label LOGS01 /dev/mapper/ora_01_logs_01 --init
 ./asmcmd afd_label LOGS02 /dev/mapper/ora_01_logs_02 --init
```
14. Installare cvuqdisk-1.0.10-1.rpm.

```
rpm -ivh /u01/app/oracle/product/19.0.0/grid/cv/rpm/cvuqdisk-1.0.10-
1.rpm
```
15. Annulla impostazione \$ORACLE\_BASE.

unset ORACLE\_BASE

16. Accedere all'istanza EC2 come utente Oracle ed estrarre la patch in /tmp/archive cartella.

unzip /tmp/archive/p34762026 190000 Linux-x86-64.zip -d /tmp/archive

17. Da Grid home /u01/app/oracle/product/19.0.0/grid e in qualità di utente oracle, avviare gridSetup.sh per l'installazione dell'infrastruttura grid.

 ./gridSetup.sh -applyRU /tmp/archive/34762026/ -silent -responseFile /tmp/archive/gridsetup.rsp

Ignorare gli avvisi relativi ai gruppi errati per l'infrastruttura grid. Stiamo utilizzando un singolo utente Oracle per gestire Oracle Restart, quindi questo è previsto.

18. Come utente root, eseguire i seguenti script:

/u01/app/oraInventory/orainstRoot.sh

/u01/app/oracle/product/19.0.0/grid/root.sh

19. Come utente root, ricaricare il multipath.

systemctl restart multipathd

20. In qualità di utente Oracle, eseguire il seguente comando per completare la configurazione:

/u01/app/oracle/product/19.0.0/grid/gridSetup.sh -executeConfigTools -responseFile /tmp/archive/gridsetup.rsp -silent

21. In qualità di utente Oracle, creare il gruppo di dischi DEI LOG.

```
bin/asmca -silent -sysAsmPassword 'yourPWD' -asmsnmpPassword
'yourPWD' -createDiskGroup -diskGroupName LOGS -disk 'AFD:LOGS*'
-redundancy EXTERNAL -au size 4
```
22. In qualità di utente Oracle, convalidare i servizi Grid dopo la configurazione dell'installazione.

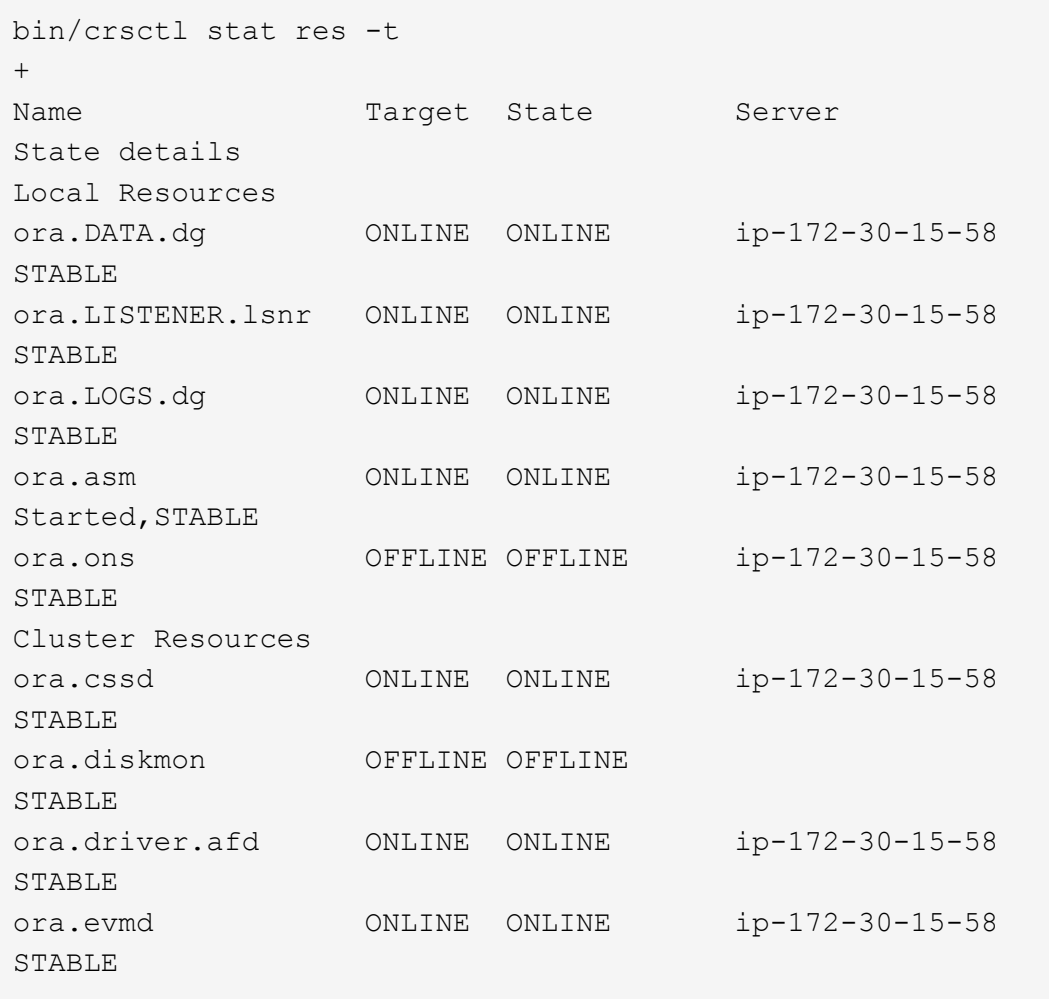

23. Convalidare lo stato del driver del filtro ASM.

 $[oracle@ip-172-30-15-58 grid]$ \$ export ORACLE\_HOME=/u01/app/oracle/product/19.0.0/grid [oracle@ip-172-30-15-58 grid]\$ export ORACLE\_SID=+ASM [oracle@ip-172-30-15-58 grid]\$ export PATH=\$PATH:\$ORACLE\_HOME/bin [oracle@ip-172-30-15-58 grid]\$ asmcmd ASMCMD> lsdg State Type Rebal Sector Logical Sector Block AU Total\_MB Free\_MB Req\_mir\_free\_MB Usable\_file\_MB Offline\_disks Voting\_files Name MOUNTED EXTERN N 512 512 512 4096 1048576 81920 81847 0 81847 0 N DATA/ MOUNTED EXTERN N 512 MOUNTED EXTERN N 512 512 4096 1048576<br>81920 81853 0 81853 0 N LOGS/ ASMCMD> afd\_state ASMCMD-9526: The AFD state is 'LOADED' and filtering is 'ENABLED' on host 'ip-172-30-15-58.ec2.internal'

**Installazione del database Oracle**

1. Accedere come utente Oracle e annullare l'impostazione \$ORACLE\_HOME e. \$ORACLE\_SID se è impostato.

```
unset ORACLE_HOME
unset ORACLE_SID
```
2. Creare la home directory Oracle DB e modificarla.

```
mkdir /u01/app/oracle/product/19.0.0/db1
cd /u01/app/oracle/product/19.0.0/db1
```
3. Decomprimere i file di installazione di Oracle DB.

```
unzip -q /tmp/archive/LINUX.X64 193000 db home.zip
```
4. Dalla home page del database, eliminare OPatch directory.

rm -rf OPatch

5. Dalla DB home, decomprimere p6880880\_190000\_Linux-x86-64.zip.

unzip -q /tmp/archive/p6880880\_190000\_Linux-x86-64.zip

6. Da DB home, revisionare  $cv/admin/cvu$  config, e rimuovere i commenti e sostituire CV\_ASSUME\_DISTID=OEL5 con CV\_ASSUME\_DISTID=OL7.

vi cv/admin/cvu\_config

7. Dal /tmp/archive Decomprimere la patch DB 19.18 RU.

unzip p34765931\_190000\_Linux-x86-64.zip

8. Preparare il file rsp di installazione automatica del DB in /tmp/archive/dbinstall.rsp directory con i seguenti valori:

oracle.install.option=INSTALL\_DB\_SWONLY UNIX\_GROUP\_NAME=oinstall INVENTORY\_LOCATION=/u01/app/oraInventory ORACLE\_HOME=/u01/app/oracle/product/19.0.0/db1 ORACLE\_BASE=/u01/app/oracle oracle.install.db.InstallEdition=EE oracle.install.db.OSDBA\_GROUP=dba oracle.install.db.OSOPER\_GROUP=oper oracle.install.db.OSBACKUPDBA\_GROUP=oper oracle.install.db.OSDGDBA\_GROUP=dba oracle.install.db.OSKMDBA\_GROUP=dba oracle.install.db.OSRACDBA\_GROUP=dba oracle.install.db.rootconfig.executeRootScript=false

9. Da db1 home /u01/app/oracle/product/19.0.0/db1, eseguire l'installazione automatica del DB solo software.

 ./runInstaller -applyRU /tmp/archive/34765931/ -silent -ignorePrereqFailure -responseFile /tmp/archive/dbinstall.rsp

10. Come utente root, eseguire root.sh script dopo l'installazione solo software.

/u01/app/oracle/product/19.0.0/db1/root.sh

11. In qualità di utente Oracle, creare il dbca.rsp file con le seguenti voci:

gdbName=db1.demo.netapp.com sid=db1 createAsContainerDatabase=true numberOfPDBs=3 pdbName=db1\_pdb useLocalUndoForPDBs=true pdbAdminPassword="yourPWD" templateName=General\_Purpose.dbc sysPassword="yourPWD" systemPassword="yourPWD" dbsnmpPassword="yourPWD" datafileDestination=+DATA recoveryAreaDestination=+LOGS storageType=ASM diskGroupName=DATA characterSet=AL32UTF8 nationalCharacterSet=AL16UTF16 listeners=LISTENER databaseType=MULTIPURPOSE automaticMemoryManagement=false totalMemory=8192

12. In qualità di utente Oracle, Lauch DB Creation with dbca.

bin/dbca -silent -createDatabase -responseFile /tmp/archive/dbca.rsp output: Prepare for db operation 7% complete Registering database with Oracle Restart 11% complete Copying database files 33% complete Creating and starting Oracle instance 35% complete 38% complete 42% complete 45% complete 48% complete Completing Database Creation 53% complete 55% complete 56% complete Creating Pluggable Databases 60% complete 64% complete 69% complete 78% complete Executing Post Configuration Actions 100% complete Database creation complete. For details check the logfiles at: /u01/app/oracle/cfgtoollogs/dbca/db1. Database Information: Global Database Name:db1.demo.netapp.com System Identifier(SID):db1 Look at the log file "/u01/app/oracle/cfgtoollogs/dbca/db1/db1.log" for further details.

13. In qualità di utente Oracle, convalidare i servizi Oracle Restart ha dopo la creazione del DB.

```
[oracle@ip-172-30-15-58 db1]$ ../grid/bin/crsctl stat res -t
Name Target State Server Server State
details
Local Resources
ora.DATA.dg ONLINE ONLINE ip-172-30-15-58 STABLE
ora.LISTENER.lsnr ONLINE ONLINE ip-172-30-15-58
STABLE
ora.LOGS.dg ONLINE ONLINE ip-172-30-15-58 STABLE
ora.asm ONLINE ONLINE ip-172-30-15-58
Started, STABLE
ora.ons OFFLINE OFFLINE ip-172-30-15-58 STABLE
Cluster Resources
ora.cssd ONLINE ONLINE ip-172-30-15-58
STABLE
ora.db1.db ONLINE ONLINE ip-172-30-15-58
Open,HOME=/u01/app/oracle/product/19.0.0/db1,STABLE
ora.diskmon OFFLINE OFFLINE STABLE
ora.driver.afd ONLINE ONLINE ip-172-30-15-58 STABLE
ora.evmd ONLINE ONLINE ip-172-30-15-58 STABLE
```
14. Impostare l'utente Oracle. bash profile.

vi ~/.bash\_profile

15. Aggiungere le seguenti voci:

```
export ORACLE HOME=/u01/app/oracle/product/19.0.0/db1
export ORACLE_SID=db1
export PATH=$PATH:$ORACLE_HOME/bin
alias asm='export
ORACLE_HOME=/u01/app/oracle/product/19.0.0/grid;export
ORACLE_SID=+ASM;export PATH=$PATH:$ORACLE_HOME/bin'
```
16. Convalidare il CDB/PDB creato.

```
/home/oracle/.bash_profile
```
sqlplus / as sysdba

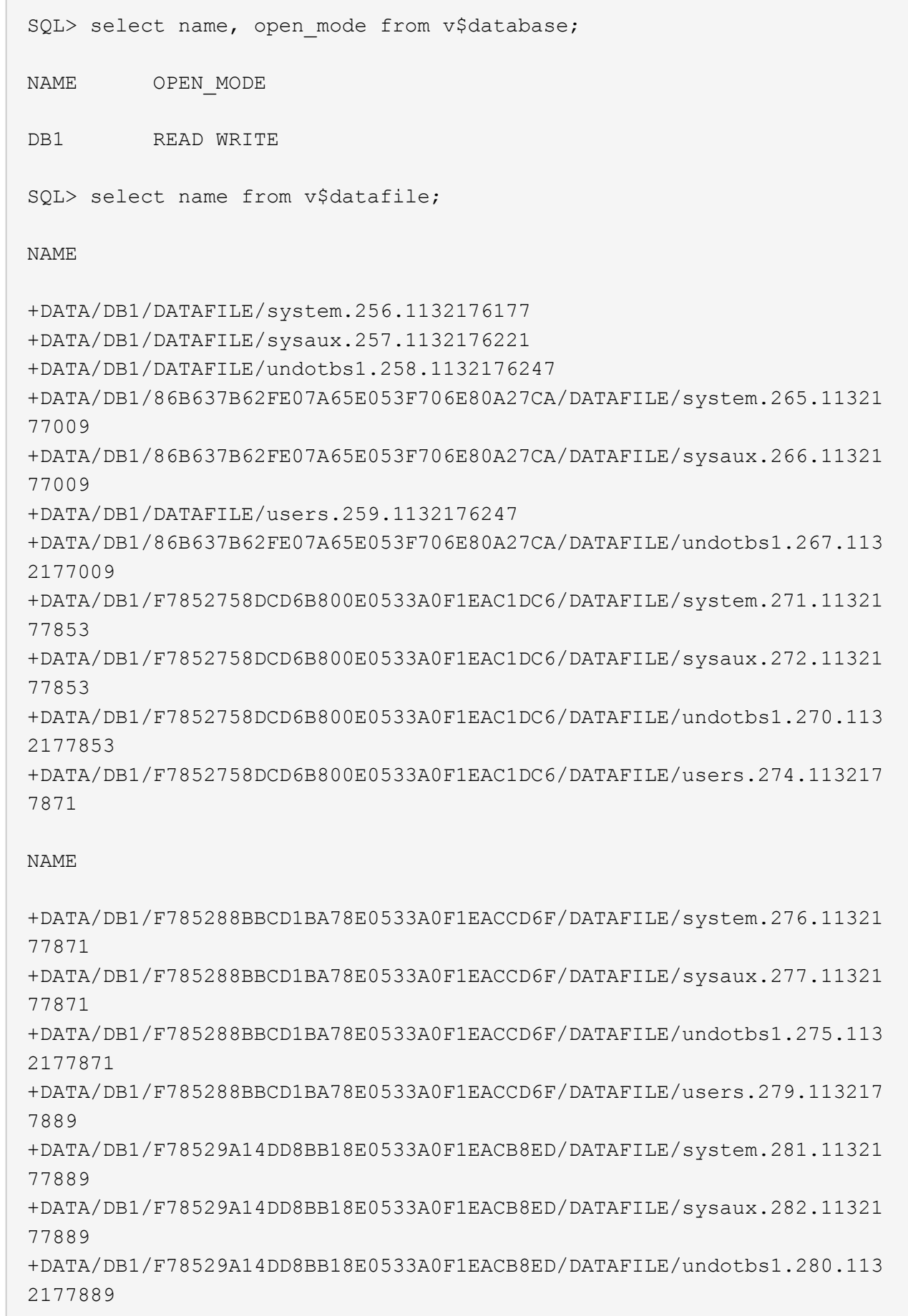

 $\subset^-$ 

```
+DATA/DB1/F78529A14DD8BB18E0533A0F1EACB8ED/DATAFILE/users.284.113217
7907
19 rows selected.
SQL> show pdbs
  CON_ID CON_NAME \qquad OPEN MODE RESTRICTED
      2 PDB$SEED READ ONLY NO
      3 DB1 PDB1 READ WRITE NO
      4 DB1 PDB2 READ WRITE NO
      5 DB1 PDB3 READ WRITE NO
```
- SQL>
- 17. Impostare la dimensione della destinazione di ripristino del database sulla dimensione del gruppo di dischi +LOGS.

alter system set db recovery file dest size = 80G scope=both;

18. Accedere al database con sqlplus e attivare la modalità di registrazione archivio.

```
sqlplus /as sysdba.
shutdown immediate;
startup mount;
alter database archivelog;
alter database open;
```
Questa operazione completa la versione 19.18 di Oracle 19c Riavvia la distribuzione su un'istanza di calcolo Amazon FSX per ONTAP ed EC2. Se lo si desidera, NetApp consiglia di spostare il file di controllo Oracle e i file di log online nel gruppo di dischi +LOGS.

### **Opzione di implementazione automatica**

Fare riferimento a. ["TR-4986: Implementazione di Oracle semplificata e automatizzata su Amazon FSX](#page-2-0) [ONTAP con iSCSI"](#page-2-0) per ulteriori informazioni.

#### **Backup, ripristino e clonazione del database Oracle con il servizio SnapCenter**

Vedere ["Servizi SnapCenter per Oracle"](#page-687-0) Per ulteriori informazioni su backup, ripristino e clonazione del database Oracle con la console NetApp BlueXP.

#### **Dove trovare ulteriori informazioni**

Per ulteriori informazioni sulle informazioni descritte in questo documento, consultare i seguenti documenti e/o siti Web:

• Installazione di Oracle Grid Infrastructure per un server standalone con un'installazione di un nuovo database

["https://docs.oracle.com/en/database/oracle/oracle-database/19/ladbi/installing-oracle-grid-infrastructure](https://docs.oracle.com/en/database/oracle/oracle-database/19/ladbi/installing-oracle-grid-infrastructure-for-a-standalone-server-with-a-new-database-installation.html#GUID-0B1CEE8C-C893-46AA-8A6A-7B5FAAEC72B3)[for-a-standalone-server-with-a-new-database-installation.html#GUID-0B1CEE8C-C893-46AA-8A6A-](https://docs.oracle.com/en/database/oracle/oracle-database/19/ladbi/installing-oracle-grid-infrastructure-for-a-standalone-server-with-a-new-database-installation.html#GUID-0B1CEE8C-C893-46AA-8A6A-7B5FAAEC72B3)[7B5FAAEC72B3"](https://docs.oracle.com/en/database/oracle/oracle-database/19/ladbi/installing-oracle-grid-infrastructure-for-a-standalone-server-with-a-new-database-installation.html#GUID-0B1CEE8C-C893-46AA-8A6A-7B5FAAEC72B3)

• Installazione e configurazione del database Oracle mediante i file di risposta

["https://docs.oracle.com/en/database/oracle/oracle-database/19/ladbi/installing-and-configuring-oracle](https://docs.oracle.com/en/database/oracle/oracle-database/19/ladbi/installing-and-configuring-oracle-database-using-response-files.html#GUID-D53355E9-E901-4224-9A2A-B882070EDDF7)[database-using-response-files.html#GUID-D53355E9-E901-4224-9A2A-B882070EDDF7"](https://docs.oracle.com/en/database/oracle/oracle-database/19/ladbi/installing-and-configuring-oracle-database-using-response-files.html#GUID-D53355E9-E901-4224-9A2A-B882070EDDF7)

• Amazon FSX per NetApp ONTAP

["https://aws.amazon.com/fsx/netapp-ontap/"](https://aws.amazon.com/fsx/netapp-ontap/)

• Amazon EC2

[https://aws.amazon.com/pm/ec2/?trk=36c6da98-7b20-48fa-8225-](https://aws.amazon.com/pm/ec2/?trk=36c6da98-7b20-48fa-8225-4784bced9843&sc_channel=ps&s_kwcid=AL!4422!3!467723097970!e!!g!!aws%20ec2&ef_id=Cj0KCQiA54KfBhCKARIsAJzSrdqwQrghn6I71jiWzSeaT9Uh1-vY-VfhJixF-xnv5rWwn2S7RqZOTQ0aAh7eEALw_wcB:G:s&s_kwcid=AL!4422!3!467723097970!e!!g!!aws%20ec2) [4784bced9843&sc\\_channel=ps&s\\_kwcid=AL!4422!3!467723097970!e!!g!!aws%20ec2&ef\\_id=Cj0KCQiA54](https://aws.amazon.com/pm/ec2/?trk=36c6da98-7b20-48fa-8225-4784bced9843&sc_channel=ps&s_kwcid=AL!4422!3!467723097970!e!!g!!aws%20ec2&ef_id=Cj0KCQiA54KfBhCKARIsAJzSrdqwQrghn6I71jiWzSeaT9Uh1-vY-VfhJixF-xnv5rWwn2S7RqZOTQ0aAh7eEALw_wcB:G:s&s_kwcid=AL!4422!3!467723097970!e!!g!!aws%20ec2) [KfBhCKARIsAJzSrdqwQrghn6I71jiWzSeaT9Uh1-vY-VfhJixF](https://aws.amazon.com/pm/ec2/?trk=36c6da98-7b20-48fa-8225-4784bced9843&sc_channel=ps&s_kwcid=AL!4422!3!467723097970!e!!g!!aws%20ec2&ef_id=Cj0KCQiA54KfBhCKARIsAJzSrdqwQrghn6I71jiWzSeaT9Uh1-vY-VfhJixF-xnv5rWwn2S7RqZOTQ0aAh7eEALw_wcB:G:s&s_kwcid=AL!4422!3!467723097970!e!!g!!aws%20ec2)[xnv5rWwn2S7RqZOTQ0aAh7eEALw\\_wcB:G:s&s\\_kwcid=AL!4422!3!467723097970!e!!g!!aws%20ec2](https://aws.amazon.com/pm/ec2/?trk=36c6da98-7b20-48fa-8225-4784bced9843&sc_channel=ps&s_kwcid=AL!4422!3!467723097970!e!!g!!aws%20ec2&ef_id=Cj0KCQiA54KfBhCKARIsAJzSrdqwQrghn6I71jiWzSeaT9Uh1-vY-VfhJixF-xnv5rWwn2S7RqZOTQ0aAh7eEALw_wcB:G:s&s_kwcid=AL!4422!3!467723097970!e!!g!!aws%20ec2)

## **Implementazione di database Oracle su AWS EC2 e Best Practice FSX**

**WP-7357: Introduzione alle Best practice per l'implementazione di database Oracle su EC2 e FSX**

Allen Cao, Niyaz Mohamed, Jeffrey Steiner, NetApp

Molti database Oracle aziendali mission-critical sono ancora ospitati on-premise e molte aziende stanno cercando di migrare questi database Oracle in un cloud pubblico. Spesso, questi database Oracle sono incentrati sulle applicazioni e richiedono quindi configurazioni specifiche per l'utente, una funzionalità che non è presente in molte offerte di cloud pubblico database-as-a-service. Pertanto, l'attuale panorama dei database richiede una soluzione di database Oracle basata sul cloud pubblico, costruita da un servizio di calcolo e storage scalabile e dalle performance elevate, in grado di soddisfare requisiti unici. Le istanze di calcolo AWS EC2 e il servizio di storage AWS FSX potrebbero essere i pezzi mancanti di questo puzzle che puoi sfruttare per creare e migrare i carichi di lavoro di database Oracle mission-critical in un cloud pubblico.

Amazon Elastic Compute Cloud (Amazon EC2) è un servizio Web che offre capacità di calcolo sicura e ridimensionabile nel cloud. È progettato per semplificare il cloud computing su scala web per le aziende. La semplice interfaccia web-service Amazon EC2 ti consente di ottenere e configurare la capacità con un minimo attrito. Ti offre il controllo completo delle risorse di calcolo e ti consente di eseguire il comprovato ambiente di calcolo di Amazon.

Amazon FSX per ONTAP è un servizio di storage AWS che utilizza lo storage di file e blocchi ONTAP NetApp leader del settore, che espone NFS, SMB e iSCSI. Con un motore di storage così potente, non è mai stato

così facile trasferire le applicazioni di database Oracle mission-critical su AWS con tempi di risposta inferiori al millisecondo, più Gbps di throughput e oltre 100,000 IOPS per istanza di database. Inoltre, il servizio di storage FSX è dotato di funzionalità di replica nativa che consente di migrare facilmente il database Oracle on-premise su AWS o di replicare il database Oracle mission-critical in un'area di disponibilità AWS secondaria per ha o DR.

L'obiettivo di questa documentazione è fornire procedure, procedure e Best practice dettagliate su come implementare e configurare un database Oracle con storage FSX e un'istanza EC2 che offra performance simili a quelle di un sistema on-premise. NetApp fornisce inoltre un toolkit di automazione che automatizza la maggior parte delle attività richieste per l'implementazione, la configurazione e la gestione del carico di lavoro del database Oracle nel cloud pubblico AWS.

Per ulteriori informazioni sulla soluzione e sul caso d'utilizzo, guarda il seguente video introduttivo:

["Modernizza il tuo database Oracle con il cloud ibrido in AWS e FSX ONTAP, parte 1 - caso d'utilizzo e](https://www.netapp.tv/insight/details/30000?playlist_id=275&mcid=04891225598830484314259903524057913910) [architettura della soluzione"](https://www.netapp.tv/insight/details/30000?playlist_id=275&mcid=04891225598830484314259903524057913910)

## **Architettura della soluzione**

Il seguente diagramma dell'architettura illustra un'implementazione di database Oracle altamente disponibile su un'istanza AWS EC2 con il servizio di storage FSX. È possibile configurare uno schema di implementazione simile, ma con lo standby in una regione diversa, per il disaster recovery.

All'interno dell'ambiente, l'istanza di calcolo Oracle viene implementata tramite una console di istanze AWS EC2. Dalla console sono disponibili diversi tipi di istanze EC2. NetApp consiglia di implementare un tipo di istanza EC2 orientata al database, ad esempio un'immagine m5 Ami con RedHat Enterprise Linux 8 e fino a 10 Gps di larghezza di banda della rete.

Lo storage del database Oracle sui volumi FSX, invece, viene implementato con la console AWS FSX o CLI. I volumi binari, dati o log Oracle vengono successivamente presentati e montati su un host Linux di istanza EC2. A ogni volume di dati o log possono essere allocate più LUN in base al protocollo di storage sottostante utilizzato.

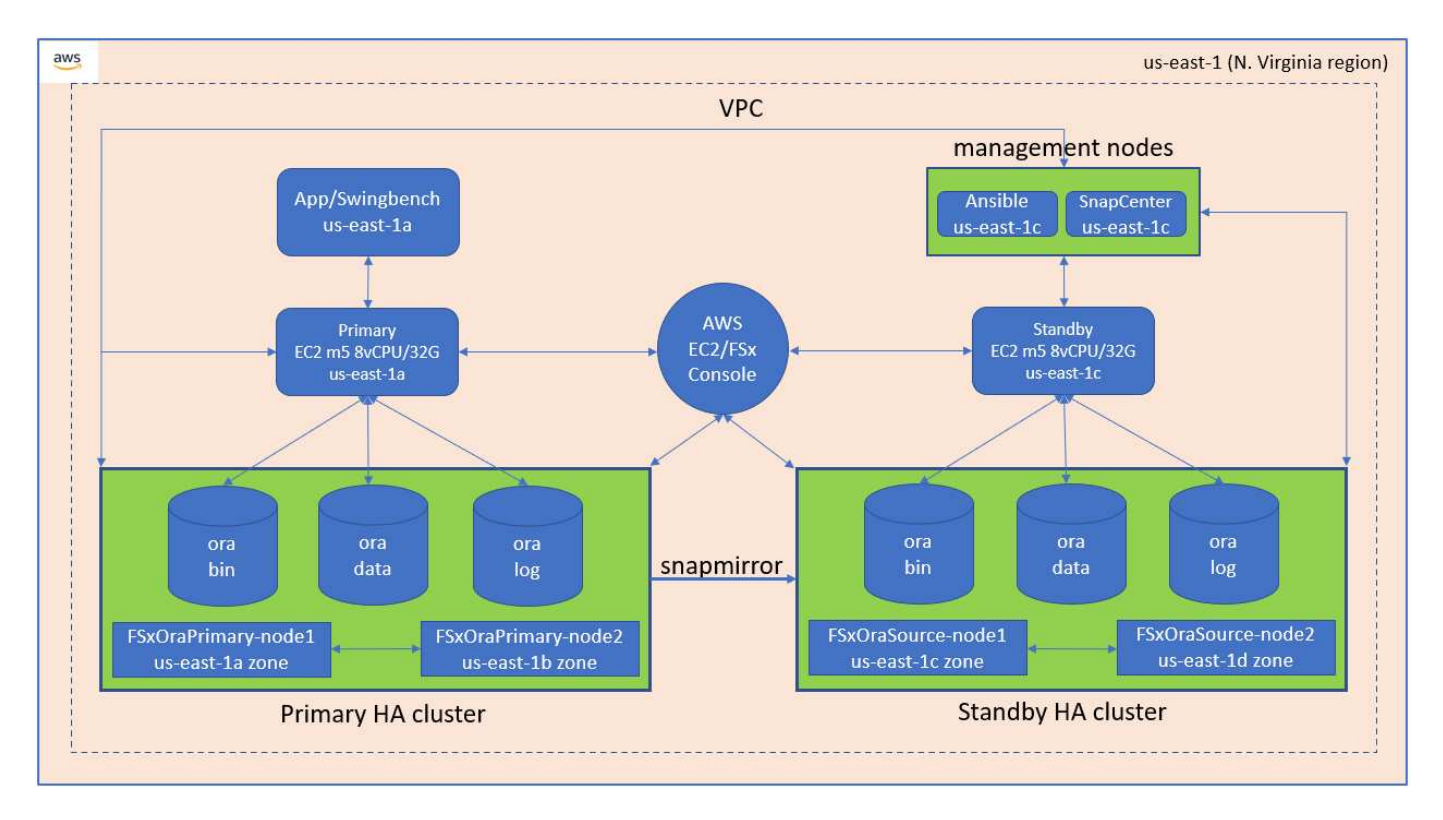

Un cluster di storage FSX è progettato con doppia ridondanza, in modo che i cluster di storage primario e di standby siano implementati in due diverse zone di disponibilità. I volumi di database vengono replicati da un cluster FSX primario a un cluster FSX di standby a un intervallo configurabile dall'utente per tutti i volumi binari, di dati e di log Oracle.

Questo ambiente Oracle ad alta disponibilità viene gestito con un nodo controller Ansible e un server di backup SnapCenter e uno strumento di interfaccia utente. L'installazione, la configurazione e la replica di Oracle sono automatizzate utilizzando i toolkit basati su Ansible Playbook. Qualsiasi aggiornamento del sistema operativo del kernel dell'istanza Oracle EC2 o patch Oracle può essere eseguito in parallelo per mantenere sincronizzati il primario e lo standby. Infatti, la configurazione iniziale dell'automazione può essere facilmente espansa per eseguire alcune attività Oracle quotidiane ripetitive, se necessario.

SnapCenter offre flussi di lavoro per il ripristino point-in-time del database Oracle o per la clonazione del database nelle zone primarie o di standby, se necessario. Tramite l'interfaccia utente di SnapCenter, è possibile configurare il backup e la replica del database Oracle sullo storage FSX in standby per l'alta disponibilità o il disaster recovery in base agli obiettivi RTO o RPO.

La soluzione offre un processo alternativo che offre funzionalità simili a quelle offerte dall'implementazione di Oracle RAC e Data Guard.

# **Fattori da considerare per l'implementazione del database Oracle**

Un cloud pubblico offre molte scelte per il calcolo e lo storage e l'utilizzo del tipo corretto di istanza di calcolo e motore di storage è un buon punto di partenza per l'implementazione del database. È inoltre necessario selezionare configurazioni di calcolo e storage ottimizzate per i database Oracle.

Nelle sezioni seguenti vengono descritte le considerazioni principali relative all'implementazione del database Oracle in un cloud pubblico AWS su un'istanza EC2 con storage FSX.

# **Performance delle macchine virtuali**

La scelta delle dimensioni corrette delle macchine virtuali è importante per ottenere performance ottimali di un database relazionale in un cloud pubblico. Per ottenere performance migliori, NetApp consiglia di utilizzare un'istanza della serie EC2 M5 per l'implementazione Oracle, ottimizzata per i carichi di lavoro del database. Lo stesso tipo di istanza viene utilizzato anche per alimentare un'istanza RDS per Oracle di AWS.

- Scegliere la combinazione di vCPU e RAM corretta in base alle caratteristiche del carico di lavoro.
- Aggiungere spazio di swap a una macchina virtuale. La distribuzione dell'istanza EC2 predefinita non crea uno spazio di swap, che non è ottimale per un database.

## **Layout e impostazioni dello storage**

NetApp consiglia il seguente layout di storage:

• Per lo storage NFS, il layout del volume consigliato è di tre volumi: Uno per il binario Oracle, uno per i dati Oracle e un file di controllo duplicato e uno per il log attivo Oracle, il log archiviato e il file di controllo.

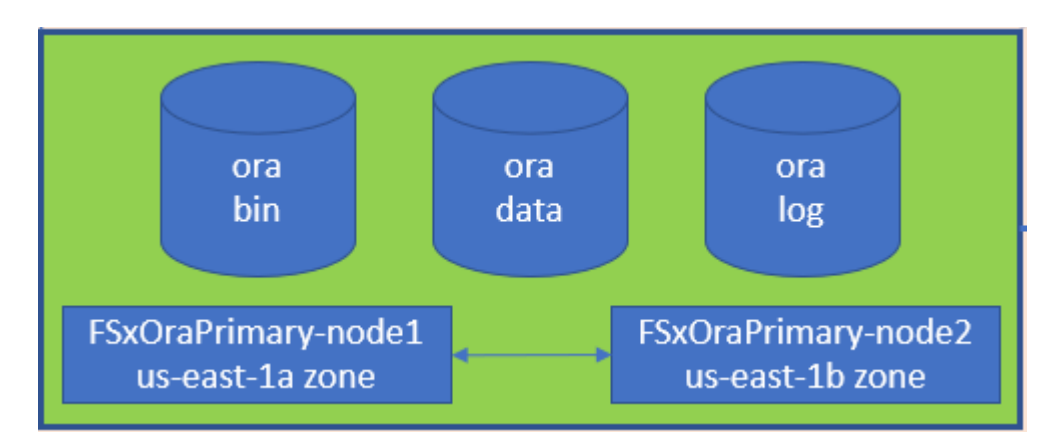

• Per lo storage iSCSI, il layout del volume consigliato è di tre volumi: Uno per il binario Oracle, uno per i dati Oracle e un file di controllo duplicato e uno per il log attivo Oracle, il log archiviato e il file di controllo. Tuttavia, ogni volume di dati e log dovrebbe contenere idealmente quattro LUN. I LUN sono idealmente bilanciati sui nodi del cluster ha.

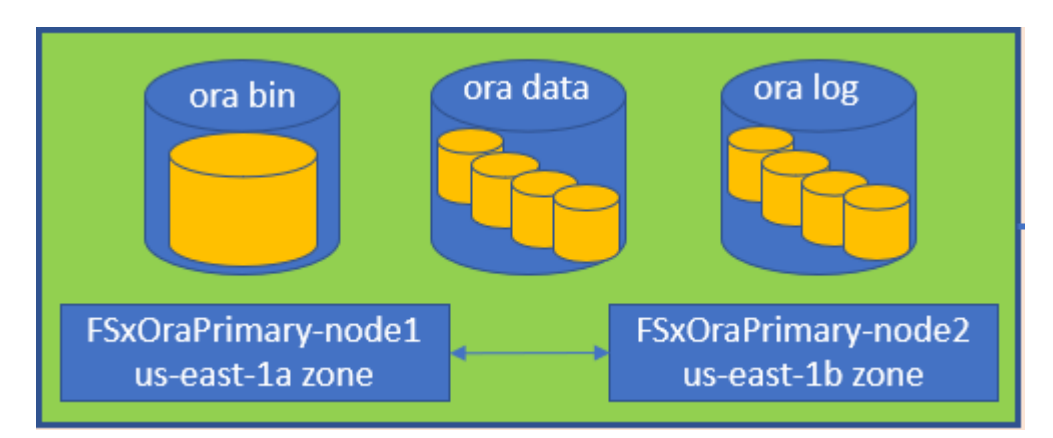

- Per gli IOPS e il throughput dello storage, è possibile scegliere la soglia per gli IOPS e il throughput forniti per il cluster di storage FSX e questi parametri possono essere regolati in modo immediato in qualsiasi momento del cambiamento del carico di lavoro.
	- L'impostazione di IOPS automatico è di tre IOPS per GiB di capacità di storage allocata o di storage definito dall'utente fino a 80,000.

◦ Il livello di throughput viene incrementato come segue: 128, 256, 512, 1024, 2045 Mbps.

Esaminare ["Performance di Amazon FSX per NetApp ONTAP"](https://docs.aws.amazon.com/fsx/latest/ONTAPGuide/performance.html) Documentazione per il dimensionamento di throughput e IOPS.

# **Configurazione NFS**

Linux, il sistema operativo più comune, include funzionalità NFS native. Oracle offre il client NFS (DNFS) diretto integrato in modo nativo in Oracle. Oracle supporta NFSv3 da oltre 20 anni. DNFS è supportato con NFSv3 con tutte le versioni di Oracle. NFSv4 è supportato con tutti i sistemi operativi che seguono lo standard NFSv4. Il supporto DNFS per NFSv4 richiede Oracle 12.1.0.2 o superiore. NFSv4.1 richiede un supporto specifico per il sistema operativo. Per informazioni sui sistemi operativi supportati, consultare lo strumento matrice di interoperabilità NetApp (IMT). Il supporto DNFS per NFSv4.1 richiede Oracle versione 19.3.0.0 o successiva.

L'implementazione automatica di Oracle utilizzando il toolkit di automazione NetApp configura automaticamente DNFS su NFSv3.

Altri fattori da considerare:

• Le tabelle degli slot TCP sono l'equivalente NFS della profondità della coda HBA (host-bus-adapter). Queste tabelle controllano il numero di operazioni NFS che possono essere in sospeso in qualsiasi momento. Il valore predefinito è di solito 16, che è troppo basso per ottenere prestazioni ottimali. Il problema opposto si verifica sui kernel Linux più recenti, che possono aumentare automaticamente il limite della tabella degli slot TCP a un livello che satura il server NFS con le richieste.

Per ottenere performance ottimali e prevenire problemi di performance, regolare i parametri del kernel che controllano le tabelle degli slot TCP su 128.

#### sysctl -a | grep tcp.\*.slot table

- **File Type Mount Options** rw, bq, hard, vers=3, proto=tcp, timeo=600, rsize=65536, wsize=6 • Control files 5536 • Data files • Redo logs rw, bq, hard, vers=3, proto=tcp, timeo=600, rsize=65536, wsize=6 • ORACLE HOME 5536 · ORACLE\_BASE
- La seguente tabella fornisce le opzioni di montaggio NFS consigliate per Linux NFSv3 istanza singola.

÷.

Prima di utilizzare DNFS, verificare che siano installate le patch descritte in Oracle Doc 1495104.1. La matrice di supporto NetApp per NFSv3 e NFSv4 non include sistemi operativi specifici. Sono supportati tutti i sistemi operativi che rispettano l'RFC. Quando si cerca il supporto NFSv3 o NFSv4 nel IMT online, non selezionare un sistema operativo specifico perché non viene visualizzata alcuna corrispondenza. Tutti i sistemi operativi sono implicitamente supportati dalla policy generale.

# **Alta disponibilità**

Come indicato nell'architettura della soluzione, ha si basa sulla replica a livello di storage. Pertanto, l'avvio e la disponibilità di Oracle dipendono dalla rapidità con cui è possibile aumentare e ripristinare il calcolo e lo storage. Vedere i seguenti fattori chiave:

- Disporre di un'istanza di calcolo in standby pronta e sincronizzata con l'istanza primaria tramite l'aggiornamento parallelo di Ansible su entrambi gli host.
- Replicare il volume binario dal primario per scopi di standby in modo che non sia necessario installare Oracle all'ultimo minuto e capire cosa deve essere installato e patchato.
- La frequenza di replica determina la velocità di ripristino del database Oracle per rendere disponibile il servizio. Esiste un compromesso tra la frequenza di replica e il consumo dello storage.
- Sfrutta l'automazione per rendere il ripristino e il passaggio in standby rapido e privo di errori umani. NetApp fornisce un toolkit di automazione a questo scopo.

### **Procedure di implementazione Oracle passo per passo su AWS EC2 e FSX**

In questa sezione vengono descritte le procedure di implementazione del database personalizzato Oracle RDS con lo storage FSX.

## **Implementare un'istanza EC2 Linux per Oracle tramite la console EC2**

Se non hai ancora utilizzato AWS, devi prima configurare un ambiente AWS. La scheda Documentation (documentazione) nella landing page del sito Web di AWS fornisce collegamenti alle istruzioni EC2 su come implementare un'istanza di Linux EC2 che può essere utilizzata per ospitare il database Oracle tramite la console AWS EC2. La sezione seguente è un riepilogo di questi passaggi. Per ulteriori informazioni, consultare la documentazione specifica di AWS EC2 collegata.

# **Configurazione dell'ambiente AWS EC2**

È necessario creare un account AWS per fornire le risorse necessarie per eseguire l'ambiente Oracle sul servizio EC2 e FSX. La seguente documentazione AWS fornisce i dettagli necessari:

• ["Configurare per l'utilizzo di Amazon EC2"](https://docs.aws.amazon.com/AWSEC2/latest/UserGuide/get-set-up-for-amazon-ec2.html)

Argomenti chiave:

- Iscriviti ad AWS.
- Creare una coppia di chiavi.
- Creare un gruppo di sicurezza.

### **Attivazione di più zone di disponibilità negli attributi degli account AWS**

Per una configurazione Oracle ad alta disponibilità come illustrato nel diagramma dell'architettura, è necessario abilitare almeno quattro zone di disponibilità in una regione. Le zone di disponibilità multiple possono anche essere situate in diverse regioni per soddisfare le distanze richieste per il disaster recovery.

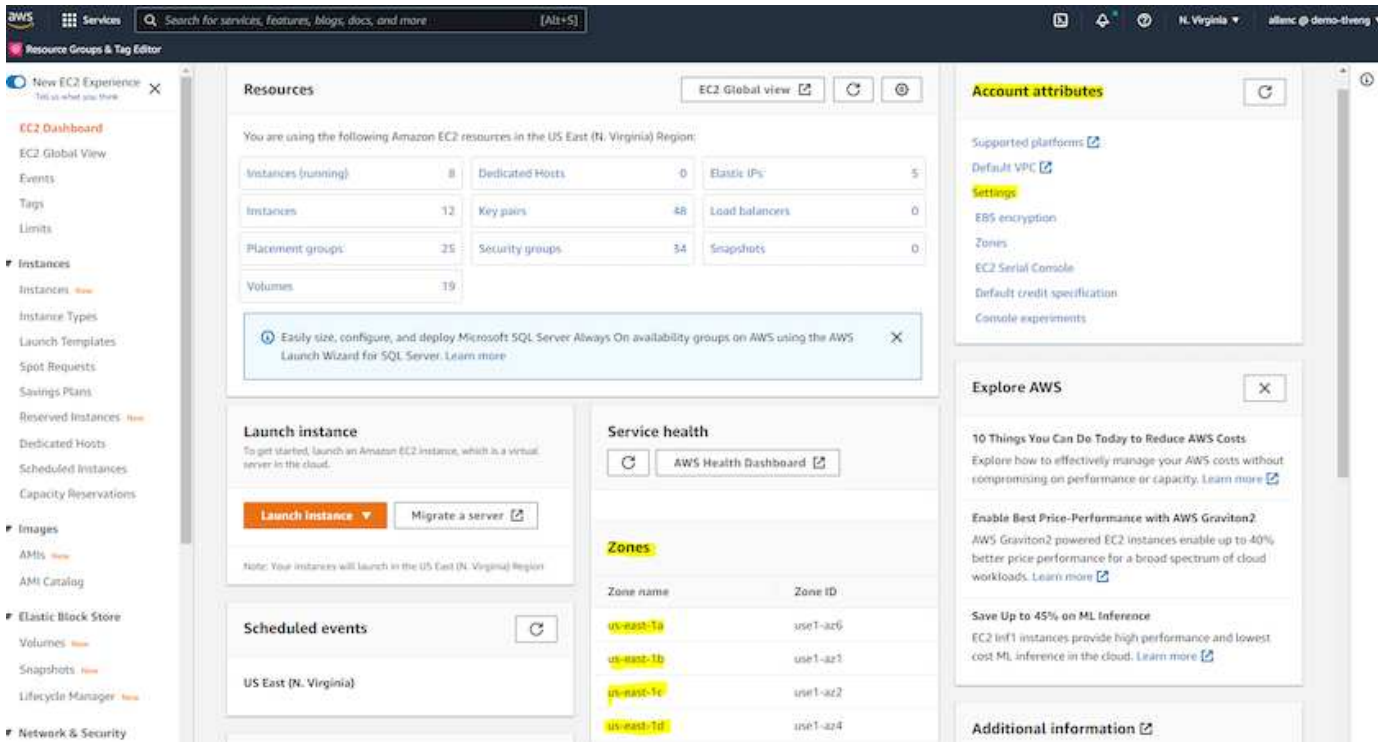

## <span id="page-271-0"></span>**Creazione e connessione a un'istanza EC2 per l'hosting del database Oracle**

Vedere il tutorial ["Inizia a utilizzare le istanze di Amazon EC2 Linux"](https://docs.aws.amazon.com/AWSEC2/latest/UserGuide/EC2_GetStarted.html) per procedure di implementazione passopasso e best practice.

Argomenti chiave:

- Panoramica.
- Prerequisiti.
- Fase 1: Avviare un'istanza.
- Fase 2: Connettersi all'istanza.
- Fase 3: Ripulire l'istanza.

Le seguenti schermate mostrano l'implementazione di un'istanza di Linux di tipo m5 con la console EC2 per l'esecuzione di Oracle.

1. Dalla dashboard EC2, fare clic sul pulsante giallo Launch Instance (Avvia istanza) per avviare il flusso di lavoro di implementazione dell'istanza EC2.

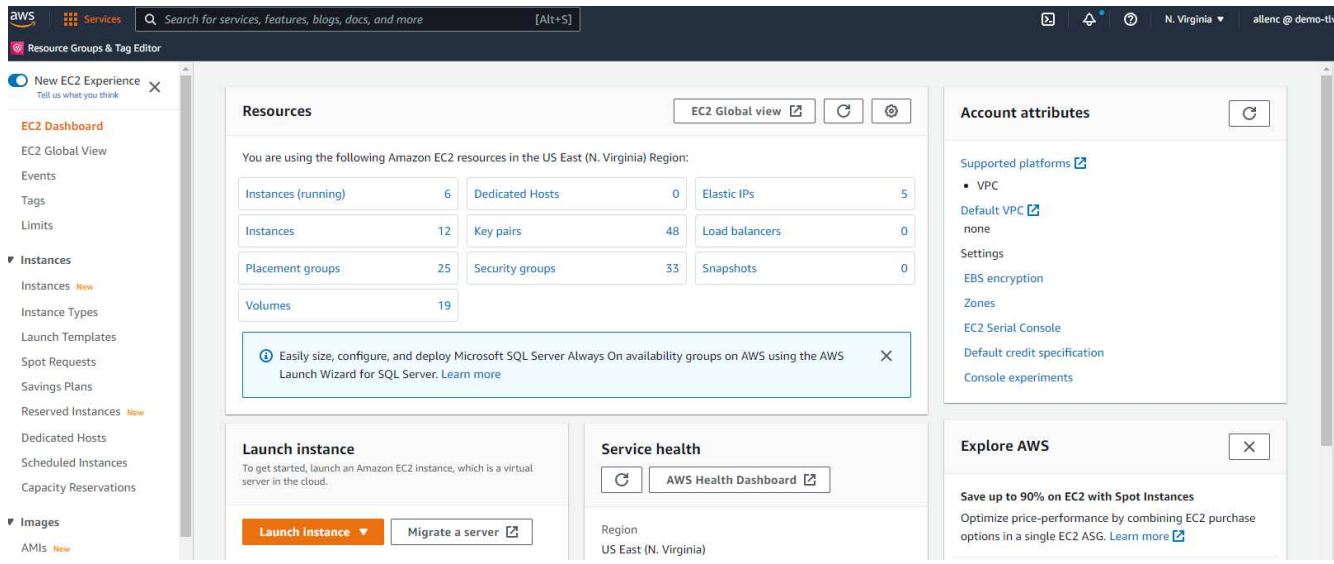

2. Nella fase 1, selezionare "Red Hat Enterprise Linux 8 (HVM), tipo di volume SSD - ami-0b0af3577fe5e3532 (x86 a 64 bit) / ami-01fc429821bf1f4b4 (ARM a 64 bit)".

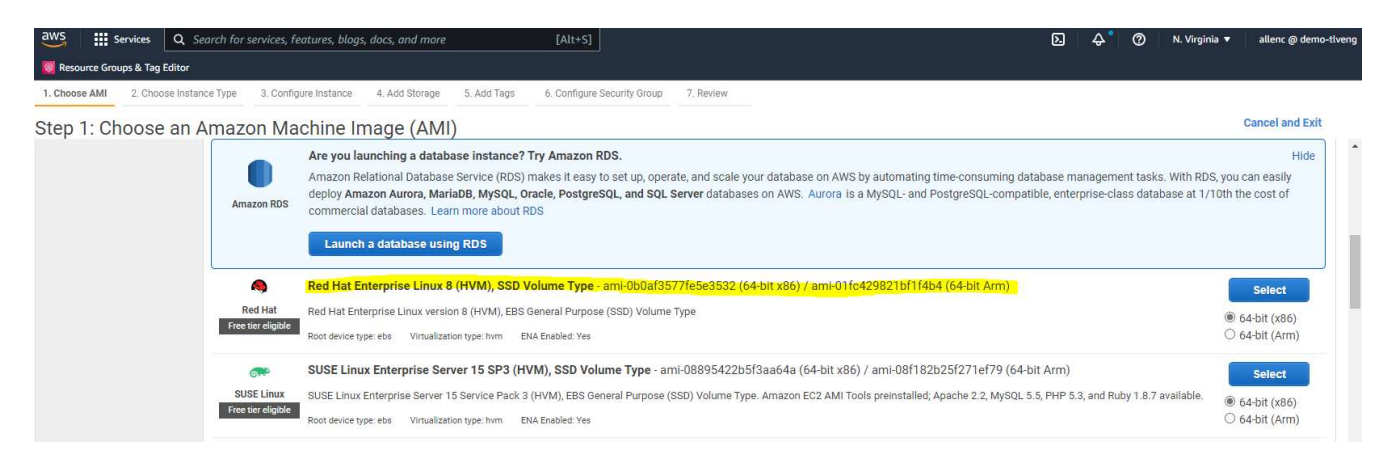

3. Nella fase 2, selezionare un tipo di istanza m5 con l'allocazione di CPU e memoria appropriata in base al carico di lavoro del database Oracle. Fare clic su "Avanti: Configura dettagli istanza".

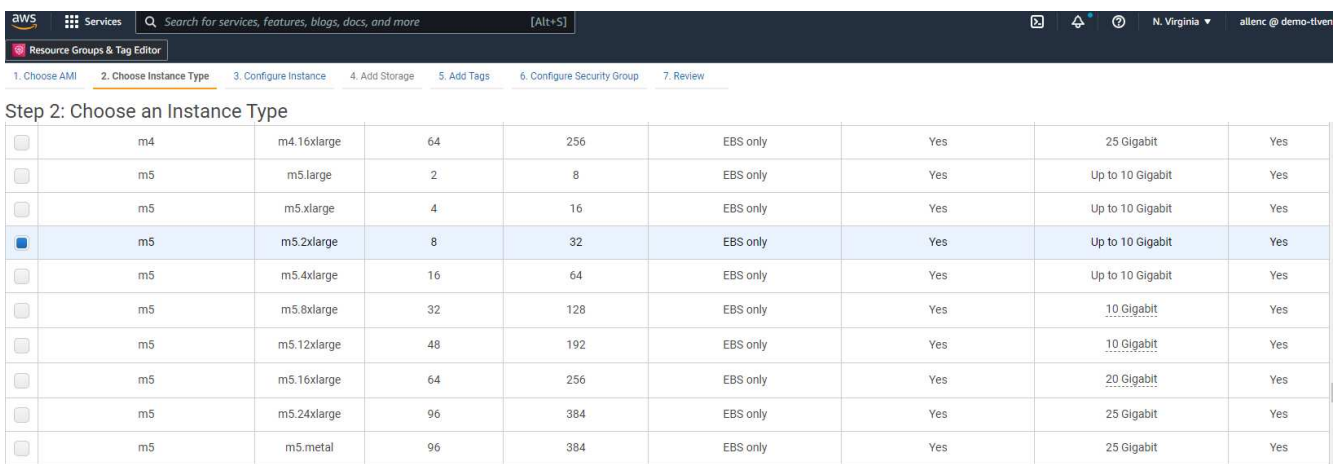

4. Nella fase 3, scegliere il VPC e la subnet in cui collocare l'istanza e abilitare l'assegnazione IP pubblica. Fare clic su "Next: Add Storage" (Avanti: Aggiungi storage).

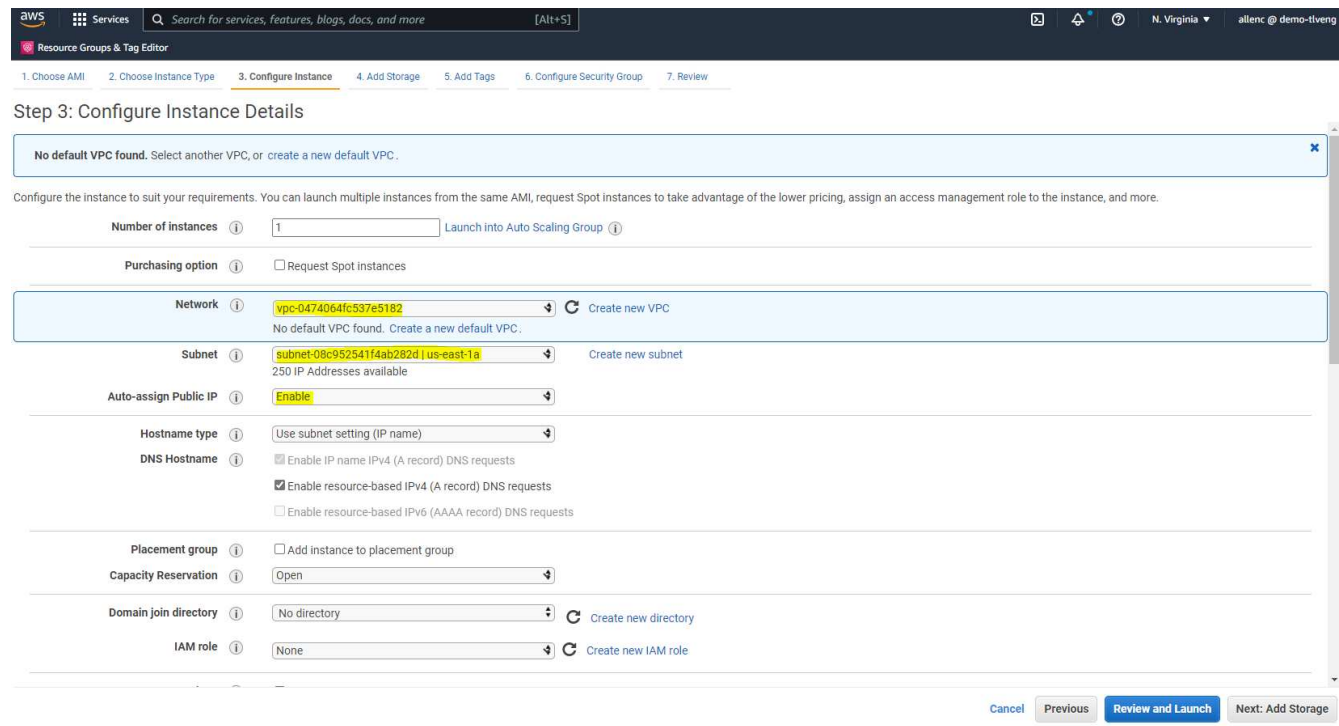

5. Nella fase 4, allocare spazio sufficiente per il disco root. Potrebbe essere necessario lo spazio per aggiungere uno swap. Per impostazione predefinita, l'istanza EC2 assegna zero spazio di swap, che non è ottimale per l'esecuzione di Oracle.

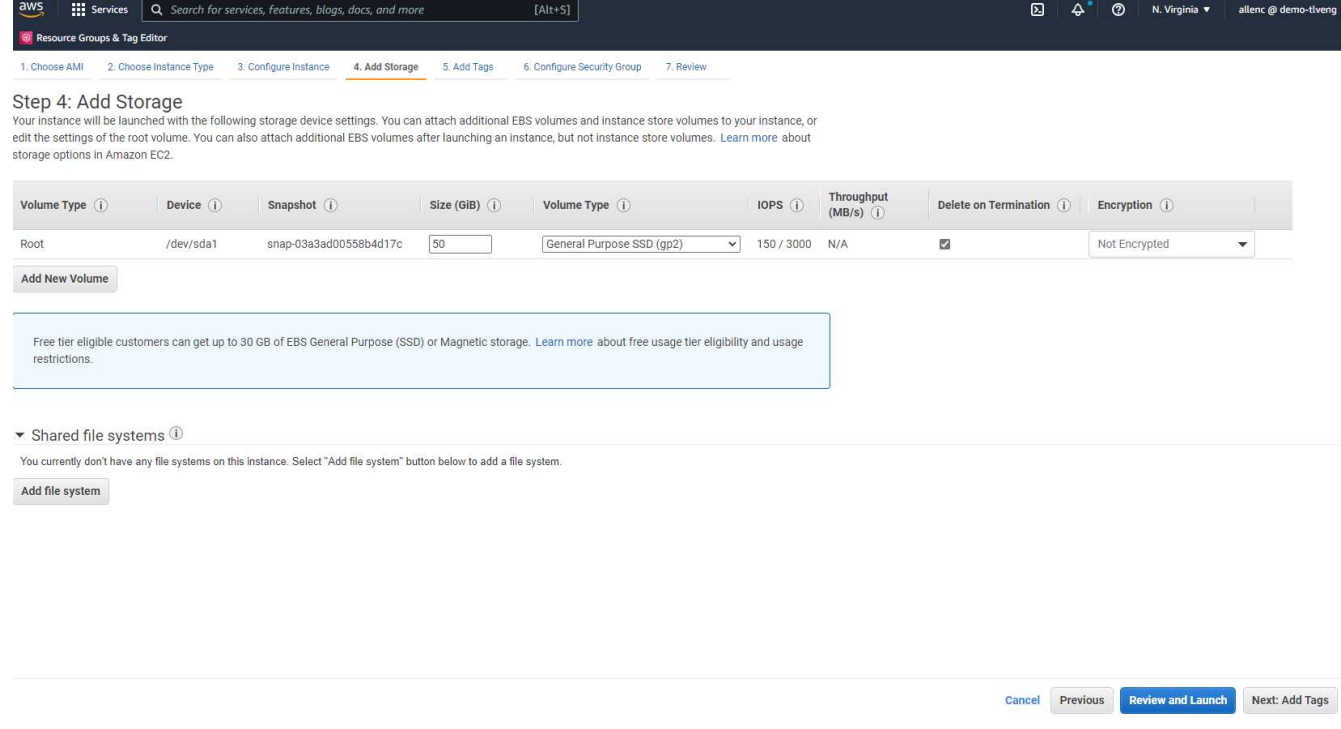

6. Nella fase 5, aggiungere un tag per l'identificazione dell'esempio, se necessario.

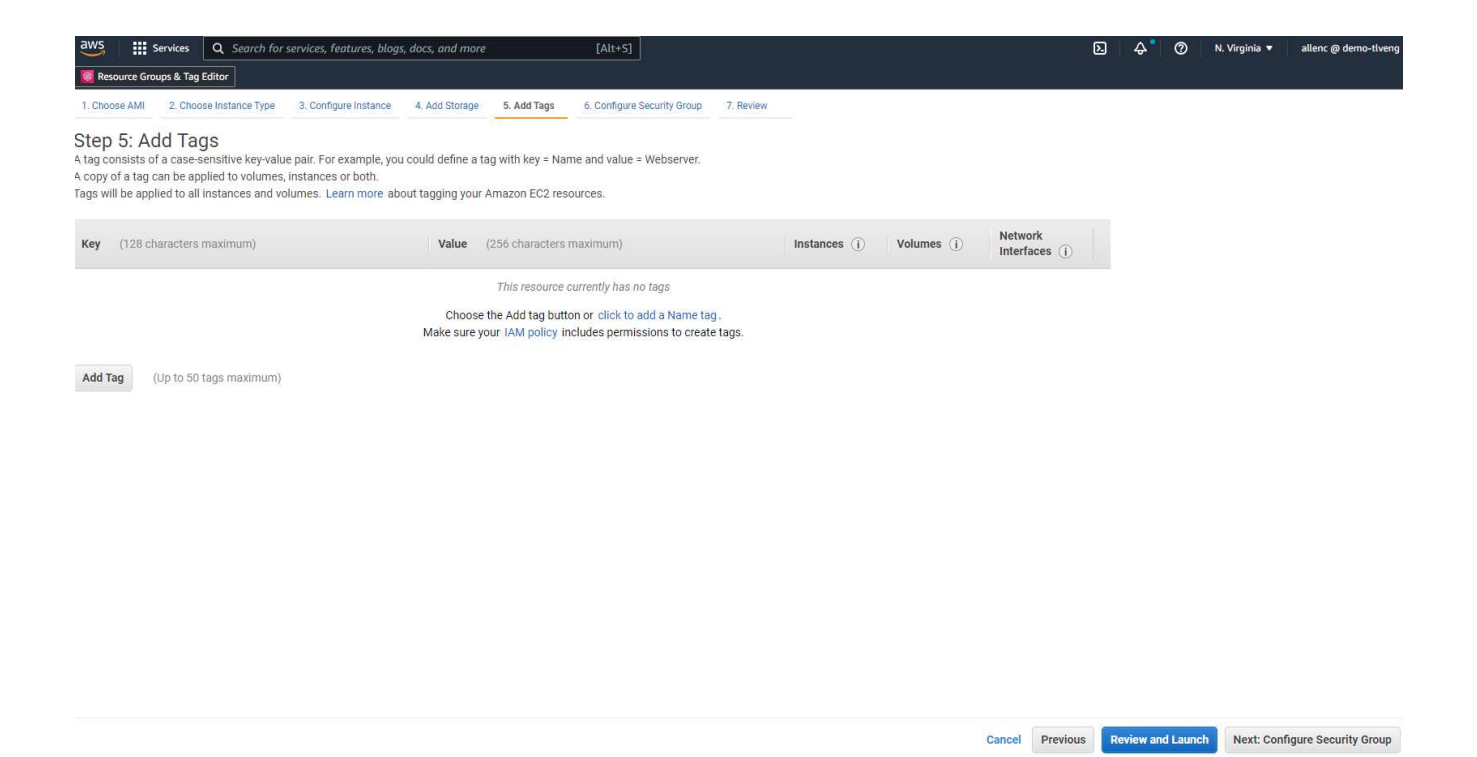

7. Nella fase 6, selezionare un gruppo di sicurezza esistente o crearne uno nuovo con il criterio in entrata e in uscita desiderato per l'istanza.

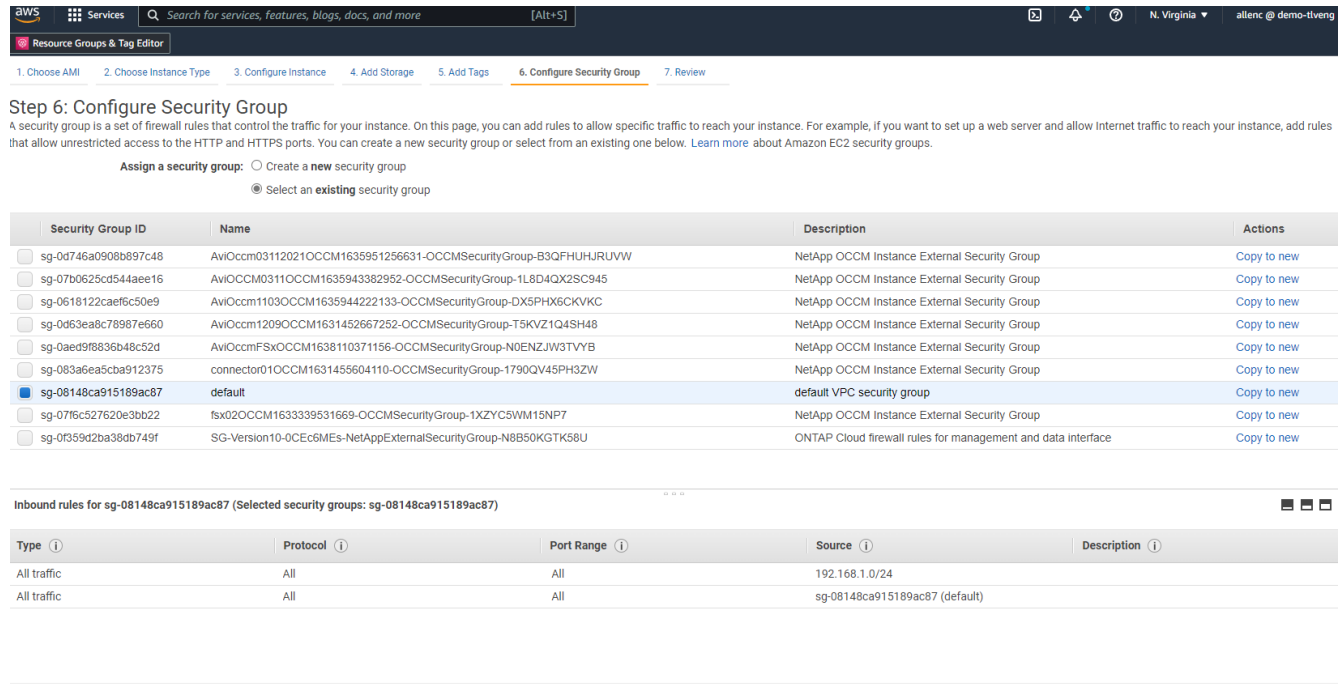

8. Nella fase 7, esaminare il riepilogo della configurazione dell'istanza e fare clic su Launch (Avvia) per avviare la distribuzione dell'istanza. Viene richiesto di creare una coppia di chiavi o di selezionare una coppia di chiavi per accedere all'istanza.

**Cancel** Previous **Review and Launch** 

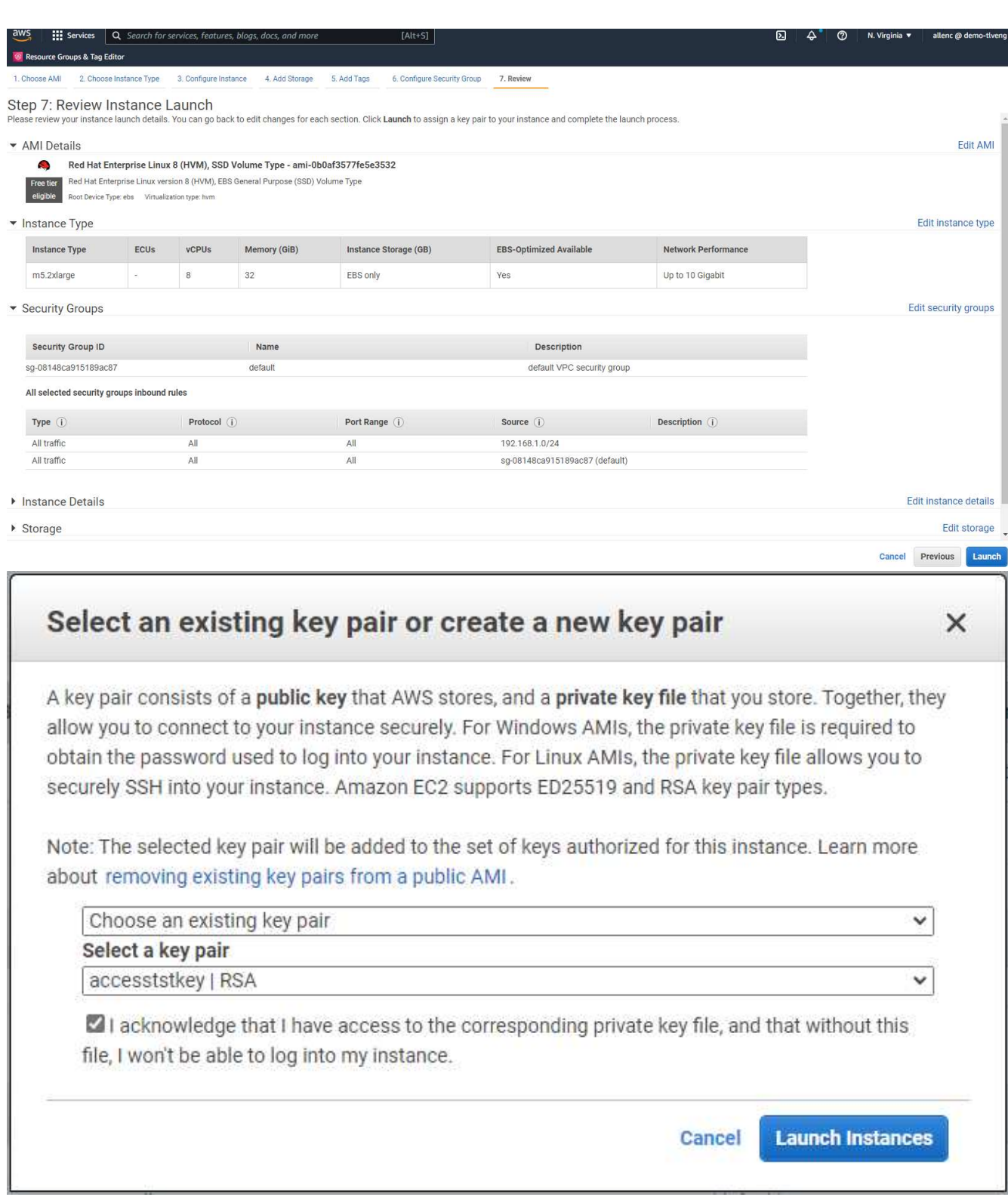

9. Accedere all'istanza EC2 utilizzando una coppia di chiavi SSH. Apportare le modifiche necessarie al nome della chiave e all'indirizzo IP dell'istanza.

ssh -i ora-db1v2.pem ec2-user@54.80.114.77

È necessario creare due istanze EC2 come server Oracle primario e di standby nella zona di disponibilità

designata, come illustrato nel diagramma dell'architettura.

## **Provisioning di FSX per file system ONTAP per lo storage di database Oracle**

L'implementazione dell'istanza EC2 assegna un volume root EBS per il sistema operativo. FSX per file system ONTAP fornisce volumi di storage per database Oracle, inclusi volumi binari, dati e log Oracle. È possibile eseguire il provisioning dei volumi NFS dello storage FSX dalla console AWS FSX o dall'installazione di Oracle e l'automazione della configurazione che assegna i volumi come l'utente configura in un file di parametri di automazione.

## **Creazione di FSX per file system ONTAP**

Si fa riferimento alla presente documentazione ["Gestione di FSX per file system ONTAP"](https://docs.aws.amazon.com/fsx/latest/ONTAPGuide/managing-file-systems.html) Per la creazione di file system FSX per ONTAP.

Considerazioni principali:

- Capacità dello storage SSD. Minimo 1024 GiB, massimo 192 TIB.
- IOPS SSD con provisioning. In base ai requisiti dei carichi di lavoro, un massimo di 80,000 IOPS SSD per file system.
- Capacità di throughput.
- Impostare la password di amministratore fsxadmin/vsadmin. Necessario per l'automazione della configurazione FSX.
- Backup e manutenzione. Disattivare i backup giornalieri automatici; il backup dello storage del database viene eseguito tramite la pianificazione SnapCenter.
- Recuperare l'indirizzo IP di gestione SVM e gli indirizzi di accesso specifici del protocollo dalla pagina dei dettagli SVM. Necessario per l'automazione della configurazione FSX.

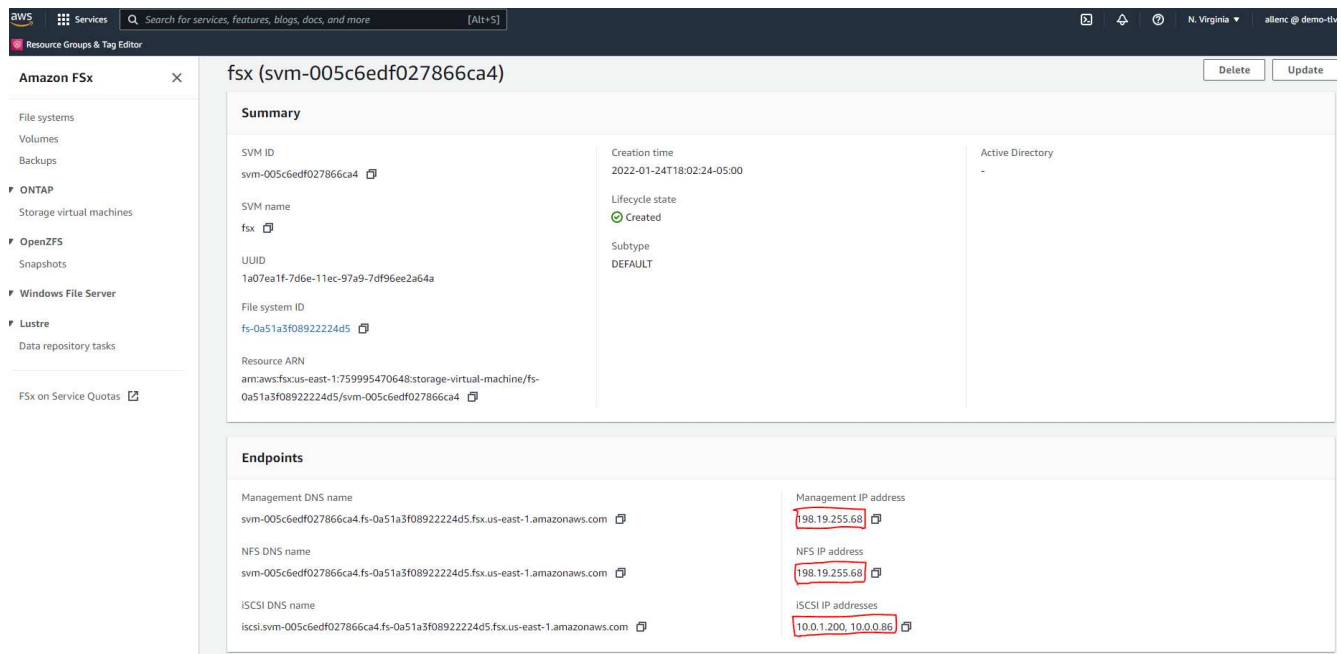

Per la configurazione di un cluster ha FSX primario o di standby, consultare le seguenti procedure passopasso.

1. Dalla console FSX, fare clic su Create file System (Crea file system) per avviare il flusso di lavoro di

#### provisioning FSX.

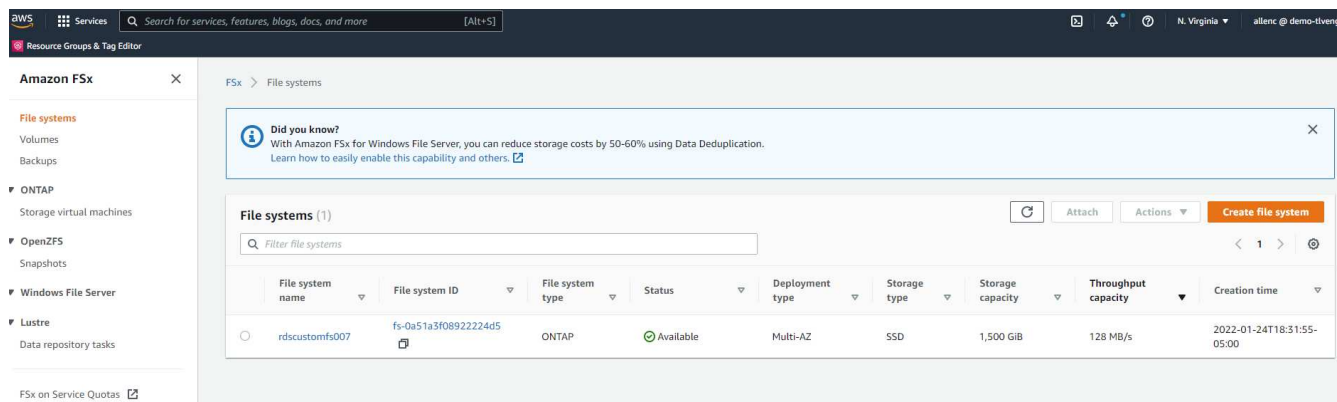

2. Selezionare Amazon FSX per NetApp ONTAP. Quindi fare clic su Next (Avanti).

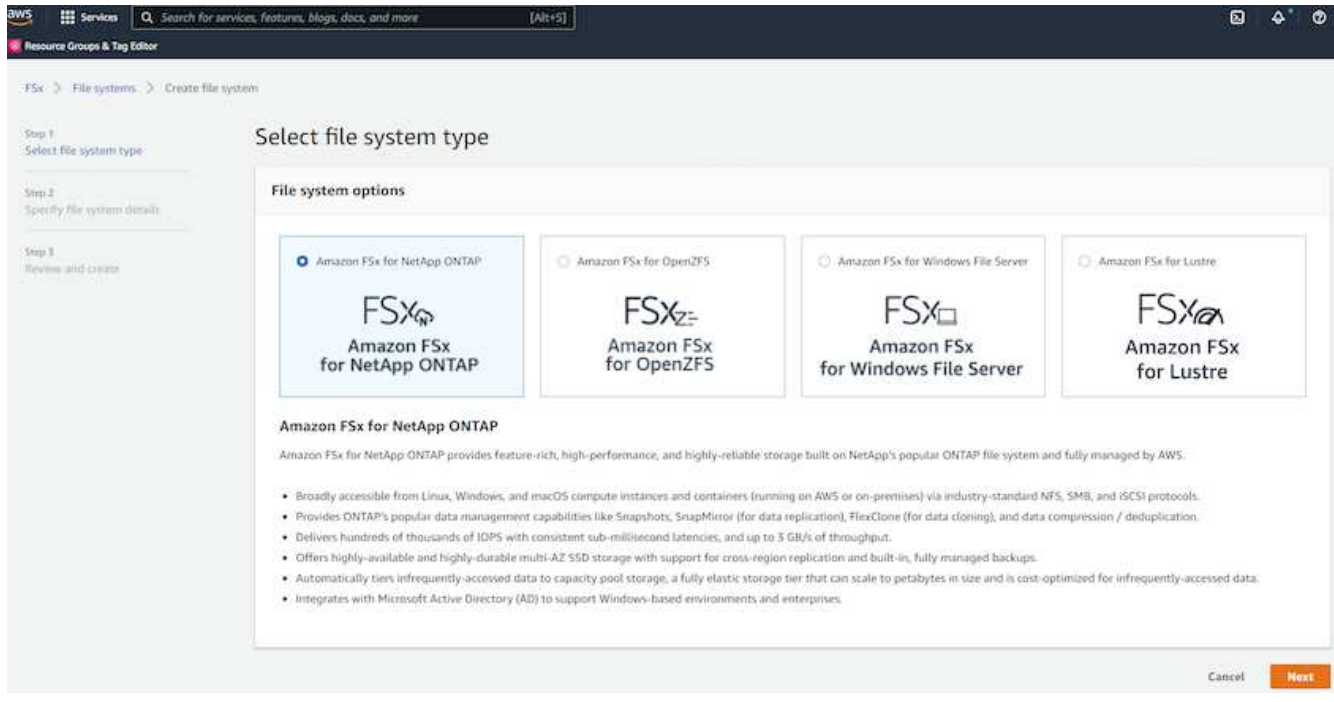

3. Selezionare Standard Create (Crea standard) e, in file System Details (Dettagli file system), assegnare un nome al file system, Multi-AZ ha. In base al carico di lavoro del database, scegli IOPS automatici o con provisioning utente fino a 80,000 IOPS SSD. Lo storage FSX viene fornito con caching NVMe fino a 2 TiB al back-end in grado di offrire IOPS misurati ancora più elevati.

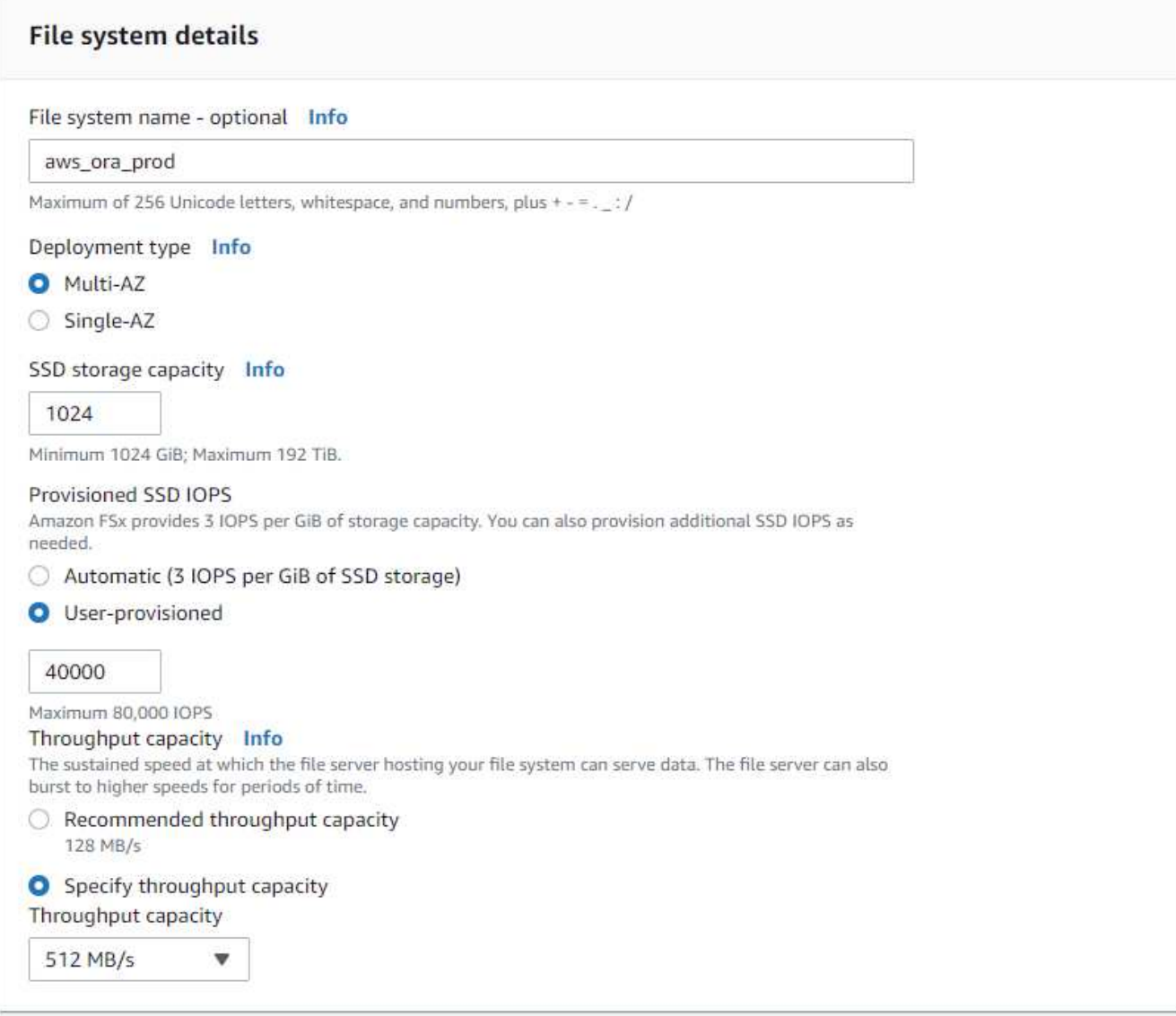

4. Nella sezione Network & Security (rete e sicurezza), selezionare VPC, il gruppo di protezione e le subnet. Questi devono essere creati prima dell'implementazione di FSX. In base al ruolo del cluster FSX (primario o standby), posizionare i nodi di storage FSX nelle zone appropriate.

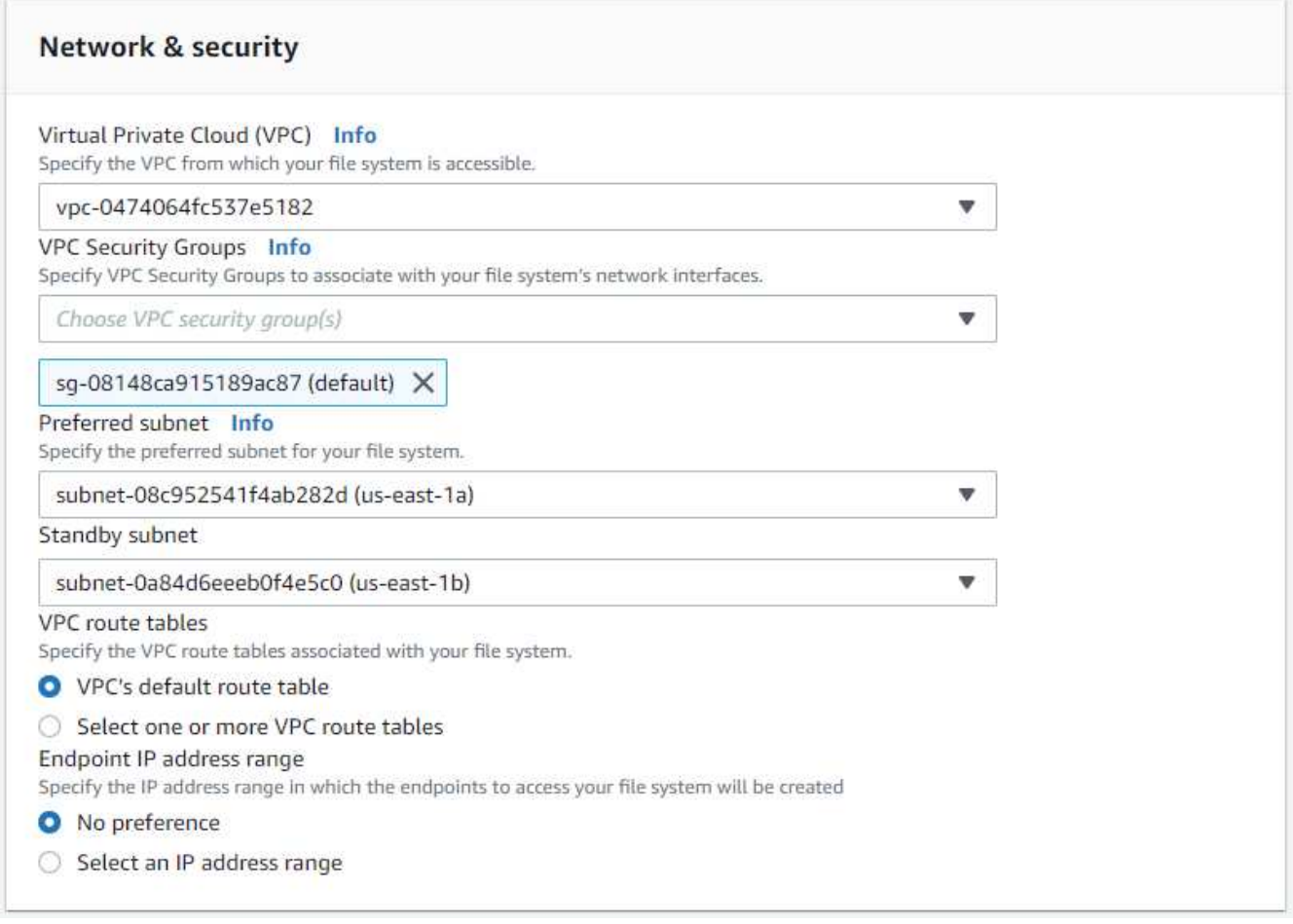

5. Nella sezione Security & Encryption (sicurezza e crittografia), accettare l'impostazione predefinita e immettere la password fsxadmin.

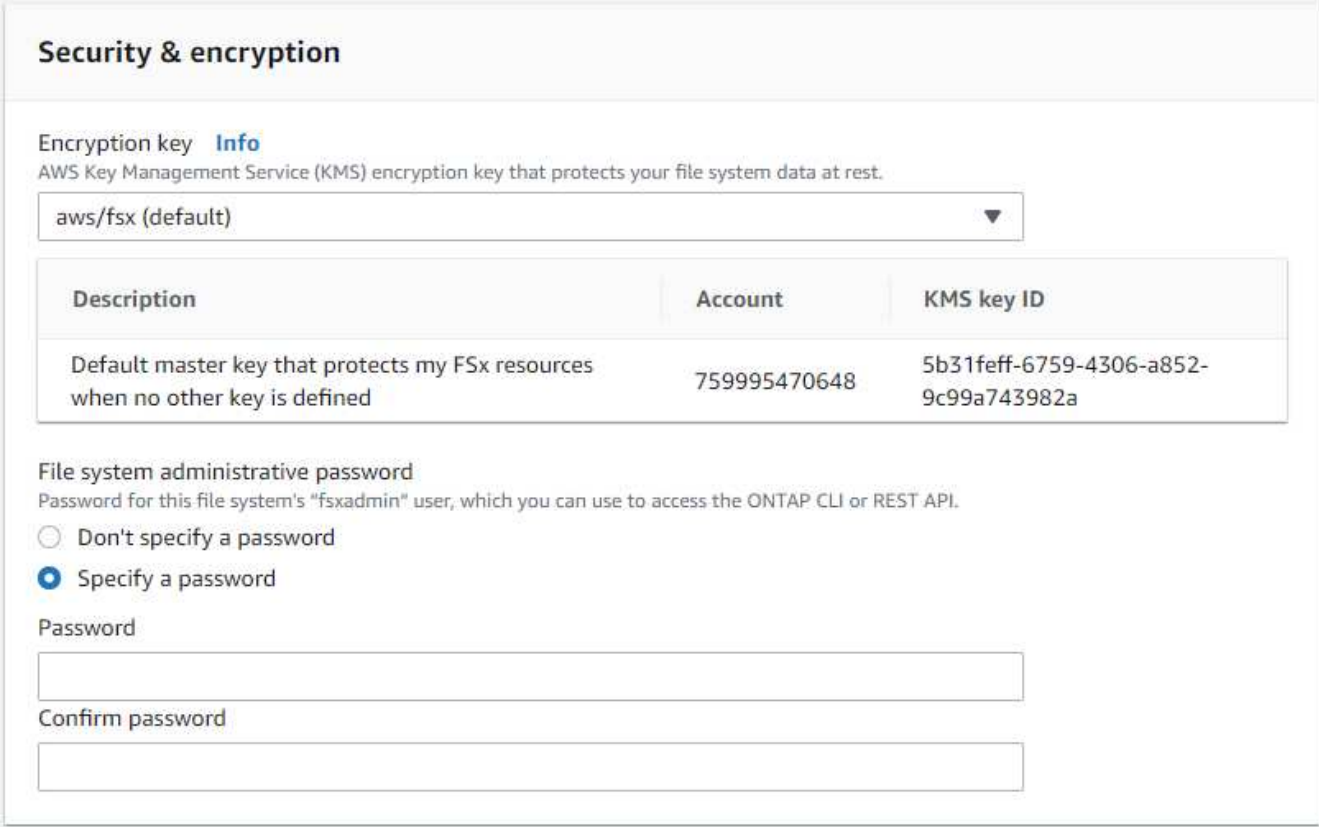

6. Immettere il nome SVM e la password vsadmin.

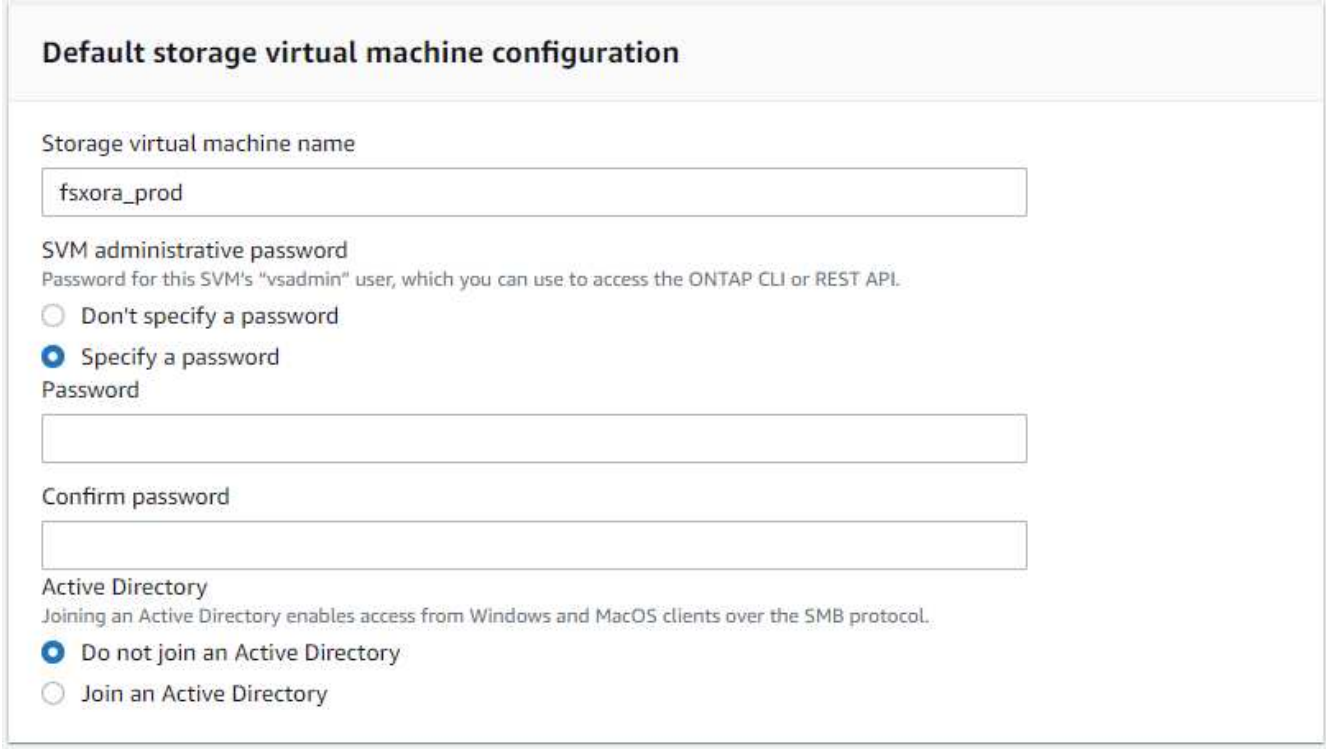

7. Lasciare vuota la configurazione del volume; a questo punto non è necessario creare un volume.

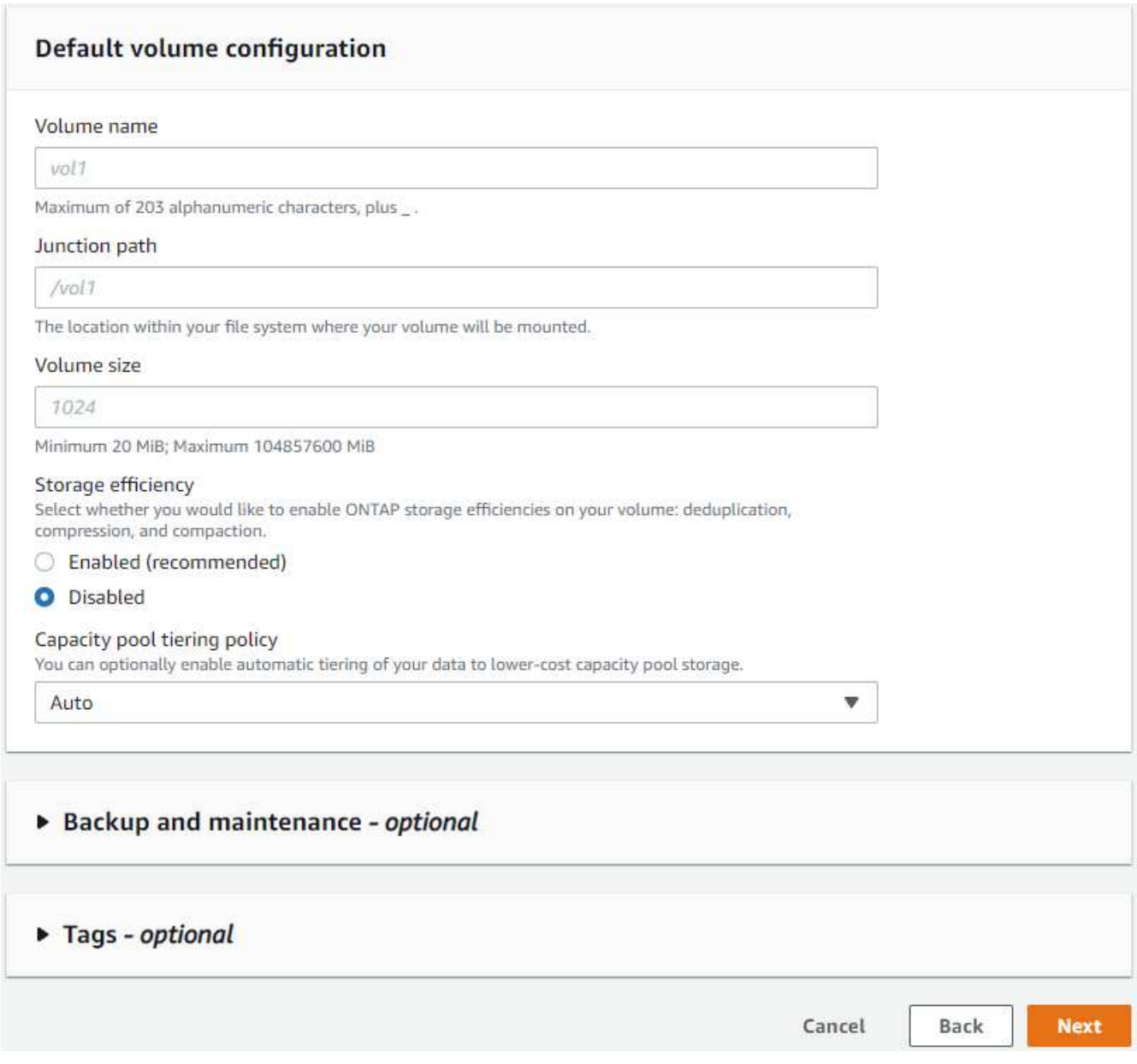

8. Esaminare la pagina Summary (Riepilogo) e fare clic su Create file System (Crea file system) per completare il provisioning del file system FSX.

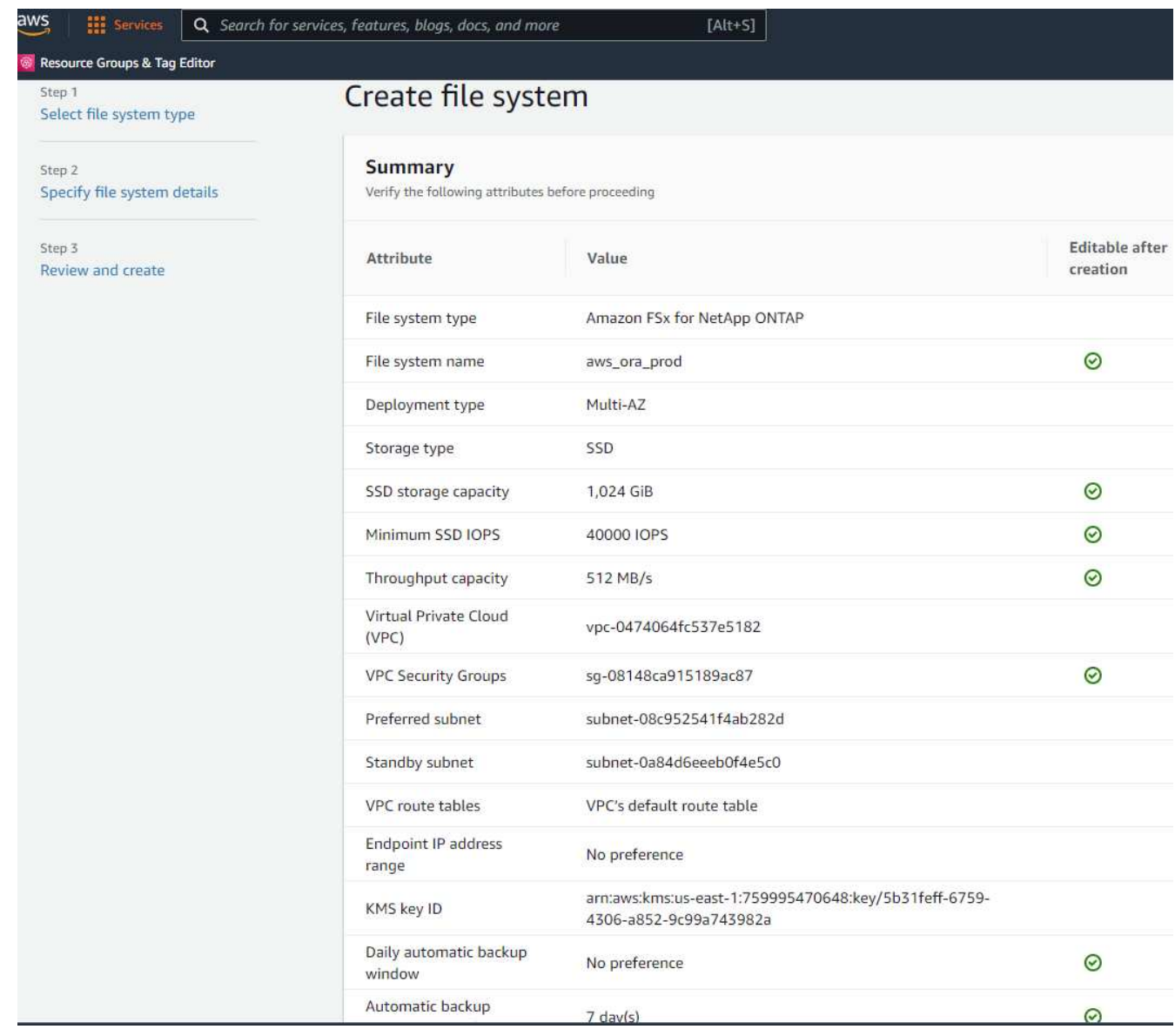

# **Provisioning dei volumi di database per il database Oracle**

Vedere ["Gestione di FSX per volumi ONTAP - creazione di un volume"](https://docs.aws.amazon.com/fsx/latest/ONTAPGuide/managing-volumes.html) per ulteriori informazioni.

Considerazioni principali:

- Dimensionamento appropriato dei volumi di database.
- Disattivazione del criterio di tiering del pool di capacità per la configurazione delle performance.
- Abilitazione di Oracle DNFS per i volumi di storage NFS.
- Impostazione di percorsi multipli per i volumi di storage iSCSI.

## **Creare un volume di database dalla console FSX**

Dalla console AWS FSX è possibile creare tre volumi per lo storage dei file di database Oracle: Uno per il file binario Oracle, uno per i dati Oracle e uno per il log Oracle. Assicurarsi che il nome del volume corrisponda al nome host Oracle (definito nel file hosts nel toolkit di automazione) per un'identificazione corretta. In questo esempio, utilizziamo db1 come nome host EC2 Oracle invece di un tipico nome host basato su indirizzo IP per un'istanza EC2.

# Create volume

### File system

#### ONTAP | fs-0a51a3f08922224d5 | rdscustomfs007

#### Storage virtual machine

svm-005c6edf027866ca4 | fsx

#### Volume name

db1\_bin

Maximum of 203 alphanumeric characters, plus\_.

### Junction path

/db1\_bin

The location within your file system where your volume will be mounted.

## Volume size

51200

Minimum 20 MiB; Maximum 104857600 MiB

#### Storage efficiency

Select whether you would like to enable ONTAP storage efficiencies on your volume: deduplication, compression, and compaction.

 $\times$ 

v

▼

Confirm

Cancel

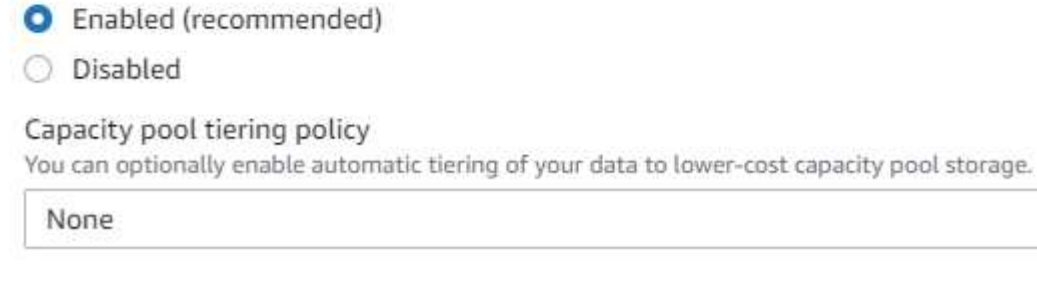

282

# Create volume

#### File system

## ONTAP | fs-0a51a3f08922224d5 | rdscustomfs007

Storage virtual machine

svm-005c6edf027866ca4 | fsx

Volume name

db1\_data

Maximum of 203 alphanumeric characters, plus\_.

#### Junction path

/db1\_data

The location within your file system where your volume will be mounted.

### Volume size

512000

Minimum 20 MiB; Maximum 104857600 MiB

#### Storage efficiency

Select whether you would like to enable ONTAP storage efficiencies on your volume: deduplication, compression, and compaction.

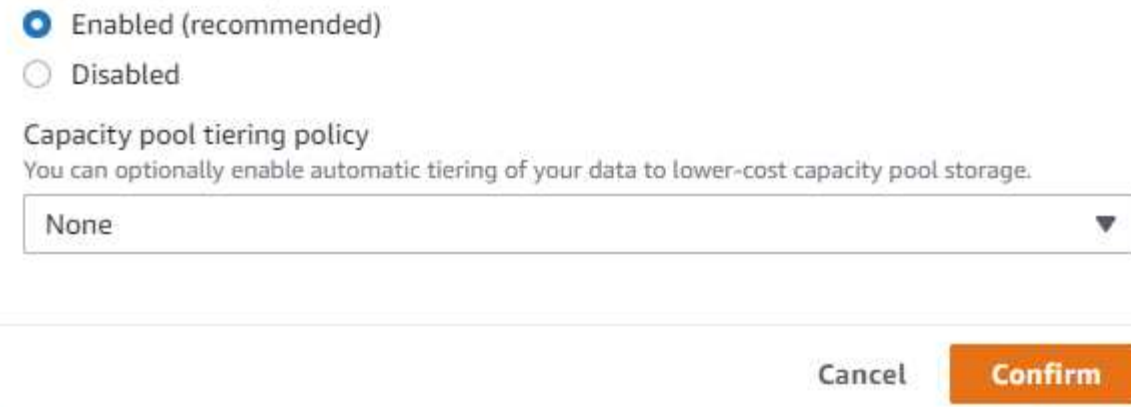

X

v

v

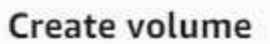

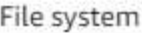

## ONTAP | fs-0a51a3f08922224d5 | rdscustomfs007

Storage virtual machine

svm-005c6edf027866ca4 | fsx

Volume name

db1\_log

Maximum of 203 alphanumeric characters, plus \_.

### Junction path

/db1\_log

The location within your file system where your volume will be mounted.

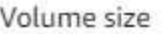

256000

Minimum 20 MiB; Maximum 104857600 MiB

### Storage efficiency

Select whether you would like to enable ONTAP storage efficiencies on your volume: deduplication, compression, and compaction.

 $\times$ 

v

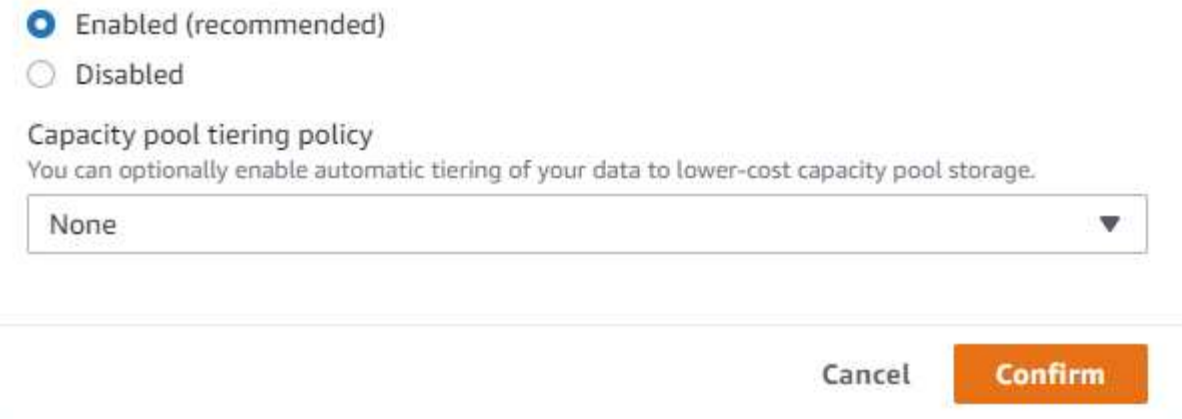

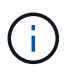

La creazione di LUN iSCSI non è attualmente supportata dalla console FSX. Per l'implementazione di LUN iSCSI per Oracle, è possibile creare volumi e LUN utilizzando l'automazione per ONTAP con il toolkit di automazione NetApp.

# **Installare e configurare Oracle su un'istanza EC2 con volumi di database FSX**

Il team di automazione di NetApp fornisce un kit di automazione per eseguire l'installazione e la configurazione di Oracle sulle istanze EC2 in base alle Best practice. La versione corrente del kit di automazione supporta Oracle 19c su NFS con la patch 19.8 RU predefinita. Il kit di automazione può essere facilmente adattato ad altre patch RU, se necessario.

## **Preparare un controller Ansible per eseguire l'automazione**

Seguire le istruzioni nella sezione "[Creazione e connessione a un'istanza EC2 per l'hosting del database](#page-271-0) [Oracle](#page-271-0)" Per eseguire il provisioning di una piccola istanza EC2 Linux per eseguire il controller Ansible. Invece di utilizzare RedHat, Amazon Linux t2.Large con 2vCPU e 8G RAM dovrebbe essere sufficiente.

## **Recuperare il toolkit per l'automazione dell'implementazione NetApp Oracle**

Accedere all'istanza del controller Ansible EC2 fornita dal passaggio 1 come ec2-user e dalla home directory ec2-user, eseguire il git clone comando per clonare una copia del codice di automazione.

```
git clone https://github.com/NetApp-Automation/na_oracle19c_deploy.git
```

```
git clone https://github.com/NetApp-
Automation/na_rds_fsx_oranfs_config.git
```
## **Esegui l'implementazione automatizzata di Oracle 19c utilizzando il toolkit di automazione**

Vedere queste istruzioni dettagliate ["Implementazione CLI Database Oracle 19c"](#page-470-0) Per implementare Oracle 19c con automazione CLI. La sintassi dei comandi per l'esecuzione di Playbook è leggermente cambiata perché si utilizza una coppia di chiavi SSH invece di una password per l'autenticazione dell'accesso all'host. Il seguente elenco è un riepilogo di alto livello:

- 1. Per impostazione predefinita, un'istanza EC2 utilizza una coppia di chiavi SSH per l'autenticazione dell'accesso. Dalle directory principali di automazione del controller Ansible /home/ec2 user/na oracle19c deploy, e. /home/ec2-user/na rds fsx oranfs config, Eseguire una copia della chiave SSH accesststkey.pem Per l'host Oracle implementato nella fase "[Creazione e](#page-271-0) [connessione a un'istanza EC2 per l'hosting del database Oracle.](#page-271-0)"
- 2. Accedere all'host DB dell'istanza EC2 come ec2-user e installare la libreria python3.

sudo yum install python3

- 3. Creare uno spazio di swap di 16 G dal disco root. Per impostazione predefinita, un'istanza EC2 crea spazio di swap nullo. Seguire questa documentazione AWS: ["Come si alloca la memoria per lavorare come](https://aws.amazon.com/premiumsupport/knowledge-center/ec2-memory-swap-file/) [spazio di swap in un'istanza Amazon EC2 utilizzando un file di swap?".](https://aws.amazon.com/premiumsupport/knowledge-center/ec2-memory-swap-file/)
- 4. Tornare al controller Ansible (cd /home/ec2-user/na\_rds\_fsx\_oranfs\_config), ed eseguire il playbook pre-clone con i requisiti appropriati e. linux config tag.

```
ansible-playbook -i hosts rds preclone config.yml -u ec2-user --private
-key accesststkey.pem -e @vars/fsx_vars.yml -t requirements config
```

```
ansible-playbook -i hosts rds preclone config.yml -u ec2-user --private
-key accesststkey.pem -e @vars/fsx vars.yml -t linux config
```
- 5. Passare a. /home/ec2-user/na\_oracle19c\_deploy-master Leggere il file README e popolare il file globale vars.yml file con i parametri globali pertinenti.
- 6. Compilare il campo host name.yml file con i relativi parametri in host vars directory.
- 7. Eseguire il playbook per Linux e premere Invio quando viene richiesta la password vsadmin.

```
ansible-playbook -i hosts all_playbook.yml -u ec2-user --private-key
accesststkey.pem -t linux_config -e @vars/vars.yml
```
8. Eseguire il playbook per Oracle e premere invio quando viene richiesta la password vsadmin.

```
ansible-playbook -i hosts all_playbook.yml -u ec2-user --private-key
accesststkey.pem -t oracle config -e @vars/vars.yml
```
Se necessario, modificare il bit di autorizzazione nel file della chiave SSH in 400. Modificare l'host Oracle (ansible\_host in host\_vars File) indirizzo IP all'indirizzo pubblico dell'istanza EC2.

#### **Impostazione di SnapMirror tra cluster FSX ha primario e di standby**

Per l'alta disponibilità e il disaster recovery, è possibile configurare la replica di SnapMirror tra il cluster di storage FSX primario e quello di standby. A differenza di altri servizi di cloud storage, FSX consente all'utente di controllare e gestire la replica dello storage a una frequenza e un throughput di replica desiderati. Consente inoltre agli utenti di testare ha/DR senza alcun effetto sulla disponibilità.

La seguente procedura illustra come impostare la replica tra un cluster di storage FSX primario e uno di standby.

1. Configurare il peering del cluster primario e di standby. Accedere al cluster primario come utente fsxadmin ed eseguire il seguente comando. Questo processo di creazione reciproco esegue il comando create sul cluster primario e sul cluster di standby. Sostituire standby\_cluster\_name con il nome appropriato per il proprio ambiente.

```
cluster peer create -peer-addrs
standby cluster name, inter cluster ip address -username fsxadmin
-initial-allowed-vserver-peers *
```
2. Impostare il peering di VServer tra il cluster primario e quello di standby. Accedere al cluster primario come utente vsadmin ed eseguire il seguente comando. Sostituire primary vserver name, standby\_vserver\_name, standby\_cluster name con i nomi appropriati per il proprio ambiente.

```
vserver peer create -vserver primary vserver name -peer-vserver
standby vserver name -peer-cluster standby cluster name -applications
snapmirror
```
3. Verificare che i peering del cluster e del vserver siano impostati correttamente.
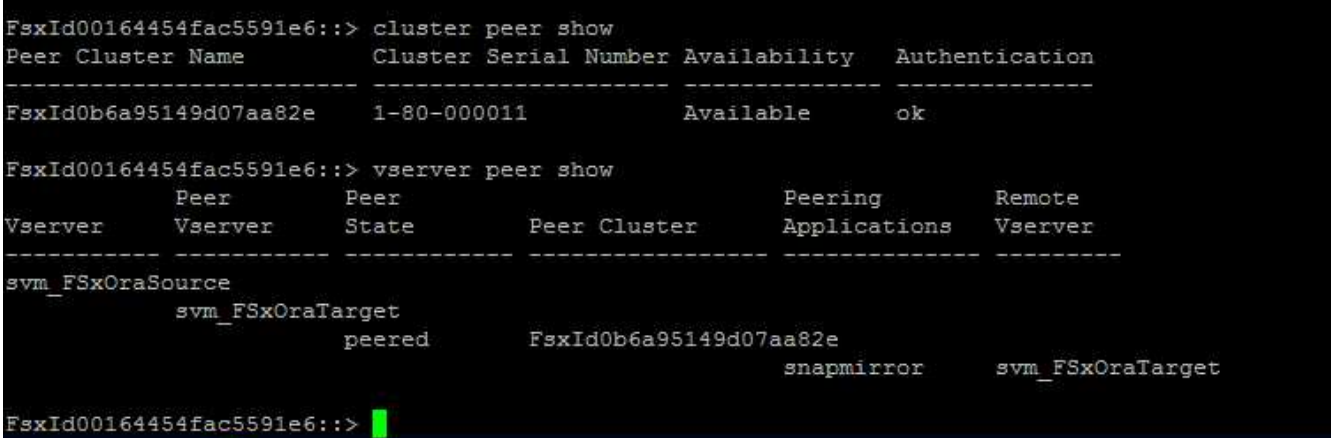

4. Creare volumi NFS di destinazione nel cluster FSX di standby per ogni volume di origine nel cluster FSX primario. Sostituire il nome del volume in base all'ambiente in uso.

```
vol create -volume dr db1 bin -aggregate aggr1 -size 50G -state online
-policy default -type DP
```
vol create -volume dr db1 data -aggregate aggr1 -size 500G -state online -policy default -type DP

```
vol create -volume dr db1 log -aggregate aggr1 -size 250G -state online
-policy default -type DP
```
5. È inoltre possibile creare volumi e LUN iSCSI per il file binario Oracle, i dati Oracle e il log Oracle, se il protocollo iSCSI viene utilizzato per l'accesso ai dati. Lasciare circa il 10% di spazio libero nei volumi per le snapshot.

vol create -volume dr db1 bin -aggregate aggr1 -size 50G -state online -policy default -unix-permissions ---rwxr-xr-x -type RW

lun create -path /vol/dr db1 bin/dr db1 bin 01 -size 45G -ostype linux

vol create -volume dr\_db1\_data -aggregate aggr1 -size 500G -state online -policy default -unix-permissions ---rwxr-xr-x -type RW

lun create -path /vol/dr db1 data/dr db1 data 01 -size 100G -ostype linux

lun create -path /vol/dr\_db1\_data/dr\_db1\_data\_02 -size 100G -ostype linux

lun create -path /vol/dr\_db1\_data/dr\_db1\_data\_03 -size 100G -ostype linux

lun create -path /vol/dr db1 data/dr db1 data 04 -size 100G -ostype linux

Vol create -volume dr\_db1\_log -aggregate aggr1 -size 250G -state online -policy default -unix-permissions ---rwxr-xr-x -type RW

lun create -path /vol/dr db1 log/dr db1 log 01 -size 45G -ostype linux

lun create -path /vol/dr\_db1\_log/dr\_db1\_log\_02 -size 45G -ostype linux

lun create -path /vol/dr db1 log/dr db1 log 03 -size 45G -ostype linux

lun create -path /vol/dr\_db1\_log/dr\_db1\_log\_04 -size 45G -ostype linux

6. Per le LUN iSCSI, creare il mapping per l'iniziatore host Oracle per ogni LUN, utilizzando il LUN binario come esempio. Sostituire l'igroup con un nome appropriato per l'ambiente e incrementare il lun-id per ogni LUN aggiuntivo.

```
lun mapping create -path /vol/dr_db1_bin/dr_db1_bin_01 -igroup ip-10-0-
1-136 -lun-id 0
```

```
lun mapping create -path /vol/dr_db1_data/dr_db1_data_01 -igroup ip-10-
0-1-136 -lun-id 1
```
7. Creare una relazione SnapMirror tra il volume del database primario e quello di standby. Sostituire il nome SVM appropriato per il proprio ambiente.s.

snapmirror create -source-path svm\_FSxOraSource:db1\_bin -destination -path svm FSxOraTarget:dr db1 bin -vserver svm FSxOraTarget -throttle unlimited -identity-preserve false -policy MirrorAllSnapshots -type DP

```
snapmirror create -source-path svm_FSxOraSource:db1_data -destination
-path svm FSxOraTarget:dr db1 data -vserver svm FSxOraTarget -throttle
unlimited -identity-preserve false -policy MirrorAllSnapshots -type DP
```

```
snapmirror create -source-path svm_FSxOraSource:db1_log -destination
-path svm FSxOraTarget:dr db1 log -vserver svm FSxOraTarget -throttle
unlimited -identity-preserve false -policy MirrorAllSnapshots -type DP
```
Questa configurazione di SnapMirror può essere automatizzata con un NetApp Automation Toolkit per i volumi di database NFS. Il toolkit è disponibile per il download dal sito GitHub pubblico di NetApp.

```
git clone https://github.com/NetApp-
Automation/na ora hadr failover resync.git
```
Leggere attentamente le istruzioni di README prima di eseguire il test di configurazione e failover.

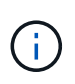

La replica del binario Oracle dal cluster primario a quello in standby potrebbe avere implicazioni di licenza Oracle. Per ulteriori chiarimenti, contattare il proprio rappresentante di licenza Oracle. In alternativa, è possibile installare e configurare Oracle al momento del ripristino e del failover.

### **Implementazione di SnapCenter**

#### **Installazione di SnapCenter**

Segui ["Installazione del server SnapCenter"](https://docs.netapp.com/ocsc-41/index.jsp?topic=%2Fcom.netapp.doc.ocsc-isg%2FGUID-D3F2FBA8-8EE7-4820-A445-BC1E5C0AF374.html) Per installare il server SnapCenter. La presente documentazione descrive come installare un server SnapCenter standalone. Una versione SaaS di SnapCenter è in fase di revisione beta e potrebbe essere disponibile a breve. Se necessario, rivolgiti al tuo rappresentante NetApp per verificare la disponibilità.

#### **Configurare il plug-in SnapCenter per l'host EC2 Oracle**

1. Dopo l'installazione automatica di SnapCenter, accedere a SnapCenter come utente amministrativo per l'host Windows su cui è installato il server SnapCenter.

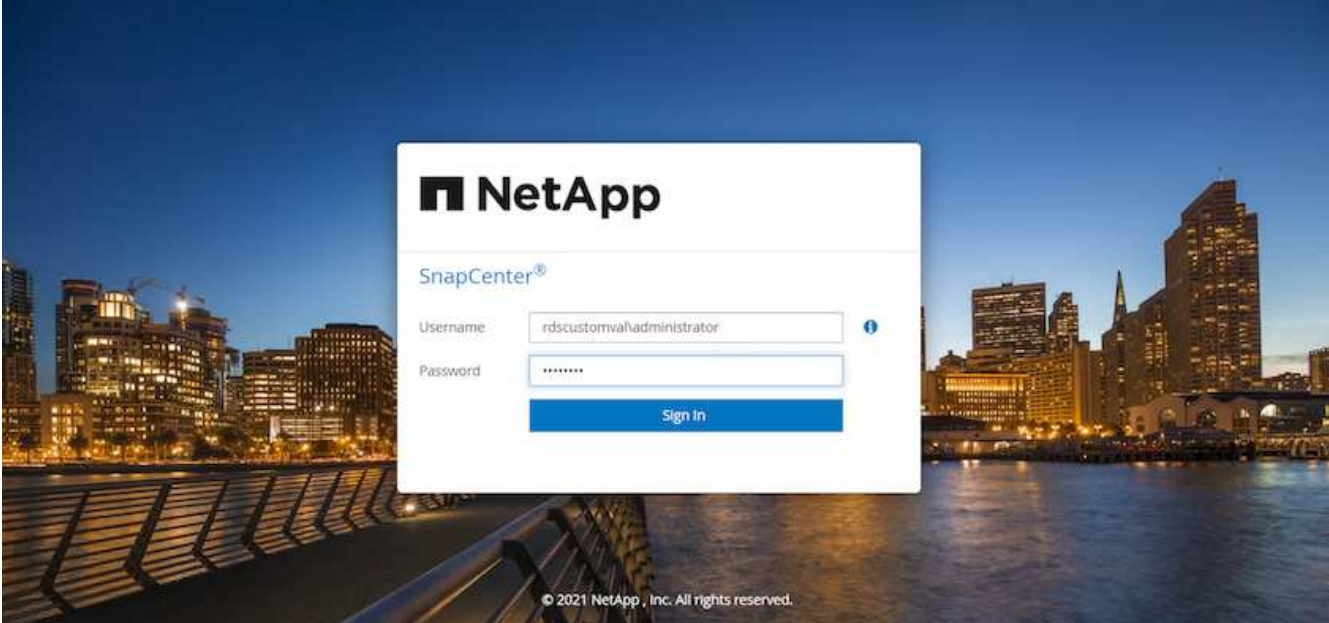

2. Dal menu a sinistra, fare clic su Impostazioni, quindi su credenziale e nuovo per aggiungere le credenziali utente ec2 per l'installazione del plug-in SnapCenter.

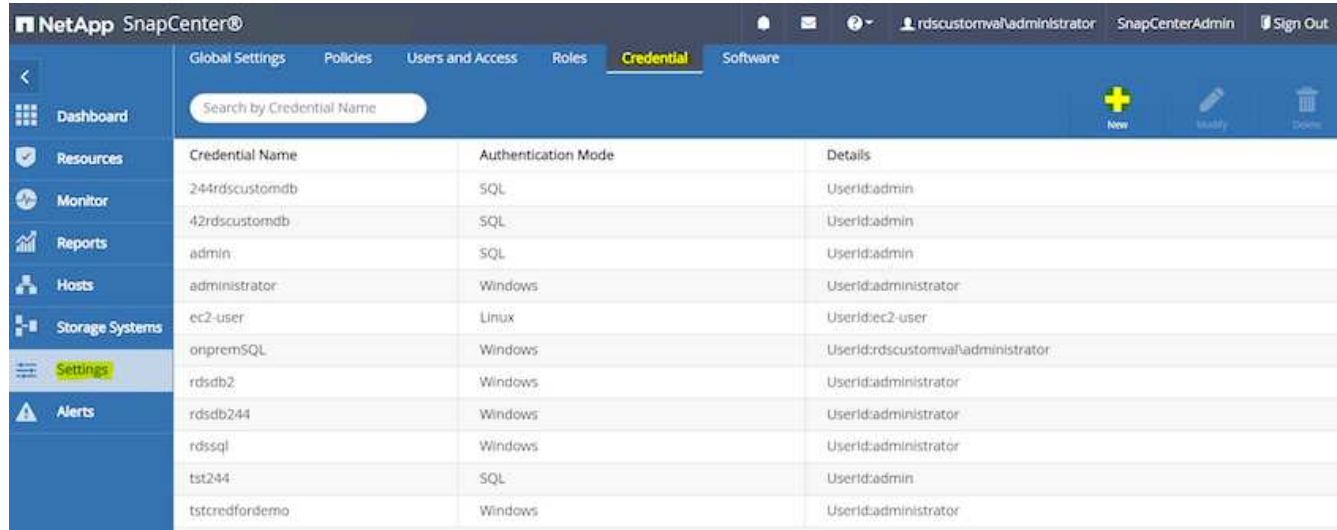

- 3. Reimpostare la password ec2-user e attivare l'autenticazione SSH della password modificando il /etc/ssh/sshd\_config File sull'host dell'istanza EC2.
- 4. Verificare che la casella di controllo "Usa privilegi sudo" sia selezionata. È sufficiente reimpostare la password ec2-user nel passaggio precedente.

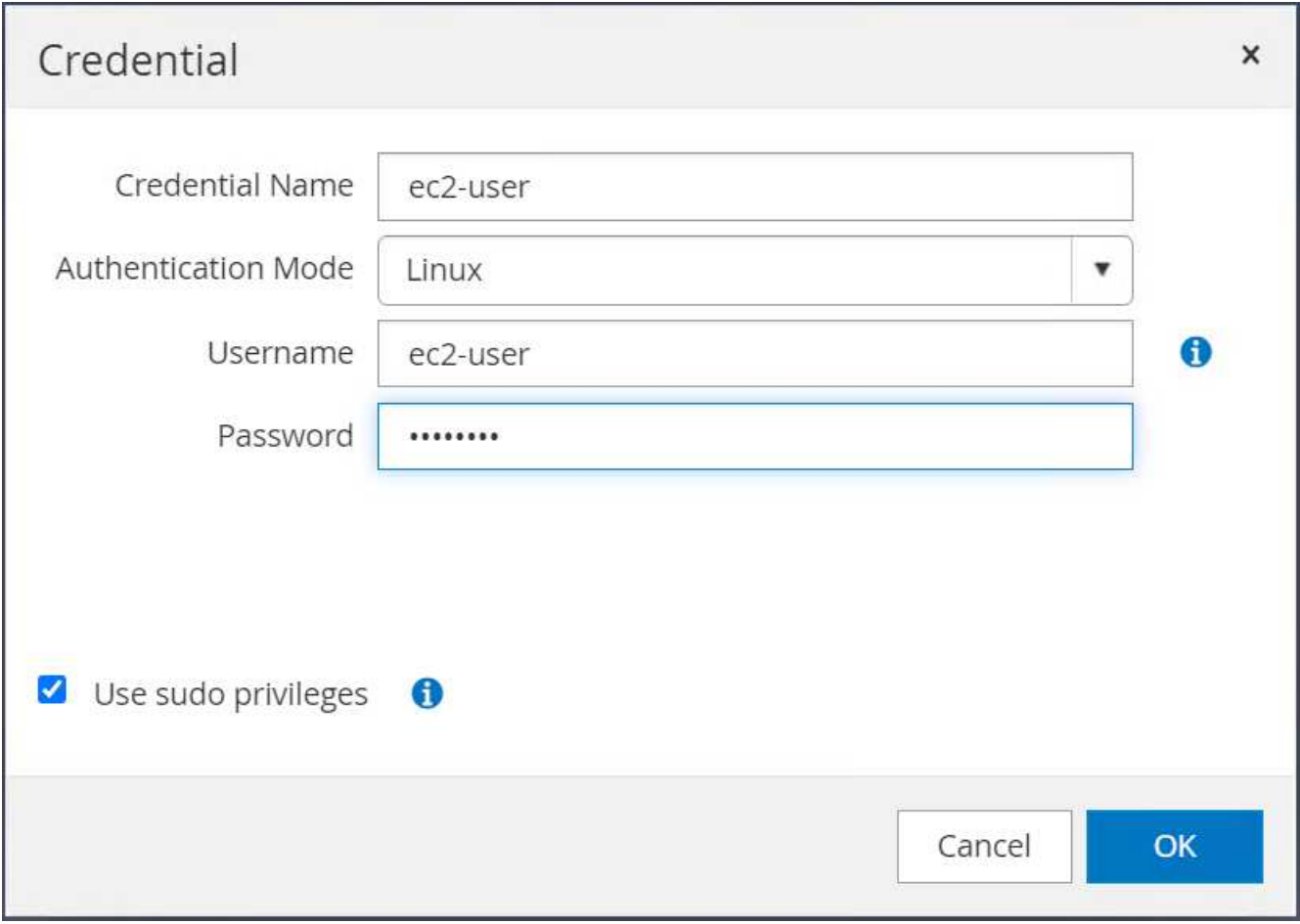

5. Aggiungere il nome del server SnapCenter e l'indirizzo IP al file host dell'istanza EC2 per la risoluzione dei nomi.

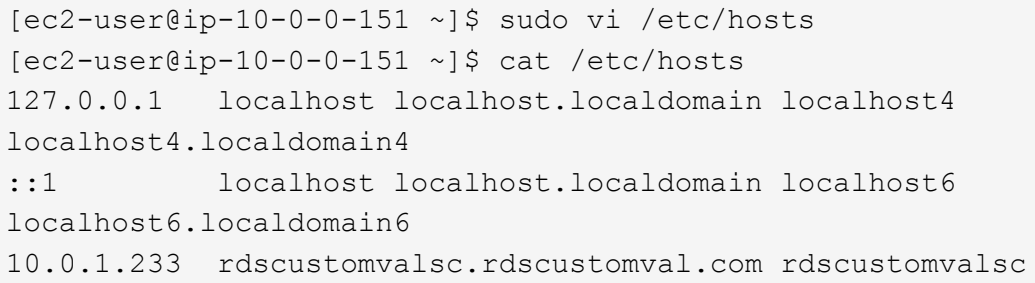

6. Sull'host Windows del server SnapCenter, aggiungere l'indirizzo IP dell'host dell'istanza EC2 al file host di Windows C:\Windows\System32\drivers\etc\hosts.

10.0.0.151 ip-10-0-0-151.ec2.internal

7. Nel menu a sinistra, selezionare host > host gestiti, quindi fare clic su Aggiungi per aggiungere l'host dell'istanza EC2 a SnapCenter.

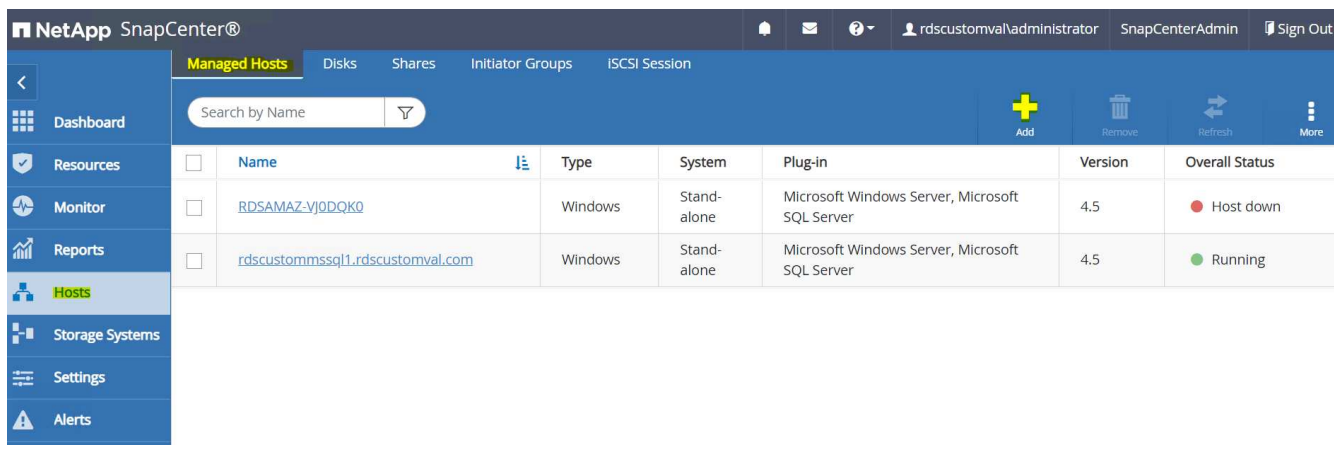

Controllare Oracle Database e, prima di inviare, fare clic su More Options (altre opzioni).

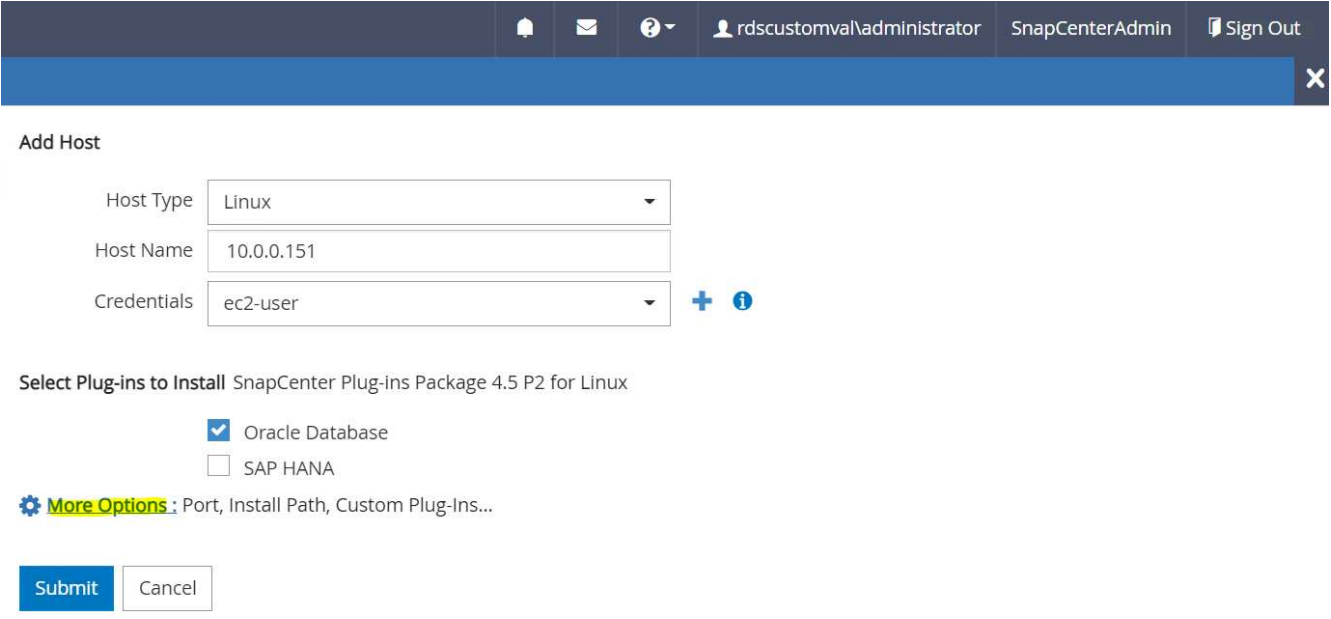

Selezionare Ignora controlli preinstallazione. Confermare l'omissione dei controlli di preinstallazione, quindi fare clic su Invia dopo il salvataggio.

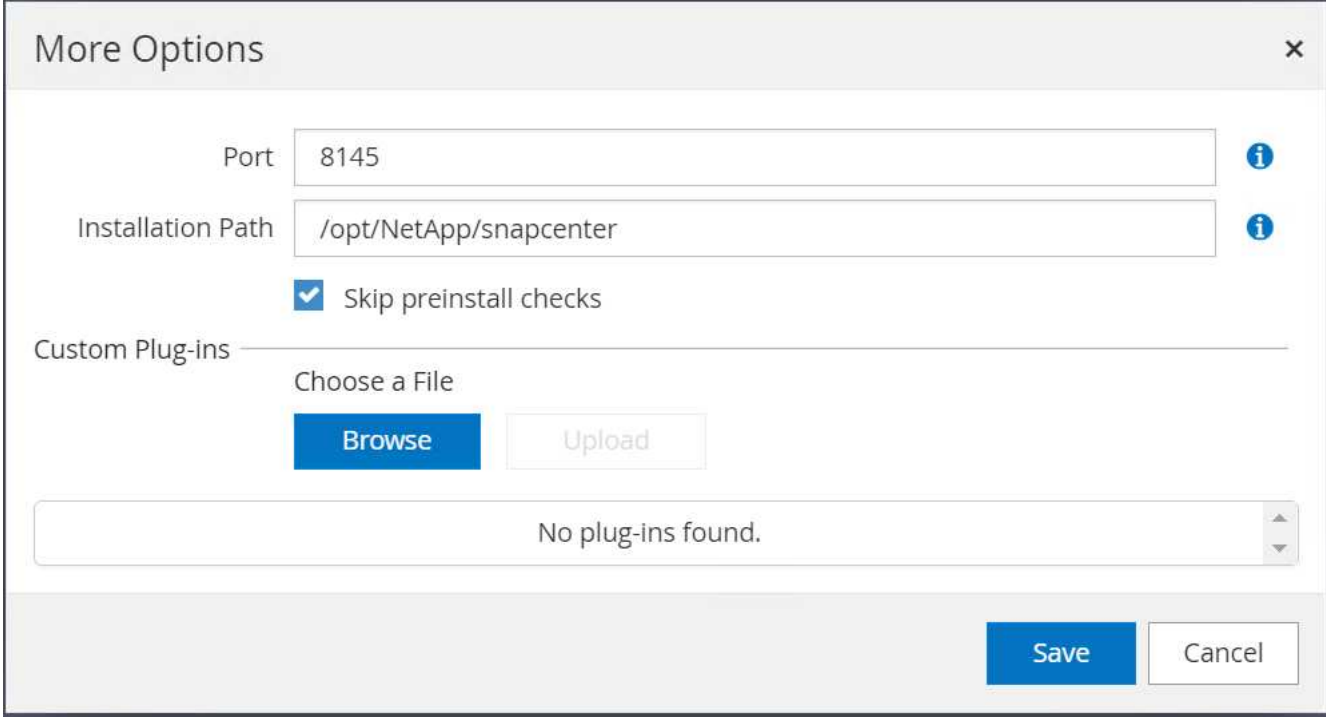

Viene richiesto di confermare l'impronta digitale, quindi fare clic su Conferma e Invia.

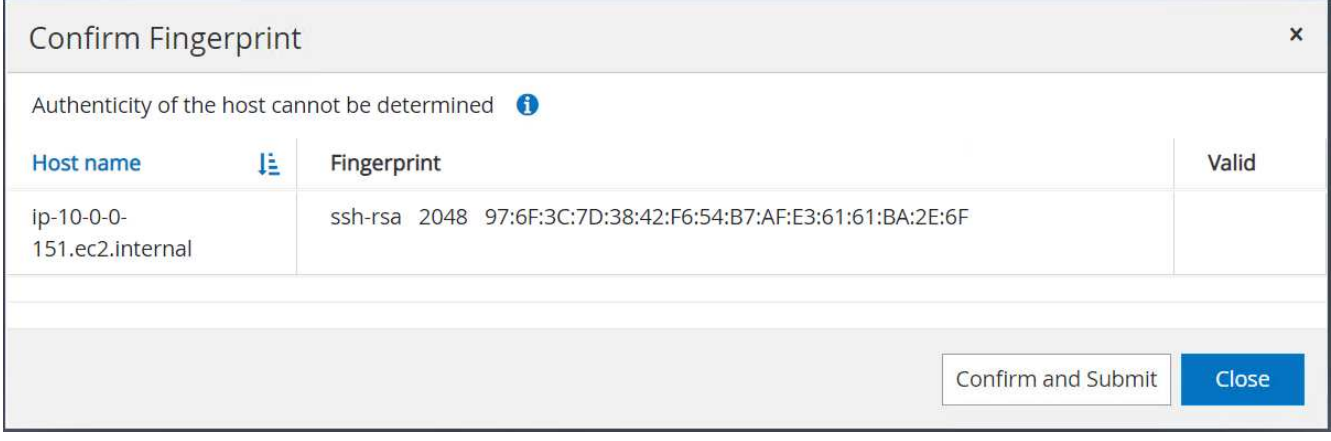

Una volta completata la configurazione del plug-in, lo stato generale dell'host gestito viene visualizzato come in esecuzione.

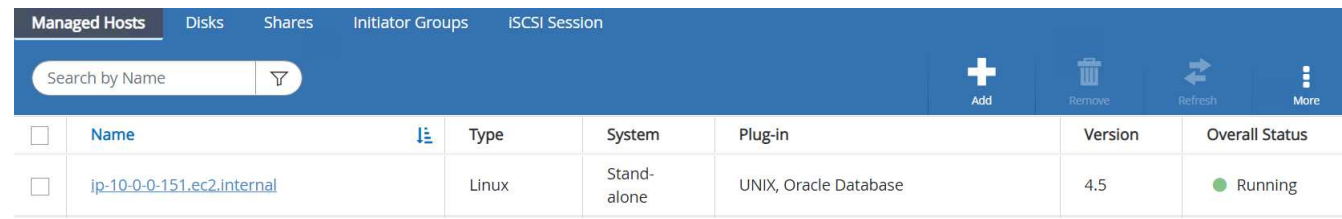

# <span id="page-294-0"></span>**Configurare i criteri di backup per il database Oracle**

Fare riferimento a questa sezione ["Impostare il criterio di backup del database in SnapCenter"](#page-730-0) Per informazioni dettagliate sulla configurazione della policy di backup del database Oracle.

In genere, è necessario creare una policy per il backup completo del database Oracle Snapshot e una policy

per il backup dello snapshot Oracle con solo log di archiviazione.

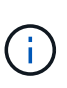

È possibile attivare la funzione di eliminazione dei log di archiviazione Oracle nel criterio di backup per controllare lo spazio di archiviazione dei log. Selezionare "Update SnapMirror after creating a local Snapshot copy" (Aggiorna SnapMirror dopo la creazione di una copia Snapshot locale) in "Select Secondary Replication Option" (Seleziona opzione di replica secondaria) per replicare in una posizione di standby per ha o DR

## **Configurare il backup e la pianificazione del database Oracle**

Il backup del database in SnapCenter è configurabile dall'utente e può essere impostato singolarmente o come gruppo in un gruppo di risorse. L'intervallo di backup dipende dagli obiettivi RTO e RPO. NetApp consiglia di eseguire un backup completo del database ogni poche ore e di archiviare il backup del log con una frequenza maggiore, ad esempio 10-15 minuti, per un ripristino rapido.

Fare riferimento alla sezione Oracle di ["Implementare policy di backup per proteggere il database"](#page-730-0) per una procedura dettagliata per l'implementazione della policy di backup creata nella sezione [Configurare i criteri di](#page-294-0) [backup per il database Oracle](#page-294-0) e per la pianificazione dei processi di backup.

L'immagine seguente mostra un esempio dei gruppi di risorse configurati per il backup di un database Oracle.

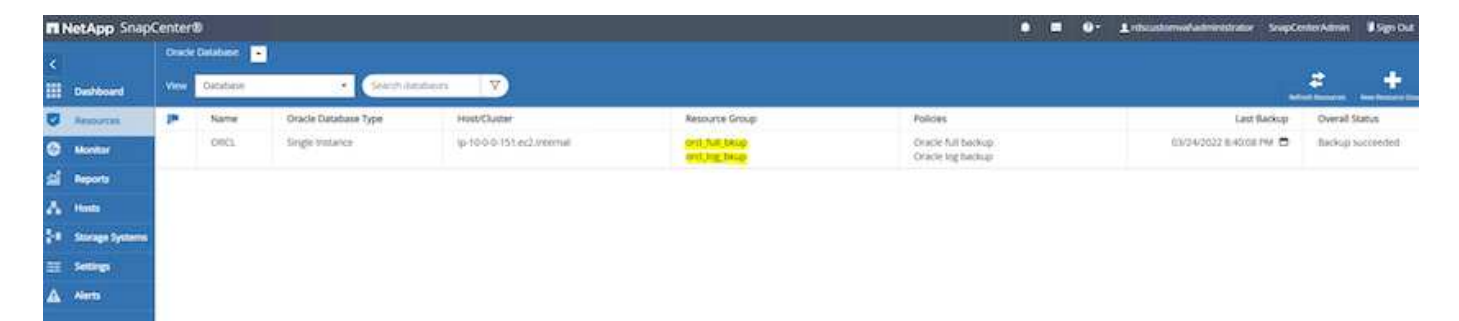

### **Gestione dei database Oracle EC2 e FSX**

Oltre alla console di gestione AWS EC2 e FSX, il nodo di controllo Ansible e lo strumento dell'interfaccia utente SnapCenter vengono implementati per la gestione del database in questo ambiente Oracle.

È possibile utilizzare un nodo di controllo Ansible per gestire la configurazione dell'ambiente Oracle, con aggiornamenti paralleli che mantengono sincronizzate le istanze primarie e di standby per gli aggiornamenti del kernel o delle patch. Failover, risincronizzazione e failback possono essere automatizzati con NetApp Automation Toolkit per archiviare la disponibilità e il ripristino rapido delle applicazioni con Ansible. Alcune attività di gestione del database ripetibili possono essere eseguite utilizzando un manuale per ridurre gli errori umani.

Il tool UI di SnapCenter consente di eseguire backup snapshot del database, recovery point-in-time, cloning del database e così via con il plug-in SnapCenter per database Oracle. Per ulteriori informazioni sulle funzionalità dei plug-in Oracle, vedere ["Panoramica del plug-in SnapCenter per database Oracle".](https://docs.netapp.com/ocsc-43/index.jsp?topic=%2Fcom.netapp.doc.ocsc-con%2FGUID-CF6B23A3-2B2B-426F-826B-490706880EE8.html)

Le seguenti sezioni forniscono informazioni dettagliate su come le funzioni chiave della gestione del database Oracle vengono soddisfatte con l'interfaccia utente di SnapCenter:

- Backup di snapshot del database
- Ripristino point-in-time del database

• Creazione di un clone del database

Il cloning del database crea una replica di un database primario su un host EC2 separato per il ripristino dei dati in caso di errore logico o danneggiamento dei dati e i cloni possono essere utilizzati anche per il test delle applicazioni, il debug, la convalida delle patch e così via.

### **Acquisizione di un'istantanea**

Il backup di un database Oracle EC2/FSX viene eseguito regolarmente a intervalli configurati dall'utente. Un utente può anche eseguire un backup snapshot singolo in qualsiasi momento. Ciò vale sia per i backup snapshot completi del database che per i backup snapshot con solo log di archivio.

#### **Acquisizione di un'istantanea completa del database**

Un'istantanea completa del database include tutti i file Oracle, inclusi i file di dati, i file di controllo e i file di log dell'archivio.

1. Accedere all'interfaccia utente di SnapCenter e fare clic su risorse nel menu a sinistra. Dal menu a discesa View (Visualizza), passare alla vista Resource Group (Gruppo di risorse).

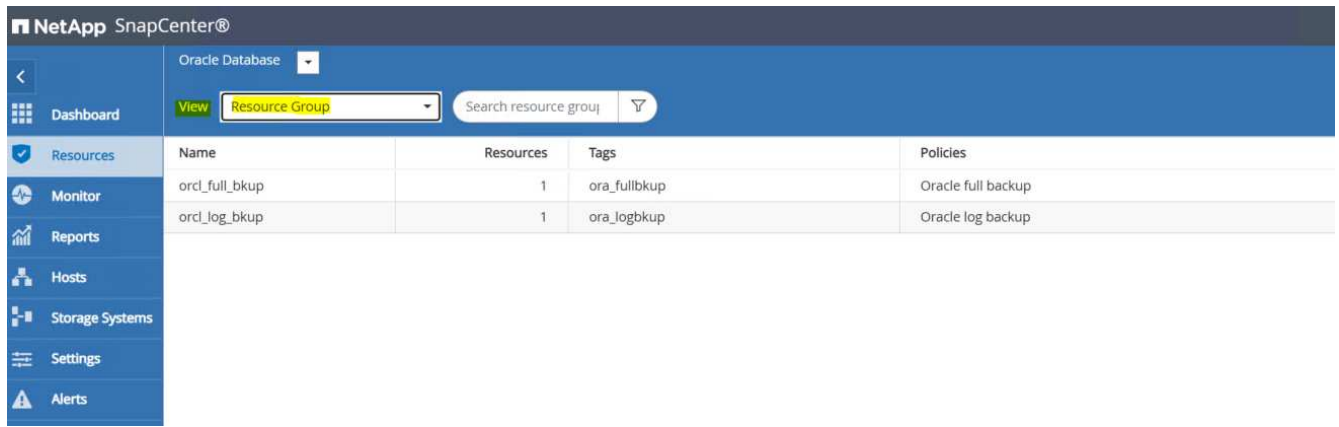

2. Fare clic sul nome completo della risorsa di backup, quindi fare clic sull'icona Backup Now per avviare un backup add-hoc.

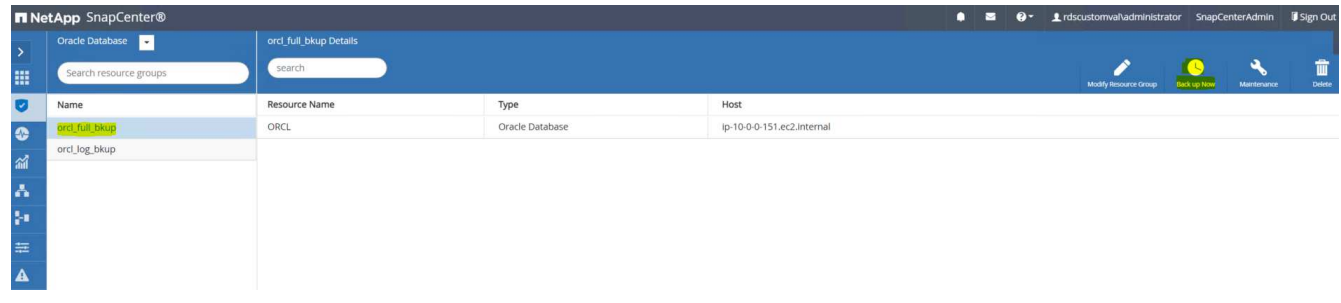

3. Fare clic su Backup, quindi confermare il backup per avviare un backup completo del database.

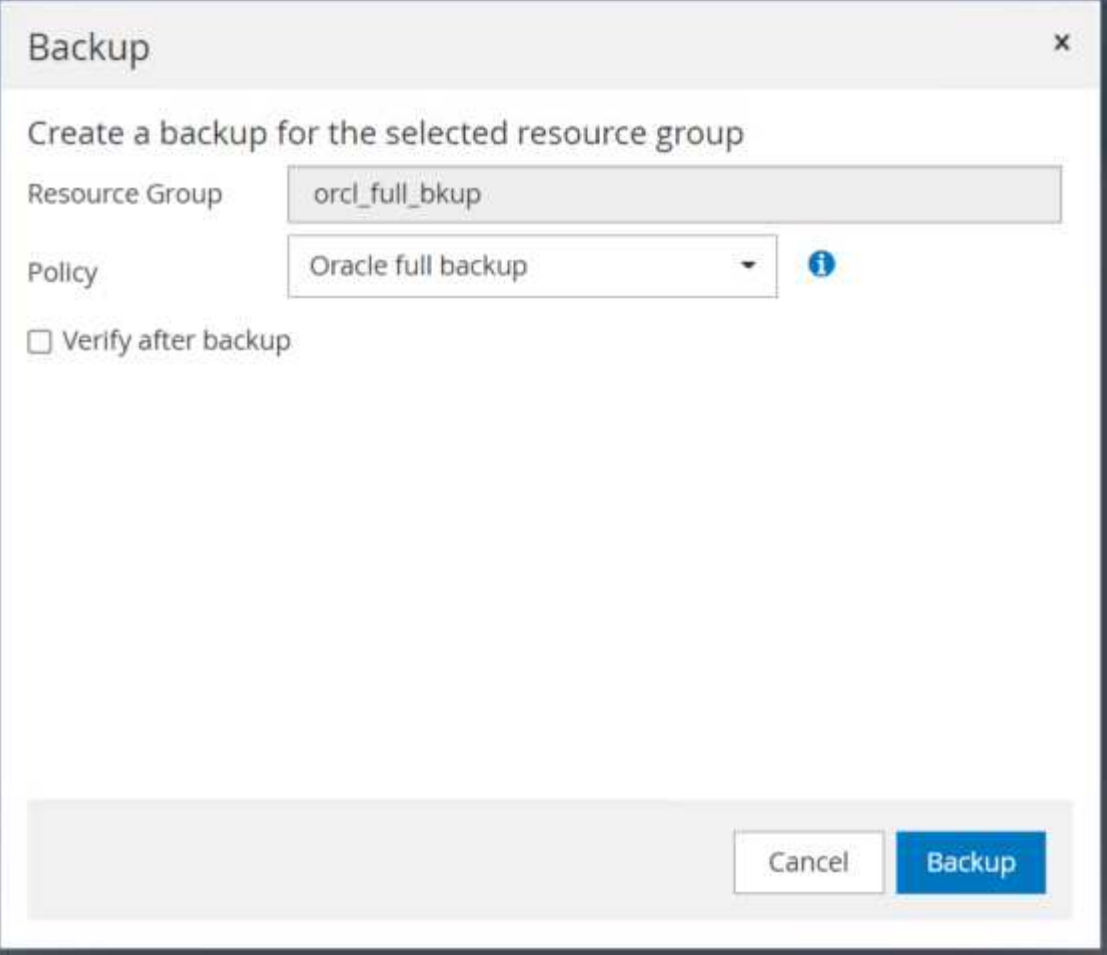

Dalla visualizzazione delle risorse del database, aprire la pagina delle copie di backup gestite del database per verificare che il backup singolo sia stato completato correttamente. Un backup completo del database crea due snapshot: Una per il volume di dati e una per il volume di log.

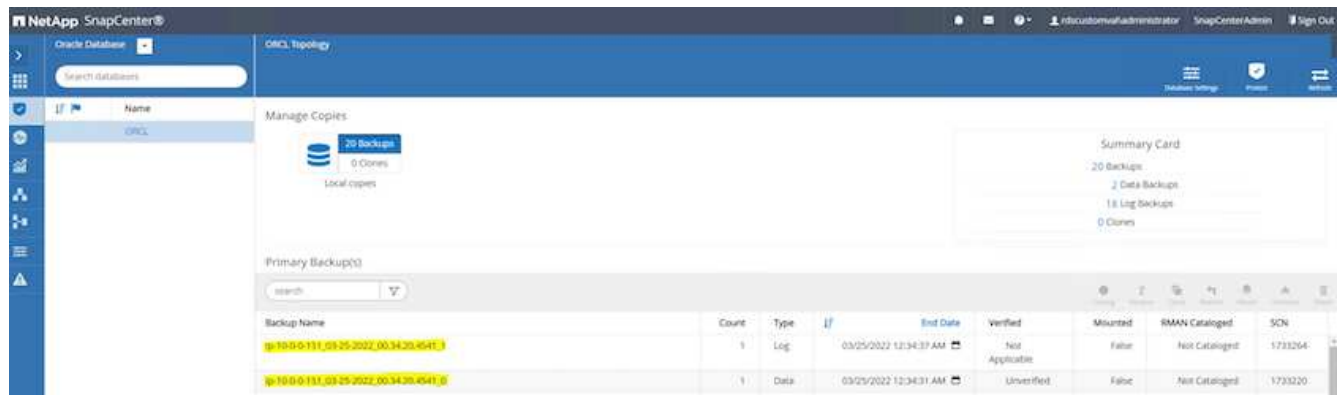

# <span id="page-297-0"></span>**Acquisizione di un'istantanea del log di archiviazione**

Viene eseguita una snapshot del log di archiviazione solo per il volume del log di archiviazione Oracle.

1. Accedere all'interfaccia utente di SnapCenter e fare clic sulla scheda risorse nella barra dei menu a sinistra. Dal menu a discesa View (Visualizza), passare alla vista Resource Group (Gruppo di risorse).

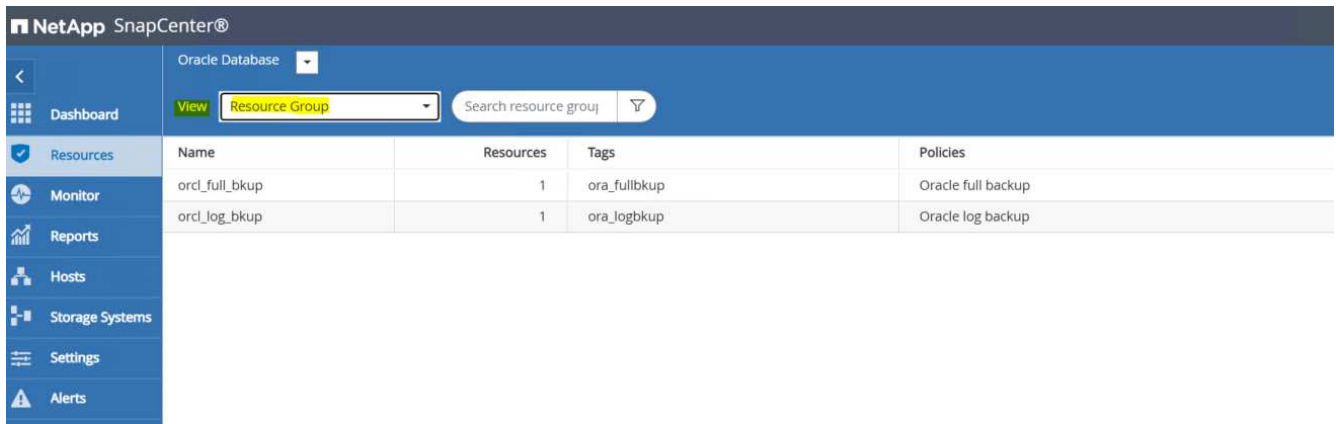

2. Fare clic sul nome della risorsa di backup del registro, quindi fare clic sull'icona Backup Now per avviare un backup add-hoc per i registri di archiviazione.

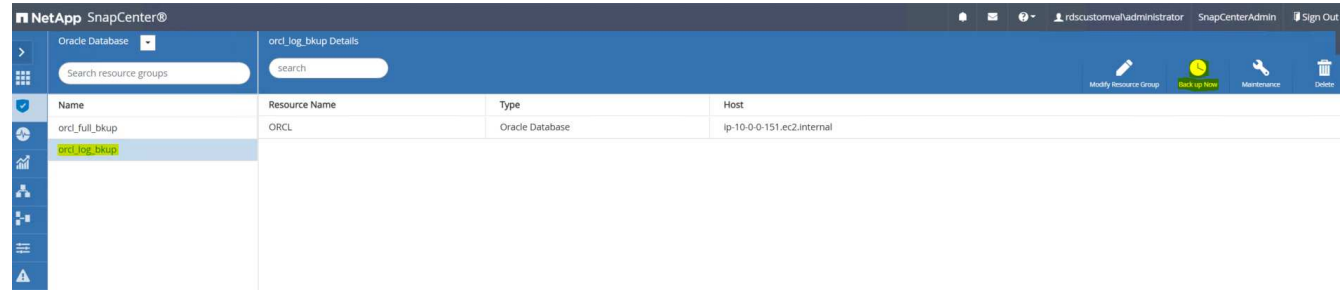

3. Fare clic su Backup, quindi confermare il backup per avviare un backup del registro di archiviazione.

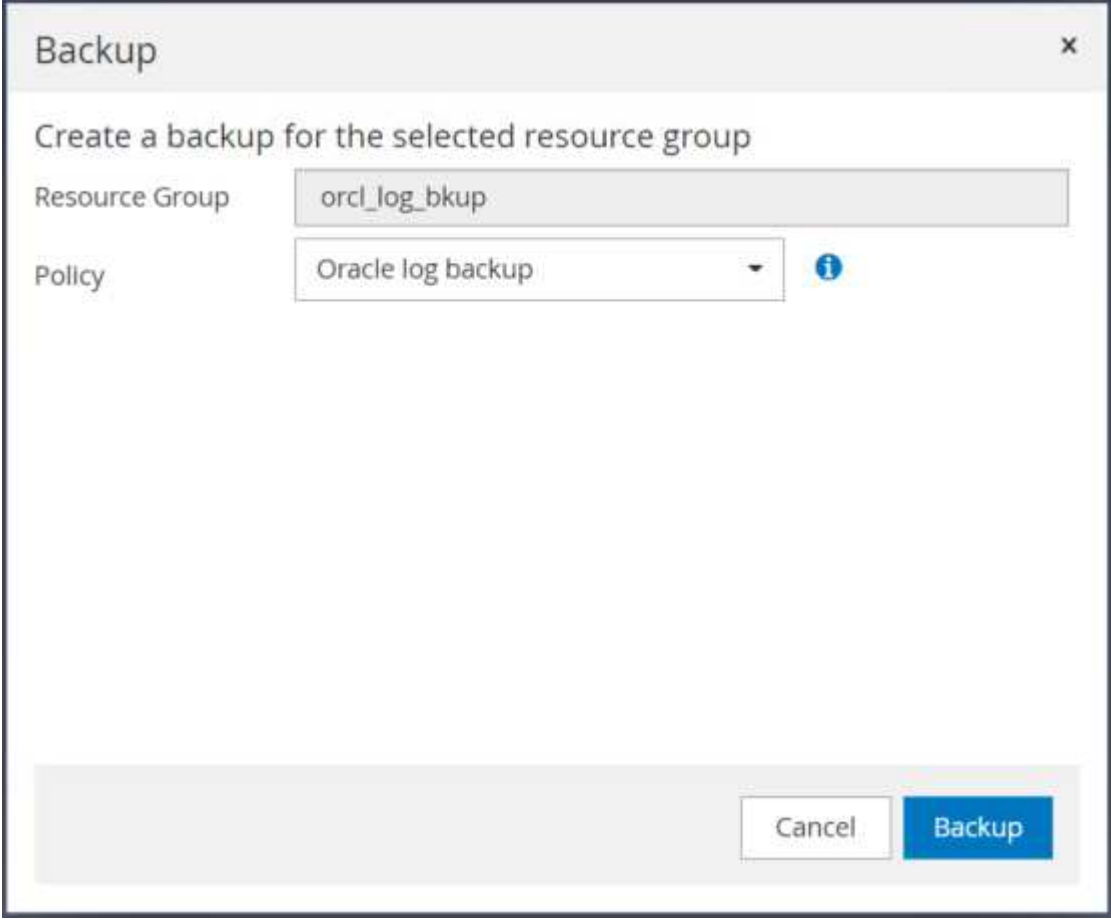

Dalla visualizzazione delle risorse del database, aprire la pagina delle copie di backup gestite del database per verificare che il backup del registro di archiviazione una tantum sia stato completato correttamente. Un backup del registro di archiviazione crea uno snapshot per il volume di registro.

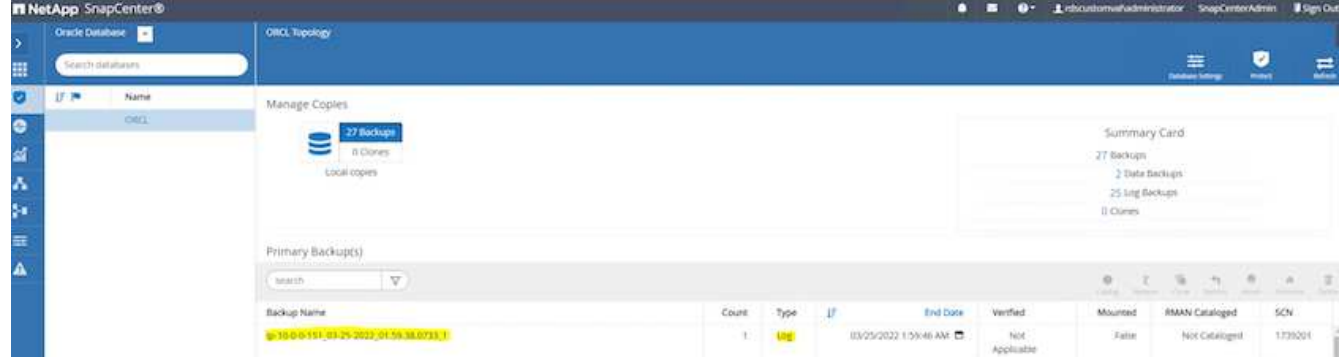

### **Ripristino a un punto nel tempo**

Il ripristino basato su SnapCenter a un punto temporale viene eseguito sullo stesso host di istanza EC2. Per eseguire il ripristino, attenersi alla seguente procedura:

1. Dalla scheda risorse SnapCenter > visualizzazione database, fare clic sul nome del database per aprire il backup del database.

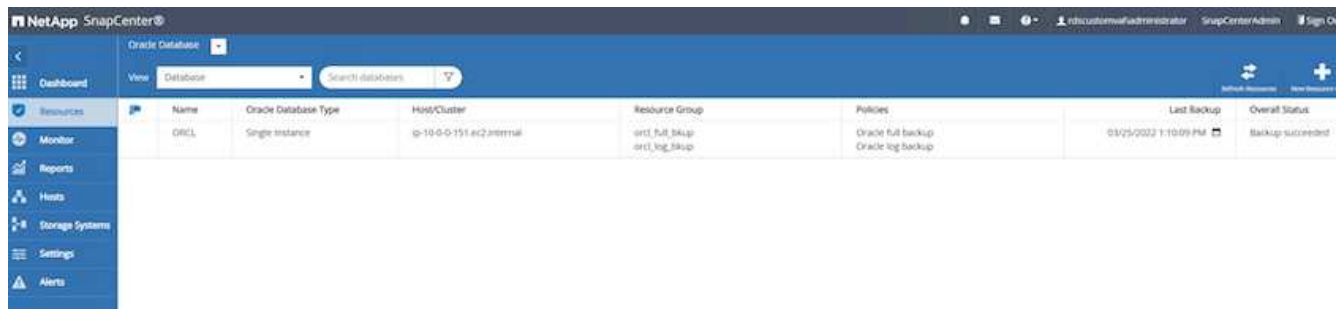

2. Selezionare la copia di backup del database e il punto di tempo desiderato da ripristinare. Contrassegnare anche il numero SCN corrispondente al punto temporale. Il ripristino point-in-time può essere eseguito utilizzando Time o SCN.

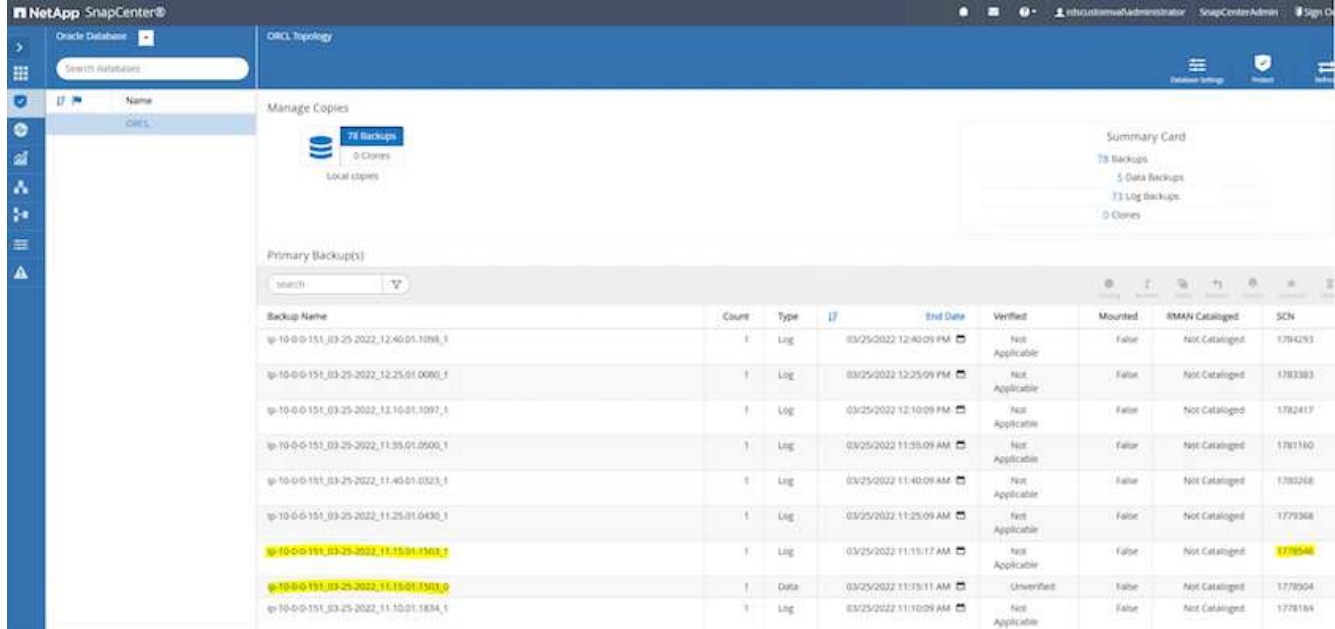

3. Evidenziare l'istantanea del volume di log e fare clic sul pulsante Mount (attiva) per montare il volume.

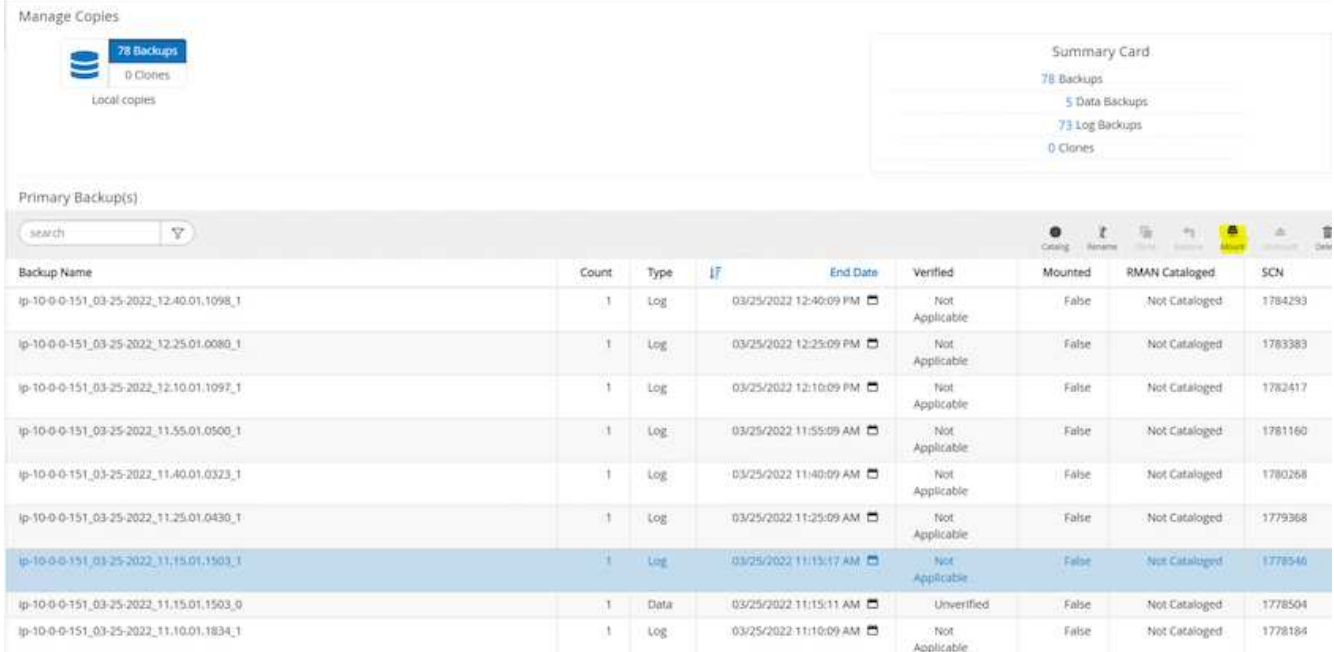

4. Scegliere l'istanza primaria di EC2 per montare il volume di log.

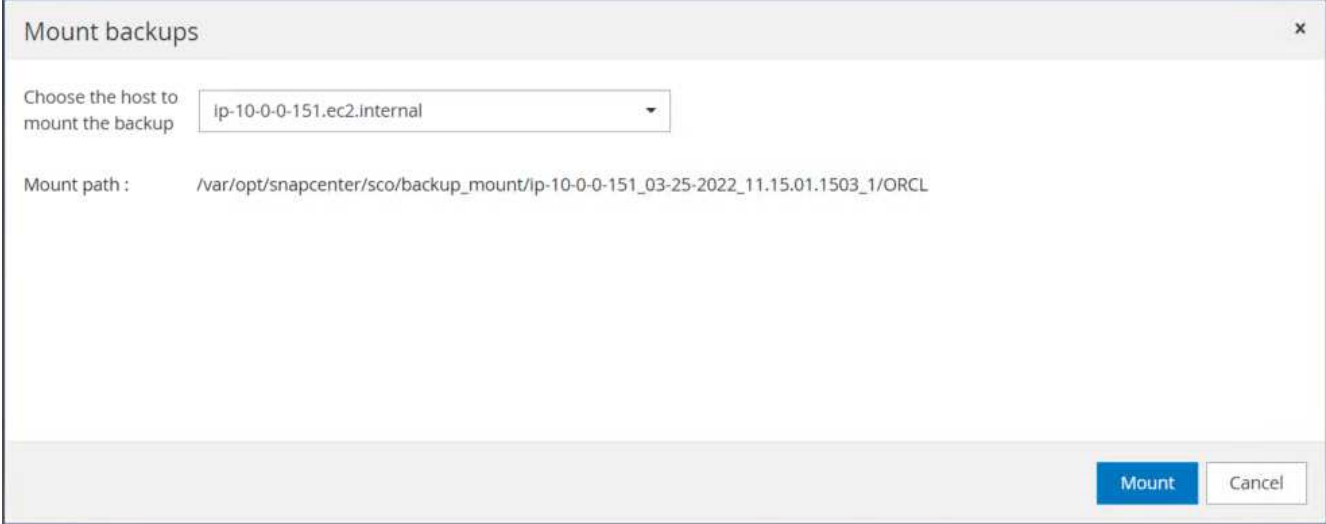

5. Verificare che il processo di montaggio sia stato completato correttamente. Controllare anche sull'host dell'istanza EC2 per vedere il volume di log montato e il percorso del punto di montaggio.

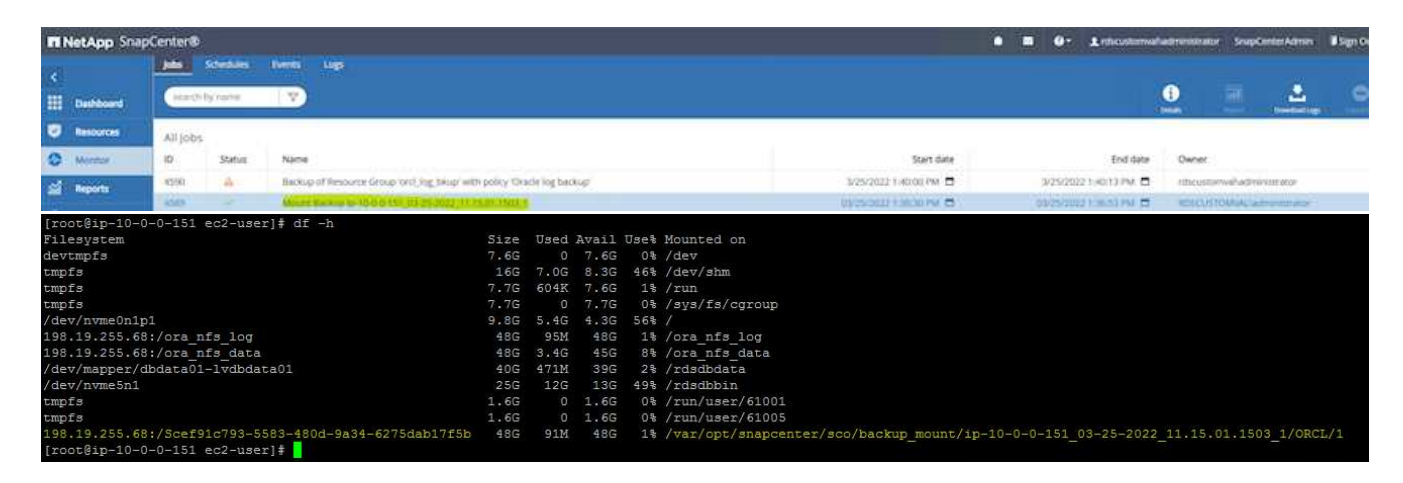

6. Copiare i log di archiviazione dal volume di log montato alla directory del log di archiviazione corrente.

```
[ec2-user@ip-10-0-0-151 ~]$ cp /var/opt/snapcenter/sco/backup_mount/ip-
10-0-0-151_03-25-2022_11.15.01.1503_1/ORCL/1/db/ORCL_A/arch/*.arc
/ora_nfs_log/db/ORCL_A/arch/
```
7. Tornare alla scheda risorse SnapCenter > pagina di backup del database, evidenziare la copia dello snapshot dei dati e fare clic sul pulsante Ripristina per avviare il flusso di lavoro di ripristino del database.

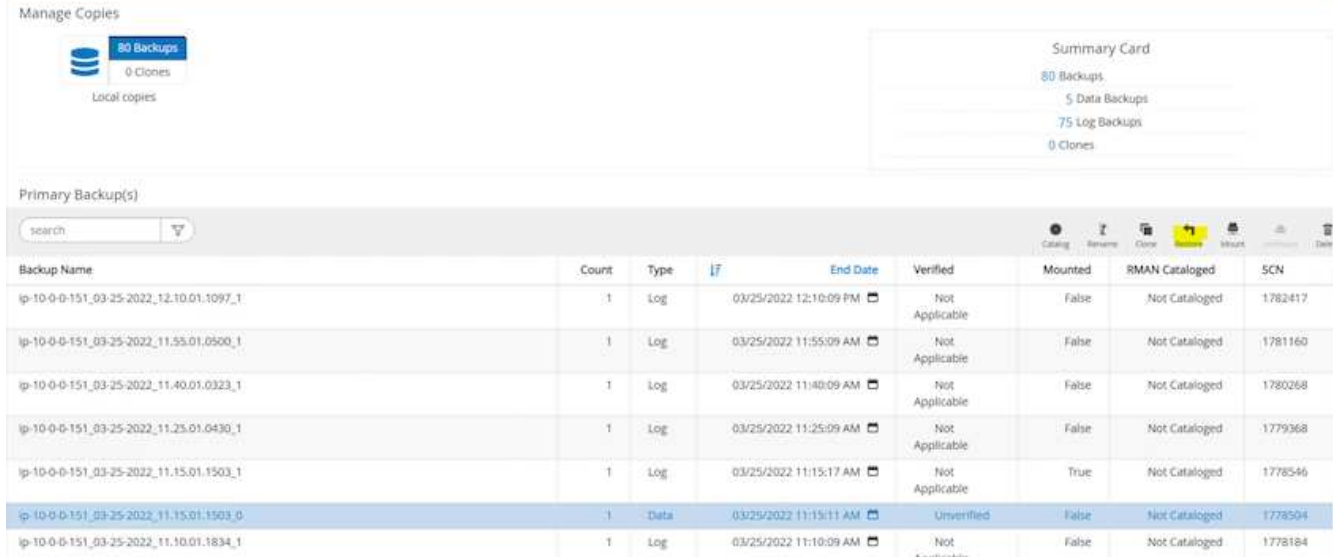

8. Selezionare "tutti i file di dati" e "Cambia stato del database se necessario per il ripristino e il ripristino", quindi fare clic su Avanti.

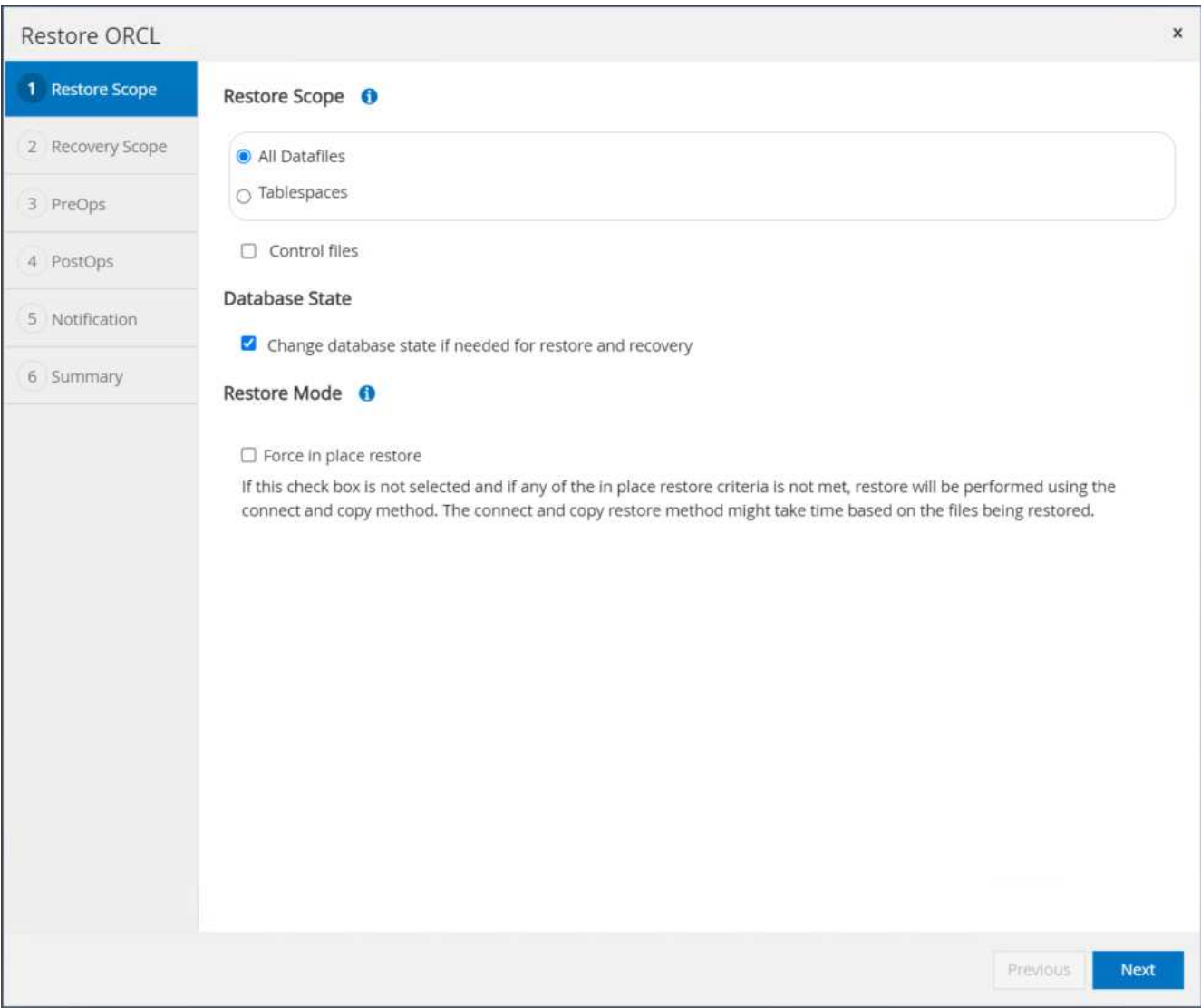

9. Scegliere l'ambito di ripristino desiderato utilizzando SCN o Time. Invece di copiare i registri di archivio montati nella directory di log corrente come illustrato al punto 6, il percorso di log di archivio montato può essere elencato in "specificare le posizioni dei file di log di archivio esterni" per il ripristino.

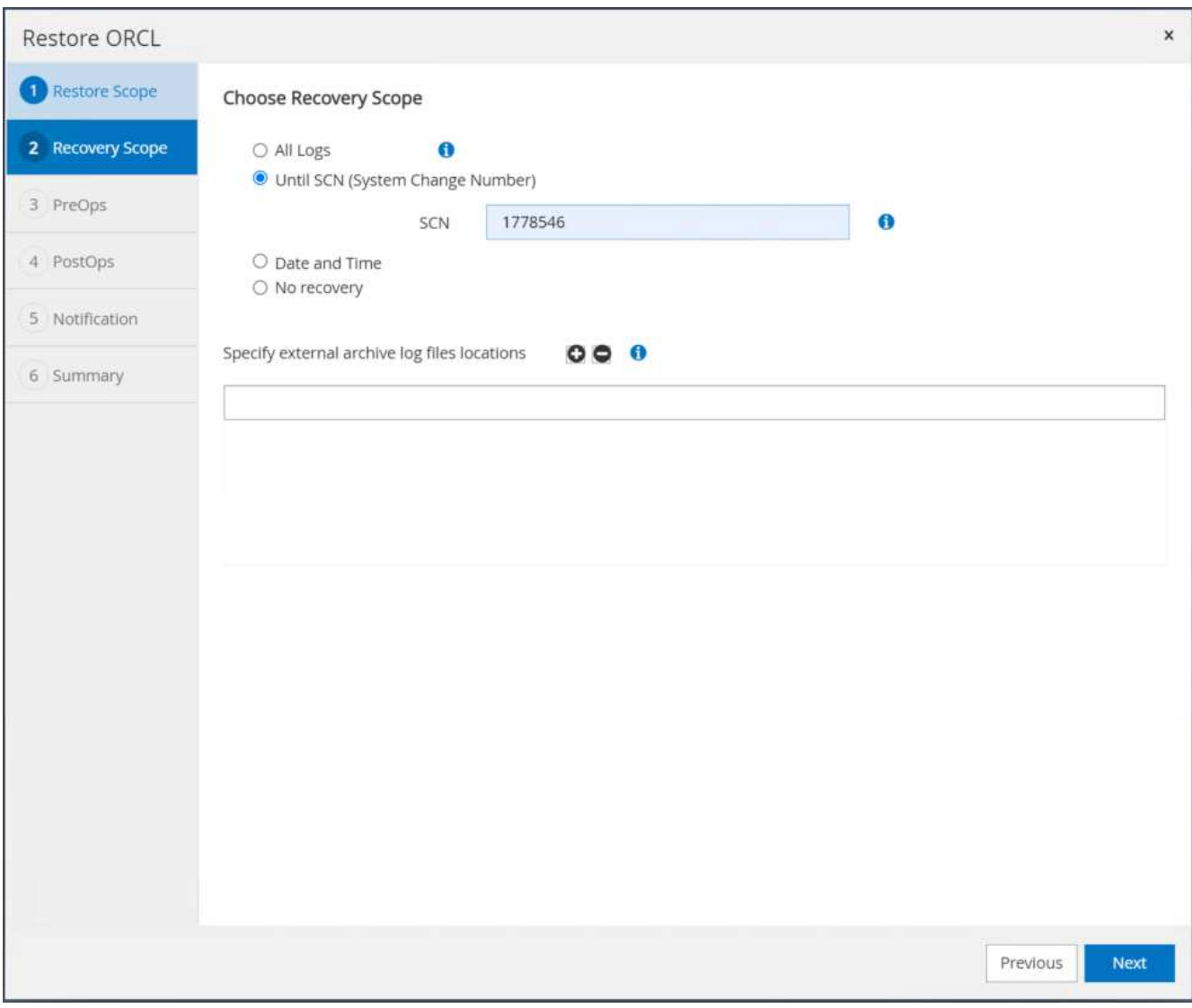

10. Specificare una prescrizione facoltativa da eseguire, se necessario.

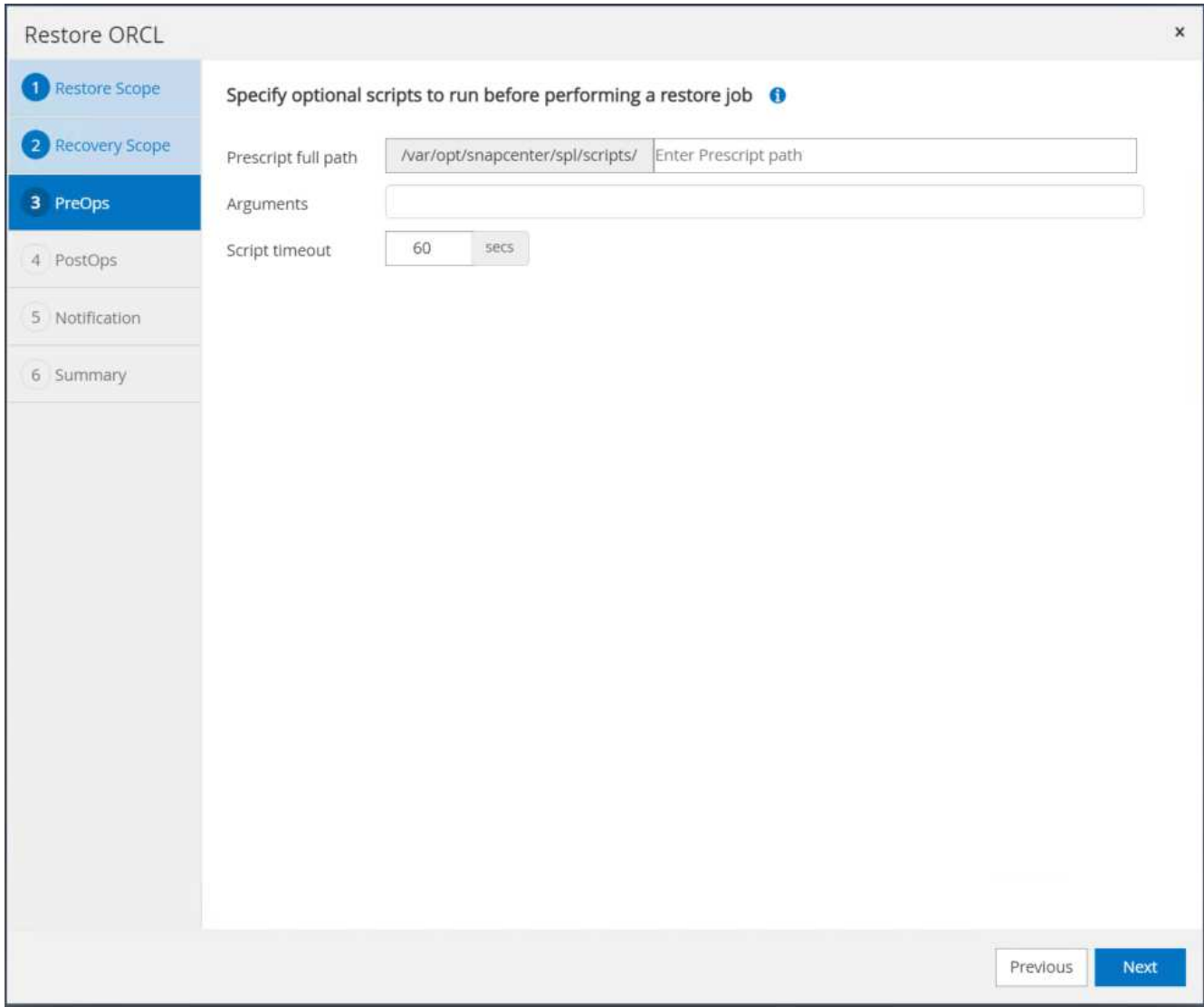

11. Specificare un afterscript opzionale da eseguire, se necessario. Controllare il database aperto dopo il ripristino.

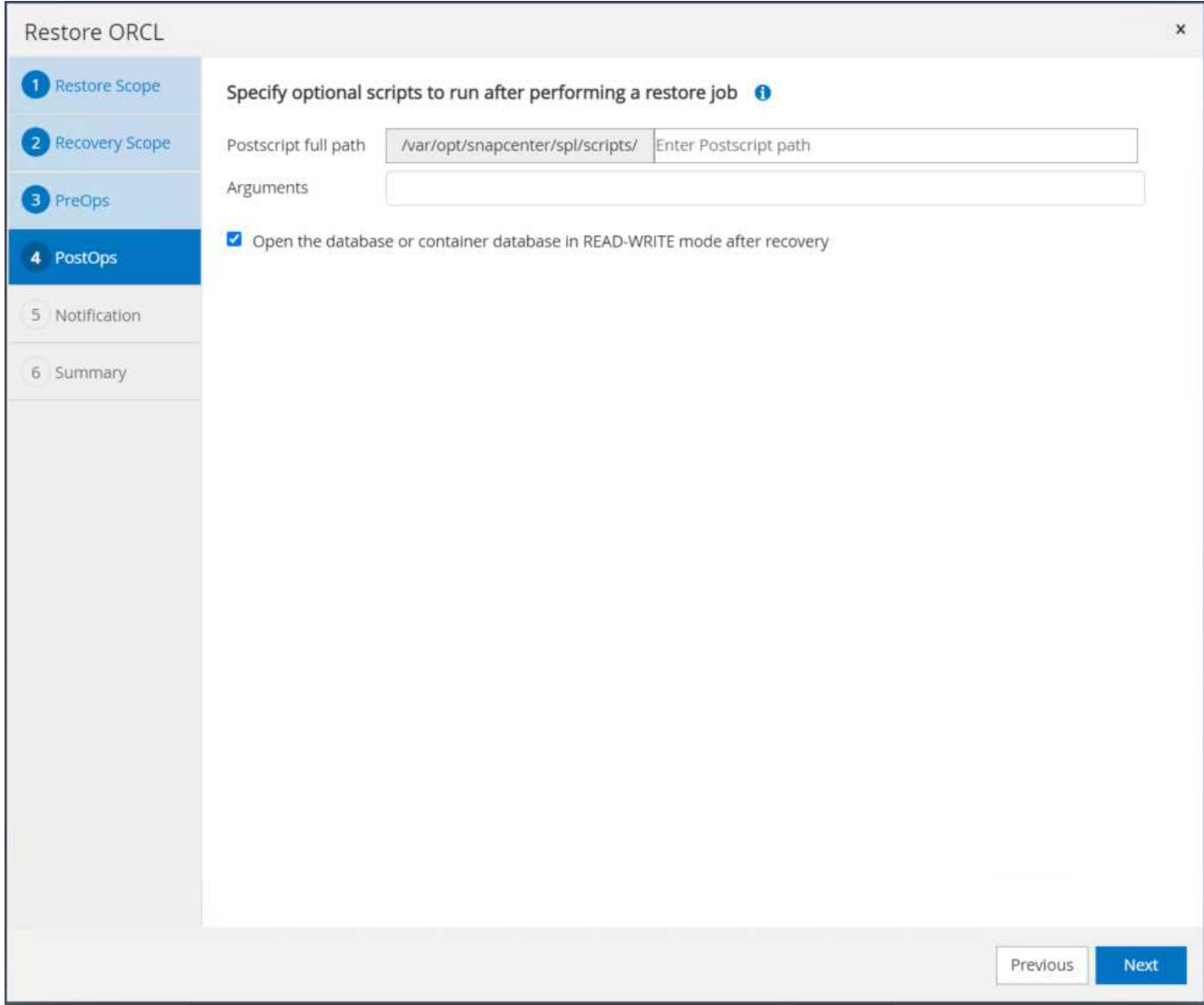

12. Fornire un server SMTP e un indirizzo e-mail se è necessaria una notifica del processo.

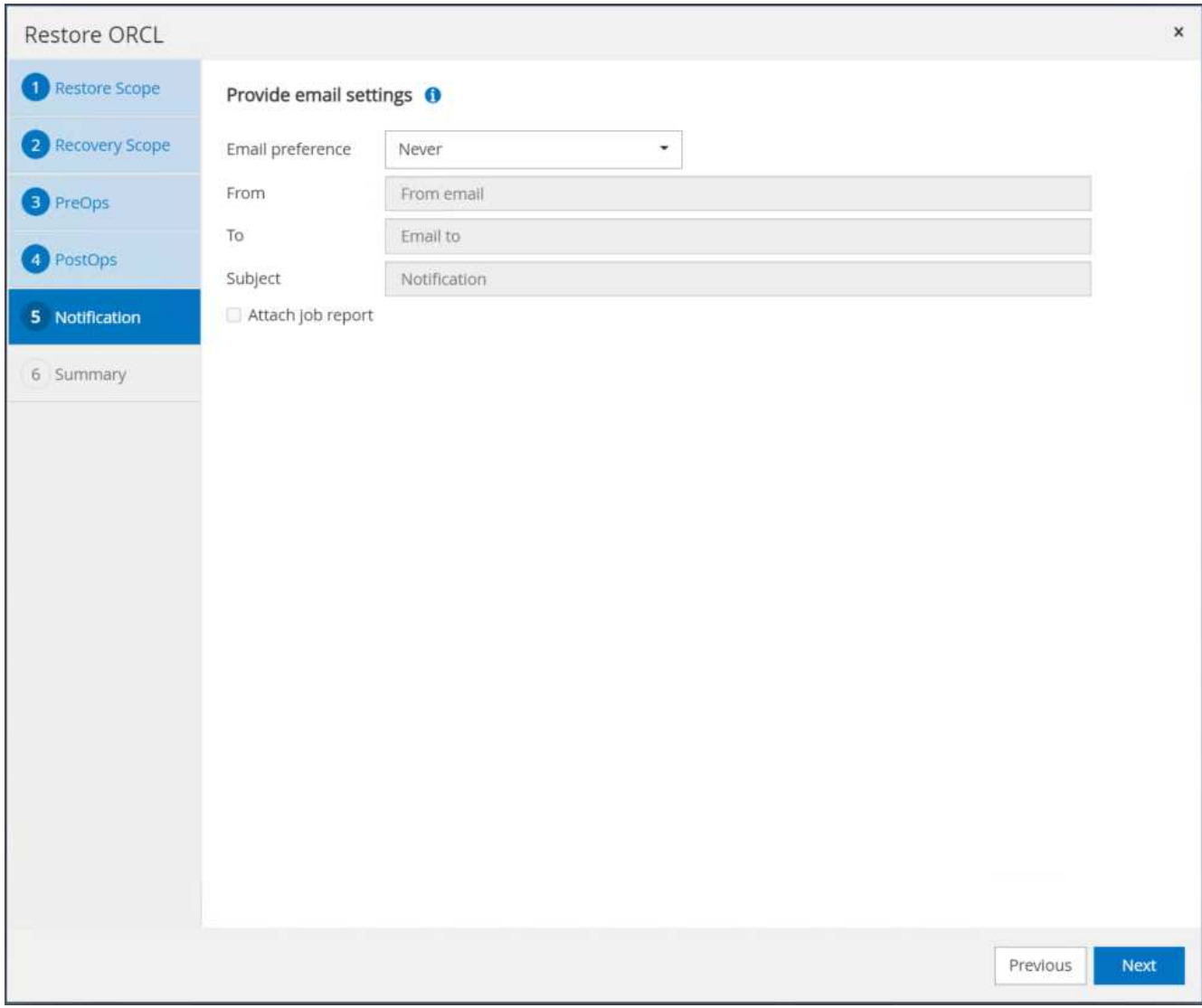

13. Ripristinare il riepilogo del processo. Fare clic su Finish (fine) per avviare il processo di ripristino.

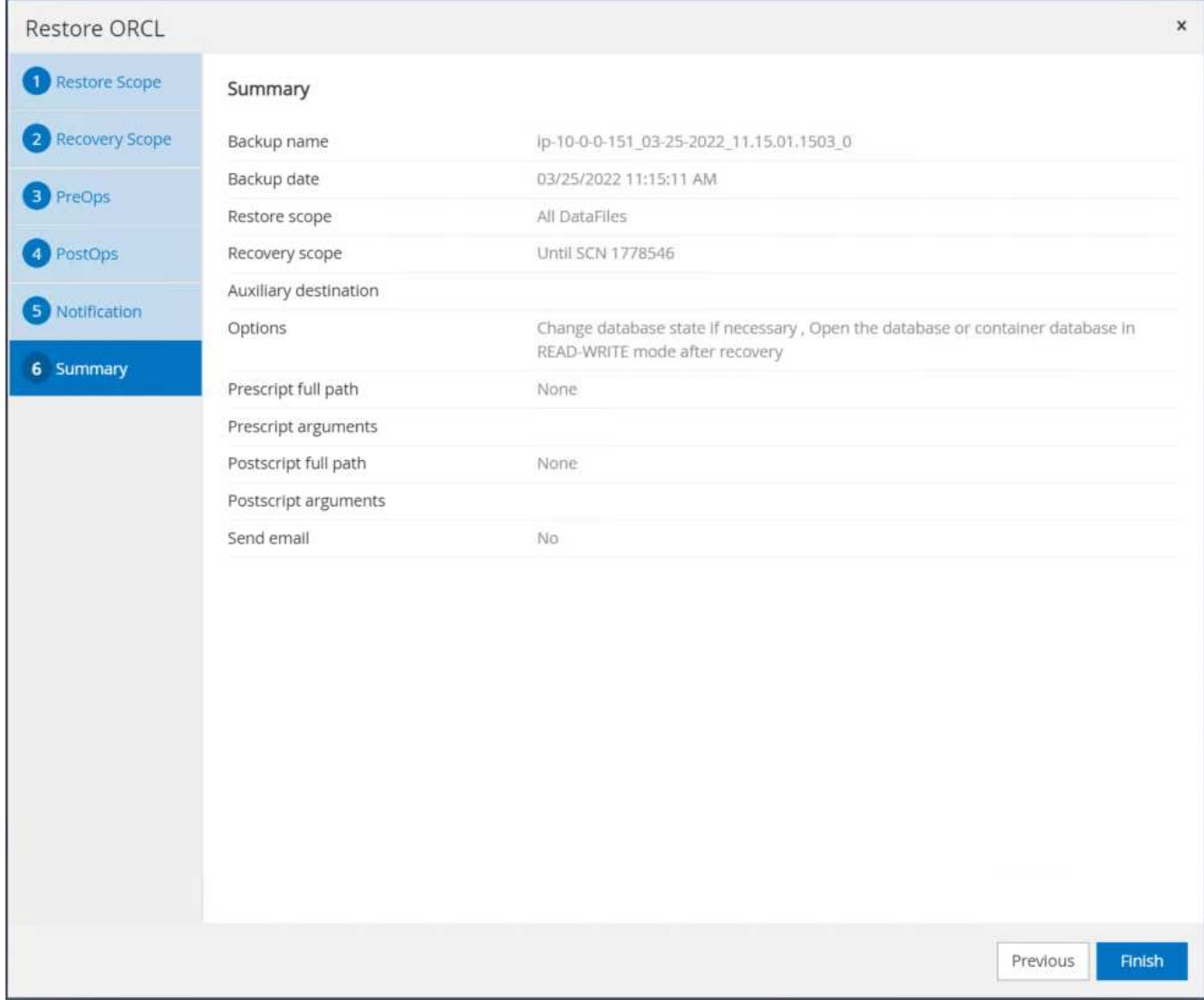

14. Convalidare il ripristino da SnapCenter.

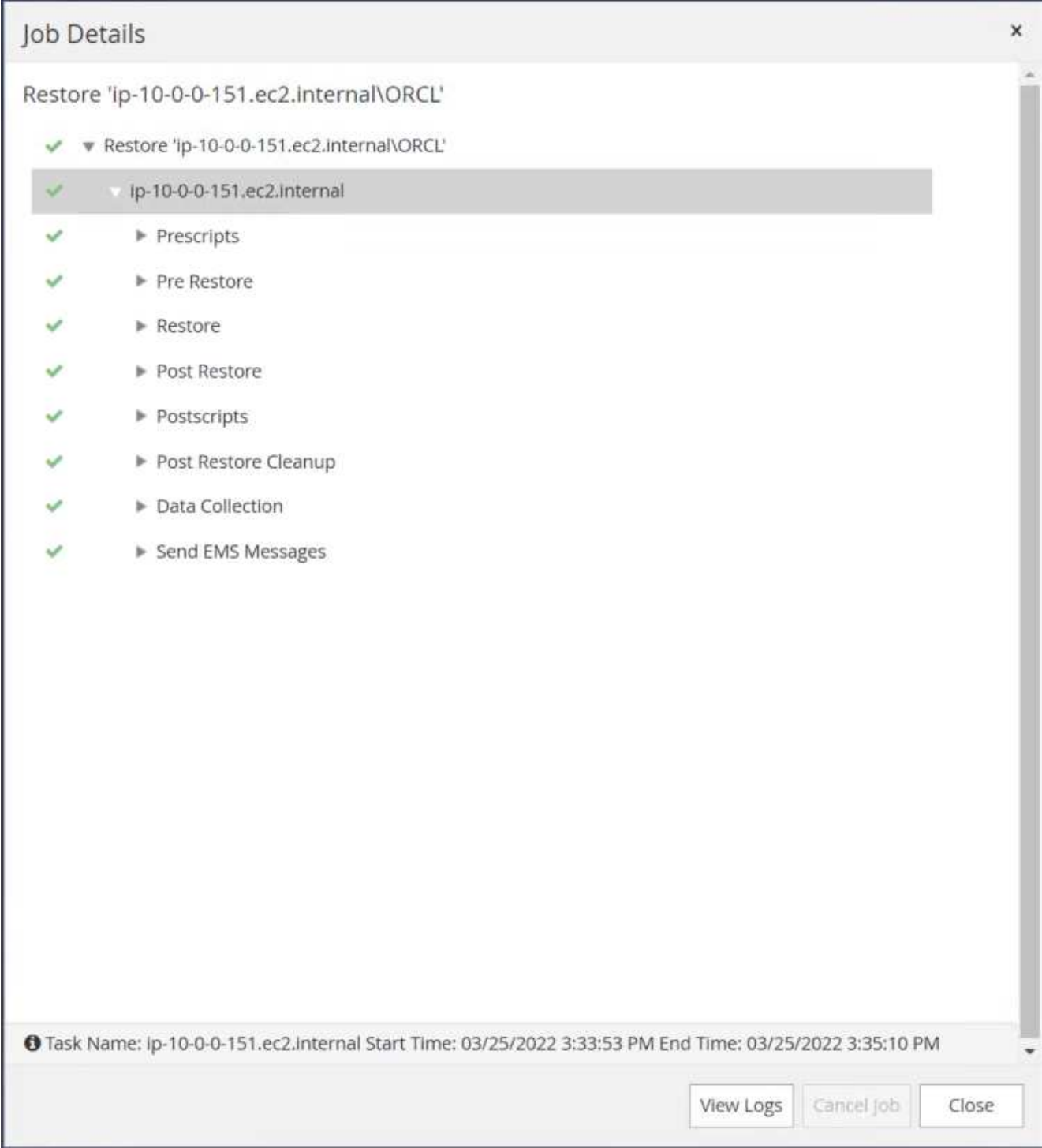

15. Convalidare il ripristino dall'host dell'istanza EC2.

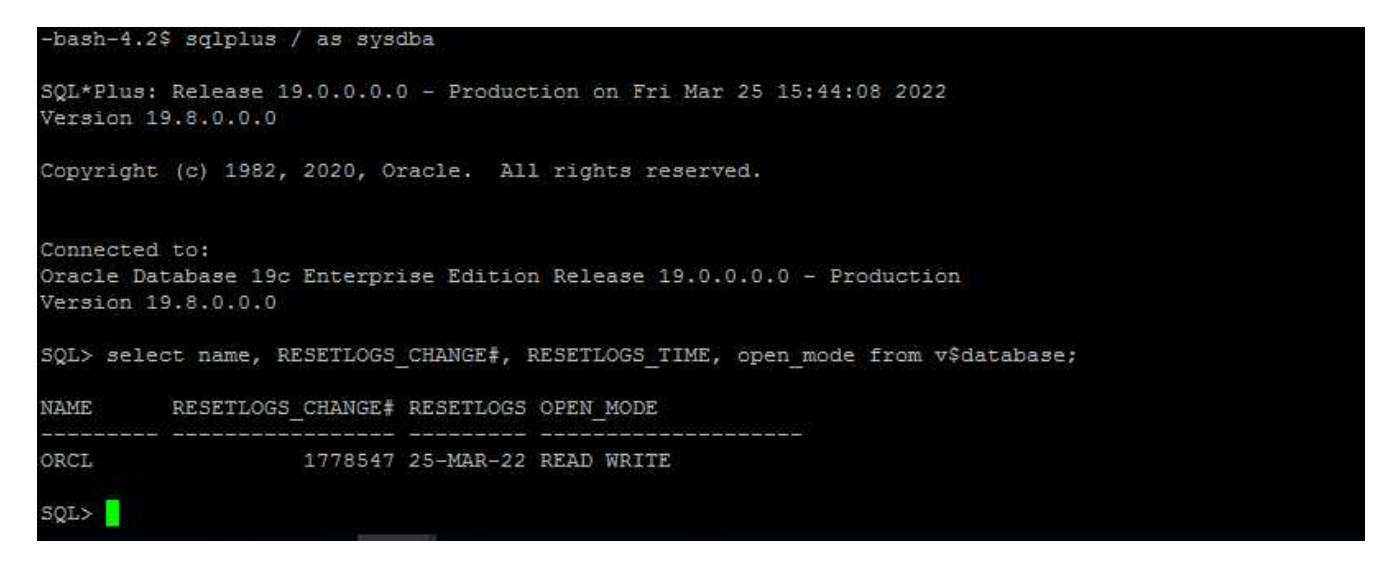

16. Per smontare il volume del registro di ripristino, eseguire le operazioni descritte al punto 4.

#### **Creazione di un clone del database**

Nella sezione seguente viene illustrato come utilizzare il flusso di lavoro dei cloni di SnapCenter per creare un clone del database da un database primario a un'istanza EC2 di standby.

1. Eseguire un backup snapshot completo del database primario da SnapCenter utilizzando il gruppo di risorse di backup completo.

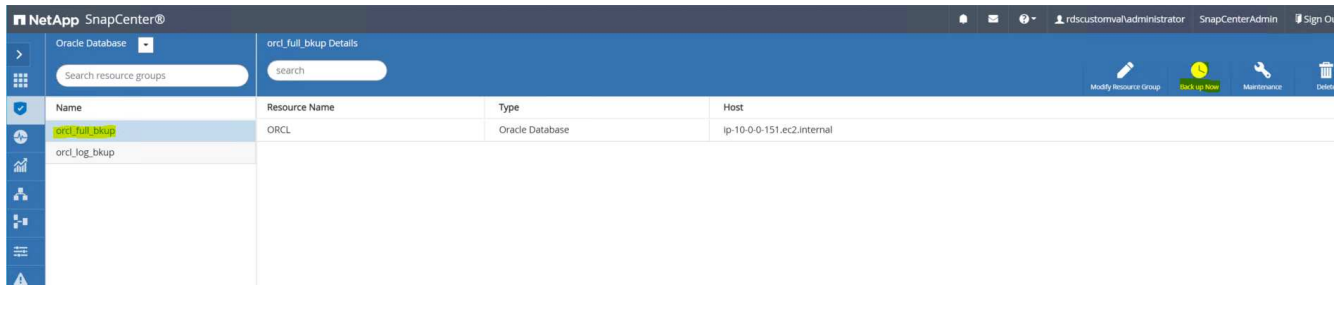

2. Dalla scheda risorse SnapCenter > visualizzazione database, aprire la pagina Gestione backup database per il database principale dal quale deve essere creata la replica.

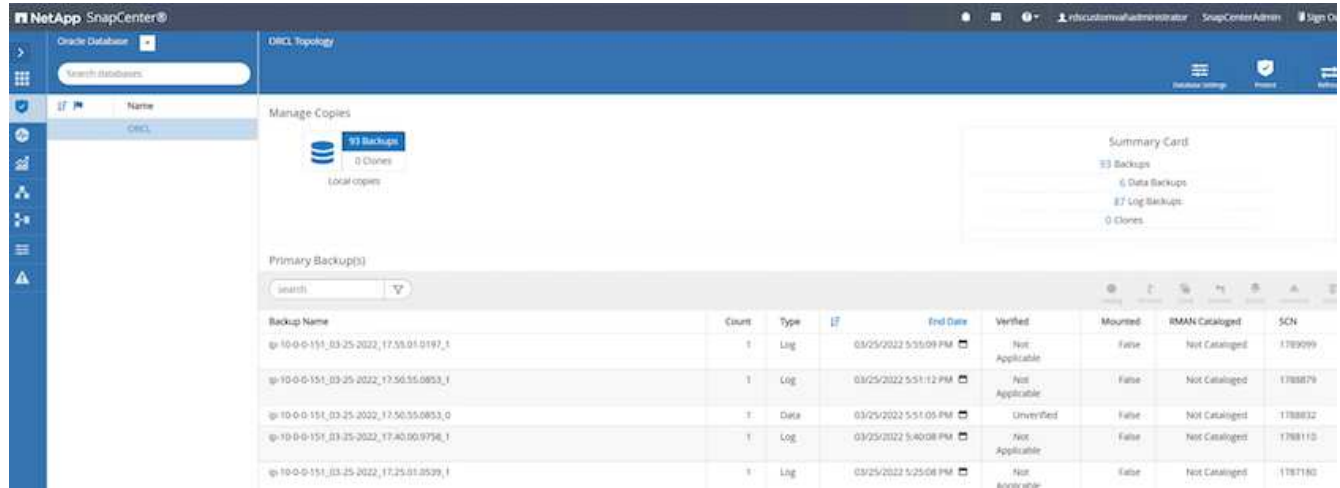

3. Montare lo snapshot del volume di log eseguito al punto 4 sull'host di istanza EC2 di standby.

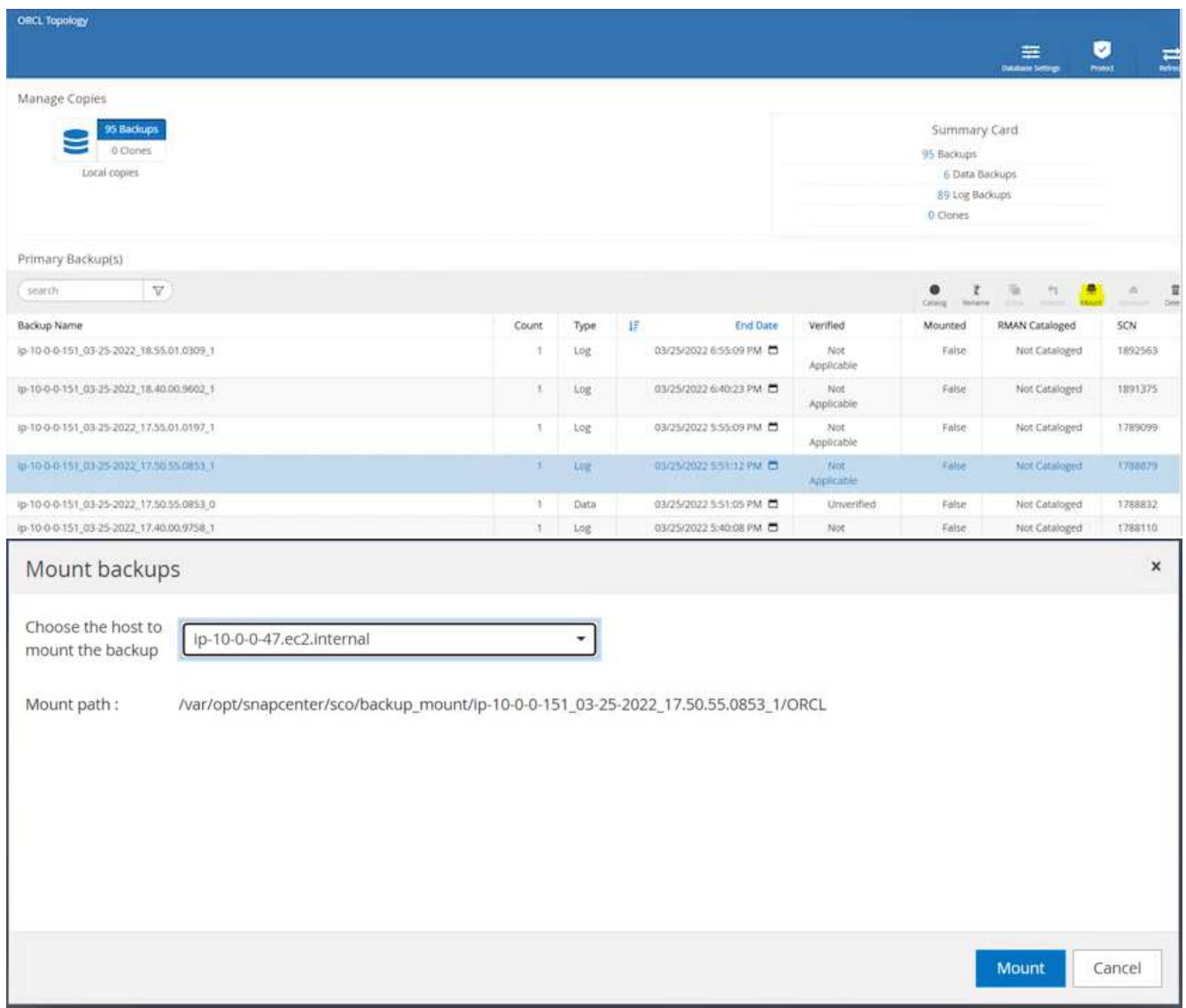

4. Evidenziare la copia snapshot da clonare per la replica e fare clic sul pulsante Clone (Copia) per avviare la procedura di cloning.

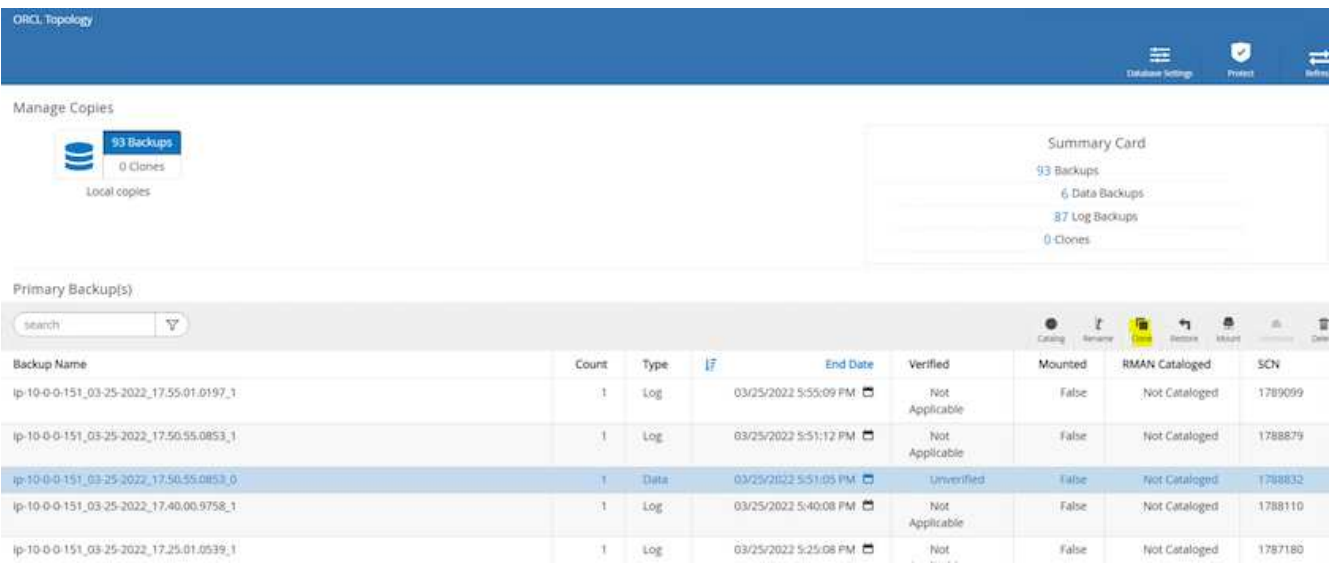

5. Modificare il nome della copia della replica in modo che sia diverso dal nome del database primario. Fare clic su Avanti.

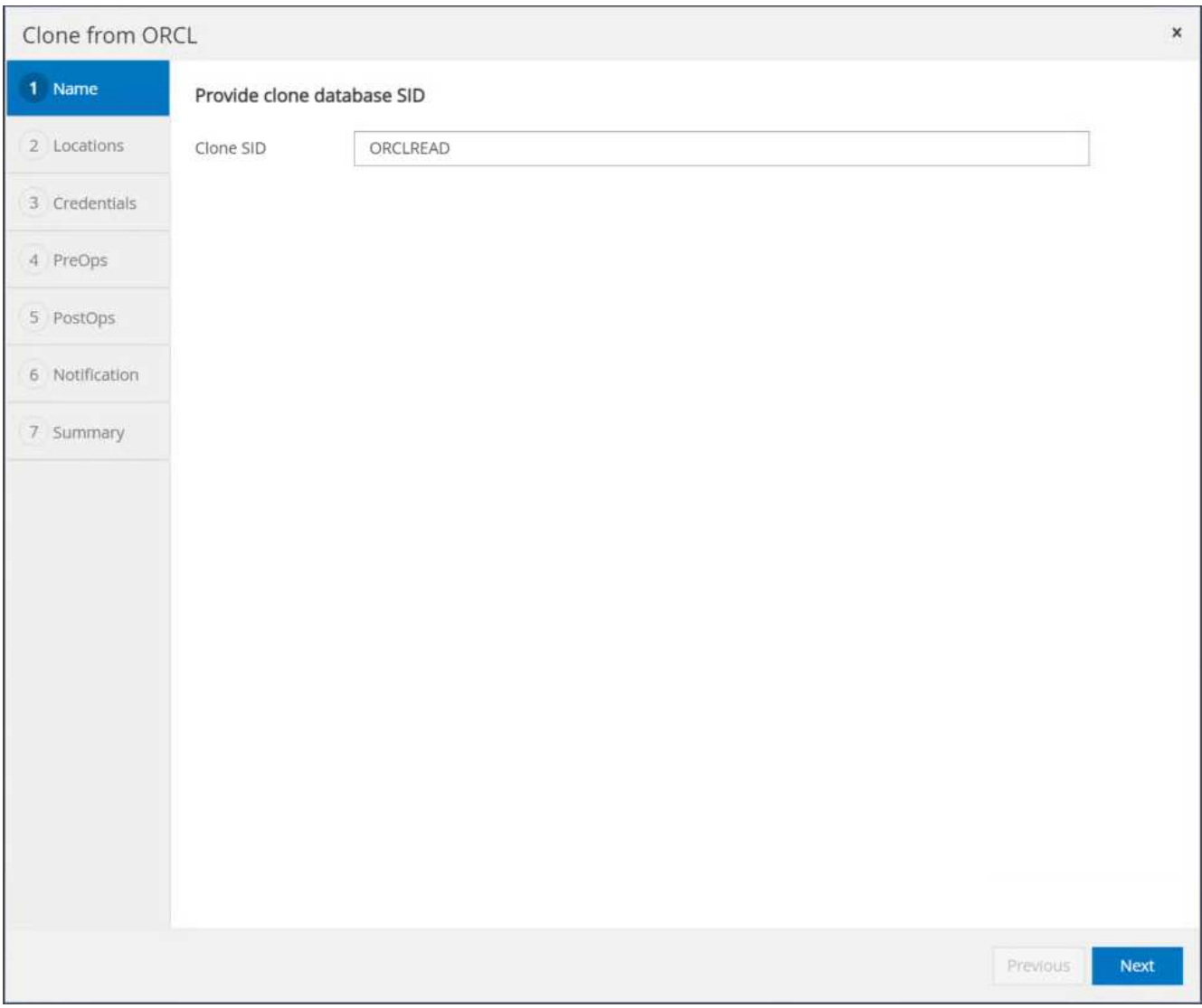

6. Impostare l'host clone sull'host EC2 di standby, accettare il nome predefinito e fare clic su Next (Avanti).

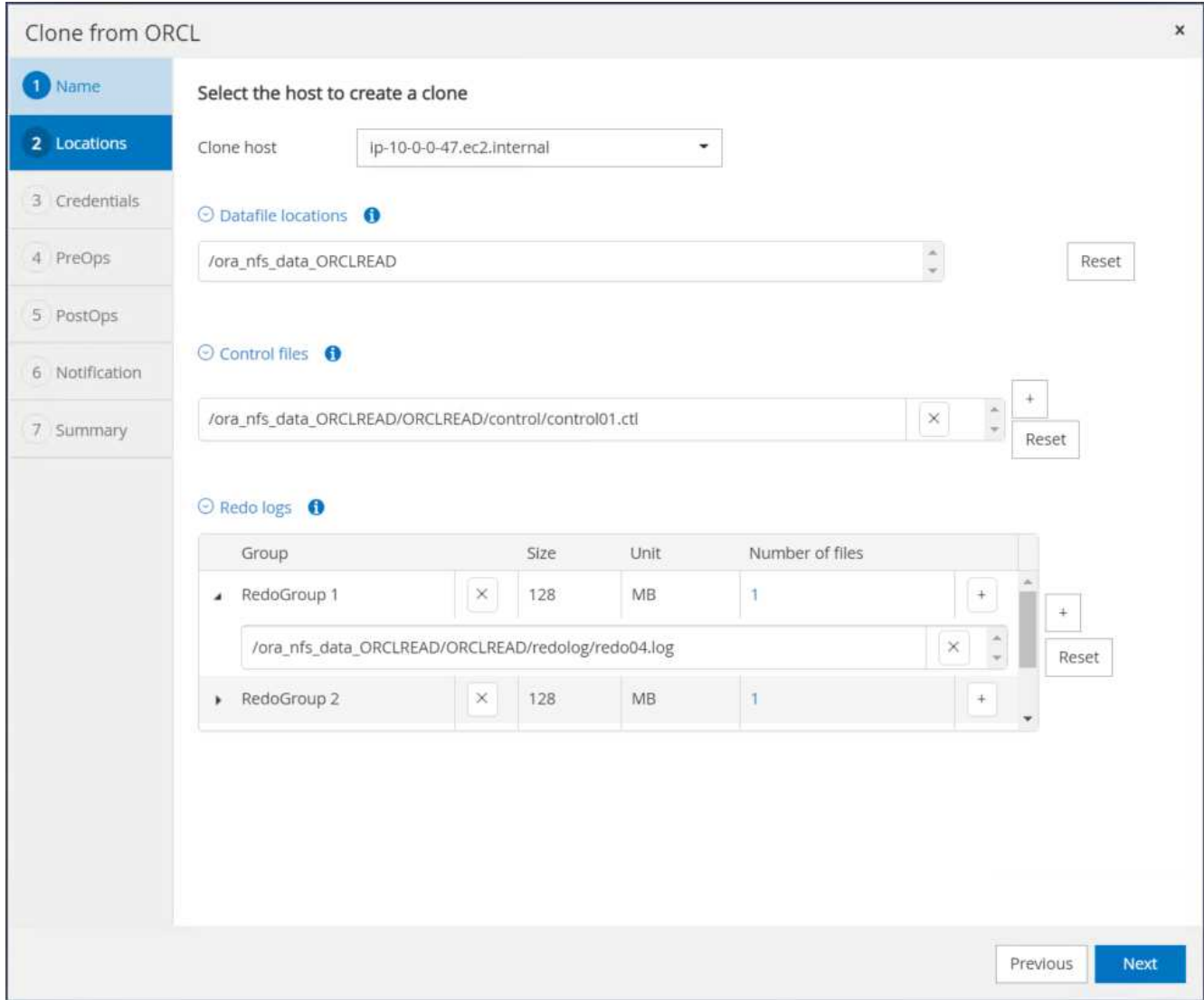

7. Modificare le impostazioni home di Oracle in modo che corrispondano a quelle configurate per l'host del server Oracle di destinazione, quindi fare clic su Next (Avanti).

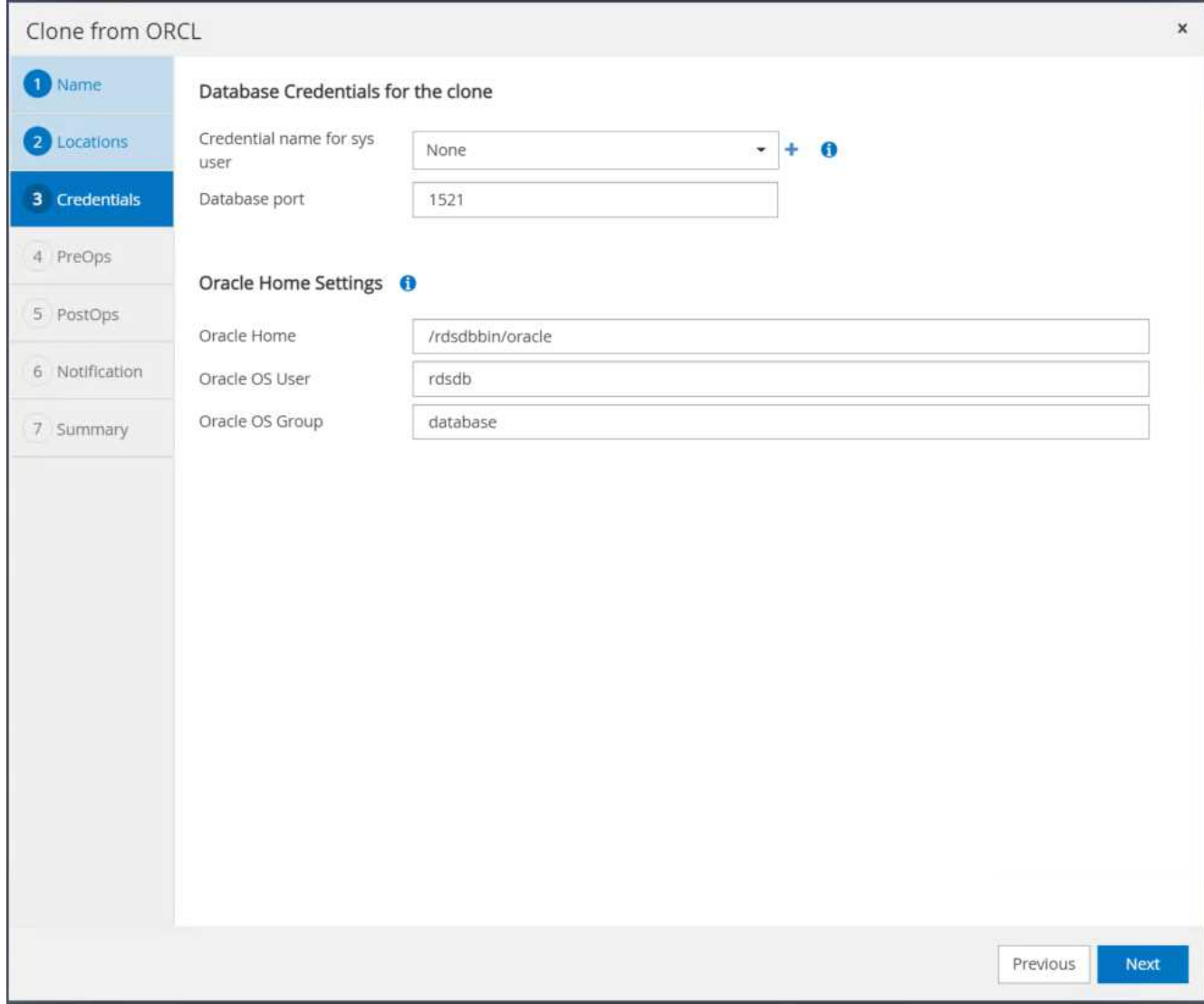

8. Specificare un punto di ripristino utilizzando Time o SCN e il percorso del log di archiviazione montato.

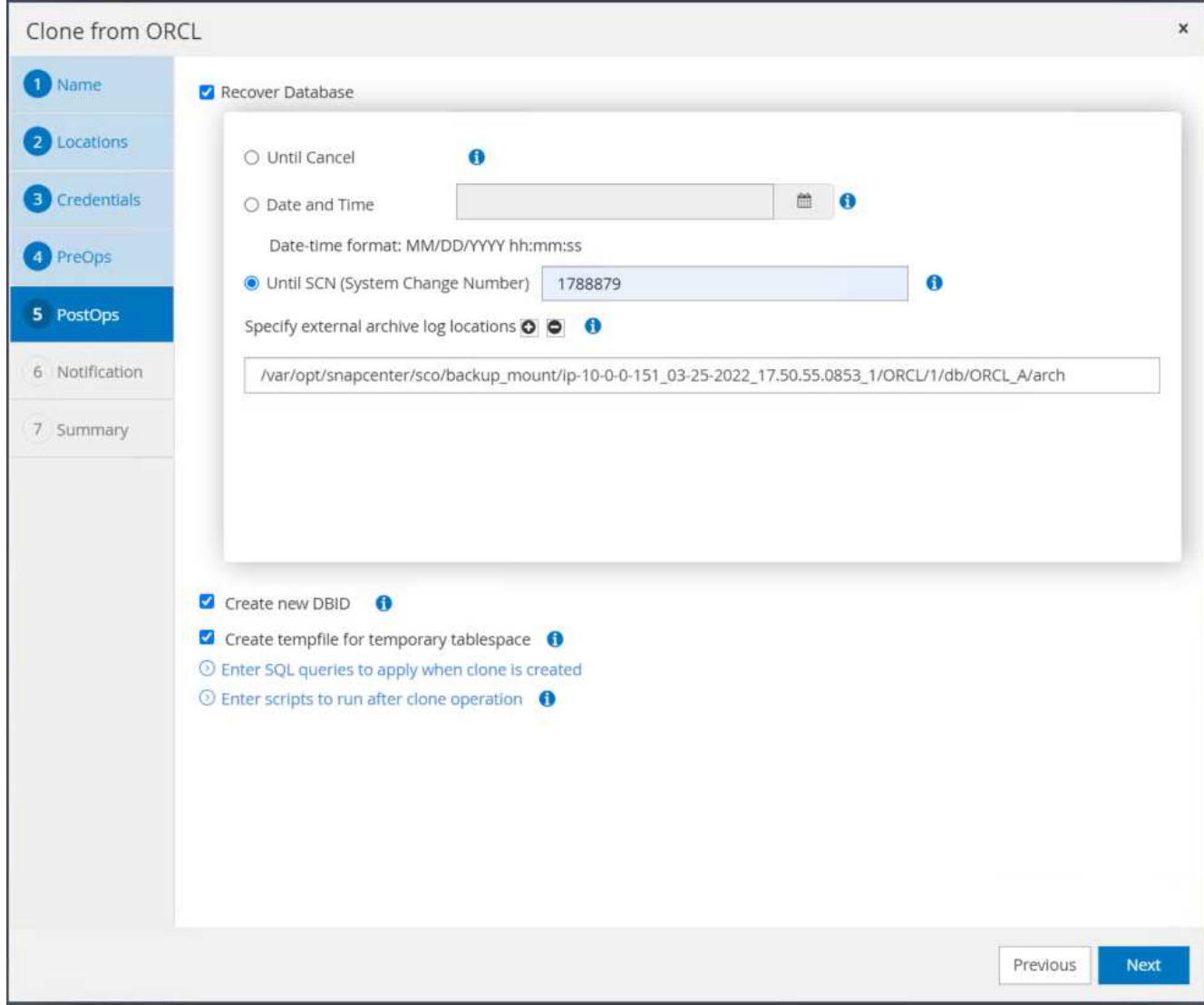

9. Se necessario, inviare le impostazioni e-mail SMTP.

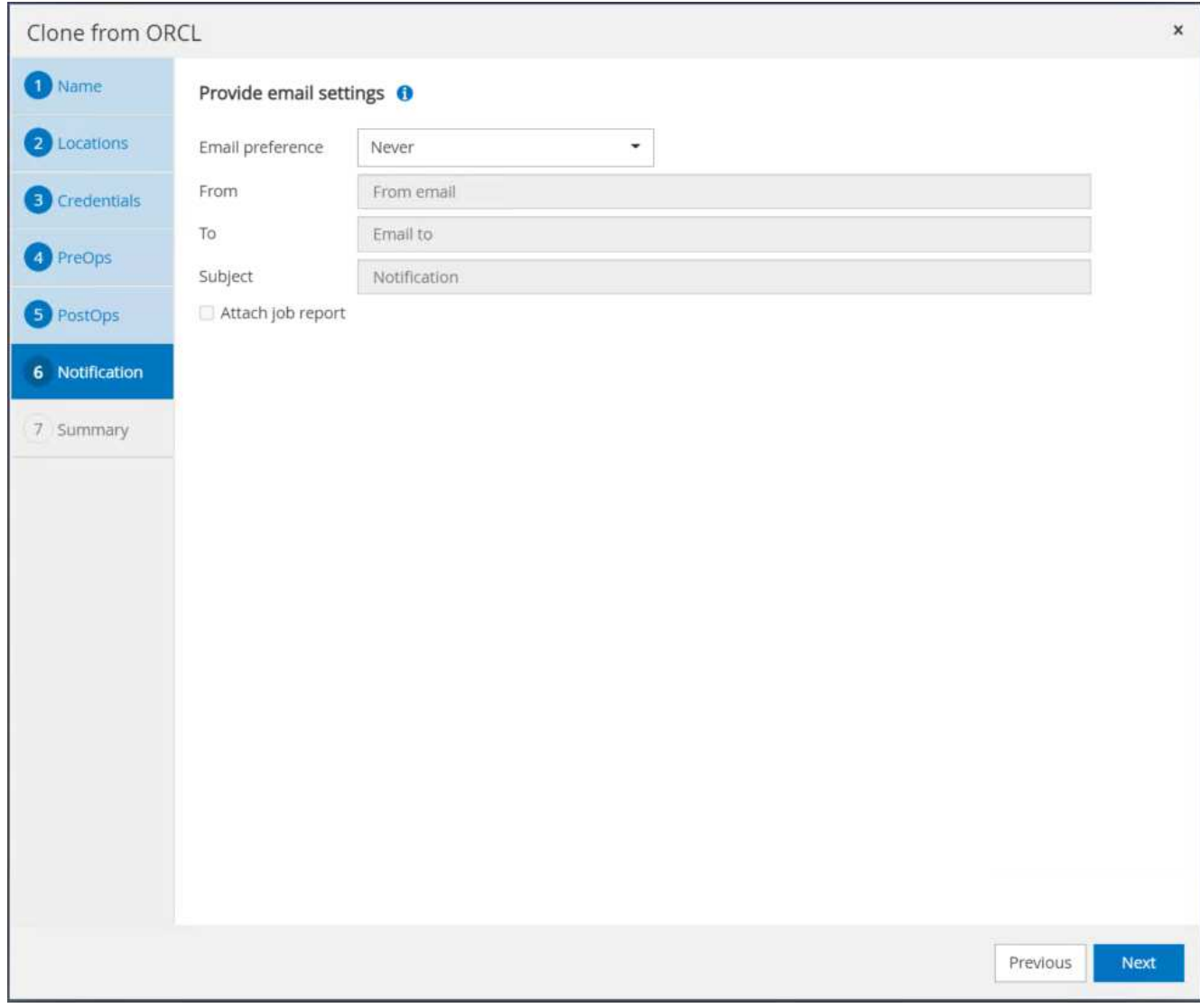

10. Clonare il riepilogo del processo e fare clic su fine per avviare il processo clone.

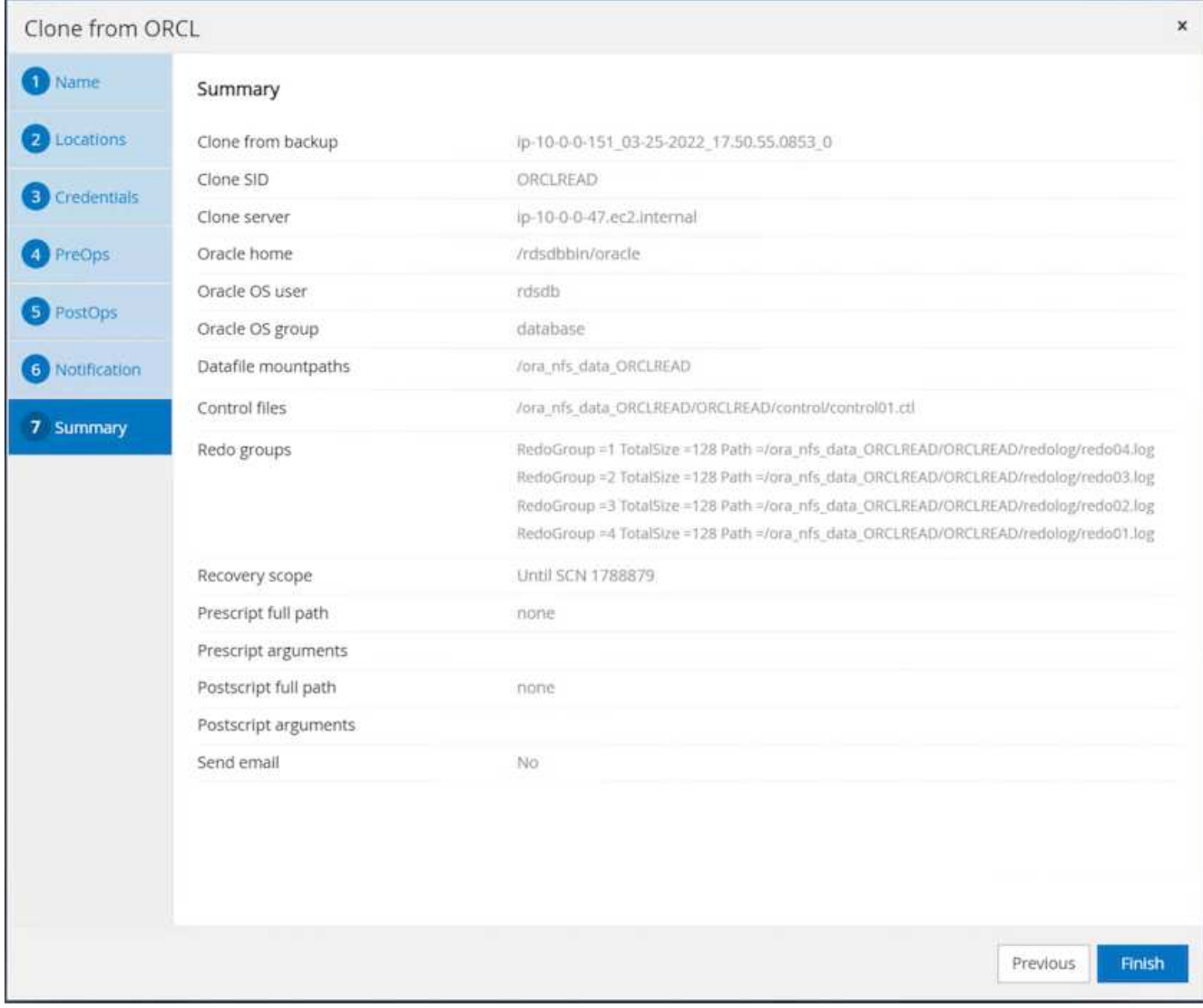

11. Convalidare il clone della replica esaminando il log del processo clone.

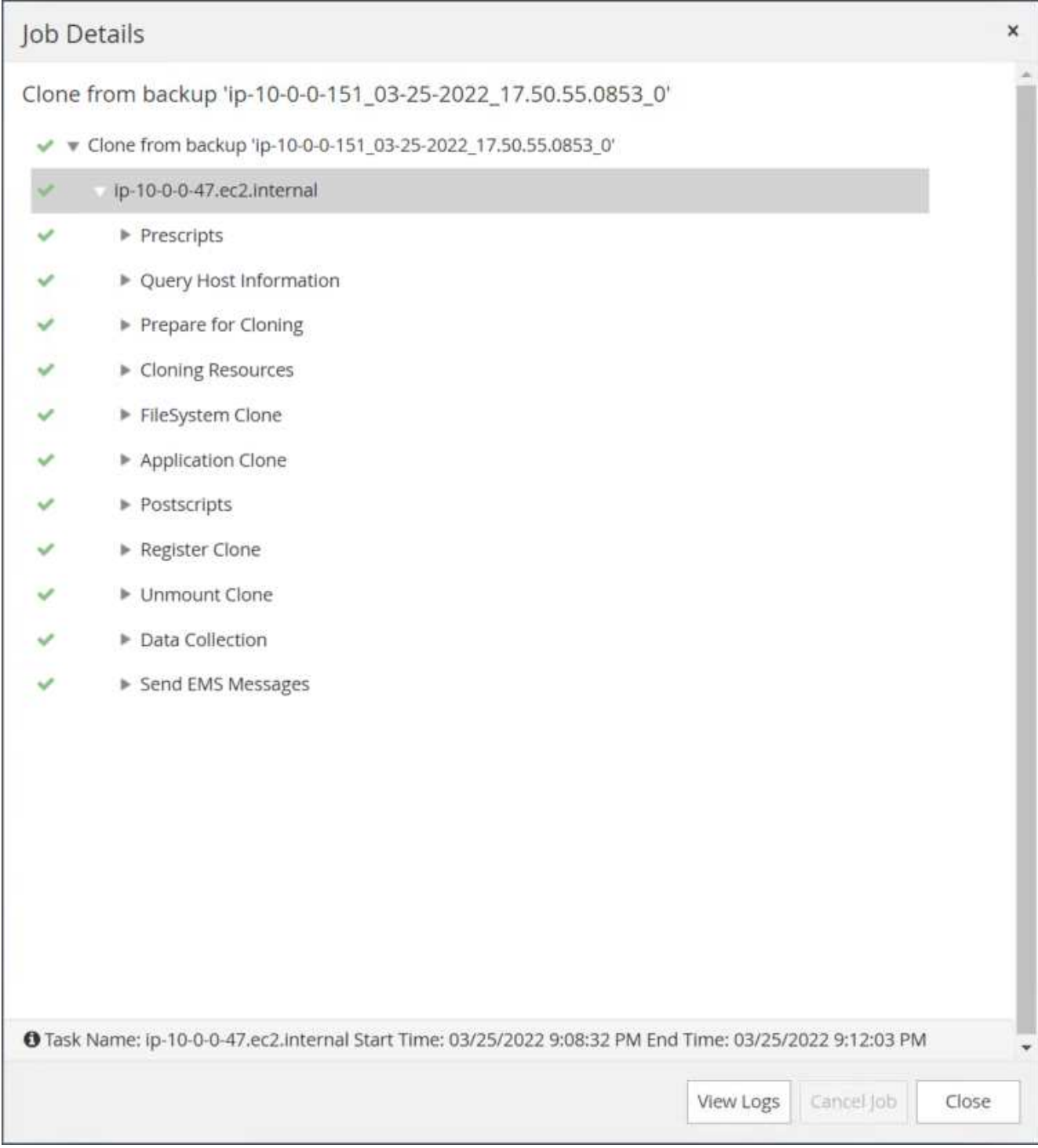

Il database clonato viene registrato immediatamente in SnapCenter.

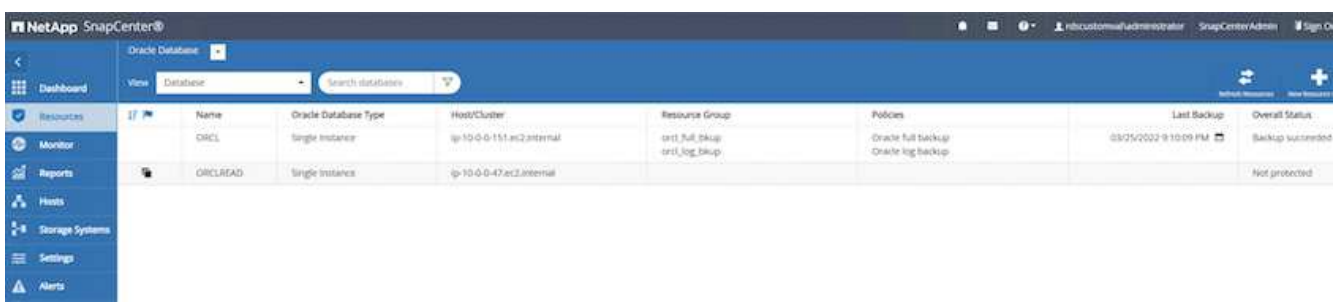

12. Disattivare la modalità Oracle archive log. Accedere all'istanza EC2 come utente oracle ed eseguire il seguente comando:

sqlplus / as sysdba

shutdown immediate;

startup mount;

alter database noarchivelog;

alter database open;

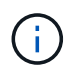

Al posto delle copie di backup primarie di Oracle, è possibile creare un clone anche dalle copie di backup secondarie replicate sul cluster FSX di destinazione con le stesse procedure.

#### **Failover HA in standby e risincronizzazione**

Il cluster Oracle ha in standby offre alta disponibilità in caso di guasto nel sito primario, nel livello di elaborazione o nello storage. Uno dei vantaggi significativi della soluzione è che un utente può testare e convalidare l'infrastruttura in qualsiasi momento o con qualsiasi frequenza. Il failover può essere simulato dall'utente o attivato da un guasto reale. I processi di failover sono identici e possono essere automatizzati per un rapido ripristino delle applicazioni.

Consultare il seguente elenco di procedure di failover:

- 1. Per un failover simulato, eseguire un backup dello snapshot del registro per scaricare le transazioni più recenti nel sito di standby, come illustrato nella sezione [Acquisizione di un'istantanea del log di](#page-297-0) [archiviazione.](#page-297-0) Per un failover attivato da un guasto effettivo, gli ultimi dati ripristinabili vengono replicati nel sito di standby con l'ultimo backup del volume di log pianificato.
- 2. Interrompere SnapMirror tra cluster FSX primario e di standby.
- 3. Montare i volumi di database di standby replicati sull'host di istanza EC2 di standby.
- 4. Ricollegare il binario Oracle se il binario Oracle replicato viene utilizzato per il ripristino Oracle.
- 5. Ripristinare il database Oracle di standby nell'ultimo log di archiviazione disponibile.
- 6. Aprire il database Oracle di standby per accedere all'applicazione e all'utente.
- 7. Per un guasto effettivo del sito primario, il database Oracle di standby assume ora il ruolo del nuovo sito primario e i volumi del database possono essere utilizzati per ricostruire il sito primario guasto come nuovo sito di standby con il metodo SnapMirror inverso.
- 8. In caso di guasto primario simulato del sito per il test o la convalida, arrestare il database Oracle di standby dopo il completamento degli esercizi di test. Quindi, smontare i volumi di database in standby dall'host di istanza EC2 di standby e risincronizzare la replica dal sito primario al sito di standby.

Queste procedure possono essere eseguite con il NetApp Automation Toolkit disponibile per il download sul sito pubblico di NetApp GitHub.

```
git clone https://github.com/NetApp-
Automation/na ora hadr failover resync.git
```
Leggere attentamente le istruzioni README prima di eseguire il test di configurazione e failover.

## **Migrazione del database dal cloud on-premise al cloud pubblico**

La migrazione dei database è un'impresa impegnativa in ogni modo. La migrazione di un database Oracle da on-premise a cloud non fa eccezione.

Le sezioni seguenti forniscono i fattori chiave da prendere in considerazione durante la migrazione dei database Oracle al cloud pubblico AWS con la piattaforma di calcolo AWS EC2 e storage FSX.

## **Lo storage ONTAP è disponibile on-premise**

Se il database Oracle on-premise si trova su un array di storage ONTAP, è più semplice configurare la replica per la migrazione del database utilizzando la tecnologia NetApp SnapMirror integrata nello storage AWS FSX ONTAP. Il processo di migrazione può essere orchestrato utilizzando la console NetApp BlueXP.

- 1. Creare un'istanza EC2 di calcolo di destinazione che corrisponda all'istanza on-premise.
- 2. Eseguire il provisioning di volumi di database corrispondenti e di dimensioni uguali dalla console FSX.
- 3. Montare i volumi del database FSX sull'istanza EC2.
- 4. Impostare la replica di SnapMirror tra i volumi di database on-premise nei volumi di database FSX di destinazione. La sincronizzazione iniziale potrebbe richiedere del tempo per spostare i dati di origine primari, ma gli eventuali aggiornamenti incrementali successivi sono molto più rapidi.
- 5. Al momento dello switchover, chiudere l'applicazione principale per interrompere tutte le transazioni. Dall'interfaccia Oracle sqlplus CLI, eseguire uno switch Oracle online log e consentire a SnapMirror Sync di trasferire l'ultimo log archiviato nel volume di destinazione.
- 6. Suddividere i volumi mirrorati, eseguire il ripristino Oracle alla destinazione e richiamare il database per il servizio.
- 7. Puntare le applicazioni verso il database Oracle nel cloud.

Il seguente video mostra come migrare un database Oracle da on-premise ad AWS FSX/EC2 utilizzando la console NetApp BlueXP e la replica SnapMirror.

# [Migrazione dei database Oracle on-premise in AWS](https://netapp.hosted.panopto.com/Panopto/Pages/Embed.aspx?id=c0df32f8-d6d3-4b79-b0bd-b01200f3a2e8)

### **Lo storage ONTAP non è disponibile on-premise**

Se il database Oracle on-premise è ospitato su storage di terze parti diverso da ONTAP, la migrazione del database si basa sul ripristino di una copia di backup del database Oracle. È necessario riprodurre il log di archiviazione per renderlo aggiornato prima di passare alla modalità di commutazione.

AWS S3 può essere utilizzato come area di storage di staging per lo spostamento e la migrazione del database. Per questo metodo, fare riferimento ai seguenti passaggi:

- 1. Eseguire il provisioning di una nuova istanza EC2 corrispondente, paragonabile all'istanza on-premise.
- 2. Eseguire il provisioning di volumi di database uguali dallo storage FSX e montare i volumi sull'istanza EC2.
- 3. Creare una copia di backup Oracle a livello di disco.
- 4. Spostare la copia di backup sullo storage AWS S3.
- 5. Ricreare il file di controllo Oracle e ripristinare e ripristinare il database estraendo i dati e il log di archiviazione dallo storage S3.
- 6. Sincronizzare il database Oracle di destinazione con il database di origine on-premise.
- 7. Al momento dello switchover, arrestare l'applicazione e il database Oracle di origine. Copia gli ultimi log di archiviazione e applicali al database Oracle di destinazione per aggiornarli.
- 8. Avviare il database di destinazione per l'accesso degli utenti.
- 9. Reindirizzare l'applicazione al database di destinazione per completare lo switchover.

## **Migrare i database Oracle on-premise su AWS FSX/EC2 utilizzando il trasferimento di PDB con la massima disponibilità**

Questo approccio di migrazione è più adatto ai database Oracle già implementati nel modello multitenant PDB/CDB e lo storage ONTAP non è disponibile on-premise. Il metodo di trasferimento dei dati PDB utilizza la tecnologia di clonazione a caldo di Oracle PDB per spostare i dati PDB tra un CDB di origine e un CDB di destinazione, riducendo al minimo l'interruzione del servizio.

Innanzitutto, creare CDB in AWS FSX/EC2 con storage sufficiente per ospitare PDB da migrare da on-premise. È possibile riallocare più PDB on-premise uno alla volta.

- 1. Se il database on-premise viene implementato in una singola istanza piuttosto che nel modello di PDB/CDB multi-tenant, seguire le istruzioni in ["Conversione di una singola istanza non CDB in una PDB in](#page-437-0) [una CDB multi-tenant"](#page-437-0) Per convertire la singola istanza in PDB/CDB multi-tenant. Quindi, seguire la fase successiva per migrare il PDB convertito in CDB in AWS FSX/EC2.
- 2. Se il database on-premise è già implementato nel modello PDB/CDB multitenant, seguire le istruzioni in ["Migrare i database Oracle on-premise nel cloud con il trasferimento dei dati PDB"](#page-437-0) per eseguire la migrazione.

Il seguente video mostra come è possibile migrare un database Oracle (PDB) su FSX/EC2 utilizzando il trasferimento PDB con la massima disponibilità.

# ["Migrazione on-premise di Oracle PDB a AWS CDB con la massima disponibilità"](https://www.netapp.tv/insight/details/29998?playlist_id=0&mcid=85384745435828386870393606008847491796)

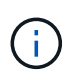

Sebbene le istruzioni dei passaggi 1 e 2 siano illustrate nel contesto del cloud pubblico Azure, le procedure sono applicabili al cloud AWS senza alcuna modifica.

Il team NetApp Solutions Automation fornisce un toolkit per la migrazione in grado di facilitare la migrazione del database Oracle dal cloud AWS on-premise. Utilizzare il seguente comando per scaricare il toolkit di migrazione del database Oracle per il trasferimento di PDB.

git clone https://github.com/NetApp-Automation/na\_ora\_aws\_migration.git

# **Cloud Azure**

# **TR-4990: Ripristino rapido di Oracle VLDB con Unione incrementale su ANF**

Allen Cao, Niyaz Mohamed, NetApp

## **Scopo**

Il ripristino di un database molto grande (VLDB) in Oracle utilizzando lo strumento di backup di Oracle Recovery Manager (RMAN) può essere un'attività molto complessa. Il processo di ripristino del database dai supporti di backup in caso di errore può richiedere molto tempo, ritardando il ripristino del database e potenzialmente compromettendo significativamente il contratto SLA (Service Level Agreement). Tuttavia, a partire dalla versione 10g, Oracle ha introdotto una funzionalità RMAN che consente agli utenti di creare copie di immagini a fasi dei file di dati del database Oracle su un ulteriore storage su disco situato sull'host del server DB. Queste copie delle immagini possono essere aggiornate in modo incrementale utilizzando RMAN ogni giorno. In caso di guasto, l'amministratore del database (DBA) può passare rapidamente dal supporto guasto alla copia dell'immagine del database Oracle, eliminando la necessità di un ripristino completo dei supporti del database. Il risultato è un SLA notevolmente migliorato, anche se al costo di raddoppiare lo storage del database richiesto.

Se si è interessati agli SLA per il VLDB e si prevede di spostare il database Oracle in un cloud pubblico come Azure, è possibile impostare una struttura di protezione simile del database utilizzando risorse come Microsoft Azure NetApp Files (ANF) per lo staging della copia dell'immagine del database di standby. In questa documentazione, dimostriamo come eseguire il provisioning e l'esportazione di un file system NFS dal pool di capacità ANF da montare su un server di database Oracle per lo staging di una copia di database standby per un ripristino rapido in caso di errore di storage primario.

Questa soluzione risolve i seguenti casi di utilizzo:

- Una fusione incrementale delle copie delle immagini Oracle VLDB tramite RMAN su punto di montaggio NFS rispetto allo storage del pool di capacità Microsoft ANF.
- Ripristino rapido di un VLDB Oracle in caso di guasto sulla stessa macchina virtuale del database server Azure.
- Ripristino rapido di un VLDB Oracle in caso di guasto su una VM server di database Azure in standby.

### **Pubblico**

Questa soluzione è destinata alle seguenti persone:

- Un DBA che imposta la fusione incrementale delle copie delle immagini Oracle VLDB tramite RMAN in Azure per un ripristino più rapido del database.
- Un Solution Architect per database che verifica i carichi di lavoro Oracle nel cloud pubblico Azure.
- Un amministratore dello storage che gestisce i database Oracle implementati sullo storage pool di capacità ANF.
- Un owner delle applicazioni che vorrebbe supportare i database Oracle nell'ambiente cloud Azure.

### **Ambiente di test e convalida della soluzione**

Il test e la convalida di questa soluzione sono stati eseguiti in un ambiente di storage con pool di capacità Microsoft ANF e di calcolo VM Azure che potrebbe non corrispondere all'ambiente di implementazione finale. Per ulteriori informazioni, vedere la sezione [Key Factors for Deployment Consideration].

# **Architettura**

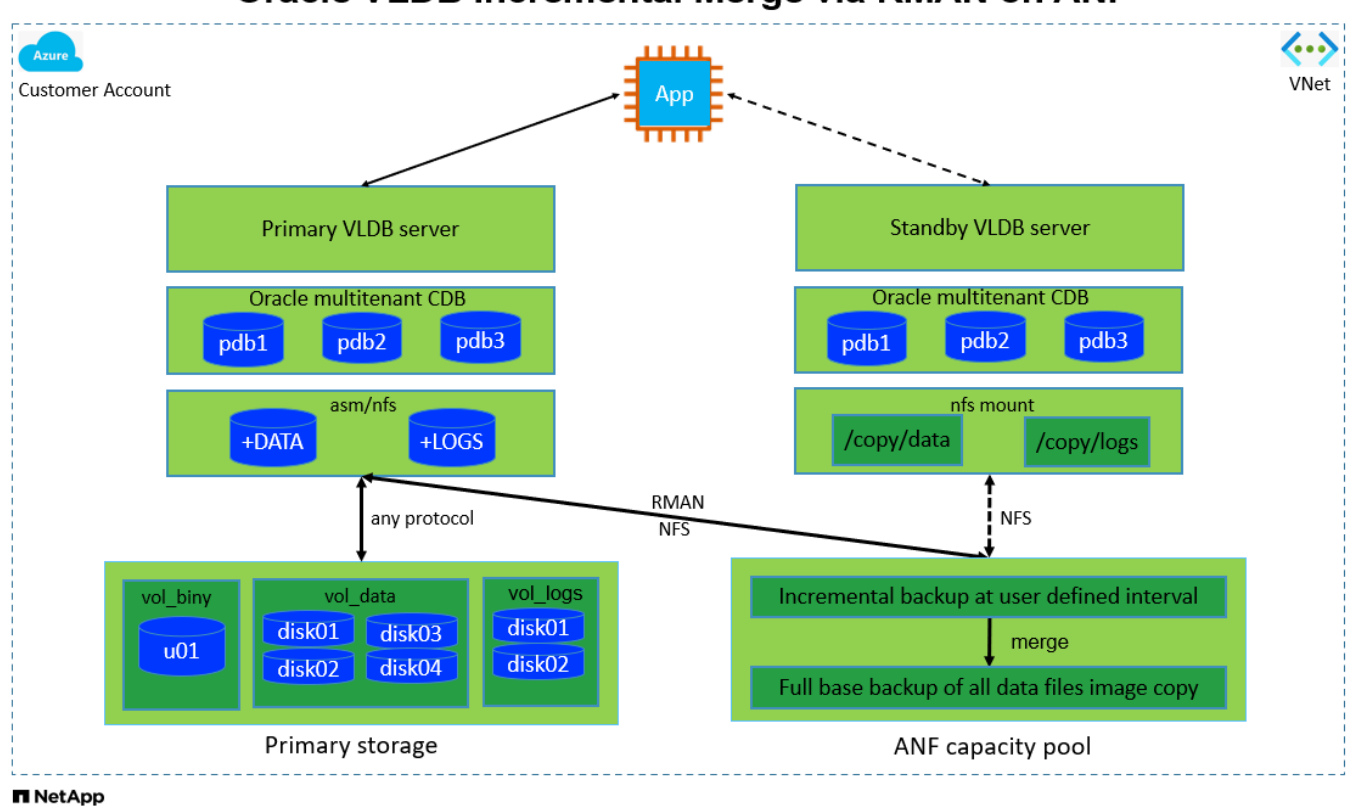

### **Componenti hardware e software**

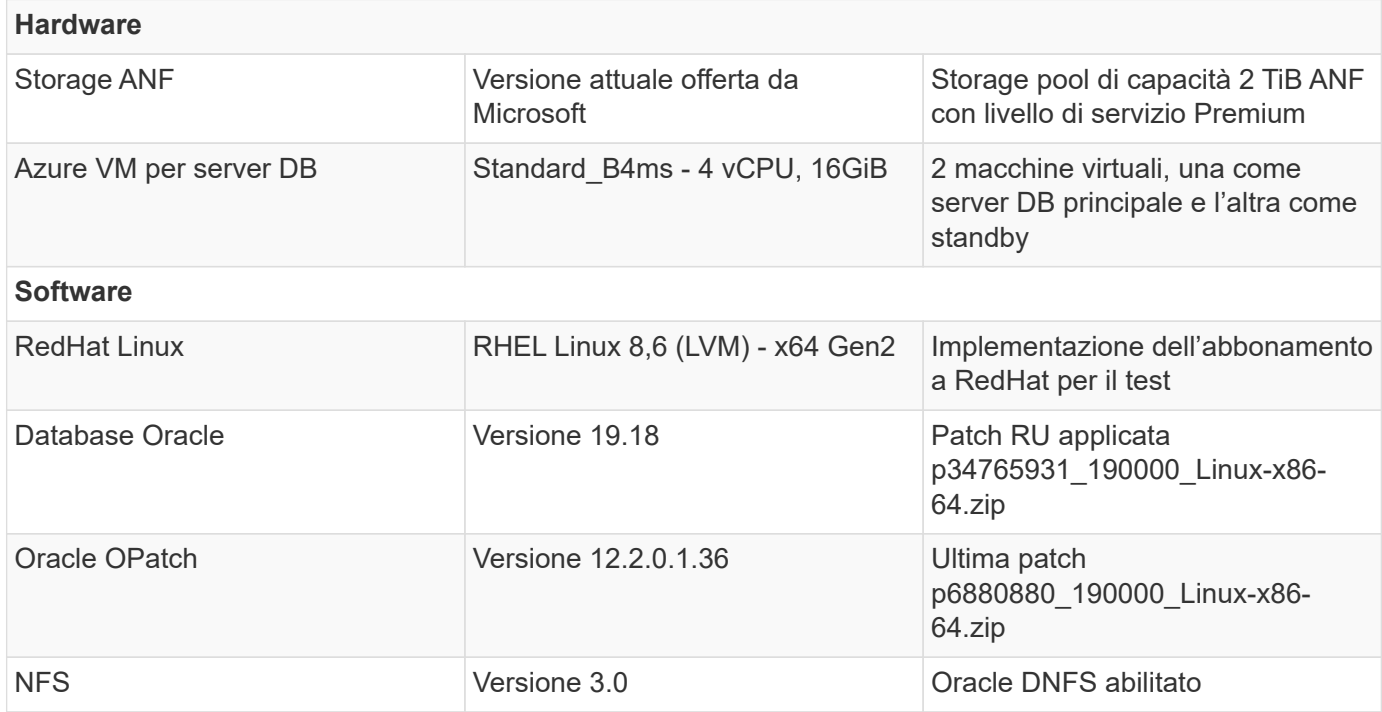

# Oracle VLDB Incremental Merge via RMAN on ANF

# **Fattori chiave per l'implementazione**

- **Layout di storage Oracle VLDB per la fusione incrementale RMAN.** nei nostri test e convalide, il volume NFS per il backup incrementale e la fusione Oracle viene allocato da un singolo pool di capacità ANF, che ha 100 TiB per volume e un limite di capacità totale di 1000 TiB. Per l'implementazione al di sopra delle soglie, è possibile concatenare in parallelo più volumi e pool di capacità ANF con più punti di montaggio NFS, per fornire una capacità più elevata.
- **Ripristinabilità di Oracle con la fusione incrementale di RMAN.** il backup incrementale e l'Unione di RMAN vengono generalmente eseguiti a una frequenza definita dall'utente in base agli obiettivi RTO e RPO. In caso di perdita totale dello storage primario e/o dei registri archiviati, si può verificare la perdita dei dati. È possibile ripristinare il database Oracle fino all'ultimo backup incrementale disponibile dalla copia dell'immagine di backup del database ANF. Per ridurre al minimo la perdita di dati, è possibile configurare l'area di recovery flash di Oracle sul punto di montaggio NFS ANF e eseguire il backup dei log archiviati su ANF NFS mount insieme alla copia dell'immagine del database.
- **Esecuzione di Oracle VLDB dal file system NFS ANF.** a differenza di altri sistemi di storage bulk per il backup dei database, Microsoft ANF è uno storage di livello di produzione abilitato al cloud che offre un elevato livello di performance ed efficienza dello storage. Dopo che Oracle VLDB passa dallo storage primario alla copia dell'immagine sul file system NFS ANF, le performance del database possono essere mantenute a livello elevato mentre viene risolto il guasto dello storage primario. Puoi stare tranquillo nel sapere che l'esperienza dell'applicazione utente non subisce alcun problema a causa di un guasto dello storage primario.
- **Istanze di calcolo Azure.** in questi test e convalide, abbiamo utilizzato le VM Azure Standard\_B4ms come server di database Oracle. Esistono altre macchine virtuali Azure che possono essere ottimizzate e più adatte per il carico di lavoro del database. È inoltre necessario dimensionare correttamente la VM di Azure in base al numero di vCPU e alla quantità di RAM in base ai requisiti effettivi del carico di lavoro.
- **Livello di servizio del pool di capacità ANF.** il pool di capacità ANF offre tre livelli di servizio: Standard, Premium, Ultra. Per impostazione predefinita, la qualità del servizio automatica viene applicata a un volume creato all'interno di un pool di capacità, limitando il throughput sul volume. Il throughput di un volume può essere regolato manualmente in base alle dimensioni del pool di capacità e al livello di servizio.
- **Configurazione DNFS.** DNFS è integrato nel kernel Oracle e, quando Oracle viene distribuito sullo storage NFS, aumenta notevolmente le performance del database Oracle. DNFS viene inserito in un pacchetto binario Oracle, ma non viene attivato per impostazione predefinita. Deve essere attivato per qualsiasi implementazione di database Oracle su NFS. Per l'implementazione di più pool di capacità ANF per un VLDB, è necessario configurare correttamente i percorsi multipli DNFS per lo storage con pool di capacità ANF diversi.

### **Implementazione della soluzione**

Si presuppone che il tuo Oracle VLDB sia già implementato nell'ambiente cloud di Azure all'interno di un VNET. Se hai bisogno di assistenza per l'implementazione di Oracle in Azure, consulta i seguenti report tecnici per ottenere assistenza.

- ["Implementazione semplificata e automatizzata di Oracle su Azure NetApp Files con NFS"](#page-381-0)
- ["Implementazione e protezione di database Oracle su Azure NetApp Files"](#page-399-0)

Il tuo VLDB Oracle può essere eseguito su uno storage ANF o su qualsiasi altro storage scelto all'interno dell'ecosistema cloud Azure. La sezione seguente fornisce procedure di distribuzione passo per passo per impostare la fusione incrementale RMAN in una copia dell'immagine di un VLDB Oracle che sta organizzando un mount NFS su un archivio ANF.
L'implementazione richiede i seguenti prerequisiti.

- 1. È stato configurato un account Azure e sono stati creati i segmenti di rete e Azure VNET necessari all'interno dell'account Azure.
- 2. Dalla console del portale di Azure, devi implementare due istanze di Azure VM, una come server Oracle DB primario e un server DB in standby opzionale. Per ulteriori informazioni sulla configurazione dell'ambiente, vedere il diagramma dell'architettura nella sezione precedente. Esaminare anche il ["Serie Azure Virtual Machine"](https://azure.microsoft.com/en-us/pricing/details/virtual-machines/series/) per ulteriori informazioni.
- 3. Dalla console del portale di Azure, implementare lo storage ANF per ospitare i volumi NFS che archiviano la copia dell'immagine di standby del database Oracle. Se non si ha familiarità con l'implementazione di ANF, consultare la documentazione ["QuickStart: Configurazione di Azure](https://learn.microsoft.com/en-us/azure/azure-netapp-files/azure-netapp-files-quickstart-set-up-account-create-volumes?tabs=azure-portal) [NetApp Files e creazione di un volume NFS"](https://learn.microsoft.com/en-us/azure/azure-netapp-files/azure-netapp-files-quickstart-set-up-account-create-volumes?tabs=azure-portal) per istruzioni dettagliate.

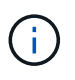

Assicurarsi di aver allocato almeno 128G MB nel volume root di Azure VM in modo da avere spazio sufficiente per preparare i file di installazione di Oracle.

**Eseguire il provisioning e l'esportazione del volume NFS da montare sul server Oracle VLDB primario**

In questa sezione viene illustrato il provisioning di un volume NFS da un pool di capacità ANF tramite la console del portale di Azure. Ripetere le procedure su altri pool di capacità ANF se sono stati configurati più pool di capacità ANF per adattarsi alle dimensioni del database.

1. Innanzitutto, dalla console del portale di Azure, si accede al pool di capacità ANF utilizzato per preparare la copia dell'immagine VLDB di Oracle.

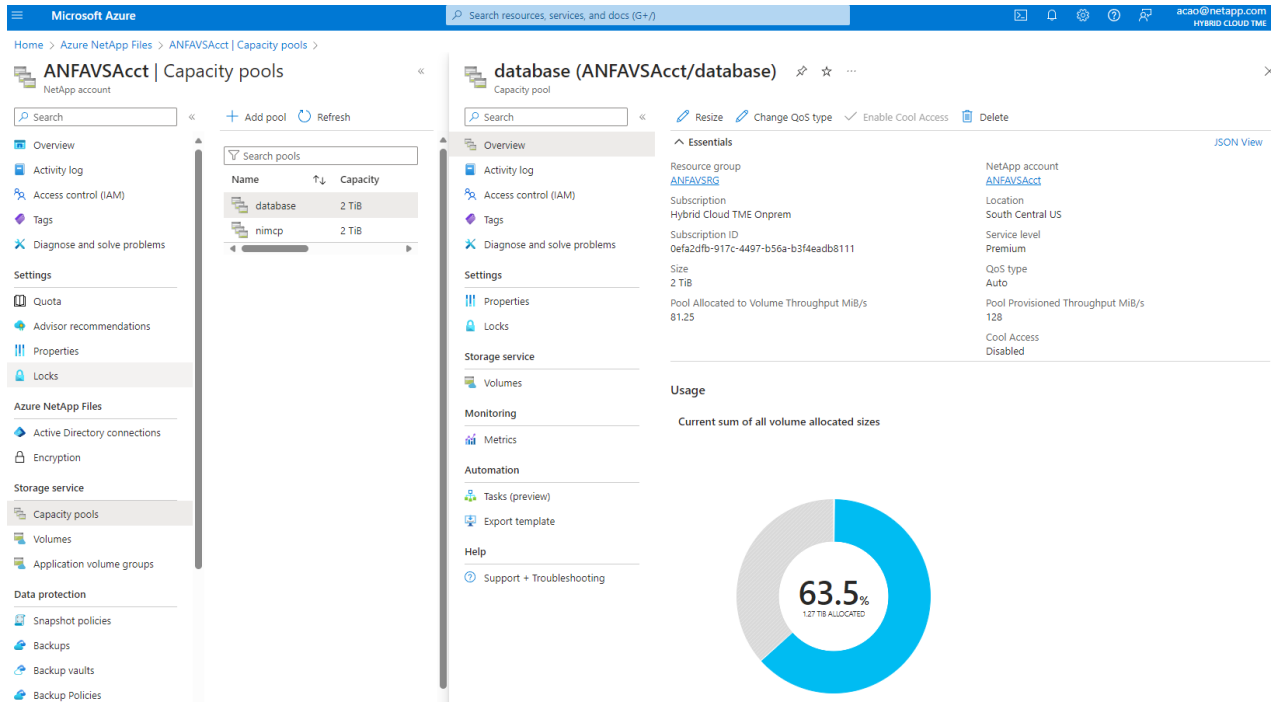

2. Dal pool di capacità selezionato - database, fare clic su Volumes e poi, Add volume per avviare il flusso di lavoro add-volume.

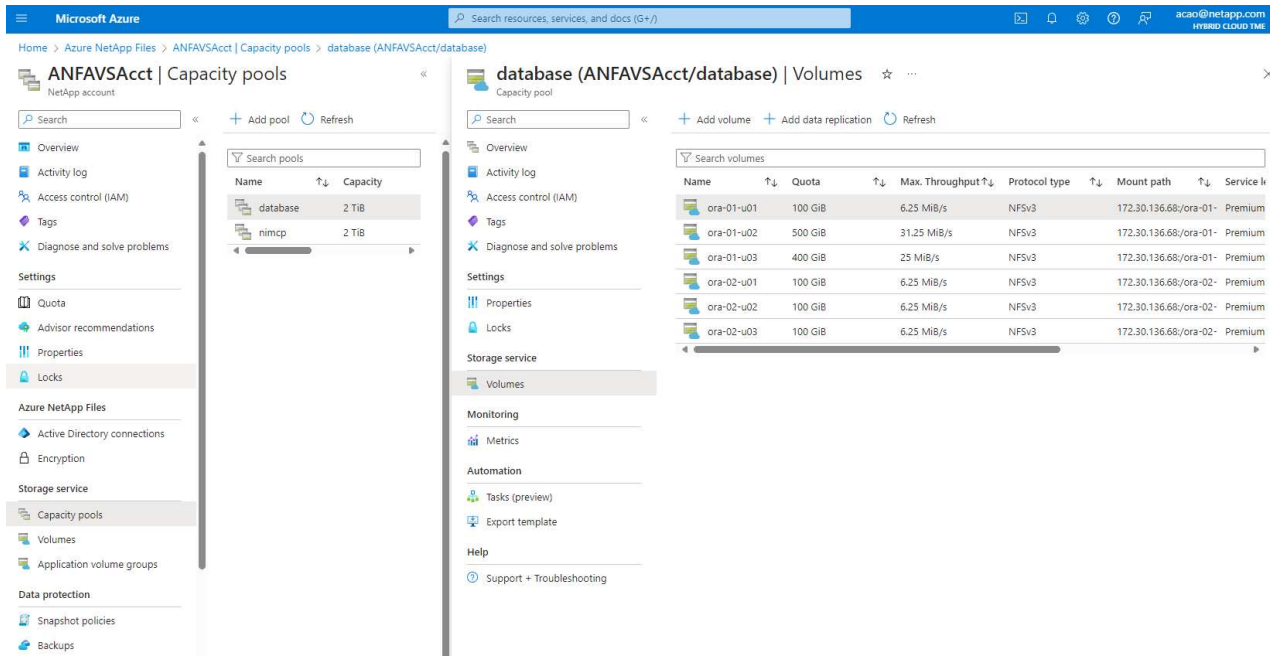

3. Compilare Volume name, Quota, Virtual network, e. Delegated subnet per passare a. Protocol pagina.

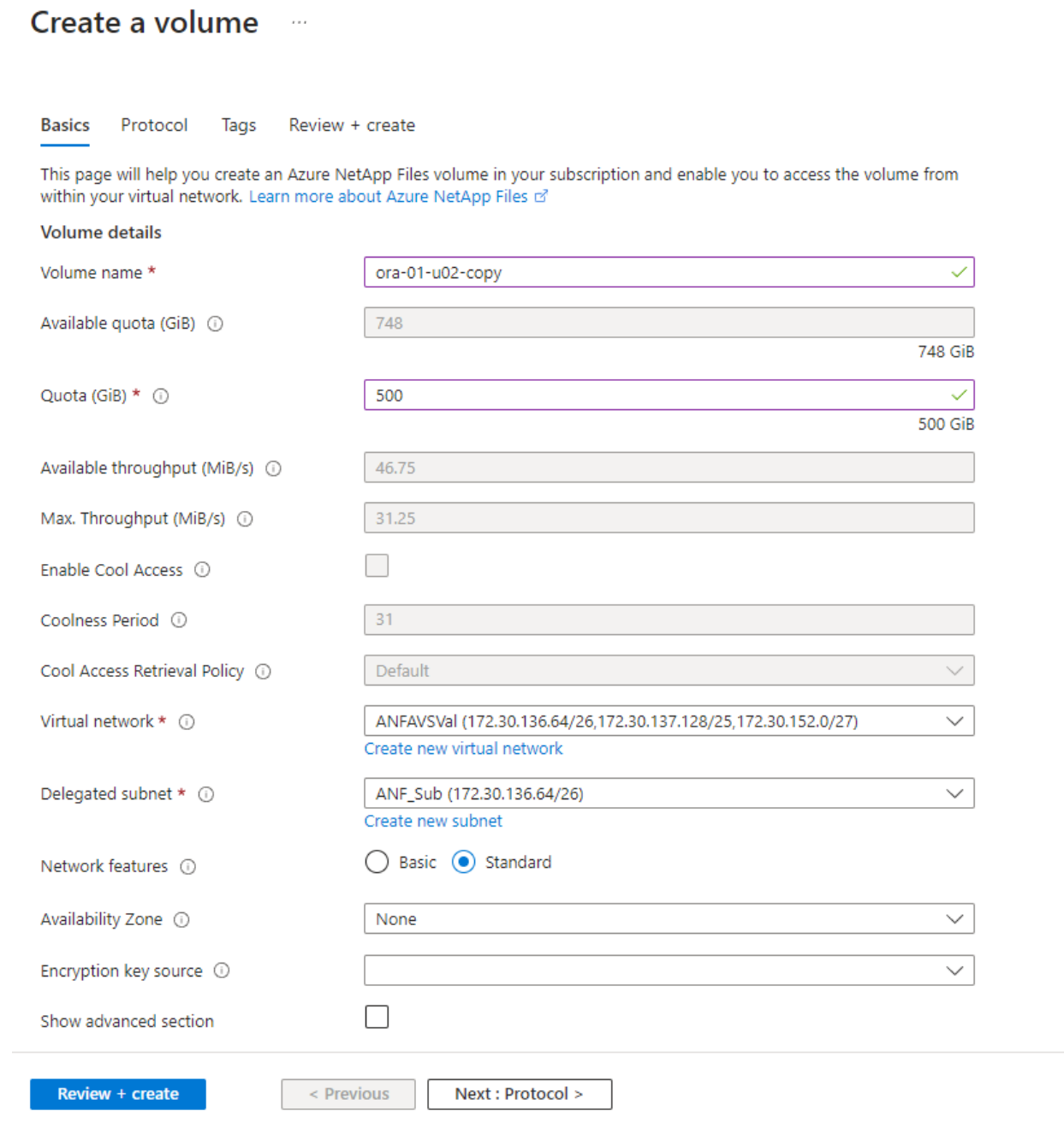

4. Prendere nota del percorso del file, immettere l'intervallo CIDR dei client consentiti e attivare Root Access per il volume.

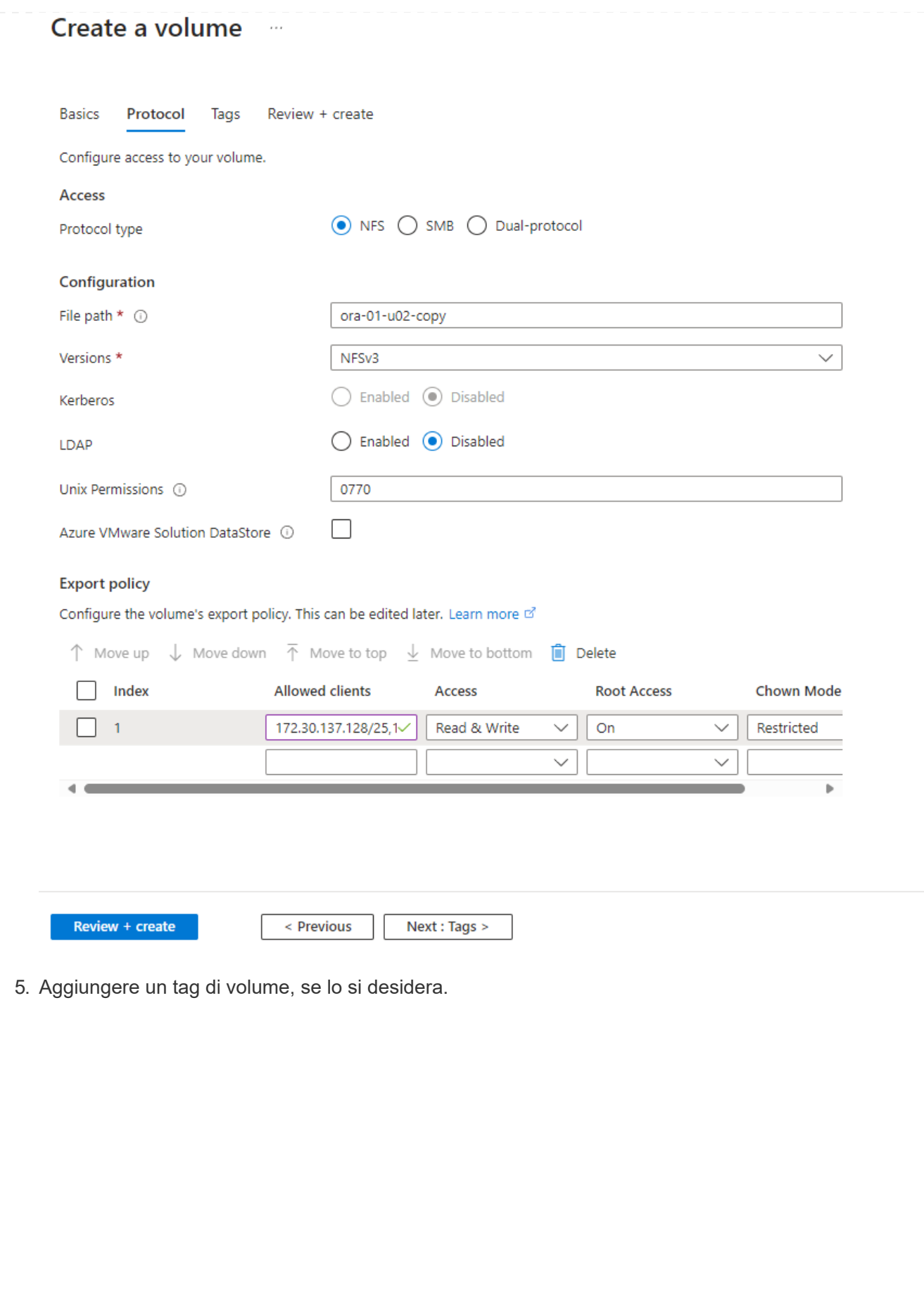

## Create a volume  $\cdots$

**Basics** Protocol **Tags** Review + create

Tags are name/value pairs that enable you to categorize resources and view consolidated billing by applying the same tag to multiple resources and resource groups. Learn more about tags of

Note that if you create tags and then change resource settings on other tabs, your tags will be automatically updated.

Name  $\odot$ 

Value  $\odot$ 

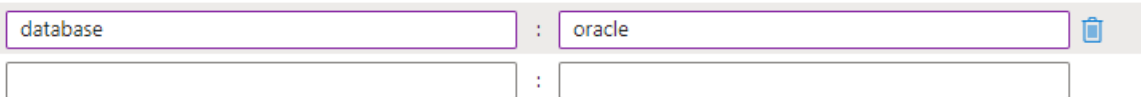

Review + create

< Previous

Next : Review + create >

6. Rivedere e creare il volume.

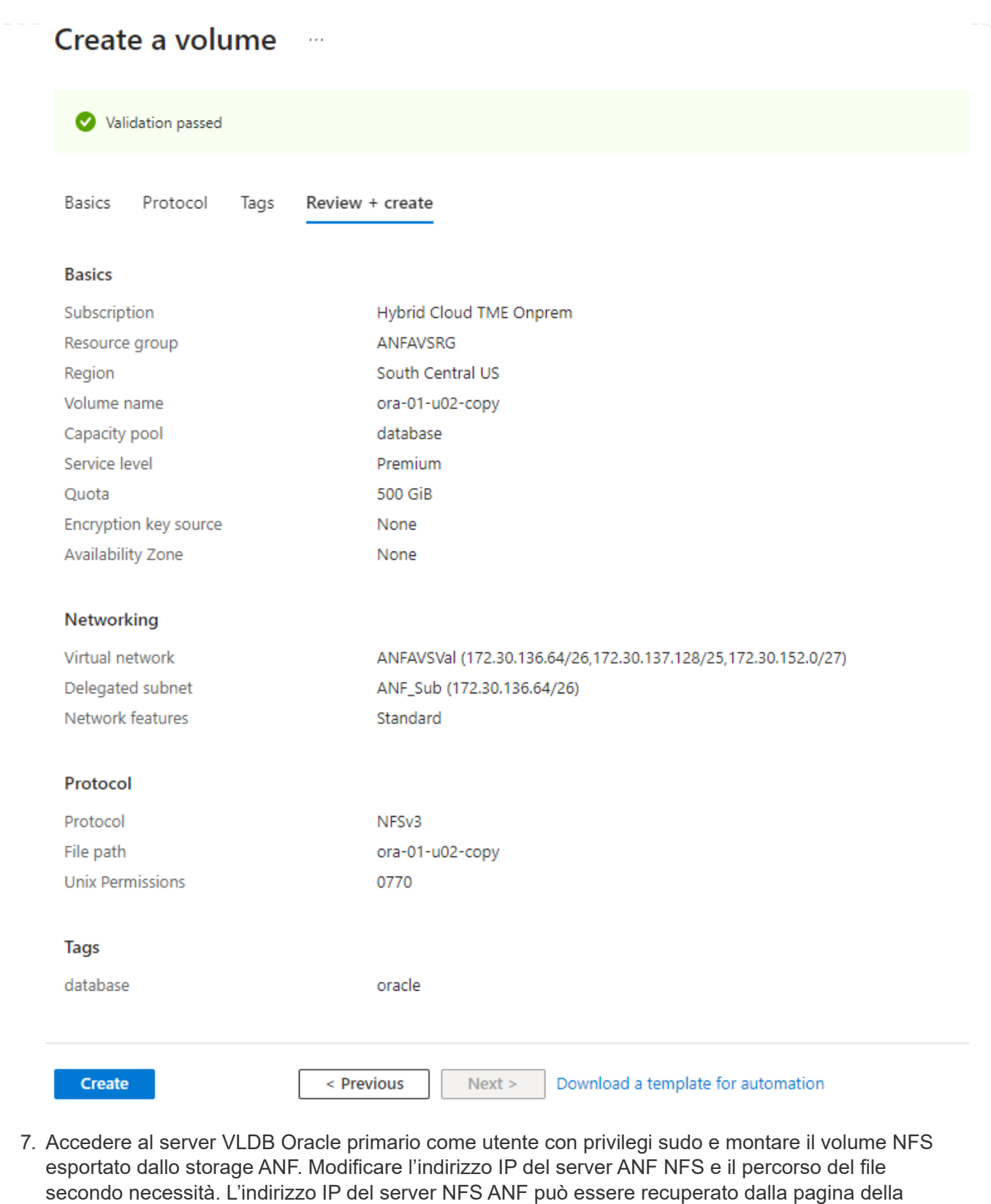

sudo mkdir /nfsanf

console dei volumi ANF.

```
sudo mount 172.30.136.68:/ora-01-u02-copy /nfsanf -o
rw,bg,hard,vers=3,proto=tcp,timeo=600,rsize=262144,wsize=262144,noin
tr
```
8. Modificare la proprietà del punto di montaggio in oracle:oisntall, quindi modificare il nome utente e il gruppo primario oracle in base alle necessità.

sudo chown oracle:oinstall /nfsanf

**Configurare Oracle RMAN Unione incrementale a copia immagine su ANF**

La fusione incrementale RMAN aggiorna continuamente la copia dell'immagine dei file di dati del database di staging a ogni intervallo incrementale di backup/Unione. La copia dell'immagine del backup del database sarà aggiornata quanto la frequenza di esecuzione del backup/Unione incrementale. Pertanto, prendere in considerazione le performance del database, gli obiettivi RTO e RPO quando si decide la frequenza del backup incrementale e dell'Unione RMAN.

- 1. Accedere al server VLDB Oracle primario come utente oracle.
- 2. Creare una directory oracopy in mount point /nfsanf per memorizzare le copie delle immagini dei file di dati oracle e la directory archlog per l'area di ripristino flash oracle.

mkdir /nfsanf/oracopy

mkdir /nfsanf/archlog

3. Accedere al database Oracle tramite sqlplus, abilitare il tracciamento delle modifiche dei blocchi per un backup incrementale più veloce e modificare l'area di ripristino flash Oracle su ANF NFS mount se si trova attualmente sullo storage primario. Ciò consente di eseguire il backup del file di controllo predefinito RMAN/spfile autoackup e dei registri archiviati su ANF NFS mount per il ripristino.

sqlplus / as sysdba

Dal prompt di sqlplus, eseguire il seguente comando.

```
alter database enable block change tracking using file
'/nfsanf/oracopy/bct_ntap1.ctf'
```

```
alter system set db recovery file dest='/nfsanf/archlog/'
scope=both;
```
Output previsto:

```
[oracle@ora-01 ~]$ sqlplus / as sysdba
SQL*Plus: Release 19.0.0.0.0 - Production on Wed Mar 20 16:44:21
2024
Version 19.18.0.0.0
Copyright (c) 1982, 2022, Oracle. All rights reserved.
Connected to:
Oracle Database 19c Enterprise Edition Release 19.0.0.0.0 -
Production
Version 19.18.0.0.0
SQL> alter database enable block change tracking using file
'/nfsanf/oracopy/bct_ntap1.ctf';
Database altered.
SQL> alter system set db recovery file dest='/nfsanf/archlog/'
scope=both;
System altered.
SQL>
```
4. Creare un backup RMAN e uno script di Unione incrementale. Lo script alloca più canali per il backup e l'Unione di Parallel RMAN. La prima esecuzione genererebbe la copia iniziale completa dell'immagine di riferimento. In un'esecuzione completa, il reparto IT rimuove prima i backup obsoleti che si trovano al di fuori della finestra di conservazione per mantenere pulita l'area di staging. Il file di log corrente viene quindi commutato prima dell'Unione e del backup. Il backup incrementale segue l'Unione in modo che la copia dell'immagine del database sia in grado di eseguire il processo di recupero dello stato corrente del database con un ciclo di backup/Unione. L'ordine di Unione e backup può essere annullato per un ripristino più rapido in base alle preferenze dell'utente. Lo script RMAN può essere integrato in un semplice script della shell da eseguire da crontab sul server DB primario. Assicurarsi che l'autobackup del file di controllo sia attivo nell'impostazione RMAN.

```
vi /home/oracle/rman_bkup_merge.cmd
Add following lines:
RUN
{
    allocate channel c1 device type disk format '/nfsanf/oracopy/%U';
    allocate channel c2 device type disk format '/nfsanf/oracopy/%U';
    allocate channel c3 device type disk format '/nfsanf/oracopy/%U';
    allocate channel c4 device type disk format '/nfsanf/oracopy/%U';
    delete obsolete;
  sql 'alter system archive log current';
    recover copy of database with tag 'OraCopyBKUPonANF_level_0';
    backup incremental level 1 copies=1 for recover of copy with tag
'OraCopyBKUPonANF level 0' database;
}
```
5. Sul server Oracle VLDB primario, accedere a RMAN localmente come utente oracle con o senza catalogo RMAN. In questa dimostrazione, non ci stiamo collegando a un catalogo RMAN.

```
rman target / nocatalog;
output:
[oracle@ora-01 ~]$ rman target / nocatalog
Recovery Manager: Release 19.0.0.0.0 - Production on Wed Mar 20
16:54:24 2024
Version 19.18.0.0.0
Copyright (c) 1982, 2019, Oracle and/or its affiliates. All rights
reserved.
connected to target database: NTAP1 (DBID=2441823937)
using target database control file instead of recovery catalog
```
6. Dal prompt di RMAN, eseguire lo script. La prima esecuzione crea una copia dell'immagine di base del database e le successive esecuzioni si fondono e aggiornano la copia dell'immagine di base in modo incrementale. Di seguito viene descritto come eseguire lo script e l'output tipico. Impostare il numero di canali che devono corrispondere ai core della CPU sull'host.

```
RMAN> @/home/oracle/rman bkup merge.cmd
```
RMAN> RUN

```
2 > \{3> allocate channel c1 device type disk format
'/nfsanf/oracopy/%U';
4> allocate channel c2 device type disk format
'/nfsanf/oracopy/%U';
5> allocate channel c3 device type disk format
'/nfsanf/oracopy/%U';
6> allocate channel c4 device type disk format
'/nfsanf/oracopy/%U';
7> delete obsolete;
8> sql 'alter system archive log current';
9> recover copy of database with tag 'OraCopyBKUPonANF level 0';
10> backup incremental level 1 copies=1 for recover of copy with
tag 'OraCopyBKUPonANF_level_0' database;
11> }
allocated channel: c1
channel c1: SID=142 device type=DISK
allocated channel: c2
channel c2: SID=277 device type=DISK
allocated channel: c3
channel c3: SID=414 device type=DISK
allocated channel: c4
channel c4: SID=28 device type=DISK
RMAN retention policy will be applied to the command
RMAN retention policy is set to redundancy 1
Deleting the following obsolete backups and copies:
Type Key Completion Time Filename/Handle
-------------------- ------ ------------------ --------------------
Backup Set 1 18-MAR-24
 Backup Piece 1 18-MAR-24
/u03/orareco/NTAP1/autobackup/2024_03_18/o1_mf_s_1163958359__04h19dg
r_.bkp
Backup Set 2 18-MAR-24
   Backup Piece 2 18-MAR-24
/u03/orareco/NTAP1/autobackup/2024_03_18/o1_mf_s_1163961675__07l1m2l
g_.bkp
Backup Set 3 18-MAR-24
  Backup Piece 3 18-MAR-24
/u03/orareco/NTAP1/autobackup/2024_03_18/o1_mf_s_1163962888__08p6y7l
x_.bkp
Backup Set 4 18-MAR-24
 Backup Piece 4 18-MAR-24
```
/u03/orareco/NTAP1/autobackup/2024\_03\_18/o1\_mf\_s\_1163963796\_\_09k8g1m 4\_.bkp Backup Set 5 18-MAR-24 Backup Piece 5 18-MAR-24 /u03/orareco/NTAP1/autobackup/2024\_03\_18/o1\_mf\_s\_1163964697\_\_0bd3tqg 3\_.bkp Backup Set 6 18-MAR-24 Backup Piece 6 18-MAR-24 /u03/orareco/NTAP1/autobackup/2024\_03\_18/o1\_mf\_s\_1163965895\_\_0chx6mz t\_.bkp Backup Set 7 18-MAR-24 Backup Piece 7 18-MAR-24 /u03/orareco/NTAP1/autobackup/2024\_03\_18/o1\_mf\_s\_1163966806\_\_0dbyx34 4\_.bkp Backup Set 8 18-MAR-24 Backup Piece 8 18-MAR-24 /u03/orareco/NTAP1/autobackup/2024\_03\_18/o1\_mf\_s\_1163968012\_\_0fgvg80 5\_.bkp Backup Set 9 18-MAR-24 Backup Piece 9 18-MAR-24 /u03/orareco/NTAP1/autobackup/2024\_03\_18/o1\_mf\_s\_1163968919\_\_0g9x5t1 v\_.bkp Backup Set 10 18-MAR-24 Backup Piece 10 18-MAR-24 /u03/orareco/NTAP1/autobackup/2024\_03\_18/o1\_mf\_s\_1163969821\_\_0h4rfdz j\_.bkp Backup Set 11 18-MAR-24 Backup Piece 11 18-MAR-24 /u03/orareco/NTAP1/autobackup/2024\_03\_18/o1\_mf\_s\_1163971026\_\_0j8o4wk 8\_.bkp Backup Set 12 18-MAR-24 Backup Piece 12 18-MAR-24 /u03/orareco/NTAP1/autobackup/2024\_03\_18/o1\_mf\_s\_1163971931\_\_0k3pnn2 o\_.bkp Backup Set 13 18-MAR-24 Backup Piece 13 18-MAR-24 /u03/orareco/NTAP1/autobackup/2024\_03\_18/o1\_mf\_s\_1163972835\_\_0kyg92t 1\_.bkp deleted backup piece backup piece handle=/u03/orareco/NTAP1/autobackup/2024\_03\_18/o1\_mf\_s\_1163963796 09k8g1m4\_.bkp RECID=4 STAMP=1163963804 deleted backup piece backup piece handle=/u03/orareco/NTAP1/autobackup/2024 03 18/o1 mf s 1163962888 08p6y7lx\_.bkp RECID=3 STAMP=1163962897

deleted backup piece backup piece handle=/u03/orareco/NTAP1/autobackup/2024\_03\_18/o1\_mf\_s\_1163961675 07l1m2lg\_.bkp RECID=2 STAMP=1163961683 deleted backup piece backup piece handle=/u03/orareco/NTAP1/autobackup/2024\_03\_18/o1\_mf\_s\_1163958359 04h19dgr\_.bkp RECID=1 STAMP=1163958361 deleted backup piece backup piece handle=/u03/orareco/NTAP1/autobackup/2024\_03\_18/o1\_mf\_s\_1163964697 0bd3tqg3\_.bkp RECID=5 STAMP=1163964705 deleted backup piece backup piece handle=/u03/orareco/NTAP1/autobackup/2024\_03\_18/o1\_mf\_s\_1163965895 0chx6mzt.bkp RECID=6 STAMP=1163965906 deleted backup piece backup piece handle=/u03/orareco/NTAP1/autobackup/2024\_03\_18/o1\_mf\_s\_1163966806 0dbyx344\_.bkp RECID=7 STAMP=1163966814 deleted backup piece backup piece handle=/u03/orareco/NTAP1/autobackup/2024 03 18/o1 mf s 1163968012 0fgvg805\_.bkp RECID=8 STAMP=1163968018 deleted backup piece backup piece handle=/u03/orareco/NTAP1/autobackup/2024\_03\_18/o1\_mf\_s\_1163968919 0g9x5t1v\_.bkp RECID=9 STAMP=1163968926 deleted backup piece backup piece handle=/u03/orareco/NTAP1/autobackup/2024\_03\_18/o1\_mf\_s\_1163969821 0h4rfdzj\_.bkp RECID=10 STAMP=1163969827 Deleted 3 objects deleted backup piece backup piece handle=/u03/orareco/NTAP1/autobackup/2024\_03\_18/o1\_mf\_s\_1163971026 0j8o4wk8\_.bkp RECID=11 STAMP=1163971032 Deleted 3 objects deleted backup piece backup piece handle=/u03/orareco/NTAP1/autobackup/2024\_03\_18/o1\_mf\_s\_1163971931 0k3pnn2o\_.bkp RECID=12 STAMP=1163971938 Deleted 3 objects

```
deleted backup piece
backup piece
handle=/u03/orareco/NTAP1/autobackup/2024_03_18/o1_mf_s_1163972835
0kyg92t1_.bkp RECID=13 STAMP=1163972837
Deleted 4 objects
sql statement: alter system archive log current
Starting recover at 20-MAR-24
no copy of datafile 1 found to recover
no copy of datafile 3 found to recover
no copy of datafile 4 found to recover
.
.
no copy of datafile 31 found to recover
no copy of datafile 32 found to recover
Finished recover at 20-MAR-24
Starting backup at 20-MAR-24
no parent backup or copy of datafile 1 found
no parent backup or copy of datafile 3 found
no parent backup or copy of datafile 4 found
.
.
no parent backup or copy of datafile 19 found
no parent backup or copy of datafile 20 found
channel c1: starting datafile copy
input datafile file number=00021
name=/u02/oradata/NTAP1/NTAP1_pdb1/soe_01.dbf
channel c2: starting datafile copy
input datafile file number=00022
name=/u02/oradata/NTAP1/NTAP1_pdb1/soe_02.dbf
channel c3: starting datafile copy
input datafile file number=00023
name=/u02/oradata/NTAP1/NTAP1_pdb1/soe_03.dbf
channel c4: starting datafile copy
input datafile file number=00024
name=/u02/oradata/NTAP1/NTAP1_pdb1/soe_04.dbf
output file name=/nfsanf/oracopy/data_D-NTAP1_I-2441823937_TS-
SOE FNO-22 0g2m6brl tag=ORACOPYBKUPONANF LEVEL 0 RECID=4
STAMP=1164132108
channel c2: datafile copy complete, elapsed time: 01:06:39
channel c2: starting datafile copy
input datafile file number=00025
name=/u02/oradata/NTAP1/NTAP1_pdb1/soe_05.dbf
```
output file name=/nfsanf/oracopy/data\_D-NTAP1\_I-2441823937\_TS-SOE\_FNO-24\_0i2m6brl tag=ORACOPYBKUPONANF\_LEVEL\_0 RECID=5 STAMP=1164132121 channel c4: datafile copy complete, elapsed time: 01:06:45 channel c4: starting datafile copy input datafile file number=00026 name=/u02/oradata/NTAP1/NTAP1\_pdb1/soe\_06.dbf output file name=/nfsanf/oracopy/data\_D-NTAP1\_I-2441823937\_TS-SOE\_FNO-23\_0h2m6brl tag=ORACOPYBKUPONANF\_LEVEL\_0 RECID=6 STAMP=1164132198 channel c3: datafile copy complete, elapsed time: 01:08:05 channel c3: starting datafile copy input datafile file number=00027 name=/u02/oradata/NTAP1/NTAP1\_pdb1/soe\_07.dbf output file name=/nfsanf/oracopy/data\_D-NTAP1\_I-2441823937\_TS-SOE\_FNO-21\_0f2m6brl tag=ORACOPYBKUPONANF\_LEVEL\_0 RECID=7 STAMP=1164132248 channel c1: datafile copy complete, elapsed time: 01:08:57 channel c1: starting datafile copy input datafile file number=00028 name=/u02/oradata/NTAP1/NTAP1\_pdb1/soe\_08.dbf output file name=/nfsanf/oracopy/data\_D-NTAP1\_I-2441823937\_TS-SOE\_FNO-25\_0j2m6fol tag=ORACOPYBKUPONANF\_LEVEL\_0 RECID=9 STAMP=1164136123 channel c2: datafile copy complete, elapsed time: 01:06:46 channel c2: starting datafile copy input datafile file number=00029 name=/u02/oradata/NTAP1/NTAP1\_pdb1/soe\_09.dbf output file name=/nfsanf/oracopy/data\_D-NTAP1\_I-2441823937\_TS-SOE\_FNO-26\_0k2m6fot tag=ORACOPYBKUPONANF\_LEVEL\_0 RECID=8 STAMP=1164136113 channel c4: datafile copy complete, elapsed time: 01:06:36 channel c4: starting datafile copy input datafile file number=00030 name=/u02/oradata/NTAP1/NTAP1\_pdb1/soe\_10.dbf output file name=/nfsanf/oracopy/data\_D-NTAP1\_I-2441823937\_TS-SOE\_FNO-27\_0l2m6frc tag=ORACOPYBKUPONANF\_LEVEL\_0 RECID=10 STAMP=1164136293 channel c3: datafile copy complete, elapsed time: 01:08:10 channel c3: starting datafile copy input datafile file number=00031 name=/u02/oradata/NTAP1/NTAP1\_pdb1/soe\_11.dbf output file name=/nfsanf/oracopy/data\_D-NTAP1\_I-2441823937\_TS-SOE FNO-28 0m2m6fsu tag=ORACOPYBKUPONANF LEVEL 0 RECID=11 STAMP=1164136333 channel c1: datafile copy complete, elapsed time: 01:07:52

channel c1: starting datafile copy input datafile file number=00032 name=/u02/oradata/NTAP1/NTAP1\_pdb1/soe\_12.dbf output file name=/nfsanf/oracopy/data\_D-NTAP1\_I-2441823937\_TS-SOE\_FNO-29\_0n2m6jlr tag=ORACOPYBKUPONANF\_LEVEL\_0 RECID=12 STAMP=1164140082 channel c2: datafile copy complete, elapsed time: 01:06:01 channel c2: starting datafile copy input datafile file number=00001 name=/u02/oradata/NTAP1/system01.dbf output file name=/nfsanf/oracopy/data\_D-NTAP1\_I-2441823937\_TS-SOE\_FNO-30\_0o2m6jlr tag=ORACOPYBKUPONANF\_LEVEL\_0 RECID=13 STAMP=1164140190 channel c4: datafile copy complete, elapsed time: 01:07:49 channel c4: starting datafile copy input datafile file number=00003 name=/u02/oradata/NTAP1/sysaux01.dbf output file name=/nfsanf/oracopy/data\_D-NTAP1\_I-2441823937\_TS-SYSTEM\_FNO-1\_0r2m6nhk tag=ORACOPYBKUPONANF\_LEVEL\_0 RECID=14 STAMP=1164140240 channel c2: datafile copy complete, elapsed time: 00:02:38 channel c2: starting datafile copy input datafile file number=00004 name=/u02/oradata/NTAP1/undotbs01.dbf output file name=/nfsanf/oracopy/data\_D-NTAP1\_I-2441823937\_TS-UNDOTBS1\_FNO-4\_0t2m6nml tag=ORACOPYBKUPONANF\_LEVEL\_0 RECID=15 STAMP=1164140372 channel c2: datafile copy complete, elapsed time: 00:02:15 channel c2: starting datafile copy input datafile file number=00011 name=/u02/oradata/NTAP1/NTAP1\_pdb1/undotbs01.dbf output file name=/nfsanf/oracopy/data\_D-NTAP1\_I-2441823937\_TS-SYSAUX\_FNO-3\_0s2m6nl1 tag=ORACOPYBKUPONANF\_LEVEL\_0 RECID=16 STAMP=1164140377 channel c4: datafile copy complete, elapsed time: 00:03:01 channel c4: starting datafile copy input datafile file number=00010 name=/u02/oradata/NTAP1/NTAP1\_pdb1/sysaux01.dbf output file name=/nfsanf/oracopy/data\_D-NTAP1\_I-2441823937\_TS-SOE\_FNO-32\_0q2m6jsi tag=ORACOPYBKUPONANF\_LEVEL\_0 RECID=17 STAMP=1164140385 channel c1: datafile copy complete, elapsed time: 01:07:29 channel c1: starting datafile copy input datafile file number=00014 name=/u02/oradata/NTAP1/NTAP1\_pdb2/sysaux01.dbf output file name=/nfsanf/oracopy/data\_D-NTAP1\_I-2441823937\_TS-

SOE FNO-31 0p2m6jrb tag=ORACOPYBKUPONANF\_LEVEL\_0 RECID=18 STAMP=1164140406 channel c3: datafile copy complete, elapsed time: 01:08:31 channel c3: starting datafile copy input datafile file number=00018 name=/u02/oradata/NTAP1/NTAP1\_pdb3/sysaux01.dbf output file name=/nfsanf/oracopy/data\_D-NTAP1\_I-2441823937\_TS-SYSAUX\_FNO-10\_0v2m6nqs\_tag=ORACOPYBKUPONANF\_LEVEL\_0 RECID=19 STAMP=1164140459 channel c4: datafile copy complete, elapsed time: 00:01:26 channel c4: starting datafile copy input datafile file number=00006 name=/u02/oradata/NTAP1/pdbseed/sysaux01.dbf output file name=/nfsanf/oracopy/data\_D-NTAP1\_I-2441823937\_TS-SYSAUX\_FNO-14\_102m6nr3\_tag=ORACOPYBKUPONANF\_LEVEL\_0 RECID=20 STAMP=1164140468 channel c1: datafile copy complete, elapsed time: 00:01:22 channel c1: starting datafile copy input datafile file number=00009 name=/u02/oradata/NTAP1/NTAP1\_pdb1/system01.dbf output file name=/nfsanf/oracopy/data\_D-NTAP1\_I-2441823937\_TS-UNDOTBS1\_FNO-11\_0u2m6nqs tag=ORACOPYBKUPONANF\_LEVEL\_0 RECID=21 STAMP=1164140471 channel c2: datafile copy complete, elapsed time: 00:01:33 channel c2: starting datafile copy input datafile file number=00013 name=/u02/oradata/NTAP1/NTAP1\_pdb2/system01.dbf output file name=/nfsanf/oracopy/data\_D-NTAP1\_I-2441823937\_TS-SYSAUX\_FNO-18\_112m6nrt tag=ORACOPYBKUPONANF\_LEVEL\_0 RECID=22 STAMP=1164140476 channel c3: datafile copy complete, elapsed time: 00:00:57 channel c3: starting datafile copy input datafile file number=00017 name=/u02/oradata/NTAP1/NTAP1\_pdb3/system01.dbf output file name=/nfsanf/oracopy/data\_D-NTAP1\_I-2441823937\_TS-SYSAUX FNO-6 122m6nti tag=ORACOPYBKUPONANF LEVEL 0 RECID=23 STAMP=1164140488 channel c4: datafile copy complete, elapsed time: 00:00:25 channel c4: starting datafile copy input datafile file number=00005 name=/u02/oradata/NTAP1/pdbseed/system01.dbf output file name=/nfsanf/oracopy/data\_D-NTAP1\_I-2441823937\_TS-SYSTEM FNO-13 142m6ntp tag=ORACOPYBKUPONANF LEVEL 0 RECID=24 STAMP=1164140532 channel c2: datafile copy complete, elapsed time: 00:01:06 channel c2: starting datafile copy

input datafile file number=00008 name=/u02/oradata/NTAP1/pdbseed/undotbs01.dbf output file name=/nfsanf/oracopy/data\_D-NTAP1\_I-2441823937\_TS-SYSTEM\_FNO-17\_152m6nts tag=ORACOPYBKUPONANF\_LEVEL\_0 RECID=25 STAMP=1164140539 channel c3: datafile copy complete, elapsed time: 00:01:03 channel c3: starting datafile copy input datafile file number=00015 name=/u02/oradata/NTAP1/NTAP1\_pdb2/undotbs01.dbf output file name=/nfsanf/oracopy/data\_D-NTAP1\_I-2441823937\_TS-SYSTEM\_FNO-9\_132m6ntm tag=ORACOPYBKUPONANF\_LEVEL\_0 RECID=26 STAMP=1164140541 channel c1: datafile copy complete, elapsed time: 00:01:13 channel c1: starting datafile copy input datafile file number=00019 name=/u02/oradata/NTAP1/NTAP1\_pdb3/undotbs01.dbf output file name=/nfsanf/oracopy/data\_D-NTAP1\_I-2441823937\_TS-SYSTEM\_FNO-5\_162m6nuc tag=ORACOPYBKUPONANF\_LEVEL\_0 RECID=27 STAMP=1164140541 channel c4: datafile copy complete, elapsed time: 00:00:41 channel c4: starting datafile copy input datafile file number=00007 name=/u02/oradata/NTAP1/users01.dbf output file name=/nfsanf/oracopy/data\_D-NTAP1\_I-2441823937\_TS-UNDOTBS1\_FNO-8\_172m6nvr tag=ORACOPYBKUPONANF\_LEVEL\_0 RECID=28 STAMP=1164140552 channel c2: datafile copy complete, elapsed time: 00:00:16 channel c2: starting datafile copy input datafile file number=00012 name=/u02/oradata/NTAP1/NTAP1\_pdb1/users01.dbf output file name=/nfsanf/oracopy/data\_D-NTAP1\_I-2441823937\_TS-UNDOTBS1\_FNO-15\_182m6nvs tag=ORACOPYBKUPONANF\_LEVEL\_0 RECID=30 STAMP=1164140561 channel c3: datafile copy complete, elapsed time: 00:00:24 channel c3: starting datafile copy input datafile file number=00016 name=/u02/oradata/NTAP1/NTAP1\_pdb2/users01.dbf output file name=/nfsanf/oracopy/data\_D-NTAP1\_I-2441823937\_TS-USERS FNO-7 1a2m6o01 tag=ORACOPYBKUPONANF LEVEL 0 RECID=29 STAMP=1164140560 channel c4: datafile copy complete, elapsed time: 00:00:16 channel c4: starting datafile copy input datafile file number=00020 name=/u02/oradata/NTAP1/NTAP1\_pdb3/users01.dbf output file name=/nfsanf/oracopy/data\_D-NTAP1\_I-2441823937\_TS-UNDOTBS1\_FNO-19\_192m6nvv tag=ORACOPYBKUPONANF\_LEVEL\_0 RECID=31 STAMP=1164140564

```
channel c1: datafile copy complete, elapsed time: 00:00:21
output file name=/nfsanf/oracopy/data_D-NTAP1_I-2441823937_TS-
USERS FNO-12 1b2m6o0e tag=ORACOPYBKUPONANF LEVEL 0 RECID=32
STAMP=1164140564
channel c2: datafile copy complete, elapsed time: 00:00:02
output file name=/nfsanf/oracopy/data_D-NTAP1_I-2441823937_TS-
USERS FNO-16 1c2m6o0k tag=ORACOPYBKUPONANF LEVEL 0 RECID=34
STAMP=1164140565
channel c3: datafile copy complete, elapsed time: 00:00:01
output file name=/nfsanf/oracopy/data_D-NTAP1_I-2441823937_TS-
USERS FNO-20 1d2m6o0k tag=ORACOPYBKUPONANF LEVEL 0 RECID=33
STAMP=1164140565
channel c4: datafile copy complete, elapsed time: 00:00:01
Finished backup at 20-MAR-24
Starting Control File and SPFILE Autobackup at 20-MAR-24
piece
handle=/nfsanf/archlog/NTAP1/autobackup/2024_03_20/o1_mf_s_116414056
5__5g56ypks_.bkp comment=NONE
Finished Control File and SPFILE Autobackup at 20-MAR-24
released channel: c1
released channel: c2
released channel: c3
released channel: c4
RMAN> **end-of-file**
RMAN>
```
7. Elencare la copia dell'immagine del database dopo il backup per osservare che è stata creata una copia dell'immagine del database nel punto di montaggio NFS ANF.

```
RMAN> list copy of database tag 'OraCopyBKUPonANF level 0';
List of Datafile Copies
=======================
Key File S Completion Time Ckp SCN Ckp Time Sparse
------- ---- - --------------- ---------- --------------- ------
14 1 A 20-MAR-24 4161498 20-MAR-24 NO
       Name: /nfsanf/oracopy/data D-NTAP1 I-2441823937 TS-
SYSTEM_FNO-1_0r2m6nhk
       Tag: ORACOPYBKUPONANF LEVEL 0
16 3 A 20-MAR-24 4161568 20-MAR-24 NO
       Name: /nfsanf/oracopy/data D-NTAP1 I-2441823937 TS-
```
SYSAUX\_FNO-3\_0s2m6nl1 Tag: ORACOPYBKUPONANF\_LEVEL\_0 15 4 A 20-MAR-24 4161589 20-MAR-24 NO Name: /nfsanf/oracopy/data D-NTAP1 I-2441823937 TS-UNDOTBS1\_FNO-4\_0t2m6nml Tag: ORACOPYBKUPONANF LEVEL 0 27 5 A 20-MAR-24 2379694 18-MAR-24 NO Name: /nfsanf/oracopy/data D-NTAP1 I-2441823937 TS-SYSTEM\_FNO-5\_162m6nuc Tag: ORACOPYBKUPONANF LEVEL 0 Container ID: 2, PDB Name: PDB\$SEED 23 6 A 20-MAR-24 2379694 18-MAR-24 NO Name: /nfsanf/oracopy/data D-NTAP1 I-2441823937 TS-SYSAUX\_FNO-6\_122m6nti Tag: ORACOPYBKUPONANF LEVEL 0 Container ID: 2, PDB Name: PDB\$SEED 29 7 A 20-MAR-24 4161872 20-MAR-24 NO Name: /nfsanf/oracopy/data D-NTAP1 I-2441823937 TS-USERS\_FNO-7\_1a2m6o01 Tag: ORACOPYBKUPONANF LEVEL 0 28 8 A 20-MAR-24 2379694 18-MAR-24 NO Name: /nfsanf/oracopy/data D-NTAP1 I-2441823937 TS-UNDOTBS1\_FNO-8\_172m6nvr Tag: ORACOPYBKUPONANF LEVEL 0 Container ID: 2, PDB Name: PDB\$SEED 26 9 A 20-MAR-24 4161835 20-MAR-24 NO Name: /nfsanf/oracopy/data D-NTAP1 I-2441823937 TS-SYSTEM\_FNO-9\_132m6ntm Tag: ORACOPYBKUPONANF LEVEL 0 Container ID: 3, PDB Name: NTAP1\_PDB1 19 10 A 20-MAR-24 4161784 20-MAR-24 NO Name: /nfsanf/oracopy/data D-NTAP1 I-2441823937 TS-SYSAUX\_FNO-10\_0v2m6nqs Tag: ORACOPYBKUPONANF LEVEL 0 Container ID: 3, PDB Name: NTAP1\_PDB1 21 11 A 20-MAR-24 4161780 20-MAR-24 NO Name: /nfsanf/oracopy/data\_D-NTAP1\_I-2441823937\_TS-UNDOTBS1\_FNO-11\_0u2m6nqs

Tag: ORACOPYBKUPONANF LEVEL 0 Container ID: 3, PDB Name: NTAP1\_PDB1 32 12 A 20-MAR-24 4161880 20-MAR-24 NO Name: /nfsanf/oracopy/data D-NTAP1 I-2441823937 TS-USERS\_FNO-12\_1b2m6o0e Tag: ORACOPYBKUPONANF LEVEL 0 Container ID: 3, PDB Name: NTAP1\_PDB1 24 13 A 20-MAR-24 4161838 20-MAR-24 NO Name: /nfsanf/oracopy/data D-NTAP1 I-2441823937 TS-SYSTEM\_FNO-13\_142m6ntp Tag: ORACOPYBKUPONANF\_LEVEL\_0 Container ID: 4, PDB Name: NTAP1\_PDB2 20 14 A 20-MAR-24 4161785 20-MAR-24 NO Name: /nfsanf/oracopy/data D-NTAP1 I-2441823937 TS-SYSAUX\_FNO-14\_102m6nr3 Tag: ORACOPYBKUPONANF LEVEL 0 Container ID: 4, PDB Name: NTAP1\_PDB2 30 15 A 20-MAR-24 4161863 20-MAR-24 NO Name: /nfsanf/oracopy/data D-NTAP1 I-2441823937 TS-UNDOTBS1\_FNO-15\_182m6nvs Tag: ORACOPYBKUPONANF LEVEL 0 Container ID: 4, PDB Name: NTAP1\_PDB2 34 16 A 20-MAR-24 4161884 20-MAR-24 NO Name: /nfsanf/oracopy/data D-NTAP1 I-2441823937 TS-USERS\_FNO-16\_1c2m6o0k Tag: ORACOPYBKUPONANF\_LEVEL\_0 Container ID: 4, PDB Name: NTAP1\_PDB2 25 17 A 20-MAR-24 4161841 20-MAR-24 NO Name: /nfsanf/oracopy/data D-NTAP1 I-2441823937 TS-SYSTEM FNO-17 152m6nts Tag: ORACOPYBKUPONANF LEVEL 0 Container ID: 5, PDB Name: NTAP1\_PDB3 22 18 A 20-MAR-24 4161810 20-MAR-24 NO Name: /nfsanf/oracopy/data D-NTAP1 I-2441823937 TS-SYSAUX\_FNO-18\_112m6nrt Tag: ORACOPYBKUPONANF LEVEL 0 Container ID: 5, PDB Name: NTAP1\_PDB3 31 19 A 20-MAR-24 4161869 20-MAR-24 NO

Name: /nfsanf/oracopy/data D-NTAP1 I-2441823937 TS-UNDOTBS1\_FNO-19\_192m6nvv Tag: ORACOPYBKUPONANF LEVEL 0 Container ID: 5, PDB Name: NTAP1\_PDB3 33 20 A 20-MAR-24 4161887 20-MAR-24 NO Name: /nfsanf/oracopy/data D-NTAP1 I-2441823937 TS-USERS\_FNO-20\_1d2m6o0k Tag: ORACOPYBKUPONANF LEVEL 0 Container ID: 5, PDB Name: NTAP1\_PDB3 7 21 A 20-MAR-24 4152514 20-MAR-24 NO Name: /nfsanf/oracopy/data D-NTAP1 I-2441823937 TS-SOE FNO-21\_0f2m6brl Tag: ORACOPYBKUPONANF LEVEL 0 Container ID: 3, PDB Name: NTAP1\_PDB1 4 22 A 20-MAR-24 4152518 20-MAR-24 NO Name: /nfsanf/oracopy/data D-NTAP1 I-2441823937 TS-SOE FNO-22\_0g2m6brl Tag: ORACOPYBKUPONANF LEVEL 0 Container ID: 3, PDB Name: NTAP1\_PDB1 6 23 A 20-MAR-24 4152522 20-MAR-24 NO Name: /nfsanf/oracopy/data D-NTAP1 I-2441823937 TS-SOE FNO-23\_0h2m6brl Tag: ORACOPYBKUPONANF LEVEL 0 Container ID: 3, PDB Name: NTAP1\_PDB1 5 24 A 20-MAR-24 4152529 20-MAR-24 NO Name: /nfsanf/oracopy/data D-NTAP1 I-2441823937 TS-SOE FNO-24\_0i2m6brl Tag: ORACOPYBKUPONANF LEVEL 0 Container ID: 3, PDB Name: NTAP1\_PDB1 9 25 A 20-MAR-24 4156120 20-MAR-24 NO Name: /nfsanf/oracopy/data\_D-NTAP1\_I-2441823937\_TS-SOE\_FNO-25\_0j2m6fol Tag: ORACOPYBKUPONANF LEVEL 0 Container ID: 3, PDB Name: NTAP1\_PDB1 8 26 A 20-MAR-24 4156130 20-MAR-24 NO Name: /nfsanf/oracopy/data D-NTAP1 I-2441823937 TS-SOE FNO-26\_0k2m6fot Tag: ORACOPYBKUPONANF LEVEL 0 Container ID: 3, PDB Name: NTAP1\_PDB1

10 27 A 20-MAR-24 4156159 20-MAR-24 NO Name: /nfsanf/oracopy/data D-NTAP1 I-2441823937 TS-SOE FNO-27\_0l2m6frc Tag: ORACOPYBKUPONANF LEVEL 0 Container ID: 3, PDB Name: NTAP1\_PDB1 11 28 A 20-MAR-24 4156183 20-MAR-24 NO Name: /nfsanf/oracopy/data D-NTAP1 I-2441823937 TS-SOE FNO-28\_0m2m6fsu Tag: ORACOPYBKUPONANF LEVEL 0 Container ID: 3, PDB Name: NTAP1\_PDB1 12 29 A 20-MAR-24 4158795 20-MAR-24 NO Name: /nfsanf/oracopy/data D-NTAP1 I-2441823937 TS-SOE FNO-29\_0n2m6jlr Tag: ORACOPYBKUPONANF LEVEL 0 Container ID: 3, PDB Name: NTAP1\_PDB1 13 30 A 20-MAR-24 4158803 20-MAR-24 NO Name: /nfsanf/oracopy/data D-NTAP1 I-2441823937 TS-SOE FNO-30\_0o2m6jlr Tag: ORACOPYBKUPONANF LEVEL 0 Container ID: 3, PDB Name: NTAP1\_PDB1 18 31 A 20-MAR-24 4158871 20-MAR-24 NO Name: /nfsanf/oracopy/data D-NTAP1 I-2441823937 TS-SOE FNO-31\_0p2m6jrb Tag: ORACOPYBKUPONANF LEVEL 0 Container ID: 3, PDB Name: NTAP1\_PDB1 17 32 A 20-MAR-24 4158886 20-MAR-24 NO Name: /nfsanf/oracopy/data\_D-NTAP1\_I-2441823937\_TS-SOE\_FNO-32\_0q2m6jsi Tag: ORACOPYBKUPONANF LEVEL 0 Container ID: 3, PDB Name: NTAP1\_PDB1

8. Riportare lo schema dal prompt dei comandi di Oracle RMAN per osservare che i file di dati VLDB correnti si trovano sullo storage primario.

RMAN> report schema; Report of database schema for database with db unique name NTAP1 List of Permanent Datafiles =========================== File Size(MB) Tablespace RB segs Datafile Name

--- -------- -------------------1 1060 SYSTEM YES /u02/oradata/NTAP1/system01.dbf 3 1000 SYSAUX NO /u02/oradata/NTAP1/sysaux01.dbf 4 695 UNDOTBS1 YES /u02/oradata/NTAP1/undotbs01.dbf 5 400 PDB\$SEED:SYSTEM NO /u02/oradata/NTAP1/pdbseed/system01.dbf 6 440 PDB\$SEED:SYSAUX NO /u02/oradata/NTAP1/pdbseed/sysaux01.dbf 7 5 USERS NO /u02/oradata/NTAP1/users01.dbf 8 235 PDB\$SEED:UNDOTBS1 NO /u02/oradata/NTAP1/pdbseed/undotbs01.dbf 9 410 NTAP1 PDB1:SYSTEM YES /u02/oradata/NTAP1/NTAP1\_pdb1/system01.dbf 10 520 NTAP1\_PDB1:SYSAUX NO /u02/oradata/NTAP1/NTAP1\_pdb1/sysaux01.dbf 11 580 NTAP1\_PDB1:UNDOTBS1 YES /u02/oradata/NTAP1/NTAP1\_pdb1/undotbs01.dbf 12 5 NTAP1\_PDB1:USERS NO /u02/oradata/NTAP1/NTAP1\_pdb1/users01.dbf 13 410 NTAP1\_PDB2:SYSTEM YES /u02/oradata/NTAP1/NTAP1\_pdb2/system01.dbf 14 500 NTAP1\_PDB2:SYSAUX NO /u02/oradata/NTAP1/NTAP1\_pdb2/sysaux01.dbf 15 235 NTAP1\_PDB2:UNDOTBS1 YES /u02/oradata/NTAP1/NTAP1\_pdb2/undotbs01.dbf 16 5 NTAP1 PDB2:USERS NO /u02/oradata/NTAP1/NTAP1\_pdb2/users01.dbf 17 410 NTAP1 PDB3:SYSTEM YES /u02/oradata/NTAP1/NTAP1\_pdb3/system01.dbf 18 500 NTAP1\_PDB3:SYSAUX NO /u02/oradata/NTAP1/NTAP1\_pdb3/sysaux01.dbf 19 235 NTAP1\_PDB3:UNDOTBS1 YES /u02/oradata/NTAP1/NTAP1\_pdb3/undotbs01.dbf 20 5 NTAP1 PDB3:USERS NO /u02/oradata/NTAP1/NTAP1\_pdb3/users01.dbf 21 31744 NTAP1\_PDB1:SOE NO /u02/oradata/NTAP1/NTAP1\_pdb1/soe\_01.dbf 22 31744 NTAP1\_PDB1:SOE NO /u02/oradata/NTAP1/NTAP1\_pdb1/soe\_02.dbf 23 31744 NTAP1\_PDB1:SOE NO /u02/oradata/NTAP1/NTAP1\_pdb1/soe\_03.dbf 24 31744 NTAP1\_PDB1:SOE NO

```
/u02/oradata/NTAP1/NTAP1_pdb1/soe_04.dbf
25 31744 NTAP1_PDB1:SOE NO
/u02/oradata/NTAP1/NTAP1_pdb1/soe_05.dbf
26 31744 NTAP1_PDB1:SOE NO
/u02/oradata/NTAP1/NTAP1_pdb1/soe_06.dbf
27 31744 NTAP1_PDB1:SOE NO
/u02/oradata/NTAP1/NTAP1_pdb1/soe_07.dbf
28 31744 NTAP1_PDB1:SOE NO
/u02/oradata/NTAP1/NTAP1_pdb1/soe_08.dbf
29 31744 NTAP1_PDB1:SOE NO
/u02/oradata/NTAP1/NTAP1_pdb1/soe_09.dbf
30 31744 NTAP1_PDB1:SOE NO
/u02/oradata/NTAP1/NTAP1_pdb1/soe_10.dbf
31 31744 NTAP1_PDB1:SOE NO
/u02/oradata/NTAP1/NTAP1_pdb1/soe_11.dbf
32 31744 NTAP1_PDB1:SOE NO
/u02/oradata/NTAP1/NTAP1_pdb1/soe_12.dbf
List of Temporary Files
=======================
File Size(MB) Tablespace Maxsize(MB) Tempfile Name
---- -------- -------------------- ----------- --------------------
1 123 TEMP 32767
/u02/oradata/NTAP1/temp01.dbf
2 123 PDB$SEED:TEMP 32767
/u02/oradata/NTAP1/pdbseed/temp012024-03-18_16-07-32-463-PM.dbf
3 31744 NTAP1_PDB1:TEMP 32767
/u02/oradata/NTAP1/NTAP1_pdb1/temp01.dbf
4 123 NTAP1_PDB2:TEMP 32767
/u02/oradata/NTAP1/NTAP1_pdb2/temp01.dbf
5 123 NTAP1_PDB3:TEMP 32767
/u02/oradata/NTAP1/NTAP1_pdb3/temp01.dbf
6 31744 NTAP1_PDB1:TEMP 31744
/u02/oradata/NTAP1/NTAP1_pdb1/temp02.dbf
RMAN>
```
9. Convalidare la copia dell'immagine del database dal punto di montaggio NFS del sistema operativo.

```
[oracle@ora-01 ~]$ ls -l /nfsanf/oracopy
total 399482176
-rw-r----- 1 oracle oinstall  11600384 Mar 20 21:44 bct ntap1.ctf
-rw-r----- 1 oracle oinstall 33286004736 Mar 20 18:03 data_D-
NTAP1 I-2441823937 TS-SOE FNO-21 0f2m6brl
-rw-r----- 1 oracle oinstall 33286004736 Mar 20 18:01 data_D-
```

```
NTAP1_I-2441823937_TS-SOE_FNO-22_0g2m6brl
-rw-r----- 1 oracle oinstall 33286004736 Mar 20 18:03 data_D-
NTAP1 I-2441823937 TS-SOE FNO-23 0h2m6brl
-rw-r----- 1 oracle oinstall 33286004736 Mar 20 18:02 data_D-
NTAP1_I-2441823937_TS-SOE_FNO-24_0i2m6brl
-rw-r----- 1 oracle oinstall 33286004736 Mar 20 19:08 data_D-
NTAP1 I-2441823937 TS-SOE FNO-25 0j2m6fol
-rw-r----- 1 oracle oinstall 33286004736 Mar 20 19:08 data_D-
NTAP1 I-2441823937 TS-SOE FNO-26 0k2m6fot
-rw-r----- 1 oracle oinstall 33286004736 Mar 20 19:11 data_D-
NTAP1 I-2441823937 TS-SOE FNO-27 012m6frc
-rw-r----- 1 oracle oinstall 33286004736 Mar 20 19:12 data_D-
NTAP1 I-2441823937 TS-SOE FNO-28 0m2m6fsu
-rw-r----- 1 oracle oinstall 33286004736 Mar 20 20:14 data_D-
NTAP1_I-2441823937_TS-SOE_FNO-29_0n2m6jlr
-rw-r----- 1 oracle oinstall 33286004736 Mar 20 20:16 data_D-
NTAP1 I-2441823937 TS-SOE FNO-30 0o2m6jlr
-rw-r----- 1 oracle oinstall 33286004736 Mar 20 20:20 data_D-
NTAP1_I-2441823937_TS-SOE_FNO-31_0p2m6jrb
-rw-r----- 1 oracle oinstall 33286004736 Mar 20 20:19 data_D-
NTAP1 I-2441823937 TS-SOE FNO-32 0q2m6jsi
-rw-r----- 1 oracle oinstall 545267712 Mar 20 20:20 data_D-
NTAP1 I-2441823937 TS-SYSAUX FNO-10 0v2m6nqs
-rw-r----- 1 oracle oinstall 524296192 Mar 20 20:21 data_D-
NTAP1_I-2441823937_TS-SYSAUX_FNO-14_102m6nr3
-rw-r----- 1 oracle oinstall 524296192 Mar 20 20:21 data_D-
NTAP1_I-2441823937_TS-SYSAUX_FNO-18_112m6nrt
-rw-r----- 1 oracle oinstall 1048584192 Mar 20 20:19 data_D-
NTAP1 I-2441823937 TS-SYSAUX FNO-3 0s2m6nl1
-rw-r----- 1 oracle oinstall 461381632 Mar 20 20:21 data_D-
NTAP1 I-2441823937 TS-SYSAUX FNO-6 122m6nti
-rw-r----- 1 oracle oinstall 1111498752 Mar 20 20:17 data_D-
NTAP1 I-2441823937 TS-SYSTEM FNO-1 0r2m6nhk
-rw-r----- 1 oracle oinstall 429924352 Mar 20 20:22 data_D-
NTAP1 I-2441823937 TS-SYSTEM FNO-13 142m6ntp
-rw-r----- 1 oracle oinstall 429924352 Mar 20 20:22 data_D-
NTAP1 I-2441823937 TS-SYSTEM FNO-17 152m6nts
-rw-r----- 1 oracle oinstall 419438592 Mar 20 20:22 data_D-
NTAP1 I-2441823937 TS-SYSTEM FNO-5 162m6nuc
-rw-r----- 1 oracle oinstall 429924352 Mar 20 20:22 data_D-
NTAP1 I-2441823937 TS-SYSTEM FNO-9 132m6ntm
-rw-r----- 1 oracle oinstall 608182272 Mar 20 20:21 data_D-
NTAP1 I-2441823937 TS-UNDOTBS1 FNO-11 0u2m6nqs
-rw-r----- 1 oracle oinstall 246423552 Mar 20 20:22 data_D-
NTAP1 I-2441823937 TS-UNDOTBS1 FNO-15 182m6nvs
-rw-r----- 1 oracle oinstall 246423552 Mar 20 20:22 data_D-
```

```
NTAP1_I-2441823937_TS-UNDOTBS1_FNO-19_192m6nvv
-rw-r----- 1 oracle oinstall 728768512 Mar 20 20:19 data_D-
NTAP1 I-2441823937 TS-UNDOTBS1 FNO-4 0t2m6nml
-rw-r----- 1 oracle oinstall 246423552 Mar 20 20:22 data_D-
NTAP1_I-2441823937_TS-UNDOTBS1_FNO-8_172m6nvr
-rw-r----- 1 oracle oinstall 5251072 Mar 20 20:22 data D-
NTAP1 I-2441823937 TS-USERS FNO-12 1b2m6o0e
-rw-r----- 1 oracle oinstall 5251072 Mar 20 20:22 data D-
NTAP1_I-2441823937_TS-USERS_FNO-16_1c2m6o0k
-rw-r----- 1 oracle oinstall 5251072 Mar 20 20:22 data D-
NTAP1_I-2441823937_TS-USERS_FNO-20_1d2m6o0k
-rw-r----- 1 oracle oinstall 5251072 Mar 20 20:22 data_D-
NTAP1_I-2441823937_TS-USERS_FNO-7_1a2m6o01
[oracle@ora-01 ~]$
```
In questo modo viene completata l'installazione di un backup e di un merge di copia dell'immagine di standby di Oracle VLDB.

**Passa da Oracle VLDB a Image Copy per un rapido ripristino**

In caso di guasto a causa di un problema di storage principale, come perdita o danneggiamento dei dati, il database può essere rapidamente trasferito alla copia dell'immagine sul montaggio NFS ANF e ripristinato allo stato corrente senza ripristinare il database. L'eliminazione del ripristino dei supporti accelera enormemente il ripristino del database per un VLDB. Questo caso di utilizzo presuppone che il server Oracle VLDB DB sia intatto e che il file di controllo del database, i registri archiviati e quelli correnti siano tutti disponibili per il ripristino.

1. Accedere all'host del server VLDB primario di Azure come utente oracle e creare una tabella di test prima del passaggio.

```
[oracle@ora-01 ~]$ sqlplus / as sysdba
SQL*Plus: Release 19.0.0.0.0 - Production on Thu Mar 21 15:13:52
2024
Version 19.18.0.0.0
Copyright (c) 1982, 2022, Oracle. All rights reserved.
Connected to:
Oracle Database 19c Enterprise Edition Release 19.0.0.0.0 -
Production
Version 19.18.0.0.0
SQL> show pdbs
   CON ID CON NAME OPEN MODE RESTRICTED
                ---------- ------------------------------ ---------- ----------
        2 PDB$SEED READ ONLY NO
        3 NTAP1 PDB1 READ WRITE NO
        4 NTAP1 PDB2 READ WRITE NO
          5 NTAP1_PDB3 READ WRITE NO
SQL> alter session set container=ntap1 pdb1;
Session altered.
SQL> create table test (id integer, dt timestamp, event
varchar(100));
Table created.
SQL> insert into test values(1, sysdate, 'test oracle incremental
merge switch to copy');
1 row created.
SQL> commit;
```

```
Commit complete.
SQL> select * from test;
          ID
----------
DT
--------------------------------------------------------------------
-------
EVENT
--------------------------------------------------------------------
------------
  1
21-MAR-24 03.15.03.000000 PM
test oracle incremental merge switch to copy
```
2. Simulare un errore spegnendo il database di interruzione e avviando oracle nella fase di montaggio.

```
SQL> shutdown abort;
ORACLE instance shut down.
SQL> startup mount;
ORACLE instance started.
Total System Global Area 6442449688 bytes
Fixed Size 9177880 bytes
Variable Size 1325400064 bytes
Database Buffers 5100273664 bytes
Redo Buffers 7598080 bytes
Database mounted.
SQL> exit
```
3. In qualità di utente oracle, connettersi al database Oracle tramite RMAN per cambiare il database da copiare.

```
[oracle@ora-01 ~]$ rman target / nocatalog
Recovery Manager: Release 19.0.0.0.0 - Production on Thu Mar 21
15:20:58 2024
Version 19.18.0.0.0
Copyright (c) 1982, 2019, Oracle and/or its affiliates. All rights
reserved.
connected to target database: NTAP1 (DBID=2441823937, not open)
```
using target database control file instead of recovery catalog RMAN> switch database to copy; datafile 1 switched to datafile copy "/nfsanf/oracopy/data\_D-NTAP1 I-2441823937 TS-SYSTEM FNO-1 0r2m6nhk" datafile 3 switched to datafile copy "/nfsanf/oracopy/data\_D-NTAP1 I-2441823937 TS-SYSAUX FNO-3 0s2m6nl1" datafile 4 switched to datafile copy "/nfsanf/oracopy/data\_D-NTAP1 I-2441823937 TS-UNDOTBS1 FNO-4 0t2m6nml" datafile 5 switched to datafile copy "/nfsanf/oracopy/data\_D-NTAP1 I-2441823937 TS-SYSTEM FNO-5 162m6nuc" datafile 6 switched to datafile copy "/nfsanf/oracopy/data\_D-NTAP1 I-2441823937 TS-SYSAUX FNO-6 122m6nti" datafile 7 switched to datafile copy "/nfsanf/oracopy/data\_D-NTAP1 I-2441823937 TS-USERS FNO-7 1a2m6o01" datafile 8 switched to datafile copy "/nfsanf/oracopy/data\_D-NTAP1 I-2441823937 TS-UNDOTBS1 FNO-8 172m6nvr" datafile 9 switched to datafile copy "/nfsanf/oracopy/data\_D-NTAP1 I-2441823937 TS-SYSTEM FNO-9 132m6ntm" datafile 10 switched to datafile copy "/nfsanf/oracopy/data\_D-NTAP1 I-2441823937 TS-SYSAUX FNO-10 0v2m6nqs" datafile 11 switched to datafile copy "/nfsanf/oracopy/data\_D-NTAP1 I-2441823937 TS-UNDOTBS1 FNO-11 0u2m6nqs" datafile 12 switched to datafile copy "/nfsanf/oracopy/data\_D-NTAP1 I-2441823937 TS-USERS FNO-12 1b2m6o0e" datafile 13 switched to datafile copy "/nfsanf/oracopy/data\_D-NTAP1 I-2441823937 TS-SYSTEM FNO-13 142m6ntp" datafile 14 switched to datafile copy "/nfsanf/oracopy/data\_D-NTAP1\_I-2441823937\_TS-SYSAUX\_FNO-14\_102m6nr3" datafile 15 switched to datafile copy "/nfsanf/oracopy/data\_D-NTAP1 I-2441823937 TS-UNDOTBS1 FNO-15 182m6nvs" datafile 16 switched to datafile copy "/nfsanf/oracopy/data\_D-NTAP1 I-2441823937 TS-USERS FNO-16 1c2m6o0k" datafile 17 switched to datafile copy "/nfsanf/oracopy/data\_D-NTAP1 I-2441823937 TS-SYSTEM FNO-17 152m6nts" datafile 18 switched to datafile copy "/nfsanf/oracopy/data\_D-NTAP1 I-2441823937 TS-SYSAUX FNO-18 112m6nrt" datafile 19 switched to datafile copy "/nfsanf/oracopy/data\_D-NTAP1 I-2441823937 TS-UNDOTBS1 FNO-19 192m6nvv" datafile 20 switched to datafile copy "/nfsanf/oracopy/data\_D-NTAP1 I-2441823937 TS-USERS FNO-20 1d2m6o0k" datafile 21 switched to datafile copy "/nfsanf/oracopy/data\_D-NTAP1 I-2441823937 TS-SOE FNO-21 0f2m6brl" datafile 22 switched to datafile copy "/nfsanf/oracopy/data\_D-NTAP1\_I-2441823937\_TS-SOE\_FNO-22\_0g2m6brl"

datafile 23 switched to datafile copy "/nfsanf/oracopy/data\_D-NTAP1\_I-2441823937\_TS-SOE\_FNO-23\_0h2m6brl" datafile 24 switched to datafile copy "/nfsanf/oracopy/data\_D-NTAP1 I-2441823937 TS-SOE FNO-24 0i2m6brl" datafile 25 switched to datafile copy "/nfsanf/oracopy/data\_D-NTAP1 I-2441823937 TS-SOE FNO-25 0j2m6fol" datafile 26 switched to datafile copy "/nfsanf/oracopy/data\_D-NTAP1 I-2441823937 TS-SOE FNO-26 0k2m6fot" datafile 27 switched to datafile copy "/nfsanf/oracopy/data\_D-NTAP1 I-2441823937 TS-SOE FNO-27 012m6frc" datafile 28 switched to datafile copy "/nfsanf/oracopy/data\_D-NTAP1 I-2441823937 TS-SOE FNO-28 0m2m6fsu" datafile 29 switched to datafile copy "/nfsanf/oracopy/data\_D-NTAP1 I-2441823937 TS-SOE FNO-29 0n2m6jlr" datafile 30 switched to datafile copy "/nfsanf/oracopy/data\_D-NTAP1 I-2441823937 TS-SOE FNO-30 0o2m6jlr" datafile 31 switched to datafile copy "/nfsanf/oracopy/data\_D-NTAP1 I-2441823937 TS-SOE FNO-31 0p2m6jrb" datafile 32 switched to datafile copy "/nfsanf/oracopy/data\_D-NTAP1\_I-2441823937\_TS-SOE\_FNO-32\_0q2m6jsi"

4. Ripristinare e aprire il database per ripristinarlo dall'ultimo backup incrementale.

```
RMAN> recover database;
Starting recover at 21-MAR-24
allocated channel: ORA_DISK_1
channel ORA DISK 1: SID=392 device type=DISK
channel ORA_DISK_1: starting incremental datafile backup set restore
channel ORA DISK 1: specifying datafile(s) to restore from backup
set
destination for restore of datafile 00009: /nfsanf/oracopy/data_D-
NTAP1_I-2441823937_TS-SYSTEM_FNO-9_0q1sd7cm
destination for restore of datafile 00023: /nfsanf/oracopy/data_D-
NTAP1_I-2441823937_TS-SOE_FNO-23_041sd6s5
destination for restore of datafile 00027: /nfsanf/oracopy/data D-
NTAP1_I-2441823937_TS-SOE_FNO-27_081sd70i
destination for restore of datafile 00031: /nfsanf/oracopy/data_D-
NTAP1_I-2441823937_TS-SOE_FNO-31_0c1sd74u
destination for restore of datafile 00034: /nfsanf/oracopy/data_D-
NTAP1_I-2441823937_TS-SOE_FNO-34_0f1sd788
channel ORA_DISK_1: reading from backup piece
/nfsanf/oracopy/321sfous_98_1_1
channel ORA DISK 1: piece handle=/nfsanf/oracopy/321sfous 98 1 1
tag=ORACOPYBKUPONANF_LEVEL_0
```

```
channel ORA DISK 1: restored backup piece 1
channel ORA_DISK_1: restore complete, elapsed time: 00:00:01
channel ORA DISK 1: starting incremental datafile backup set restore
channel ORA DISK 1: specifying datafile(s) to restore from backup
set
destination for restore of datafile 00010: /nfsanf/oracopy/data_D-
NTAP1 I-2441823937 TS-SYSAUX FNO-10 0k1sd7bb
destination for restore of datafile 00021: /nfsanf/oracopy/data_D-
NTAP1_I-2441823937_TS-SOE_FNO-21_021sd6pv
destination for restore of datafile 00025: /nfsanf/oracopy/data_D-
NTAP1 I-2441823937 TS-SOE FNO-25 061sd6uc
.
.
.
channel ORA_DISK_1: starting incremental datafile backup set restore
channel ORA DISK 1: specifying datafile(s) to restore from backup
set
destination for restore of datafile 00016: /nfsanf/oracopy/data_D-
NTAP1_I-2441823937_TS-USERS_FNO-16_121sd7dn
channel ORA_DISK_1: reading from backup piece
/nfsanf/oracopy/3i1sfov0_114_1_1
channel ORA DISK 1: piece handle=/nfsanf/oracopy/3i1sfov0_114_1_1
tag=ORACOPYBKUPONANF_LEVEL_0
channel ORA DISK 1: restored backup piece 1
channel ORA_DISK_1: restore complete, elapsed time: 00:00:01
channel ORA_DISK_1: starting incremental datafile backup set restore
channel ORA DISK 1: specifying datafile(s) to restore from backup
set
destination for restore of datafile 00020: /nfsanf/oracopy/data_D-
NTAP1_I-2441823937_TS-USERS_FNO-20_131sd7do
channel ORA_DISK_1: reading from backup piece
/nfsanf/oracopy/3j1sfov0_115_1_1
channel ORA DISK 1: piece handle=/nfsanf/oracopy/3j1sfov0 115 1 1
tag=ORACOPYBKUPONANF_LEVEL_0
channel ORA DISK 1: restored backup piece 1
channel ORA_DISK_1: restore complete, elapsed time: 00:00:01
starting media recovery
media recovery complete, elapsed time: 00:00:01
Finished recover at 21-MAR-24
RMAN> alter database open;
Statement processed
```
RMAN>

5. Controllare la struttura del database da sqlplus dopo il ripristino per osservare che tutti i file di dati VLDB, ad eccezione dei file di controllo, temp e di registro correnti, sono ora passati alla copia sul file system NFS ANF.

```
SQL> select name from v$datafile
    2 union
    3 select name from v$tempfile
    4 union
    5 select name from v$controlfile
    6 union
    7* select member from v$logfile
SQL> /
NAME
--------------------------------------------------------------------
------------
/nfsanf/oracopy/data_D-NTAP1_I-2441823937_TS-SOE_FNO-21_0f2m6brl
/nfsanf/oracopy/data_D-NTAP1_I-2441823937_TS-SOE_FNO-22_0g2m6brl
/nfsanf/oracopy/data_D-NTAP1_I-2441823937_TS-SOE_FNO-23_0h2m6brl
/nfsanf/oracopy/data_D-NTAP1_I-2441823937_TS-SOE_FNO-24_0i2m6brl
/nfsanf/oracopy/data_D-NTAP1_I-2441823937_TS-SOE_FNO-25_0j2m6fol
/nfsanf/oracopy/data_D-NTAP1_I-2441823937_TS-SOE_FNO-26_0k2m6fot
/nfsanf/oracopy/data_D-NTAP1_I-2441823937_TS-SOE_FNO-27_0l2m6frc
/nfsanf/oracopy/data_D-NTAP1_I-2441823937_TS-SOE_FNO-28_0m2m6fsu
/nfsanf/oracopy/data_D-NTAP1_I-2441823937_TS-SOE_FNO-29_0n2m6jlr
/nfsanf/oracopy/data_D-NTAP1_I-2441823937_TS-SOE_FNO-30_0o2m6jlr
/nfsanf/oracopy/data_D-NTAP1_I-2441823937_TS-SOE_FNO-31_0p2m6jrb
NAME
--------------------------------------------------------------------
------------
/nfsanf/oracopy/data_D-NTAP1_I-2441823937_TS-SOE_FNO-32_0q2m6jsi
/nfsanf/oracopy/data_D-NTAP1_I-2441823937_TS-SYSAUX_FNO-10_0v2m6nqs
/nfsanf/oracopy/data_D-NTAP1_I-2441823937_TS-SYSAUX_FNO-14_102m6nr3
/nfsanf/oracopy/data_D-NTAP1_I-2441823937_TS-SYSAUX_FNO-18_112m6nrt
/nfsanf/oracopy/data_D-NTAP1_I-2441823937_TS-SYSAUX_FNO-3_0s2m6nl1
/nfsanf/oracopy/data_D-NTAP1_I-2441823937_TS-SYSAUX_FNO-6_122m6nti
/nfsanf/oracopy/data_D-NTAP1_I-2441823937_TS-SYSTEM_FNO-13_142m6ntp
/nfsanf/oracopy/data_D-NTAP1_I-2441823937_TS-SYSTEM_FNO-17_152m6nts
/nfsanf/oracopy/data_D-NTAP1_I-2441823937_TS-SYSTEM_FNO-1_0r2m6nhk
/nfsanf/oracopy/data_D-NTAP1_I-2441823937_TS-SYSTEM_FNO-5_162m6nuc
/nfsanf/oracopy/data_D-NTAP1_I-2441823937_TS-SYSTEM_FNO-9_132m6ntm
```
NAME

```
--------------------------------------------------------------------
------------
/nfsanf/oracopy/data_D-NTAP1_I-2441823937_TS-UNDOTBS1_FNO-
11_0u2m6nqs
/nfsanf/oracopy/data_D-NTAP1_I-2441823937_TS-UNDOTBS1_FNO-
15_182m6nvs
/nfsanf/oracopy/data_D-NTAP1_I-2441823937_TS-UNDOTBS1_FNO-
19_192m6nvv
/nfsanf/oracopy/data_D-NTAP1_I-2441823937_TS-UNDOTBS1_FNO-4_0t2m6nml
/nfsanf/oracopy/data_D-NTAP1_I-2441823937_TS-UNDOTBS1_FNO-8_172m6nvr
/nfsanf/oracopy/data_D-NTAP1_I-2441823937_TS-USERS_FNO-12_1b2m6o0e
/nfsanf/oracopy/data_D-NTAP1_I-2441823937_TS-USERS_FNO-16_1c2m6o0k
/nfsanf/oracopy/data_D-NTAP1_I-2441823937_TS-USERS_FNO-20_1d2m6o0k
/nfsanf/oracopy/data_D-NTAP1_I-2441823937_TS-USERS_FNO-7_1a2m6o01
/u02/oradata/NTAP1/NTAP1_pdb1/temp01.dbf
/u02/oradata/NTAP1/NTAP1_pdb1/temp02.dbf
NAME
--------------------------------------------------------------------
------------
/u02/oradata/NTAP1/NTAP1_pdb2/temp01.dbf
/u02/oradata/NTAP1/NTAP1_pdb3/temp01.dbf
/u02/oradata/NTAP1/control01.ctl
/u02/oradata/NTAP1/pdbseed/temp012024-03-18_16-07-32-463-PM.dbf
/u02/oradata/NTAP1/temp01.dbf
/u03/orareco/NTAP1/control02.ctl
/u03/orareco/NTAP1/onlinelog/redo01.log
/u03/orareco/NTAP1/onlinelog/redo02.log
/u03/orareco/NTAP1/onlinelog/redo03.log
42 rows selected.
```
6. Da SQL Plus, controllare il contenuto della tabella di test inserita prima di passare alla copia.

```
SQL> alter session set container=ntap1 pdb1;
Session altered.
SQL> select * from test;
          ID
----------
DT
--------------------------------------------------------------------
-------
EVENT
--------------------------------------------------------------------
------------
           1
21-MAR-24 03.15.03.000000 PM
test oracle incremental merge switch to copy
SQL>
```
7. È possibile eseguire Oracle VLDB nel supporto NFS ANF per un lungo periodo di tempo, mantenendo al contempo il livello di performance previsto. Una volta risolto il problema dello storage primario, è possibile tornare indietro invertendo i processi incrementali di backup merge con tempi di inattività minimi.

**Ripristino di Oracle VLDB dalla copia dell'immagine a un server DB in standby**

In caso di errore durante la quale vengono persi sia lo storage primario che l'host del server del database primario, il ripristino non può essere eseguito dal server originale. Tuttavia, la copia dell'immagine di backup del database Oracle disponibile sul file system NFS ANF è molto utile. È possibile ripristinare rapidamente il database primario in un server database di standby, se disponibile, utilizzando la copia dell'immagine di backup. In questa sezione, verranno illustrate le procedure passo per passo per tale ripristino.

1. Inserire una riga nella tabella di test creata in precedenza per il ripristino di Oracle VLDB in una convalida host alternativa.
```
SQL> insert into test values(2, sysdate, 'test recovery on a new
Azure VM host with image copy on ANF');
1 row created.
SQL> commit;
Commit complete.
SQL> select * from test;
         ID
----------
DT
--------------------------------------------------------------------
-------
EVENT
--------------------------------------------------------------------
------------
           1
21-MAR-24 03.15.03.000000 PM
test oracle incremental merge switch to copy
  2
22-MAR-24 02.22.06.000000 PM
test recovery on a new Azure VM host with image copy on ANF
          ID
----------
DT
--------------------------------------------------------------------
-------
EVENT
--------------------------------------------------------------------
------------
SQL>
```
2. Come utente oracle, eseguire il backup incrementale RMAN e unire per svuotare la transazione al set di backup su ANF NFS mount.

```
[oracle@ip-172-30-15-99 ~]$ rman target / nocatalog
Recovery Manager: Release 19.0.0.0.0 - Production on Tue May 30
17:26:03 2023
Version 19.18.0.0.0
Copyright (c) 1982, 2019, Oracle and/or its affiliates. All rights
reserved.
connected to target database: NTAP1 (DBID=2441823937)
using target database control file instead of recovery catalog
RMAN> @rman_bkup_merge.cmd
```
- 3. Arrestare l'host del server VLDB primario per simulare un errore totale dello storage e dell'host del server DB.
- 4. Sul server DB di standby ora-02 con lo stesso sistema operativo e la stessa versione, OS kernal dovrebbe essere aggiornato come host server VLDB primario. Inoltre, la stessa versione e le stesse patch di Oracle sono state installate e configurate sul server DB di standby con opzione solo software.
- 5. Configurare l'ambiente oracle in modo simile al server VLDB primario ora\_01, come oratab, e all'utente oracle .bash\_profile ecc. È buona norma eseguire il backup di questi file nel punto di montaggio NFS ANF.
- 6. La copia dell'immagine di backup del database Oracle sul file system NFS ANF viene quindi montata sul server DB di standby per il ripristino. Le seguenti procedure illustrano i dettagli del processo.

Come azueruser, creare il punto di montaggio.

```
sudo mkdir /nfsanf
```
Come azureuser, montare il volume NFS che ha archiviato la copia dell'immagine di backup di Oracle VLDB.

```
sudo mount 172.30.136.68:/ora-01-u02-copy /nfsanf -o
rw,bg,hard,vers=3,proto=tcp,timeo=600,rsize=262144,wsize=262144,noin
tr
```
7. Convalidare la copia dell'immagine di backup del database Oracle sul punto di montaggio NFS ANF.

```
[oracle@ora-02 ~]$ ls -ltr /nfsanf/oracopy/
total 400452728
-rw-r-----. 1 oracle oinstall 461381632 Mar 21 23:47 data D-
NTAP1_I-2441823937_TS-SYSAUX_FNO-6_242m9oan
-rw-r-----. 1 oracle oinstall 419438592 Mar 21 23:49 data D-
```
NTAP1 I-2441823937 TS-SYSTEM FNO-5 282m9oem -rw-r-----. 1 oracle oinstall 246423552 Mar 21 23:49 data D-NTAP1 I-2441823937 TS-UNDOTBS1 FNO-8 292m9oem -rw-r-----. 1 oracle oinstall 21438464 Mar 22 14:35 2h2mbccv\_81\_1\_1 -rw-r-----. 1 oracle oinstall 17956864 Mar 22 14:35 2i2mbcd0\_82\_1\_1 -rw-r-----. 1 oracle oinstall 17956864 Mar 22 14:35 2j2mbcd1\_83\_1\_1 -rw-r-----. 1 oracle oinstall 15245312 Mar 22 14:35 2k2mbcd3\_84\_1\_1 -rw-r-----. 1 oracle oinstall 1638400 Mar 22 14:35 2m2mbcdn\_86\_1\_1 -rw-r-----. 1 oracle oinstall 40042496 Mar 22 14:35 2l2mbcdn\_85\_1\_1 -rw-r-----. 1 oracle oinstall 21856256 Mar 22 14:35 2n2mbcdo\_87\_1\_1 -rw-r-----. 1 oracle oinstall 3710976 Mar 22 14:35 2o2mbcdv\_88\_1\_1 -rw-r-----. 1 oracle oinstall 3416064 Mar 22 14:35 2p2mbcdv\_89\_1\_1 -rw-r-----. 1 oracle oinstall 2596864 Mar 22 14:35 2r2mbce0\_91\_1\_1 -rw-r-----. 1 oracle oinstall 2531328 Mar 22 14:35 2s2mbce1\_92\_1\_1 -rw-r-----. 1 oracle oinstall 4718592 Mar 22 14:35 2v2mbce2\_95\_1\_1 -rw-r-----. 1 oracle oinstall 4243456 Mar 22 14:35 302mbce2\_96\_1\_1 -rw-r-----. 1 oracle oinstall 57344 Mar 22 14:35 312mbce3\_97\_1\_1 -rw-r-----. 1 oracle oinstall 57344 Mar 22 14:35 322mbce3\_98\_1\_1 -rw-r-----. 1 oracle oinstall 57344 Mar 22 14:35 332mbce3\_99\_1\_1 -rw-r-----. 1 oracle oinstall 608182272 Mar 22 15:31 data D-NTAP1\_I-2441823937\_TS-UNDOTBS1\_FNO-11\_202m9o22 -rw-r-----. 1 oracle oinstall 33286004736 Mar 22 15:31 data D-NTAP1\_I-2441823937\_TS-SOE\_FNO-30\_1q2m9k7a -rw-r-----. 1 oracle oinstall 555753472 Mar 22 15:31 data D-NTAP1\_I-2441823937\_TS-SYSAUX\_FNO-10\_212m9o52 -rw-r-----. 1 oracle oinstall 33286004736 Mar 22 15:31 data D-NTAP1\_I-2441823937\_TS-SOE\_FNO-26\_1m2m9g9j -rw-r-----. 1 oracle oinstall 33286004736 Mar 22 15:31 data\_D-NTAP1\_I-2441823937\_TS-SOE\_FNO-27\_1n2m9gcg -rw-r-----. 1 oracle oinstall 429924352 Mar 22 15:31 data\_D-

NTAP1\_I-2441823937\_TS-SYSTEM\_FNO-9\_252m9oc5 -rw-r-----. 1 oracle oinstall 33286004736 Mar 22 15:31 data\_D-NTAP1 I-2441823937 TS-SOE FNO-22 1i2m9cap -rw-r-----. 1 oracle oinstall 33286004736 Mar 22 15:31 data D-NTAP1\_I-2441823937\_TS-SOE\_FNO-23\_1j2m9cap -rw-r-----. 1 oracle oinstall 5251072 Mar 22 15:31 data\_D-NTAP1 I-2441823937 TS-USERS FNO-12 2d2m9ofs -rw-r-----. 1 oracle oinstall 33286004736 Mar 22 15:31 data D-NTAP1\_I-2441823937\_TS-SOE\_FNO-28\_1o2m9gd4 -rw-r-----. 1 oracle oinstall 33286004736 Mar 22 15:31 data\_D-NTAP1\_I-2441823937\_TS-SOE\_FNO-31\_1r2m9kfk -rw-r-----. 1 oracle oinstall 33286004736 Mar 22 15:31 data\_D-NTAP1\_I-2441823937\_TS-SOE\_FNO-29\_1p2m9ju6 -rw-r-----. 1 oracle oinstall 33286004736 Mar 22 15:31 data\_D-NTAP1\_I-2441823937\_TS-SOE\_FNO-32\_1s2m9kgg -rw-r-----. 1 oracle oinstall 33286004736 Mar 22 15:31 data\_D-NTAP1\_I-2441823937\_TS-SOE\_FNO-25\_1l2m9g3u -rw-r-----. 1 oracle oinstall 33286004736 Mar 22 15:31 data\_D-NTAP1 I-2441823937 TS-SOE FNO-24 1k2m9cap -rw-r-----. 1 oracle oinstall 33286004736 Mar 22 15:31 data\_D-NTAP1 I-2441823937 TS-SOE FNO-21 1h2m9cap -rw-r-----. 1 oracle oinstall 1121984512 Mar 22 15:31 data D-NTAP1 I-2441823937 TS-SYSTEM FNO-1 1t2m9nij -rw-r-----. 1 oracle oinstall 1142956032 Mar 22 15:31 data D-NTAP1 I-2441823937 TS-SYSAUX FNO-3 1u2m9nog -rw-r-----. 1 oracle oinstall 728768512 Mar 22 15:31 data D-NTAP1 I-2441823937 TS-UNDOTBS1 FNO-4 1v2m9nu6 -rw-r-----. 1 oracle oinstall 534781952 Mar 22 15:31 data\_D-NTAP1\_I-2441823937\_TS-SYSAUX\_FNO-14\_222m9o53 -rw-r-----. 1 oracle oinstall 534781952 Mar 22 15:31 data D-NTAP1\_I-2441823937\_TS-SYSAUX\_FNO-18\_232m9oa8 -rw-r-----. 1 oracle oinstall 429924352 Mar 22 15:31 data\_D-NTAP1 I-2441823937 TS-SYSTEM FNO-13 262m9oca -rw-r-----. 1 oracle oinstall 246423552 Mar 22 15:31 data D-NTAP1 I-2441823937 TS-UNDOTBS1 FNO-15 2a2m9of6 -rw-r-----. 1 oracle oinstall 429924352 Mar 22 15:31 data D-NTAP1\_I-2441823937\_TS-SYSTEM\_FNO-17\_272m9oel -rw-r-----. 1 oracle oinstall 5251072 Mar 22 15:31 data D-NTAP1 I-2441823937 TS-USERS FNO-7 2c2m9ofn -rw-r-----. 1 oracle oinstall 5251072 Mar 22 15:31 data D-NTAP1\_I-2441823937\_TS-USERS\_FNO-16\_2e2m9og8 -rw-r-----. 1 oracle oinstall 246423552 Mar 22 15:31 data\_D-NTAP1 I-2441823937 TS-UNDOTBS1 FNO-19 2b2m9ofn -rw-r-----. 1 oracle oinstall 5251072 Mar 22 15:32 data D-NTAP1\_I-2441823937\_TS-USERS\_FNO-20\_2f2m9og8 -rw-r-----. 1 oracle oinstall 76546048 Mar 22 15:37

362mbft5\_102\_1\_1 -rw-r-----. 1 oracle oinstall 14671872 Mar 22 15:37 392mbg1i\_105\_1\_1 -rw-r-----. 1 oracle oinstall 79462400 Mar 22 15:37 372mbftb\_103\_1\_1 -rw-r-----. 1 oracle oinstall 917504 Mar 22 15:37 3a2mbg23\_106\_1\_1 -rw-r-----. 1 oracle oinstall 428498944 Mar 22 15:37 352mbfst\_101\_1\_1 -rw-r-----. 1 oracle oinstall 88702976 Mar 22 15:37 382mbftm\_104\_1\_1 -rw-r-----. 1 oracle oinstall 5021696 Mar 22 15:37 3b2mbg2b\_107\_1\_1 -rw-r-----. 1 oracle oinstall 278528 Mar 22 15:38 3c2mbg2f\_108\_1\_1 -rw-r-----. 1 oracle oinstall 278528 Mar 22 15:38 3d2mbg2i\_109\_1\_1 -rw-r-----. 1 oracle oinstall 425984 Mar 22 15:38 3f2mbg2m\_111\_1\_1 -rw-r-----. 1 oracle oinstall 442368 Mar 22 15:38 3g2mbg2q\_112\_1\_1 -rw-r-----. 1 oracle oinstall 278528 Mar 22 15:38 3j2mbg37\_115\_1\_1 -rw-r-----. 1 oracle oinstall 270336 Mar 22 15:38 3k2mbg3a\_116\_1\_1 -rw-r-----. 1 oracle oinstall 57344 Mar 22 15:38 3l2mbg3f\_117\_1\_1 -rw-r-----. 1 oracle oinstall 57344 Mar 22 15:38 3n2mbg3k\_119\_1\_1 -rw-r-----. 1 oracle oinstall 57344 Mar 22 15:38 3m2mbg3g\_118\_1\_1 -rw-r-----. 1 oracle oinstall 11600384 Mar 22 15:52 bct\_ntap1.ctf [oracle@ora-02 ~]\$

8. Verificare i log Oracle archiviati disponibili sul supporto NFS ANF per il ripristino e annotare l'ultimo numero di sequenzialità del log file. In questo caso, è 10. Il nostro punto di ripristino è fino al numero di sequenza di registrazione 11.

```
[oracle@ora-02 ~]$ ls -ltr
/nfsanf/archlog/NTAP1/archivelog/2024_03_22
total 1429548
-r--r-----. 1 oracle oinstall 176650752 Mar 22 12:00
o1 mf 1 2 9m198x6t .arc
-r--r-----. 1 oracle oinstall 17674752 Mar 22 14:34
o1 mf 1 3 9vn701r5.arc
-r--r-----. 1 oracle oinstall 188782080 Mar 22 15:20
o1 mf 1 4 9y6gn5co.arc
-r--r-----. 1 oracle oinstall 183638016 Mar 22 15:21
o1 mf 1 5 9y7p68s6 .arc
-r--r-----. 1 oracle oinstall 193106944 Mar 22 15:21
o1 mf 1 6 9y8ygtss.arc
-r--r-----. 1 oracle oinstall 179439104 Mar 22 15:22
o1 mf 1 7 9ybjdp55.arc
-r--r-----. 1 oracle oinstall 198815232 Mar 22 15:23
o1 mf 1 8 9yctxjgy .arc
-r--r-----. 1 oracle oinstall 185494528 Mar 22 15:24
o1 mf 1 9 9yfrj0b1 .arc
-r--r-----. 1 oracle oinstall 134470144 Mar 22 15:29
o1 mf 1 10 9yomybbc.arc
[oracle@ora-02 ~]$
```
9. Come utente oracle, impostare la variabile ORACLE\_HOME sull'installazione corrente di Oracle sul server database di standby ora-02, ORACLE\_SID sull'istanza primaria di Oracle SID. In questo caso, è NTAP1.

```
[oracle@ora-02 ~]$ export
ORACLE_HOME=/u01/app/oracle/product/19.0.0/NTAP2
[oracle@ora-02 ~]$ export ORACLE_SID=NTAP1
[oracle@ora-02 ~]$ export PATH=$PATH:$ORACLE_HOME/bin
```
10. In qualità di utente oracle, creare un file init Oracle generico nella directory €ORACLE\_HOME/dbs con le directory amministrative corrette configurate. Soprattutto, abbiamo Oracle flash recovery area Puntare al percorso di montaggio NFS ANF come definito nel server VLDB Oracle primario. flash recovery area la configurazione è illustrata nella sezione Setup Oracle RMAN incremental merge to image copy on ANF. Impostare il file di controllo Oracle su file system NFS ANF.

vi \$ORACLE\_HOME/dbs/initNTAP1.ora

Con le seguenti voci di esempio:

```
*.audit file dest='/u01/app/oracle/admin/NTAP1/adump'
*.audit_trail='db'
*.compatible='19.0.0'
*.control_files=('/nfsanf/oracopy/NTAP1.ctl')
*.db_block_size=8192
*.db_create_file_dest='/nfsanf/oracopy/'
*.db_domain='solutions.netapp.com'
*.db_name='NTAP1'
*.db_recovery_file_dest_size=85899345920
*.db_recovery_file_dest='/nfsanf/archlog/'
*.diagnostic_dest='/u01/app/oracle'
*.dispatchers='(PROTOCOL=TCP) (SERVICE=NTAP1XDB)'
*.enable_pluggable_database=true
*.local_listener='LISTENER'
*.nls_language='AMERICAN'
*.nls_territory='AMERICA'
*.open_cursors=300
*.pga_aggregate_target=1024m
*.processes=320
*.remote_login_passwordfile='EXCLUSIVE'
*.sga_target=10240m
*.undo_tablespace='UNDOTBS1'
```
Il file init di cui sopra dovrebbe essere sostituito dal file init di backup ripristinato dal server VLDB Oracle primario in caso di discrepanza.

11. Come utente oracle, avviare RMAN per eseguire il ripristino Oracle sull'host del server DB di standby. Innanzitutto, avviare l'istanza Oracle in nomount stato.

```
[oracle@ora-02 ~]$ rman target / nocatalog
Recovery Manager: Release 19.0.0.0.0 - Production on Fri Mar 22
16:02:55 2024
Version 19.18.0.0.0
Copyright (c) 1982, 2019, Oracle and/or its affiliates. All rights
reserved.
connected to target database (not started)
RMAN> startup nomount;
Oracle instance started
Total System Global Area 10737418000 bytes
Fixed Size 9174800 bytes
Variable Size 1577058304 bytes
Database Buffers 9126805504 bytes
Redo Buffers 24379392 bytes
```
12. Impostare l'ID del database. L'ID del database può essere recuperato dal nome file Oracle della copia dell'immagine sul punto di montaggio NFS ANF.

```
RMAN> set dbid = 2441823937;
executing command: SET DBID
```
13. Restore controlfile from autobackup (Ripristina controlfile da Auto Se sono abilitati i servizi di backup automatico di Oracle controlfile e spfile, il backup viene eseguito in ogni ciclo di backup e Unione incrementale. L'ultimo backup verrà ripristinato se sono disponibili più copie.

```
RMAN> restore controlfile from autobackup;
Starting restore at 22-MAR-24
allocated channel: ORA_DISK_1
channel ORA DISK 1: SID=2 device type=DISK
recovery area destination: /nfsanf/archlog/
database name (or database unique name) used for search: NTAP1
channel ORA_DISK_1: AUTOBACKUP
/nfsanf/archlog/NTAP1/autobackup/2024_03_22/o1_mf_s_1164296325__9z77
zyxb .bkp found in the recovery area
channel ORA_DISK_1: looking for AUTOBACKUP on day: 20240322
channel ORA_DISK_1: restoring control file from AUTOBACKUP
/nfsanf/archlog/NTAP1/autobackup/2024_03_22/o1_mf_s_1164296325__9z77
zyxb_.bkp
channel ORA_DISK_1: control file restore from AUTOBACKUP complete
output file name=/nfsanf/oracopy/NTAP1.ctl
Finished restore at 22-MAR-24
```
14. Ripristinare il file init da spfile ad una cartella /tmp per aggiornare il file dei parametri in un secondo momento per corrispondere al VLDB primario.

```
RMAN> restore spfile to pfile '/tmp/archive/initNTAP1.ora' from
autobackup;
Starting restore at 22-MAR-24
using channel ORA_DISK_1
recovery area destination: /nfsanf/archlog/
database name (or database unique name) used for search: NTAP1
channel ORA_DISK_1: AUTOBACKUP
/nfsanf/archlog/NTAP1/autobackup/2024_03_22/o1_mf_s_1164296325__9z77
zyxb .bkp found in the recovery area
channel ORA_DISK_1: looking for AUTOBACKUP on day: 20240322
channel ORA_DISK_1: restoring spfile from AUTOBACKUP
/nfsanf/archlog/NTAP1/autobackup/2024_03_22/o1_mf_s_1164296325__9z77
zyxb_.bkp
channel ORA_DISK_1: SPFILE restore from AUTOBACKUP complete
Finished restore at 22-MAR-24
```
15. Montare il file di controllo e convalidare la copia dell'immagine di backup del database.

```
RMAN> alter database mount;
```

```
released channel: ORA_DISK_1
Statement processed
RMAN> list copy of database tag 'ORACOPYBKUPONANF LEVEL 0';
List of Datafile Copies
=======================
Key File S Completion Time Ckp SCN Ckp Time Sparse
  ------- ---- - --------------- ---------- --------------- ------
82 1 A 22-MAR-24 4598427 22-MAR-24 NO
      Name: /nfsanf/oracopy/data D-NTAP1 I-2441823937 TS-
SYSTEM FNO-1 1t2m9nij
       Tag: ORACOPYBKUPONANF LEVEL 0
83 3 A 22-MAR-24 4598423 22-MAR-24 NO
       Name: /nfsanf/oracopy/data D-NTAP1 I-2441823937 TS-
SYSAUX_FNO-3_1u2m9nog
       Tag: ORACOPYBKUPONANF LEVEL 0
84 4 A 22-MAR-24 4598431 22-MAR-24 NO
       Name: /nfsanf/oracopy/data D-NTAP1 I-2441823937 TS-
UNDOTBS1_FNO-4_1v2m9nu6
       Tag: ORACOPYBKUPONANF LEVEL 0
58 5 A 21-MAR-24 2379694 18-MAR-24 NO
       Name: /nfsanf/oracopy/data D-NTAP1 I-2441823937 TS-
SYSTEM_FNO-5_282m9oem
       Tag: ORACOPYBKUPONANF LEVEL 0
         Container ID: 2, PDB Name: PDB$SEED
52 6 A 21-MAR-24 2379694 18-MAR-24 NO
      Name: /nfsanf/oracopy/data D-NTAP1 I-2441823937 TS-
SYSAUX_FNO-6_242m9oan
       Tag: ORACOPYBKUPONANF LEVEL 0
         Container ID: 2, PDB Name: PDB$SEED
90 7 A 22-MAR-24 4598462 22-MAR-24 NO
       Name: /nfsanf/oracopy/data D-NTAP1 I-2441823937 TS-
USERS_FNO-7_2c2m9ofn
       Tag: ORACOPYBKUPONANF LEVEL 0
59 8 A 21-MAR-24 2379694 18-MAR-24 NO
       Name: /nfsanf/oracopy/data_D-NTAP1_I-2441823937_TS-
UNDOTBS1_FNO-8_292m9oem
       Tag: ORACOPYBKUPONANF LEVEL 0
```
 Container ID: 2, PDB Name: PDB\$SEED 71 9 A 22-MAR-24 4598313 22-MAR-24 NO Name: /nfsanf/oracopy/data D-NTAP1 I-2441823937 TS-SYSTEM\_FNO-9\_252m9oc5 Tag: ORACOPYBKUPONANF LEVEL 0 Container ID: 3, PDB Name: NTAP1\_PDB1 68 10 A 22-MAR-24 4598308 22-MAR-24 NO Name: /nfsanf/oracopy/data D-NTAP1 I-2441823937 TS-SYSAUX\_FNO-10\_212m9o52 Tag: ORACOPYBKUPONANF LEVEL 0 Container ID: 3, PDB Name: NTAP1\_PDB1 66 11 A 22-MAR-24 4598304 22-MAR-24 NO Name: /nfsanf/oracopy/data D-NTAP1 I-2441823937 TS-UNDOTBS1\_FNO-11\_202m9o22 Tag: ORACOPYBKUPONANF LEVEL 0 Container ID: 3, PDB Name: NTAP1\_PDB1 74 12 A 22-MAR-24 4598318 22-MAR-24 NO Name: /nfsanf/oracopy/data D-NTAP1 I-2441823937 TS-USERS\_FNO-12\_2d2m9ofs Tag: ORACOPYBKUPONANF LEVEL 0 Container ID: 3, PDB Name: NTAP1\_PDB1 86 13 A 22-MAR-24 4598445 22-MAR-24 NO Name: /nfsanf/oracopy/data D-NTAP1 I-2441823937 TS-SYSTEM\_FNO-13\_262m9oca Tag: ORACOPYBKUPONANF LEVEL 0 Container ID: 4, PDB Name: NTAP1\_PDB2 85 14 A 22-MAR-24 4598437 22-MAR-24 NO Name: /nfsanf/oracopy/data D-NTAP1 I-2441823937 TS-SYSAUX\_FNO-14\_222m9o53 Tag: ORACOPYBKUPONANF LEVEL 0 Container ID: 4, PDB Name: NTAP1\_PDB2 87 15 A 22-MAR-24 4598454 22-MAR-24 NO Name: /nfsanf/oracopy/data D-NTAP1 I-2441823937 TS-UNDOTBS1\_FNO-15\_2a2m9of6 Tag: ORACOPYBKUPONANF LEVEL 0 Container ID: 4, PDB Name: NTAP1\_PDB2 89 16 A 22-MAR-24 4598466 22-MAR-24 NO Name: /nfsanf/oracopy/data D-NTAP1 I-2441823937 TS-

USERS\_FNO-16\_2e2m9og8 Tag: ORACOPYBKUPONANF LEVEL 0 Container ID: 4, PDB Name: NTAP1\_PDB2 91 17 A 22-MAR-24 4598450 22-MAR-24 NO Name: /nfsanf/oracopy/data D-NTAP1 I-2441823937 TS-SYSTEM\_FNO-17\_272m9oel Tag: ORACOPYBKUPONANF LEVEL 0 Container ID: 5, PDB Name: NTAP1\_PDB3 88 18 A 22-MAR-24 4598441 22-MAR-24 NO Name: /nfsanf/oracopy/data D-NTAP1 I-2441823937 TS-SYSAUX\_FNO-18\_232m9oa8 Tag: ORACOPYBKUPONANF LEVEL 0 Container ID: 5, PDB Name: NTAP1\_PDB3 92 19 A 22-MAR-24 4598458 22-MAR-24 NO Name: /nfsanf/oracopy/data D-NTAP1 I-2441823937 TS-UNDOTBS1\_FNO-19\_2b2m9ofn Tag: ORACOPYBKUPONANF LEVEL 0 Container ID: 5, PDB Name: NTAP1\_PDB3 93 20 A 22-MAR-24 4598470 22-MAR-24 NO Name: /nfsanf/oracopy/data D-NTAP1 I-2441823937 TS-USERS\_FNO-20\_2f2m9og8 Tag: ORACOPYBKUPONANF LEVEL 0 Container ID: 5, PDB Name: NTAP1\_PDB3 81 21 A 22-MAR-24 4598318 22-MAR-24 NO Name: /nfsanf/oracopy/data D-NTAP1 I-2441823937 TS-SOE FNO-21\_1h2m9cap Tag: ORACOPYBKUPONANF LEVEL 0 Container ID: 3, PDB Name: NTAP1\_PDB1 72 22 A 22-MAR-24 4598304 22-MAR-24 NO Name: /nfsanf/oracopy/data D-NTAP1 I-2441823937 TS-SOE FNO-22\_1i2m9cap Tag: ORACOPYBKUPONANF LEVEL 0 Container ID: 3, PDB Name: NTAP1\_PDB1 73 23 A 22-MAR-24 4598308 22-MAR-24 NO Name: /nfsanf/oracopy/data D-NTAP1 I-2441823937 TS-SOE FNO-23\_1j2m9cap Tag: ORACOPYBKUPONANF LEVEL 0 Container ID: 3, PDB Name: NTAP1\_PDB1

80 24 A 22-MAR-24 4598313 22-MAR-24 NO Name: /nfsanf/oracopy/data D-NTAP1 I-2441823937 TS-SOE FNO-24\_1k2m9cap Tag: ORACOPYBKUPONANF LEVEL 0 Container ID: 3, PDB Name: NTAP1\_PDB1 79 25 A 22-MAR-24 4598318 22-MAR-24 NO Name: /nfsanf/oracopy/data D-NTAP1 I-2441823937 TS-SOE FNO-25\_1l2m9g3u Tag: ORACOPYBKUPONANF LEVEL 0 Container ID: 3, PDB Name: NTAP1\_PDB1 69 26 A 22-MAR-24 4598304 22-MAR-24 NO Name: /nfsanf/oracopy/data D-NTAP1 I-2441823937 TS-SOE FNO-26\_1m2m9g9j Tag: ORACOPYBKUPONANF LEVEL 0 Container ID: 3, PDB Name: NTAP1\_PDB1 70 27 A 22-MAR-24 4598308 22-MAR-24 NO Name: /nfsanf/oracopy/data\_D-NTAP1\_I-2441823937\_TS-SOE\_FNO-27\_1n2m9gcg Tag: ORACOPYBKUPONANF LEVEL 0 Container ID: 3, PDB Name: NTAP1\_PDB1 75 28 A 22-MAR-24 4598313 22-MAR-24 NO Name: /nfsanf/oracopy/data D-NTAP1 I-2441823937 TS-SOE FNO-28\_1o2m9gd4 Tag: ORACOPYBKUPONANF LEVEL 0 Container ID: 3, PDB Name: NTAP1\_PDB1 77 29 A 22-MAR-24 4598318 22-MAR-24 NO Name: /nfsanf/oracopy/data D-NTAP1 I-2441823937 TS-SOE FNO-29\_1p2m9ju6 Tag: ORACOPYBKUPONANF LEVEL 0 Container ID: 3, PDB Name: NTAP1\_PDB1 67 30 A 22-MAR-24 4598304 22-MAR-24 NO Name: /nfsanf/oracopy/data D-NTAP1 I-2441823937 TS-SOE FNO-30\_1q2m9k7a Tag: ORACOPYBKUPONANF\_LEVEL\_0 Container ID: 3, PDB Name: NTAP1\_PDB1 76 31 A 22-MAR-24 4598308 22-MAR-24 NO Name: /nfsanf/oracopy/data D-NTAP1 I-2441823937 TS-SOE FNO-31\_1r2m9kfk Tag: ORACOPYBKUPONANF LEVEL 0

```
  Container ID: 3, PDB Name: NTAP1_PDB1
78 32 A 22-MAR-24 4598313 22-MAR-24 NO
       Name: /nfsanf/oracopy/data D-NTAP1 I-2441823937 TS-SOE FNO-
32_1s2m9kgg
       Tag: ORACOPYBKUPONANF LEVEL 0
         Container ID: 3, PDB Name: NTAP1_PDB1
```
16. Passare dal database alla copia per eseguire il ripristino senza il ripristino del database.

```
RMAN> switch database to copy;
Starting implicit crosscheck backup at 22-MAR-24
allocated channel: ORA_DISK_1
channel ORA DISK 1: SID=12 device type=DISK
Crosschecked 33 objects
Finished implicit crosscheck backup at 22-MAR-24
Starting implicit crosscheck copy at 22-MAR-24
using channel ORA_DISK_1
Crosschecked 31 objects
Finished implicit crosscheck copy at 22-MAR-24
searching for all files in the recovery area
cataloging files...
cataloging done
List of Cataloged Files
=======================
File Name:
/nfsanf/archlog/NTAP1/autobackup/2024_03_20/o1_mf_s_1164140565__5g56
ypks_.bkp
File Name:
/nfsanf/archlog/NTAP1/autobackup/2024_03_22/o1_mf_s_1164296325__9z77
zyxb_.bkp
datafile 1 switched to datafile copy "/nfsanf/oracopy/data_D-
NTAP1 I-2441823937 TS-SYSTEM FNO-1 1t2m9nij"
datafile 3 switched to datafile copy "/nfsanf/oracopy/data_D-
NTAP1 I-2441823937 TS-SYSAUX FNO-3 1u2m9nog"
datafile 4 switched to datafile copy "/nfsanf/oracopy/data_D-
NTAP1 I-2441823937 TS-UNDOTBS1 FNO-4 1v2m9nu6"
datafile 5 switched to datafile copy "/nfsanf/oracopy/data_D-
NTAP1 I-2441823937 TS-SYSTEM FNO-5 282m9oem"
datafile 6 switched to datafile copy "/nfsanf/oracopy/data_D-
NTAP1_I-2441823937_TS-SYSAUX_FNO-6_242m9oan"
```
datafile 7 switched to datafile copy "/nfsanf/oracopy/data\_D-NTAP1\_I-2441823937\_TS-USERS\_FNO-7\_2c2m9ofn" datafile 8 switched to datafile copy "/nfsanf/oracopy/data\_D-NTAP1 I-2441823937 TS-UNDOTBS1 FNO-8 292m9oem" datafile 9 switched to datafile copy "/nfsanf/oracopy/data\_D-NTAP1 I-2441823937 TS-SYSTEM FNO-9 252m9oc5" datafile 10 switched to datafile copy "/nfsanf/oracopy/data\_D-NTAP1\_I-2441823937\_TS-SYSAUX\_FNO-10\_212m9o52" datafile 11 switched to datafile copy "/nfsanf/oracopy/data\_D-NTAP1\_I-2441823937\_TS-UNDOTBS1\_FNO-11\_202m9o22" datafile 12 switched to datafile copy "/nfsanf/oracopy/data\_D-NTAP1\_I-2441823937\_TS-USERS\_FNO-12\_2d2m9ofs" datafile 13 switched to datafile copy "/nfsanf/oracopy/data\_D-NTAP1 I-2441823937 TS-SYSTEM FNO-13 262m9oca" datafile 14 switched to datafile copy "/nfsanf/oracopy/data\_D-NTAP1\_I-2441823937\_TS-SYSAUX\_FNO-14\_222m9o53" datafile 15 switched to datafile copy "/nfsanf/oracopy/data\_D-NTAP1 I-2441823937 TS-UNDOTBS1 FNO-15 2a2m9of6" datafile 16 switched to datafile copy "/nfsanf/oracopy/data\_D-NTAP1\_I-2441823937\_TS-USERS\_FNO-16\_2e2m9og8" datafile 17 switched to datafile copy "/nfsanf/oracopy/data\_D-NTAP1\_I-2441823937\_TS-SYSTEM\_FNO-17\_272m9oel" datafile 18 switched to datafile copy "/nfsanf/oracopy/data\_D-NTAP1\_I-2441823937\_TS-SYSAUX\_FNO-18\_232m9oa8" datafile 19 switched to datafile copy "/nfsanf/oracopy/data\_D-NTAP1 I-2441823937 TS-UNDOTBS1 FNO-19 2b2m9ofn" datafile 20 switched to datafile copy "/nfsanf/oracopy/data\_D-NTAP1\_I-2441823937\_TS-USERS\_FNO-20\_2f2m9og8" datafile 21 switched to datafile copy "/nfsanf/oracopy/data\_D-NTAP1 I-2441823937 TS-SOE FNO-21 1h2m9cap" datafile 22 switched to datafile copy "/nfsanf/oracopy/data\_D-NTAP1\_I-2441823937\_TS-SOE\_FNO-22\_1i2m9cap" datafile 23 switched to datafile copy "/nfsanf/oracopy/data\_D-NTAP1 I-2441823937 TS-SOE FNO-23 1j2m9cap" datafile 24 switched to datafile copy "/nfsanf/oracopy/data\_D-NTAP1\_I-2441823937\_TS-SOE\_FNO-24\_1k2m9cap" datafile 25 switched to datafile copy "/nfsanf/oracopy/data\_D-NTAP1\_I-2441823937\_TS-SOE\_FNO-25\_1l2m9g3u" datafile 26 switched to datafile copy "/nfsanf/oracopy/data\_D-NTAP1\_I-2441823937\_TS-SOE\_FNO-26\_1m2m9g9j" datafile 27 switched to datafile copy "/nfsanf/oracopy/data\_D-NTAP1 I-2441823937 TS-SOE FNO-27 1n2m9gcg" datafile 28 switched to datafile copy "/nfsanf/oracopy/data\_D-NTAP1\_I-2441823937\_TS-SOE\_FNO-28\_1o2m9gd4" datafile 29 switched to datafile copy "/nfsanf/oracopy/data\_D-NTAP1 I-2441823937 TS-SOE FNO-29 1p2m9ju6"

```
datafile 30 switched to datafile copy "/nfsanf/oracopy/data_D-
NTAP1_I-2441823937_TS-SOE_FNO-30_1q2m9k7a"
datafile 31 switched to datafile copy "/nfsanf/oracopy/data_D-
NTAP1_I-2441823937_TS-SOE_FNO-31_1r2m9kfk"
datafile 32 switched to datafile copy "/nfsanf/oracopy/data_D-
NTAP1 I-2441823937 TS-SOE FNO-32 1s2m9kgg"
```
17. Eseguire il ripristino Oracle fino all'ultimo log di archiviazione disponibile nell'area di ripristino flash.

```
RMAN> run {
2> set until sequence=11;
3> recover database;
4> }
executing command: SET until clause
Starting recover at 22-MAR-24
using channel ORA_DISK_1
starting media recovery
archived log for thread 1 with sequence 4 is already on disk as file
/nfsanf/archlog/NTAP1/archivelog/2024_03_22/o1_mf_1_4__9y6gn5co_.arc
archived log for thread 1 with sequence 5 is already on disk as file
/nfsanf/archlog/NTAP1/archivelog/2024_03_22/o1_mf_1_5__9y7p68s6_.arc
archived log for thread 1 with sequence 6 is already on disk as file
/nfsanf/archlog/NTAP1/archivelog/2024_03_22/o1_mf_1_6__9y8ygtss_.arc
archived log for thread 1 with sequence 7 is already on disk as file
/nfsanf/archlog/NTAP1/archivelog/2024_03_22/o1_mf_1_7__9ybjdp55_.arc
archived log for thread 1 with sequence 8 is already on disk as file
/nfsanf/archlog/NTAP1/archivelog/2024_03_22/o1_mf_1_8__9yctxjgy_.arc
archived log for thread 1 with sequence 9 is already on disk as file
/nfsanf/archlog/NTAP1/archivelog/2024_03_22/o1_mf_1_9__9yfrj0b1_.arc
archived log for thread 1 with sequence 10 is already on disk as
file
/nfsanf/archlog/NTAP1/archivelog/2024_03_22/o1_mf_1_10__9yomybbc_.ar
c
archived log file
name=/nfsanf/archlog/NTAP1/archivelog/2024_03_22/o1_mf_1_4__9y6gn5co
.arc thread=1 sequence=4
archived log file
name=/nfsanf/archlog/NTAP1/archivelog/2024_03_22/o1_mf_1_5__9y7p68s6
.arc thread=1 sequence=5
archived log file
name=/nfsanf/archlog/NTAP1/archivelog/2024_03_22/o1_mf_1_6__9y8ygtss
```
.arc thread=1 sequence=6 archived log file name=/nfsanf/archlog/NTAP1/archivelog/2024\_03\_22/o1\_mf\_1\_7\_\_9ybjdp55 .arc thread=1 sequence=7 archived log file name=/nfsanf/archlog/NTAP1/archivelog/2024\_03\_22/o1\_mf\_1\_8\_\_9yctxjgy .arc thread=1 sequence=8 archived log file name=/nfsanf/archlog/NTAP1/archivelog/2024\_03\_22/o1\_mf\_1\_9\_\_9yfrj0b1 .arc thread=1 sequence=9 archived log file name=/nfsanf/archlog/NTAP1/archivelog/2024\_03\_22/o1\_mf\_1\_10\_\_9yomybb c\_.arc thread=1 sequence=10 media recovery complete, elapsed time: 00:01:17 Finished recover at 22-MAR-24 RMAN> exit

Recovery Manager complete.

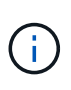

Per un ripristino più rapido, abilitare sessioni parallele con il parametro recovery\_parallelism o specificare il grado di parallelismo nel comando di recovery per il ripristino del database: RECOVER DATABASE PARALLEL (DEGREE d INSTANCES DEFAULT);. In generale, i gradi di parallelismo devono essere uguali al numero di core della CPU sull'host.

18. Uscire da RMAN, accedere a Oracle come utente oracle tramite sqlplus per aprire il database e reimpostare il log dopo un ripristino incompleto.

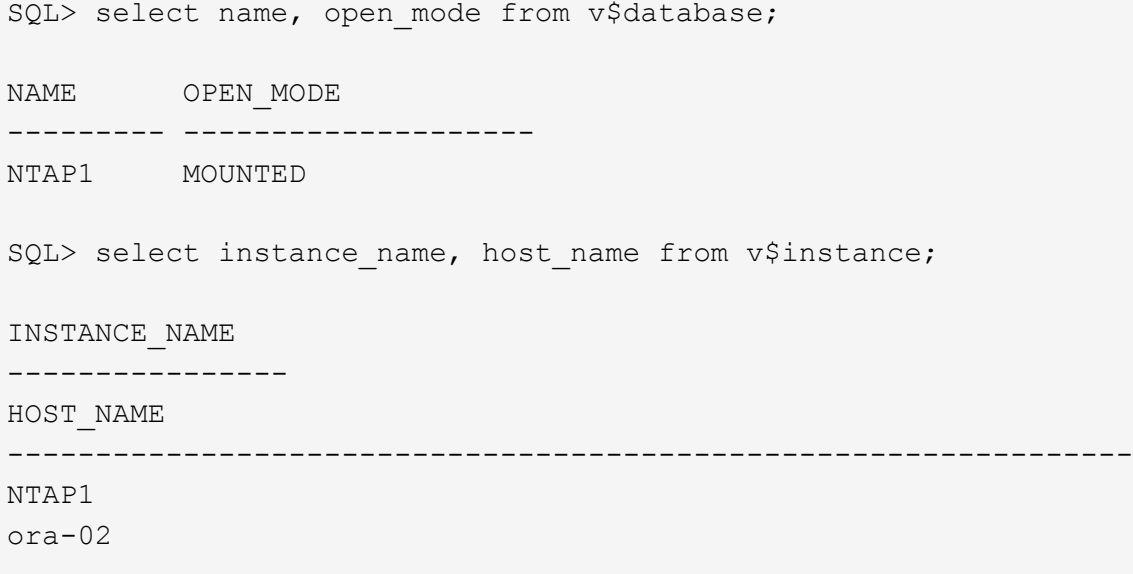

```
SQL>
SQL> select member from v$logfile;
MEMBER
--------------------------------------------------------------------
------------
/u03/orareco/NTAP1/onlinelog/redo03.log
/u03/orareco/NTAP1/onlinelog/redo02.log
/u03/orareco/NTAP1/onlinelog/redo01.log
SQL> alter database rename file
'/u03/orareco/NTAP1/onlinelog/redo01.log' to
'/nfsanf/oracopy/redo01.log';
Database altered.
SQL> alter database rename file
'/u03/orareco/NTAP1/onlinelog/redo02.log' to
'/nfsanf/oracopy/redo02.log';
Database altered.
SQL> alter database rename file
'/u03/orareco/NTAP1/onlinelog/redo03.log' to
'/nfsanf/oracopy/redo03.log';
Database altered.
SQL> alter database open resetlogs;
Database altered.
SQL> show pdbs
   CON_ID CON_NAME \qquad OPEN MODE RESTRICTED
                 ---------- ------------------------------ ---------- ----------
        2 PDB$SEED READ ONLY NO
          3 NTAP1_PDB1 READ WRITE NO
        4 NTAP1 PDB2 READ WRITE NO
        5 NTAP1 PDB3 READ WRITE NO
```
19. Convalidare la struttura del database ripristinata sul nuovo host e la riga di test inserita prima dell'errore VLDB primario.

SQL> select name from v\$datafile;

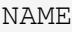

#### ------------

/nfsanf/oracopy/data\_D-NTAP1\_I-2441823937\_TS-SYSTEM\_FNO-1\_1t2m9nij /nfsanf/oracopy/data\_D-NTAP1\_I-2441823937\_TS-SYSAUX\_FNO-3\_1u2m9nog /nfsanf/oracopy/data\_D-NTAP1\_I-2441823937\_TS-UNDOTBS1\_FNO-4\_1v2m9nu6 /nfsanf/oracopy/data\_D-NTAP1\_I-2441823937\_TS-SYSTEM\_FNO-5\_282m9oem /nfsanf/oracopy/data\_D-NTAP1\_I-2441823937\_TS-SYSAUX\_FNO-6\_242m9oan /nfsanf/oracopy/data\_D-NTAP1\_I-2441823937\_TS-USERS\_FNO-7\_2c2m9ofn /nfsanf/oracopy/data\_D-NTAP1\_I-2441823937\_TS-UNDOTBS1\_FNO-8\_292m9oem /nfsanf/oracopy/data\_D-NTAP1\_I-2441823937\_TS-SYSTEM\_FNO-9\_252m9oc5 /nfsanf/oracopy/data\_D-NTAP1\_I-2441823937\_TS-SYSAUX\_FNO-10\_212m9o52 /nfsanf/oracopy/data\_D-NTAP1\_I-2441823937\_TS-UNDOTBS1\_FNO-11\_202m9o22 /nfsanf/oracopy/data\_D-NTAP1\_I-2441823937\_TS-USERS\_FNO-12\_2d2m9ofs

--------------------------------------------------------------------

NAME

--------------------------------------------------------------------

------------

/nfsanf/oracopy/data\_D-NTAP1\_I-2441823937\_TS-SYSTEM\_FNO-13\_262m9oca /nfsanf/oracopy/data\_D-NTAP1\_I-2441823937\_TS-SYSAUX\_FNO-14\_222m9o53 /nfsanf/oracopy/data\_D-NTAP1\_I-2441823937\_TS-UNDOTBS1\_FNO-15\_2a2m9of6 /nfsanf/oracopy/data\_D-NTAP1\_I-2441823937\_TS-USERS\_FNO-16\_2e2m9og8 /nfsanf/oracopy/data\_D-NTAP1\_I-2441823937\_TS-SYSTEM\_FNO-17\_272m9oel /nfsanf/oracopy/data\_D-NTAP1\_I-2441823937\_TS-SYSAUX\_FNO-18\_232m9oa8 /nfsanf/oracopy/data\_D-NTAP1\_I-2441823937\_TS-UNDOTBS1\_FNO-19\_2b2m9ofn /nfsanf/oracopy/data\_D-NTAP1\_I-2441823937\_TS-USERS\_FNO-20\_2f2m9og8 /nfsanf/oracopy/data\_D-NTAP1\_I-2441823937\_TS-SOE\_FNO-21\_1h2m9cap /nfsanf/oracopy/data\_D-NTAP1\_I-2441823937\_TS-SOE\_FNO-22\_1i2m9cap /nfsanf/oracopy/data\_D-NTAP1\_I-2441823937\_TS-SOE\_FNO-23\_1j2m9cap

NAME

------------

/nfsanf/oracopy/data\_D-NTAP1\_I-2441823937\_TS-SOE\_FNO-24\_1k2m9cap /nfsanf/oracopy/data\_D-NTAP1\_I-2441823937\_TS-SOE\_FNO-25\_1l2m9g3u /nfsanf/oracopy/data\_D-NTAP1\_I-2441823937\_TS-SOE\_FNO-26\_1m2m9g9j /nfsanf/oracopy/data\_D-NTAP1\_I-2441823937\_TS-SOE\_FNO-27\_1n2m9gcg /nfsanf/oracopy/data\_D-NTAP1\_I-2441823937\_TS-SOE\_FNO-28\_1o2m9gd4 /nfsanf/oracopy/data\_D-NTAP1\_I-2441823937\_TS-SOE\_FNO-29\_1p2m9ju6 /nfsanf/oracopy/data\_D-NTAP1\_I-2441823937\_TS-SOE\_FNO-30\_1q2m9k7a /nfsanf/oracopy/data\_D-NTAP1\_I-2441823937\_TS-SOE\_FNO-31\_1r2m9kfk

--------------------------------------------------------------------

```
/nfsanf/oracopy/data_D-NTAP1_I-2441823937_TS-SOE_FNO-32_1s2m9kgg
31 rows selected.
SQL> select member from v$logfile;
MEMBER
--------------------------------------------------------------------
------------
/nfsanf/oracopy/redo03.log
/nfsanf/oracopy/redo02.log
/nfsanf/oracopy/redo01.log
SQL> select name from v$controlfile;
NAME
 --------------------------------------------------------------------
------------
/nfsanf/oracopy/NTAP1.ctl
SQL> alter session set container=ntap1 pdb1;
Session altered.
SQL> select * from test;
          ID
----------
DT
--------------------------------------------------------------------
-------
EVENT
--------------------------------------------------------------------
------------
  1
21-MAR-24 03.15.03.000000 PM
test oracle incremental merge switch to copy
  2
22-MAR-24 02.22.06.000000 PM
test recovery on a new Azure VM host with image copy on ANF
```
20. Eliminare i tempfile non validi e aggiungere nuovi tempfile a tablespace temporanee.

```
SQL> select name from v$tempfile;
```

```
NAME
--------------------------------------------------------------------
------------
/u02/oradata/NTAP1/NTAP1_pdb1/temp01.dbf
/u02/oradata/NTAP1/NTAP1_pdb1/temp02.dbf
SQL> alter tablespace temp add tempfile
'/nfsanf/oracopy/ntap1_pdb1_temp01.dbf' size 100M;
Tablespace altered.
SQL> select name from v$tempfile;
NAME
--------------------------------------------------------------------
------------
/u02/oradata/NTAP1/NTAP1_pdb1/temp01.dbf
/u02/oradata/NTAP1/NTAP1_pdb1/temp02.dbf
/nfsanf/oracopy/ntap1_pdb1_temp01.dbf
SQL> alter database tempfile
'/u02/oradata/NTAP1/NTAP1_pdb1/temp01.dbf' offline;
Database altered.
SQL> alter database tempfile
'/u02/oradata/NTAP1/NTAP1_pdb1/temp01.dbf' drop;
Database altered.
SQL> alter database tempfile
'/u02/oradata/NTAP1/NTAP1_pdb1/temp02.dbf' offline;
Database altered.
SQL> alter database tempfile
'/u02/oradata/NTAP1/NTAP1_pdb1/temp02.dbf' drop;
Database altered.
SQL> select name from v$tempfile;
NAME
--------------------------------------------------------------------
------------
/nfsanf/oracopy/ntap1_pdb1_temp01.dbf
```

```
SQL>
```
21. Altre attività di post-recovery

- Add ANF NFS mount to fstab so that the NFS file system will be mounted when DB server host rebooted.

As azureuser, sudo vi /etc/fstab and add following entry:

```
  172.30.136.68:/ora-01-u02-copy /nfsanf nfs
rw,bg,hard,vers=3,proto=tcp,timeo=600,rsize=262144,wsize=262144,noin
tr 0 0
```

```
- Update the Oracle init file from primary databse init file backup
that is restored to /tmp/archive and create spfile as needed.
```
Il ripristino del database Oracle VLDB viene completato dalla copia dell'immagine di backup su file system NFS ANF a un host server DB di standby.

#### **Dove trovare ulteriori informazioni**

Per ulteriori informazioni sulle informazioni descritte in questo documento, consultare i seguenti documenti e/o siti Web:

• RMAN: Strategie di backup incrementale unite (ID documento 745798.1)

["https://support.oracle.com/knowledge/Oracle%20Database%20Products/745798\\_1.html"](https://support.oracle.com/knowledge/Oracle%20Database%20Products/745798_1.html)

• Guida per l'utente di RMAN Backup and Recovery

["https://docs.oracle.com/en/database/oracle/oracle-database/19/bradv/getting-started-rman.html"](https://docs.oracle.com/en/database/oracle/oracle-database/19/bradv/getting-started-rman.html)

• Azure NetApp Files

["https://azure.microsoft.com/en-us/products/netapp"](https://azure.microsoft.com/en-us/products/netapp)

#### **TR-4987: Implementazione di Oracle semplificata e automatizzata su Azure NetApp Files con NFS**

Allen Cao, Niyaz Mohamed, NetApp

#### **Scopo**

L'esecuzione di workload Oracle esigenti in termini di performance e sensibili alla latenza nel cloud può essere impegnativa. Azure NetApp Files (ANF) consente alle linee di business (LOB) e ai professionisti dello storage di livello aziendale di migrare ed eseguire i workload Oracle più complessi senza apportare modifiche al codice. Azure NetApp Files è ampiamente utilizzato come servizio di file-storage condiviso sottostante in vari scenari, come la nuova implementazione o migrazione (lift and shift) dei database Oracle dalle strutture onpremise ad Azure.

Questa documentazione dimostra l'implementazione semplificata dei database Oracle in Azure NetApp Files tramite mount NFS utilizzando l'automazione Ansible. Il database Oracle può essere implementato in una configurazione di database container (CDB) e database inseribili (PDB) con il protocollo Oracle DNFS per migliorare le performance. Inoltre, è possibile migrare il database o il PDB a istanza singola Oracle on-premise in un database di container appena implementato in Azure utilizzando la metodologia di trasferimento automatizzato del PDB con interruzioni minime del servizio. Il prodotto offre anche informazioni su backup, ripristino e cloning rapidi dei database Oracle con il tool UI NetApp SnapCenter in Azure Cloud.

Questa soluzione risolve i seguenti casi di utilizzo:

- Implementazione automatizzata del database dei container Oracle su Azure NetApp Files
- Migrazione automatizzata del database Oracle tra sistemi on-premise e cloud Azure

### **Pubblico**

Questa soluzione è destinata alle seguenti persone:

- Un DBA che vorrebbe implementare Oracle su Azure NetApp Files.
- Un Solution Architect per database che vorrebbe testare i carichi di lavoro Oracle su Azure NetApp Files.
- Un amministratore dello storage che desidera implementare e gestire un database Oracle su Azure NetApp Files.
- Un proprietario di applicazioni che desidera creare un database Oracle su Azure NetApp Files.

### **Ambiente di test e convalida della soluzione**

Il test e la convalida di questa soluzione sono stati eseguiti in un laboratorio che potrebbe non corrispondere all'ambiente di distribuzione finale. Vedere la sezione [Key Factors for Deployment Consideration] per ulteriori informazioni.

### **Architettura**

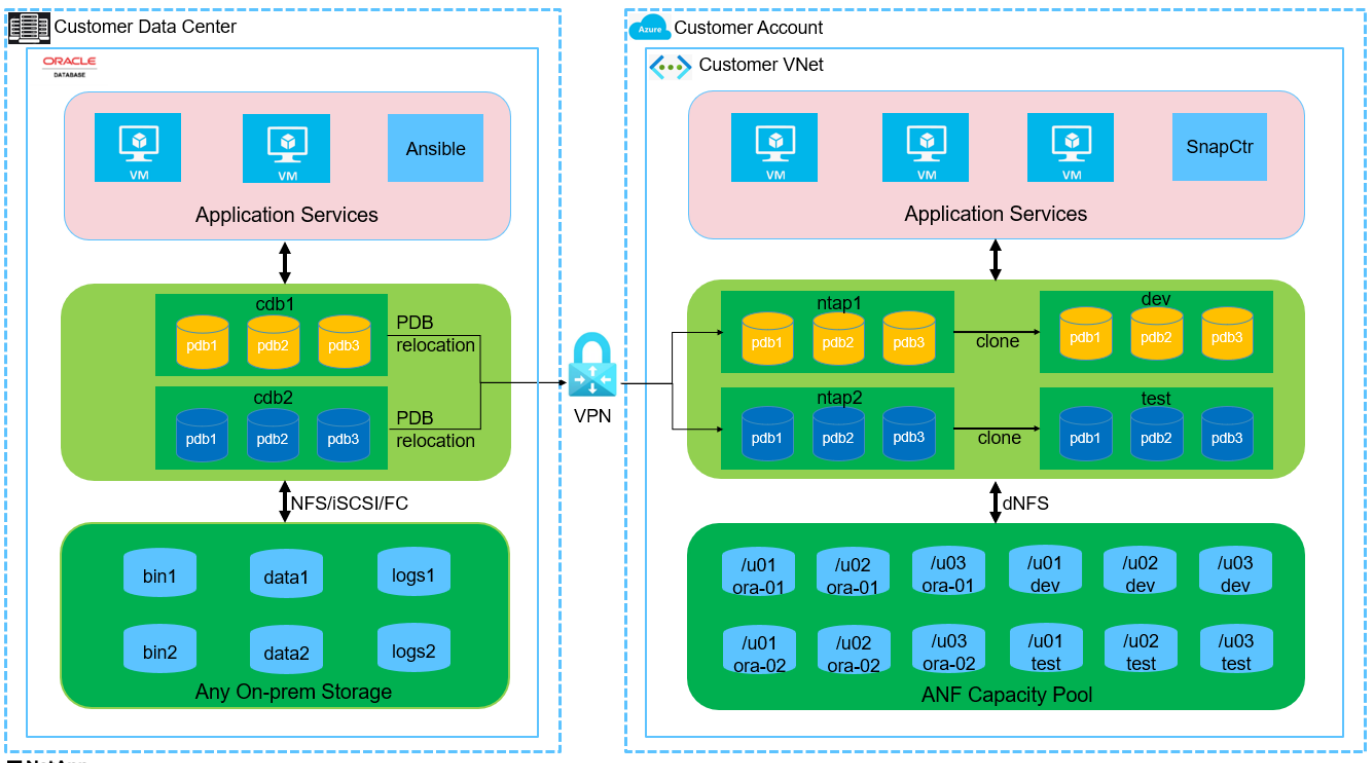

**H** NetApp

# **Componenti hardware e software**

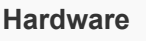

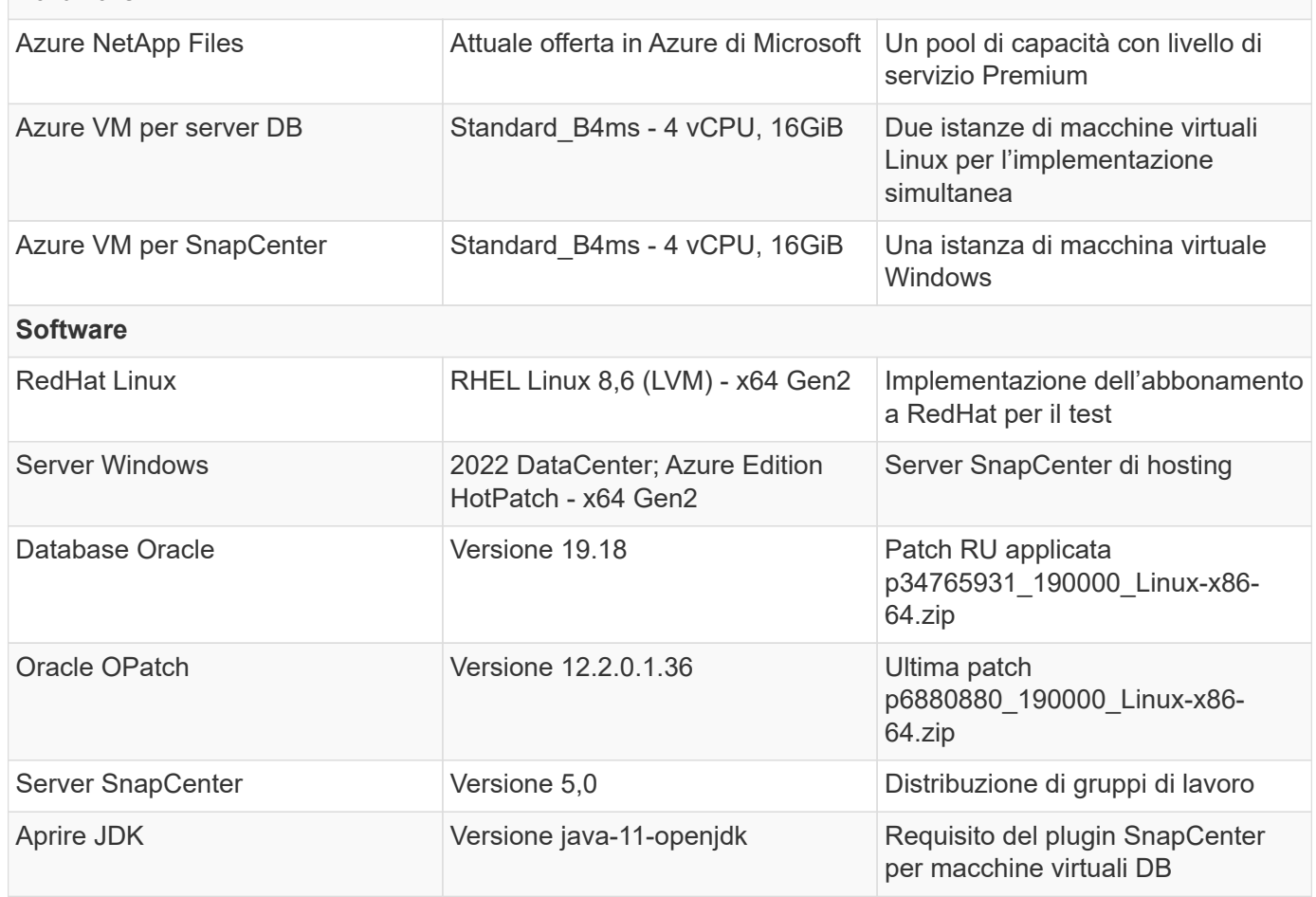

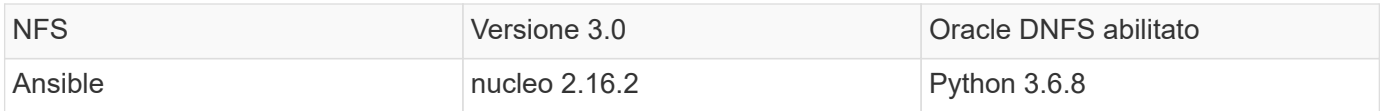

# **Configurazione del database Oracle nell'ambiente di laboratorio**

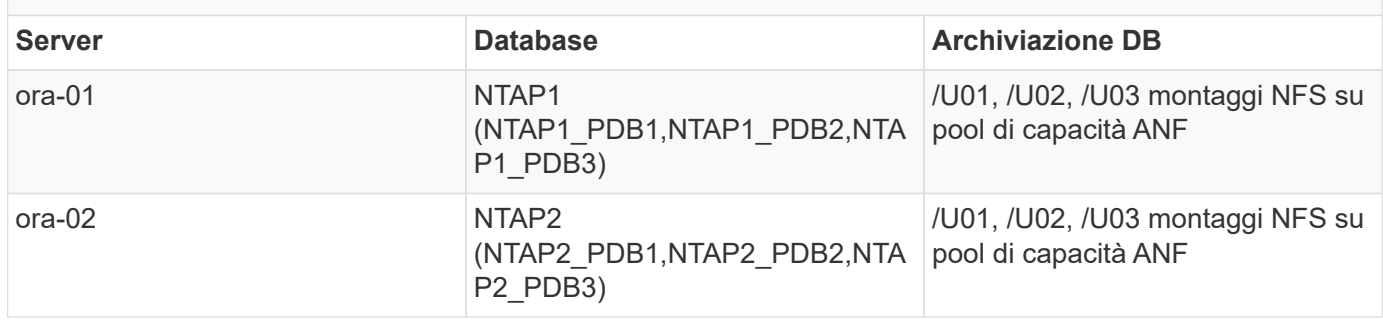

# **Fattori chiave per l'implementazione**

- **Layout dello storage dei database Oracle.** in questa distribuzione automatizzata di Oracle, vengono forniti tre volumi di database per ciascun database per l'hosting di file binari, dati e registri Oracle per impostazione predefinita. I volumi sono montati sul server Oracle DB come /U01 - binario, /U02 - dati, /U03 - registri tramite NFS. I file di controllo doppi sono configurati sui punti di montaggio /U02 e /U03 per la ridondanza.
- **Implementazione di più server DB.** la soluzione di automazione può implementare un database container Oracle su più server DB in un singolo playbook Ansible. Indipendentemente dal numero di server di DB, l'esecuzione del playbook rimane invariata. È possibile implementare più database di container in una singola istanza di macchina virtuale ripetendo la distribuzione con diversi ID di istanze di database (Oracle SID). Tuttavia, assicurarsi che l'host disponga di memoria sufficiente per supportare i database distribuiti.
- **Configurazione DNFS.** utilizzando DNFS (disponibile da Oracle 11g), un database Oracle in esecuzione su una macchina virtuale Azure può gestire un numero di i/o significativamente maggiore rispetto al client NFS nativo. L'implementazione automatizzata di Oracle configura DNFS su NFSv3 per impostazione predefinita.
- **Allocare volumi di grandi dimensioni per velocizzare la distribuzione.** il throughput io del file system ANF è regolato in base alle dimensioni del volume. Per l'implementazione iniziale, l'allocazione di volumi di grandi dimensioni può accelerare l'implementazione. Di conseguenza, i volumi possono essere ridimensionati in modo dinamico senza impatto sulle applicazioni.
- **Backup del database.** NetApp fornisce una suite software SnapCenter per il backup, il ripristino e la clonazione del database con un'interfaccia utente intuitiva. NetApp consiglia di implementare questo strumento di gestione per ottenere veloci backup delle snapshot (in meno di un minuto), rapidi ripristini del database e cloni del database.

### **Implementazione della soluzione**

Le sezioni seguenti descrivono procedure passo per passo per l'implementazione automatizzata di Oracle 19c e la migrazione del database su Azure NetApp Files con volumi di database montati direttamente tramite macchine virtuali NFS su Azure.

# **Prerequisiti per l'implementazione**

L'implementazione richiede i seguenti prerequisiti.

- 1. È stato configurato un account Azure e all'interno dell'account Azure sono stati creati i segmenti di rete e VNET necessari.
- 2. Dal portale cloud Azure, implementa le macchine virtuali Azure Linux come server Oracle DB. Creare un pool di capacità Azure NetApp Files e volumi di database per il database Oracle. Abilitare l'autenticazione a chiave privata/pubblica SSH VM per azureuser nei server DB. Per ulteriori informazioni sulla configurazione dell'ambiente, fare riferimento al diagramma dell'architettura riportato nella sezione precedente. A cui si fa anche riferimento ["Procedure di implementazione](#page-408-0) [Oracle dettagliate su Azure VM e Azure NetApp Files"](#page-408-0) per informazioni dettagliate.

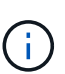

Per le macchine virtuali Azure distribuite con ridondanza del disco locale, assicurarsi di aver allocato almeno 128G GB nel disco principale della macchina virtuale in modo da avere spazio sufficiente per preparare i file di installazione di Oracle e aggiungere il file di swap del sistema operativo. Espandere di conseguenza la partizione del sistema operativo /tmplv e /rootlv. Assicurarsi che la denominazione del volume del database sia conforme alle convenzioni VMname-U01, VMname-U02 e VMname-U03.

```
sudo lvresize -r -L +20G /dev/mapper/rootvg-rootlv
```

```
sudo lvresize -r -L +10G /dev/mapper/rootvg-tmplv
```
- 3. Dal portale cloud Azure, eseguire il provisioning di un server Windows per eseguire lo strumento UI di NetApp SnapCenter con la versione più recente. Fare riferimento al seguente link per i dettagli: ["Installare il server SnapCenter"](https://docs.netapp.com/us-en/snapcenter/install/task_install_the_snapcenter_server_using_the_install_wizard.html)
- 4. Esegui il provisioning di una VM Linux come nodo di controller Ansible con l'ultima versione di Ansible e Git installata. Fare riferimento al seguente link per i dettagli: ["Introduzione all'automazione delle](https://docs.netapp.com/it-it/netapp-solutions/automation/getting-started.html) [soluzioni NetApp"](https://docs.netapp.com/it-it/netapp-solutions/automation/getting-started.html) nella sezione -

```
Setup the Ansible Control Node for CLI deployments on RHEL / CentOS oppure
Setup the Ansible Control Node for CLI deployments on Ubuntu / Debian.
```
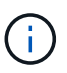

Il nodo del controller Ansible può individuare on-premise o nel cloud Azure, nella misura in cui può raggiungere le VM di Azure DB tramite la porta ssh.

5. Clona una copia del toolkit di automazione dell'implementazione Oracle di NetApp per NFS.

```
git clone https://bitbucket.ngage.netapp.com/scm/ns-
bb/na_oracle_deploy_nfs.git
```
6. Fase successiva ai file di installazione di Oracle 19c nella directory Azure DB VM /tmp/archive con autorizzazione 777.

```
installer_archives:
```
- "LINUX.X64 193000 db home.zip"
- "p34765931 190000 Linux-x86-64.zip"
- "p6880880 190000 Linux-x86-64.zip"
- 7. Guarda il seguente video:

[Implementazione Oracle semplificata e automatizzata su Azure NetApp Files con NFS](https://netapp.hosted.panopto.com/Panopto/Pages/Embed.aspx?id=d1c859b6-e45a-44c7-8361-b10f012fc89b)

# **File dei parametri di automazione**

Il playbook Ansible esegue attività di installazione e configurazione del database con parametri predefiniti. Per questa soluzione di automazione Oracle, esistono tre file di parametri definiti dall'utente che devono essere inseriti dall'utente prima dell'esecuzione del playbook.

- host definisci gli obiettivi per i quali il playbook di automazione è in esecuzione.
- vars/vars.yml il file variabile globale che definisce le variabili che si applicano a tutti i target.
- host\_vars/host\_name.yml il file di variabile locale che definisce le variabili che si applicano solo a una destinazione denominata. Nel nostro caso d'utilizzo, questi sono i server Oracle DB.

Oltre a questi file di variabili definiti dall'utente, esistono diversi file di variabili predefinite che contengono parametri predefiniti che non richiedono modifiche se non necessario. Nelle sezioni seguenti viene illustrato come configurare i file variabili definiti dall'utente.

**Configurazione dei file dei parametri**

1. Destinazione Ansible hosts configurazione file:

# Enter Oracle servers names to be deployed one by one, follow by each Oracle server public IP address, and ssh private key of azureuser for the server. [oracle] ora-01 ansible host=10.61.180.21 ansible ssh private key file=ora-01.pem ora-02 ansible host=10.61.180.23 ansible ssh private key file=ora-02.pem

2. Globale vars/vars.yml configurazione dei file

```
####################################################################
##
###### Oracle 19c deployment user configuration variables
######
###### Consolidate all variables from ANF, linux and oracle
######
####################################################################
##
###########################################
### ANF env specific config variables ###
###########################################
# Prerequisite to create three volumes in NetApp storage pool from
cloud dashboard with following naming convention:
# db hostname-u01 - Oracle binary
# db_hostname-u02 - Oracle data
# db_hostname-u03 - Oracle redo
# It is important to strictly follow the name convention or the
automation will fail.
# NFS lif ip address to access database volumes in ANF storage pool
(retrievable from cloud dashboard)
nfs_lif: 172.30.136.68
###########################################
### Linux env specific config variables ###
###########################################
redhat_sub_username: XXXXXXXX
redhat_sub_password: XXXXXXXX
####################################################
### DB env specific install and config variables ###
####################################################
# Database domain name
db_domain: solutions.netapp.com
# Set initial password for all required Oracle passwords. Change
them after installation.
initial_pwd_all: XXXXXXXX
```
3. Server DB locale host vars/host name.yml configurazione come ora 01.yml, ora 02.yml ...

```
# User configurable Oracle host specific parameters
# Enter container database SID. By default, a container DB is
created with 3 PDBs within the CDB
oracle_sid: NTAP1
# Enter database shared memory size or SGA. CDB is created with SGA
at 75% of memory limit, MB. The grand total of SGA should not exceed
75% available RAM on node.
memory_limit: 8192
```
# **Esecuzione Playbook**

Nel toolkit di automazione sono presenti un totale di cinque playbook. Ciascuna di esse esegue blocchi di attività diversi e ha scopi diversi.

```
0-all playbook.yml - execute playbooks from 1-4 in one playbook run.
1-ansible_requirements.yml - set up Ansible controller with required
libs and collections.
2-linux_config.yml - execute Linux kernel configuration on Oracle DB
servers.
4-oracle_config.yml - install and configure Oracle on DB servers and
create a container database.
5-destroy.yml - optional to undo the environment to dismantle all.
```
Sono disponibili tre opzioni per eseguire i playbook con i seguenti comandi.

1. Esegui tutti i playbook sull'implementazione in un'unica esecuzione combinata.

```
ansible-playbook -i hosts 0-all_playbook.yml -u azureuser -e
@vars/vars.yml
```
2. Eseguire i playbook uno alla volta con la sequenza numerica da 1 a 4.

```
ansible-playbook -i hosts 1-ansible_requirements.yml -u azureuser -e
@vars/vars.yml
```

```
ansible-playbook -i hosts 2-linux_config.yml -u azureuser -e
@vars/vars.yml
```

```
ansible-playbook -i hosts 4-oracle config.yml -u azureuser -e
@vars/vars.yml
```
3. Esegui 0-all\_playbook.yml con un tag.

```
ansible-playbook -i hosts 0-all_playbook.yml -u azureuser -e
@vars/vars.yml -t ansible_requirements
```

```
ansible-playbook -i hosts 0-all_playbook.yml -u azureuser -e
@vars/vars.yml -t linux_config
```

```
ansible-playbook -i hosts 0-all_playbook.yml -u azureuser -e
@vars/vars.yml -t oracle_config
```
4. Annullare l'ambiente

```
ansible-playbook -i hosts 5-destroy.yml -u azureuser -e
@vars/vars.yml
```
# **Convalida post-esecuzione**

Dopo aver eseguito il playbook, effettua l'accesso alla macchina virtuale del server di Oracle DB per validare l'installazione e la configurazione di Oracle e la creazione di un database di container. Segue un esempio di convalida del database Oracle su host ora-01.

1. Convalidare i montaggi NFS

```
[azureuser@ora-01 ~]$ cat /etc/fstab
#
# /etc/fstab
# Created by anaconda on Thu Sep 14 11:04:01 2023
#
# Accessible filesystems, by reference, are maintained under
'/dev/disk/'.
# See man pages fstab(5), findfs(8), mount(8) and/or blkid(8) for
more info.
#
# After editing this file, run 'systemctl daemon-reload' to update
systemd
# units generated from this file.
#
/dev/mapper/rootvg-rootlv / xfs defaults
0 0
UUID=268633bd-f9bb-446d-9a1d-8fca4609a1e1 /boot
xfs defaults 0 0
UUID=89D8-B037 /boot/efi vfat
defaults,uid=0,gid=0,umask=077,shortname=winnt 0 2
/dev/mapper/rootvg-homelv /home xfs defaults
0<sub>0</sub>/dev/mapper/rootvg-tmplv /tmp xfs defaults
0 0
/dev/mapper/rootvg-usrlv /usr xfs defaults
0<sub>0</sub>/dev/mapper/rootvg-varlv /var xfs defaults
0 0
/mnt/swapfile swap swap defaults 0 0
172.30.136.68:/ora-01-u01 /u01 nfs
rw,bg,hard,vers=3,proto=tcp,timeo=600,rsize=65536,wsize=65536 0 0
172.30.136.68:/ora-01-u02 /u02 nfs
rw,bg,hard,vers=3,proto=tcp,timeo=600,rsize=65536,wsize=65536 0 0
172.30.136.68:/ora-01-u03 /u03 nfs
rw,bg,hard,vers=3,proto=tcp,timeo=600,rsize=65536,wsize=65536 0 0
[azureuser@ora-01 ~]$ df -h
Filesystem Size Used Avail Use% Mounted on
devtmpfs 7.7G 0 7.7G 0% /dev
```
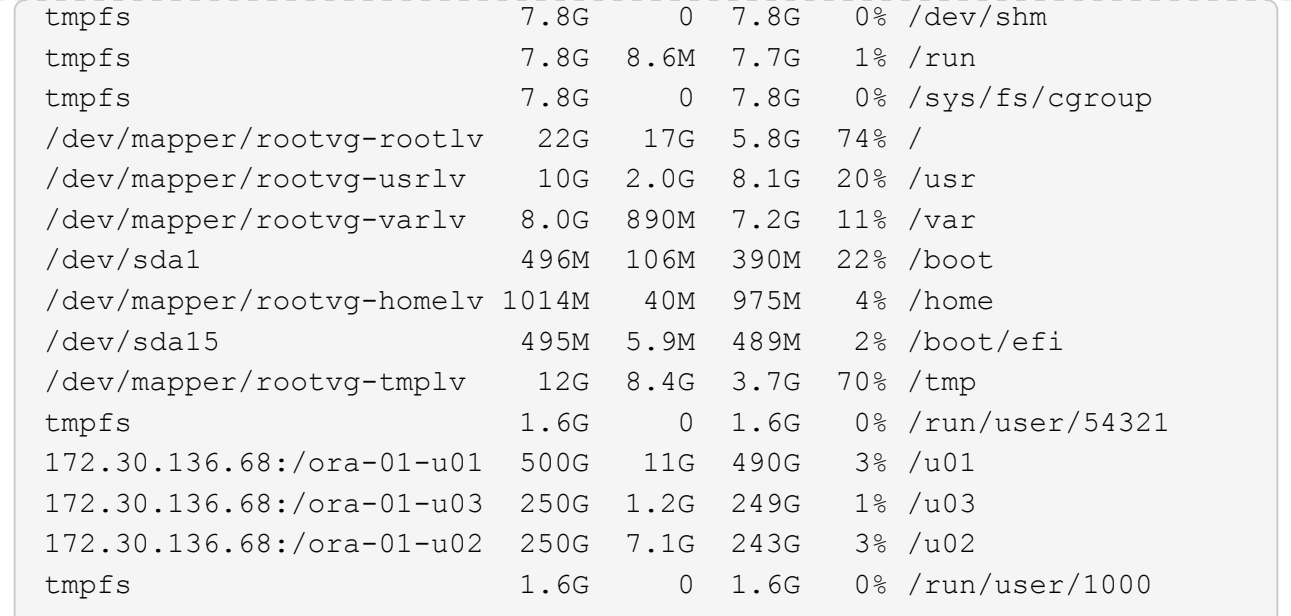

2. Convalidare Oracle listener

```
[azureuser@ora-01 ~]$ sudo su
[root@ora-01 azureuser]# su - oracle
Last login: Thu Feb 1 16:13:44 UTC 2024
[oracle@ora-01 ~]$ lsnrctl status listener.ntap1
LSNRCTL for Linux: Version 19.0.0.0.0 - Production on 01-FEB-2024
16:25:37
Copyright (c) 1991, 2022, Oracle. All rights reserved.
Connecting to (DESCRIPTION=(ADDRESS=(PROTOCOL=TCP)(HOST=ora-
01.internal.cloudapp.net)(PORT=1521)))
STATUS of the LISTENER
------------------------
Alias LISTENER.NTAP1
Version TNSLSNR for Linux: Version 19.0.0.0.0 -
Production
Start Date 01-FEB-2024 16:13:49
Uptime 0 days 0 hr. 11 min. 49 sec
Trace Level off
Security ON: Local OS Authentication
SNMP OFF
Listener Parameter File
/u01/app/oracle/product/19.0.0/NTAP1/network/admin/listener.ora
Listener Log File /u01/app/oracle/diag/tnslsnr/ora-
01/listener.ntap1/alert/log.xml
Listening Endpoints Summary...
```

```
  (DESCRIPTION=(ADDRESS=(PROTOCOL=tcp)(HOST=ora-
01.hr2z2nbmhnqutdsxgscjtuxizd.jx.internal.cloudapp.net)(PORT=1521)))
    (DESCRIPTION=(ADDRESS=(PROTOCOL=ipc)(KEY=EXTPROC1521)))
    (DESCRIPTION=(ADDRESS=(PROTOCOL=tcps)(HOST=ora-
01.hr2z2nbmhnqutdsxgscjtuxizd.jx.internal.cloudapp.net)(PORT=5500))(
Security=(my_wallet_directory=/u01/app/oracle/product/19.0.0/NTAP1/a
dmin/NTAP1/xdb_wallet))(Presentation=HTTP)(Session=RAW))
Services Summary...
Service "104409ac02da6352e063bb891eacf34a.solutions.netapp.com" has
1 instance(s).
    Instance "NTAP1", status READY, has 1 handler(s) for this
service...
Service "104412c14c2c63cae063bb891eacf64d.solutions.netapp.com" has
1 instance(s).
    Instance "NTAP1", status READY, has 1 handler(s) for this
service...
Service "1044174670ad63ffe063bb891eac6b34.solutions.netapp.com" has
1 instance(s).
   Instance "NTAP1", status READY, has 1 handler(s) for this
service...
Service "NTAP1.solutions.netapp.com" has 1 instance(s).
    Instance "NTAP1", status READY, has 1 handler(s) for this
service...
Service "NTAP1XDB.solutions.netapp.com" has 1 instance(s).
    Instance "NTAP1", status READY, has 1 handler(s) for this
service...
Service "ntap1 pdb1.solutions.netapp.com" has 1 instance(s).
    Instance "NTAP1", status READY, has 1 handler(s) for this
service...
Service "ntap1 pdb2.solutions.netapp.com" has 1 instance(s).
   Instance "NTAP1", status READY, has 1 handler(s) for this
service...
Service "ntap1 pdb3.solutions.netapp.com" has 1 instance(s).
    Instance "NTAP1", status READY, has 1 handler(s) for this
service...
The command completed successfully
```
3. Convalidare il database Oracle e DNFS

```
[oracle@ora-01 ~]$ cat /etc/oratab
#
# This file is used by ORACLE utilities. It is created by root.sh
# and updated by either Database Configuration Assistant while
creating
# a database or ASM Configuration Assistant while creating ASM
```

```
instance.
# A colon, ':', is used as the field terminator. A new line
terminates
# the entry. Lines beginning with a pound sign, '#', are comments.
#
# Entries are of the form:
# $ORACLE_SID:$ORACLE_HOME:<N|Y>:
#
# The first and second fields are the system identifier and home
# directory of the database respectively. The third field indicates
# to the dbstart utility that the database should , "Y", or should
not,
# "N", be brought up at system boot time.
#
# Multiple entries with the same $ORACLE SID are not allowed.
#
#
NTAP1:/u01/app/oracle/product/19.0.0/NTAP1:Y
[oracle@ora-01 ~]$ sqlplus / as sysdba
SQL*Plus: Release 19.0.0.0.0 - Production on Thu Feb 1 16:37:51 2024
Version 19.18.0.0.0
Copyright (c) 1982, 2022, Oracle. All rights reserved.
Connected to:
Oracle Database 19c Enterprise Edition Release 19.0.0.0.0 -
Production
Version 19.18.0.0.0
SQL> select name, open mode, log mode from v$database;
NAME OPEN MODE LOG MODE
--------- -------------------- ------------
NTAP1 READ WRITE ARCHIVELOG
SQL> show pdbs
  CON ID CON NAME OPEN MODE RESTRICTED
                 ---------- ------------------------------ ---------- ----------
        2 PDB$SEED READ ONLY NO
        3 NTAP1 PDB1 READ WRITE NO
       4 NTAP1 PDB2 READ WRITE NO
```
5 NTAP1\_PDB3 READ WRITE NO

SQL> select name from v\$datafile;

#### NAME

--------------------------------------------------------------------

------------ /u02/oradata/NTAP1/system01.dbf /u02/oradata/NTAP1/sysaux01.dbf /u02/oradata/NTAP1/undotbs01.dbf /u02/oradata/NTAP1/pdbseed/system01.dbf /u02/oradata/NTAP1/pdbseed/sysaux01.dbf /u02/oradata/NTAP1/users01.dbf /u02/oradata/NTAP1/pdbseed/undotbs01.dbf /u02/oradata/NTAP1/NTAP1\_pdb1/system01.dbf /u02/oradata/NTAP1/NTAP1\_pdb1/sysaux01.dbf /u02/oradata/NTAP1/NTAP1\_pdb1/undotbs01.dbf /u02/oradata/NTAP1/NTAP1\_pdb1/users01.dbf

#### NAME

-------------------------------------------------------------------- ------------ /u02/oradata/NTAP1/NTAP1\_pdb2/system01.dbf /u02/oradata/NTAP1/NTAP1\_pdb2/sysaux01.dbf /u02/oradata/NTAP1/NTAP1\_pdb2/undotbs01.dbf /u02/oradata/NTAP1/NTAP1\_pdb2/users01.dbf /u02/oradata/NTAP1/NTAP1\_pdb3/system01.dbf /u02/oradata/NTAP1/NTAP1\_pdb3/sysaux01.dbf /u02/oradata/NTAP1/NTAP1\_pdb3/undotbs01.dbf /u02/oradata/NTAP1/NTAP1\_pdb3/users01.dbf

19 rows selected.

SQL> select name from v\$controlfile;

#### NAME

-------------------------------------------------------------------- ------------

/u02/oradata/NTAP1/control01.ctl /u03/orareco/NTAP1/control02.ctl

SQL> select member from v\$logfile;

#### MEMBER

------------

--------------------------------------------------------------------

/u03/orareco/NTAP1/onlinelog/redo03.log

```
/u03/orareco/NTAP1/onlinelog/redo02.log
/u03/orareco/NTAP1/onlinelog/redo01.log
SQL> select svrname, dirname, nfsversion from v$dnfs servers;
SVRNAME
--------------------------------------------------------------------
------------
DIRNAME
--------------------------------------------------------------------
------------
NFSVERSION
----------------
172.30.136.68
/ora-01-u02
NFSv3.0
172.30.136.68
/ora-01-u03
NFSv3.0
SVRNAME
--------------------------------------------------------------------
------------
DIRNAME
--------------------------------------------------------------------
------------
NFSVERSION
----------------
172.30.136.68
/ora-01-u01
NFSv3.0
```
4. Accedere a Oracle Enterprise Manager Express per convalidare il database.

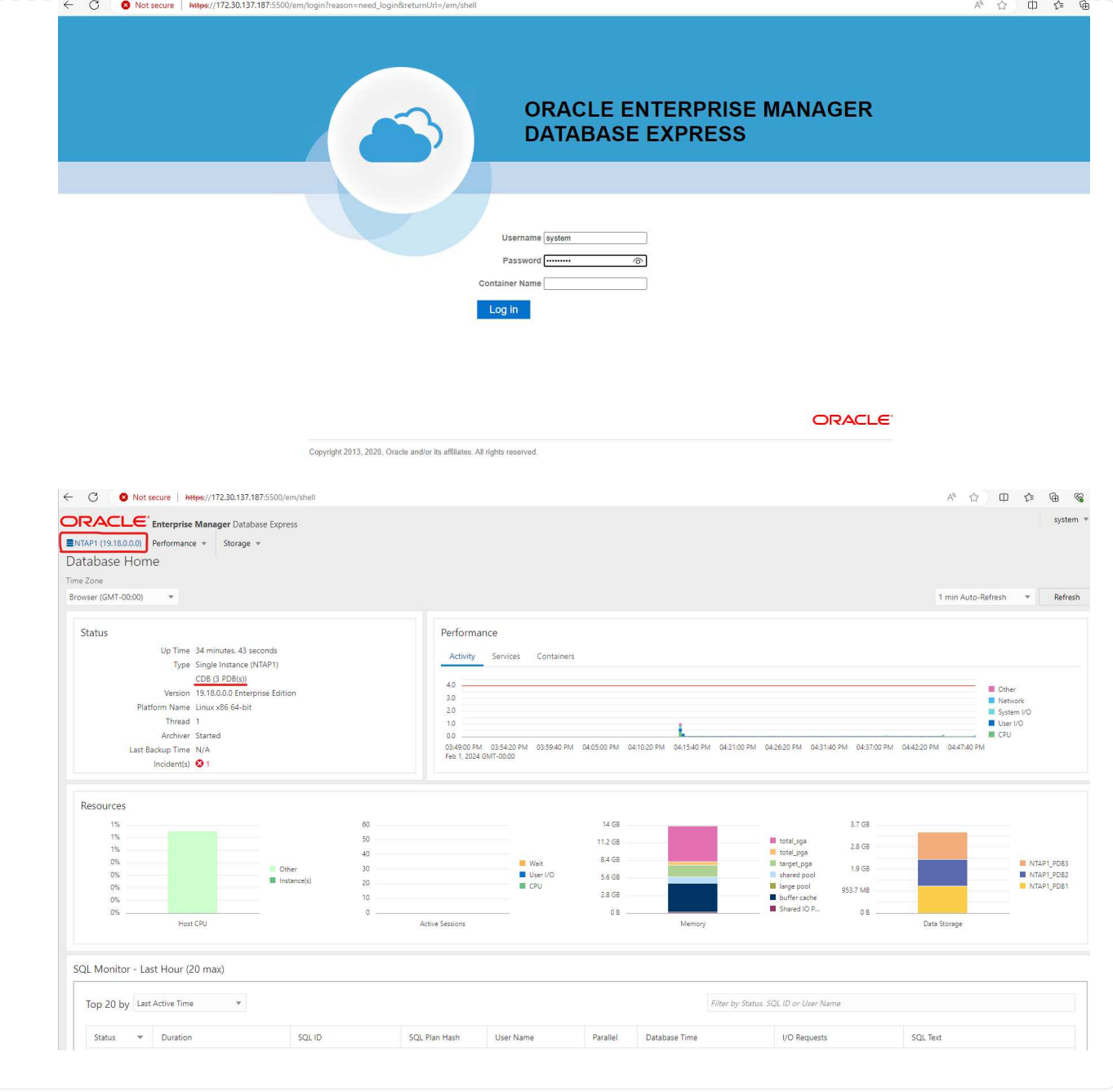

## **Migrazione dei database Oracle su Azure**

La migrazione del database Oracle da ambienti on-premise al cloud richiede un lavoro pesante. L'adozione della strategia e dell'automazione giuste può agevolare il processo e ridurre al minimo interruzioni del servizio e downtime. Seguire queste istruzioni dettagliate ["Migrazione del database dal](#page-437-0) [cloud on-premise al cloud Azure"](#page-437-0) per il percorso di migrazione del database.

## **Backup, ripristino e cloning di Oracle con SnapCenter**

NetApp consiglia il tool dell'interfaccia utente di SnapCenter per gestire i database Oracle implementati nel cloud Azure. Consulta il documento TR-4988: ["Backup, ripristino e cloning di database Oracle su ANF](#page-612-0) [con SnapCenter"](#page-612-0) per ulteriori informazioni.

### **Dove trovare ulteriori informazioni**

Per ulteriori informazioni sulle informazioni descritte in questo documento, consultare i seguenti documenti e/o siti Web:

• Backup, ripristino e cloning di database Oracle su ANF con SnapCenter

["Backup, ripristino e cloning di database Oracle su ANF con SnapCenter"](#page-612-0)

• Azure NetApp Files

["https://azure.microsoft.com/en-us/products/netapp"](https://azure.microsoft.com/en-us/products/netapp)

• Distribuzione di Oracle Direct NFS

["https://docs.oracle.com/en/database/oracle/oracle-database/19/ladbi/deploying-dnfs.html#GUID-](https://docs.oracle.com/en/database/oracle/oracle-database/19/ladbi/deploying-dnfs.html#GUID-D06079DB-8C71-4F68-A1E3-A75D7D96DCE2)[D06079DB-8C71-4F68-A1E3-A75D7D96DCE2"](https://docs.oracle.com/en/database/oracle/oracle-database/19/ladbi/deploying-dnfs.html#GUID-D06079DB-8C71-4F68-A1E3-A75D7D96DCE2)

• Installazione e configurazione del database Oracle mediante i file di risposta

["https://docs.oracle.com/en/database/oracle/oracle-database/19/ladbi/installing-and-configuring-oracle](https://docs.oracle.com/en/database/oracle/oracle-database/19/ladbi/installing-and-configuring-oracle-database-using-response-files.html#GUID-D53355E9-E901-4224-9A2A-B882070EDDF7)[database-using-response-files.html#GUID-D53355E9-E901-4224-9A2A-B882070EDDF7"](https://docs.oracle.com/en/database/oracle/oracle-database/19/ladbi/installing-and-configuring-oracle-database-using-response-files.html#GUID-D53355E9-E901-4224-9A2A-B882070EDDF7)

## **Implementazione e protezione di database Oracle su Azure NetApp Files**

**TR-4954: Implementazione e protezione di database Oracle su Azure NetApp Files**

Autore: Allen Cao, Niyaz Mohamed, NetApp

## **Panoramica**

Molti database aziendali Oracle mission-critical sono ancora ospitati on-premise e molte aziende stanno cercando di migrare questi database Oracle in un cloud pubblico. Spesso, questi database Oracle sono incentrati sulle applicazioni e richiedono quindi configurazioni specifiche per l'utente, una funzionalità che non è presente in molte offerte di cloud pubblico database-as-a-service. Pertanto, l'attuale panorama dei database richiede una soluzione di database Oracle basata sul cloud pubblico, costruita da un servizio di calcolo e storage scalabile e dalle performance elevate, in grado di soddisfare requisiti unici. Le istanze di calcolo delle macchine virtuali Azure e il servizio di storage Azure NetApp Files potrebbero essere i pezzi mancanti di questo puzzle che puoi sfruttare per creare e migrare i carichi di lavoro di database Oracle mission-critical in un cloud pubblico.

## **Azure Virtual Machine**

Le macchine virtuali Azure sono uno dei diversi tipi di risorse di calcolo scalabili e on-demand offerte da Azure. In genere, è possibile scegliere una macchina virtuale quando si ha bisogno di un maggiore controllo sull'ambiente di calcolo rispetto alle altre scelte. Le macchine virtuali Azure offrono un modo semplice e rapido per creare un computer con configurazioni specifiche necessarie per eseguire il database Oracle, sia per i carichi di lavoro a elaborazione che per quelli a uso intensivo di memoria. Le macchine virtuali di una rete

virtuale Azure possono essere facilmente connesse alla rete aziendale, ad esempio attraverso un tunnel VPN protetto.

## **Azure NetApp Files (ANF)**

Azure NetApp Files è un servizio Microsoft completamente gestito che consente di trasferire il carico di lavoro del database nel cloud in modo più rapido e sicuro che mai. È stato progettato per soddisfare i requisiti fondamentali dell'esecuzione di carichi di lavoro dalle performance elevate come i database Oracle nel cloud e offre livelli di performance che riflettono la gamma reale di richieste IOPS, bassa latenza, alta disponibilità, elevata durata, gestibilità su larga scala, backup, recovery e cloning rapidi ed efficienti. Queste funzionalità sono possibili perché Azure NetApp Files si basa su sistemi ONTAP fisici all-flash NetApp in esecuzione nell'ambiente del data center Azure. Azure NetApp Files è completamente integrato nei controller di dominio e nel portale Azure e i clienti possono utilizzare la stessa comoda interfaccia grafica e le stesse API per la creazione e la gestione di file condivisi come con qualsiasi altro oggetto Azure. Con Azure NetApp file, puoi liberare tutte le funzionalità di Azure senza rischi, costi o tempi aggiuntivi e affidarti all'unico file service aziendale nativo di Azure.

## **Conclusione**

Questa documentazione descrive in dettaglio come implementare, configurare e proteggere un database Oracle con una macchina virtuale Azure e un servizio di storage Azure NetApp Files che offrono performance e durata simili a quelle di un sistema on-premise. Per informazioni sulle Best practice, vedere TR-4780 ["Database Oracle su Microsoft Azure".](https://www.netapp.com/media/17105-tr4780.pdf) Cosa ancora più importante, NetApp fornisce anche toolkit di automazione che automatizzano la maggior parte delle attività richieste per l'implementazione, la configurazione, la protezione dei dati, la migrazione e la gestione del carico di lavoro del database Oracle nel cloud pubblico Azure. I toolkit di automazione sono disponibili per il download sul sito GitHub pubblico di NetApp: ["Automazione NetApp".](https://github.com/NetApp-Automation/)

## **Architettura della soluzione**

Il seguente diagramma di architettura illustra un'implementazione di database Oracle altamente disponibile su istanze di macchine virtuali Azure e sullo storage Azure NetApp Files.

All'interno dell'ambiente, l'istanza di calcolo di Oracle viene implementata tramite una console di Azure Services VM. Dalla console sono disponibili diversi tipi di istanze di Azure. NetApp consiglia di implementare un'istanza di Azure VM orientata al database che soddisfi il carico di lavoro previsto.

Lo storage del database Oracle viene invece implementato con il servizio Azure NetApp Files disponibile dalla console Azure. I volumi binari, dati o log Oracle vengono successivamente presentati e montati su un host Linux di istanza di Azure VM.

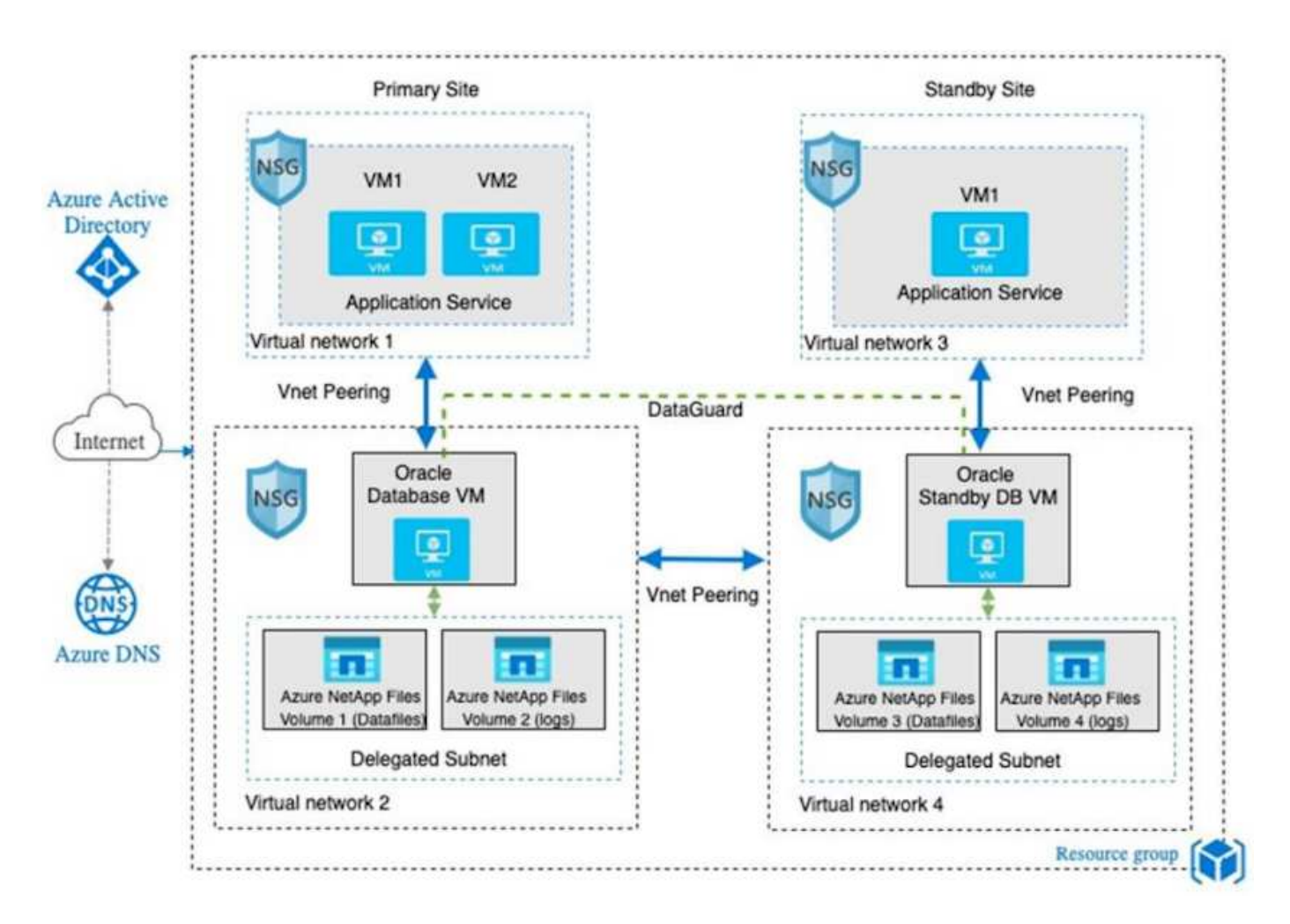

Sotto molti aspetti, l'implementazione di Azure NetApp Files nel cloud Azure è molto simile a un'architettura per lo storage dei dati ONTAP on-premise con molte ridondanze integrate, come RAID e doppi controller. Per il disaster recovery, è possibile configurare un sito in standby in diverse regioni e sincronizzare il database con il sito primario utilizzando la replica a livello di applicazione (ad esempio, Oracle Data Guard).

Nella convalida dei test per l'implementazione e la protezione dei dati del database Oracle, il database Oracle viene implementato su una singola macchina virtuale Azure, come illustrato nel diagramma seguente:

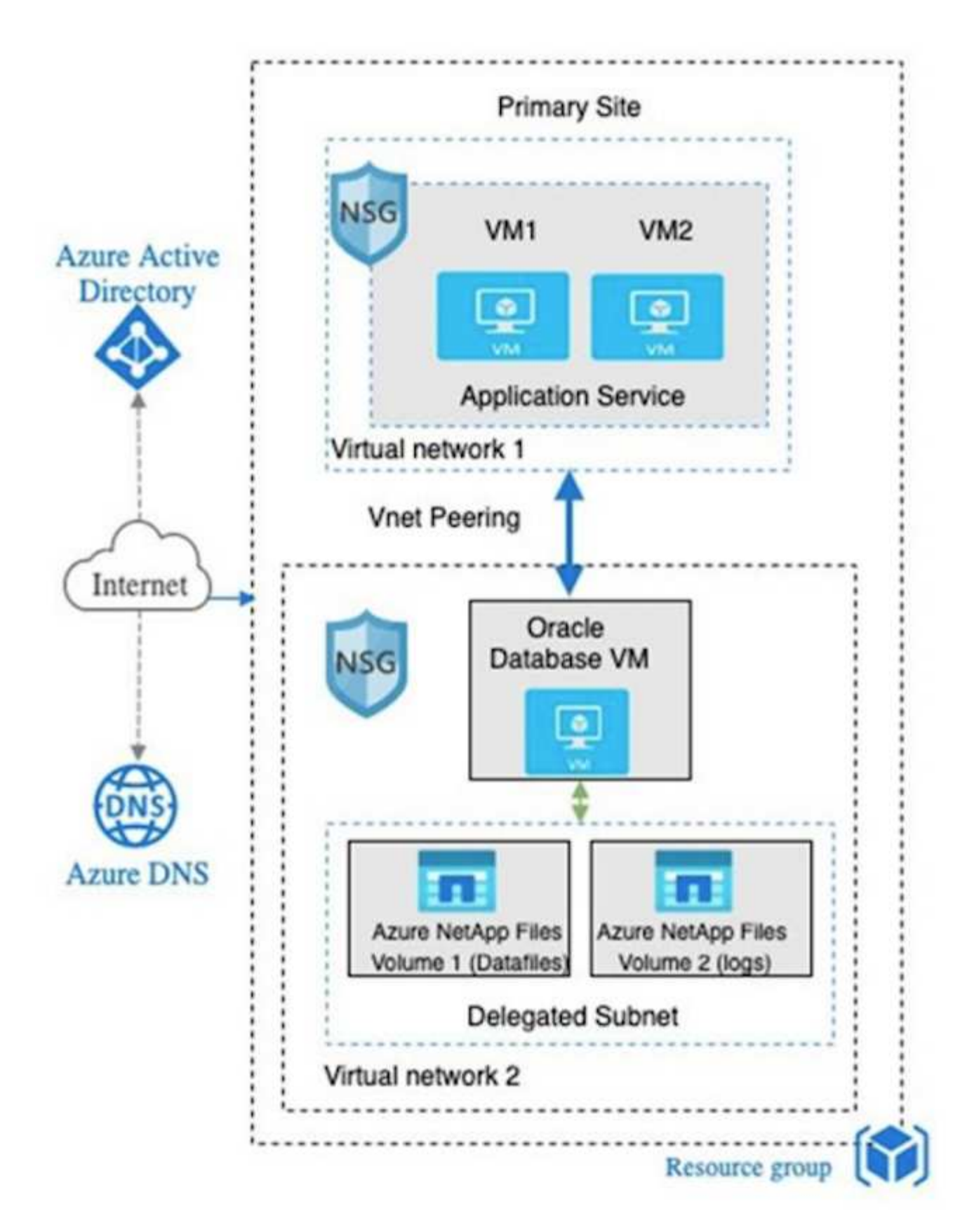

L'ambiente Oracle Azure può essere gestito con un nodo controller Ansible per l'automazione utilizzando i toolkit forniti da NetApp per l'implementazione del database, il backup, il ripristino e la migrazione del database. Qualsiasi aggiornamento al kernel del sistema operativo dell'istanza di Oracle Azure VM o all'applicazione di patch Oracle può essere eseguito in parallelo per mantenere sincronizzati il primario e lo standby. Infatti, i toolkit iniziali possono essere facilmente espansi per eseguire le attività quotidiane di Oracle, se necessario. Per assistenza nella configurazione di un controller CLI Ansible, vedere ["Automazione delle](https://docs.netapp.com/it-it/netapp-solutions/automation/automation_introduction.html) [soluzioni NetApp"](https://docs.netapp.com/it-it/netapp-solutions/automation/automation_introduction.html) per iniziare.

## **Fattori da considerare per l'implementazione del database Oracle**

Un cloud pubblico offre molte scelte per il calcolo e lo storage e l'utilizzo del tipo corretto di istanza di calcolo e motore di storage è un buon punto di partenza per l'implementazione del database. È inoltre necessario selezionare configurazioni di calcolo e storage ottimizzate per i database Oracle.

Nelle sezioni seguenti vengono descritte le considerazioni principali relative all'implementazione di un database Oracle nel cloud pubblico Azure su un'istanza di macchina virtuale Azure con storage Azure NetApp Files.

## **Tipo e dimensionamento delle macchine virtuali**

La scelta del tipo e delle dimensioni delle macchine virtuali corrette è importante per ottenere performance ottimali di un database relazionale in un cloud pubblico. Una macchina virtuale Azure offre una vasta gamma di istanze di calcolo che possono essere utilizzate per ospitare i carichi di lavoro dei database Oracle. Consultare la documentazione Microsoft ["Dimensioni delle macchine virtuali in Azure"](https://docs.microsoft.com/en-us/azure/virtual-machines/sizes) Per diversi tipi di macchine virtuali Azure e il loro dimensionamento. In generale, NetApp consiglia di utilizzare una macchina virtuale Azure generica per l'implementazione di database Oracle di piccole e medie dimensioni. Per l'implementazione di database Oracle più grandi, è appropriata una macchina virtuale Azure ottimizzata per la memoria. Con una maggiore quantità di RAM disponibile, è possibile configurare una cache Oracle SGA o Smart flash più grande per ridurre l'i/o fisico, migliorando a sua volta le performance del database.

Azure NetApp Files funziona come montaggio NFS collegato a una macchina virtuale Azure, che offre un throughput più elevato e supera il limite di throughput delle macchine virtuali ottimizzato per lo storage con lo storage locale. Pertanto, l'esecuzione di Oracle su Azure NetApp Files potrebbe ridurre il numero di core delle CPU e i costi di licenza. Vedere ["TR-4780: Database Oracle su Microsoft Azure",](https://www.netapp.com/media/17105-tr4780.pdf) Sezione 7 - come funziona Oracle Licensing?

Altri fattori da considerare includono:

- Scegliere la combinazione di vCPU e RAM corretta in base alle caratteristiche del carico di lavoro. Con l'aumentare delle dimensioni della RAM sulla macchina virtuale, aumenta anche il numero di core della vCPU. A un certo punto dovrebbe esserci un saldo, in quanto le tariffe di licenza Oracle vengono addebitate sul numero di core vCPU.
- Aggiungere spazio di swap a una macchina virtuale. L'implementazione predefinita di Azure VM non crea uno spazio di swap, che non è ottimale per un database.

## **Performance Azure NetApp Files**

I volumi Azure NetApp Files vengono allocati da un pool di capacità che il cliente deve fornire nel proprio account di storage Azure NetApp Files. Ciascun pool di capacità viene assegnato come segue:

- A un livello di servizio che definisce la capacità complessiva delle performance.
- La capacità di storage o il tiering inizialmente forniti per quel pool di capacità. Un livello di qualità del servizio (QoS) che definisce il throughput massimo complessivo per ogni spazio sottoposto a provisioning.

Il livello di servizio e la capacità di storage inizialmente fornita determinano il livello di performance per un particolare volume di database Oracle.

## **1. Livelli di servizio per Azure NetApp Files**

Azure NetApp Files supporta tre livelli di servizio: Ultra, Premium e Standard.

- **Ultra storage.** questo Tier fornisce fino a 128 MiBps di throughput per 1 TiB di quota di volume assegnata.
- **Premium storage.** questo Tier fornisce fino a 64 MiBps di throughput per 1 TiB di quota di volume assegnata.
- **Storage standard.** questo Tier fornisce fino a 16 MiBps di throughput per 1 TiB di quota di volume assegnata.

## **2. Pool di capacità e qualità del servizio**

Ciascuno dei livelli di servizio desiderati ha un costo associato per la capacità di provisioning e include un livello di qualità del servizio (QoS) che definisce il throughput massimo complessivo per lo spazio di provisioning.

Ad esempio, un pool a capacità singola con provisioning di 10TiB con livello di servizio premium fornisce un throughput globale disponibile per tutti i volumi in questo pool di capacità di 10x 64 MBps, quindi 640 MBps con 40,000 (16K) IOPS o 80,000 (8K) IOPS.

La dimensione minima del pool di capacità è 4 TiB. È possibile modificare le dimensioni di un pool di capacità in incrementi di 1 TiB in risposta alle modifiche dei requisiti dei workload per gestire le esigenze e i costi dello storage.

## **3. Calcolare il livello di servizio in un volume di database**

Il limite di throughput per un volume di database Oracle è determinato da una combinazione dei seguenti fattori: Il livello di servizio del pool di capacità a cui appartiene il volume e la quota assegnata al volume.

Il seguente diagramma mostra come viene calcolato il limite di throughput per un volume di database Oracle.

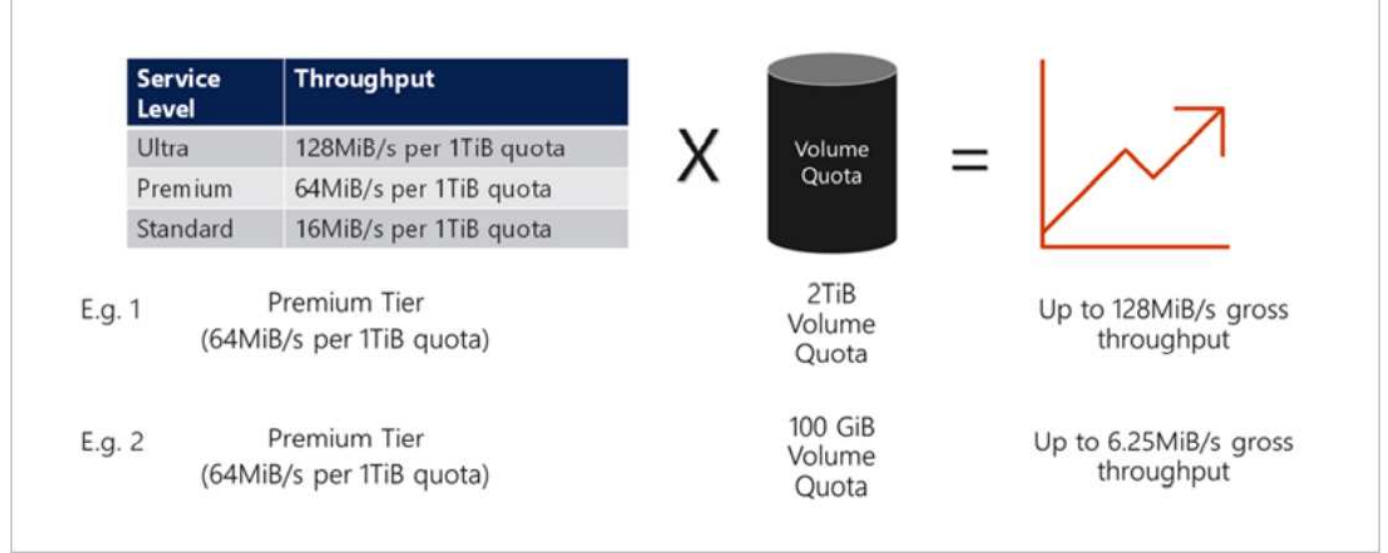

Nell'esempio 1, a un volume proveniente da un pool di capacità con il Tier di storage Premium assegnato a 2 TiB di quota viene assegnato un limite di throughput di 128 MiBps (2TiB \* 64 MiBps). Questo scenario si applica indipendentemente dalle dimensioni del pool di capacità o dal consumo effettivo del volume.

Nell'esempio 2, a un volume proveniente da un pool di capacità con il Tier di storage Premium a cui viene

assegnato 100 GiB di quota viene assegnato un limite di throughput di 6,25 MiBps (0,09765625TiB \* 64 MiBps). Questo scenario si applica indipendentemente dalle dimensioni del pool di capacità o dal consumo effettivo del volume.

Tenere presente che le dimensioni minime del volume sono di 100 GiB.

## **Layout e impostazioni dello storage**

NetApp consiglia il seguente layout di storage:

• Per database di piccole dimensioni, utilizzando il layout di un singolo volume per tutti i file Oracle.

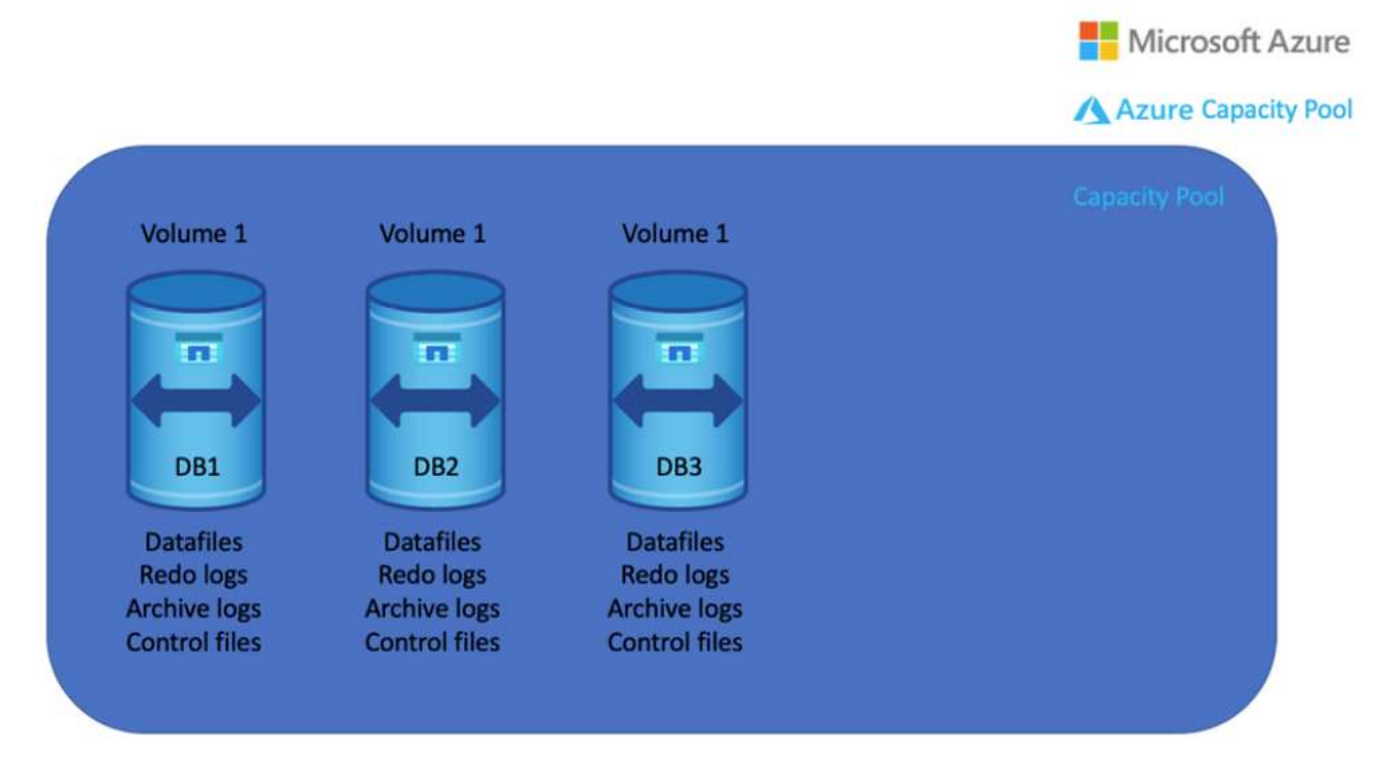

• Per i database di grandi dimensioni, il layout di volume consigliato è costituito da più volumi: Uno per i dati Oracle e un file di controllo duplicato e uno per il log attivo Oracle, il log archiviato e il file di controllo. NetApp consiglia vivamente di allocare un volume per il file binario Oracle anziché per il disco locale in modo che il database possa essere trasferito su un nuovo host e ripristinato rapidamente.

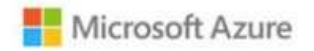

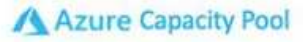

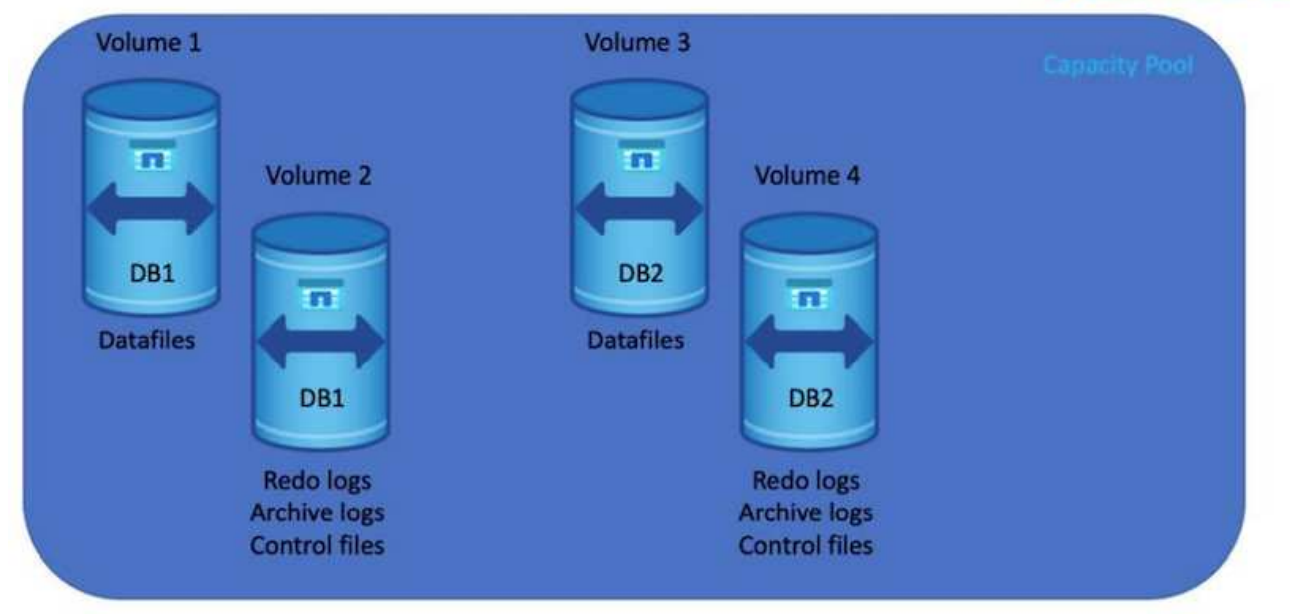

## **Configurazione NFS**

Linux, il sistema operativo più comune, include funzionalità NFS native. Oracle offre un client NFS (DNFS) integrato in modo nativo in Oracle. Oracle DNFS ignora la cache del sistema operativo e consente l'elaborazione parallela per migliorare le performance del database. Oracle supporta NFSv3 da oltre 20 anni e NFSv4 è supportato con Oracle 12.1.0.2 e versioni successive.

Utilizzando DNFS (disponibile a partire da Oracle 11g), un database Oracle in esecuzione su una macchina virtuale Azure può gestire una quantità di i/o significativamente maggiore rispetto al client NFS nativo. L'implementazione automatica di Oracle utilizzando il toolkit di automazione NetApp configura automaticamente DNFS su NFSv3.

Il seguente diagramma illustra il benchmark SLOB su Azure NetApp Files con Oracle DNFS.

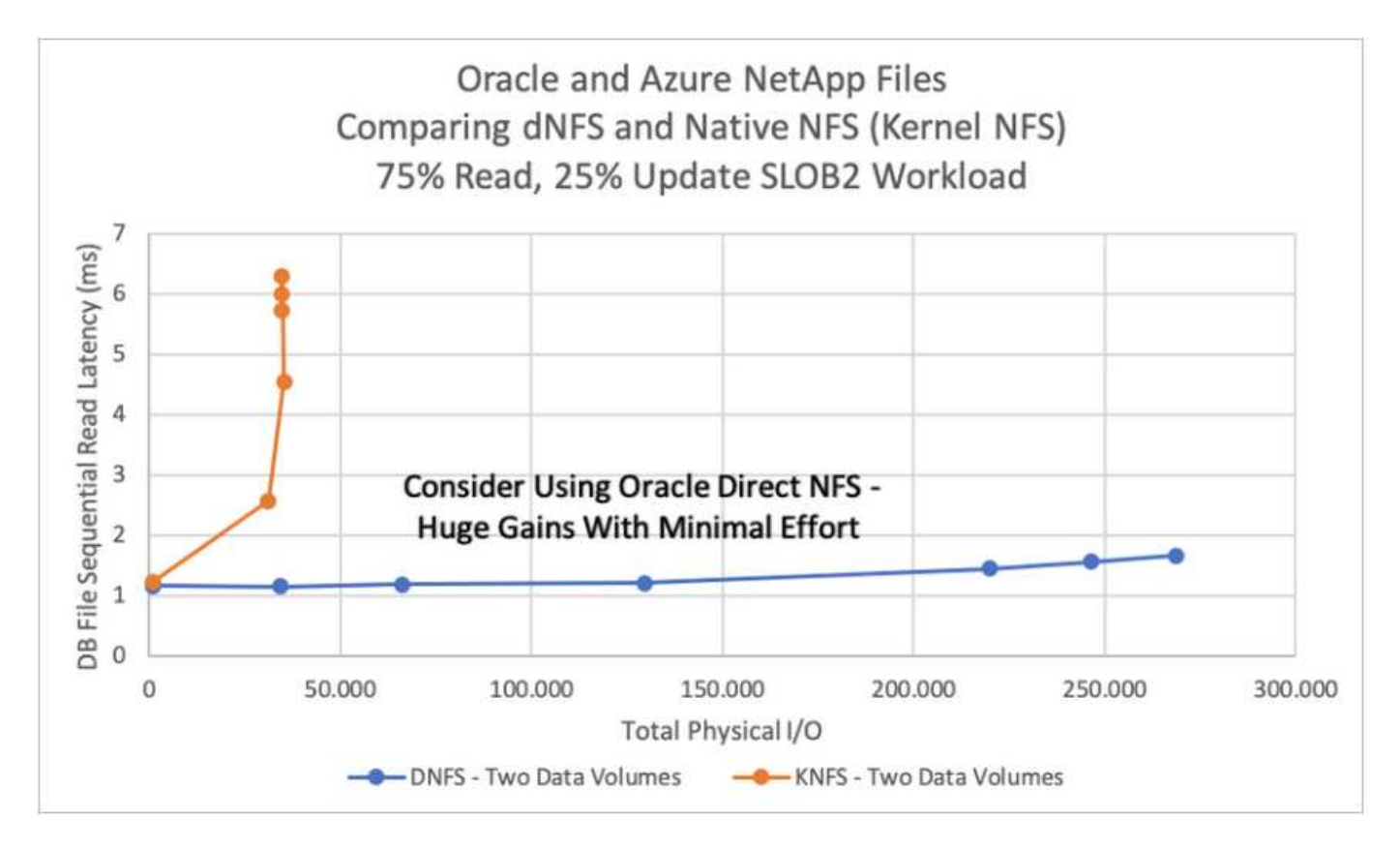

Altri fattori da considerare:

• Le tabelle degli slot TCP sono l'equivalente NFS della profondità della coda HBA (host-bus-adapter). Queste tabelle controllano il numero di operazioni NFS che possono essere in sospeso in qualsiasi momento. Il valore predefinito è di solito 16, che è troppo basso per ottenere prestazioni ottimali. Il problema opposto si verifica sui kernel Linux più recenti, che possono aumentare automaticamente il limite della tabella degli slot TCP a un livello che satura il server NFS con le richieste.

Per ottenere performance ottimali e prevenire problemi di performance, regolare i parametri del kernel che controllano le tabelle degli slot TCP su 128.

sysctl -a | grep tcp.\*.slot table

• La seguente tabella fornisce le opzioni di montaggio NFS consigliate per una singola istanza di Linux NFSv3.

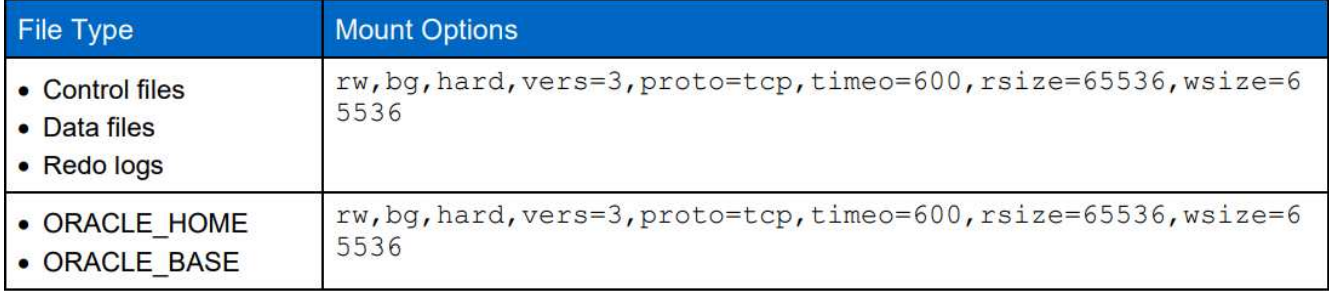

Prima di utilizzare DNFS, verificare che siano installate le patch descritte in Oracle Doc 1495104.1. La matrice di supporto NetApp per NFSv3 e NFSv4 non include sistemi operativi specifici. Sono supportati tutti i sistemi operativi che rispettano l'RFC. Quando si cerca il supporto NFSv3 o NFSv4 nel IMT online, non selezionare un sistema operativo specifico perché non viene visualizzata alcuna corrispondenza. Tutti i sistemi operativi sono implicitamente supportati dalla policy generale.

### **Procedure di implementazione Oracle dettagliate su Azure VM e Azure NetApp Files**

### **Implementare una macchina virtuale Azure con ANF per Oracle tramite la console del portale Azure**

Se non hai ancora utilizzato Azure, devi prima configurare un ambiente di account Azure. Ciò include la registrazione dell'organizzazione per l'utilizzo di Azure Active Directory. La sezione seguente è un riepilogo di questi passaggi. Per ulteriori informazioni, consulta la documentazione specifica di Linked Azure.

### **Creare e utilizzare risorse Azure**

 $\left( \begin{array}{c} 1 \end{array} \right)$ 

Una volta configurato l'ambiente Azure e creato un account associato a un abbonamento, è possibile accedere al portale Azure con l'account per creare le risorse necessarie per eseguire Oracle.

### **1. Creare una rete virtuale o VNET**

Azure Virtual Network (VNET) è l'elemento fondamentale della tua rete privata in Azure. VNET consente a molti tipi di risorse Azure, come le macchine virtuali Azure (VM), di comunicare in modo sicuro tra loro, Internet e reti on-premise. Prima di eseguire il provisioning di una macchina virtuale Azure, è necessario configurare una VNET (in cui viene implementata una macchina virtuale).

Vedere ["Creare una rete virtuale utilizzando il portale Azure"](https://docs.microsoft.com/en-us/azure/virtual-network/quick-create-portal) Per creare un VNET.

### **2. Creare un account di storage NetApp e un pool di capacità per ANF**

In questo scenario di implementazione, il provisioning di un sistema operativo Azure VM viene eseguito utilizzando il normale storage Azure, ma i volumi ANF vengono forniti per eseguire il database Oracle tramite NFS. Innanzitutto, è necessario creare un account di storage NetApp e un pool di capacità per ospitare i volumi di storage.

Vedere ["Configurare Azure NetApp Files e creare un volume NFS"](https://docs.microsoft.com/en-us/azure/azure-netapp-files/azure-netapp-files-quickstart-set-up-account-create-volumes?tabs=azure-portal) Per impostare un pool di capacità ANF.

### **3. Provisioning di Azure VM per Oracle**

In base al carico di lavoro, determinare il tipo di Azure VM necessario e le dimensioni della VM vCPU e della RAM da implementare per Oracle. Quindi, dalla console di Azure, fare clic sull'icona della macchina virtuale per avviare il flusso di lavoro di implementazione della macchina virtuale.

1. Dalla pagina di Azure VM, fare clic su **Create**, quindi scegliere **Azure virtual machine**.

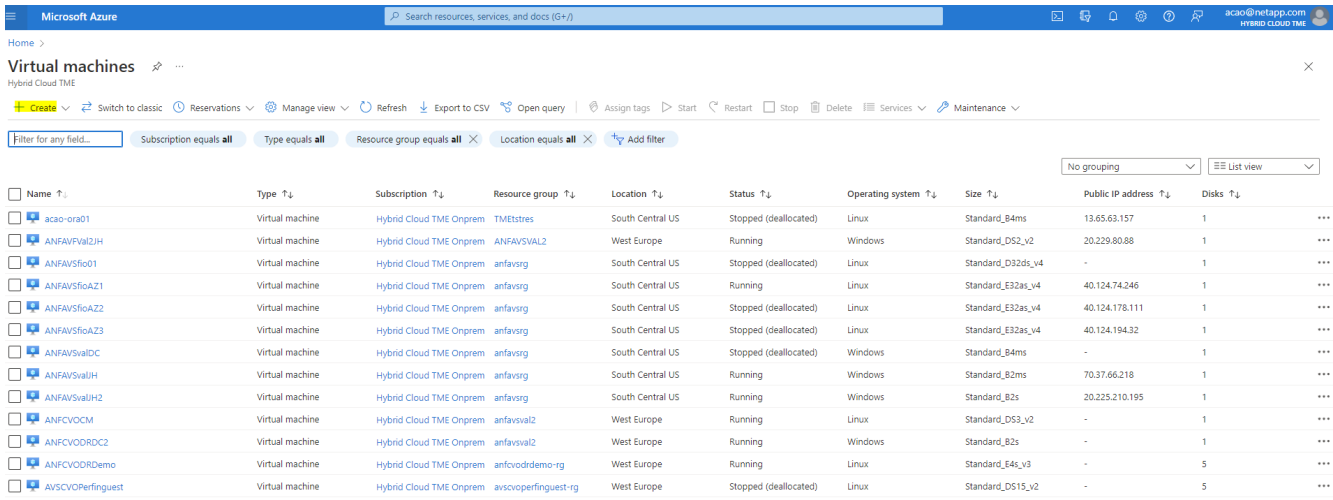

2. Scegliere l'ID di abbonamento per l'implementazione, quindi scegliere il gruppo di risorse, la regione, il nome host, l'immagine della macchina virtuale, le dimensioni, e metodo di autenticazione. Accedere alla pagina disco.

# Create a virtual machine

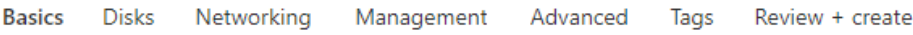

Create a virtual machine that runs Linux or Windows. Select an image from Azure marketplace or use your own customized image. Complete the Basics tab then Review + create to provision a virtual machine with default parameters or review each tab for full customization. Learn more o'

#### **Project details**

Select the subscription to manage deployed resources and costs. Use resource groups like folders to organize and manage all your resources.

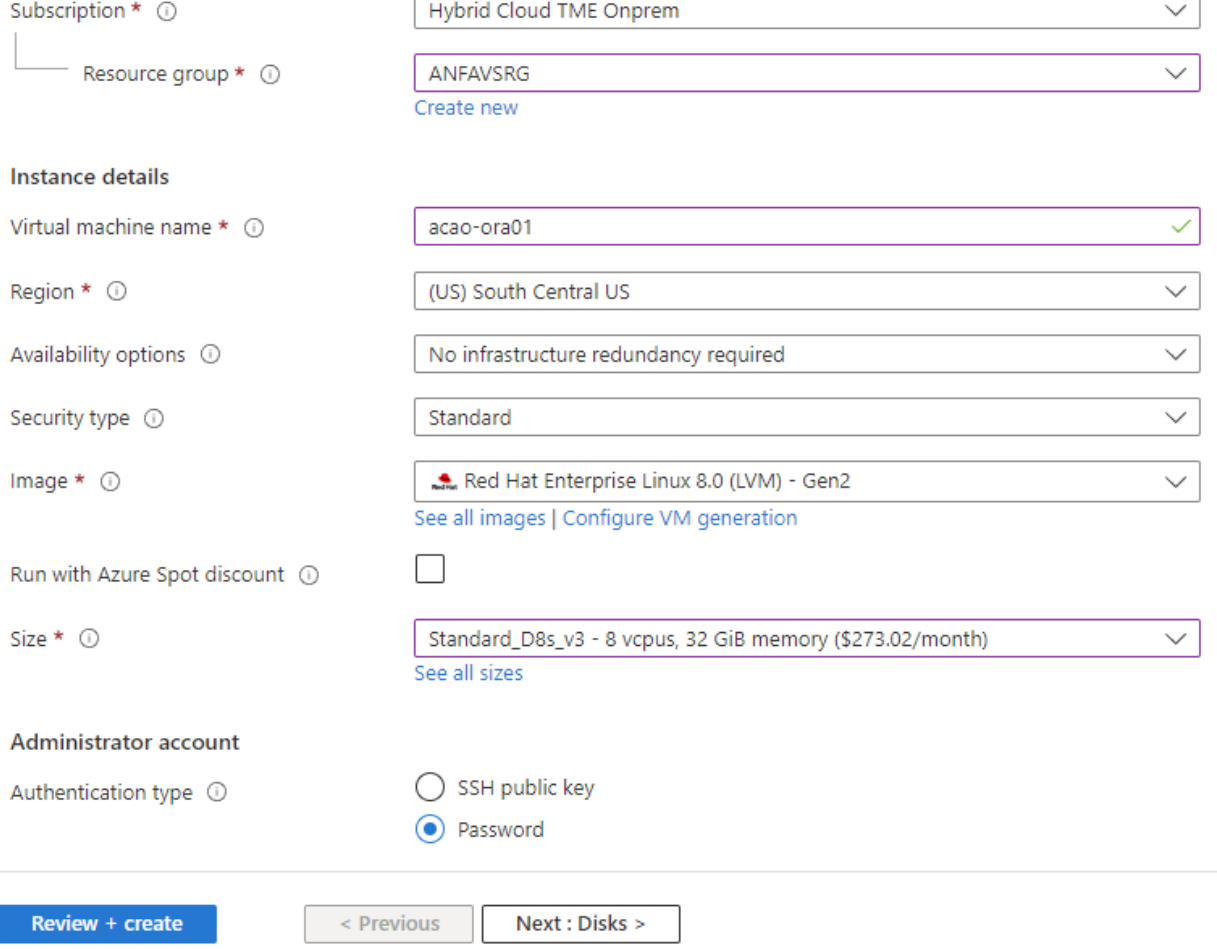

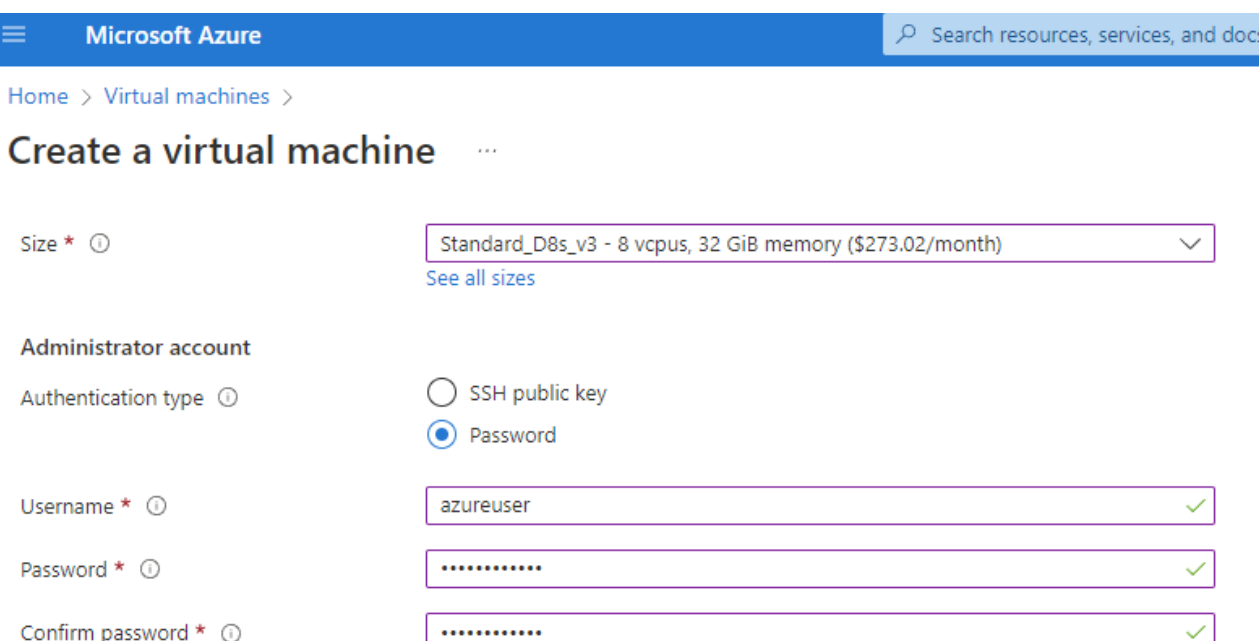

 $(G+)$ 

#### Inbound port rules

Select which virtual machine network ports are accessible from the public internet. You can specify more limited or granular network access on the Networking tab.

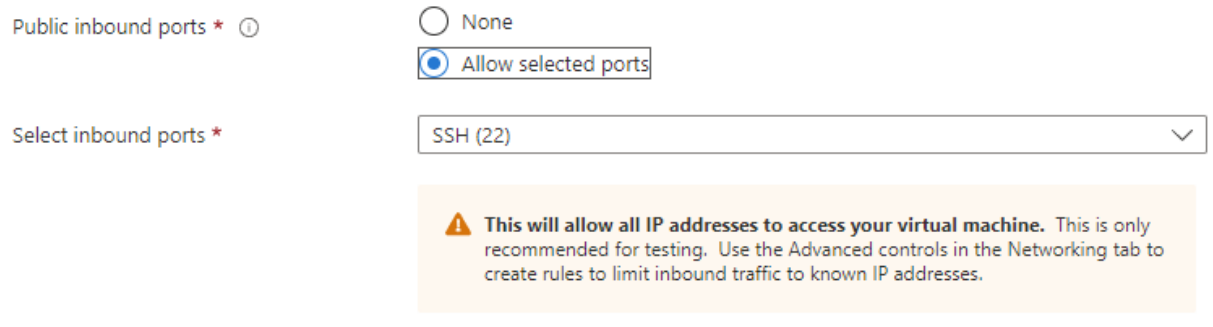

#### Licensing

If you have eligible Red Hat Enterprise Linux subscriptions that are enabled for Red Hat Cloud Access, you can use Azure Hybrid Benefit to attach your Red Hat subscriptions to this VM and save money on compute costs Learn more &

Your Azure subscription is currently not a part of Red Hat Cloud Access. In order to enable AHB for this VM, you must add this Azure subscription to Cloud Access. Learn more o'

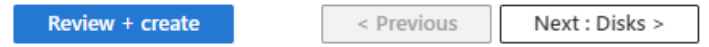

3. Scegliere **SSD premium** per la ridondanza locale del sistema operativo e lasciare vuoto il disco dati perché i dischi dati sono montati dallo storage ANF. Accedere alla pagina rete.

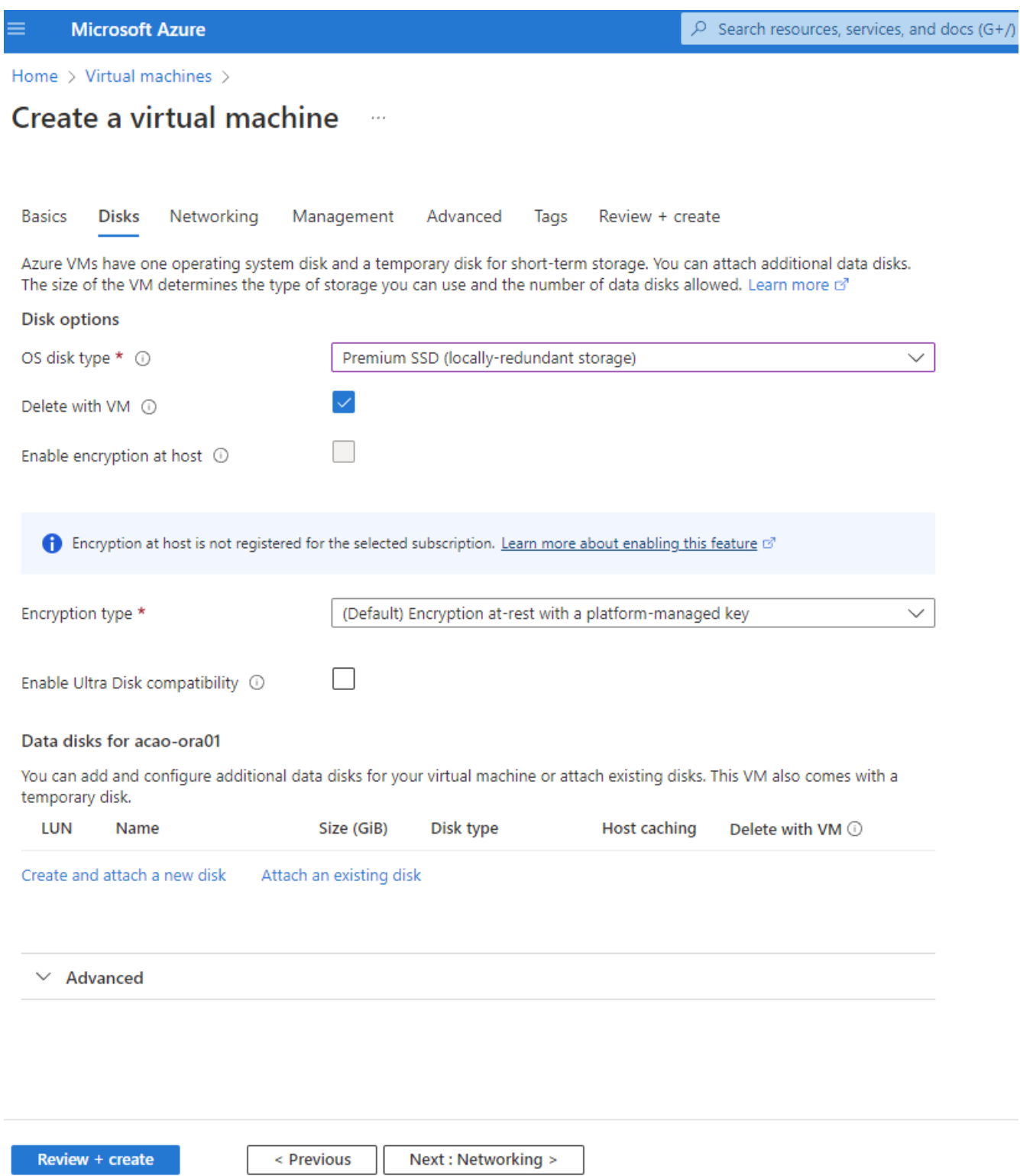

4. Scegliere VNET e subnet. Assegnare un IP pubblico per l'accesso alle macchine virtuali esterne. Quindi andare alla pagina Management (Gestione).

#### Create a virtual machine  $\cdots$

#### Network interface

When creating a virtual machine, a network interface will be created for you.

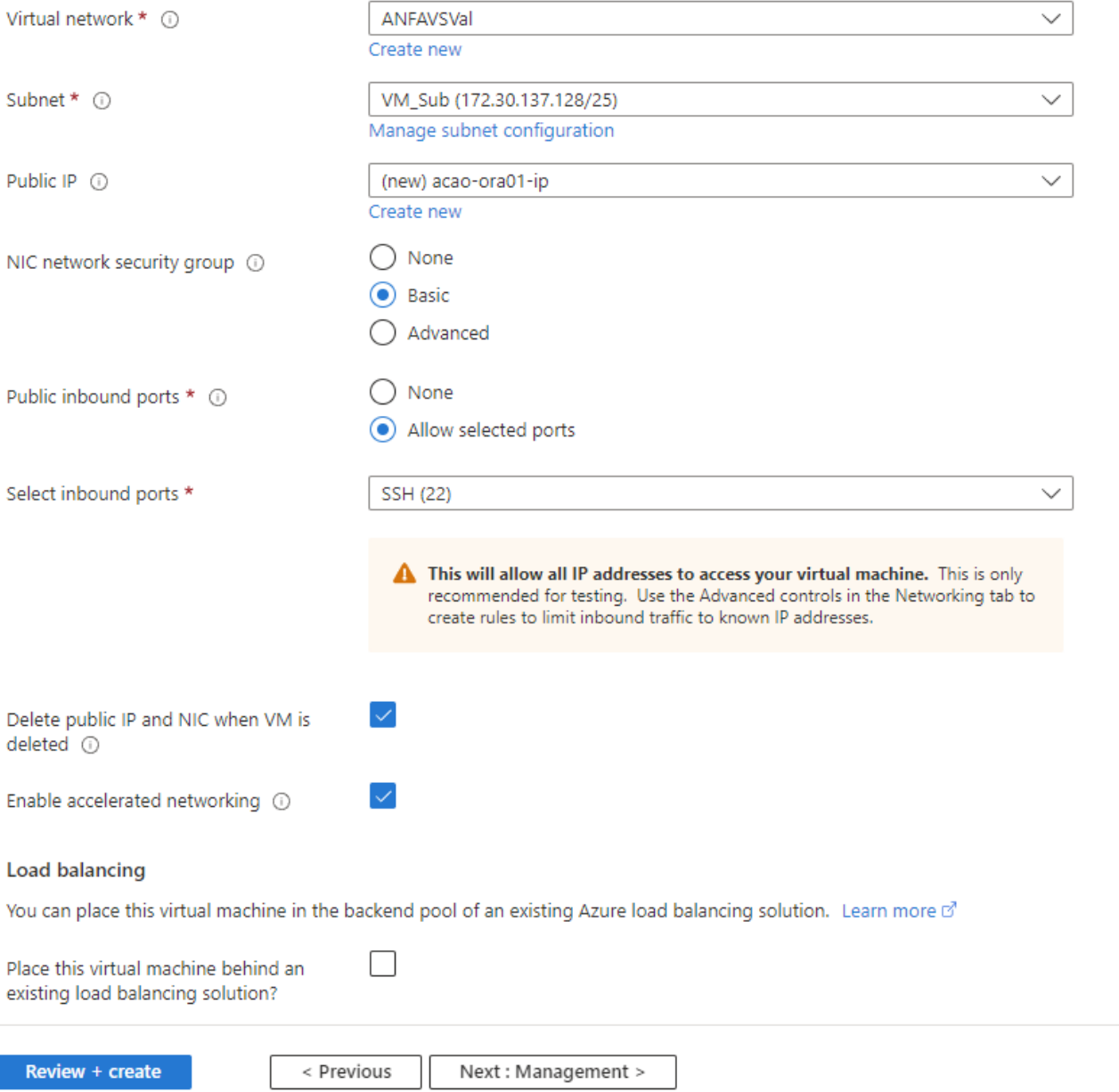

5. Mantenere tutte le impostazioni predefinite per la gestione e passare alla pagina Avanzate.

#### Create a virtual machine . . .

**Basics Disks** Networking Management Advanced Tags Review + create

Configure monitoring and management options for your VM.

#### Microsoft Defender for Cloud

Microsoft Defender for Cloud provides unified security management and advanced threat protection across hybrid cloud workloads. Learn more o'

◙ Your subscription is protected by Microsoft Defender for Cloud basic plan.

#### Monitoring

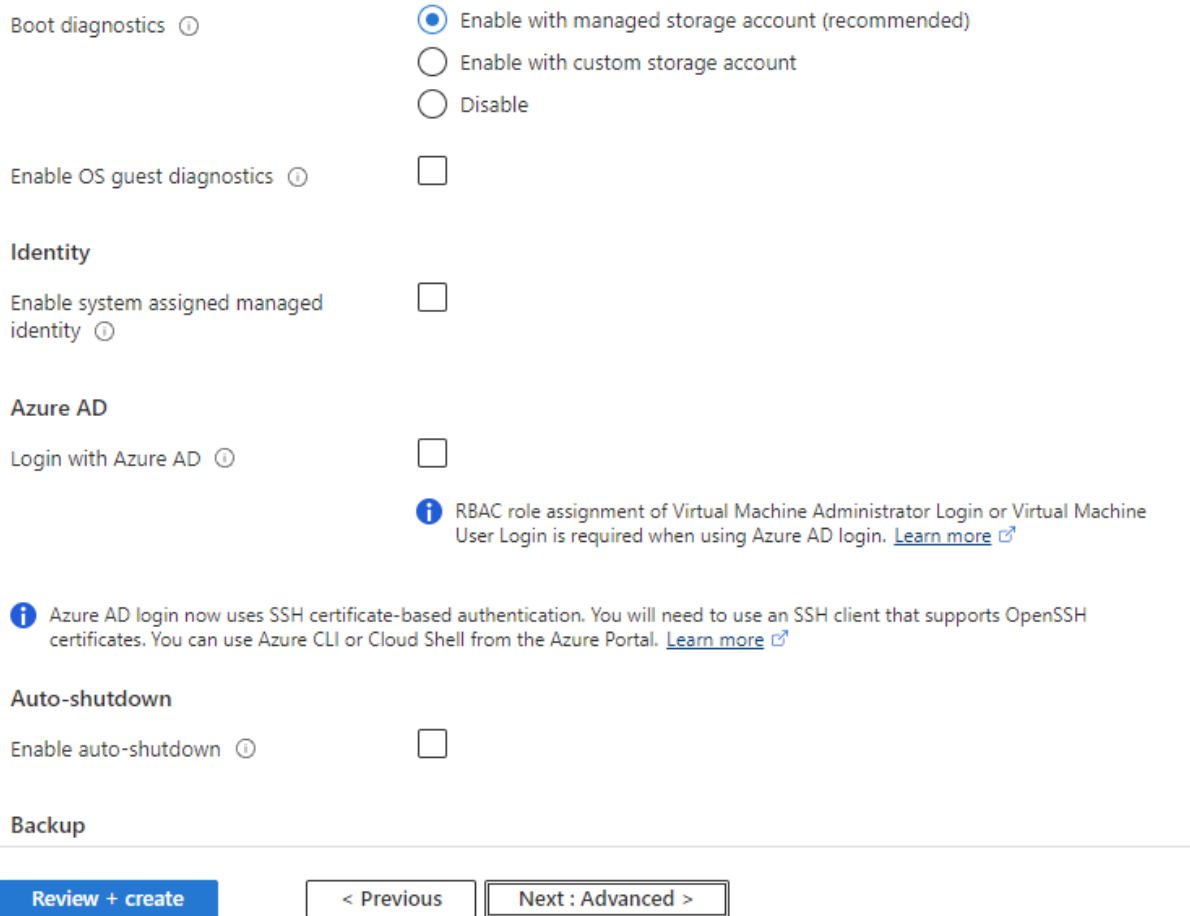

6. Mantenere tutte le impostazioni predefinite per la pagina Advanced (Avanzate), a meno che non sia necessario personalizzare una macchina virtuale dopo la distribuzione con script personalizzati. Quindi andare alla pagina Tag.

#### Create a virtual machine  $\bar{z}$  and

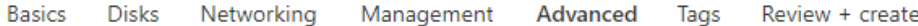

Add additional configuration, agents, scripts or applications via virtual machine extensions or cloud-init.

#### **Extensions**

Extensions provide post-deployment configuration and automation.

Extensions 1

Select an extension to install

#### **VM** applications

VM applications contain application files that are securely and reliably downloaded on your VM after deployment. In addition to the application files, an install and uninstall script are included in the application. You can easily add or remove applications on your VM after create. Learn more o'

Select a VM application to install

#### **Custom data**

Pass a script, configuration file, or other data into the virtual machine while it is being provisioned. The data will be saved on the VM in a known location. Learn more about custom data for VMs o'

#### Custom data

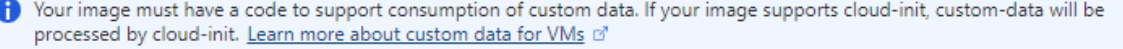

#### User data

Pass a script, configuration file, or other data that will be accessible to your applications throughout the lifetime of the virtual machine. Don't use user data for storing your secrets or passwords. Learn more about user data for VMs of

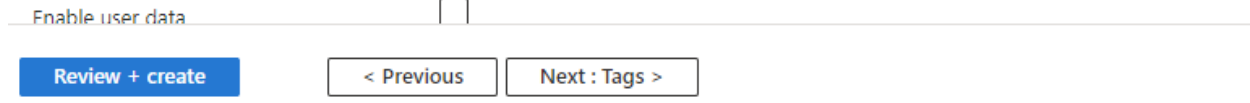

7. Aggiungere un tag per la macchina virtuale, se lo si desidera. Quindi, accedere alla pagina Review + create (Rivedi e crea).

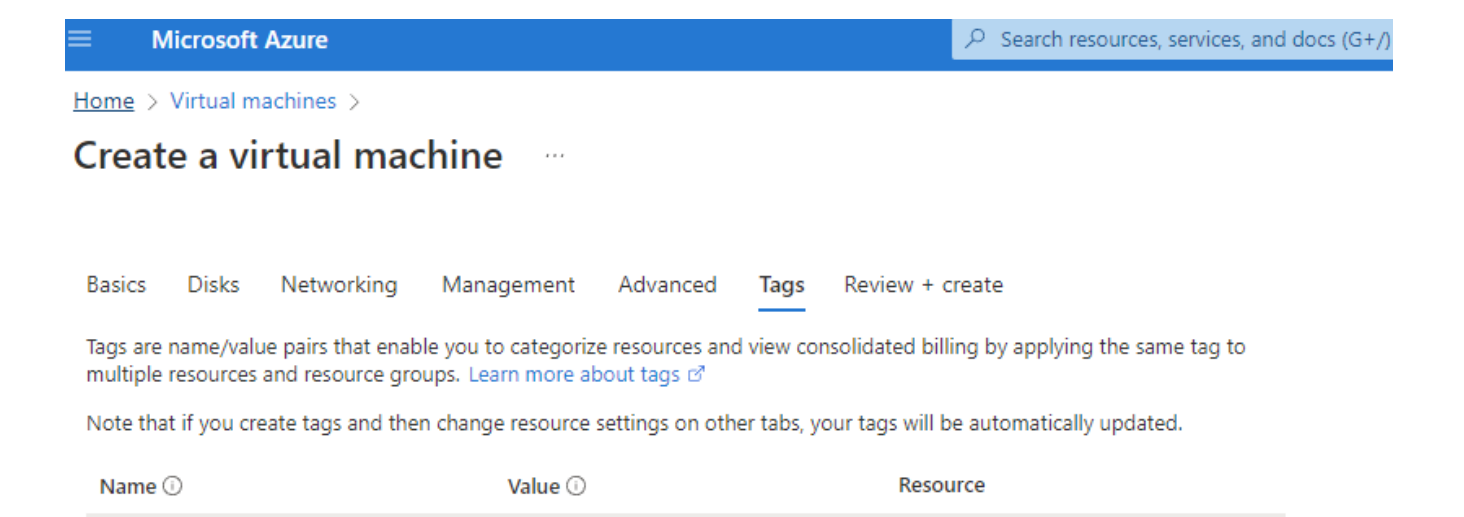

12 selected

12 selected

 $\checkmark$ û

oracle

÷

÷

< Previous

database

Review + create

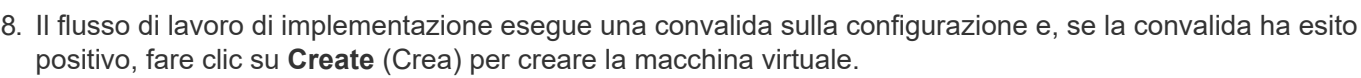

Next : Review + create >

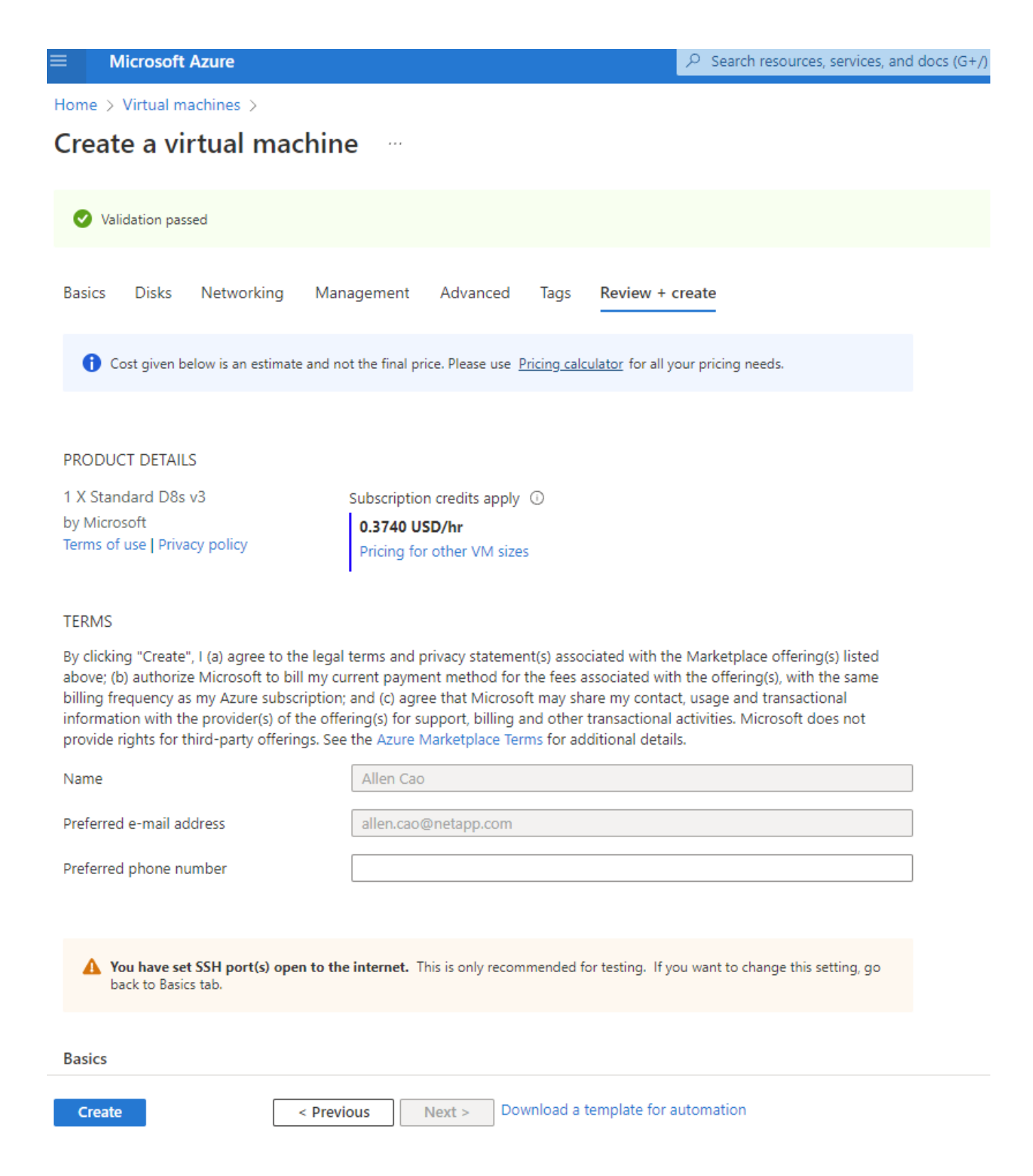

### **4. Provisioning di volumi di database ANF per Oracle**

È necessario creare tre volumi NFS per un pool di capacità ANF rispettivamente per i volumi binari, dati e log Oracle.

1. Dalla console Azure, sotto l'elenco dei servizi Azure, fare clic su Azure NetApp Files (Apri) per aprire un flusso di lavoro per la creazione di un volume. Se si dispone di più account storage ANF, fare clic sull'account da cui si desidera eseguire il provisioning dei volumi.

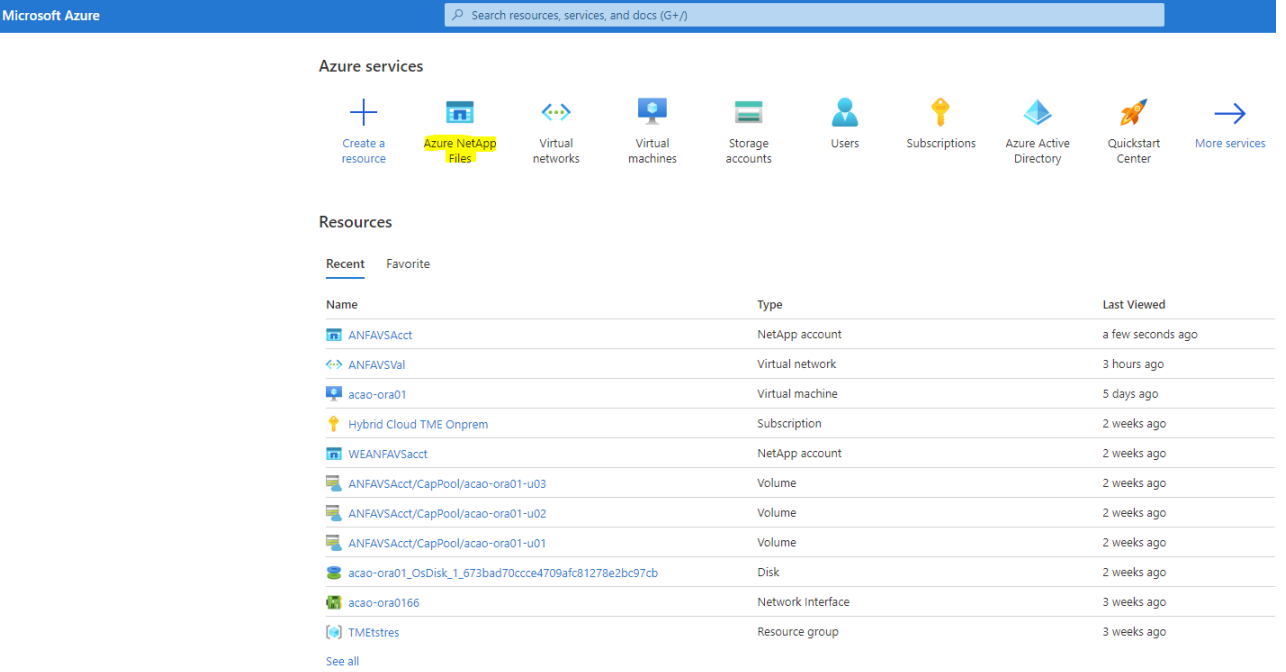

2. Nell'account storage NetApp, fare clic su **Volumes**, quindi su **Add volume** per creare nuovi volumi Oracle.

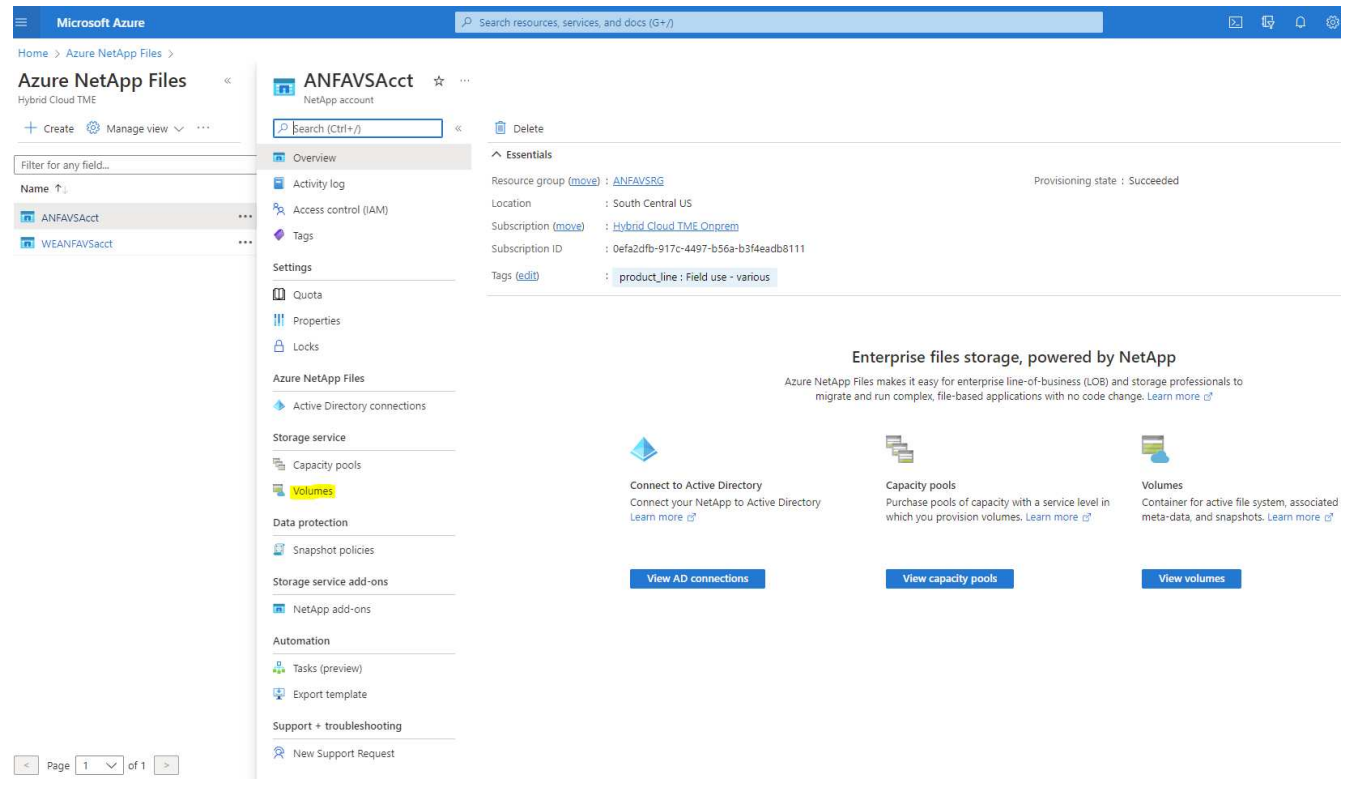

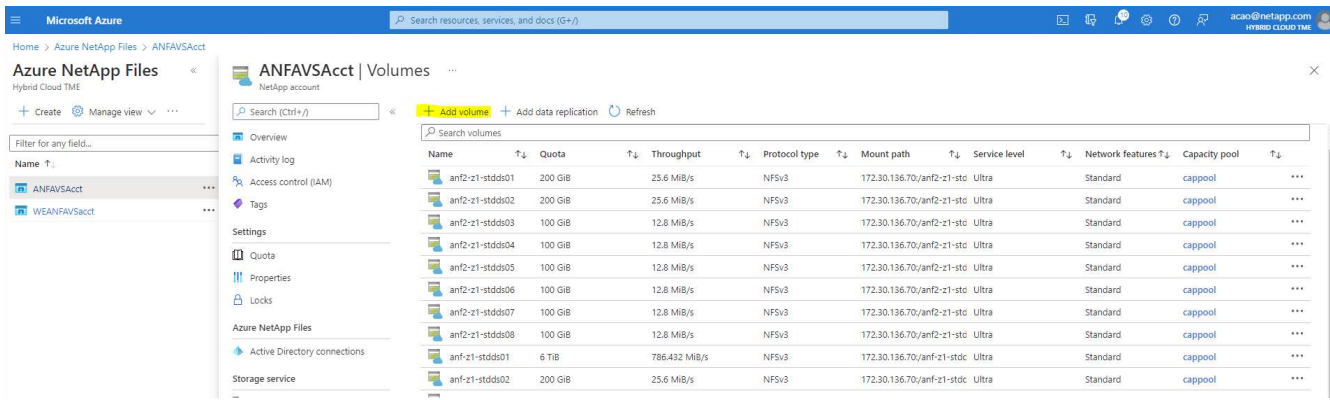

3. Come buona pratica, identificare i volumi Oracle con il nome host della macchina virtuale come prefisso e quindi il punto di montaggio sull'host, come u01 per il binario Oracle, u02 per i dati Oracle e u03 per il registro Oracle. Scegliere lo stesso VNET per il volume della macchina virtuale. Fare clic su **Avanti: Protocollo>**.

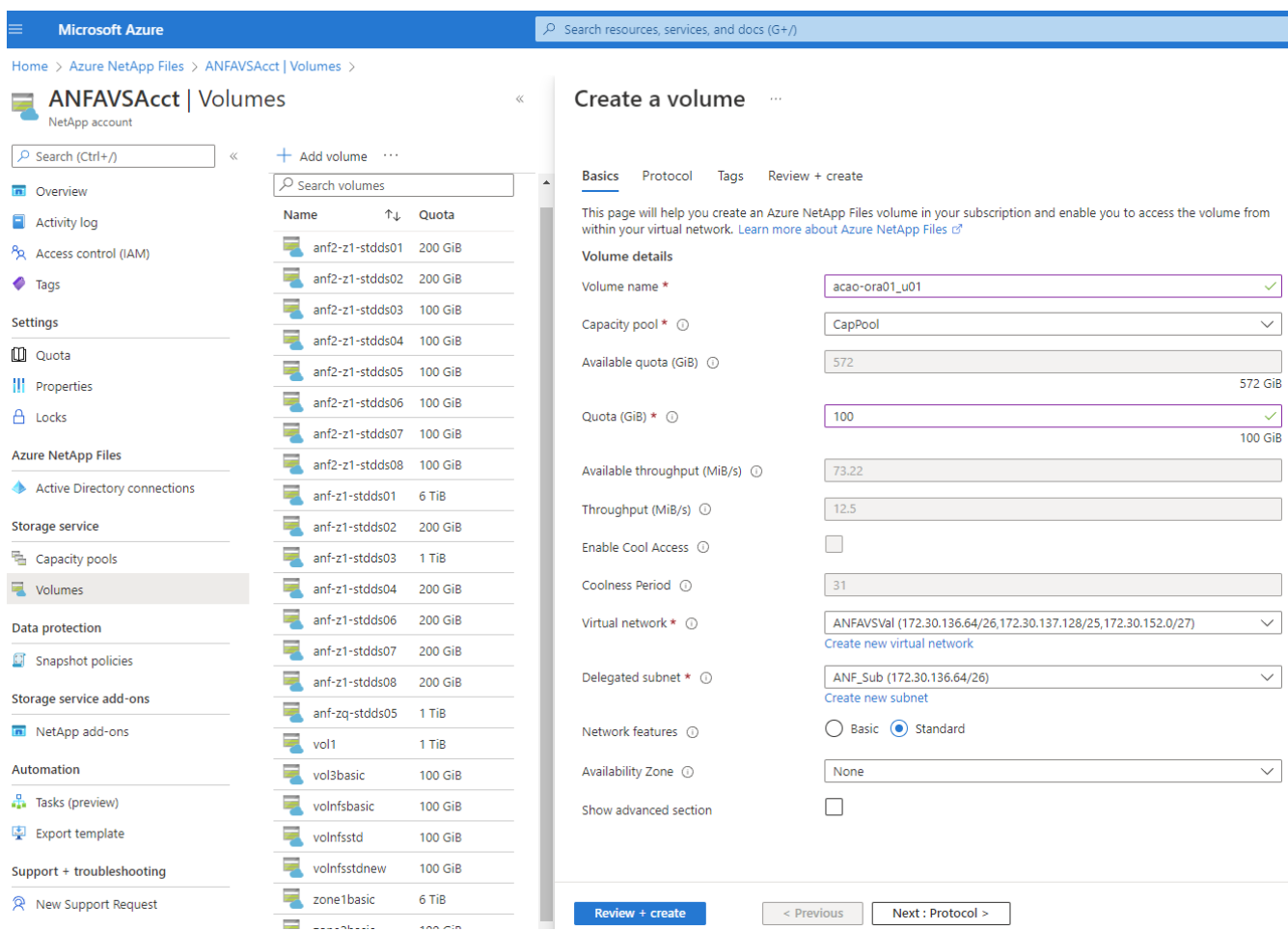

4. Scegliere il protocollo NFS, aggiungere l'indirizzo IP dell'host Oracle al client consentito e rimuovere il criterio predefinito che consente l'accesso a tutti gli indirizzi IP 0.0.0.0/0. Quindi fare clic su **Avanti: Tag>**.

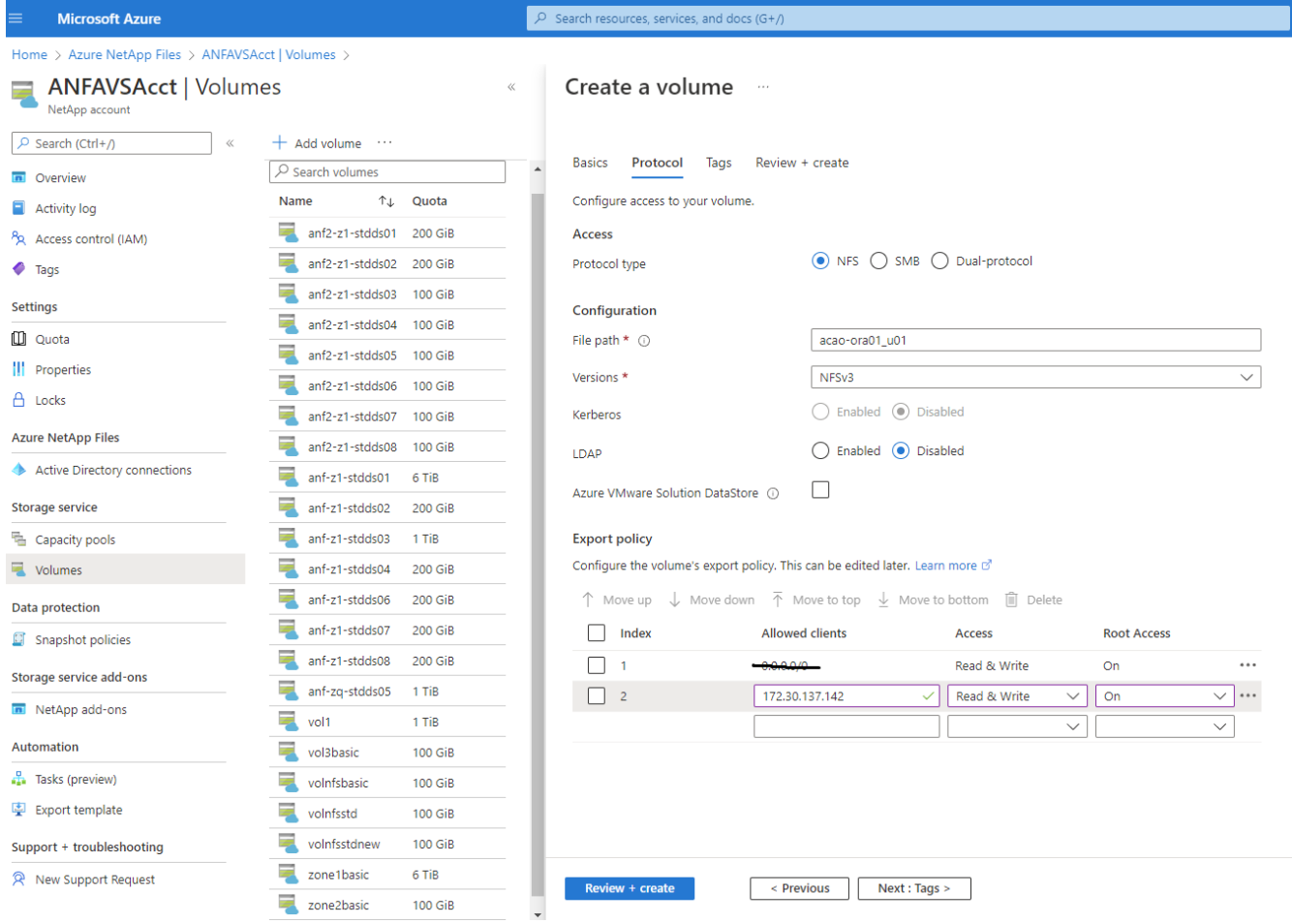

5. Aggiungere un tag di volume, se lo si desidera. Quindi fare clic su **Review + Create>** (Rivedi + Crea).

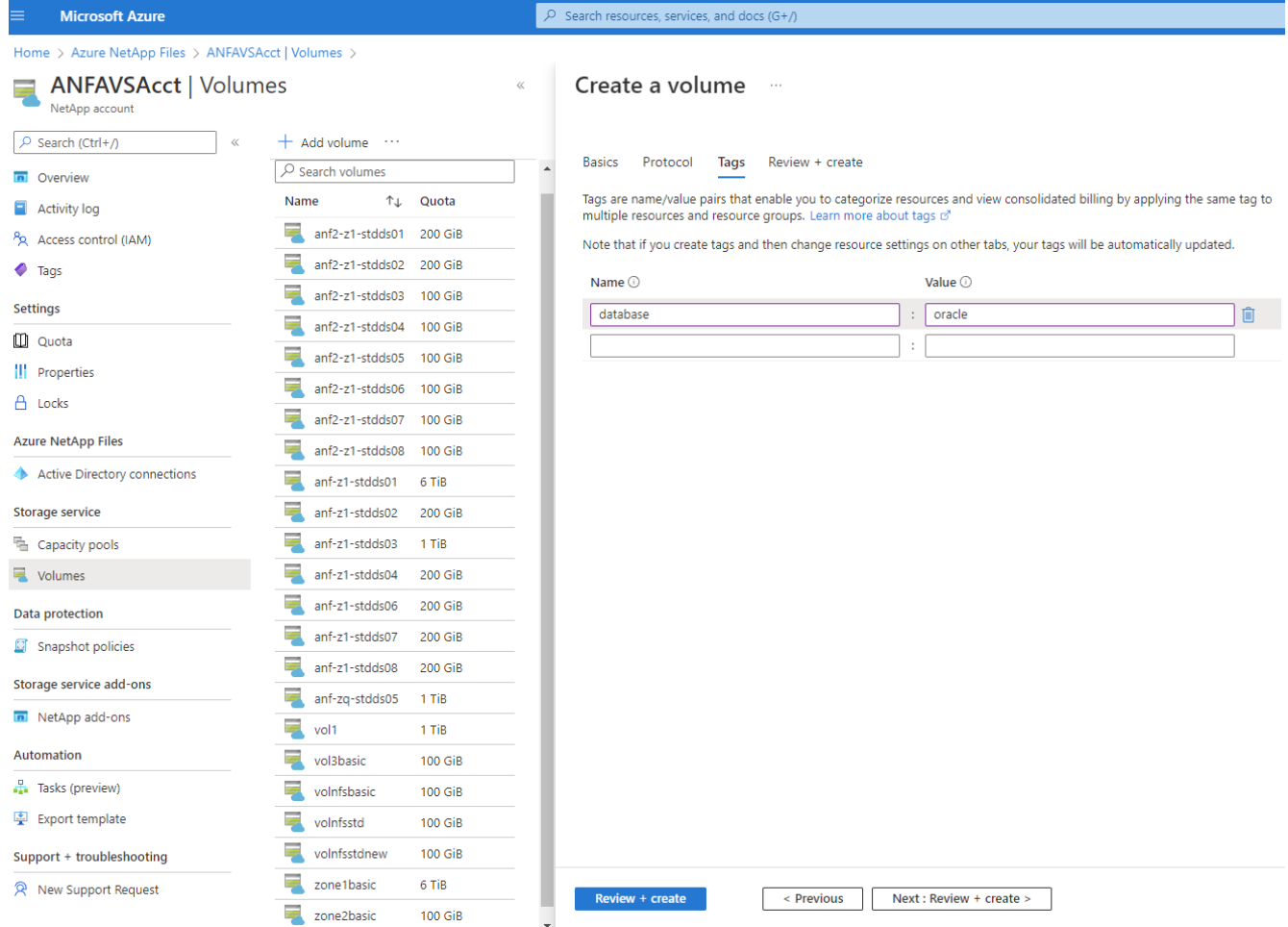

6. Se la convalida ha esito positivo, fare clic su **Create** (Crea) per creare il volume.

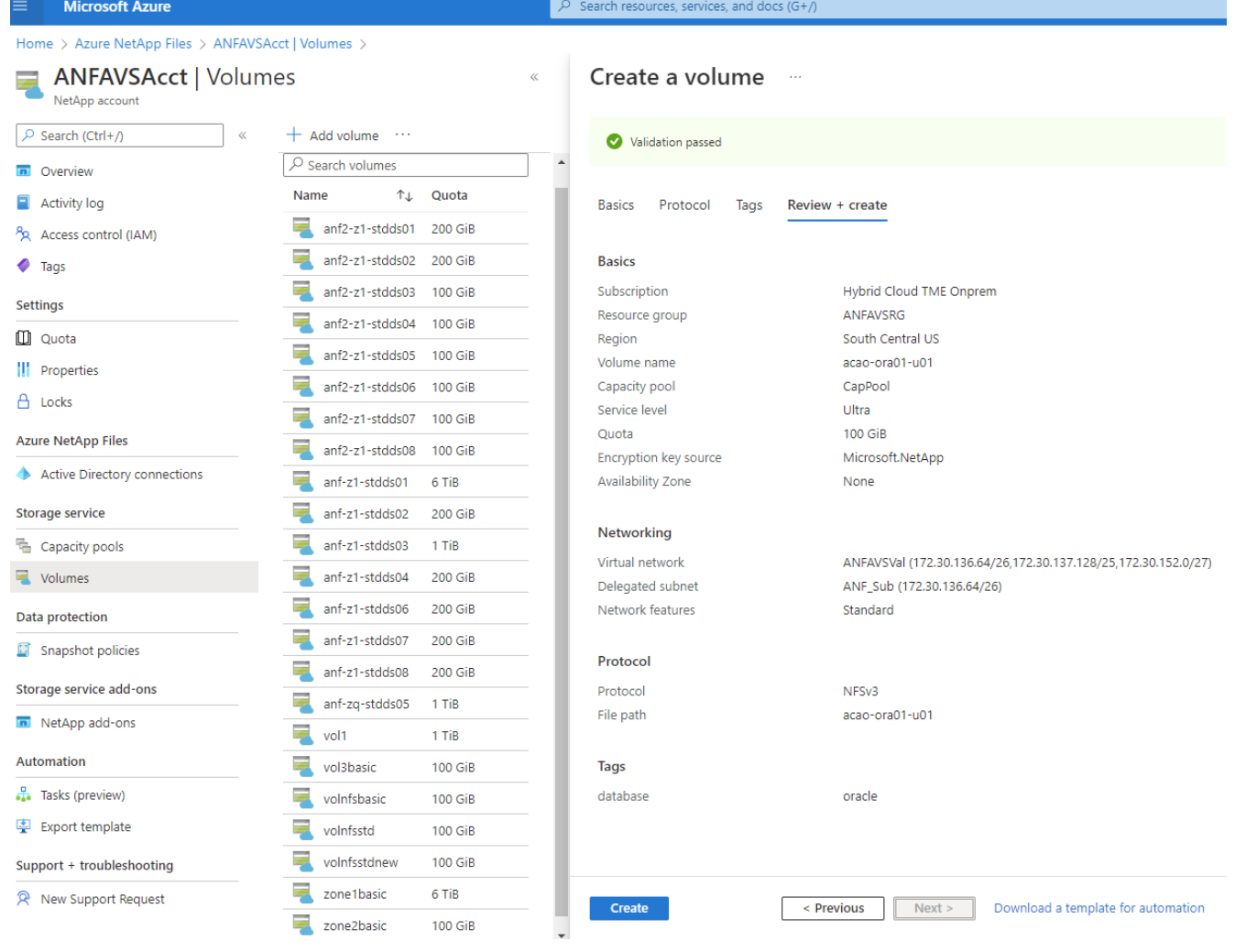

## **Installare e configurare Oracle su Azure VM con ANF**

Il team delle soluzioni NetApp ha creato molti toolkit di automazione basati su Ansible per aiutarti a implementare Oracle in Azure senza problemi. Seguire questi passaggi per implementare Oracle su una macchina virtuale Azure.

### **Configurare un controller Ansible**

Se non è stato configurato un controller Ansible, vedere ["Automazione delle soluzioni NetApp"](https://docs.netapp.com/it-it/netapp-solutions/automation/automation_introduction.html), Che contiene istruzioni dettagliate su come configurare un controller Ansible.

## **Ottieni il toolkit per l'automazione dell'implementazione Oracle**

Clonare una copia del toolkit di implementazione Oracle nella home directory con l'ID utente utilizzato per accedere al controller Ansible.

git clone https://github.com/NetApp-Automation/na\_oracle19c\_deploy.git

### **Eseguire il toolkit con la configurazione**

Vedere ["Implementazione CLI Database Oracle 19c"](#page-470-0) Per eseguire il manuale con la CLI. È possibile ignorare

la parte ONTAP della configurazione delle variabili nel file VAR globale quando si creano volumi di database dalla console Azure anziché dalla CLI.

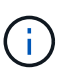

Il toolkit predefinito implementa Oracle 19c con RU 19.8. Può essere facilmente adattato a qualsiasi altro livello di patch con lievi modifiche di configurazione predefinite. Inoltre, i file di log attivi predefiniti del database seme vengono implementati nel volume di dati. Se sono necessari file di log attivi sul volume di log, è necessario riallocarli dopo la distribuzione iniziale. Se necessario, contatta il team delle soluzioni NetApp.

### **Configura lo strumento di backup AzAcSnap per snapshot coerenti con l'applicazione per Oracle**

Azure Application-coerenti Snapshot Tool (AzAcSnap) è uno strumento a riga di comando che consente la protezione dei dati per database di terze parti gestendo tutte le orchestrazione necessarie per inserirli in uno stato coerente con l'applicazione prima di eseguire uno snapshot di storage. Quindi, riporta questi database a uno stato operativo. NetApp consiglia di installare lo strumento sull'host del server di database. Consultare le seguenti procedure di installazione e configurazione.

## **Installare lo strumento AzAcSnap**

- 1. Scarica la versione più recente di ["Il programma di installazione di AzArcSnap".](https://aka.ms/azacsnapinstaller)
- 2. Copiare il programma di installazione automatica scaricato nel sistema di destinazione.
- 3. Eseguire il programma di installazione automatica come utente root con l'opzione di installazione predefinita. Se necessario, rendere il file eseguibile utilizzando chmod  $+x$   $\star$ . run comando.

./azacsnap installer v5.0.run -I

## **Configurare la connettività Oracle**

Gli strumenti di snapshot comunicano con il database Oracle e richiedono un utente del database con le autorizzazioni appropriate per attivare o disattivare la modalità di backup.

### **1. Configurare l'utente del database AzAcSnap**

Gli esempi seguenti mostrano la configurazione dell'utente del database Oracle e l'utilizzo di sqlplus per la comunicazione con il database Oracle. I comandi di esempio configurano un utente (AZACSNAP) nel database Oracle e modificano l'indirizzo IP, i nomi utente e le password in base alle esigenze.

1. Dall'installazione del database Oracle, avviare sqlplus per accedere al database.

```
su – oracle
sqlplus / AS SYSDBA
```
2. Creare l'utente.

CREATE USER azacsnap IDENTIFIED BY password;

3. Concedere le autorizzazioni dell'utente. In questo esempio viene impostata l'autorizzazione per l'utente

AZACSNAP per attivare la modalità di backup del database.

```
GRANT CREATE SESSION TO azacsnap;
GRANT SYSBACKUP TO azacsnap;
```
4. Impostare la scadenza predefinita della password dell'utente su Unlimited.

ALTER PROFILE default LIMIT PASSWORD LIFE TIME unlimited;

5. Convalidare la connettività azacsnap per il database.

```
connect azacsnap/password
quit;
```
### **2. Configurare azacsnap utente Linux per l'accesso DB con Oracle wallet**

L'installazione predefinita di AzAcSnap crea un utente del sistema operativo azacsnap. Il suo ambiente shell Bash deve essere configurato per l'accesso al database Oracle con la password memorizzata in un portafoglio **Oracle** 

1. Come utente root, eseguire cat /etc/oratab Per identificare le variabili ORACLE\_HOME e ORACLE\_SID sull'host.

cat /etc/oratab

2. Aggiungere LE variabili ORACLE\_HOME, ORACLE\_SID, TNS\_ADMIN e PATH al profilo bash dell'utente azacsnap. Modificare le variabili in base alle necessità.

```
echo "export ORACLE_SID=ORATEST" >> /home/azacsnap/.bash_profile
echo "export ORACLE_HOME=/u01/app/oracle/product/19800/ORATST" >>
/home/azacsnap/.bash_profile
echo "export TNS ADMIN=/home/azacsnap" >> /home/azacsnap/.bash_profile
echo "export PATH=\$PATH:\$ORACLE HOME/bin" >>
/home/azacsnap/.bash_profile
```
3. Come utente Linux azacsnap, creare il portafoglio. Viene richiesta la password del portafoglio.

```
sudo su - azacsnap
mkstore -wrl $TNS_ADMIN/.oracle_wallet/ -create
```
4. Aggiungere le credenziali della stringa di connessione a Oracle Wallet. Nel seguente comando di esempio,

AZACSNAP è la ConnectString utilizzata da AzAcSnap, azacsnap è l'utente database Oracle e AzPasswd1 è la password database dell'utente Oracle. Viene nuovamente richiesta la password del portafoglio.

```
mkstore -wrl $TNS_ADMIN/.oracle_wallet/ -createCredential AZACSNAP
azacsnap AzPasswd1
```
5. Creare il tnsnames-ora file. Nel seguente comando di esempio, L'HOST deve essere impostato sull'indirizzo IP del database Oracle e il SID del server deve essere impostato sul SID del database Oracle.

```
echo "# Connection string
AZACSNAP=\"(DESCRIPTION=(ADDRESS=(PROTOCOL=TCP)(HOST=172.30.137.142)(POR
T=1521))(CONNECT_DATA=(SID=ORATST)))\"
" > $TNS_ADMIN/tnsnames.ora
```
6. Creare il sqlnet.ora file.

```
echo "SQLNET.WALLET_OVERRIDE = TRUE
WALLET_LOCATION=(
      SOURCE=(METHOD=FILE)
      (METHOD_DATA=(DIRECTORY=\$TNS_ADMIN/.oracle_wallet))
) " > $TNS_ADMIN/sqlnet.ora
```
7. Verificare l'accesso Oracle utilizzando il portafoglio.

```
sqlplus /@AZACSNAP as SYSBACKUP
```
L'output previsto dal comando:

```
[azacsnap@acao-ora01 ~]$ sqlplus /@AZACSNAP as SYSBACKUP
SQL*Plus: Release 19.0.0.0.0 - Production on Thu Sep 8 18:02:07 2022
Version 19.8.0.0.0
Copyright (c) 1982, 2019, Oracle. All rights reserved.
Connected to:
Oracle Database 19c Enterprise Edition Release 19.0.0.0.0 - Production
Version 19.8.0.0.0
SQL>
```
## **Configurare la connettività ANF**

Questa sezione spiega come abilitare la comunicazione con Azure NetApp Files (con una macchina virtuale).

1. All'interno di una sessione di Azure Cloud Shell, assicurarsi di aver effettuato l'accesso all'abbonamento che si desidera associare all'entità del servizio per impostazione predefinita.

```
az account show
```
2. Se l'abbonamento non è corretto, utilizzare il seguente comando:

```
az account set -s <subscription name or id>
```
3. Creare un'entità di servizio utilizzando la CLI di Azure come nell'esempio seguente:

```
az ad sp create-for-rbac --name "AzAcSnap" --role Contributor --scopes
/subscriptions/{subscription-id} --sdk-auth
```
Output previsto:

```
{
    "clientId": "00aa000a-aaaa-0000-00a0-00aa000aaa0a",
    "clientSecret": "00aa000a-aaaa-0000-00a0-00aa000aaa0a",
    "subscriptionId": "00aa000a-aaaa-0000-00a0-00aa000aaa0a",
    "tenantId": "00aa000a-aaaa-0000-00a0-00aa000aaa0a",
    "activeDirectoryEndpointUrl": "https://login.microsoftonline.com",
    "resourceManagerEndpointUrl": "https://management.azure.com/",
    "activeDirectoryGraphResourceId": "https://graph.windows.net/",
    "sqlManagementEndpointUrl":
"https://management.core.windows.net:8443/",
    "galleryEndpointUrl": "https://gallery.azure.com/",
    "managementEndpointUrl": "https://management.core.windows.net/"
}
```
4. Tagliare e incollare il contenuto di output in un file chiamato oracle. json Memorizzato nella directory utente di Linux azacsnap user bin e sicuro il file con le autorizzazioni di sistema appropriate.

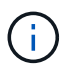

Assicurarsi che il formato del file JSON sia esattamente come descritto sopra, in particolare con gli URL racchiusi tra virgolette doppie (").

### **Completare la configurazione dello strumento AzAcSnap**

Per configurare e testare gli strumenti di snapshot, procedere come segue. Dopo aver eseguito correttamente i test, è possibile eseguire la prima snapshot di storage coerente con il database.

1. Passare all'account utente di Snapshot.

su - azacsnap

2. Modificare la posizione dei comandi.

cd /home/azacsnap/bin/

3. Configurare un file di dettagli per il backup dello storage. In questo modo viene creato un azacsnap.json file di configurazione.

azacsnap -c configure –-configuration new

L'output previsto con tre volumi Oracle:

```
[azacsnap@acao-ora01 bin]$ azacsnap -c configure --configuration new
Building new config file
Add comment to config file (blank entry to exit adding comments): Oracle
snapshot bkup
Add comment to config file (blank entry to exit adding comments):
Enter the database type to add, 'hana', 'oracle', or 'exit' (for no
database): oracle
=== Add Oracle Database details ===
Oracle Database SID (e.g. CDB1): ORATST
Database Server's Address (hostname or IP address): 172.30.137.142
Oracle connect string (e.g. /@AZACSNAP): /@AZACSNAP
=== Azure NetApp Files Storage details ===
Are you using Azure NetApp Files for the database? (y/n) [n]: y--- DATA Volumes have the Application put into a consistent state before
they are snapshot ---
Add Azure NetApp Files resource to DATA Volume section of Database
configuration? (y/n) [n]: y
Full Azure NetApp Files Storage Volume Resource ID (e.g.
/subscriptions/.../resourceGroups/.../providers/Microsoft.NetApp/netAppA
ccounts/.../capacityPools/Premium/volumes/...): /subscriptions/0efa2dfb-
917c-4497-b56a-
b3f4eadb8111/resourceGroups/ANFAVSRG/providers/Microsoft.NetApp/netAppAc
counts/ANFAVSAcct/capacityPools/CapPool/volumes/acao-ora01-u01
Service Principal Authentication filename or Azure Key Vault Resource ID
(e.g. auth-file.json or https://...): oracle.json
Add Azure NetApp Files resource to DATA Volume section of Database
```

```
configuration? (y/n) [n]: y
Full Azure NetApp Files Storage Volume Resource ID (e.g.
/subscriptions/.../resourceGroups/.../providers/Microsoft.NetApp/netAppA
ccounts/.../capacityPools/Premium/volumes/...): /subscriptions/0efa2dfb-
917c-4497-b56a-
b3f4eadb8111/resourceGroups/ANFAVSRG/providers/Microsoft.NetApp/netAppAc
counts/ANFAVSAcct/capacityPools/CapPool/volumes/acao-ora01-u02
Service Principal Authentication filename or Azure Key Vault Resource ID
(e.g. auth-file.json or https://...): oracle.json
Add Azure NetApp Files resource to DATA Volume section of Database
configuration? (y/n) [n]: n
--- OTHER Volumes are snapshot immediately without preparing any
application for snapshot ---
Add Azure NetApp Files resource to OTHER Volume section of Database
configuration? (y/n) [n]: y
Full Azure NetApp Files Storage Volume Resource ID (e.g.
/subscriptions/.../resourceGroups/.../providers/Microsoft.NetApp/netAppA
ccounts/.../capacityPools/Premium/volumes/...): /subscriptions/0efa2dfb-
917c-4497-b56a-
b3f4eadb8111/resourceGroups/ANFAVSRG/providers/Microsoft.NetApp/netAppAc
counts/ANFAVSAcct/capacityPools/CapPool/volumes/acao-ora01-u03
Service Principal Authentication filename or Azure Key Vault Resource ID
(e.g. auth-file.json or https://...): oracle.json
Add Azure NetApp Files resource to OTHER Volume section of Database
configuration? (y/n) [n]: n
=== Azure Managed Disk details ===
Are you using Azure Managed Disks for the database? (y/n) [n]: n
=== Azure Large Instance (Bare Metal) Storage details ===
Are you using Azure Large Instance (Bare Metal) for the database? (y/n)[n]: n
Enter the database type to add, 'hana', 'oracle', or 'exit' (for no
database): exit
Editing configuration complete, writing output to 'azacsnap.json'.
```
4. In qualità di utente di azacsnap Linux, eseguire il comando di test azacsnap per un backup Oracle.

```
cd \sim/binazacsnap -c test --test oracle --configfile azacsnap.json
```
Output previsto:

```
[azacsnap@acao-ora01 bin]$ azacsnap -c test --test oracle --configfile
azacsnap.json
BEGIN : Test process started for 'oracle'
BEGIN : Oracle DB tests
PASSED: Successful connectivity to Oracle DB version 1908000000
END : Test process complete for 'oracle'
[azacsnap@acao-ora01 bin]$
```
5. Eseguire il primo backup dello snapshot.

azacsnap -c backup --volume data --prefix ora test --retention=1

### **Proteggi il tuo database Oracle nel cloud Azure**

Allen Cao, Ingegneria delle soluzioni NetApp

In questa sezione viene descritto come proteggere il database Oracle con lo strumento azacsnap e il backup, il ripristino e il tiering di snapshot in Azure BLOB.

## **Eseguire il backup del database Oracle con snapshot utilizzando lo strumento AzAcSnap**

Azure Application-coerenti Snapshot Tool (AzAcSnap) è uno strumento a riga di comando che consente la protezione dei dati per i database di terze parti gestendo tutte le orchestrazione necessarie per inserirli in uno stato coerente con l'applicazione prima di eseguire uno snapshot di storage, dopodiché riporta i database a uno stato operativo.

Nel caso di Oracle, il database viene messo in modalità di backup per acquisire un'istantanea e quindi uscire dalla modalità di backup.

### **Dati di backup e volumi di log**

Il backup può essere impostato sull'host del server di database con un semplice script shell che esegue il comando snapshot. Quindi, è possibile pianificare l'esecuzione dello script da crontab.

In genere, la frequenza del backup dipende dall'RTO e dall'RPO desiderati. La frequente creazione di snapshot consuma più spazio di storage. Esiste un compromesso tra la frequenza del backup e il consumo di spazio.

In genere, i volumi di dati consumano più spazio di storage rispetto ai volumi di log. Pertanto, è possibile creare snapshot sui volumi di dati ogni poche ore e snapshot più frequenti sui volumi di log ogni 15 - 30 minuti.

Vedere i seguenti esempi di script di backup e pianificazione.

Per le snapshot dei volumi di dati:

```
 # /bin/sh
cd /home/azacsnap/bin
. ~/.bash_profile
azacsnap -c backup --volume data --prefix acao-ora01-data --retention 36
azacsnap -c backup --volume other --prefix acao-ora01-log --retention 250
```
Per le snapshot dei volumi di log:

```
 # /bin/sh
cd /home/azacsnap/bin
. ~/.bash_profile
azacsnap -c backup --volume other --prefix acao-ora01-log --retention 250
```
Programma crontab:

```
15,30,45 * * * /home/azacsnap/snap log.sh
0 */2 * * * /home/azacsnap/snap_data.sh
```
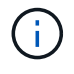

Durante la configurazione del backup azacsnap.json file di configurazione, aggiungere tutti i volumi di dati, incluso il volume binario, a. dataVolume e tutti i volumi registrati in otherVolume. La conservazione massima degli snapshot è di 250 copie.

### **Convalidare le istantanee**

Accedere al portale Azure > Azure NetApp Files/Volumes per verificare se le snapshot sono state create correttamente.

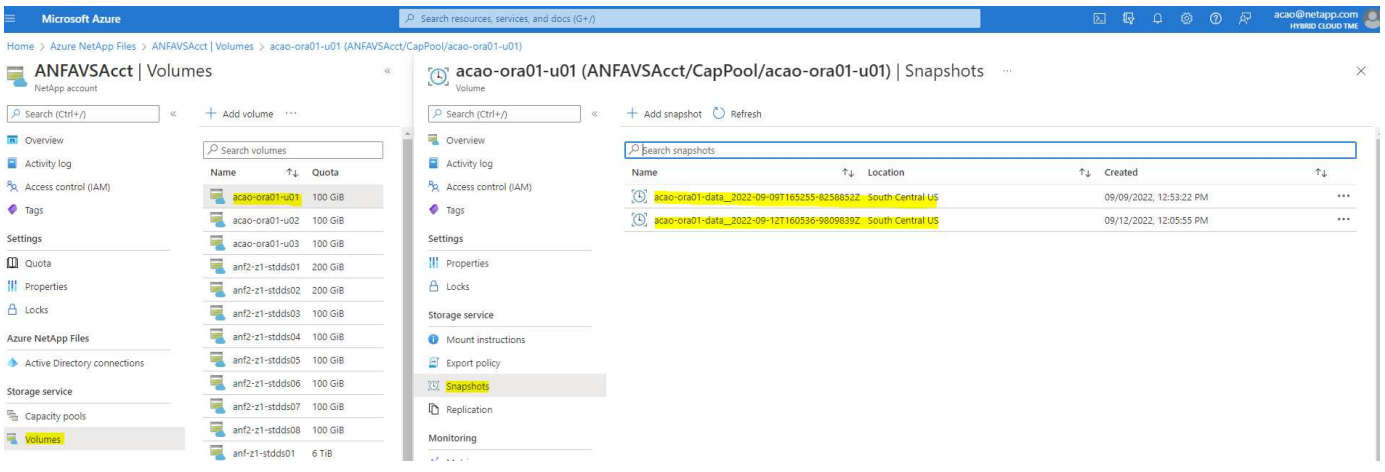

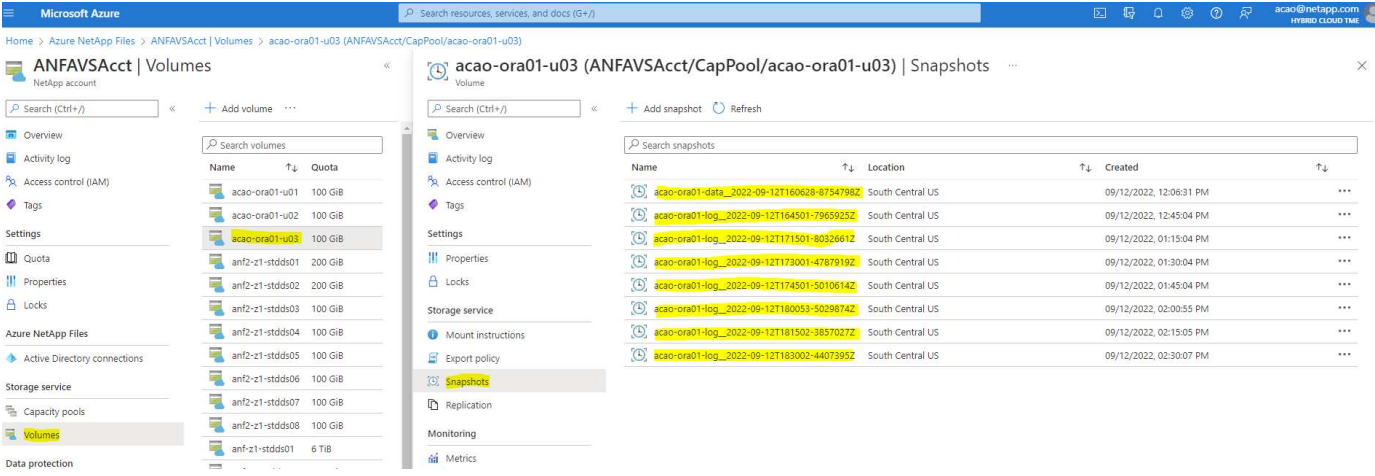

## **Ripristino e ripristino Oracle dal backup locale**

Uno dei vantaggi principali del backup snapshot è la coesistenza con i volumi del database di origine e il rollback dei volumi del database primario quasi istantaneo.

### **Ripristino e ripristino di Oracle sul server primario**

Nell'esempio riportato di seguito viene illustrato come ripristinare un database Oracle dalla dashboard di Azure e dall'interfaccia CLI sullo stesso host Oracle.

1. Creare una tabella di test nel database da ripristinare.
```
[oracle@acao-ora01 ~]$ sqlplus / as sysdba
SQL*Plus: Release 19.0.0.0.0 - Production on Mon Sep 12 19:02:35 2022
Version 19.8.0.0.0
Copyright (c) 1982, 2019, Oracle. All rights reserved.
Connected to:
Oracle Database 19c Enterprise Edition Release 19.0.0.0.0 - Production
Version 19.8.0.0.0
SQL> create table testsnapshot(
       id integer,
     event varchar(100),
       dt timestamp);
Table created.
SQL> insert into testsnapshot values(1,'insert a data marker to validate
snapshot restore', sysdate);
1 row created.
SQL> commit;
Commit complete.
SQL> select * from testsnapshot;
  ID
----------
EVENT
------------------------------------------------------------------------
--------
DT------------------------------------------------------------------------
---
  1
insert a data marker to validate snapshot restore
12-SEP-22 07.07.35.000000 PM
```
2. Rilasciare la tabella dopo i backup dello snapshot.

```
[oracle@acao-ora01 ~]$ sqlplus / as sysdba
SQL*Plus: Release 19.0.0.0.0 - Production on Tue Sep 13 14:20:22 2022
Version 19.8.0.0.0
Copyright (c) 1982, 2019, Oracle. All rights reserved.
Connected to:
Oracle Database 19c Enterprise Edition Release 19.0.0.0.0 - Production
Version 19.8.0.0.0
SQL> drop table testsnapshot;
Table dropped.
SQL> select * from testsnapshot;
select * from testsnapshot
\star \starERROR at line 1:
ORA-00942: table or view does not exist
SQL> shutdown immediate;
Database closed.
Database dismounted.
ORACLE instance shut down.
SQL> exit
Disconnected from Oracle Database 19c Enterprise Edition Release
19.0.0.0.0 - Production
Version 19.8.0.0.0
```
3. Dalla dashboard di Azure NetApp Files, ripristinare il volume di registro all'ultimo snapshot disponibile. Scegliere **Volume di revert**.

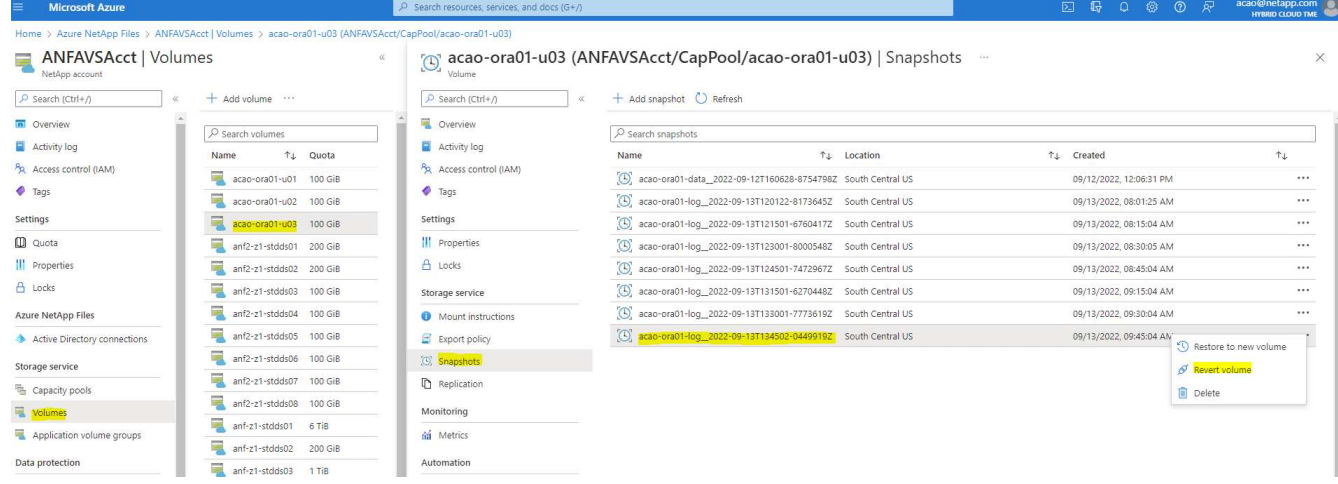

4. Confermare il volume di revert e fare clic su **Ripristina** per completare la reversione del volume all'ultimo backup disponibile.

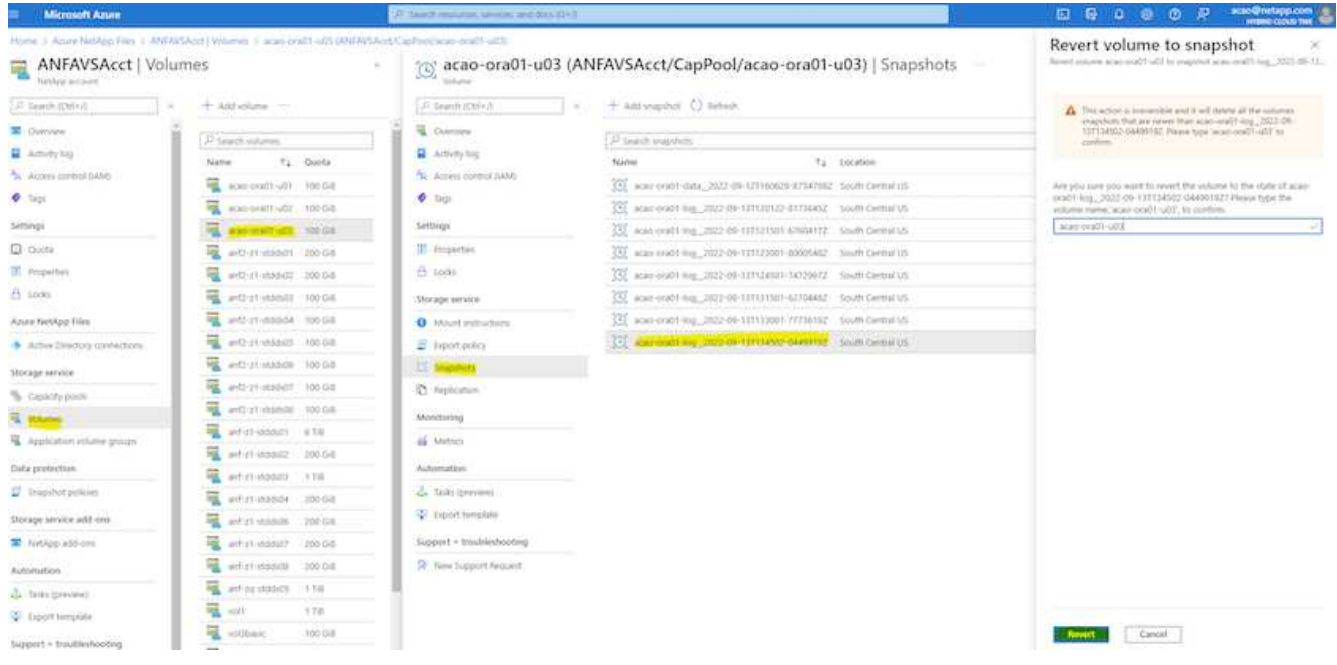

5. Ripetere la stessa procedura per il volume di dati e assicurarsi che il backup contenga la tabella da ripristinare.

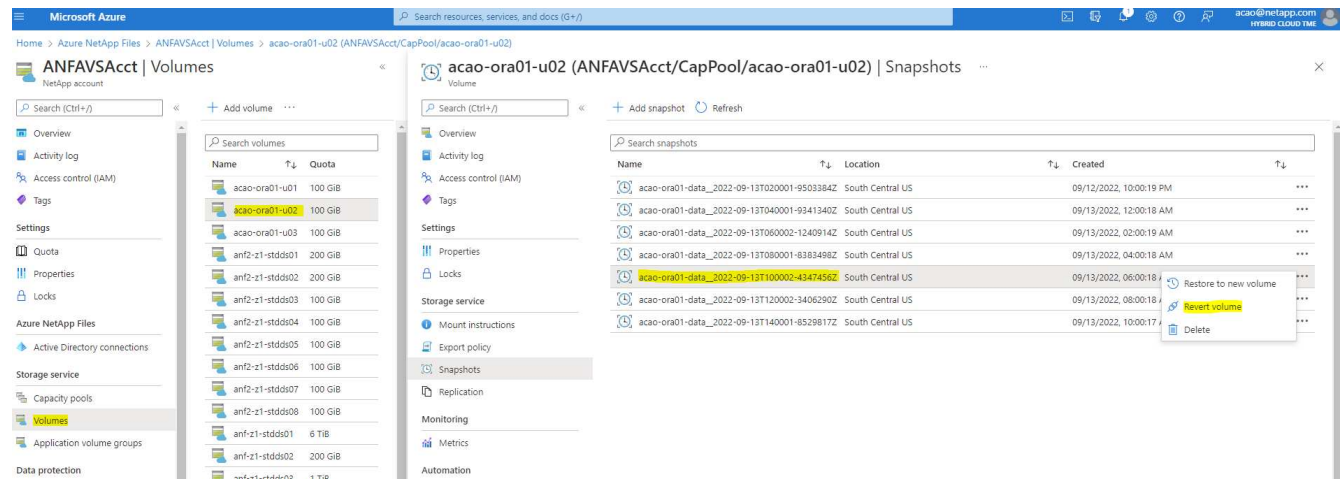

6. Confermare nuovamente la reversione del volume e fare clic su "Ripristina".

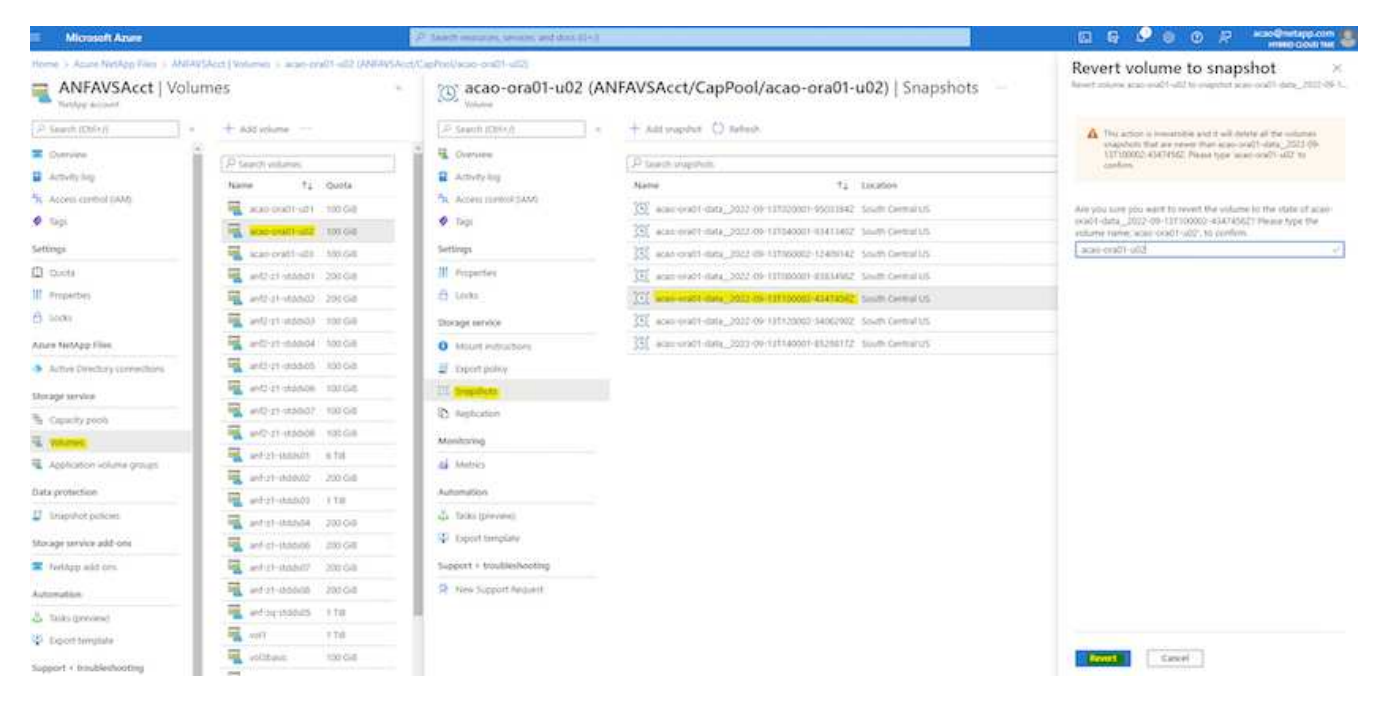

7. Sincronizzare nuovamente i file di controllo se si dispone di più copie e sostituire il vecchio file di controllo con l'ultima copia disponibile.

```
[oracle@acao-ora01 ~]$ mv /u02/oradata/ORATST/control01.ctl
/u02/oradata/ORATST/control01.ctl.bk
[oracle@acao-ora01 ~]$ cp /u03/orareco/ORATST/control02.ctl
/u02/oradata/ORATST/control01.ctl
```
8. Accedere alla macchina virtuale del server Oracle ed eseguire il ripristino del database con sqlplus.

```
[oracle@acao-ora01 ~]$ sqlplus / as sysdba
SQL*Plus: Release 19.0.0.0.0 - Production on Tue Sep 13 15:10:17 2022
Version 19.8.0.0.0
Copyright (c) 1982, 2019, Oracle. All rights reserved.
Connected to an idle instance.
SQL> startup mount;
ORACLE instance started.
Total System Global Area 6442448984 bytes
Fixed Size 8910936 bytes
Variable Size 1090519040 bytes
Database Buffers 5335154688 bytes
Redo Buffers 7864320 bytes
Database mounted.
```
SQL> recover database using backup controlfile until cancel; ORA-00279: change 3188523 generated at 09/13/2022 10:00:09 needed for thread 1 ORA-00289: suggestion : /u03/orareco/ORATST/archivelog/2022\_09\_13/o1\_mf\_1\_43\_\_22rnjq9q\_.arc ORA-00280: change 3188523 for thread 1 is in sequence #43 Specify log: {<RET>=suggested | filename | AUTO | CANCEL} ORA-00279: change 3188862 generated at 09/13/2022 10:01:20 needed for thread 1 ORA-00289: suggestion : /u03/orareco/ORATST/archivelog/2022\_09\_13/o1\_mf\_1\_44\_\_29f2lgb5\_.arc ORA-00280: change 3188862 for thread 1 is in sequence #44 ORA-00278: log file '/u03/orareco/ORATST/archivelog/2022\_09\_13/o1\_mf\_1\_43\_\_22rnjq9q\_.arc' no longer needed for this recovery Specify log: {<RET>=suggested | filename | AUTO | CANCEL} ORA-00279: change 3193117 generated at 09/13/2022 12:00:08 needed for thread 1 ORA-00289: suggestion : /u03/orareco/ORATST/archivelog/2022\_09\_13/o1\_mf\_1\_45\_\_29h6qqyw\_.arc ORA-00280: change 3193117 for thread 1 is in sequence #45 ORA-00278: log file '/u03/orareco/ORATST/archivelog/2022\_09\_13/o1\_mf\_1\_44\_\_29f2lgb5\_.arc' no longer needed for this recovery Specify log: {<RET>=suggested | filename | AUTO | CANCEL} ORA-00279: change 3193440 generated at 09/13/2022 12:01:20 needed for thread 1 ORA-00289: suggestion : /u03/orareco/ORATST/archivelog/2022\_09\_13/o1\_mf\_1\_46\_%u\_.arc ORA-00280: change 3193440 for thread 1 is in sequence #46 ORA-00278: log file '/u03/orareco/ORATST/archivelog/2022\_09\_13/o1\_mf\_1\_45\_\_29h6qqyw\_.arc' no longer needed for this recovery Specify log: {<RET>=suggested | filename | AUTO | CANCEL} cancel Media recovery cancelled.

```
SQL> alter database open resetlogs;
Database altered.
SQL> select * from testsnapshot;
    ID
----------
EVENT
------------------------------------------------------------------------
--------
DT
                                ------------------------------------------------------------------------
---
  1
insert a data marker to validate snapshot restore
12-SEP-22 07.07.35.000000 PM
SQL> select systimestamp from dual;
  SYSTIMESTAMP
------------------------------------------------------------------------
---
13-SEP-22 03.28.52.646977 PM +00:00
```
Questa schermata dimostra che la tabella interrotta è stata ripristinata utilizzando backup di snapshot locali.

## **Migrazione del database dal cloud on-premise al cloud Azure**

In seguito alla decisione di Oracle di eliminare gradualmente i database a singola istanza, molte organizzazioni hanno convertito i database Oracle a singola istanza in database container multi-tenant. In questo modo è possibile spostare facilmente un sottoinsieme di database container chiamato PDB nel cloud con l'opzione di massima disponibilità, riducendo al minimo i tempi di inattività durante la migrazione.

Tuttavia, se si dispone ancora di una singola istanza di un database Oracle, è possibile prima convertirla in un database container multi-tenant in uso prima di tentare il trasferimento di PDB.

Le sezioni seguenti forniscono dettagli sulla migrazione dei database Oracle on-premise nel cloud Azure in entrambi gli scenari.

## **Conversione di una singola istanza non CDB in una PDB in una CDB multi-tenant**

Se si dispone ancora di un database Oracle a istanza singola, è necessario convertirlo in un database container multi-tenant, sia che si desideri migrare nel cloud o meno, perché Oracle smetterà di supportare i database a istanza singola a breve.

Le seguenti procedure collegano un database a singola istanza in un database container come database

collegabile o PDB.

- 1. Creare un database di container shell sullo stesso host del database a istanza singola in un database separato ORACLE\_HOME.
- 2. Arrestare il database a singola istanza e riavviarlo in modalità di sola lettura.
- 3. Eseguire DBMS\_PDB.DESCRIBE procedura per generare i metadati del database.

```
BEGIN
    DBMS_PDB.DESCRIBE(
      pdb_descr_file => '/home/oracle/ncdb.xml');
END;
/
```
- 4. Chiudere il database a istanza singola.
- 5. Avviare il database container.
- 6. Eseguire DBMS\_PDB.CHECK\_PLUG\_COMPATIBILITY Funzione per determinare se il non-CDB è compatibile con il CDB.

```
SET SERVEROUTPUT ON
DECLARE
    compatible CONSTANT VARCHAR2(3) :=
      CASE DBMS_PDB.CHECK_PLUG_COMPATIBILITY(
              pdb_descr_file => '/disk1/oracle/ncdb.xml',
            pdb name \implies 'NCDB')
      WHEN TRUE THEN 'YES'
      ELSE 'NO'
END;
BEGIN
  DBMS OUTPUT. PUT LINE(compatible);
END;
/
```
Se l'output è sì, il non-CDB è compatibile ed è possibile passare alla fase successiva.

Se l'output è NO, il non-CDB non è compatibile ed è possibile controllare PDB\_PLUG\_IN\_VIOLATIONS visualizza per scoprire perché non è compatibile. Tutte le violazioni devono essere corrette prima di continuare. Ad esempio, qualsiasi errata corrispondenza di versioni o patch deve essere risolta eseguendo un aggiornamento o l'utility di opatch. Dopo aver corretto le violazioni, eseguire DBMS\_PDB.CHECK\_PLUG\_COMPATIBILITY Anche in questo caso, per garantire che il non-CDB sia compatibile con il CDB.

7. Collegare la singola istanza non CDB.

```
CREATE PLUGGABLE DATABASE ncdb USING '/home/oracle/ncdb.xml'
    COPY
  FILE NAME CONVERT = ('/disk1/oracle/dbs/', '/disk2/oracle/ncdb/')
;
```
Se lo spazio sull'host non è sufficiente, il NOCOPY È possibile utilizzare questa opzione per creare la PDB. In tal caso, una singola istanza non CDB non può essere utilizzata dopo il plug-in come PDB perché i file di dati originali sono stati utilizzati per la PDB. Assicurarsi di creare un backup prima della conversione in modo che vi sia qualcosa da ripristinare se qualcosa va storto.

8. Iniziare con l'aggiornamento PDB dopo la conversione se la versione tra la singola istanza non CDB di origine e la CDB di destinazione sono diverse. Per la conversione della stessa versione, questo passaggio può essere ignorato.

```
sqlplus / as sysdba;
alter session set container=ncdb
alter pluggable database open upgrade;
exit;
dbupgrade -c ncdb -l /home/oracle
```
Ť.

Esaminare il file di log dell'aggiornamento in /home/oracle directory.

9. Aprire il database collegabile, verificare la presenza di violazioni del plug-in pdb e ricompilare gli oggetti non validi.

```
alter pluggable database ncdb open;
alter session set container=ncdb;
select message from pdb plug in violations where type like '%ERR%' and
status <> 'RESOLVED';
$ORACLE_HOME/perl/bin/perl $ORACLE_HOME/rdbms/admin/catcon.pl -n 1 -c
'ncdb' -e -b utlrp -d $ORACLE HOME/rdbms/admin utlrp.sql
```
10. Eseguire noncdb to pdb.sql per aggiornare il dizionario dati.

```
sqlplus / as sysdba
alter session set container=ncdb;
@$ORACLE_HOME/rdbms/admin/noncdb_to_pdb.sql;
```
Arrestare e riavviare il database dei container. L'ncdb viene disconnesso dalla modalità limitata.

## **Migrare i database Oracle on-premise in Azure con il trasferimento dei dati PDB**

Il trasferimento di Oracle PDB con l'opzione di massima disponibilità utilizza la tecnologia di clonazione a caldo PDB, che consente la disponibilità del PDB di origine mentre il PDB esegue la copia nella destinazione. Allo switchover, le connessioni degli utenti vengono reindirizzate automaticamente al PDB di destinazione. In questo modo, il downtime viene ridotto al minimo indipendentemente dalle dimensioni del PDB. NetApp offre un toolkit basato su Ansible che automatizza la procedura di migrazione.

- 1. Creare una CDB nel cloud pubblico Azure su una macchina virtuale Azure con la stessa versione e lo stesso livello di patch.
- 2. Dal controller Ansible, clonare una copia del toolkit di automazione.

```
git clone https://github.com/NetApp-Automation/na_ora_aws_migration.git
```
- 3. Leggere le istruzioni nel file README.
- 4. Configurare i file delle variabili host Ansible per i server Oracle di origine e di destinazione e per il file di configurazione dell'host del server DB per la risoluzione dei nomi.
- 5. Installare i prerequisiti del controller Ansible sul controller Ansible.

```
ansible-playbook -i hosts requirements.yml
ansible-galaxy collection install -r collections/requirements.yml
--force
```
6. Eseguire qualsiasi attività di pre-migrazione sul server on-premise.

```
ansible-playbook -i hosts ora_pdb_relocate.yml -u admin -k -K -t
ora_pdb_relo_onprem
```
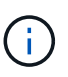

L'utente admin è l'utente di gestione dell'host server Oracle on-premise con privilegi sudo. L'utente admin viene autenticato con una password.

7. Eseguire il trasferimento di Oracle PDB dall'host Azure Oracle on-premise all'host Oracle di destinazione.

```
ansible-playbook -i hosts ora pdb relocate.yml -u azureuser --private
-key db1.pem -t ora pdb relo primary
```
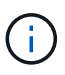

Il controller Ansible può essere collocato on-premise o nel cloud Azure. Il controller deve essere collegato all'host server Oracle on-premise e all'host VM Oracle di Azure. La porta del database Oracle (ad esempio 1521) è aperta tra l'host del server Oracle on-premise e l'host Azure Oracle VM.

#### **Opzioni aggiuntive per la migrazione dei database Oracle**

Consultare la documentazione Microsoft per ulteriori opzioni di migrazione: ["Processo decisionale per la](https://learn.microsoft.com/en-us/azure/architecture/example-scenario/oracle-migrate/oracle-migration-overview)

# **Cloud ibrido/on-premise**

## **TR-4983: Implementazione di Oracle semplificata e automatizzata su NetApp ASA con iSCSI**

Allen Cao, Niyaz Mohamed, NetApp

#### **Scopo**

I sistemi NetApp ASA offrono soluzioni moderne per la tua infrastruttura SAN. Essi semplificano su larga scala e ti permettono di accelerare le applicazioni business-critical come i database, assicurano che i tuoi dati siano sempre disponibili (uptime del 99,9999%) e riducono il TCO e l'impronta di carbonio. I sistemi NetApp ASA includono modelli A-Series progettati per le applicazioni più esigenti in termini di performance e modelli C-Series ottimizzati per implementazioni convenienti e con capacità elevata. Insieme, i sistemi ASA A-Series e C-Series offrono performance eccezionali per migliorare l'esperienza dei clienti e ridurre i tempi di risultati, mantenere i dati business-critical disponibili, protetti e sicuri e fornire una capacità più effettiva per qualsiasi carico di lavoro, supportato dalla garanzia più vantaggiosa del settore.

Questa documentazione dimostra l'implementazione semplificata dei database Oracle in un ambiente SAN costruito con sistemi ASA utilizzando l'automazione Ansible. Il database Oracle viene installato in una configurazione di riavvio standalone con protocollo iSCSI per l'accesso ai dati e Oracle ASM per la gestione dei dischi del database sull'array di archiviazione ASA. Il prodotto offre anche informazioni su backup, ripristino e cloning del database Oracle attraverso il tool dell'interfaccia utente di NetApp SnapCenter per il funzionamento efficiente in termini di storage dei database nei sistemi NetApp ASA.

Questa soluzione risolve i seguenti casi di utilizzo:

- Distribuzione automatizzata del database Oracle su sistemi NetApp ASA come storage primario per il database
- Backup e ripristino del database Oracle in sistemi NetApp ASA con il tool NetApp SnapCenter
- Clone del database Oracle per sviluppo/test o altri casi di utilizzo nei sistemi NetApp ASA con il tool NetApp SnapCenter

#### **Pubblico**

Questa soluzione è destinata alle seguenti persone:

- Un DBA che vorrebbe implementare Oracle su sistemi NetApp ASA.
- Un Solution Architect per database che vorrebbe testare i carichi di lavoro Oracle nei sistemi NetApp ASA.
- Un amministratore dello storage che desidera implementare e gestire un database Oracle su sistemi NetApp ASA.
- Un proprietario di applicazioni che vorrebbe creare un database Oracle nei sistemi NetApp ASA.

#### **Ambiente di test e convalida della soluzione**

Il test e la convalida di questa soluzione sono stati eseguiti in un laboratorio che potrebbe non corrispondere all'ambiente di distribuzione finale. Vedere la sezione [Key Factors for Deployment Consideration] per ulteriori informazioni.

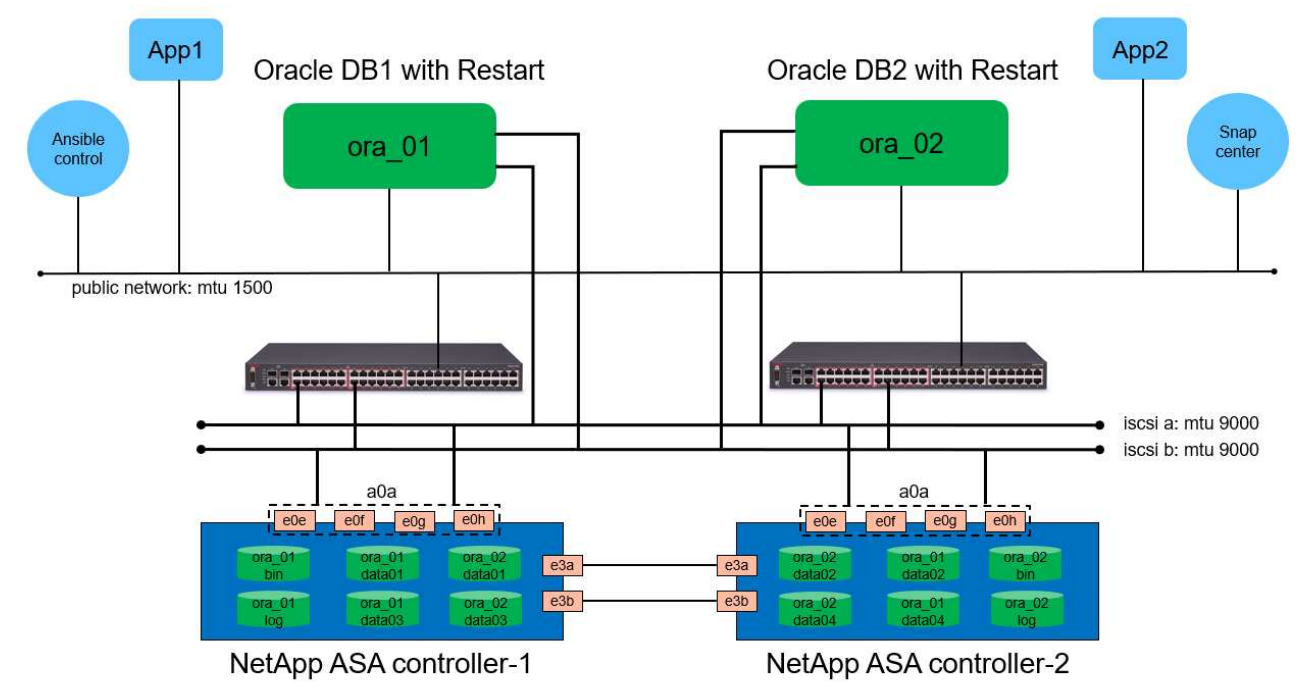

# Simplified, Automated Oracle Database Deployment on NetApp ASA with iSCSI

**n** NetApp

# **Componenti hardware e software**

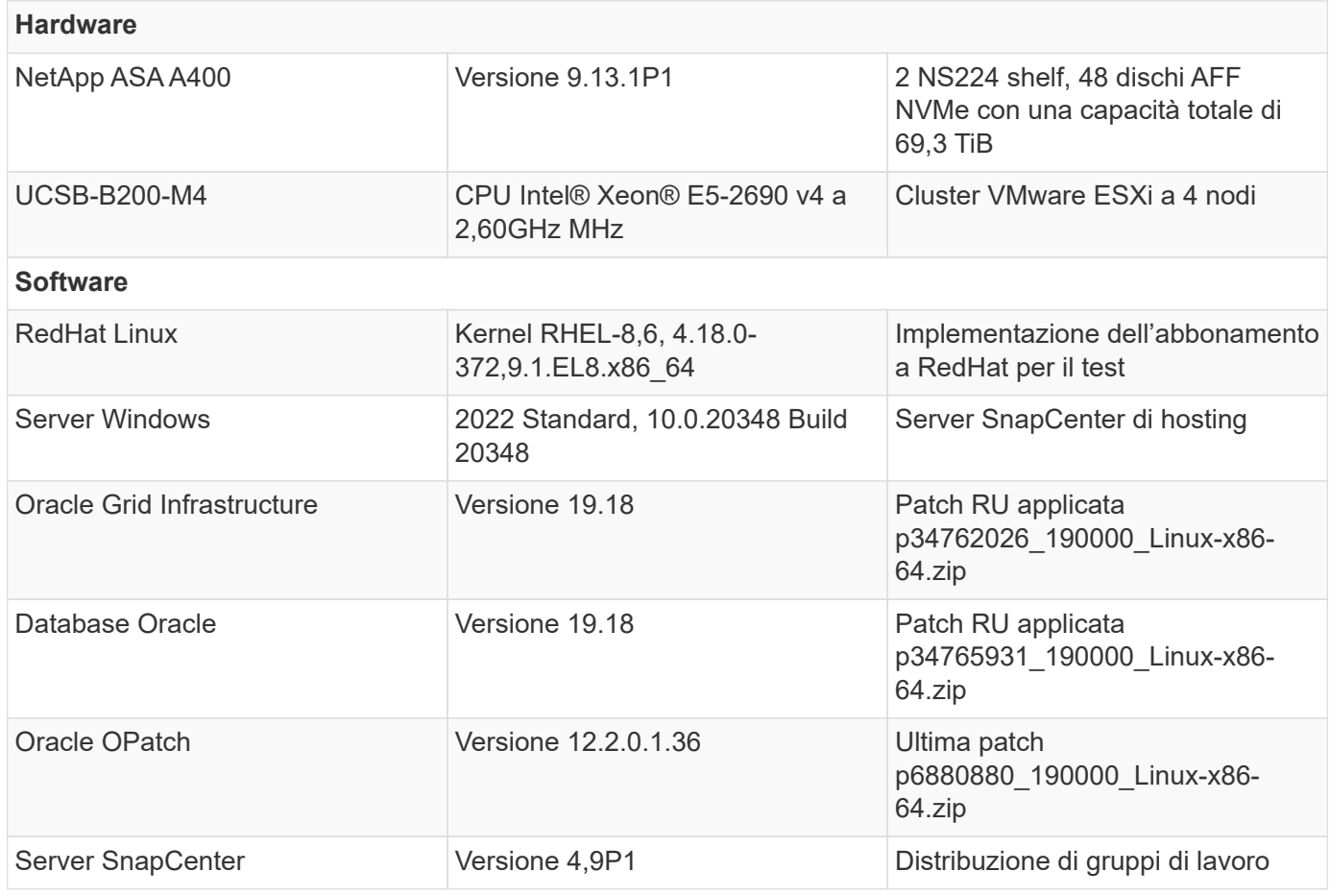

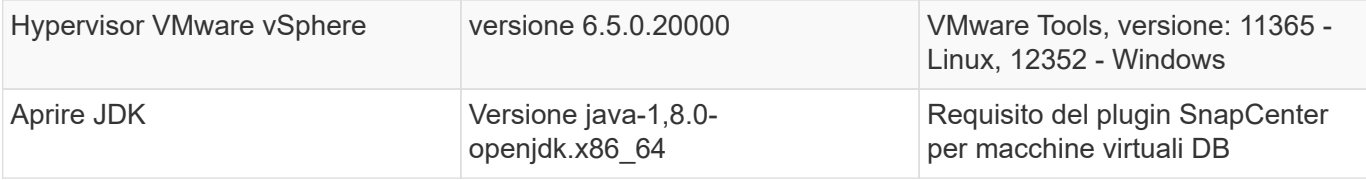

## **Configurazione del database Oracle nell'ambiente di laboratorio**

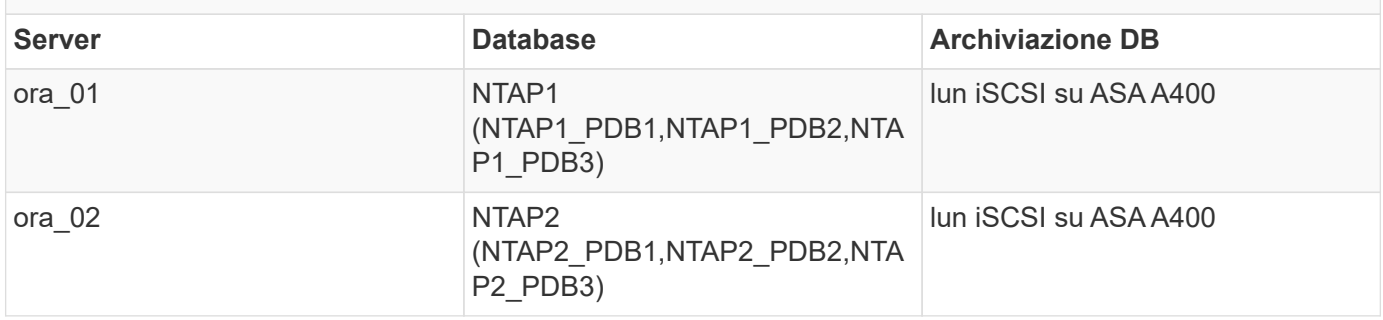

## **Fattori chiave per l'implementazione**

- **Layout dello storage dei database Oracle.** in questa distribuzione automatizzata di Oracle, vengono forniti quattro volumi di database per l'hosting di file binari, dati e registri Oracle per impostazione predefinita. Creiamo quindi due gruppi di dischi ASM dai dati e dai registri delle lun. All'interno del gruppo di dischi asm +DATA, eseguiamo il provisioning di due lun di dati in un volume su ciascun nodo del cluster ASA A400. All'interno del gruppo di dischi asm +LOGS, vengono create due lun in un volume di registro su un singolo nodo ASA A400. La presenza di diverse lun in un volume ONTAP offre performance generali migliori.
- **Implementazione di più server DB.** la soluzione di automazione può implementare un database container Oracle su più server DB in un singolo playbook Ansible. Indipendentemente dal numero di server di DB, l'esecuzione del playbook rimane invariata. In caso di implementazioni di server con più database, il playbook utilizza un algoritmo per posizionare le lun del database in modo ottimale sui dual controller di ASA A400. Il file binario e registra i lun del server DB con numero dispari negli host del server e la posizione dell'indice sul controller 1. Il file binario e registra i lun del server DB numero pari nell'indice degli host del server sul controller 2. Le lun dei dati del database vengono distribuite in modo uniforme in due controller. Oracle ASM combina le lun dei dati su due controller in un unico gruppo di dischi ASM per sfruttare al massimo la potenza di elaborazione di entrambi i controller.
- **Configurazione iSCSI.** le macchine virtuali del database si connettono allo storage ASA con il protocollo iSCSI per l'accesso allo storage. È necessario configurare percorsi doppi su ciascun nodo del controller per la ridondanza e impostare percorsi multipli iSCSI sul server DB per l'accesso allo storage multi-path. Abilitazione di frame jumbo su storage network per massimizzare performance e throughput.
- **Livello di ridondanza di Oracle ASM da utilizzare per ogni gruppo di dischi Oracle ASM creato.** poiché ASA A400 configura lo spazio di archiviazione in RAID DP per la protezione dei dati a livello di disco del cluster, è necessario utilizzare External Redundancy, Il che significa che l'opzione non consente ad Oracle ASM di eseguire il mirroring del contenuto del gruppo di dischi.
- **Backup del database.** NetApp fornisce una suite software SnapCenter per il backup, il ripristino e la clonazione del database con un'interfaccia utente intuitiva. NetApp consiglia di implementare questo strumento di gestione per ottenere veloci backup delle snapshot (in meno di un minuto), rapidi ripristini del database e cloni del database.

#### **Implementazione della soluzione**

Nelle sezioni seguenti vengono fornite procedure dettagliate per l'implementazione e la protezione automatizzate di Oracle 19c in NetApp ASA A400 con lun dei database montati direttamente tramite iSCSI e DB VM in una configurazione di riavvio a nodo singolo con Oracle ASM come volume manager del database.

#### **Prerequisiti per l'implementazione**

L'implementazione richiede i seguenti prerequisiti.

- 1. Si presuppone che lo storage array NetApp ASA sia stato installato e configurato. Sono inclusi dominio di broadcast iSCSI, gruppi di interfacce LACP a0a su entrambi i nodi del controller, porte VLAN iSCSI (a0a-<iscsi-a-vlan-id>, a0a-<iscsi-b-vlan-id>) su entrambi i nodi del controller. Il seguente collegamento fornisce istruzioni dettagliate dettagliate, se è necessaria assistenza. ["Guida dettagliata](https://docs.netapp.com/us-en/ontap-systems/asa400/install-detailed-guide.html) [- ASA A400"](https://docs.netapp.com/us-en/ontap-systems/asa400/install-detailed-guide.html)
- 2. Provisioning di una VM Linux come nodo di controller Ansible con l'ultima versione di Ansible e Git installata. Fare riferimento al seguente link per i dettagli: ["Introduzione all'automazione delle soluzioni](https://docs.netapp.com/it-it/netapp-solutions/automation/getting-started.html) [NetApp"](https://docs.netapp.com/it-it/netapp-solutions/automation/getting-started.html) nella sezione - Setup the Ansible Control Node for CLI deployments on RHEL / CentOS oppure Setup the Ansible Control Node for CLI deployments on Ubuntu / Debian.
- 3. Clonazione di una copia del toolkit di automazione della distribuzione Oracle di NetApp per iSCSI.

```
git clone https://bitbucket.ngage.netapp.com/scm/ns-
bb/na_oracle_deploy_iscsi.git
```
- 4. Eseguire il provisioning di un server Windows per eseguire lo strumento dell'interfaccia utente di NetApp SnapCenter con la versione più recente. Fare riferimento al seguente link per i dettagli: ["Installare il server SnapCenter"](https://docs.netapp.com/us-en/snapcenter/install/task_install_the_snapcenter_server_using_the_install_wizard.html)
- 5. Costruisci due server RHEL Oracle DB sia bare metal che macchine virtuali virtualizzate. Crea un utente admin su server DB con sudo senza privilegio password e abilita l'autenticazione a chiave privata/pubblica SSH tra host host Ansible e host server Oracle DB. Fase successiva ai file di installazione di Oracle 19c nella directory server DB /tmp/archivio.

installer\_archives:

- "LINUX.X64 193000 grid home.zip"
- "p34762026 190000 Linux-x86-64.zip"
- "LINUX.X64 193000 db home.zip"
- "p34765931 190000 Linux-x86-64.zip"
- "p6880880 190000 Linux-x86-64.zip"

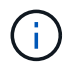

Assicurarsi di aver allocato almeno 50g MB nel volume root di Oracle VM per disporre di spazio sufficiente per preparare i file di installazione di Oracle.

6. Guarda il seguente video:

[Distribuzione Oracle semplificata e automatizzata su NetApp ASA con iSCSI](https://netapp.hosted.panopto.com/Panopto/Pages/Embed.aspx?id=79095731-6b02-41d5-9fa1-b0c00100d055)

Il playbook Ansible esegue attività di installazione e configurazione del database con parametri predefiniti. Per questa soluzione di automazione Oracle, esistono tre file di parametri definiti dall'utente che devono essere inseriti dall'utente prima dell'esecuzione del playbook.

- host definisci gli obiettivi per i quali il playbook di automazione è in esecuzione.
- vars/vars.yml il file variabile globale che definisce le variabili che si applicano a tutti i target.
- host vars/host name.yml il file delle variabili locali che definisce le variabili che si applicano solo a una destinazione locale. Nel nostro caso d'utilizzo, questi sono i server Oracle DB.

Oltre a questi file di variabili definiti dall'utente, esistono diversi file di variabili predefinite che contengono parametri predefiniti che non richiedono modifiche se non necessario. Le sezioni seguenti mostrano come sono configurati i file variabili definiti dall'utente.

## **Configurazione dei file dei parametri**

1. Destinazione Ansible hosts configurazione file:

```
# Enter NetApp ASA controller management IP address
[ontap]
172.16.9.32
# Enter Oracle servers names to be deployed one by one, follow by
each Oracle server public IP address, and ssh private key of admin
user for the server.
[oracle]
ora 01 ansible host=10.61.180.21 ansible ssh private key file
=ora_01.pem
ora 02 ansible host=10.61.180.23 ansible ssh private key file
=ora_02.pem
```
2. Globale vars/vars.yml configurazione dei file

```
####################################################################
#########################################
###### Oracle 19c deployment global user
configurable variables ######
###### Consolidate all variables from ONTAP, linux
and oracle \# \# \# \# \#####################################################################
#########################################
####################################################################
#########################################
###### ONTAP env specific config variables
######
####################################################################
#########################################
# Enter the supported ONTAP platform: on-prem, aws-fsx.
ontap_platform: on-prem
# Enter ONTAP cluster management user credentials
username: "xxxxxxxx"
password: "xxxxxxxx"
###### on-prem platform specific user defined variables ######
# Enter Oracle SVM iSCSI lif addresses. Each controller configures
```

```
with dual paths iscsi a, iscsi b for redundancy
ora_iscsi_lif_mgmt:
  - {name: '{{ svm name }} mgmt', address: 172.21.253.220, netmask:
255.255.255.0, vlan_name: ora_mgmt, vlan_id: 3509}
ora_iscsi_lifs_node1:
  - {name: '{{ svm name }} lif 1a', address: 172.21.234.221,
netmask: 255.255.255.0, vlan_name: ora_iscsi_a, vlan_id: 3490}
  - {name: '{{ svm name }} lif 1b', address: 172.21.235.221,
netmask: 255.255.255.0, vlan name: ora iscsi b, vlan id: 3491}
ora_iscsi_lifs_node2:
    - {name: '{{ svm_name }}_lif_2a', address: 172.21.234.223,
netmask: 255.255.255.0, vlan_name: ora_iscsi_a, vlan_id: 3490}
    - {name: '{{ svm_name }}_lif_2b', address: 172.21.235.223,
netmask: 255.255.255.0, vlan name: ora iscsi b, vlan id: 3491}
####################################################################
#########################################
### Linux env specific config variables
###
####################################################################
#########################################
# Enter RHEL subscription to enable repo
redhat sub username: xxxxxxxx
redhat sub password: "xxxxxxxx"
####################################################################
#########################################
### Oracle DB env specific config variables
###
####################################################################
#########################################
# Enter Database domain name
db_domain: solutions.netapp.com
# Enter initial password for all required Oracle passwords. Change
them after installation.
initial_pwd_all: xxxxxxxx
```
3. Server DB locale host vars/host name.yml configurazione

```
# User configurable Oracle host specific parameters
# Enter container database SID. By default, a container DB is
created with 3 PDBs within the CDB
oracle_sid: NTAP1
# Enter database shared memory size or SGA. CDB is created with SGA
at 75% of memory limit, MB. The grand total of SGA should not exceed
75% available RAM on node.
memory_limit: 8192
```
# **Esecuzione Playbook**

Nel toolkit di automazione sono presenti sei playbook in totale. Ciascuna di esse esegue blocchi di attività diversi e ha scopi diversi.

```
0-all playbook.yml - execute playbooks from 1-4 in one playbook run.
1-ansible_requirements.yml - set up Ansible controller with required
libs and collections.
2-linux_config.yml - execute Linux kernel configuration on Oracle DB
servers.
3-ontap_config.yml - configure ONTAP svm/volumes/luns for Oracle
database and grant DB server access to luns.
4-oracle_config.yml - install and configure Oracle on DB servers for
grid infrastructure and create a container database.
5-destroy.yml - optional to undo the environment to dismantle all.
```
Sono disponibili tre opzioni per eseguire i playbook con i seguenti comandi.

1. Esegui tutti i playbook sull'implementazione in un'unica esecuzione combinata.

```
ansible-playbook -i hosts 0-all_playbook.yml -u admin -e
@vars/vars.yml
```
2. Eseguire i playbook uno alla volta con la sequenza numerica da 1 a 4.

```
ansible-playbook -i hosts 1-ansible_requirements.yml -u admin -e
@vars/vars.yml
```
ansible-playbook -i hosts 2-linux\_config.yml -u admin -e @vars/vars.yml

ansible-playbook -i hosts 3-ontap\_config.yml -u admin -e @vars/vars.yml

ansible-playbook -i hosts 4-oracle\_config.yml -u admin -e @vars/vars.yml

3. Esegui 0-all\_playbook.yml con un tag.

```
ansible-playbook -i hosts 0-all_playbook.yml -u admin -e
@vars/vars.yml -t ansible_requirements
```

```
ansible-playbook -i hosts 0-all_playbook.yml -u admin -e
@vars/vars.yml -t linux_config
```

```
ansible-playbook -i hosts 0-all_playbook.yml -u admin -e
@vars/vars.yml -t ontap_config
```
ansible-playbook -i hosts 0-all playbook.yml -u admin -e @vars/vars.yml -t oracle\_config

4. Annullare l'ambiente

ansible-playbook -i hosts 5-destroy.yml -u admin -e @vars/vars.yml

**Convalida post-esecuzione**

Dopo aver eseguito il playbook, effettua l'accesso al server Oracle DB come utente oracle per validare la corretta creazione dell'infrastruttura Oracle Grid e del database. Di seguito viene riportato un esempio di convalida del database Oracle sull'host ora\_01.

1. Convalidare l'infrastruttura di rete e le risorse create.

```
[oracle@ora 01 \sim]$ df -h
Filesystem Size Used Avail Use% Mounted on
devtmpfs 7.7G 40K 7.7G 1% /dev
tmpfs 7.8G 1.1G 6.7G 15% /dev/shm
tmpfs 7.8G 312M 7.5G 4% /run
tmpfs 7.8G 0 7.8G 0% /sys/fs/cgroup
/dev/mapper/rhel-root 44G 38G 6.8G 85% /
/dev/sda1 1014M 258M 757M 26% /boot
tmpfs 1.6G 12K 1.6G 1% /run/user/42
tmpfs 1.6G 4.0K 1.6G 1% /run/user/1000
/dev/mapper/ora_01_biny_01p1 40G 21G 20G 52% /u01
[oracle@ora 01 \sim]$ asm
[oracle@ora_01 ~]$ crsctl stat res -t
--------------------------------------------------------------------
------------
Name Target State Server Server State
details
--------------------------------------------------------------------
------------
Local Resources
--------------------------------------------------------------------
------------
ora.DATA.dg
           ONLINE ONLINE ora 01 STABLE
ora.LISTENER.lsnr
           ONLINE INTERMEDIATE ora_01 Not All
Endpoints Re
gistered,STABLE
ora.LOGS.dg
           ONLINE ONLINE ora 01 STABLE
ora.asm
             ONLINE ONLINE ora_01
Started, STABLE
ora.ons
           OFFLINE OFFLINE ora 01 STABLE
--------------------------------------------------------------------
------------
Cluster Resources
--------------------------------------------------------------------
```

```
------------
ora.cssd
     1 ONLINE ONLINE ora_01 STABLE
ora.diskmon
    1 OFFLINE OFFLINE STABLE
ora.driver.afd
    1 ONLINE ONLINE ora 01 STABLE
ora.evmd
      1 ONLINE ONLINE ora_01 STABLE
ora.ntap1.db
      1 ONLINE ONLINE ora_01
Open,HOME=/u01/app/o
racle/product/19.0.0
/NTAP1,STABLE
--------------------------------------------------------------------
------------
[oracle@ora_01 ~]$
```
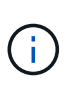

Ignorare Not All Endpoints Registered Nei dettagli dello stato. Ciò deriva da un conflitto di registrazione manuale e dinamica del database con il listener e può essere ignorato in modo sicuro.

2. Verificare che il driver del filtro ASM funzioni come previsto.

[oracle@ora\_01 ~]\$ asmcmd ASMCMD> lsdg State Type Rebal Sector Logical\_Sector Block AU Total MB Free MB Req mir free MB Usable file MB Offline disks Voting\_files Name MOUNTED EXTERN N 512 512 512 4096 4194304 327680 318644 0 318644 0 N DATA/ MOUNTED EXTERN N 512 512 4096 4194304 81920 78880 0 78880 0 N LOGS/ ASMCMD> lsdsk Path AFD:ORA\_01\_DAT1\_01 AFD:ORA\_01\_DAT1\_03 AFD:ORA\_01\_DAT1\_05 AFD:ORA\_01\_DAT1\_07 AFD:ORA\_01\_DAT2\_02 AFD:ORA\_01\_DAT2\_04 AFD:ORA\_01\_DAT2\_06 AFD:ORA\_01\_DAT2\_08 AFD:ORA\_01\_LOGS\_01 AFD:ORA\_01\_LOGS\_02 ASMCMD> afd\_state ASMCMD-9526: The AFD state is 'LOADED' and filtering is 'ENABLED' on host 'ora\_01' ASMCMD>

3. Accedere a Oracle Enterprise Manager Express per convalidare il database.

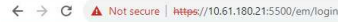

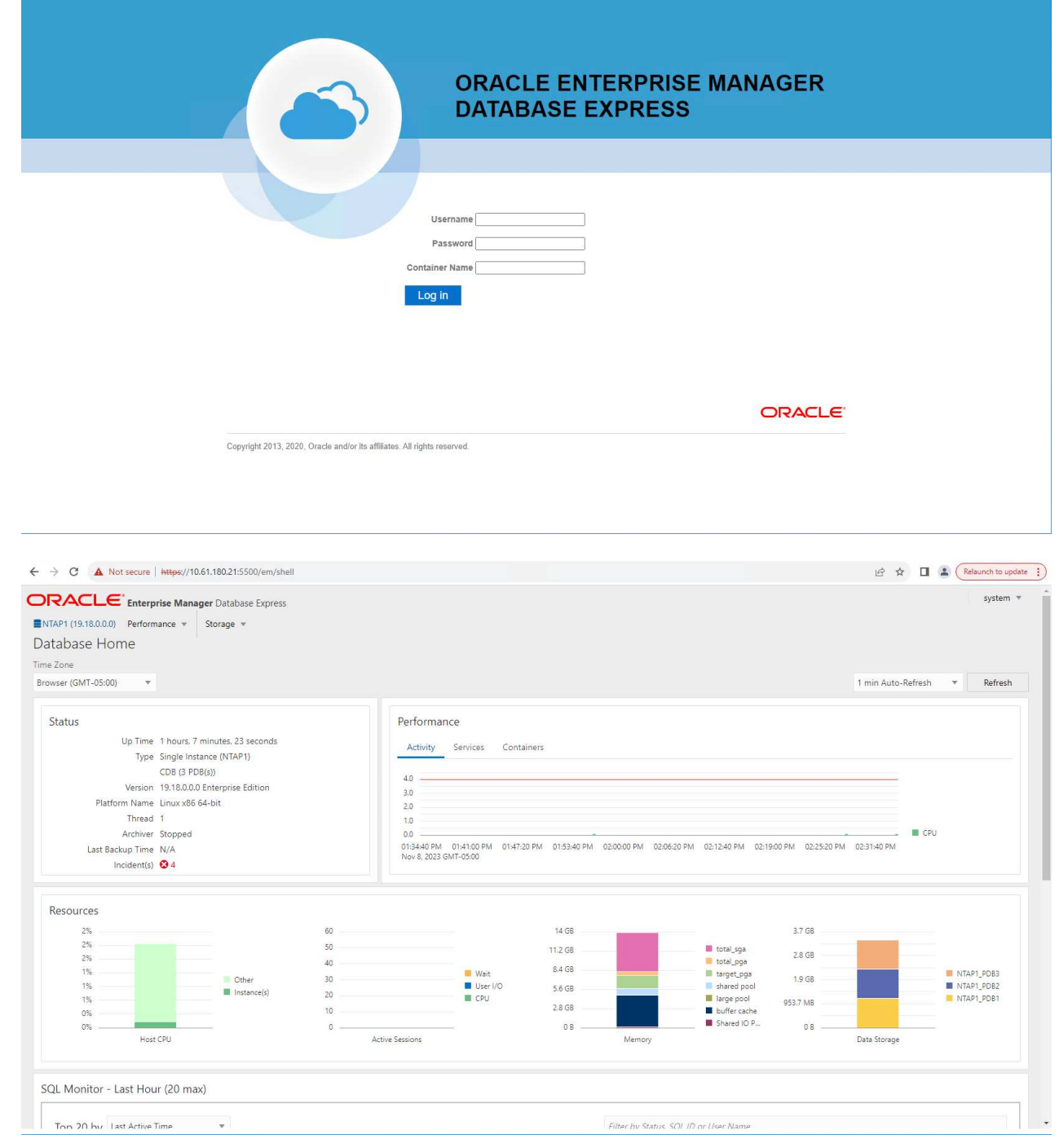

Enable additional port from sqlplus for login to individual container database or PDBs. SQL> show pdbs CON ID CON NAME OPEN MODE RESTRICTED ---------- ------------------------------ ---------- ---------- 2 PDB\$SEED READ ONLY NO 3 NTAP1 PDB1 READ WRITE NO 4 NTAP1 PDB2 READ WRITE NO 5 NTAP1 PDB3 READ WRITE NO SQL> alter session set container=NTAP1 PDB1; Session altered. SQL> select dbms xdb config.gethttpsport() from dual; DBMS XDB CONFIG.GETHTTPSPORT() ------------------------------ <u>0</u> SQL> exec DBMS XDB CONFIG.SETHTTPSPORT(5501); PL/SQL procedure successfully completed. SQL> select dbms xdb config.gethttpsport() from dual; DBMS XDB CONFIG.GETHTTPSPORT() ------------------------------ 5501 login to NTAP1 PDB1 from port 5501.

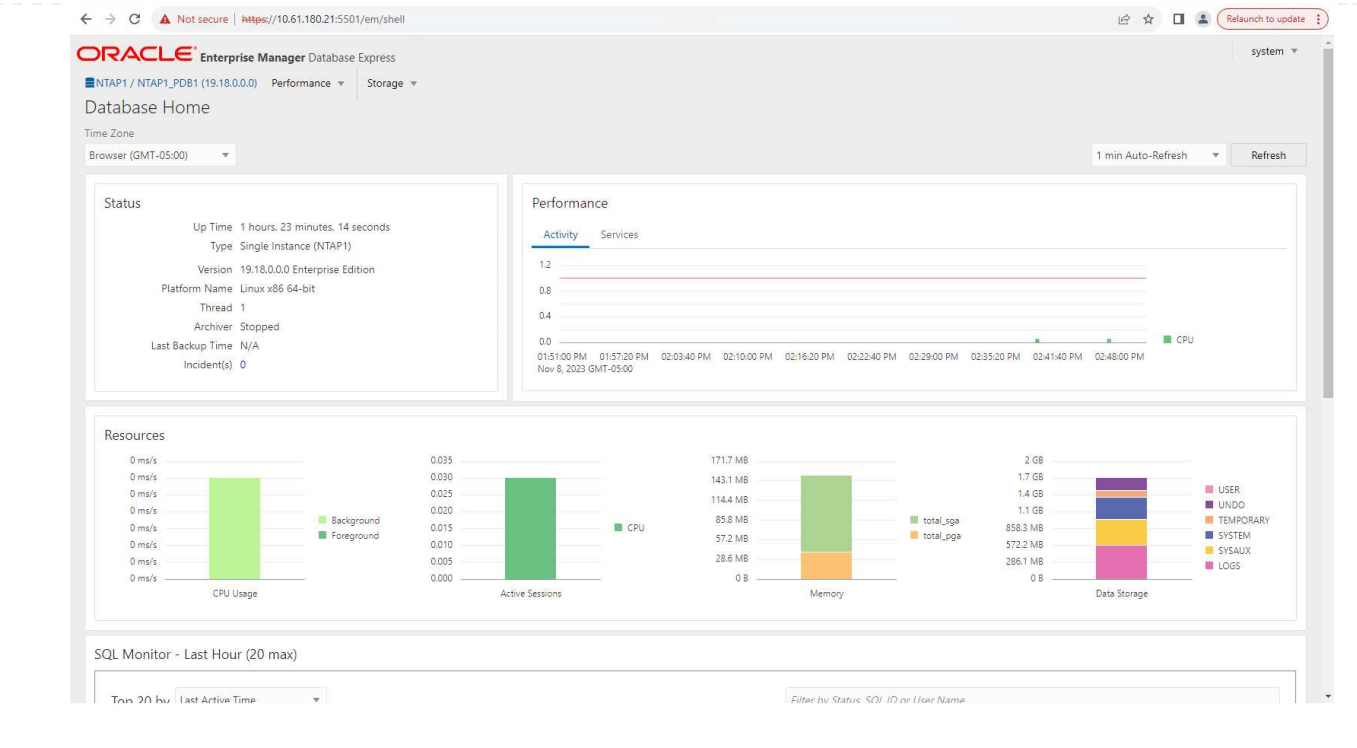

## **Backup, ripristino e cloning di Oracle con SnapCenter**

Fare riferimento a TR-4979 ["Oracle semplificata e autogestita in VMware Cloud su AWS con FSX ONTAP](#page-20-0) [montato su guest"](#page-20-0) sezione Oracle backup, restore, and clone with SnapCenter Per informazioni dettagliate su configurazione di SnapCenter ed esecuzione di flussi di lavoro di backup, ripristino e cloning del database.

#### **Dove trovare ulteriori informazioni**

Per ulteriori informazioni sulle informazioni descritte in questo documento, consultare i seguenti documenti e/o siti Web:

• NetApp ASA: ARRAY ALL-FLASH SAN

["https://www.netapp.com/data-storage/all-flash-san-storage-array/"](https://www.netapp.com/data-storage/all-flash-san-storage-array/)

• Installazione di Oracle Grid Infrastructure per un server standalone con un'installazione di un nuovo database

["https://docs.oracle.com/en/database/oracle/oracle-database/19/ladbi/installing-oracle-grid-infrastructure](https://docs.oracle.com/en/database/oracle/oracle-database/19/ladbi/installing-oracle-grid-infrastructure-for-a-standalone-server-with-a-new-database-installation.html#GUID-0B1CEE8C-C893-46AA-8A6A-7B5FAAEC72B3)[for-a-standalone-server-with-a-new-database-installation.html#GUID-0B1CEE8C-C893-46AA-8A6A-](https://docs.oracle.com/en/database/oracle/oracle-database/19/ladbi/installing-oracle-grid-infrastructure-for-a-standalone-server-with-a-new-database-installation.html#GUID-0B1CEE8C-C893-46AA-8A6A-7B5FAAEC72B3)[7B5FAAEC72B3"](https://docs.oracle.com/en/database/oracle/oracle-database/19/ladbi/installing-oracle-grid-infrastructure-for-a-standalone-server-with-a-new-database-installation.html#GUID-0B1CEE8C-C893-46AA-8A6A-7B5FAAEC72B3)

• Installazione e configurazione del database Oracle mediante i file di risposta

["https://docs.oracle.com/en/database/oracle/oracle-database/19/ladbi/installing-and-configuring-oracle](https://docs.oracle.com/en/database/oracle/oracle-database/19/ladbi/installing-and-configuring-oracle-database-using-response-files.html#GUID-D53355E9-E901-4224-9A2A-B882070EDDF7)[database-using-response-files.html#GUID-D53355E9-E901-4224-9A2A-B882070EDDF7"](https://docs.oracle.com/en/database/oracle/oracle-database/19/ladbi/installing-and-configuring-oracle-database-using-response-files.html#GUID-D53355E9-E901-4224-9A2A-B882070EDDF7)

• Utilizza Red Hat Enterprise Linux 8.2 con ONTAP

#### **NVA-1155: Database Oracle 19c RAC su data center FlexPod con Cisco UCS e NetApp AFF A800 su FC - Guida alla progettazione e all'implementazione**

#### Allen Cao, NetApp

Questa guida alla progettazione e all'implementazione dei database Oracle 19c RAC su FlexPod Datacenter con Cisco UCS e NetApp AFF A800 su FC fornisce dettagli sulla progettazione della soluzione e sui processi di implementazione passo-passo per l'hosting dei database Oracle RAC sulla più recente infrastruttura FlexPod Datacenter con Oracle Linux 8.2 Sistema operativo e kernel compatibile con Red Hat.

## ["NVA-1155: Database Oracle 19c RAC su data center FlexPod con Cisco UCS e NetApp AFF A800 su FC"](https://www.netapp.com/pdf.html?item=/media/25782-nva-1155.pdf)

## **TR-4250: SAP con Oracle su UNIX e NFS con NetApp Clustered Data ONTAP e SnapManager per SAP 3.4**

#### Nils Bauer, NetApp

TR-4250 affronta le sfide legate alla progettazione di soluzioni storage per supportare i prodotti di business suite SAP utilizzando un database Oracle. L'obiettivo principale di questo documento è rappresentato dalle sfide comuni di progettazione, implementazione, funzionamento e gestione dell'infrastruttura storage affrontate dai leader aziendali e IT che utilizzano le soluzioni SAP di ultima generazione. Le raccomandazioni contenute in questo documento sono generiche e non sono specifiche di un'applicazione SAP o delle dimensioni e dell'ambito dell'implementazione SAP. TR-4250 presuppone che il lettore abbia una conoscenza di base della tecnologia e del funzionamento dei prodotti NetApp e SAP. TR-4250 è stato sviluppato in base all'interazione dello staff tecnico di NetApp, SAP, Oracle e dei nostri clienti.

## ["TR-4250: SAP con Oracle su UNIX e NFS con NetApp Clustered Data ONTAP e SnapManager per SAP 3.4"](https://www.netapp.com/pdf.html?item=/media/19525-tr-4250.pdf)

#### **Implementazione di Oracle Database**

#### **Panoramica della soluzione**

#### **Implementazione automatica di Oracle19c per ONTAP su NFS**

Le organizzazioni stanno automatizzando i propri ambienti per ottenere efficienze, accelerare le implementazioni e ridurre l'impegno manuale. I tool di gestione della configurazione come Ansible vengono utilizzati per ottimizzare le operazioni dei database aziendali. In questa soluzione, dimostreremo come utilizzare Ansible per automatizzare il provisioning e la configurazione di Oracle 19c con NetApp ONTAP. Consentendo agli amministratori dello storage, agli amministratori di sistema e ai DBA di implementare in modo coerente e rapido nuovo storage, configurare server di database e installare il software Oracle 19c, otterrete i seguenti vantaggi:

- Elimina le complessità di progettazione e gli errori umani e implementa un'implementazione coerente e ripetibile e Best practice
- Riduzione dei tempi di provisioning dello storage, configurazione degli host DB e installazione di Oracle
- Aumenta la produttività di amministratori di database, sistemi e amministratori dello storage
- Scalabilità di storage e database con facilità

NetApp offre ai clienti i moduli e i ruoli Ansible validati per accelerare l'implementazione, la configurazione e la gestione del ciclo di vita del tuo ambiente di database Oracle. Questa soluzione fornisce istruzioni e codice del playbook Ansible per aiutarti a:

- Creare e configurare lo storage NFS ONTAP per il database Oracle
- Installare Oracle 19c su RedHat Enterprise Linux 7/8 o Oracle Linux 7/8
- Configurare Oracle 19c sullo storage NFS ONTAP

Per ulteriori dettagli o per iniziare, consulta i video di panoramica riportati di seguito.

## **Implementazioni AWX/tower**

Parte 1: Introduzione, requisiti, dettagli di automazione e configurazione iniziale AWX/Tower

## [Implementazione AWX](https://netapp.hosted.panopto.com/Panopto/Pages/Embed.aspx?id=d844a9c3-4eb3-4512-bf21-b01200f09f66)

Parte 2: Variabili ed esecuzione del Playbook

## [AWX Playbook Run](https://netapp.hosted.panopto.com/Panopto/Pages/Embed.aspx?id=6da1b960-e1c9-4950-b750-b01200f0bdfa)

## **Implementazione della CLI**

Parte 1: Guida introduttiva, requisiti, dettagli di automazione e configurazione host di Ansible Control

## [Implementazione della CLI](https://netapp.hosted.panopto.com/Panopto/Pages/Embed.aspx?id=373e7f2a-c101-4292-a3e4-b01200f0d078)

Parte 2: Variabili ed esecuzione del Playbook

[Esecuzione del Playbook CLI](https://netapp.hosted.panopto.com/Panopto/Pages/Embed.aspx?id=d58ebdb0-8bac-4ef9-b4d1-b01200f95047)

## **Per iniziare**

Questa soluzione è stata progettata per essere eseguita in un ambiente AWX/Tower o da CLI su un host di controllo Ansible.

## **AWX/Tower**

Per gli ambienti AWX/tower, viene fornita una guida alla creazione di un inventario della gestione del cluster ONTAP e del server Oracle (IP e nomi host), alla creazione di credenziali, alla configurazione di un progetto che estrae il codice Ansible da NetApp Automation Github e al modello di lavoro che avvia l'automazione.

- 1. Compilare le variabili specifiche del proprio ambiente, quindi copiarle e incollarle nei campi Extra Vars del modello di lavoro.
- 2. Una volta aggiunti i var aggiuntivi al modello di lavoro, è possibile avviare l'automazione.
- 3. Il modello di lavoro viene eseguito in tre fasi specificando i tag per ontap\_CONFIG, linux\_CONFIG e oracle\_CONFIG.

## **CLI tramite l'host di controllo Ansible**

- 1. Per configurare l'host Linux in modo che sia possibile utilizzarlo come host di controllo Ansible["fare clic qui](../automation/getting-started.html) [per istruzioni dettagliate"](../automation/getting-started.html)
- 2. Una volta configurato l'host di controllo Ansible, è possibile clonare il repository Ansible Automation.
- 3. Modificare il file hosts con gli IP e/o i nomi host della gestione del cluster ONTAP e degli IP di gestione del server Oracle.
- 4. Compilare le variabili specifiche dell'ambiente, quindi copiarle e incollarle in vars. ym1 file.
- 5. Ogni host Oracle dispone di un file variabile identificato dal relativo nome host che contiene variabili specifiche dell'host.
- 6. Una volta completati tutti i file variabili, è possibile eseguire il playbook in tre fasi specificando i tag per ontap config, linux config, e. oracle config.

## **Requisiti**

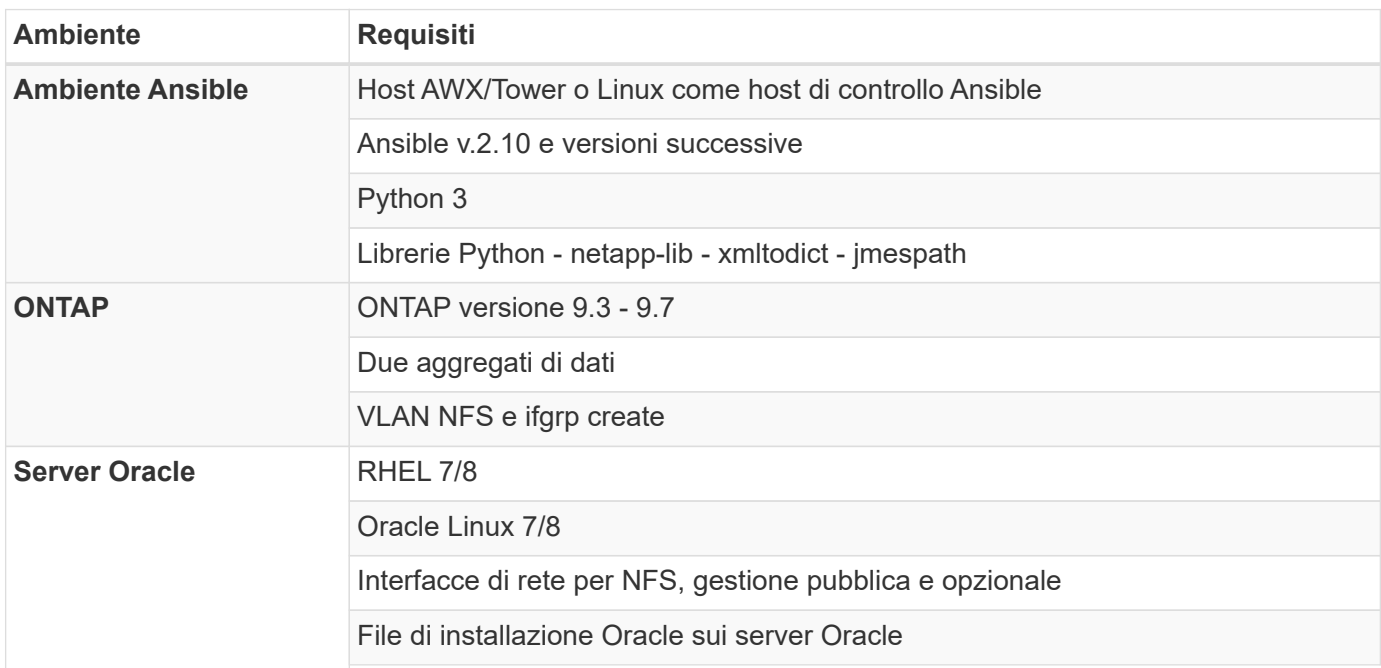

## **Dettagli sull'automazione**

Questa implementazione automatica è progettata con un singolo playbook Ansible che consiste di tre ruoli separati. I ruoli sono per le configurazioni ONTAP, Linux e Oracle. La seguente tabella descrive le attività automatizzate.

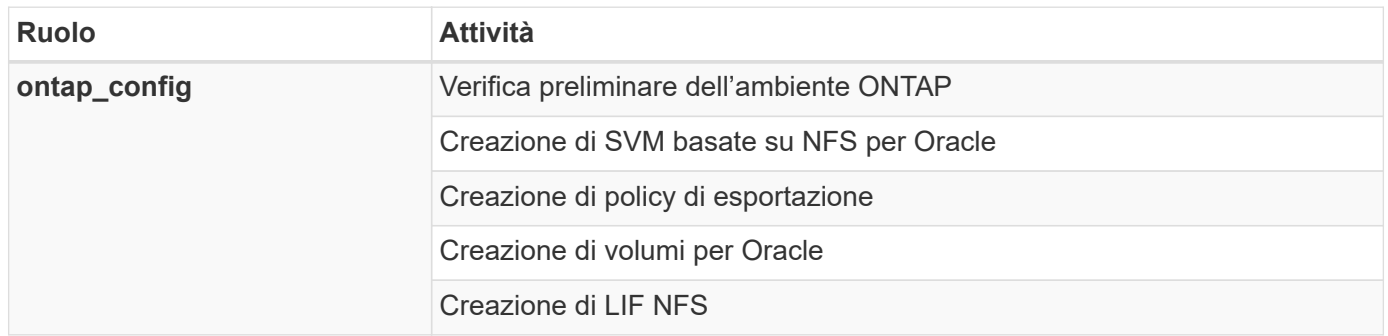

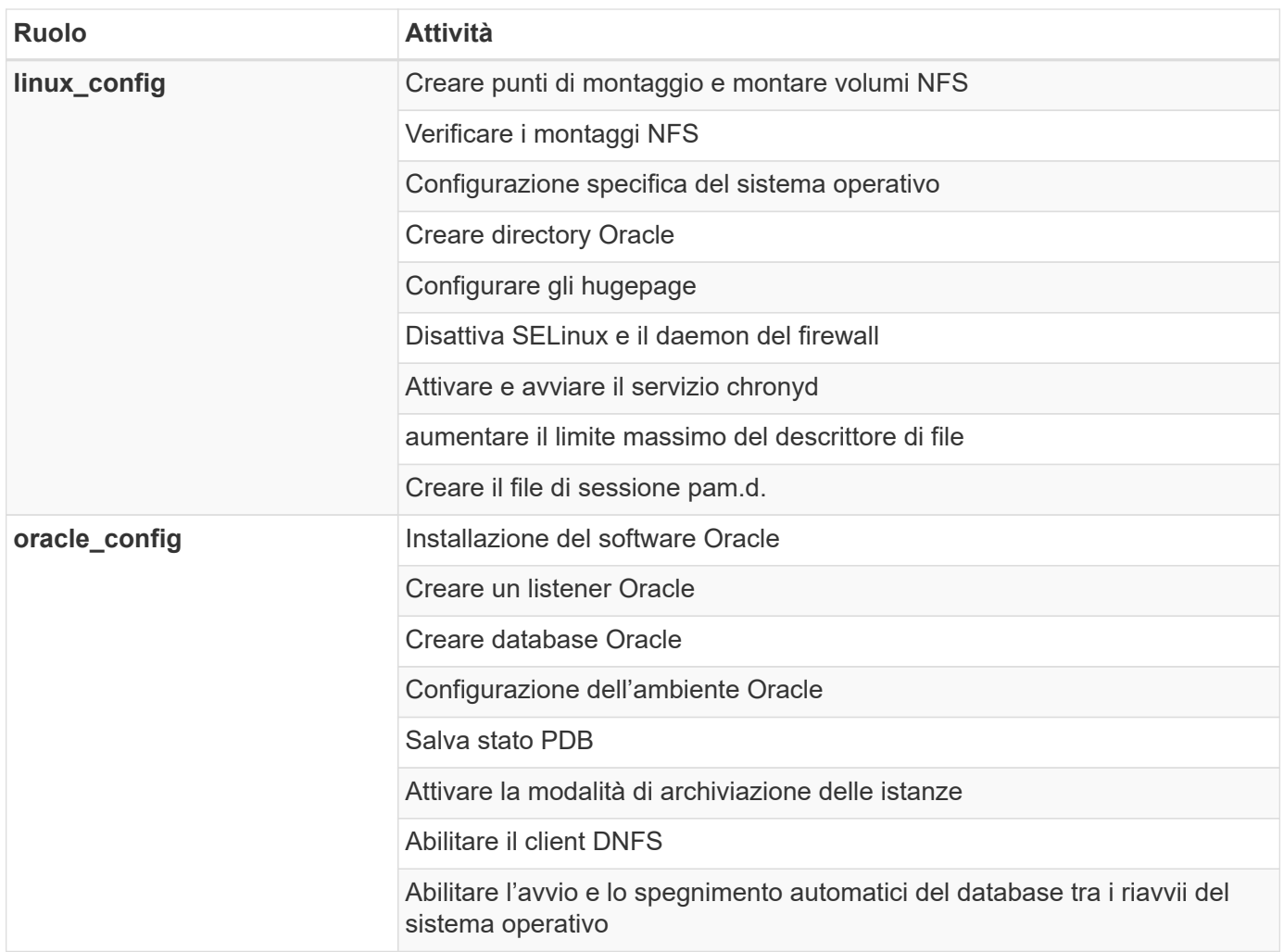

## **Parametri predefiniti**

Per semplificare l'automazione, abbiamo preimpostato molti parametri di implementazione Oracle richiesti con valori predefiniti. In genere non è necessario modificare i parametri predefiniti per la maggior parte delle implementazioni. Un utente più avanzato può apportare modifiche ai parametri predefiniti con cautela. I parametri predefiniti si trovano in ogni cartella di ruoli nella directory dei valori predefiniti.

## **Istruzioni per l'implementazione**

Prima di iniziare, scaricare i seguenti file di installazione e patch Oracle e inserirli in /tmp/archive Directory con accesso in lettura, scrittura ed esecuzione per tutti gli utenti su ciascun server DB da implementare. Le attività di automazione cercano i file di installazione denominati in quella particolare directory per l'installazione e la configurazione di Oracle.

```
LINUX.X64 193000 db home.zip -- 19.3 base installer
p31281355_190000_Linux-x86-64.zip -- 19.8 RU patch
p6880880_190000_Linux-x86-64.zip -- opatch version 12.2.0.1.23
```
#### **Licenza**

Leggere le informazioni sulla licenza come indicato nel repository Github. Accedendo, scaricando, installando

o utilizzando il contenuto di questo repository, l'utente accetta i termini della licenza stabilita ["qui"](https://github.com/NetApp-Automation/na_oracle19c_deploy/blob/master/LICENSE.TXT).

Si noti che esistono alcune limitazioni relative alla produzione e/o alla condivisione di qualsiasi opera derivata con il contenuto di questo repository. Leggere attentamente i termini del ["Licenza"](https://github.com/NetApp-Automation/na_oracle19c_deploy/blob/master/LICENSE.TXT) prima di utilizzare il contenuto. Se non si accettano tutti i termini, non accedere, scaricare o utilizzare il contenuto di questo repository.

Una volta pronti, fare clic su ["Qui per le procedure di implementazione AWX/Tower dettagliate"](#page-461-0) oppure ["Qui per](#page-470-0) [l'implementazione della CLI"](#page-470-0).

## <span id="page-461-0"></span>**Procedura di implementazione passo-passo**

## **Implementazione AWX/Tower Database Oracle 19c**

## **1. Creare l'inventario, il gruppo, gli host e le credenziali per il proprio ambiente**

Questa sezione descrive la configurazione di inventario, gruppi, host e credenziali di accesso in AWX/Ansible Tower che preparano l'ambiente per l'utilizzo delle soluzioni automatizzate di NetApp.

- 1. Configurare l'inventario.
	- a. Accedere a Resources  $\rightarrow$  Inventories  $\rightarrow$  Add e fare clic su Add Inventory (Aggiungi inventario).
	- b. Fornire il nome e i dettagli dell'organizzazione, quindi fare clic su Save (Salva).
	- c. Nella pagina Inventories (inventari), fare clic sull'inventario creato.
	- d. Se sono presenti variabili di inventario, incollarle nel campo variabili.
	- e. Accedere al sottomenu Groups (gruppi) e fare clic su Add (Aggiungi).
	- f. Fornire il nome del gruppo per ONTAP, incollare le variabili di gruppo (se presenti) e fare clic su Salva.
	- g. Ripetere la procedura per un altro gruppo per Oracle.
	- h. Selezionare il gruppo ONTAP creato, accedere al sottomenu hosts e fare clic su Aggiungi nuovo host.
	- i. Fornire l'indirizzo IP dell'IP di gestione del cluster ONTAP, incollare le variabili host (se presenti) e fare clic su Salva.
	- j. Questo processo deve essere ripetuto per l'IP/nome host di gestione del gruppo Oracle e degli host Oracle.
- 2. Creare tipi di credenziale. Per le soluzioni che utilizzano ONTAP, è necessario configurare il tipo di credenziale in modo che corrisponda alle voci di nome utente e password.
	- a. Accedere a Administration → Credential Types (Amministrazione tipi di credenziali) e fare clic su Add (Aggiungi).
	- b. Fornire il nome e la descrizione.
	- c. Incollare il seguente contenuto in Input Configuration (Configurazione input):

```
fields:
   - id: username
      type: string
      label: Username
    - id: password
     type: string
     label: Password
      secret: true
  - id: vsadmin password
      type: string
      label: vsadmin_password
      secret: true
```
1. Incollare il seguente contenuto nella configurazione dell'iniettore:

```
extra_vars:
   password: '{{ password }}'
    username: '{{ username }}'
  vsadmin password: '{{ vsadmin password }}'
```
1. Configurare le credenziali.

- a. Accedere a Resources  $\rightarrow$  Credentials (risorse credenziali) e fare clic su Add (Aggiungi).
- b. Immettere il nome e i dettagli dell'organizzazione per ONTAP.
- c. Selezionare il tipo di credenziale personalizzato creato per ONTAP.
- d. In Dettagli tipo, immettere il nome utente, la password e la password vsadmin\_password.
- e. Fare clic su Torna alla credenziale e fare clic su Aggiungi.
- f. Immettere il nome e i dettagli dell'organizzazione per Oracle.
- g. Selezionare il tipo di credenziale Machine.
- h. In Dettagli tipo, immettere il nome utente e la password per gli host Oracle.
- i. Selezionare il metodo corretto di escalation dei privilegi e immettere il nome utente e la password.

## **2. Creare un progetto**

- 1. Accedere a risorse  $\rightarrow$  progetti e fare clic su Aggiungi.
	- a. Inserire il nome e i dettagli dell'organizzazione.
	- b. Selezionare Git nel campo Source Control Credential Type (tipo credenziale controllo origine).
	- c. invio <[https://github.com/NetApp-Automation/na\\_oracle19c\\_deploy.git>](https://github.com/NetApp-Automation/na_oracle19c_deploy.git>) Come URL del controllo di origine.
	- d. Fare clic su Salva.
	- e. Potrebbe essere necessario sincronizzare il progetto occasionalmente quando il codice sorgente cambia.

#### **3. Configurare Oracle host\_vars**

Le variabili definite in questa sezione vengono applicate a ogni singolo server e database Oracle.

1. Inserire i parametri specifici dell'ambiente nel seguente modulo host Oracle incorporato o host\_vars.

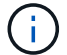

Gli elementi in blu devono essere modificati in base all'ambiente in uso.

#### **Config. VAR host**

```
######################################################################
############## Host Variables Configuration ##############
######################################################################
# Add your Oracle Host
ansible_host: "10.61.180.15"
# Oracle db log archive mode: true - ARCHIVELOG or false - NOARCHIVELOG
log archive mode: "true"
# Number of pluggable databases per container instance identified by sid.
Pdb name specifies the prefix for container database naming in this case
cdb2_pdb1, cdb2_pdb2, cdb2_pdb3
oracle_sid: "cdb2"
pdb_num: "3"
pdb_name: "{{ oracle sid }} pdb"
# CDB listener port, use different listener port for additional CDB on
same host
listener port: "1523"
# CDB is created with SGA at 75% of memory limit, MB. Consider how many
databases to be hosted on the node and how much ram to be allocated to
each DB. The grand total SGA should not exceed 75% available RAM on node.
memory_limit: "5464"
# Set "em configuration: DBEXPRESS" to install enterprise manager express
and choose a unique port from 5500 to 5599 for each sid on the host.
# Leave them black if em express is not installed.
em_configuration: "DBEXPRESS"
em express port: "5501"
# {{groups.oracle[0]}} represents first Oracle DB server as defined in
Oracle hosts group [oracle]. For concurrent multiple Oracle DB servers
deployment, [0] will be incremented for each additional DB server. For
example, {{groups.oracle[1]}}" represents DB server 2,
"{{groups.oracle[2]}}" represents DB server 3 ... As a good practice and
```

```
the default, minimum three volumes is allocated to a DB server with
corresponding /u01, /u02, /u03 mount points, which store oracle binary,
oracle data, and oracle recovery files respectively. Additional volumes
can be added by click on "More NFS volumes" but the number of volumes
allocated to a DB server must match with what is defined in global vars
file by volumes nfs parameter, which dictates how many volumes are to be
created for each DB server.
host datastores nfs:
  - {vol name: "{{groups.oracle[0]}} u01", aggr name: "aggr01 node01",
lif: "172.21.94.200", size: "25"}
  - {vol name: "{{groups.oracle[0]}} u02", aggr_name: "aggr01_node01",
lif: "172.21.94.200", size: "25"}
  - {vol name: "{{groups.oracle[0]}} u03", aggr_name: "aggr01_node01",
```

```
lif: "172.21.94.200", size: "25"}
```
- 1. Inserire tutte le variabili nei campi blu.
- 2. Una volta completata l'immissione delle variabili, fare clic sul pulsante Copy (Copia) del modulo per copiare tutte le variabili da trasferire su AWX o Tower.
- 3. Tornare a AWX o Tower e andare a Resources  $\rightarrow$  hosts, quindi selezionare e aprire la pagina di configurazione del server Oracle.
- 4. Nella scheda Dettagli, fare clic su Modifica e incollare le variabili copiate dal punto 1 nel campo variabili sotto la scheda YAML.
- 5. Fare clic su Salva.
- 6. Ripetere questa procedura per tutti i server Oracle aggiuntivi nel sistema.

#### **4. Configurare le variabili globali**

Le variabili definite in questa sezione si applicano a tutti gli host Oracle, ai database e al cluster ONTAP.

1. Inserire i parametri specifici dell'ambiente nel seguente formato vars o variabili globali incorporate.

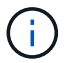

Gli elementi in blu devono essere modificati in base all'ambiente in uso.

```
#######################################################################
###### Oracle 19c deployment global user configuration variables ######
###### Consolidate all variables from ontap, linux and oracle ######
#######################################################################
###########################################
### Ontap env specific config variables ###
###########################################
#Inventory group name
#Default inventory group name - 'ontap'
#Change only if you are changing the group name either in inventory/hosts
```

```
file or in inventory groups in case of AWX/Tower
hosts group: "ontap"
#CA signed certificates (ONLY CHANGE to 'true' IF YOU ARE USING CA SIGNED
CERTIFICATES)
ca signed certs: "false"
#Names of the Nodes in the ONTAP Cluster
nodes:
- "AFF-01"
 - "AFF-02"
#Storage VLANs
#Add additional rows for vlans as necessary
storage vlans:
   - {vlan_id: "203", name: "infra_NFS", protocol: "NFS"}
More Storage VLANsEnter Storage VLANs details
#Details of the Data Aggregates that need to be created
#If Aggregate creation takes longer, subsequent tasks of creating volumes
may fail.
#There should be enough disks already zeroed in the cluster, otherwise
aggregate create will zero the disks and will take long time
data aggregates:
 - {aggr_name: "aggr01_node01"}
  - {aggr_name: "aggr01_node02"}
#SVM name
svm name: "ora svm"
# SVM Management LIF Details
svm_mgmt_details:
  - {address: "172.21.91.100", netmask: "255.255.255.0", home port: "e0M"}
# NFS storage parameters when data protocol set to NFS. Volume named after
Oracle hosts name identified by mount point as follow for oracle DB server
1. Each mount point dedicates to a particular Oracle files: u01 - Oracle
binary, u02 - Oracle data, u03 - Oracle redo. Add additional volumes by
click on "More NFS volumes" and also add the volumes list to corresponding
host vars as host datastores nfs variable. For multiple DB server
deployment, additional volumes sets needs to be added for additional DB
server. Input variable "{{groups.oracle[1]}} u01",
"{\{ (groups.oracle[1]}} u02", and "{\{ (groups.oracle[1]}} u03" as vol name for
second DB server. Place volumes for multiple DB servers alternatingly
between controllers for balanced IO performance, e.g. DB server 1 on
controller node1, DB server 2 on controller node2 etc. Make sure match lif
```

```
address with controller node.
volumes_nfs:
  - {vol name: "{{groups.oracle[0]}} u01", aggr_name: "aggr01_node01",
lif: "172.21.94.200", size: "25"}
  - {vol name: "{{groups.oracle[0]}} u02", aggr_name: "aggr01_node01",
lif: "172.21.94.200", size: "25"}
  - {vol name: "{{groups.oracle[0]}} u03", aggr_name: "aggr01_node01",
lif: "172.21.94.200", size: "25"}
#NFS LIFs IP address and netmask
nfs_lifs_details:
 - address: "172.21.94.200" #for node-1
      netmask: "255.255.255.0"
  - address: "172.21.94.201" #for node-2
      netmask: "255.255.255.0"
#NFS client match
client match: "172.21.94.0/24"
###########################################
### Linux env specific config variables ###
###########################################
#NFS Mount points for Oracle DB volumes
mount_points:
 - "/u01"
 - "/u02"
  - "/u03"
# Up to 75% of node memory size divided by 2mb. Consider how many
databases to be hosted on the node and how much ram to be allocated to
each DB.
# Leave it blank if hugepage is not configured on the host.
hugepages_nr: "1234"
# RedHat subscription username and password
redhat sub username: "xxx"
redhat sub password: "xxx"
####################################################
### DB env specific install and config variables ###
```

```
####################################################
```
db\_domain: "your.domain.com"

# Set initial password for all required Oracle passwords. Change them after installation.

initial\_pwd\_all: "netapp123"

- 1. Inserire tutte le variabili nei campi blu.
- 2. Una volta completata l'immissione delle variabili, fare clic sul pulsante Copy (Copia) del modulo per copiare tutte le variabili da trasferire a AWX o Tower nel seguente modello di lavoro.

#### **5. Configurare e avviare il modello di lavoro.**

- 1. Creare il modello di lavoro.
	- a. Accedere a risorse  $→$  modelli  $→$  Aggiungi e fare clic su Aggiungi modello di processo.
	- b. Immettere il nome e la descrizione
	- c. Selezionare il tipo di lavoro; Esegui consente di configurare il sistema in base a un playbook e Check esegue un'esecuzione a secco di un playbook senza configurare effettivamente il sistema.
	- d. Seleziona l'inventario, il progetto, il playbook e le credenziali corrispondenti per il playbook.
	- e. Selezionare all playbook.yml come playbook predefinito da eseguire.
	- f. Incollare le variabili globali copiate dal passaggio 4 nel campo Template Variables (variabili modello) nella scheda YAML.
	- g. Selezionare la casella prompt all'avvio nel campo Job Tags.
	- h. Fare clic su Salva.
- 2. Avviare il modello di lavoro.
	- a. Accedere a risorse  $\rightarrow$  modelli.
	- b. Fare clic sul modello desiderato, quindi fare clic su Launch (Avvia).
	- c. Quando richiesto all'avvio per Job Tags, digitare requirements\_config. Potrebbe essere necessario fare clic sulla riga Create Job Tag sotto requirements\_config per inserire il tag del processo.

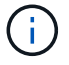

requirements config garantisce di disporre delle librerie corrette per eseguire gli altri ruoli.

- 1. Fare clic su Avanti, quindi su Avvia per avviare il processo.
- 2. Fare clic su View → Jobs (Visualizza lavori) per monitorare l'output e l'avanzamento del lavoro.
- 3. Quando richiesto all'avvio per Job Tags, digitare ontap\_config. Potrebbe essere necessario fare clic sulla riga Create "Job Tag" (Crea tag lavoro) sotto ontap\_config per inserire il tag del lavoro.
- 4. Fare clic su Avanti, quindi su Avvia per avviare il processo.
- 5. Fare clic su View → Jobs (Visualizza lavori) per monitorare l'output e l'avanzamento del lavoro
- 6. Una volta completato il ruolo ontap\_CONFIG, eseguire nuovamente il processo per linux\_CONFIG.
- 7. Accedere a risorse  $\rightarrow$  modelli
- 8. Selezionare il modello desiderato, quindi fare clic su Launch (Avvia).
- 9. Quando richiesto all'avvio per il tipo di tag del processo in linux\_config, potrebbe essere necessario selezionare la riga Create "job tag" (Crea tag del processo) sotto linux\_config per inserire il tag del processo.
- 10. Fare clic su Avanti, quindi su Avvia per avviare il processo.
- 11. Selezionare Visualizza → lavori per monitorare l'output e l'avanzamento del lavoro.
- 12. Una volta completato il ruolo linux\_config, eseguire nuovamente il processo per oracle\_config.
- 13. Accedere a risorse  $\rightarrow$  modelli.
- 14. Selezionare il modello desiderato, quindi fare clic su Launch (Avvia).
- 15. Quando richiesto all'avvio per Job Tags, digitare oracle\_config. Potrebbe essere necessario selezionare la riga Create "Job Tag" (Crea tag lavoro) sotto oracle\_config per inserire il tag lavoro.
- 16. Fare clic su Avanti, quindi su Avvia per avviare il processo.
- 17. Selezionare Visualizza → lavori per monitorare l'output e l'avanzamento del lavoro.

#### **6. Implementare database aggiuntivi sullo stesso host Oracle**

La parte Oracle del playbook crea un singolo database container Oracle su un server Oracle per ogni esecuzione. Per creare ulteriori database container sullo stesso server, attenersi alla seguente procedura.

- 1. Rivedere le variabili host\_vars.
	- a. Tornare al passaggio 2 Configurazione di Oracle host\_vars.
	- b. Modificare il SID Oracle con una stringa di denominazione diversa.
	- c. Modificare la porta del listener con un numero diverso.
	- d. Modificare la porta EM Express con un numero diverso se si installa EM Express.
	- e. Copiare e incollare le variabili host riviste nel campo Oracle host Variables (variabili host Oracle) nella scheda host Configuration Detail (Dettagli configurazione host).
- 2. Avviare il modello di processo di implementazione con solo il tag oracle\_config.
- 3. Accedere al server Oracle come utente oracle ed eseguire i seguenti comandi:

ps -ef | grep ora

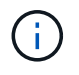

In questo modo verranno elencati i processi oracle se l'installazione è stata completata come previsto e oracle DB è stato avviato

4. Accedere al database per controllare le impostazioni di configurazione del db e i PDB creati con i seguenti set di comandi.

```
[oracle@localhost ~]$ sqlplus / as sysdba
SQL*Plus: Release 19.0.0.0.0 - Production on Thu May 6 12:52:51 2021
Version 19.8.0.0.0
Copyright (c) 1982, 2019, Oracle. All rights reserved.
Connected to:
Oracle Database 19c Enterprise Edition Release 19.0.0.0.0 - Production
Version 19.8.0.0.0
SQL>
SQL> select name, log mode from v$database;
NAME LOG MODE
--------- ------------
CDB2 ARCHIVELOG
SQL> show pdbs
  CON ID CON NAME OPEN MODE RESTRICTED
---------- ------------------------------ ---------- ----------
       2 PDB$SEED READ ONLY NO
         3 CDB2_PDB1 READ WRITE NO
4 CDB2 PDB2 READ WRITE NO
5 CDB2_PDB3 READ WRITE NO
col svrname form a30
col dirname form a30
select svrname, dirname, nfsversion from v$dnfs servers;
SQL> col svrname form a30
SQL> col dirname form a30
SQL> select svrname, dirname, nfsversion from v$dnfs servers;
SVRNAME NFSVERSION DIRNAME DIRNAME NESTERSION
------------------------------ ------------------------------
----------------
172.21.126.200 / rhelora03 u02 NFSv3.0
172.21.126.200 / rhelora03 u03 NFSv3.0
172.21.126.200 /rhelora03_u01 NFSv3.0
```
Ciò conferma che DNFS funziona correttamente.

5. Connettersi al database tramite listener per controllare la configurazione del listener Oracle con il seguente comando. Passare alla porta del listener e al nome del servizio database appropriati.

```
[oracle@localhost ~]$ sqlplus
system@//localhost:1523/cdb2_pdb1.cie.netapp.com
SQL*Plus: Release 19.0.0.0.0 - Production on Thu May 6 13:19:57 2021
Version 19.8.0.0.0
Copyright (c) 1982, 2019, Oracle. All rights reserved.
Enter password:
Last Successful login time: Wed May 05 2021 17:11:11 -04:00
Connected to:
Oracle Database 19c Enterprise Edition Release 19.0.0.0.0 - Production
Version 19.8.0.0.0
SQL> show user
USER is "SYSTEM"
SQL> show con name
CON_NAME
CDB2_PDB1
```
Ciò conferma che Oracle listener funziona correttamente.

#### **Dove cercare aiuto?**

Se hai bisogno di aiuto con il toolkit, iscriviti a. ["La community di NetApp Solution Automation supporta il](https://netapppub.slack.com/archives/C021R4WC0LC) [canale slack"](https://netapppub.slack.com/archives/C021R4WC0LC) e cerca il canale di automazione della soluzione per inviare domande o domande.

#### **Procedura di implementazione passo-passo**

Il presente documento descrive in dettaglio l'implementazione di Oracle 19c utilizzando l'interfaccia a riga di comando (cli) di automazione.

#### **Implementazione CLI Database Oracle 19c**

Questa sezione descrive i passaggi necessari per preparare e implementare il database Oracle19c con la CLI. Assicurarsi di aver esaminato il ["Guida introduttiva e sezione sui requisiti"](#page-458-0) e preparò il tuo ambiente di conseguenza.

#### **Scarica Oracle19c repo**

1. Dal controller ansible, esegui il seguente comando:

git clone https://github.com/NetApp-Automation/na\_oracle19c\_deploy.git

2. Dopo aver scaricato il repository, modificare le directory in na\_oracle19c\_deploy <cd na\_oracle19c\_deploy>.

#### **Modificare il file hosts**

Prima dell'implementazione, completare le seguenti operazioni:

- 1. Modificare la directory na\_oracle19c\_deploy del file hosts.
- 2. In [ONTAP] (indirizzo IP), modificare l'indirizzo IP in base all'IP di gestione del cluster.
- 3. Nel gruppo [oracle], aggiungere i nomi degli host oracle. Il nome host deve essere risolto nel relativo indirizzo IP tramite DNS o il file hosts, oppure deve essere specificato nell'host.
- 4. Una volta completata questa procedura, salvare le modifiche.

Il seguente esempio illustra un file host:

#ONTAP Host [ontap] "10.61.184.183" #Oracle hosts [oracle] "rtpora01" "rtpora02"

Questo esempio esegue il playbook e implementa oracle 19c su due server oracle DB contemporaneamente. È inoltre possibile eseguire il test con un solo server DB. In tal caso, è necessario configurare un solo file di variabili host.

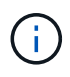

Il playbook viene eseguito allo stesso modo, indipendentemente dal numero di host e database Oracle implementati.

## **Modificare il file host\_name.yml in host\_vars**

Ciascun host Oracle dispone di un file di variabili host identificato dal nome host che contiene variabili specifiche dell'host. È possibile specificare qualsiasi nome per l'host. Modificare e copiare host vars Dalla sezione host VARS Config (Configurazione VAR host) e incollarla nel file desiderato host name.yml file.

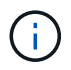

Gli elementi in blu devono essere modificati in base all'ambiente in uso.

## **Config. VAR host**

```
######################################################################
############## Host Variables Configuration ##############
######################################################################
```
# Add your Oracle Host ansible\_host: "10.61.180.15"

# Oracle db log archive mode: true - ARCHIVELOG or false - NOARCHIVELOG log archive mode: "true"

# Number of pluggable databases per container instance identified by sid. Pdb name specifies the prefix for container database naming in this case cdb2\_pdb1, cdb2\_pdb2, cdb2\_pdb3 oracle\_sid: "cdb2"

pdb\_num: "3" pdb name: "{{ oracle sid }} pdb"

# CDB listener port, use different listener port for additional CDB on same host listener port: "1523"

# CDB is created with SGA at 75% of memory limit, MB. Consider how many databases to be hosted on the node and how much ram to be allocated to each DB. The grand total SGA should not exceed 75% available RAM on node. memory\_limit: "5464"

# Set "em configuration: DBEXPRESS" to install enterprise manager express and choose a unique port from 5500 to 5599 for each sid on the host. # Leave them black if em express is not installed. em\_configuration: "DBEXPRESS"

em express port: "5501"

# {{groups.oracle[0]}} represents first Oracle DB server as defined in Oracle hosts group [oracle]. For concurrent multiple Oracle DB servers deployment, [0] will be incremented for each additional DB server. For example, {{groups.oracle[1]}}" represents DB server 2, "{{groups.oracle[2]}}" represents DB server 3 ... As a good practice and the default, minimum three volumes is allocated to a DB server with corresponding /u01, /u02, /u03 mount points, which store oracle binary, oracle data, and oracle recovery files respectively. Additional volumes can be added by click on "More NFS volumes" but the number of volumes allocated to a DB server must match with what is defined in global vars file by volumes nfs parameter, which dictates how many volumes are to be created for each DB server.

#### host datastores nfs:

- {vol name: "{{groups.oracle[0]}} u01", aggr\_name: "aggr01\_node01", lif: "172.21.94.200", size: "25"}

- {vol name: "{{groups.oracle[0]}} u02", aggr\_name: "aggr01\_node01", lif: "172.21.94.200", size: "25"}

- {vol name: "{{groups.oracle[0]}} u03", aggr name: "aggr01 node01",

#### **Modificare il file vars.yml**

Il vars.yml File consolida tutte le variabili specifiche dell'ambiente (ONTAP, Linux o Oracle) per l'implementazione Oracle.

1. Modificare e copiare le variabili dalla sezione VAR e incollarle nel  $vars.ym1$  file.

```
#######################################################################
###### Oracle 19c deployment global user configuration variables ######
###### Consolidate all variables from ontap, linux and oracle ######
#######################################################################
###########################################
### Ontap env specific config variables ###
###########################################
#Inventory group name
#Default inventory group name - 'ontap'
#Change only if you are changing the group name either in inventory/hosts
file or in inventory groups in case of AWX/Tower
hosts group: "ontap"
#CA signed certificates (ONLY CHANGE to 'true' IF YOU ARE USING CA SIGNED
CERTIFICATES)
ca signed certs: "false"
#Names of the Nodes in the ONTAP Cluster
nodes:
 - "AFF-01"
 - "AFF-02"
#Storage VLANs
#Add additional rows for vlans as necessary
storage_vlans:
   - {vlan_id: "203", name: "infra_NFS", protocol: "NFS"}
More Storage VLANsEnter Storage VLANs details
#Details of the Data Aggregates that need to be created
#If Aggregate creation takes longer, subsequent tasks of creating volumes
may fail.
#There should be enough disks already zeroed in the cluster, otherwise
aggregate create will zero the disks and will take long time
data aggregates:
  - {aggr name: "aggr01 node01"}
```

```
  - {aggr_name: "aggr01_node02"}
#SVM name
svm name: "ora svm"
# SVM Management LIF Details
svm_mgmt_details:
  - {address: "172.21.91.100", netmask: "255.255.255.0", home port: "e0M"}
# NFS storage parameters when data protocol set to NFS. Volume named after
Oracle hosts name identified by mount point as follow for oracle DB server
1. Each mount point dedicates to a particular Oracle files: u01 - Oracle
binary, u02 - Oracle data, u03 - Oracle redo. Add additional volumes by
click on "More NFS volumes" and also add the volumes list to corresponding
host vars as host datastores nfs variable. For multiple DB server
deployment, additional volumes sets needs to be added for additional DB
server. Input variable "{{groups.oracle[1]}} u01",
"{\{ (groups.oracle[1]}} u02", and "{\{ (groups.oracle[1]}} u03" as vol name for
second DB server. Place volumes for multiple DB servers alternatingly
between controllers for balanced IO performance, e.g. DB server 1 on
controller node1, DB server 2 on controller node2 etc. Make sure match lif
address with controller node.
volumes_nfs:
  - {vol name: "{{groups.oracle[0]}} u01", aggr name: "aggr01 node01",
lif: "172.21.94.200", size: "25"}
  - {vol name: "{{groups.oracle[0]}} u02", aggr_name: "aggr01_node01",
lif: "172.21.94.200", size: "25"}
  - {vol name: "{{groups.oracle[0]}} u03", aggr name: "aggr01 node01",
lif: "172.21.94.200", size: "25"}
#NFS LIFs IP address and netmask
nfs_lifs_details:
 - address: "172.21.94.200" #for node-1
     netmask: "255.255.255.0"
    - address: "172.21.94.201" #for node-2
      netmask: "255.255.255.0"
#NFS client match
client_match: "172.21.94.0/24"
###########################################
### Linux env specific config variables ###
###########################################
```

```
#NFS Mount points for Oracle DB volumes
mount_points:
 - "/u01"
 - "/u02"
  - "/u03"
# Up to 75% of node memory size divided by 2mb. Consider how many
databases to be hosted on the node and how much ram to be allocated to
each DB.
# Leave it blank if hugepage is not configured on the host.
hugepages nr: "1234"
# RedHat subscription username and password
redhat sub username: "xxx"
redhat sub password: "xxx"
####################################################
### DB env specific install and config variables ###
####################################################
db_domain: "your.domain.com"
# Set initial password for all required Oracle passwords. Change them
after installation.
initial_pwd_all: "netapp123"
```
#### <span id="page-475-0"></span>**Eseguire il manuale**

Dopo aver completato i prerequisiti di ambiente richiesti e aver copiato le variabili in vars. yml e. your host.yml, ora sei pronto per implementare i playbook.

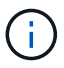

<username> deve essere modificato in base all'ambiente in uso.

1. Avvia la guida ONTAP inserendo i tag corretti e il nome utente del cluster ONTAP. Immettere la password per il cluster ONTAP e vsadmin quando richiesto.

```
ansible-playbook -i hosts all_playbook.yml -u username -k -K -t
ontap config -e @vars/vars.yml
```
2. Eseguire il playbook Linux per eseguire la parte di distribuzione di Linux. Immettere la password admin ssh e sudo.

```
ansible-playbook -i hosts all_playbook.yml -u username -k -K -t
linux_config -e @vars/vars.yml
```
3. Esegui il manuale Oracle per eseguire la parte relativa all'implementazione di Oracle. Immettere la password admin ssh e sudo.

```
ansible-playbook -i hosts all_playbook.yml -u username -k -K -t
oracle config -e @vars/vars.yml
```
#### **Implementare database aggiuntivi sullo stesso host Oracle**

La parte Oracle del playbook crea un singolo database container Oracle su un server Oracle per ogni esecuzione. Per creare un database container aggiuntivo sullo stesso server, attenersi alla seguente procedura:

- 1. Rivedere le variabili host\_vars.
	- a. Tornare al passaggio 3 modificare host name.yml file sotto host vars.
	- b. Modificare il SID Oracle con una stringa di denominazione diversa.
	- c. Modificare la porta del listener con un numero diverso.
	- d. Modificare la porta EM Express con un numero diverso se è stato installato EM Express.
	- e. Copiare e incollare le variabili host riviste nel file delle variabili host Oracle in host vars.
- 2. [Eseguire il manuale](#page-475-0) con oracle config contrassegnare come illustrato nella Eseguire il manuale.

#### **Convalidare l'installazione di Oracle**

1. Accedere al server Oracle come utente oracle ed eseguire i seguenti comandi:

ps -ef | grep ora

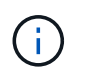

In questo modo verranno elencati i processi oracle se l'installazione è stata completata come previsto e oracle DB è stato avviato

2. Accedere al database per controllare le impostazioni di configurazione del db e i PDB creati con i seguenti set di comandi.

```
[oracle@localhost ~]$ sqlplus / as sysdba
SQL*Plus: Release 19.0.0.0.0 - Production on Thu May 6 12:52:51 2021
Version 19.8.0.0.0
Copyright (c) 1982, 2019, Oracle. All rights reserved.
Connected to:
Oracle Database 19c Enterprise Edition Release 19.0.0.0.0 - Production
Version 19.8.0.0.0
SQL>
SQL> select name, log mode from v$database;
NAME LOG MODE
--------- ------------
CDB2 ARCHIVELOG
SQL> show pdbs
  CON ID CON NAME OPEN MODE RESTRICTED
---------- ------------------------------ ---------- ----------
      2 PDB$SEED READ ONLY NO
       3 CDB2 PDB1 READ WRITE NO
4 CDB2 PDB2 READ WRITE NO
5 CDB2_PDB3 READ WRITE NO
col svrname form a30
col dirname form a30
select svrname, dirname, nfsversion from v$dnfs servers;
SQL> col svrname form a30
SQL> col dirname form a30
SQL> select svrname, dirname, nfsversion from v$dnfs servers;
SVRNAME NFSVERSION DIRNAME DIRNAME NESTERSION
------------------------------ ------------------------------
----------------
172.21.126.200 / rhelora03 u02 NFSv3.0
172.21.126.200 / rhelora03 u03 NFSv3.0
172.21.126.200 /rhelora03_u01 NFSv3.0
```
Ciò conferma che DNFS funziona correttamente.

3. Connettersi al database tramite listener per controllare la configurazione del listener Oracle con il seguente comando. Passare alla porta del listener e al nome del servizio database appropriati.

```
[oracle@localhost ~]$ sqlplus
system@//localhost:1523/cdb2_pdb1.cie.netapp.com
SQL*Plus: Release 19.0.0.0.0 - Production on Thu May 6 13:19:57 2021
Version 19.8.0.0.0
Copyright (c) 1982, 2019, Oracle. All rights reserved.
Enter password:
Last Successful login time: Wed May 05 2021 17:11:11 -04:00
Connected to:
Oracle Database 19c Enterprise Edition Release 19.0.0.0.0 - Production
Version 19.8.0.0.0
SQL> show user
USER is "SYSTEM"
SQL> show con name
CON_NAME
CDB2_PDB1
```
Ciò conferma che Oracle listener funziona correttamente.

#### **Dove cercare aiuto?**

Se hai bisogno di aiuto con il toolkit, iscriviti a. ["La community di NetApp Solution Automation supporta il](https://netapppub.slack.com/archives/C021R4WC0LC) [canale slack"](https://netapppub.slack.com/archives/C021R4WC0LC) e cerca il canale di automazione della soluzione per inviare domande o domande.

#### **Panoramica della soluzione**

#### **Protezione automatica dei dati per database Oracle**

Le organizzazioni stanno automatizzando i propri ambienti per ottenere efficienze, accelerare le implementazioni e ridurre l'impegno manuale. I tool di gestione della configurazione come Ansible vengono utilizzati per ottimizzare le operazioni dei database aziendali. In questa soluzione, dimostreremo come utilizzare Ansible per automatizzare la protezione dei dati di Oracle con NetApp ONTAP. Consentendo agli amministratori dello storage, agli amministratori di sistema e ai DBA di configurare in modo rapido e coerente la replica dei dati in un data center offsite o nel cloud pubblico, otterrete i seguenti vantaggi:

- Elimina le complessità di progettazione e gli errori umani e implementa un'implementazione coerente e ripetibile e Best practice
- Riduzione dei tempi di configurazione della replica Intercluster, dell'istanza CVO e del ripristino dei database Oracle
- Aumenta la produttività di amministratori di database, sistemi e amministratori dello storage
- Fornisce un workflow di recovery del database per semplificare il test di uno scenario di DR.

NetApp offre ai clienti i moduli e i ruoli Ansible validati per accelerare l'implementazione, la configurazione e la gestione del ciclo di vita del tuo ambiente di database Oracle. Questa soluzione fornisce istruzioni e codice del playbook Ansible per aiutarti a:

## **On Prem to on premise Replication**

- Creare Lifs di intercluster su origine e destinazione
- Stabilire il peering di cluster e vserver
- Creare e inizializzare SnapMirror dei volumi Oracle
- Creare una pianificazione di replica tramite AWX/Tower per file binari, database e registri Oracle
- Ripristinare Oracle DB sulla destinazione e portare il database online

## **On Prem to CVO in AWS**

- Creare AWS Connector
- Creare un'istanza CVO in AWS
- Aggiungere il cluster on-premise a Cloud Manager
- Creazione di lifs tra cluster sull'origine
- Stabilire il peering di cluster e vserver
- Creare e inizializzare SnapMirror dei volumi Oracle
- Creare una pianificazione di replica tramite AWX/Tower per file binari, database e registri Oracle
- Ripristinare Oracle DB sulla destinazione e portare il database online

Una volta pronti, fare clic su ["qui per iniziare con la soluzione"](#page-479-0).

#### <span id="page-479-0"></span>**Per iniziare**

Questa soluzione è stata progettata per essere eseguita in un ambiente AWX/Tower.

#### **AWX/Tower**

Per gli ambienti AWX/tower, viene fornita una guida alla creazione di un inventario della gestione del cluster ONTAP e del server Oracle (IP e nomi host), alla creazione di credenziali, alla configurazione di un progetto che estrae il codice Ansible da NetApp Automation Github e al modello di lavoro che avvia l'automazione.

- 1. La soluzione è stata progettata per essere eseguita in uno scenario di cloud privato (da on-premise a onpremise) e in un cloud ibrido (da on-premise a cloud pubblico Cloud Volumes ONTAP [CVO])
- 2. Compilare le variabili specifiche del proprio ambiente, quindi copiarle e incollarle nei campi Extra Vars del modello di lavoro.
- 3. Una volta aggiunti i var aggiuntivi al modello di lavoro, è possibile avviare l'automazione.
- 4. L'automazione viene eseguita in tre fasi (Setup, Replication Schedule for Oracle binaries, Database, Logs e Replication Schedule solo per i registri) e una quarta fase per il ripristino del database in un sito DR.
- 5. Per istruzioni dettagliate su come ottenere le chiavi e i token necessari per la visita CVO Data Protection ["Raccogliere i prerequisiti per le implementazioni CVO e Connector"](https://docs.netapp.com/it-it/netapp-solutions/automation/authentication_tokens.html)

## **Requisiti**

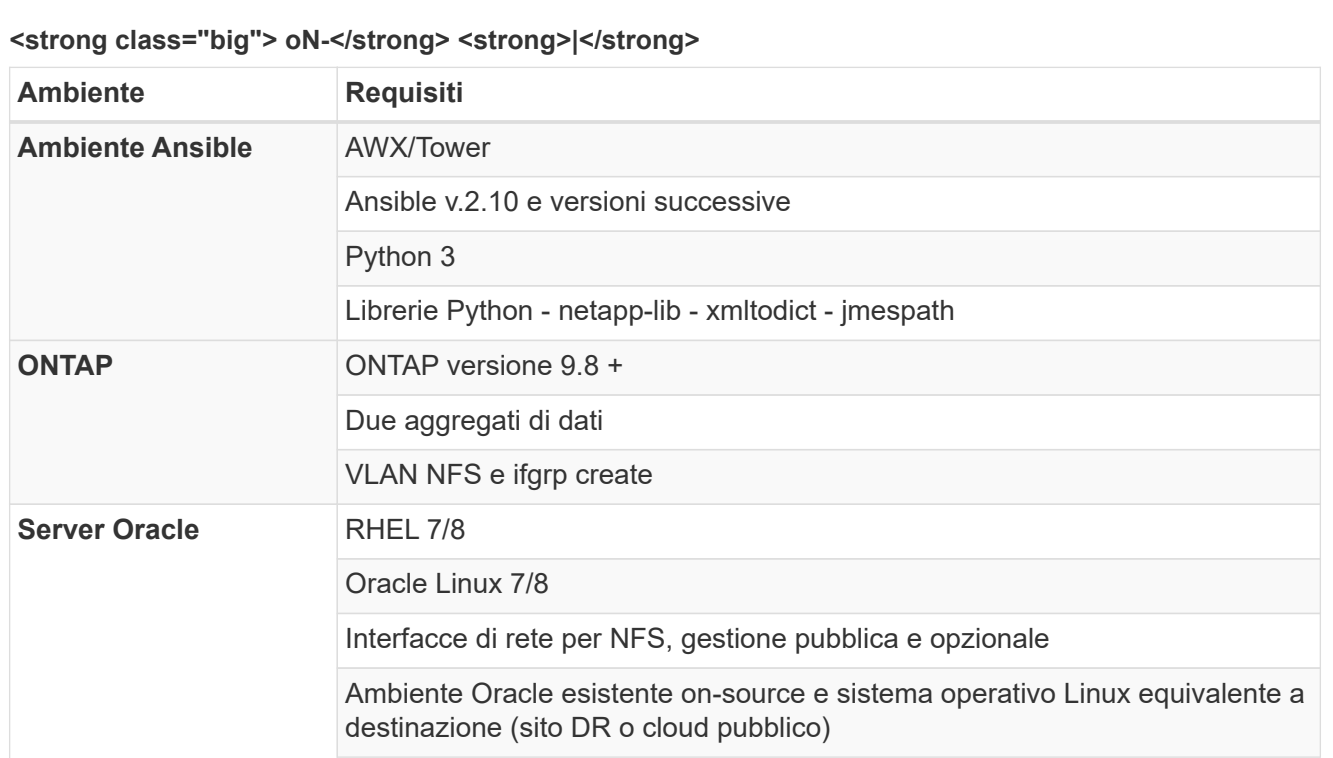

## **<strong class="big"> </strong>**

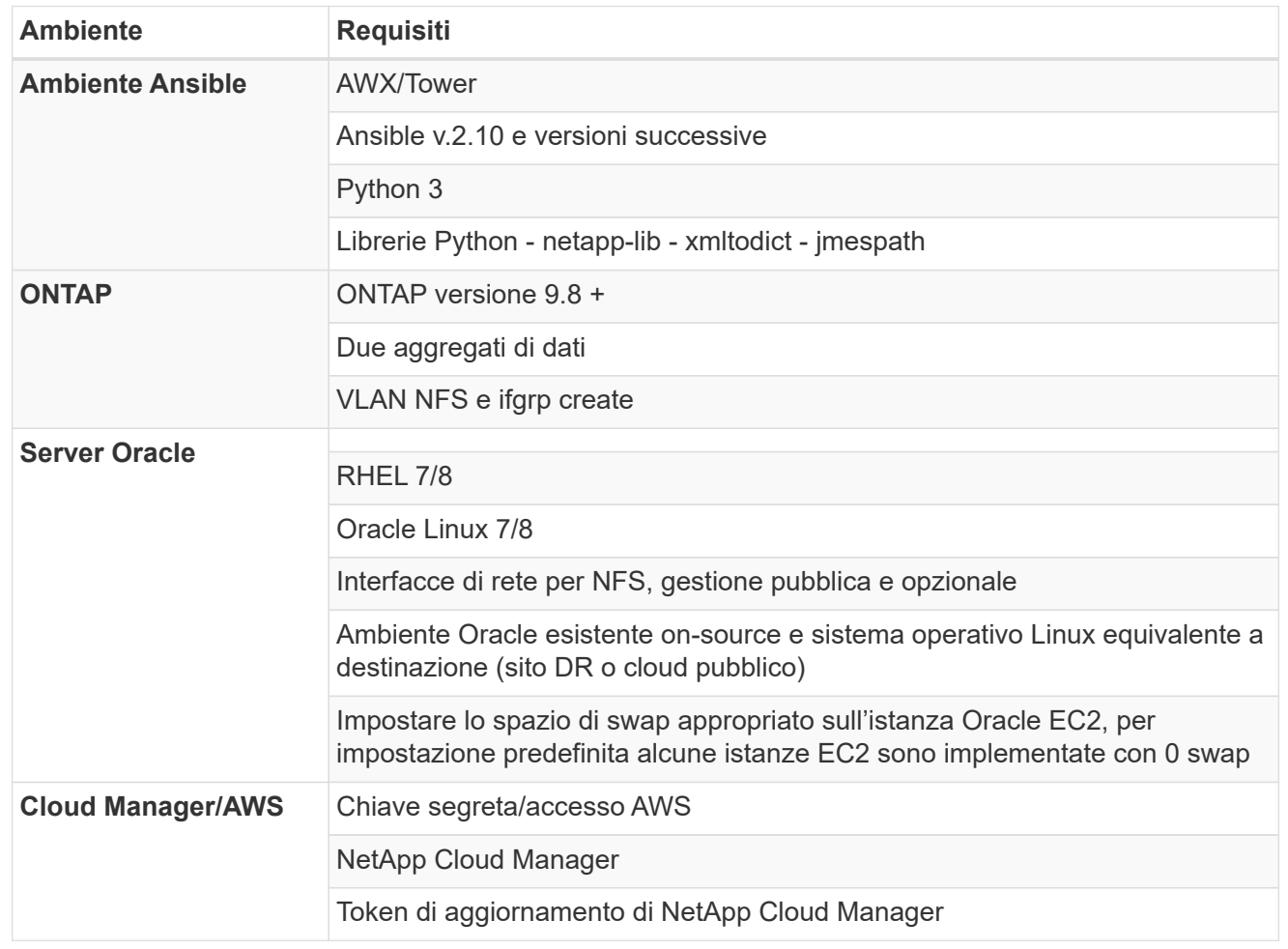

**Dettagli sull'automazione**

## **<strong class="big"> oN-</strong> <strong>|</strong>**

Questa implementazione automatica è progettata con un singolo playbook Ansible che consiste di tre ruoli separati. I ruoli sono per le configurazioni ONTAP, Linux e Oracle. La seguente tabella descrive le attività automatizzate.

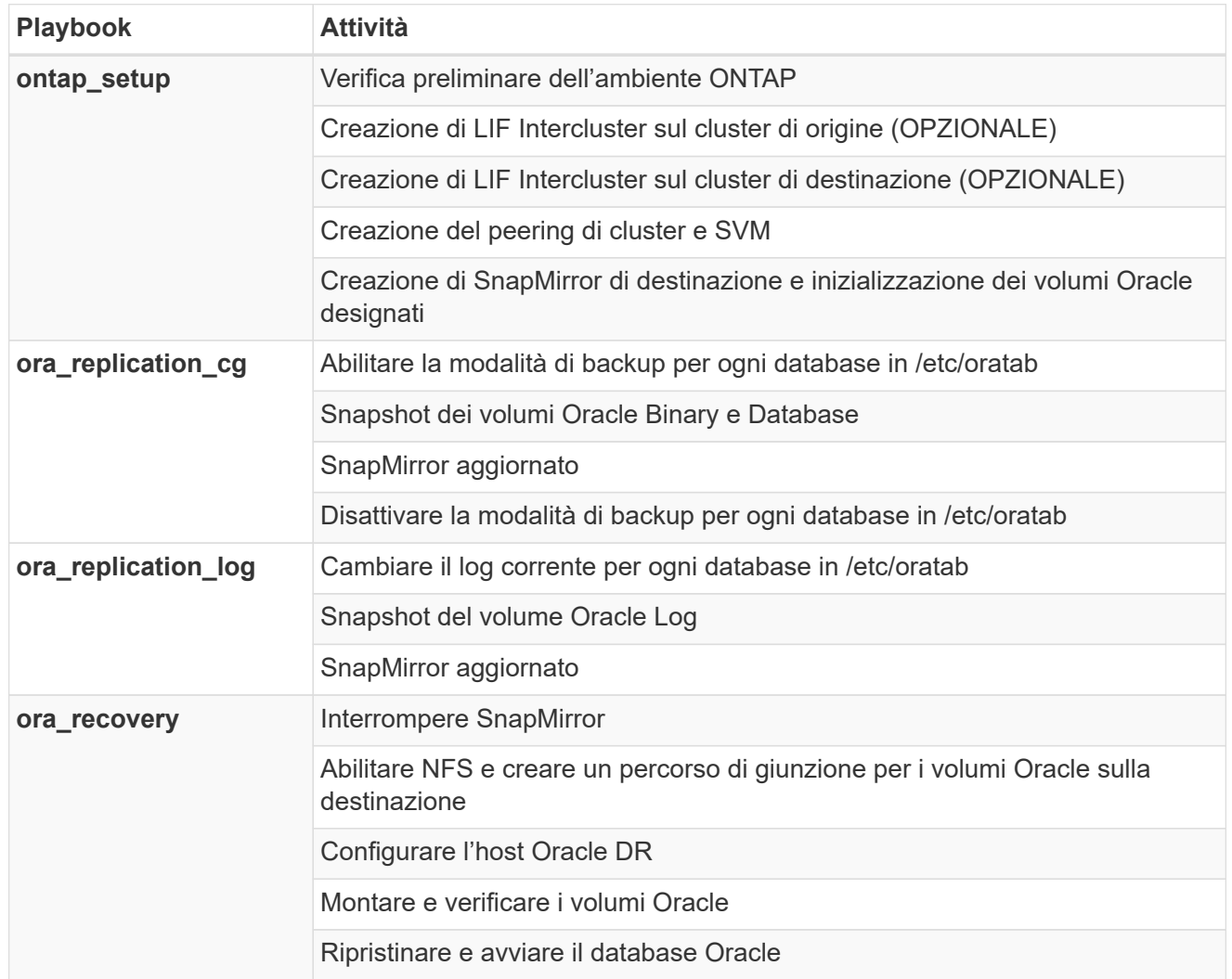

#### **<strong class="big"> </strong>**

Questa implementazione automatica è progettata con un singolo playbook Ansible che consiste di tre ruoli separati. I ruoli sono per le configurazioni ONTAP, Linux e Oracle. La seguente tabella descrive le attività automatizzate.

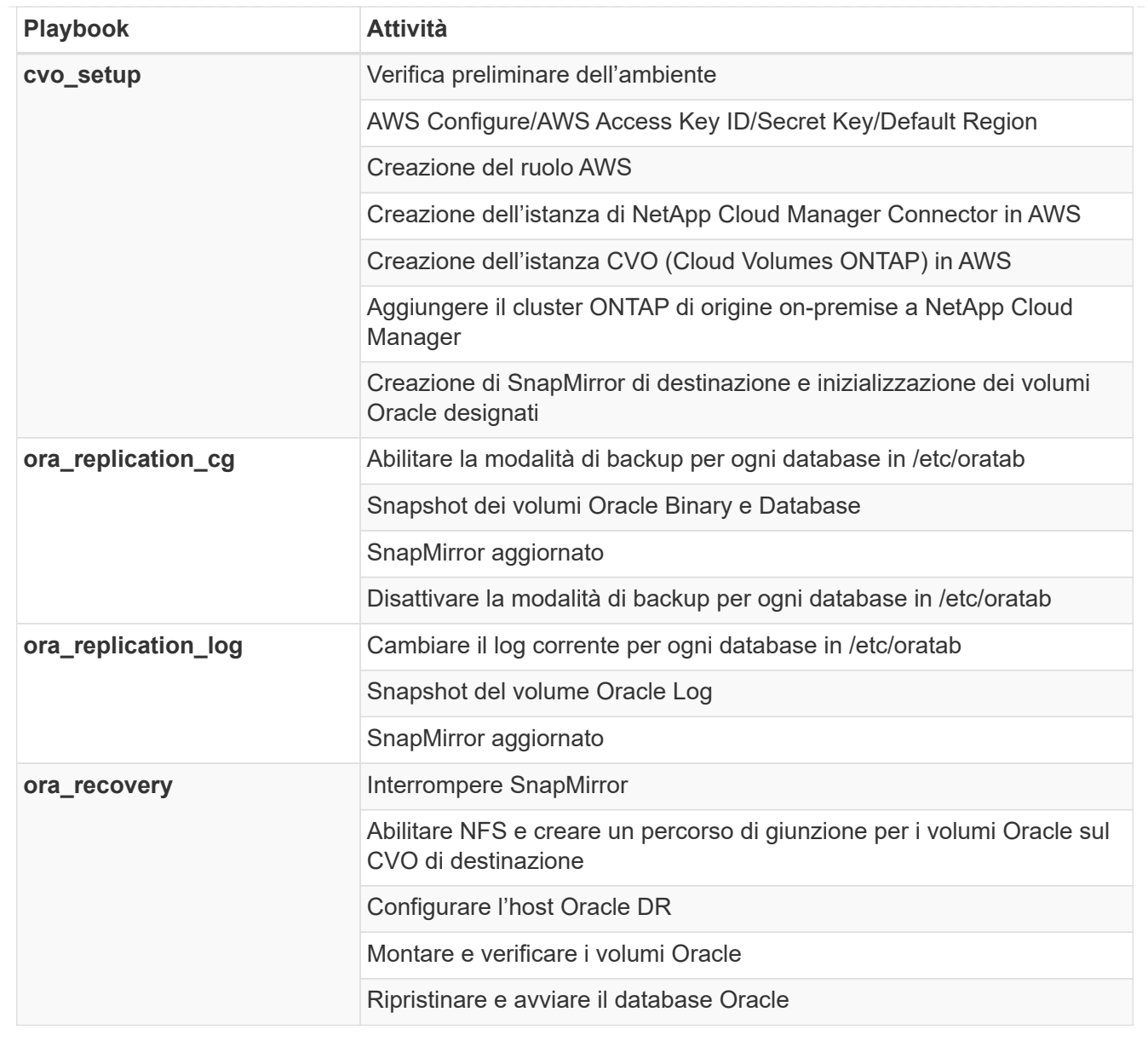

## **Parametri predefiniti**

Per semplificare l'automazione, abbiamo preimpostato molti parametri Oracle richiesti con valori predefiniti. In genere non è necessario modificare i parametri predefiniti per la maggior parte delle implementazioni. Un utente più avanzato può apportare modifiche ai parametri predefiniti con cautela. I parametri predefiniti si trovano in ogni cartella di ruoli nella directory dei valori predefiniti.

## **Licenza**

Leggere le informazioni sulla licenza come indicato nel repository Github. Accedendo, scaricando, installando o utilizzando il contenuto di questo repository, l'utente accetta i termini della licenza stabilita ["qui"](https://github.com/NetApp-Automation/na_oracle19c_deploy/blob/master/LICENSE.TXT).

Si noti che esistono alcune limitazioni relative alla produzione e/o alla condivisione di qualsiasi opera derivata con il contenuto di questo repository. Leggere attentamente i termini del ["Licenza"](https://github.com/NetApp-Automation/na_oracle19c_deploy/blob/master/LICENSE.TXT) prima di utilizzare il contenuto. Se non si accettano tutti i termini, non accedere, scaricare o utilizzare il contenuto di questo repository.

Una volta pronti, fare clic su ["Qui per le procedure AWX/Tower dettagliate".](#page-484-0)

## <span id="page-484-0"></span>**Protezione dei dati Oracle AWX/Tower**

#### **Crea l'inventario, il gruppo, gli host e le credenziali per il tuo ambiente**

Questa sezione descrive la configurazione di inventario, gruppi, host e credenziali di accesso in AWX/Ansible Tower che preparano l'ambiente per l'utilizzo delle soluzioni automatizzate di NetApp.

- 1. Configurare l'inventario.
	- a. Accedere a Resources  $\rightarrow$  Inventories  $\rightarrow$  Add e fare clic su Add Inventory (Aggiungi inventario).
	- b. Fornire il nome e i dettagli dell'organizzazione, quindi fare clic su Save (Salva).
	- c. Nella pagina Inventories (inventari), fare clic sull'inventario creato.
	- d. Accedere al sottomenu Groups (gruppi) e fare clic su Add (Aggiungi).
	- e. Fornire il nome oracle per il primo gruppo e fare clic su Save (Salva).
	- f. Ripetere la procedura per un secondo gruppo denominato dr\_oracle.
	- g. Selezionare il gruppo oracle creato, accedere al sottomenu hosts e fare clic su Add New host (Aggiungi nuovo host).
	- h. Fornire l'indirizzo IP dell'IP di gestione dell'host Oracle di origine e fare clic su Save (Salva).
	- i. Questo processo deve essere ripetuto per il gruppo dr\_oracle e deve essere aggiunto l'IP/nome host di gestione dell'host DR/destinazione Oracle.

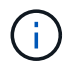

Di seguito sono riportate le istruzioni per la creazione dei tipi di credenziale e delle credenziali on-premise con ONTAP o CVO su AWS.

#### **On-Prem**

- 1. Configurare le credenziali.
- 2. Creare tipi di credenziale. Per le soluzioni che utilizzano ONTAP, è necessario configurare il tipo di credenziale in modo che corrisponda alle voci di nome utente e password.
	- a. Accedere a Administration  $\rightarrow$  Credential Types (Amministrazione tipi di credenziali) e fare clic su Add (Aggiungi).
	- b. Fornire il nome e la descrizione.
	- c. Incollare il seguente contenuto in Input Configuration (Configurazione input):

```
fields:
  - id: dst_cluster_username
     type: string
      label: Destination Cluster Username
  - id: dst cluster password
     type: string
      label: Destination Cluster Password
      secret: true
  - id: src_cluster_username
     type: string
      label: Source Cluster Username
  - id: src_cluster_password
      type: string
      label: Source Cluster Password
      secret: true
```
d. Incollare il seguente contenuto in Injector Configuration (Configurazione iniettore), quindi fare clic su Save (Salva):

```
extra vars:
 dst cluster username: '{{ dst cluster username }}'
 dst cluster password: '{{ dst cluster password }}'
  src_cluster_username: '{{ src_cluster_username }}'
  src_cluster_password: '{{ src_cluster_password }}'
```
- 3. Crea credenziale per ONTAP
	- a. Accedere a Resources → Credentials (risorse credenziali) e fare clic su Add (Aggiungi).
	- b. Immettere il nome e i dettagli dell'organizzazione per le credenziali ONTAP
	- c. Selezionare il tipo di credenziale creato nel passaggio precedente.
	- d. In Dettagli tipo, immettere il nome utente e la password per i cluster di origine e di destinazione.
	- e. Fare clic su Salva
- 4. Crea credenziale per Oracle
- a. Accedere a Resources  $\rightarrow$  Credentials (risorse credenziali) e fare clic su Add (Aggiungi).
- b. Immettere il nome e i dettagli dell'organizzazione per Oracle
- c. Selezionare il tipo di credenziale Machine.
- d. In Dettagli tipo, immettere il nome utente e la password per gli host Oracle.
- e. Selezionare il metodo corretto di escalation dei privilegi e immettere il nome utente e la password.
- f. Fare clic su Salva
- g. Ripetere la procedura se necessario per una credenziale diversa per l'host dr\_oracle.

# **CVO**

- 1. Configurare le credenziali.
- 2. Creare tipi di credenziale. Per le soluzioni che coinvolgono ONTAP, devi configurare il tipo di credenziale in modo che corrisponda alle voci di nome utente e password, aggiungeremo anche le voci per Cloud Central e AWS.
	- a. Accedere a Administration → Credential Types (Amministrazione tipi di credenziali) e fare clic su Add (Aggiungi).
	- b. Fornire il nome e la descrizione.
	- c. Incollare il seguente contenuto in Input Configuration (Configurazione input):

```
fields:
  - id: dst cluster username
     type: string
      label: CVO Username
  - id: dst cluster password
     type: string
     label: CVO Password
      secret: true
  - id: cvo svm password
     type: string
      label: CVO SVM Password
      secret: true
  - id: src_cluster_username
     type: string
      label: Source Cluster Username
  - id: src_cluster_password
     type: string
      label: Source Cluster Password
      secret: true
  - id: regular id
      type: string
      label: Cloud Central ID
      secret: true
    - id: email_id
      type: string
      label: Cloud Manager Email
      secret: true
  - id: cm password
      type: string
      label: Cloud Manager Password
      secret: true
  - id: access key
      type: string
      label: AWS Access Key
      secret: true
  - id: secret key
      type: string
      label: AWS Secret Key
      secret: true
    - id: token
      type: string
      label: Cloud Central Refresh Token
      secret: true
```
d. Incollare il seguente contenuto in Injector Configuration (Configurazione iniettore) e fare clic su

```
Save (Salva):
```

```
extra vars:
 dst_cluster_username: '{{ dst_cluster_username }}'
 dst cluster password: '{{ dst cluster password }}'
 cvo_svm_password: '{{ cvo_svm_password }}'
 src_cluster_username: '{{ src_cluster_username }}'
 src_cluster_password: '{{ src_cluster_password }}'
 regular id: '{{ regular id }}'
 email id: '{{ email id }}'
 cm password: '{{ cm password }}'
 access_key: '{{ access_key }}'
 secret key: '{{ secret key }}'
   token: '{{ token }}'
```
- 3. Crea credenziale per ONTAP/CVO/AWS
	- a. Accedere a Resources  $\rightarrow$  Credentials (risorse credenziali) e fare clic su Add (Aggiungi).
	- b. Immettere il nome e i dettagli dell'organizzazione per le credenziali ONTAP
	- c. Selezionare il tipo di credenziale creato nel passaggio precedente.
	- d. In Dettagli tipo, immettere il nome utente e la password per i cluster di origine e CVO, Cloud Central/Manager, AWS Access/Secret Key e Cloud Central Refresh Token.
	- e. Fare clic su Salva
- 4. Crea credenziale per Oracle (origine)
	- a. Accedere a Resources  $\rightarrow$  Credentials (risorse credenziali) e fare clic su Add (Aggiungi).
	- b. Immettere il nome e i dettagli dell'organizzazione per l'host Oracle
	- c. Selezionare il tipo di credenziale Machine.
	- d. In Dettagli tipo, immettere il nome utente e la password per gli host Oracle.
	- e. Selezionare il metodo corretto di escalation dei privilegi e immettere il nome utente e la password.
	- f. Fare clic su Salva
- 5. Crea credenziale per destinazione Oracle
	- a. Accedere a Resources  $\rightarrow$  Credentials (risorse credenziali) e fare clic su Add (Aggiungi).
	- b. Inserire il nome e i dettagli dell'organizzazione dell'host Oracle DR
	- c. Selezionare il tipo di credenziale Machine.
	- d. In Dettagli tipo, immettere il nome utente (ec2-user o se è stato modificato dall'impostazione predefinita) e la chiave privata SSH
	- e. Selezionare il metodo corretto di escalation dei privilegi (sudo) e immettere il nome utente e la password, se necessario.
	- f. Fare clic su Salva

#### **Creare un progetto**

- 1. Accedere a risorse  $\rightarrow$  progetti e fare clic su Aggiungi.
	- a. Inserire il nome e i dettagli dell'organizzazione.
	- b. Selezionare Git nel campo Source Control Credential Type (tipo credenziale controllo origine).
	- c. invio <[https://github.com/NetApp-Automation/na\\_oracle19c\\_data\\_protection.git>](https://github.com/NetApp-Automation/na_oracle19c_data_protection.git>) Come URL del controllo di origine.
	- d. Fare clic su Salva.
	- e. Potrebbe essere necessario sincronizzare il progetto occasionalmente quando il codice sorgente cambia.

#### **Configurare le variabili globali**

Le variabili definite in questa sezione si applicano a tutti gli host Oracle, ai database e al cluster ONTAP.

1. Inserire i parametri specifici dell'ambiente nel seguente formato vars o variabili globali incorporate.

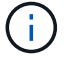

Gli elementi in blu devono essere modificati in base all'ambiente in uso.

#### **On-Prem**

```
# Oracle Data Protection global user configuration variables
# Ontap env specific config variables
hosts group: "ontap"
ca signed certs: "false"
# Inter-cluster LIF details
src_nodes:
 - "AFF-01"
  - "AFF-02"
dst nodes:
   - "DR-AFF-01"
  - "DR-AFF-02"
create source intercluster lifs: "yes"
source_intercluster_network_port_details:
  using dedicated ports: "yes"
  using ifgrp: "yes"
  using vlans: "yes"
  failover for shared individual ports: "yes"
  ifgrp name: "a0a"
    vlan_id: "10"
    ports:
     - "e0b"
    - "e0q"
    broadcast_domain: "NFS"
    ipspace: "Default"
  failover group_name: "iclifs"
source intercluster lif details:
  - name: "icl 1"
      address: "10.0.0.1"
      netmask: "255.255.255.0"
    home port: "a0a-10"
      node: "AFF-01"
  - name: "icl 2"
      address: "10.0.0.2"
      netmask: "255.255.255.0"
    home port: "a0a-10"
      node: "AFF-02"
create destination intercluster lifs: "yes"
```

```
destination_intercluster_network_port_details:
  using dedicated ports: "yes"
  using ifgrp: "yes"
  using vlans: "yes"
  failover for shared individual ports: "yes"
  ifgrp name: "a0a"
    vlan_id: "10"
    ports:
    - "e0b"
      - "e0g"
    broadcast_domain: "NFS"
    ipspace: "Default"
  failover group name: "iclifs"
destination intercluster lif details:
  - name: "icl 1"
      address: "10.0.0.3"
      netmask: "255.255.255.0"
   home port: "a0a-10"
     node: "DR-AFF-01"
  - name: "icl 2"
      address: "10.0.0.4"
      netmask: "255.255.255.0"
    home port: "a0a-10"
      node: "DR-AFF-02"
# Variables for SnapMirror Peering
passphrase: "your-passphrase"
# Source & Destination List
dst cluster name: "dst-cluster-name"
dst cluster ip: "dst-cluster-ip"
dst_vserver: "dst-vserver"
dst nfs lif: "dst-nfs-lif"
src_cluster_name: "src-cluster-name"
src_cluster_ip: "src-cluster-ip"
src_vserver: "src-vserver"
# Variable for Oracle Volumes and SnapMirror Details
cg_snapshot_name_prefix: "oracle"
src_orabinary_vols:
 - "binary vol"
src_db_vols:
   - "db_vol"
src archivelog vols:
    - "log_vol"
```

```
snapmirror_policy: "async_policy_oracle"
# Export Policy Details
export policy details:
  name: "nfs_export_policy"
 client match: "0.0.0.0/0"
   ro_rule: "sys"
    rw_rule: "sys"
# Linux env specific config variables
mount points:
 - "/u01"
 - "/u02"
 - "/u03"
hugepages nr: "1234"
redhat sub username: "xxx"
redhat sub password: "xxx"
# DB env specific install and config variables
recovery_type: "scn"
control_files:
   - "/u02/oradata/CDB2/control01.ctl"
    - "/u03/orareco/CDB2/control02.ctl"
```
#### **CVO**

```
###########################################
### Ontap env specific config variables ###
###########################################
#Inventory group name
#Default inventory group name - "ontap"
#Change only if you are changing the group name either in
inventory/hosts file or in inventory groups in case of AWX/Tower
hosts group: "ontap"
#CA signed certificates (ONLY CHANGE to "true" IF YOU ARE USING CA
SIGNED CERTIFICATES)
ca signed certs: "false"
#Names of the Nodes in the Source ONTAP Cluster
src_nodes:
 - "AFF-01"
 - "AFF-02"
#Names of the Nodes in the Destination CVO Cluster
```

```
dst nodes:
  - "DR-AFF-01"
  - "DR-AFF-02"
#Define whether or not to create intercluster lifs on source cluster
(ONLY CHANGE to "No" IF YOU HAVE ALREADY CREATED THE INTERCLUSTER LIFS)
create source intercluster lifs: "yes"
source_intercluster_network_port_details:
 using dedicated ports: "yes"
 using ifgrp: "yes"
  using vlans: "yes"
  failover for shared individual ports: "yes"
  ifgrp name: "a0a"
   vlan_id: "10"
    ports:
   - "e0b"
    - "e0q"
    broadcast_domain: "NFS"
    ipspace: "Default"
  failover group name: "iclifs"
source intercluster lif details:
  - name: "icl 1"
     address: "10.0.0.1"
     netmask: "255.255.255.0"
   home port: "a0a-10"
     node: "AFF-01"
  - name: "icl 2"
      address: "10.0.0.2"
      netmask: "255.255.255.0"
    home port: "a0a-10"
      node: "AFF-02"
###########################################
### CVO Deployment Variables ###
###########################################
####### Access Keys Variables ######
# Region where your CVO will be deployed.
region_deploy: "us-east-1"
########### CVO and Connector Vars ########
# AWS Managed Policy required to give permission for IAM role creation.
```

```
aws_policy: "arn:aws:iam::1234567:policy/OCCM"
# Specify your aws role name, a new role is created if one already does
not exist.
aws role name: "arn:aws:iam::1234567:policy/OCCM"
# Name your connector.
connector name: "awx connector"
# Name of the key pair generated in AWS.
key pair: "key pair"
# Name of the Subnet that has the range of IP addresses in your VPC.
subnet: "subnet-12345"
# ID of your AWS secuirty group that allows access to on-prem
resources.
security group: "sg-123123123"
# You Cloud Manager Account ID.
account: "account-A23123A"
# Name of the your CVO instance
cvo_name: "test_cvo"
# ID of the VPC in AWS.
vpc: "vpc-123123123"
#######################################################################
############################
# Variables for - Add on-prem ONTAP to Connector in Cloud Manager
#######################################################################
############################
# For Federated users, Client ID from API Authentication Section of
Cloud Central to generate access token.
sso_id: "123123123123123123123"
# For regular access with username and password, please specify "pass"
as the connector access. For SSO users, use "refresh token" as the
variable.
connector access: "pass"
#######################################################################
#############################
# Variables for SnapMirror Peering
#######################################################################
```
############################# passphrase: "your-passphrase" ####################################################################### ############################## # Source & Destination List ####################################################################### ############################## #Please Enter Destination Cluster Name dst cluster name: "dst-cluster-name" #Please Enter Destination Cluster (Once CVO is Created Add this Variable to all templates) dst cluster ip: "dst-cluster-ip" #Please Enter Destination SVM to create mirror relationship dst vserver: "dst-vserver" #Please Enter NFS Lif for dst vserver (Once CVO is Created Add this Variable to all templates) dst nfs lif: "dst-nfs-lif" #Please Enter Source Cluster Name src\_cluster\_name: "src-cluster-name" #Please Enter Source Cluster src\_cluster\_ip: "src-cluster-ip" #Please Enter Source SVM src\_vserver: "src-vserver" ####################################################################### ############################## # Variable for Oracle Volumes and SnapMirror Details ####################################################################### ############################## #Please Enter Source Snapshot Prefix Name cq snapshot name prefix: "oracle" #Please Enter Source Oracle Binary Volume(s) src\_orabinary\_vols:

```
- "binary vol"
#Please Enter Source Database Volume(s)
src_db_vols:
   - "db_vol"
#Please Enter Source Archive Volume(s)
```

```
src_archivelog_vols:
    - "log_vol"
#Please Enter Destination Snapmirror Policy
snapmirror policy: "async policy oracle"
#######################################################################
##############################
# Export Policy Details
#######################################################################
##############################
#Enter the destination export policy details (Once CVO is Created Add
this Variable to all templates)
export policy details:
 name: "nfs_export_policy"
 client match: "0.0.0.0/0"
   ro_rule: "sys"
   rw_rule: "sys"
#######################################################################
##############################
### Linux env specific config variables ###
#######################################################################
##############################
#NFS Mount points for Oracle DB volumes
mount_points:
 - "/u01"
 - "/u02"
 - "/u03"
# Up to 75% of node memory size divided by 2mb. Consider how many
databases to be hosted on the node and how much ram to be allocated to
each DB.
# Leave it blank if hugepage is not configured on the host.
hugepages nr: "1234"
# RedHat subscription username and password
redhat sub username: "xxx"
redhat sub password: "xxx"
####################################################
### DB env specific install and config variables ###
####################################################
#Recovery Type (leave as scn)
recovery_type: "scn"
```

```
#Oracle Control Files
```
control\_files:

- "/u02/oradata/CDB2/control01.ctl"
- "/u03/orareco/CDB2/control02.ctl"

# **Playbook per l'automazione**

È necessario eseguire quattro playbook separati.

- 1. Playbook per la configurazione del tuo ambiente, on-premise o CVO.
- 2. Playbook per la replica di file binari e database Oracle in base a una pianificazione
- 3. Playbook per la replica dei registri Oracle in base a una pianificazione
- 4. Playbook per il ripristino del database su un host di destinazione

## **Setup ONTAP/CVO**

Configurazione ONTAP e CVO

## **Configurare e avviare il modello di lavoro.**

- 1. Creare il modello di lavoro.
	- a. Accedere a risorse  $\rightarrow$  modelli  $\rightarrow$  Aggiungi e fare clic su Aggiungi modello di processo.
	- b. Immettere il nome ONTAP/CVO Setup
	- c. Selezionare il tipo di lavoro; Esegui consente di configurare il sistema in base a una guida.
	- d. Seleziona l'inventario, il progetto, il playbook e le credenziali corrispondenti per il playbook.
	- e. Selezionare il playbook ontap setup.yml per un ambiente on-Prem oppure selezionare cvo\_setup.yml per la replica su un'istanza CVO.
	- f. Incollare le variabili globali copiate dal passaggio 4 nel campo Template Variables (variabili modello) nella scheda YAML.
	- g. Fare clic su Salva.
- 2. Avviare il modello di lavoro.
	- a. Accedere a risorse  $\rightarrow$  modelli.
	- b. Fare clic sul modello desiderato, quindi fare clic su Launch (Avvia).

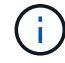

Utilizzeremo questo modello e lo copieremo per gli altri playbook.

#### **Replica per volumi binari e database**

Pianificazione del manuale di replica binario e database

#### **Configurare e avviare il modello di lavoro.**

- 1. Copiare il modello di lavoro creato in precedenza.
	- a. Accedere a risorse → modelli.
	- b. Individuare il modello di installazione di ONTAP/CVO e fare clic con il pulsante destro del mouse su Copy Template (Copia modello)
	- c. Fare clic su Edit Template (Modifica modello) nel modello copiato e modificare il nome in Binary and Database Replication Playbook (Playbook di replica binario e database).
	- d. Mantenere lo stesso inventario, progetto e credenziali per il modello.
	- e. Selezionare ora\_Replication\_cg.yml come manuale da eseguire.
	- f. Le variabili rimarranno le stesse, ma l'IP del cluster CVO dovrà essere impostato nella variabile dst cluster ip.
	- g. Fare clic su Salva.
- 2. Pianificare il modello di lavoro.
	- a. Accedere a risorse  $\rightarrow$  modelli.
	- b. Fare clic sul modello Playbook di replica binario e database, quindi fare clic su Pianificazioni nella parte superiore del set di opzioni.
	- c. Fare clic su Add (Aggiungi), add Name Schedule (Aggiungi pianificazione nome) per la replica binaria e del database, scegliere la data/ora di inizio all'inizio dell'ora, scegliere il fuso orario

locale e la frequenza di esecuzione. La frequenza di esecuzione sarà spesso la replica di SnapMirror verrà aggiornata.

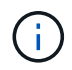

Verrà creata una pianificazione separata per la replica del volume Log, in modo che possa essere replicata con cadenza più frequente.

#### **Replica per i volumi di log**

Pianificazione del Playbook di replica del registro

#### **Configurare e avviare il modello di lavoro.**

- 1. Copiare il modello di lavoro creato in precedenza.
	- a. Accedere a risorse → modelli.
	- b. Individuare il modello di installazione di ONTAP/CVO e fare clic con il pulsante destro del mouse su Copy Template (Copia modello)
	- c. Fare clic su Edit Template (Modifica modello) sul modello copiato e modificare il nome in Log Replication Playbook (Playbook replica registro).
	- d. Mantenere lo stesso inventario, progetto e credenziali per il modello.
	- e. Selezionare ora Replication logs.yml come manuale da eseguire.
	- f. Le variabili rimarranno le stesse, ma l'IP del cluster CVO dovrà essere impostato nella variabile dst cluster ip.
	- g. Fare clic su Salva.
- 2. Pianificare il modello di lavoro.
	- a. Accedere a risorse  $\rightarrow$  modelli.
	- b. Fare clic sul modello Log Replication Playbook, quindi fare clic su Schedules (Pianificazioni) nella parte superiore del set di opzioni.
	- c. Fare clic su Add (Aggiungi), Add Name Schedule (Aggiungi pianificazione nome) per Log Replication (replica registro), scegliere Start date/time (Data/ora di inizio) all'inizio dell'ora, scegliere il fuso orario locale e la frequenza di esecuzione. La frequenza di esecuzione sarà spesso la replica di SnapMirror verrà aggiornata.

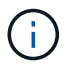

Si consiglia di impostare la pianificazione del registro per l'aggiornamento ogni ora, in modo da garantire il ripristino dell'ultimo aggiornamento orario.

#### **Ripristinare e ripristinare il database**

Pianificazione del Playbook di replica del registro

#### **Configurare e avviare il modello di lavoro.**

- 1. Copiare il modello di lavoro creato in precedenza.
	- a. Accedere a risorse  $\rightarrow$  modelli.
	- b. Individuare il modello di installazione di ONTAP/CVO e fare clic con il pulsante destro del mouse su Copy Template (Copia modello)
	- c. Fare clic su Edit Template (Modifica modello) sul modello copiato e modificare il nome in Restore and Recovery Playbook (Guida per il ripristino e il ripristino).
- d. Mantenere lo stesso inventario, progetto e credenziali per il modello.
- e. Selezionare ora recovery.yml come manuale da eseguire.
- f. Le variabili rimarranno le stesse, ma l'IP del cluster CVO dovrà essere impostato nella variabile dst cluster ip.
- g. Fare clic su Salva.

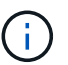

Questo manuale non verrà eseguito fino a quando non si sarà pronti a ripristinare il database nel sito remoto.

## **Ripristino del database Oracle**

- 1. Produzione on-premise i volumi di dati dei database Oracle sono protetti tramite la replica di NetApp SnapMirror su un cluster ONTAP ridondante nel data center secondario o su Cloud Volume ONTAP nel cloud pubblico. In un ambiente di disaster recovery completamente configurato, le istanze di calcolo del recovery nel data center secondario o nel cloud pubblico sono in standby e pronte per il ripristino del database di produzione in caso di disastro. Le istanze di calcolo in standby vengono mantenute in sincronia con le istanze on-premise eseguendo aggiornamenti di paraellel sulla patch del kernel del sistema operativo o aggiornando in un passo di blocco.
- 2. In questa soluzione dimostrata, il volume binario Oracle viene replicato sulla destinazione e montato sull'istanza di destinazione per richiamare lo stack software Oracle. Questo approccio per il ripristino di Oracle ha un vantaggio rispetto a una nuova installazione di Oracle all'ultimo momento in cui si è verificato un disastro. Garantisce che l'installazione di Oracle sia completamente sincronizzata con l'installazione del software di produzione on-premise, con i livelli di patch e così via Tuttavia, questo potrebbe avere o meno ulteriori implicazioni di licenza software per il volume binario Oracle replicato nel sito di recovery, a seconda di come è strutturato il licensing software con Oracle. Si consiglia all'utente di verificare con il proprio personale addetto alle licenze software per valutare il potenziale requisito di licenza Oracle prima di decidere di utilizzare lo stesso approccio.
- 3. L'host Oracle di standby nella destinazione viene configurato con le configurazioni dei prerequisiti Oracle.
- 4. Gli SnapMirror sono rotti e i volumi sono resi scrivibili e montati sull'host Oracle di standby.
- 5. Il modulo di ripristino Oracle esegue le seguenti attività per il ripristino e l'avvio di Oracle nel sito di ripristino dopo che tutti i volumi DB sono stati montati nell'istanza di calcolo in standby.
	- a. Sincronizza il file di controllo: Abbiamo implementato file di controllo Oracle duplicati su diversi volumi di database per proteggere file di controllo critici del database. Uno si trova sul volume di dati e l'altro sul volume di log. Poiché i volumi di dati e log vengono replicati con frequenza diversa, al momento del ripristino non saranno sincronizzati.
	- b. Relink Oracle binary: Poiché il binario Oracle viene trasferito in un nuovo host, è necessario un relink.
	- c. Ripristino del database Oracle: Il meccanismo di recovery recupera l'ultimo numero di modifica del sistema nell'ultimo log archiviato disponibile nel volume di log Oracle dal file di controllo e ripristina il database Oracle per recuperare tutte le transazioni aziendali che sono state replicate nel sito di DR al momento dell'errore. Il database viene quindi avviato in una nuova incarnazione per portare avanti le connessioni utente e le transazioni di business nel sito di recovery.

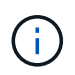

Prima di eseguire il playbook di ripristino, assicurarsi di disporre di quanto segue: Assicurarsi che venga copiato su /etc/oratab e /etc/orainst.loc dall'host Oracle di origine all'host di destinazione

#### **TR-4794: Database Oracle su NetApp EF-Series**

Mitch Blackburn, Ebin Kadavy, NetApp

TR-4794 è stato progettato per aiutare gli amministratori dello storage e i database a implementare con successo Oracle sullo storage NetApp EF-Series.

["TR-4794: Database Oracle su NetApp EF-Series"](https://www.netapp.com/pdf.html?item=/media/17248-tr4794pdf.pdf)

# **Microsoft SQL Server**

# **TR-4951: Backup e ripristino per Microsoft SQL Server su AWS FSX per ONTAP**

Autore: Niyaz Mohammed, Carine Ngwekwe - NetApp Solutions Engineering

Questo documento illustra i passaggi necessari per eseguire il backup e il ripristino di Microsoft SQL Server su AWS FSX per ONTAP con SnapCenter. Sono incluse le seguenti informazioni:

- Configurazione di NetApp SnapCenter
- Operazioni di backup di SnapCenter
- Operazione di backup per un database FCI
- Operazione di backup per più database
- Ripristino e ripristino

#### **Configurazione SnapCenter**

Per la configurazione di SnapCenter e la protezione delle risorse di Microsoft SQL Server, è necessario eseguire le seguenti operazioni. Ciascuna delle seguenti fasi è illustrata in dettaglio nelle sezioni seguenti.

- 1. Configurare le credenziali sysadmin per l'utente di backup e ripristino di SQL Server.
- 2. Configurare le impostazioni di storage. Fornire credenziale di gestione dei servizi Web Amazon (AWS) per accedere alle macchine virtuali storage (SVM) ONTAP di Amazon FSX per NetApp da SnapCenter.
- 3. Aggiungere un host SQL Server a SnapCenter. Implementare e installare i plug-in SnapCenter richiesti.
- 4. Configurare i criteri. Definire il tipo di operazione di backup, la conservazione e la replica di backup Snapshot opzionale.
- 5. Configurare e proteggere il database Microsoft SQL Server.

#### **Interfaccia utente SnapCenter appena installata**

Configurare le credenziali per il backup di SQL Server e ripristinare l'utente con diritti sysadmin.

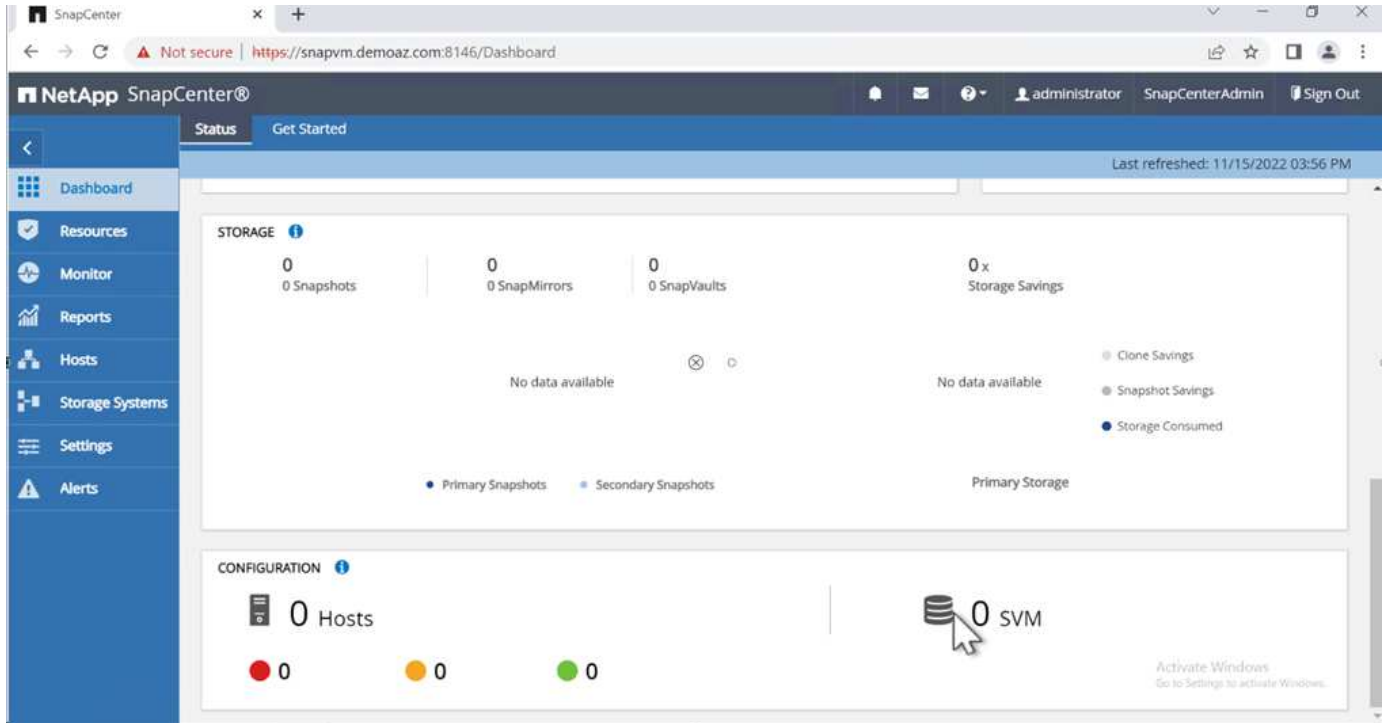

NetApp consiglia di utilizzare RBAC (Role-Based Access Control) per delegare le funzionalità di gestione e protezione dei dati a singoli utenti attraverso gli host SnapCenter e Window. L'utente deve avere accesso a SQL Server che ospita il database. Per più host, il nome utente e la password devono essere identici tra i vari host. Inoltre, per consentire a SnapCenter di distribuire il plug-in richiesto sugli host SQL Server, è necessario registrare le informazioni di dominio per SnapCenter per convalidare le credenziali e gli host.

Espandere le sezioni seguenti per visualizzare le istruzioni dettagliate su come completare ciascun passaggio.

#### **Aggiungere le credenziali**

Accedere a **Impostazioni**, selezionare **credenziali** e fare clic su (**+**). SnapCenter  $\times$  +  $\Box$  $\times$  $\leftarrow$   $\rightarrow$  C  $\Delta$  Not secure | https://snapvm.demoaz.com/8146/Administration?ViewName=RunAs 12 ☆  $\Box \quad \triangleq \quad \vdots$ **NetApp** SnapCenter® ٠ z  $\bullet$ Ladministrator SnapCenterAdmin **Sign Out** Cred **Global Settings** Policies Users and Access Roles Software ۰ Search by Credential Name **III** Dashboard Ø Credential Name Authentication Mode Details Resources There is no match for your search or data is not available. ⊕ Monitor 盆 Reports Å Hosts  $\otimes$  0 **B** Storage Systems ÷. A Alerts Activate Windows<br>Go to Settings to activate V

Il nuovo utente deve disporre dei diritti di amministratore sull'host di SQL Server.

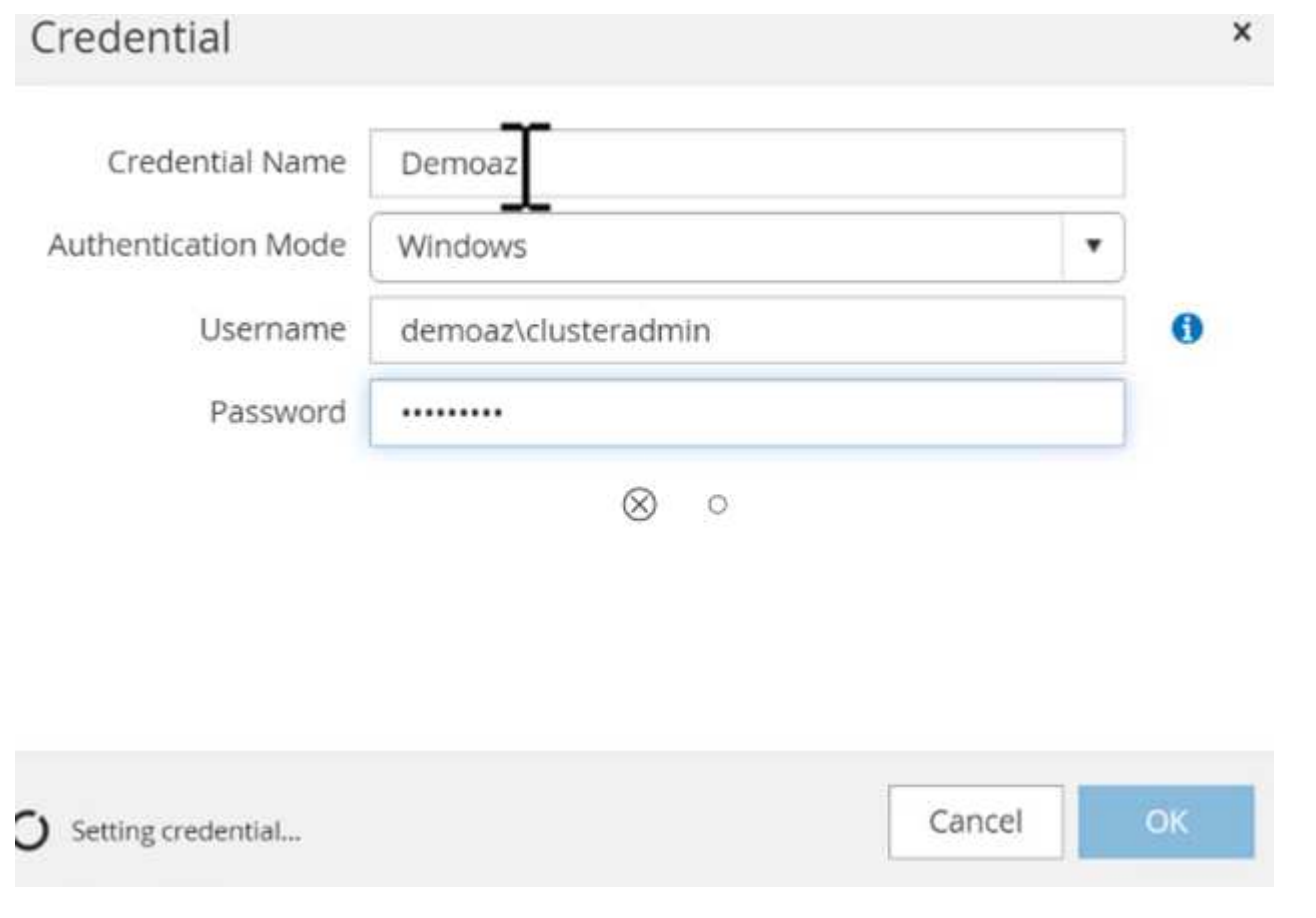
Per configurare lo storage in SnapCenter, attenersi alla seguente procedura:

- 1. Nell'interfaccia utente di SnapCenter, selezionare **sistemi di storage**. Esistono due tipi di storage, **SVM ONTAP** e **cluster ONTAP**. Per impostazione predefinita, il tipo di storage è **SVM ONTAP**.
- 2. Fare clic su (**+**) per aggiungere le informazioni sul sistema di storage.

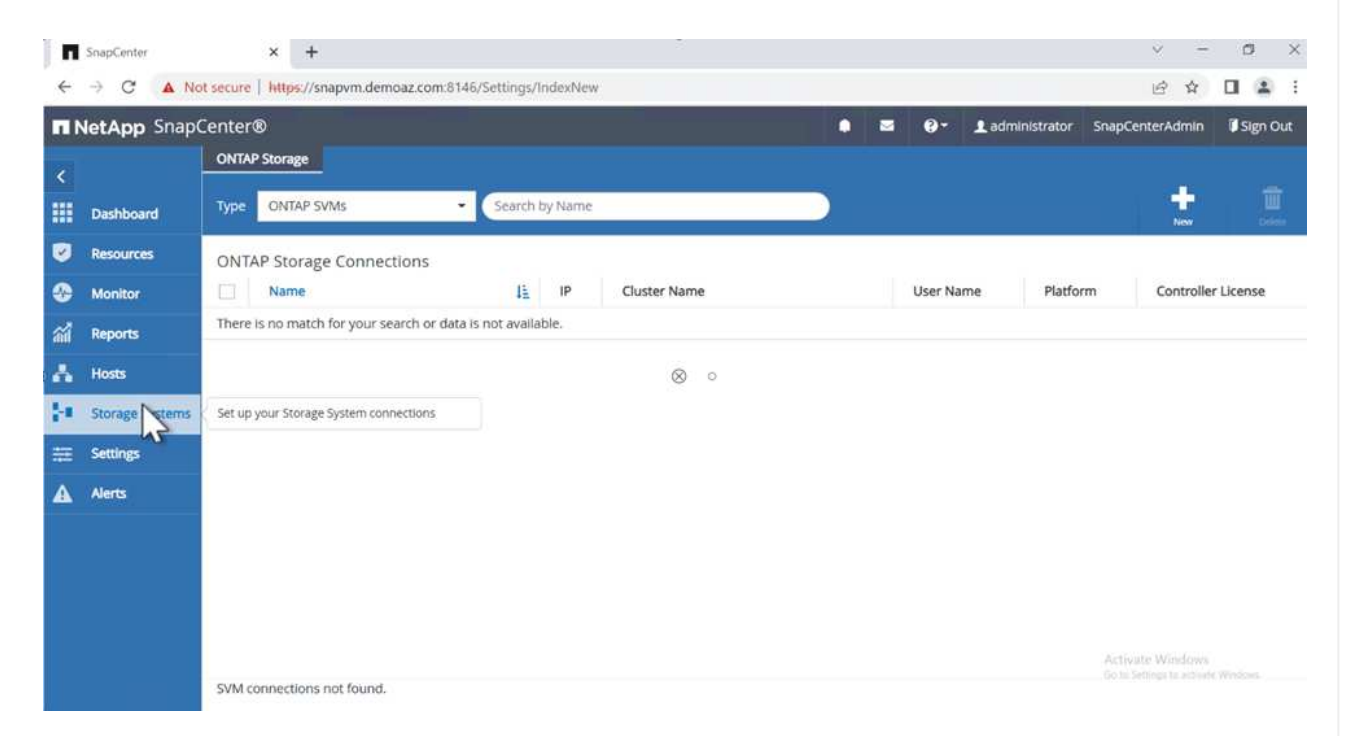

3. Fornire l'endpoint **FSX per la gestione ONTAP**.

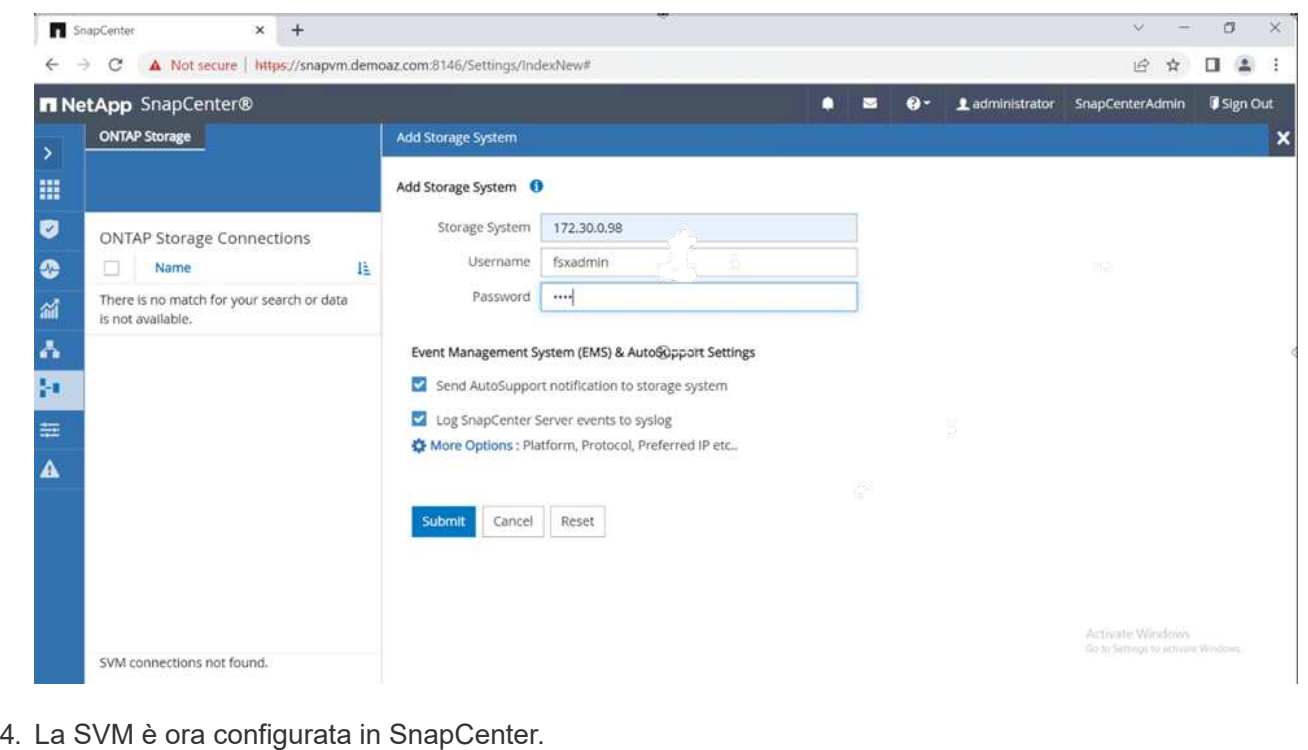

503

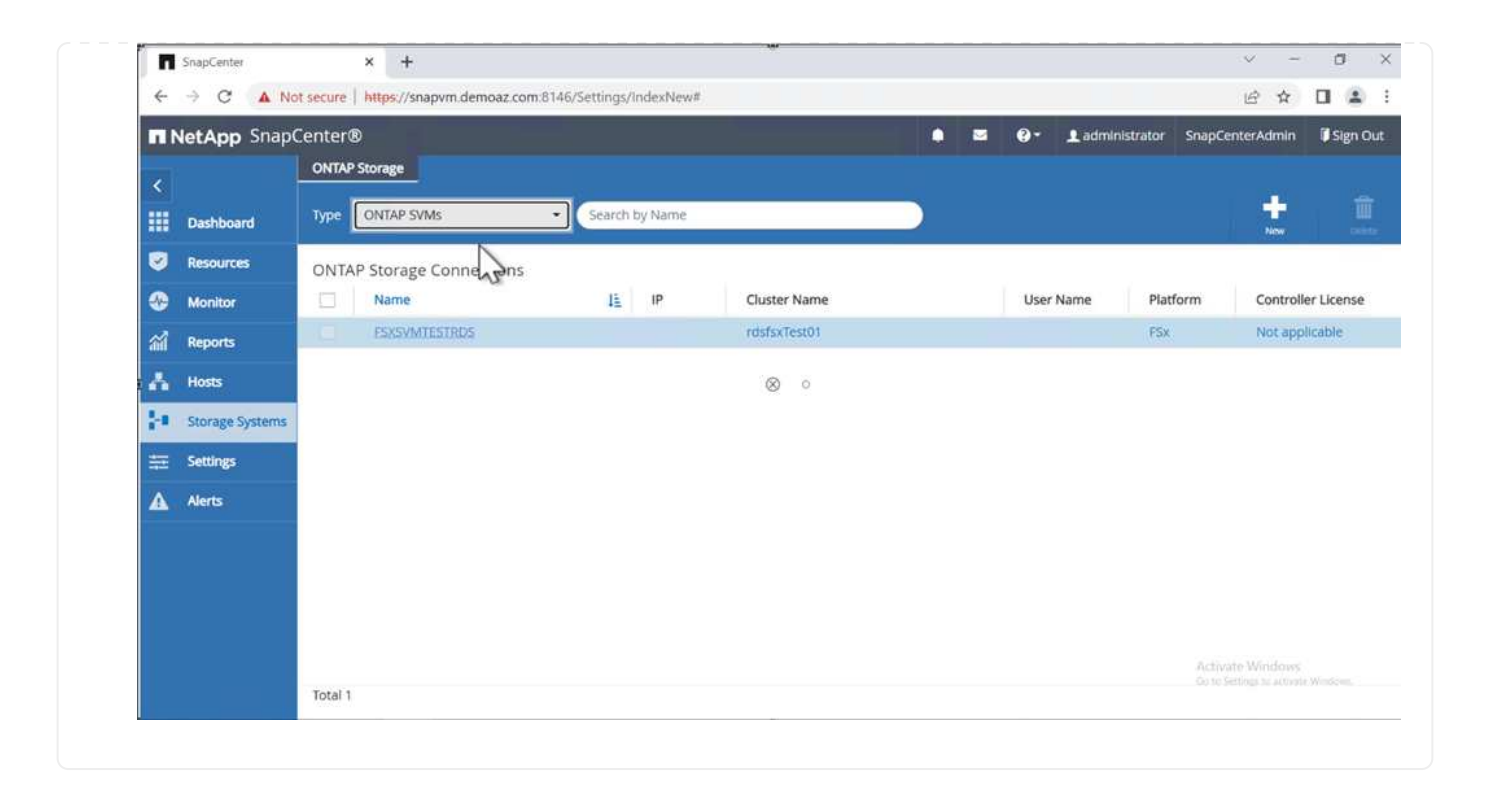

Ħ.

Per aggiungere un host SQL Server, attenersi alla seguente procedura:

1. Dalla scheda host, fare clic su (**+**) per aggiungere l'host Microsoft SQL Server.

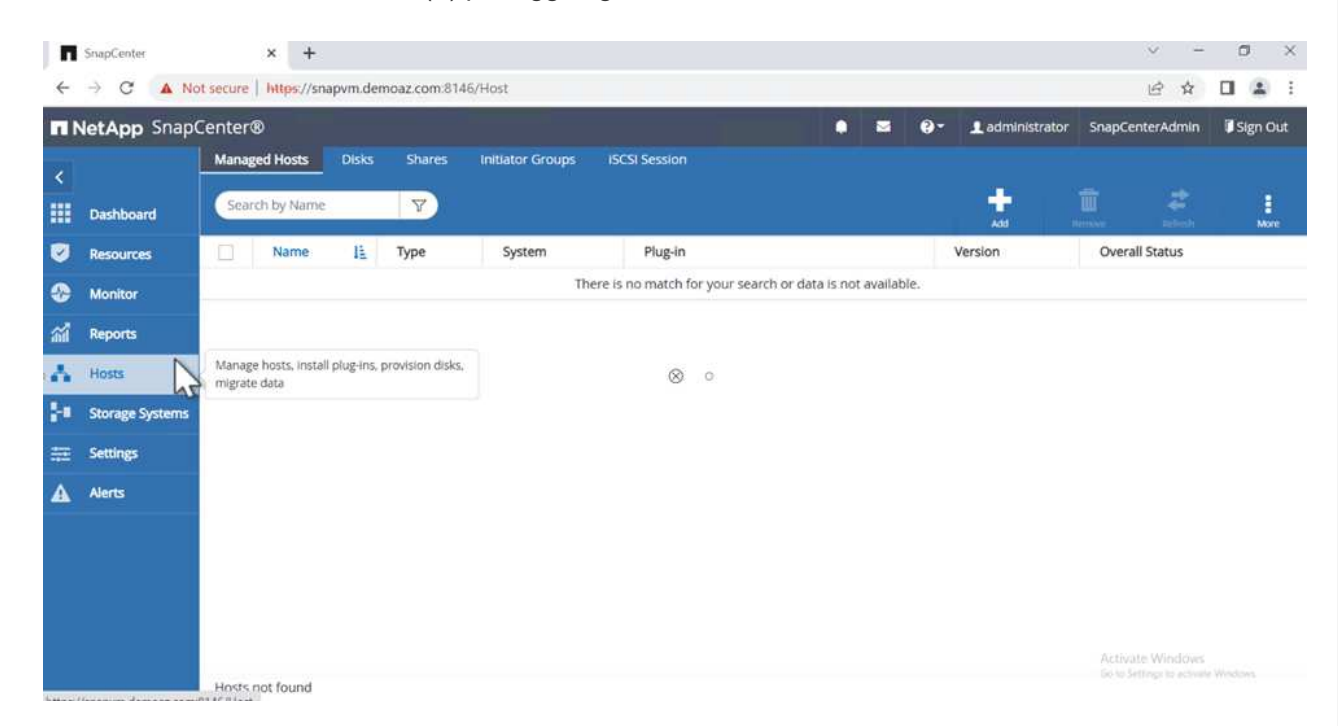

2. Fornire il nome di dominio completo (FQDN) o l'indirizzo IP dell'host remoto.

Le credenziali vengono popolate per impostazione predefinita.

3. Selezionare l'opzione Microsoft Windows e Microsoft SQL Server, quindi inviare.

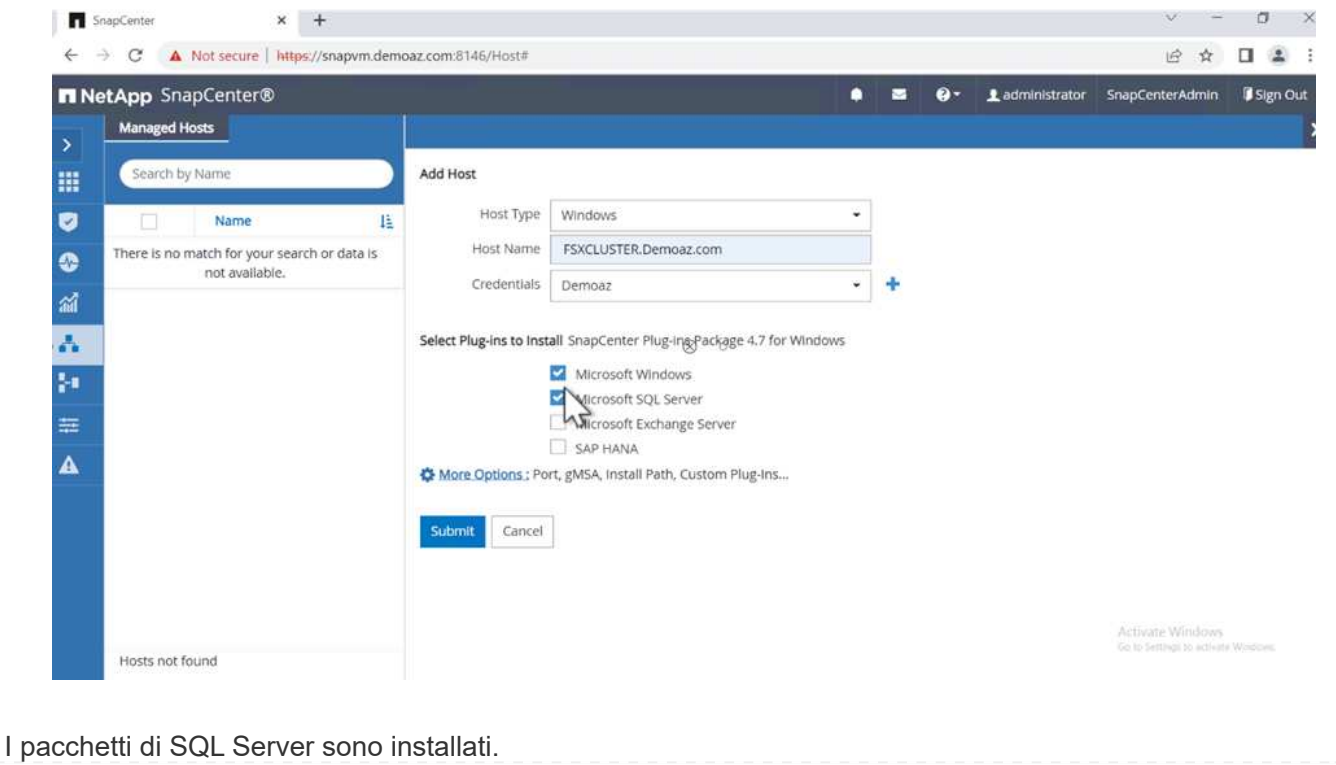

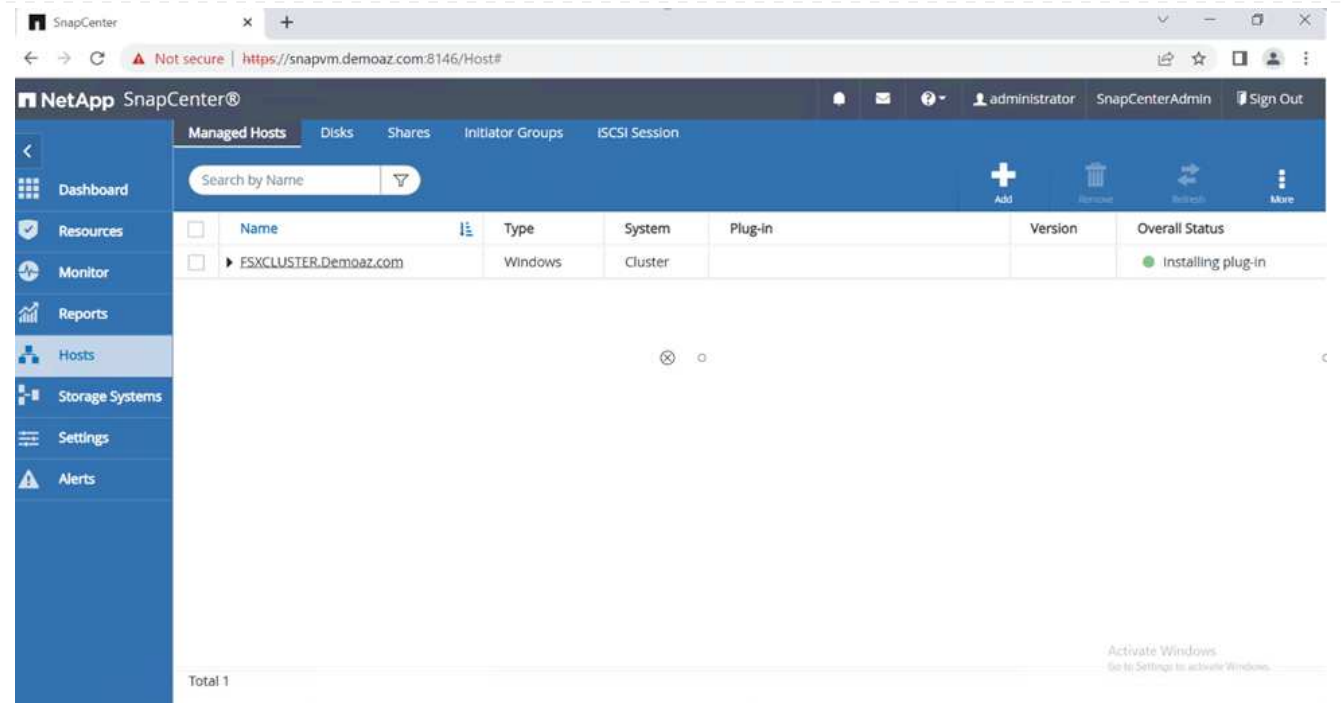

1. Al termine dell'installazione, accedere alla scheda **risorsa** per verificare la presenza di tutti i volumi iSCSI FSX per ONTAP.

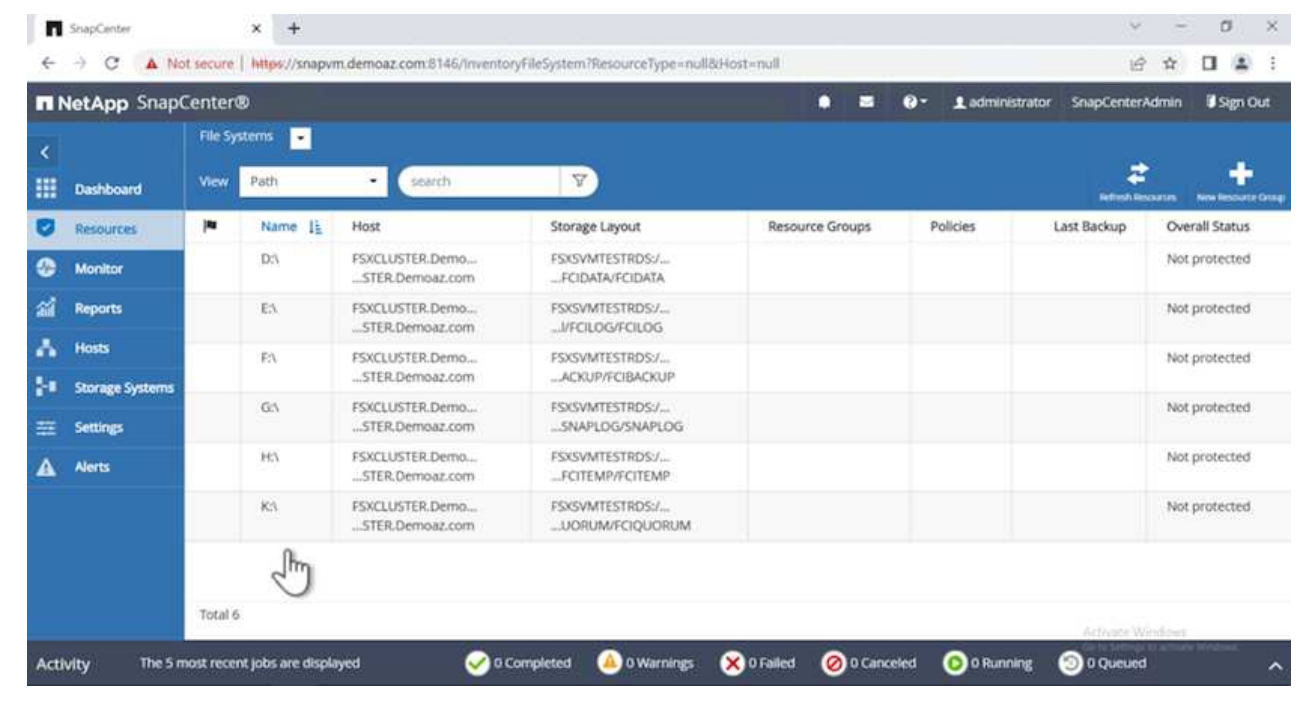

Per configurare una directory del registro host, attenersi alla seguente procedura:

1. Fare clic sulla casella di controllo. Viene visualizzata una nuova scheda.

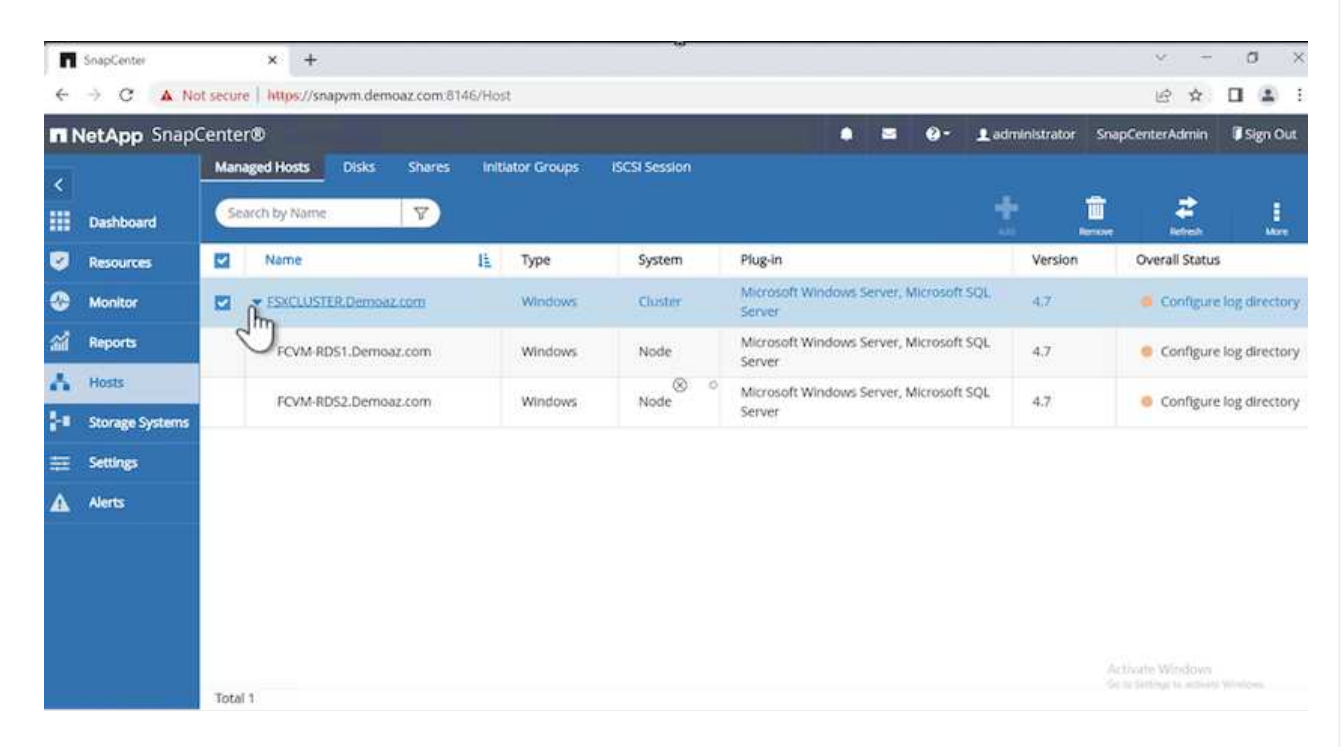

2. Fare clic sul collegamento **configure log directory**.

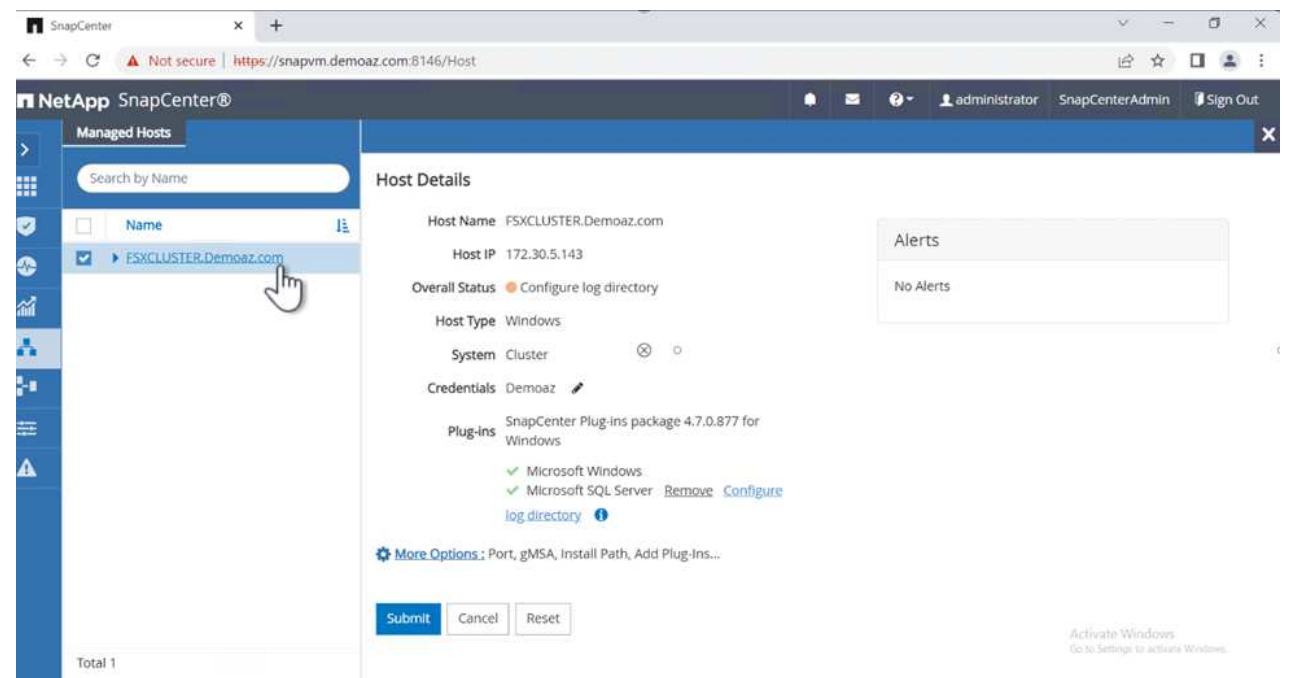

3. Selezionare l'unità per la directory del log host e la directory del log dell'istanza FCI. Fare clic su **Save** (Salva). Ripetere la stessa procedura per il secondo nodo del cluster. Chiudere la finestra.

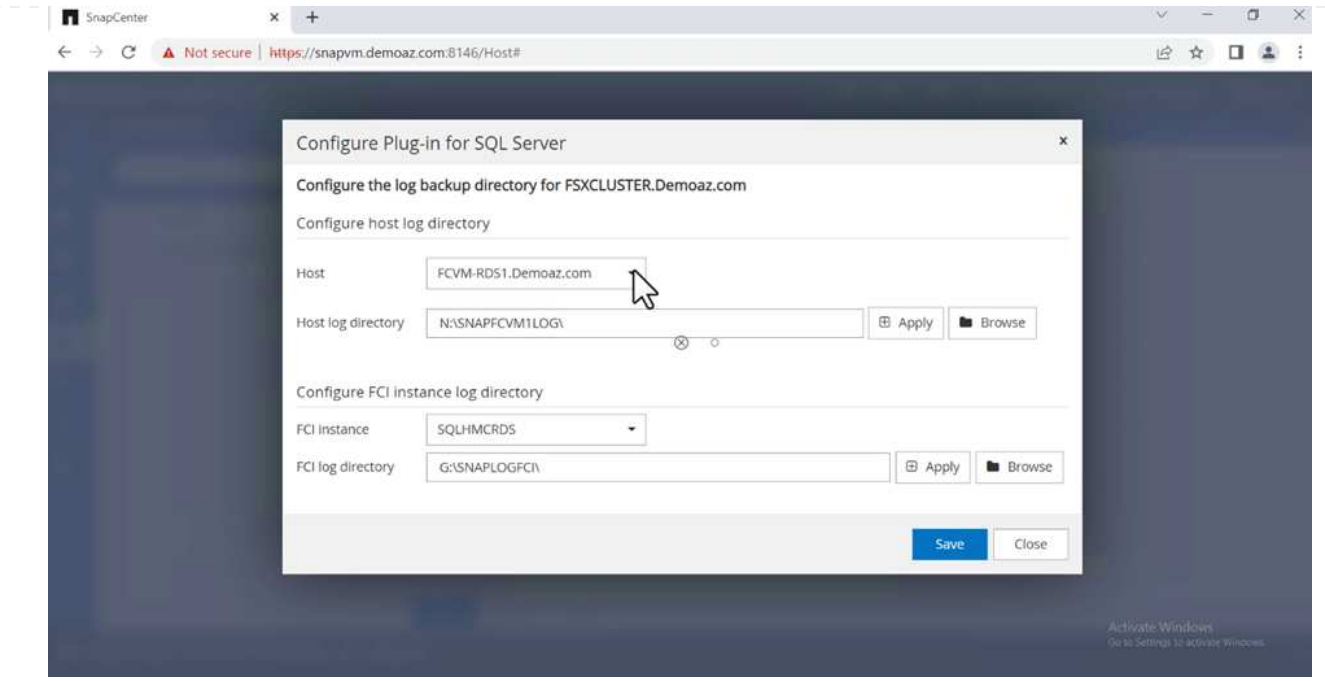

L'host si trova ora in uno stato di esecuzione.

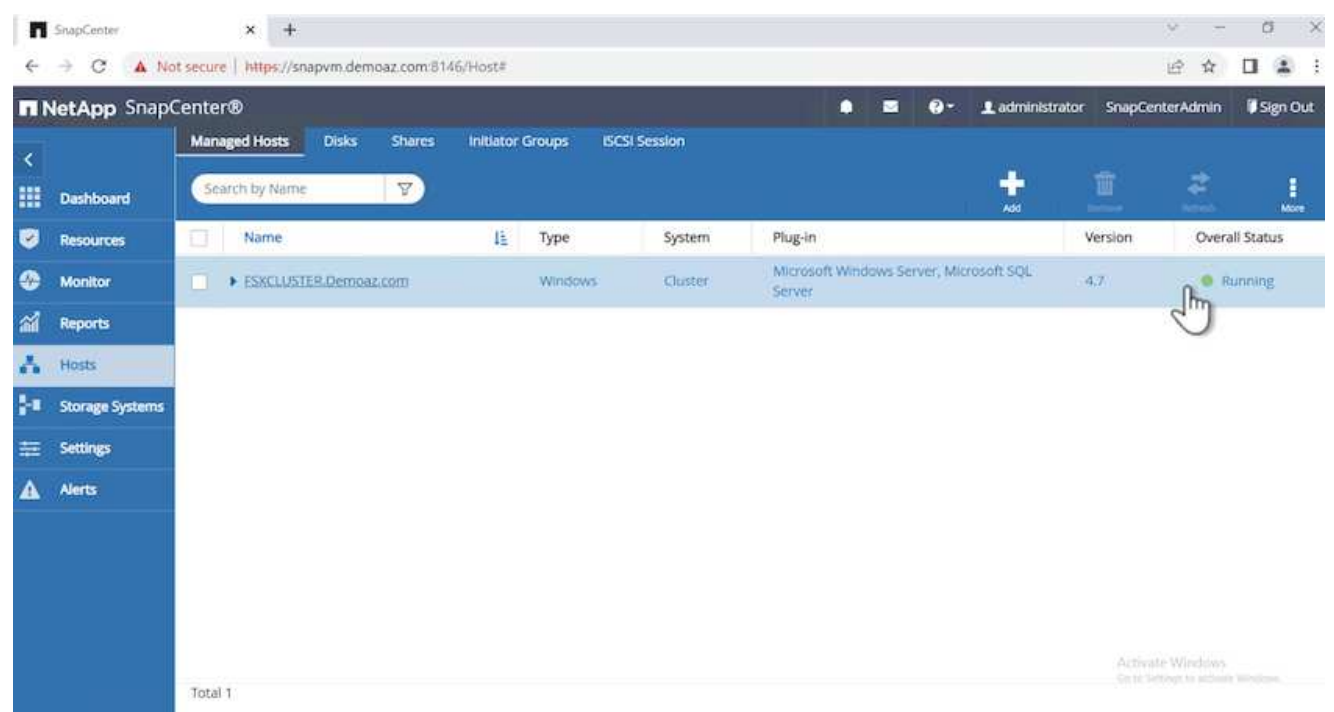

1. Dalla scheda **risorse**, abbiamo tutti i server e i database.

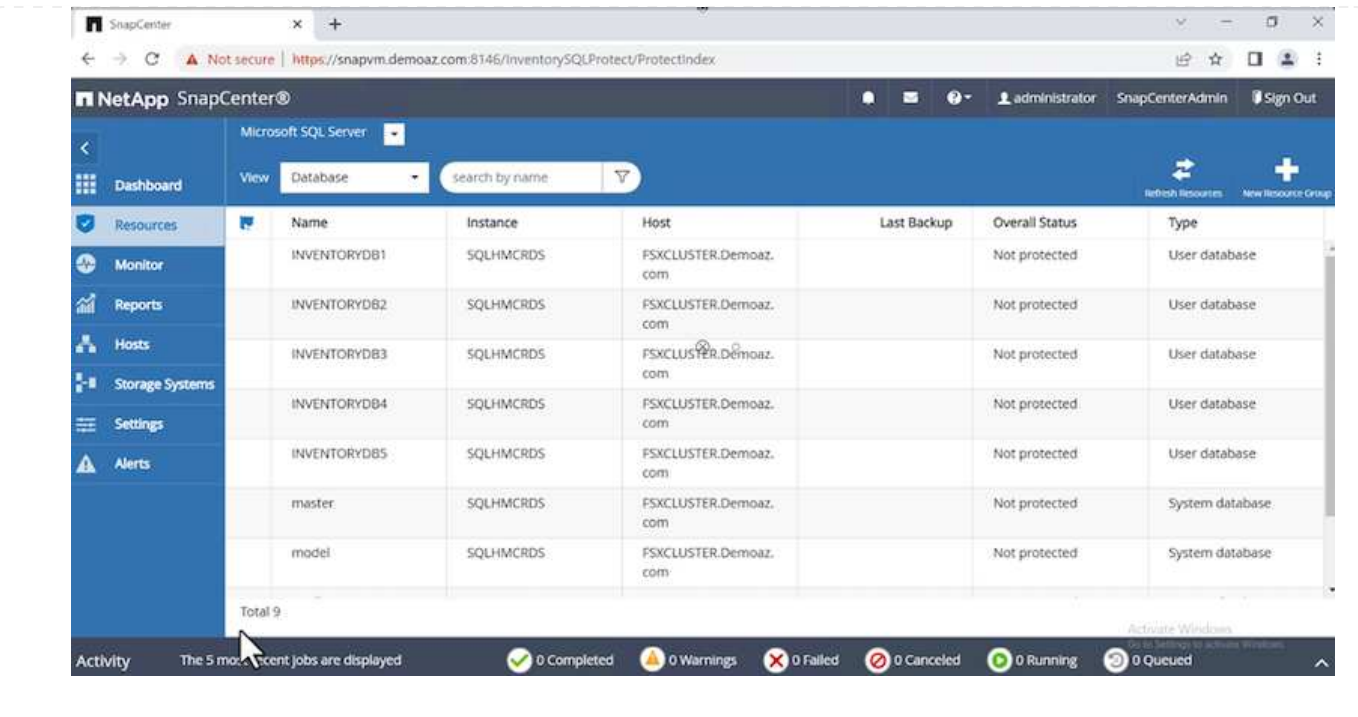

## **Configurare un criterio di backup**

Un criterio di backup è un insieme di regole che regolano la gestione, la pianificazione e la conservazione del backup. Aiuta con il tipo e la frequenza di backup in base allo SLA della tua azienda.

Espandere le sezioni seguenti per visualizzare le istruzioni dettagliate su come completare ciascun passaggio.

Per configurare un criterio di backup per un database FCI, attenersi alla seguente procedura:

1. Vai a **Impostazioni** e seleziona **Criteri** in alto a sinistra. Quindi fare clic su **nuovo**.

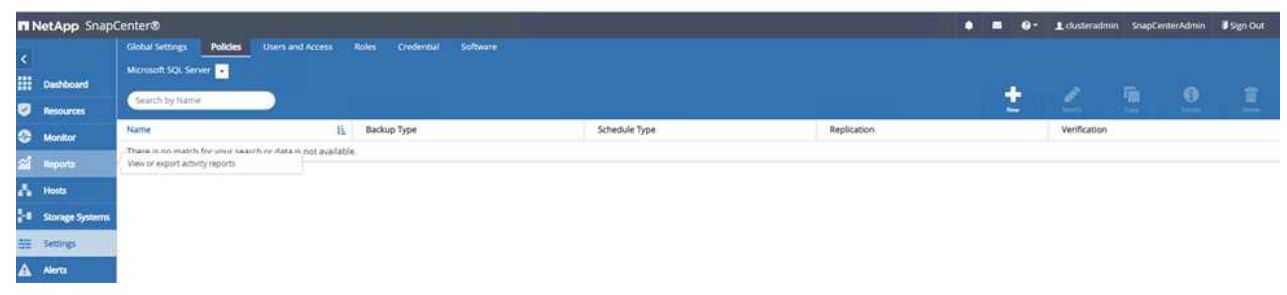

2. Immettere il nome e la descrizione del criterio. Fare clic su **Avanti**.

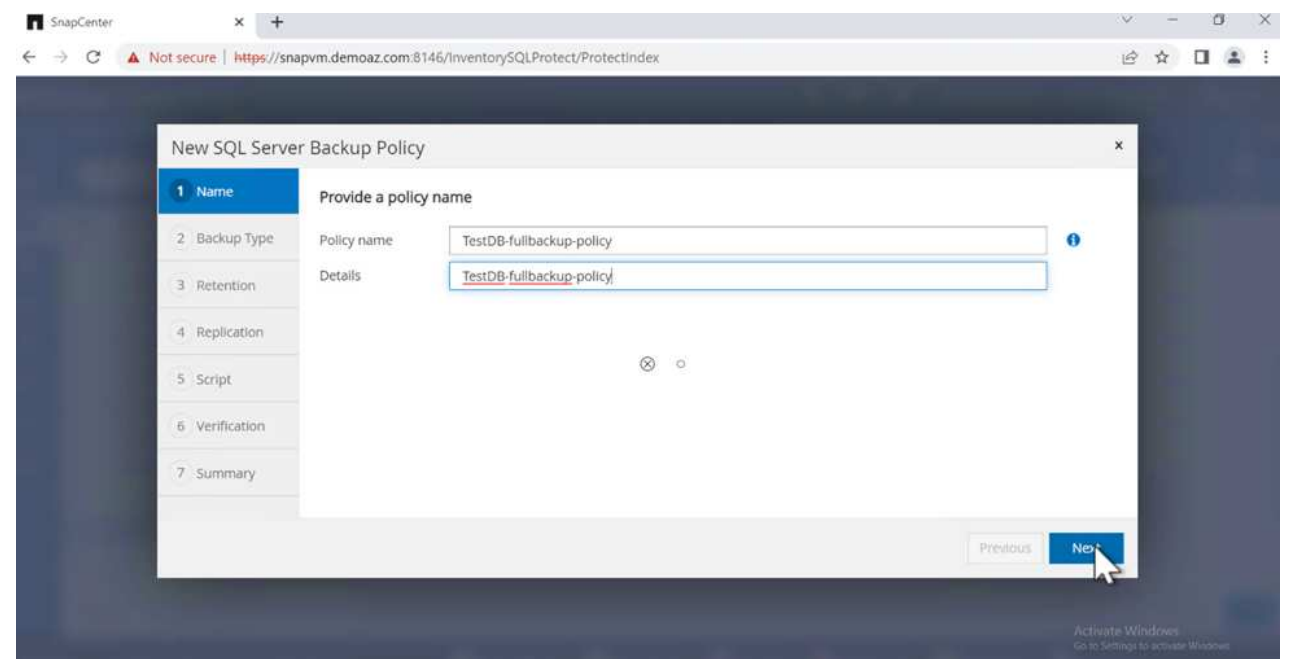

3. Selezionare **Backup completo** come tipo di backup.

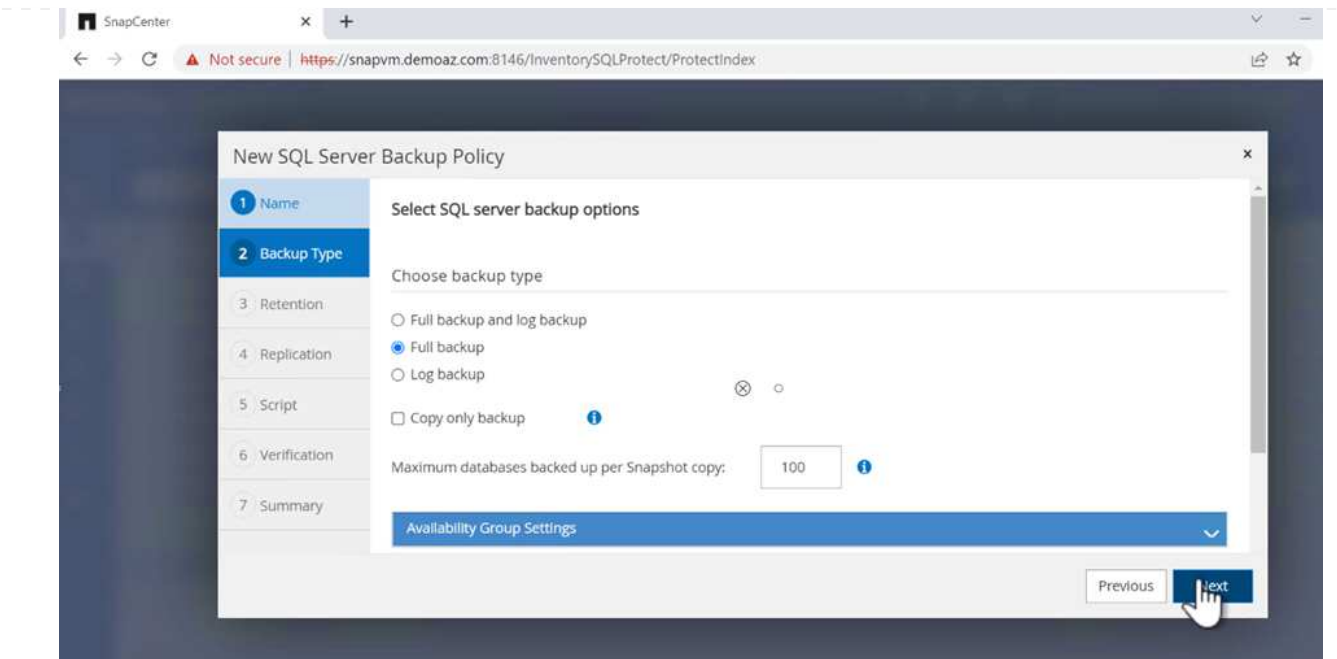

4. Selezionare la frequenza di pianificazione (in base allo SLA aziendale). Fare clic su **Avanti**.

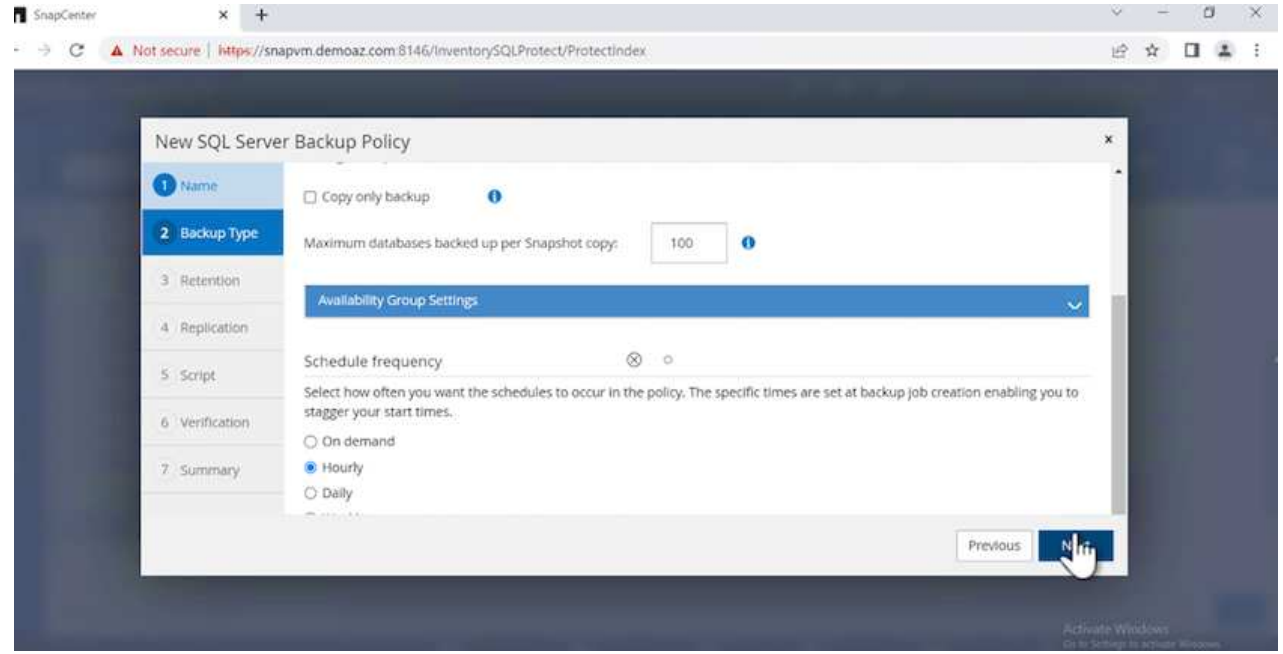

5. Configurare le impostazioni di conservazione per il backup.

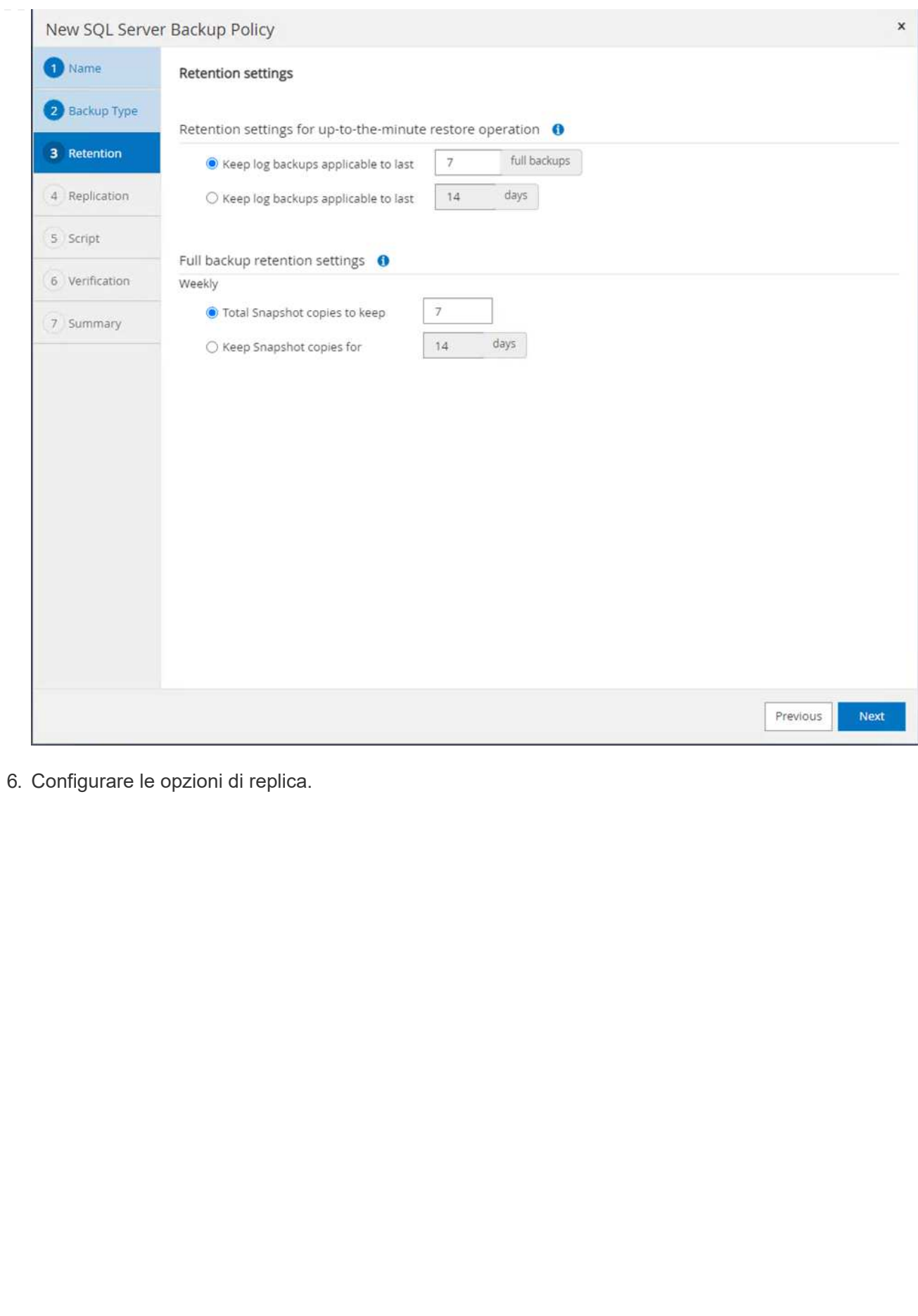

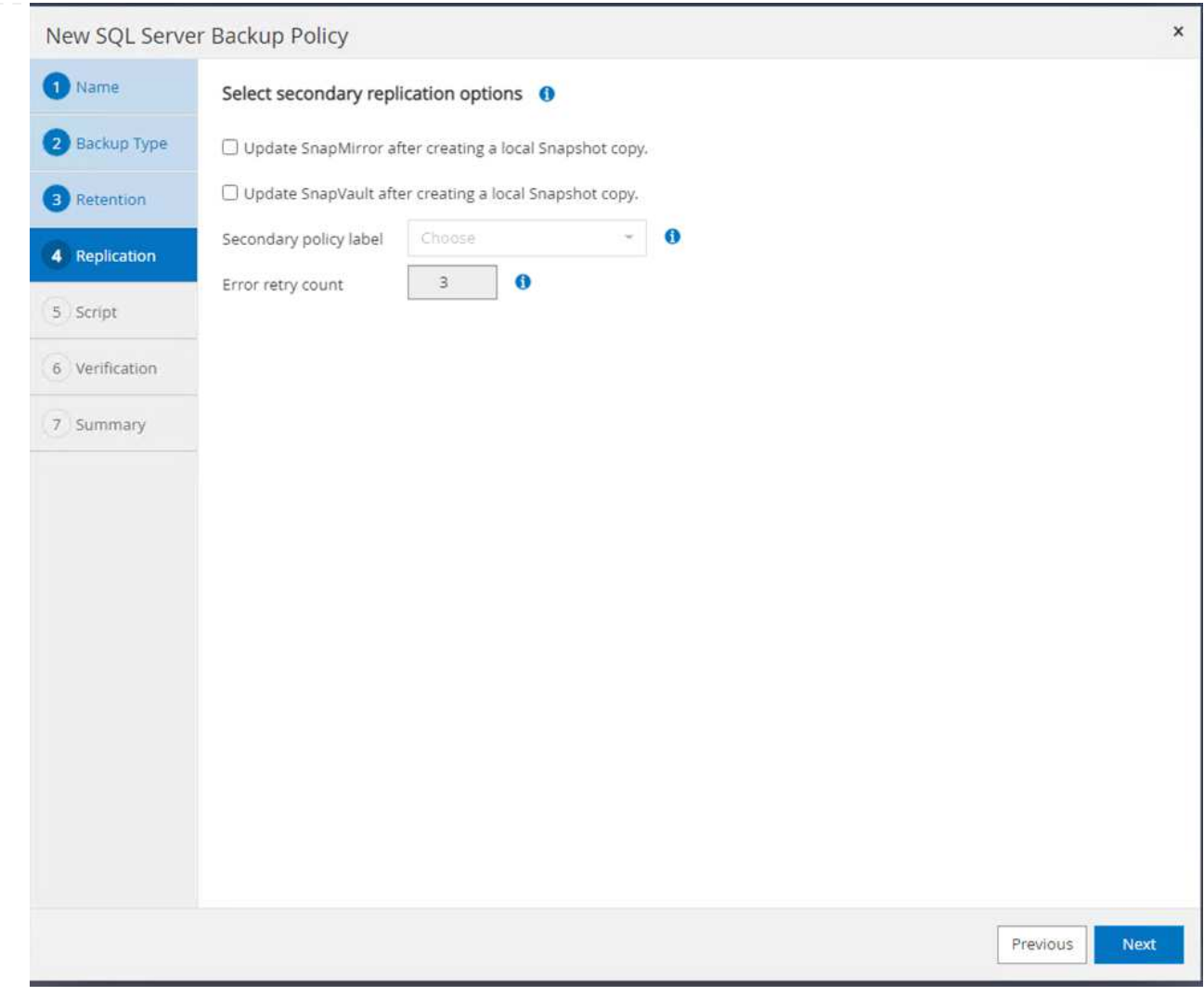

7. Specificare uno script di esecuzione da eseguire prima e dopo l'esecuzione di un processo di backup (se presente).

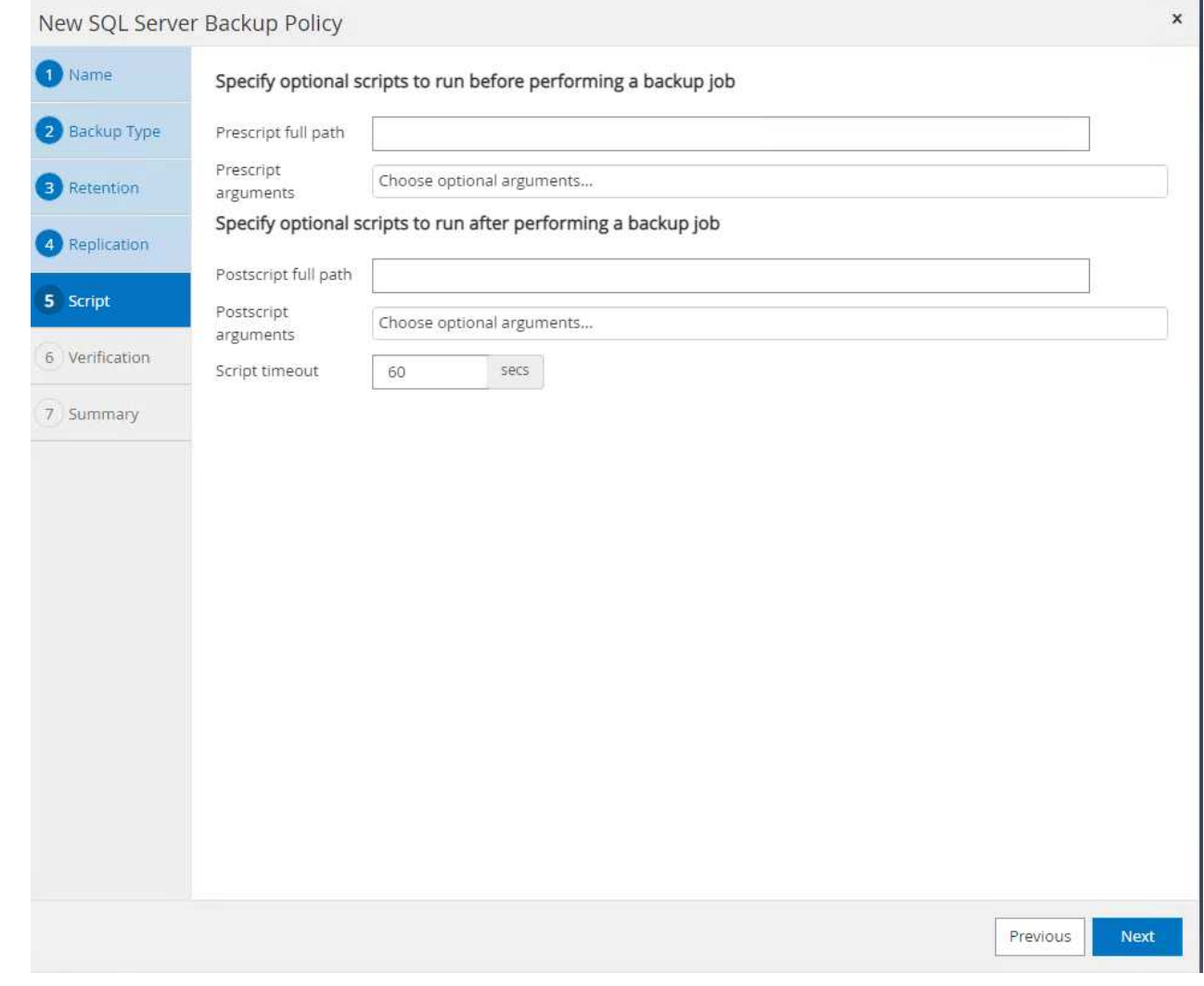

8. Eseguire la verifica in base alla pianificazione del backup.

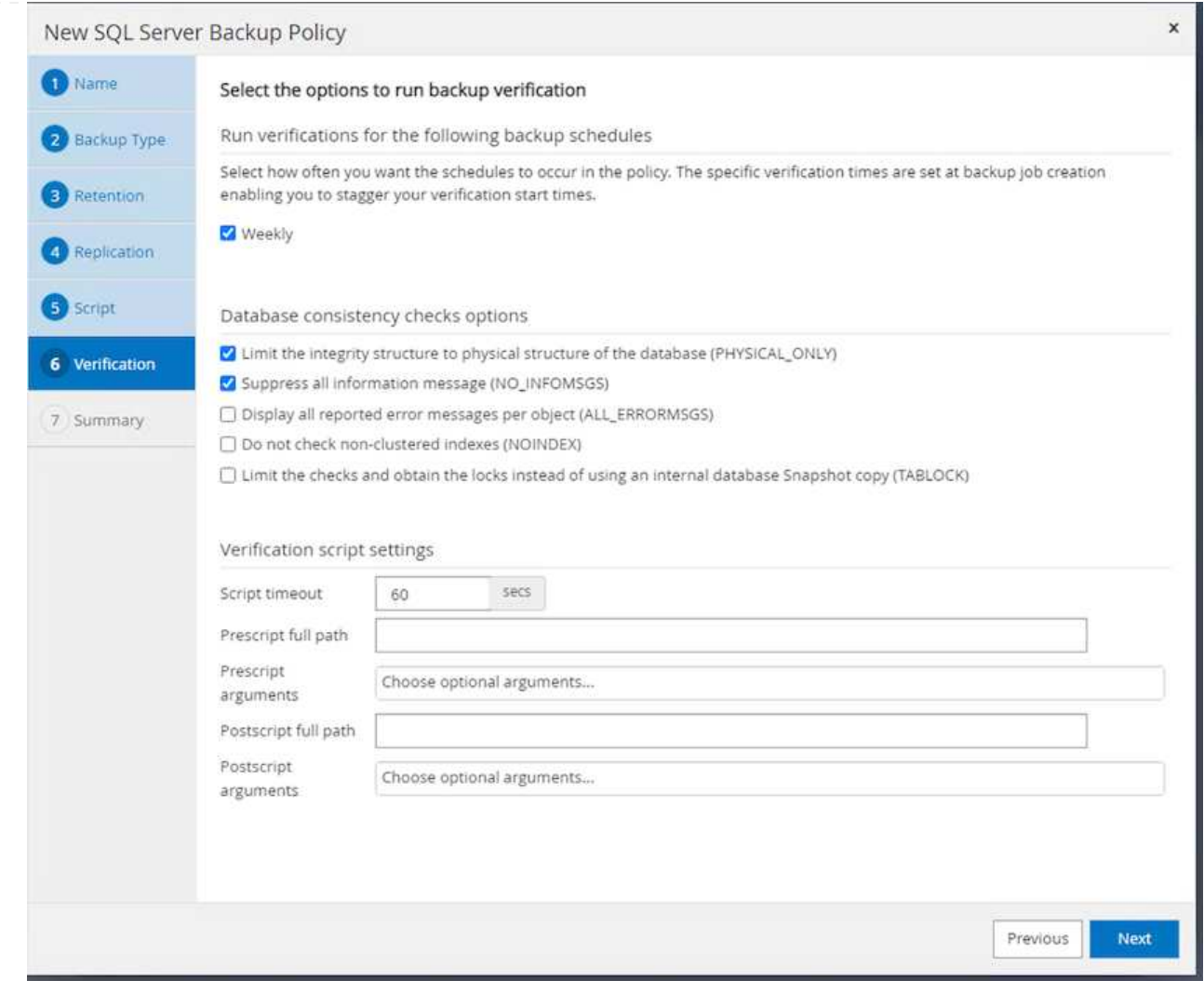

9. La pagina **Summary** fornisce i dettagli della policy di backup. Gli eventuali errori possono essere corretti qui.

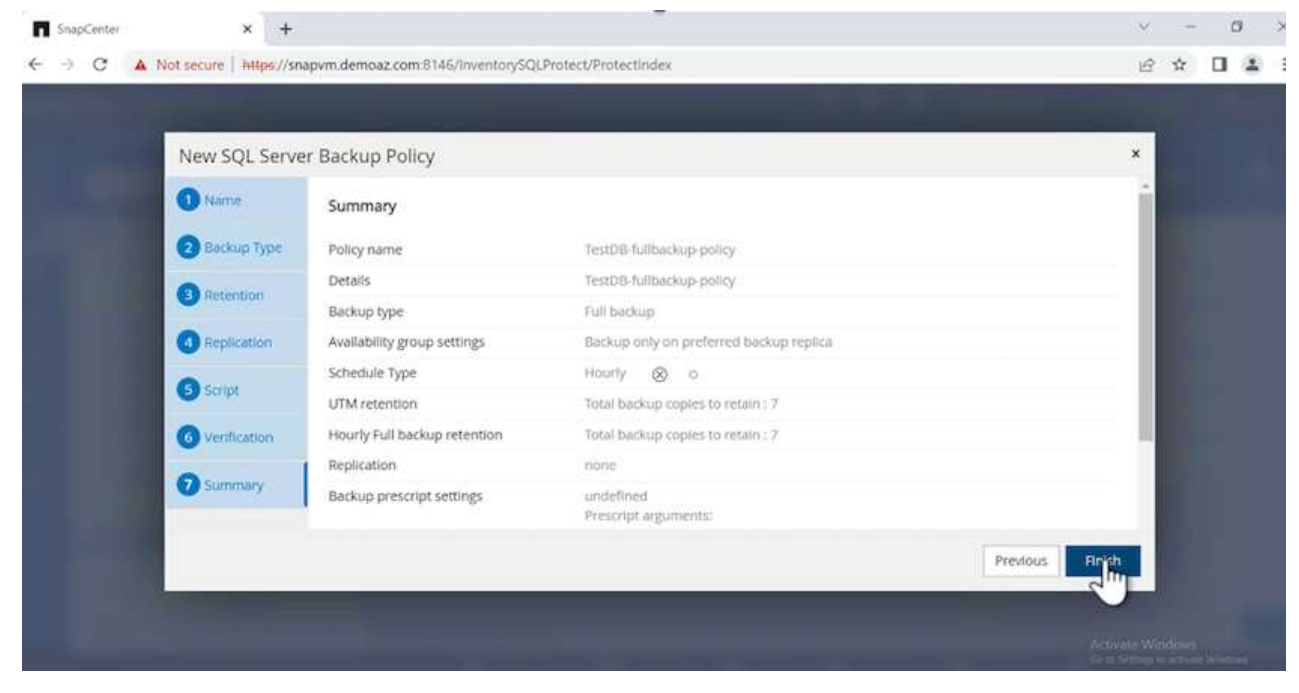

### **Configurare e proteggere il database di MSSQL Server**

1. Impostare la data di inizio e la data di scadenza del criterio di backup.

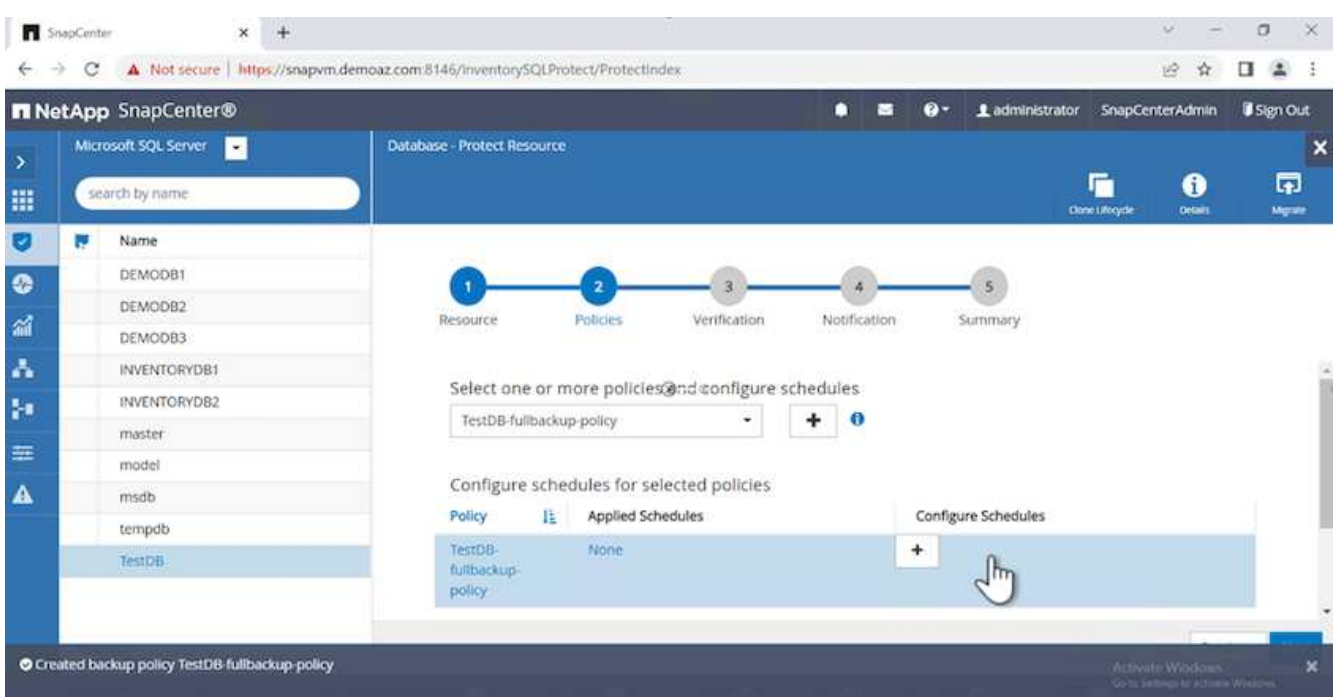

2. Definire la pianificazione del backup. A tale scopo, fare clic su (**+**) per configurare una pianificazione. Inserire la data **inizio** e **scadenza**. Impostare l'ora in base allo SLA dell'azienda.

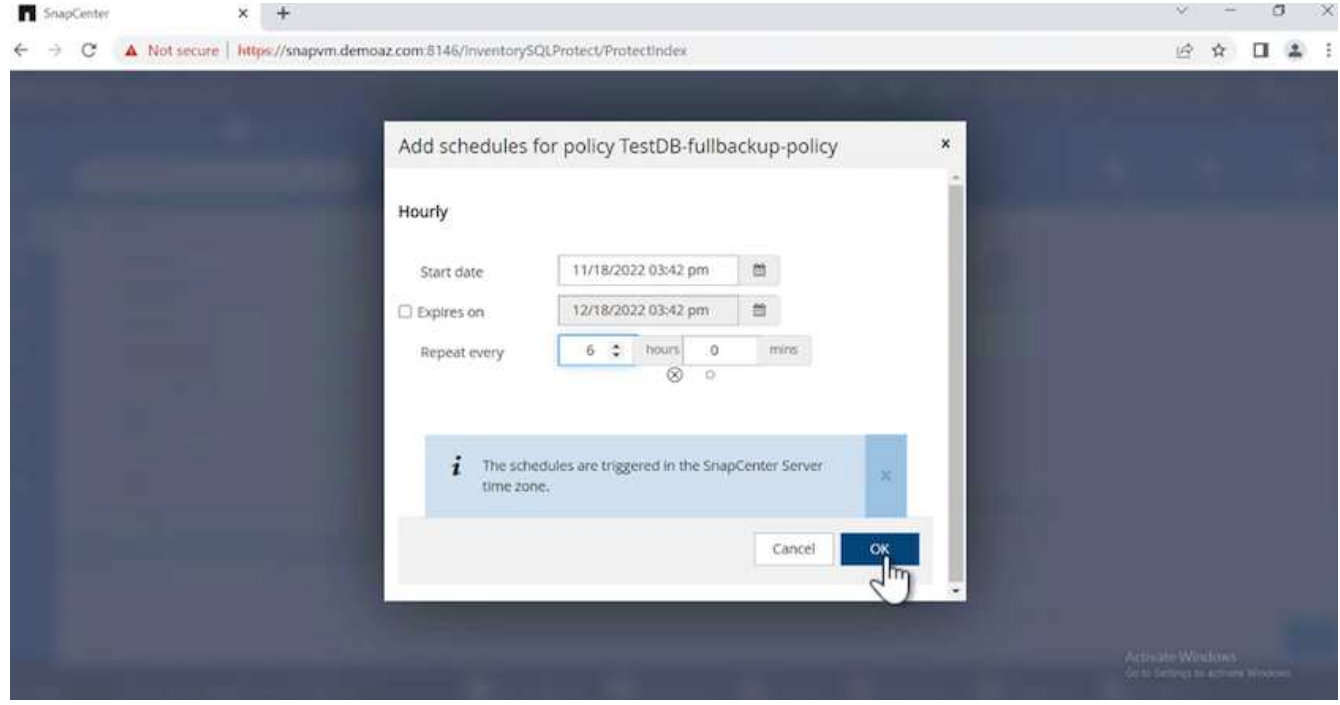

3. Configurare il server di verifica. Dal menu a discesa, selezionare il server.

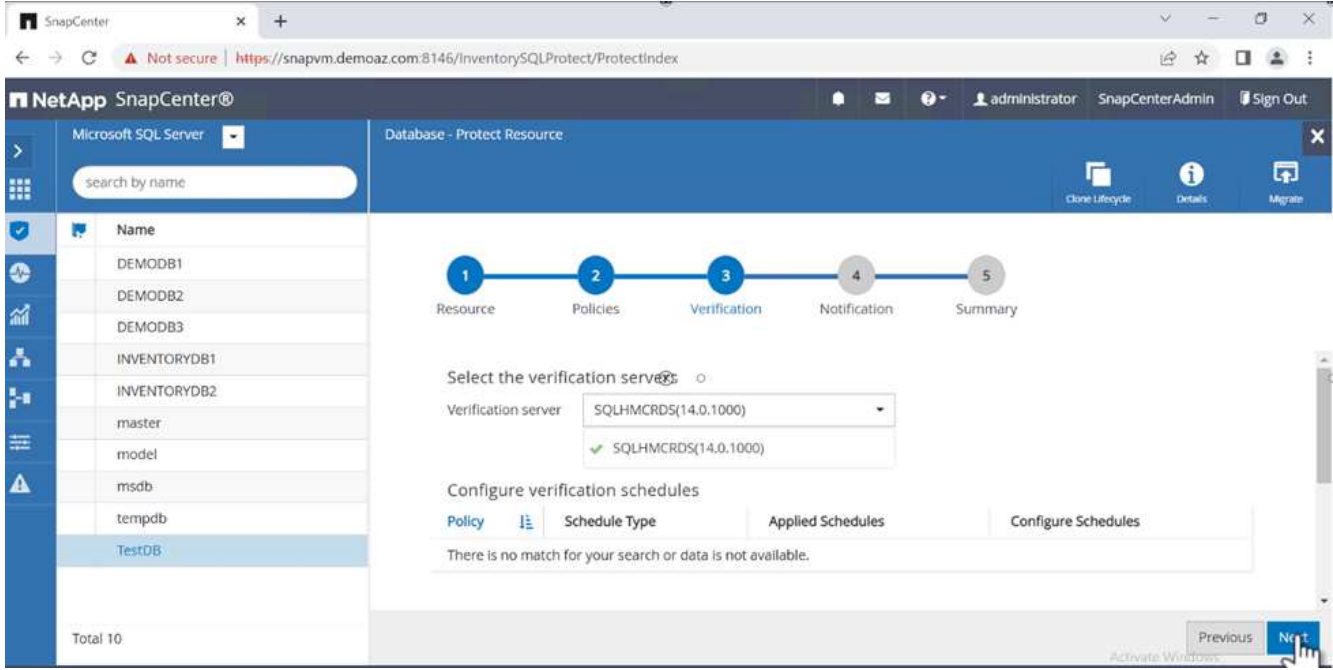

- 4. Confermare la pianificazione configurata facendo clic sul segno più e confermare.
- 5. Fornire informazioni per la notifica via email. Fare clic su **Avanti**.

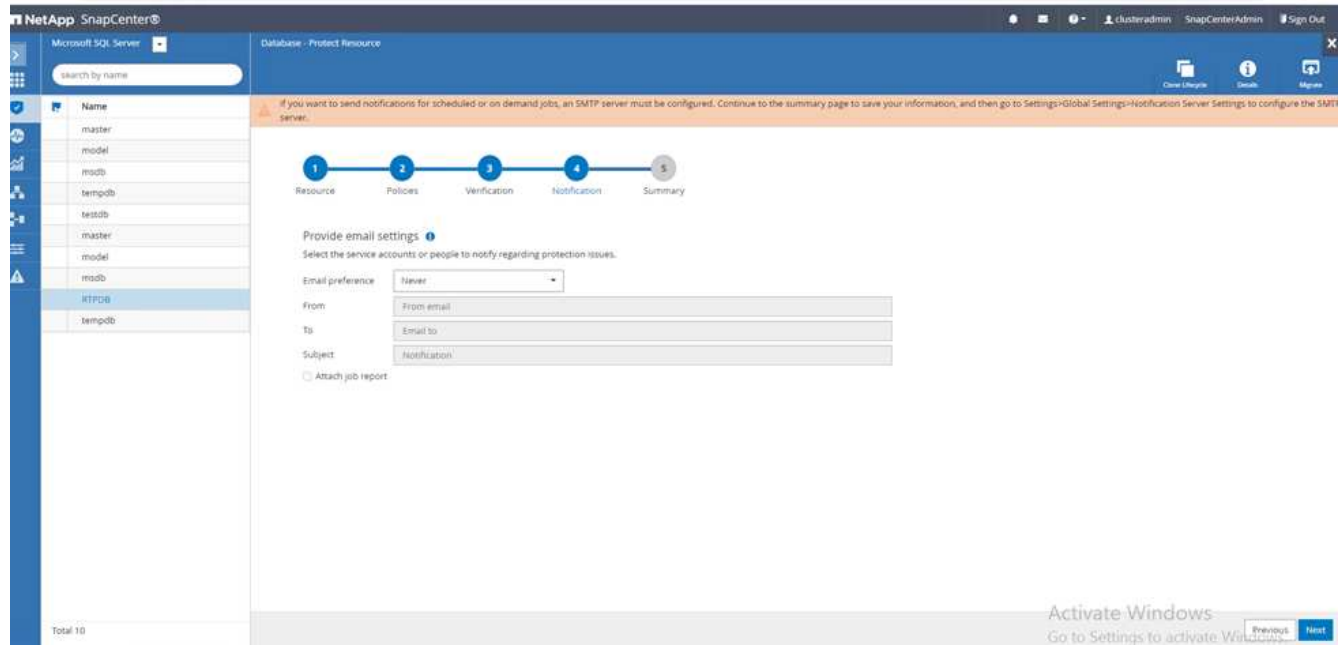

Il riepilogo dei criteri di backup per il database di SQL Server è ora configurato.

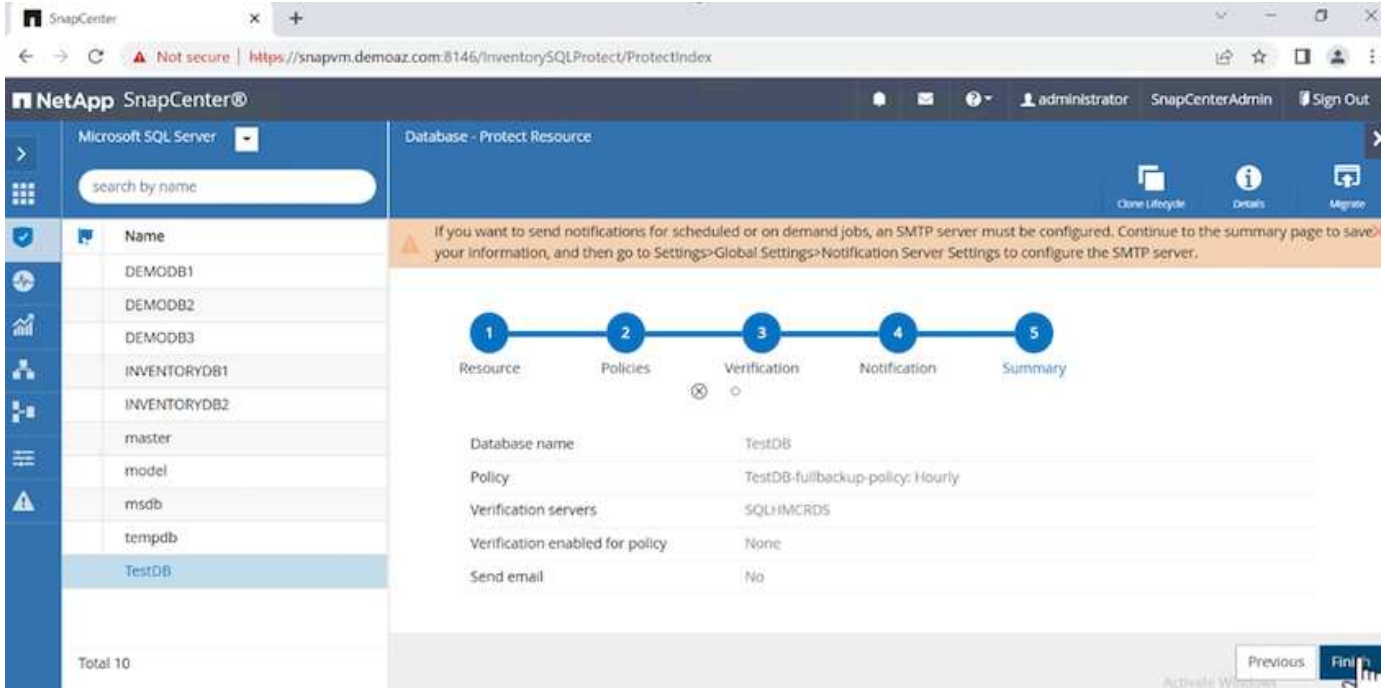

# **Operazioni di backup di SnapCenter**

Per creare backup di SQL Server on-demand, attenersi alla seguente procedura:

1. Dalla vista **Resource**, selezionare la risorsa e selezionare **Backup now**.

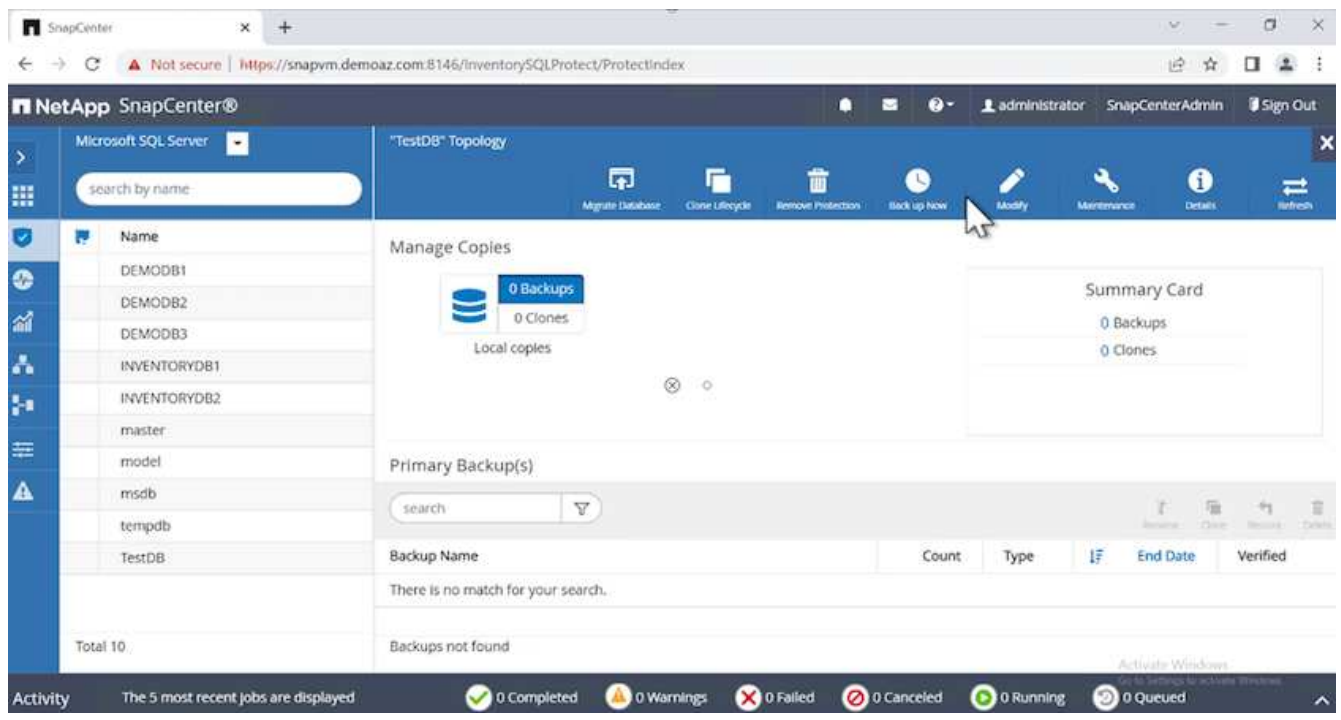

2. Nella finestra di dialogo **Backup**, fare clic su **Backup**.

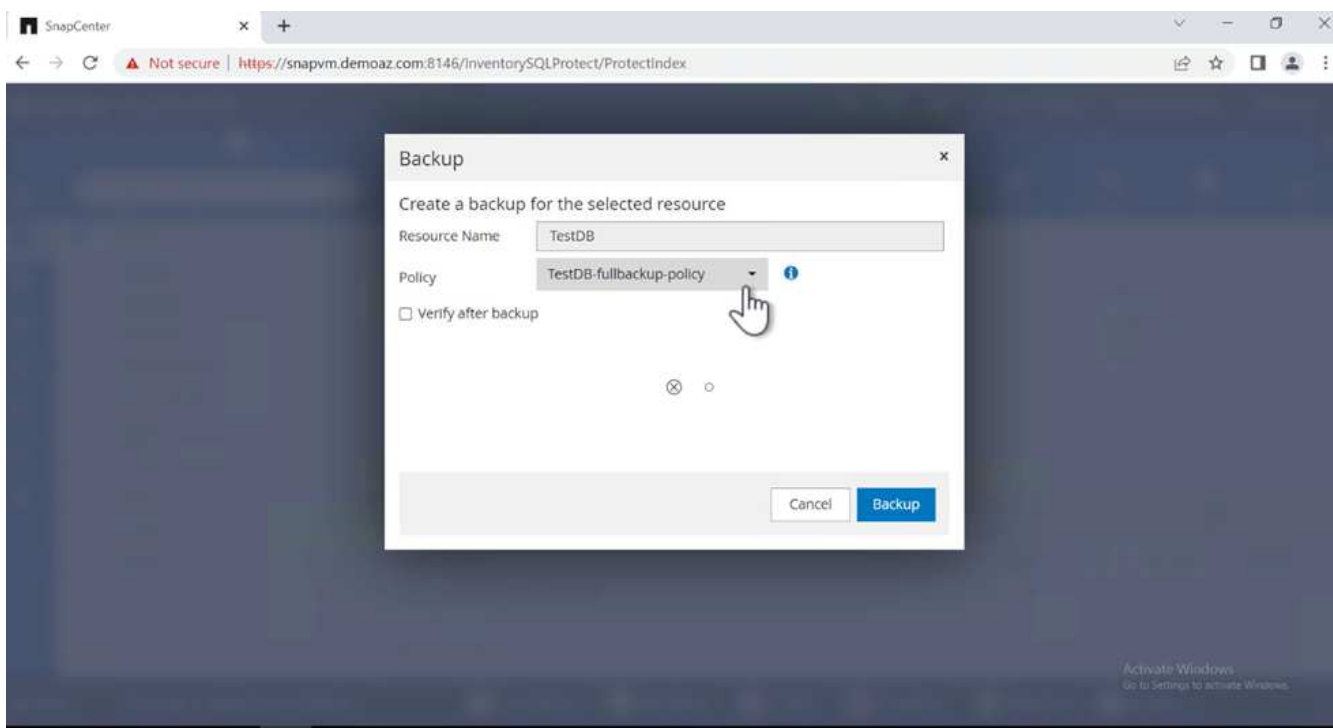

3. Viene visualizzata una schermata di conferma. Fare clic su **Sì** per confermare.

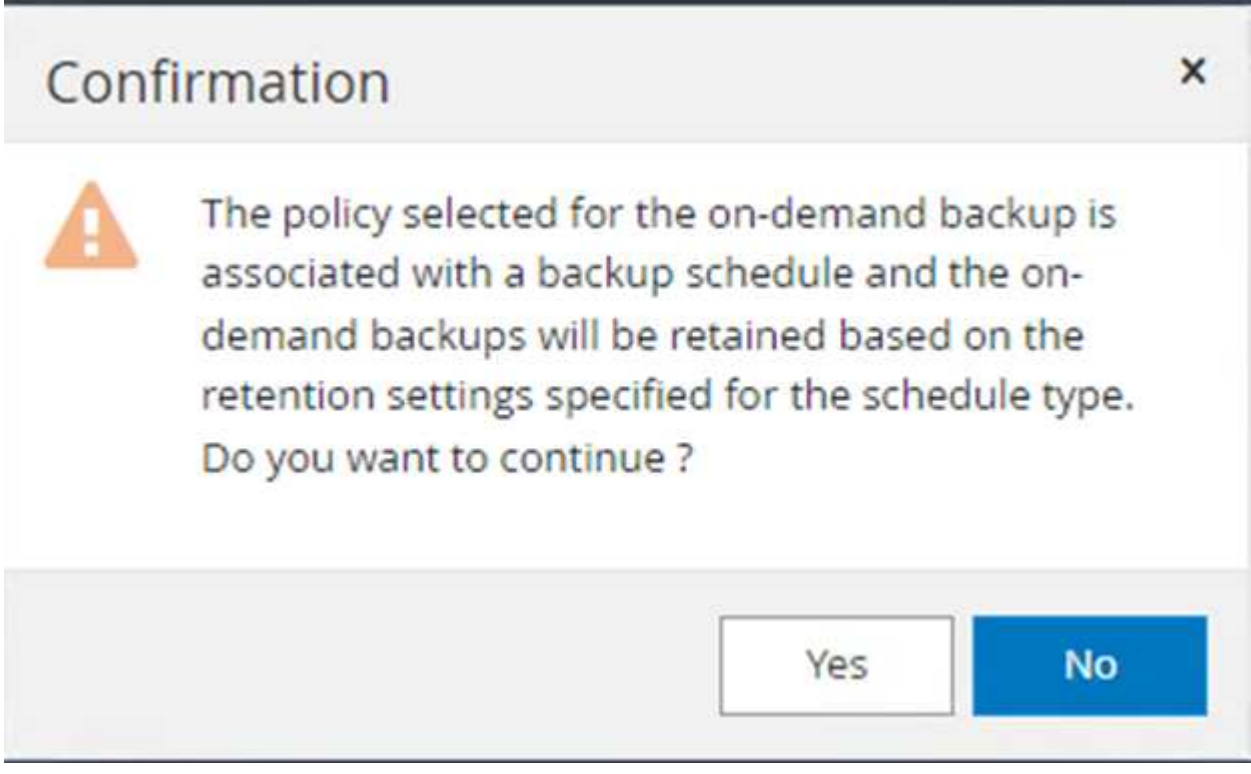

# **Monitorare il processo di backup**

1. Dalla scheda **Monitor**, fare clic sul lavoro e selezionare **Dettagli** a destra per visualizzare i lavori.

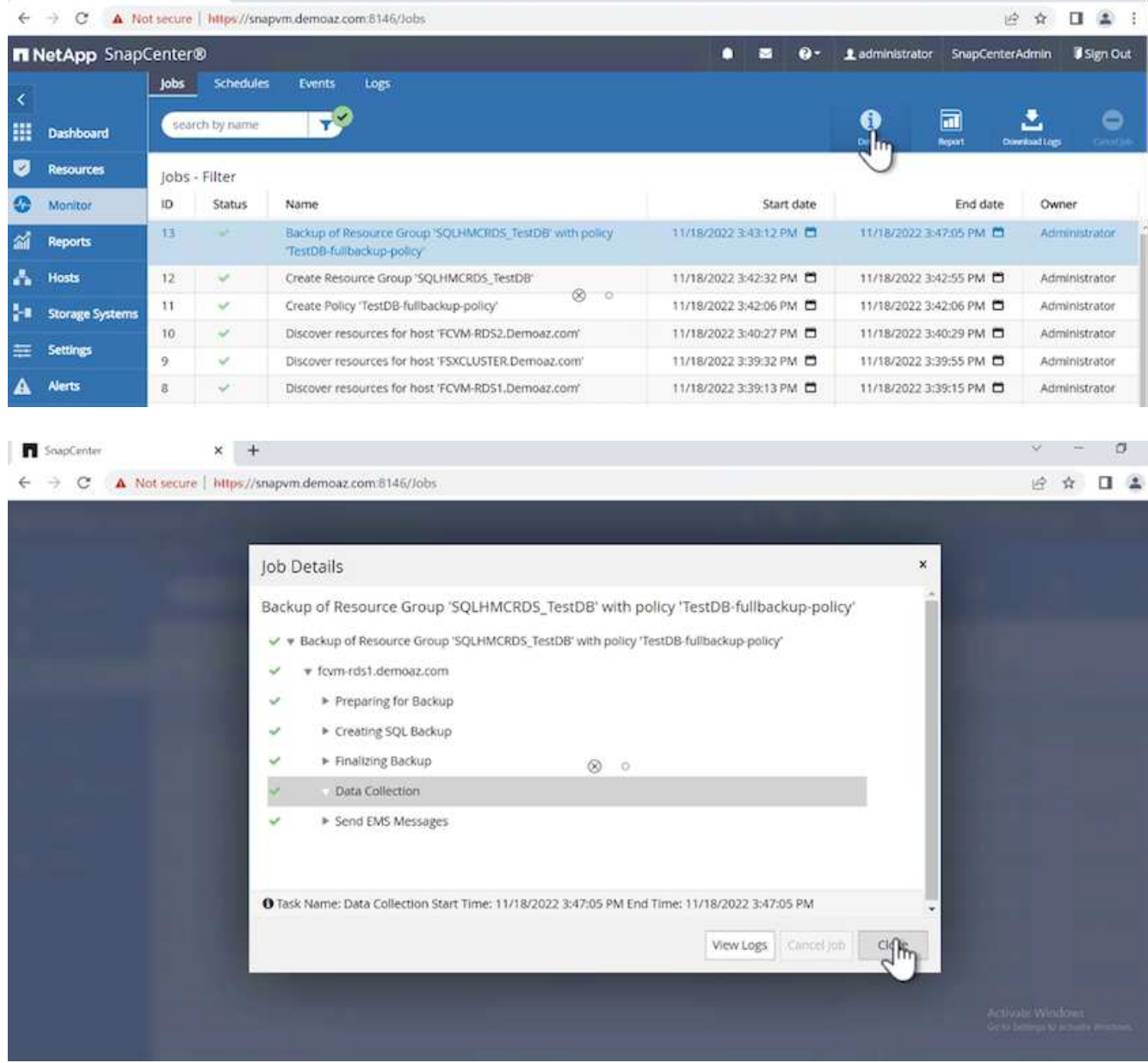

Una volta completato il backup, viene visualizzata una nuova voce nella vista topologia.

## **Operazione di backup per più database**

Per configurare un criterio di backup per più database di SQL Server, creare i criteri del gruppo di risorse completando la seguente procedura:

1. Nella scheda **risorse** del menu **Visualizza**, passare a un gruppo di risorse utilizzando il menu a discesa.

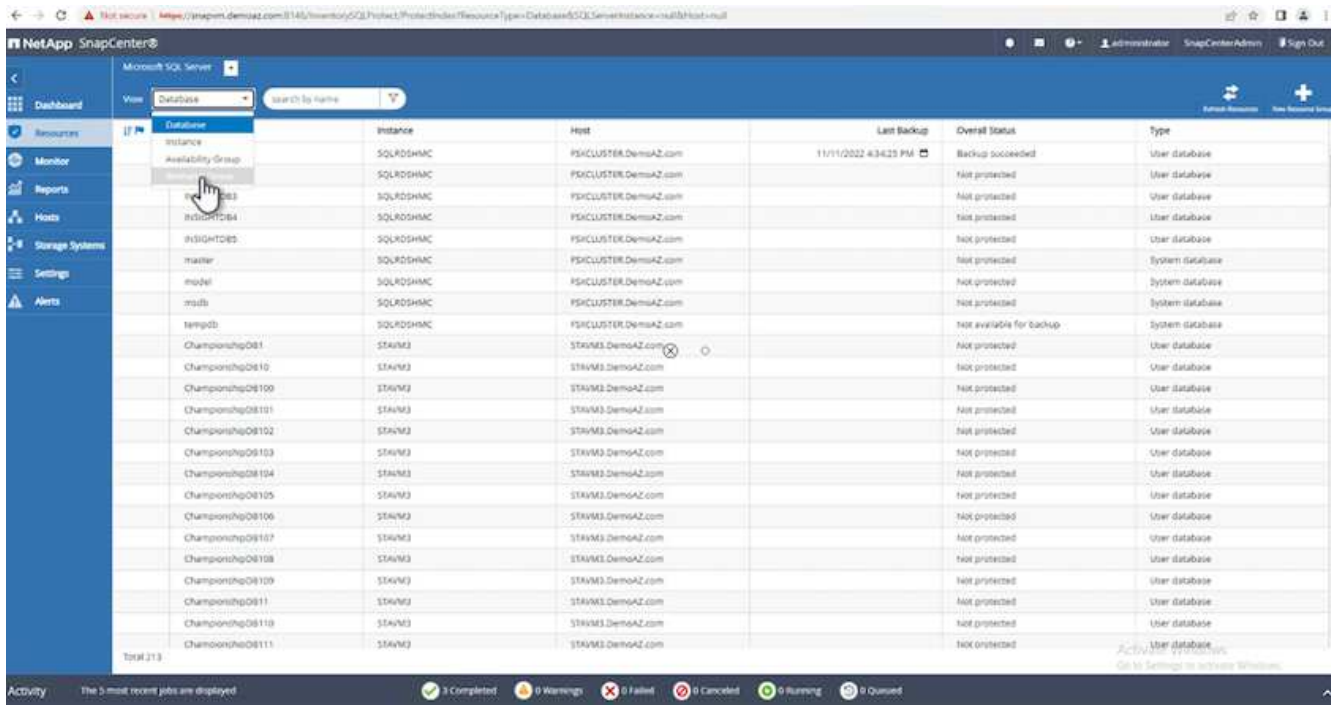

2. Fare clic su (**+**) per visualizzare un nuovo gruppo di risorse.

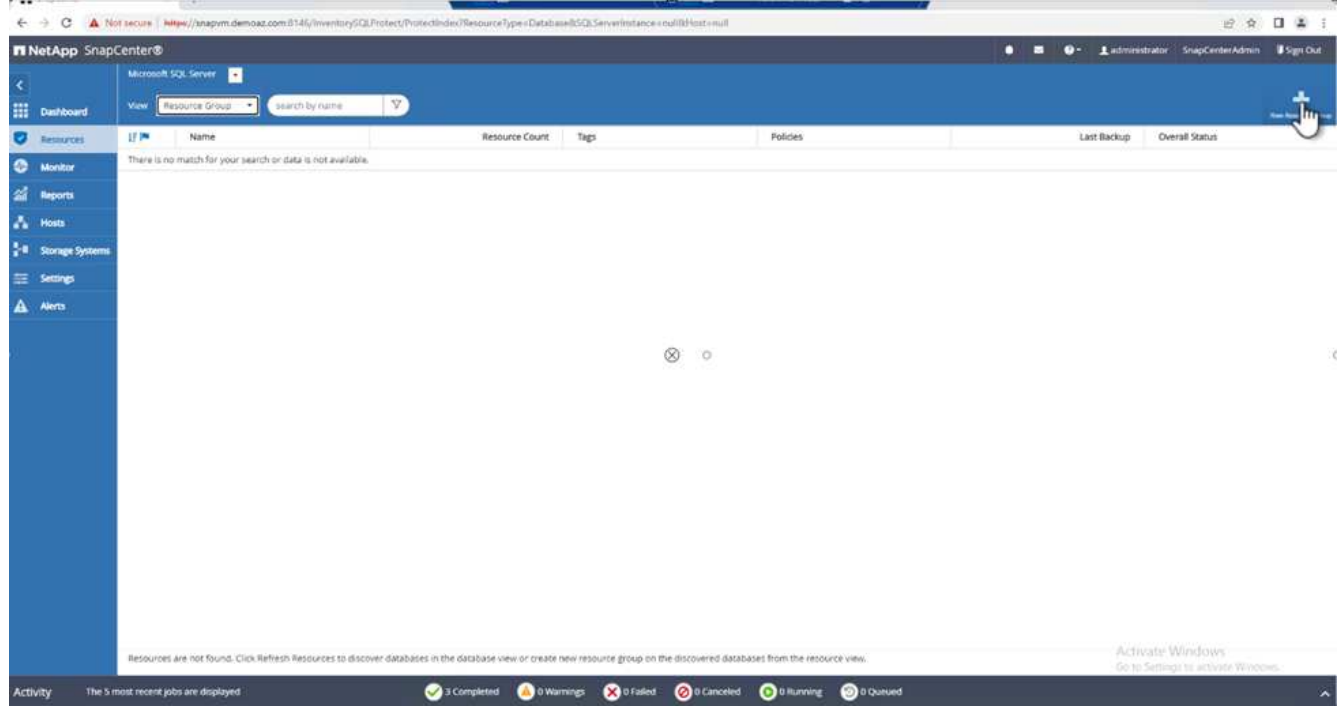

3. Fornire un nome e un tag. Fare clic su **Avanti**.

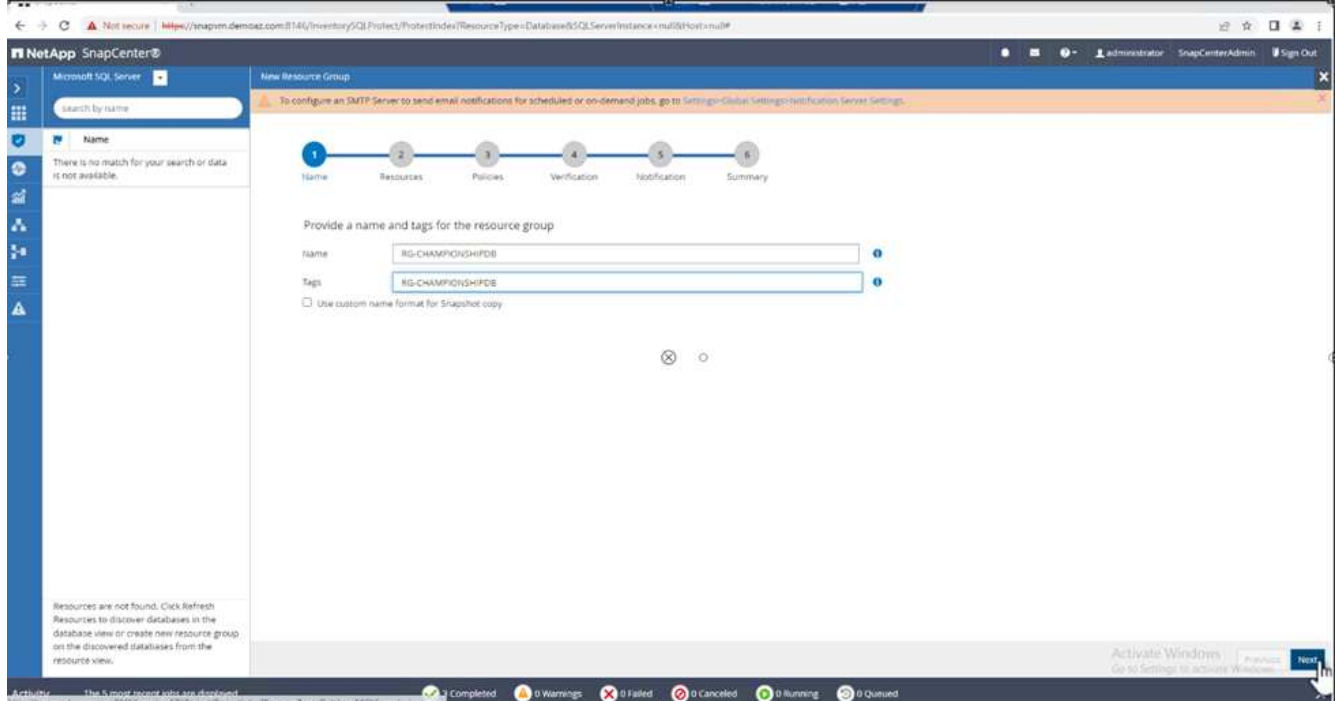

- 4. Aggiungere risorse al gruppo di risorse:
	- **Host.** selezionare il server dal menu a discesa che ospita il database.
	- **Tipo di risorsa.** dal menu a discesa, selezionare **Database**.
	- **Istanza di SQL Server.** selezionare il server.

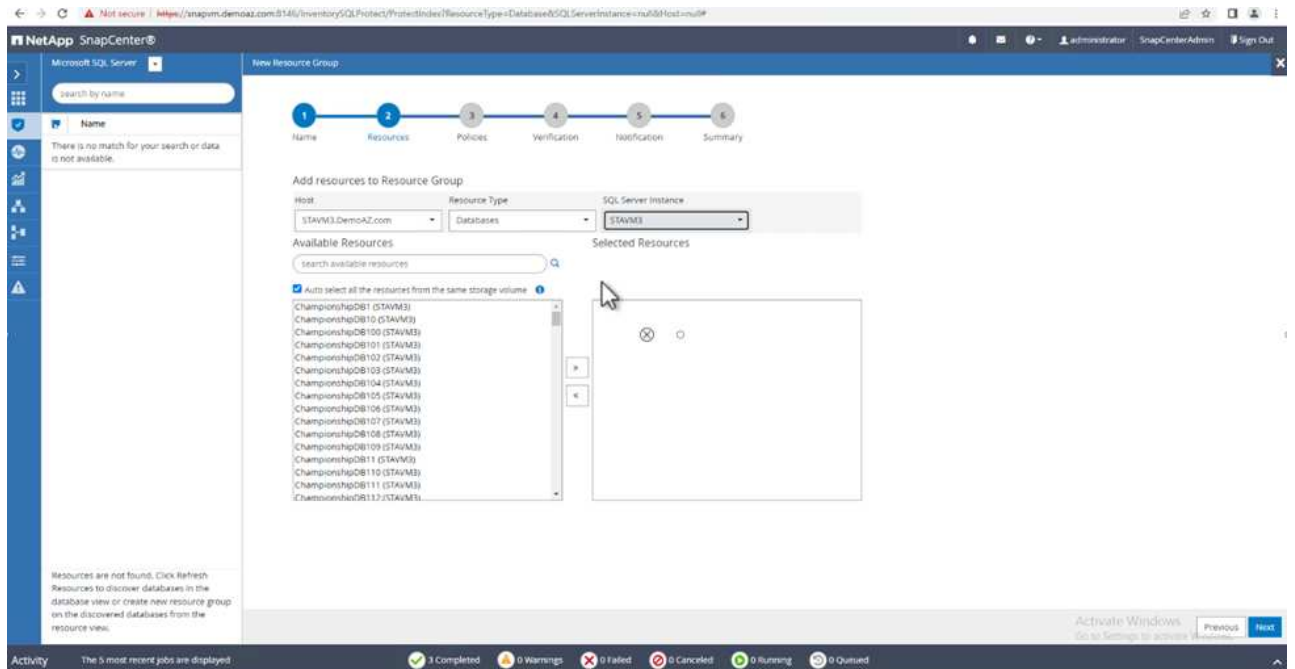

Per impostazione predefinita, l'opzione **opzione** Auto seleziona tutte le risorse dallo stesso volume di storage\*. Deselezionare l'opzione e selezionare solo i database da aggiungere al gruppo di risorse, fare clic sulla freccia per aggiungere e fare clic su **Avanti**.

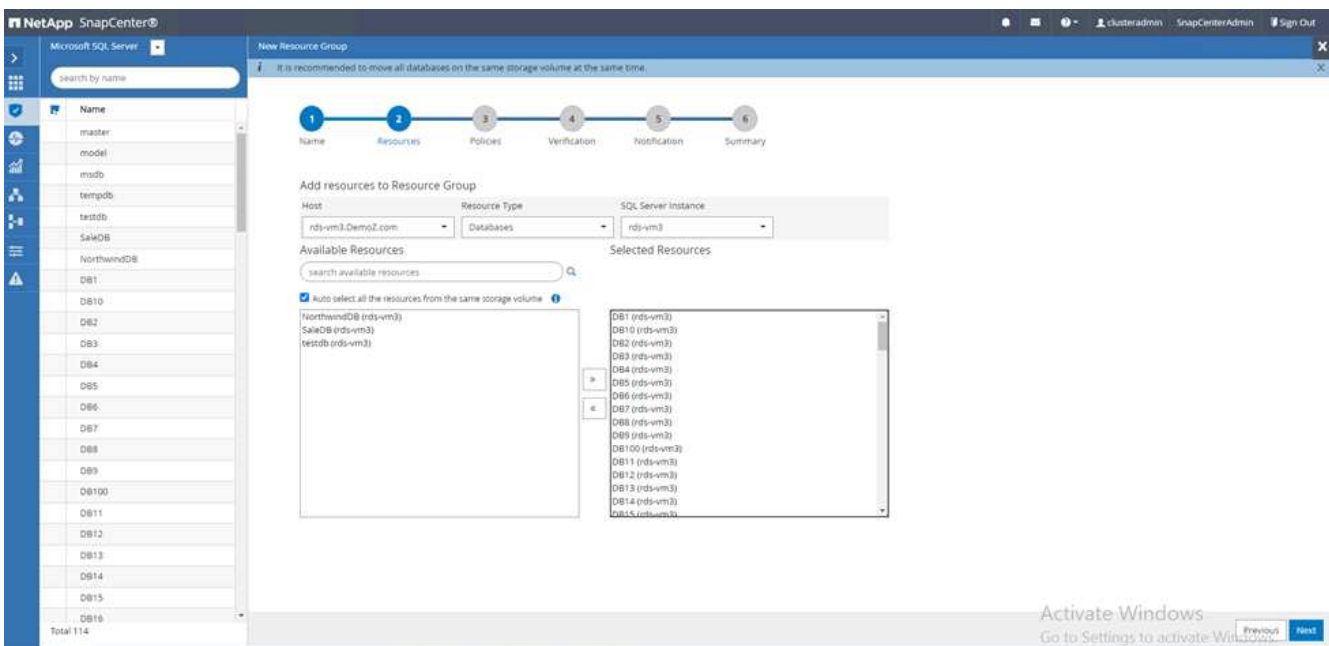

5. Nei criteri, fare clic su (**+**).

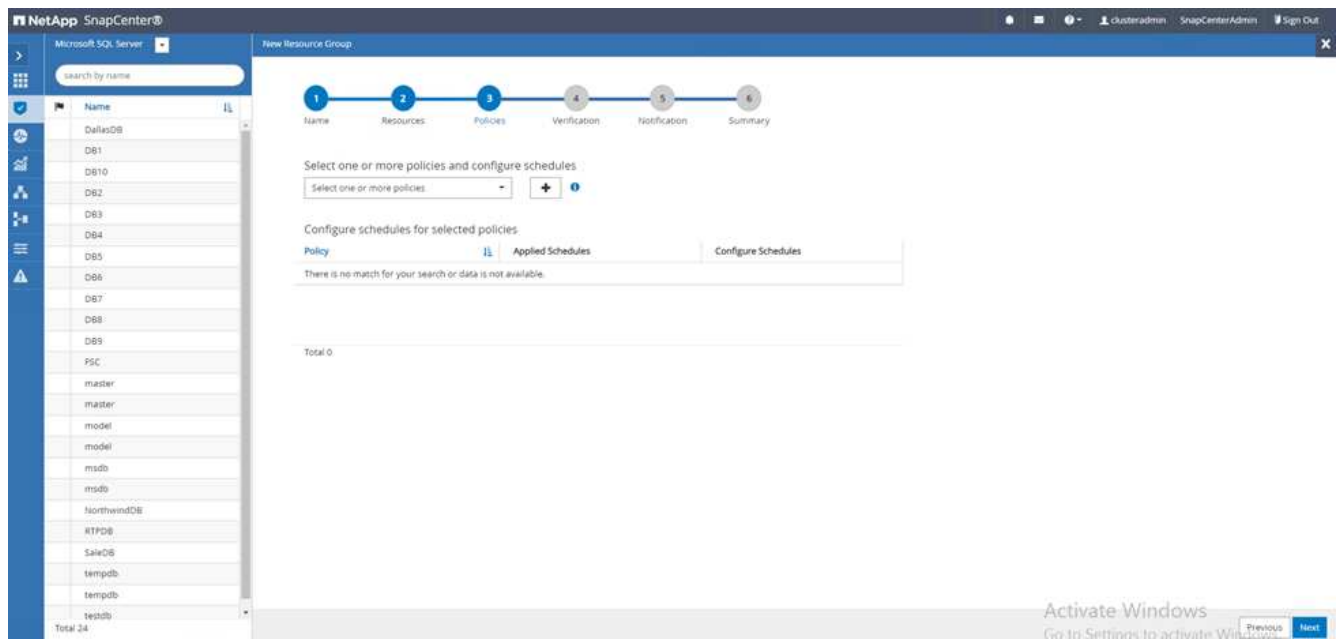

6. Immettere il nome del criterio del gruppo di risorse.

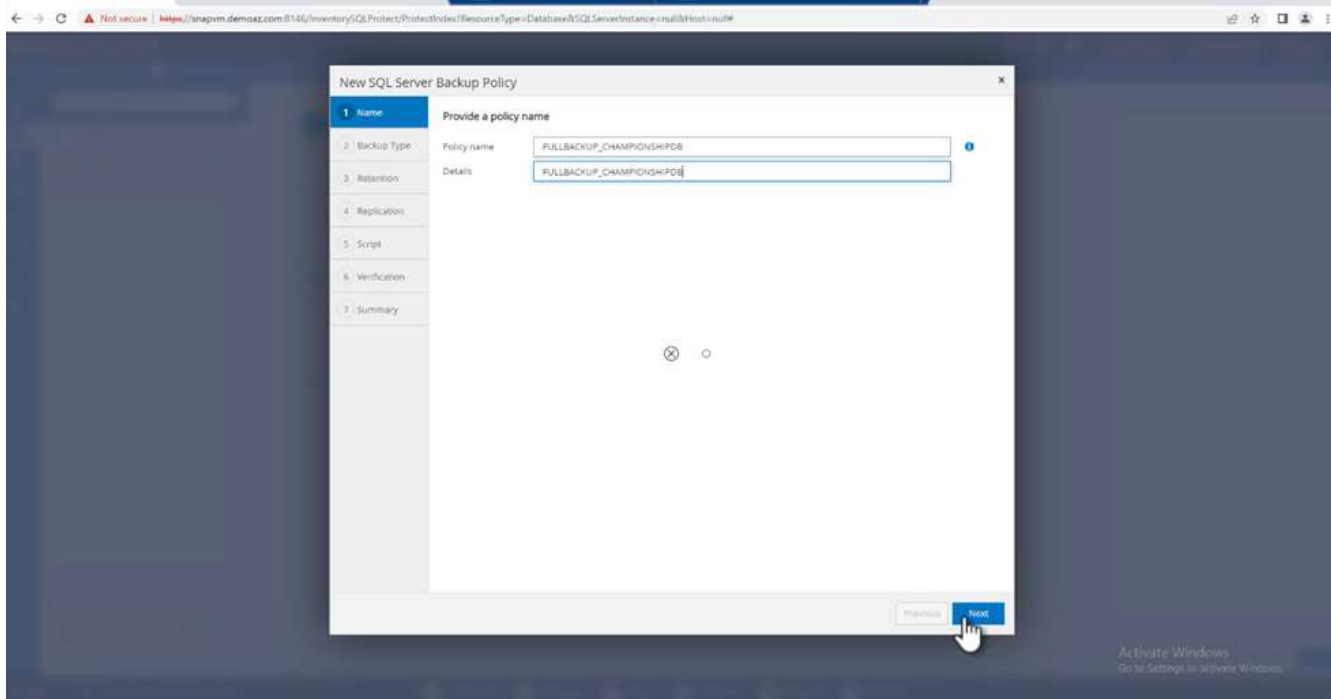

7. Selezionare **Backup completo** e la frequenza di pianificazione in base allo SLA aziendale.

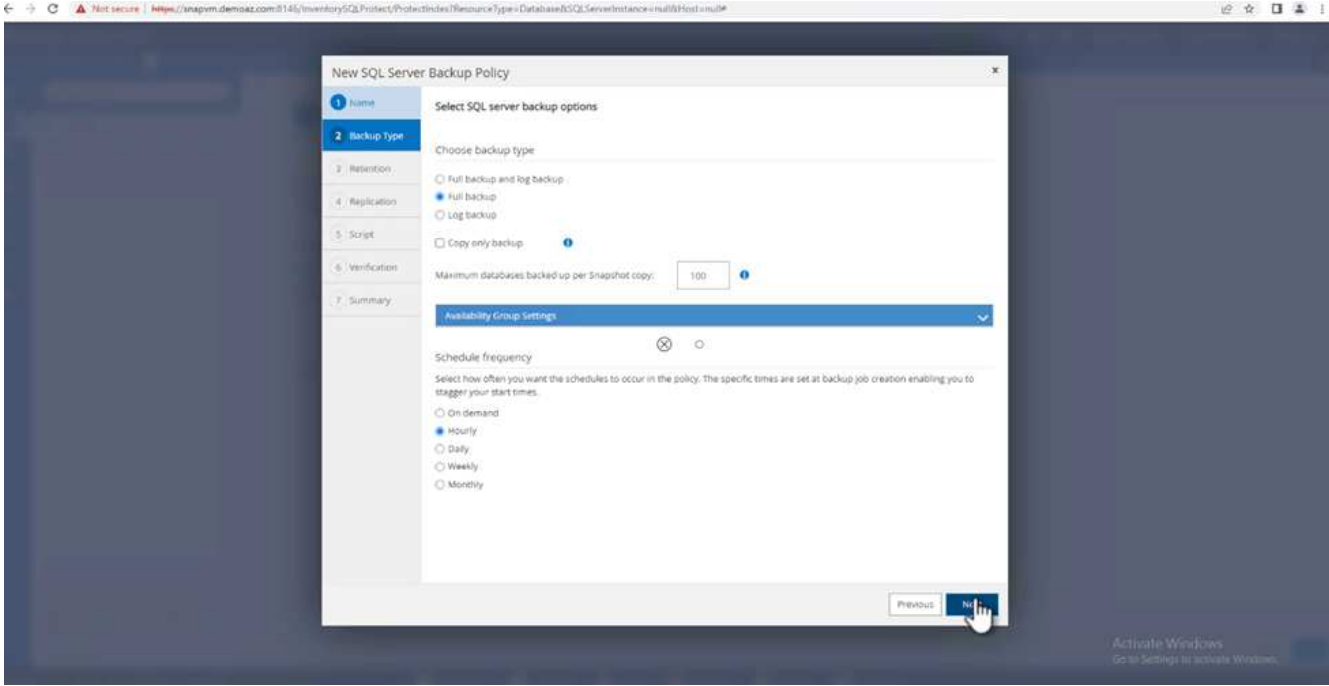

8. Configurare le impostazioni di conservazione.

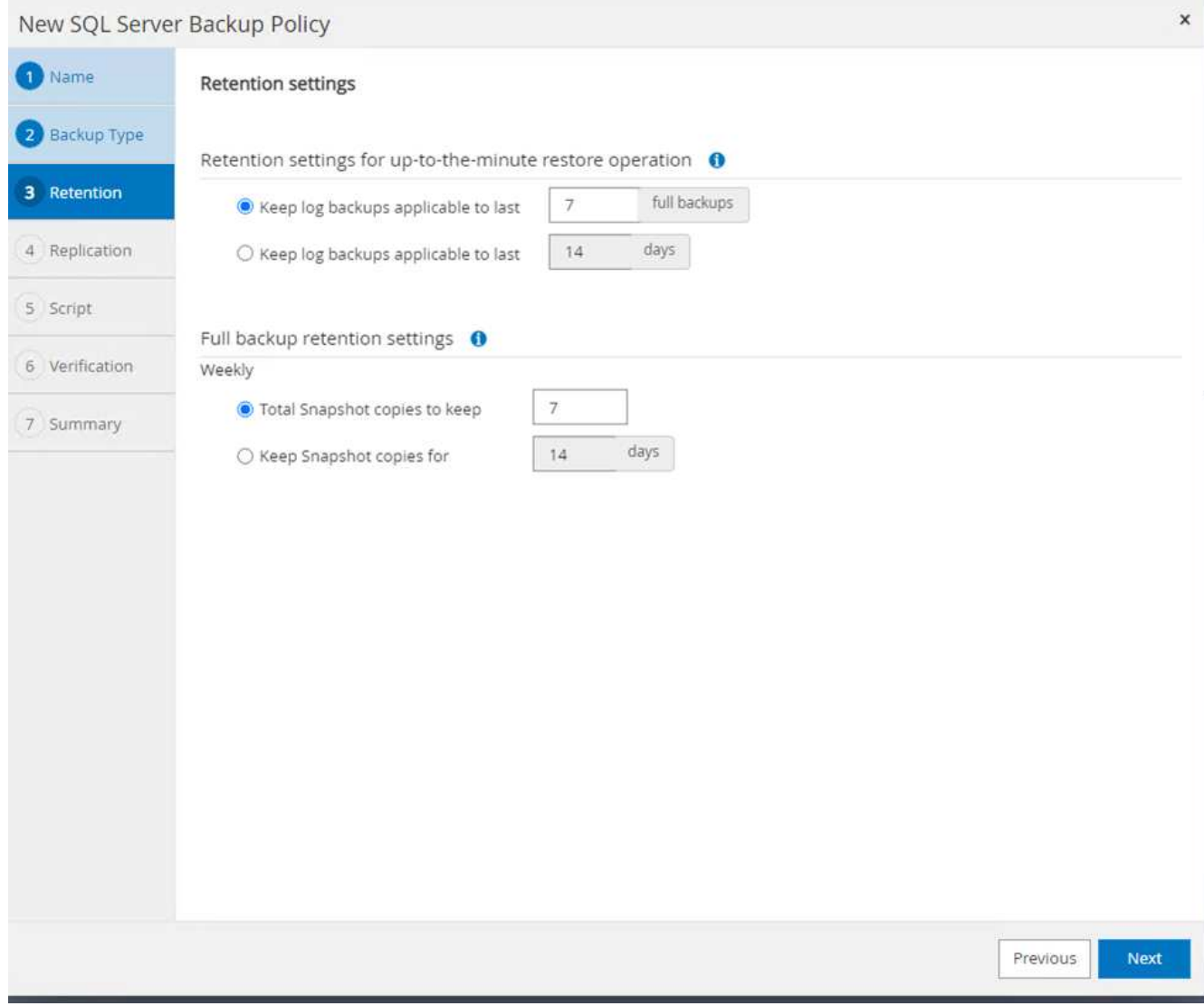

9. Configurare le opzioni di replica.

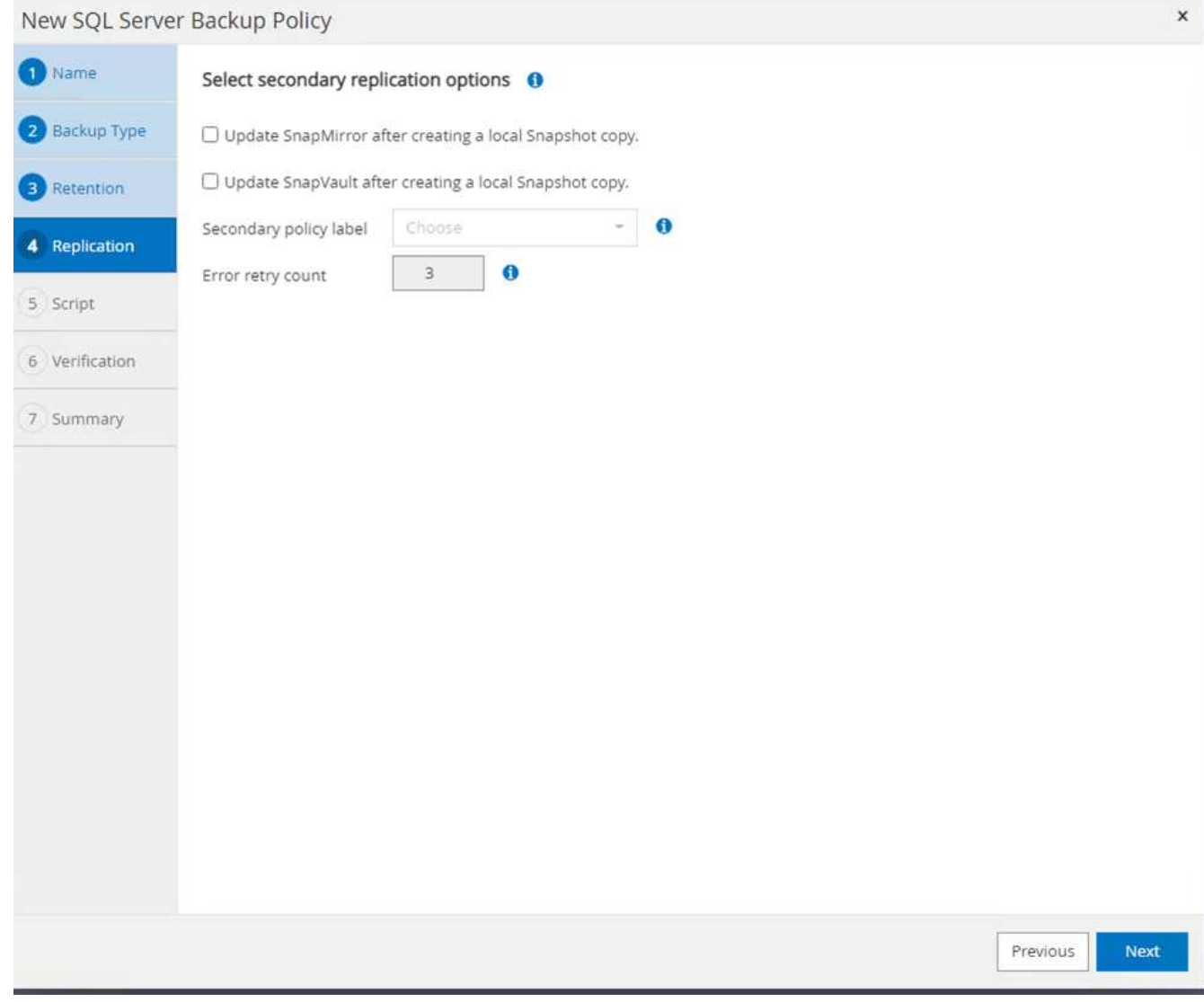

10. Configurare gli script da eseguire prima di eseguire un backup. Fare clic su **Avanti**.

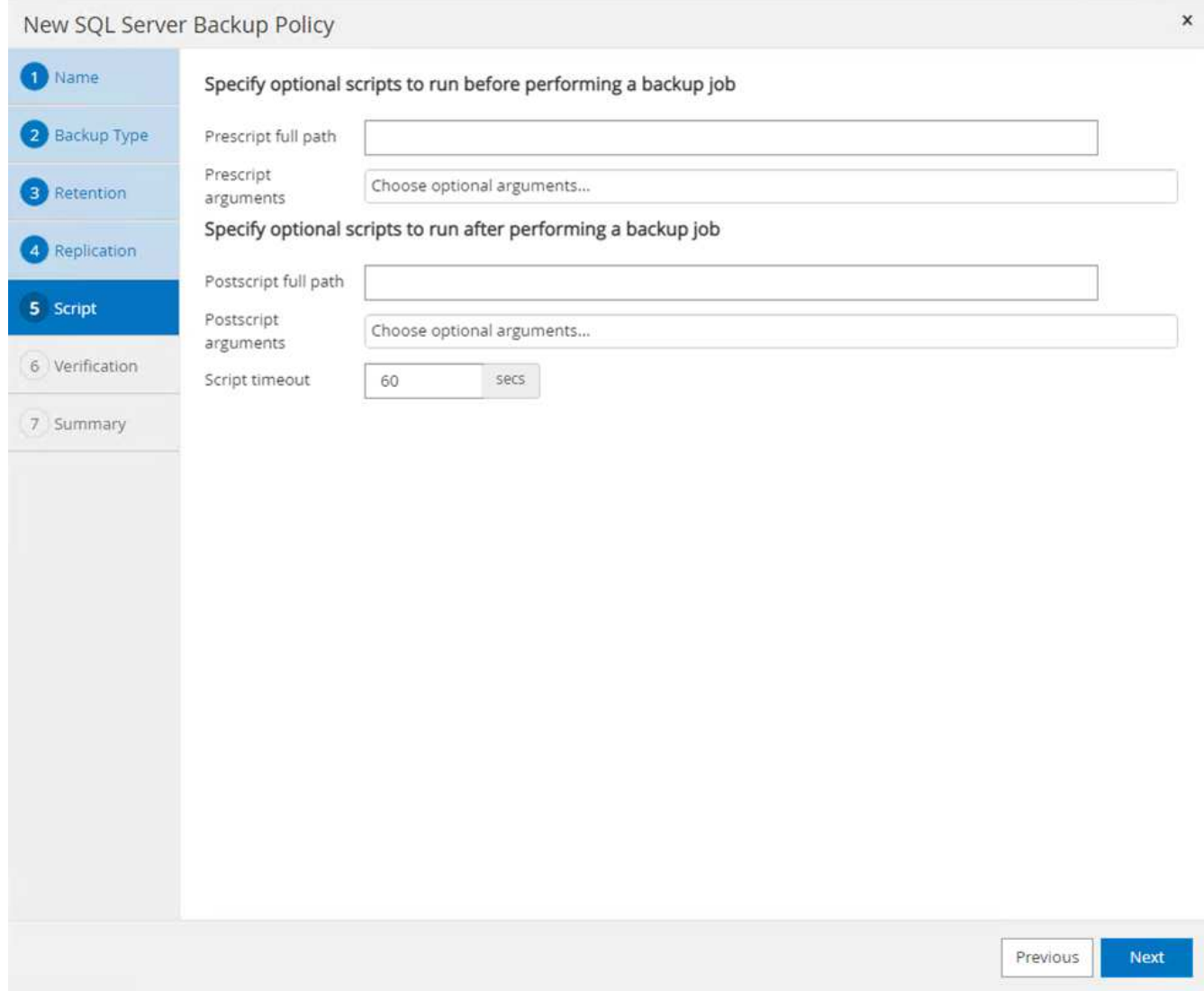

11. Confermare la verifica per le seguenti pianificazioni di backup.

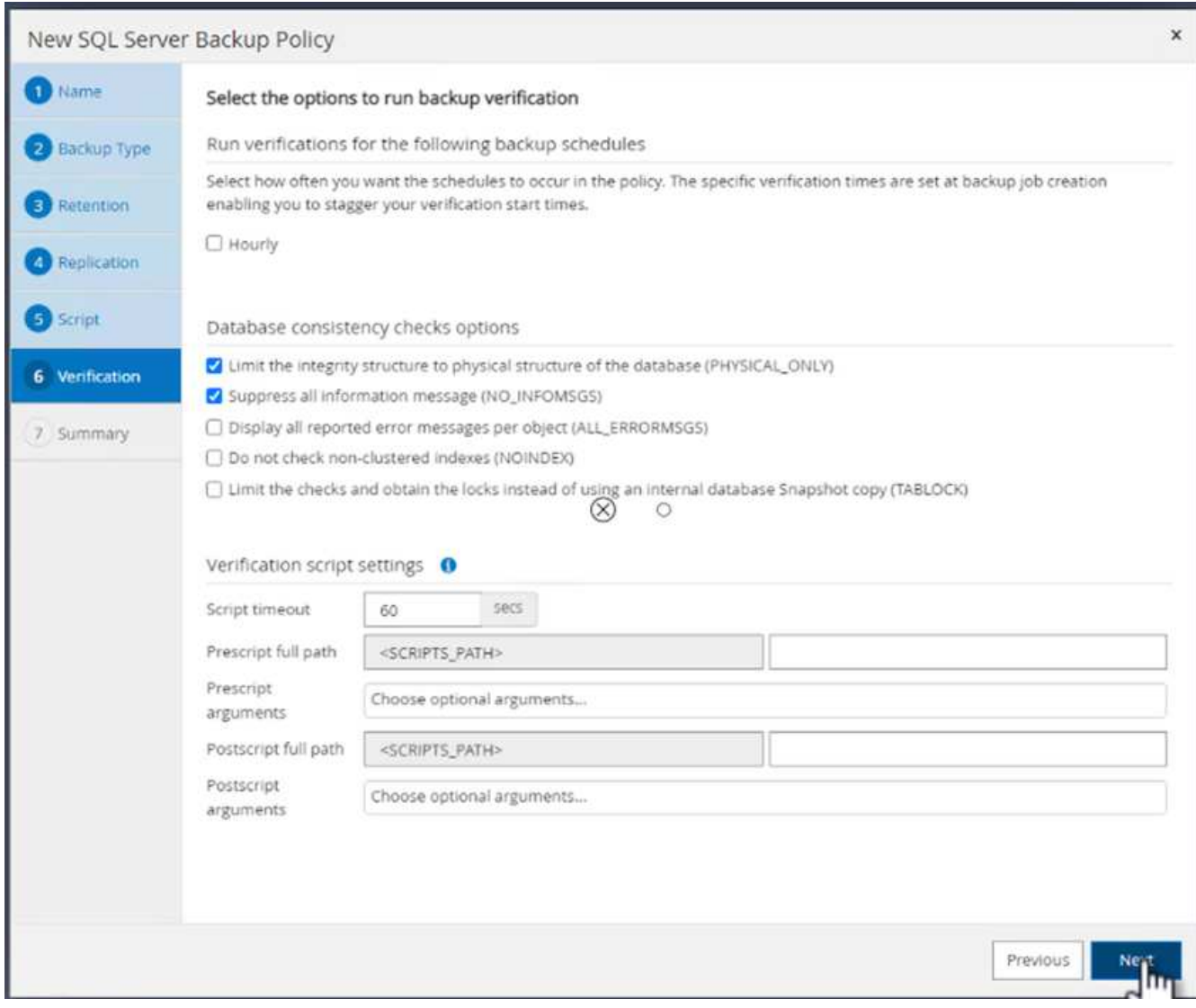

12. Nella pagina **Riepilogo**, verificare le informazioni e fare clic su **fine**.

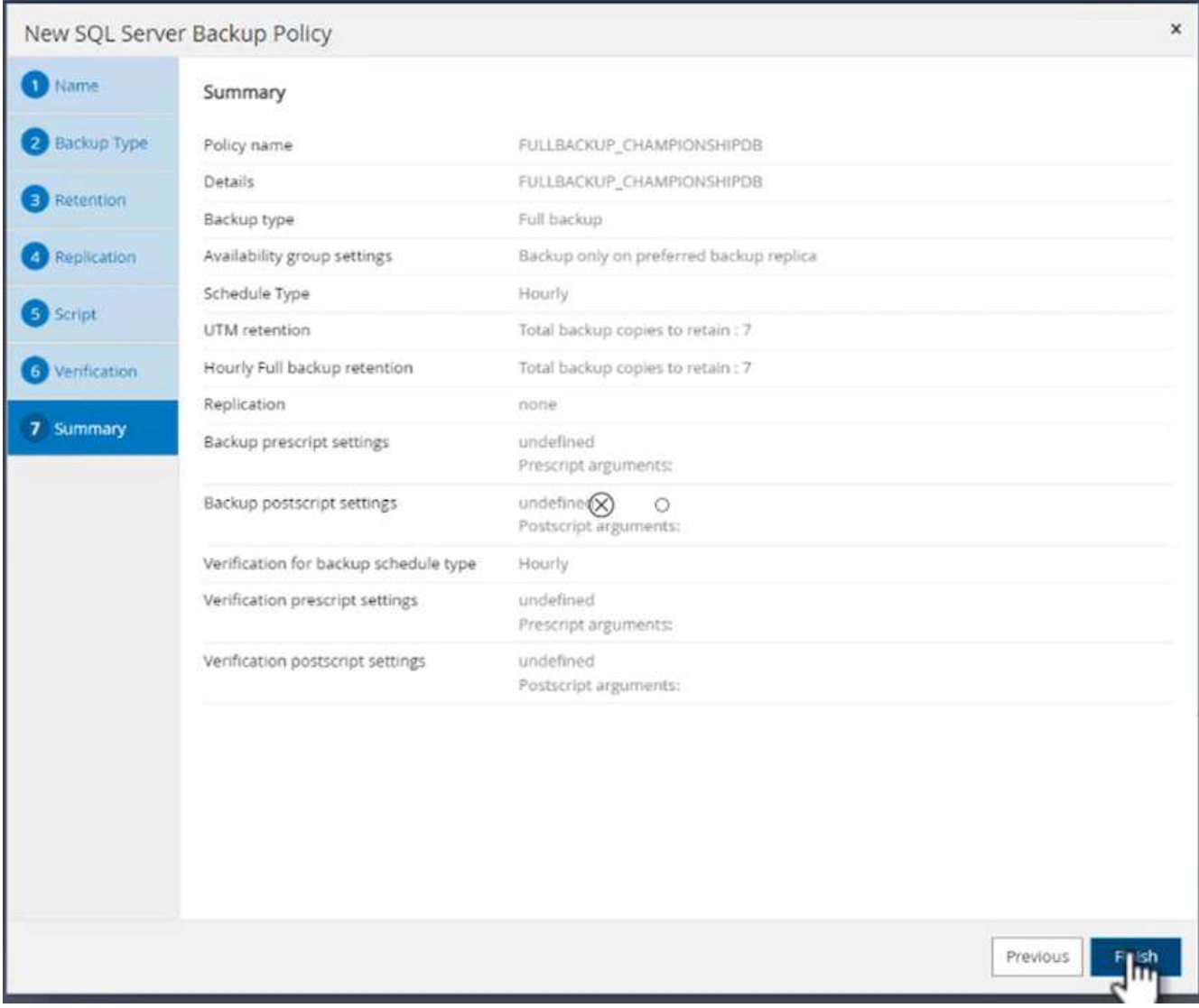

## **Configurare e proteggere più database SQL Server**

1. Fare clic sul segno (**+**) per configurare la data di inizio e la data di scadenza.

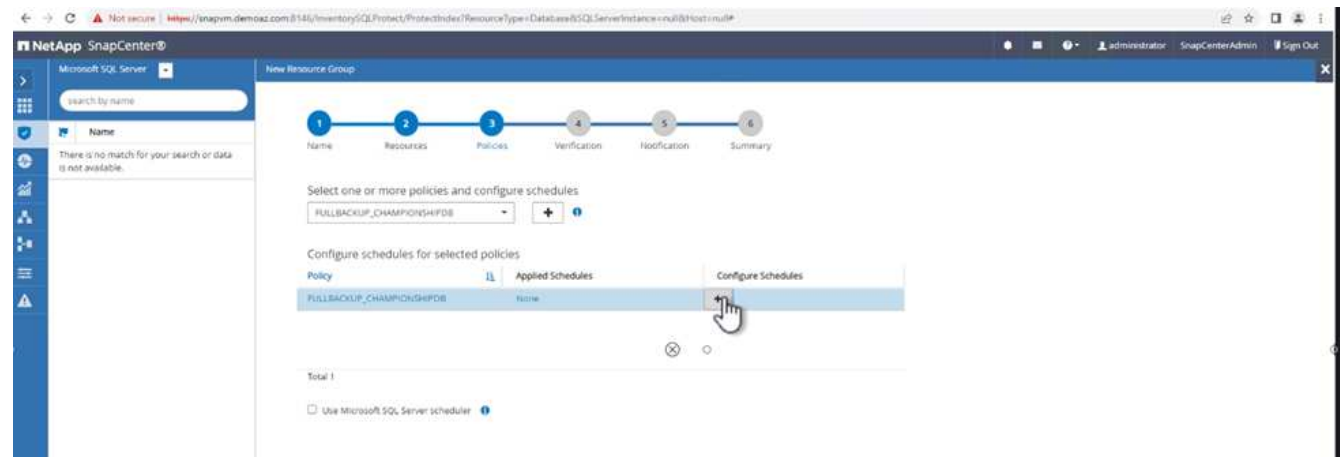

2. Impostare l'ora.

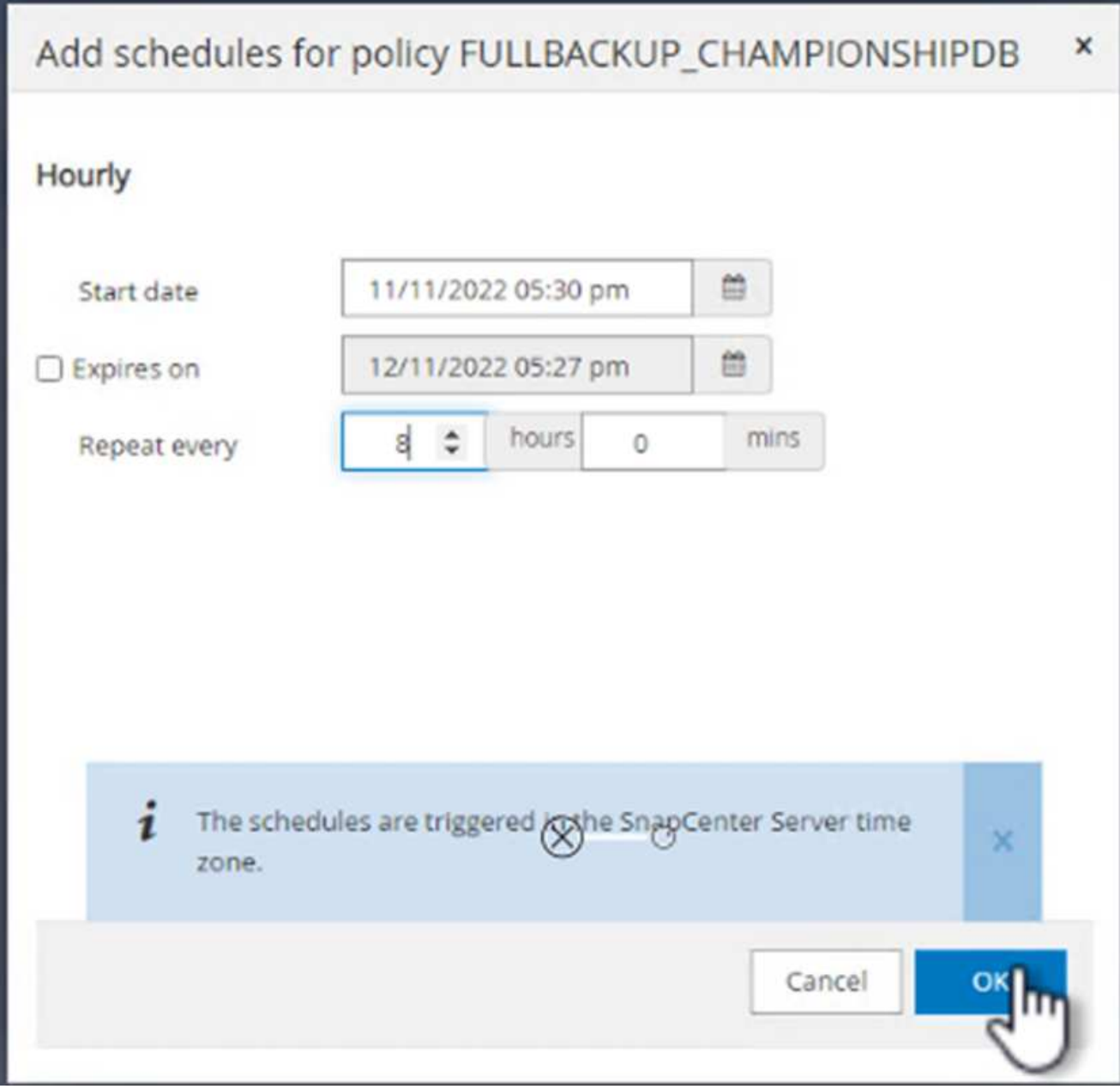

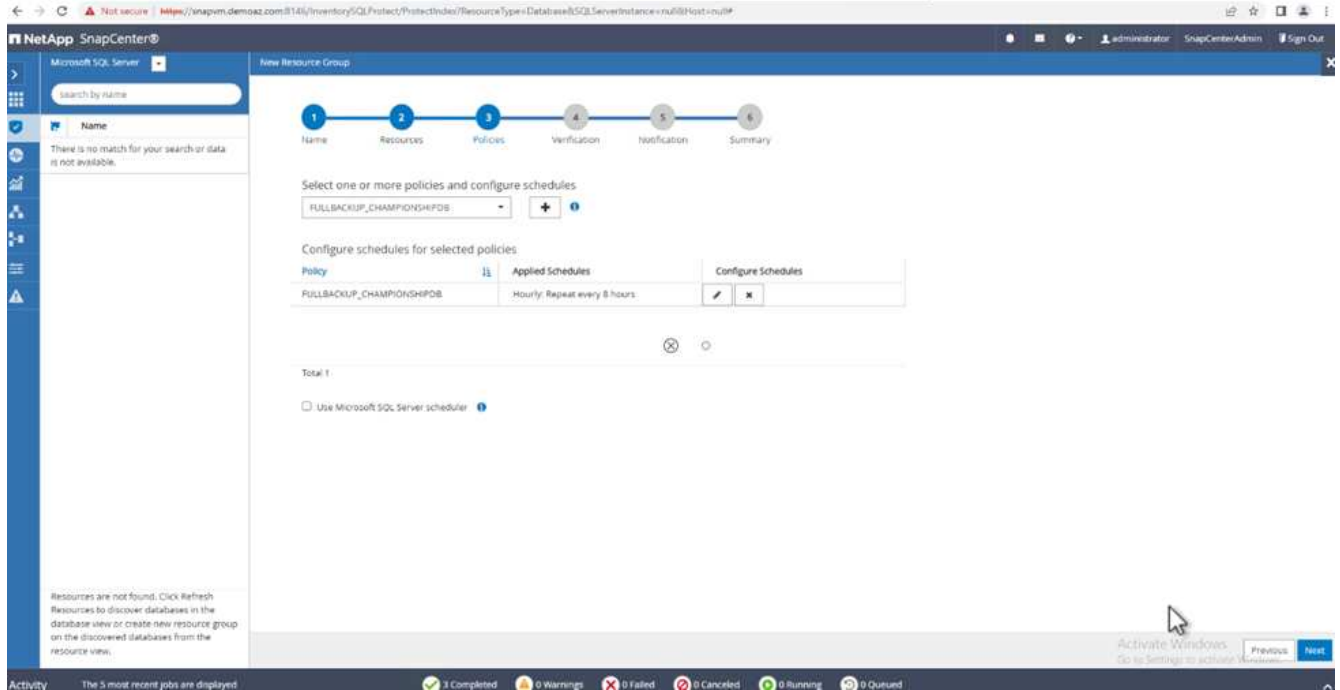

3. Dalla scheda **verifica**, selezionare il server, configurare la pianificazione e fare clic su **Avanti**.

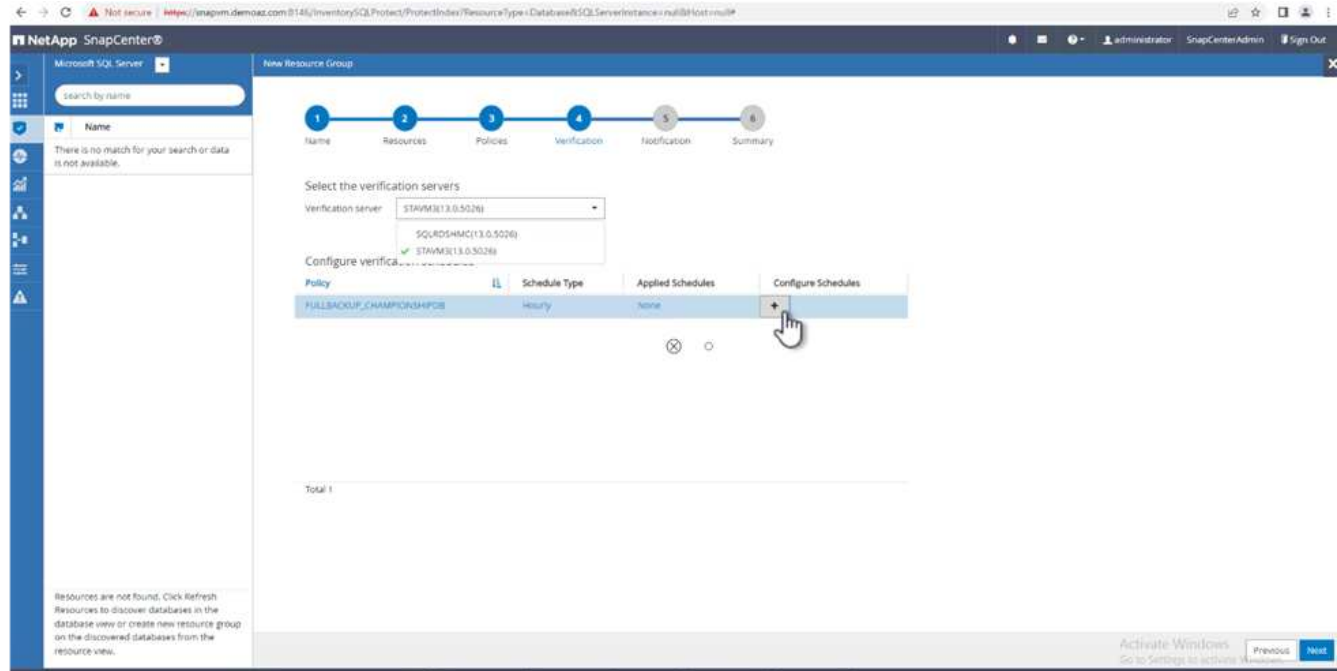

4. Configurare le notifiche per l'invio di un'e-mail.

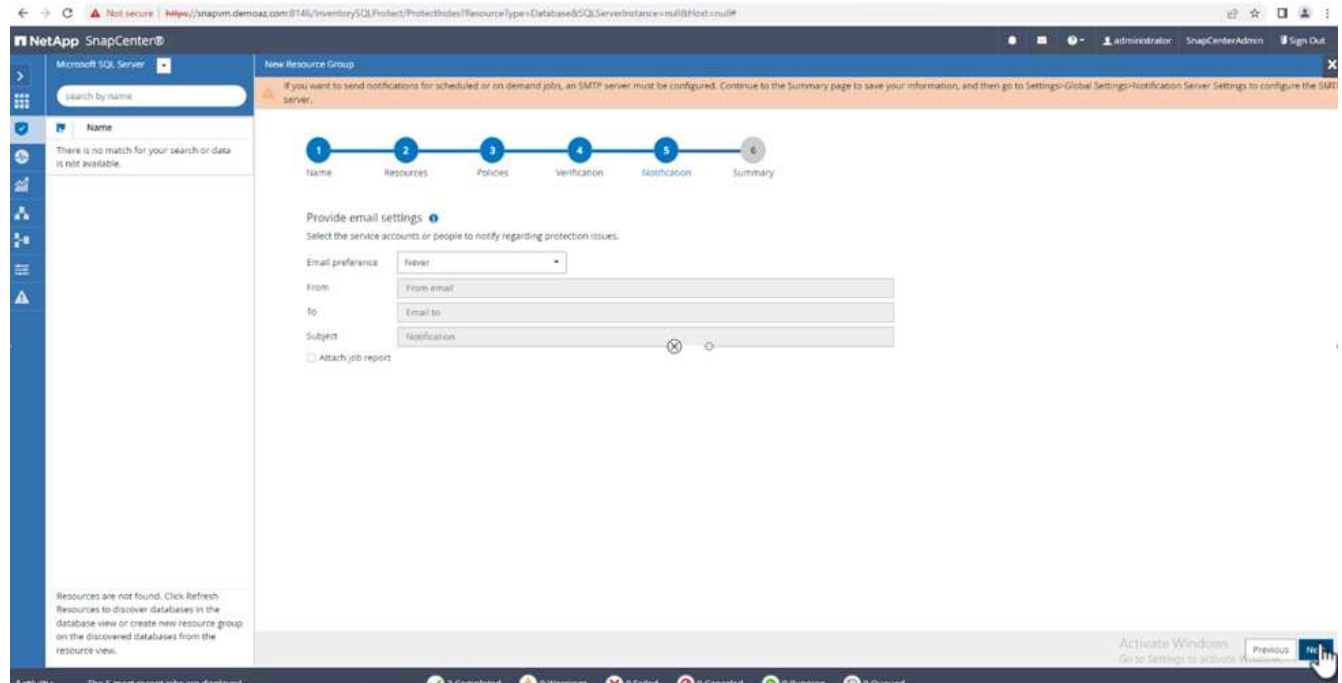

Il criterio è ora configurato per il backup di più database SQL Server.

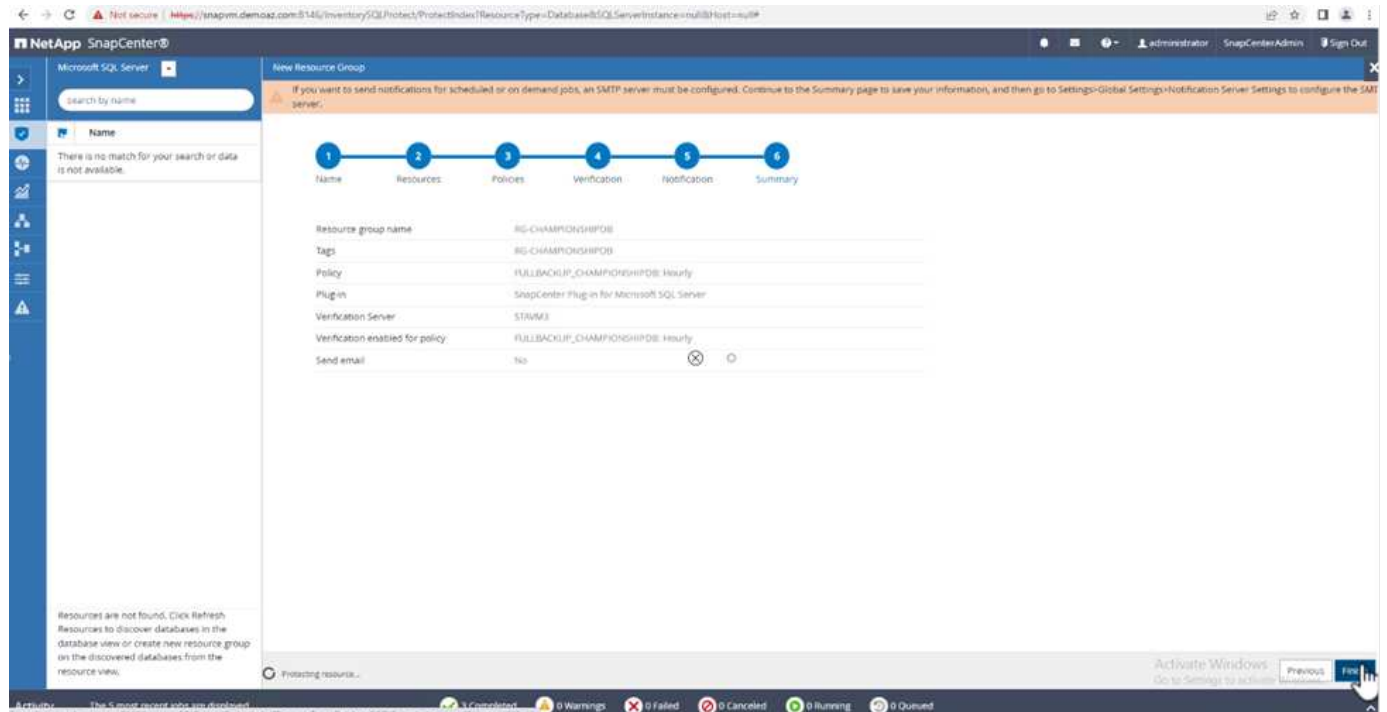

**Attivare il backup on-demand per più database SQL Server**

1. Dalla scheda **Resource**, selezionare view (Visualizza). Dal menu a discesa, selezionare **Gruppo di risorse**.

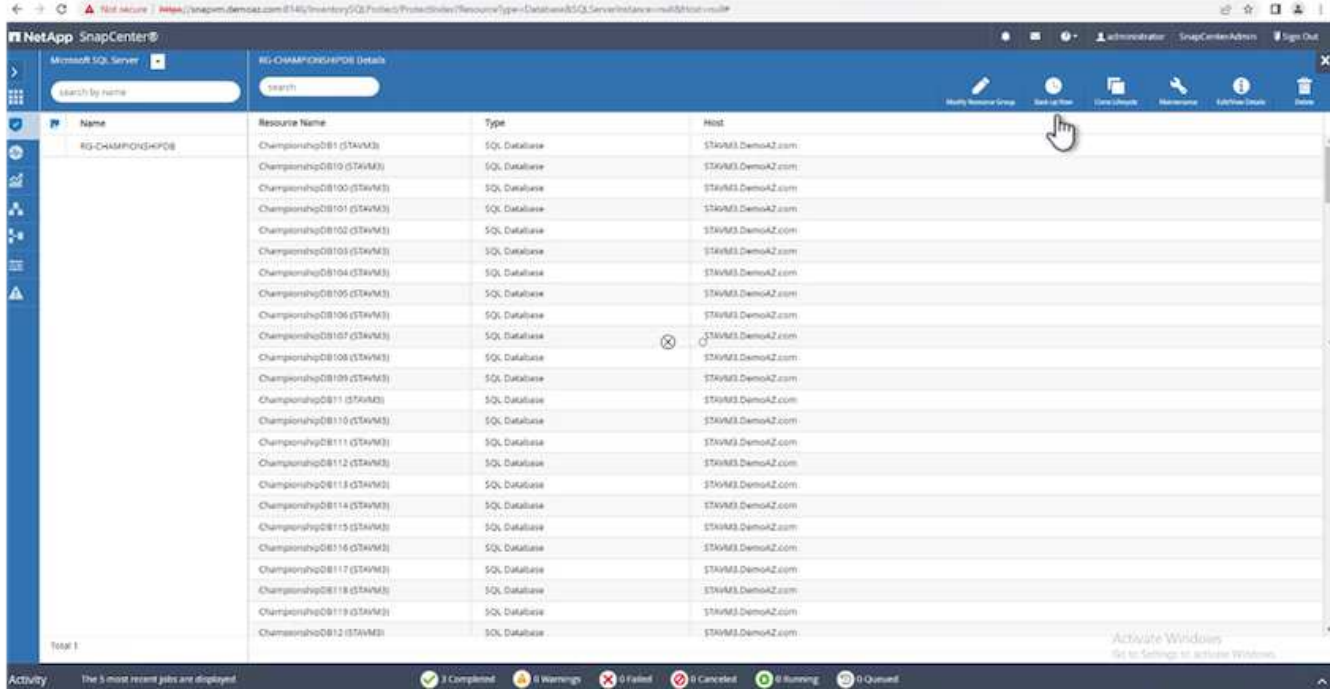

- 2. Selezionare il nome del gruppo di risorse.
- 3. Fare clic su **Backup now** in alto a destra.

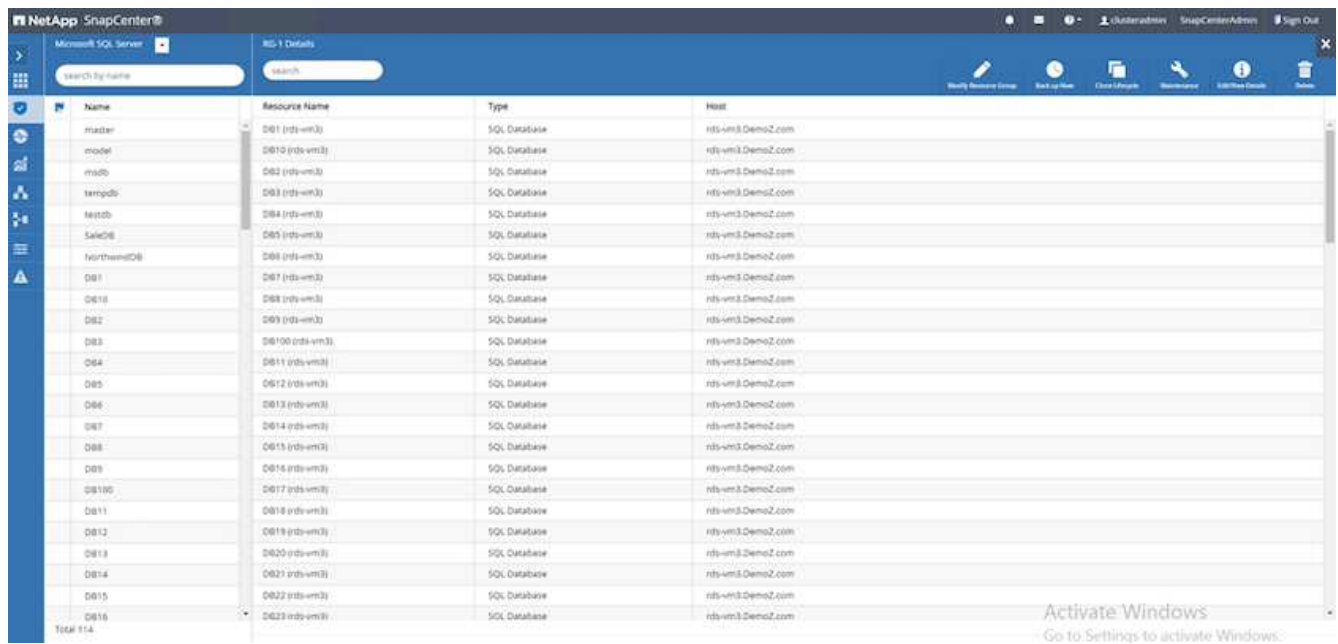

4. Viene visualizzata una nuova finestra. Fare clic sulla casella di controllo **Verify after backup** (verifica dopo il backup), quindi fare clic su backup.

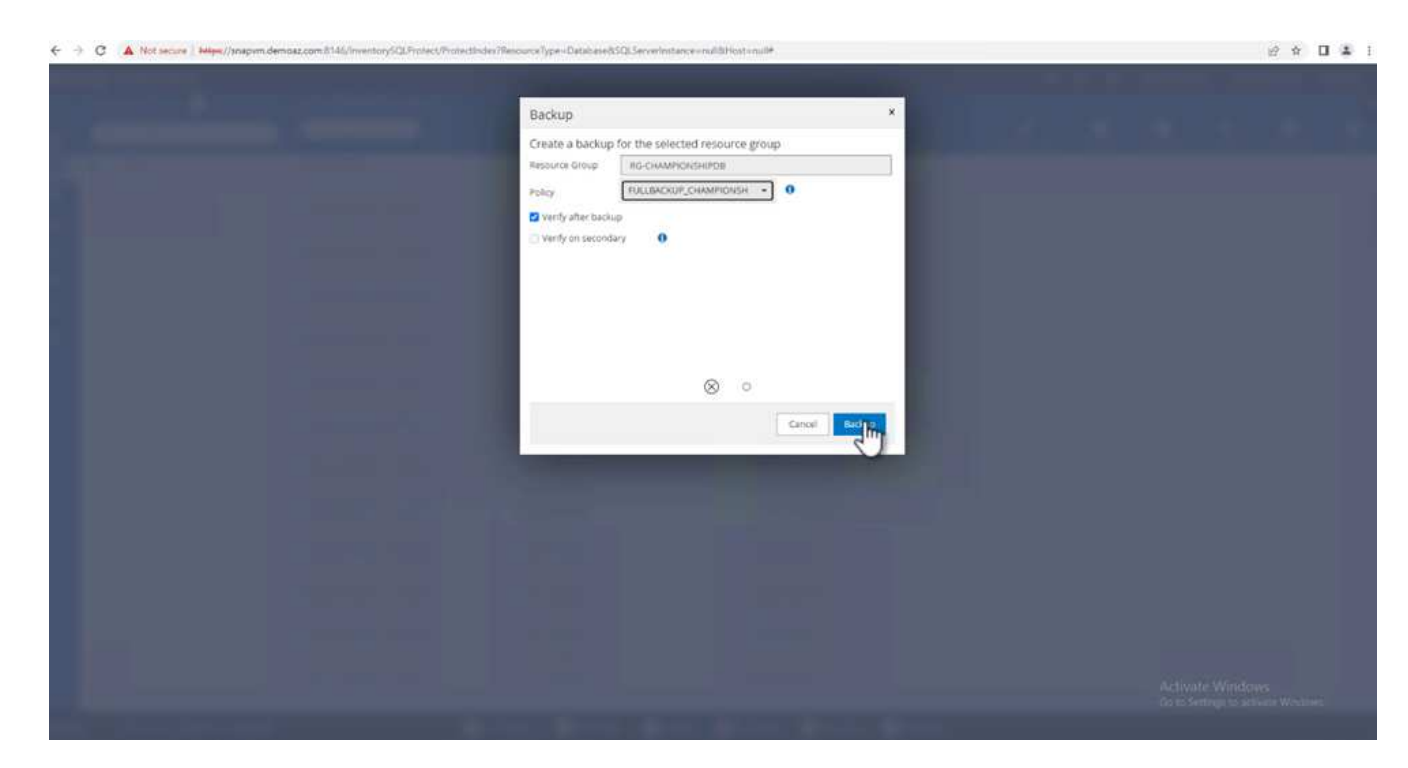

5. Viene visualizzato un messaggio di conferma. Fare clic su **Sì**.

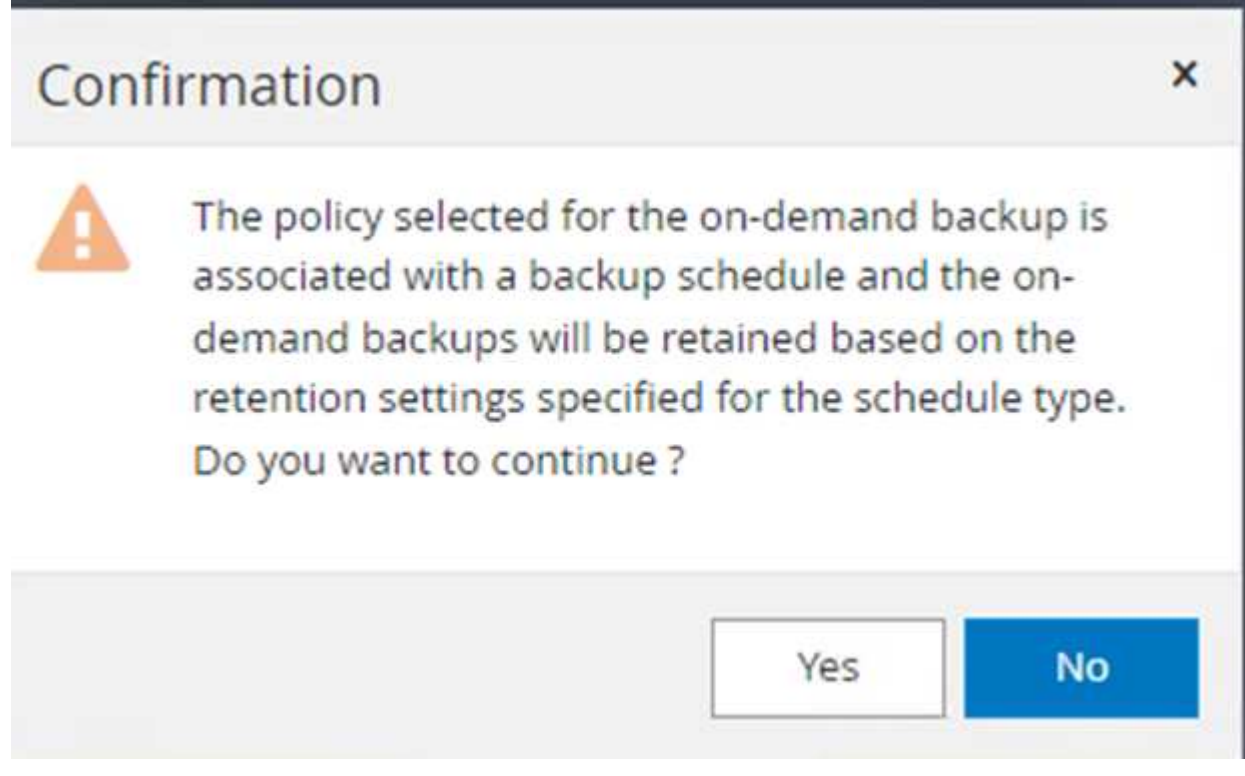

### **Monitorare più processi di backup dei database**

Dalla barra di navigazione a sinistra, fare clic su **Monitor**, selezionare il processo di backup e fare clic su **Dettagli** per visualizzare l'avanzamento del processo.

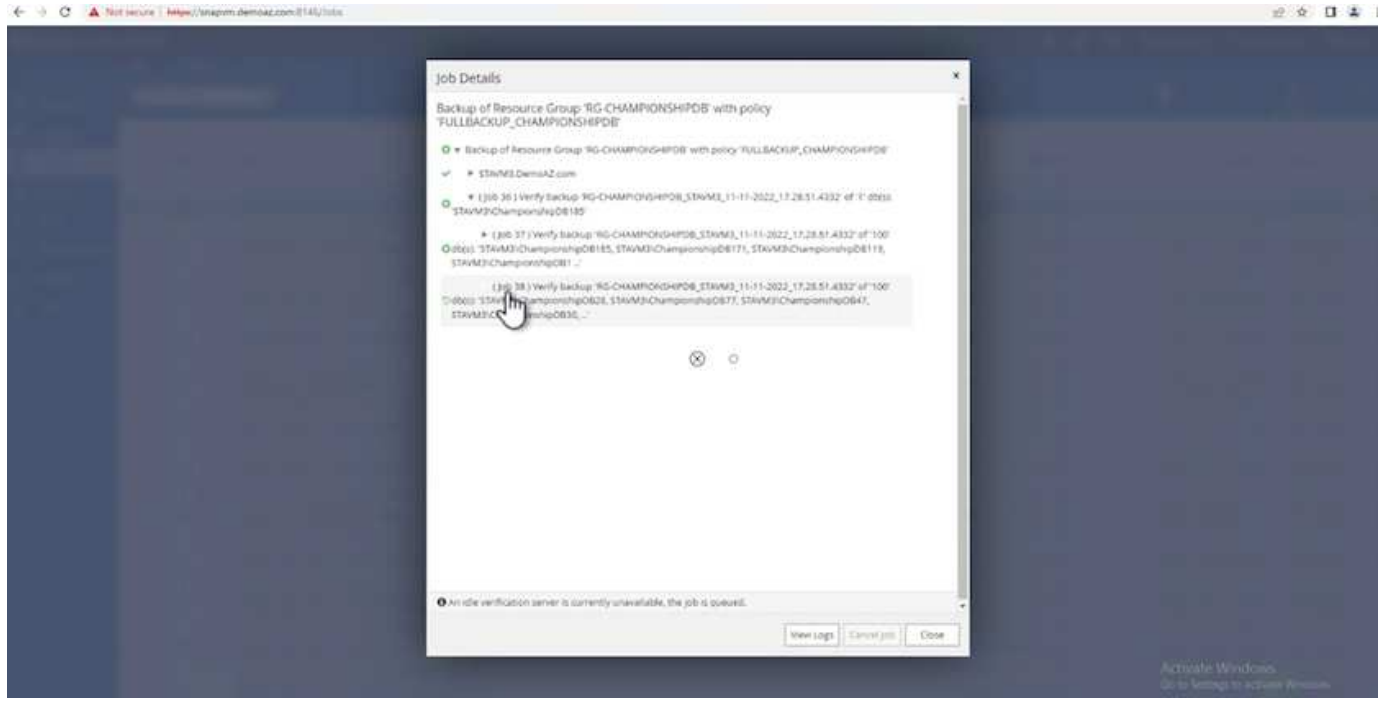

Fare clic sulla scheda **Resource** per visualizzare il tempo necessario per il completamento del backup.

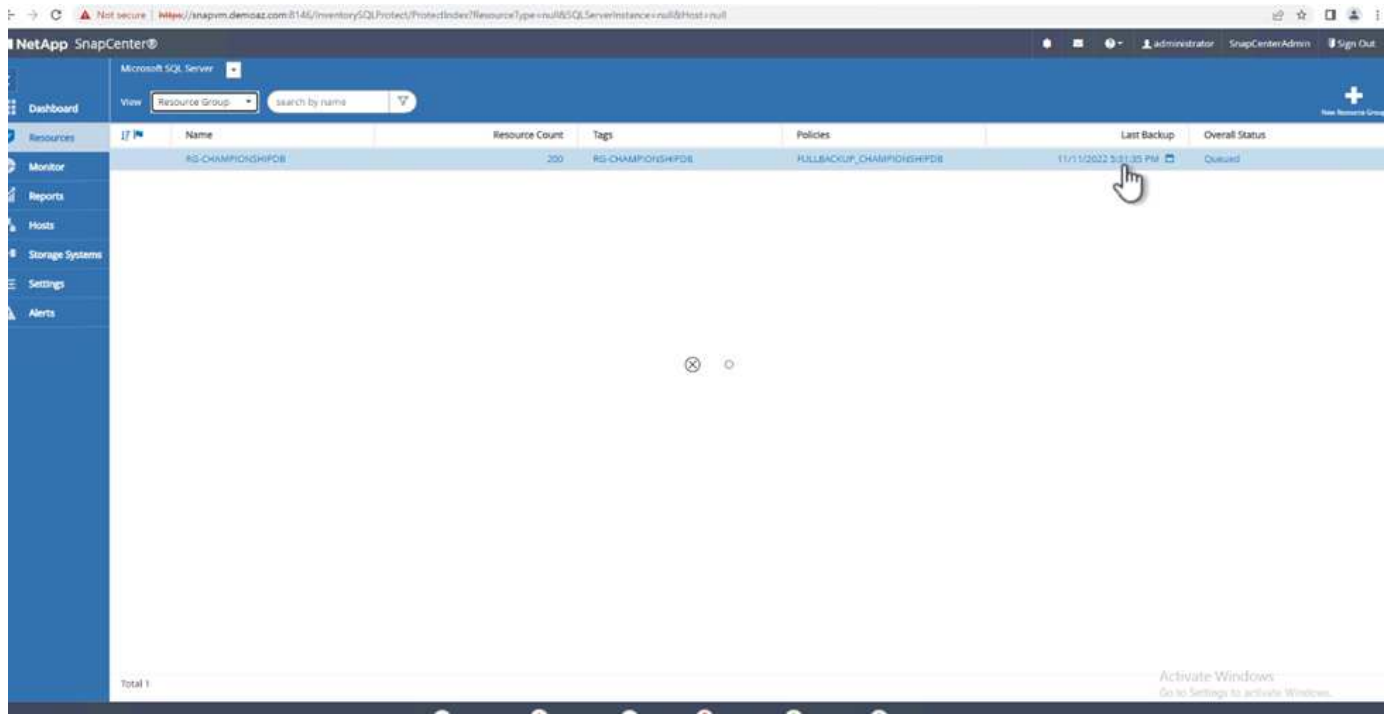

### **Backup del log delle transazioni per il backup di più database**

SnapCenter supporta i modelli di ripristino semplici, completi e con registrazione bulked. La modalità di ripristino semplice non supporta il backup del registro transazionale.

Per eseguire un backup del log delle transazioni, attenersi alla seguente procedura:

1. Dalla scheda **risorse**, modificare il menu di visualizzazione da **Database** a **Gruppo di risorse**.

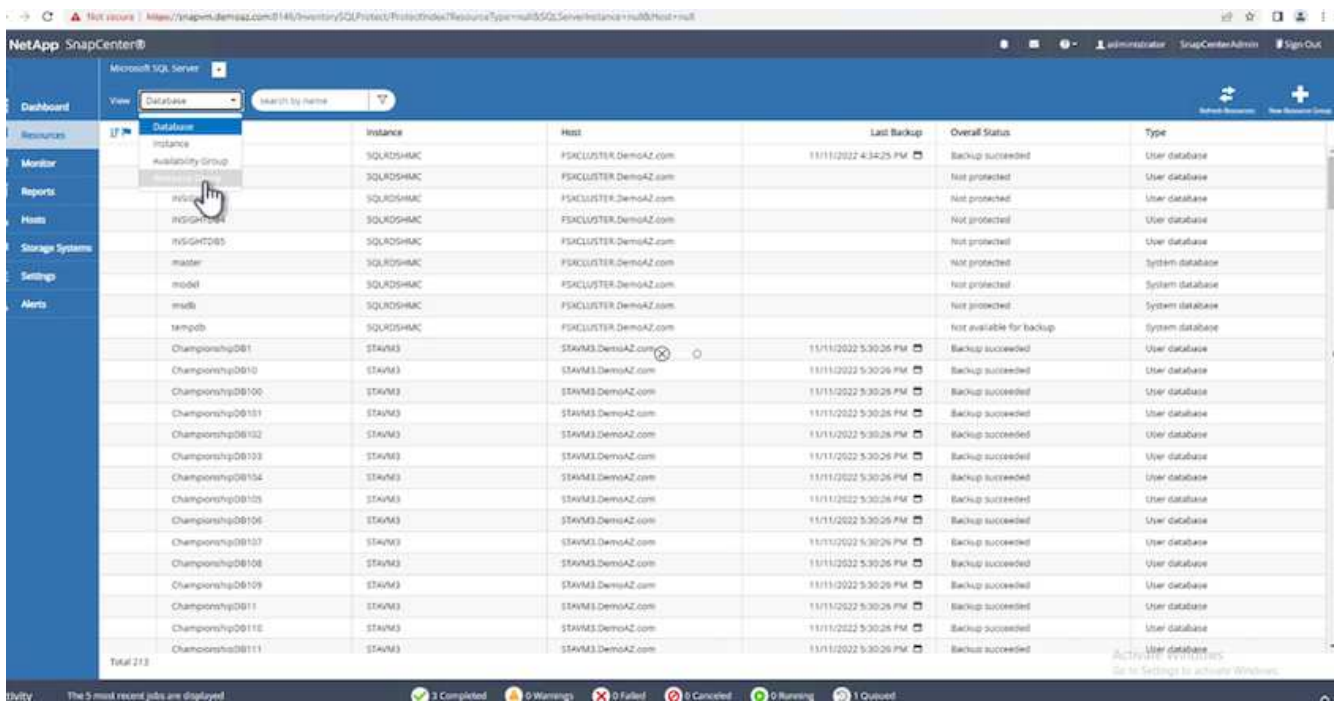

- 2. Selezionare il criterio di backup del gruppo di risorse creato.
- 3. Selezionare **Modify Resource Group** (Modifica gruppo di risorse) in alto a destra.

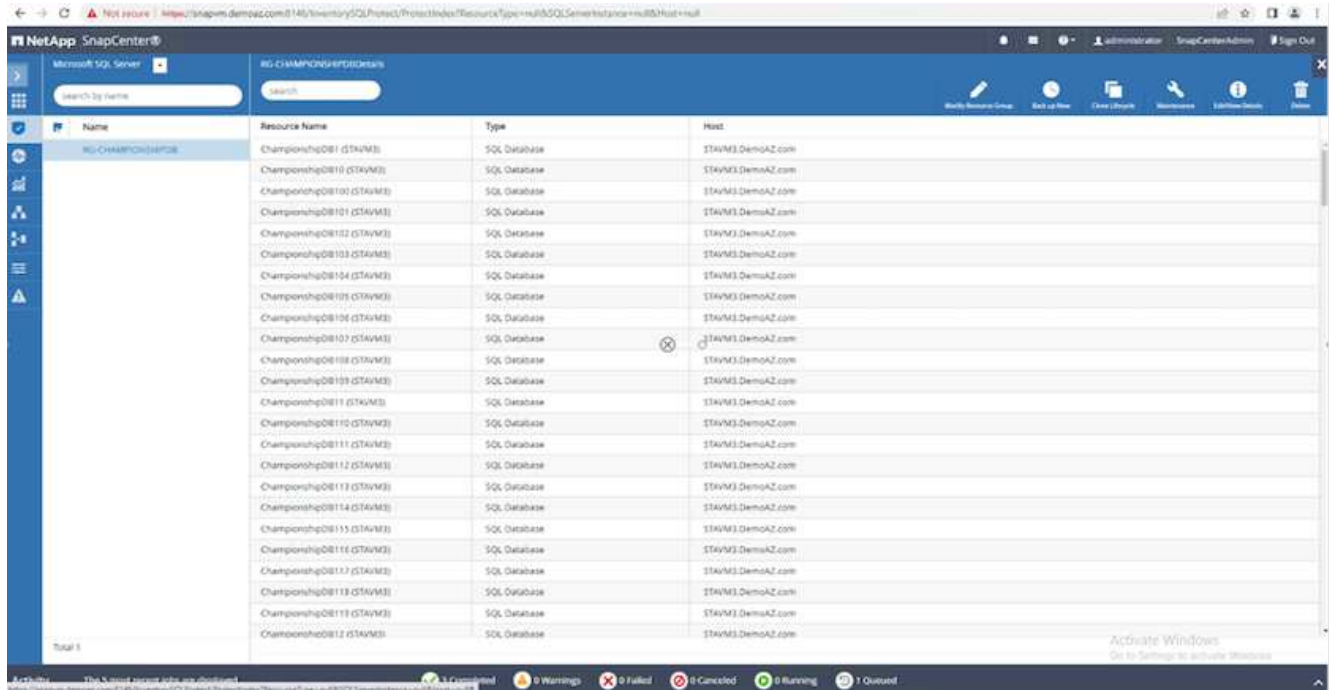

4. Per impostazione predefinita, la sezione **Nome** utilizza il nome e il tag del criterio di backup. Fare clic su **Avanti**.

La scheda **risorse** evidenzia le basi in cui deve essere configurato il criterio di backup delle transazioni.

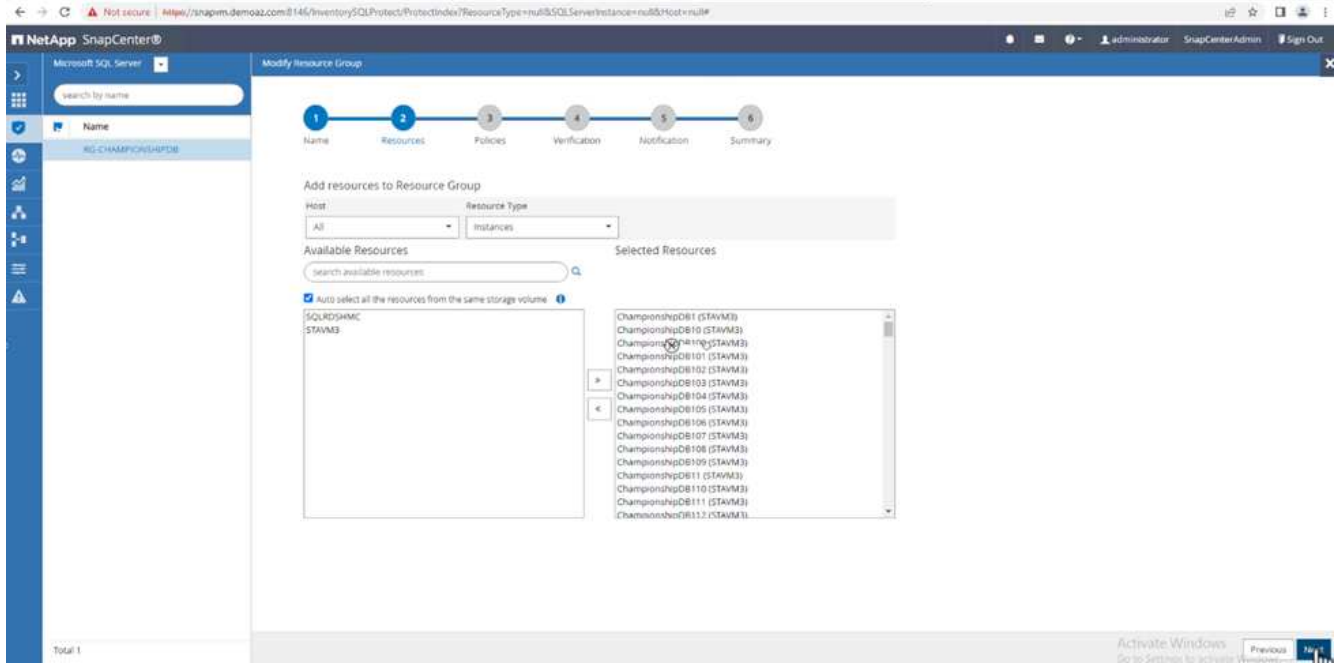

### 5. Immettere il nome del criterio.

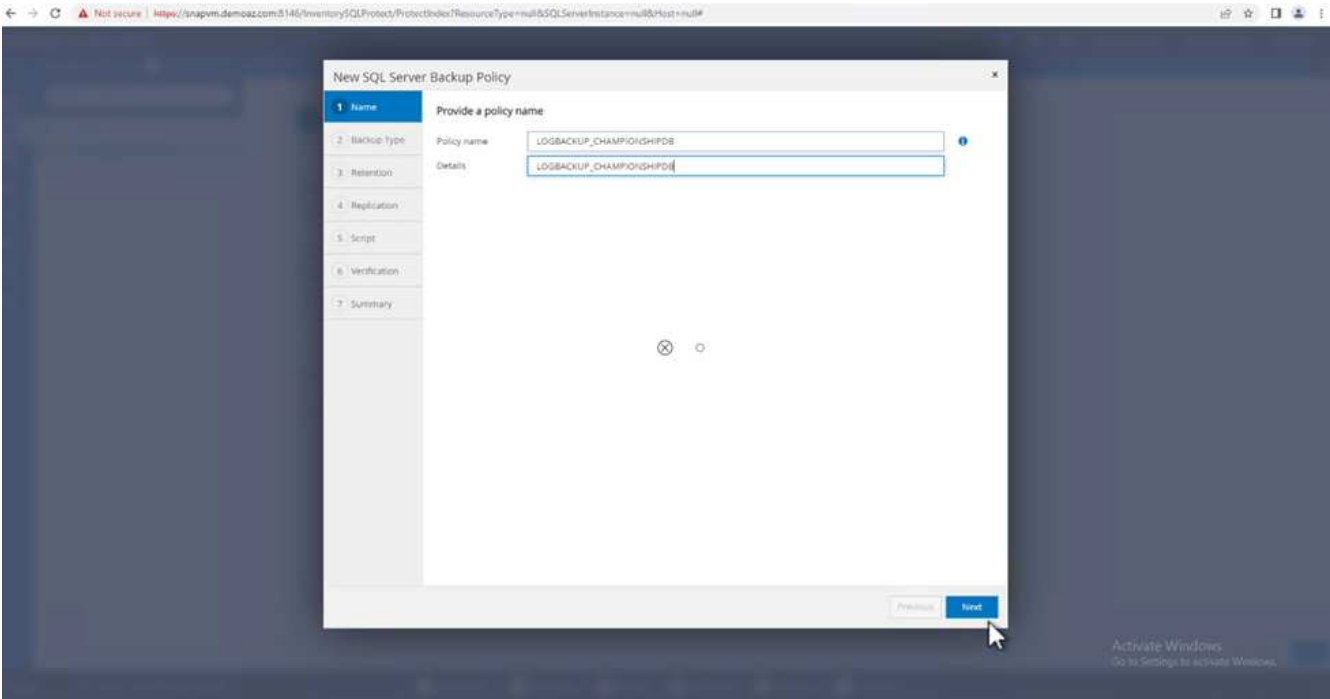

- 6. Selezionare le opzioni di backup di SQL Server.
- 7. Selezionare log backup (backup registro).
- 8. Impostare la frequenza di pianificazione in base all'RTO aziendale. Fare clic su **Avanti**.

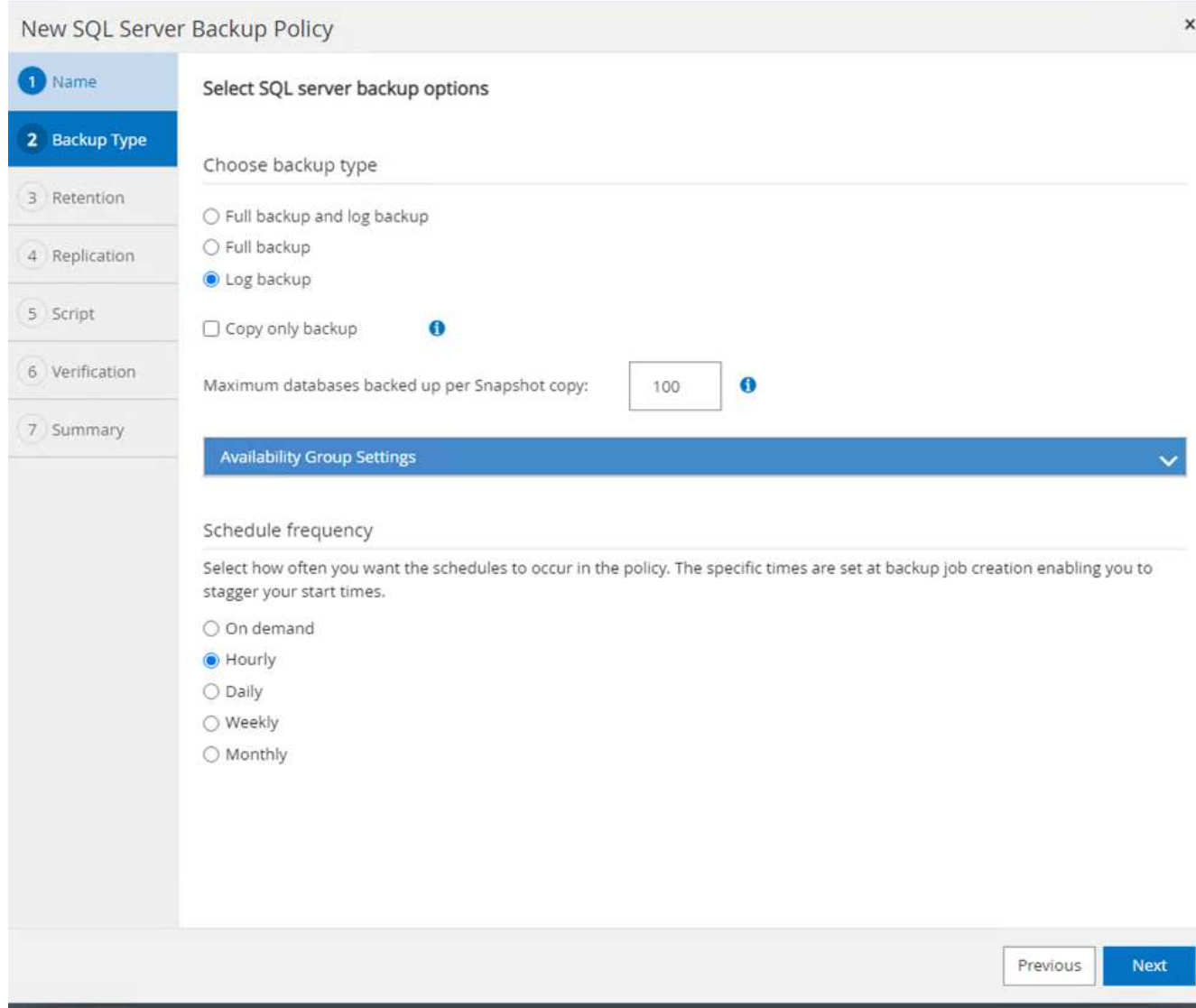

9. Configurare le impostazioni di conservazione del backup del registro. Fare clic su **Avanti**.
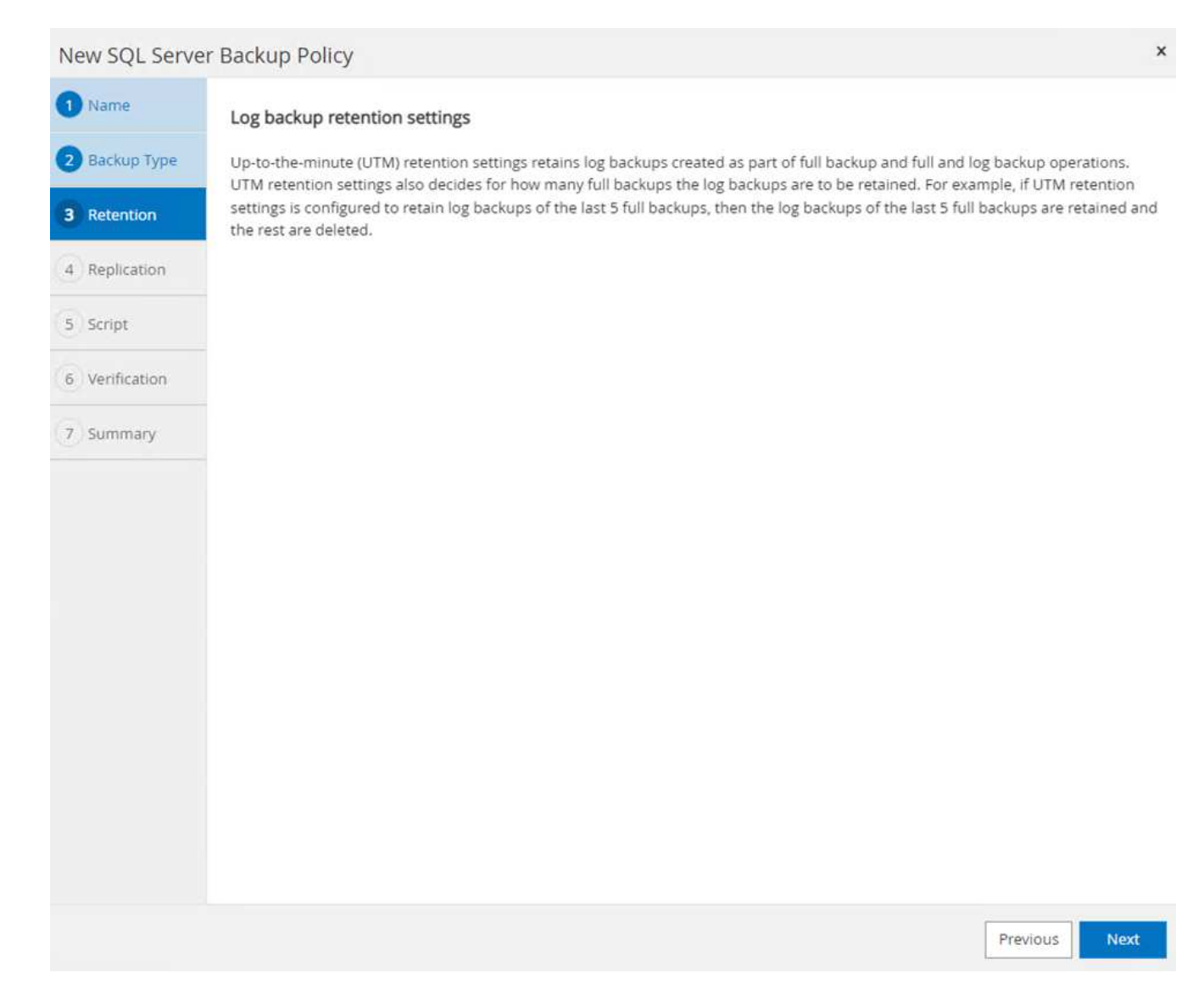

10. (Facoltativo) configurare le opzioni di replica.

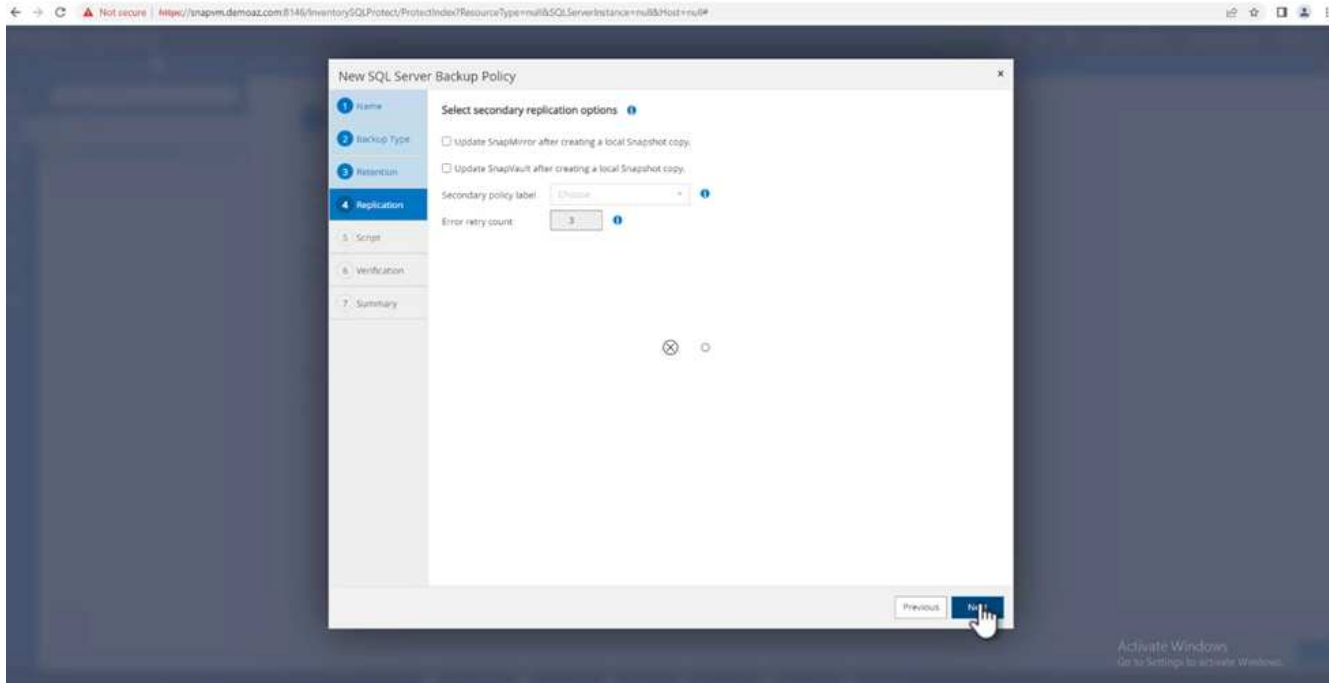

11. (Facoltativo) configurare gli script da eseguire prima di eseguire un processo di backup.

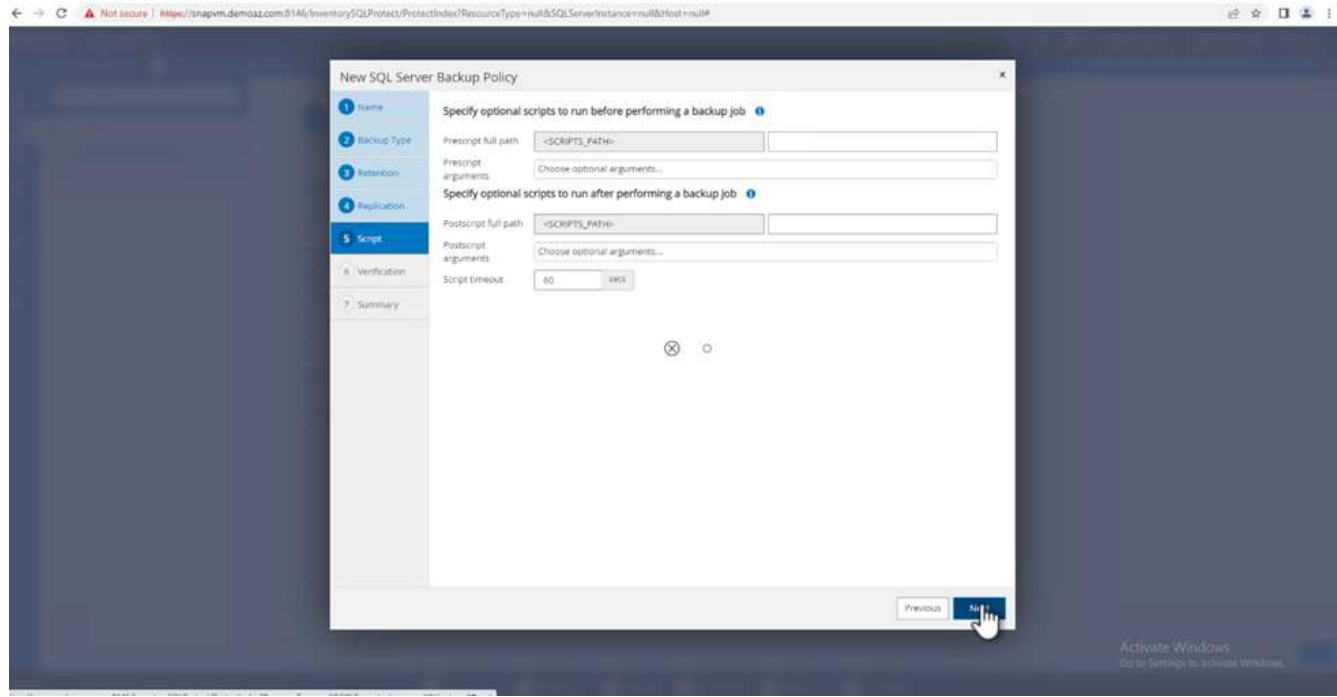

12. (Facoltativo) configurare la verificazione del backup.

#### ← → C A Notsecure | Miles pet 0146/los

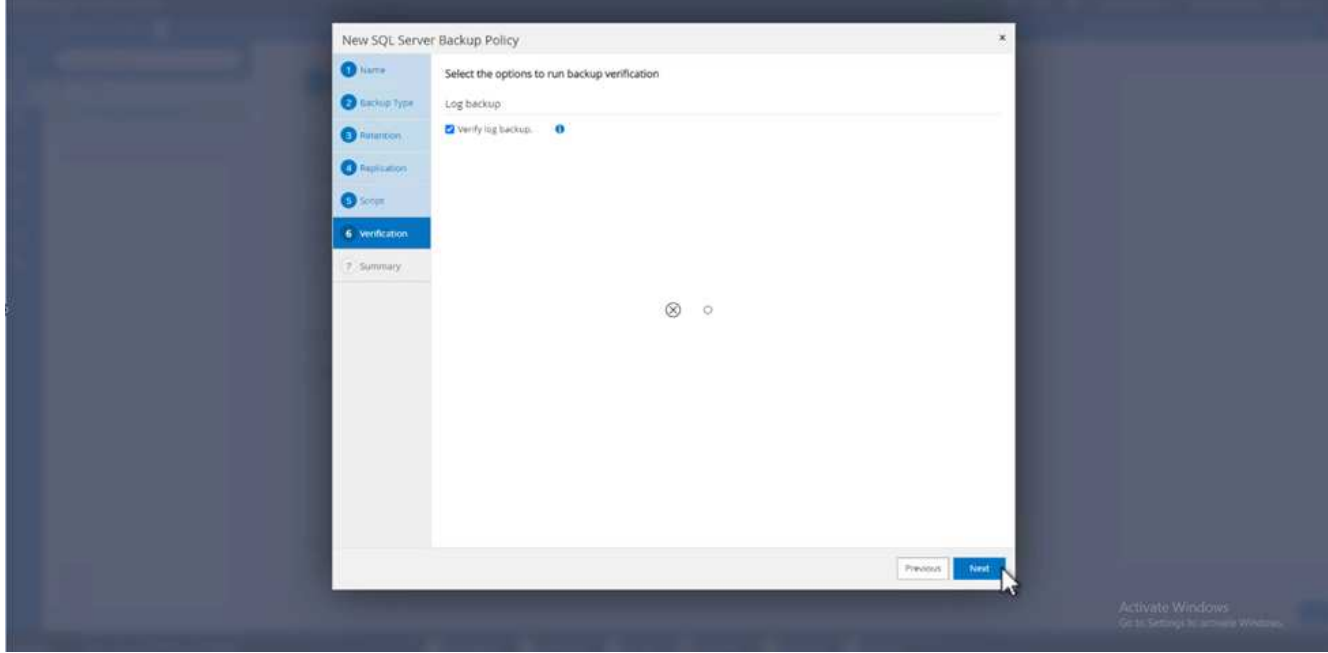

13. Nella pagina **Riepilogo**, fare clic su **fine**.

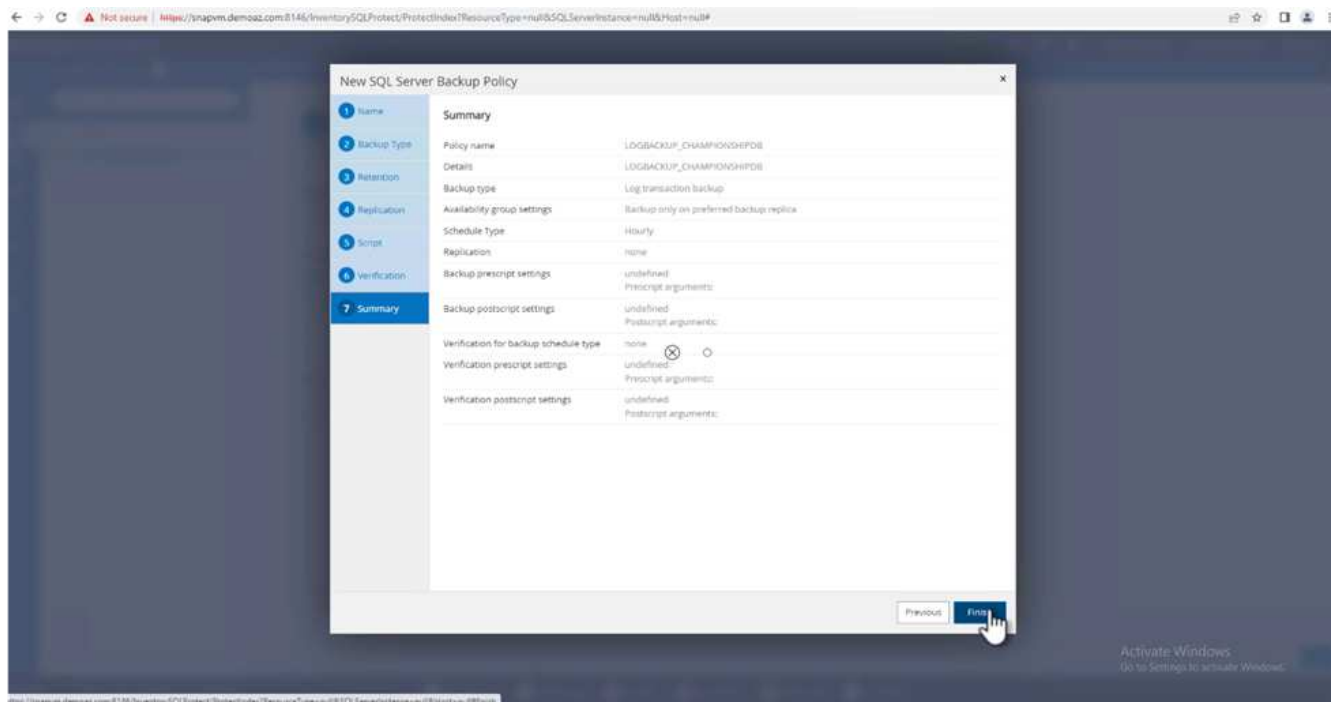

# **Configurare e proteggere più database MSSQL Server**

1. Fare clic sul criterio di backup del registro delle transazioni appena creato.

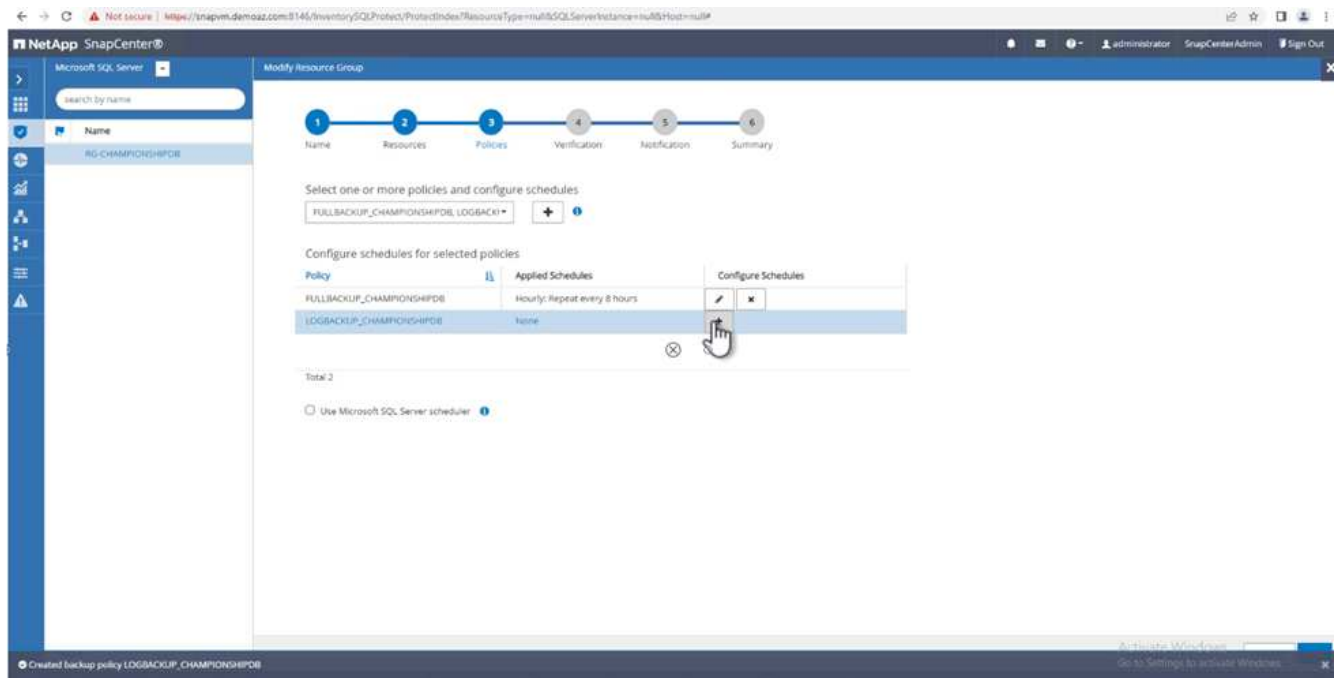

- 2. Impostare la data **inizio** e **scadenza**.
- 3. Inserire la frequenza del criterio di backup del registro in base a SLA, RTP e RPO. Fare clic su OK.

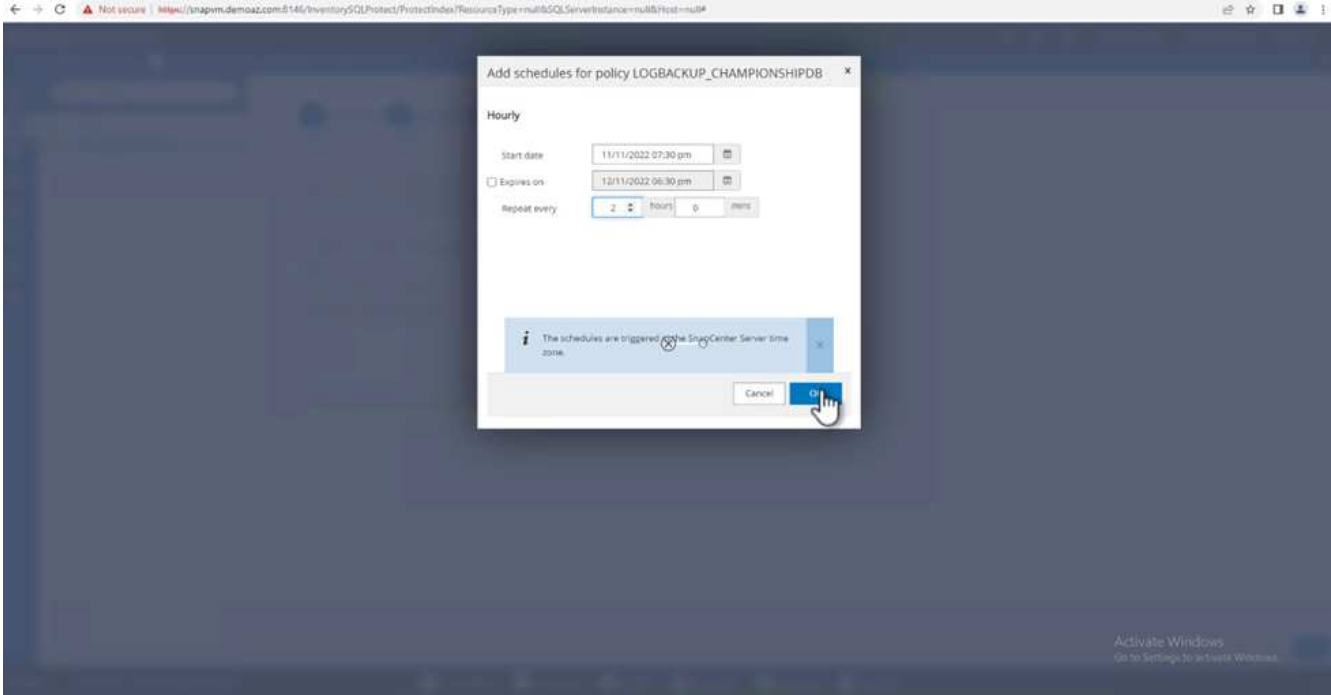

4. È possibile visualizzare entrambi i criteri. Fare clic su **Avanti**.

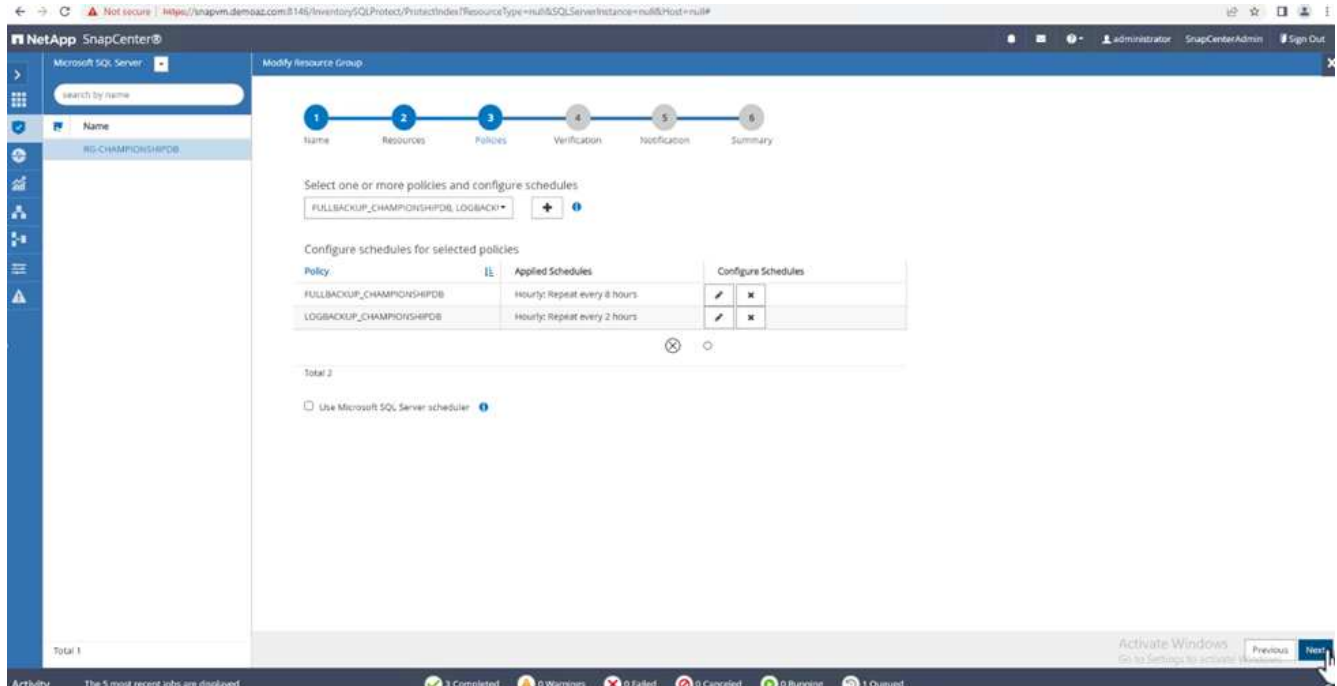

5. Configurare il server di verifica.

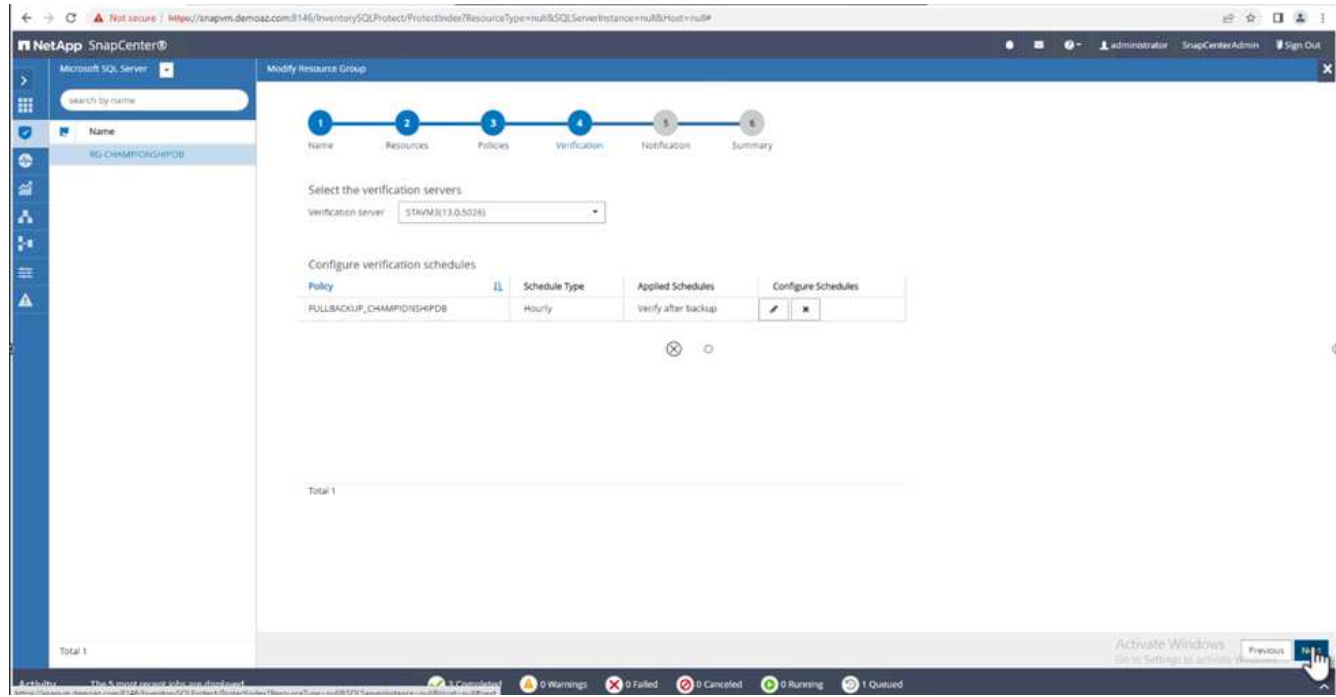

6. Configurare la notifica via email.

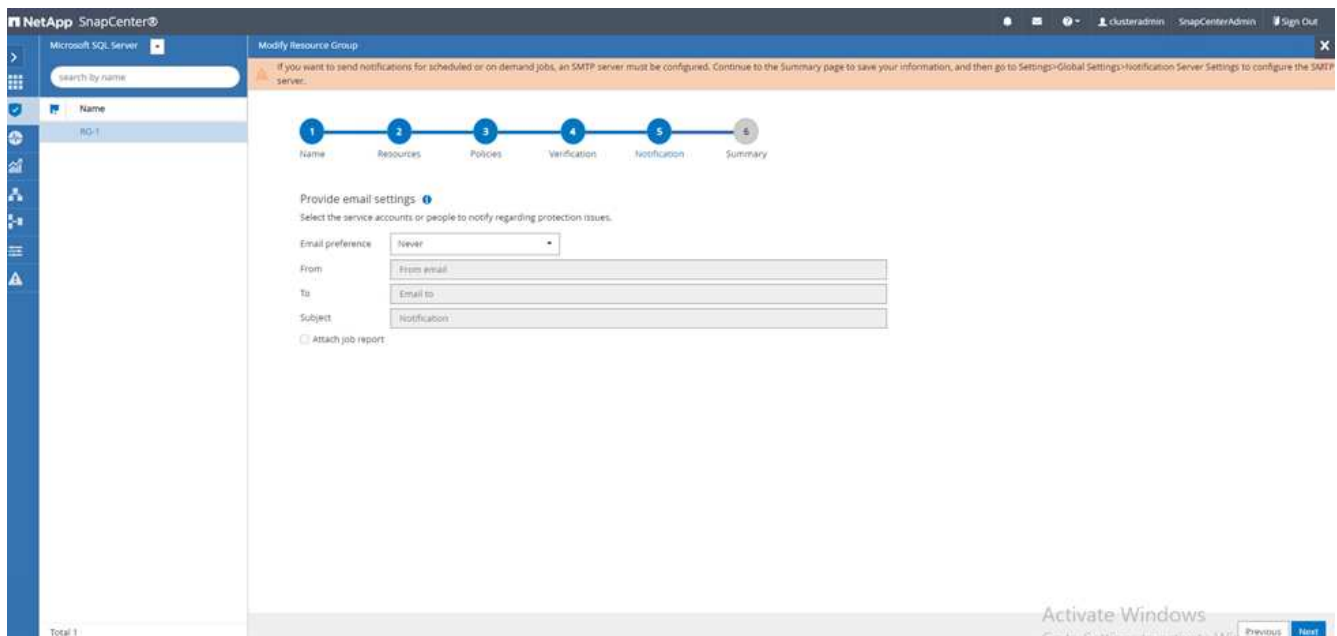

7. Nella pagina **Riepilogo**, fare clic su **fine**.

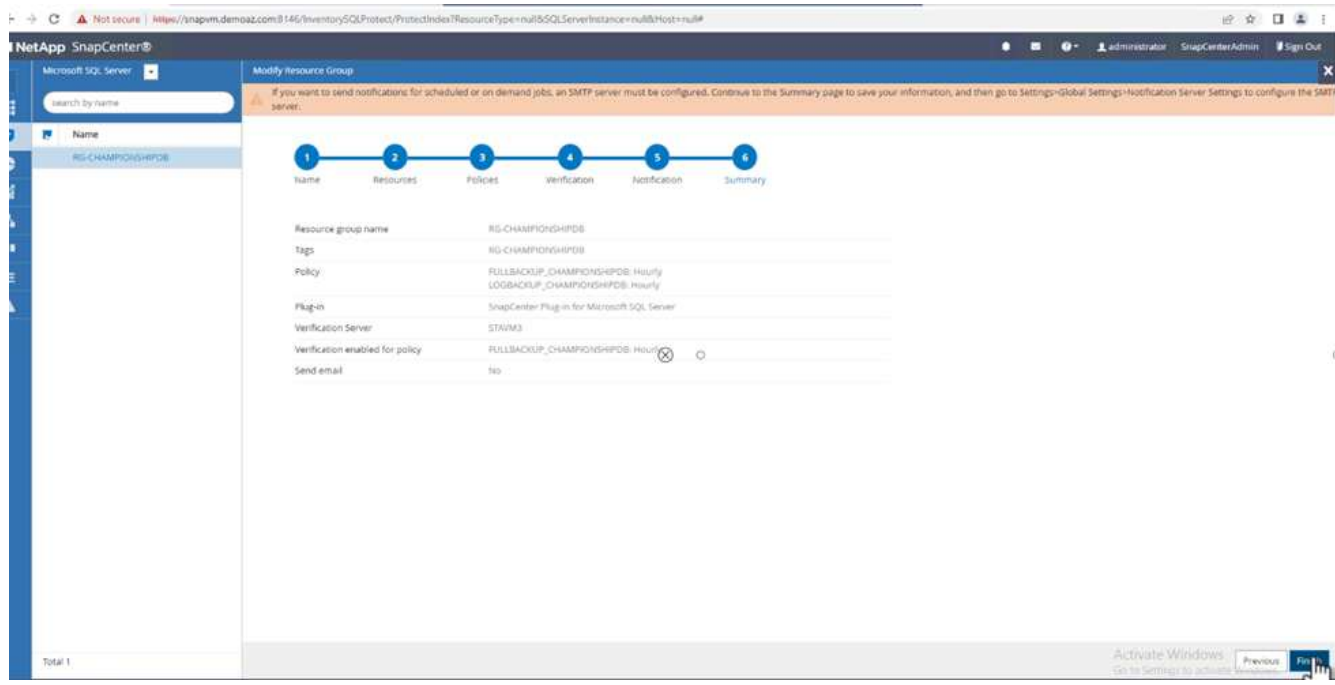

#### **Attivazione di un backup del log delle transazioni on-demand per diversi database SQL Server**

Per attivare un backup on-demand del log transazionale per più database di SQL Server, attenersi alla seguente procedura:

1. Nella pagina policy appena creata, selezionare **Backup now** (Esegui backup ora) in alto a destra nella pagina.

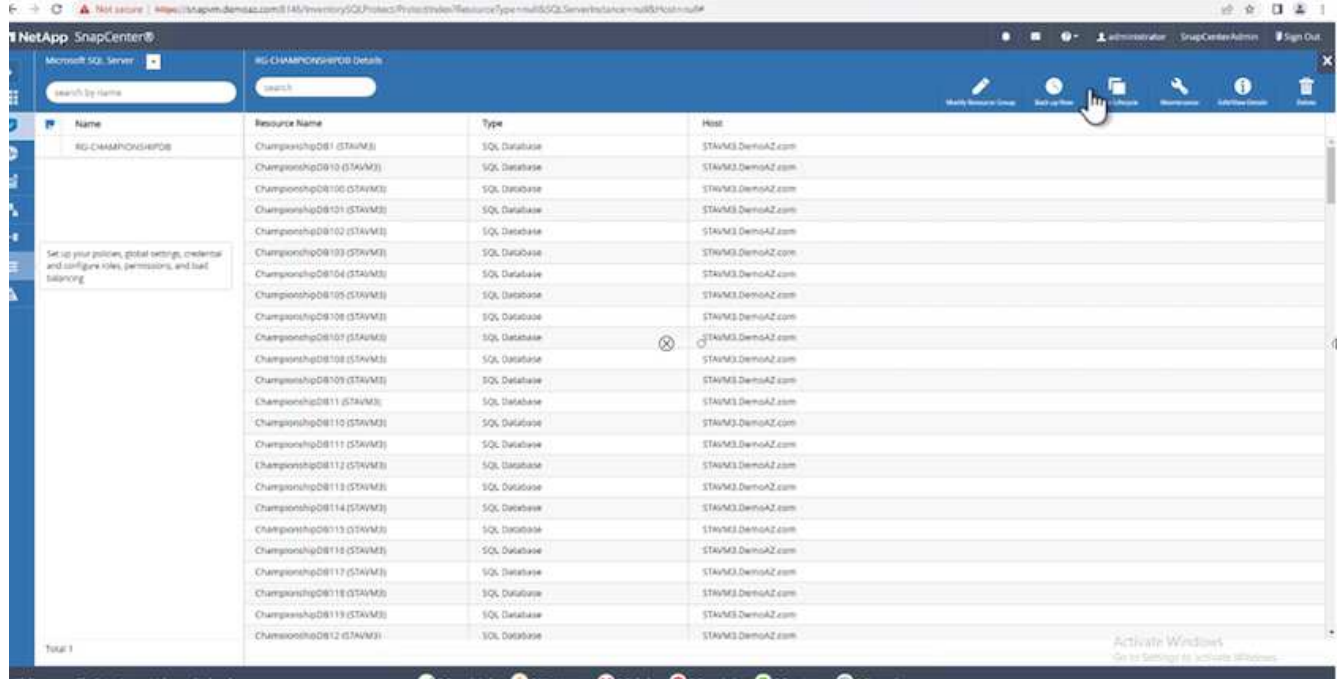

2. Dalla finestra a comparsa della scheda **Policy**, selezionare il menu a discesa, selezionare il criterio di backup e configurare il backup del log delle transazioni.

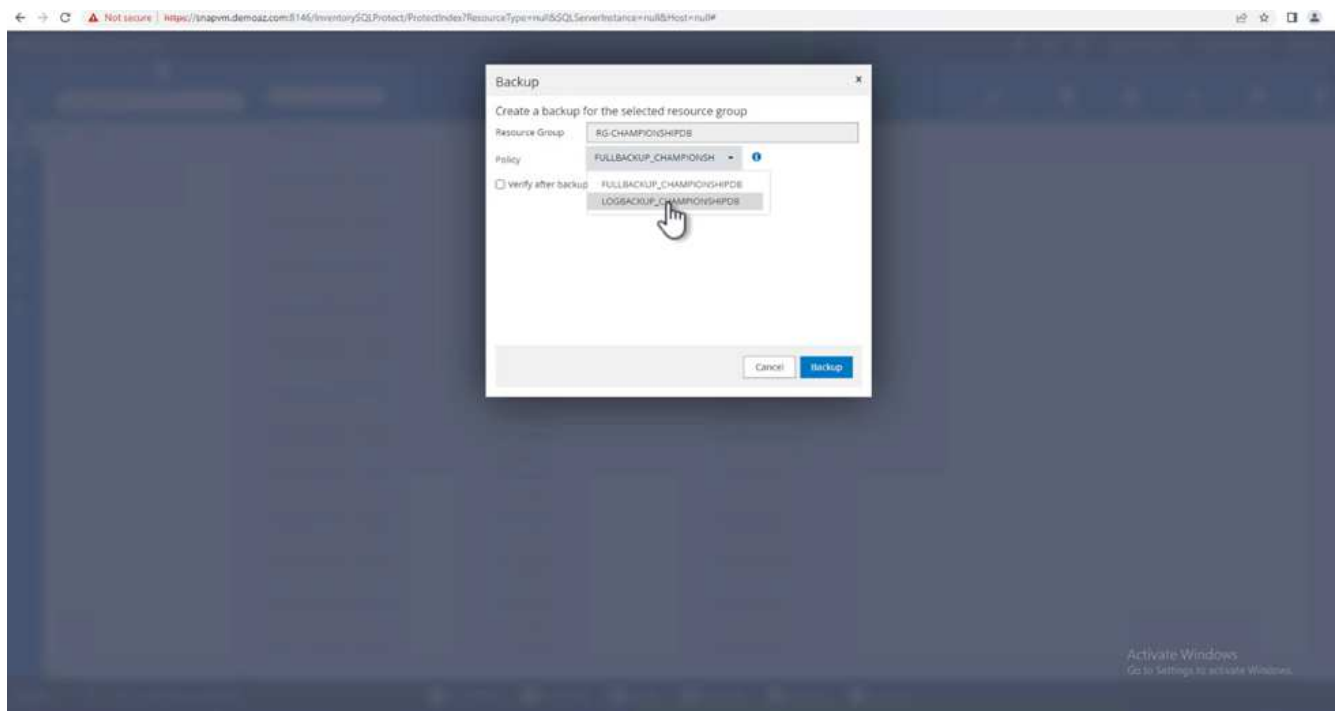

- 3. Fare clic su **Backup**. Viene visualizzata una nuova finestra.
- 4. Fare clic su **Sì** per confermare la policy di backup.

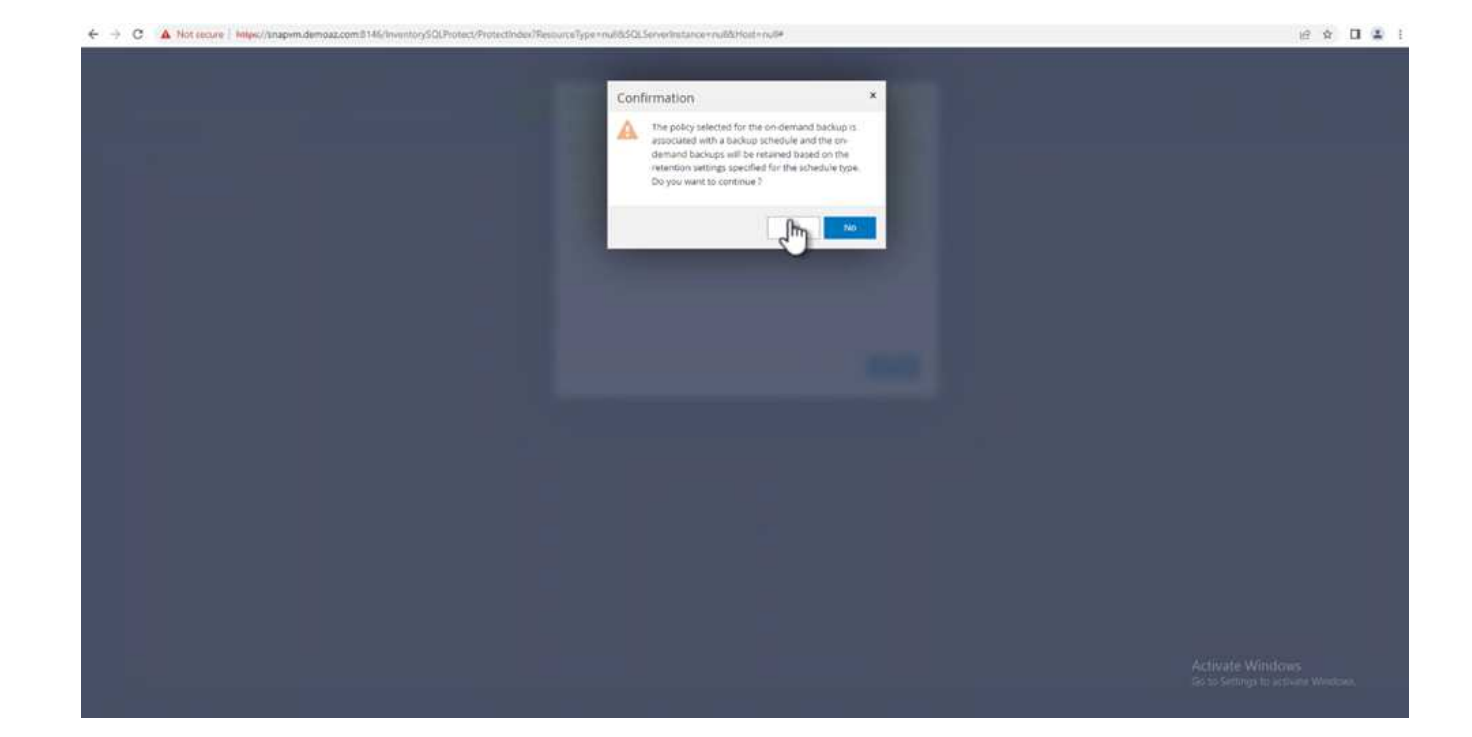

#### **Monitoraggio**

Passare alla scheda **Monitoring** e monitorare l'avanzamento del processo di backup.

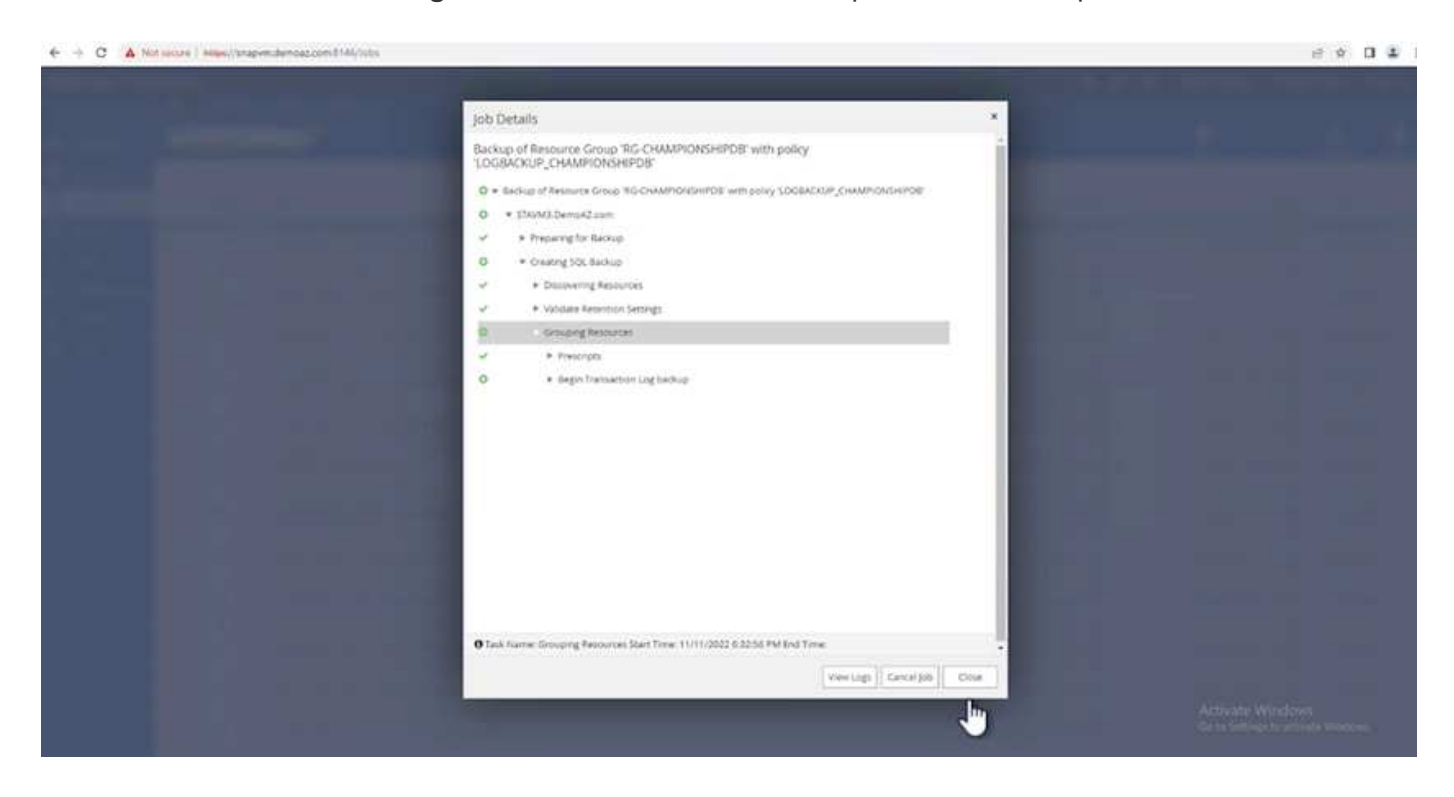

#### **Ripristino e ripristino**

Vedere i seguenti prerequisiti necessari per il ripristino di un database SQL Server in SnapCenter.

• L'istanza di destinazione deve essere in linea e in esecuzione prima del completamento di un processo di ripristino.

- Le operazioni SnapCenter pianificate per l'esecuzione sul database SQL Server devono essere disattivate, inclusi i processi pianificati su server di verifica remoti o di gestione remota.
- Se si ripristinano i backup personalizzati della directory di log su un host alternativo, il server SnapCenter e l'host del plug-in devono avere la stessa versione di SnapCenter installata.
- È possibile ripristinare il database di sistema su un host alternativo.
- SnapCenter può ripristinare un database in un cluster Windows senza disattivare il gruppo di cluster di SQL Server.

### **Ripristino delle tabelle eliminate in un database SQL Server a un punto temporale**

Per ripristinare un database SQL Server a un punto temporale, attenersi alla seguente procedura:

1. La seguente schermata mostra lo stato iniziale del database SQL Server prima delle tabelle eliminate.

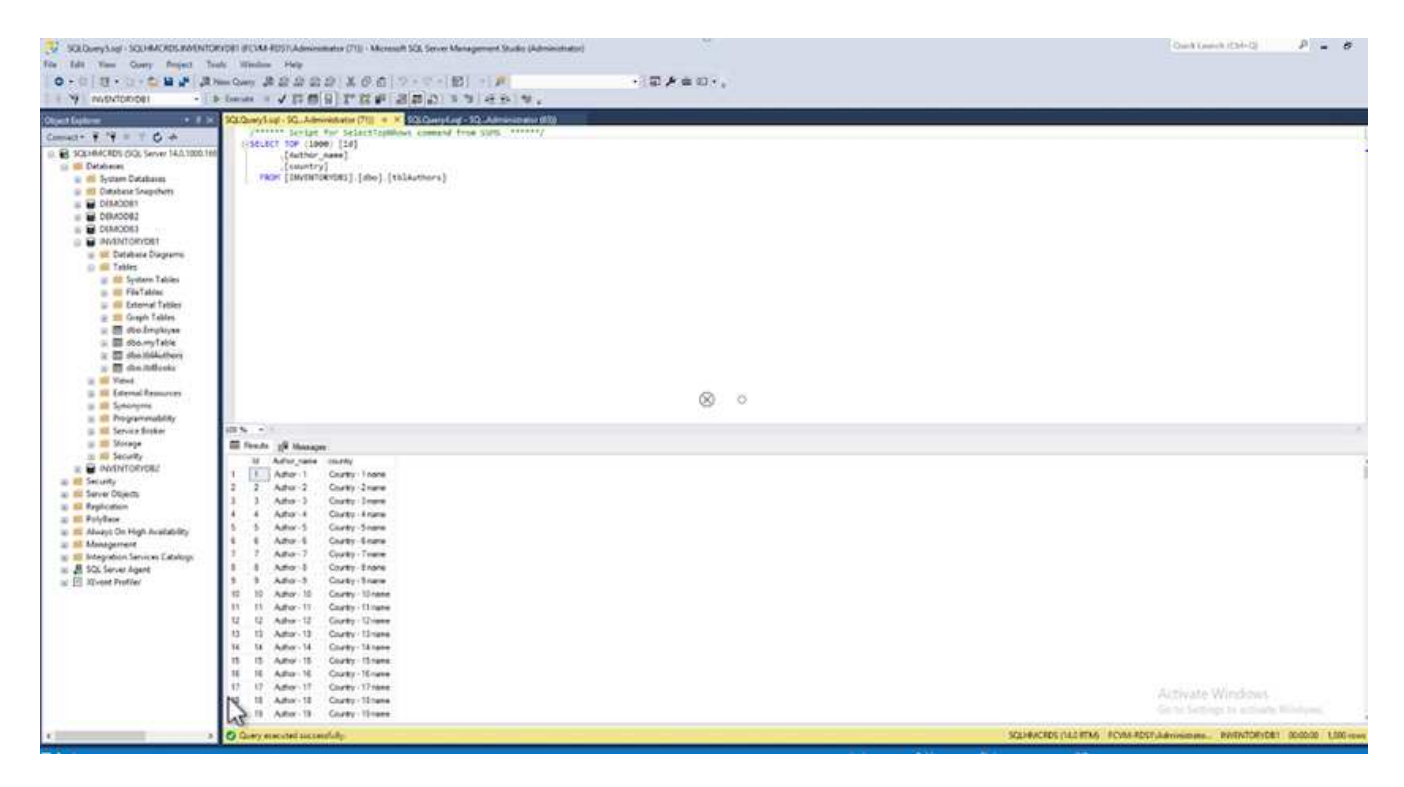

La schermata mostra che 20 righe sono state eliminate dalla tabella.

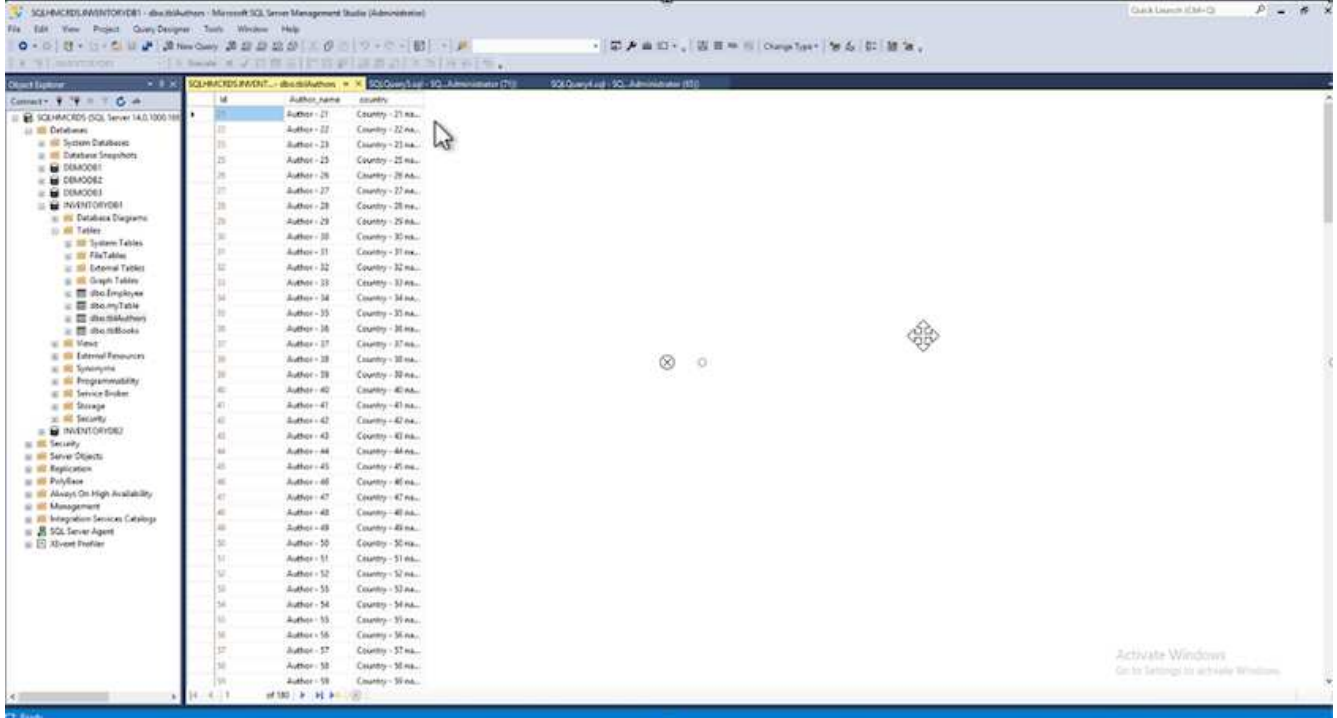

2. Accedere al server SnapCenter. Dalla scheda **risorse**, selezionare il database.

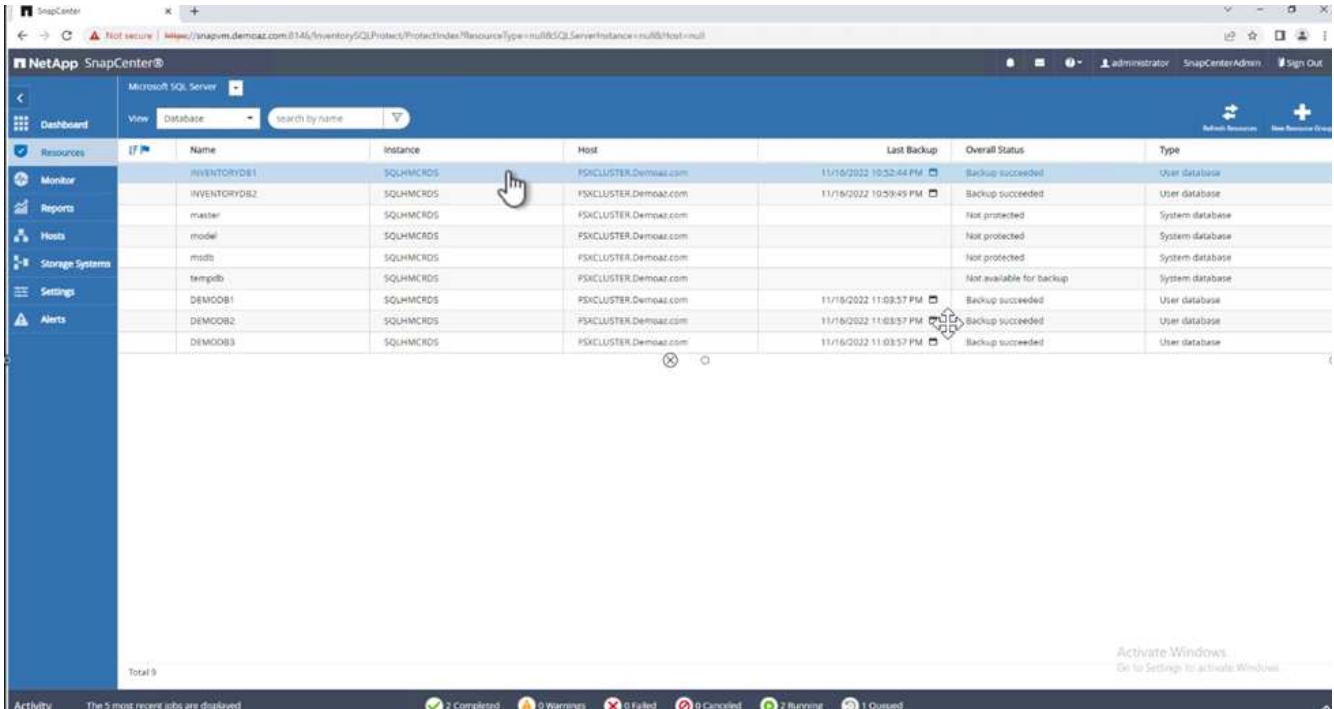

- 3. Selezionare il backup più recente.
- 4. A destra, selezionare **Restore** (Ripristina).

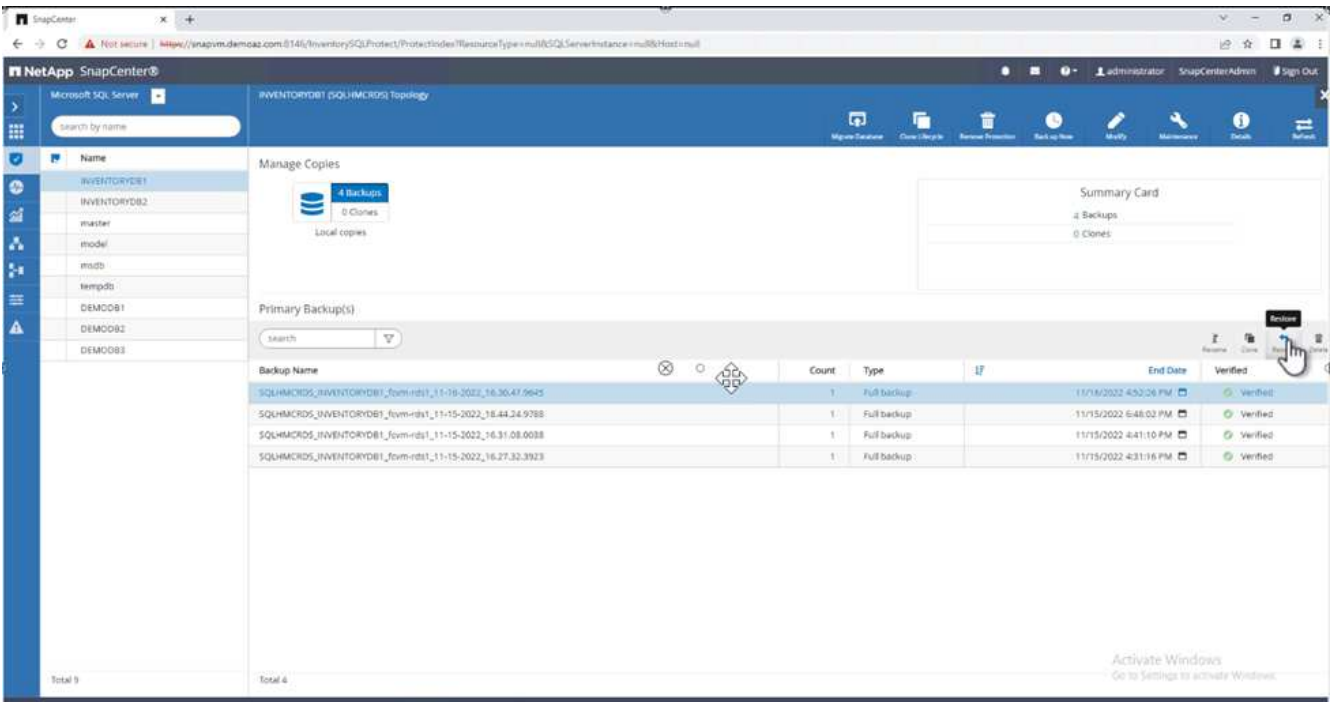

- 5. Viene visualizzata una nuova finestra. Selezionare l'opzione **Restore**.
- 6. Ripristinare il database sullo stesso host in cui è stato creato il backup. Fare clic su **Avanti**.

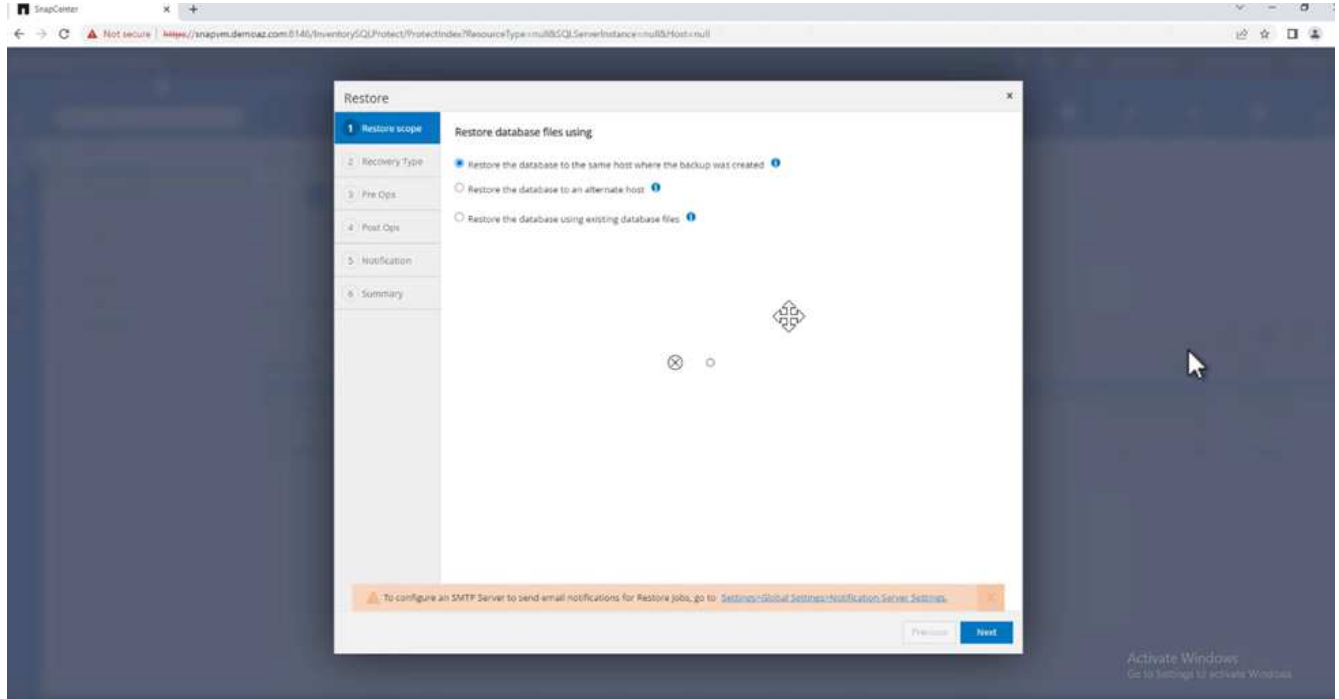

7. Per il tipo di ripristino, selezionare **All log backups** (tutti i backup del registro). Fare clic su **Avanti**.

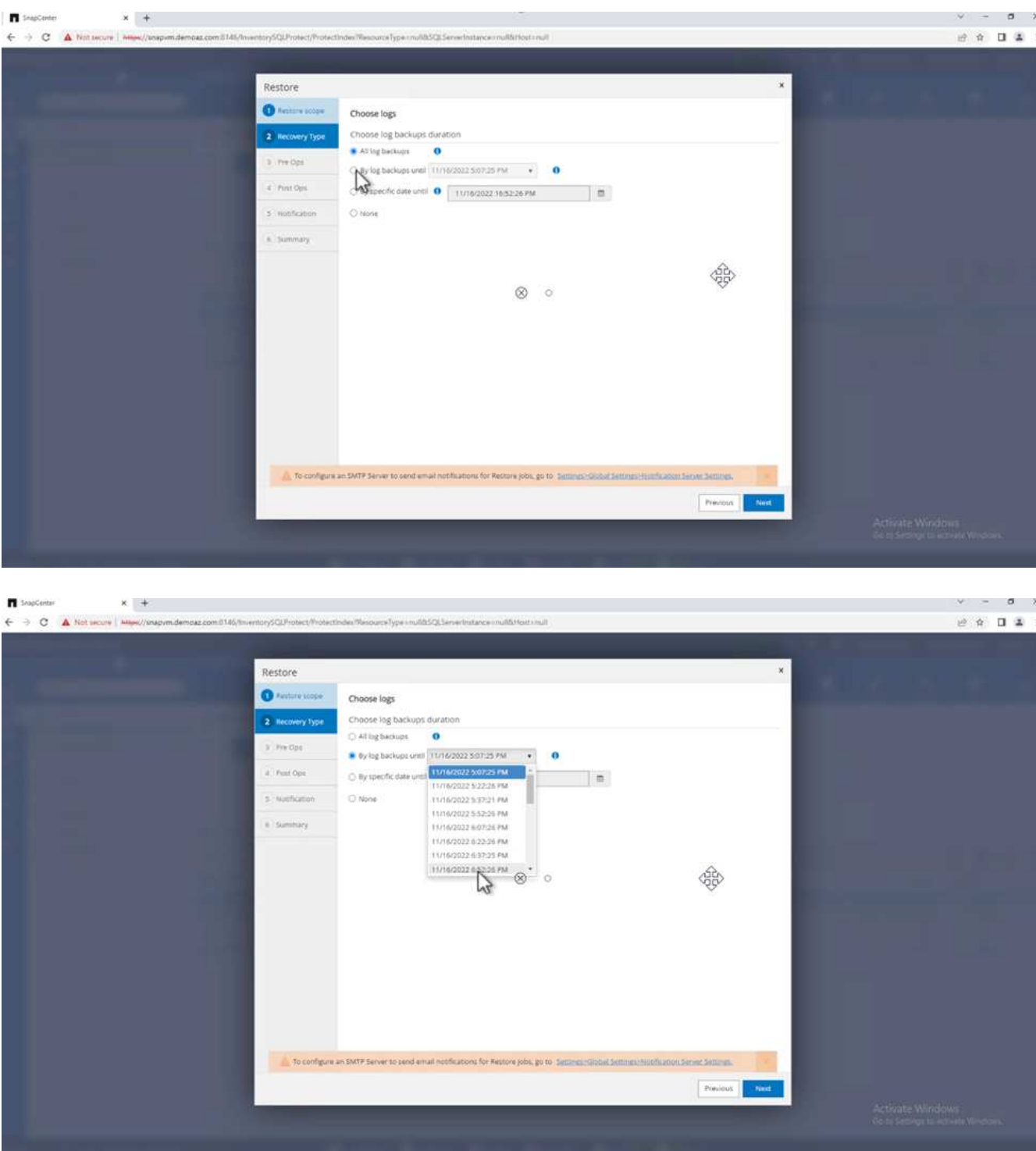

# **Opzioni di pre-ripristino:**

1. Selezionare l'opzione **sovrascrivere il database con lo stesso nome durante il ripristino**. Fare clic su **Avanti**.

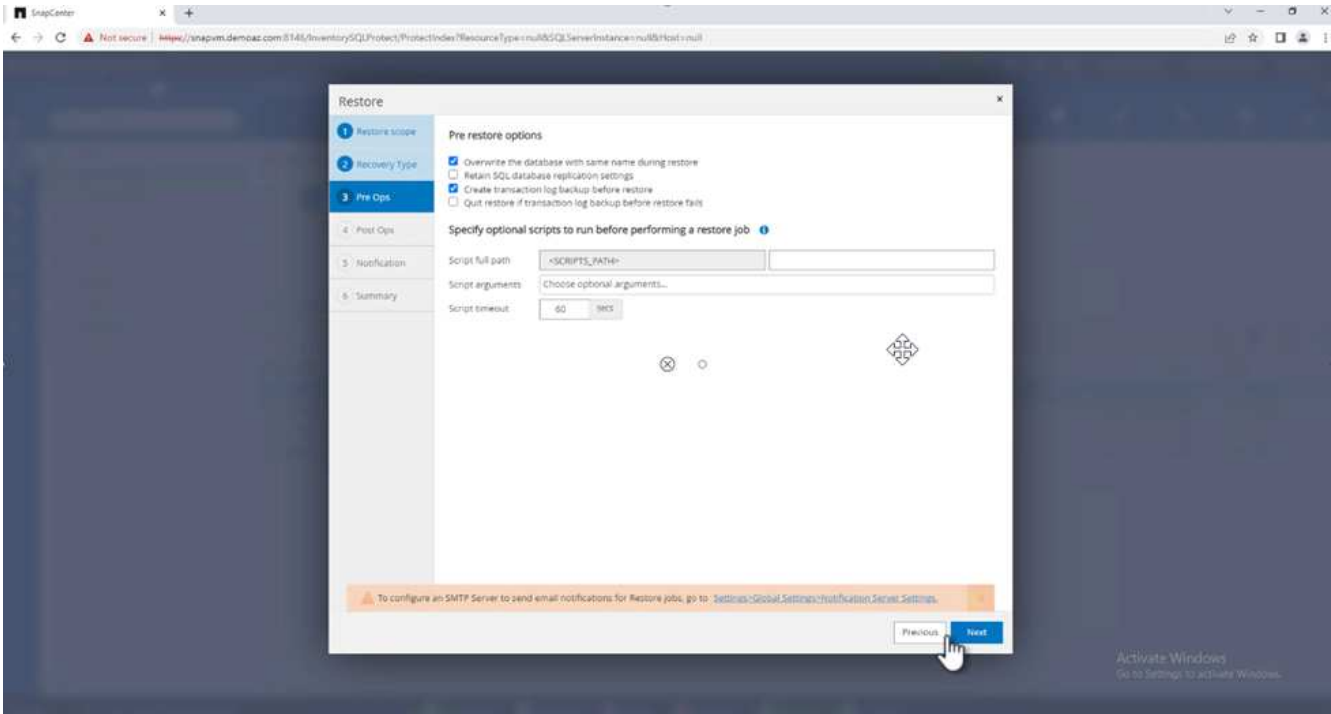

**Opzioni di post-ripristino:**

1. Selezionare l'opzione **operativo, ma non disponibile per il ripristino di ulteriori registri delle transazioni**. Fare clic su **Avanti**.

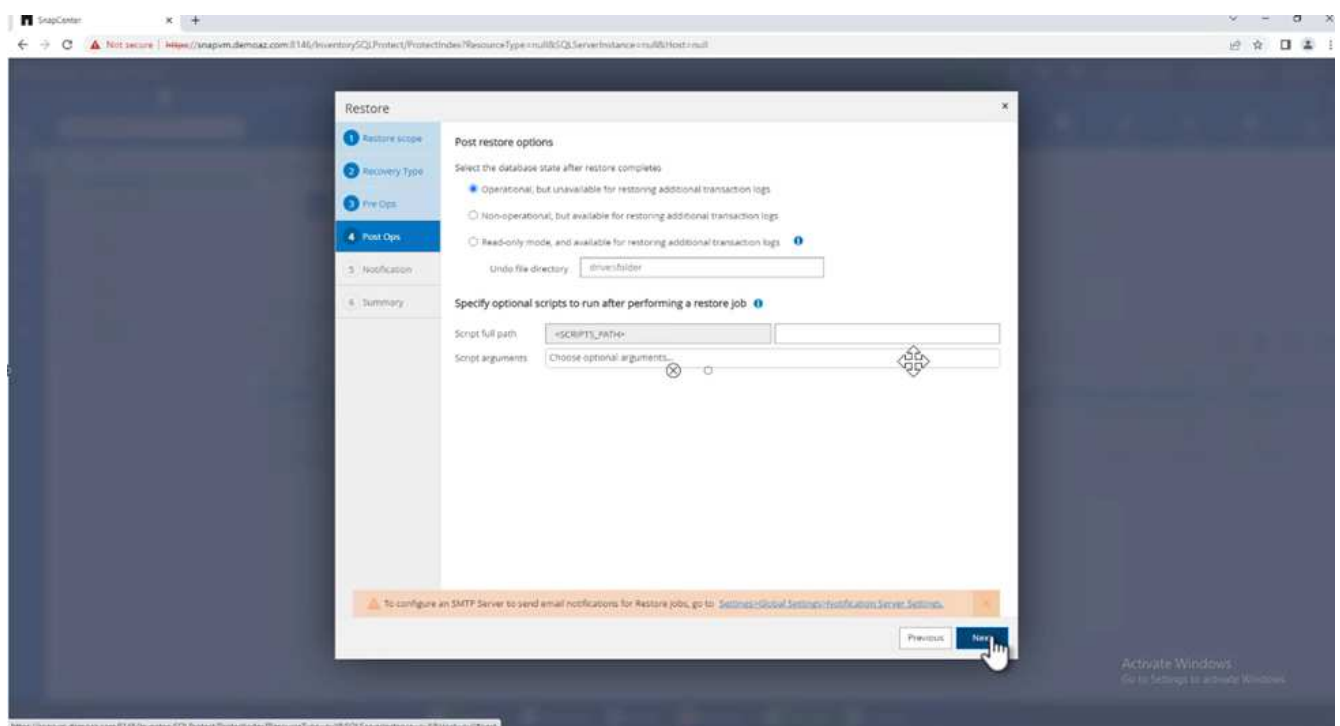

2. Fornire le impostazioni e-mail. Fare clic su **Avanti**.

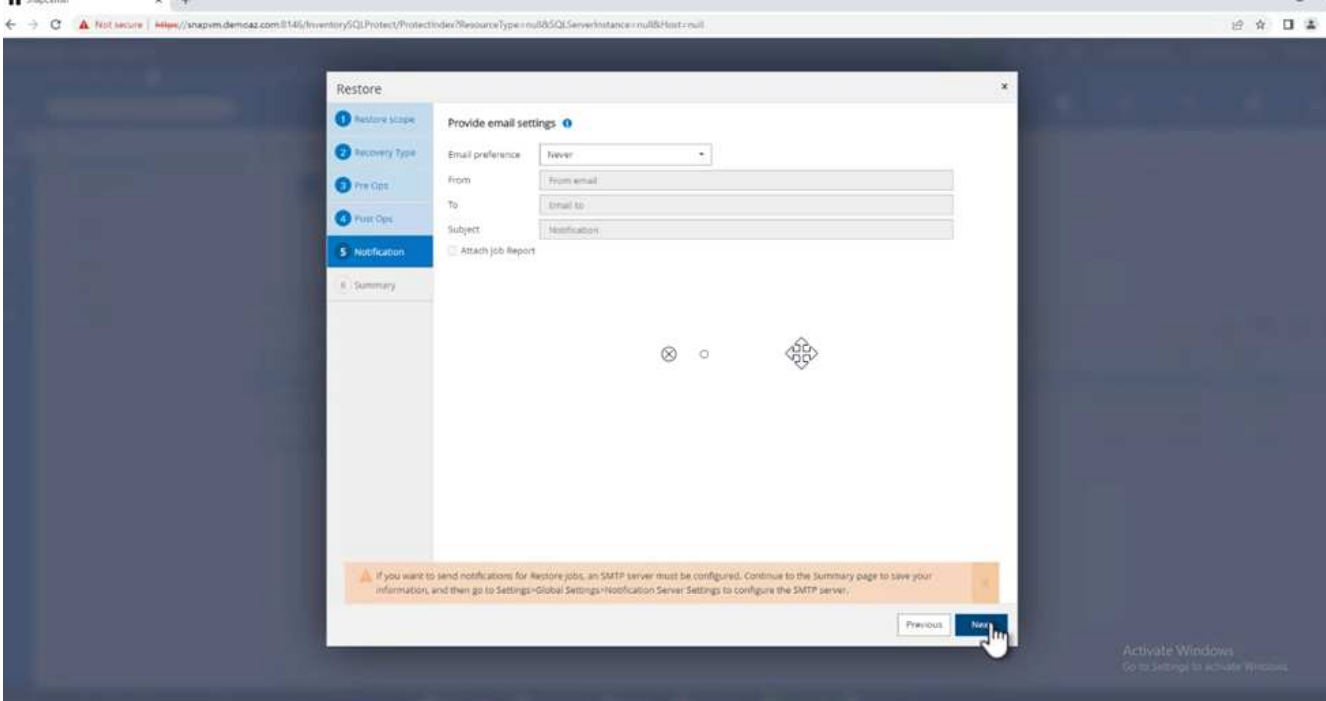

3. Nella pagina **Riepilogo**, fare clic su **fine**.

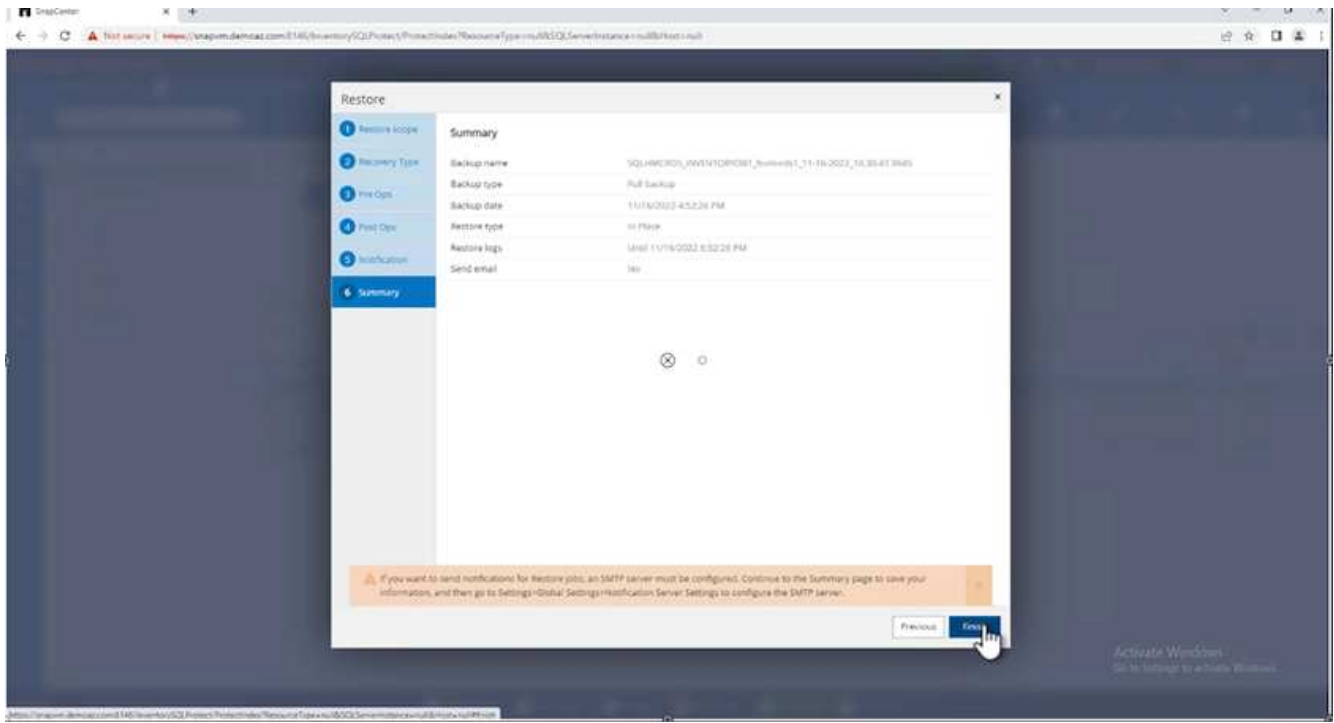

# **Monitoraggio dell'avanzamento del ripristino**

1. Dalla scheda **Monitoring** (monitoraggio), fare clic sui dettagli del processo di ripristino per visualizzare l'avanzamento del processo di ripristino.

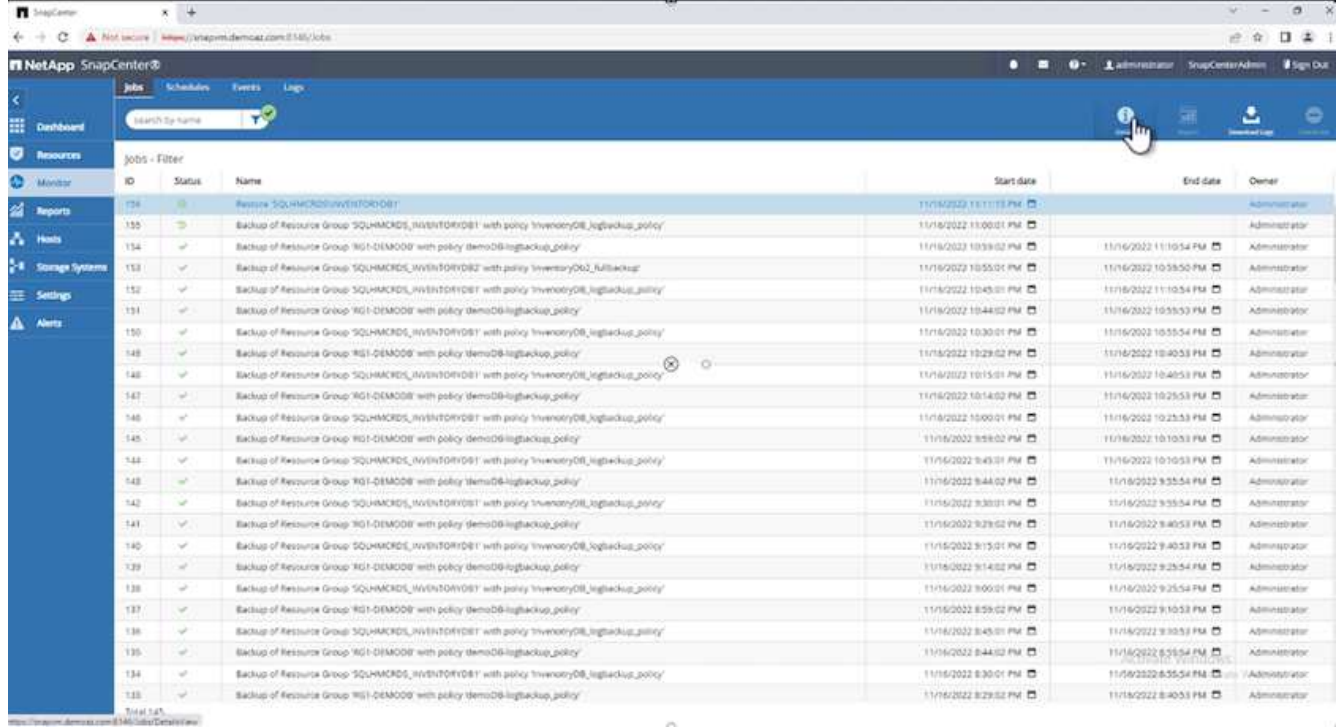

# 2. Ripristinare i dettagli del lavoro.

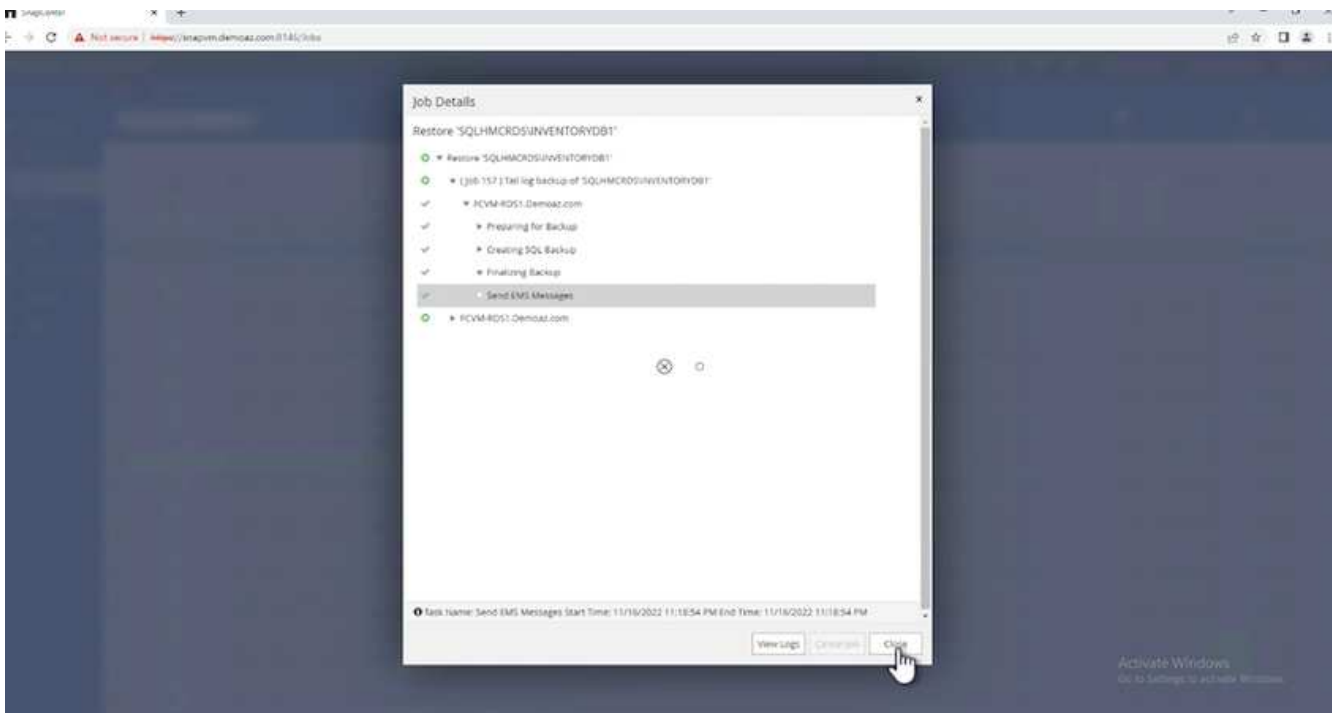

3. Torna all'host SQL Server > database > tabella sono presenti.

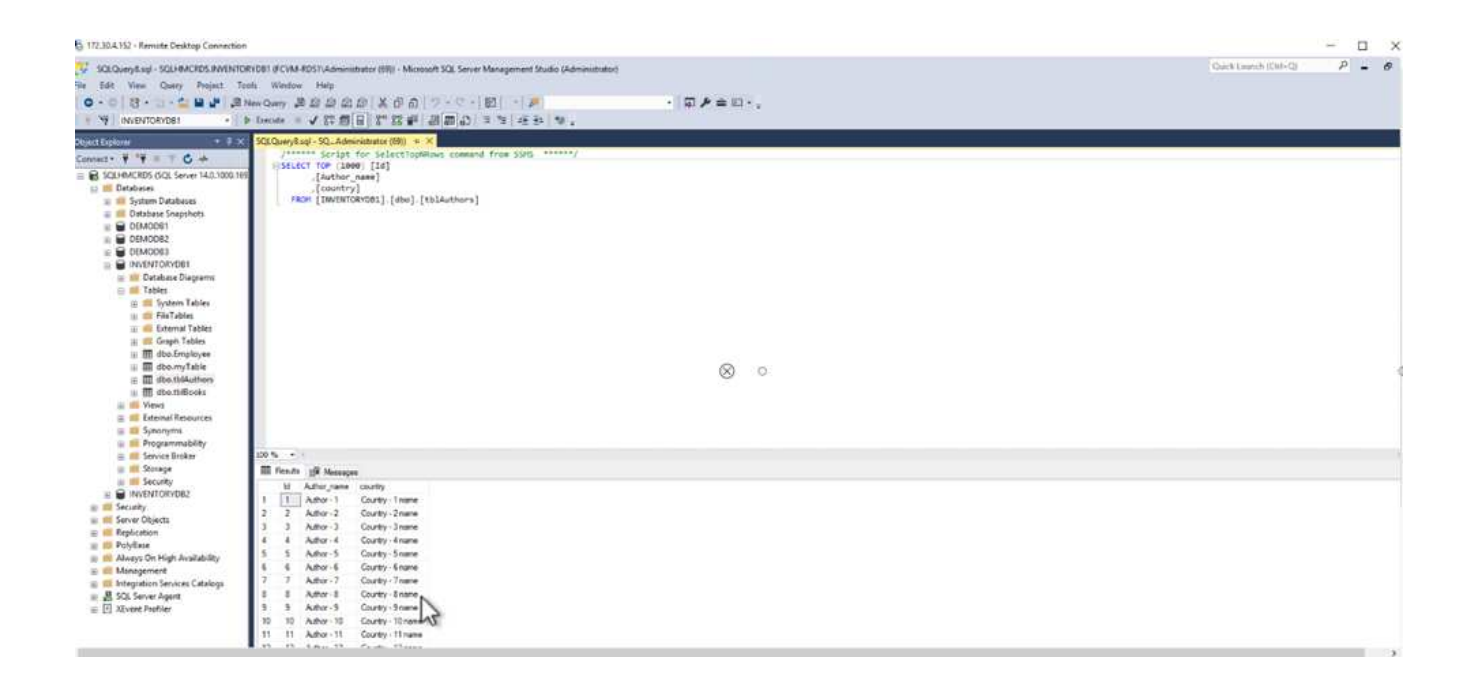

# **Dove trovare ulteriori informazioni**

Per ulteriori informazioni sulle informazioni descritte in questo documento, consultare i seguenti documenti e/o siti Web:

• ["TR-4714: Guida alle Best practice per Microsoft SQL Server con NetApp SnapCenter"](https://www.netapp.com/pdf.html?item=/media/12400-tr4714pdf.pdf)

<https://www.netapp.com/pdf.html?item=/media/12400-tr4714pdf.pdf>

• ["Requisiti per il ripristino di un database"](https://docs.netapp.com/us-en/snapcenter-45/protect-scsql/concept_requirements_for_restoring_a_database.html)

["https://docs.netapp.com/us-en/snapcenter-45/protect](https://docs.netapp.com/us-en/snapcenter-45/protect-scsql/concept_requirements_for_restoring_a_database.html)[scsql/concept\\_requirements\\_for\\_restoring\\_a\\_database.html"](https://docs.netapp.com/us-en/snapcenter-45/protect-scsql/concept_requirements_for_restoring_a_database.html)

• Comprendere i cicli di vita dei database clonati

["https://library.netapp.com/ecmdocs/ECMP1217281/html/GUID-4631AFF4-64FE-4190-931E-](https://library.netapp.com/ecmdocs/ECMP1217281/html/GUID-4631AFF4-64FE-4190-931E-690FCADA5963.html)[690FCADA5963.html"](https://library.netapp.com/ecmdocs/ECMP1217281/html/GUID-4631AFF4-64FE-4190-931E-690FCADA5963.html)

# **TR-4923: Server SQL su AWS EC2 con Amazon FSX per NetApp ONTAP**

Autori: Pat Sinthusan e Niyaz Mohamed, NetApp

#### **Introduzione**

Molte aziende che desiderano migrare le applicazioni da on-premise a cloud scoprono che lo sforzo è ostacolato dalle differenze nelle funzionalità offerte dai sistemi di storage on-premise e dai servizi di cloud storage. Questo divario ha reso la migrazione delle applicazioni aziendali come Microsoft SQL Server molto più problematica. In particolare, le lacune nei servizi necessari per eseguire un'applicazione aziendale, come ad esempio solide snapshot, funzionalità di efficienza dello storage, alta disponibilità, affidabilità e performance costanti, hanno costretto i clienti a fare compromessi di progettazione o a rinunciare alla migrazione delle applicazioni. Con FSX per NetApp ONTAP, i clienti non devono più scendere a compromessi. FSX per NetApp ONTAP è un servizio AWS nativo (di prima parte) venduto, supportato, fatturato e completamente gestito da AWS. Utilizza la potenza di NetApp ONTAP per fornire le stesse funzionalità di storage e gestione dei dati di

livello Enterprise che NetApp ha fornito on-premise per trent'anni in AWS come servizio gestito.

Con SQL Server sulle istanze EC2, gli amministratori di database possono accedere e personalizzare il proprio ambiente di database e il sistema operativo sottostante. Un SQL Server sull'istanza EC2 in combinazione con ["ONTAP AWS FSX"](https://docs.aws.amazon.com/fsx/latest/ONTAPGuide/what-is-fsx-ontap.html) per memorizzare i file di database, consente performance elevate, gestione dei dati e un percorso di migrazione semplice e semplice utilizzando la replica a livello di blocco. Pertanto, è possibile eseguire il database complesso su AWS VPC con un semplice approccio "lift-and-shift", meno clic e nessuna conversione dello schema.

# **Vantaggi dell'utilizzo di Amazon FSX per NetApp ONTAP con SQL Server**

Amazon FSX per NetApp ONTAP è il file storage ideale per le implementazioni di SQL Server in AWS. I vantaggi includono:

- Performance elevate e throughput costanti con bassa latenza
- Caching intelligente con cache NVMe per migliorare le performance
- Dimensionamento flessibile per aumentare o ridurre capacità, throughput e IOPS in tempo reale
- Replica efficiente dei blocchi on-premise-to-AWS
- L'utilizzo di iSCSI, un protocollo noto per l'ambiente di database
- Funzionalità di efficienza dello storage come thin provisioning e cloni a impatto zero
- Riduzione dei tempi di backup da ore a minuti, con conseguente riduzione dell'RTO
- Backup granulare e ripristino di database SQL con l'intuitiva interfaccia utente di NetApp SnapCenter
- Possibilità di eseguire più migrazioni di test prima della migrazione effettiva
- Riduzione dei downtime durante la migrazione e superamento delle sfide di migrazione con copia a livello di file o i/O.
- Riduzione del MTTR individuando la causa principale dopo una release importante o un aggiornamento delle patch

L'implementazione di database SQL Server su FSX ONTAP con il protocollo iSCSI, come comunemente utilizzato on-premise, offre un ambiente di storage ideale per database con performance superiori, efficienza dello storage e funzionalità di gestione dei dati. Utilizzando più sessioni iSCSI, presupponendo una dimensione del working set pari al 5%, l'adattamento di una Flash cache offre oltre 100.000 IOPS con il servizio FSX ONTAP. Questa configurazione offre un controllo completo delle performance per le applicazioni più esigenti. SQL Server in esecuzione su istanze EC2 più piccole connesse a FSX per ONTAP può eseguire le stesse prestazioni di SQL Server in esecuzione su un'istanza EC2 molto più grande, perché vengono applicati solo limiti di larghezza di banda di rete a fronte di FSX per ONTAP. La riduzione delle dimensioni delle istanze riduce anche i costi di calcolo, offrendo un'implementazione ottimizzata per il TCO. La combinazione di SQL con iSCSI, SMB3.0 e condivisioni di disponibilità continua multicanale su FSX per ONTAP offre grandi vantaggi per i carichi di lavoro SQL.

# **Prima di iniziare**

La combinazione di Amazon FSX per NetApp ONTAP e SQL Server su istanza EC2 consente la creazione di design di storage di database di livello Enterprise in grado di soddisfare i requisiti applicativi più esigenti di oggi. Per ottimizzare entrambe le tecnologie, è fondamentale comprendere i modelli e le caratteristiche di i/o di SQL Server. Un layout di storage ben progettato per un database SQL Server supporta le performance di SQL Server e la gestione dell'infrastruttura SQL Server. Un buon layout dello storage consente inoltre di avere successo nell'implementazione iniziale e di far crescere l'ambiente nel tempo con la crescita del business.

### **Prerequisiti**

Prima di completare la procedura descritta in questo documento, è necessario disporre dei seguenti prerequisiti:

- Un account AWS
- Ruoli IAM appropriati per il provisioning di EC2 e FSX per ONTAP
- Un dominio Windows Active Directory su EC2
- Tutti i nodi di SQL Server devono essere in grado di comunicare tra loro
- Assicurarsi che la risoluzione DNS funzioni e che i nomi host possano essere risolti. In caso contrario, utilizzare la voce del file host.
- Conoscenza generale dell'installazione di SQL Server

Inoltre, fare riferimento alle Best practice NetApp per gli ambienti SQL Server per garantire la migliore configurazione dello storage.

# **Configurazioni Best practice per ambienti SQL Server su EC2**

Con FSX ONTAP, procurarsi lo storage è l'attività più semplice e può essere eseguita aggiornando il file system. Questo semplice processo consente l'ottimizzazione dinamica dei costi e delle performance in base alle esigenze, aiuta a bilanciare il carico di lavoro SQL ed è anche un ottimo elemento di supporto per il thin provisioning. Il thin provisioning di FSX ONTAP è progettato per presentare più storage logico alle istanze EC2 che eseguono SQL Server rispetto a quanto previsto nel file system. Invece di allocare lo spazio in anticipo, lo spazio di storage viene allocato dinamicamente a ciascun volume o LUN durante la scrittura dei dati. Nella maggior parte delle configurazioni, lo spazio libero viene liberato anche quando i dati nel volume o nel LUN vengono cancellati (e non vengono conservati da alcuna copia Snapshot). La tabella seguente fornisce le impostazioni di configurazione per l'allocazione dinamica dello storage.

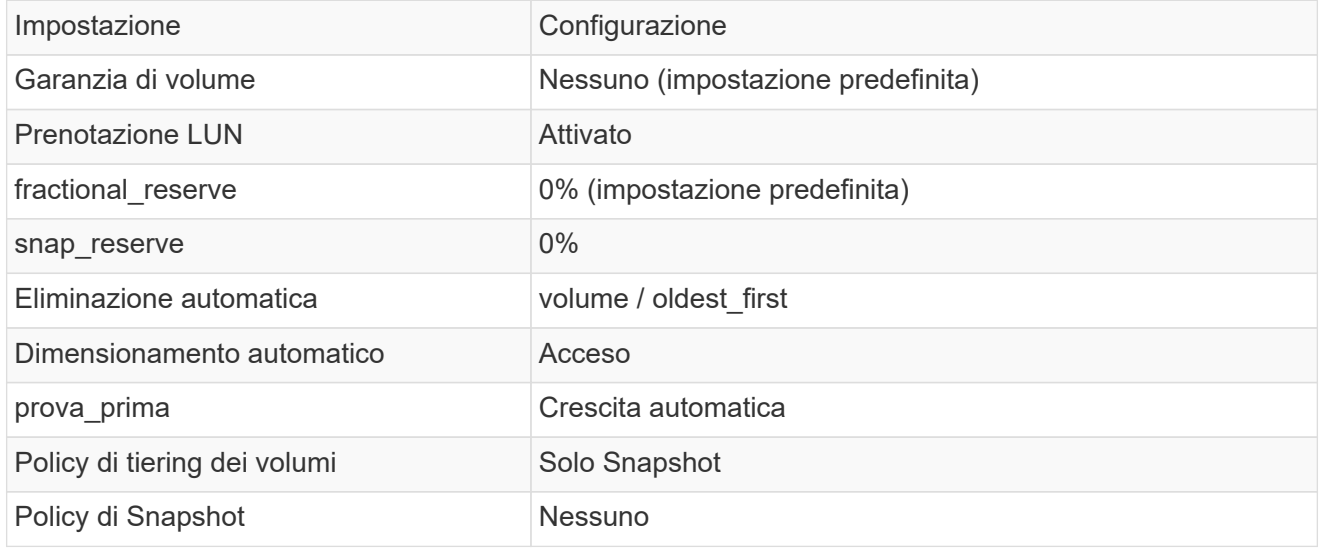

Con questa configurazione, la dimensione totale dei volumi può essere superiore allo storage effettivo disponibile nel file system. Se le LUN o le copie Snapshot richiedono più spazio di quello disponibile nel volume, i volumi aumentano automaticamente, occupando più spazio dal file system contenente. La funzione di crescita automatica consente a FSX ONTAP di aumentare automaticamente le dimensioni del volume fino alle dimensioni massime predeterminate. Per supportare la crescita automatica del volume, deve essere disponibile spazio nel file system contenente. Pertanto, con la funzione di crescita automatica attivata, è necessario monitorare lo spazio libero nel file system contenente e aggiornare il file system quando necessario.

Insieme a questo, impostare ["allocazione dello spazio"](https://kb.netapp.com/Advice_and_Troubleshooting/Data_Storage_Software/ONTAP_OS/What_does_the_LUN_option_space_alloc_do%3F) Opzione on LUN (LUN) su Enabled (attivato) in modo che FSX ONTAP notifichi all'host EC2 quando il volume ha esaurito lo spazio e il LUN nel volume non può accettare scritture. Inoltre, questa opzione consente a FSX per ONTAP di recuperare automaticamente lo spazio quando il server SQL sull'host EC2 elimina i dati. Per impostazione predefinita, l'opzione di allocazione dello spazio è disattivata.

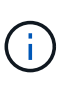

Se viene creata una LUN riservata allo spazio in un volume non garantito, la LUN si comporta come una LUN non riservata allo spazio. Questo perché un volume non garantito non dispone di spazio da allocare al LUN; il volume stesso può allocare spazio solo quando viene scritto, a causa della sua garanzia di assenza.

Con questa configurazione, gli amministratori di FSX ONTAP possono in genere dimensionare il volume in modo che debbano gestire e monitorare lo spazio utilizzato nel LUN sul lato host e nel file system.

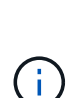

 $\mathbf{d}$  .

Œ

NetApp consiglia di utilizzare un file system separato per i carichi di lavoro di SQL Server. Se il file system viene utilizzato per più applicazioni, monitorare l'utilizzo dello spazio del file system e dei volumi all'interno del file system per assicurarsi che i volumi non siano in concorrenza con lo spazio disponibile.

Le copie Snapshot utilizzate per creare volumi FlexClone non vengono eliminate dall'opzione di eliminazione automatica.

L'overcommitment dello storage deve essere attentamente considerato e gestito per un'applicazione mission-critical come SQL Server per la quale non è possibile tollerare anche un'interruzione minima. In tal caso, è meglio monitorare le tendenze di consumo dello storage per determinare quanto, se presenti, l'impegno in eccesso sia accettabile.

# **Best Practice**

- 1. Per ottenere performance di storage ottimali, è possibile eseguire il provisioning della capacità del file system fino a 1,35 volte più grande rispetto all'utilizzo totale del database.
- 2. Quando si utilizza il thin provisioning, è necessario un monitoraggio appropriato, accompagnato da un piano d'azione efficace, per evitare il downtime delle applicazioni.
- 3. Assicurati di impostare gli avvisi di Cloudwatch e di altri strumenti di monitoraggio in modo che le persone vengano contattate con il tempo necessario per reagire quando lo storage viene riempito.

# **Configurare lo storage per SQL Server e implementare SnapCenter per le operazioni di backup, ripristino e clonazione**

Per eseguire operazioni SQL Server con SnapCenter, è necessario innanzitutto creare volumi e LUN per SQL Server.

Per creare volumi e LUN per SQL Server, attenersi alla seguente procedura:

- 1. Aprire la console Amazon FSX all'indirizzo <https://console.aws.amazon.com/fsx/>
- 2. Creare un file system Amazon FSX per NetApp ONTAP utilizzando l'opzione di creazione standard nel metodo di creazione. In questo modo è possibile definire le credenziali FSxadmin e vsadmin.

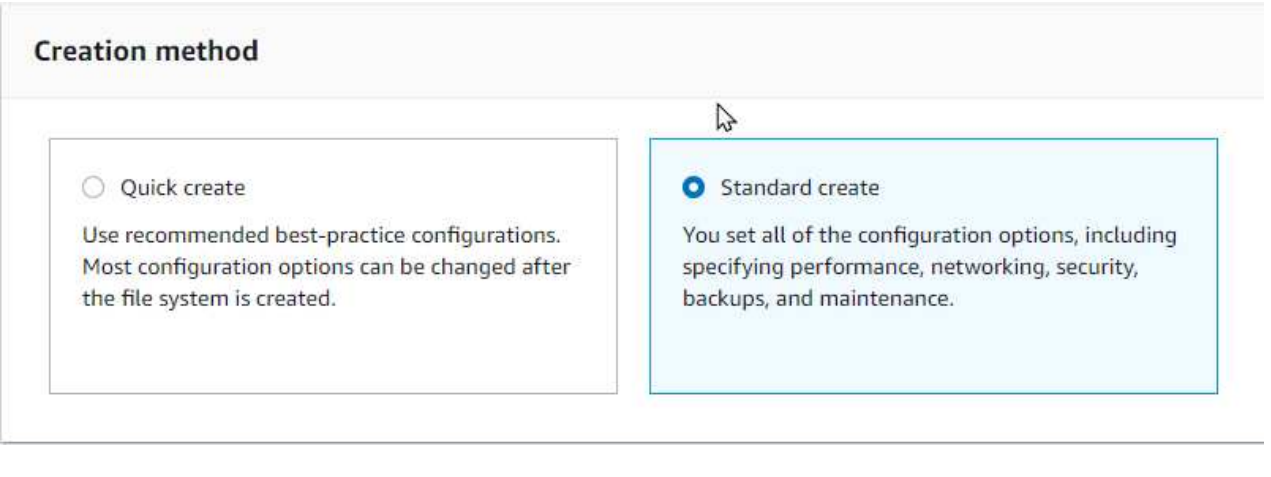

3. Specificare la password per fsxadmin.

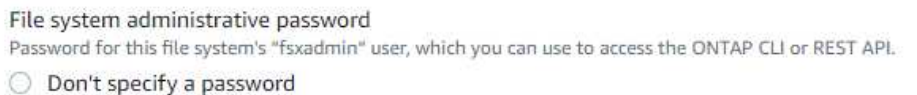

Specify a password

Password

Confirm password

4. Specificare la password per le SVM.

SVM administrative password Password for this SVM's "vsadmin" user, which you can use to access the ONTAP CLI or REST API. O Don't specify a password **O** Specify a password

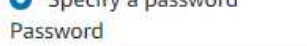

Confirm password

5. Creare i volumi seguendo la procedura indicata nella ["Creazione di un volume su FSX per NetApp](https://docs.aws.amazon.com/fsx/latest/ONTAPGuide/creating-volumes.html) [ONTAP"](https://docs.aws.amazon.com/fsx/latest/ONTAPGuide/creating-volumes.html).

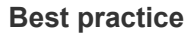

- Disattivare le pianificazioni delle copie Snapshot dello storage e le policy di conservazione. Utilizzare invece NetApp SnapCenter per coordinare le copie Snapshot dei dati e dei volumi di log di SQL Server.
- Configurare i database su LUN individuali su volumi separati per sfruttare la funzionalità di ripristino rapida e granulare.
- Posizionare i file di dati utente (.mdf) su volumi separati perché si tratta di carichi di lavoro di lettura/scrittura casuali. È comune creare backup del log delle transazioni con maggiore frequenza rispetto ai backup del database. Per questo motivo, posizionare i file di log delle transazioni (.ldf) su un volume separato dai file di dati, in modo che sia possibile creare pianificazioni di backup indipendenti per ciascuno di essi. Questa separazione isola inoltre l'i/o di scrittura sequenziale dei file di log dall'i/o di lettura/scrittura casuale dei file di dati e migliora significativamente le prestazioni di SQL Server.
- Tempdb è un database di sistema utilizzato da Microsoft SQL Server come area di lavoro temporanea, in particolare per le operazioni DBCC CHECKDB i/o intensive. Pertanto, posizionare questo database su un volume dedicato. In ambienti di grandi dimensioni in cui il numero di volumi rappresenta una sfida, è possibile consolidare il tempdb in un numero inferiore di volumi e memorizzarlo nello stesso volume degli altri database di sistema dopo un'attenta pianificazione. La protezione dei dati per tempdb non è una priorità elevata perché questo database viene ricreato ogni volta che Microsoft SQL Server viene riavviato.
- 6. Utilizzare il seguente comando SSH per creare volumi:

```
vol create -vserver svm001 -volume vol_awssqlprod01_data -aggregate
aggr1 -size 800GB -state online -tiering-policy snapshot-only
-percent-snapshot-space 0 -autosize-mode grow -snapshot-policy none
-security-style ntfs
volume modify -vserver svm001 -volume vol_awssqlprod01_data
-fractional-reserve 0
volume modify -vserver svm001 -volume vol_awssqlprod01_data -space
-mgmt-try-first vol grow
volume snapshot autodelete modify -vserver svm001 -volume
vol awssqlprod01 data -delete-order oldest first
```
7. Avviare il servizio iSCSI con PowerShell utilizzando privilegi elevati nei server Windows.

Start-service -Name msiscsi Set-Service -Name msiscsi -StartupType Automatic

8. Installare multipath-io con PowerShell utilizzando privilegi elevati nei server Windows.

Install-WindowsFeature -name Multipath-IO -Restart

9. Individuare il nome di Windows Initiator con PowerShell utilizzando privilegi elevati nei server Windows.

Get-InitiatorPort | select NodeAddress

PS C:\Users\administrator.CONTOSO> Get-InitiatorPort | select NodeAddress

k

```
NodeAddress
```
ign.1991-05.com.microsoft:ws2019-sql1.contoso.net

10. Connettersi alle macchine virtuali di storage (SVM) utilizzando PuTTY e creare un iGroup.

```
igroup create -igroup igrp_ws2019sql1 -protocol iscsi -ostype
windows -initiator iqn.1991-05.com.microsoft:ws2019-sql1.contoso.net
```
11. Utilizzare il seguente comando SSH per creare LUN:

```
lun create -path /vol/vol awssqlprod01 data/lun awssqlprod01 data
-size 700GB -ostype windows 2008 -space-allocation enabled lun
create -path /vol/vol awssqlprod01_log/lun_awssqlprod01_log -size
100GB -ostype windows_2008 -space-allocation enabled
```
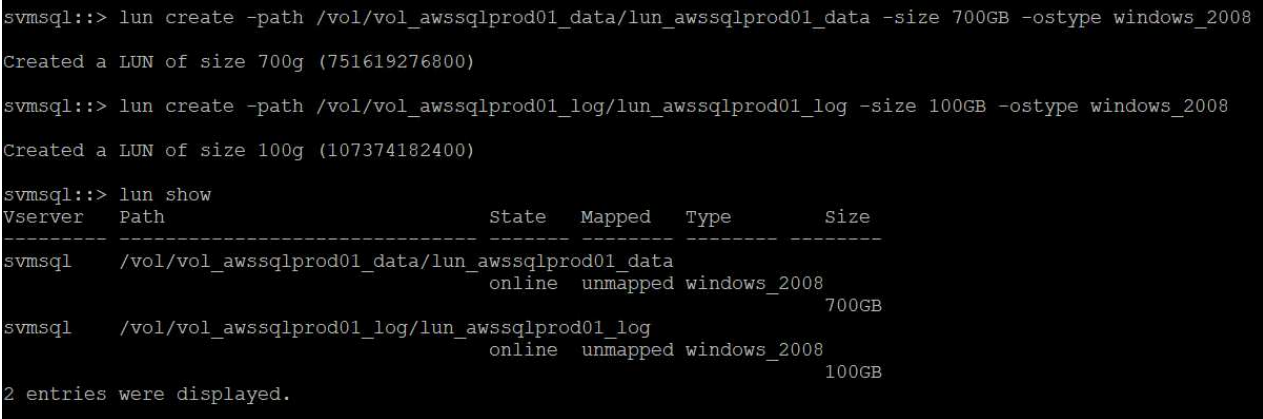

- 12. Per ottenere l'allineamento i/o con lo schema di partizione del sistema operativo, utilizzare Windows 2008 come tipo di LUN consigliato. Fare riferimento a. ["qui"](https://docs.netapp.com/us-en/ontap/san-admin/io-misalignments-properly-aligned-luns-concept.html) per ulteriori informazioni.
- 13. Utilizzare il seguente comando SSH per mappare i LUN appena creati.

```
lun show
lun map -path /vol/vol awssqlprod01 data/lun awssqlprod01 data
-igroup igrp awssqlprod01lun map -path
/vol/vol awssqlprod01 log/lun awssqlprod01 log -igroup
igrp_awssqlprod01
```
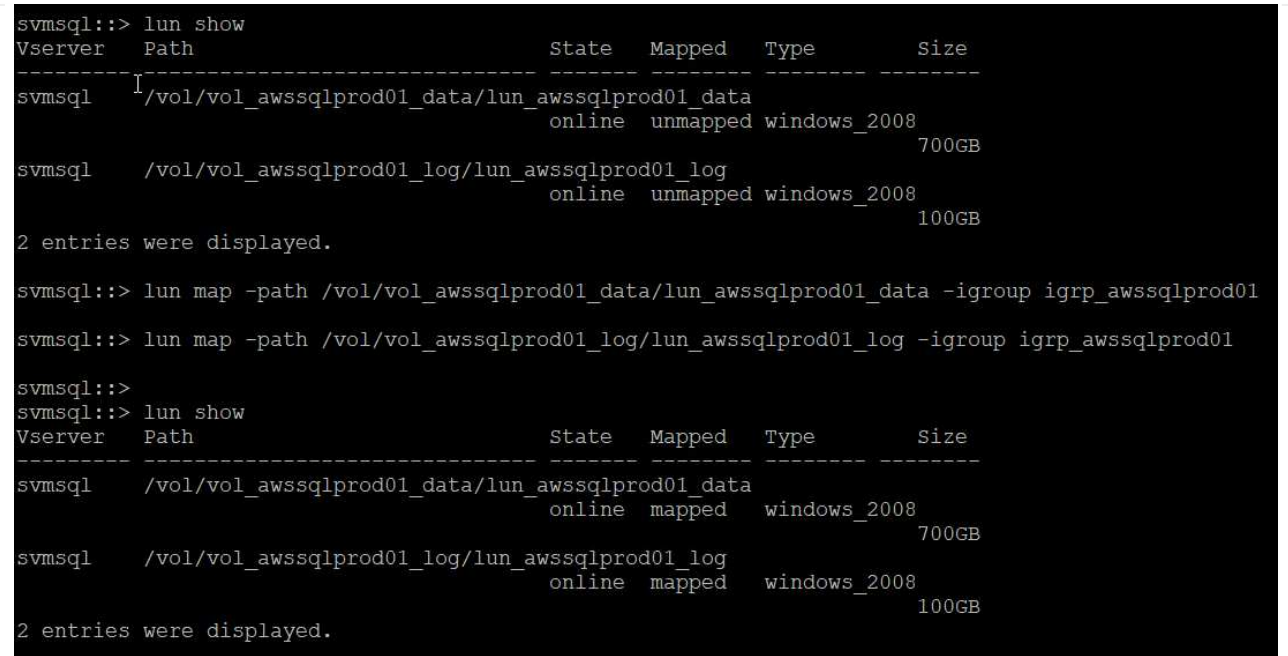

- 14. Per un disco condiviso che utilizza il cluster di failover di Windows, eseguire un comando SSH per mappare lo stesso LUN all'igroup che appartiene a tutti i server che fanno parte del cluster di failover di Windows.
- 15. Connessione di Windows Server a una SVM con una destinazione iSCSI. Individuare l'indirizzo IP di destinazione da AWS Portal.

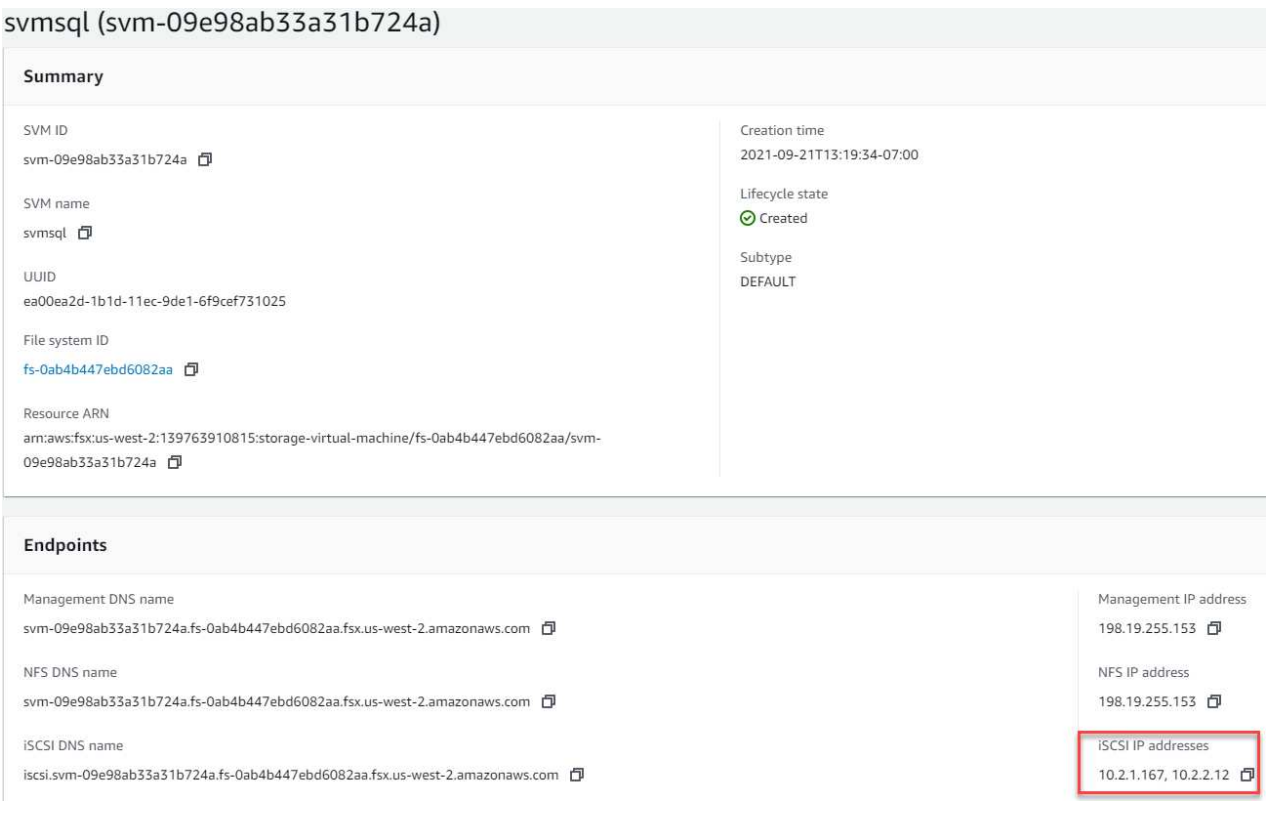

16. Da Server Manager (Gestione server) e dal menu Tools (Strumenti), selezionare iSCSI Initiator (iniziatore iSCSI). Selezionare la scheda Discovery (rilevamento), quindi Discover Portal (Scopri portale). Fornire l'indirizzo IP iSCSI indicato nella fase precedente e selezionare Advanced (Avanzate). Da Local Adapter, selezionare Microsoft iSCSI Initiator. Da Initiator IP (IP iniziatore),

selezionare l'IP del server. Quindi selezionare OK per chiudere tutte le finestre.

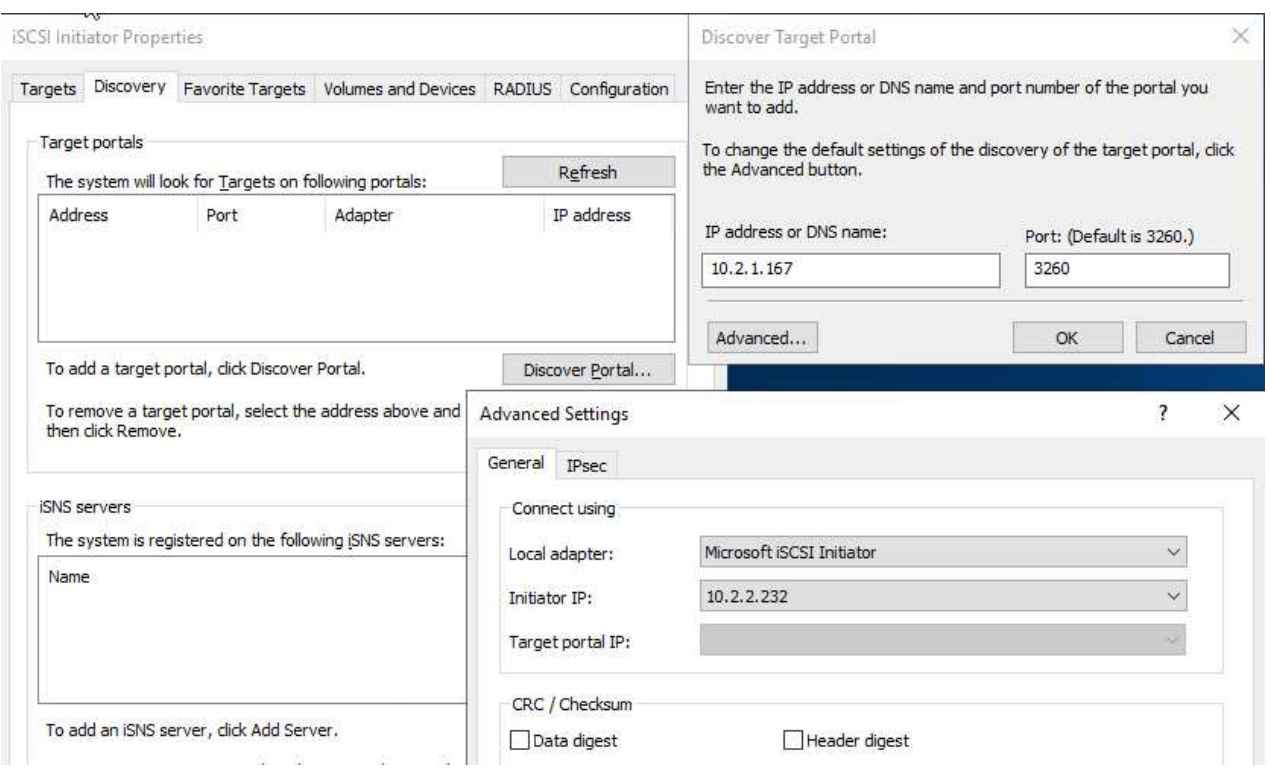

- 17. Ripetere il punto 12 per il secondo IP iSCSI da SVM.
- 18. Selezionare la scheda **targets**, selezionare **Connect** e selezionare **Enable muti-path**.

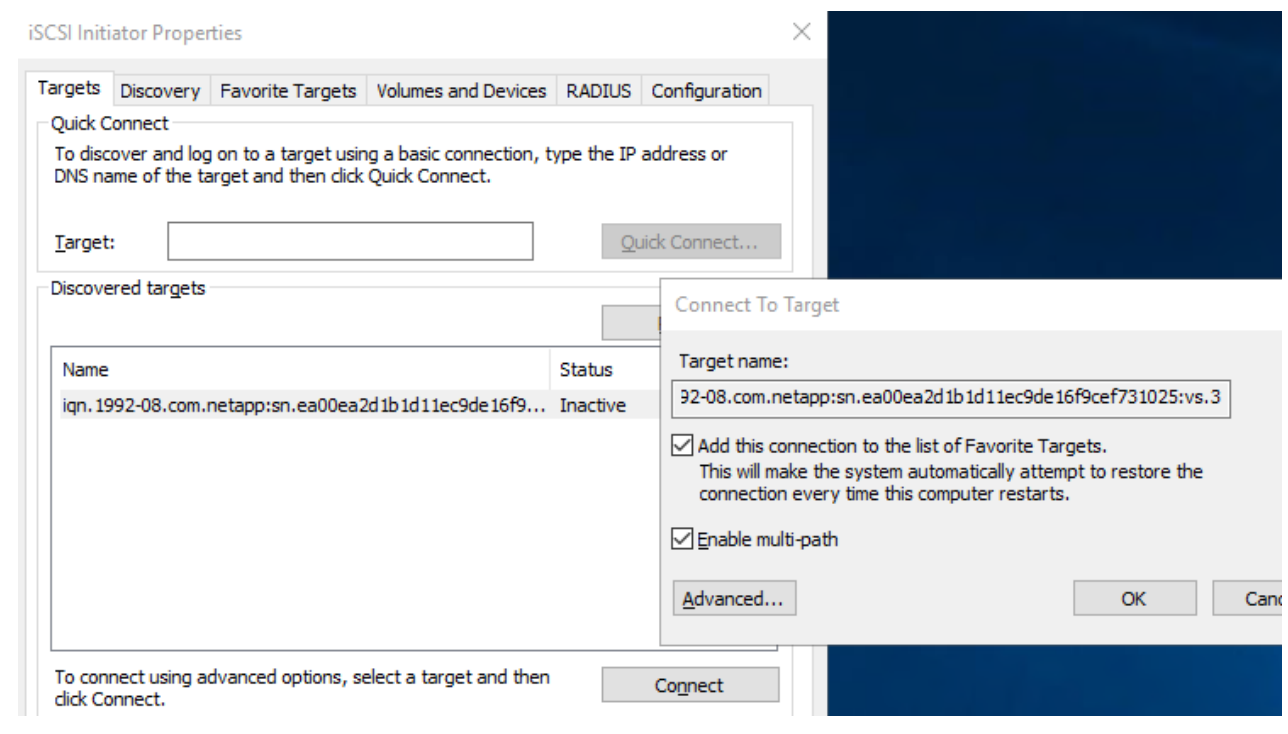

19. Per ottenere performance ottimali, aggiungere altre sessioni; NetApp consiglia di creare cinque sessioni iSCSI. Selezionare **Proprietà \*> \*Aggiungi sessione \*> \*Avanzate** e ripetere il punto 12.

```
$TargetPortals = ('10.2.1.167', '10.2.2.12')
foreach ($TargetPortal in $TargetPortals) {New-IscsiTargetPortal
-TargetPortalAddress $TargetPortal}
```
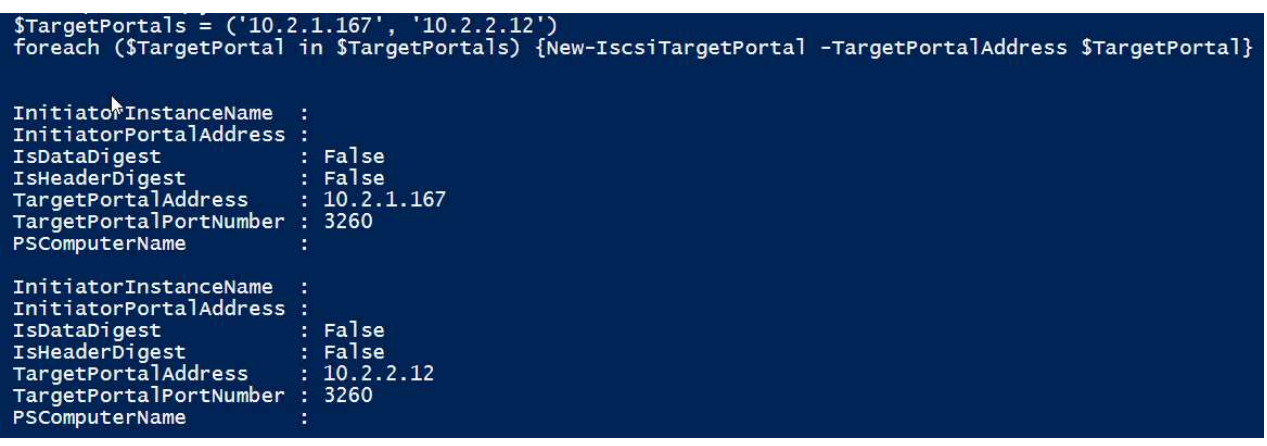

#### **Best practice**

- Configurare cinque sessioni iSCSI per interfaccia di destinazione per ottenere performance ottimali.
- Configurare una policy di round robin per ottenere le migliori performance iSCSI complessive.
- Assicurarsi che la dimensione dell'unità di allocazione sia impostata su 64K per le partizioni durante la formattazione dei LUN
	- a. Eseguire il seguente comando PowerShell per assicurarsi che la sessione iSCSI sia persistente.

```
$targets = Get-IscsiTarget
foreach ($target in $targets)
{
Connect-IscsiTarget -IsMultipathEnabled $true -NodeAddress
$target.NodeAddress -IsPersistent $true
}
```
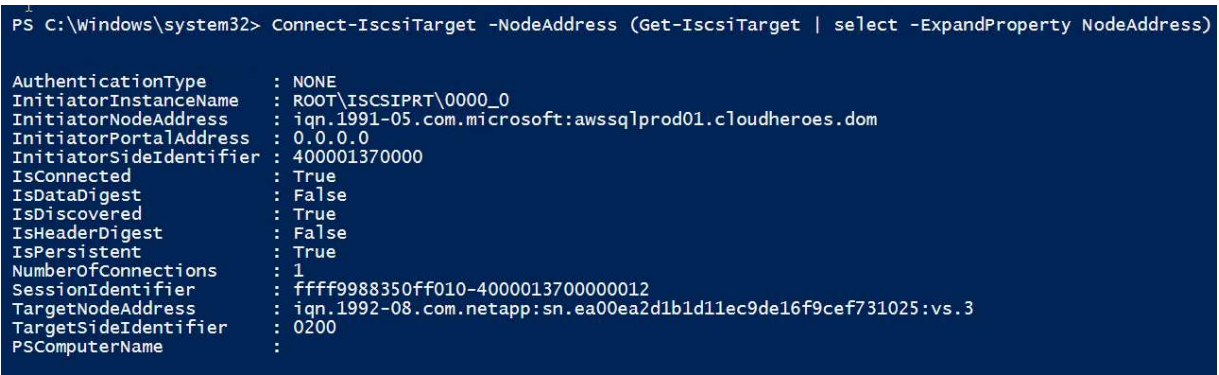

b. Inizializzare i dischi con il seguente comando PowerShell.

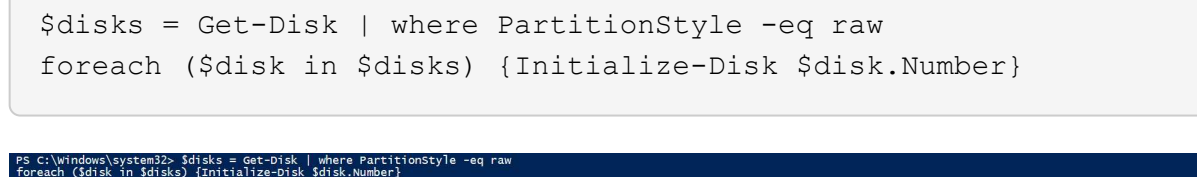

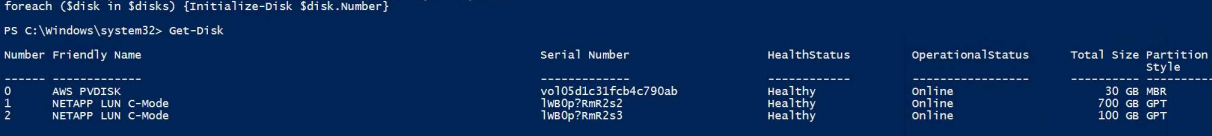

c. Eseguire i comandi Create Partition (Crea partizione) e Format Disk (Formatta disco) con PowerShell.

```
New-Partition -DiskNumber 1 -DriveLetter F -UseMaximumSize
Format-Volume -DriveLetter F -FileSystem NTFS -AllocationUnitSize
65536
New-Partition -DiskNumber 2 -DriveLetter G -UseMaximumSize
Format-Volume -DriveLetter G -FileSystem NTFS -AllocationUnitSize
65536
```
È possibile automatizzare la creazione di volumi e LUN utilizzando lo script PowerShell dell'Appendice B. I LUN possono essere creati anche utilizzando SnapCenter.

Una volta definiti i volumi e le LUN, è necessario configurare SnapCenter per eseguire le operazioni del database.

# **Panoramica di SnapCenter**

NetApp SnapCenter è un software per la protezione dei dati di prossima generazione per le applicazioni Enterprise Tier-1. SnapCenter, con la sua interfaccia di gestione con singolo pannello di controllo, automatizza e semplifica i processi manuali, complessi e lunghi associati al backup, al ripristino e alla clonazione di più database e altri carichi di lavoro applicativi. SnapCenter sfrutta le tecnologie NetApp, tra cui NetApp Snapshots, NetApp SnapMirror, SnapRestore e NetApp FlexClone. Questa integrazione consente alle organizzazioni IT di scalare la propria infrastruttura storage, soddisfare gli impegni SLA sempre più rigorosi e migliorare la produttività degli amministratori in tutta l'azienda.

La seguente tabella elenca i requisiti minimi per l'installazione del server e del plug-in SnapCenter.

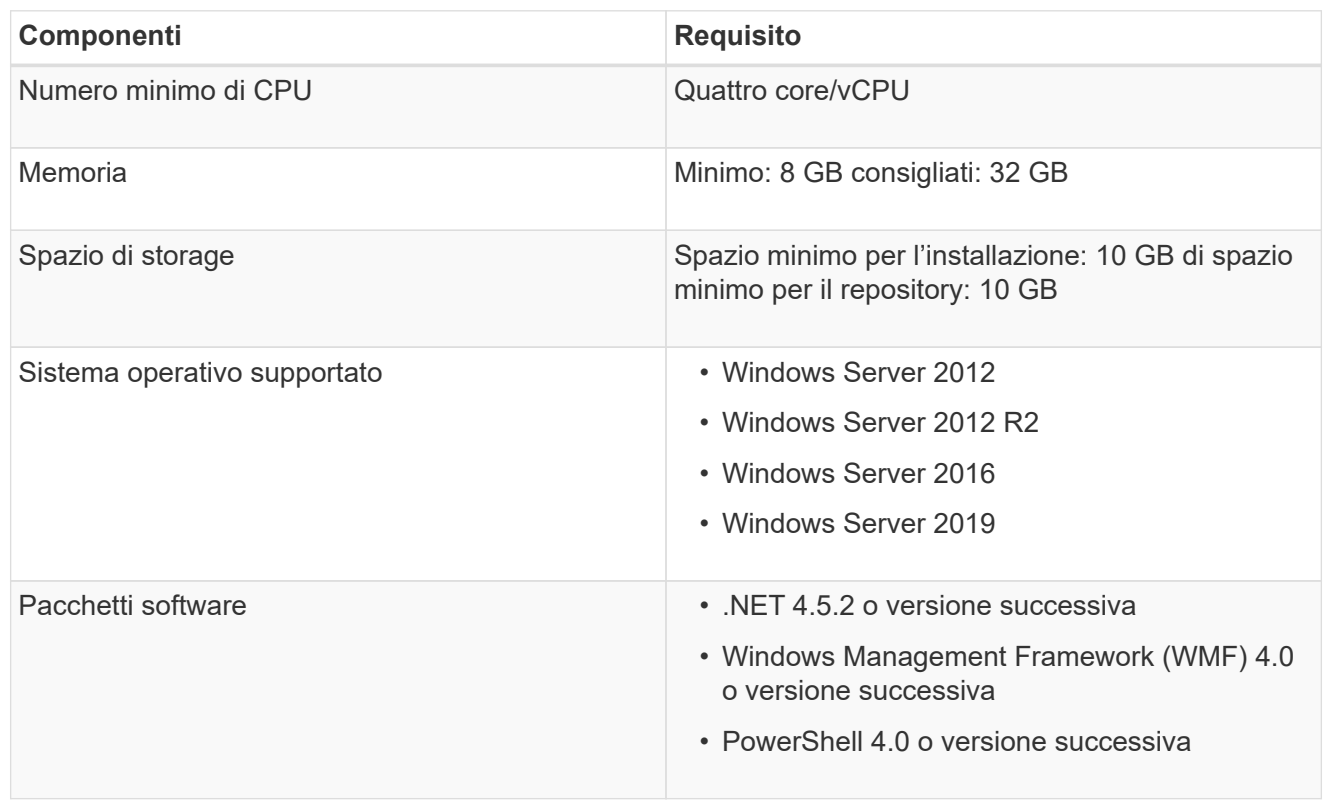

Per informazioni dettagliate, fare riferimento a. ["requisiti di spazio e dimensionamento".](https://docs.netapp.com/us-en/snapcenter/install/reference_space_and_sizing_requirements.html)

Per informazioni sulla compatibilità delle versioni, consultare ["Tool di matrice di interoperabilità NetApp".](https://mysupport.netapp.com/matrix/)

La figura seguente illustra alcune considerazioni relative alla creazione del layout di storage del database Microsoft SQL Server durante il backup con SnapCenter.

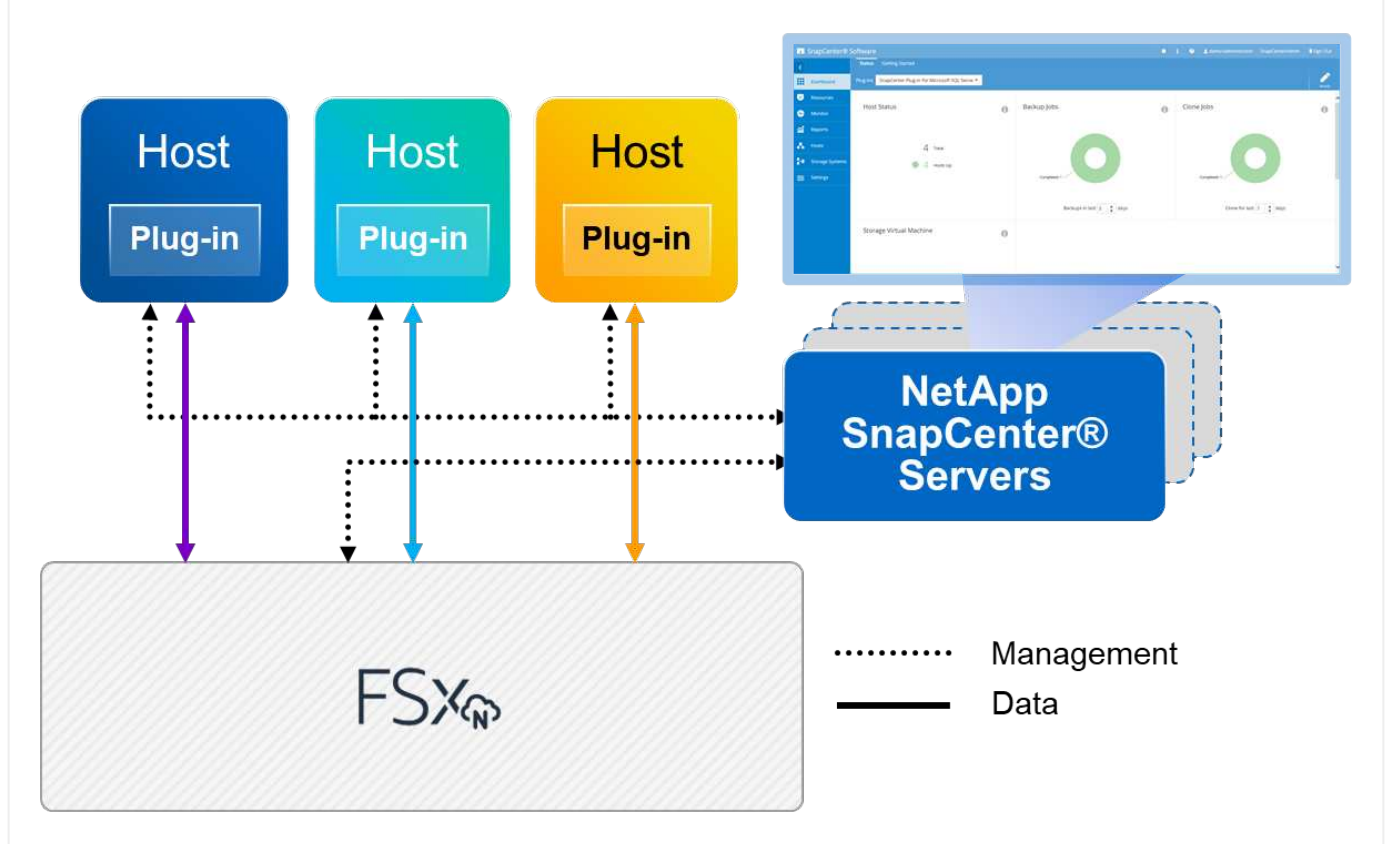

# **Best practice**

- 1. Posizionare i database con query i/o intensive o con database di grandi dimensioni (ad esempio, 500 GB o più) su un volume separato per un ripristino più rapido. Il backup di questo volume deve essere eseguito anche da processi separati.
- 2. Consolidamento di database di piccole e medie dimensioni meno critici o con meno requisiti di i/o in un singolo volume. Il backup di un gran numero di database che risiedono nello stesso volume comporta un minor numero di copie Snapshot che devono essere mantenute. È inoltre consigliabile consolidare le istanze di Microsoft SQL Server per utilizzare gli stessi volumi per controllare il numero di copie Snapshot di backup eseguite.
- 3. Creare LUN separati per memorizzare file di testo completi e file correlati allo streaming di file.
- 4. Assegnare LUN separati per host per memorizzare i backup dei log di Microsoft SQL Server.
- 5. I database di sistema che memorizzano la configurazione dei metadati del server di database e i dettagli del lavoro non vengono aggiornati frequentemente. Posizionare i database/tempdb di sistema in dischi o LUN separati. Non collocare i database di sistema nello stesso volume dei database dell'utente. I database degli utenti hanno criteri di backup diversi e la frequenza del backup del database degli utenti non è la stessa per i database di sistema.
- 6. Per l'installazione di Microsoft SQL Server Availability Group, posizionare i file di dati e di log per le repliche in una struttura di cartelle identica su tutti i nodi.

Oltre ai vantaggi in termini di performance derivanti dalla separazione del layout del database utente in diversi volumi, il database influisce in modo significativo anche sul tempo necessario per il backup e il ripristino. La presenza di volumi separati per i file di dati e log migliora significativamente il tempo di

ripristino rispetto a un volume che ospita più file di dati utente. Allo stesso modo, i database degli utenti con un'applicazione con elevato utilizzo di i/o sono soggetti a un aumento dei tempi di backup. Una spiegazione più dettagliata sulle procedure di backup e ripristino è fornita più avanti in questo documento.

> A partire da SQL Server 2012 (11.x), database di sistema (Master, Model, MSDB e TempDB), I database utente di Database Engine possono essere installati con un file server SMB come opzione di storage. Questo vale per le installazioni standalone di cluster di failover di SQL Server e SQL Server. Questo consente di utilizzare FSX per ONTAP con tutte le sue funzionalità di performance e gestione dei dati, tra cui capacità dei volumi, scalabilità delle performance e funzionalità di protezione dei dati, di cui può usufruire SQL Server. Le condivisioni utilizzate dai server applicazioni devono essere configurate con il set di proprietà Continuously Available e il volume deve essere creato con lo stile di protezione NTFS. NetApp SnapCenter non può essere utilizzato con database collocati su condivisioni SMB da FSX per ONTAP.

> Per i database SQL Server che non utilizzano SnapCenter per eseguire i backup, Microsoft consiglia di posizionare i file di dati e di log su dischi separati. Per le applicazioni che aggiornano e richiedono contemporaneamente i dati, il file di log è intensivo in scrittura e il file di dati (a seconda dell'applicazione) è intensivo in lettura/scrittura. Per il recupero dei dati, il file di log non è necessario. Pertanto, le richieste di dati possono essere soddisfatte dal file di dati posto sul proprio disco.

> Quando si crea un nuovo database, Microsoft consiglia di specificare unità separate per i dati e i registri. Per spostare i file dopo la creazione del database, il database deve essere portato offline. Per ulteriori consigli Microsoft, consulta l'articolo posizionare i file di dati e di registro su unità separate.

đ.

 $\left(\begin{array}{c} 1 \end{array}\right)$ 

 $\left(\mathbf{i}\right)$ 

Seguire la ["Installare il server SnapCenter"](https://docs.netapp.com/us-en/snapcenter/install/task_install_the_snapcenter_server_using_the_install_wizard.html) e. ["Installazione del plug-in SnapCenter per Microsoft SQL](https://docs.netapp.com/us-en/snapcenter/protect-scsql/task_add_hosts_and_install_snapcenter_plug_ins_package_for_windows.html) [Server"](https://docs.netapp.com/us-en/snapcenter/protect-scsql/task_add_hosts_and_install_snapcenter_plug_ins_package_for_windows.html) Per installare e configurare SnapCenter.

Dopo aver installato SnapCenter, completare la seguente procedura per configurarlo.

1. Per impostare le credenziali, selezionare **Impostazioni** > **nuovo**, quindi immettere le informazioni sulle credenziali.

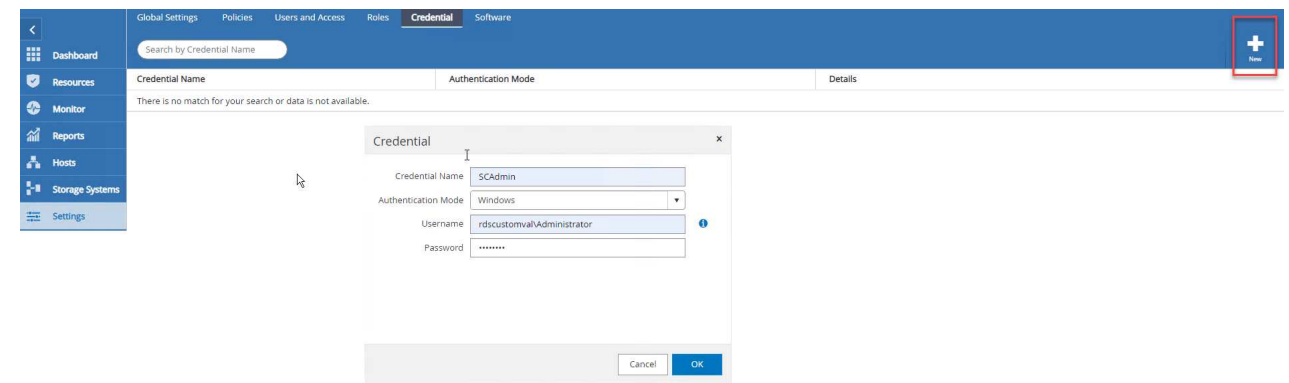

2. Aggiungere il sistema di storage selezionando sistemi di storage > nuovo e fornire l'FSX appropriato per le informazioni di storage ONTAP.

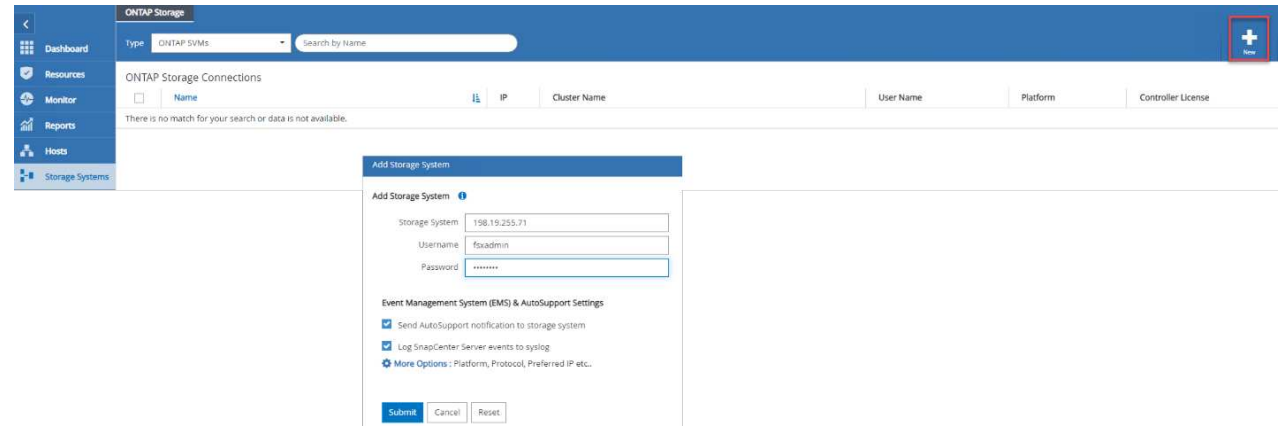

3. Aggiungere gli host selezionando **hosts** > **Add**, quindi fornire le informazioni sull'host. SnapCenter installa automaticamente il plug-in di Windows e SQL Server. Questo processo potrebbe richiedere del tempo.

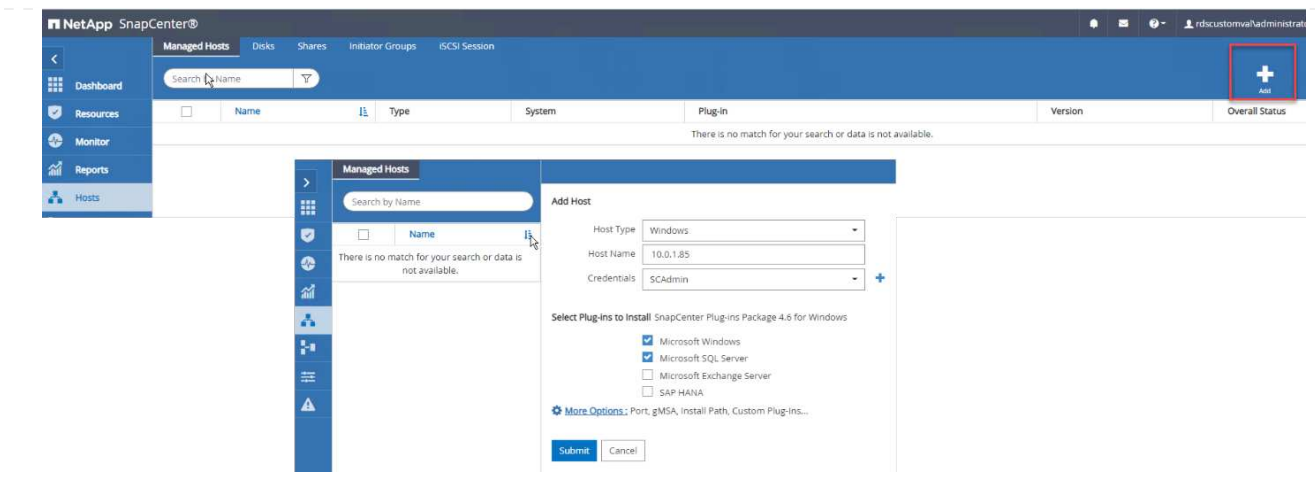

Una volta installati tutti i plug-in, è necessario configurare la directory di log. Questa è la posizione in cui risiede il backup del log delle transazioni. È possibile configurare la directory del registro selezionando l'host, quindi configurando la directory del registro.

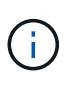

SnapCenter utilizza una directory del log host per memorizzare i dati di backup del log delle transazioni. Si tratta di un'operazione a livello di host e istanza. Ogni host SQL Server utilizzato da SnapCenter deve disporre di una directory del registro host configurata per eseguire i backup del registro. SnapCenter dispone di un repository di database, pertanto i metadati relativi alle operazioni di backup, ripristino o clonazione vengono memorizzati in un repository di database centrale.

La dimensione della directory del log host viene calcolata come segue:

Dimensione della directory del log host = dimensione del database di sistema + (dimensione massima del LDF del DB × tasso di cambiamento giornaliero del log % × (conservazione delle copie Snapshot) ÷ (1 – spazio di overhead del LUN %)

La formula di dimensionamento della directory del log host presuppone quanto segue:

- Backup del database di sistema che non include il database tempdb
- Uno spazio di overhead del LUN del 10%: Consente di creare una directory di log host su un volume dedicato o su un LUN. La quantità di dati nella directory del registro host dipende dalle dimensioni dei backup e dal numero di giorni in cui i backup vengono conservati.

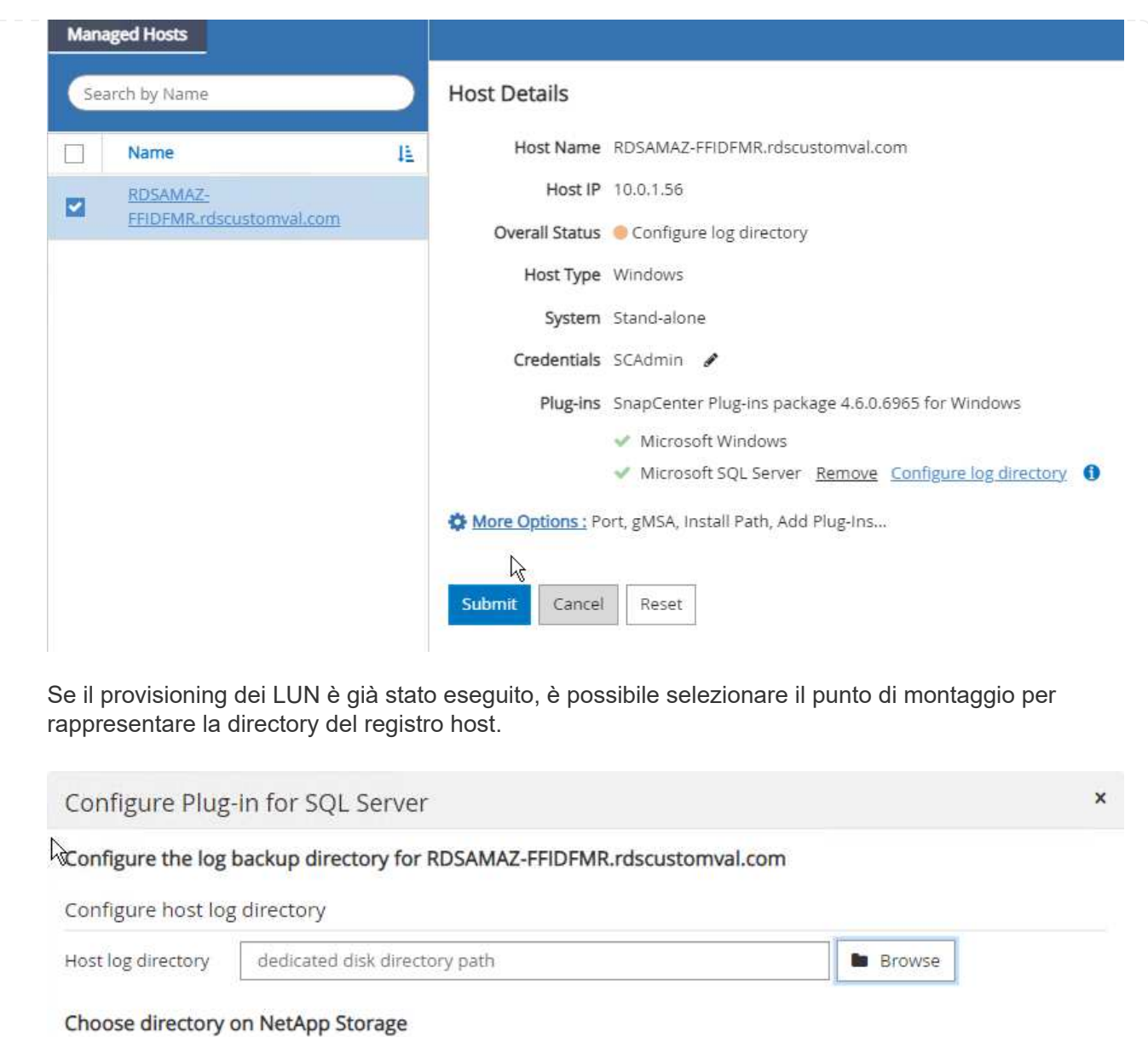

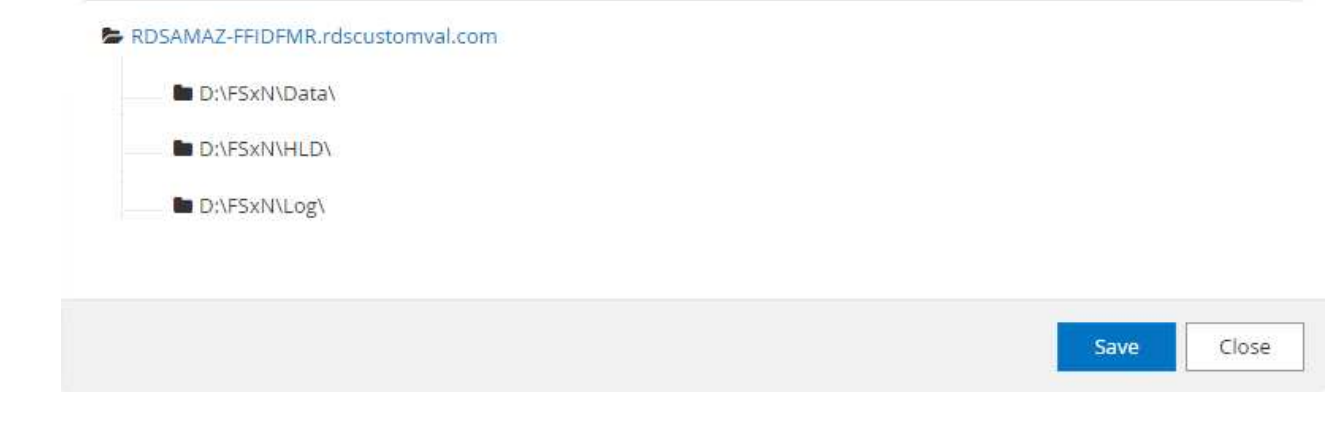

Ora è possibile eseguire operazioni di backup, ripristino e clonazione per SQL Server.

Dopo aver inserito il database e i file di log nelle LUN ONTAP FSX, è possibile utilizzare SnapCenter per eseguire il backup dei database. I seguenti processi vengono utilizzati per creare un backup completo.

#### **Best Practice**

- In termini di SnapCenter, è possibile identificare RPO come frequenza di backup, ad esempio, con quale frequenza si desidera pianificare il backup in modo da ridurre la perdita di dati fino a pochi minuti. SnapCenter consente di pianificare i backup ogni cinque minuti. Tuttavia, potrebbero verificarsi alcuni casi in cui un backup potrebbe non essere completato entro cinque minuti durante i periodi di picco delle transazioni o quando il tasso di cambiamento dei dati è maggiore nel tempo specificato. Una Best practice consiste nel pianificare backup frequenti del log delle transazioni invece di backup completi.
- Esistono numerosi approcci per gestire l'RPO e l'RTO. Un'alternativa a questo approccio al backup consiste nell'avere policy di backup separate per dati e log con intervalli diversi. Ad esempio, da SnapCenter, pianifica backup dei log a intervalli di 15 minuti e backup dei dati a intervalli di 6 ore.
- Utilizzare un gruppo di risorse per una configurazione di backup per l'ottimizzazione Snapshot e il numero di lavori da gestire.
	- a. Selezionare **risorse**, quindi selezionare **Microsoft SQL Server \*dal menu a discesa in alto a sinistra. Selezionare \*Aggiorna risorse**.

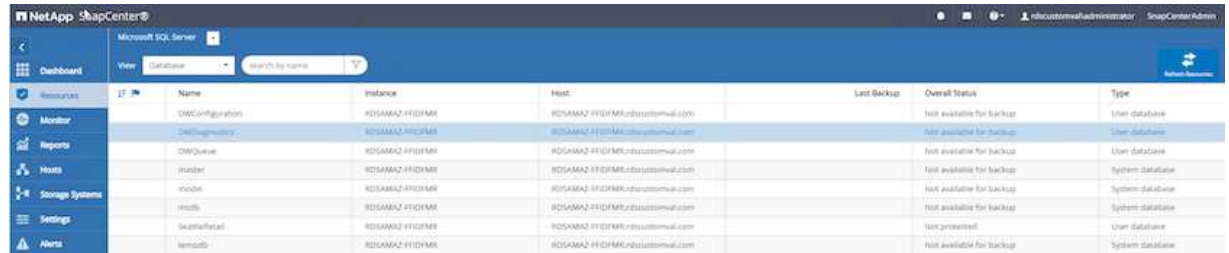

b. Selezionare il database da sottoporre a backup, quindi selezionare **Avanti** e (**\*) per aggiungere il criterio se non è stato creato. Seguire la \*New SQL Server Backup Policy** per creare un nuovo criterio.

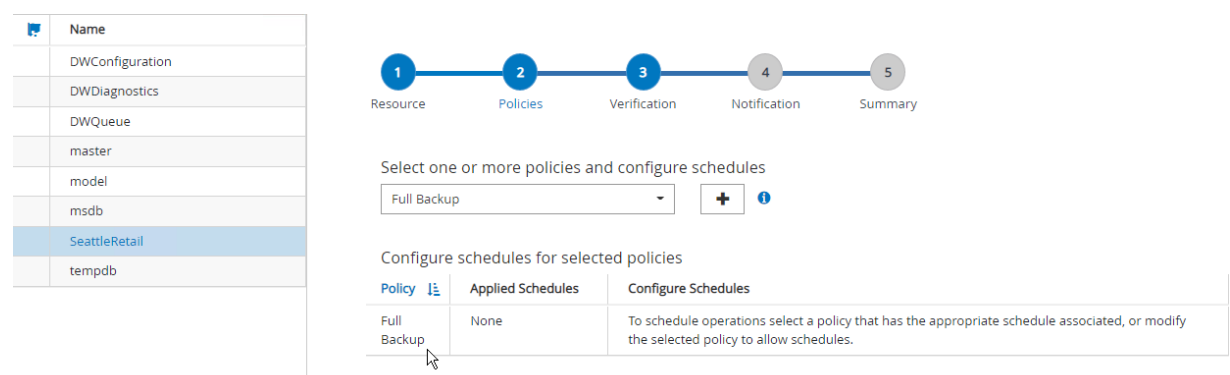

c. Se necessario, selezionare il server di verifica. Questo server è il server che SnapCenter esegue DBCC CHECKDB dopo la creazione di un backup completo. Fare clic su **Avanti** per la notifica, quindi selezionare **Riepilogo** per la revisione. Dopo la revisione, fare clic su **fine**.

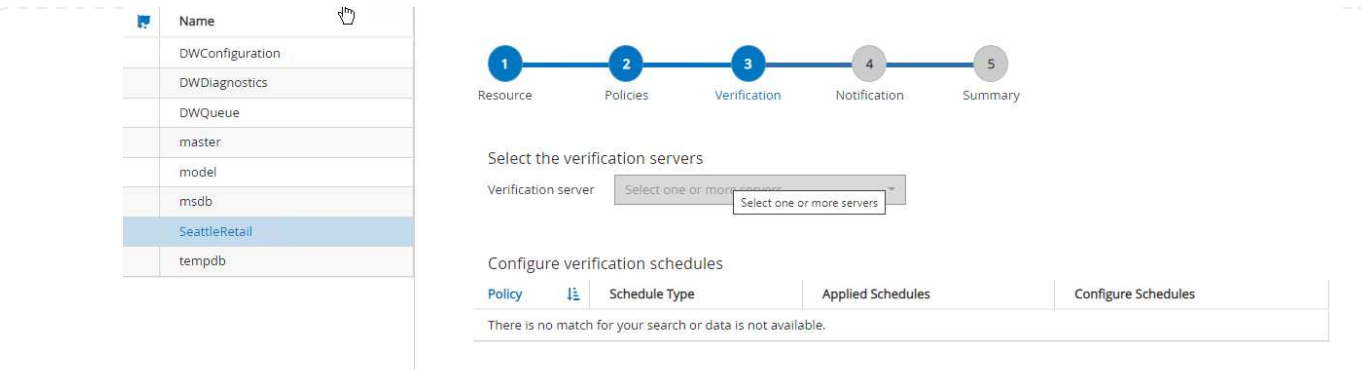

d. Fare clic su **Backup Now** per verificare il backup. Nelle finestre a comparsa, selezionare **Backup**.

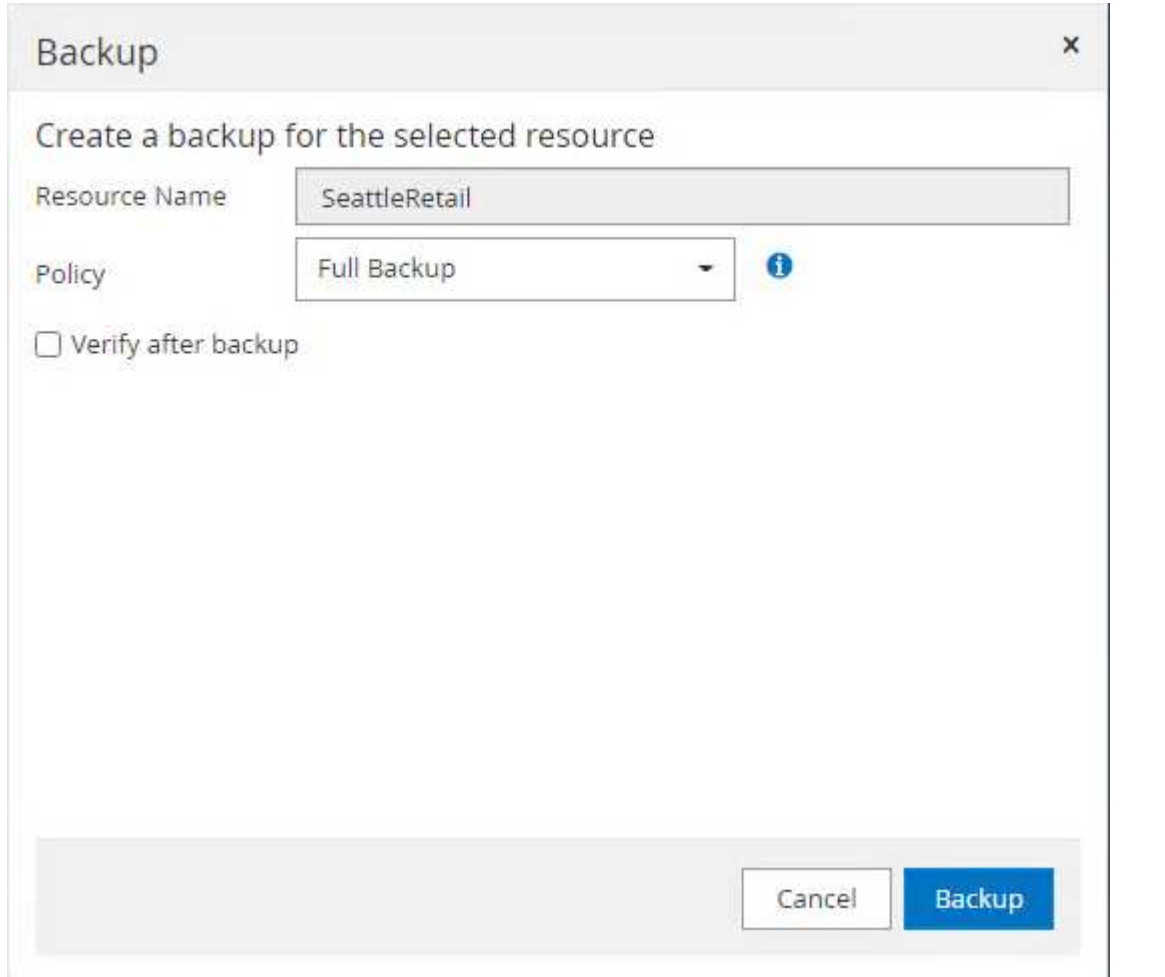

e. Selezionare **Monitor** per verificare che il backup sia stato completato.

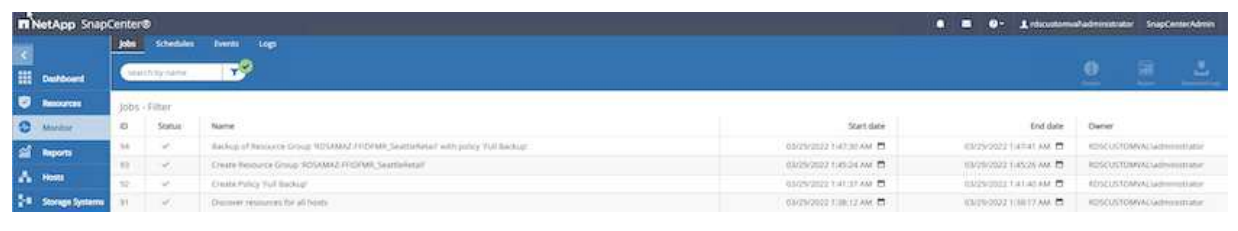

# **Best Practice**

- Eseguire il backup del log delle transazioni da SnapCenter in modo che durante il processo di ripristino, SnapCenter possa leggere tutti i file di backup e ripristinarli automaticamente in sequenza.
- Se per il backup vengono utilizzati prodotti di terze parti, selezionare Copia backup in SnapCenter per evitare problemi di sequenza di log e verificare la funzionalità di ripristino prima di passare alla produzione.

#### **Ripristinare il database con SnapCenter**

Uno dei principali vantaggi dell'utilizzo di FSX ONTAP con SQL Server su EC2 è la capacità di eseguire un ripristino rapido e granulare a ogni livello di database.

Completare i seguenti passaggi per ripristinare un singolo database a un punto specifico o fino al minuto con SnapCenter.

1. Selezionare Resources (risorse), quindi selezionare il database che si desidera ripristinare.

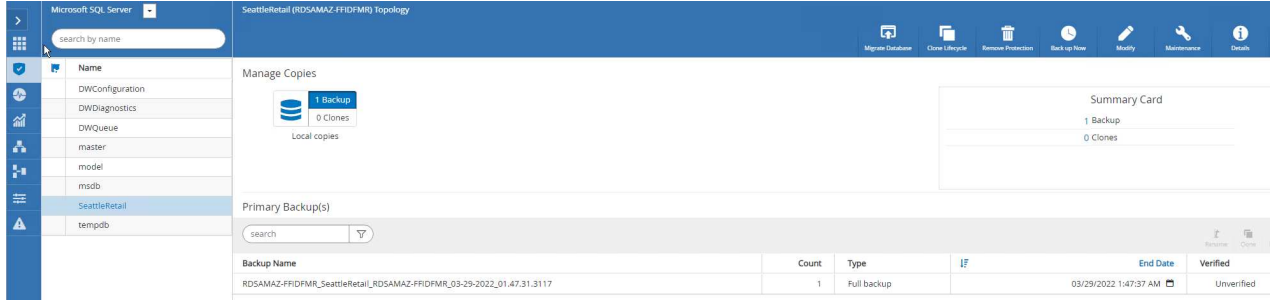

- 2. Selezionare il nome del backup da cui deve essere ripristinato il database, quindi selezionare Restore (Ripristina).
- 3. Seguire le finestre a comparsa **Restore** per ripristinare il database.
- 4. Selezionare **Monitor** per verificare che il processo di ripristino abbia esito positivo.

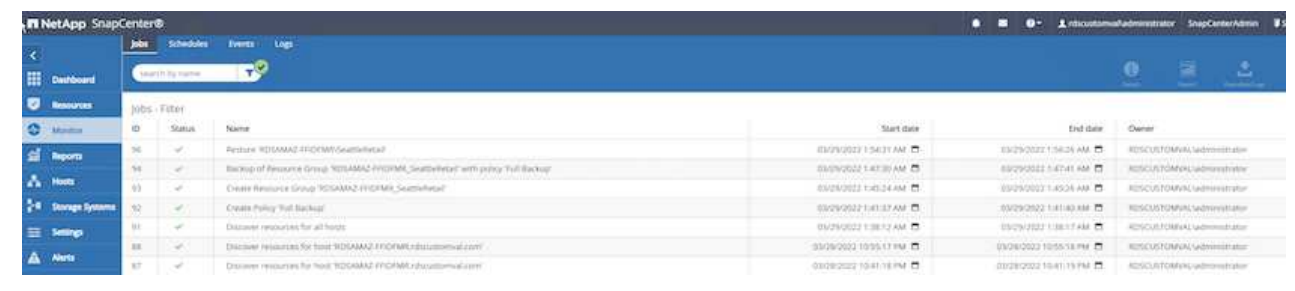
### **Considerazioni per un'istanza con un elevato numero di database di piccole o grandi dimensioni**

SnapCenter può eseguire il backup di un gran numero di database importanti in un'istanza o in un gruppo di istanze all'interno di un gruppo di risorse. La dimensione di un database non è il fattore principale nel tempo di backup. La durata di un backup può variare a seconda del numero di LUN per volume, del carico su Microsoft SQL Server, del numero totale di database per istanza e, in particolare, della larghezza di banda e dell'utilizzo di i/O. Durante la configurazione del criterio per eseguire il backup dei database da un'istanza o da un gruppo di risorse, NetApp consiglia di limitare a 100 il numero massimo di database di cui è stato eseguito il backup per copia Snapshot per host. Assicurarsi che il numero totale di copie Snapshot non superi il limite di 1,023 copie.

NetApp consiglia inoltre di limitare i processi di backup eseguiti in parallelo raggruppando il numero di database invece di creare più processi per ogni database o istanza. Per ottenere prestazioni ottimali della durata del backup, ridurre il numero di processi di backup a un numero che può eseguire il backup di circa 100 database alla volta.

Come accennato in precedenza, l'utilizzo di i/o è un fattore importante nel processo di backup. Il processo di backup deve attendere fino al completamento di tutte le operazioni di i/o su un database. I database con operazioni di i/o altamente intensive devono essere posticipati a un altro tempo di backup o devono essere isolati da altri processi di backup per evitare di influenzare altre risorse all'interno dello stesso gruppo di risorse di cui si desidera eseguire il backup.

Per un ambiente con sei host Microsoft SQL Server che ospitano 200 database per istanza, presupponendo quattro LUN per host e un LUN per volume creato, impostare la policy di backup completa con il numero massimo di database di cui è stato eseguito il backup per copia Snapshot su 100. Duecento database su ciascuna istanza sono disposti come 200 file di dati distribuiti in parti uguali su due LUN e 200 file di log sono distribuiti in parti uguali su due LUN, ovvero 100 file per LUN per volume.

Pianificare tre processi di backup creando tre gruppi di risorse, ciascuno raggruppando due istanze che includono un totale di 400 database.

L'esecuzione di tutti e tre i processi di backup in parallelo esegue il backup di 1,200 database contemporaneamente. A seconda del carico sul server e dell'utilizzo di i/o, l'ora di inizio e di fine di ogni istanza può variare. In questo caso, viene creato un totale di 24 copie Snapshot.

Oltre al backup completo, NetApp consiglia di configurare un backup del log delle transazioni per i database critici. Assicurarsi che la proprietà del database sia impostata sul modello di ripristino completo.

### **Best practice**

- 1. Non includere il database tempdb in un backup perché i dati in esso contenuti sono temporanei. Posizionare tempdb su una LUN o una condivisione SMB che si trova in un volume di sistema storage in cui non verranno create copie Snapshot.
- 2. Un'istanza di Microsoft SQL Server con un'applicazione che richiede elevati livelli di i/o deve essere isolata in un processo di backup diverso per ridurre i tempi di backup complessivi per altre risorse.
- 3. Limitare il set di database di cui eseguire il backup simultaneo a circa 100 e sfalsare il set rimanente di backup del database per evitare un processo simultaneo.
- 4. Utilizzare il nome dell'istanza di Microsoft SQL Server nel gruppo di risorse invece di più database, perché ogni volta che vengono creati nuovi database nell'istanza di Microsoft SQL Server, SnapCenter considera automaticamente un nuovo database per il backup.
- 5. Se si modifica la configurazione del database, ad esempio cambiando il modello di ripristino del database con il modello di ripristino completo, eseguire immediatamente un backup per consentire operazioni di ripristino aggiornate.
- 6. SnapCenter non è in grado di ripristinare i backup del log delle transazioni creati al di fuori di SnapCenter.
- 7. Quando si clonano volumi FlexVol, assicurarsi di disporre di spazio sufficiente per i metadati del clone.
- 8. Quando si ripristinano i database, assicurarsi che sul volume sia disponibile spazio sufficiente.
- 9. Creare una policy separata per gestire ed eseguire il backup dei database di sistema almeno una volta alla settimana.

### **Clonazione di database con SnapCenter**

Per ripristinare un database in un'altra posizione in un ambiente di sviluppo o test o per creare una copia a scopo di analisi aziendale, la Best practice di NetApp consiste nel sfruttare la metodologia di cloning per creare una copia del database sulla stessa istanza o su un'istanza alternativa.

La clonazione di database da 500 GB su un disco iSCSI ospitato in un ambiente FSX per ONTAP richiede in genere meno di cinque minuti. Una volta completata la clonazione, l'utente può eseguire tutte le operazioni di lettura/scrittura necessarie sul database clonato. La maggior parte del tempo viene utilizzata per la scansione dei dischi (diskpart). La procedura di cloning di NetApp richiede in genere meno di 2 minuti, indipendentemente dalle dimensioni dei database.

La clonazione di un database può essere eseguita con il metodo dual: È possibile creare un clone dall'ultimo backup oppure utilizzare la gestione del ciclo di vita dei cloni attraverso la quale è possibile rendere disponibile l'ultima copia sull'istanza secondaria.

SnapCenter consente di montare la copia clone sul disco richiesto per mantenere il formato della struttura di cartelle sull'istanza secondaria e continuare a pianificare i processi di backup.

### **Clonare i database con il nuovo nome del database nella stessa istanza**

Per clonare i database con il nuovo nome del database nella stessa istanza di SQL Server in esecuzione su EC2, è possibile utilizzare i seguenti passaggi:

- 1. Selezionare Resources (risorse), quindi il database da clonare.
- 2. Selezionare il nome del backup che si desidera clonare e selezionare Clone (Clona).
- 3. Seguire le istruzioni del clone dalle finestre di backup per completare il processo.
- 4. Selezionare Monitor per assicurarsi che la clonazione sia stata completata.

### **Clonare i database nella nuova istanza di SQL Server in esecuzione su EC2**

La seguente procedura viene utilizzata per clonare i database nella nuova istanza di SQL Server in esecuzione su EC2:

- 1. Creare un nuovo SQL Server su EC2 nello stesso VPC.
- 2. Abilitare il protocollo iSCSI e MPIO, quindi configurare la connessione iSCSI a FSX per ONTAP seguendo i passaggi 3 e 4 della sezione "creazione di volumi e LUN per SQL Server".
- 3. Aggiungere un nuovo SQL Server su EC2 in SnapCenter seguendo il passaggio 3 della sezione "Installazione e configurazione di SnapCenter".
- 4. Selezionare Resource > View Instance (risorsa > Visualizza istanza), quindi Refresh Resource (Aggiorna risorsa).
- 5. Selezionare risorse, quindi il database che si desidera clonare.
- 6. Selezionare il nome del backup che si desidera clonare, quindi selezionare Clone (Clona).

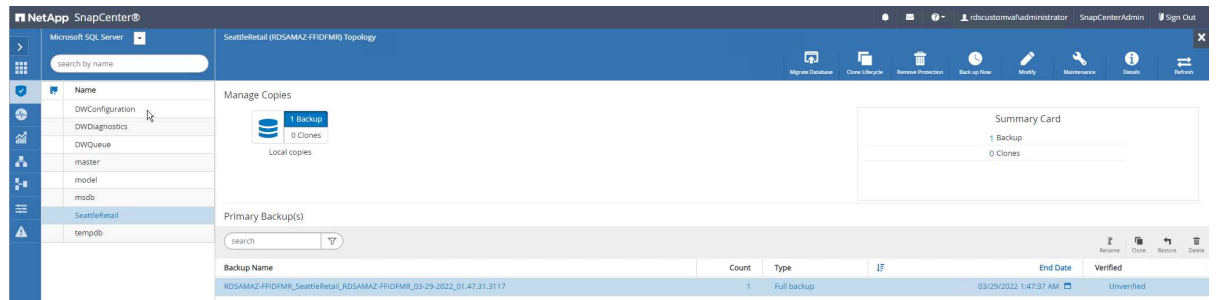

- 7. Seguire le istruzioni Clone from Backup fornendo la nuova istanza di SQL Server su EC2 e il nome dell'istanza per completare il processo di clonazione.
- 8. Selezionare Monitor per assicurarsi che la clonazione sia stata completata.

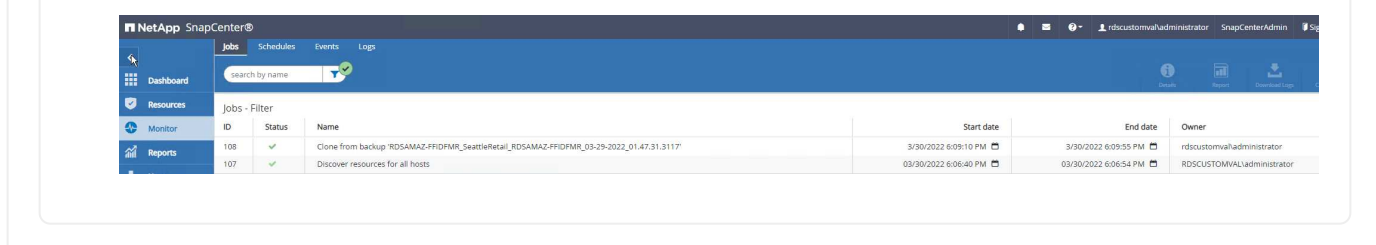

Per ulteriori informazioni su questo processo, guarda il seguente video:

[Clonare i database nella nuova istanza di SQL Server in esecuzione su EC2](https://netapp.hosted.panopto.com/Panopto/Pages/Embed.aspx?id=27f28284-433d-4273-8748-b01200fb3cd7)

### **Appendici**

**Appendice A: File YAML da utilizzare nel modello di formazione cloud**

Il seguente file .yaml può essere utilizzato con Cloud Formation Template in AWS Console.

• ["https://github.com/NetApp/fsxn-iscsisetup-cft"](https://github.com/NetApp/fsxn-iscsisetup-cft)

Per automatizzare la creazione di LUN ISCSI e l'installazione di NetApp SnapCenter con PowerShell, clonare il repo da ["Questo link GitHub"](https://github.com/NetApp/fsxn-iscsisetup-ps).

Il seguente script viene utilizzato per eseguire il provisioning di volumi e LUN e per impostare iSCSI in base alle istruzioni fornite in precedenza. Esistono due script PowerShell:

```
• EnableMPIO.ps1
```

```
Function Install MPIO ssh {
      $hostname = $env:COMPUTERNAME
      $hostname = $hostname.Replace('-','_')
      #Add schedule action for the next step
      $path = Get-Location
    $path = $path.Path + '\\2 CreatedDisks.psl'  $arg = '-NoProfile -WindowStyle Hidden -File ' +$path
      $schAction = New-ScheduledTaskAction -Execute "Powershell.exe"
-Argument $arg
      $schTrigger = New-ScheduledTaskTrigger -AtStartup
      $schPrincipal = New-ScheduledTaskPrincipal -UserId "NT AUTHORITY
\SYSTEM" -LogonType ServiceAccount -RunLevel Highest
      $return = Register-ScheduledTask -Action $schAction -Trigger
$schTrigger -TaskName "Create Vols and LUNs" -Description "Scheduled
Task to run configuration Script At Startup" -Principal $schPrincipal
      #Install -Module Posh-SSH
      Write-host 'Enable MPIO and SSH for PowerShell' -ForegroundColor
Yellow
      $return = Find-PackageProvider -Name 'Nuget' -ForceBootstrap
-IncludeDependencies
      $return = Find-Module PoSH-SSH | Install-Module -Force
      #Install Multipath-IO with PowerShell using elevated privileges in
Windows Servers
      Write-host 'Enable MPIO' -ForegroundColor Yellow
      $return = Install-WindowsFeature -name Multipath-IO -Restart
}
Install_MPIO_ssh
Remove-Item -Path $MyInvocation.MyCommand.Source
• CreateDisks.ps1
```

```
....
#Enable MPIO and Start iSCSI Service
Function PrepISCSI {
      $return = Enable-MSDSMAutomaticClaim -BusType iSCSI
      #Start iSCSI service with PowerShell using elevated privileges in
Windows Servers
```

```
  $return = Start-service -Name msiscsi
      $return = Set-Service -Name msiscsi -StartupType Automatic
}
Function Create igroup vols luns ($fsxN) {
      $hostname = $env:COMPUTERNAME
    $hostname = $hostname.Peplace('--', '')$volsluns = @()for (\frac{1}{2}i = 1; \frac{1}{2}i - 1t \frac{10}{5}i + \frac{1}{1}i)  if ($i -eq 9){
              $volsluns
+=(@{volname=('v_'+$hostname+'_log');volsize=$fsxN.logvolsize;lunname=(
'l '+$hostname+' log');lunsize=$fsxN.loglunsize})
          } else {
              $volsluns
+=(@{volname=('v_'+$hostname+'_data'+[string]$i);volsize=$fsxN.datavols
ize;lunname=('l_'+$hostname+'_data'+[string]$i);lunsize=$fsxN.datalunsi
ze})
  }
      }
      $secStringPassword = ConvertTo-SecureString $fsxN.password
-AsPlainText -Force
      $credObject = New-Object System.Management.Automation.PSCredential
($fsxN.login, $secStringPassword)
      $igroup = 'igrp_'+$hostname
      #Connect to FSx N filesystem
      $session = New-SSHSession -ComputerName $fsxN.svmip -Credential
$credObject -AcceptKey:$true
      #Create igroup
      Write-host 'Creating igroup' -ForegroundColor Yellow
      #Find Windows initiator Name with PowerShell using elevated
privileges in Windows Servers
      $initport = Get-InitiatorPort | select -ExpandProperty NodeAddress
      $sshcmd = 'igroup create -igroup ' + $igroup + ' -protocol iscsi
-ostype windows -initiator ' + $initport
      $ret = Invoke-SSHCommand -Command $sshcmd -SSHSession $session
      #Create vols
      Write-host 'Creating Volumes' -ForegroundColor Yellow
      foreach ($vollun in $volsluns){
          $sshcmd = 'vol create ' + $vollun.volname + ' -aggregate aggr1
-size ' + $vollun.volsize #+ ' -vserver ' + $vserver
          $return = Invoke-SSHCommand -Command $sshcmd -SSHSession
$session
      }
      #Create LUNs and mapped LUN to igroup
      Write-host 'Creating LUNs and map to igroup' -ForegroundColor
Yellow
```

```
  foreach ($vollun in $volsluns){
        $sshcmd = "lun create -path /vol," + $vollun.volname + "/* +$vollun.lunname + " -size " + $vollun.lunsize + " -ostype Windows_2008
" #-vserver " +$vserver
          $return = Invoke-SSHCommand -Command $sshcmd -SSHSession
$session
          #map all luns to igroup
          $sshcmd = "lun map -path /vol/" + $vollun.volname + "/" +
$vollun.lunname + " -igroup " + $igroup
          $return = Invoke-SSHCommand -Command $sshcmd -SSHSession
$session
     }
}
Function Connect iSCSI to SVM ($TargetPortals) {
      Write-host 'Online, Initialize and format disks' -ForegroundColor
Yellow
      #Connect Windows Server to svm with iSCSI target.
      foreach ($TargetPortal in $TargetPortals) {
          New-IscsiTargetPortal -TargetPortalAddress $TargetPortal
        for (\frac{5}{1} = 1; \frac{5}{1} - 1t \frac{5}{5}; \frac{5}{1} + \frac{1}{1})  $return = Connect-IscsiTarget -IsMultipathEnabled $true
-IsPersistent $true -NodeAddress (Get-iscsiTarget | select
-ExpandProperty NodeAddress)
          }
      }
}
Function Create Partition Format Disks{
      #Create Partion and format disk
      $disks = Get-Disk | where PartitionStyle -eq raw
      foreach ($disk in $disks) {
          $return = Initialize-Disk $disk.Number
          $partition = New-Partition -DiskNumber $disk.Number
-AssignDriveLetter -UseMaximumSize | Format-Volume -FileSystem NTFS
-AllocationUnitSize 65536 -Confirm:$false -Force
          #$return = Format-Volume -DriveLetter $partition.DriveLetter
-FileSystem NTFS -AllocationUnitSize 65536
      }
}
Function UnregisterTask {
      Unregister-ScheduledTask -TaskName "Create Vols and LUNs"
-Confirm:$false
}
Start-Sleep -s 30
$fsxN = @{svmip ='198.19.255.153';login =
'vsadmin';password='net@pp11';datavolsize='10GB';datalunsize='8GB';logv
```

```
olsize='8GB';loglunsize='6GB'}
$TargetPortals = ('10.2.1.167', '10.2.2.12')
PrepISCSI
Create igroup vols luns $fsxN
Connect_iSCSI_to_SVM $TargetPortals
Create Partition Format Disks
UnregisterTask
Remove-Item -Path $MyInvocation.MyCommand.Source
....
```
Eseguire il file EnableMPIO.ps1 il primo e il secondo script vengono eseguite automaticamente dopo il riavvio del server. Questi script PowerShell possono essere rimossi dopo essere stati eseguiti a causa dell'accesso alle credenziali alla SVM.

### **Dove trovare ulteriori informazioni**

• Amazon FSX per NetApp ONTAP

["https://docs.aws.amazon.com/fsx/latest/ONTAPGuide/what-is-fsx-ontap.html"](https://docs.aws.amazon.com/fsx/latest/ONTAPGuide/what-is-fsx-ontap.html)

• Introduzione a FSX per NetApp ONTAP

["https://docs.aws.amazon.com/fsx/latest/ONTAPGuide/getting-started.html"](https://docs.aws.amazon.com/fsx/latest/ONTAPGuide/getting-started.html)

• Panoramica dell'interfaccia SnapCenter

<https://www.youtube.com/watch?v=lVEBF4kV6Ag&t=0s>

• Visualizzare le opzioni del riquadro di navigazione di SnapCenter

[https://www.youtube.com/watch?v=\\_lDKt-koySQ](https://www.youtube.com/watch?v=_lDKt-koySQ)

• Installare il plug-in di SnapCenter 4.0 per SQL Server

<https://www.youtube.com/watch?v=MopbUFSdHKE>

• Come eseguire il backup e il ripristino dei database utilizzando il plug-in di SnapCenter

[https://www.youtube.com/watch?v=K343qPD5\\_Ys](https://www.youtube.com/watch?v=K343qPD5_Ys)

• Come clonare un database utilizzando SnapCenter con il plug-in di SQL Server

<https://www.youtube.com/watch?v=ogEc4DkGv1E>

# **TR-4897: SQL Server su Azure NetApp Files - Vista di implementazione reale**

Niyaz Mohamed, NetApp

Le organizzazioni IT devono affrontare cambiamenti costanti. Secondo Gartner, entro il 2022 quasi il 75% di tutti i database richiederà uno storage basato sul cloud. In qualità di sistema di gestione di database relazionali leader del settore (RDBMS), Microsoft SQL Server è la scelta ideale per le applicazioni e le organizzazioni progettate per la piattaforma Windows che si affidano a SQL Server per qualsiasi cosa, dalla pianificazione

delle risorse aziendali (ERP) all'analisi dei dati alla gestione dei contenuti. SQL Server ha contribuito a rivoluzionare il modo in cui le aziende gestiscono enormi set di dati e potenziano le loro applicazioni per soddisfare le esigenze di performance di query e schema.

La maggior parte delle organizzazioni IT adotta un approccio basato sul cloud. I clienti in una fase di trasformazione valutano il loro attuale panorama IT e quindi migrano i workload dei database nel cloud in base a un esercizio di valutazione e scoperta. Alcuni fattori che spingono i clienti verso la migrazione del cloud includono flessibilità/burst, uscita dal data center, consolidamento del data center, scenari di fine ciclo di vita, fusioni, acquisizioni e così via. Il motivo della migrazione può variare in base a ciascuna organizzazione e alle rispettive priorità di business. Quando si passa al cloud, la scelta dello storage cloud giusto è molto importante per liberare la potenza dell'implementazione del cloud di database SQL Server.

# **Caso d'utilizzo**

Lo spostamento di SQL Server in Azure e l'integrazione di SQL Server con la vasta gamma di funzionalità Platform-as-a-Service (PaaS) di Azure, come Azure Data Factory, Azure IoT Hub e Azure Machine Learning, creano un enorme valore di business per supportare la trasformazione digitale. L'adozione del cloud consente inoltre alla rispettiva business unit di concentrarsi sulla produttività e di offrire nuove funzionalità e miglioramenti più rapidamente (caso d'utilizzo DevTest) rispetto al modello CAPEX o ai modelli di cloud privato tradizionali. Il presente documento illustra un'implementazione in tempo reale di SQL Server Always on Availability Group (AOAG) su Azure NetApp Files sfruttando le macchine virtuali Azure.

Azure NetApp Files offre storage di livello Enterprise con condivisioni di file continuamente disponibili. Le condivisioni continuamente disponibili sono richieste dai database di produzione di SQL Server sulla condivisione file SMB per garantire che il nodo abbia sempre accesso allo storage del database, anche durante scenari di interruzione come aggiornamenti o guasti del controller. Le condivisioni di file continuamente disponibili eliminano la necessità di replicare i dati tra nodi di storage. Azure NetApp Files utilizza lo scale-out SMB 3.0, gli handle persistenti e il failover trasparente per supportare operazioni senza interruzioni (NDOS) per eventi di downtime pianificati e non pianificati, incluse molte attività amministrative.

Quando pianifichi le migrazioni nel cloud, dovresti sempre valutare l'approccio migliore da utilizzare. L'approccio più comune e semplice per la migrazione delle applicazioni è il rehosting (noto anche come Lift and Shift). Lo scenario di esempio fornito in questo documento utilizza il metodo di rehosting. SQL Server su macchine virtuali Azure con Azure NetApp Files consente di utilizzare versioni complete di SQL Server nel cloud senza dover gestire l'hardware on-premise. Le macchine virtuali (VM) di SQL Server semplificano inoltre i costi di licenza quando si paga a consumo e forniscono funzionalità di flessibilità e bursting per scenari di sviluppo, test e refresh delle proprietà.

# **Fattori da considerare**

# **Performance delle macchine virtuali**

La scelta delle dimensioni corrette delle macchine virtuali è importante per ottenere performance ottimali di un database relazionale in un cloud pubblico. Microsoft consiglia di continuare a utilizzare le stesse opzioni di ottimizzazione delle performance del database applicabili a SQL Server in ambienti server on-premise. Utilizzare ["ottimizzato per la memoria"](https://docs.microsoft.com/en-us/azure/virtual-machines/sizes-memory) Dimensioni delle macchine virtuali per le migliori performance dei carichi di lavoro di SQL Server. Raccogliere i dati sulle performance dell'implementazione esistente per identificare l'utilizzo della RAM e della CPU, scegliendo le istanze giuste. La maggior parte delle implementazioni sceglie tra le serie D, e o M.

# **Note:**

• Per ottenere le migliori performance dei carichi di lavoro di SQL Server, utilizza dimensioni delle macchine virtuali ottimizzate per la memoria.

• NetApp e Microsoft consigliano di identificare i requisiti di performance dello storage prima di scegliere il tipo di istanza con il rapporto memoria-Vcore appropriato. Ciò consente anche di selezionare un tipo di istanza inferiore con la larghezza di banda di rete corretta per superare i limiti di throughput dello storage della macchina virtuale.

### **Ridondanza delle macchine virtuali**

Per aumentare la ridondanza e l'alta disponibilità, le VM di SQL Server devono essere uguali ["set di](https://docs.microsoft.com/en-us/azure/virtual-machines/availability-set-overview) [disponibilità"](https://docs.microsoft.com/en-us/azure/virtual-machines/availability-set-overview) o diverso ["zone di disponibilità"](https://docs.microsoft.com/en-us/azure/availability-zones/az-overview). Quando si creano macchine virtuali Azure, è necessario scegliere tra la configurazione dei set di disponibilità e le zone di disponibilità; una macchina virtuale Azure non può partecipare a entrambe.

### **Alta disponibilità**

Per l'alta disponibilità, la configurazione di SQL Server AOAG o Always on failover Cluster Instance (FCI) è l'opzione migliore. Per AOAG, questo comporta istanze multiple di SQL Server su macchine virtuali Azure in una rete virtuale. Se è richiesta una disponibilità elevata a livello di database, considerare la configurazione dei gruppi di disponibilità di SQL Server.

### **Configurazione dello storage**

Microsoft SQL Server può essere implementato con una condivisione file SMB come opzione di storage. A partire da SQL Server 2012, database di sistema (master, modello, msdb o tempdb), Inoltre, i database degli utenti possono essere installati con il file server SMB (Server message Block) come opzione di storage. Questo vale sia per SQL Server standalone che per SQL Server FCI.

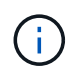

Lo storage di condivisione file per i database di SQL Server deve supportare proprietà a disponibilità continua. In questo modo si ottiene un accesso ininterrotto ai dati di file-share.

Azure NetApp Files offre storage di file dalle performance elevate per soddisfare qualsiasi carico di lavoro impegnativo e riduce il TCO di SQL Server rispetto alle soluzioni di storage a blocchi. Con lo storage a blocchi, le macchine virtuali hanno imposto limiti di i/o e larghezza di banda per le operazioni su disco; i limiti di larghezza di banda della rete vengono applicati solo a fronte di Azure NetApp Files. In altre parole, non vengono applicati limiti di i/o a livello di macchina virtuale a Azure NetApp Files. Senza questi limiti di i/o, SQL Server in esecuzione su macchine virtuali più piccole collegate a Azure NetApp Files può funzionare e SQL Server in esecuzione su macchine virtuali molto più grandi. Azure NetApp Files riduce i costi di implementazione di SQL Server riducendo i costi di licenza software e di calcolo. Per un'analisi dettagliata dei costi e i vantaggi delle performance derivanti dall'utilizzo di Azure NetApp Files per la distribuzione di SQL Server, vedere ["Vantaggi dell'utilizzo di Azure NetApp Files per la distribuzione di SQL Server"](https://docs.microsoft.com/en-us/azure/azure-netapp-files/solutions-benefits-azure-netapp-files-sql-server).

### **Benefici**

I vantaggi derivanti dall'utilizzo di Azure NetApp Files per SQL Server includono:

- L'utilizzo di Azure NetApp Files consente di utilizzare istanze più piccole, riducendo così i costi di calcolo.
- Azure NetApp Files riduce inoltre i costi di licenza del software, riducendo il TCO complessivo.
- La riformizzazione dei volumi e la funzionalità dinamica del livello di servizio ottimizzano i costi dimensionando i carichi di lavoro a stato stazionario ed evitando l'overprovisioning.

### **Note:**

• Per aumentare la ridondanza e l'alta disponibilità, le VM di SQL Server devono essere uguali ["set di](https://docs.microsoft.com/en-us/azure/virtual-machines/availability-set-overview) [disponibilità"](https://docs.microsoft.com/en-us/azure/virtual-machines/availability-set-overview) o in modo diverso ["zone di disponibilità"](https://docs.microsoft.com/en-us/azure/availability-zones/az-overview). Prendere in considerazione i requisiti del percorso del file se sono necessari file di dati definiti dall'utente; in tal caso, selezionare SQL FCI su SQL AOAG.

- È supportato il seguente percorso UNC: ["ANFSMB-b4ca.ANF.test SQLDB e ANFSMB-b4ca.ANF.test](file:///\\ANFSMB-b4ca.anf.test\SQLDB%20and%20\\ANFSMB-b4ca.anf.test\SQLDB\) [SQLDB".](file:///\\ANFSMB-b4ca.anf.test\SQLDB%20and%20\\ANFSMB-b4ca.anf.test\SQLDB\)
- Il percorso UNC di loopback non è supportato.
- Per il dimensionamento, utilizza i dati storici del tuo ambiente on-premise. Per i carichi di lavoro OLTP, abbina gli IOPS di destinazione con i requisiti di performance utilizzando carichi di lavoro a tempi medi e di picco, oltre ai contatori delle performance di lettura/sec dei dischi e di scritture/sec dei dischi. Per i carichi di lavoro di data warehouse e reporting, abbina il throughput di destinazione utilizzando carichi di lavoro a tempi medi e di picco e i byte di lettura del disco/sec e byte di scrittura del disco/sec. I valori medi possono essere utilizzati insieme alle funzionalità di risagomatura dei volumi.

### **Creare condivisioni continuamente disponibili**

Crea condivisioni continuamente disponibili con il portale Azure o Azure CLI. Nel portale, selezionare l'opzione della proprietà Enable Continuous Availability (attiva disponibilità continua). Per Azure CLI, specificare la condivisione come condivisione a disponibilità continua utilizzando az netappfiles volume create with the smb-continuously-avl opzione impostata su \$True. Per ulteriori informazioni sulla creazione di un nuovo volume abilitato per la disponibilità continua, vedere ["Creazione di una condivisione a disponibilità](https://docs.microsoft.com/en-us/azure/azure-netapp-files/azure-netapp-files-create-volumes-smb) [continua".](https://docs.microsoft.com/en-us/azure/azure-netapp-files/azure-netapp-files-create-volumes-smb)

### **Note:**

- Abilitare la disponibilità continua per il volume SMB come mostrato nell'immagine seguente.
- Se si utilizza un account di dominio non amministratore, assicurarsi che all'account sia stato assegnato il privilegio di protezione richiesto.
- Impostare le autorizzazioni appropriate a livello di condivisione e le autorizzazioni appropriate a livello di file.
- Non è possibile attivare una proprietà a disponibilità continua sui volumi SMB esistenti. Per convertire un volume esistente in modo da utilizzare una condivisione continuamente disponibile, utilizza la tecnologia NetApp Snapshot. Per ulteriori informazioni, vedere ["Converti i volumi SMB esistenti per utilizzare la](https://docs.microsoft.com/en-us/azure/azure-netapp-files/convert-smb-continuous-availability) [disponibilità continua"](https://docs.microsoft.com/en-us/azure/azure-netapp-files/convert-smb-continuous-availability).

# Create a volume

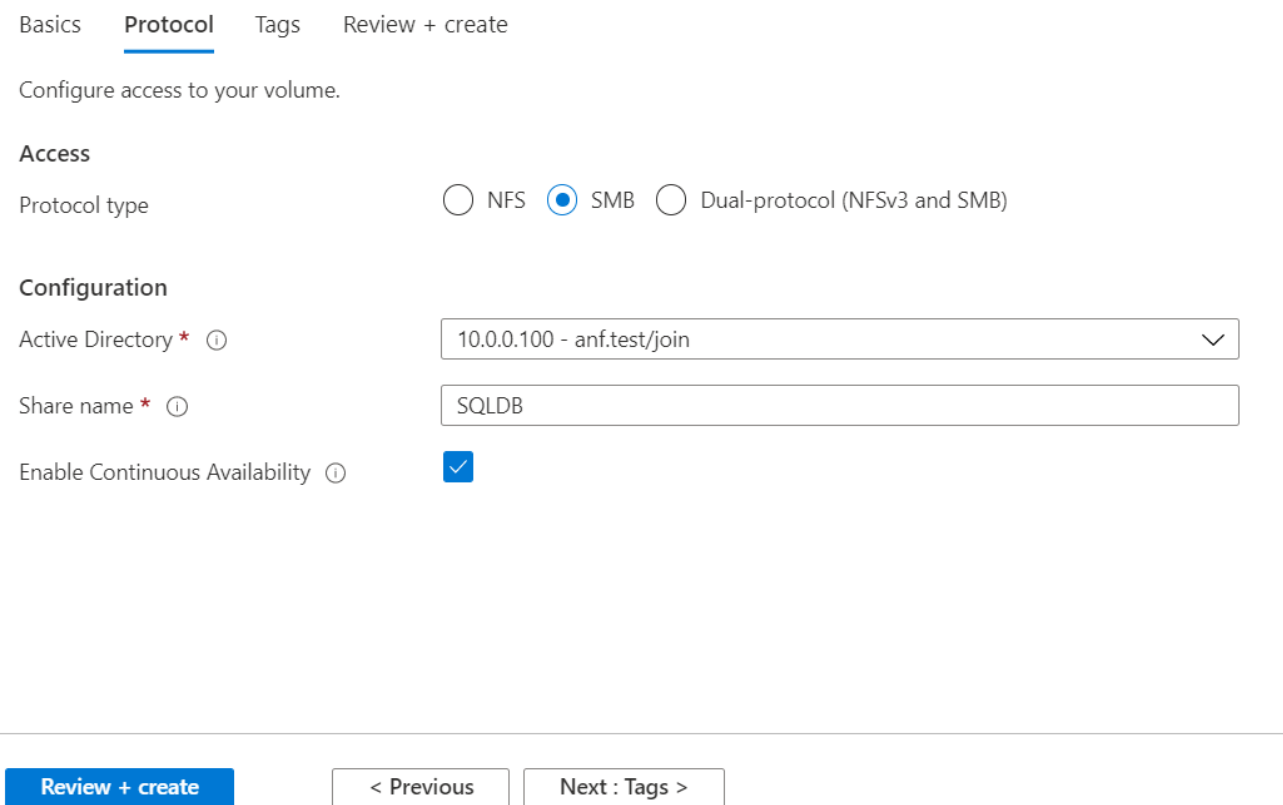

#### **Performance**

Azure NetApp Files supporta tre livelli di servizio: Standard (16 Mbps per terabyte), Premium (64 MB per terabyte) e Ultra (128 MB per terabyte). Il provisioning delle giuste dimensioni del volume è importante per ottenere performance ottimali del carico di lavoro del database. Con Azure NetApp Files, le performance dei volumi e il limite di throughput si basano su una combinazione dei seguenti fattori:

- Il livello di servizio del pool di capacità a cui appartiene il volume
- La quota assegnata al volume
- Il tipo di qualità del servizio (QoS) (automatico o manuale) del pool di capacità

Per ulteriori informazioni, vedere ["Livelli di servizio per Azure NetApp Files"](https://docs.microsoft.com/en-us/azure/azure-netapp-files/azure-netapp-files-service-levels).

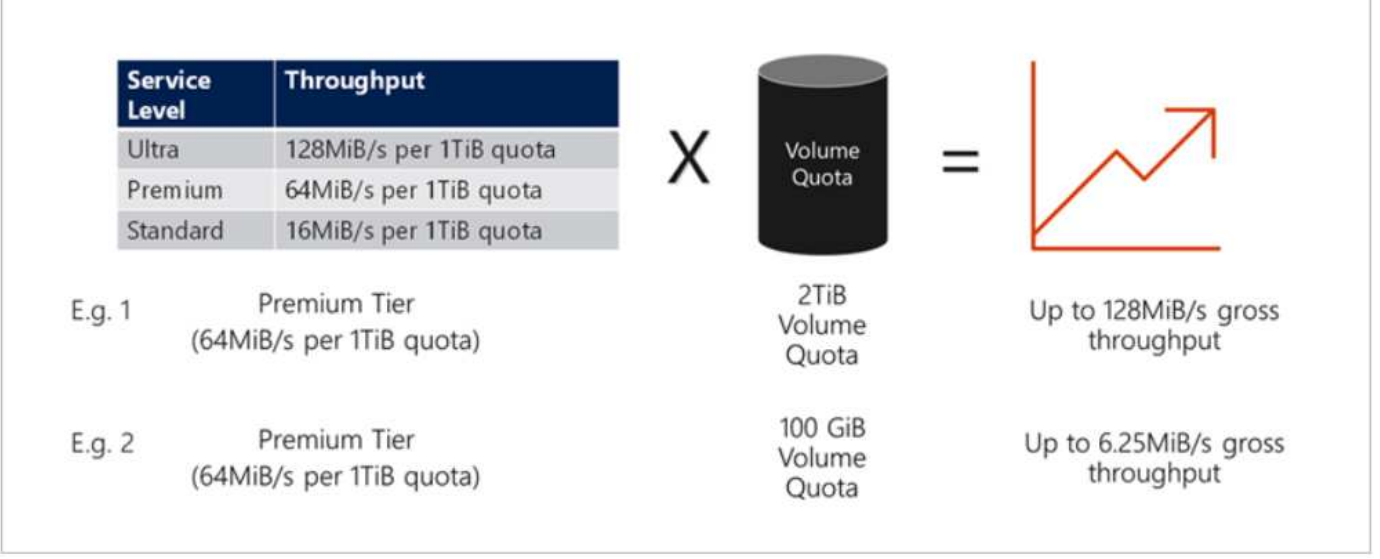

### **Convalida delle performance**

Come per qualsiasi implementazione, il test della macchina virtuale e dello storage è fondamentale. Per la convalida dello storage, strumenti come HammerDB, Apploader, ["Tool di benchmark dello storage \(SB\) di SQL](https://github.com/NetApp/SQL_Storage_Benchmark) [Server",](https://github.com/NetApp/SQL_Storage_Benchmark) O qualsiasi script personalizzato o FIO con il mix di lettura/scrittura appropriato. Tenere presente tuttavia che la maggior parte dei carichi di lavoro di SQL Server, anche i carichi di lavoro OLTP occupati, sono più vicini al 80%-90% in lettura e al 10%-20% in scrittura.

Per mostrare le performance, è stato eseguito un rapido test su un volume utilizzando livelli di servizio premium. In questo test, le dimensioni del volume sono state aumentate da 100 GB a 2 TB in tempo reale senza alcuna interruzione dell'accesso alle applicazioni e senza alcuna migrazione dei dati.

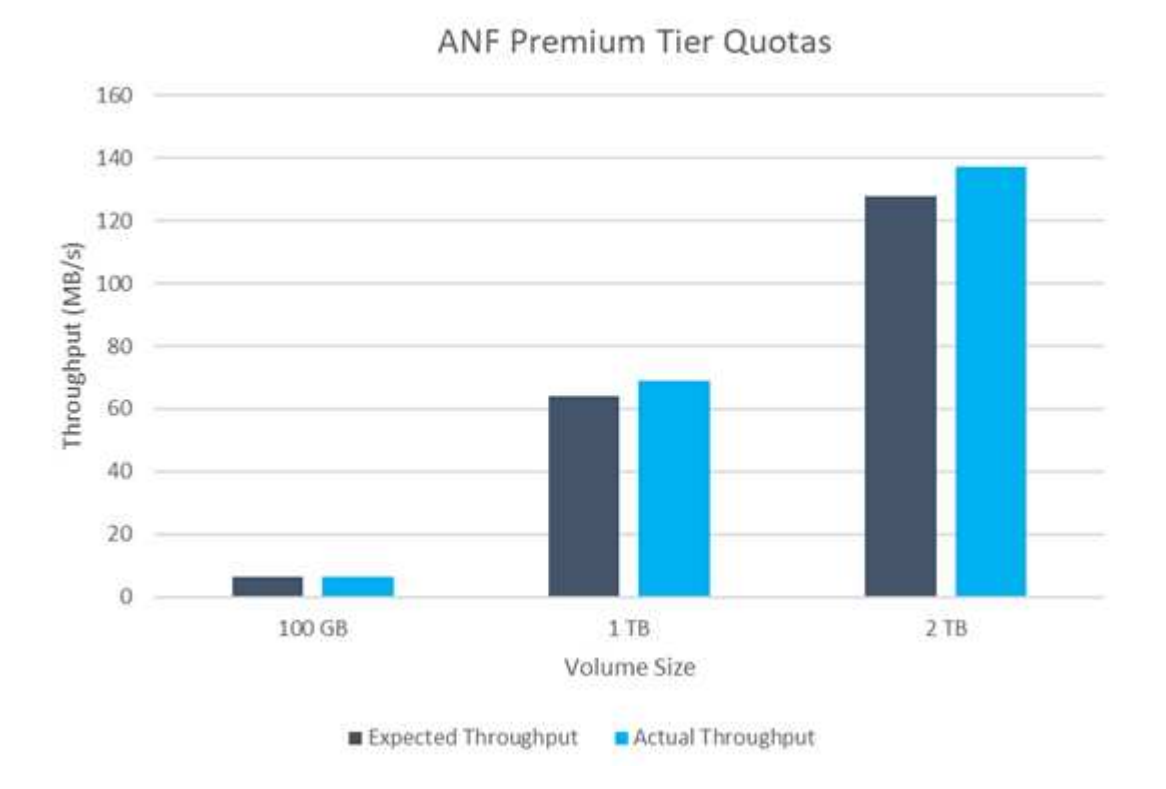

Ecco un altro esempio di test delle performance in tempo reale con HammerDB eseguito per l'implementazione trattata in questo documento. Per questo test, abbiamo utilizzato una piccola istanza con otto vCPU, un SSD Premium da 500 GB e un volume Azure NetApp Files SMB da 500 GB. HammerDB è stato configurato con 80 warehouse e otto utenti.

Il grafico seguente mostra che Azure NetApp Files è stato in grado di offrire un numero di transazioni al minuto 2,6 volte superiore con una latenza 4 volte inferiore quando si utilizza un volume di dimensioni paragonabili (500 GB).

Un test aggiuntivo è stato eseguito ridimensionando in un'istanza più grande con 32x vCPU e un volume Azure NetApp Files da 16 TB. Si è verificato un aumento significativo delle transazioni al minuto con una latenza costante di 1 ms. HammerDB è stato configurato con 80 warehouse e 64 utenti per questo test.

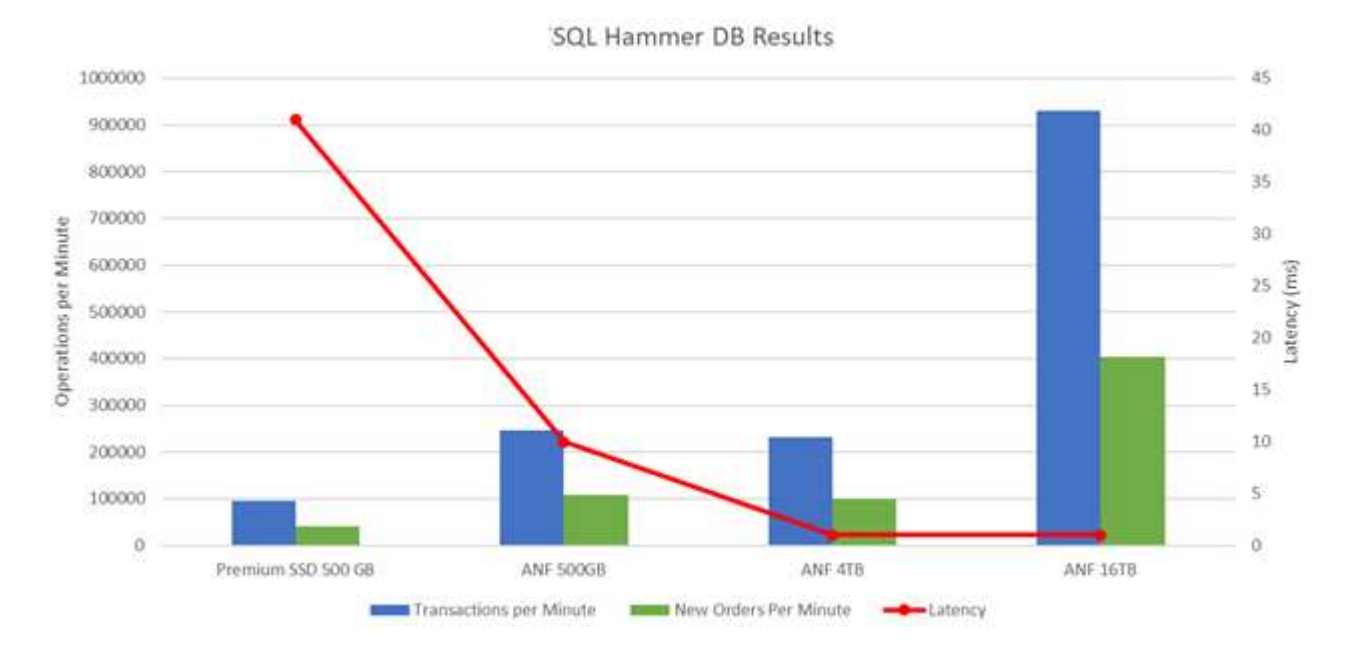

### **Ottimizzazione dei costi**

Azure NetApp Files consente di ridimensionare il volume in modo trasparente e senza interruzioni e di modificare i livelli di servizio senza downtime e senza alcun effetto sulle applicazioni. Si tratta di una funzionalità unica che consente una gestione dinamica dei costi che evita la necessità di eseguire il dimensionamento del database con metriche di picco. Puoi invece utilizzare carichi di lavoro a stato stazionario, evitando i costi iniziali. La risagomatura del volume e la modifica dinamica del livello di servizio consentono di regolare la larghezza di banda e il livello di servizio dei volumi Azure NetApp Files on-demand quasi istantaneamente senza interrompere l'i/o, mantenendo al contempo l'accesso ai dati.

Le offerte PaaS di Azure, come LogicApp o le funzioni, possono essere utilizzate per ridimensionare facilmente il volume in base a un webhook specifico o a un trigger di regola di avviso per soddisfare le esigenze dei carichi di lavoro gestendo dinamicamente i costi.

Ad esempio, si consideri un database che richiede 250 MBps per il funzionamento a stato stazionario; tuttavia, richiede anche un throughput di picco di 400 Mbps. In questo caso, l'implementazione deve essere eseguita con un volume da 4 TB all'interno del livello di servizio Premium per soddisfare i requisiti di performance stazionario. Per gestire il carico di lavoro di picco, aumentare le dimensioni del volume utilizzando le funzioni di Azure fino a 7 TB per quel periodo specifico, quindi ridurre il volume per rendere l'implementazione conveniente. Questa configurazione evita l'overprovisioning dello storage.

### **Progettazione di riferimento in tempo reale e di alto livello**

In questa sezione viene descritta la distribuzione in tempo reale di un database SQL in una configurazione AOAG utilizzando un volume SMB Azure NetApp Files.

- Numero di nodi: 4
- Numero di database: 21
- Numero di gruppi di disponibilità: 4
- Conservazione del backup: 7 giorni
- Archivio di backup: 365 giorni

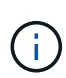

L'implementazione di FCI con SQL Server su macchine virtuali Azure con una condivisione Azure NetApp Files offre un modello conveniente con una singola copia dei dati. Questa soluzione consente di evitare problemi di funzionamento dei file aggiuntivi se il percorso del file differisce dalla replica secondaria.

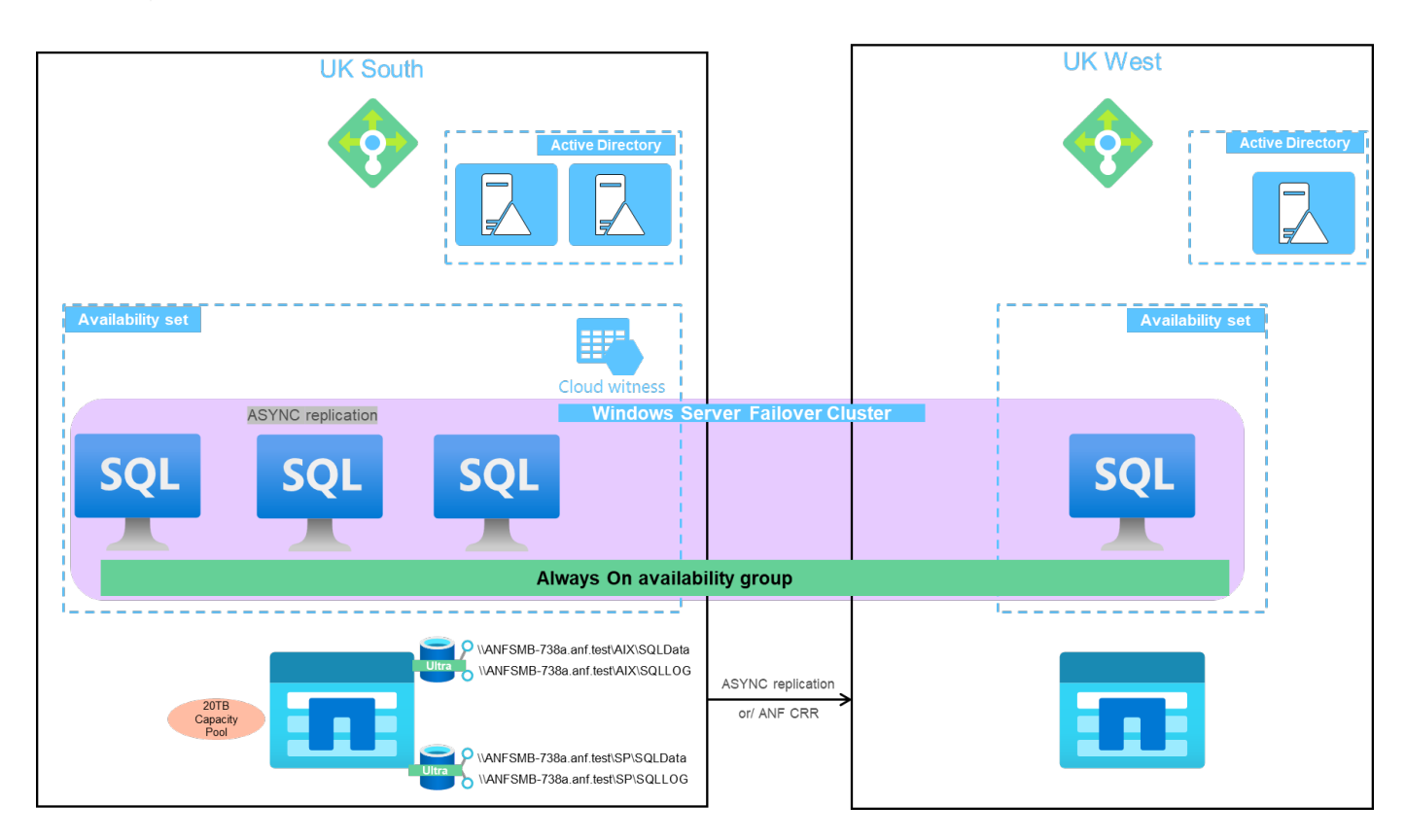

L'immagine seguente mostra i database all'interno di AOAG distribuiti tra i nodi.

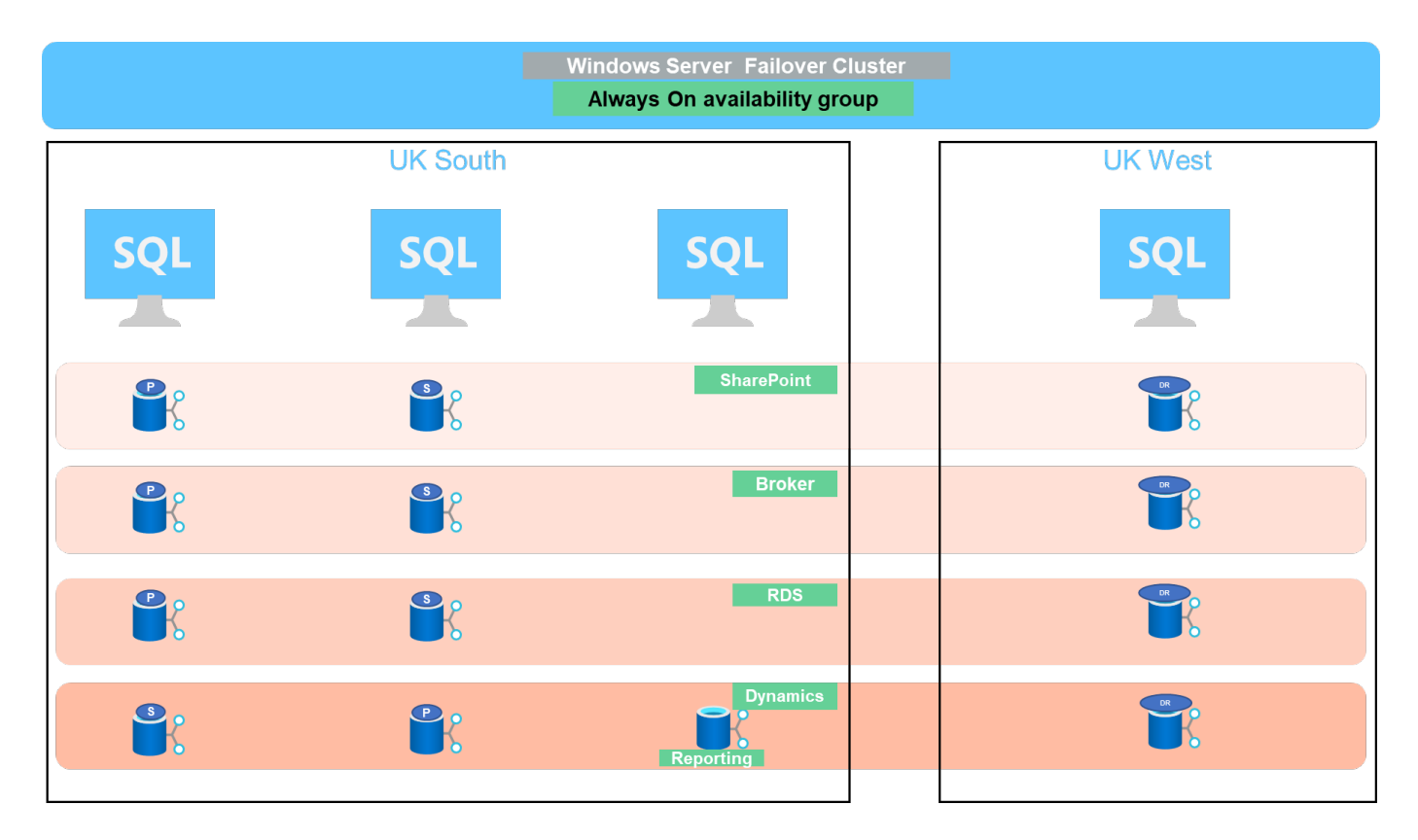

### **Layout dei dati**

I file di database utente (.mdf) e i file di log delle transazioni del database utente (.ldf) insieme a tempdb vengono memorizzati sullo stesso volume. Il livello di servizio è Ultra.

La configurazione è composta da quattro nodi e quattro AGS. Tutti i 21 database (parte di Dynamic AX, SharePoint, RDS Connection broker e servizi di indicizzazione) sono memorizzati nei volumi Azure NetApp Files. I database sono bilanciati tra i nodi AOAG per utilizzare le risorse sui nodi in modo efficace. Quattro istanze D32 v3 vengono aggiunte in WSFC, che partecipa alla configurazione AOAG. Questi quattro nodi vengono forniti nella rete virtuale Azure e non vengono migrati da on-premise.

### **Note:**

- Se i log richiedono maggiori performance e throughput a seconda della natura dell'applicazione e delle query eseguite, i file di database possono essere posizionati al livello di servizio Premium e i log possono essere memorizzati al livello di servizio Ultra.
- Se i file tempdb sono stati posizionati su Azure NetApp Files, il volume Azure NetApp Files deve essere separato dai file di database dell'utente. Ecco un esempio di distribuzione dei file di database in AOAG.

### **Note:**

- Per conservare i vantaggi della protezione dei dati basata su copia Snapshot, NetApp consiglia di non combinare dati e dati di log nello stesso volume.
- Un'operazione di aggiunta file eseguita sulla replica primaria potrebbe non riuscire nei database secondari se il percorso di un database secondario differisce dal percorso del database primario corrispondente. Questo può accadere se il percorso di condivisione è diverso sui nodi primario e secondario (a causa di diversi account di computer). Questo errore potrebbe causare la sospensione dei database secondari. Se non è possibile prevedere il modello di crescita o di performance e si prevede di aggiungere file in un secondo momento, un cluster di failover di SQL Server con Azure NetApp Files è una soluzione accettabile. Per la maggior parte delle implementazioni, Azure NetApp Files soddisfa i requisiti di

performance.

# **Migrazione**

Esistono diversi modi per migrare un database utente SQL Server on-premise su SQL Server in una macchina virtuale Azure. La migrazione può essere online o offline. Le opzioni scelte dipendono dalla versione di SQL Server, dai requisiti di business e dagli SLA definiti all'interno dell'organizzazione. Per ridurre al minimo i downtime durante il processo di migrazione del database, NetApp consiglia di utilizzare l'opzione AlwaysOn o l'opzione di replica transazionale. Se non è possibile utilizzare questi metodi, è possibile migrare il database manualmente.

L'approccio più semplice e testato per lo spostamento dei database tra le macchine è il backup e il ripristino. In genere, è possibile iniziare con un backup del database seguito da una copia del backup del database in Azure. È quindi possibile ripristinare il database. Per ottenere le migliori prestazioni di trasferimento dei dati, migrare i file di database nella macchina virtuale Azure utilizzando un file di backup compresso. La progettazione di alto livello a cui si fa riferimento in questo documento utilizza l'approccio di backup allo storage di file Azure con Azure file Sync e quindi il ripristino in Azure NetApp Files.

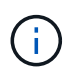

Azure Migrate può essere utilizzato per rilevare, valutare e migrare i carichi di lavoro di SQL Server.

Per eseguire una migrazione, attenersi alla seguente procedura di alto livello:

- 1. In base alle tue esigenze, imposta la connettività.
- 2. Eseguire un backup completo del database in una posizione di condivisione file on-premise.
- 3. Copia i file di backup in una condivisione file Azure con Azure file Sync.
- 4. Eseguire il provisioning della macchina virtuale con la versione desiderata di SQL Server.
- 5. Copiare i file di backup nella macchina virtuale utilizzando  $\text{copy}$  da un prompt dei comandi.
- 6. Ripristinare i database completi su SQL Server su macchine virtuali Azure.

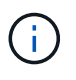

Il ripristino di 21 database richiede circa nove ore. Questo approccio è specifico di questo scenario. Tuttavia, è possibile utilizzare altre tecniche di migrazione elencate di seguito in base alla situazione e ai requisiti.

Altre opzioni di migrazione per spostare i dati da un server SQL on-premise a Azure NetApp Files includono:

- Scollegare i file di dati e log, copiarli nello storage Azure Blob e allegarli a SQL Server nella macchina virtuale Azure con una condivisione file ANF montata dall'URL.
- Se si utilizza l'implementazione on-premise di un gruppo di disponibilità always on, utilizzare il ["Aggiunta](https://docs.microsoft.com/en-us/previous-versions/azure/virtual-machines/windows/sqlclassic/virtual-machines-windows-classic-sql-onprem-availability) [guidata di Azure Replica"](https://docs.microsoft.com/en-us/previous-versions/azure/virtual-machines/windows/sqlclassic/virtual-machines-windows-classic-sql-onprem-availability) Per creare una replica in Azure ed eseguire il failover.
- Utilizzare SQL Server ["replica transazionale"](https://docs.microsoft.com/en-us/sql/relational-databases/replication/transactional/transactional-replication) Per configurare l'istanza di Azure SQL Server come abbonato, disattivare la replica e puntare gli utenti all'istanza del database Azure.
- Spedire il disco rigido utilizzando il servizio di importazione/esportazione di Windows.

### **Backup e recovery**

Il backup e il ripristino sono un aspetto importante di qualsiasi implementazione di SQL Server. È obbligatorio disporre di una rete di sicurezza adeguata per il ripristino rapido da diversi scenari di perdita e guasto dei dati in combinazione con soluzioni ad alta disponibilità come AOAG. SQL Server Database Quiesce Tool, Azure Backup (streaming) o qualsiasi tool di backup di terze parti come CommVault può essere utilizzato per

eseguire un backup coerente con l'applicazione dei database,

La tecnologia Snapshot di Azure NetApp Files consente di creare facilmente una copia point-in-time (PIT) dei database degli utenti senza influire sulle performance o sull'utilizzo della rete. Questa tecnologia consente inoltre di ripristinare una copia Snapshot in un nuovo volume o di ripristinare rapidamente il volume interessato allo stato in cui si trovava quando la copia Snapshot è stata creata utilizzando la funzione del volume di revert. Il processo di snapshot di Azure NetApp Files è molto rapido ed efficiente, consentendo backup giornalieri multipli, a differenza del backup in streaming offerto dal backup di Azure. Grazie alla possibilità di eseguire più copie Snapshot in un determinato giorno, i tempi di RPO e RTO possono essere notevolmente ridotti. Per aggiungere la coerenza dell'applicazione in modo che i dati siano intatti e correttamente trasferiti sul disco prima di eseguire la copia Snapshot, utilizzare lo strumento di silenziamento del database di SQL Server (["Tool](https://mysupport.netapp.com/site/tools/tool-eula/scsqlapi) [SCSQLAPI"](https://mysupport.netapp.com/site/tools/tool-eula/scsqlapi); L'accesso a questo collegamento richiede le credenziali di accesso NetApp SSO). Questo strumento può essere eseguito da PowerShell, che mette in pausa il database di SQL Server e, a sua volta, può utilizzare la copia Snapshot dello storage coerente con l'applicazione per i backup.

\*Note: \*

- Lo strumento SCSQLAPI supporta solo le versioni 2016 e 2017 di SQL Server.
- Lo strumento SCSQLAPI funziona solo con un database alla volta.
- Isolare i file di ciascun database inserendoli in un volume Azure NetApp Files separato.

A causa delle enormi limitazioni dell'API SCSQL, ["Backup di Azure"](https://docs.microsoft.com/en-us/azure/backup/backup-azure-sql-database) È stato utilizzato per la protezione dei dati al fine di soddisfare i requisiti dello SLA. Offre un backup basato su flusso di SQL Server in esecuzione su macchine virtuali Azure e Azure NetApp Files. Azure Backup consente un RPO di 15 minuti con frequenti backup dei log e PIT Recovery fino a un secondo.

### **Monitoraggio**

Azure NetApp Files è integrato con Azure Monitor per i dati delle serie temporali e fornisce metriche sullo storage allocato, sull'utilizzo effettivo dello storage, sugli IOPS dei volumi, sul throughput, sui byte di lettura dei dischi al secondo, byte di scrittura del disco/sec, letture del disco/sec e scritture del disco/sec e latenza associata. Questi dati possono essere utilizzati per identificare i colli di bottiglia con avvisi ed eseguire controlli di integrità per verificare che la distribuzione di SQL Server sia in esecuzione in una configurazione ottimale.

In questo HLD, ScienceLogic viene utilizzato per monitorare Azure NetApp Files esponendo le metriche utilizzando l'entità di servizio appropriata. L'immagine seguente è un esempio dell'opzione Azure NetApp Files Metric (metriche di riferimento).

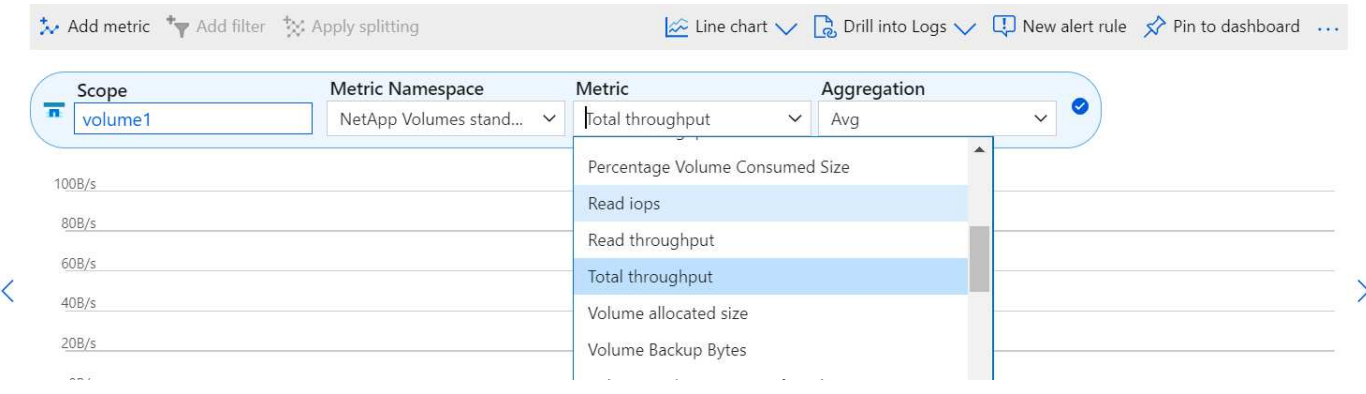

# Avg Total throughput for volume1 2

# **DevTest con cloni spessi**

Con Azure NetApp Files, è possibile creare copie istantanee dei database per testare le funzionalità che devono essere implementate utilizzando la struttura e il contenuto del database corrente durante i cicli di sviluppo delle applicazioni, per utilizzare gli strumenti di estrazione e manipolazione dei dati durante il popolamento dei data warehouse, oppure per ripristinare i dati cancellati o modificati per errore. Questo processo non implica la copia dei dati dai container Azure Blob, il che lo rende molto efficiente. Una volta ripristinato, il volume può essere utilizzato per le operazioni di lettura/scrittura, riducendo significativamente la convalida e il time-to-market. Questo deve essere utilizzato insieme a SCSQLAPI per garantire la coerenza delle applicazioni. Questo approccio offre un'ulteriore tecnica di ottimizzazione continua dei costi insieme a Azure NetApp Files che sfrutta l'opzione Ripristina nuovo volume.

# **Note:**

- Il volume creato dalla copia Snapshot utilizzando l'opzione Restore New Volume (Ripristina nuovo volume) consuma la capacità del pool di capacità.
- È possibile eliminare i volumi clonati utilizzando REST o Azure CLI per evitare costi aggiuntivi (nel caso in cui il pool di capacità debba essere aumentato).

# **Opzioni di storage ibrido**

Sebbene NetApp consiglia di utilizzare lo stesso storage per tutti i nodi dei gruppi di disponibilità di SQL Server, esistono scenari in cui è possibile utilizzare più opzioni di storage. Questo scenario è possibile per Azure NetApp Files in cui un nodo in AOAG è connesso a una condivisione file SMB di Azure NetApp Files e il secondo nodo è connesso a un disco Premium di Azure. In questi casi, assicurarsi che la condivisione SMB di Azure NetApp Files conservi la copia principale dei database utente e che il disco Premium sia utilizzato come copia secondaria.

# **Note:**

- In tali implementazioni, per evitare problemi di failover, assicurarsi che la disponibilità continua sia attivata sul volume SMB. Senza attributi a disponibilità continua, il database può fallire in caso di manutenzione in background a livello di storage.
- Conservare la copia principale del database nella condivisione file SMB di Azure NetApp Files.

# **Continuità del business**

Il disaster recovery è in genere un elemento secondario in qualsiasi implementazione. Tuttavia, il disaster recovery deve essere risolto durante la fase iniziale di progettazione e implementazione per evitare qualsiasi impatto sul business. Con Azure NetApp Files, è possibile utilizzare la funzionalità CRR (Cross-Region Replication) per replicare i dati del volume a livello di blocco nella regione associata, in modo da gestire eventuali interruzioni regionali impreviste. Il volume di destinazione abilitato per CRR può essere utilizzato per le operazioni di lettura, il che lo rende il candidato ideale per le simulazioni di disaster recovery. Inoltre, è possibile assegnare la destinazione CRR con il livello di servizio più basso (ad esempio, Standard) per ridurre il TCO complessivo. In caso di failover, la replica può essere interrotta, rendendo possibile la lettura/scrittura del rispettivo volume. Inoltre, è possibile modificare il livello di servizio del volume utilizzando la funzionalità del livello di servizio dinamico per ridurre significativamente i costi di disaster recovery. Si tratta di un'altra funzionalità esclusiva di Azure NetApp Files con replica a blocchi all'interno di Azure.

# **Archivio di copie Snapshot a lungo termine**

Molte organizzazioni devono eseguire la conservazione a lungo termine dei dati snapshot dai file di database come requisito obbligatorio di conformità. Sebbene questo processo non venga utilizzato in questo HLD, può essere facilmente eseguito utilizzando un semplice script batch ["AzCopy"](https://docs.microsoft.com/en-us/azure/storage/common/storage-use-azcopy-v10) Per copiare la directory di snapshot nel container Azure Blob. Lo script batch può essere attivato in base a una pianificazione specifica utilizzando le attività pianificate. Il processo è semplice e include i seguenti passaggi:

- 1. Scaricare il file eseguibile di AzCopy V10. Non c'è nulla da installare perché si tratta di un exe file.
- 2. Autorizzare AzCopy utilizzando un token SAS a livello di container con le autorizzazioni appropriate.
- 3. Dopo l'autorizzazione di AzCopy, inizia il trasferimento dei dati.

### **Note:**

- Nei file batch, assicurarsi di escapire i caratteri % visualizzati nei token SAS. Per eseguire questa operazione, aggiungere un carattere % aggiuntivo accanto ai caratteri % esistenti nella stringa del token SAS.
- Il ["Trasferimento sicuro richiesto"](https://docs.microsoft.com/en-us/azure/storage/common/storage-require-secure-transfer) L'impostazione di un account di storage determina se la connessione a un account di storage è protetta con Transport Layer Security (TLS). Questa impostazione è attivata per impostazione predefinita. Il seguente esempio di script batch copia in modo ricorrente i dati dalla directory di copia Snapshot in un contenitore Blob designato:

```
SET source="Z:\~snapshot"
echo %source%
SET
dest="https://testanfacct.blob.core.windows.net/azcoptst?sp=racwdl&st=2020
-10-21T18:41:35Z&se=2021-10-22T18:41:00Z&sv=2019-12
-12&sr=c&sig=ZxRUJwFlLXgHS8As7HzXJOaDXXVJ7PxxIX3ACpx56XY%%3D"
echo %dest%
```
Il seguente cmd di esempio viene eseguito in PowerShell:

```
 –recursive
```

```
INFO: Scanning...
INFO: Any empty folders will not be processed, because source and/or
destination doesn't have full folder support
Job b3731dd8-da61-9441-7281-17a4db09ce30 has started
Log file is located at: C:\Users\niyaz\.azcopy\b3731dd8-da61-9441-7281-
17a4db09ce30.log
0.0 %, 0 Done, 0 Failed, 2 Pending, 0 Skipped, 2 Total,
INFO: azcopy.exe: A newer version 10.10.0 is available to download
0.0 %, 0 Done, 0 Failed, 2 Pending, 0 Skipped, 2 Total,
Job b3731dd8-da61-9441-7281-17a4db09ce30 summary
Elapsed Time (Minutes): 0.0333
Number of File Transfers: 2
Number of Folder Property Transfers: 0
Total Number of Transfers: 2
Number of Transfers Completed: 2
Number of Transfers Failed: 0
Number of Transfers Skipped: 0
TotalBytesTransferred: 5
Final Job Status: Completed
```
### **Note:**

- Una funzionalità di backup simile per la conservazione a lungo termine sarà presto disponibile in Azure NetApp Files.
- Lo script batch può essere utilizzato in qualsiasi scenario che richieda la copia dei dati nel contenitore Blob di qualsiasi regione.

# **Ottimizzazione dei costi**

Con la risagomatura dei volumi e la modifica dinamica del livello di servizio, che è completamente trasparente per il database, Azure NetApp Files consente ottimizzazioni dei costi continue in Azure. Questa funzionalità viene ampiamente utilizzata in questo HLD per evitare l'overprovisioning di storage aggiuntivo per gestire i picchi dei carichi di lavoro.

Il ridimensionamento del volume può essere eseguito facilmente creando una funzione Azure insieme ai registri degli avvisi di Azure.

### **Conclusione**

Sia che tu stia prendendo di mira un cloud all-cloud o ibrido con database stretch, Azure NetApp Files offre opzioni eccellenti per implementare e gestire i carichi di lavoro del database, riducendo al contempo il TCO rendendo i requisiti dei dati perfetti a livello applicativo.

In questo documento vengono illustrati i consigli per la pianificazione, la progettazione, l'ottimizzazione e la scalabilità delle implementazioni di Microsoft SQL Server con Azure NetApp Files, che possono variare notevolmente da un'implementazione all'altra. La soluzione giusta dipende sia dai dettagli tecnici dell'implementazione che dai requisiti di business alla base del progetto.

### **Punti da asporto**

I punti chiave di questo documento includono:

- È ora possibile utilizzare Azure NetApp Files per ospitare il database e il testimone della condivisione file per il cluster SQL Server.
- È possibile aumentare i tempi di risposta delle applicazioni e fornire una disponibilità del 99.9999% per fornire l'accesso ai dati di SQL Server quando e dove necessario.
- È possibile semplificare la complessità generale dell'implementazione di SQL Server e la gestione continua, come lo striping raid, con un ridimensionamento semplice e istantaneo.
- Puoi affidarti a funzionalità operative intelligenti per implementare i database SQL Server in pochi minuti e accelerare i cicli di sviluppo.
- Se Azure Cloud è la destinazione, Azure NetApp Files è la soluzione di storage giusta per un'implementazione ottimizzata.

### **Dove trovare ulteriori informazioni**

Per ulteriori informazioni sulle informazioni descritte in questo documento, fare riferimento ai seguenti collegamenti Web:

• Architetture di soluzioni che utilizzano Azure NetApp Files

["https://docs.microsoft.com/en-us/azure/azure-netapp-files/azure-netapp-files-solution-architectures"](https://docs.microsoft.com/en-us/azure/azure-netapp-files/azure-netapp-files-solution-architectures)

• Vantaggi dell'utilizzo di Azure NetApp Files per la distribuzione di SQL Server

["https://docs.microsoft.com/en-us/azure/azure-netapp-files/solutions-benefits-azure-netapp-files-sql-server"](https://docs.microsoft.com/en-us/azure/azure-netapp-files/solutions-benefits-azure-netapp-files-sql-server)

• Guida alla distribuzione di SQL Server su Azure con Azure NetApp Files

<https://www.netapp.com/pdf.html?item=/media/27154-tr-4888.pdf>

• Tolleranza agli errori, alta disponibilità e resilienza con Azure NetApp Files

["https://cloud.netapp.com/blog/azure-anf-blg-fault-tolerance-high-availability-and-resilience-with-azure](https://cloud.netapp.com/blog/azure-anf-blg-fault-tolerance-high-availability-and-resilience-with-azure-netapp-files)[netapp-files"](https://cloud.netapp.com/blog/azure-anf-blg-fault-tolerance-high-availability-and-resilience-with-azure-netapp-files)

# **TR-4467: SAP con Microsoft SQL Server su Windows - Best practice con NetApp Clustered Data ONTAP e SnapCenter**

Marco Schoen, NetApp

TR-4467 offre a clienti e partner le Best practice per l'implementazione di Clustered NetApp Data ONTAP a supporto delle soluzioni SAP Business Suite eseguite in un ambiente Microsoft SQL Server su Windows.

["TR-4467: SAP con Microsoft SQL Server su Windows - Best practice con NetApp Clustered Data ONTAP e](https://www.netapp.com/pdf.html?item=/media/16865-tr-4467pdf.pdf) [SnapCenter"](https://www.netapp.com/pdf.html?item=/media/16865-tr-4467pdf.pdf)

# **Modernizzazione dell'ambiente Microsoft SQL Server**

Ottimizza le operazioni e libera la potenza dei tuoi dati, on-premise o nel cloud.

["Modernizzazione dell'ambiente Microsoft SQL Server"](https://www.netapp.com/pdf.html?item=/media/15613-na-446.pdf)

# **TR-4590: Guida alle Best practice per Microsoft SQL Server con ONTAP**

Manohar Kulkarni e Pat Sinthusan, NetApp

Questo documento descrive le Best practice e offre approfondimenti sulle considerazioni di progettazione per la distribuzione di SQL Server su sistemi di storage NetApp che eseguono il software NetApp ONTAP®, con l'obiettivo di ottenere una distribuzione dello storage efficace ed efficiente e una pianificazione end-to-end della protezione e della conservazione dei dati.

["TR-4590: Guida alle Best practice per Microsoft SQL Server con ONTAP"](https://www.netapp.com/pdf.html?item=/media/8585-tr4590.pdf)

# **TR-4764: Best practice per Microsoft SQL Server con NetApp EF-Series**

Mitch Blackburn, Pat Sinthusan, NetApp

Questa guida alle Best practice ha lo scopo di aiutare gli amministratori dello storage e i database a implementare con successo Microsoft SQL Server sullo storage NetApp EF-Series.

["TR-4764: Best practice per Microsoft SQL Server con NetApp EF-Series"](https://www.netapp.com/pdf.html?item=/media/17086-tr4764pdf.pdf)

# **Database open source**

# **TR-4956: Implementazione automatizzata di alta disponibilità PostgreSQL e disaster recovery in AWS FSX/EC2**

Allen Cao, Niyaz Mohamed, NetApp

# **Scopo**

PostgreSQL è un database open-source ampiamente utilizzato, classificato al quarto posto tra i primi dieci motori di database più diffusi ["MOTORI DB"](https://db-engines.com/en/ranking). Da un lato, PostgreSQL deriva la sua popolarità dal suo modello open-source senza licenza, pur possedendo funzionalità sofisticate. D'altro canto, poiché è open source, mancano indicazioni dettagliate sull'implementazione di database di livello produzione nell'area dell'alta disponibilità e del disaster recovery (ha/DR), in particolare nel cloud pubblico. In generale, può essere difficile configurare un tipico sistema ha/DR PostgreSQL con standby a caldo e a caldo, replica in streaming e così via. Il test dell'ambiente ha/DR promuovendo il sito di standby e quindi il ritorno al primario può interrompere la produzione. Esistono problemi di performance ben documentati sul primario quando i carichi di lavoro di lettura vengono implementati nello streaming hot standby.

In questa documentazione, dimostreremo come eliminare una soluzione di streaming ha/DR PostgreSQL a livello di applicazione e creare una soluzione ha/DR PostgreSQL basata sullo storage AWS FSX ONTAP e sulle istanze di calcolo EC2 utilizzando la replica a livello di storage. La soluzione crea un sistema più semplice e paragonabile e offre risultati equivalenti rispetto alla replica in streaming a livello di applicazione PostgreSQL tradizionale per ha/DR.

Questa soluzione si basa su una tecnologia di replica a livello di storage NetApp SnapMirror collaudata e matura, disponibile nello storage cloud FSX ONTAP nativo di AWS per PostgreSQL ha/DR. È semplice da implementare con un toolkit di automazione fornito dal team delle soluzioni NetApp. Offre funzionalità simili eliminando la complessità e il trascinamento delle performance sul sito primario con la soluzione ha/DR basata su streaming a livello applicativo. La soluzione può essere facilmente implementata e testata senza influire sul sito primario attivo.

Questa soluzione risolve i seguenti casi di utilizzo:

- Implementazione ha/DR di livello produzione per PostgreSQL nel cloud AWS pubblico
- Test e convalida di un carico di lavoro PostgreSQL nel cloud AWS pubblico
- Test e convalida di una strategia ha/DR PostgreSQL basata sulla tecnologia di replica SnapMirror di NetApp

# **Pubblico**

Questa soluzione è destinata alle seguenti persone:

- Il DBA interessato all'implementazione di PostgreSQL con ha/DR nel cloud AWS pubblico.
- L'architetto della soluzione di database che è interessato a testare i workload PostgreSQL nel cloud pubblico AWS.
- L'amministratore dello storage interessato all'implementazione e alla gestione delle istanze PostgreSQL distribuite nello storage AWS FSX.
- Il proprietario dell'applicazione interessato a creare un ambiente PostgreSQL in AWS FSX/EC2.

# **Ambiente di test e convalida della soluzione**

Il test e la convalida di questa soluzione sono stati eseguiti in un ambiente AWS FSX e EC2 che potrebbe non corrispondere all'ambiente di implementazione finale. Per ulteriori informazioni, vedere la sezione [Key Factors for Deployment Consideration].

### **Architettura**

### **Componenti hardware e software**

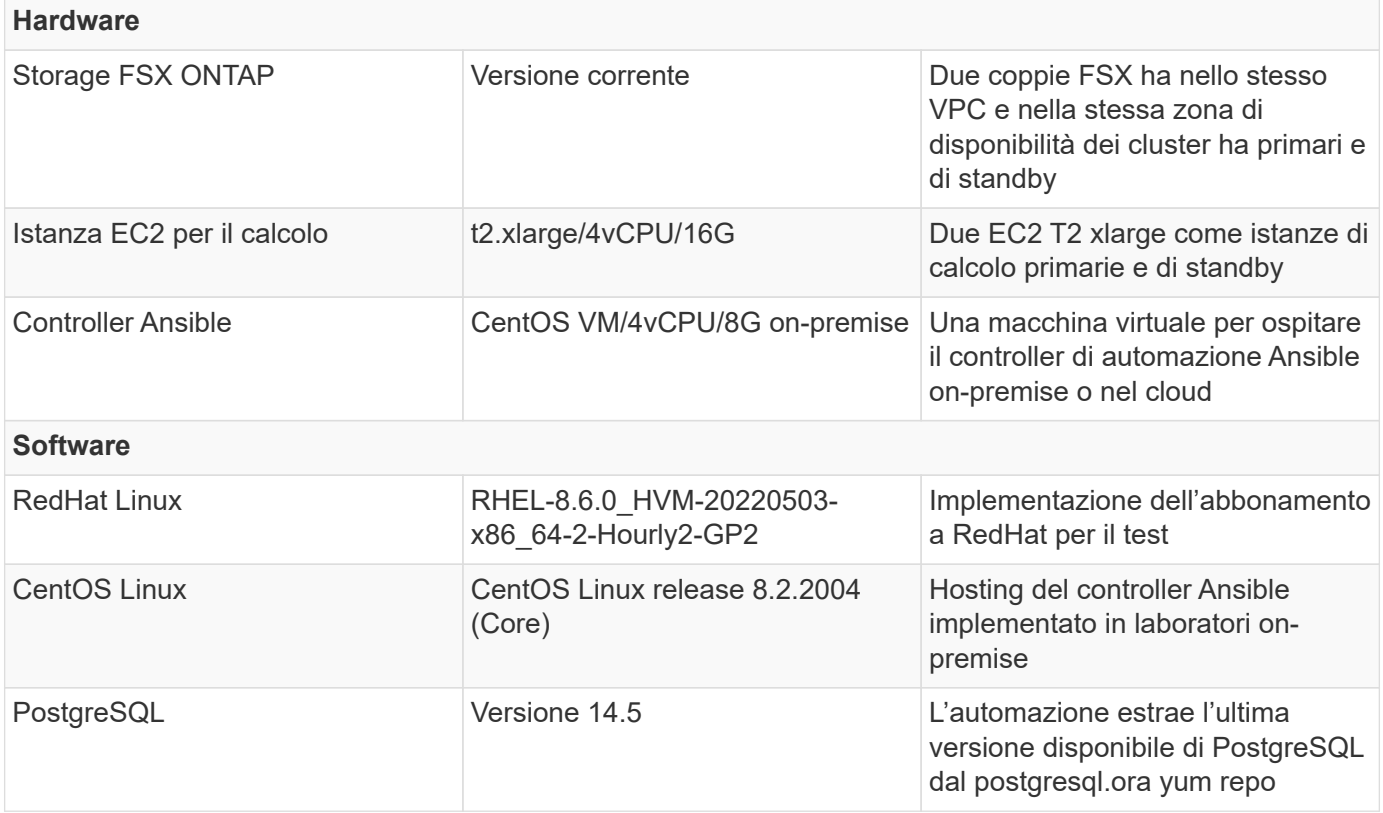

### **Fattori chiave per l'implementazione**

- **Backup, ripristino e ripristino del database PostgreSQL.** Un database PostgreSQL supporta una serie di metodi di backup, ad esempio un backup logico con pg\_dump, un backup fisico online con pg\_basebackup o un comando di backup del sistema operativo di livello inferiore e snapshot coerenti a livello di storage. Questa soluzione utilizza le snapshot dei gruppi di coerenza NetApp per i dati del database PostgreSQL e il backup, ripristino e ripristino dei volumi WAL nel sito di standby. Le snapshot dei volumi del gruppo di coerenza NetApp sequenziali i/o man mano che vengono scritte nello storage e proteggono l'integrità dei file di dati del database.
- **Istanze di calcolo EC2.** in questi test e convalide, abbiamo utilizzato il tipo di istanza AWS EC2 t2.xlarge per l'istanza di calcolo del database PostgreSQL. NetApp consiglia di utilizzare un'istanza EC2 di tipo M5 come istanza di calcolo per PostgreSQL in fase di implementazione, poiché è ottimizzata per i carichi di lavoro del database. L'istanza di calcolo in standby deve sempre essere implementata nella stessa zona del file system passivo (standby) implementato per il cluster FSX ha.
- **Implementazione di cluster ha storage FSX a singola o multi-zona.** in questi test e convalide, abbiamo implementato un cluster ha FSX in una singola zona di disponibilità AWS. Per l'implementazione in produzione, NetApp consiglia di implementare una coppia FSX ha in due diverse zone di disponibilità. Una coppia ha in standby per il disaster recovery per la business continuity può essere impostata in una regione diversa se è richiesta una distanza specifica tra il primario e lo standby. Un cluster FSX ha viene fornito in maniera ininterrotta in una coppia ha con mirroring sincronizzato in una coppia di file system Active-passive per fornire ridondanza a livello di storage.
- **Posizionamento dei dati e dei log di PostgreSQL.** le implementazioni tipiche di PostgreSQL condividono la stessa directory principale o volumi per i file di dati e di log. Nei test e nelle convalide, abbiamo separato i dati PostgreSQL e i log in due volumi separati per le performance. Nella directory dei dati viene utilizzato un soft link per indicare la directory di log o il volume che ospita i log WAL di PostgreSQL e i log WAL archiviati.
- **Timer di ritardo all'avvio del servizio PostgreSQL.** questa soluzione utilizza volumi montati su NFS per memorizzare il file di database PostgreSQL e i file di log WAL. Durante il riavvio di un host di database, il servizio PostgreSQL potrebbe tentare di avviarsi mentre il volume non è montato. Ciò comporta un errore di avvio del servizio di database. Per un corretto avvio del database PostgreSQL, è necessario un timer di 10 - 15 secondi.
- **RPO/RTO per la business continuity.** la replica dei dati FSX dal primario allo standby per il DR si basa su ASYNC, il che significa che l'RPO dipende dalla frequenza dei backup Snapshot e della replica SnapMirror. Una maggiore frequenza di copia Snapshot e replica SnapMirror riduce l'RPO. Di conseguenza, esiste un equilibrio tra la potenziale perdita di dati in caso di disastro e il costo incrementale dello storage. Abbiamo stabilito che la copia Snapshot e la replica SnapMirror possono essere implementate a intervalli di soli 5 minuti per RPO, mentre PostgreSQL può in genere essere ripristinato nel sito di standby del DR in meno di un minuto per RTO.
- **Backup del database.** dopo l'implementazione o la migrazione di un database PostgreSQL nello storage AWS FSX da un data center on-premises, i dati vengono sottoposti a mirroring con sincronizzazione automatica nella coppia FSX ha per la protezione. I dati vengono ulteriormente protetti con un sito di standby replicato in caso di disastro. Per la conservazione a lungo termine del backup o la protezione dei dati, NetApp consiglia di utilizzare l'utilità PostgreSQL pg\_basebackup integrata per eseguire un backup completo del database che può essere trasferito sullo storage BLOB S3.

### **Implementazione della soluzione**

L'implementazione di questa soluzione può essere completata automaticamente utilizzando il toolkit di automazione basato su Ansible di NetApp seguendo le istruzioni dettagliate riportate di seguito.

- 1. Leggere le istruzioni del toolkit di automazione readme.MD ["na\\_postgresql\\_aws\\_deploy\\_hadr".](https://github.com/NetApp-Automation/na_postgresql_aws_deploy_hadr)
- 2. Guarda il video seguente.

### [Installazione e protezione automatica di PostgreSQL](https://netapp.hosted.panopto.com/Panopto/Pages/Embed.aspx?id=e479b91f-eacd-46bf-bfa1-b01200f0015a)

1. Configurare i file dei parametri richiesti (hosts, host vars/host name.yml, fsx vars.yml) immettendo i parametri specifici dell'utente nel modello nelle relative sezioni. Quindi, utilizzare il pulsante Copy per copiare i file sull'host del controller Ansible.

### **Prerequisiti per l'implementazione automatica**

L'implementazione richiede i seguenti prerequisiti.

- 1. È stato impostato un account AWS e sono stati creati i segmenti VPC e di rete necessari all'interno dell'account AWS.
- 2. Dalla console AWS EC2, è necessario implementare due istanze EC2 Linux, una come server primario PostgreSQL DB sul primario e una sul sito di DR di standby. Per la ridondanza di calcolo nei siti DR primari e di standby, implementare due istanze EC2 Linux aggiuntive come server PostgreSQL DB in standby. Per ulteriori informazioni sulla configurazione dell'ambiente, vedere il diagramma dell'architettura nella sezione precedente. Esaminare anche il ["Guida utente per istanze Linux"](https://docs.aws.amazon.com/AWSEC2/latest/UserGuide/concepts.html) per ulteriori informazioni.
- 3. Dalla console AWS EC2, implementare due cluster ha di storage FSX ONTAP per ospitare i volumi di database PostgreSQL. Se non si ha familiarità con l'implementazione dello storage FSX, consultare la documentazione ["Creazione di FSX per file system ONTAP"](https://docs.aws.amazon.com/fsx/latest/ONTAPGuide/creating-file-systems.html) per istruzioni dettagliate.
- 4. Creare una macchina virtuale CentOS Linux per ospitare il controller Ansible. Il controller Ansible può essere collocato on-premise o nel cloud AWS. Se si trova on-premise, è necessario disporre della connettività SSH per VPC, istanze EC2 Linux e cluster di storage FSX.
- 5. Impostare il controller Ansible come descritto nella sezione "impostazione del nodo di controllo Ansible per le implementazioni CLI su RHEL/CentOS" dalla risorsa ["Introduzione all'automazione delle soluzioni](https://docs.netapp.com/it-it/netapp-solutions/automation/getting-started.html) [NetApp".](https://docs.netapp.com/it-it/netapp-solutions/automation/getting-started.html)
- 6. Clonare una copia del toolkit di automazione dal sito pubblico NetApp GitHub.

```
git clone https://github.com/NetApp-
Automation/na_postgresql_aws_deploy_hadr.git
```
1. Dalla directory root del toolkit, eseguire i playbook prerequisiti per installare le raccolte e le librerie richieste per il controller Ansible.

ansible-playbook -i hosts requirements.yml

```
ansible-galaxy collection install -r collections/requirements.yml --force
--force-with-deps
```
1. Recuperare i parametri dell'istanza EC2 FSX richiesti per il file di variabili host DB host\_vars/\* e il file delle variabili globali fsx vars.yml configurazione.

### **Configurare il file hosts**

Inserire i nomi host delle istanze primaria di FSX ONTAP per la gestione del cluster e EC2 nel file hosts.

```
# Primary FSx cluster management IP address
[fsx_ontap]
172.30.15.33
```

```
# Primary PostgreSQL DB server at primary site where database is
initialized at deployment time
[postgresql]
psql_01p ansible_ssh_private_key_file=psql_01p.pem
```

```
# Primary PostgreSQL DB server at standby site where postgresql service is
installed but disabled at deployment
# Standby DB server at primary site, to setup this server comment out
other servers in [dr_postgresql]
# Standby DB server at standby site, to setup this server comment out
other servers in [dr_postgresql]
[dr postgresql] --
psql_01s ansible_ssh_private_key_file=psql_01s.pem
#psql 01ps ansible ssh private key file=psql 01ps.pem
#psql 01ss ansible ssh private key file=psql 01ss.pem
```
**Configurare il file host\_name.yml nella cartella host\_vars**

# Add your AWS EC2 instance IP address for the respective PostgreSQL server host

ansible\_host: "10.61.180.15"

# "{{groups.postgresql[0]}}" represents first PostgreSQL DB server as defined in PostgreSQL hosts group [postgresql]. For concurrent multiple PostgreSQL DB servers deployment, [0] will be incremented for each additional DB server. For example, "{{groups.posgresql[1]}}" represents DB server 2, "{{groups.posgresql[2]}}" represents DB server 3 ... As a good practice and the default, two volumes are allocated to a PostgreSQL DB server with corresponding /pgdata, /pglogs mount points, which store PostgreSQL data, and PostgreSQL log files respectively. The number and naming of DB volumes allocated to a DB server must match with what is defined in global fsx vars.yml file by src db vols, src archivelog vols parameters, which dictates how many volumes are to be created for each DB server. aggr\_name is aggr1 by default. Do not change. lif address is the NFS IP address for the SVM where PostgreSQL server is expected to mount its database volumes. Primary site servers from primary SVM and standby servers from standby SVM.

### host datastores nfs:

- {vol name: "{{groups.postgresql[0]}} pgdata", aggr\_name: "aggr1", lif: "172.21.94.200", size: "100"}

- {vol name: "{{groups.postgresql[0]}} pglogs", aggr name: "aggr1", lif: "172.21.94.200", size: "100"}

# Add swap space to EC2 instance, that is equal to size of RAM up to 16G max. Determine the number of blocks by dividing swap size in MB by 128. swap blocks: "128"

```
# Postgresql user configurable parameters
psql_port: "5432"
buffer cache: "8192MB"
archive mode: "on"
max_wal_size: "5GB"
client_address: "172.30.15.0/24"
```
#### **Configurare il file globale fsx\_vars.yml nella cartella vars**

```
########################################################################
###### PostgreSQL HADR global user configuration variables ######
###### Consolidate all variables from FSx, Linux, and postgresql ######
########################################################################
###########################################
### Ontap env specific config variables ###
```

```
###########################################
##########################################################################
##########################
# Variables for SnapMirror Peering
##########################################################################
##########################
#Passphrase for cluster peering authentication
passphrase: "xxxxxxx"
#Please enter destination or standby FSx cluster name
dst cluster name: "FsxId0cf8e0bccb14805e8"
#Please enter destination or standby FSx cluster management IP
dst cluster ip: "172.30.15.90"
#Please enter destination or standby FSx cluster inter-cluster IP
dst inter ip: "172.30.15.13"
#Please enter destination or standby SVM name to create mirror
relationship
dst vserver: "dr"
#Please enter destination or standby SVM management IP
dst vserver mgmt lif: "172.30.15.88"
#Please enter destination or standby SVM NFS lif
dst nfs lif: "172.30.15.88"
#Please enter source or primary FSx cluster name
src_cluster_name: "FsxId0cf8e0bccb14805e8"
#Please enter source or primary FSx cluster management IP
src cluster ip: "172.30.15.20"
#Please enter source or primary FSx cluster inter-cluster IP
src inter ip: "172.30.15.5"
#Please enter source or primary SVM name to create mirror relationship
src_vserver: "prod"
#Please enter source or primary SVM management IP
src vserver mgmt lif: "172.30.15.115"
##########################################################################
###########################
```

```
# Variable for PostgreSQL Volumes, lif - source or primary FSx NFS lif
address
##########################################################################
###########################
src_db_vols:
  - {vol name: "{{groups.postgresql[0]}} pgdata", aggr_name: "aggr1", lif:
"172.21.94.200", size: "100"}
src_archivelog_vols:
  - {vol name: "{{groups.postgresql[0]}} pglogs", aggr_name: "aggr1", lif:
"172.21.94.200", size: "100"}
#Names of the Nodes in the ONTAP Cluster
nfs_export_policy: "default"
##########################################################################
###########################
### Linux env specific config variables ###
##########################################################################
###########################
#NFS Mount points for PostgreSQL DB volumes
mount_points:
   - "/pgdata"
   - "/pglogs"
#RedHat subscription username and password
redhat sub username: "xxxxx"
redhat sub password: "xxxxx"
####################################################
### DB env specific install and config variables ###
####################################################
#The latest version of PostgreSQL RPM is pulled/installed and config file
is deployed from a preconfigured template
#Recovery type and point: default as all logs and promote and leave all
PITR parameters blank
```
#### **Implementazione PostgreSQL e configurazione ha/DR**

Le seguenti attività implementano il servizio del server DB PostgreSQL e inizializzano il database nel sito primario sull'host del server DB EC2 primario. Un host del server DB EC2 primario in standby viene quindi configurato nel sito di standby. Infine, la replica del volume DB viene configurata dal cluster FSX del sito primario al cluster FSX del sito di standby per il disaster recovery.

1. Creare volumi DB sul cluster FSX primario e impostare postgresql sull'host dell'istanza EC2 primario.

```
ansible-playbook -i hosts postgresql_deploy.yml -u ec2-user --private
-key psql 01p.pem -e @vars/fsx vars.yml
```
2. Impostare l'host di istanza EC2 DR di standby.

```
ansible-playbook -i hosts postgresql standby setup.yml -u ec2-user
--private-key psql 01s.pem -e @vars/fsx vars.yml
```
3. Impostare il peering del cluster FSX ONTAP e la replica del volume del database.

```
ansible-playbook -i hosts fsx replication setup.yml -e
@vars/fsx_vars.yml
```
4. Consolida i passaggi precedenti in un'implementazione PostgreSQL e un'installazione ha/DR in un'unica fase.

```
ansible-playbook -i hosts postgresql hadr setup.yml -u ec2-user -e
@vars/fsx_vars.yml
```
5. Per configurare un host PostgreSQL DB di standby sul sito primario o in standby, commentare tutti gli altri server nella sezione del file hosts [dr\_postgresql] ed eseguire il playbook postgresql\_standby\_setup.yml con il rispettivo host di destinazione (come ad esempio psql\_01ps o istanza di calcolo EC2 di standby sul sito primario). Assicurarsi che un file di parametri host, ad esempio  $psq1$  01ps. yml è configurato in host vars directory.

```
[dr_postgresql] --
#psql 01s ansible ssh private key file=psql 01s.pem
psql 01ps ansible ssh private key file=psql 01ps.pem
#psql 01ss ansible ssh private key file=psql 01ss.pem
```
ansible-playbook -i hosts postgresql\_standby\_setup.yml -u ec2-user --private-key psql 01ps.pem -e @vars/fsx\_vars.yml

#### **Backup e replica dello snapshot del database PostgreSQL su un sito in standby**

Il backup e la replica dello snapshot del database PostgreSQL nel sito di standby possono essere controllati ed eseguiti sul controller Ansible con un intervallo definito dall'utente. Abbiamo convalidato che l'intervallo può essere di soli 5 minuti. Pertanto, in caso di guasto nel sito primario, si verificano 5 minuti di potenziale perdita di dati se il guasto si verifica immediatamente prima del successivo backup di snapshot pianificato.

\*/15 \* \* \* \* /home/admin/na postgresql aws deploy hadr/data log snap.sh

### **Failover al sito di standby per DR**

Per testare il sistema ha/DR PostgreSQL come esercizio di DR, eseguire il failover e il ripristino del database PostgreSQL sull'istanza primaria di standby EC2 DB sul sito di standby eseguendo il seguente manuale. In uno scenario di disaster recovery, eseguire lo stesso per un failover effettivo al sito di DR.

```
ansible-playbook -i hosts postgresql_failover.yml -u ec2-user --private
-key psql 01s.pem -e @vars/fsx vars.yml
```
### **Risincronizzare volumi DB replicati dopo il test di failover**

Eseguire la risincronizzazione dopo il test di failover per ristabilire la replica SnapMirror del volume di database.

```
ansible-playbook -i hosts postgresql standby resync.yml -u ec2-user
--private-key psql 01s.pem -e @vars/fsx vars.yml
```
### **Failover dal server DB EC2 primario al server DB EC2 in standby a causa di un guasto dell'istanza di calcolo EC2**

NetApp consiglia di eseguire il failover manuale o di utilizzare cluster-ware del sistema operativo ben consolidati che potrebbero richiedere una licenza.

### **Dove trovare ulteriori informazioni**

Per ulteriori informazioni sulle informazioni descritte in questo documento, consultare i seguenti documenti e/o siti Web:

• Amazon FSX per NetApp ONTAP

["https://aws.amazon.com/fsx/netapp-ontap/"](https://aws.amazon.com/fsx/netapp-ontap/)

• Amazon EC2

[https://aws.amazon.com/pm/ec2/?trk=36c6da98-7b20-48fa-8225-](https://aws.amazon.com/pm/ec2/?trk=36c6da98-7b20-48fa-8225-4784bced9843&sc_channel=ps&s_kwcid=AL!4422!3!467723097970!e!!g!!aws%20ec2&ef_id=Cj0KCQiA54KfBhCKARIsAJzSrdqwQrghn6I71jiWzSeaT9Uh1-vY-VfhJixF-xnv5rWwn2S7RqZOTQ0aAh7eEALw_wcB:G:s&s_kwcid=AL!4422!3!467723097970!e!!g!!aws%20ec2) [4784bced9843&sc\\_channel=ps&s\\_kwcid=AL!4422!3!467723097970!e!!g!!aws%20ec2&ef\\_id=Cj0KCQiA54KfB](https://aws.amazon.com/pm/ec2/?trk=36c6da98-7b20-48fa-8225-4784bced9843&sc_channel=ps&s_kwcid=AL!4422!3!467723097970!e!!g!!aws%20ec2&ef_id=Cj0KCQiA54KfBhCKARIsAJzSrdqwQrghn6I71jiWzSeaT9Uh1-vY-VfhJixF-xnv5rWwn2S7RqZOTQ0aAh7eEALw_wcB:G:s&s_kwcid=AL!4422!3!467723097970!e!!g!!aws%20ec2) [hCKARIsAJzSrdqwQrghn6I71jiWzSeaT9Uh1-vY-VfhJixF](https://aws.amazon.com/pm/ec2/?trk=36c6da98-7b20-48fa-8225-4784bced9843&sc_channel=ps&s_kwcid=AL!4422!3!467723097970!e!!g!!aws%20ec2&ef_id=Cj0KCQiA54KfBhCKARIsAJzSrdqwQrghn6I71jiWzSeaT9Uh1-vY-VfhJixF-xnv5rWwn2S7RqZOTQ0aAh7eEALw_wcB:G:s&s_kwcid=AL!4422!3!467723097970!e!!g!!aws%20ec2)[xnv5rWwn2S7RqZOTQ0aAh7eEALw\\_wcB:G:s&s\\_kwcid=AL!4422!3!467723097970!e!!g!!aws%20ec2](https://aws.amazon.com/pm/ec2/?trk=36c6da98-7b20-48fa-8225-4784bced9843&sc_channel=ps&s_kwcid=AL!4422!3!467723097970!e!!g!!aws%20ec2&ef_id=Cj0KCQiA54KfBhCKARIsAJzSrdqwQrghn6I71jiWzSeaT9Uh1-vY-VfhJixF-xnv5rWwn2S7RqZOTQ0aAh7eEALw_wcB:G:s&s_kwcid=AL!4422!3!467723097970!e!!g!!aws%20ec2)

• Automazione delle soluzioni NetApp

["Introduzione"](https://docs.netapp.com/it-it/netapp-solutions/automation/automation_introduction.html)

# **TR-4722: Database MySQL su Best practice NetApp ONTAP**

Anup Bharti, Manohar Kulkarni, Jeffrey Steiner NetApp

MySQL e le sue varianti, tra cui MariaDB e Percona, sono ampiamente utilizzate per molte applicazioni

aziendali. Variano da siti di social networking a livello globale e grandi sistemi di e-commerce a sistemi di hosting per PMI contenenti migliaia di istanze di database. Questo documento descrive i requisiti di configurazione e fornisce istruzioni sull'ottimizzazione e la configurazione dello storage per la distribuzione di MySQL sul software di gestione dati NetApp® ONTAP®. Per determinare se l'ambiente, le configurazioni e le versioni specificate in questo report supportano il tuo ambiente, consulta l'Interoperability Matrix Tool (IMT).

["TR-4722: Database MySQL su Best practice NetApp ONTAP"](https://www.netapp.com/pdf.html?item=/media/16423-tr-4722pdf.pdf)

# **SnapCenter per database**

# **Automazione del ciclo di vita dei cloni Oracle di SnapCenter**

Allen Cao, Niyaz Mohamed, NetApp

### **Scopo**

I clienti apprezzano la funzionalità FlexClone dello storage NetApp ONTAP per i database che offre significativi risparmi sui costi di storage. Questo toolkit basato su Ansible automatizza setup, cloning e aggiornamento dei database Oracle clonati in base alle tempistiche, utilizzando le utilità della riga di comando di NetApp SnapCenter per una gestione ottimizzata del ciclo di vita. Il toolkit è applicabile ai database Oracle implementati sullo storage ONTAP on-premise o nel cloud pubblico e gestiti dal tool dell'interfaccia utente di NetApp SnapCenter.

Questa soluzione risolve i seguenti casi di utilizzo:

- Setup del file di configurazione delle specifiche dei cloni del database Oracle.
- Creare e aggiornare il database Oracle clone in base alla pianificazione definita dall'utente.

# **Pubblico**

Questa soluzione è destinata alle seguenti persone:

- Un DBA che gestisce i database Oracle con SnapCenter.
- Un amministratore dello storage che gestisce lo storage ONTAP con SnapCenter.
- Proprietario di un'applicazione che ha accesso all'interfaccia utente di SnapCenter.

### **Licenza**

Accedendo, scaricando, installando o utilizzando il contenuto di questo repository GitHub, l'utente accetta i termini della licenza riportata in ["File di licenza".](https://github.com/NetApp/na_ora_hadr_failover_resync/blob/master/LICENSE.TXT)

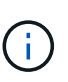

Ci sono alcune restrizioni riguardo alla produzione e/o alla condivisione di qualsiasi opera derivata con il contenuto di questo repository GitHub. Prima di utilizzare il contenuto, leggere i termini della licenza. Se non si accettano tutti i termini, non accedere, scaricare o utilizzare il contenuto di questo repository.

### **Implementazione della soluzione**

**Prerequisiti per l'implementazione**

L'implementazione richiede i seguenti prerequisiti.

```
Ansible controller:
    Ansible v.2.10 and higher
    ONTAP collection 21.19.1
    Python 3
    Python libraries:
      netapp-lib
      xmltodict
      jmespath
```
SnapCenter server: version 5.0 backup policy configured Source database protected with a backup policy

Oracle servers: Source server managed by SnapCenter Target server managed by SnapCenter Target server with identical Oracle software stack as source server installed and configured

### **Scaricare il toolkit**

git clone https://bitbucket.ngage.netapp.com/scm/nsbb/na\_oracle\_clone\_lifecycle.git

**Configurazione dei file host di destinazione Ansible**

Il toolkit include un file hosts che definisce le destinazioni per cui viene eseguito un playbook Ansible. In genere, si tratta degli host clone di Oracle di destinazione. Di seguito è riportato un file di esempio. Una voce dell'host include l'indirizzo IP dell'host di destinazione e la chiave ssh per l'accesso di un utente amministratore all'host per eseguire il comando clone o refresh.

### #Host cloni Oracle

```
[clone_1]
ora 04.cie.netapp.com ansible host=10.61.180.29
ansible_ssh_private_key_file=ora_04.pem
```
[clone\_2] [clone\_3]

### **Configurazione variabili globali**

I playbook Ansible prendono input variabili da diversi file variabili. Di seguito è riportato un esempio di file variabile globale vars.yml.

# ONTAP specific config variables

# SnapCtr specific config variables

```
snapctr_usr: xxxxxxxx
snapctr_pwd: 'xxxxxxxx'
```
backup policy: 'Oracle Full offline Backup' # Linux specific config variables # Oracle specific config variables

**Configurazione variabili host**

Le variabili host sono definite nella directory host vars denominata {{ host name }}.yml. Di seguito è riportato un esempio di file di variabile host Oracle di destinazione ora\_04.cie.netapp.com.yml che mostra la configurazione tipica.

# User configurable Oracle clone db host specific parameters

# Source database to clone from source db sid: NTAP1 source db host: ora 03.cie.netapp.com

# Clone database clone\_db\_sid: NTAP1DEV

snapctr\_obj\_id: '{{ source\_db\_host }}\{{ source db sid }}'

### **Configurazione aggiuntiva del server Oracle di destinazione dei cloni**

Il server Oracle di destinazione della clonazione deve avere lo stesso stack software Oracle del server Oracle di origine installato e sottoposto a patch. L'utente Oracle .bash\_profile ha \$ORACLE\_BASE e \$ORACLE\_HOME configurato. Inoltre, la variabile \$ORACLE\_HOME deve corrispondere all'impostazione del server Oracle di origine. Di seguito viene riportato un esempio.

```
# .bash_profile
```

```
# Get the aliases and functions
if [-f \sim / .bashrc]; then
          . ~/.bashrc
fi
```

```
# User specific environment and startup programs
export ORACLE_BASE=/u01/app/oracle
export ORACLE HOME=/u01/app/oracle/product/19.0.0/NTAP1
```
### **Esecuzione Playbook**
Sono disponibili un totale di tre playbook per eseguire il ciclo di vita dei cloni del database Oracle con le utility della CLI di SnapCenter.

1. Installare i prerequisiti del controller Ansible - una sola volta.

ansible-playbook -i hosts ansible requirements.yml

2. File di configurazione clone - una sola volta.

```
ansible-playbook -i hosts clone 1 setup.yml -u admin -e
@vars/vars.yml
```
3. Crea e aggiorna regolarmente il database dei cloni da crontab con uno script shell per chiamare un playbook di refresh.

 $0 * / 4 * * * /home/admin/na$  oracle clone lifecycle/clone 1 refresh.sh

Per un database clone aggiuntivo, creare un clone n setup.yml e clone n refresh.yml separati e clone\_n\_refresh.sh. Configurare di conseguenza gli host di destinazione Ansible e il file hostname.yml nella directory host\_vars.

#### **Dove trovare ulteriori informazioni**

Per ulteriori informazioni sull'automazione delle soluzioni NetApp, consulta il seguente sito Web ["Automazione](https://docs.netapp.com/it-it/netapp-solutions/automation/automation_introduction.html) [delle soluzioni NetApp"](https://docs.netapp.com/it-it/netapp-solutions/automation/automation_introduction.html)

# **TR-4988: Backup, recovery e cloning di database Oracle su ANF con SnapCenter**

Allen Cao, Niyaz Mohamed, NetApp

#### **Scopo**

Il software NetApp SnapCenter è una piattaforma aziendale di facile utilizzo per coordinare e gestire in modo sicuro la protezione dei dati tra applicazioni, database e file system. Semplifica backup, ripristino e Lifecycle management dei cloni scaricando questi task ai proprietari delle applicazioni senza sacrificare la capacità di sovrintendere e regolamentare l'attività nei sistemi storage. Sfruttando la gestione dei dati basata su storage, consente di aumentare performance e disponibilità, nonché di ridurre i tempi richiesti per test e sviluppo.

In TR-4987, ["Implementazione semplificata e automatizzata di Oracle su Azure NetApp Files con NFS"](#page-381-0), Dimostriamo la distribuzione automatizzata di Oracle su Azure NetApp Files (ANF) nel cloud Azure. In questa documentazione, presenteremo la protezione e la gestione dei database Oracle su ANF nel cloud Azure con un tool dell'interfaccia utente SnapCenter molto intuitivo.

Questa soluzione risolve i seguenti casi di utilizzo:

• Backup e recovery di database Oracle implementati in ANF nel cloud Azure con SnapCenter.

• Gestisci snapshot del database e copie clonate per accelerare lo sviluppo applicativo e migliorare la gestione del ciclo di vita dei dati.

## **Pubblico**

Questa soluzione è destinata alle seguenti persone:

- Un DBA che vorrebbe implementare i database Oracle su Azure NetApp Files.
- Un Solution Architect per database che vorrebbe testare i carichi di lavoro Oracle su Azure NetApp Files.
- Un amministratore dello storage che desidera implementare e gestire i database Oracle su Azure NetApp Files.
- Un proprietario di applicazioni che desidera creare un database Oracle su Azure NetApp Files.

# **Ambiente di test e convalida della soluzione**

Il test e la convalida di questa soluzione sono stati eseguiti in un laboratorio che potrebbe non corrispondere all'ambiente di distribuzione finale. Vedere la sezione [Key Factors for Deployment Consideration] per ulteriori informazioni.

### **Architettura**

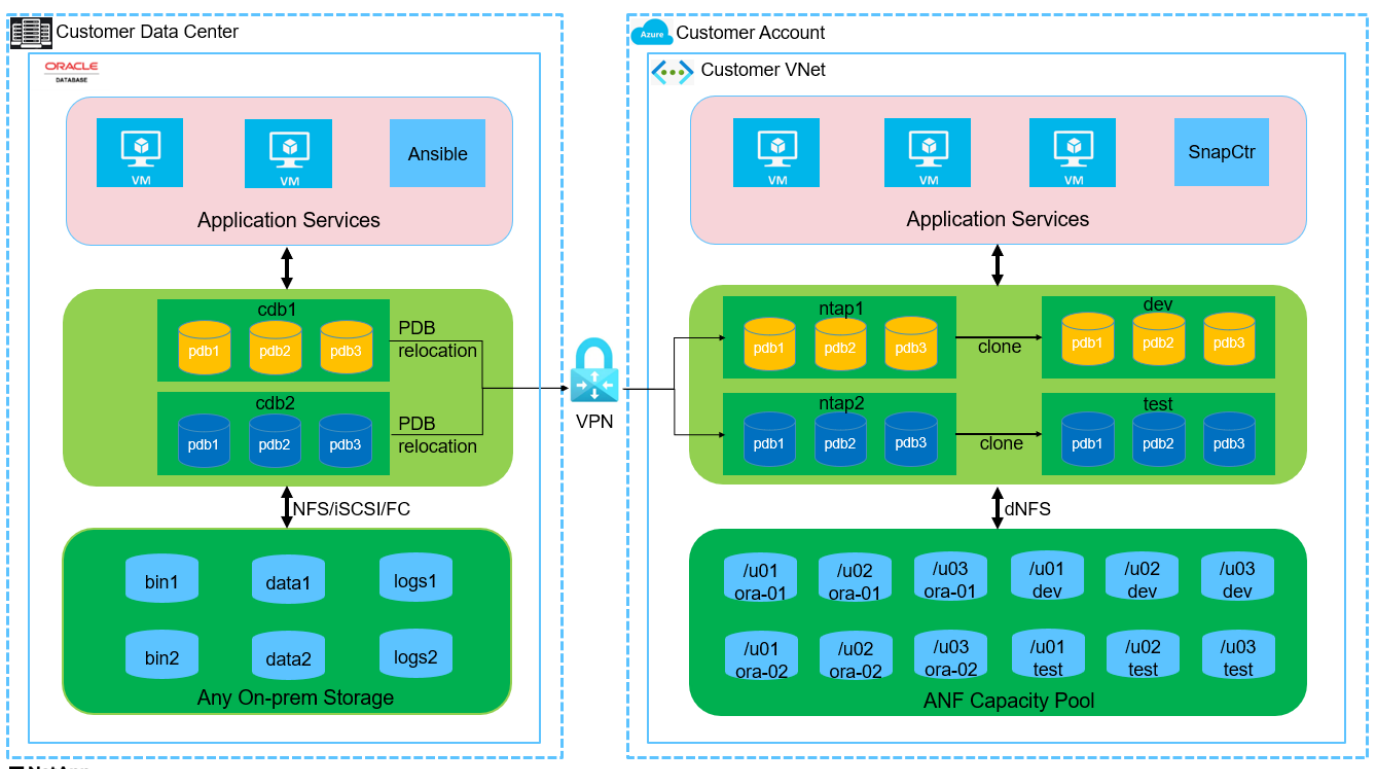

**n** NetApp

#### **Componenti hardware e software**

#### **Hardware**

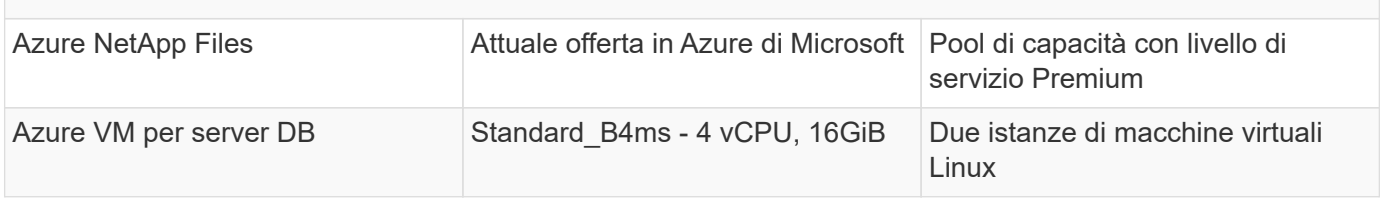

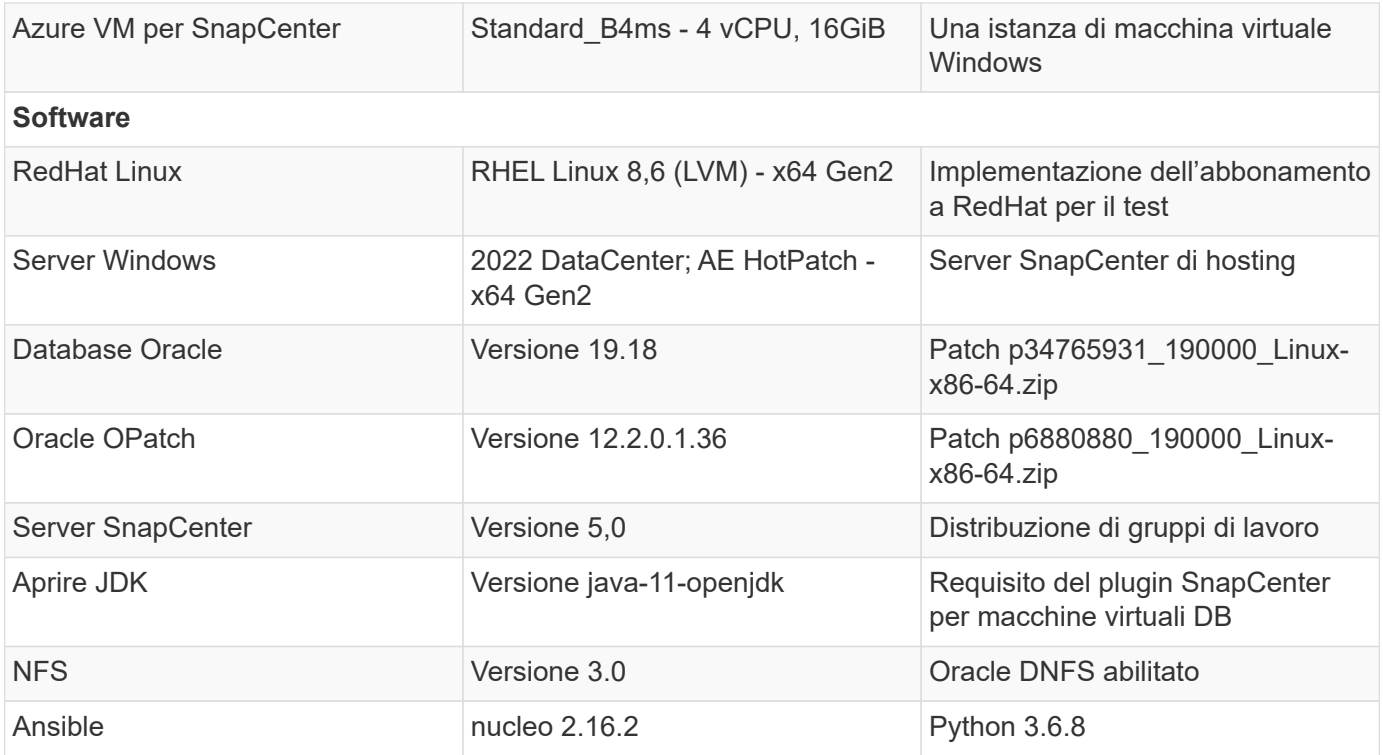

#### **Configurazione del database Oracle nell'ambiente di laboratorio**

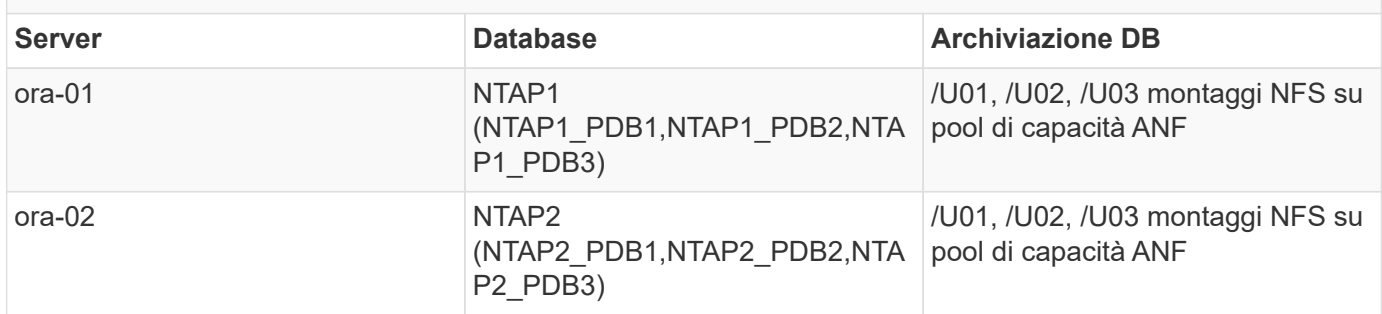

#### **Fattori chiave per l'implementazione**

- **Distribuzione SnapCenter.** SnapCenter può essere distribuito in un dominio Windows o in un ambiente workgroup. Per la distribuzione basata sul dominio, l'account utente del dominio deve essere un account amministratore del dominio o l'utente del dominio appartiene al gruppo dell'amministratore locale sul server host SnapCenter.
- **Risoluzione del nome.** il server SnapCenter deve risolvere il nome all'indirizzo IP per ogni host del server del database di destinazione gestito. Ciascun host del server di database di destinazione deve risolvere il nome del server SnapCenter all'indirizzo IP. Se un server DNS non è disponibile, aggiungere la denominazione ai file host locali per la risoluzione.
- **Configurazione del gruppo di risorse.** il gruppo di risorse in SnapCenter è un raggruppamento logico di risorse simili che possono essere sottoposte a backup insieme. In questo modo, semplifica e riduce il numero di processi di backup in un ambiente di database di grandi dimensioni.
- **Backup completo del database e del log di archivio.** il backup completo del database include snapshot di gruppo coerenti dei volumi di dati e di registro. Una snapshot frequente e completa del database implica un maggiore consumo dello storage, ma migliora l'RTO. Un'alternativa è rappresentata da snapshot di database completi meno frequenti e backup dei registri di archivio più frequenti, che consumano meno storage e migliorano l'RPO ma possono estendere l'RTO. Durante la configurazione dello schema di

backup, tieni in considerazione gli obiettivi di RTO e RPO. Esiste anche un limite (1023) del numero di backup snapshot su un volume.

• **Delega dei privilegi.** sfruttare il controllo dell'accesso basato sui ruoli integrato nell'interfaccia utente di SnapCenter per delegare i privilegi ai team di applicazioni e database, se lo si desidera.

### **Implementazione della soluzione**

Le seguenti sezioni forniscono procedure passo per passo per implementazione di SnapCenter, configurazione e backup, recovery e cloning dei database Oracle in Azure NetApp Files nel cloud Azure.

**Prerequisiti per l'implementazione**

L'implementazione richiede database Oracle esistenti in esecuzione su ANF in Azure. In caso contrario, attenersi alla procedura riportata di seguito per creare due database Oracle da convalidare con la soluzione. Per informazioni dettagliate sull'implementazione del database Oracle in ANF nel cloud Azure con automazione, fare riferimento al documento TR-4987: ["Implementazione semplificata e automatizzata](#page-381-0) [di Oracle su Azure NetApp Files con NFS"](#page-381-0)

- 1. È stato configurato un account Azure e all'interno dell'account Azure sono stati creati i segmenti di rete e VNET necessari.
- 2. Dal portale cloud Azure, implementa le macchine virtuali Azure Linux come server Oracle DB. Creare un pool di capacità Azure NetApp Files e volumi di database per il database Oracle. Abilitare l'autenticazione a chiave privata/pubblica SSH VM per azureuser nei server DB. Per ulteriori informazioni sulla configurazione dell'ambiente, fare riferimento al diagramma dell'architettura riportato nella sezione precedente. A cui si fa anche riferimento ["Procedure di implementazione](#page-408-0) [Oracle dettagliate su Azure VM e Azure NetApp Files"](#page-408-0) per informazioni dettagliate.

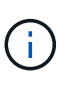

Per le macchine virtuali Azure distribuite con ridondanza del disco locale, assicurarsi di aver allocato almeno 128G GB nel disco principale della macchina virtuale in modo da avere spazio sufficiente per preparare i file di installazione di Oracle e aggiungere il file di swap del sistema operativo. Espandere di conseguenza la partizione del sistema operativo /tmplv e /rootlv. Assicurarsi che la denominazione del volume del database sia conforme alle convenzioni VMname-U01, VMname-U02 e VMname-U03.

sudo lvresize -r -L +20G /dev/mapper/rootvg-rootlv

sudo lvresize -r -L +10G /dev/mapper/rootvg-tmplv

- 3. Dal portale cloud Azure, eseguire il provisioning di un server Windows per eseguire lo strumento UI di NetApp SnapCenter con la versione più recente. Fare riferimento al seguente link per i dettagli: ["Installare il server SnapCenter".](https://docs.netapp.com/us-en/snapcenter/install/task_install_the_snapcenter_server_using_the_install_wizard.html)
- 4. Esegui il provisioning di una VM Linux come nodo di controller Ansible con l'ultima versione di Ansible e Git installata. Fare riferimento al seguente link per i dettagli: ["Introduzione all'automazione delle](https://docs.netapp.com/it-it/netapp-solutions/automation/getting-started.html) [soluzioni NetApp"](https://docs.netapp.com/it-it/netapp-solutions/automation/getting-started.html) nella sezione -

```
Setup the Ansible Control Node for CLI deployments on RHEL / CentOS oppure
Setup the Ansible Control Node for CLI deployments on Ubuntu / Debian.
```
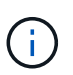

Il nodo del controller Ansible può individuare on-premise o nel cloud Azure, nella misura in cui può raggiungere le VM di Azure DB tramite la porta ssh.

5. Clona una copia del toolkit di automazione dell'implementazione Oracle di NetApp per NFS. Seguire le istruzioni riportate in ["TR-4887"](#page-381-0) per eseguire i playbook.

```
git clone https://bitbucket.ngage.netapp.com/scm/ns-
bb/na_oracle_deploy_nfs.git
```
6. Fase successiva ai file di installazione di Oracle 19c nella directory Azure DB VM /tmp/archive con autorizzazione 777.

```
installer archives:
```
- "LINUX.X64 193000 db home.zip"
- "p34765931\_190000\_Linux-x86-64.zip"
- "p6880880 190000 Linux-x86-64.zip"
- 7. Guarda il seguente video:

[Backup, ripristino e cloning di database Oracle su ANF con SnapCenter](https://netapp.hosted.panopto.com/Panopto/Pages/Embed.aspx?id=960fb370-c6e0-4406-b6d5-b110014130e8)

8. Esaminare Get Started menu online.

**Installazione e configurazione di SnapCenter**

Si consiglia di accedere online ["Documentazione del software SnapCenter"](https://docs.netapp.com/us-en/snapcenter/index.html) Prima di procedere all'installazione e alla configurazione di SnapCenter: . Di seguito viene fornito un riepilogo ad alto livello dei passaggi per l'installazione e la configurazione del software SnapCenter per Oracle su Azure ANF.

- 1. Dal server SnapCenter Windows, scaricare e installare l'ultima versione di java JDK dal sito Web ["Scarica Java per le applicazioni desktop"](https://www.java.com/en/).
- 2. Dal server Windows SnapCenter, scaricare e installare la versione più recente (attualmente 5,0) del file eseguibile di installazione SnapCenter dal sito di supporto NetApp: ["NetApp | Assistenza"](https://mysupport.netapp.com/site/).
- 3. Dopo l'installazione del server SnapCenter, avviare il browser per accedere a SnapCenter con le credenziali dell'utente amministratore locale o dell'utente di dominio Windows tramite la porta 8146.

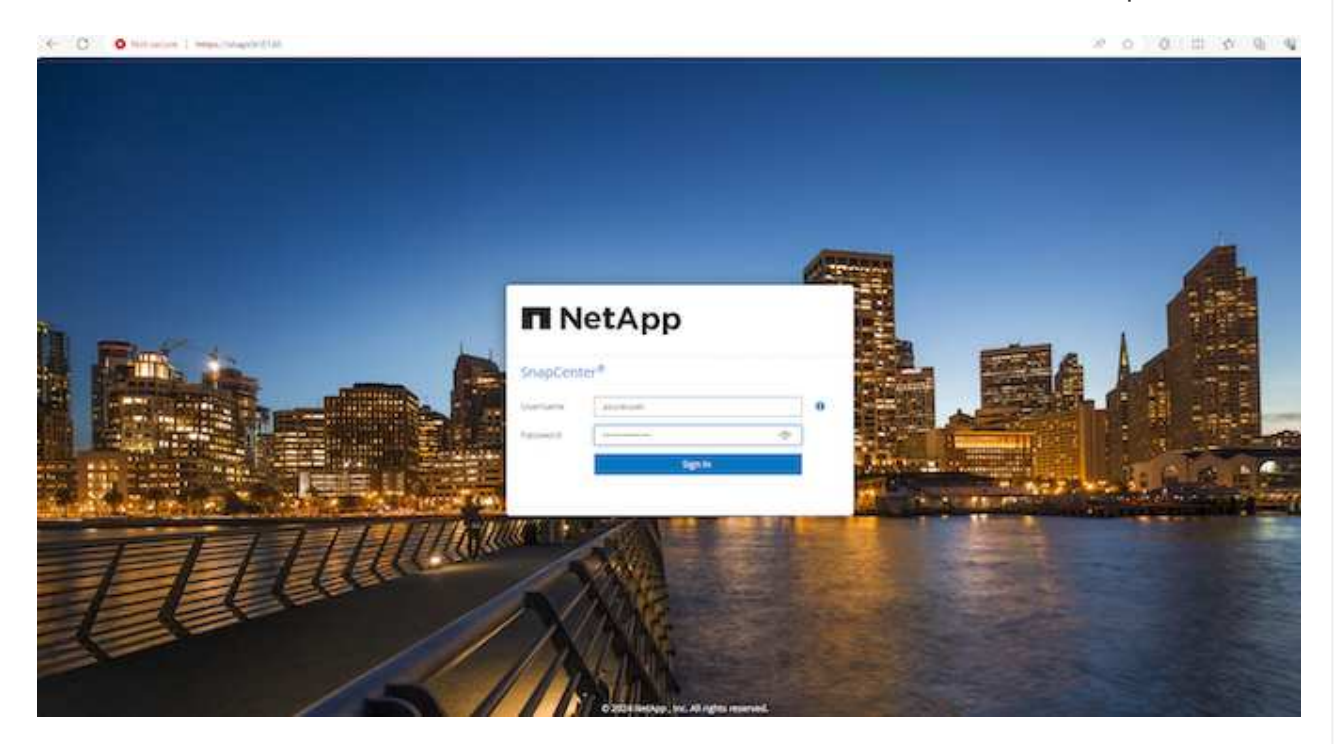

4. Revisione Get Started menu online.

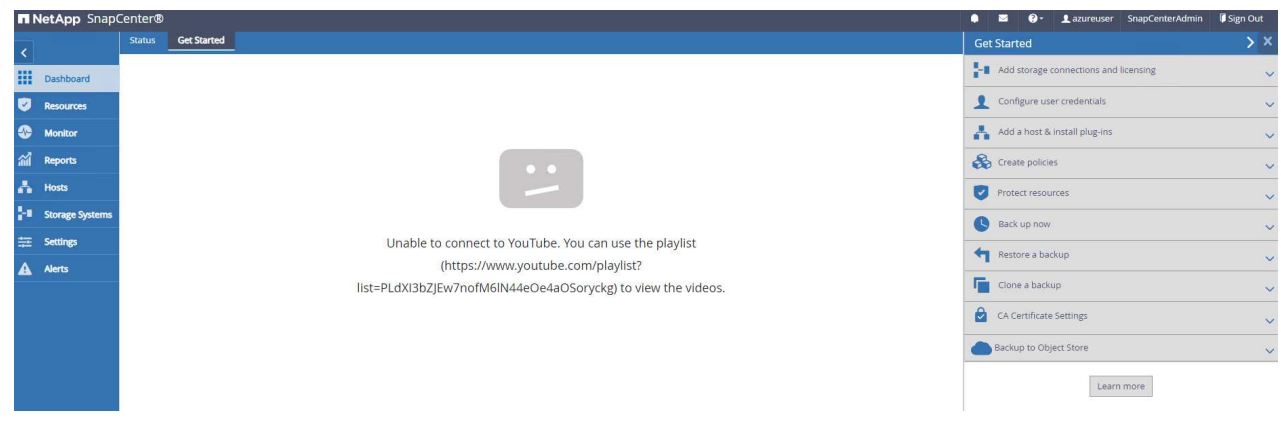

5. Poll Settings-Global Settings, controllo Hypervisor Settings E fare clic su Aggiorna.

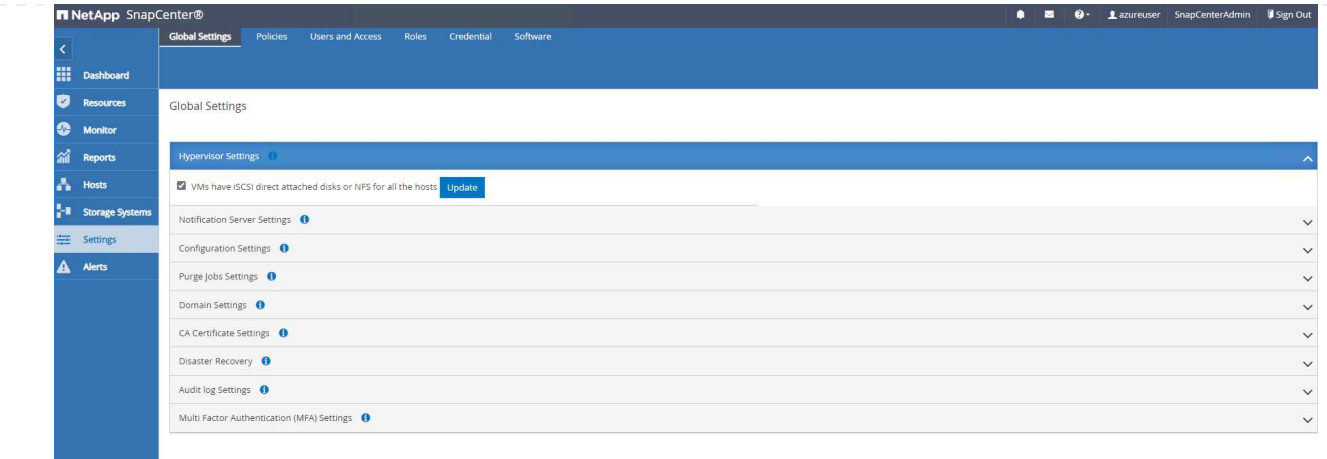

6. Se necessario, regolare Session Timeout Per l'interfaccia utente di SnapCenter all'intervallo desiderato.

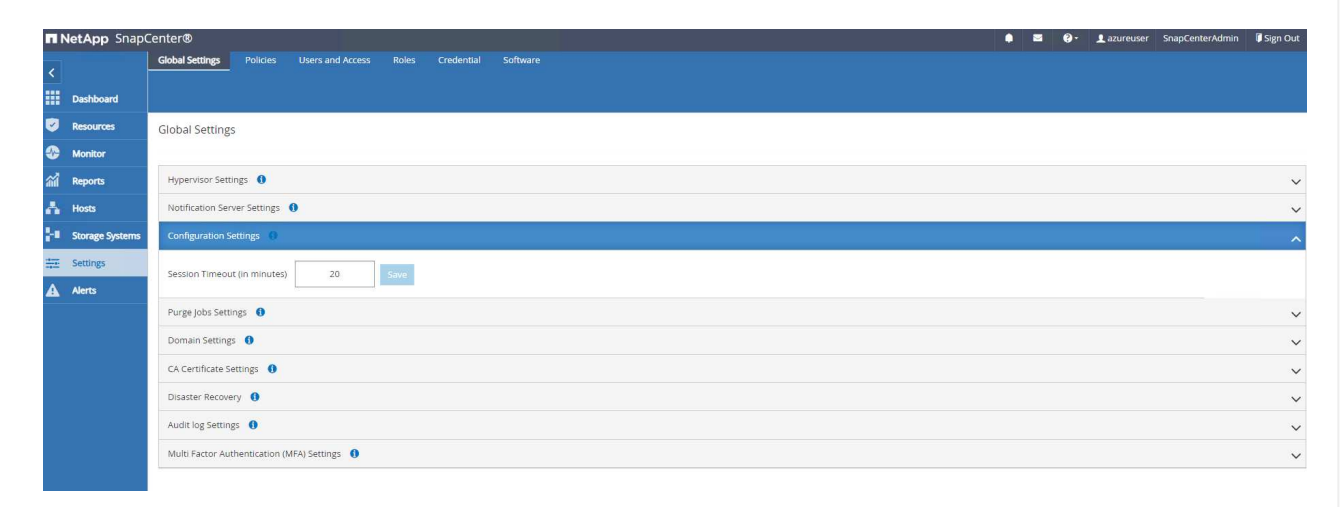

7. Se necessario, aggiungere altri utenti a SnapCenter.

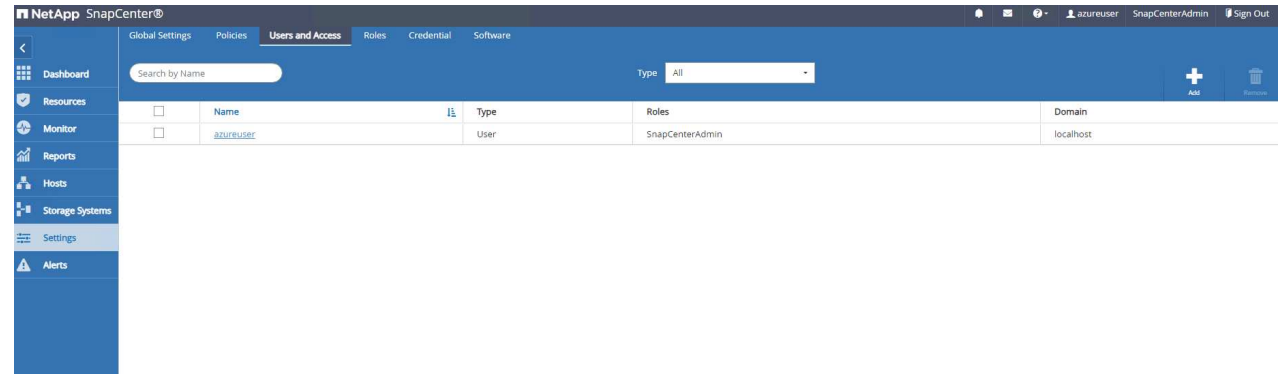

8. Il Roles Elenca i ruoli incorporati che possono essere assegnati a diversi utenti SnapCenter. I ruoli personalizzati possono anche essere creati dall'utente amministratore con i privilegi desiderati.

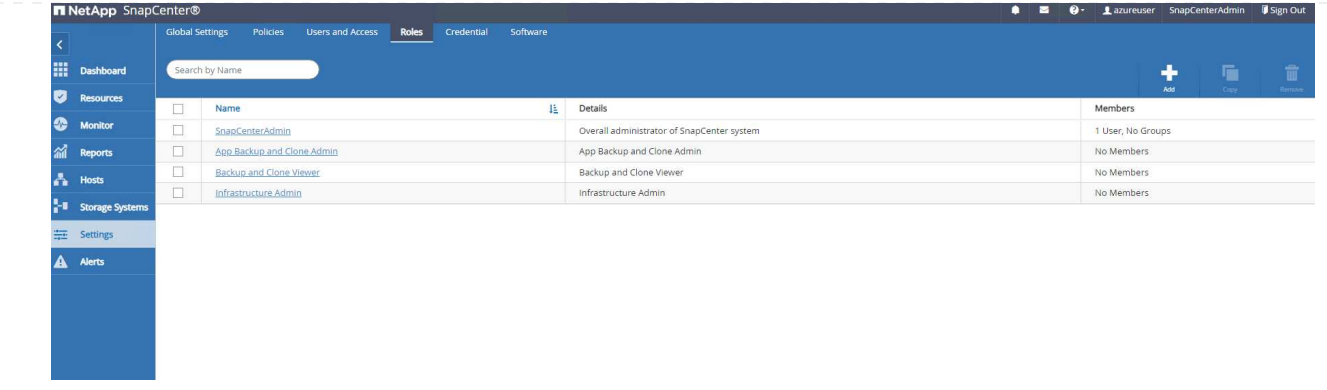

9. Da Settings-Credential, Creare le credenziali per gli obiettivi di gestione SnapCenter. In questo caso di utilizzo dimostrativo, sono utenti linux per l'accesso ad Azure VM e credenziali ANF per l'accesso al pool di capacità.

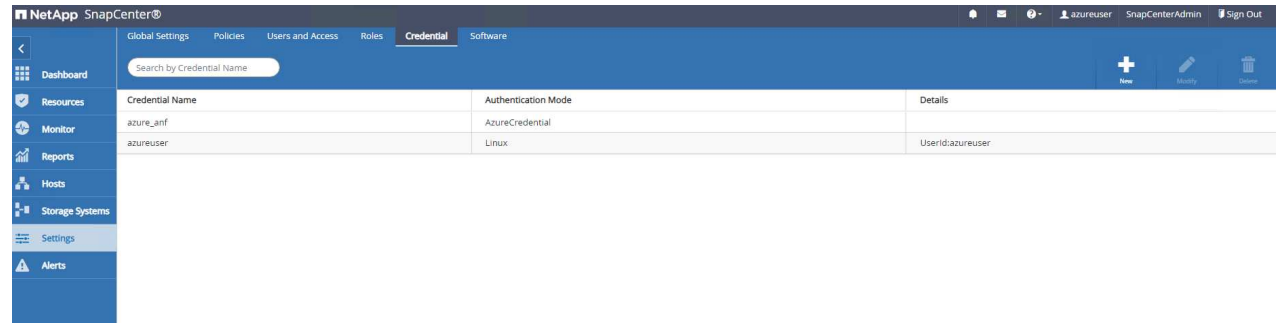

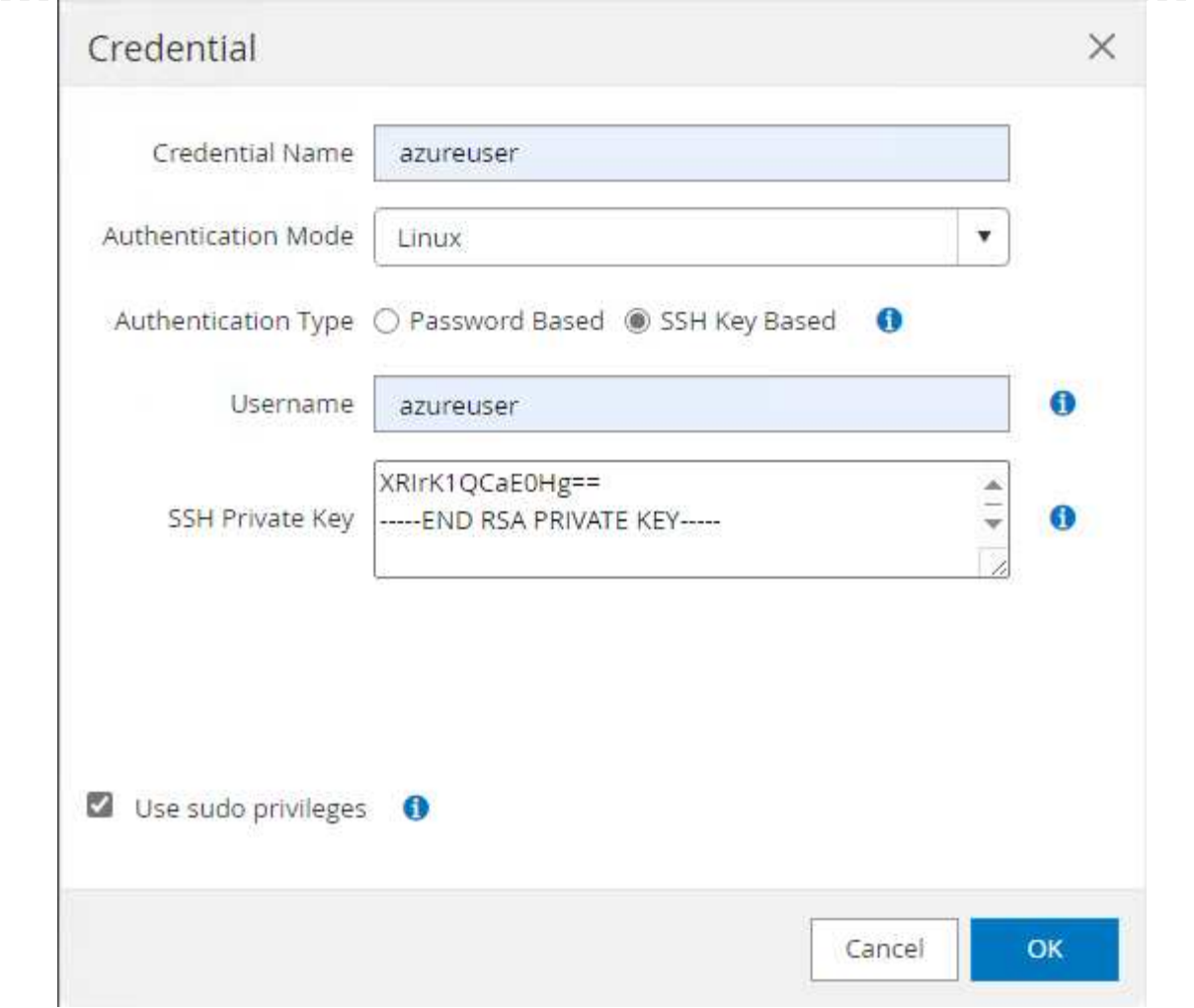

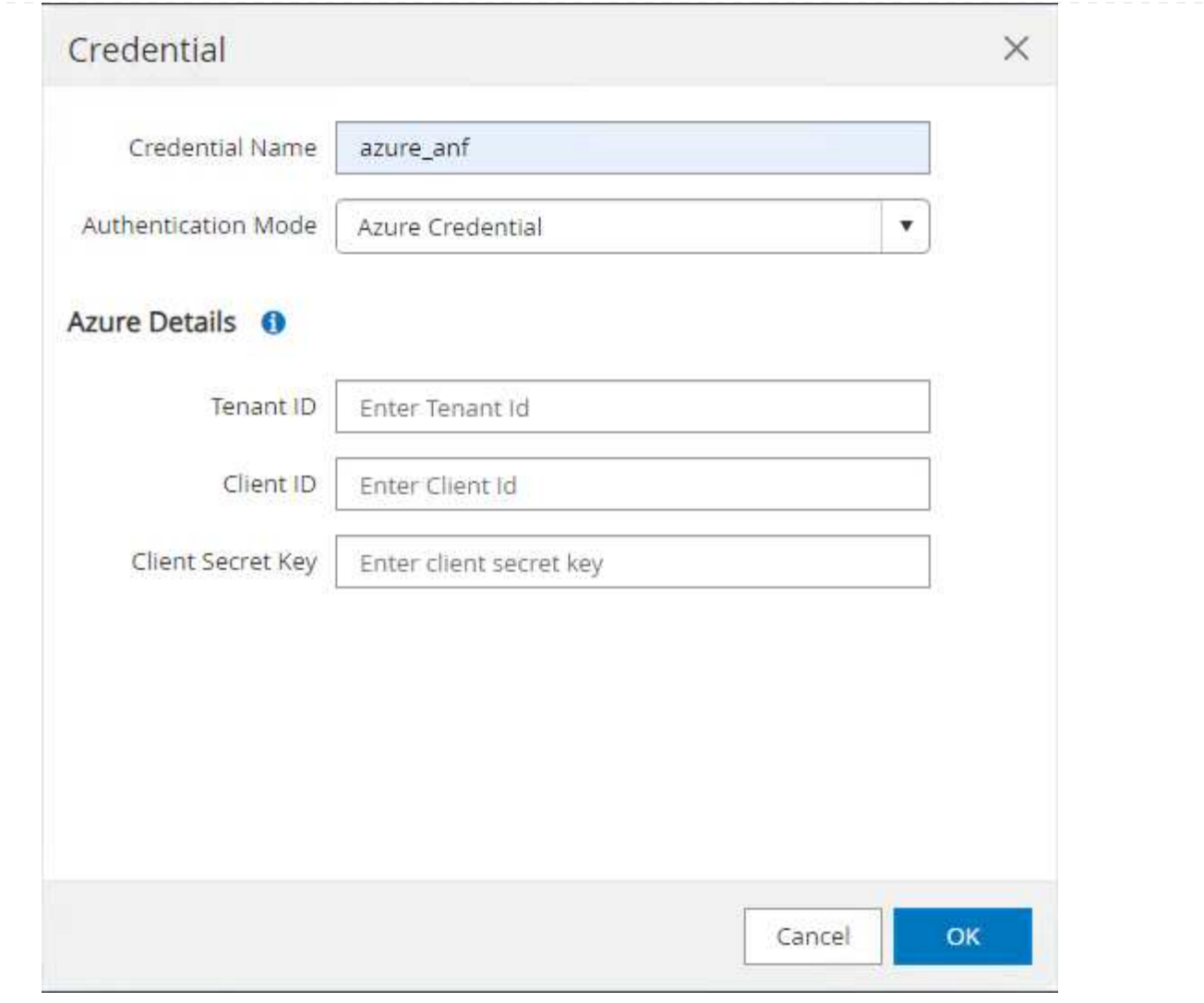

10. Da Storage Systems scheda, aggiungi Azure NetApp Files con la credenziale creata in precedenza.

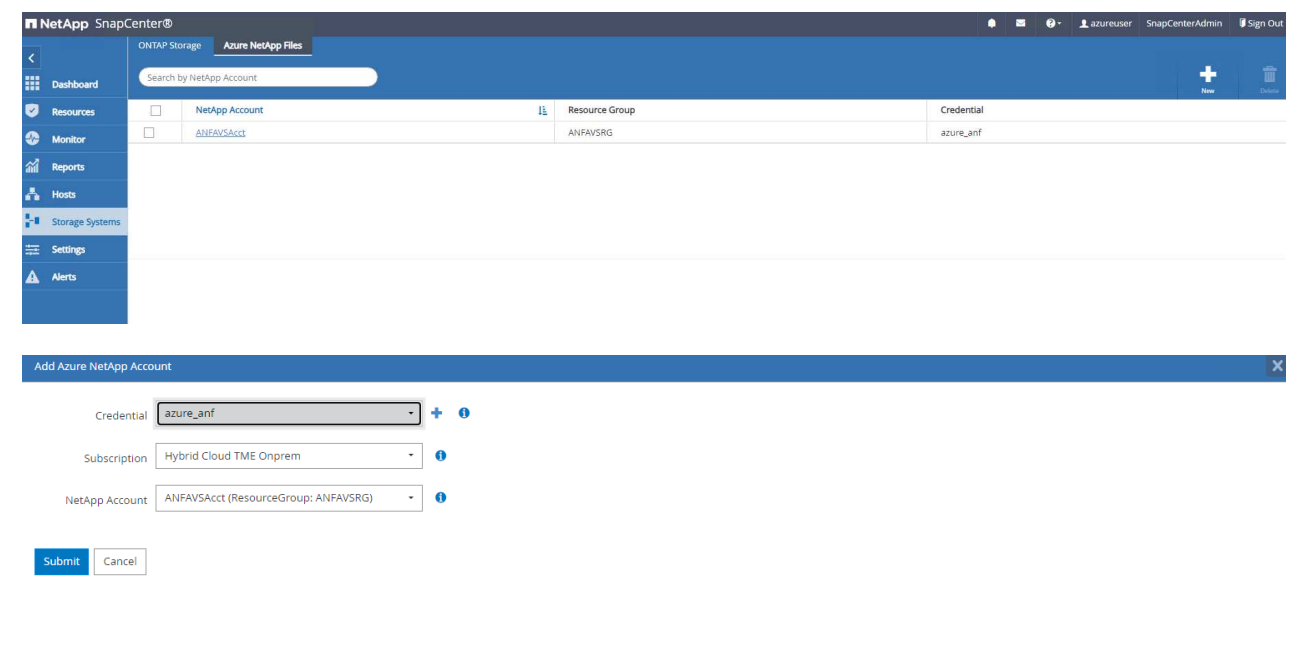

11. Da Hosts Tab, Aggiungi Azure DB VM, che installa il plug-in SnapCenter per Oracle su Linux.

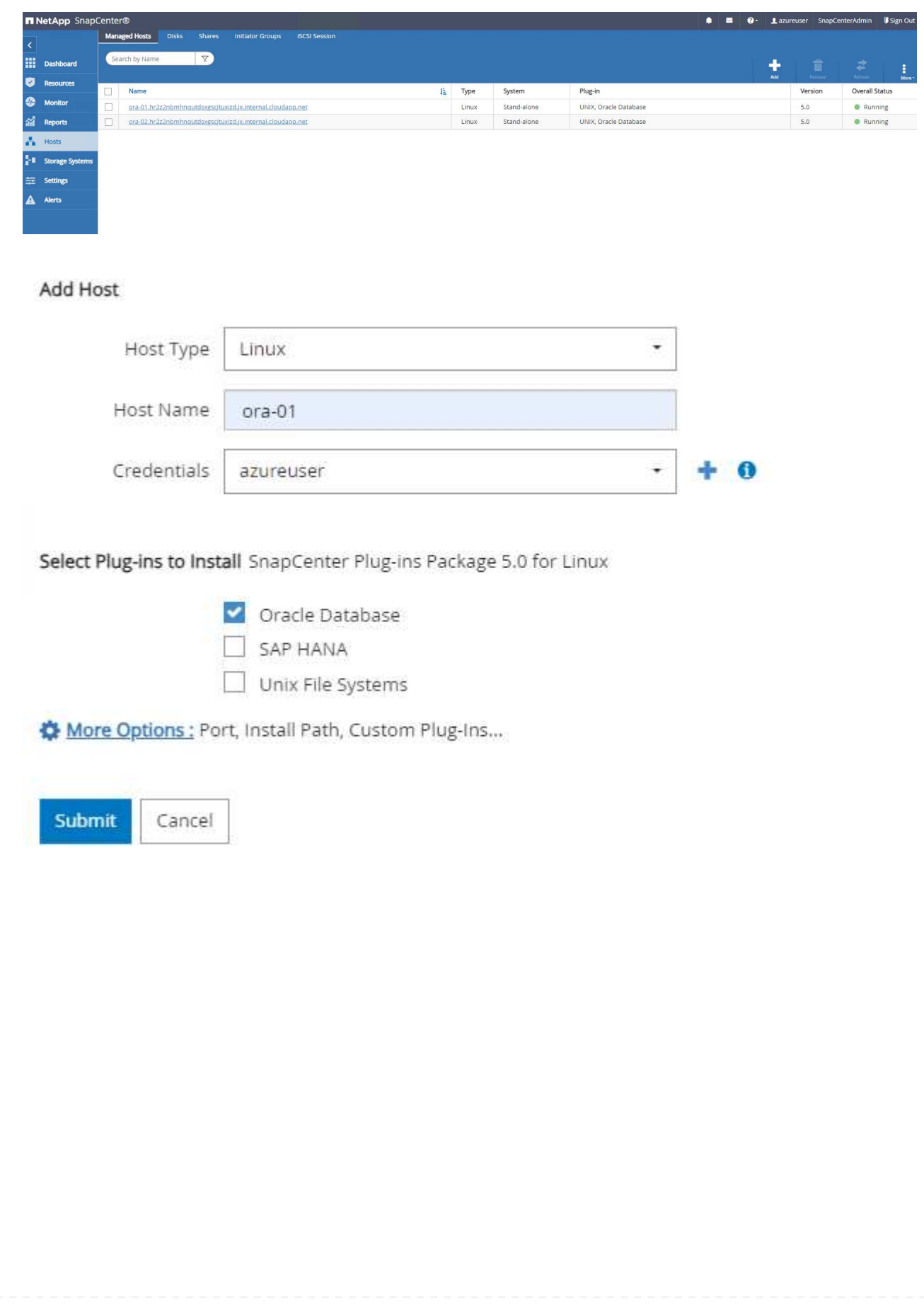

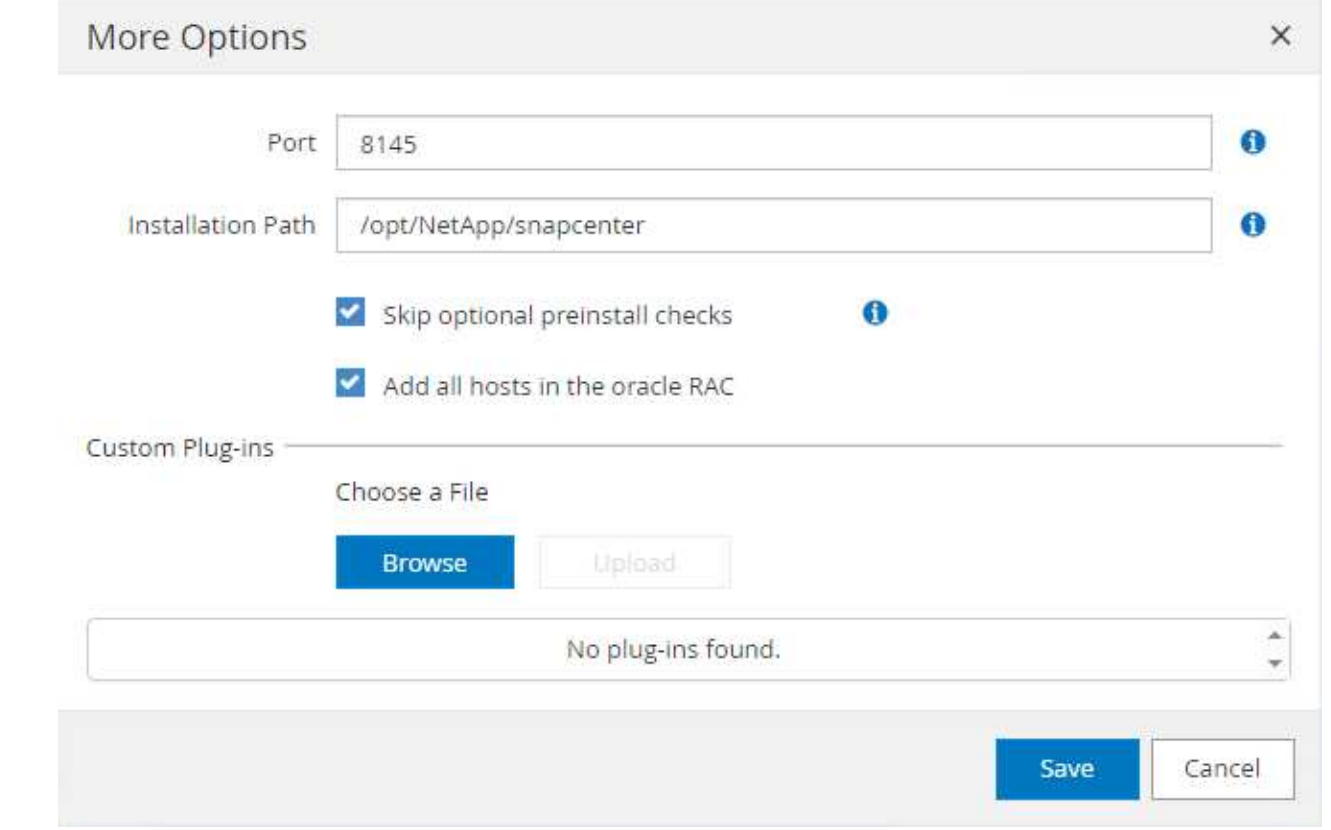

12. Una volta installato il plug-in host sulla VM del server DB, i database sull'host vengono rilevati automaticamente e visibili in Resources scheda. Torna a. Settings-Polices, Creare criteri di backup per il backup online completo del database Oracle e il backup solo dei registri di archivio. Consultare questo documento ["Creare policy di backup per i database Oracle"](https://docs.netapp.com/us-en/snapcenter/protect-sco/task_create_backup_policies_for_oracle_database.html) per le procedure dettagliate.

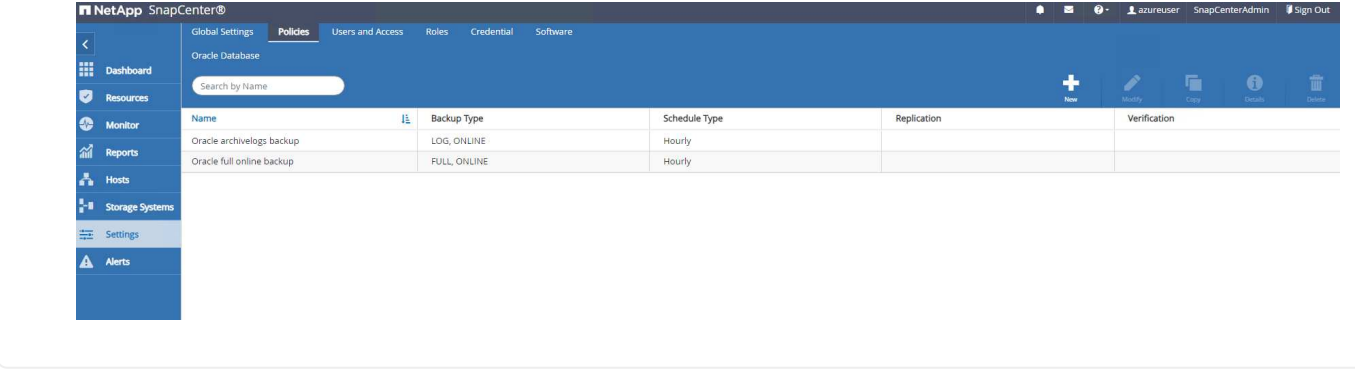

**Backup del database**

Il backup di uno snapshot NetApp crea un'immagine point-in-time dei volumi di database che è possibile utilizzare per il ripristino in caso di errore di sistema o perdita di dati. I backup di Snapshot richiedono pochissimo tempo, generalmente meno di un minuto. L'immagine di backup consuma uno spazio di storage minimo e subisce un overhead delle performance trascurabile poiché registra solo le modifiche ai file dall'ultima copia snapshot effettuata. Nella sezione seguente viene illustrata l'implementazione di snapshot per il backup del database Oracle in SnapCenter.

1. Navigazione verso Resources Che elenca i database rilevati dopo l'installazione del plugin SnapCenter sulla VM del database. Inizialmente, il Overall Status del database viene visualizzato come Not protected.

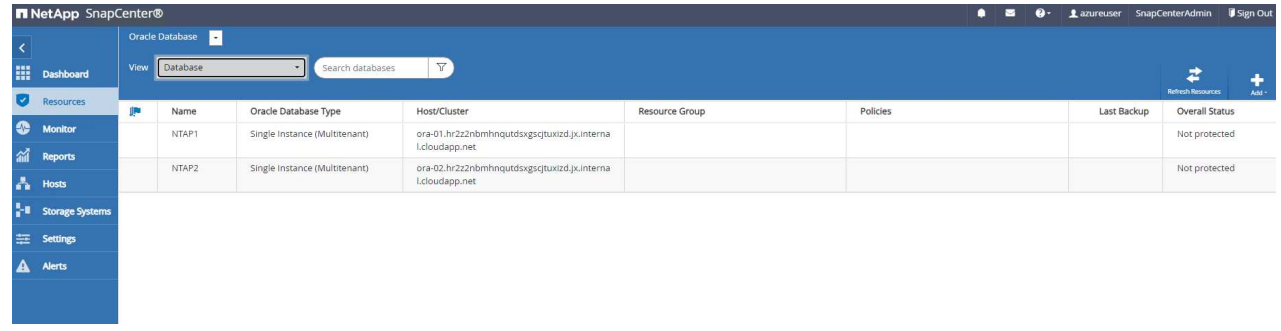

2. Fare clic su View a discesa per passare a. Resource Group. Fare clic su Add Accedere a destra per aggiungere un gruppo di risorse.

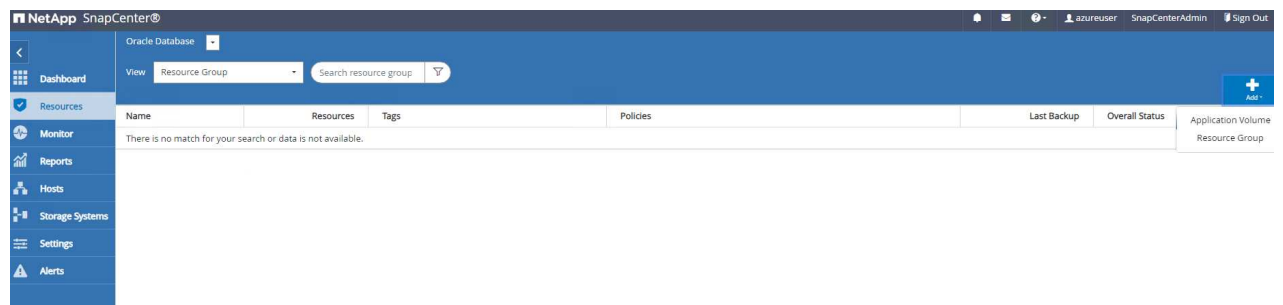

3. Assegnare un nome al gruppo di risorse, ai tag e a qualsiasi denominazione personalizzata.

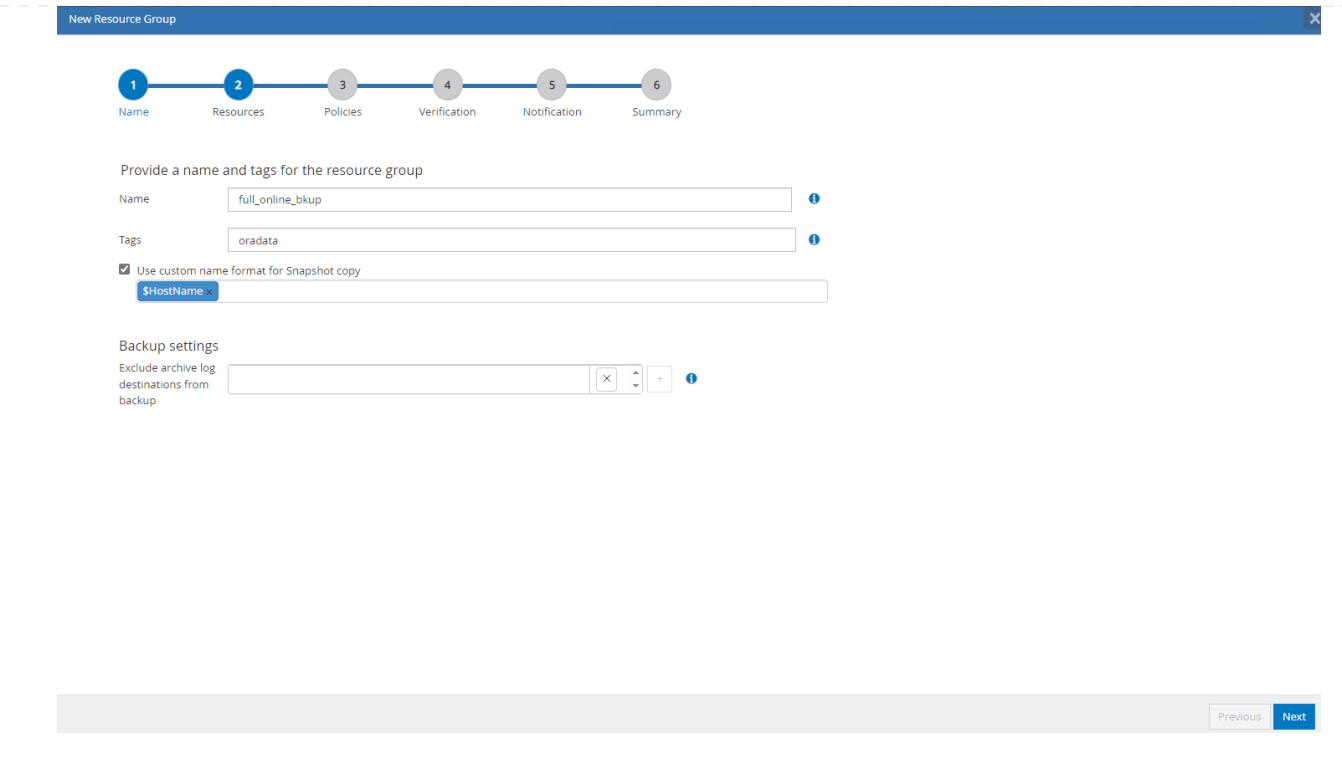

4. Aggiungere risorse al Resource Group. Il raggruppamento di risorse simili può semplificare la gestione dei database in un ambiente di grandi dimensioni.

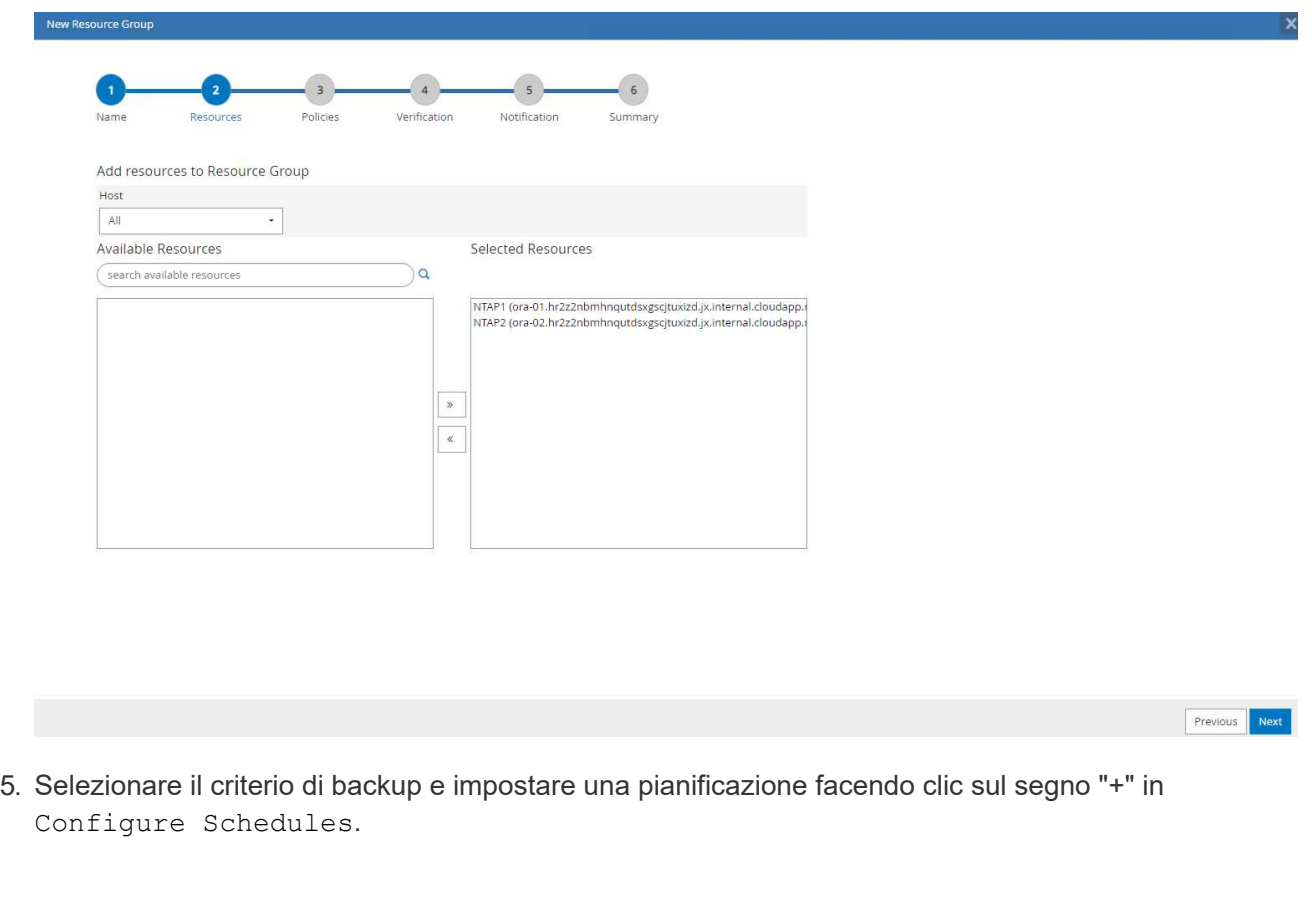

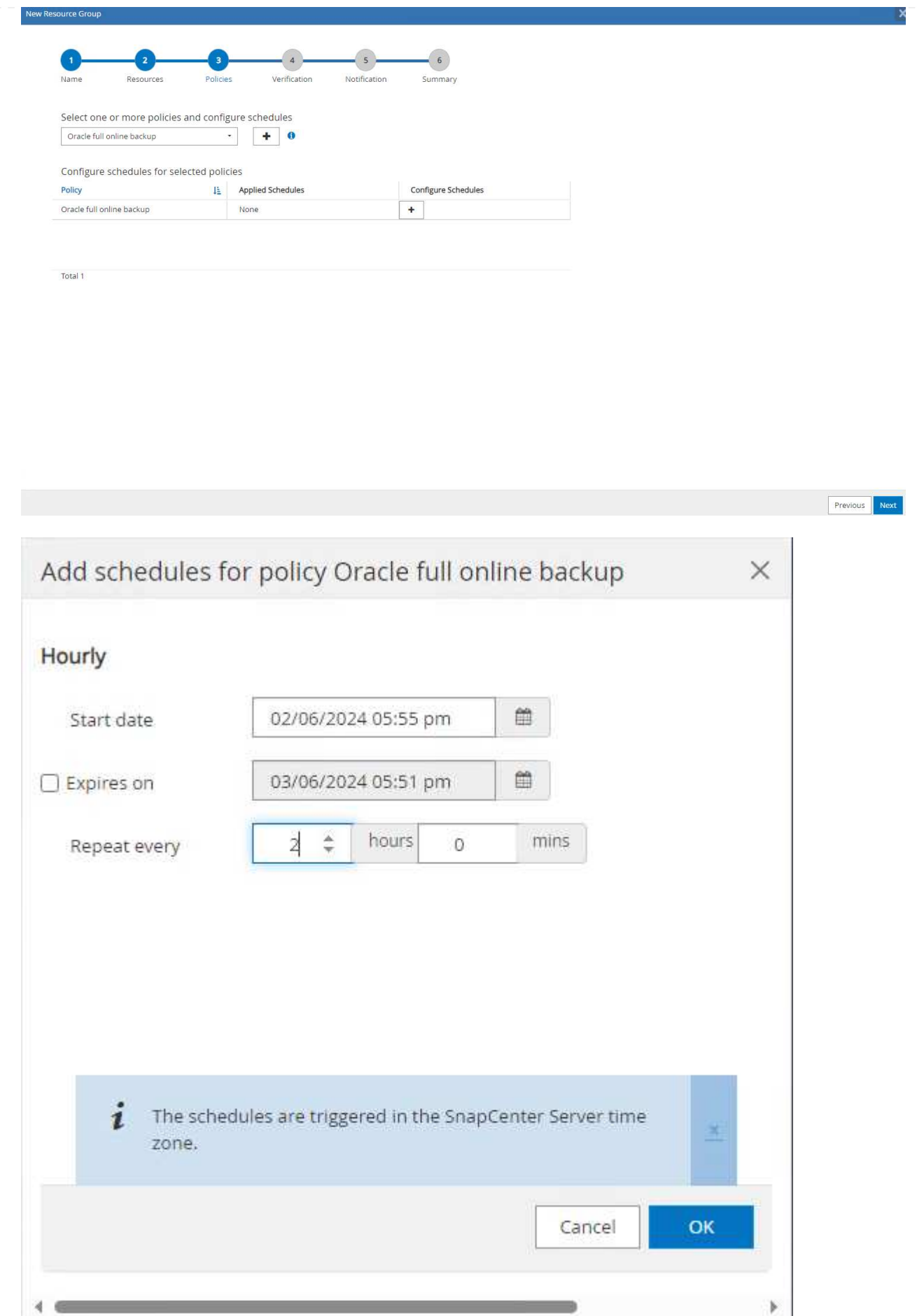

6. Se la verifica del backup non è configurata nel criterio, lasciare la pagina di verifica così com'è.

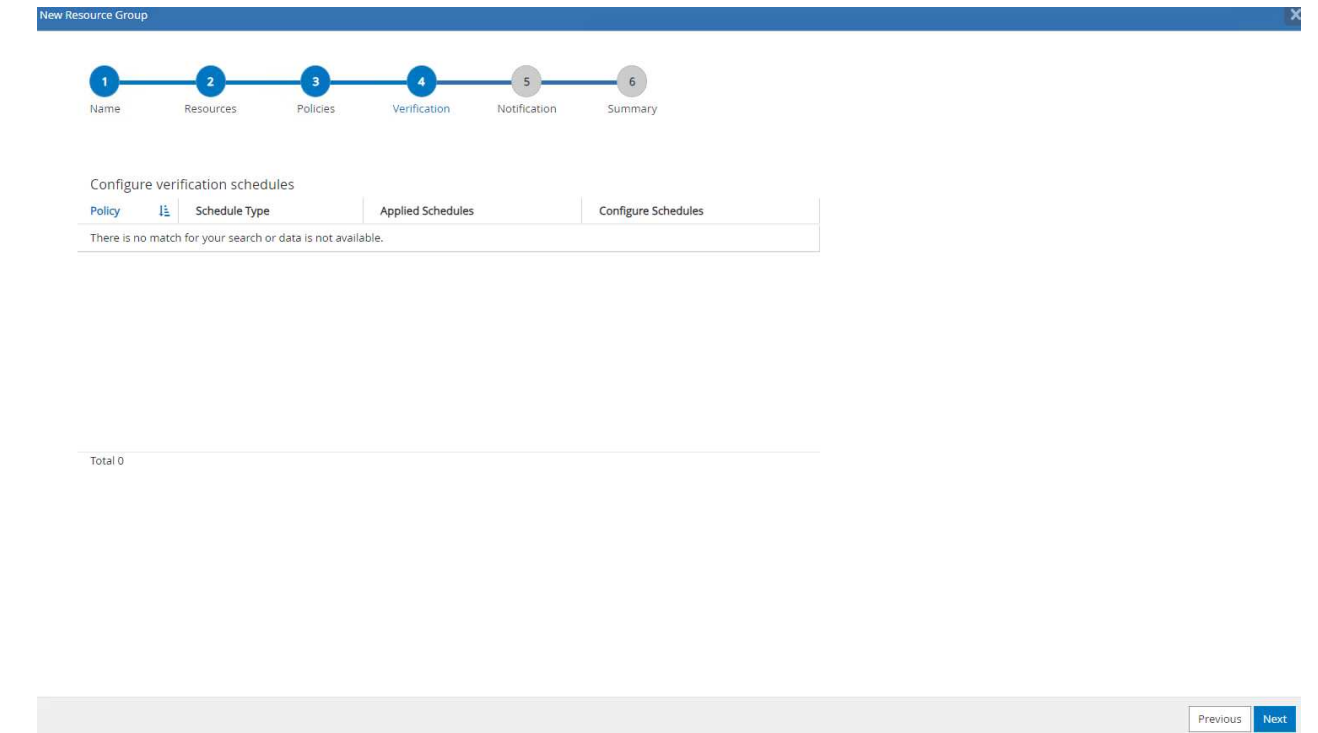

7. Per inviare un report di backup e una notifica tramite e-mail, è necessario un server di posta SMTP nell'ambiente. Oppure lasciarla nera se un server di posta non è configurato.

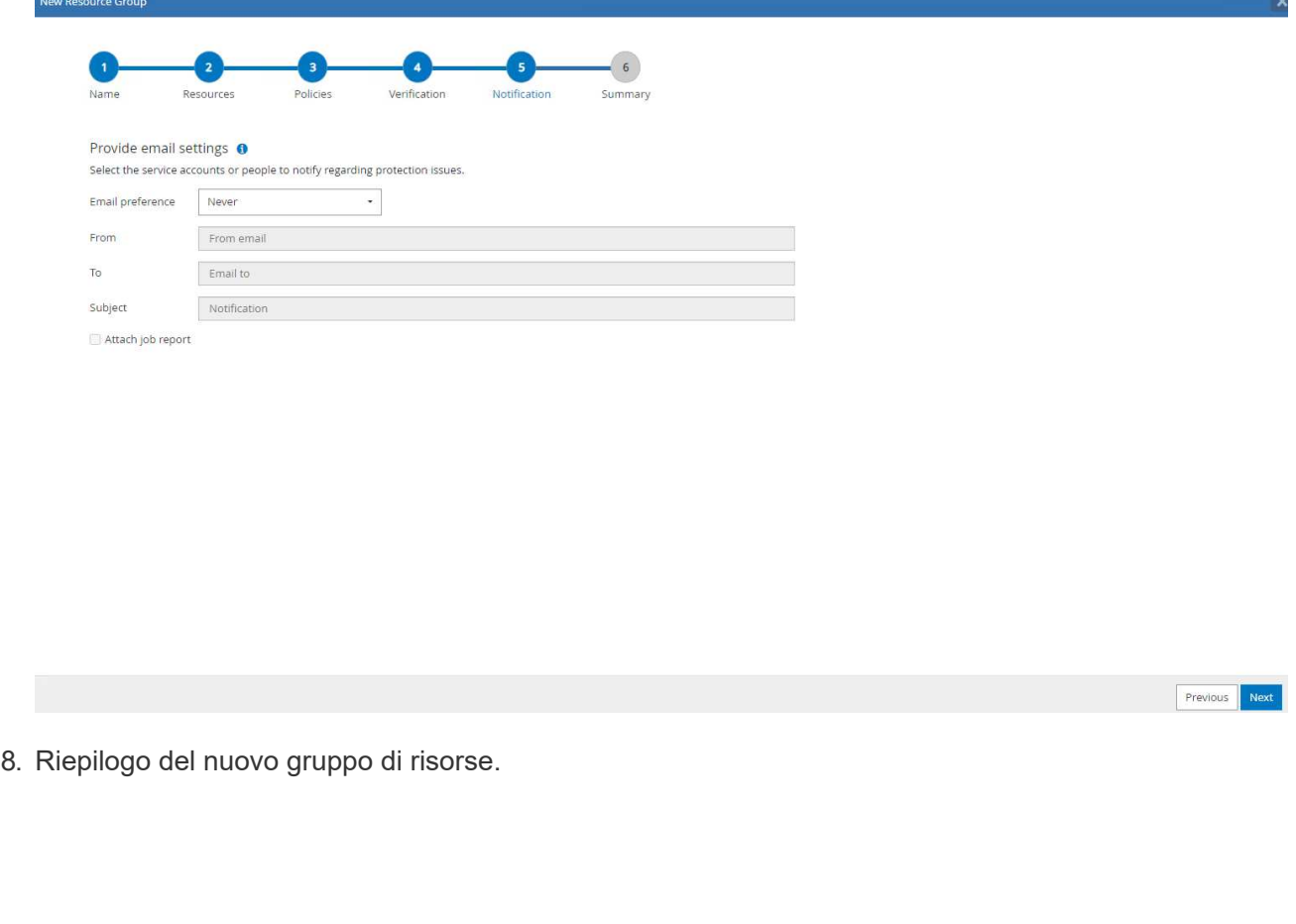

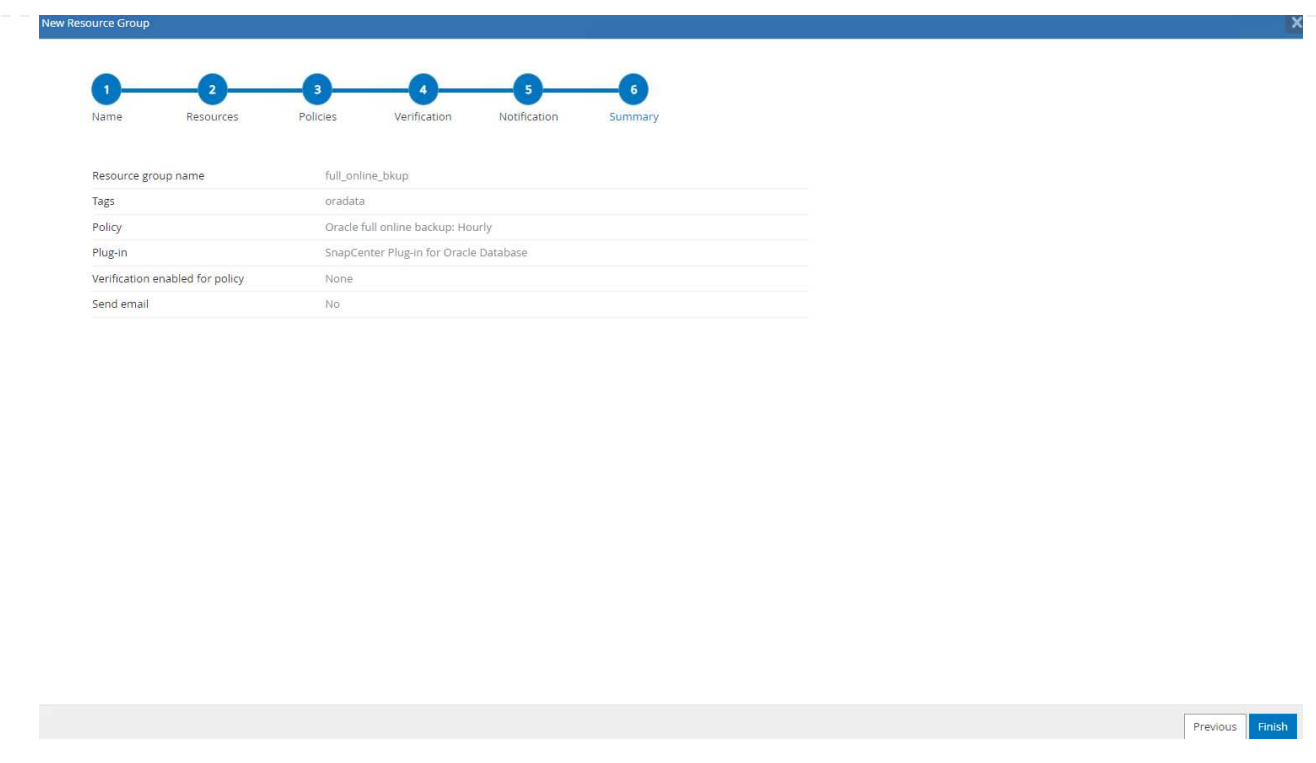

9. Ripetere le procedure descritte sopra per creare un backup solo del registro di archivio del database con i criteri di backup corrispondenti.

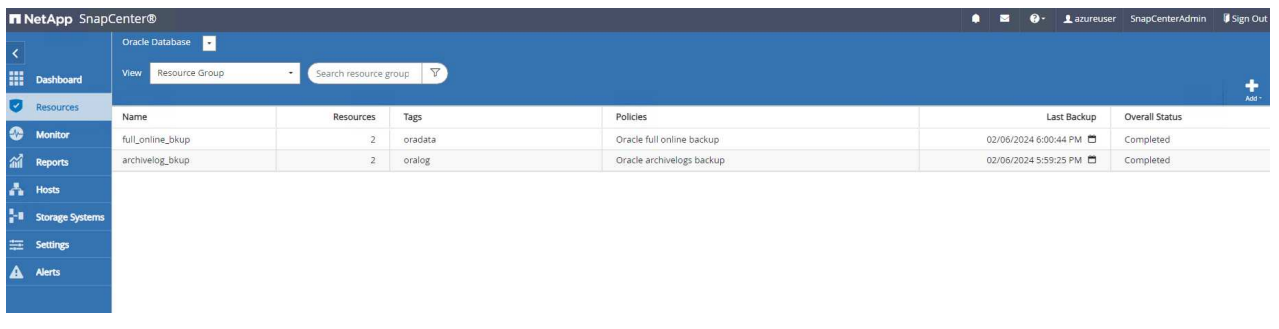

10. Fare clic su un gruppo di risorse per visualizzare le risorse incluse. Oltre al processo di backup pianificato, è possibile attivare un backup singolo facendo clic su Backup Now.

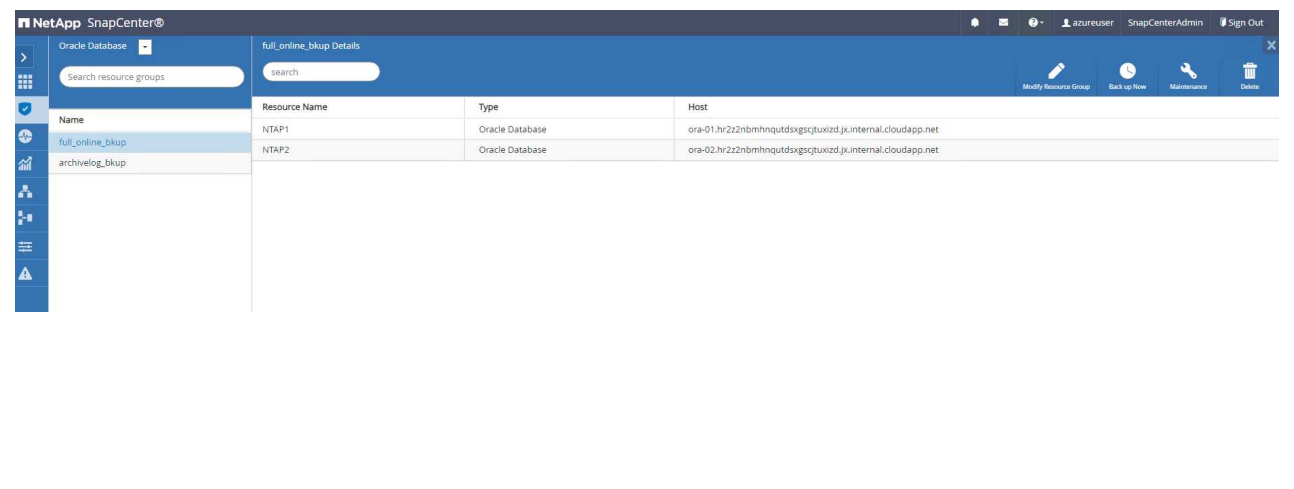

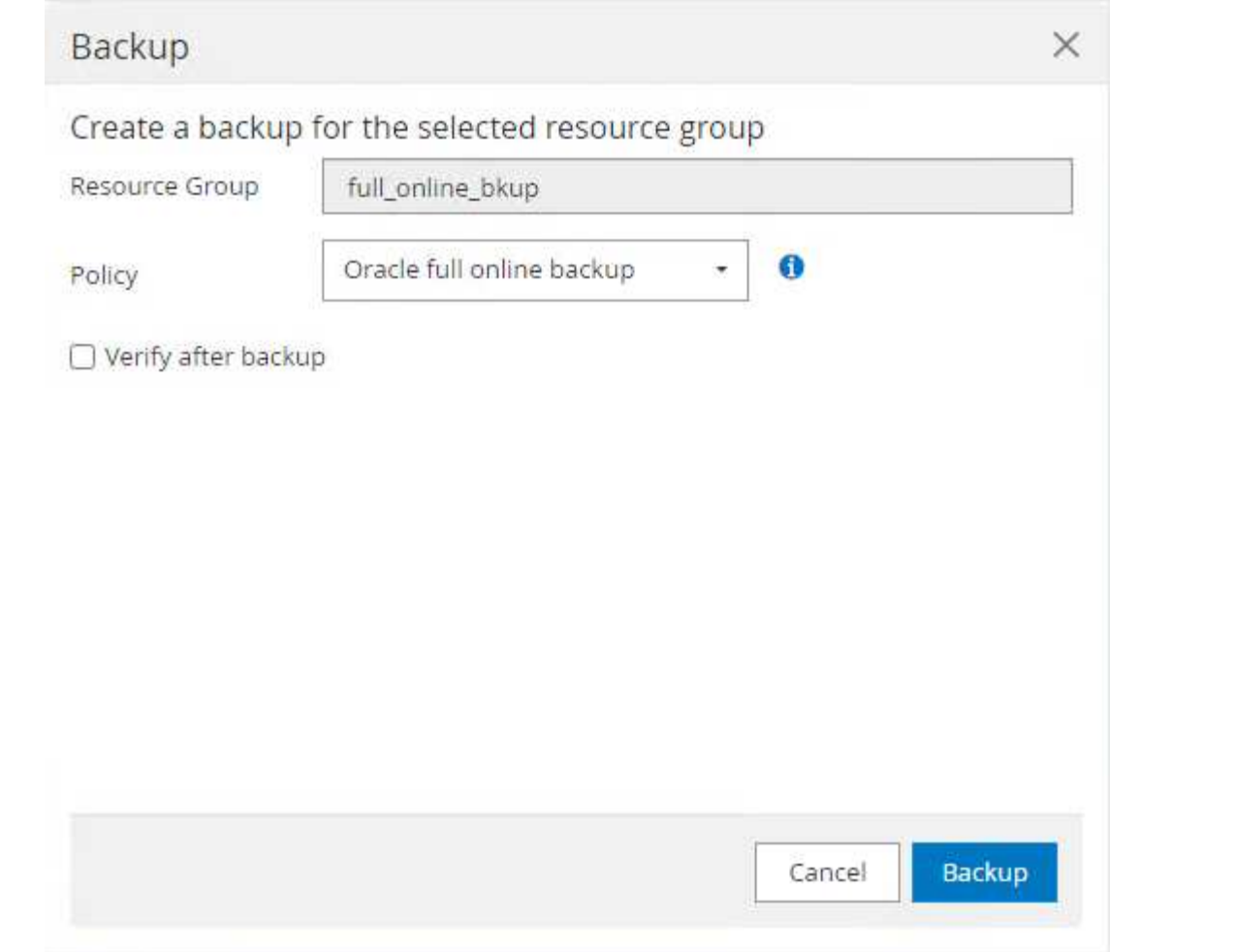

11. Fare clic sul lavoro in esecuzione per aprire una finestra di monitoraggio che consente all'operatore di tenere traccia dell'avanzamento del lavoro in tempo reale.

## Job Details

Backup of Resource Group 'full\_online\_bkup' with policy 'Oracle full online backup'

Backup of Resource Group 'full\_online\_bkup' with policy 'Oracle full online backup'

- ora-02.hr2z2nbmhnqutdsxgscjtuxizd.jx.internal.cloudapp.net
- ora-01.hr2z2nbmhnqutdsxgscjtuxizd.jx.internal.cloudapp.net

O Task Name: Backup of Resource Group 'full\_online\_bkup' with policy 'Oracle full online backup' Start Time: 02/06/2024 6:00:05 PM End Time: 02/06/2024 6:00:44 PM

> Cancel Job View Logs

Close

12. Una volta completato un processo di backup, viene visualizzato un set di backup snapshot nella topologia del database. Un set di backup completo del database include uno snapshot dei volumi dei dati del database e uno snapshot dei volumi del log del database. Un backup di solo registro contiene solo uno snapshot dei volumi di registro del database.

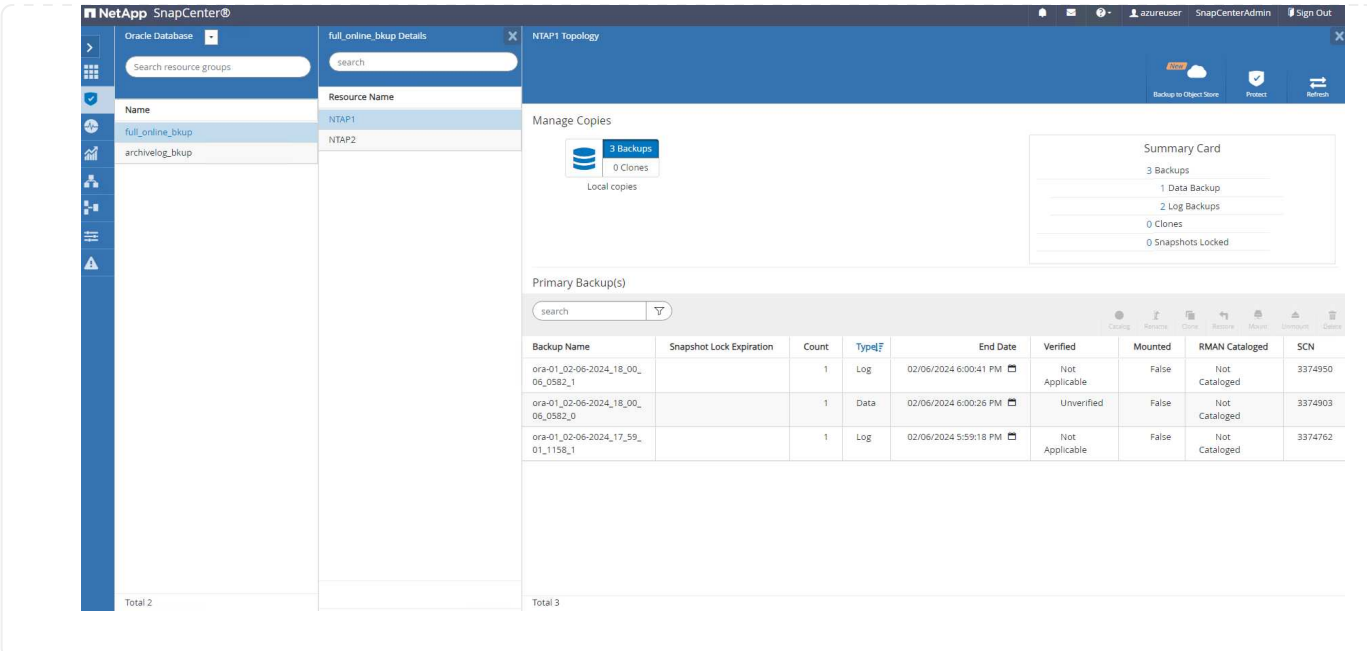

**Recovery del database**

Ripristino di database tramite SnapCenter consente di ripristinare una copia Snapshot point-in-time dell'immagine del volume di database. Il database viene quindi inoltrato a un punto desiderato da SCN/timestamp o da un punto come consentito dai log di archivio disponibili nel set di backup. Nella sezione seguente viene illustrato il flusso di lavoro di ripristino del database con l'interfaccia utente di SnapCenter.

1. Da Resources aprire il database Primary Backup(s) pagina. Scegliere lo snapshot del volume di dati del database, quindi fare clic su Restore per avviare il flusso di lavoro di ripristino del database. Se si desidera eseguire il ripristino da Oracle SCN o timestamp, annotare il numero SCN o l'indicatore data e ora nei set di backup.

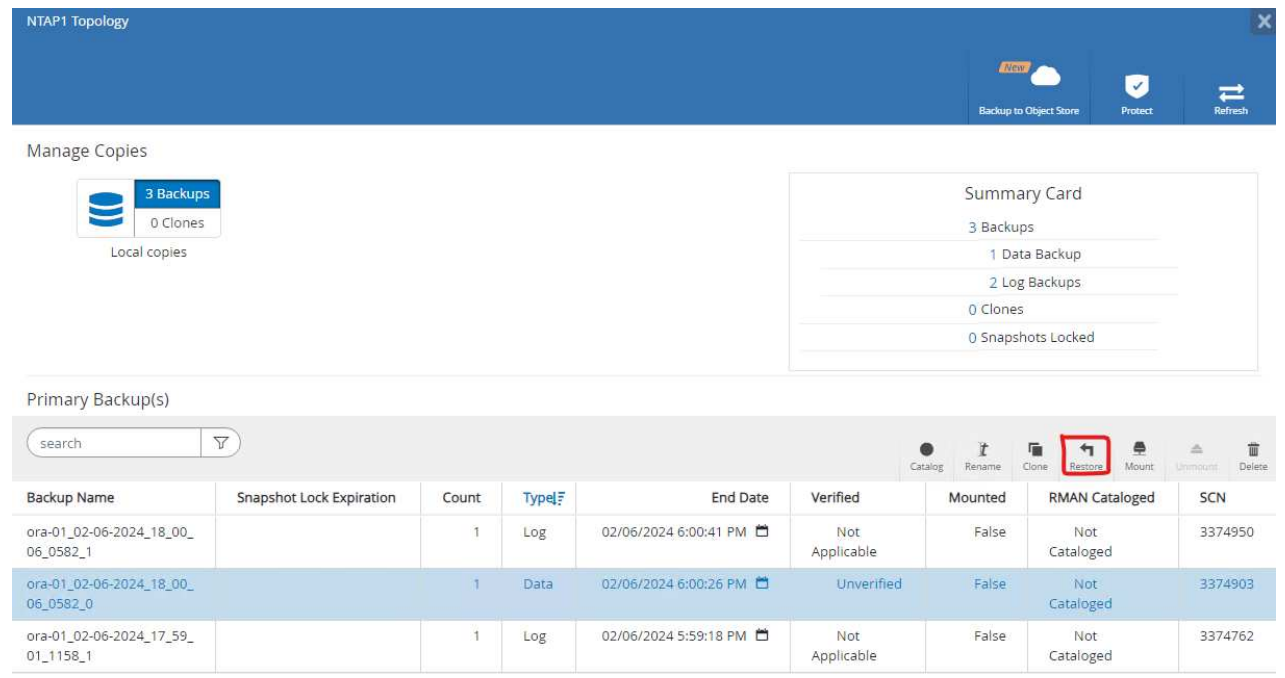

2. Selezionare Restore Scope. Per un database di container, SnapCenter è flessibile per eseguire un ripristino a livello di tablespace, database inseribili o database completo di container (tutti i file di dati).

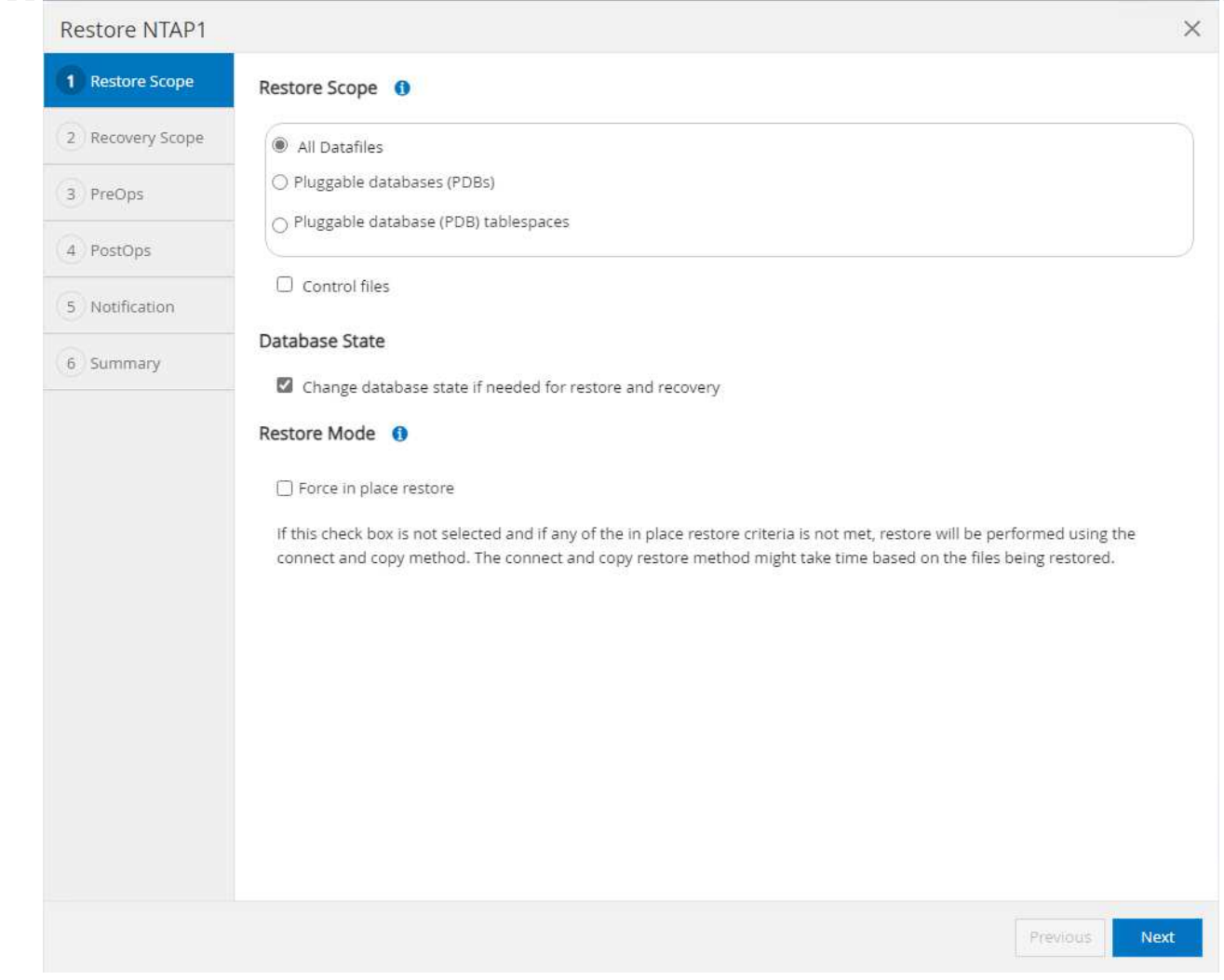

3. Selezionare Recovery Scope. All logs significa applicare tutti i log di archivio disponibili nel set di backup. Sono disponibili anche il ripristino point-in-time da parte di SCN o timestamp.

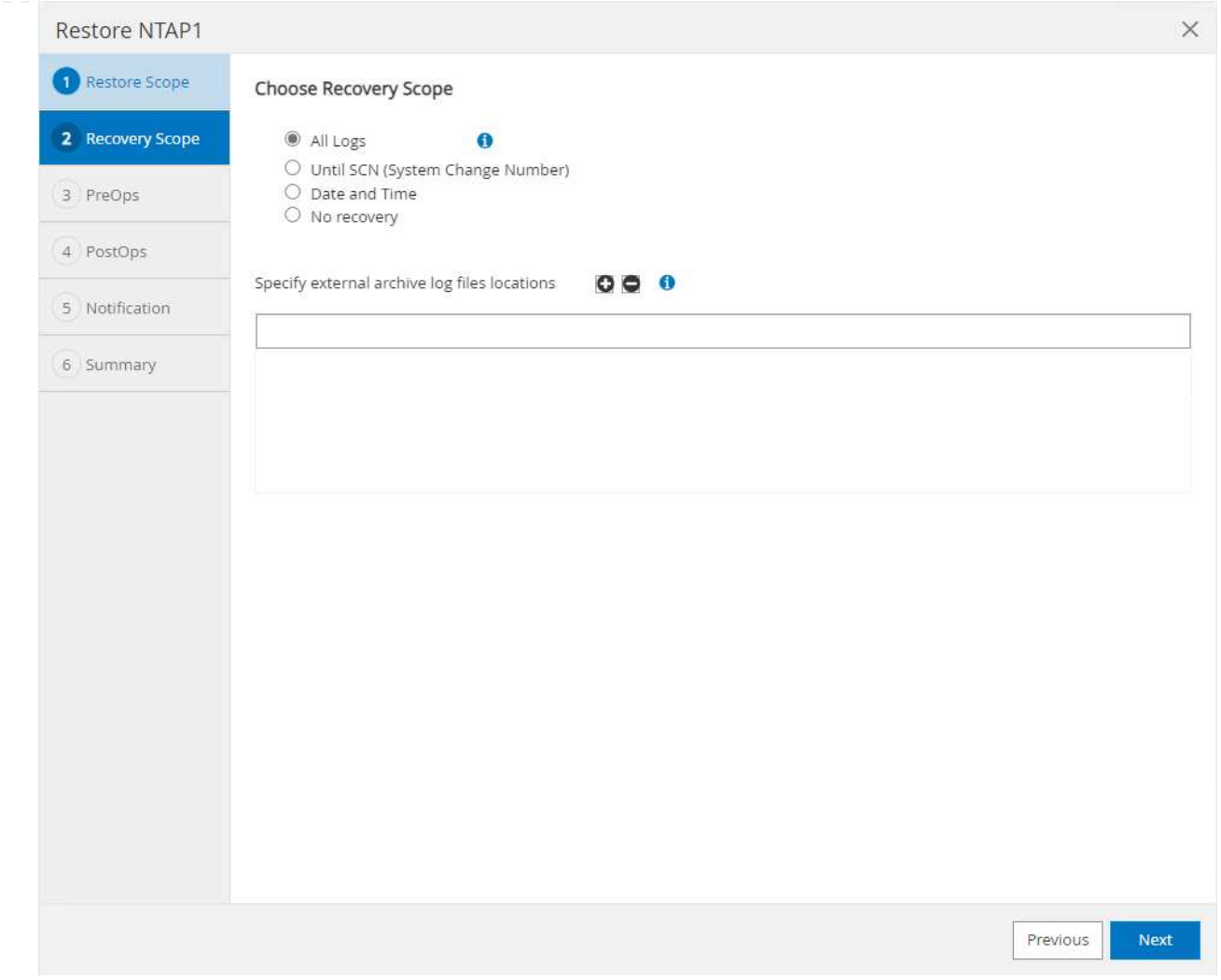

4. Il PreOps consente l'esecuzione di script sul database prima dell'operazione di ripristino/ripristino.

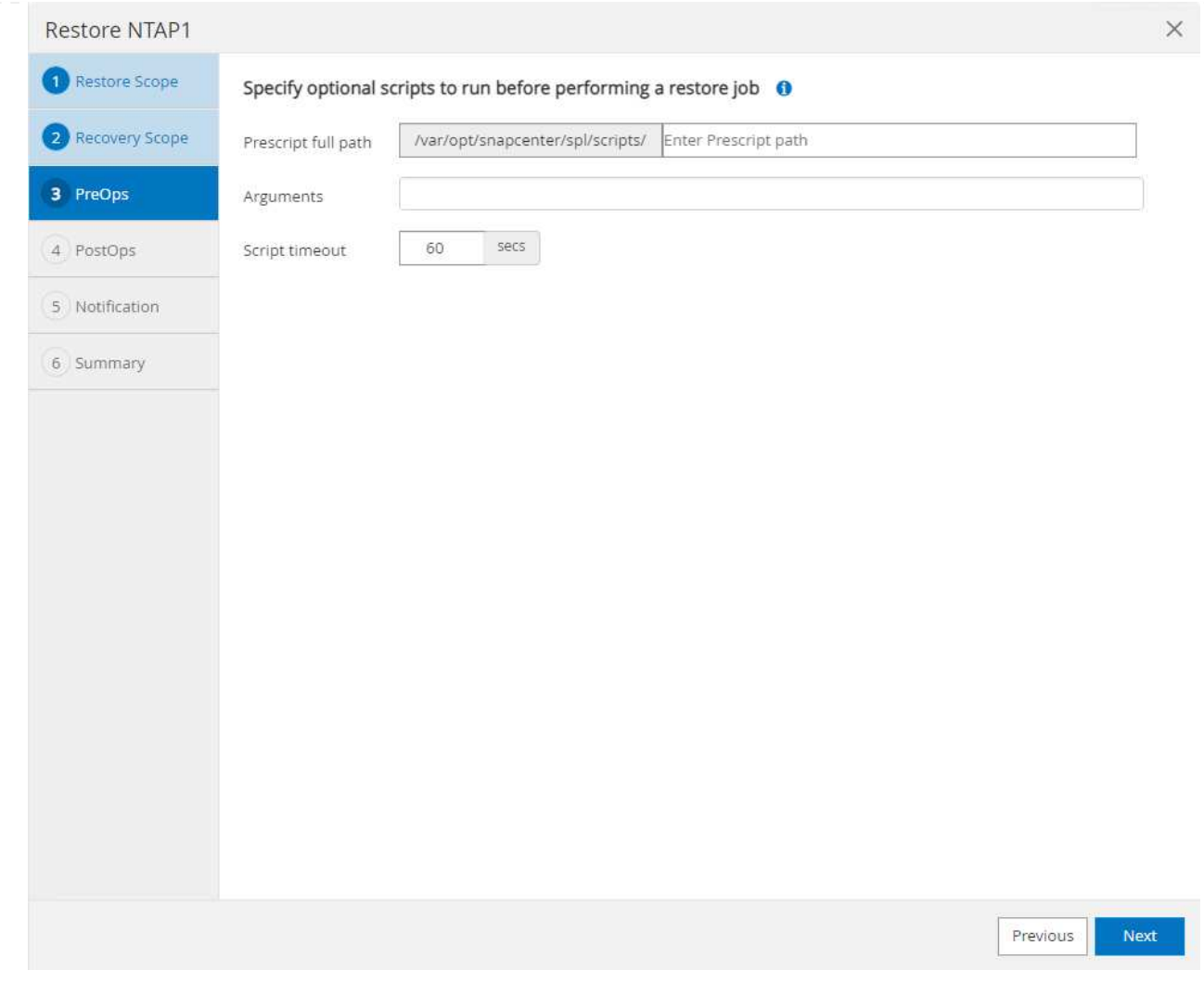

5. Il PostOps consente l'esecuzione di script sul database dopo l'operazione di ripristino/ripristino.

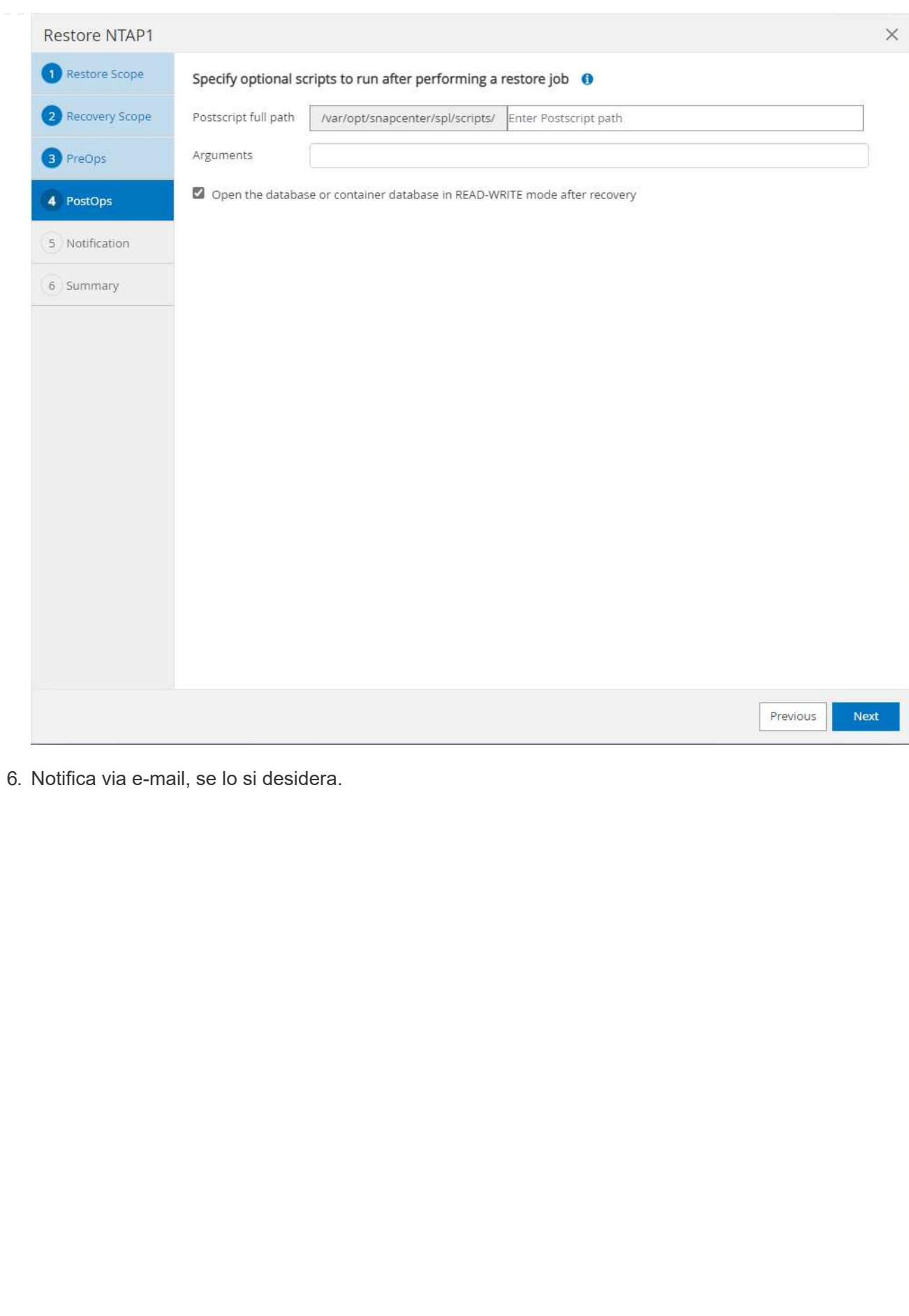

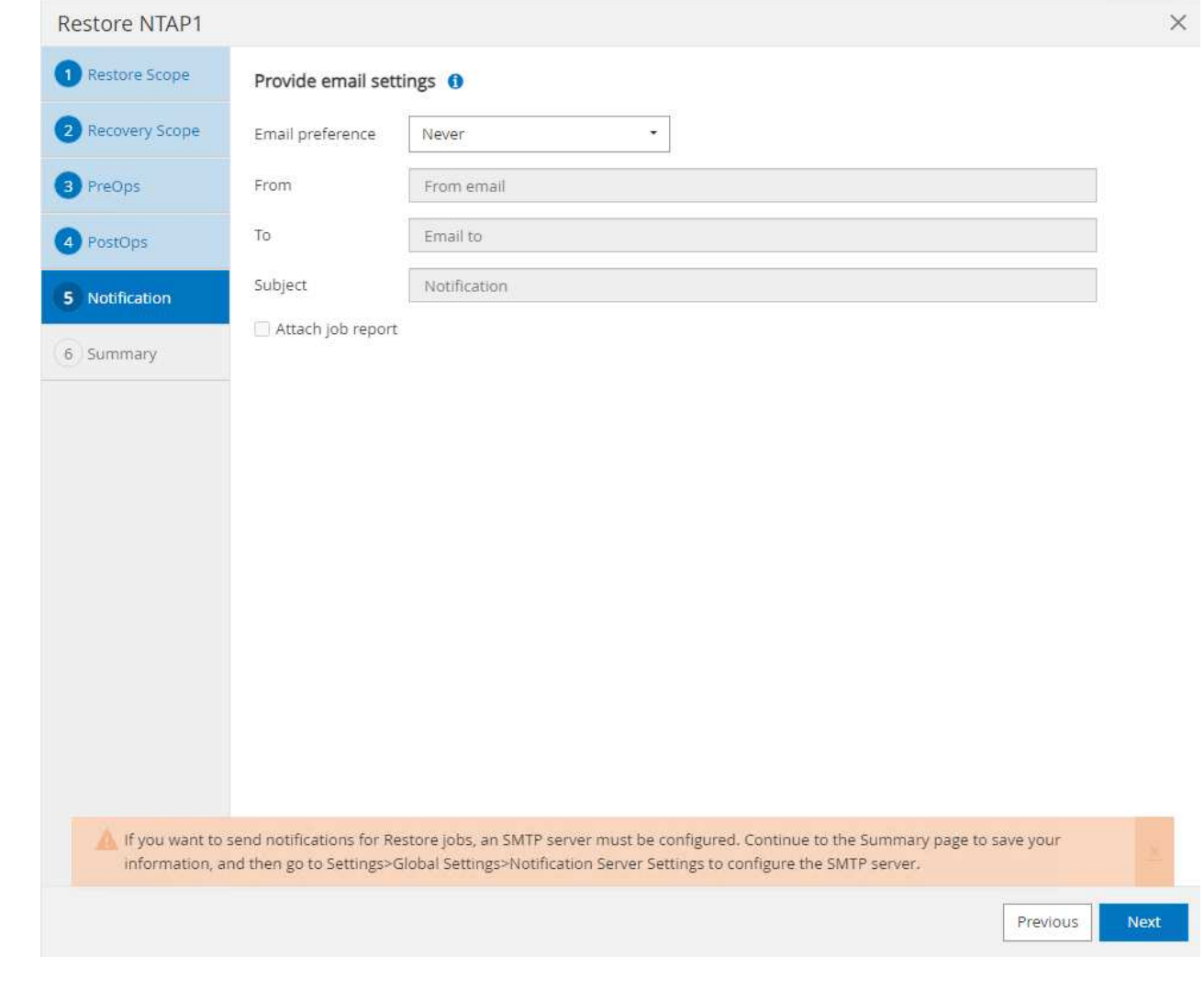

7. Ripristinare il riepilogo del processo

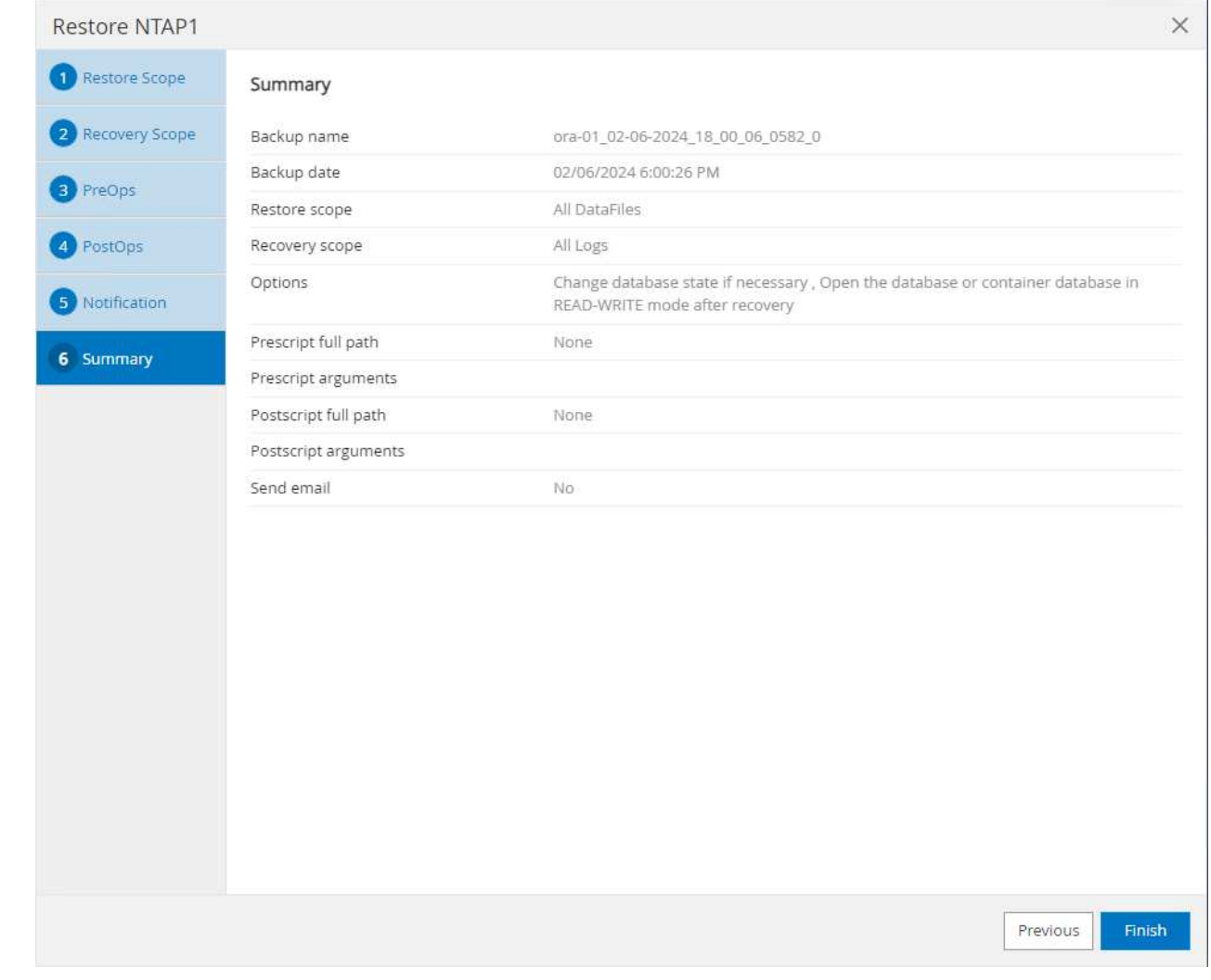

8. Fare clic su processo in esecuzione per aprirlo Job Details finestra. Lo stato del lavoro può essere aperto e visualizzato anche da Monitor scheda.

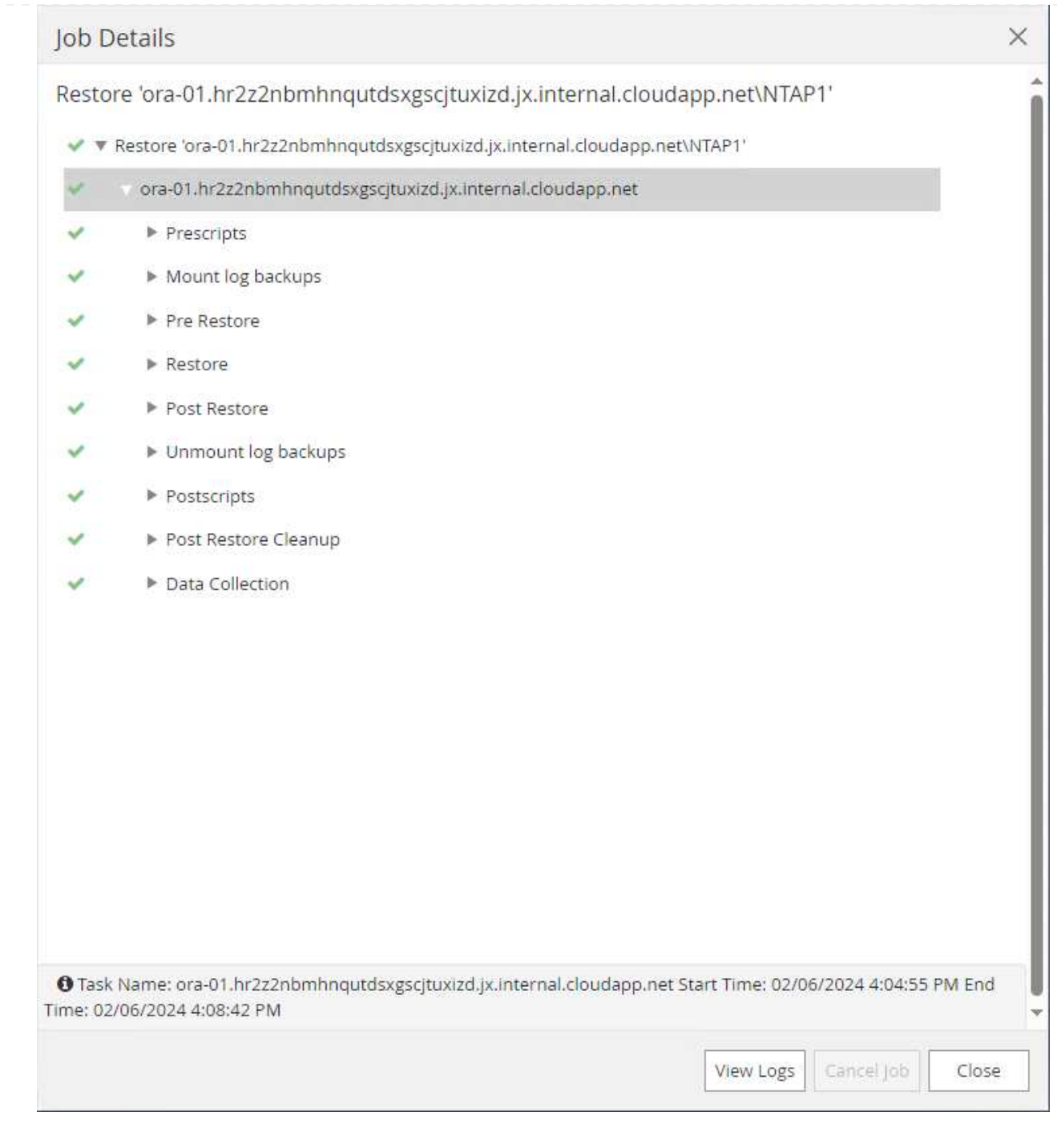

**Clone del database**

Clone del database tramite SnapCenter viene ottenuto creando un nuovo volume da una snapshot di un volume. Il sistema utilizza le informazioni dello snapshot per clonare un nuovo volume utilizzando i dati sul volume quando è stata acquisita la snapshot. Cosa più importante, è rapida ed efficiente rispetto ad altri metodi per creare una copia clonata del database di produzione per supportare lo sviluppo o i test. Pertanto, migliora drasticamente la gestione del ciclo di vita delle applicazioni del database. Nella sezione seguente viene illustrato il flusso di lavoro del clone del database con interfaccia utente di SnapCenter.

1. Da Resources aprire il database Primary Backup(s) pagina. Scegliere lo snapshot del volume di dati del database, quindi fare clic su clone per avviare il flusso di lavoro dei cloni del database.

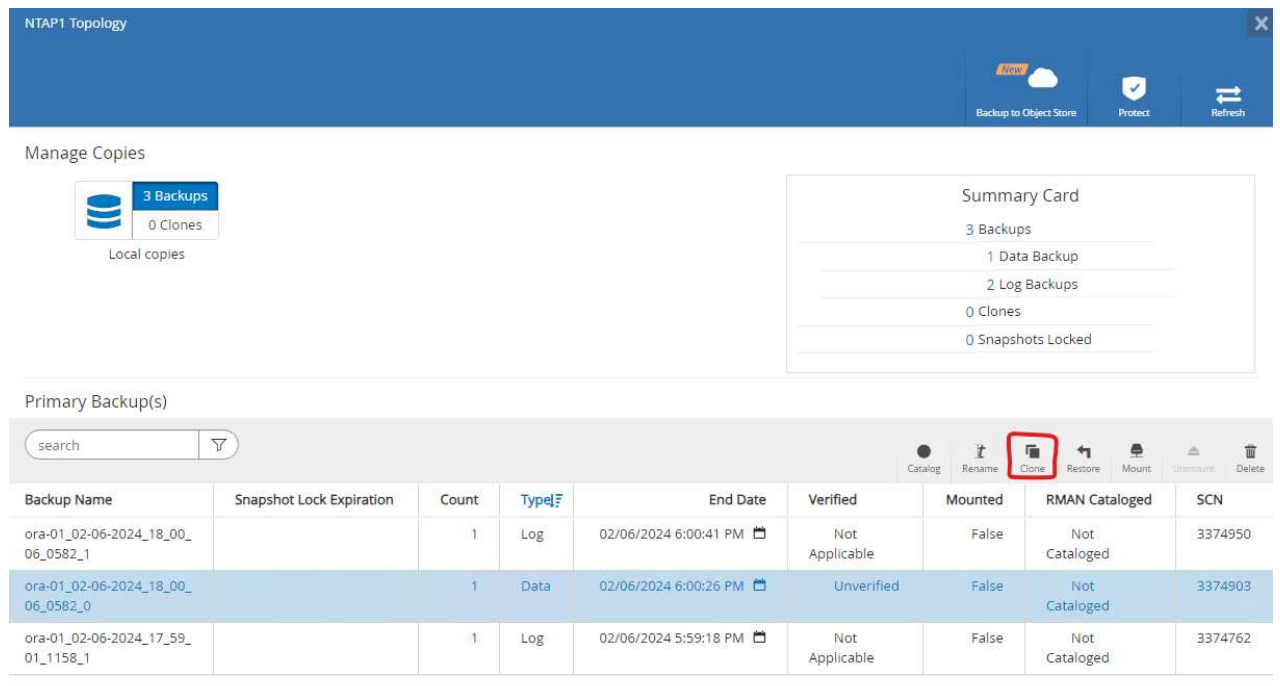

2. Assegnare un nome al SID del database clone. In alternativa, per un database di container, il cloning può essere eseguito anche a livello di PDB.

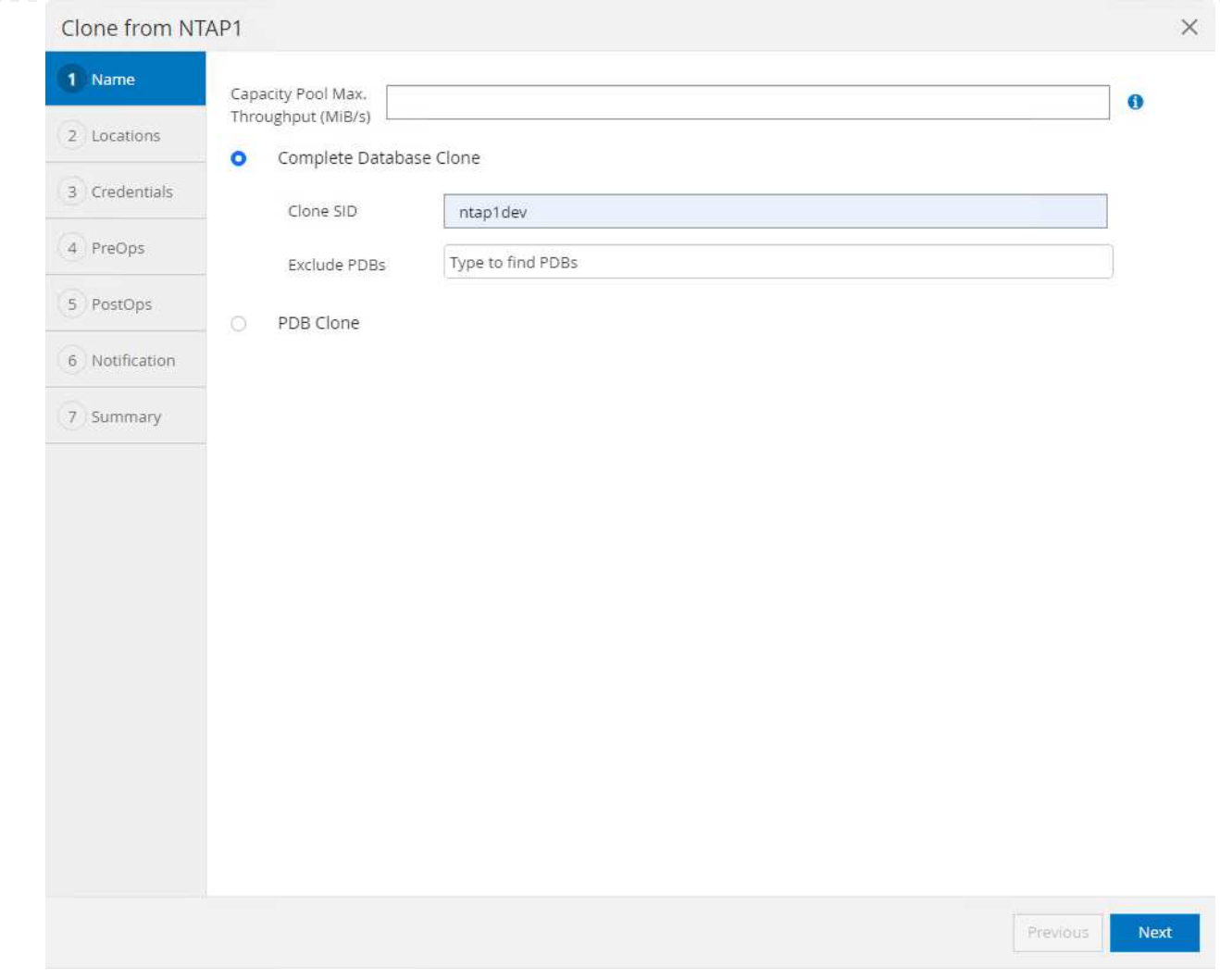

3. Selezionare il server DB in cui si desidera collocare la copia del database clonata. Mantenere le posizioni predefinite dei file a meno che non si desideri assegnare loro un nome diverso.

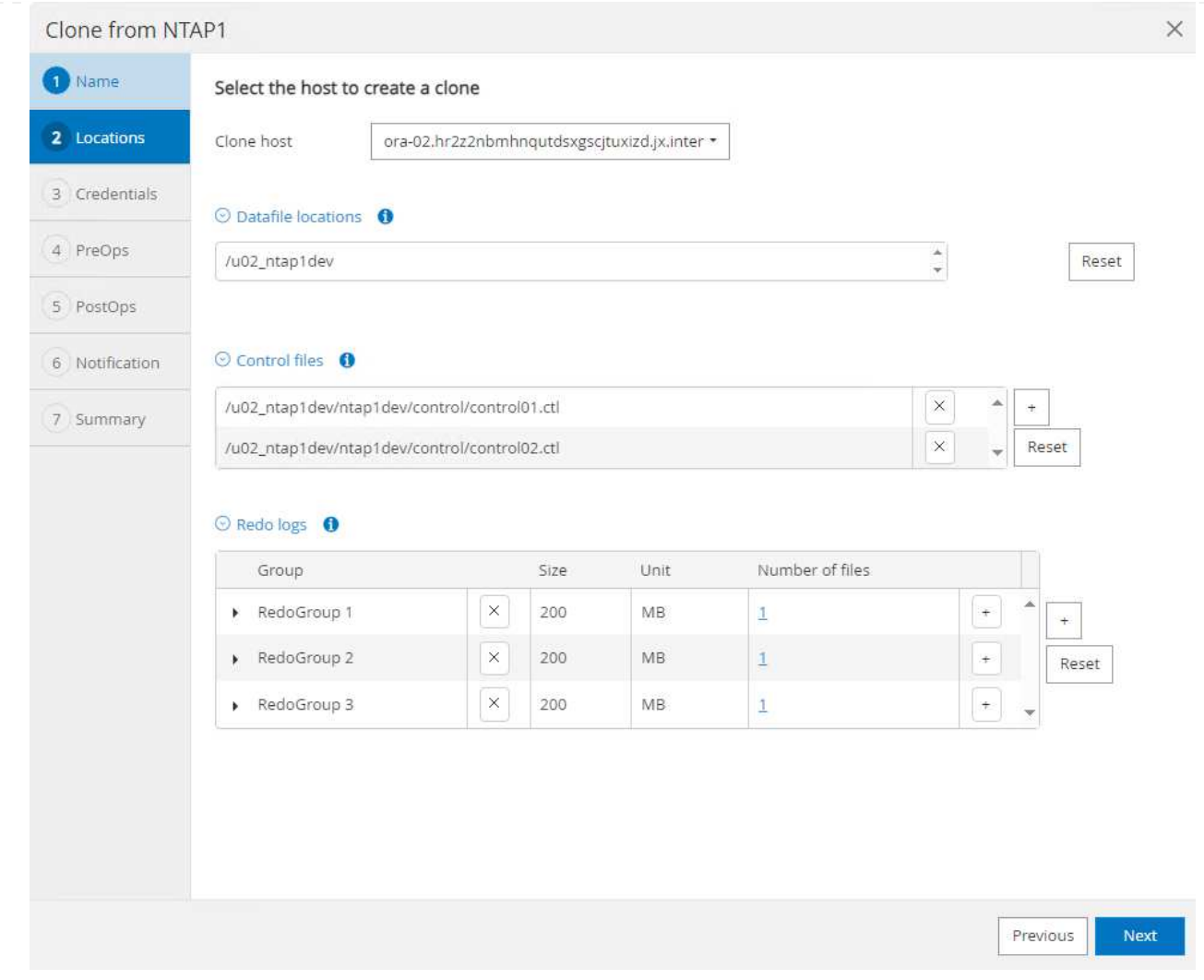

4. Lo stack software Oracle identico a quello del database di origine deve essere installato e configurato sull'host DB clone. Mantenere la credenziale predefinita ma modificarla Oracle Home Settings Per la corrispondenza con le impostazioni sull'host DB clone.

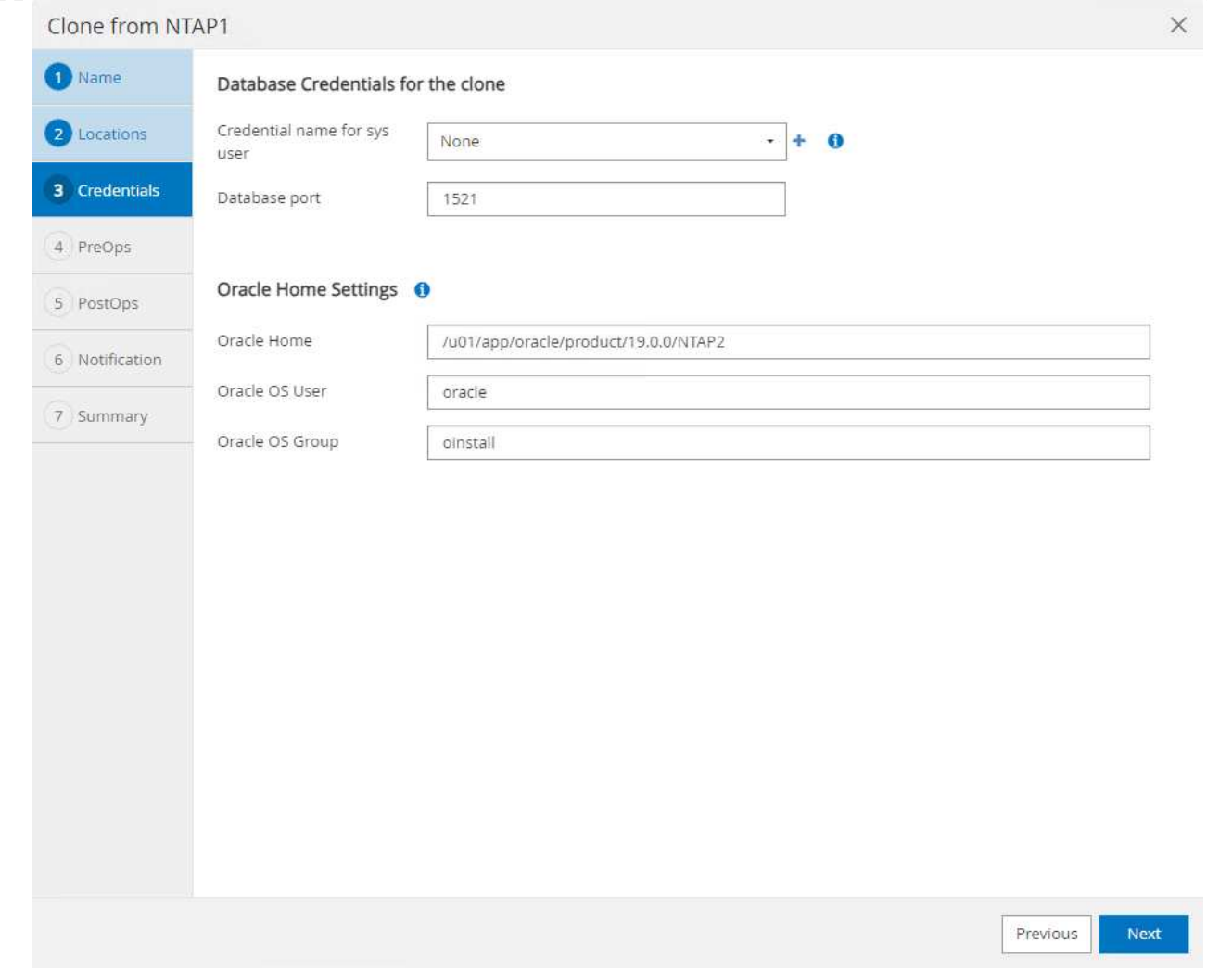

5. Il PreOps consente l'esecuzione degli script prima dell'operazione di clonazione. I parametri del database possono essere regolati per soddisfare le esigenze di un DB clone rispetto a un database di produzione, come una destinazione SGA ridotta.

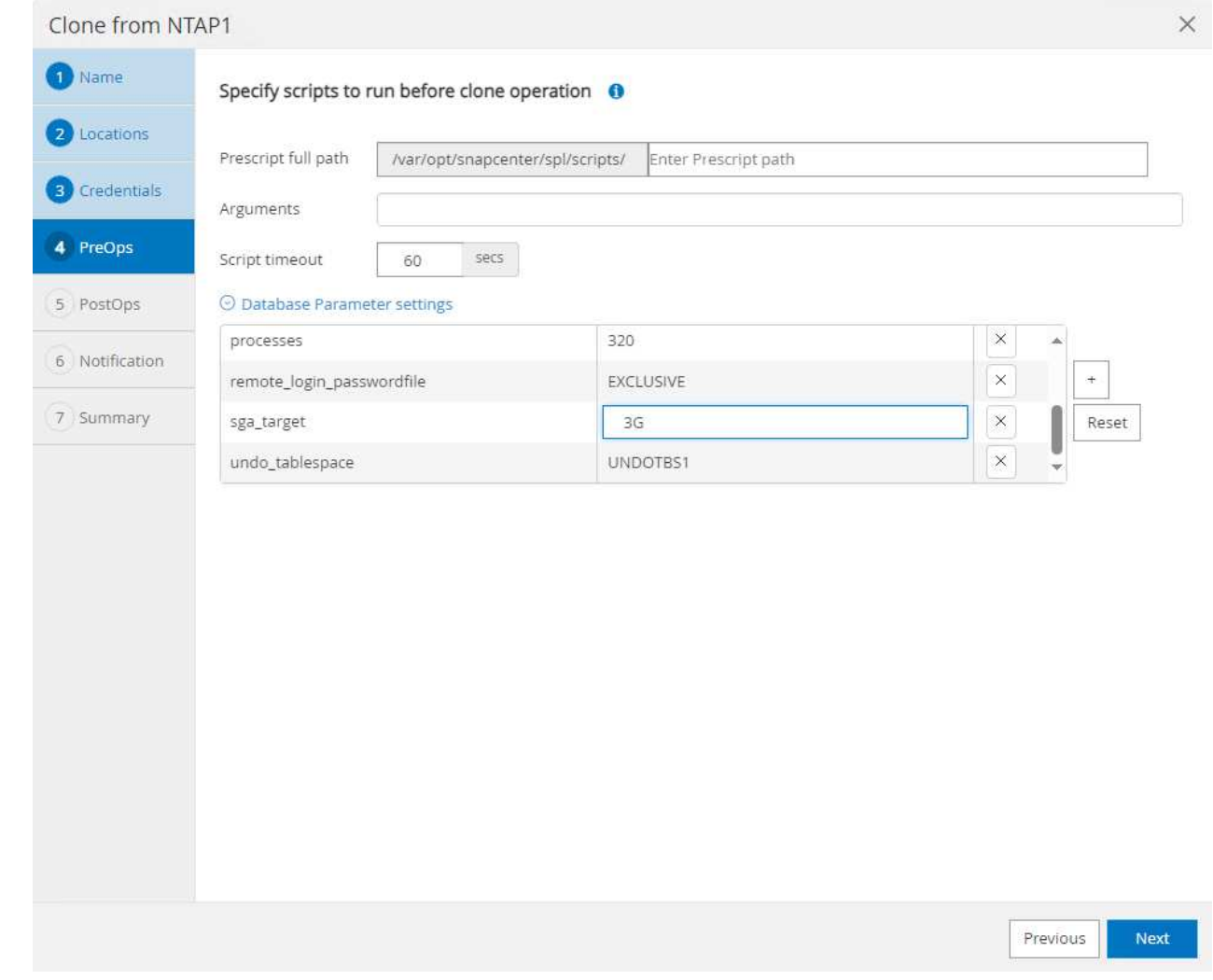

6. Il PostOps consente l'esecuzione di script sul database dopo l'operazione di clonazione. Il ripristino del database clone può essere basato su SCN, timestamp o fino a quando non viene annullato (rollforward del database all'ultimo log archiviato nel set di backup).

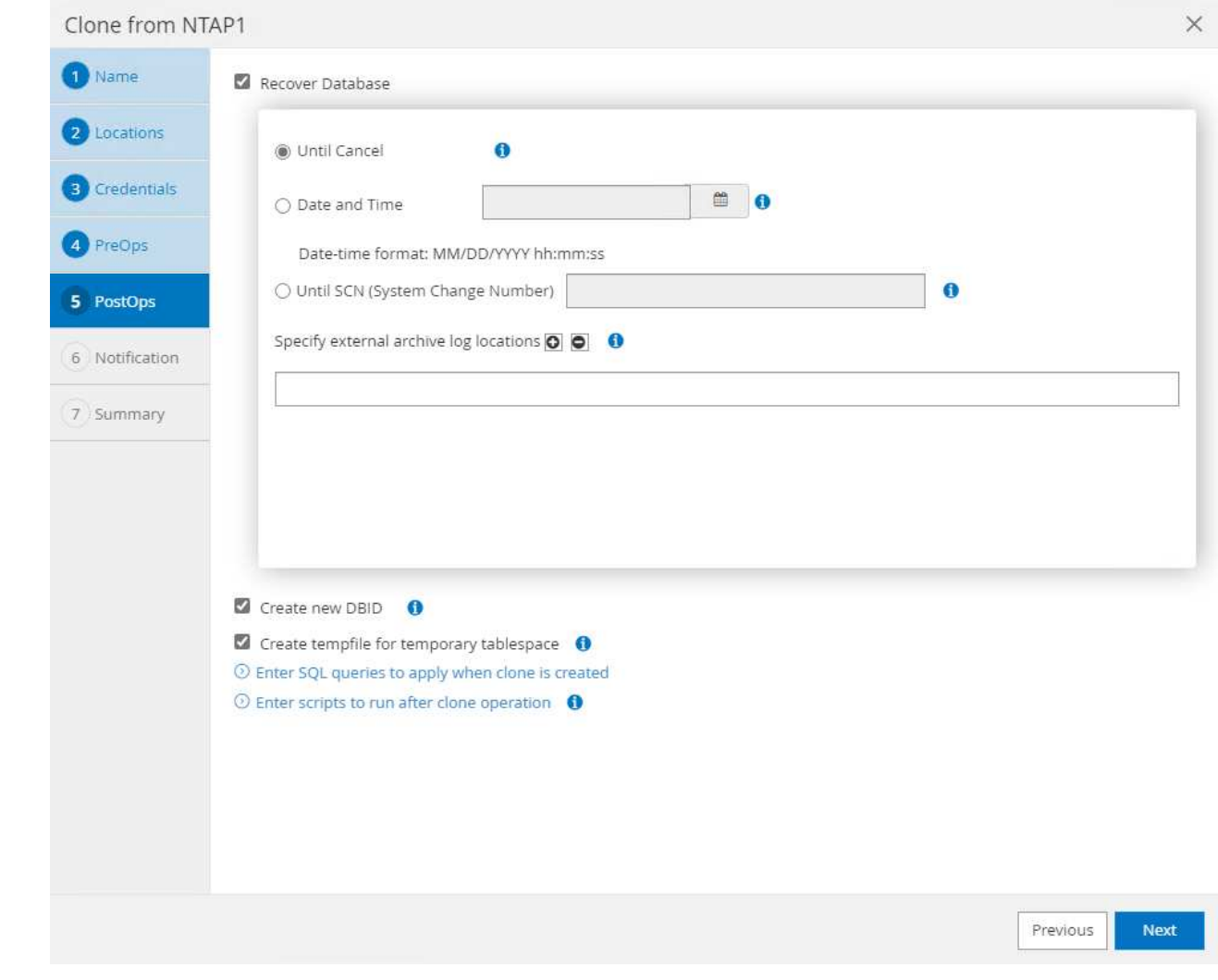

7. Notifica via e-mail, se lo si desidera.

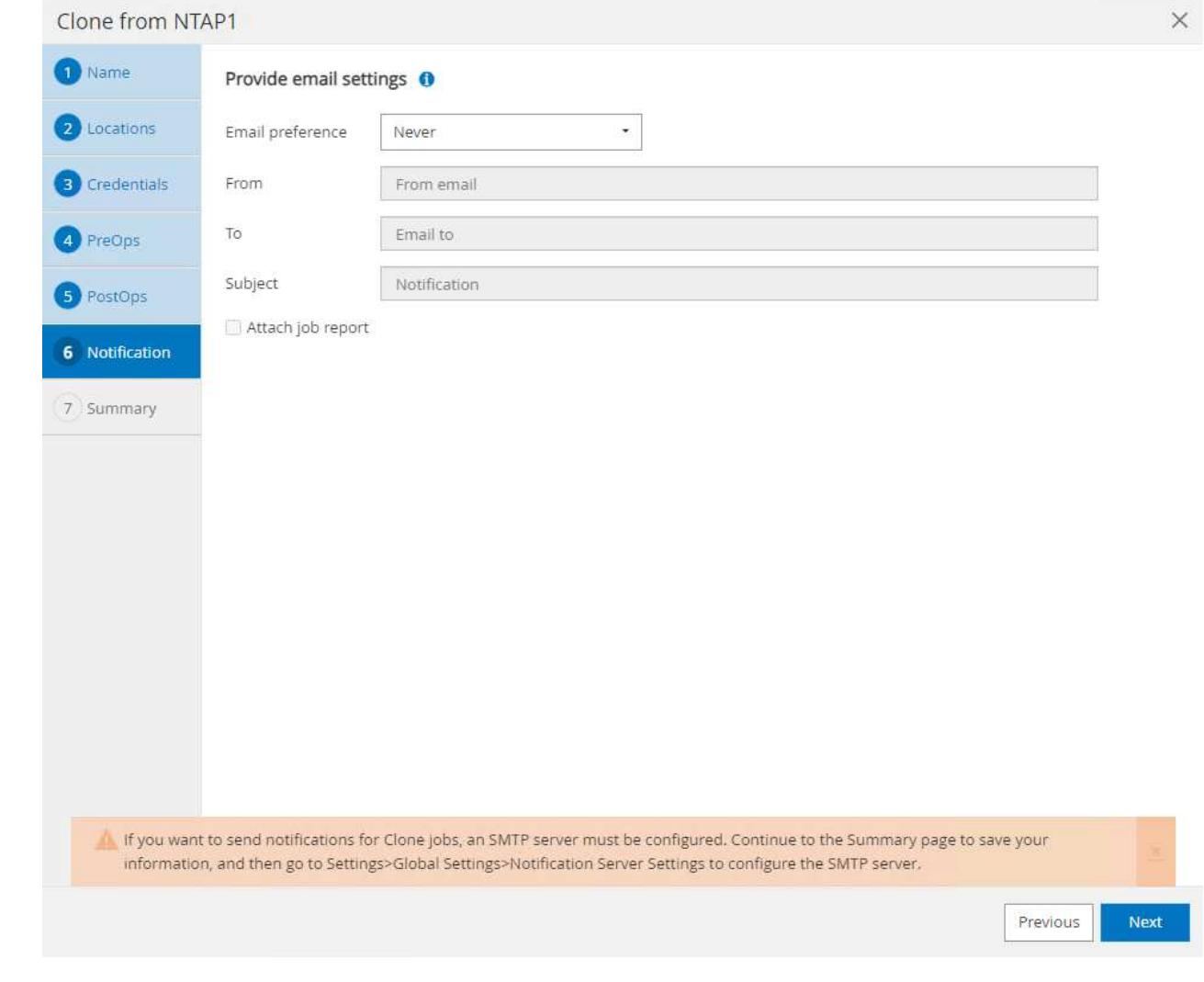

8. Clona riepilogo processi.
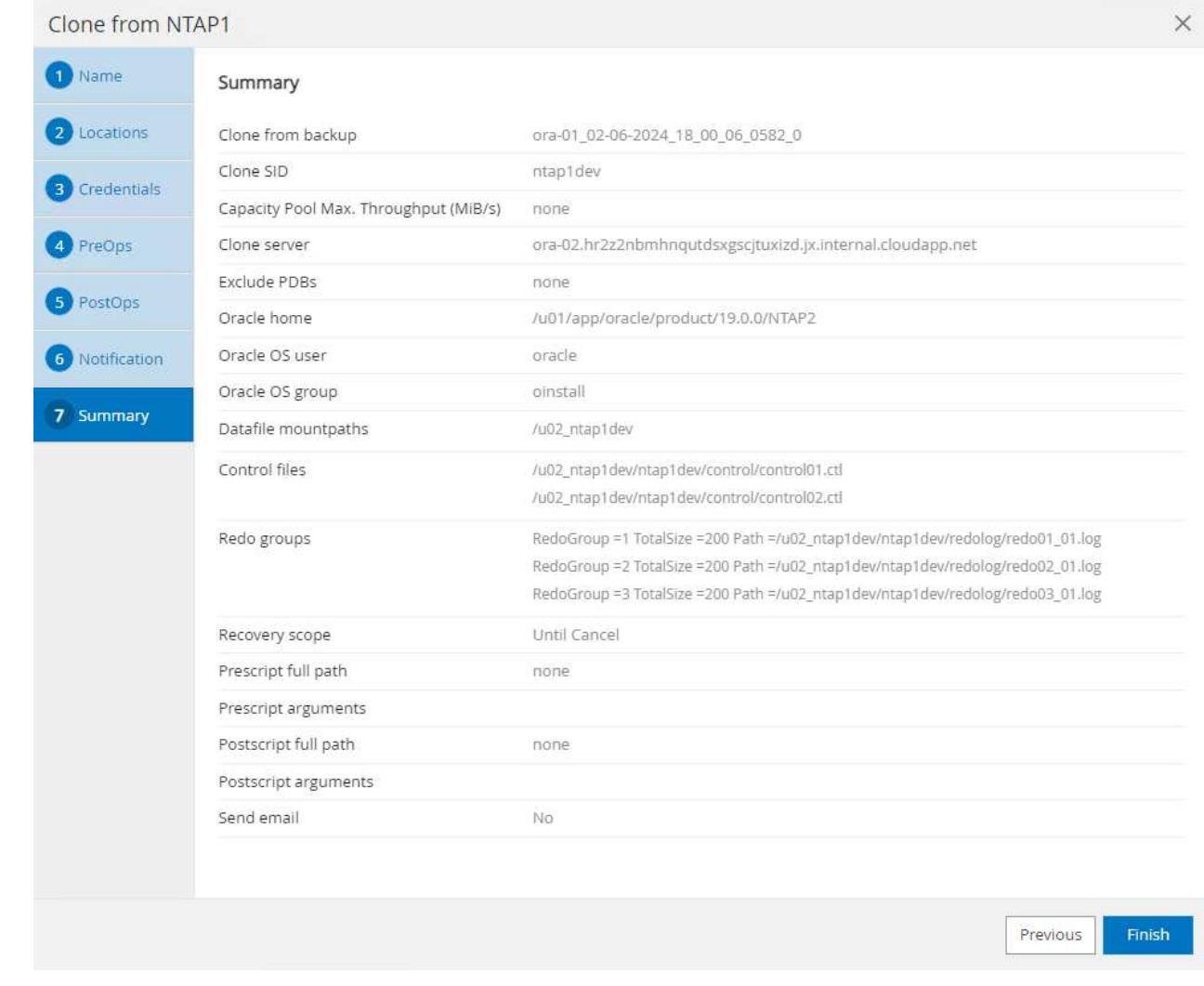

9. Fare clic su processo in esecuzione per aprirlo Job Details finestra. Lo stato del lavoro può essere aperto e visualizzato anche da Monitor scheda.

# Job Details

Clone from backup 'ora-01\_02-06-2024\_18\_00\_06\_0582\_0'

- V V Clone from backup 'ora-01\_02-06-2024\_18\_00\_06\_0582\_0'
	- ora-02.hr2z2nbmhnqutdsxgscjtuxizd.jx.internal.cloudapp.net
- Prescripts  $\overline{\mathcal{L}}$
- ▶ Query Host Information  $\checkmark$
- Prepare for Cloning  $\omega$
- ▶ Cloning Resources v
- FileSystem Clone  $\checkmark$
- $\checkmark$ Application Clone
- Postscripts  $\mathbf{v}$
- $\mathcal{L}$ Register Clone
- ▶ Unmount Clone  $\checkmark$
- Data Collection  $\overline{\phantom{a}}$

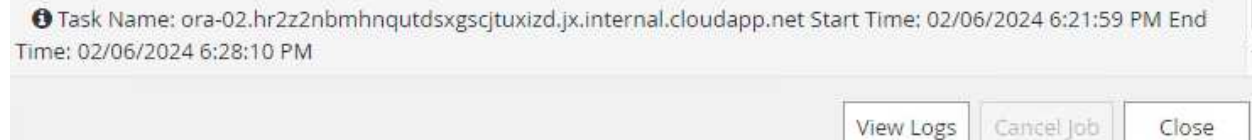

10. Il database clonato si registra immediatamente con SnapCenter.

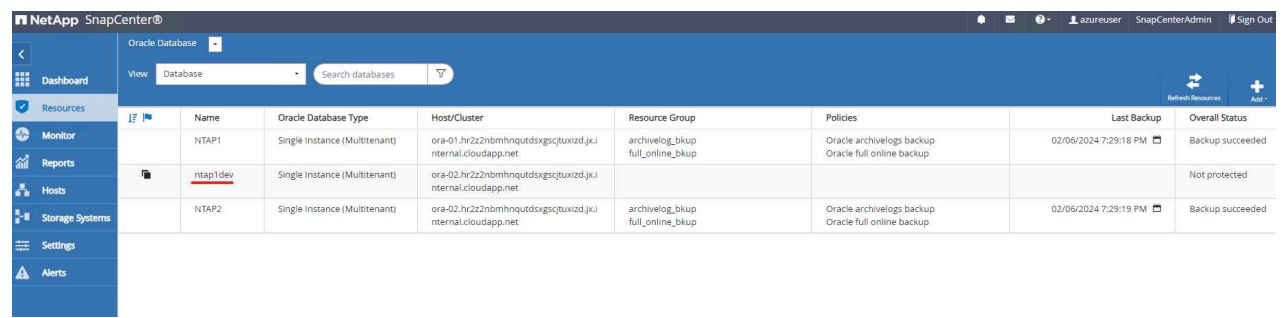

11. Convalidare il database clone sull'host del server DB. Per un database di sviluppo clonato, la modalità di archiviazione dei database deve essere disattivata.

[azureuser@ora-02 ~]\$ sudo su [root@ora-02 azureuser]# su - oracle Last login: Tue Feb 6 16:26:28 UTC 2024 on pts/0 [oracle@ora-02 ~]\$ uname -a Linux ora-02 4.18.0-372.9.1.el8.x86\_64 #1 SMP Fri Apr 15 22:12:19 EDT 2022 x86\_64 x86\_64 x86\_64 GNU/Linux [oracle@ora-02 ~]\$ df -h Filesystem Size Used Avail Use% Mounted on devtmpfs  $7.7G$  0 7.7G 0% /dev tmpfs 7.8G 0 7.8G 0% /dev/shm tmpfs 7.8G 49M 7.7G 1% /run tmpfs 7.8G 0 7.8G 0% /sys/fs/cgroup /dev/mapper/rootvg-rootlv 22G 17G 5.6G 75% / /dev/mapper/rootvg-usrlv 10G 2.0G 8.1G 20% /usr /dev/mapper/rootvg-homelv 1014M 40M 975M 4% /home /dev/sda1 496M 106M 390M 22% /boot /dev/mapper/rootvg-varlv 8.0G 958M 7.1G 12% /var /dev/sda15 495M 5.9M 489M 2% /boot/efi /dev/mapper/rootvg-tmplv 12G 8.4G 3.7G 70% /tmp tmpfs 1.6G 0 1.6G 0% /run/user/54321 172.30.136.68:/ora-02-u03 250G 2.1G 248G 1% /u03 172.30.136.68:/ora-02-u01 100G 10G 91G 10% /u01 172.30.136.68:/ora-02-u02 250G 7.5G 243G 3% /u02 tmpfs 1.6G 0 1.6G 0% /run/user/1000 tmpfs 1.6G 0 1.6G 0% /run/user/0 172.30.136.68:/ora-01-u02-Clone-020624161543077 250G 8.2G 242G

```
4% /u02_ntap1dev
[oracle@ora-02 ~]$ cat /etc/oratab
#
# This file is used by ORACLE utilities. It is created by root.sh
# and updated by either Database Configuration Assistant while
creating
# a database or ASM Configuration Assistant while creating ASM
instance.
# A colon, ':', is used as the field terminator. A new line
terminates
# the entry. Lines beginning with a pound sign, '#', are comments.
#
# Entries are of the form:
# $ORACLE_SID:$ORACLE_HOME:<N|Y>:
#
# The first and second fields are the system identifier and home
# directory of the database respectively. The third field indicates
# to the dbstart utility that the database should , "Y", or should
not,
# "N", be brought up at system boot time.
#
# Multiple entries with the same $ORACLE SID are not allowed.
#
#
NTAP2:/u01/app/oracle/product/19.0.0/NTAP2:Y
# SnapCenter Plug-in for Oracle Database generated entry (DO NOT
REMOVE THIS LINE)
ntap1dev:/u01/app/oracle/product/19.0.0/NTAP2:N
[oracle@ora-02 ~]$ export ORACLE_SID=ntap1dev
[oracle@ora-02 ~]$ sqlplus / as sysdba
SQL*Plus: Release 19.0.0.0.0 - Production on Tue Feb 6 16:29:02 2024
Version 19.18.0.0.0
Copyright (c) 1982, 2022, Oracle. All rights reserved.
Connected to:
Oracle Database 19c Enterprise Edition Release 19.0.0.0.0 -
Production
Version 19.18.0.0.0
```
SQL> select name, open mode, log mode from v\$database; NAME OPEN\_MODE LOG\_MODE --------- -------------------- ------------ NTAP1DEV READ WRITE ARCHIVELOG SQL> shutdown immediate; Database closed. Database dismounted. ORACLE instance shut down. SQL> startup mount; ORACLE instance started. Total System Global Area 3221223168 bytes Fixed Size 9168640 bytes Variable Size 654311424 bytes Database Buffers 2550136832 bytes Redo Buffers 7606272 bytes Database mounted. SQL> alter database noarchivelog; Database altered. SQL> alter database open; Database altered. SQL> select name, open mode, log mode from v\$database; NAME OPEN\_MODE LOG\_MODE --------- -------------------- ------------ NTAP1DEV READ WRITE NOARCHIVELOG SQL> show pdbs CON\_ID CON\_NAME  $\qquad$  OPEN MODE RESTRICTED ---------- ------------------------------ ---------- ---------- 2 PDB\$SEED READ ONLY NO 3 NTAP1 PDB1 MOUNTED 4 NTAP1\_PDB2 MOUNTED 5 NTAP1\_PDB3 MOUNTED SQL> alter pluggable database all open;

# **Dove trovare ulteriori informazioni**

Per ulteriori informazioni sulle informazioni descritte in questo documento, consultare i seguenti documenti e/o siti Web:

• Azure NetApp Files

["https://azure.microsoft.com/en-us/products/netapp"](https://azure.microsoft.com/en-us/products/netapp)

• Documentazione del software SnapCenter

["https://docs.netapp.com/us-en/snapcenter/index.html"](https://docs.netapp.com/us-en/snapcenter/index.html)

• TR-4987: Implementazione di Oracle semplificata e automatizzata su Azure NetApp Files con NFS

["Procedura di implementazione"](#page-381-0)

# **TR-4977: Backup, ripristino e cloning del database Oracle con servizi SnapCenter - Azure**

Allen Cao, Niyaz Mohamed, NetApp

#### **Scopo**

I servizi SnapCenter sono la versione SaaS del classico tool di interfaccia utente per la gestione dei database SnapCenter disponibile tramite la console di gestione del cloud NetApp BlueXP. È parte integrante dell'offerta di data Protection e backup per cloud di NetApp per database come Oracle e HANA eseguito su Azure NetApp Files. Questo servizio basato su SaaS semplifica l'implementazione di un server standalone SnapCenter tradizionale, che in genere richiede un server Windows che opera in un ambiente di dominio Windows.

In questa documentazione, dimostreremo come configurare i servizi SnapCenter per il backup, il ripristino e la clonazione di database Oracle implementati su Azure NetApp Files Volumes e istanze di calcolo Azure. È molto semplice configurare la data Protection per i database Oracle implementati su Azure NetApp Files con l'interfaccia utente BlueXP basata su web.

Questa soluzione risolve i seguenti casi di utilizzo:

- Backup del database con Snapshot per i database Oracle ospitati su macchine virtuali Azure NetApp Files e Azure
- Ripristino del database Oracle in caso di guasto
- Clonazione rapida di database primari per sviluppo, ambienti di test o altri casi di utilizzo

#### **Pubblico**

Questa soluzione è destinata ai seguenti destinatari:

- I DBA che gestiscono i database Oracle in esecuzione su storage Azure NetApp Files
- Il Solution architect che è interessato a testare il backup, il ripristino e il clone del database Oracle in Azure
- L'amministratore dello storage che supporta e gestisce lo storage Azure NetApp Files
- Il proprietario dell'applicazione, che è proprietario delle applicazioni implementate sullo storage Azure NetApp Files e sulle macchine virtuali di Azure

# **Ambiente di test e convalida della soluzione**

Il test e la convalida di questa soluzione sono stati eseguiti in un ambiente di laboratorio che potrebbe non corrispondere all'ambiente di distribuzione finale. Per ulteriori informazioni, vedere la sezione [Key Factors for Deployment Consideration].

# **Architettura**

Questa immagine offre un quadro dettagliato del backup e recovery di BlueXP per le applicazioni all'interno della console BlueXP, che include l'interfaccia utente, il connettore e le risorse che gestisce.

#### **Componenti hardware e software**

#### **Hardware**

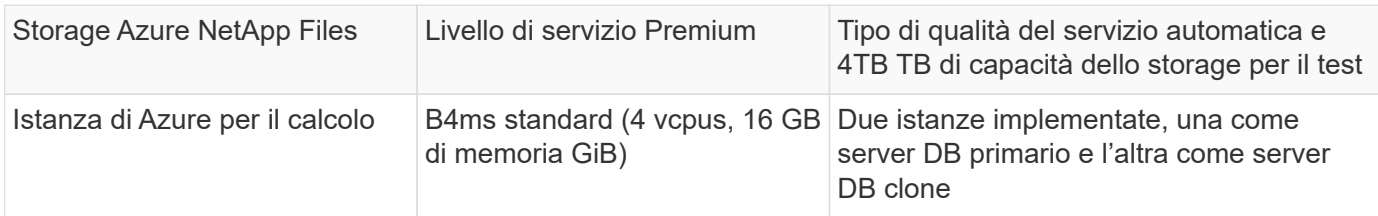

# **Software**

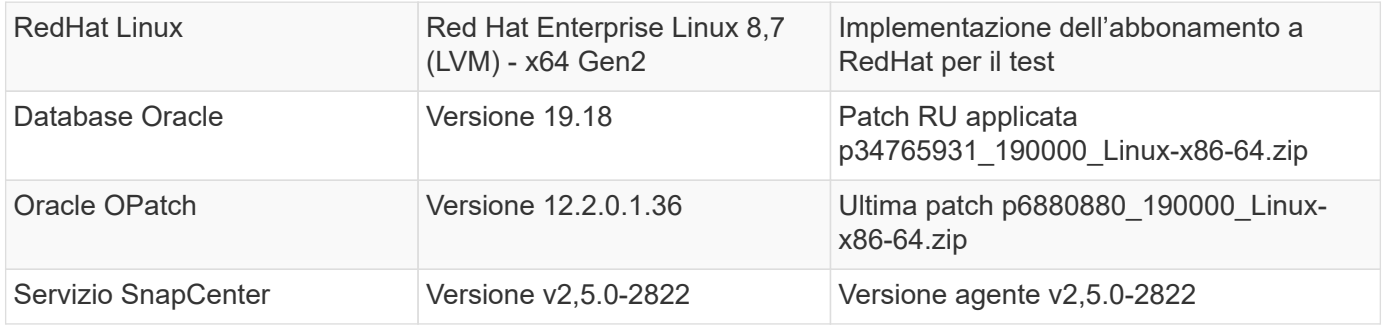

#### **Fattori chiave per l'implementazione**

- **Connettore da implementare nella stessa rete/subnet virtuale dei database e di Azure NetApp Files.** se possibile, il connettore deve essere distribuito nelle stesse reti virtuali e gruppi di risorse di Azure, consentendo la connettività allo storage Azure NetApp Files e alle istanze di elaborazione di Azure.
- **Un account utente Azure o un principio del servizio Active Directory creato nel portale Azure per SnapCenter Connector.** l'implementazione di un connettore BlueXP richiede autorizzazioni specifiche per creare e configurare una macchina virtuale e altre risorse di calcolo, per configurare il networking e ottenere l'accesso all'abbonamento ad Azure. Richiede inoltre autorizzazioni per creare successivamente ruoli e autorizzazioni per il funzionamento del connettore. Creare un ruolo personalizzato in Azure con autorizzazioni e assegnarlo all'account utente o al principio del servizio. Fai clic sul link seguente per ulteriori informazioni[:"Impostare le autorizzazioni Azure"](https://docs.netapp.com/us-en/bluexp-setup-admin/task-set-up-permissions-azure.html#set-up-permissions-to-create-the-connector-from-bluexp).
- **Una coppia di chiavi ssh creata nel gruppo di risorse Azure.** la coppia di chiavi ssh è assegnata all'utente VM di Azure per accedere all'host del connettore e anche all'host VM del database per distribuire ed eseguire un plug-in. L'interfaccia utente della console BlueXP utilizza la chiave ssh per implementare il plug-in di servizio SnapCenter nell'host del database, per l'installazione di un plug-in in un solo passaggio e il rilevamento del database dell'host dell'applicazione.
- **Una credenziale aggiunta all'impostazione della console BlueXP.** per aggiungere storage Azure

NetApp Files all'ambiente di lavoro BlueXP, è necessario configurare una credenziale che concede autorizzazioni per accedere a Azure NetApp Files dalla console BlueXP nell'impostazione della console BlueXP.

• **java-11-openjdk installato sull'host di istanza del database di Azure VM.** l'installazione del servizio SnapCenter richiede java versione 11. Deve essere installato sull'host dell'applicazione prima di tentare la distribuzione del plugin.

### **Implementazione della soluzione**

È disponibile un'ampia documentazione NetApp con un ambito più ampio per aiutarti a proteggere i dati delle applicazioni native del cloud. L'obiettivo di questa documentazione è fornire procedure dettagliate per l'implementazione del servizio SnapCenter con console BlueXP per proteggere il database Oracle implementato su storage Azure NetApp Files e un'istanza di calcolo Azure.

Per iniziare, attenersi alla seguente procedura:

- Leggere le istruzioni generali ["Proteggi i dati delle tue applicazioni native nel cloud"](https://docs.netapp.com/us-en/cloud-manager-backup-restore/concept-protect-cloud-app-data-to-cloud.html#architecture) E le sezioni relative a Oracle e Azure NetApp Files.
- Guardare la seguente procedura dettagliata sul video

[Video sulla distribuzione di Oracle e ANF](https://netapp.hosted.panopto.com/Panopto/Pages/Embed.aspx?id=48adf2d8-3f5e-4ab3-b25c-b04a014635ac)

#### **Prerequisiti per l'implementazione del servizio SnapCenter**

L'implementazione richiede i seguenti prerequisiti.

- 1. Un server di database Oracle primario su un'istanza di Azure VM con un database Oracle completamente implementato e in esecuzione.
- 2. Un pool di capacità dei servizi di storage Azure NetApp Files implementato in Azure che ha capacità per soddisfare le esigenze di storage per il database elencate nella sezione dei componenti hardware.
- 3. Un server di database secondario su un'istanza di macchina virtuale Azure che può essere utilizzato per testare il cloning di un database Oracle su un host alternativo al fine di supportare un carico di lavoro di sviluppo/test o casi d'utilizzo che richiedono un set di dati completo di database Oracle in produzione.
- 4. Per ulteriori informazioni sull'implementazione dei database Oracle su un'istanza di calcolo Azure NetApp Files e Azure, vedere ["Implementazione e protezione di database Oracle su Azure NetApp](#page-399-0) [Files"](#page-399-0).

<span id="page-655-0"></span>**Preparazione al BlueXP**

- 1. Utilizzare il link ["NetApp BlueXP"](https://console.bluexp.netapp.com/) Per iscriversi all'accesso alla console BlueXP.
- 2. Creare un account utente Azure o un principio di servizio Active Directory e concedere autorizzazioni con ruolo nel portale Azure per la distribuzione di Azure Connector.
- 3. Per configurare BlueXP per gestire le risorse Azure, aggiungere una credenziale BlueXP con i dettagli di un'identità di servizio Active Directory che BlueXP può utilizzare per autenticarsi con Azure Active Directory (ID client app), un segreto client per l'applicazione principale del servizio (Segreto client), e l'ID Active Directory dell'organizzazione (ID tenant).
- 4. Sono inoltre necessari la rete virtuale Azure, il gruppo di risorse, il gruppo di sicurezza, una chiave SSH per l'accesso alla VM, ecc. pronti per il provisioning dei connettori e l'installazione dei plug-in del database.

**Implementare un connettore per i servizi SnapCenter**

1. Accedi alla console BlueXP.

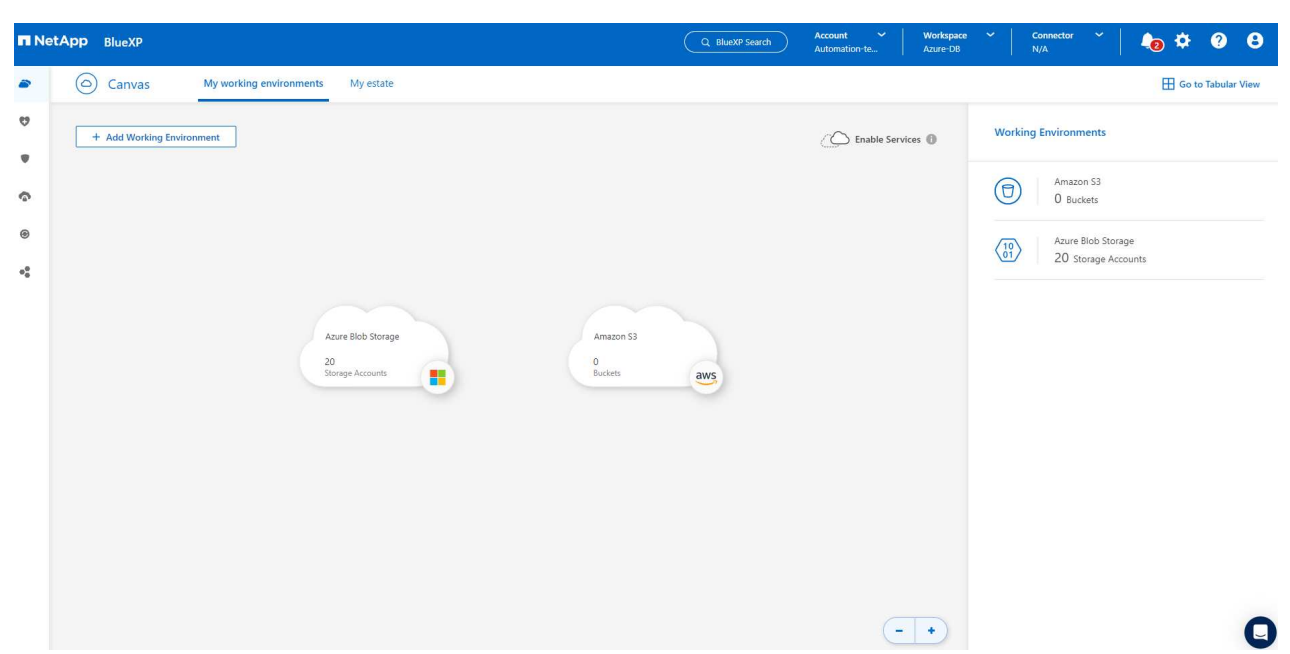

2. Fare clic sulla freccia a discesa **connettore** e **Aggiungi connettore** per avviare il flusso di lavoro di provisioning del connettore.

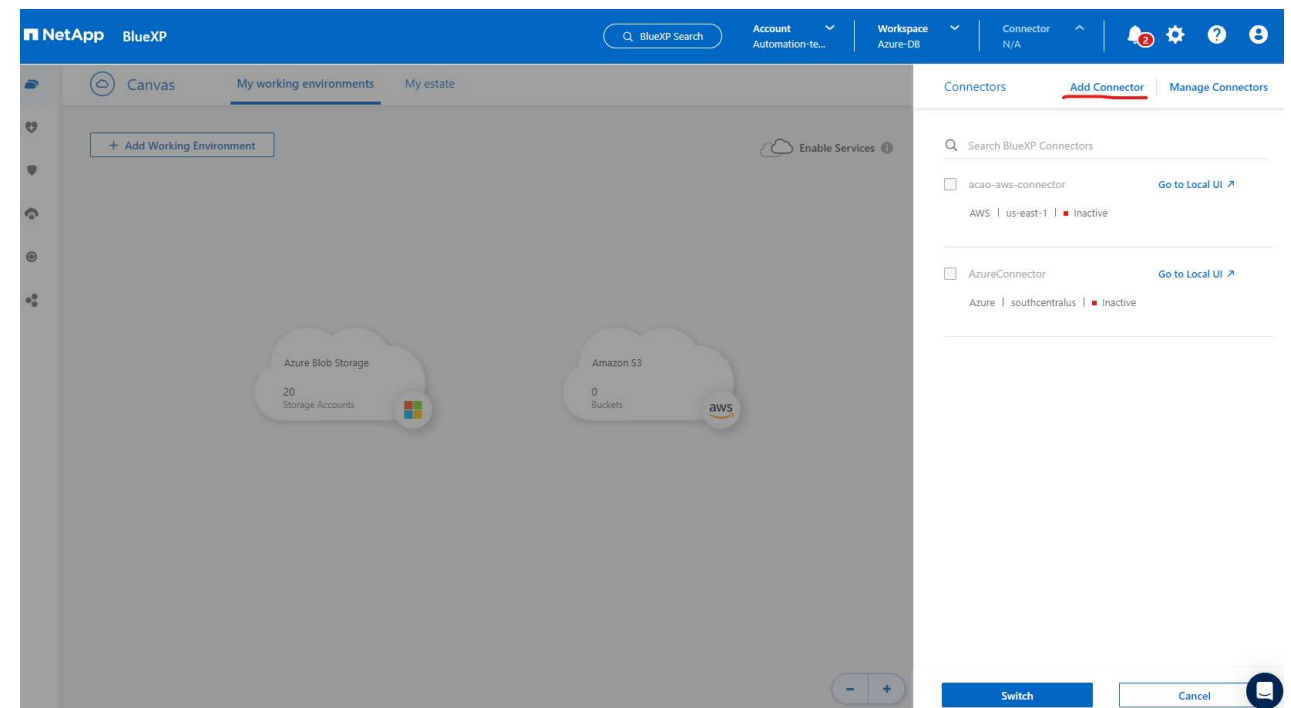

3. Scegli il tuo cloud provider (in questo caso, **Microsoft Azure**).

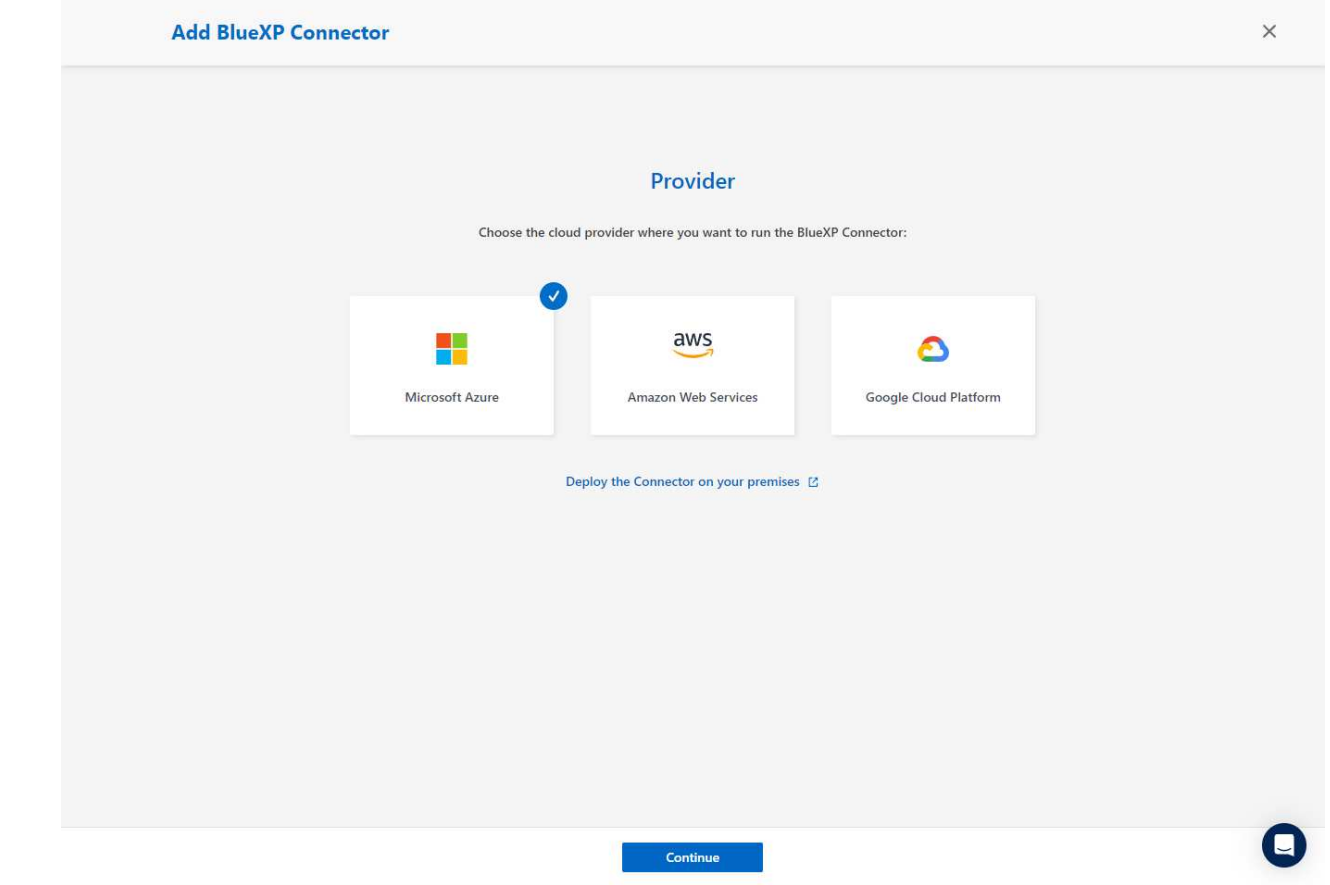

4. Saltare i passaggi **Permission**, **Authentication** e **Networking** se sono già stati configurati nell'account Azure. In caso contrario, è necessario configurarli prima di procedere. Da qui, è anche possibile recuperare le autorizzazioni per la policy di Azure a cui si fa riferimento nella sezione precedente ["Preparazione al BlueXP.](#page-655-0)"

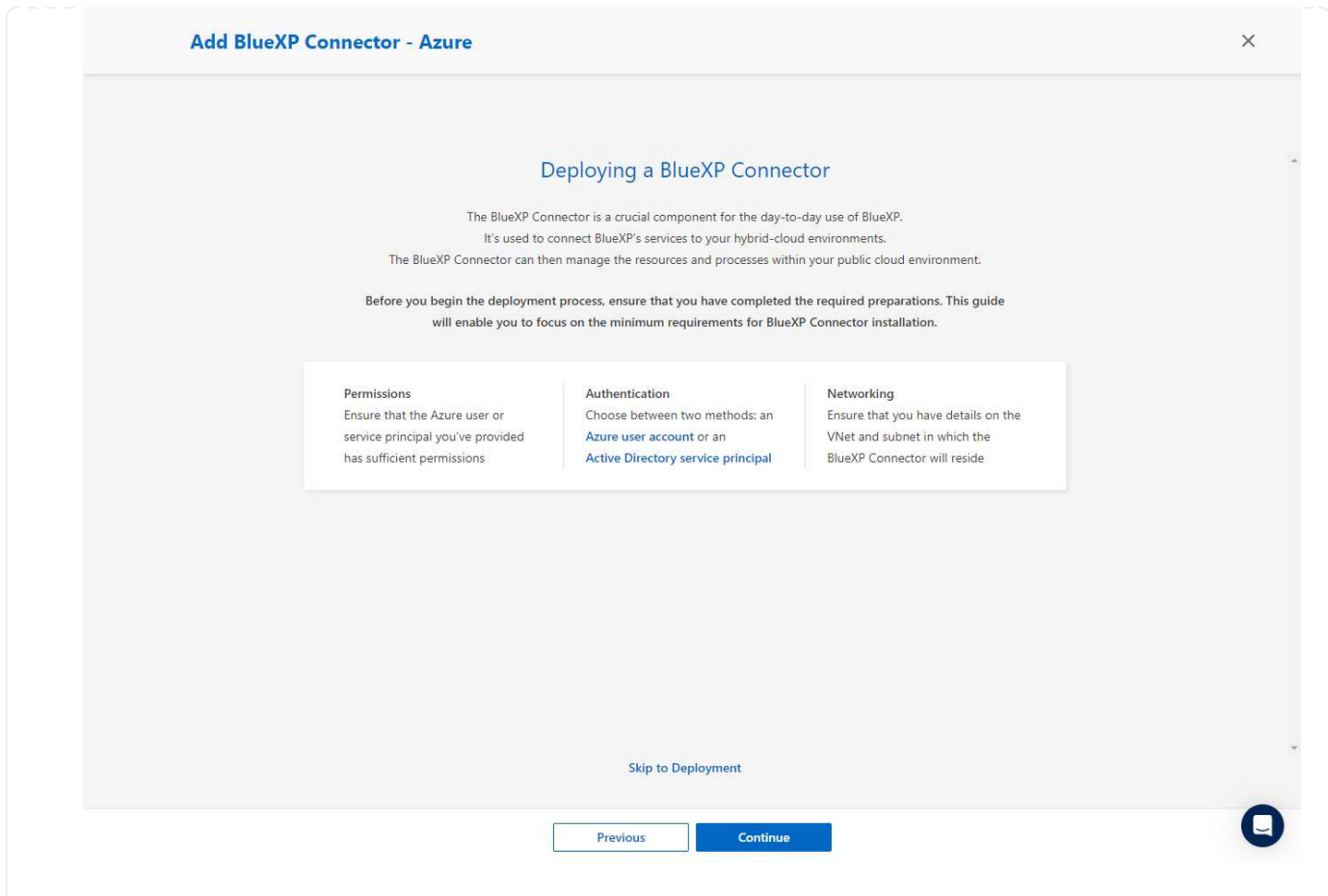

5. Fare clic su **Salta a distribuzione** per configurare il connettore **autenticazione macchina virtuale**. Aggiungi la coppia di chiavi SSH che hai creato nel gruppo di risorse Azure durante l'onboarding alla preparazione BlueXP per l'autenticazione del sistema operativo del connettore.

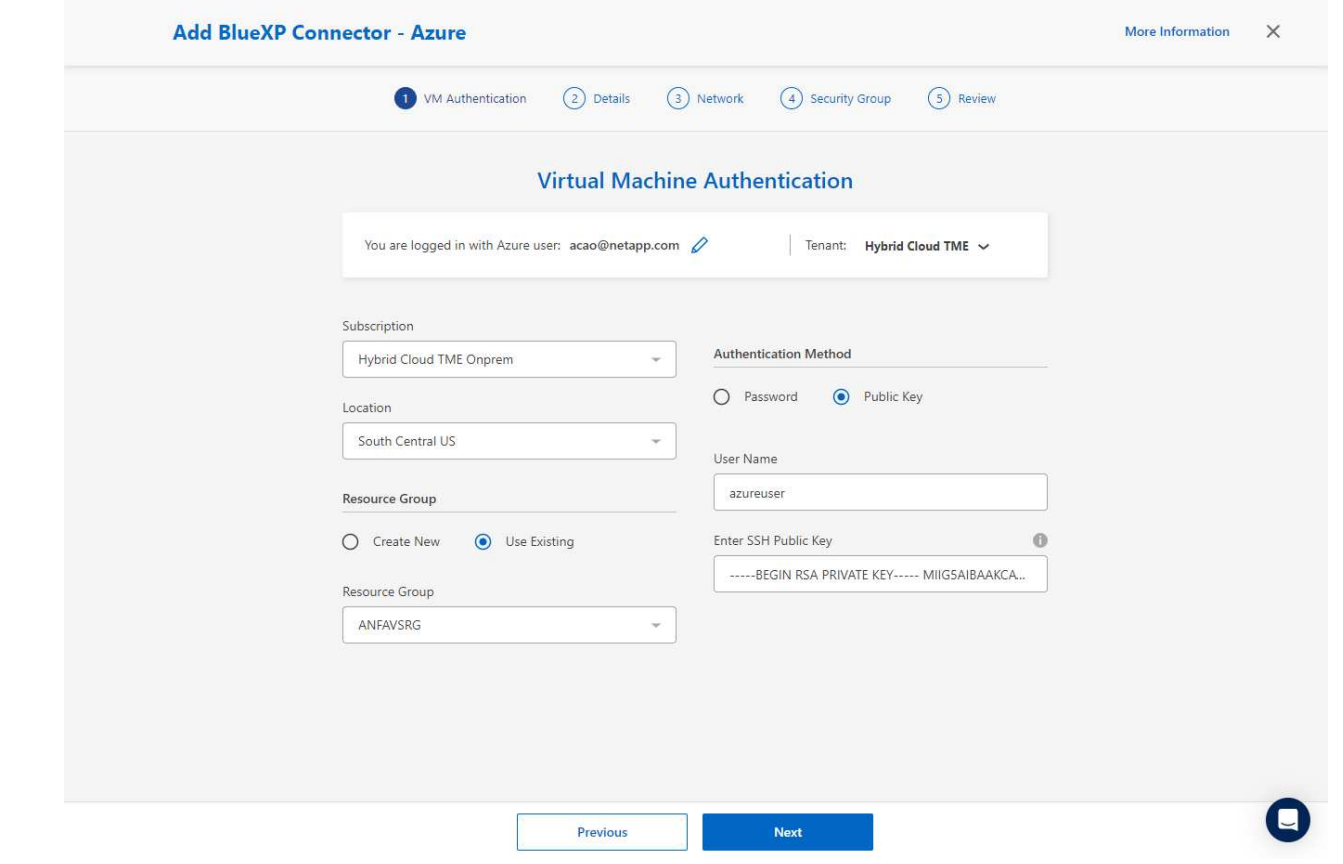

6. Fornire un nome per l'istanza del connettore, selezionare **Crea** e accettare il **Nome ruolo** predefinito in **Dettagli**, quindi scegliere l'abbonamento per l'account Azure.

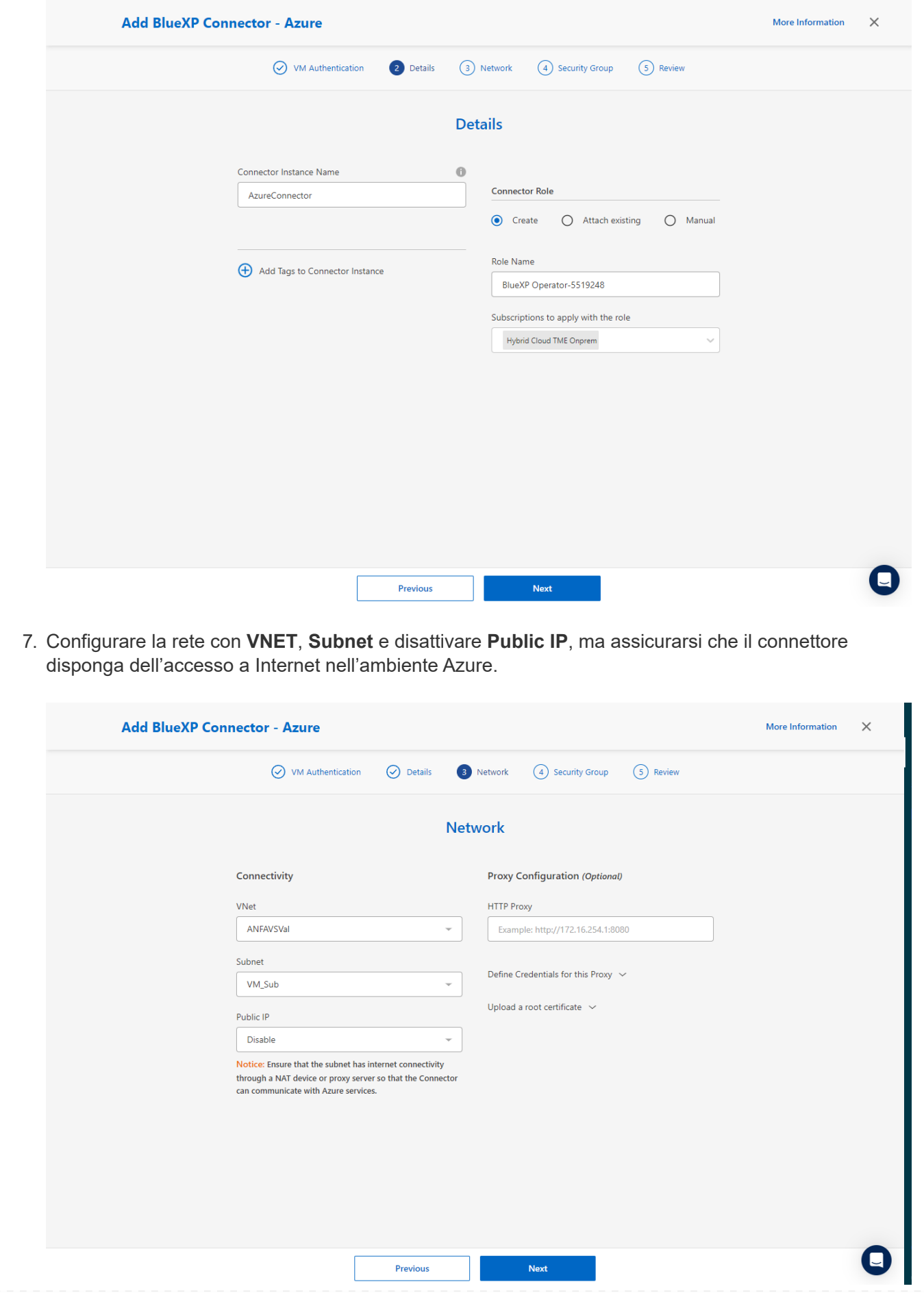

8. Configurare il **Gruppo di sicurezza** per il connettore che consente l'accesso HTTP, HTTPS e SSH.

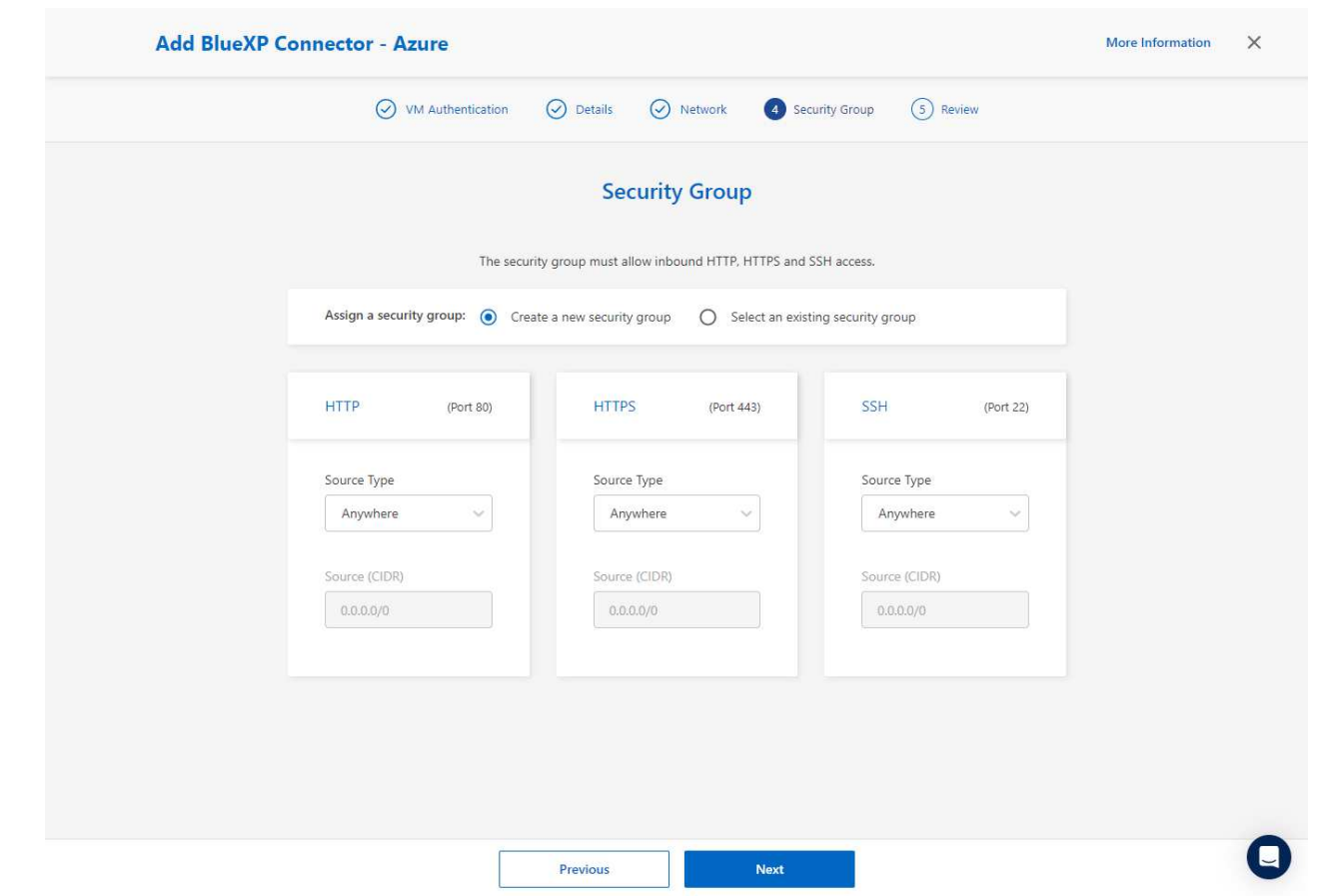

9. Esaminare la pagina di riepilogo e fare clic su **Aggiungi** per avviare la creazione del connettore. In genere occorrono circa 10 minuti per completare l'implementazione. Una volta completata l'operazione, la VM di istanza del connettore viene visualizzata nel portale di Azure.

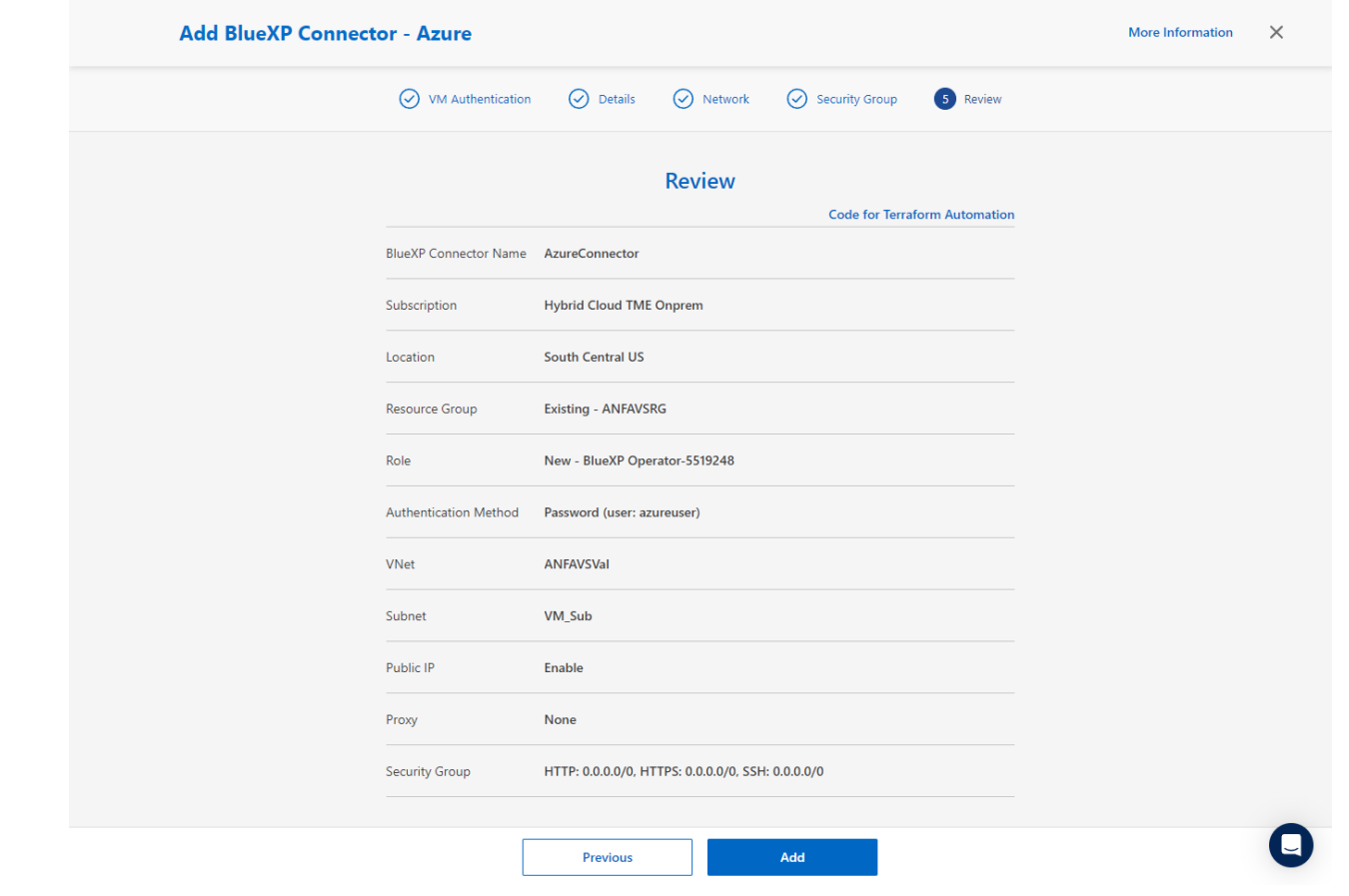

10. Dopo l'attivazione del connettore, il connettore appena creato viene visualizzato nell'elenco a discesa **connettore**.

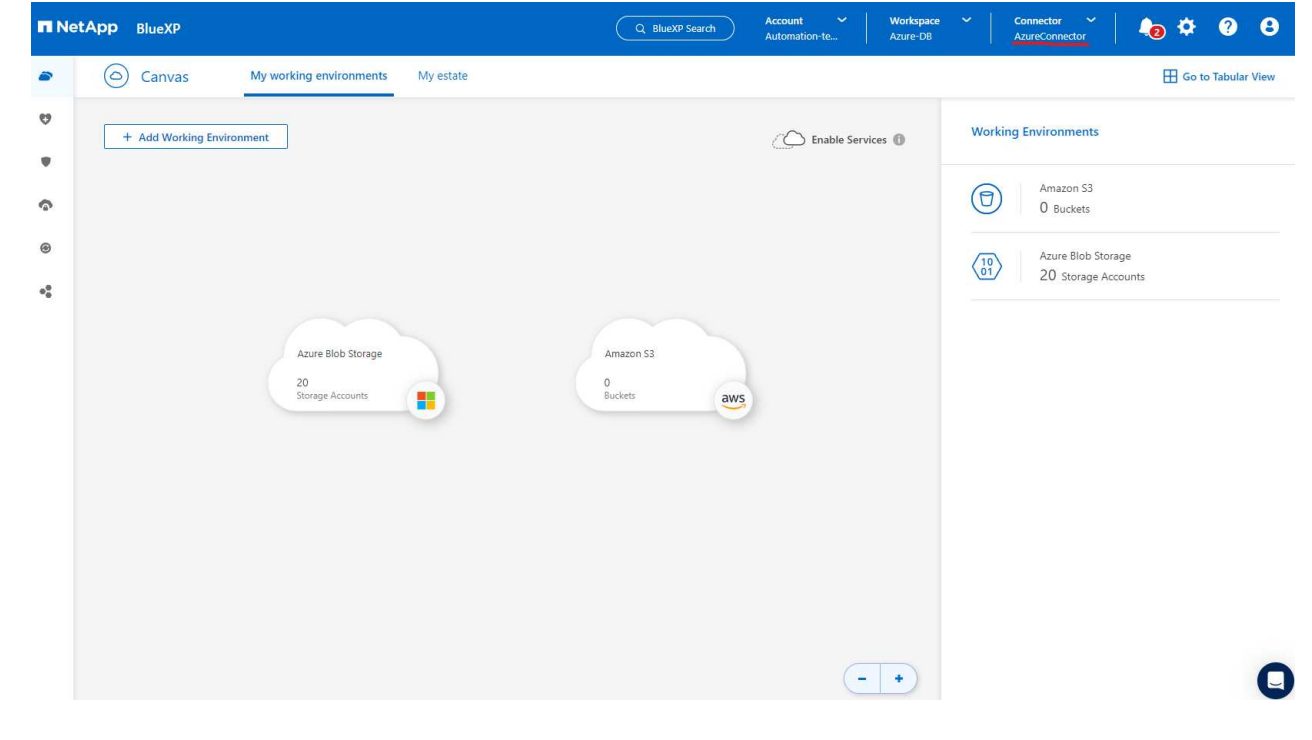

**Definisci una credenziale in BlueXP per l'accesso alle risorse di Azure**

1. Fare clic sull'icona delle impostazioni nell'angolo superiore destro della console BlueXP per aprire la pagina **credenziali account**, fare clic su **Aggiungi credenziali** per avviare il flusso di lavoro di configurazione delle credenziali.

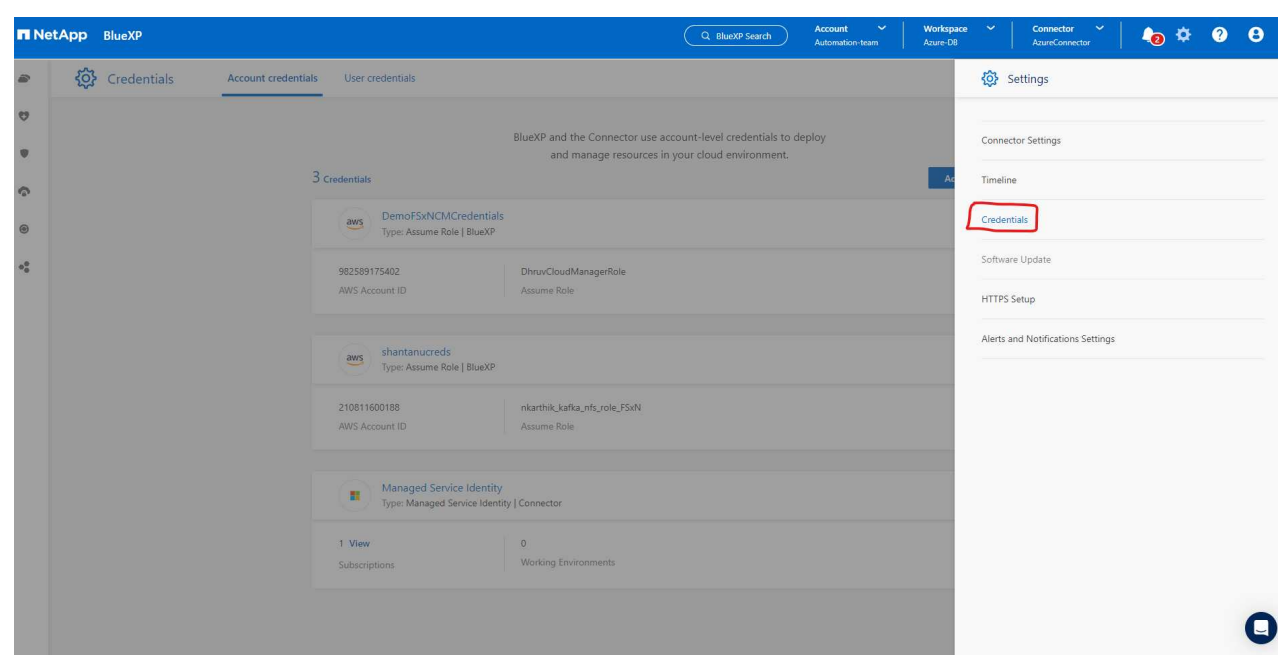

2. Scegliere la posizione delle credenziali come - **Microsoft Azure - BlueXP**.

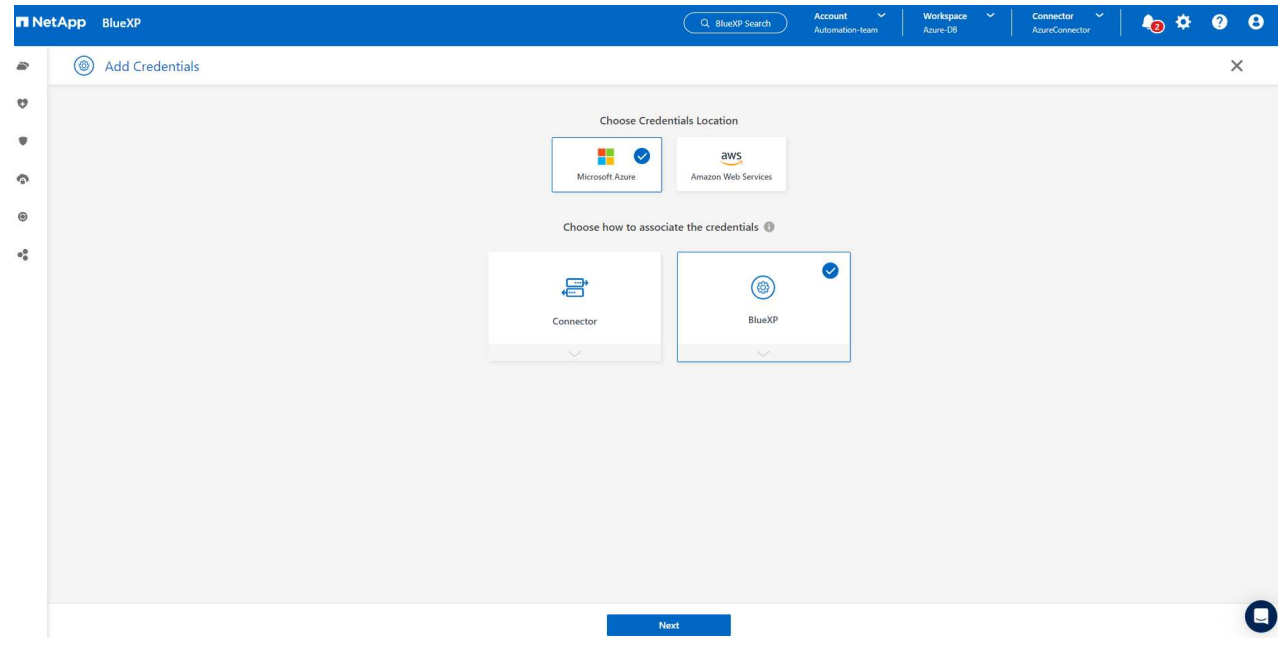

3. Definisci le credenziali di Azure con **Client Secret**, **Client ID** e **Tenant ID** appropriati, che dovrebbero essere state raccolte durante il precedente processo di onboarding di BlueXP.

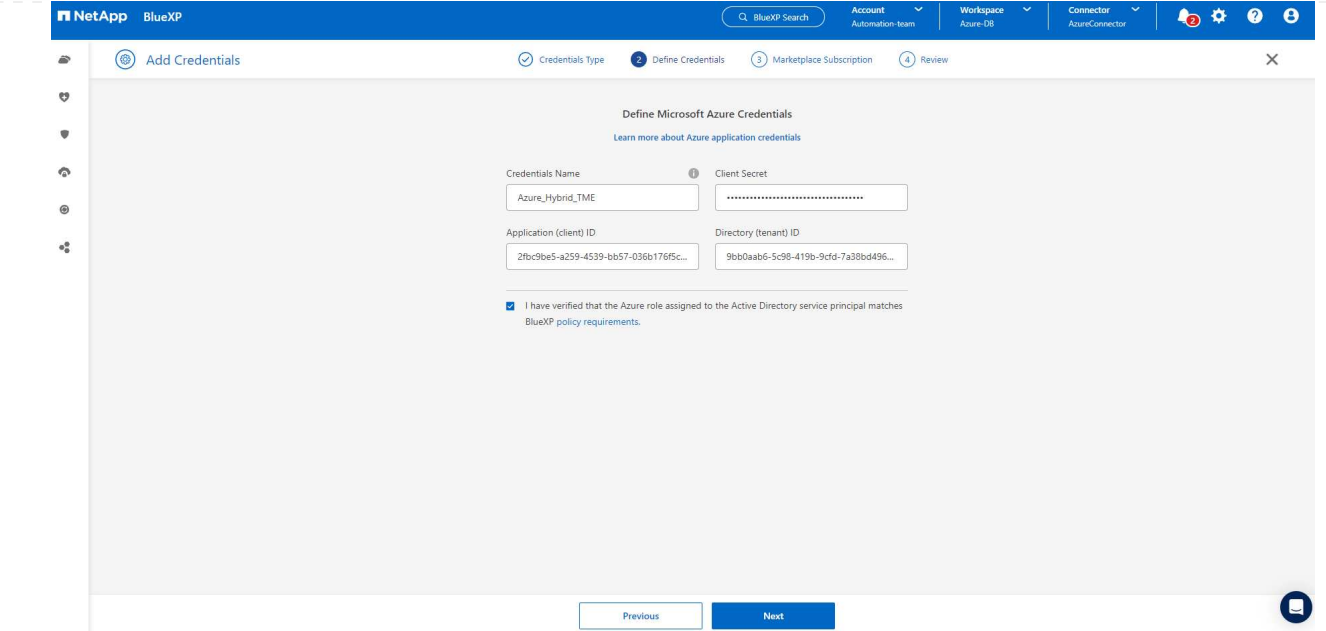

# 4. Rivedi e **Aggiungi**.

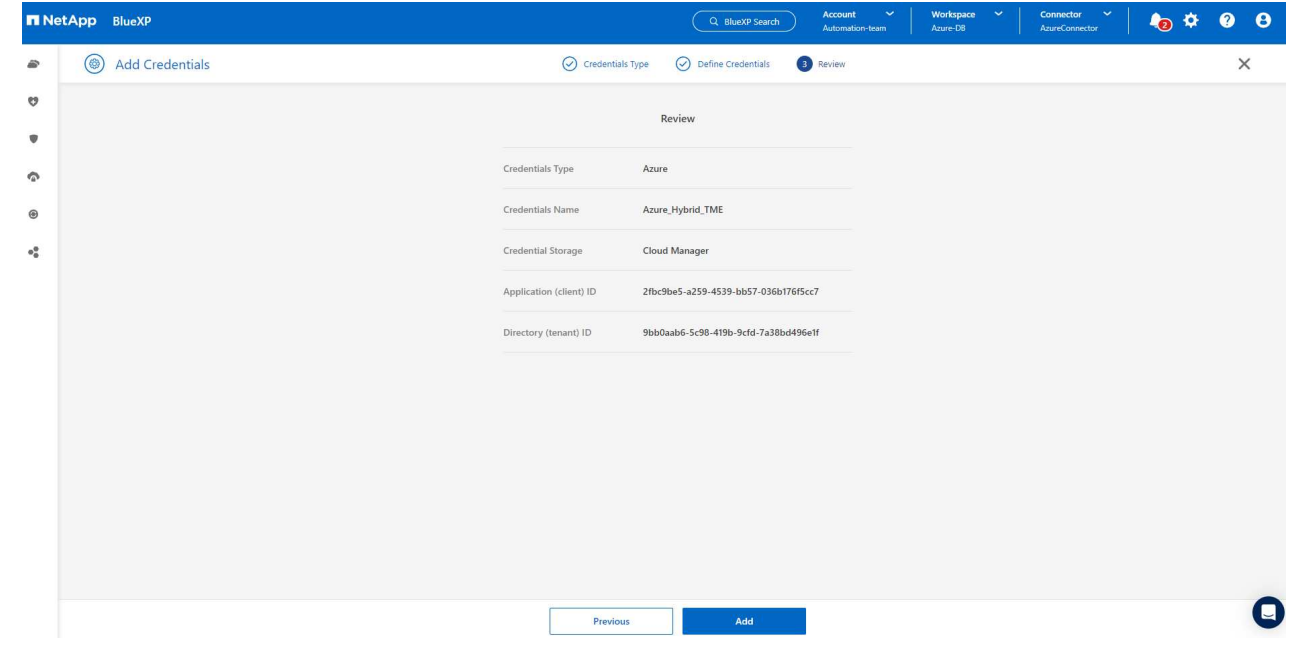

5. Potrebbe inoltre essere necessario associare un abbonamento **Marketplace** alla credenziale.

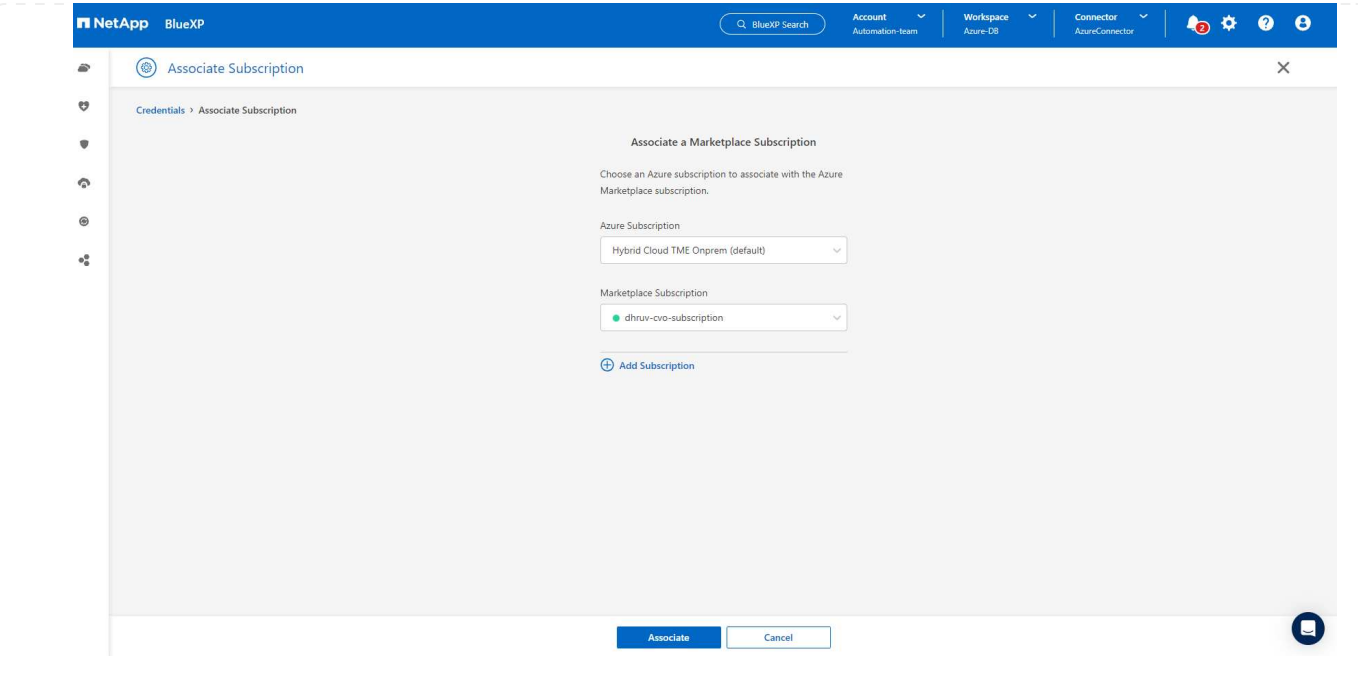

**Configurazione dei servizi SnapCenter**

Con la credenziale Azure configurata, i servizi SnapCenter possono ora essere configurati con le seguenti procedure:

1. Torna alla pagina Canvas, da **ambiente di lavoro** fare clic su **Aggiungi ambiente di lavoro** per scoprire Azure NetApp Files distribuito in Azure.

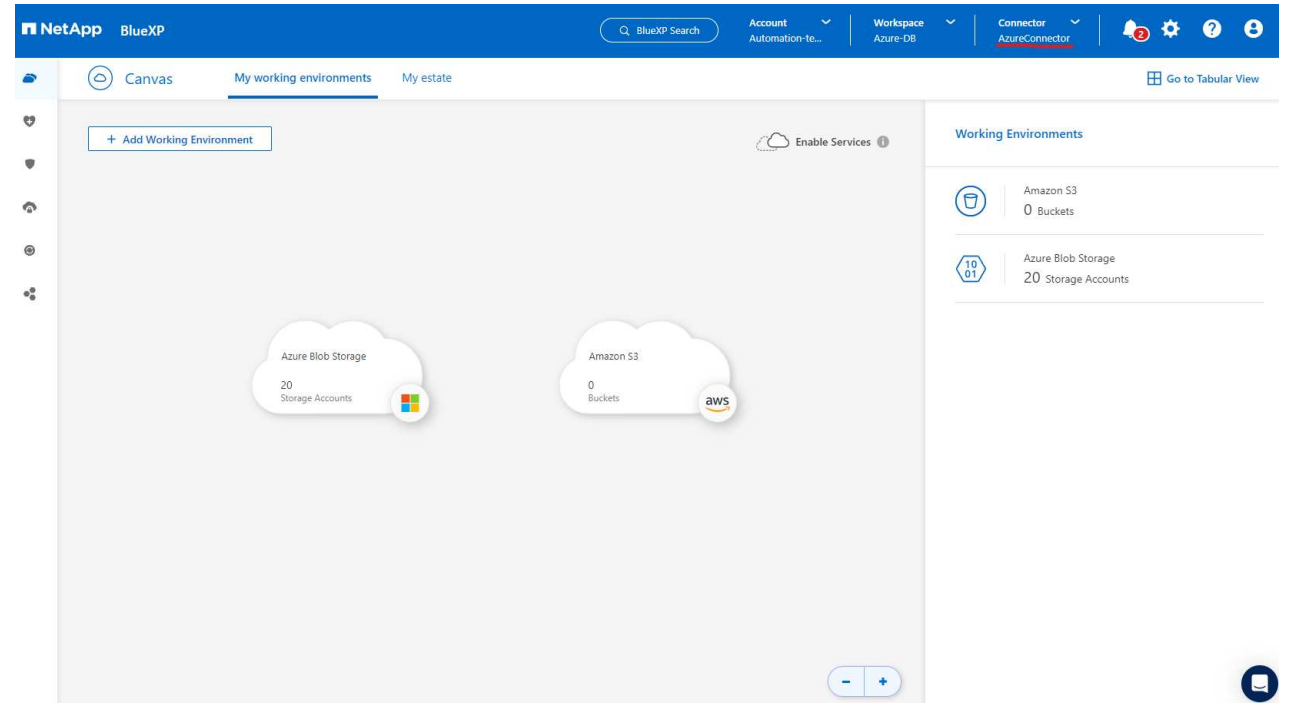

2. Scegliere **Microsoft Azure** come percorso e fare clic su **Scopri**.

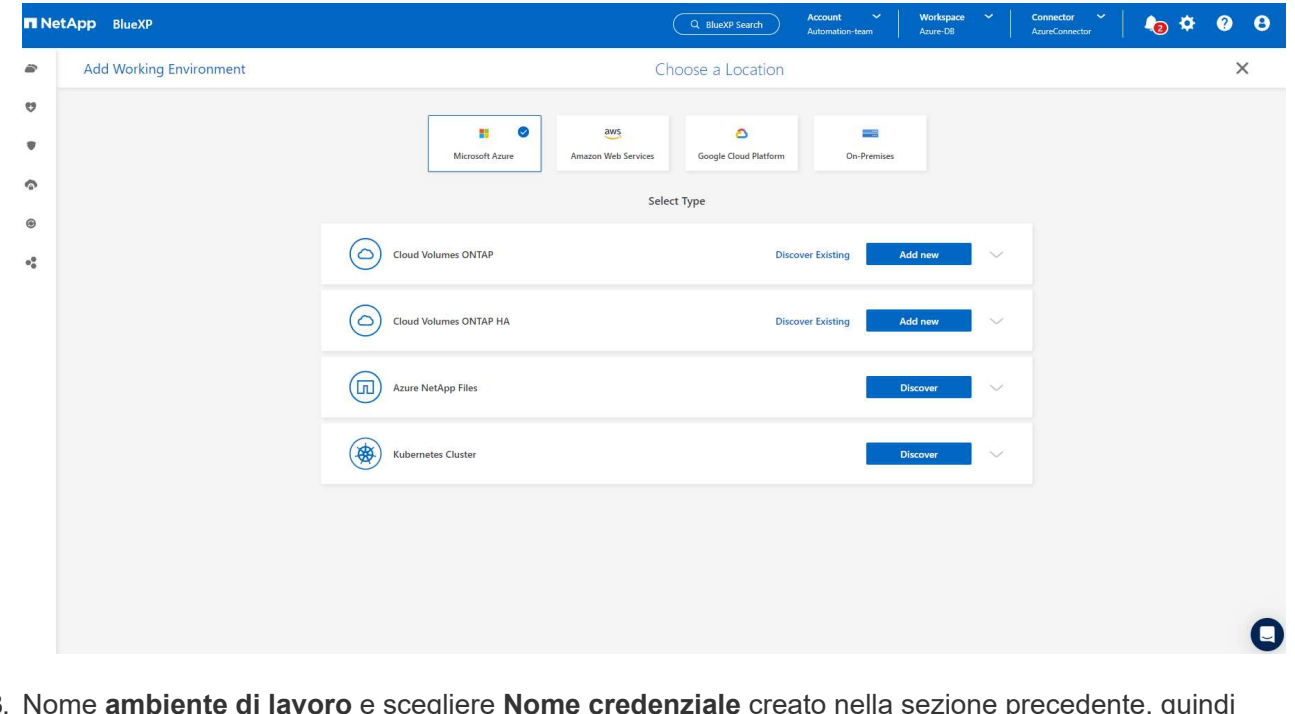

3. Nome **ambiente di lavoro** e scegliere **Nome credenziale** creato nella sezione precedente, quindi fare clic su **continua**.

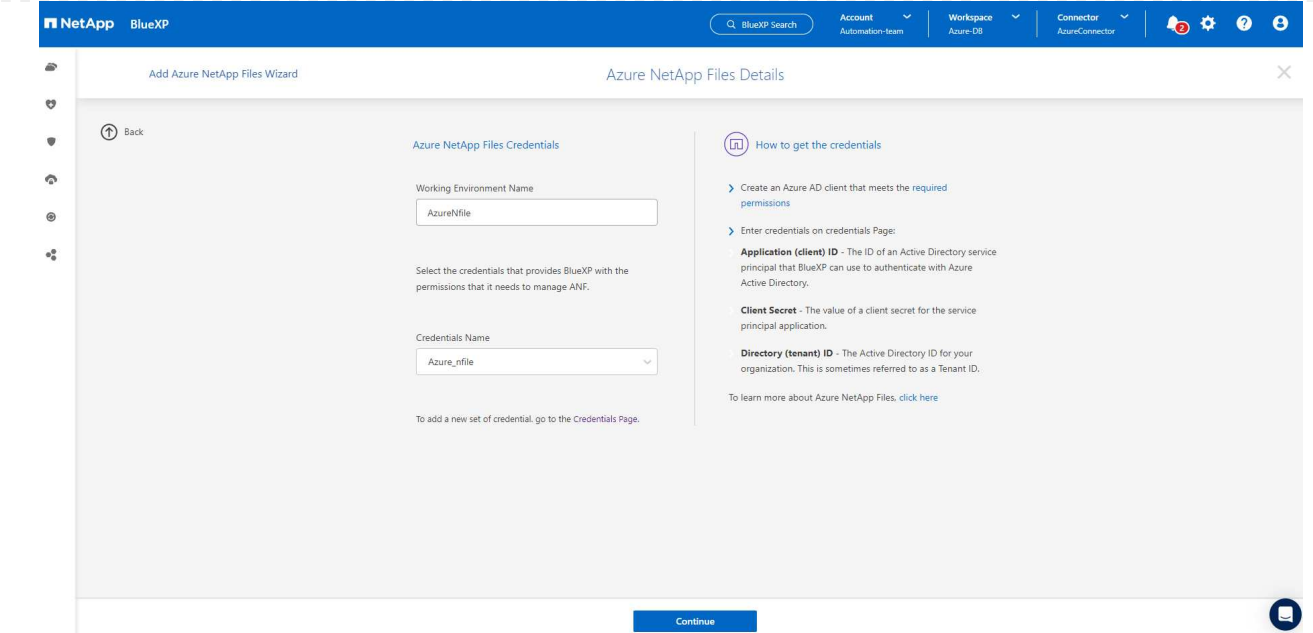

4. La console BlueXP torna a **i miei ambienti di lavoro** e Azure NetApp Files rilevato da Azure ora appare su **Canvas**.

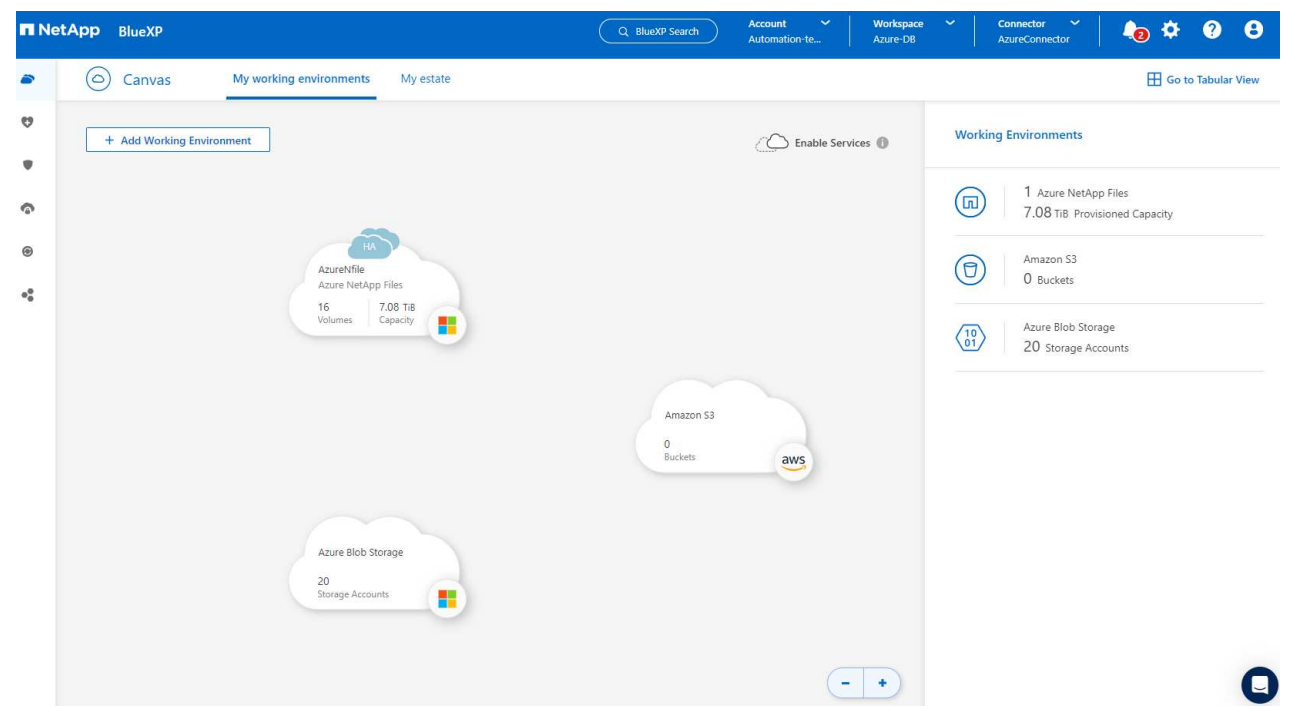

5. Fare clic sull'icona **Azure NetApp Files**, quindi **Inserisci ambiente di lavoro** per visualizzare i volumi di database Oracle distribuiti nello storage Azure NetApp Files.

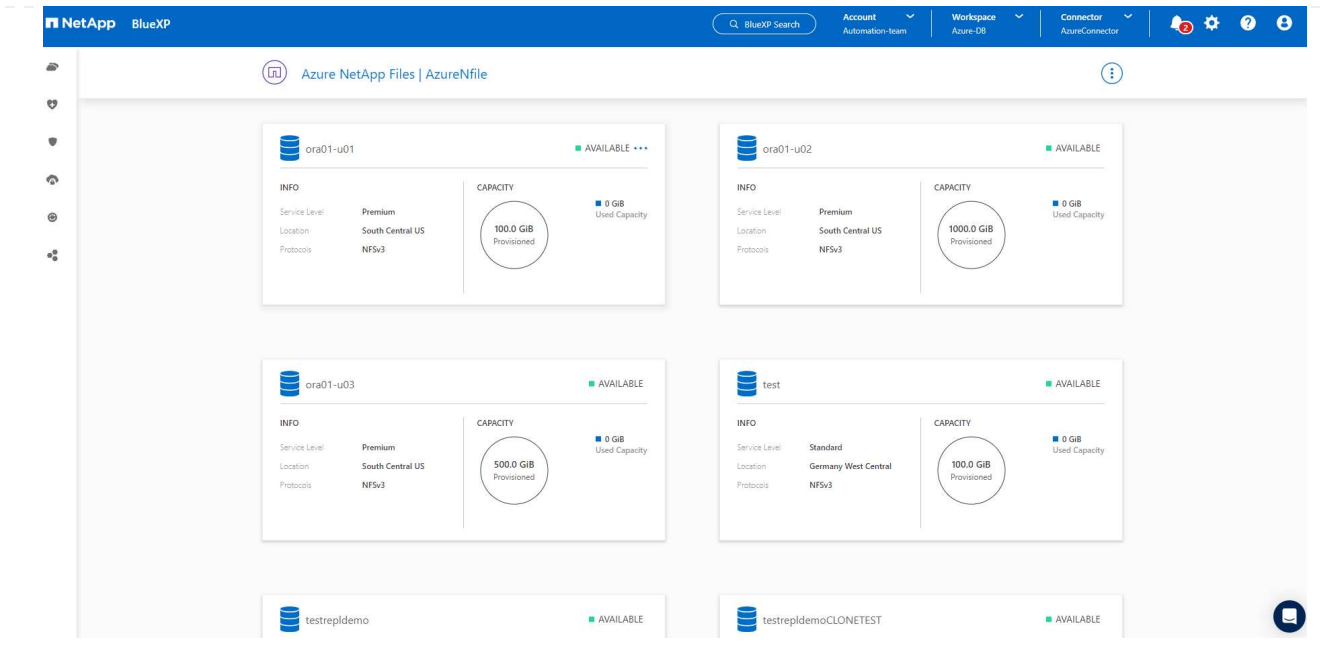

6. Dalla barra laterale sinistra della console, passare il mouse sull'icona di protezione, quindi fare clic su **protezione** > **applicazioni** per aprire la pagina di avvio delle applicazioni. Fare clic su **Scopri applicazioni**.

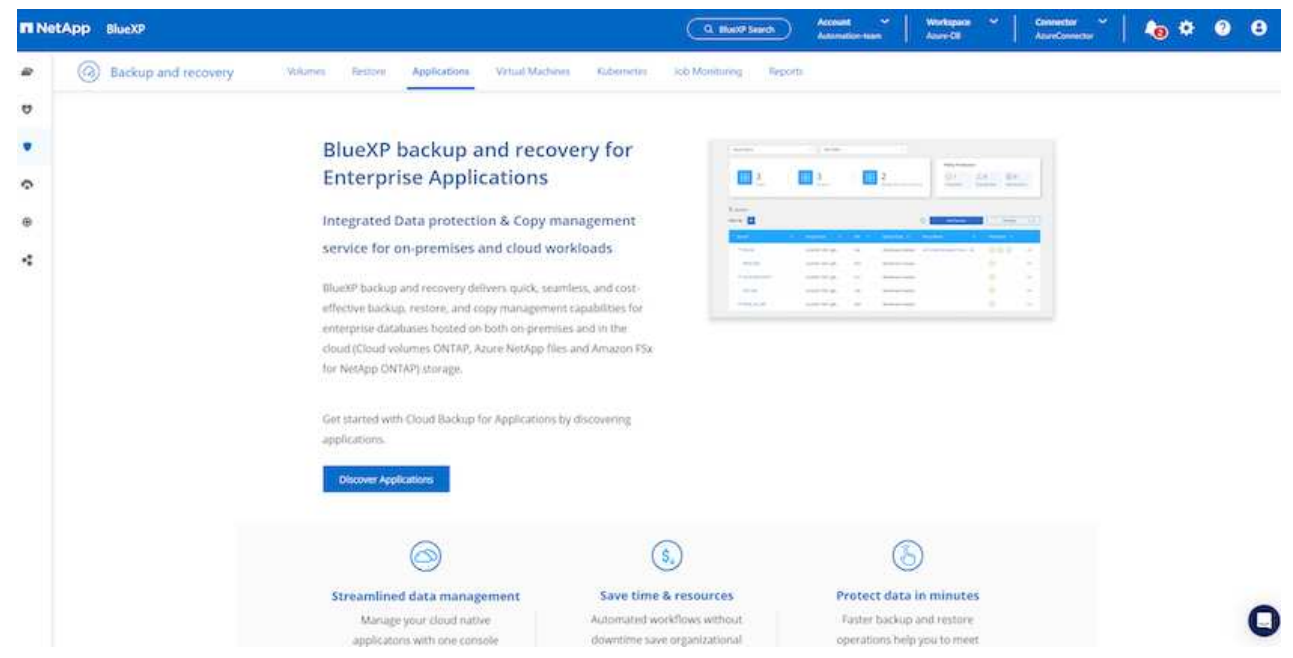

7. Selezionare **Cloud Native** come tipo di origine dell'applicazione.

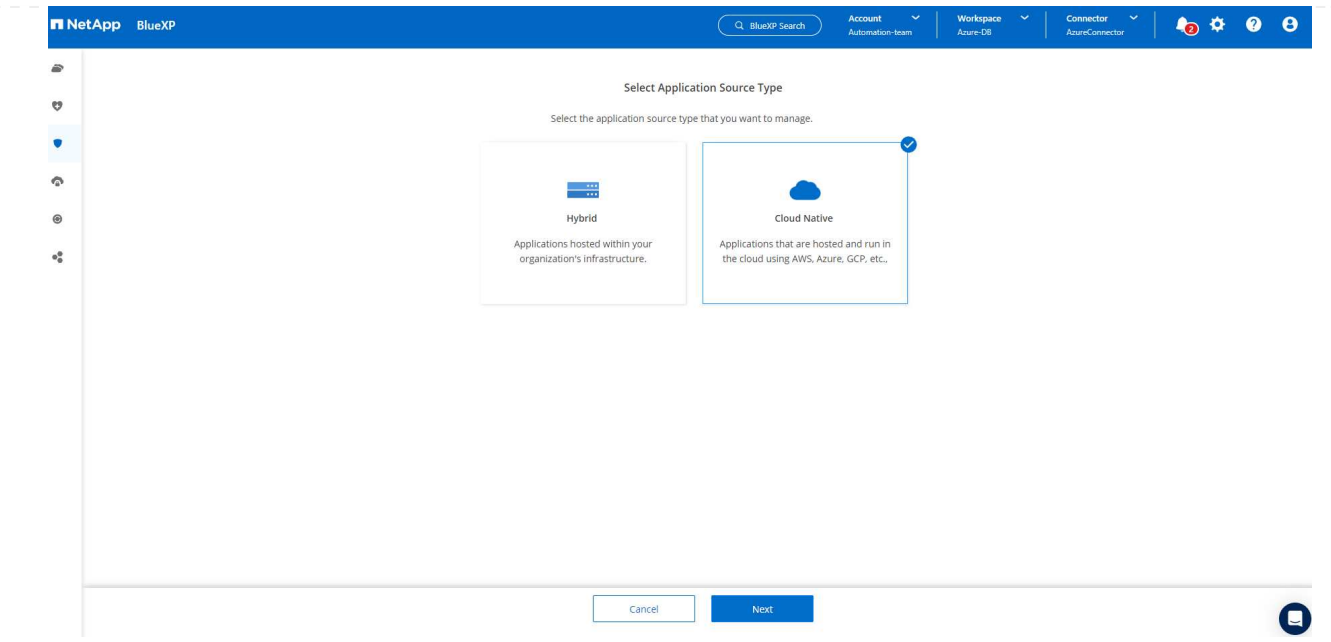

8. Scegliere **Oracle** per il tipo di applicazione, fare clic su **Avanti** per aprire la pagina dei dettagli dell'host.

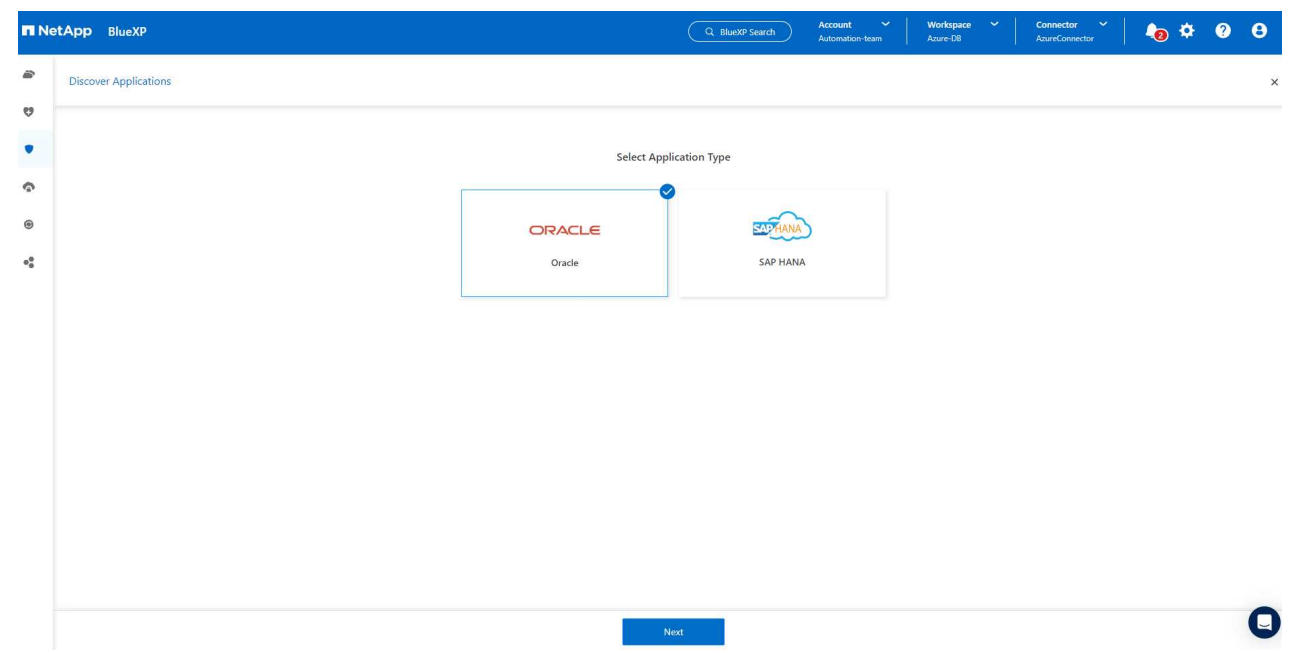

9. Selezionare **usando SSH** e fornire i dettagli di Oracle Azure VM come **indirizzo IP**, **connettore**, gestione di Azure VM **Nome utente** come azureuser. Fare clic su **Aggiungi chiave privata SSH** per incollare la coppia di chiavi SSH utilizzata per implementare la VM Oracle Azure. Verrà inoltre richiesto di confermare l'impronta digitale.

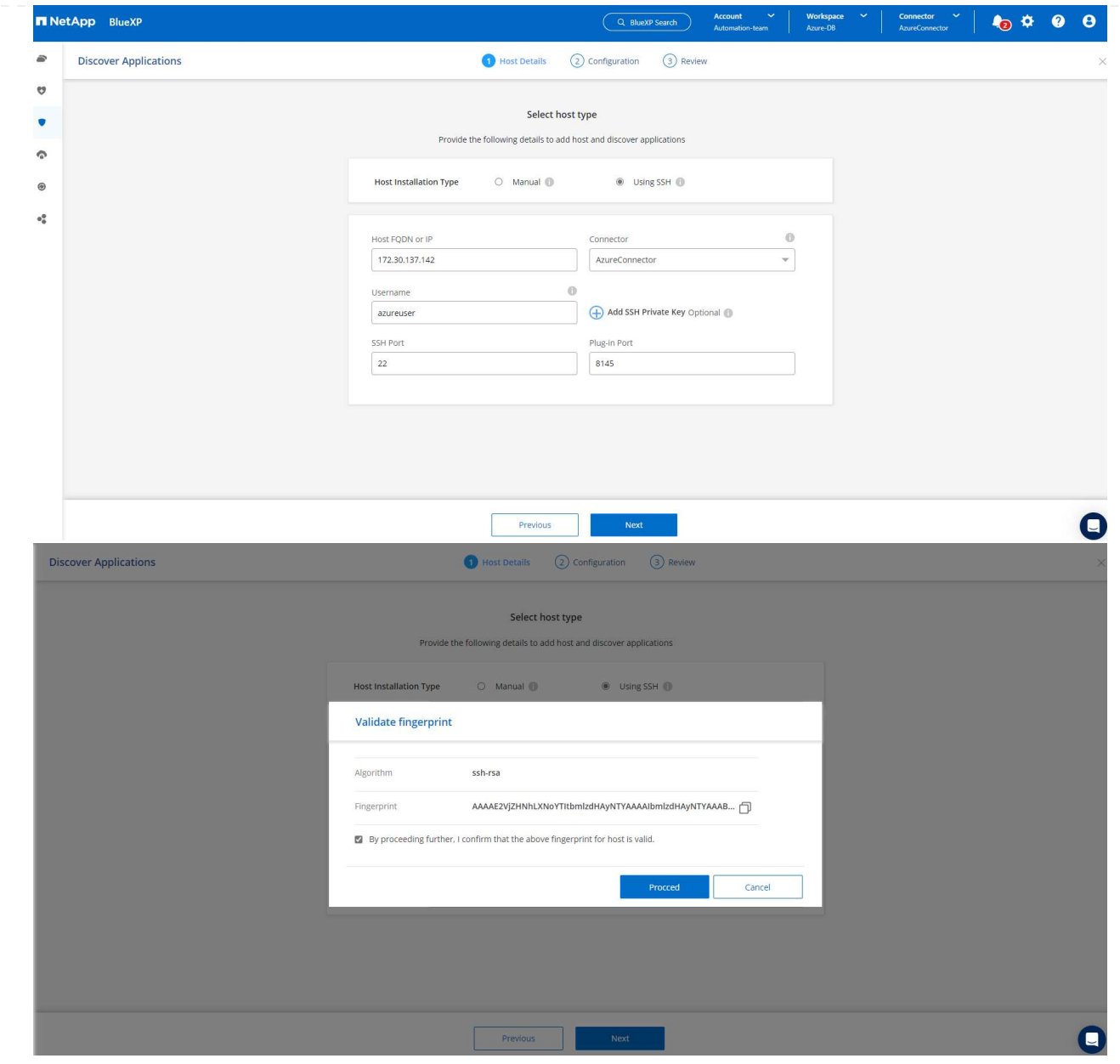

10. Passare alla pagina successiva **Configurazione** per impostare l'accesso sudocer su Oracle Azure VM.

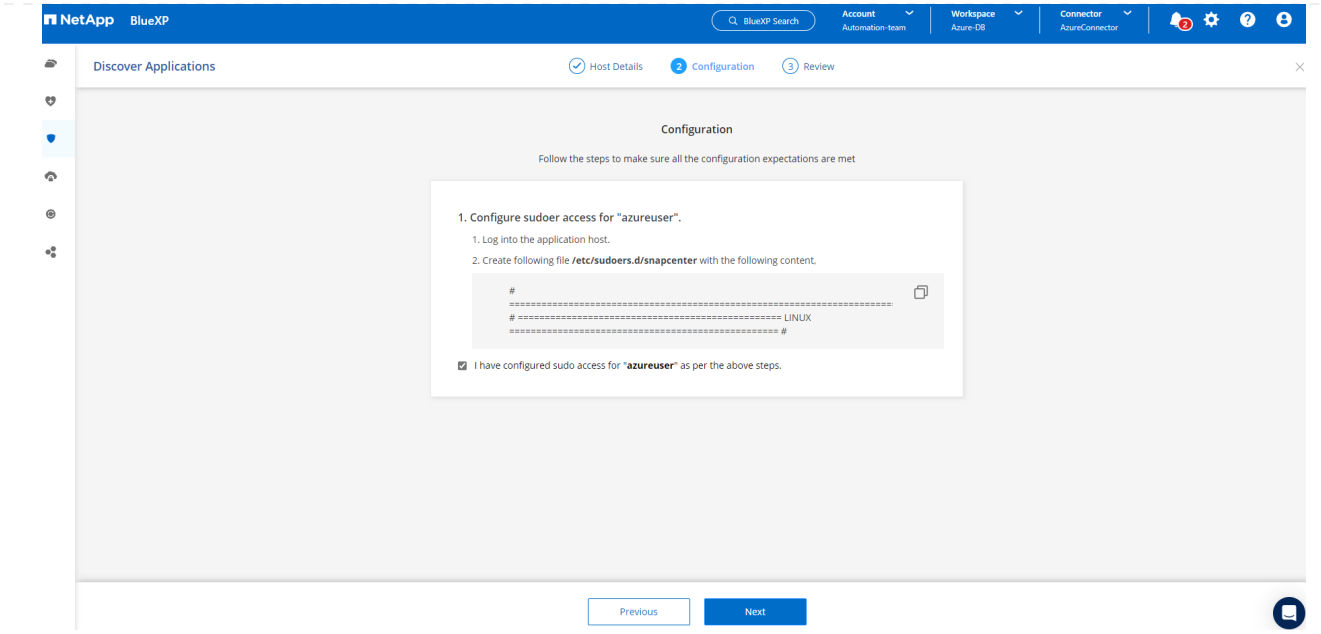

11. Rivedere e fare clic su **Scopri applicazioni** per installare un plug-in su Oracle Azure VM e scoprire il database Oracle sulla VM in un'unica fase.

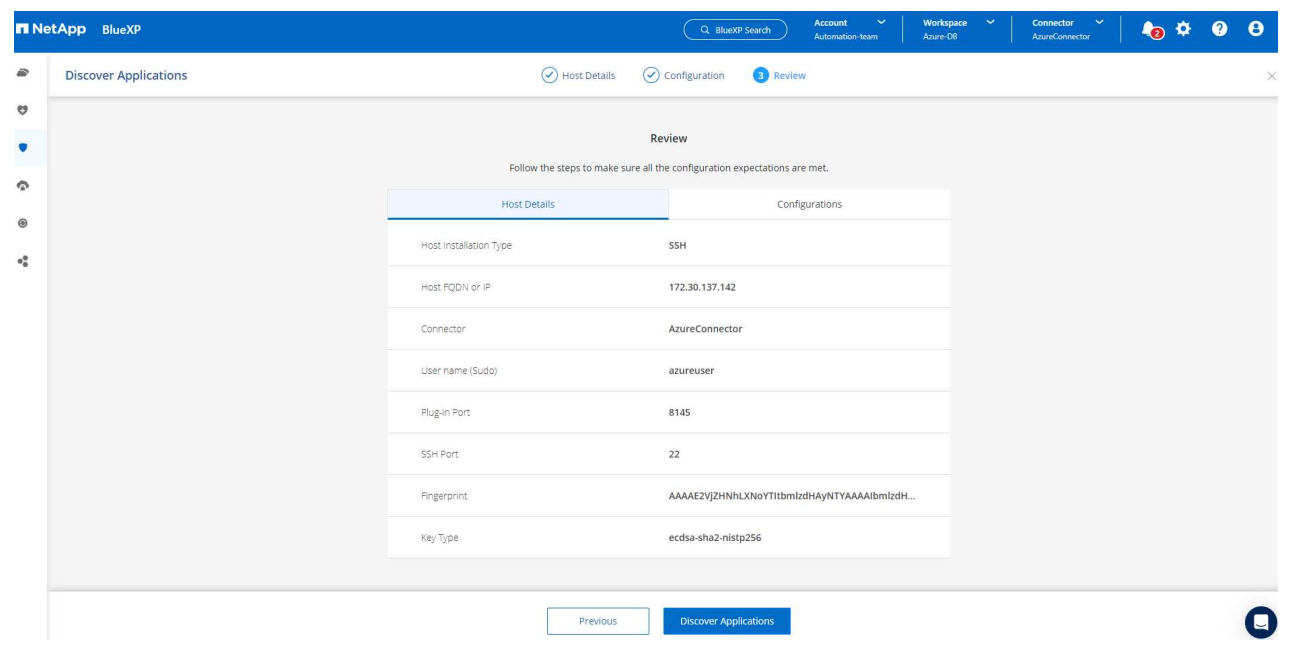

12. I database Oracle rilevati su Azure VM vengono aggiunti a **applicazioni**, mentre la pagina **applicazioni** elenca il numero di host e di database Oracle all'interno dell'ambiente. Il database **Stato di protezione** viene inizialmente visualizzato come **non protetto**.

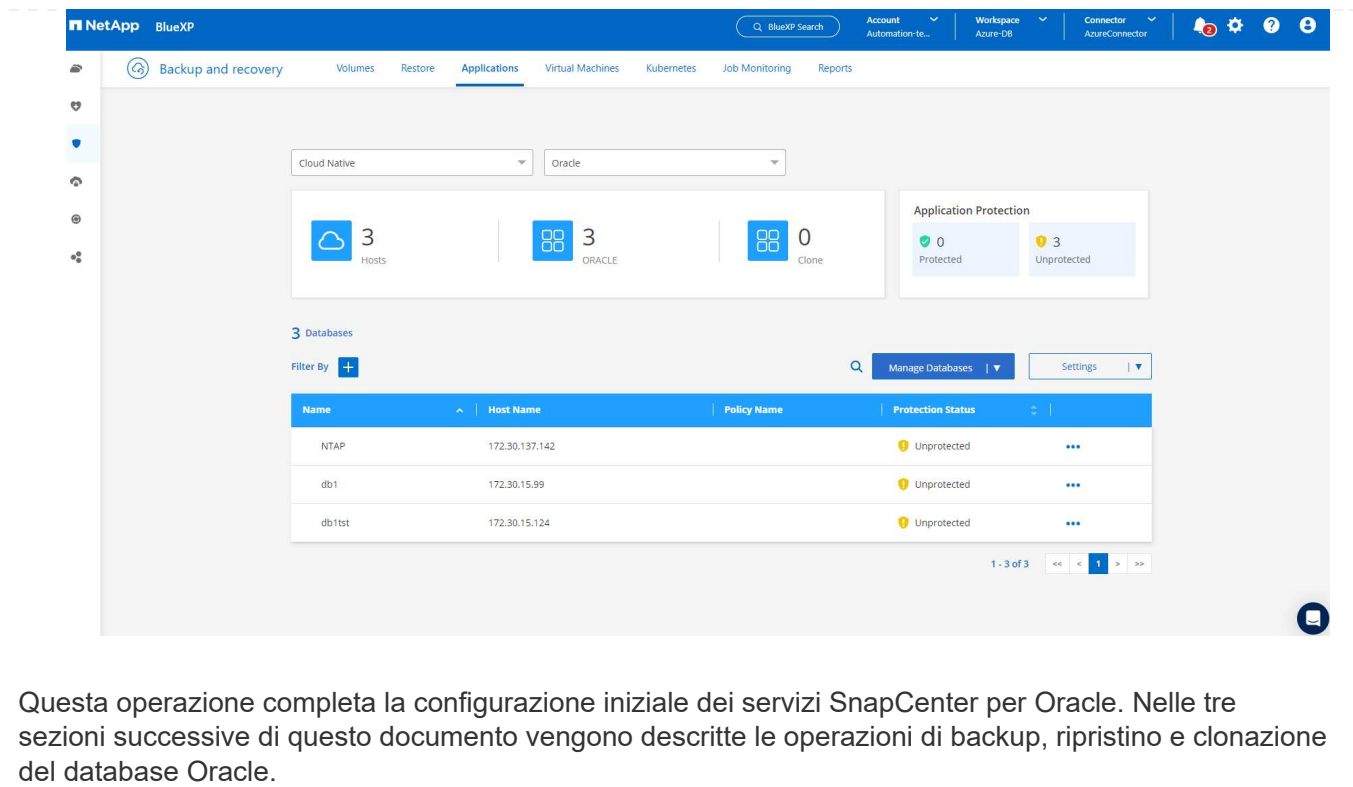

#### **Backup del database Oracle**

1. Il nostro database Oracle di test in Azure VM è configurato con tre volumi con uno storage totale aggregato di circa 1,6 TiB. Questo fornisce un contesto in cui vengono descritte le tempistiche per il backup, il ripristino e il clone di un database di queste dimensioni.

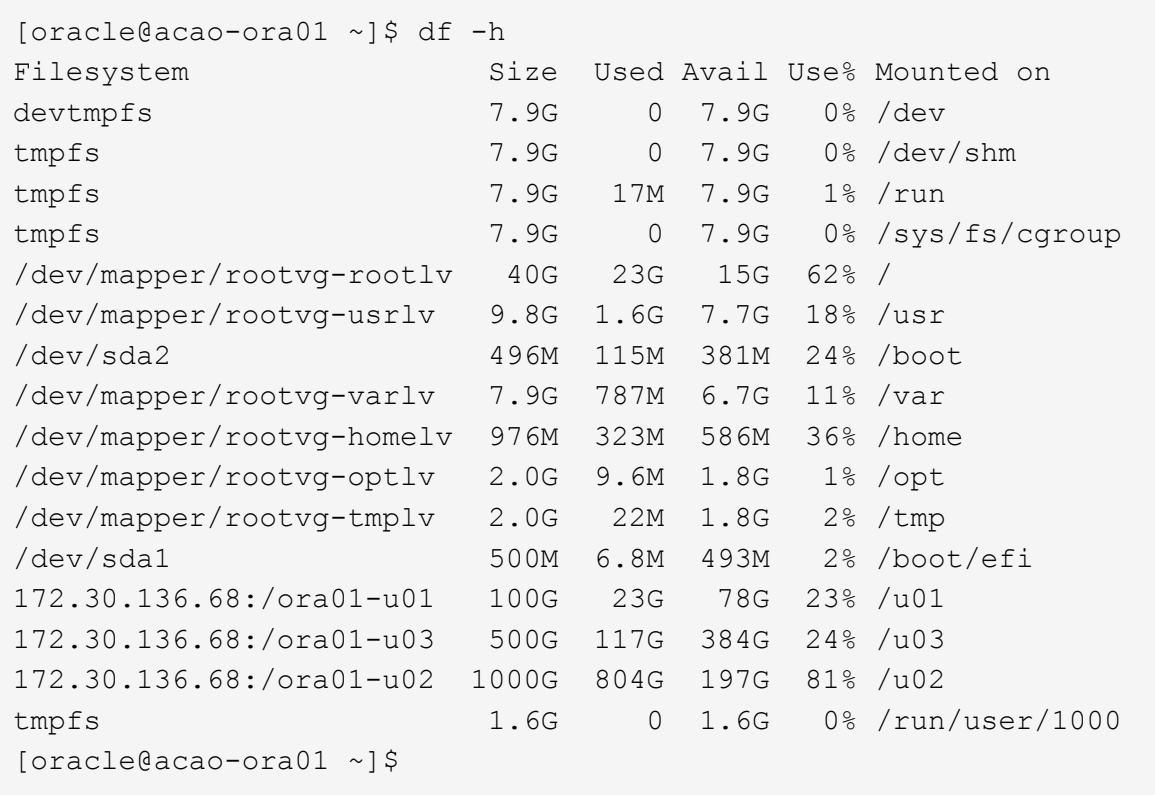

1. Per proteggere il database, fare clic sui tre punti accanto al database **Stato protezione**, quindi fare clic su **Assegna criterio** per visualizzare i criteri di protezione predefiniti precaricati o definiti dall'utente che possono essere applicati ai database Oracle. In **Impostazioni** - **Criteri**, è possibile creare criteri personalizzati con una frequenza di backup personalizzata e una finestra di conservazione dei dati di backup.

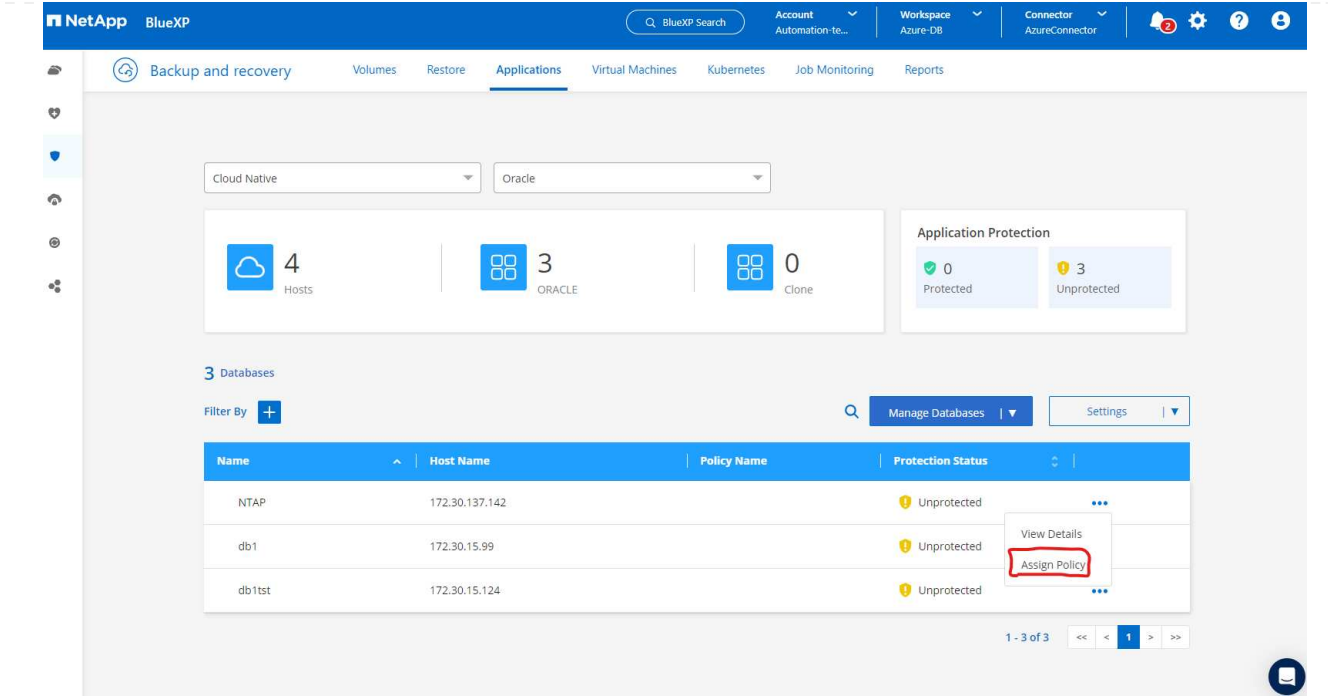

2. Quando si è soddisfatti della configurazione dei criteri, è possibile **assegnare** il criterio scelto per proteggere il database.

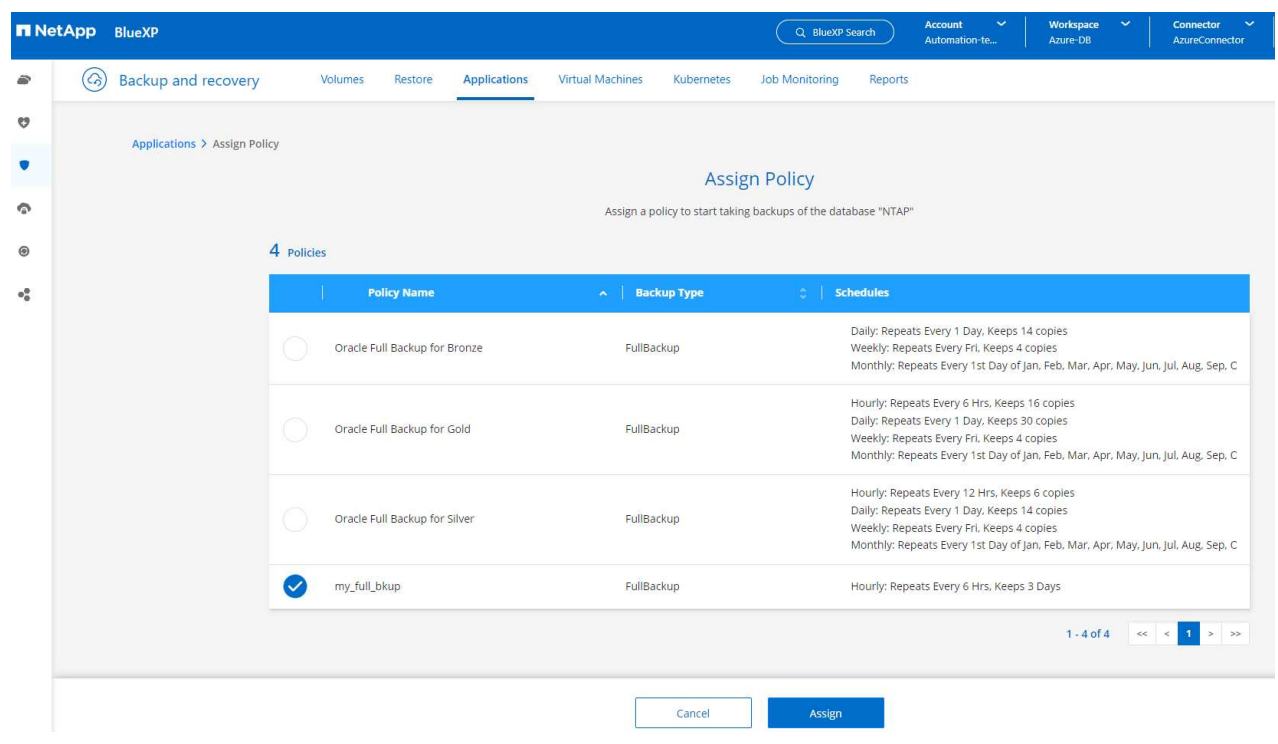

3. Una volta applicato il criterio, lo stato di protezione del database è cambiato in **Protected** con un segno di spunta verde. BlueXP esegue il backup snapshot in base al programma definito. Inoltre, **Backup SU richiesta** è disponibile dal menu a discesa a tre punti, come mostrato di seguito.

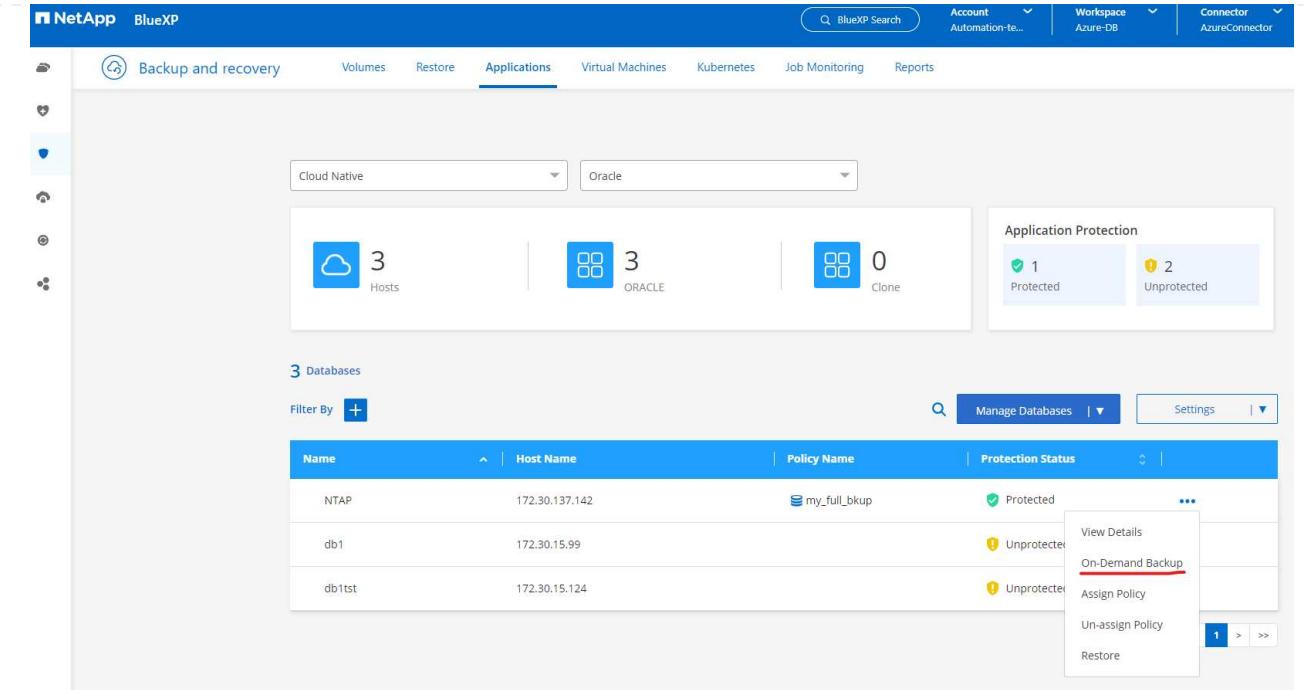

4. Dalla scheda **Job Monitoring** è possibile visualizzare i dettagli del processo di backup. I risultati del test hanno dimostrato che il backup di un database Oracle ha richiesto circa 4 minuti e circa 1,6 TiB.

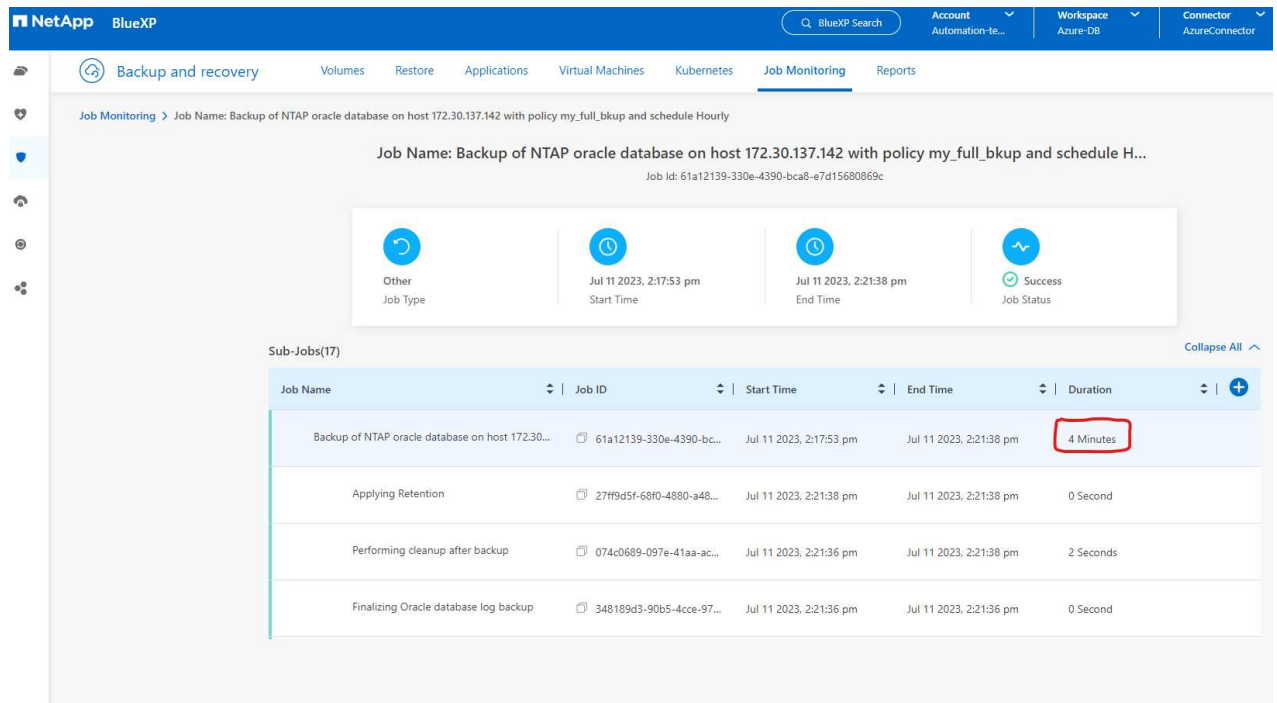

5. Dal menu a discesa a tre punti **Visualizza dettagli**, è possibile visualizzare i set di backup creati dal backup snapshot.

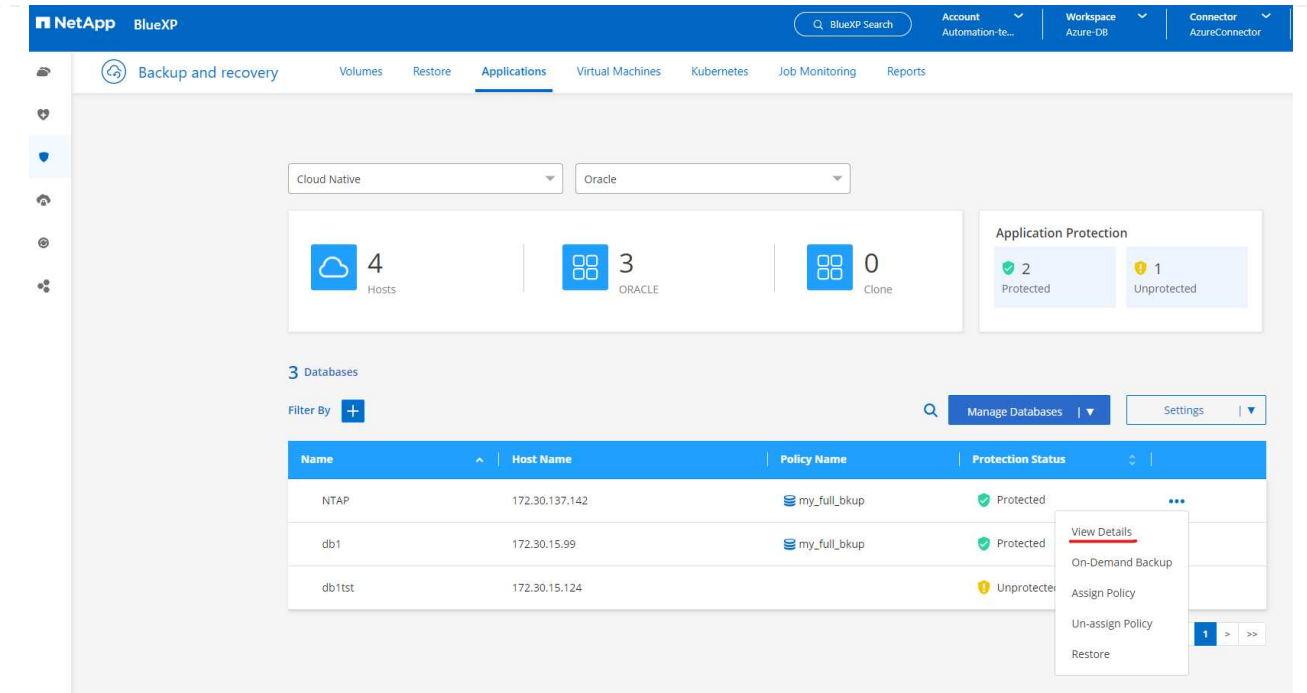

6. I dettagli del backup del database includono **Backup Name**, **Backup Type**, **SCN**, **RMAN Catalog** e **Backup Time**. Un set di backup contiene snapshot coerenti con l'applicazione per il volume di dati e il volume di log, rispettivamente. Uno snapshot del volume di registro viene eseguito subito dopo uno snapshot del volume dei dati del database. È possibile applicare un filtro se si sta cercando un particolare backup nell'elenco di backup.

| $\left( c_{2}\right)$<br>€                         | <b>Backup and recovery</b><br><b>Volumes</b><br>Restore | <b>Applications</b>              | <b>Virtual Machines</b><br><b>Job Monitoring</b><br>Kubernetes | Reports                                                 |                    |
|----------------------------------------------------|---------------------------------------------------------|----------------------------------|----------------------------------------------------------------|---------------------------------------------------------|--------------------|
| ø                                                  | Applications > Database Details                         |                                  |                                                                |                                                         |                    |
| v                                                  |                                                         |                                  | <b>Database Details</b>                                        |                                                         |                    |
| $\bullet$                                          | <b>NTAP</b><br>E<br>Database Name                       | <b>O</b> Protected<br>Protection | my_full_bkup<br>Policy Names                                   | Database Type                                           |                    |
| $^{\circ}$<br>$\Phi^{\mathfrak{S}}_{\mathfrak{S}}$ | 172.30.137.142<br>Host Name                             | ANF<br>Host Storage              | Unreachable<br>Database Version                                | zEHlu7vkdyaBnujcxlIbkKELkVXToyNlclients<br>Connector Id |                    |
|                                                    | $\cdot$<br>Clones                                       | Parent Database                  | Disabled<br><b>RMAN Catalog</b>                                | RMAN catalog repository                                 |                    |
|                                                    | 14 Backups                                              |                                  |                                                                |                                                         |                    |
|                                                    | $+$<br>Filter By                                        |                                  |                                                                | $\alpha$                                                | Select Timeframe ▼ |
|                                                    | <b>Backup Name</b>                                      | <b>Backup Type</b><br>18         | <b>SCN</b><br><b>RMAN Catalog</b>                              | <b>Backup Time</b><br>$\sim$ 1                          |                    |
|                                                    | my_full_bkup_Hourly_NTAP_2023_07_13_12_04_28_8376       | Log                              | 29192187<br>Not Cataloged                                      | Jul 13, 2023, 8:06:22 am                                | Delete             |
|                                                    | my_full_bkup_Hourly_NTAP_2023_07_13_12_03_07_4363       | Data                             | 29192136<br>Not Cataloged                                      | Jul 13, 2023, 8:03:40 am                                | Delete             |
|                                                    | my_full_bkup_Hourly_NTAP_2023_07_13_06_04_28_5618       | Log                              | Not Cataloged<br>29178022                                      | Jul 13, 2023, 2:05:50 am                                | Delete             |
|                                                    |                                                         |                                  |                                                                |                                                         |                    |

**Ripristino e ripristino del database Oracle**

1. Per il ripristino di un database, fare clic sul menu a discesa a tre punti per il database specifico da ripristinare in **applicazioni**, quindi fare clic su **Ripristina** per avviare il flusso di lavoro di ripristino e ripristino del database.

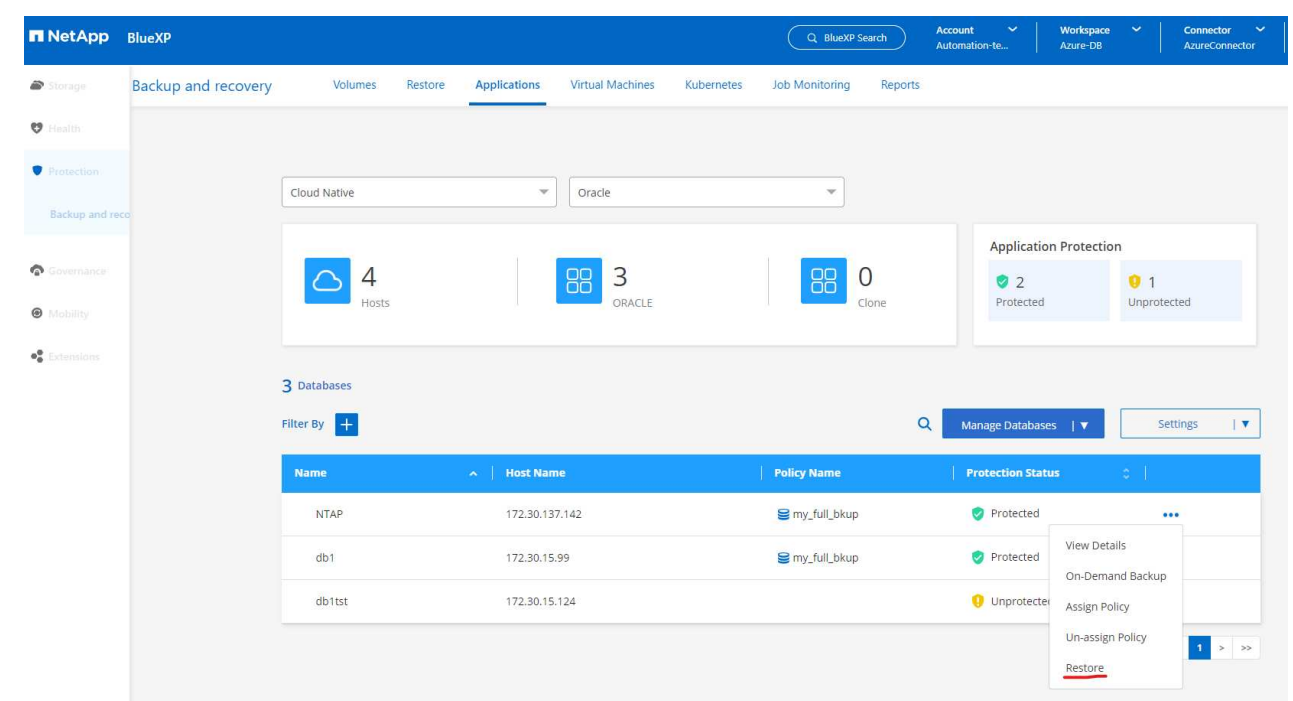

2. Scegliere il **punto di ripristino** in base all'indicazione dell'ora. Ogni indicatore orario nell'elenco rappresenta un set di backup del database disponibile.

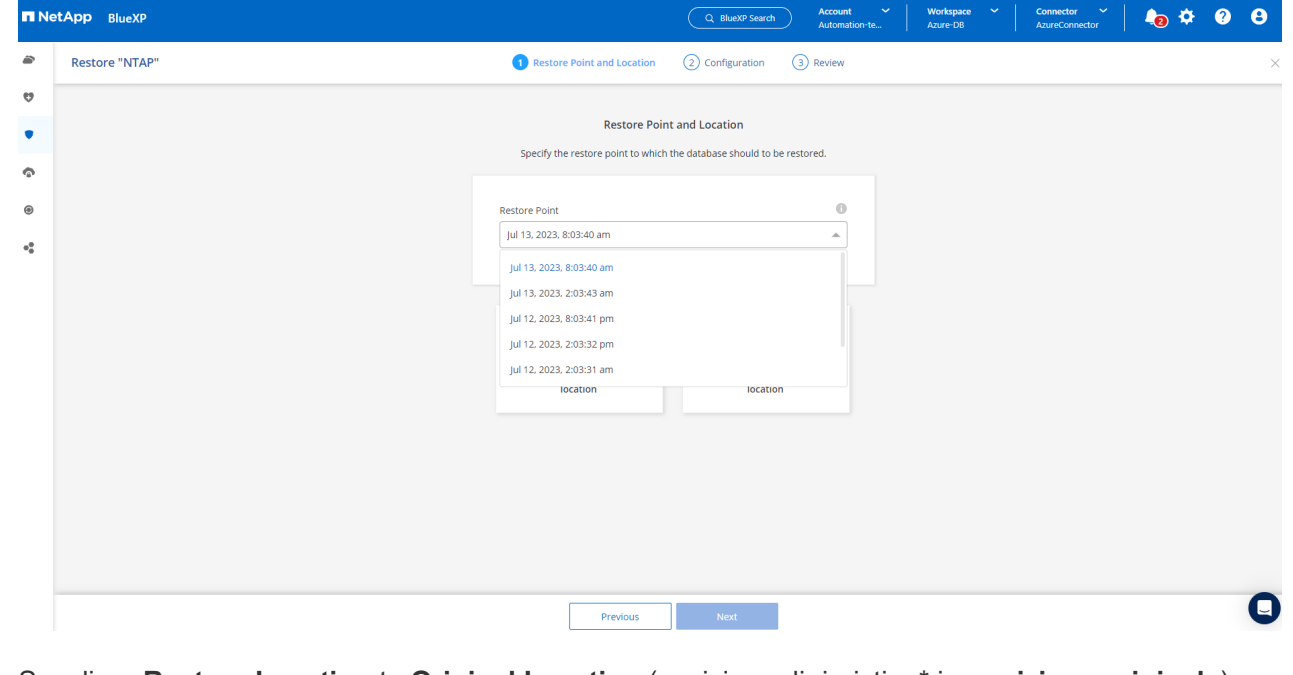

3. Scegliere **Restore Location** to **Original Location** (posizione di ripristino\* in **posizione originale**) per il ripristino e il ripristino di un database Oracle.

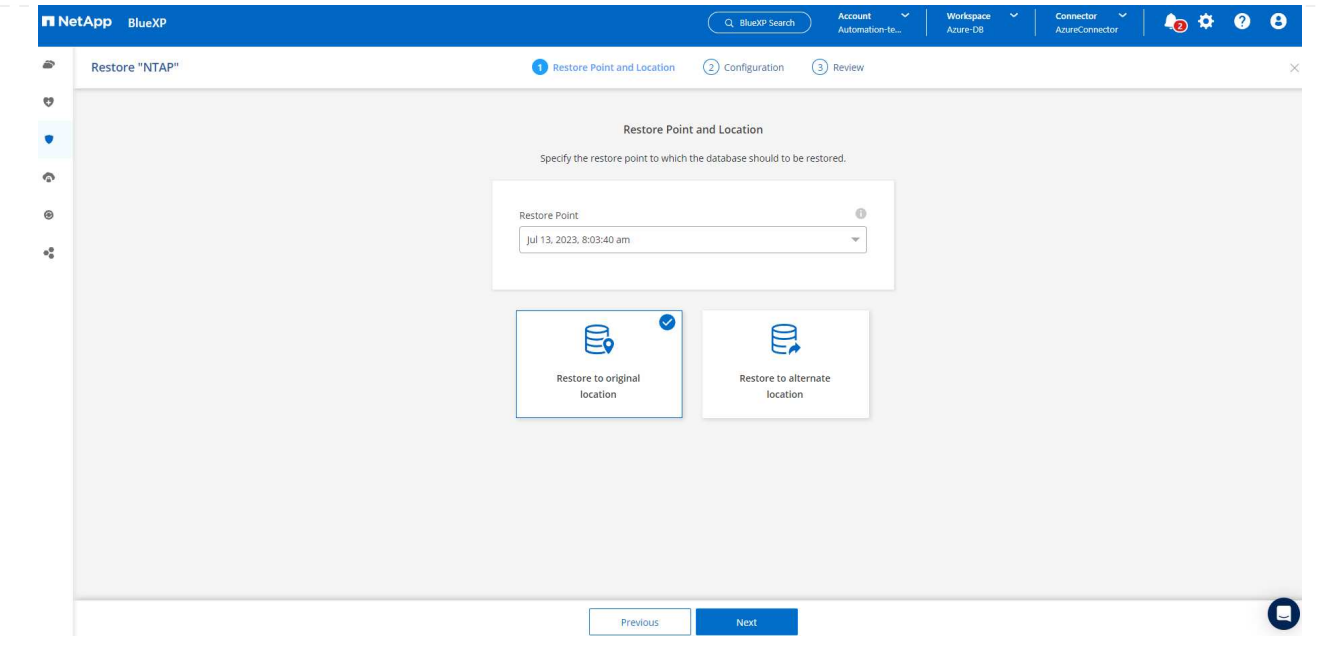

4. Definire **ambito di ripristino** e **ambito di ripristino**. Tutti i registri indicano un ripristino completo aggiornato, inclusi i registri correnti.

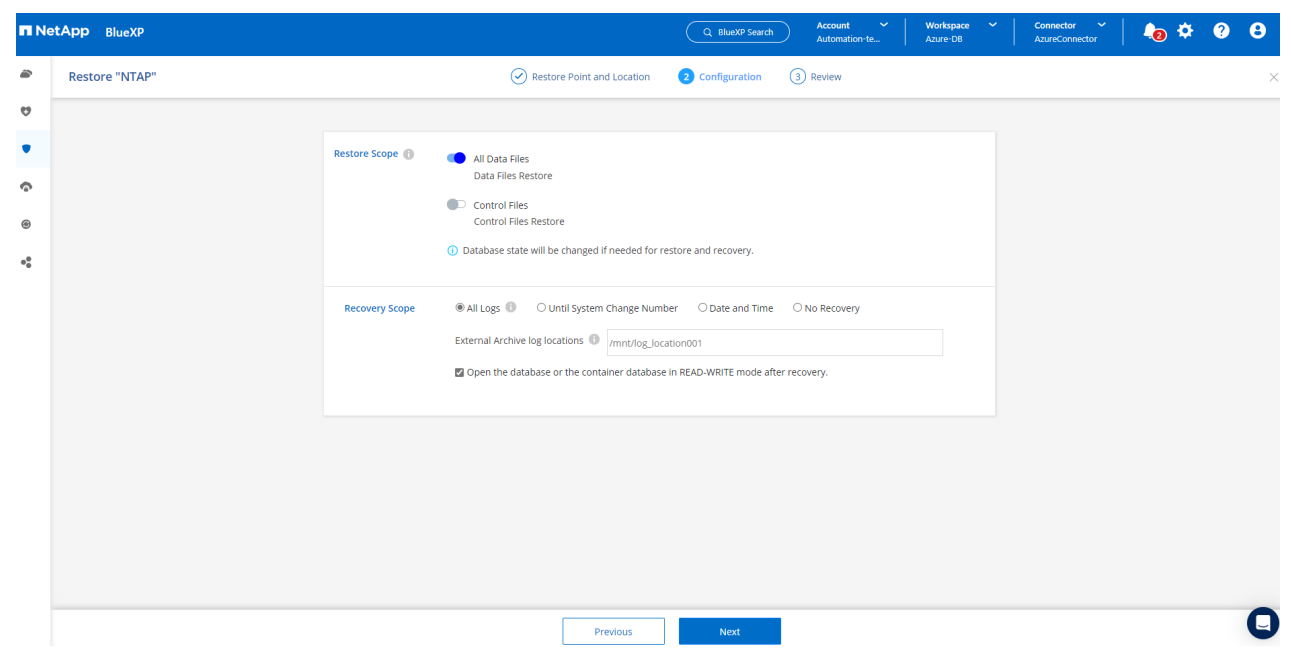

5. Rivedere e **Restore** per avviare il ripristino e il ripristino del database.

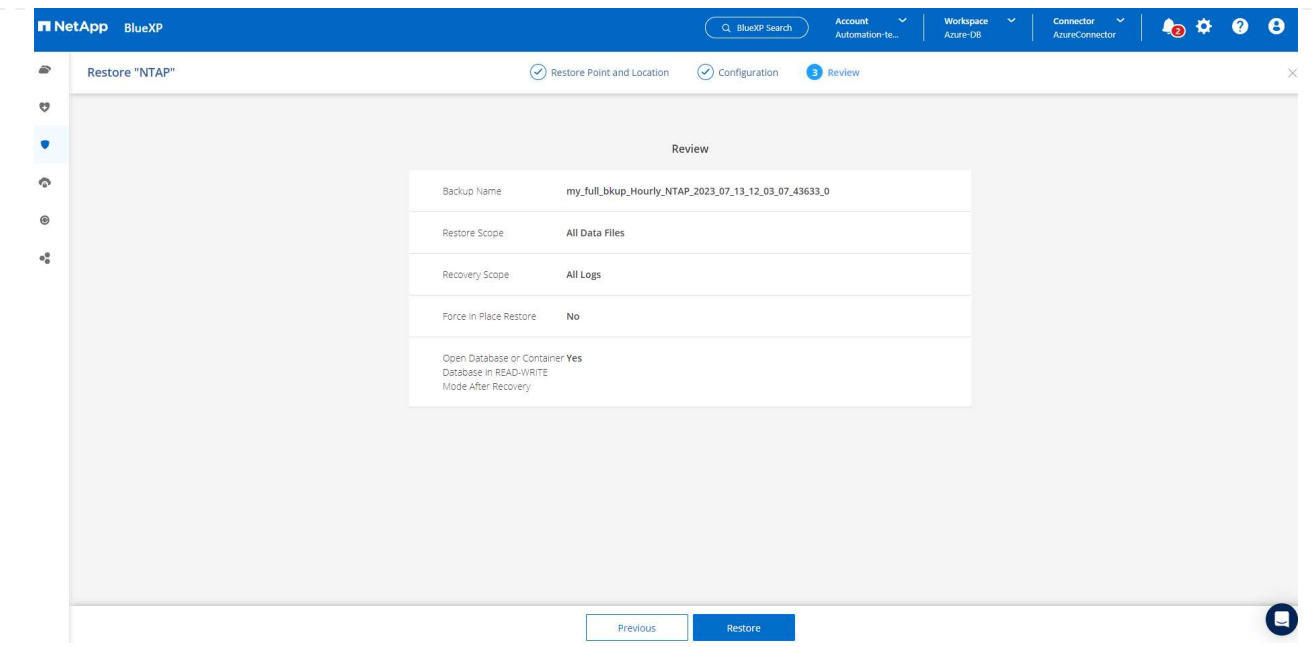

6. Dalla scheda **Job Monitoring**, abbiamo osservato che sono stati necessari 2 minuti per eseguire un ripristino completo del database e un ripristino aggiornato.

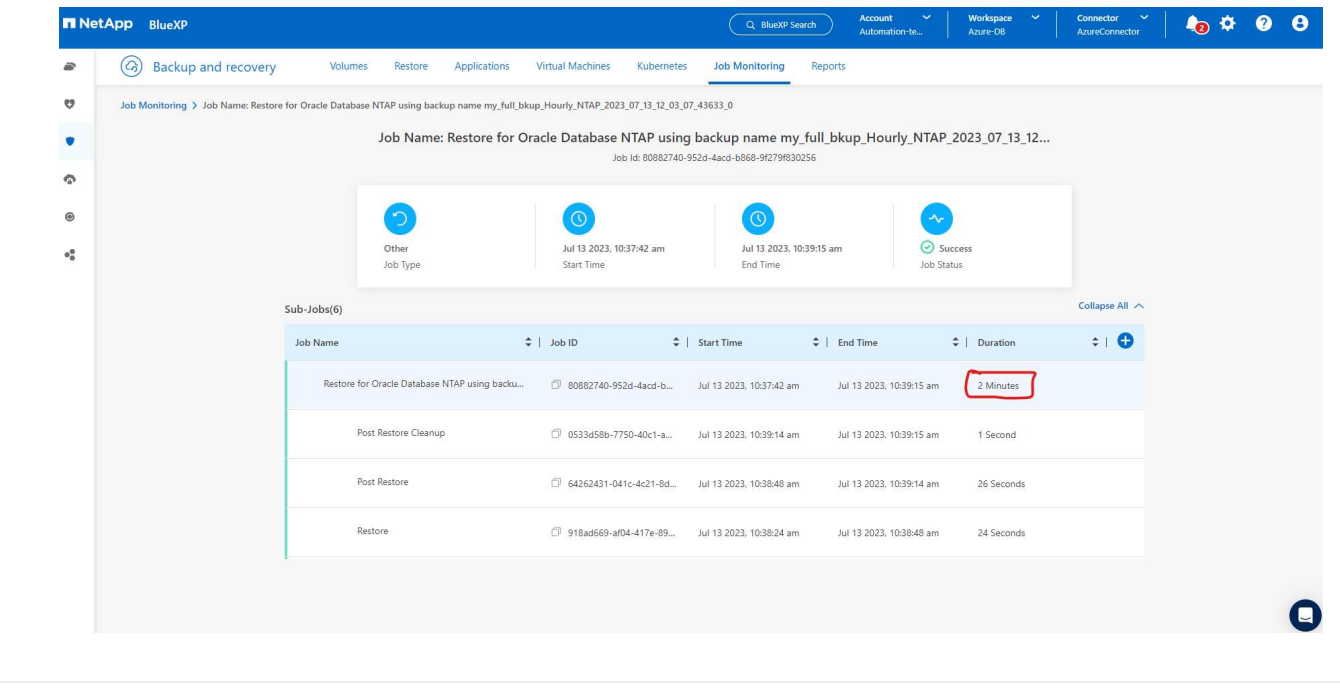

**Clone del database Oracle**

Le procedure di clone del database sono simili al ripristino, ma a una VM Azure alternativa con stack software Oracle identico preinstallato e configurato.

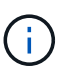

Verificare che il sistema di storage file Azure NetApp disponga di capacità sufficiente per consentire a un database clonato di avere le stesse dimensioni del database primario da clonare. La VM alternativa di Azure è stata aggiunta alle **applicazioni**.

1. Fare clic sul menu a discesa a tre punti per il database specifico da clonare in **applicazioni**, quindi fare clic su **Ripristina** per avviare il flusso di lavoro di clonazione.

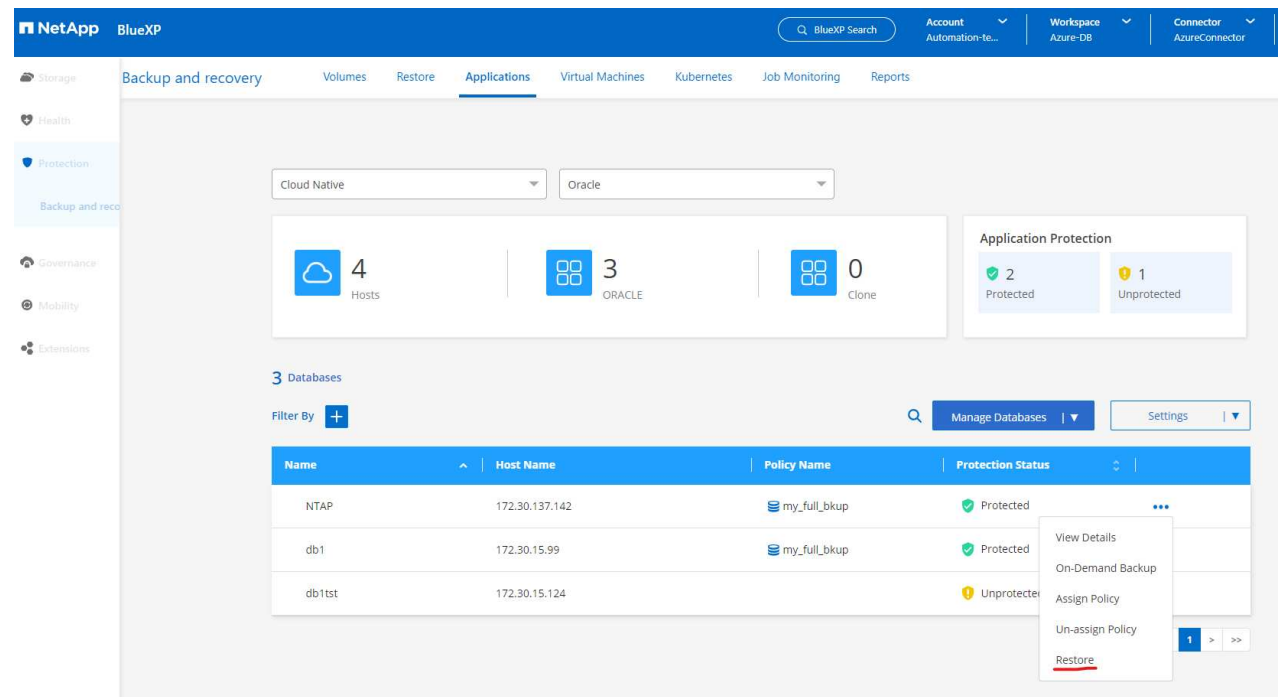

2. Selezionare **Restore Point** e selezionare **Restore to Alternate Location**.

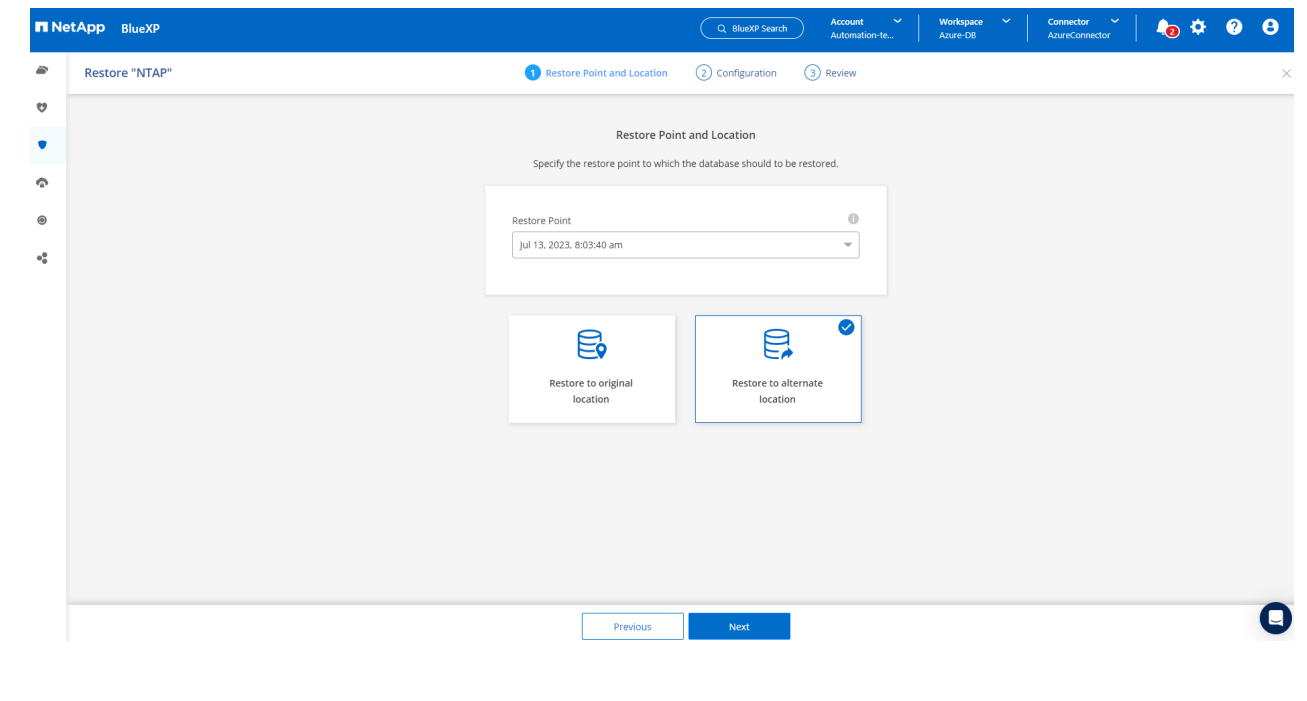

3. Nella pagina successiva **Configurazione**, impostare alternativo **host**, nuovo database **SID** e **Oracle Home** come configurato in alternativa ad Azure VM.

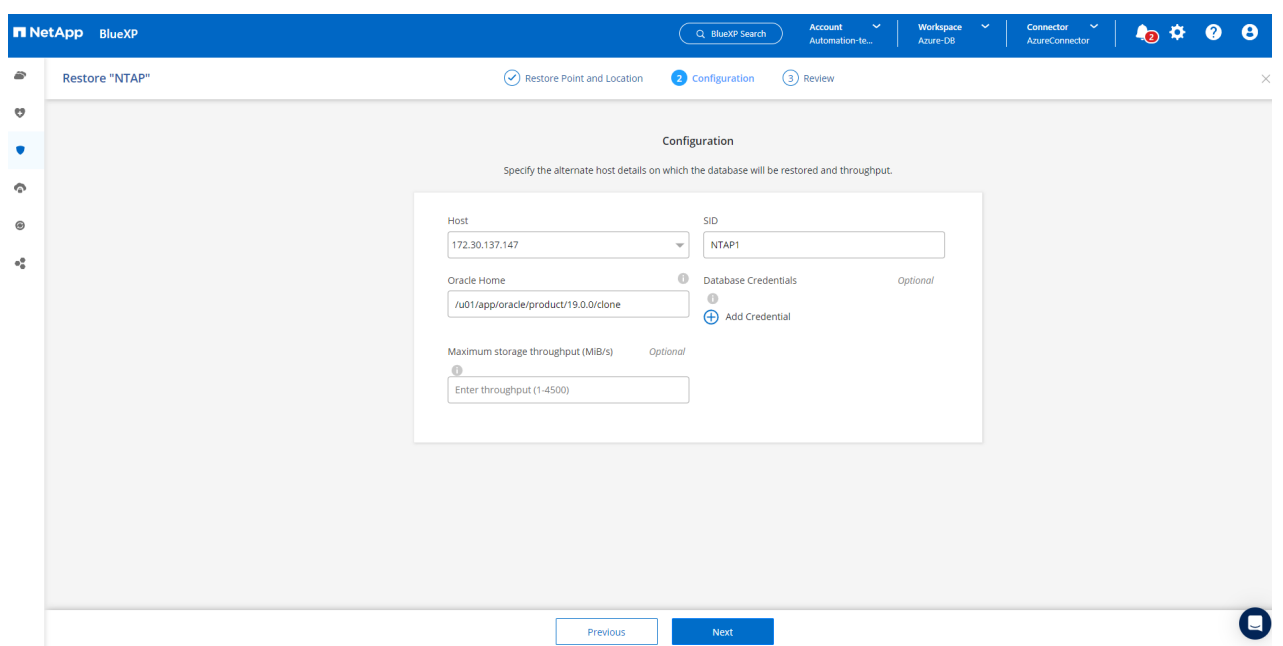

4. La pagina Review **General** (Revisione **Generale**) mostra i dettagli del database clonato, come SID, host alternativo, posizioni dei file di dati, ambito di ripristino e così via

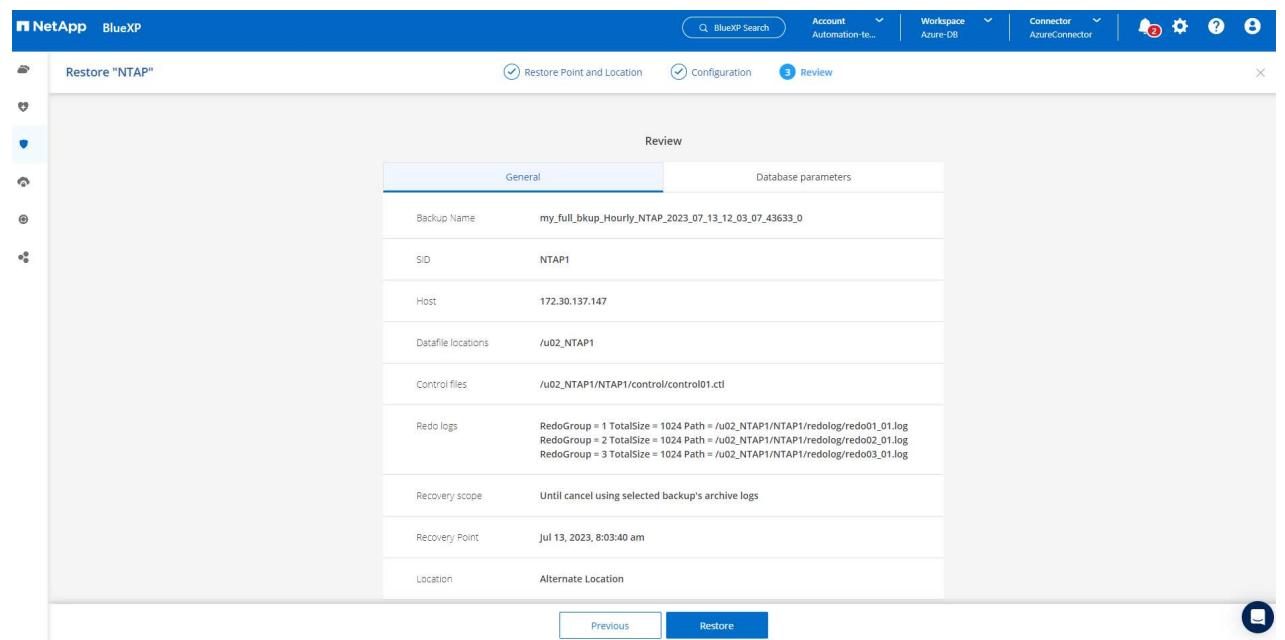

5. Nella pagina Review **Database parameters** sono riportati i dettagli della configurazione clonata del database e alcune impostazioni dei parametri del database.
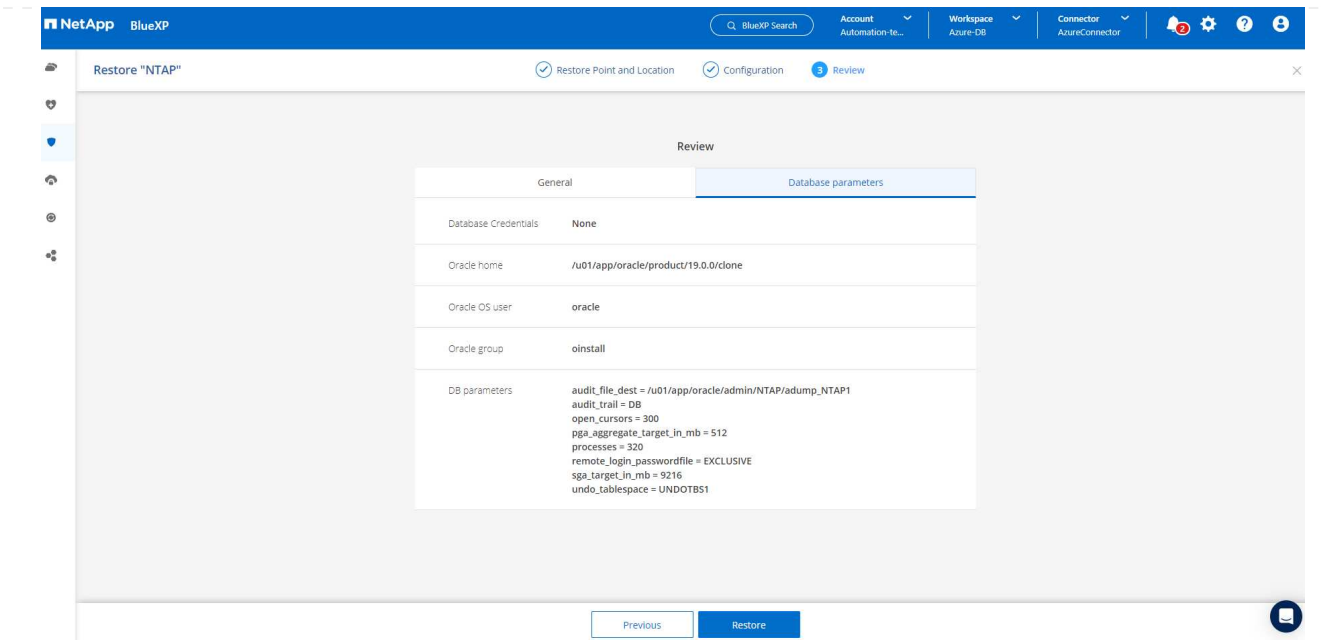

6. Monitorare lo stato del lavoro di clonazione dalla scheda **Job Monitoring**, abbiamo osservato che sono stati necessari 8 minuti per clonare un database Oracle 1,6 TiB.

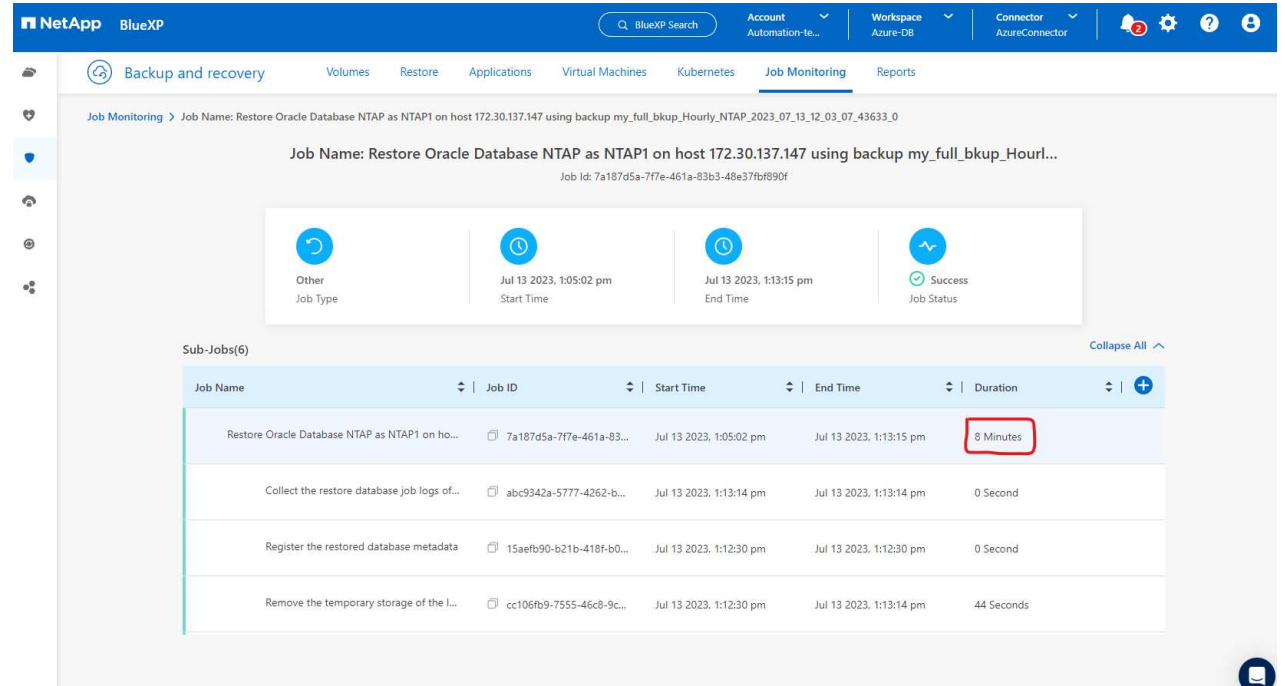

7. Convalidare il database clonato nella pagina BlueXP **Applications** che indicava che il database clonato è stato registrato immediatamente con BlueXP.

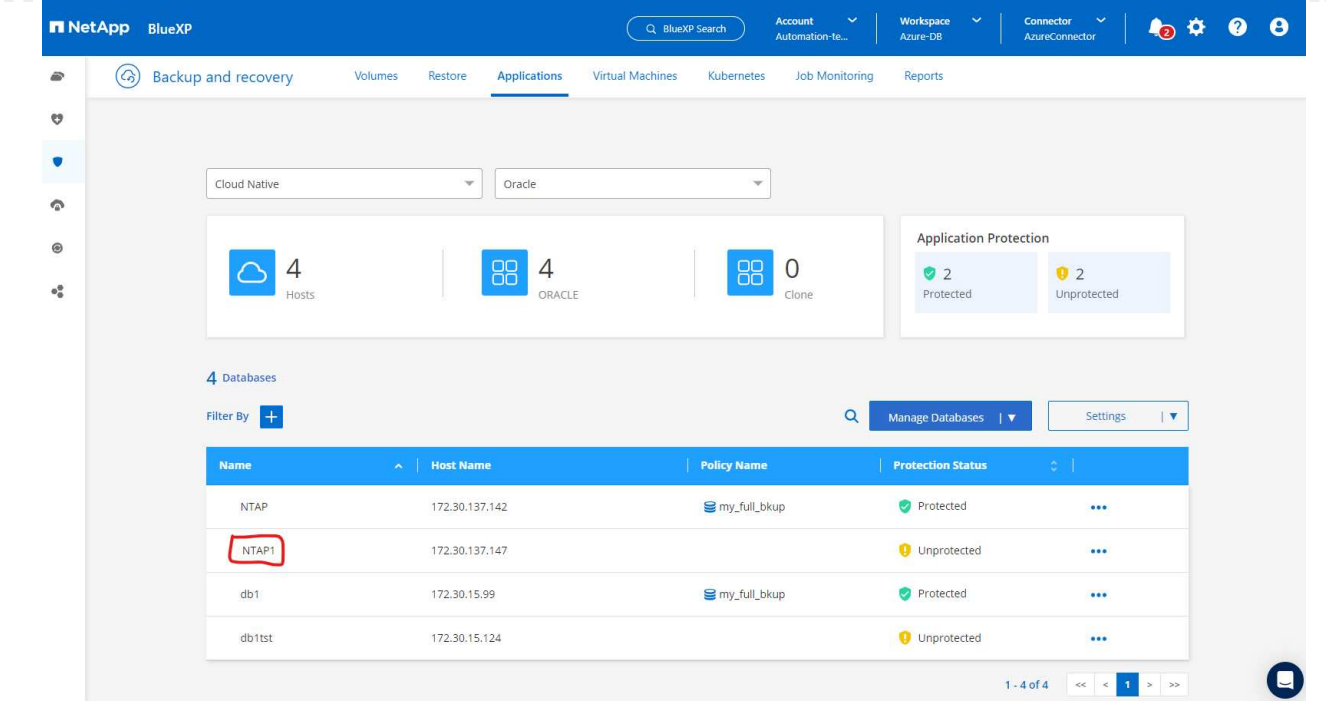

8. Convalidare il database clonato su Oracle Azure VM che indicava l'esecuzione del database clonato come previsto.

```
[oracle@acao-ora02 admin]$ cat /etc/oratab
# This file is used by ORACLE utilities. It is created by root.sh
# and updated by either Database Configuration Assistant while creating
# a database or ASM Configuration Assistant while creating ASM instance.
# A colon, ':', is used as the field terminator. A new line terminates
 the entry. Lines beginning with a pound sign, '#', are comments.
# Entries are of the form:
   $ORACLE SID: $ORACLE HOME: <N | Y>:
# The first and second fields are the system identifier and home
# directory of the database respectively. The third field indicates
# to the dbstart utility that the database should , "Y", or should not,
# "N", be brought up at system boot time.
# Multiple entries with the same $ORACLE SID are not allowed.
# SnapCenter Plug-in for Oracle Database generated entry (DO NOT REMOVE THIS LINE)
NTAP1:/u01/app/oracle/product/19.0.0/clone:N
[oracle@acao-ora02 admin]$ export ORACLE_SID=NTAP1<br>[oracle@acao-ora02 admin]$ export ORACLE_HOME=/u01/app/oracle/product/19.0.0/clone
[oracle@acao-ora02 admin]$ export PATH=$PATH:$ORACLE HOME/bin
[oracle@acao-ora02 admin]$ sqlplus / as sysdba
SQL*Plus: Release 19.0.0.0.0 - Production on Thu Jul 13 17:16:31 2023
Version 19.18.0.0.0
Copyright (c) 1982, 2022, Oracle. All rights reserved.
Connected to:
Oracle Database 19c Enterprise Edition Release 19.0.0.0.0 - Production
Version 19.18.0.0.0
SQL> select name, open mode, log mode from v$database;
NAME
          OPEN MODE
                                LOG_MODE
NTAP1
          READ WRITE
                                NOARCHIVELOG
```
Questo completa la dimostrazione di un backup, ripristino e cloning del database Oracle in Azure con la console NetApp BlueXP tramite il servizio SnapCenter.

# **Ulteriori informazioni**

Per ulteriori informazioni sulle informazioni descritte in questo documento, consultare i seguenti documenti e/o siti Web:

• Configurare e amministrare BlueXP

["https://docs.netapp.com/us-en/cloud-manager-setup-admin/index.html"](https://docs.netapp.com/us-en/cloud-manager-setup-admin/index.htmll)

• Documentazione di backup e ripristino BlueXP

["https://docs.netapp.com/us-en/cloud-manager-backup-restore/index.html"](https://docs.netapp.com/us-en/cloud-manager-backup-restore/index.html)

• Azure NetApp Files

["https://azure.microsoft.com/en-us/products/netapp"](https://azure.microsoft.com/en-us/products/netapp)

• Inizia subito con Azure

["https://azure.microsoft.com/en-us/get-started/"](https://azure.microsoft.com/en-us/get-started/)

# **TR-4964: Backup, ripristino e cloning del database Oracle con servizi SnapCenter - AWS**

Allen Cao, Niyaz Mohamed, NetApp

# **Scopo**

I servizi SnapCenter sono la versione SaaS del classico tool di interfaccia utente per la gestione dei database SnapCenter disponibile tramite la console di gestione del cloud NetApp BlueXP. È parte integrante dell'offerta NetApp di cloud-backup e protezione dei dati per database come Oracle e HANA in esecuzione su cloud storage NetApp. Questo servizio basato su SaaS semplifica l'implementazione di un server standalone SnapCenter tradizionale, che in genere richiede un server Windows che opera in un ambiente di dominio Windows.

In questa documentazione, illustreremo come configurare i servizi SnapCenter per il backup, il ripristino e la clonazione dei database Oracle distribuiti su Amazon FSX per lo storage ONTAP e le istanze di calcolo EC2. Sebbene sia molto più semplice da configurare e utilizzare, i servizi SnapCenter offrono funzionalità chiave disponibili nel tool precedente dell'interfaccia utente di SnapCenter.

Questa soluzione risolve i seguenti casi di utilizzo:

- Backup del database con snapshot per i database Oracle ospitati in Amazon FSX per ONTAP
- Ripristino del database Oracle in caso di guasto
- Clonazione rapida ed efficiente in termini di storage dei database primari per un ambiente di sviluppo/test o altri casi di utilizzo

# **Pubblico**

Questa soluzione è destinata ai seguenti destinatari:

- Il DBA che gestisce i database Oracle in esecuzione su Amazon FSX per lo storage ONTAP
- Il Solution architect che è interessato a testare il backup, il ripristino e la clonazione del database Oracle nel cloud AWS pubblico
- L'amministratore dello storage che supporta e gestisce Amazon FSX per lo storage ONTAP
- Il proprietario dell'applicazione che possiede applicazioni distribuite su Amazon FSX per lo storage ONTAP

# **Ambiente di test e convalida della soluzione**

Il test e la convalida di questa soluzione sono stati eseguiti in un ambiente AWS FSX e EC2 che potrebbe non corrispondere all'ambiente di implementazione finale. Per ulteriori informazioni, vedere la sezione [Key Factors for Deployment Consideration].

## **Architettura**

Questa immagine offre un quadro dettagliato del backup e recovery di BlueXP per le applicazioni all'interno

della console BlueXP, che include l'interfaccia utente, il connettore e le risorse che gestisce.

## **Componenti hardware e software**

## **Hardware**

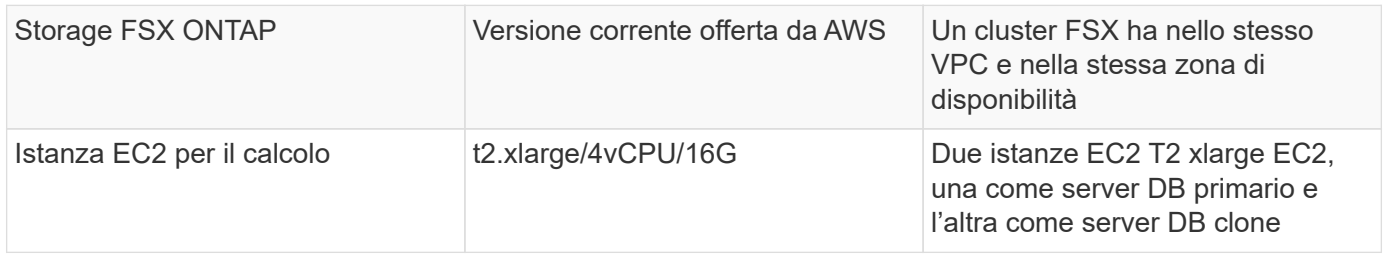

## **Software**

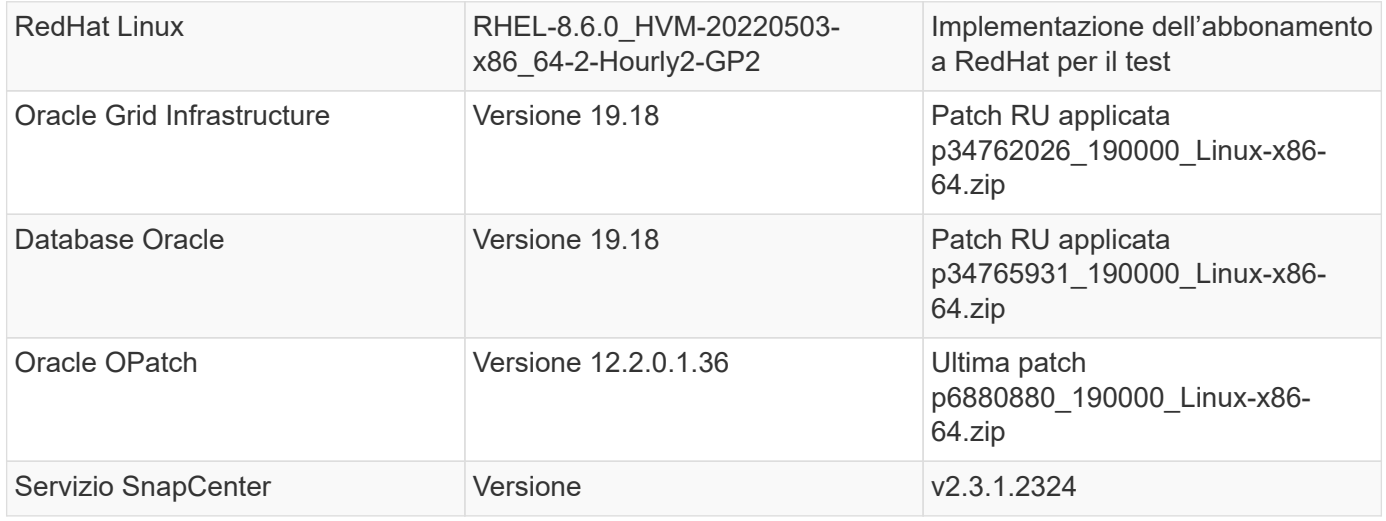

## **Fattori chiave per l'implementazione**

- **Il connettore deve essere implementato nello stesso VPC del database e FSX.** quando possibile, il connettore deve essere implementato nello stesso AWS VPC, che consente la connettività allo storage FSX e all'istanza di calcolo EC2.
- **Una policy IAM AWS creata per SnapCenter Connector.** la policy in formato JSON è disponibile nella documentazione dettagliata del servizio SnapCenter. Quando si avvia l'implementazione di Connector con la console BlueXP, viene anche richiesto di impostare i prerequisiti con i dettagli dell'autorizzazione richiesta in formato JSON. Il criterio deve essere assegnato all'account utente AWS proprietario del connettore.
- **La chiave di accesso dell'account AWS e la coppia di chiavi SSH create nell'account AWS.** la coppia di chiavi SSH viene assegnata all'utente ec2 per l'accesso all'host del connettore e l'implementazione di un plug-in del database nell'host del server DB EC2. La chiave di accesso concede l'autorizzazione per il provisioning del connettore richiesto con il criterio IAM di cui sopra.
- **Una credenziale aggiunta all'impostazione della console BlueXP.** per aggiungere Amazon FSX per ONTAP all'ambiente di lavoro BlueXP, una credenziale che concede i permessi BlueXP per accedere ad Amazon FSX per ONTAP viene impostata nell'impostazione della console BlueXP.
- **java-11-openjdk installato sull'host di istanza del database EC2.** l'installazione del servizio SnapCenter richiede la versione 11 di java. Deve essere installato sull'host dell'applicazione prima di tentare la distribuzione del plugin.

## **Implementazione della soluzione**

È disponibile un'ampia documentazione NetApp con un ambito più ampio per aiutarti a proteggere i dati delle applicazioni native del cloud. L'obiettivo di questa documentazione è fornire procedure passo-passo che coprano l'implementazione del servizio SnapCenter con la console BlueXP per proteggere il database Oracle distribuito su Amazon FSX per ONTAP e un'istanza di calcolo EC2. Questo documento contiene alcuni dettagli che potrebbero non essere presenti nelle istruzioni più generali.

Per iniziare, attenersi alla seguente procedura:

- Leggere le istruzioni generali ["Proteggi i dati delle tue applicazioni native nel cloud"](https://docs.netapp.com/us-en/cloud-manager-backup-restore/concept-protect-cloud-app-data-to-cloud.html#architecture) E le sezioni relative a Oracle e Amazon FSX per ONTAP.
- Guarda il video seguente.

## [Implementazione della soluzione](https://netapp.hosted.panopto.com/Panopto/Pages/Embed.aspx?id=4b0fd212-7641-46b8-9e55-b01200f9383a)

### **Prerequisiti per l'implementazione del servizio SnapCenter**

L'implementazione richiede i seguenti prerequisiti.

- 1. Un server database Oracle primario su un'istanza EC2 con un database Oracle completamente implementato e in esecuzione.
- 2. Un cluster Amazon FSX per ONTAP implementato in AWS che ospita i volumi di database qui sopra.
- 3. Un server di database opzionale su un'istanza EC2, utilizzabile per il test del cloning di un database Oracle su un host alternativo al fine di supportare un carico di lavoro di sviluppo/test o qualsiasi caso d'utilizzo che richiede un set di dati completo di un database Oracle di produzione.
- 4. Se hai bisogno di aiuto per soddisfare i prerequisiti sopra indicati per l'implementazione del database Oracle su Amazon FSX per ONTAP e istanze di calcolo EC2, consulta ["Implementazione e protezione](#page-234-0) [di database Oracle in AWS FSX/EC2 con iSCSI/ASM"](#page-234-0) o white paper ["Oracle Database Deployment](#page-265-0) [su EC2 e FSX Best Practice"](#page-265-0)

**Preparazione al BlueXP**

- 1. Utilizzare il link ["NetApp BlueXP"](https://console.bluexp.netapp.com/) Per iscriversi all'accesso alla console BlueXP.
- 2. Effettua l'accesso al tuo account AWS per creare una policy IAM con autorizzazioni appropriate e assegnare la policy all'account AWS che verrà utilizzato per l'implementazione di BlueXP Connector.

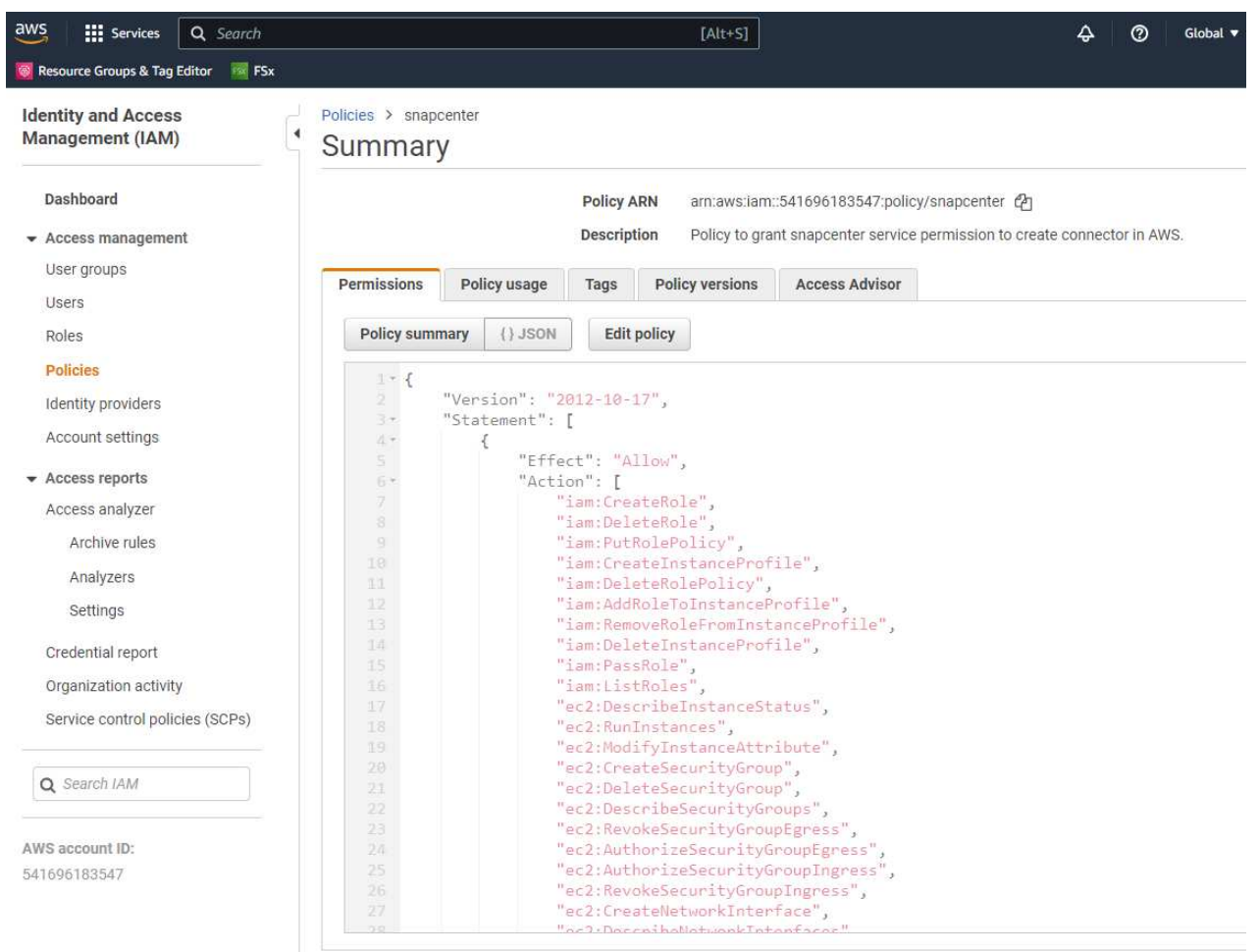

Il criterio deve essere configurato con una stringa JSON disponibile nella documentazione di NetApp. La stringa JSON può essere recuperata anche dalla pagina quando viene avviato il provisioning del connettore e viene richiesto l'assegnazione delle autorizzazioni prerequisiti.

3. Ti servono anche VPC AWS, subnet, gruppo di sicurezza, una chiave di accesso e segreti per un account utente AWS, una chiave SSH per EC2 utenti e così via, pronti per il provisioning dei connettori.

#### **Implementare un connettore per i servizi SnapCenter**

1. Accedi alla console BlueXP. Per un account condiviso, è consigliabile creare un singolo spazio di lavoro facendo clic su **account** > **Manage account** > **Workspace** per aggiungere un nuovo spazio di lavoro.

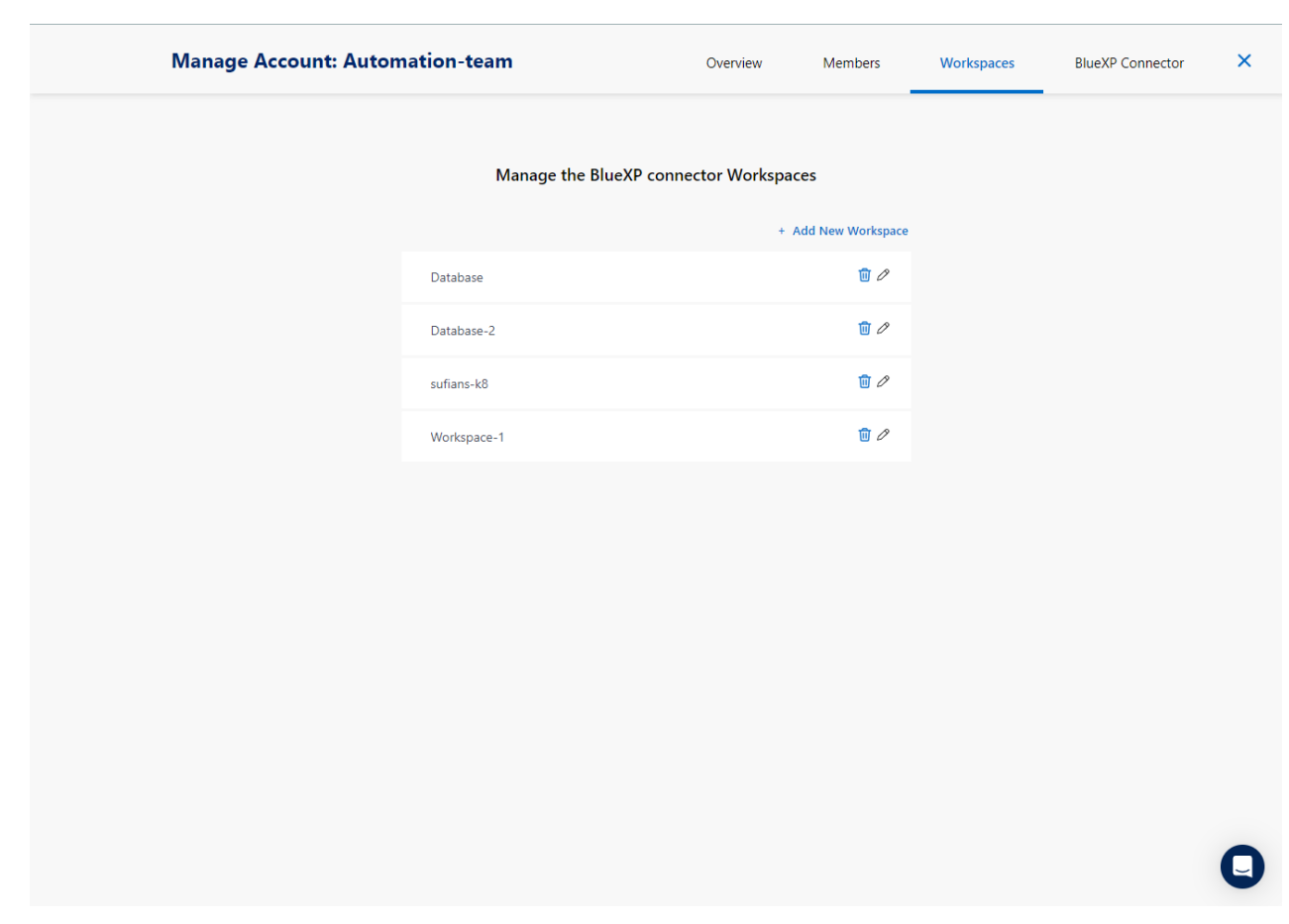

2. Fare clic su **Add a Connector** (Aggiungi un connettore) per avviare il flusso di lavoro di provisioning del connettore.

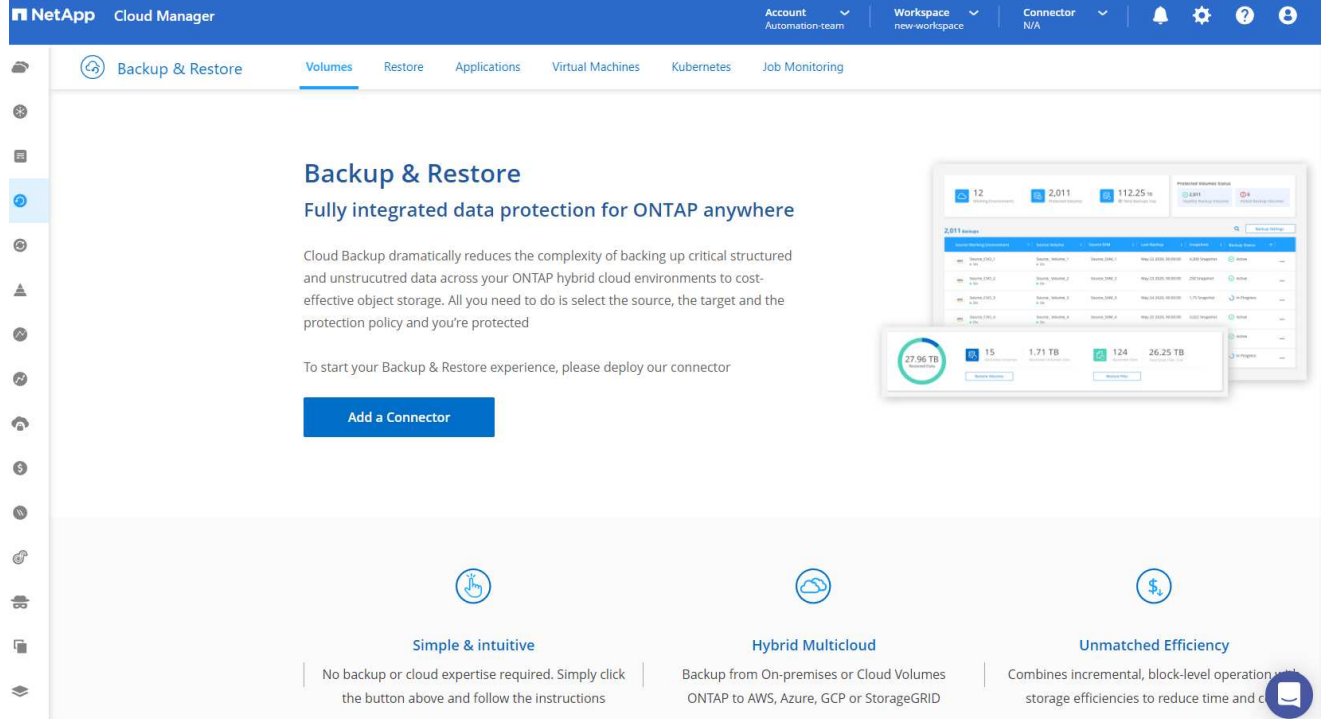

1. Scegli il tuo cloud provider (in questo caso, **Amazon Web Services**).

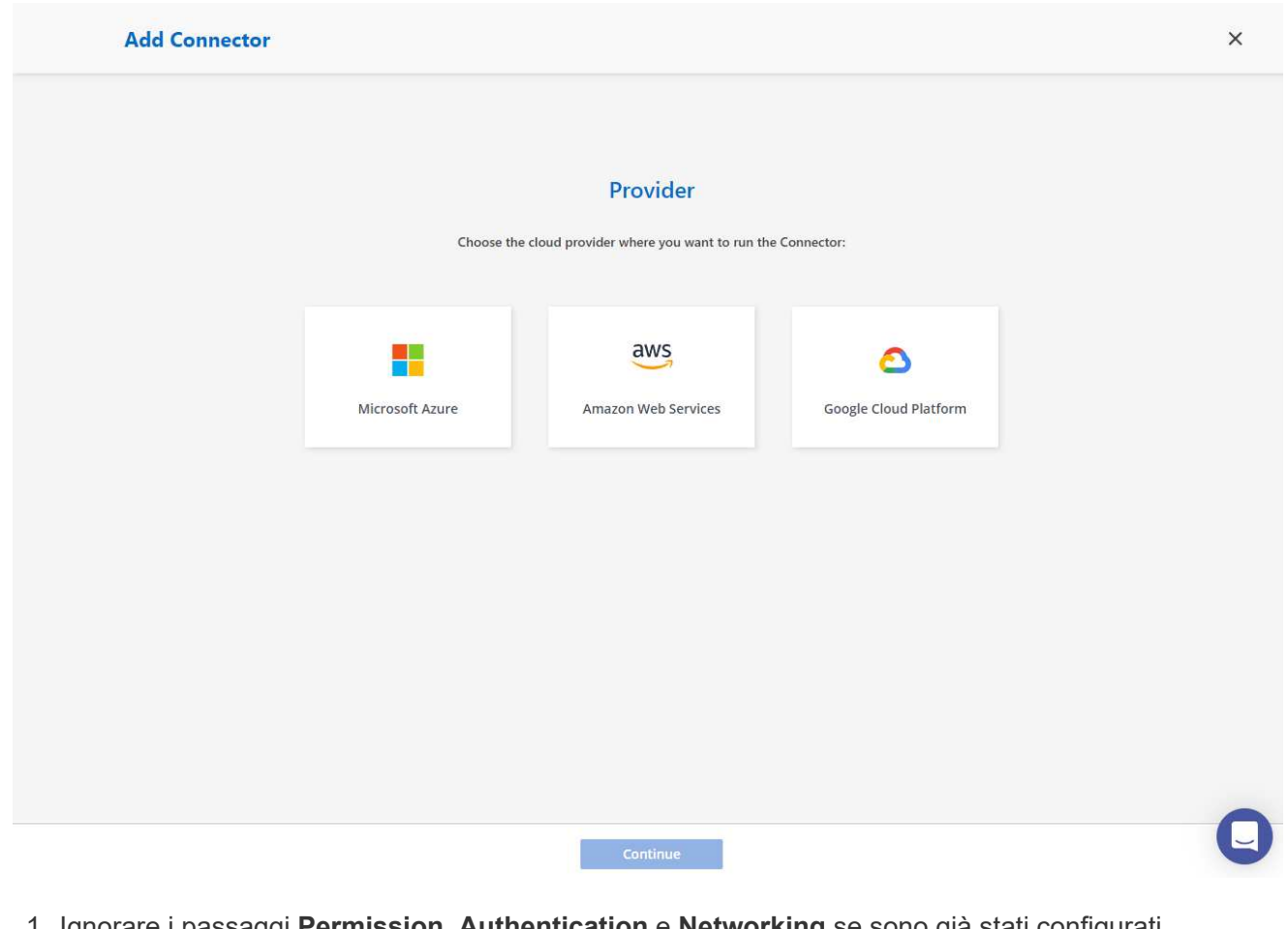

1. Ignorare i passaggi **Permission**, **Authentication** e **Networking** se sono già stati configurati nell'account AWS. In caso contrario, è necessario configurarli prima di procedere. Da qui, è possibile recuperare anche le autorizzazioni per il criterio AWS a cui si fa riferimento nella sezione precedente

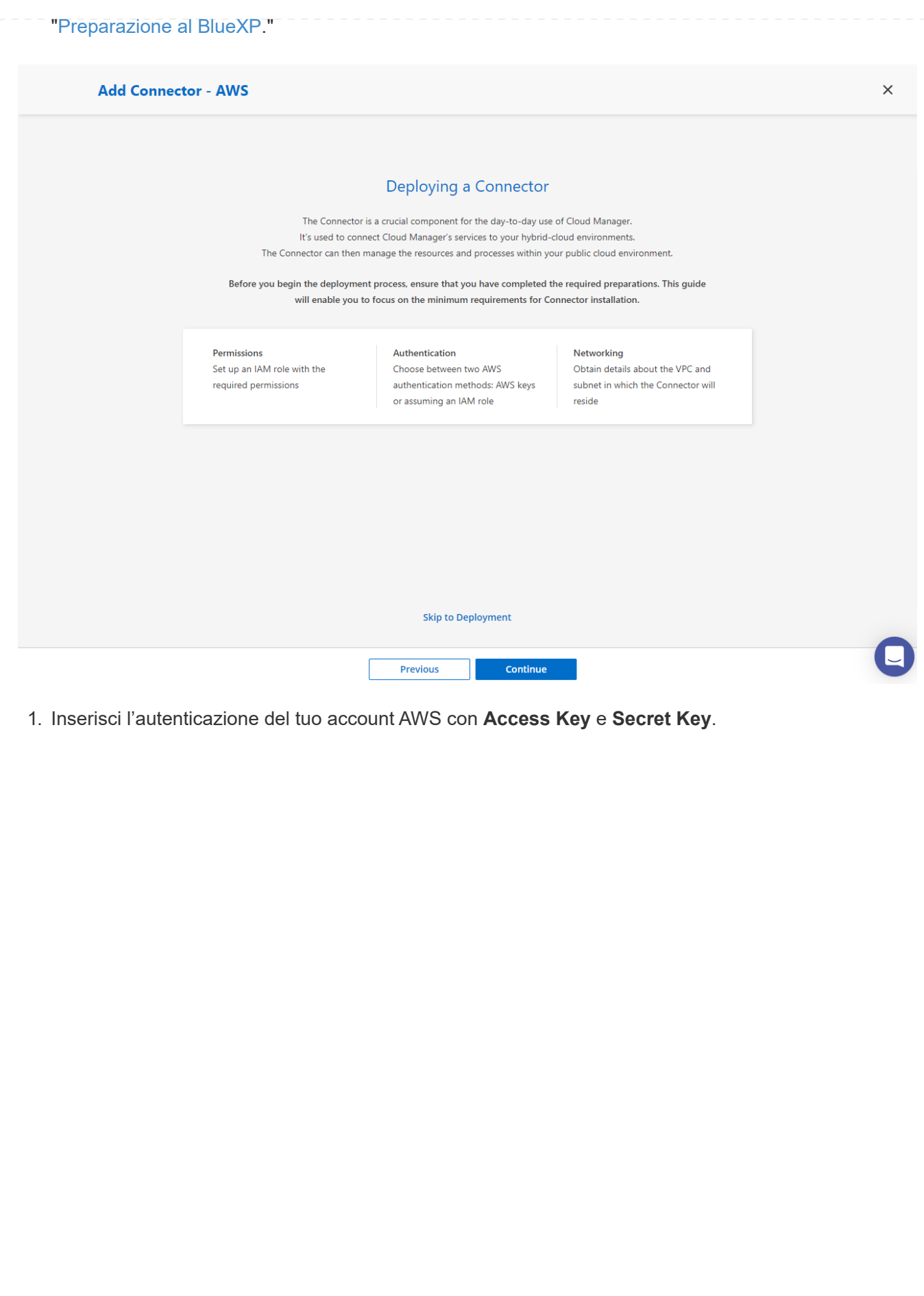

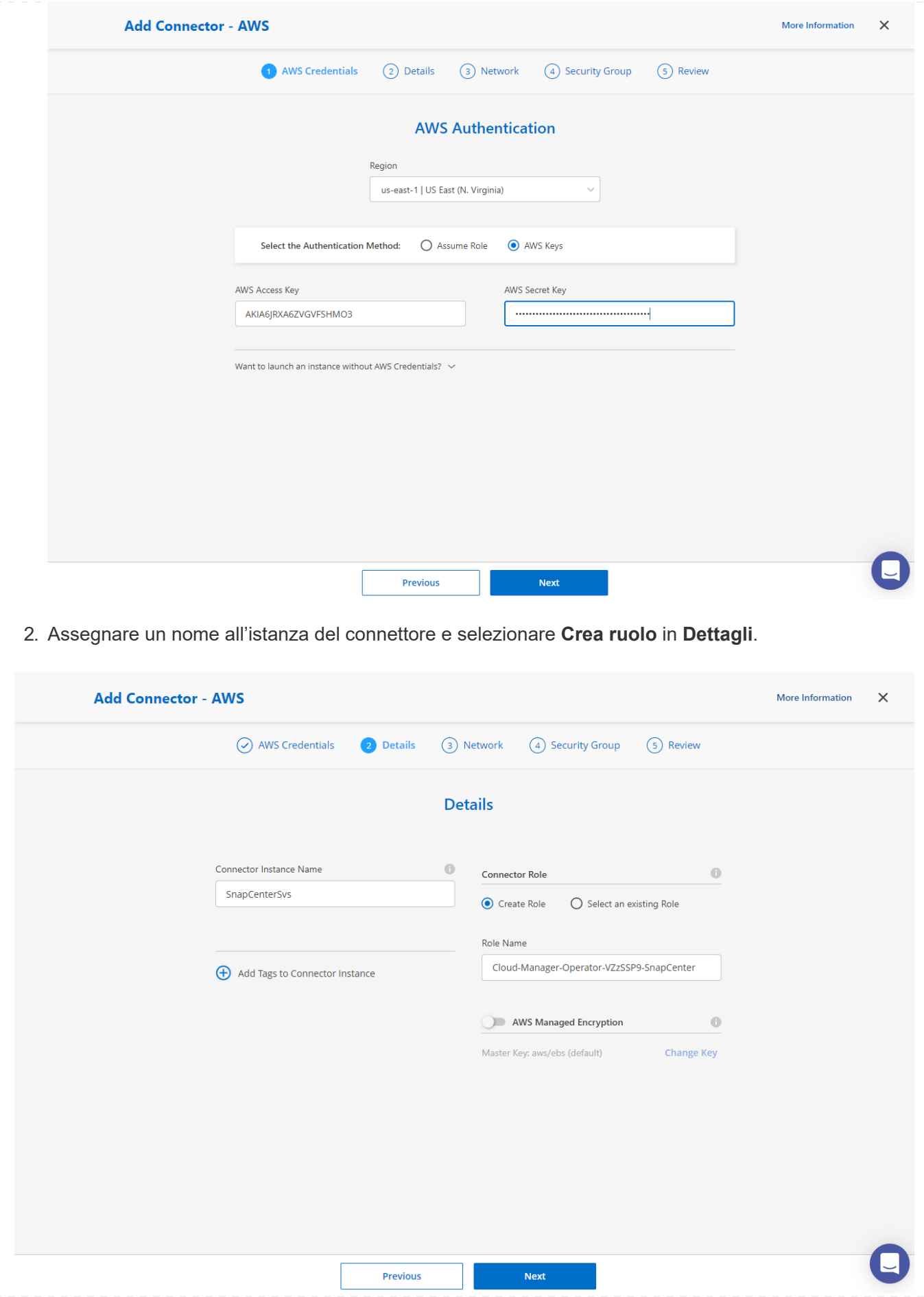

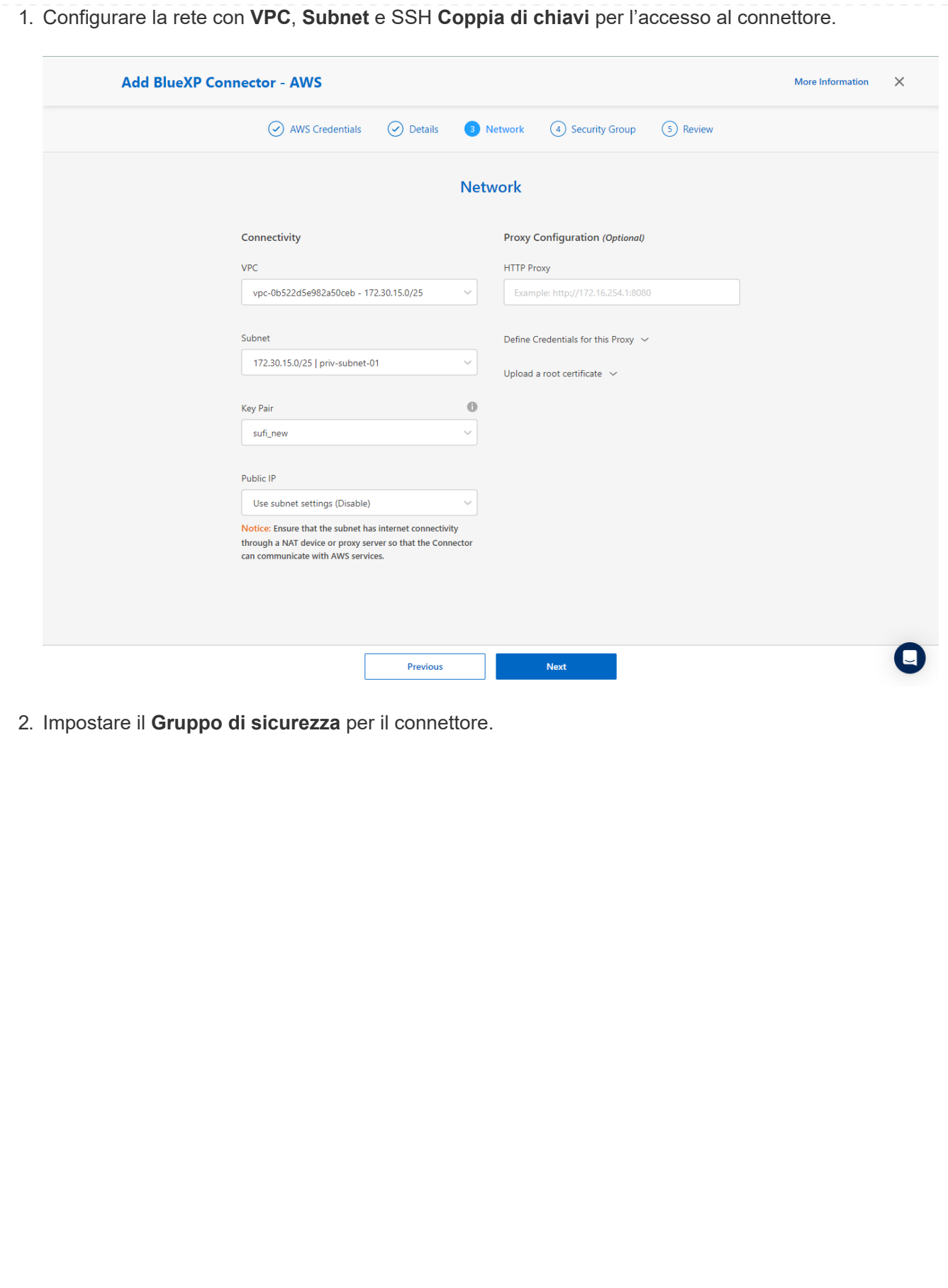

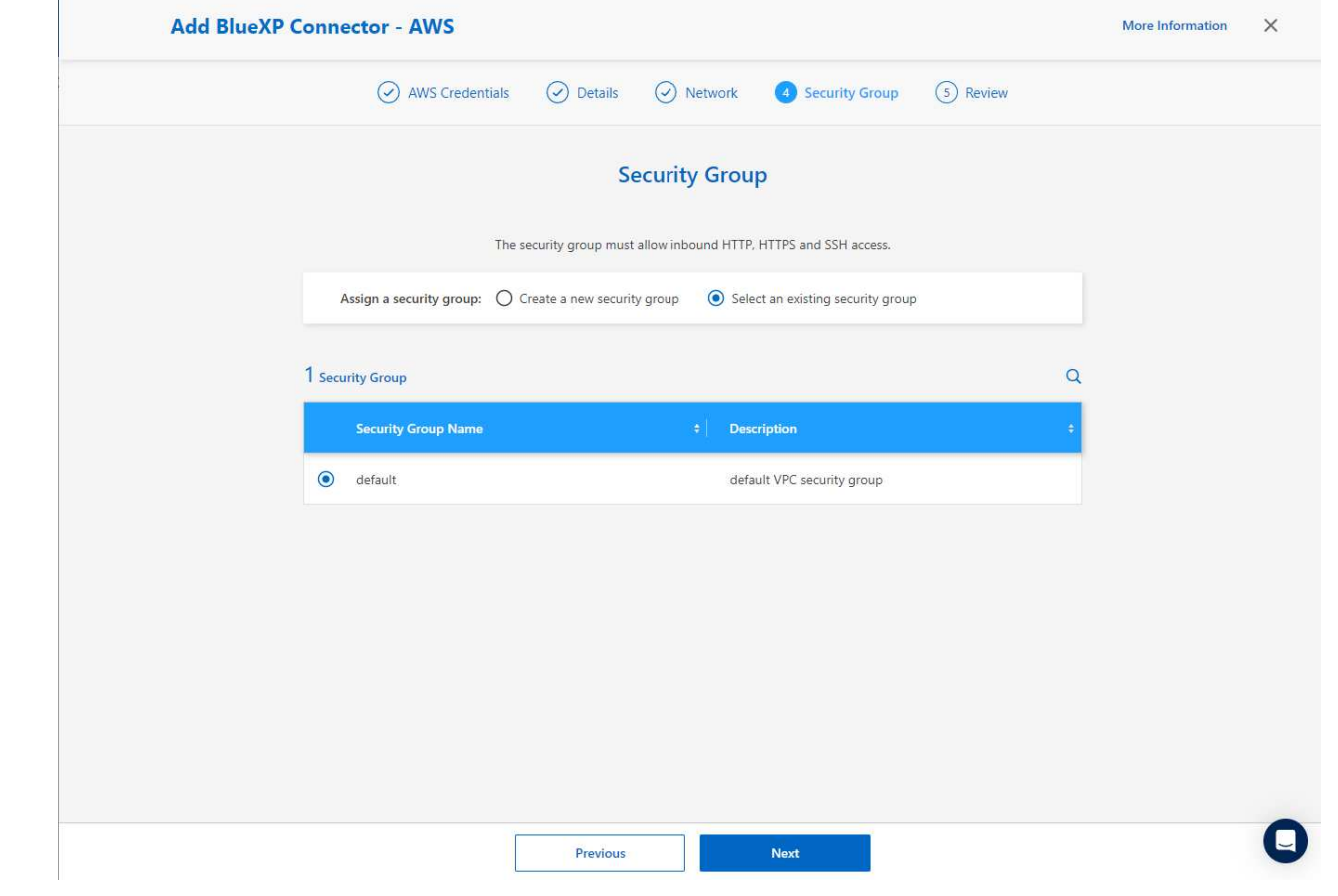

3. Esaminare la pagina di riepilogo e fare clic su **Aggiungi** per avviare la creazione del connettore. In genere occorrono circa 10 minuti per completare l'implementazione. Una volta completata l'operazione, l'istanza del connettore viene visualizzata nella dashboard di AWS EC2.

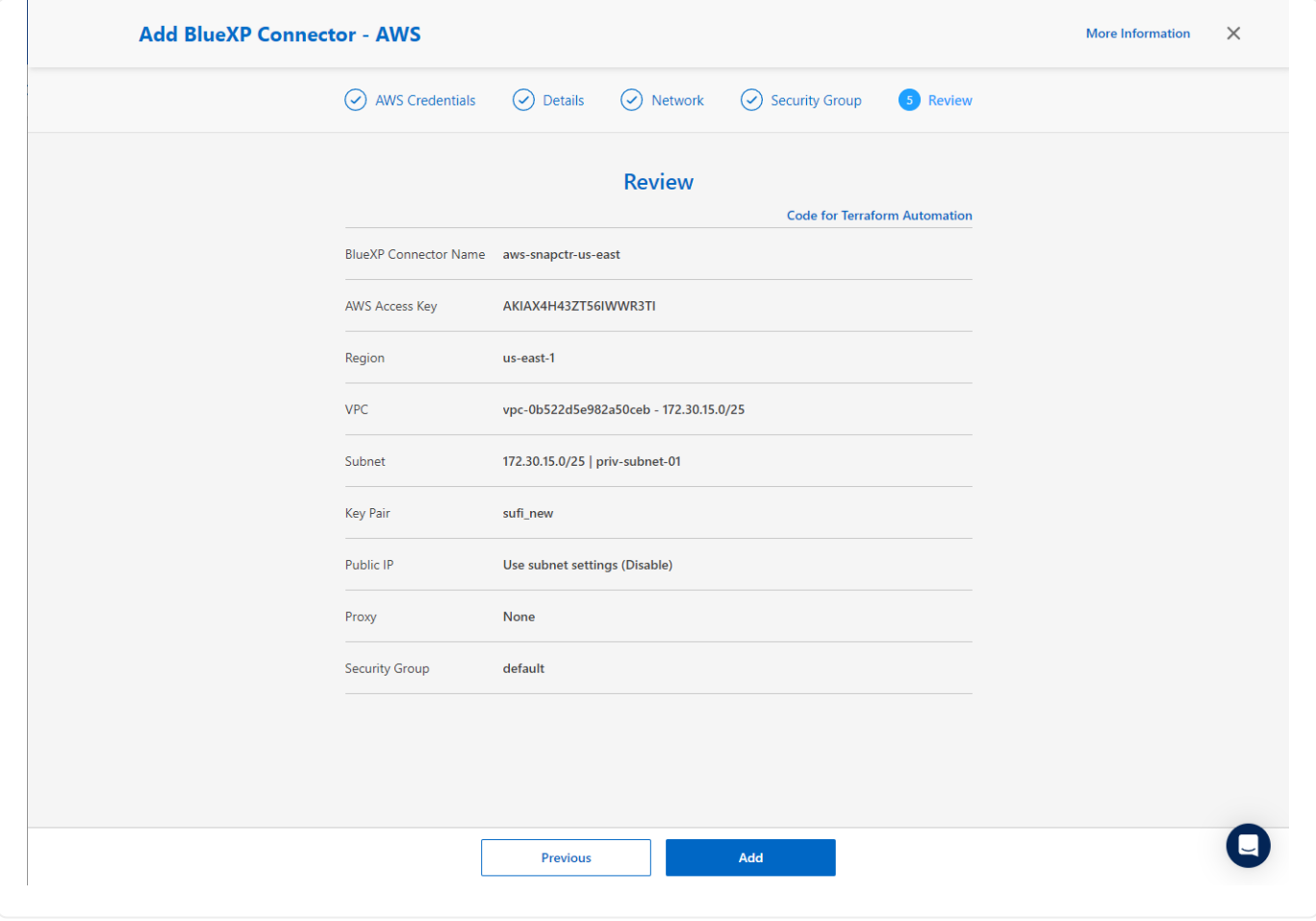

**Definisci una credenziale nell'accesso alle risorse BlueXP per AWS**

1. Innanzitutto, dalla console AWS EC2, creare un ruolo nel menu **Identity and Access Management (IAM) Roles**, **Create role** per avviare il flusso di lavoro di creazione dei ruoli.

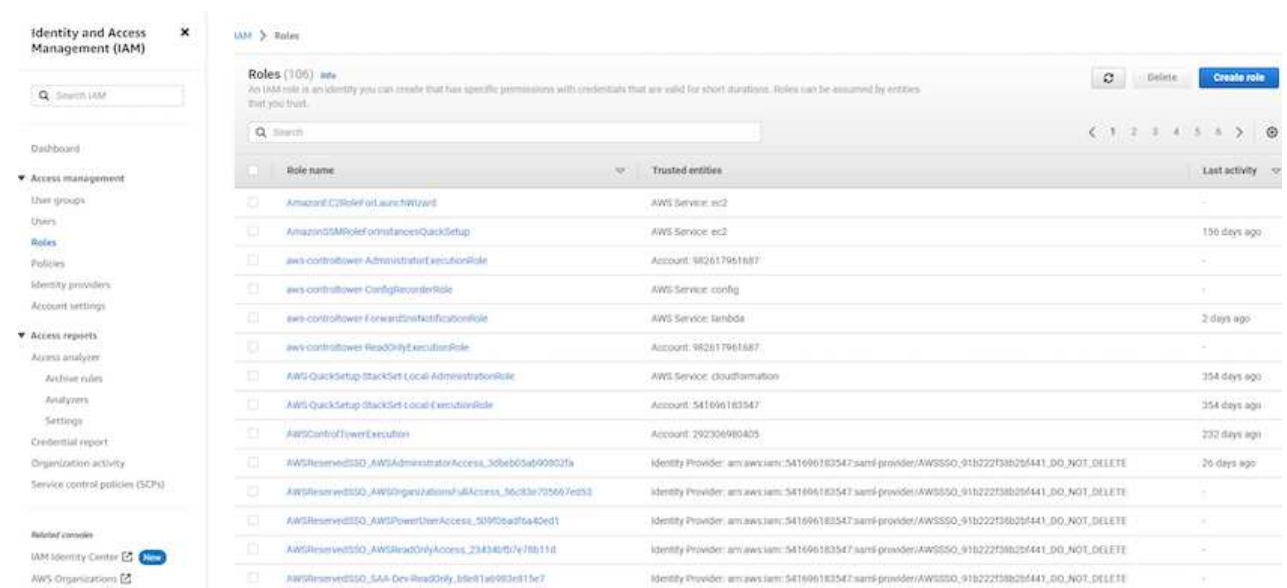

2. Nella pagina **Seleziona entità attendibile**, scegli **account AWS**, **un altro account AWS** e incolla nell'ID account BlueXP, che può essere recuperato dalla console BlueXP.

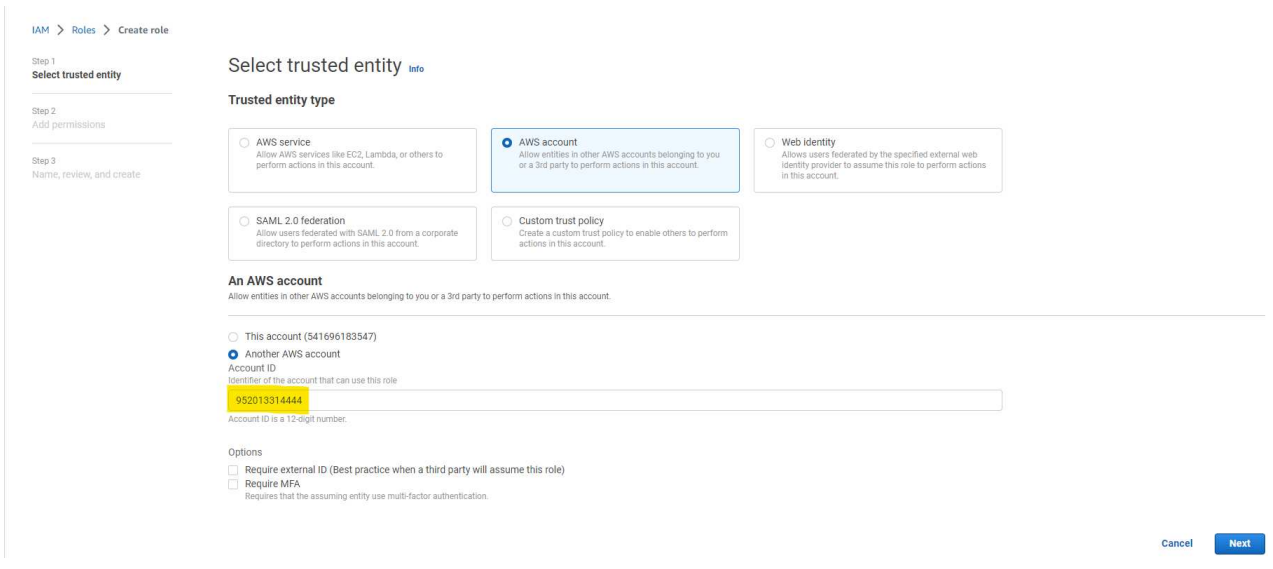

3. Filtrare i criteri di autorizzazione in base a fsx e aggiungere **Criteri di autorizzazione** al ruolo.

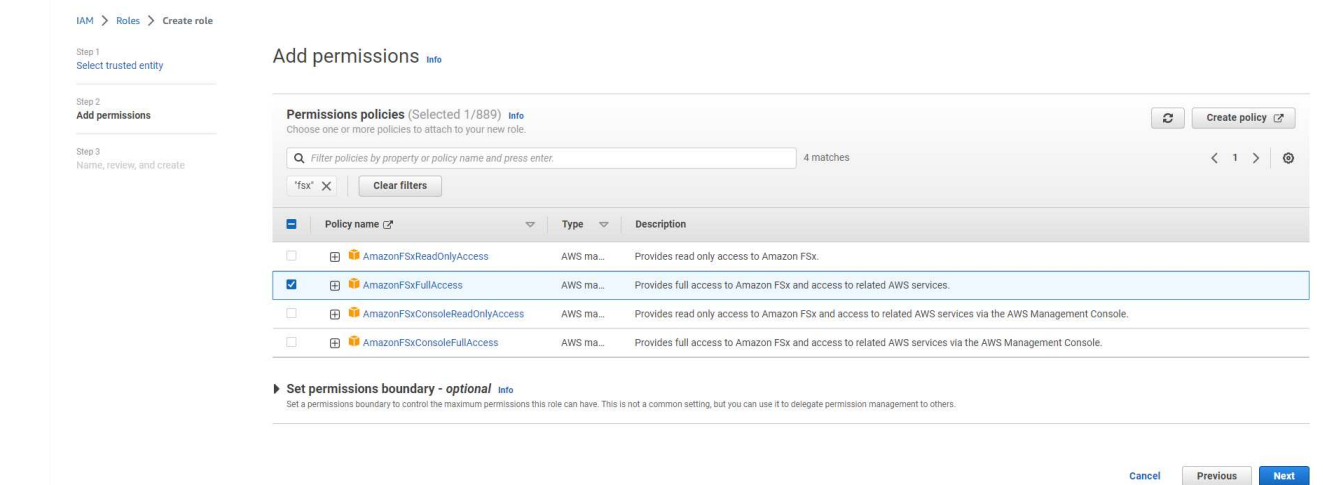

4. Nella pagina **dettagli ruolo**, assegnare un nome al ruolo, aggiungere una descrizione, quindi fare clic su **Crea ruolo**.

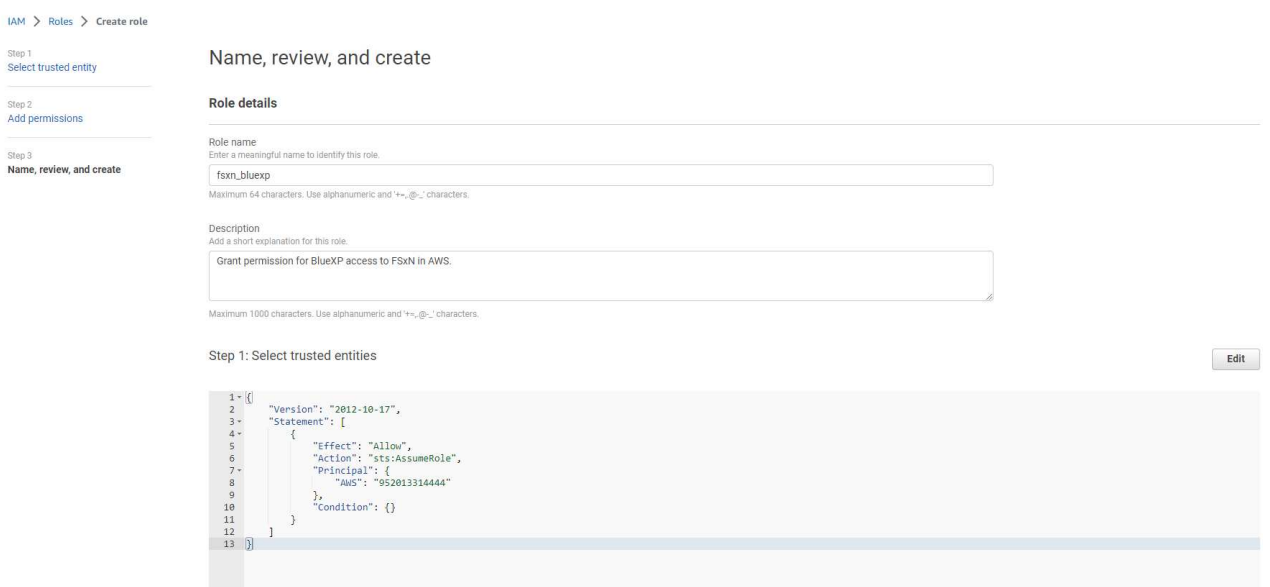

5. Tornando alla console BlueXP, fare clic sull'icona delle impostazioni nell'angolo superiore destro della console per aprire la pagina **credenziali account**, fare clic su **Aggiungi credenziali** per avviare il flusso di lavoro di configurazione delle credenziali.

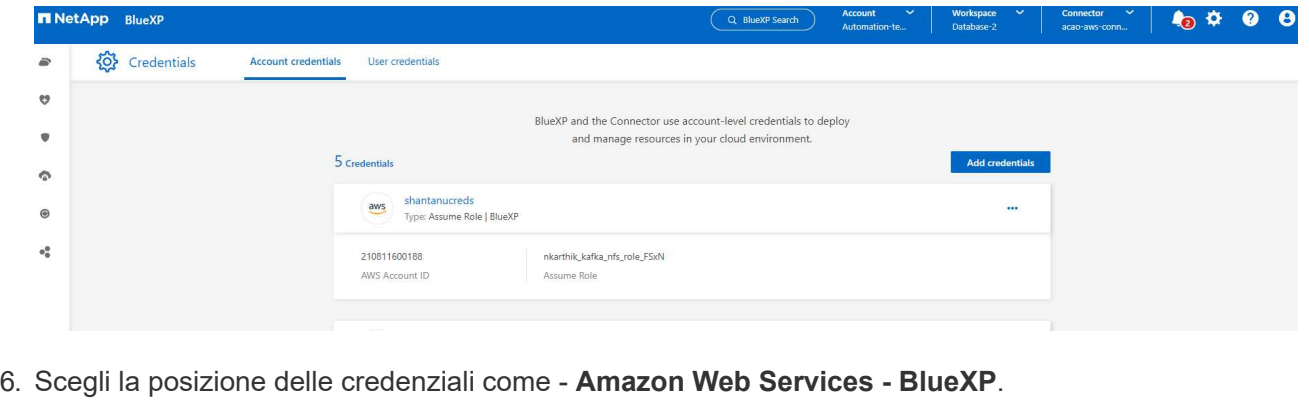

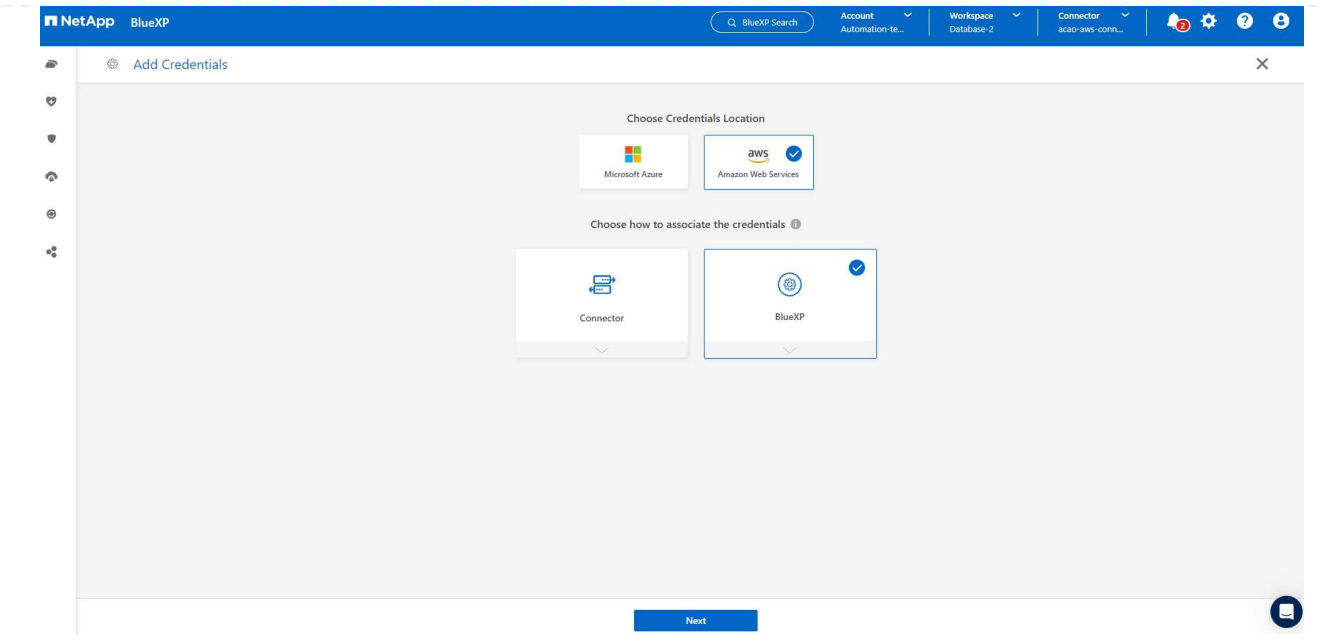

7. Definisci le credenziali AWS con **Role ARN** appropriato, che può essere recuperato dal ruolo AWS IAM creato nel passaggio 1 precedente. BlueXP **ID account**, utilizzato per creare il ruolo AWS IAM nel passaggio uno.

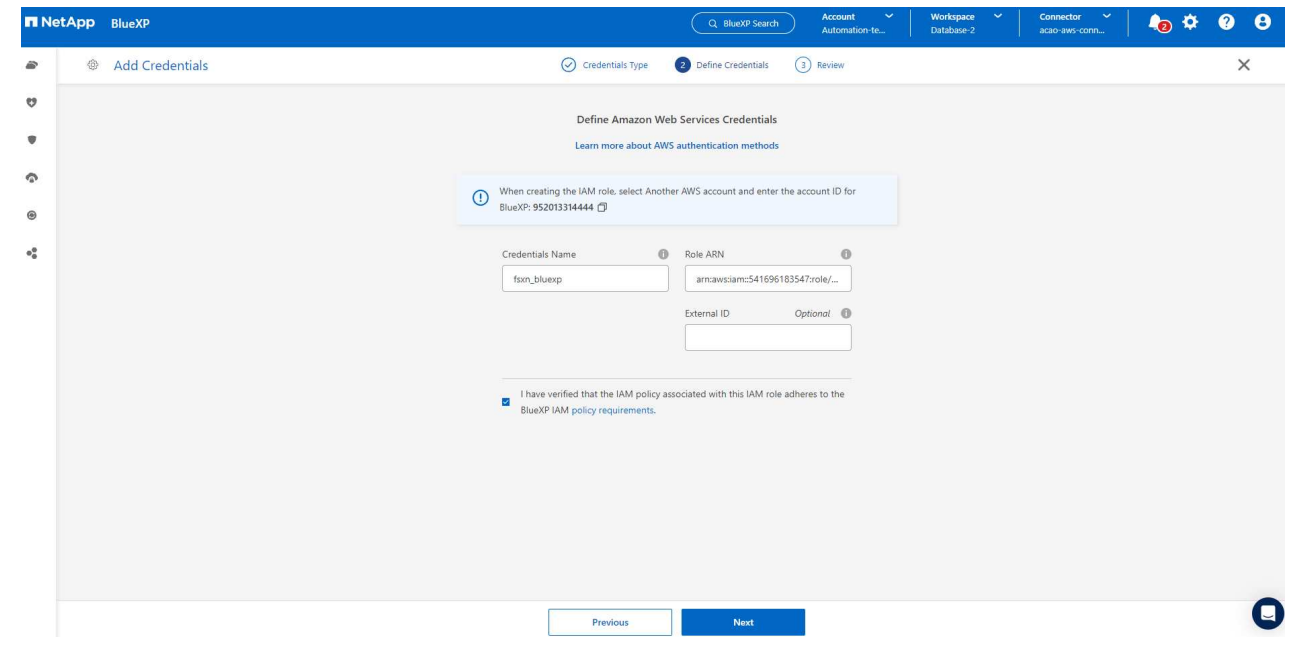

8. Rivedi e **Aggiungi**.

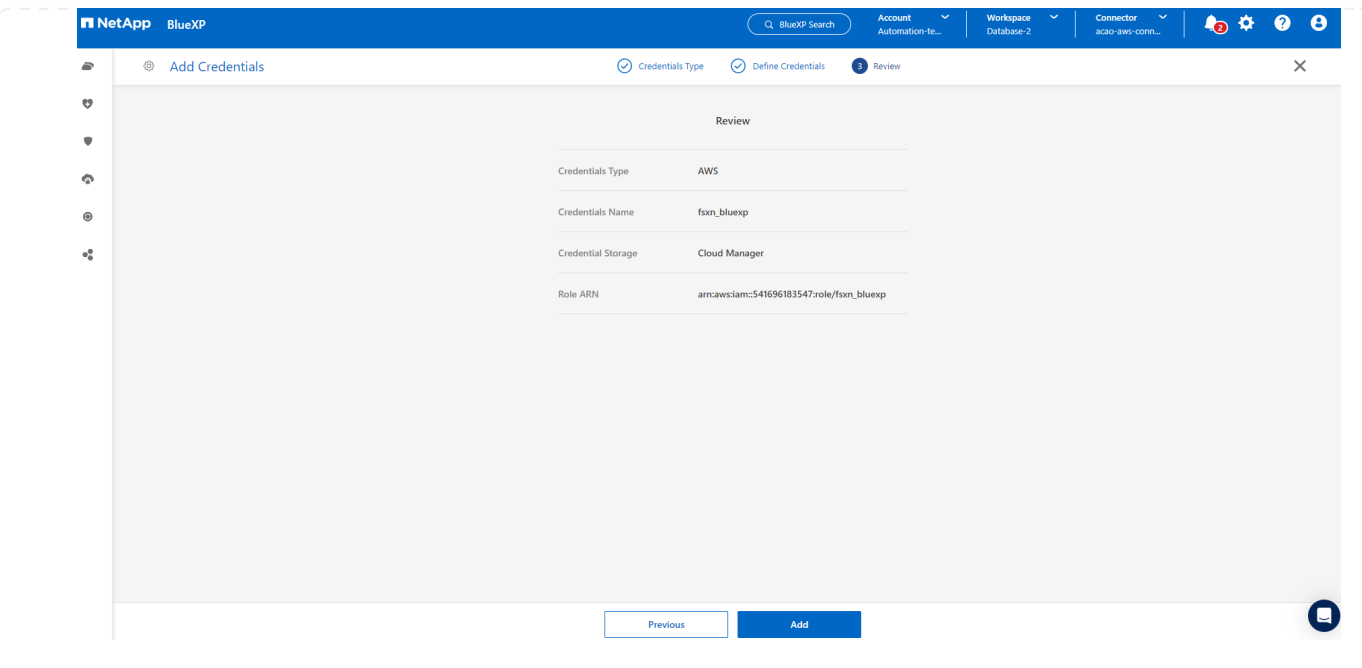

**Configurazione dei servizi SnapCenter**

Con il connettore distribuito e la credenziale aggiunta, i servizi SnapCenter possono ora essere configurati con la seguente procedura:

1. Da **My Working Environment** fare clic su **Add Working Environment** (Aggiungi ambiente di lavoro) per scoprire FSX implementato in AWS.

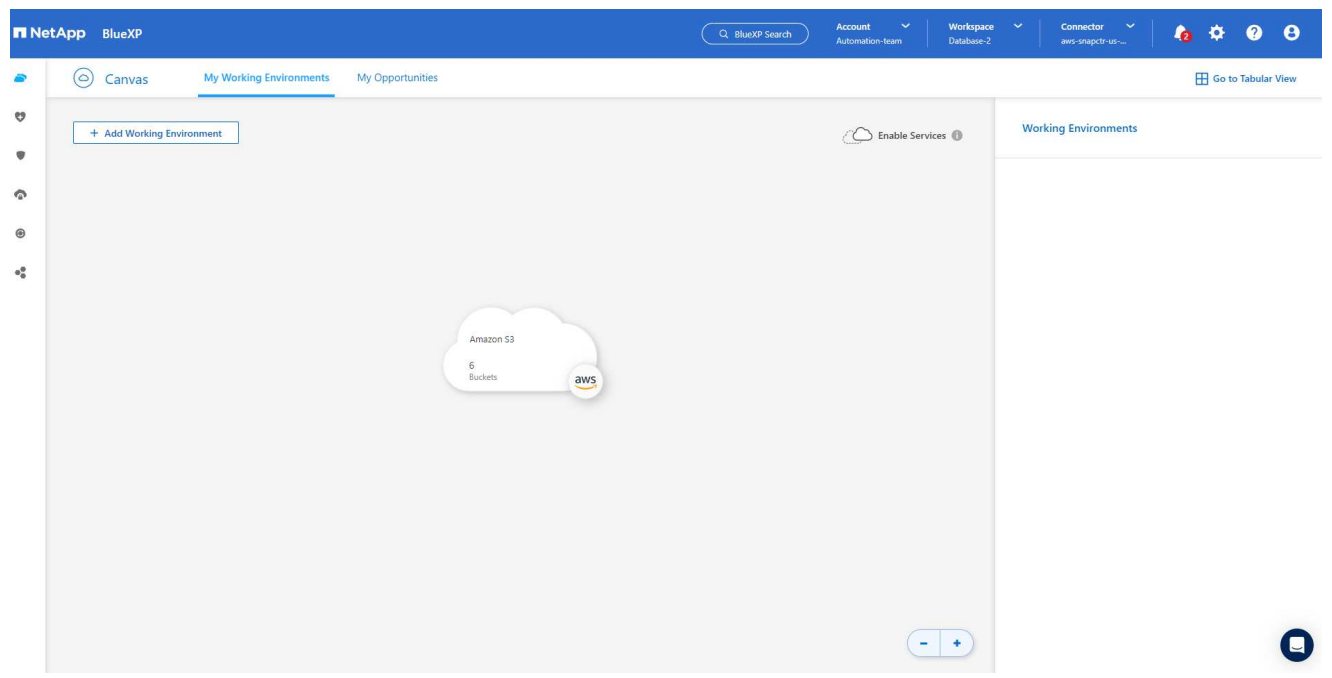

1. Scegliere **Amazon Web Services** come posizione.

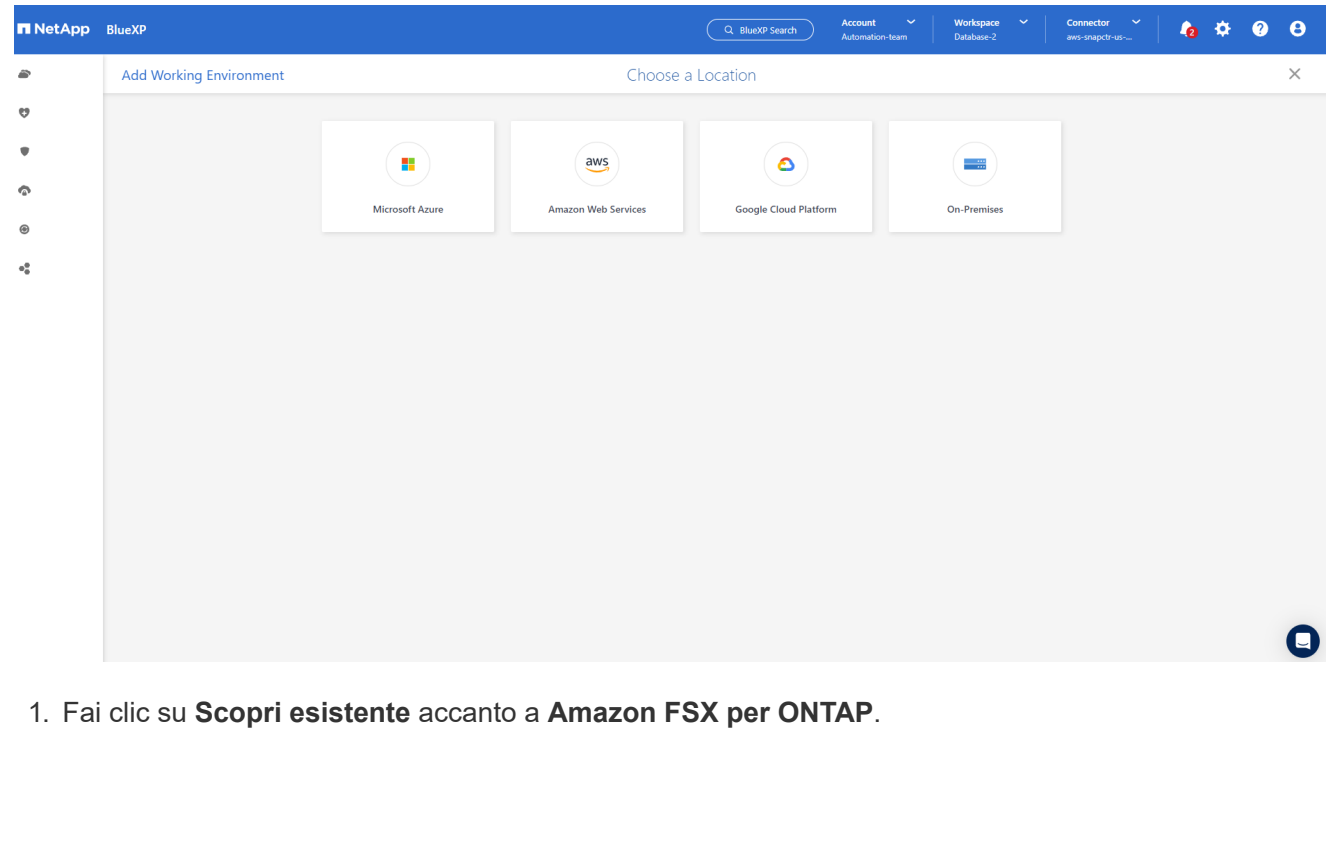

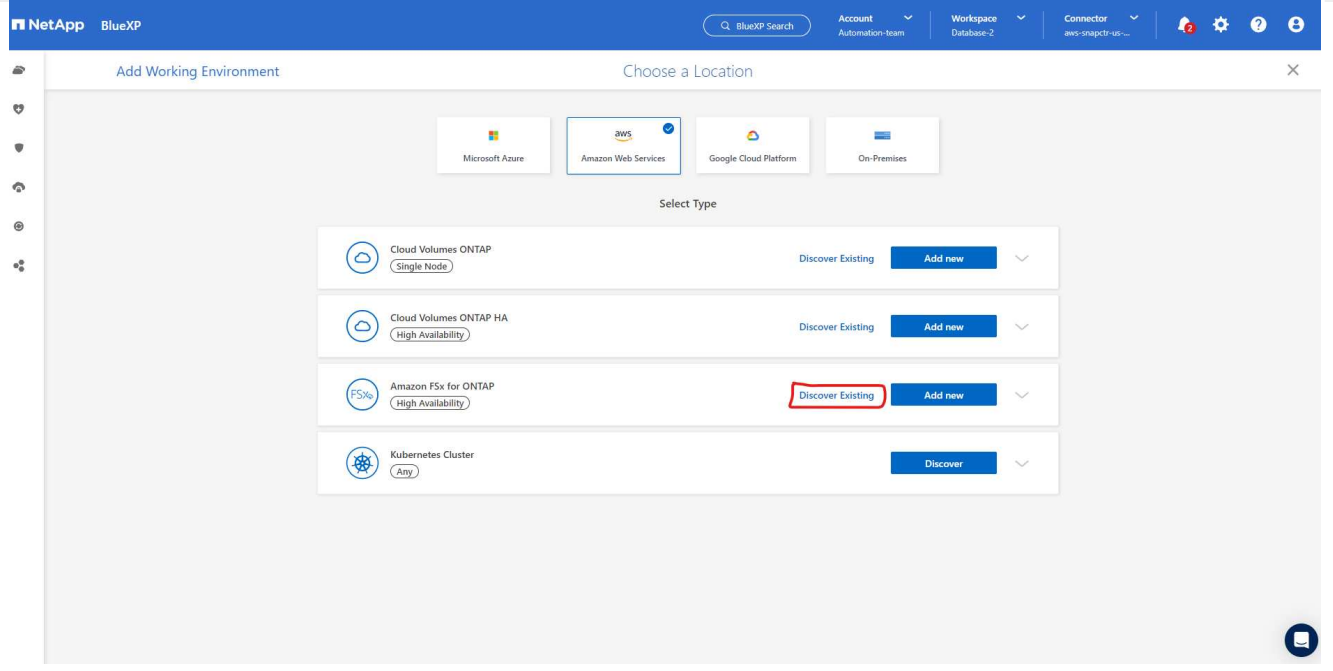

1. Seleziona il **Nome credenziali** creato nella sezione precedente per assegnare ad BlueXP le autorizzazioni necessarie per gestire FSX per ONTAP. Se non sono state aggiunte credenziali, è possibile aggiungerle dal menu **Settings** (Impostazioni) nell'angolo superiore destro della console BlueXP.

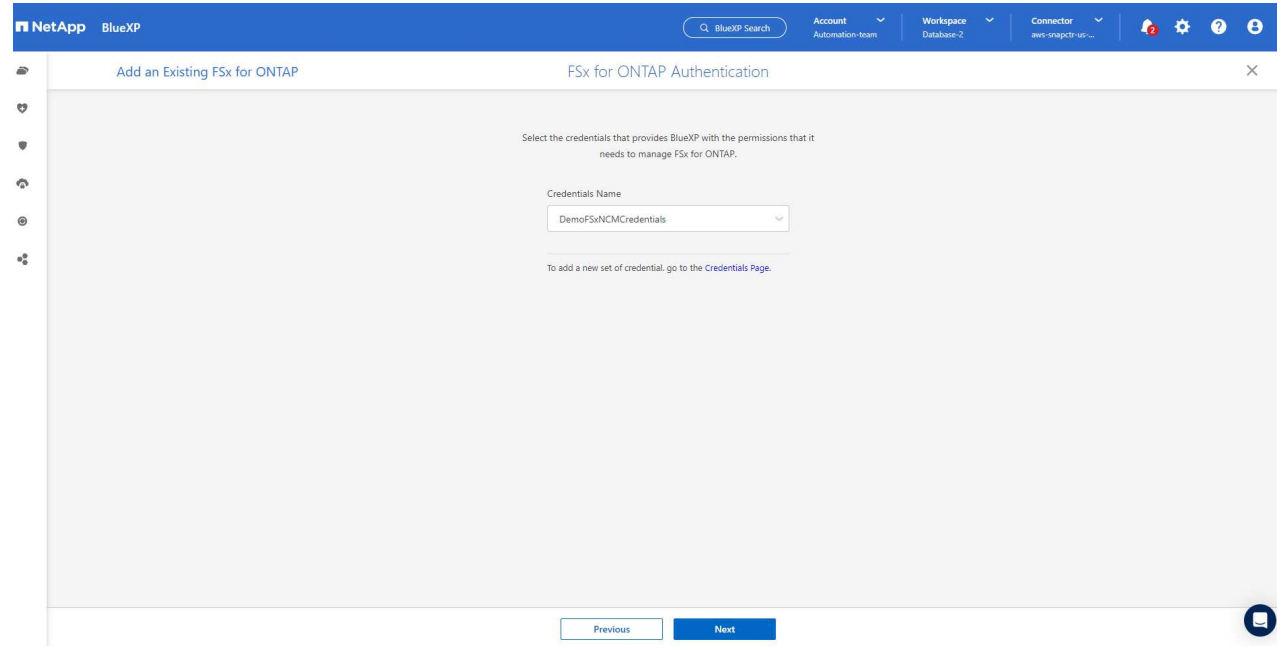

2. Scegliere la regione AWS in cui viene implementato Amazon FSX per ONTAP, selezionare il cluster FSX che ospita il database Oracle e fare clic su Aggiungi.

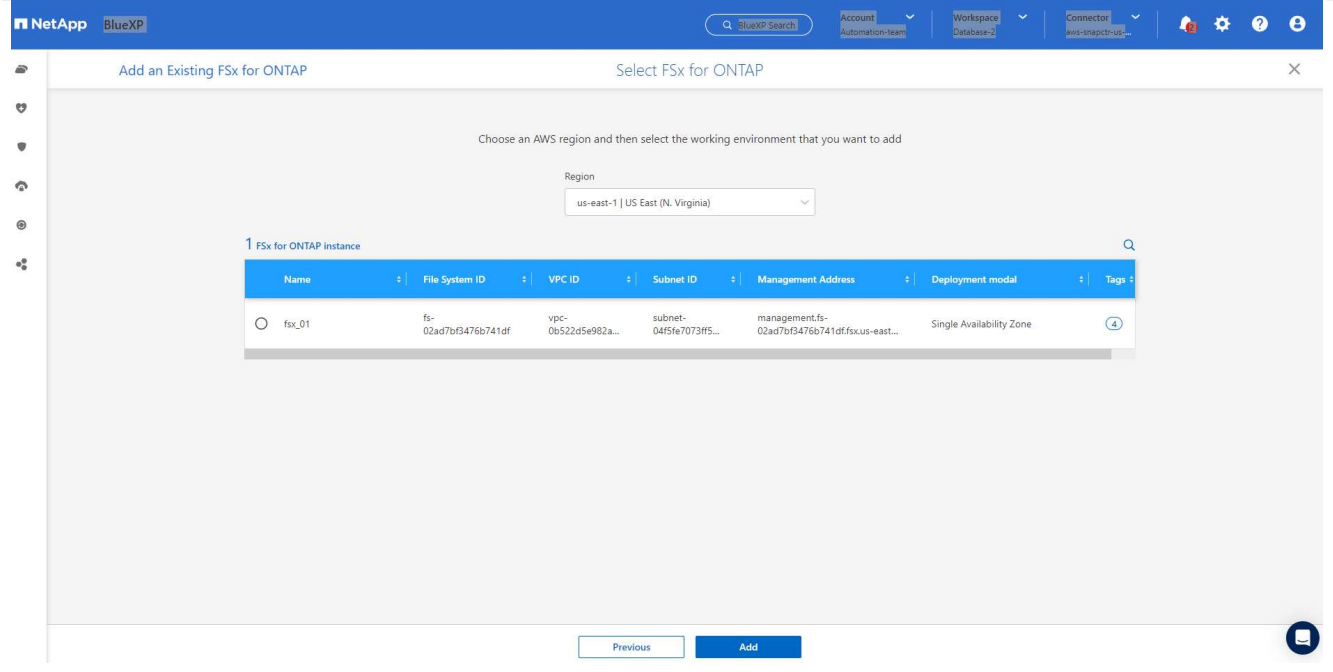

1. L'istanza scoperta di Amazon FSX per ONTAP viene ora visualizzata nell'ambiente di lavoro.

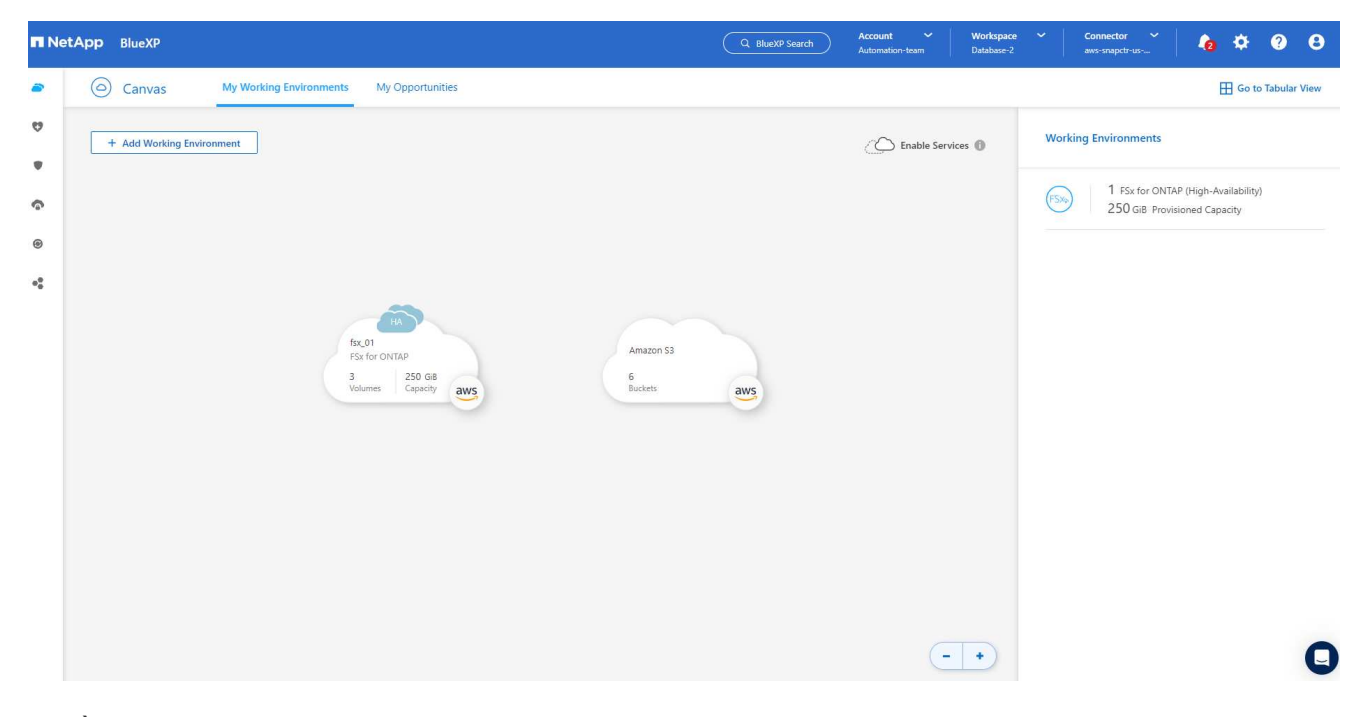

1. È possibile accedere al cluster FSX con le credenziali dell'account fsxadmin.

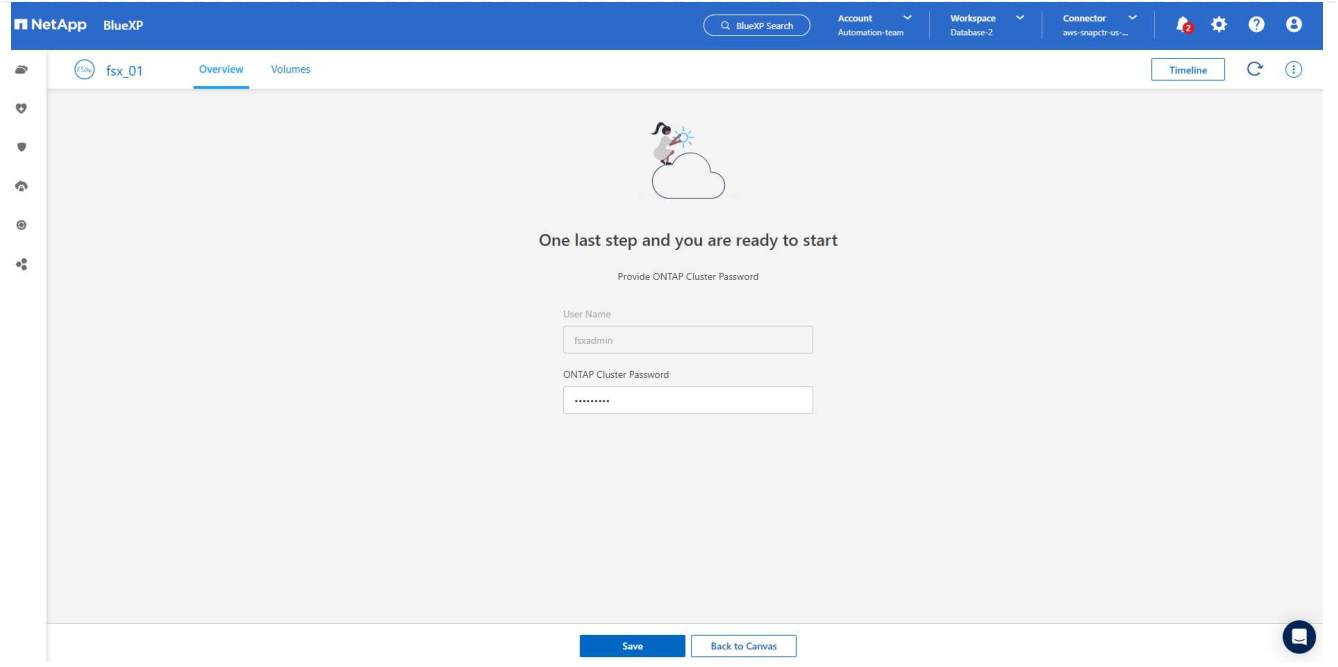

1. Dopo aver effettuato l'accesso ad Amazon FSX per ONTAP, esaminare le informazioni di storage del database (ad esempio i volumi del database).

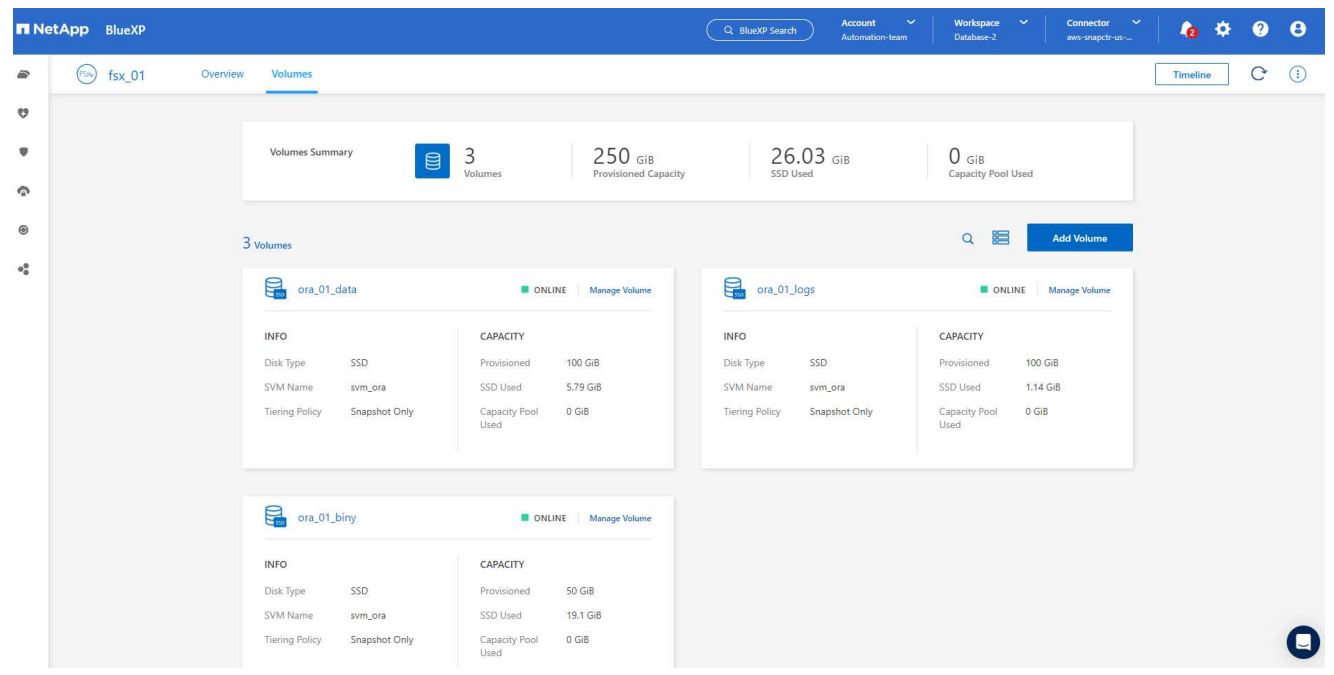

1. Dalla barra laterale sinistra della console, passare il mouse sull'icona di protezione, quindi fare clic su **protezione** > **applicazioni** per aprire la pagina di avvio delle applicazioni. Fare clic su **Scopri applicazioni**.

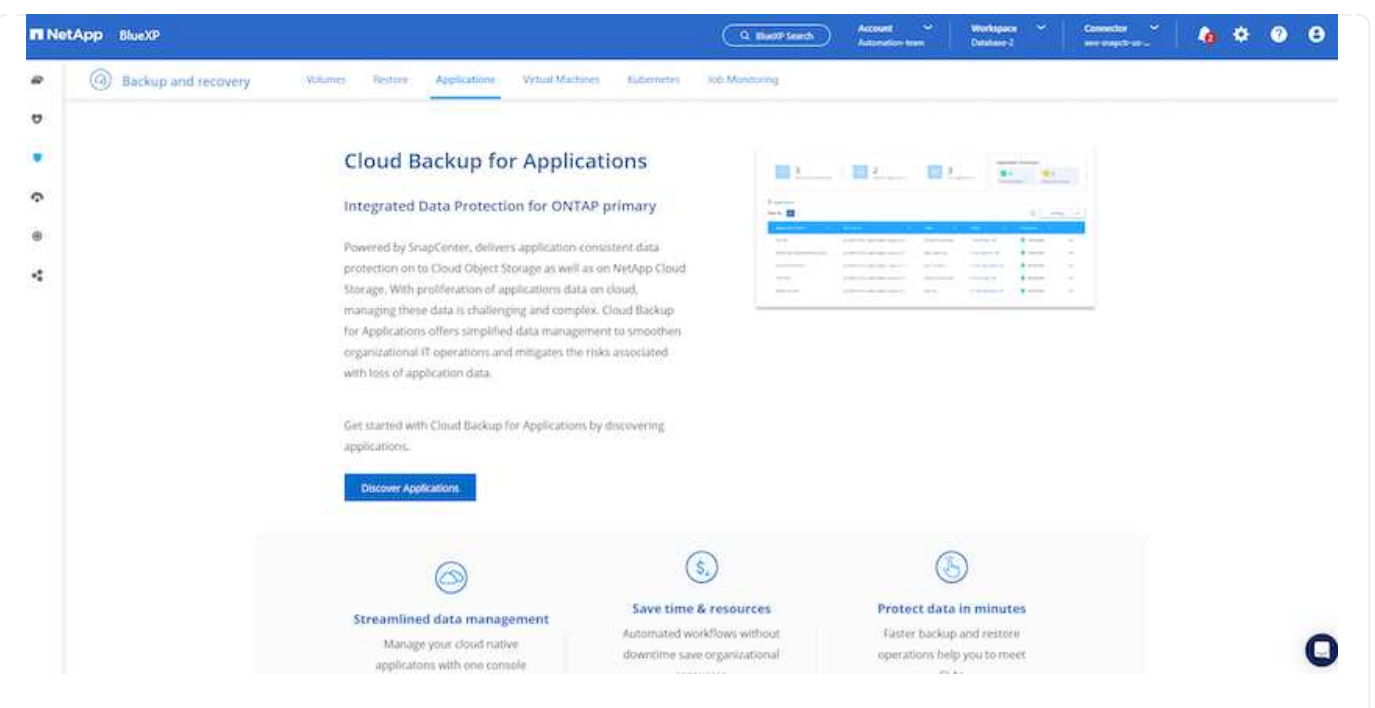

1. Selezionare **Cloud Native** come tipo di origine dell'applicazione.

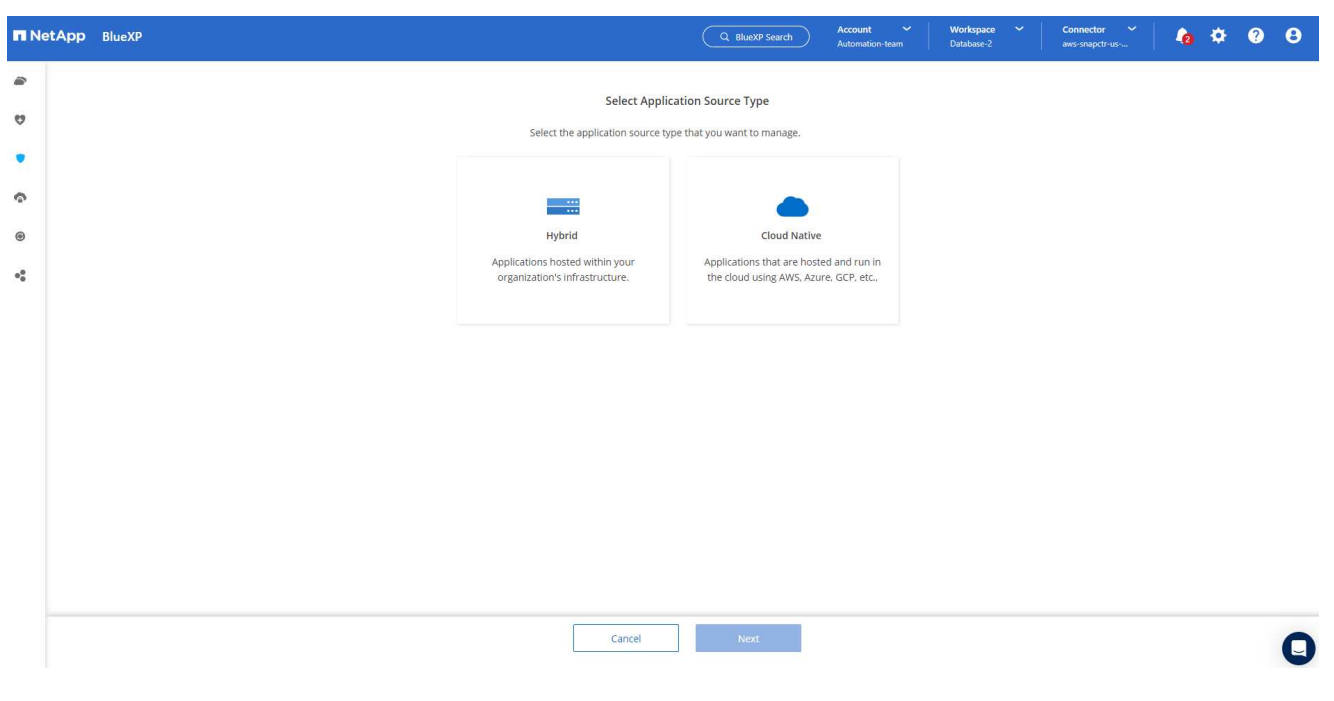

1. Scegliere **Oracle** come tipo di applicazione.

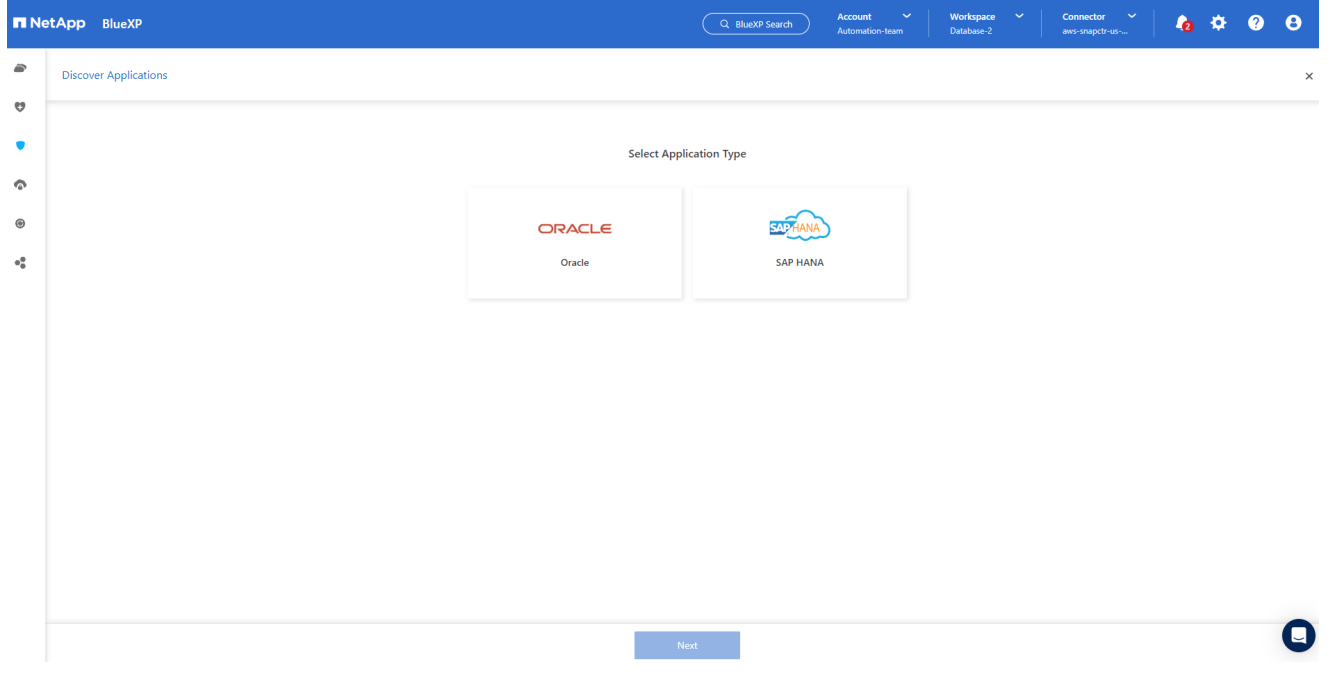

1. Inserisci i dettagli dell'host dell'applicazione AWS EC2 Oracle. Scegliere **utilizzo di SSH** come **tipo di installazione host** per l'installazione di un plug-in e il rilevamento del database. Quindi, fare clic su **Aggiungi chiave privata SSH**.

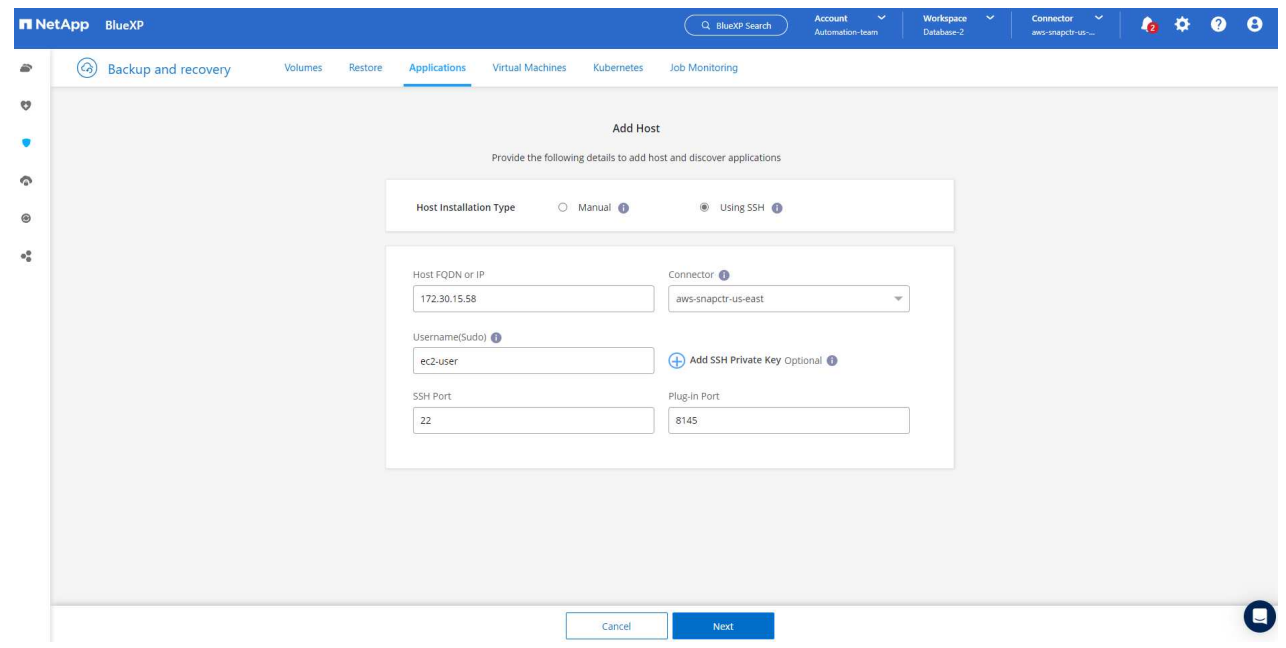

2. Incollare la chiave SSH per EC2 utenti per l'host database EC2 e fare clic su **convalida** per continuare.

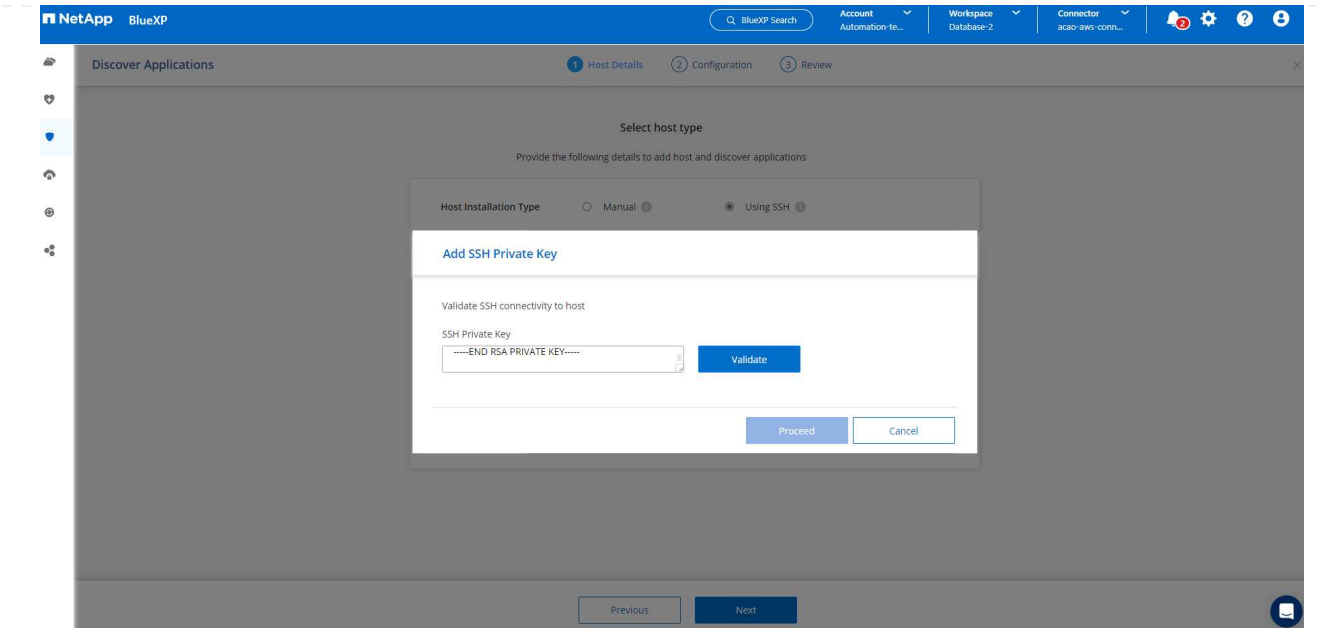

3. Verrà richiesto di **convalidare l'impronta digitale** per continuare.

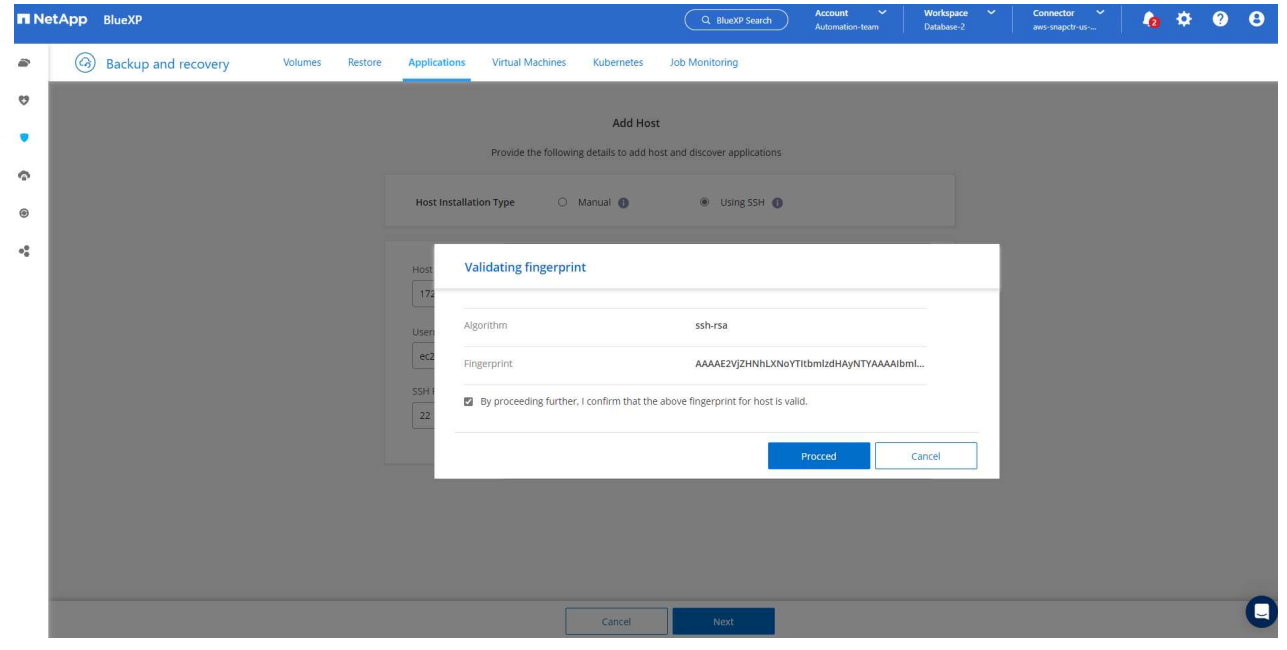

4. Fare clic su **Next** (Avanti) per installare un plug-in del database Oracle e scoprire i database Oracle sull'host EC2. I database rilevati vengono aggiunti ad **applicazioni**. Il database **Stato protezione** viene visualizzato come **non protetto** quando viene rilevato inizialmente.

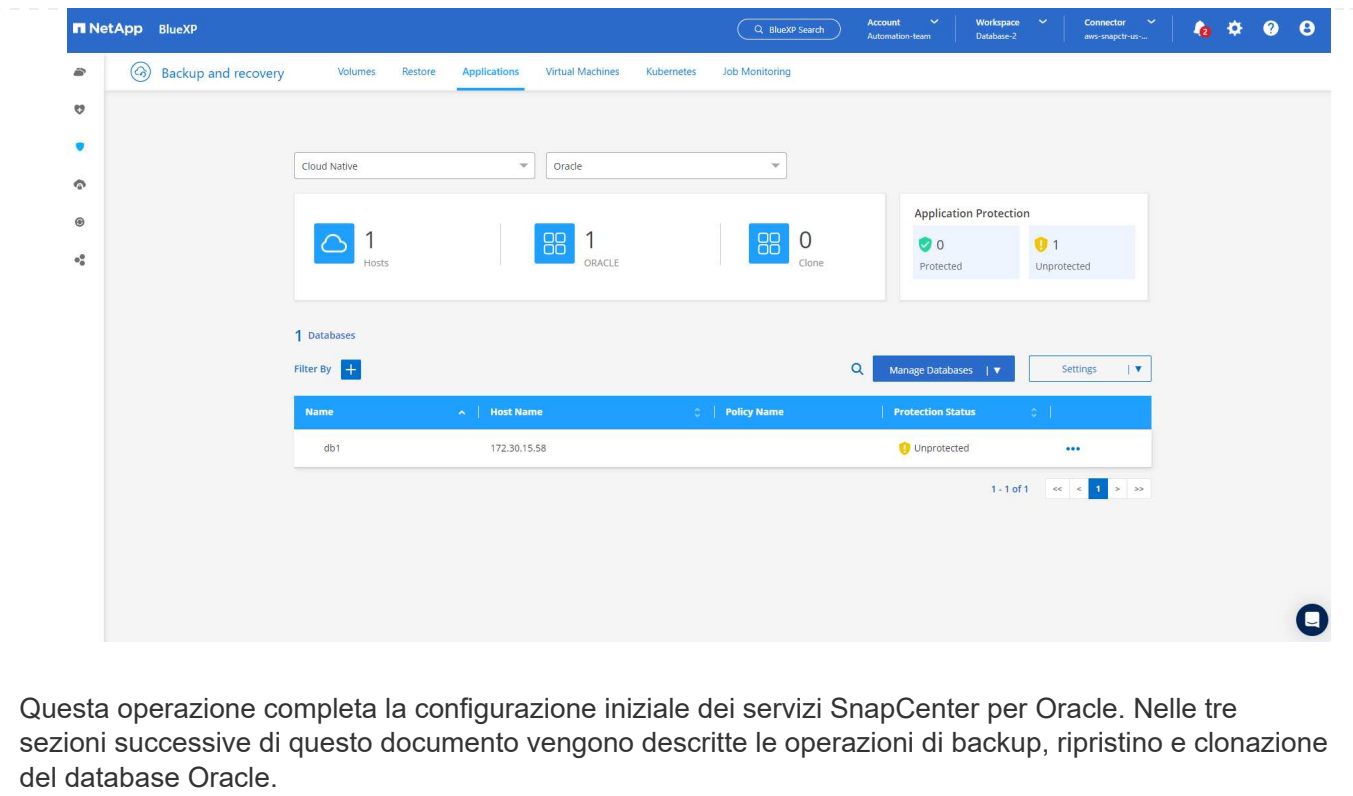

# **Backup del database Oracle**

1. Fare clic sui tre punti accanto al database **Protection Status** (Stato protezione), quindi fare clic su **Polices** (Criteri) per visualizzare i criteri di protezione predefiniti del database che è possibile applicare per proteggere i database Oracle.

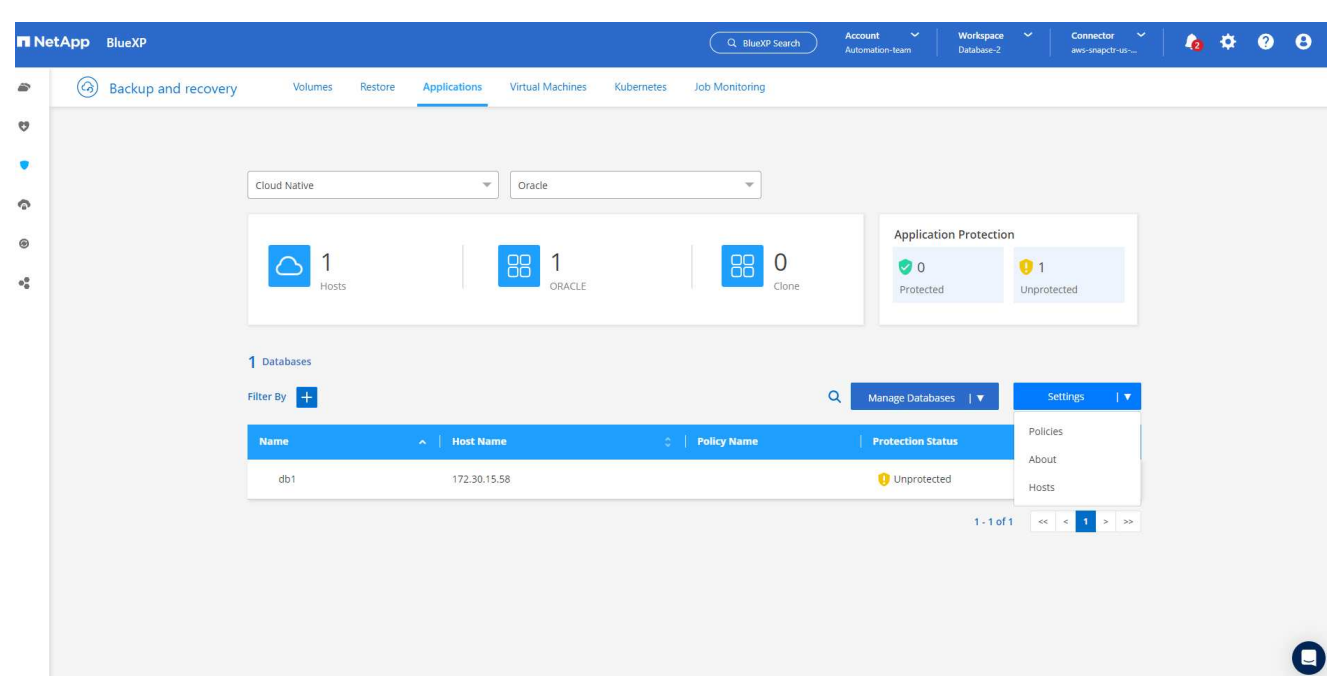

1. È inoltre possibile creare policy personalizzate con una frequenza di backup personalizzata e una finestra di conservazione dei dati di backup.

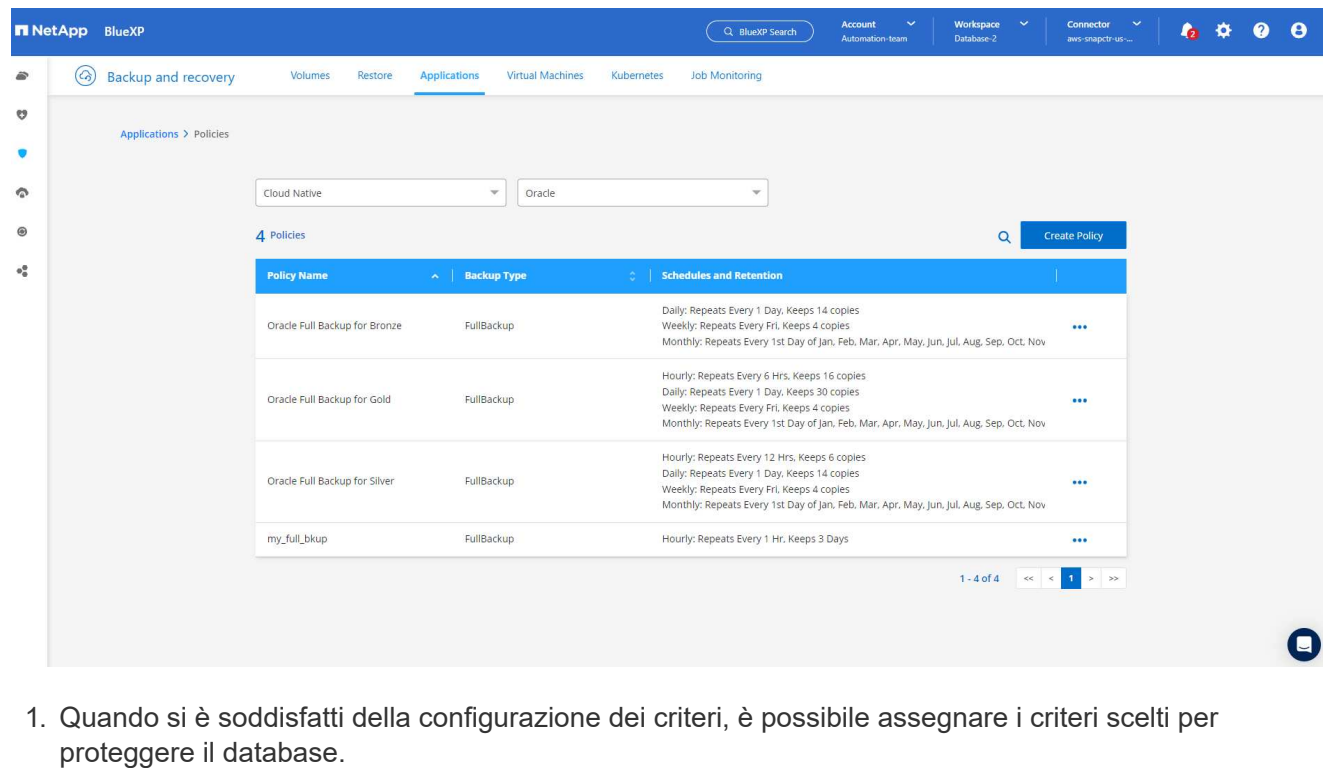

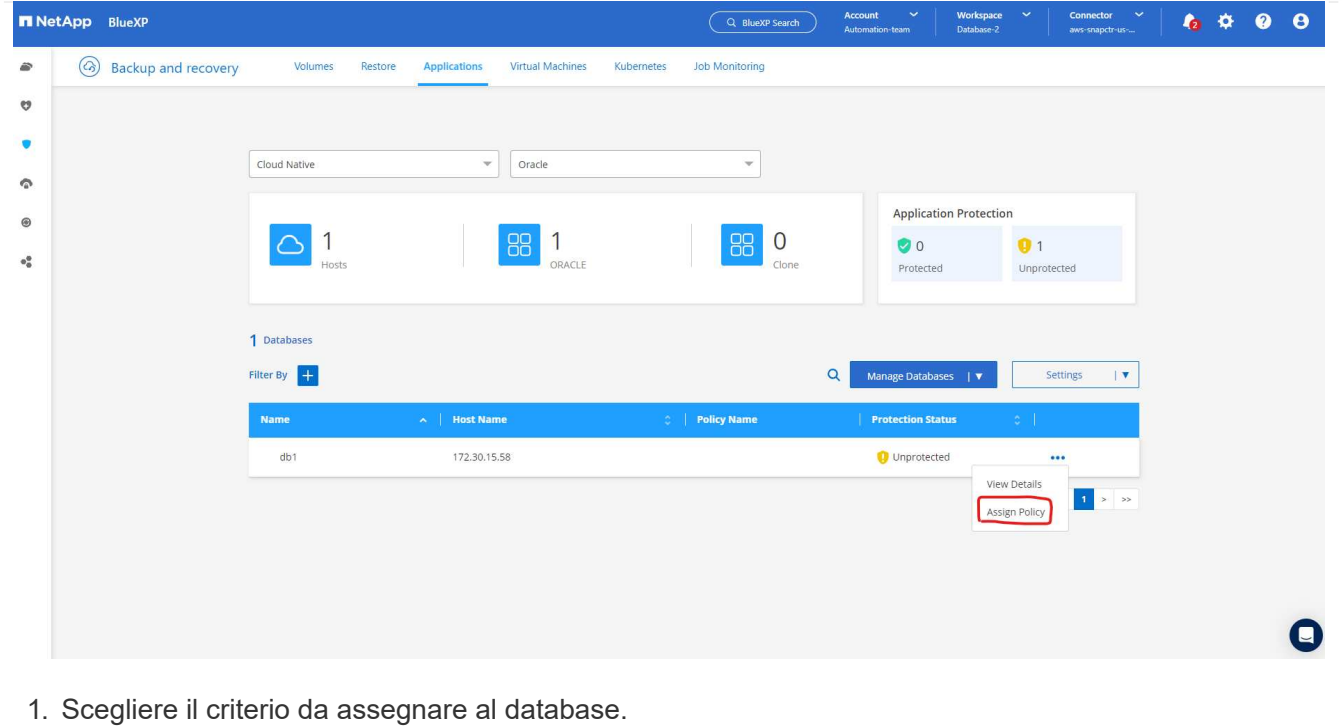

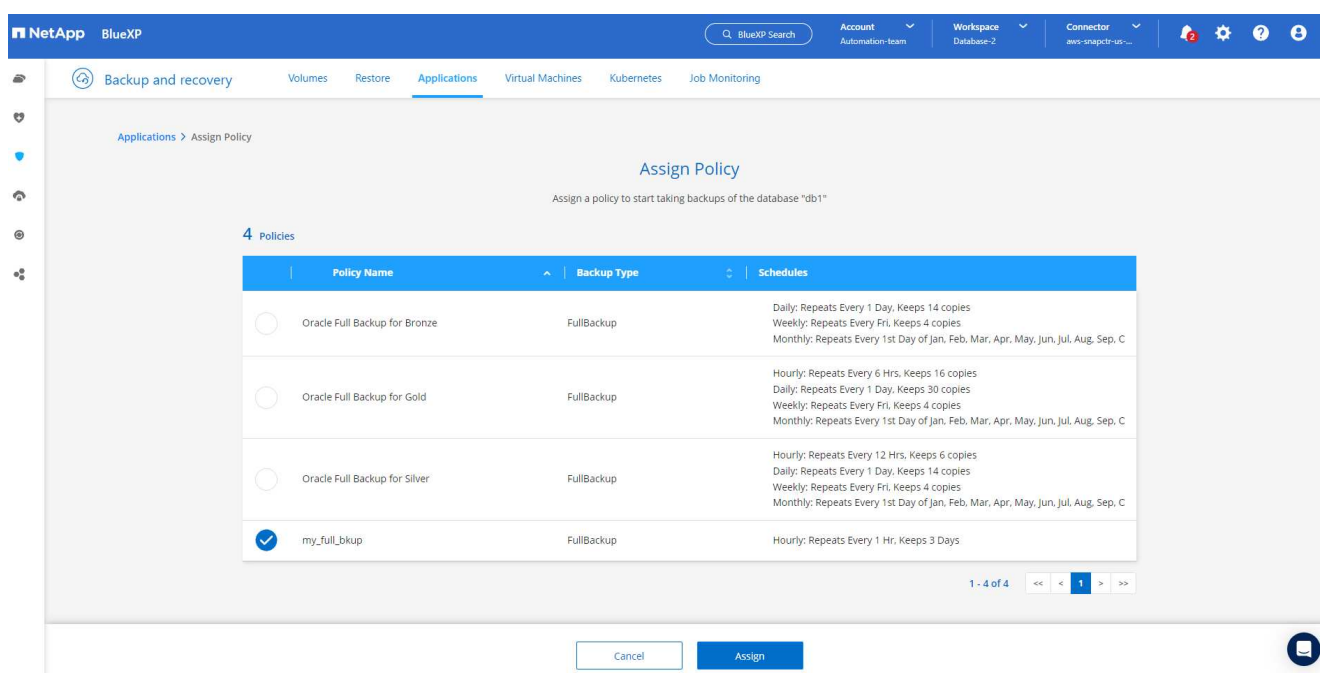

1. Una volta applicato il criterio, lo stato di protezione del database è cambiato in **Protected** con un segno di spunta verde.

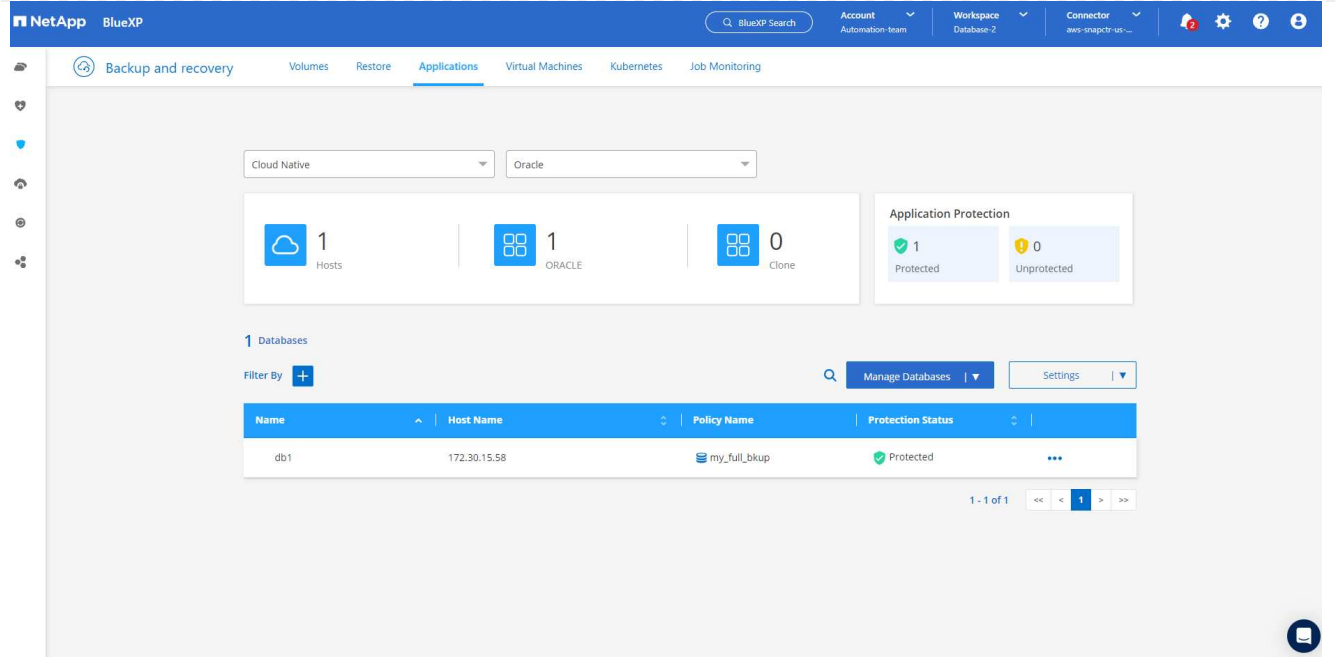

1. Il backup del database viene eseguito in base a una pianificazione predefinita. È inoltre possibile eseguire un backup on-demand one-off, come illustrato di seguito.

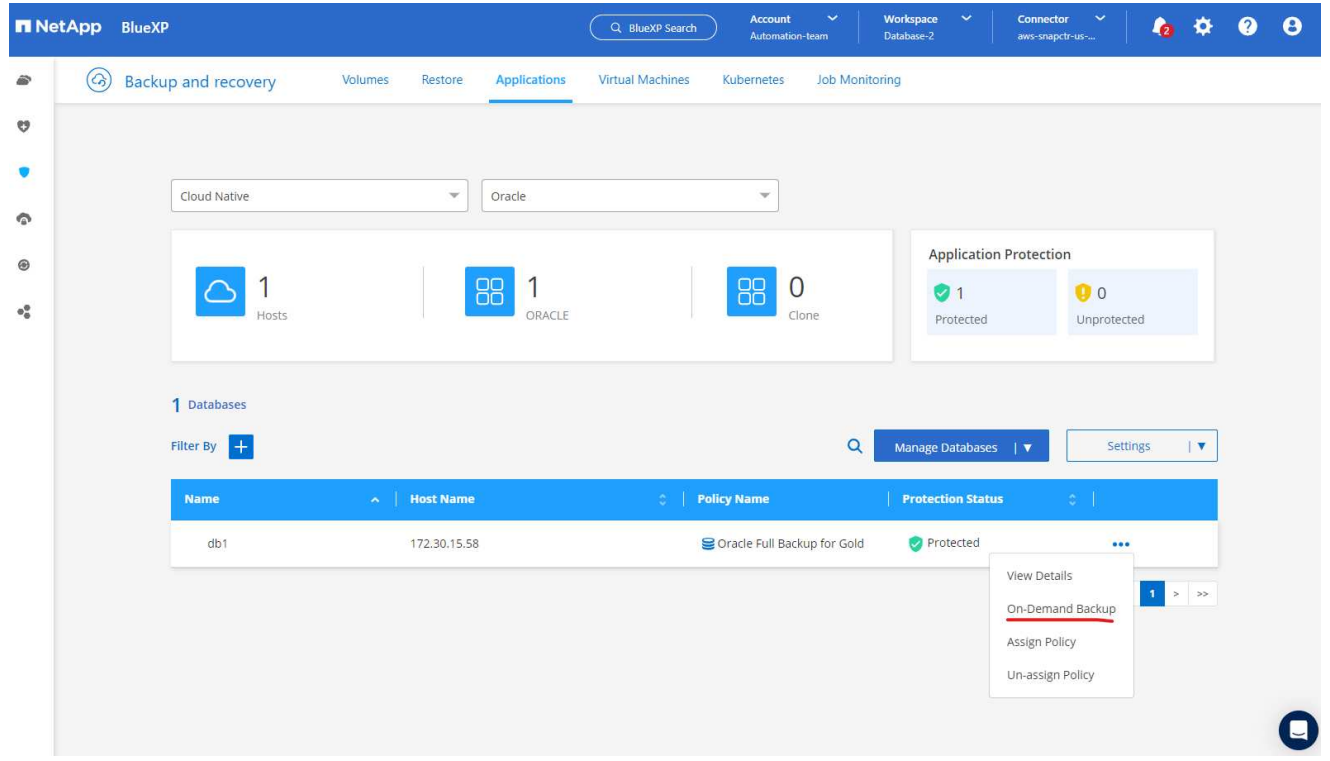

1. I dettagli dei backup del database possono essere visualizzati facendo clic su **View Details** (Visualizza dettagli) dall'elenco dei menu. Tra cui nome, tipo di backup, SCN e data di backup. Un set di backup copre un'istantanea sia per il volume di dati che per il volume di log. Lo snapshot di un volume di log viene eseguito subito dopo lo snapshot di un volume di database. È possibile applicare un filtro se si cerca un backup particolare in un elenco lungo.

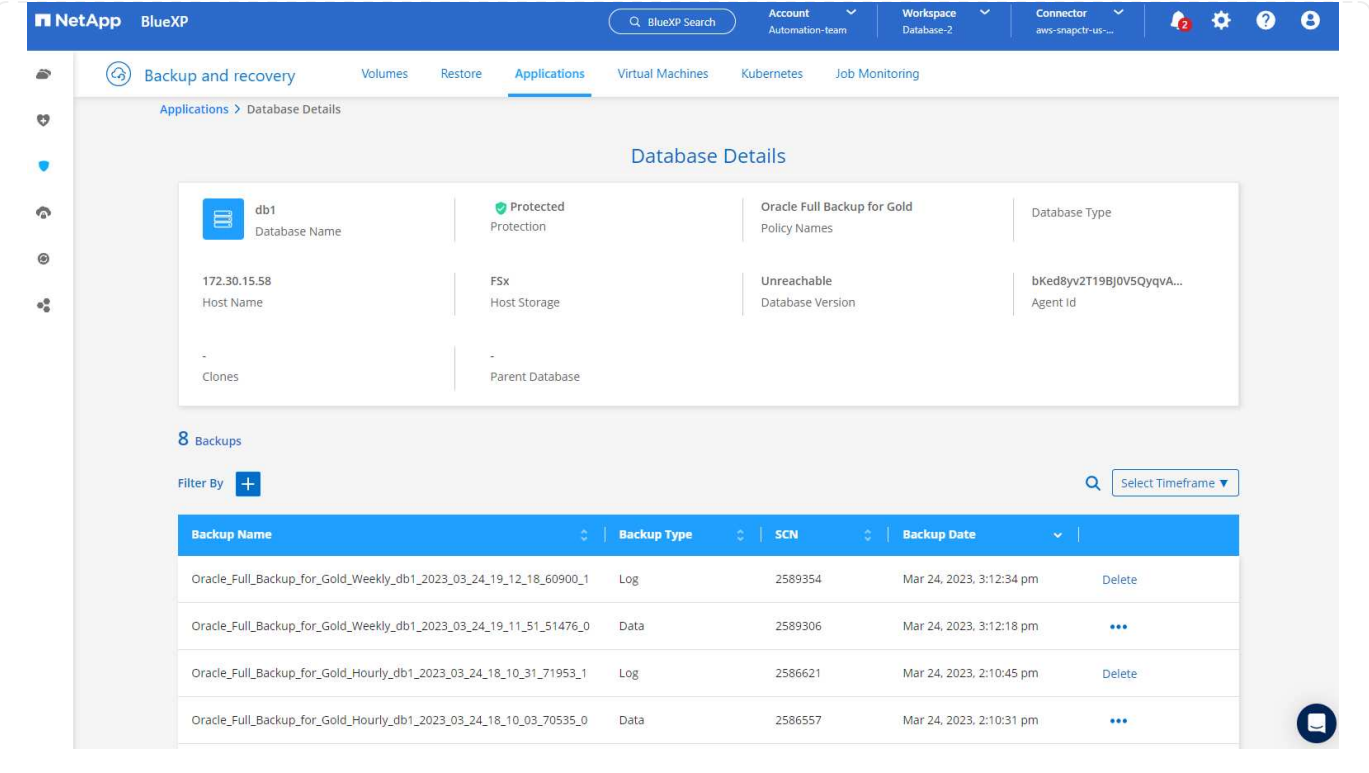

**Ripristino e ripristino del database Oracle**

1. Per un ripristino del database, scegliere il backup corretto, in base al tempo di backup o SCN. Fare clic sui tre punti del backup dei dati del database, quindi fare clic su **Restore** (Ripristina) per avviare il ripristino e il ripristino del database.

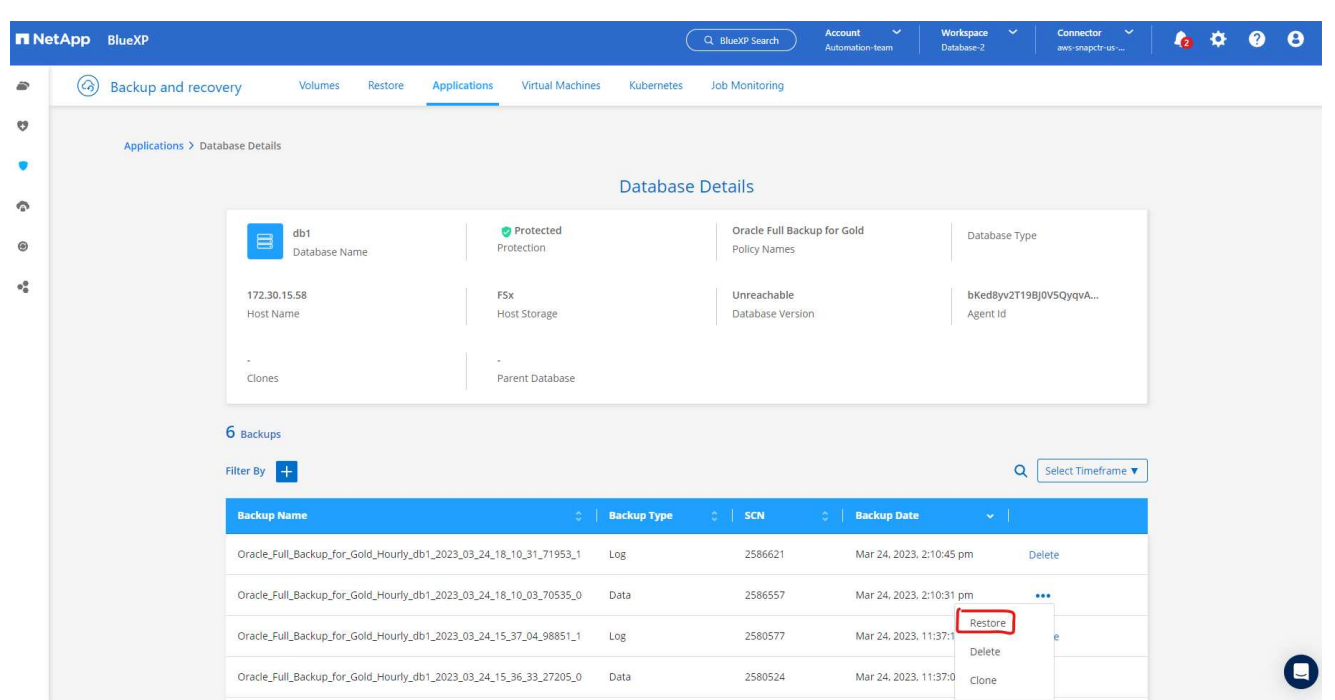

1. Scegliere l'impostazione di ripristino. Se dopo il backup non è cambiato nulla nella struttura fisica del database (ad esempio l'aggiunta di un file di dati o di un gruppo di dischi), è possibile utilizzare l'opzione **Force in Place restore** (Ripristino forzato in posizione), che in genere è più veloce. In caso contrario, non selezionare questa casella.

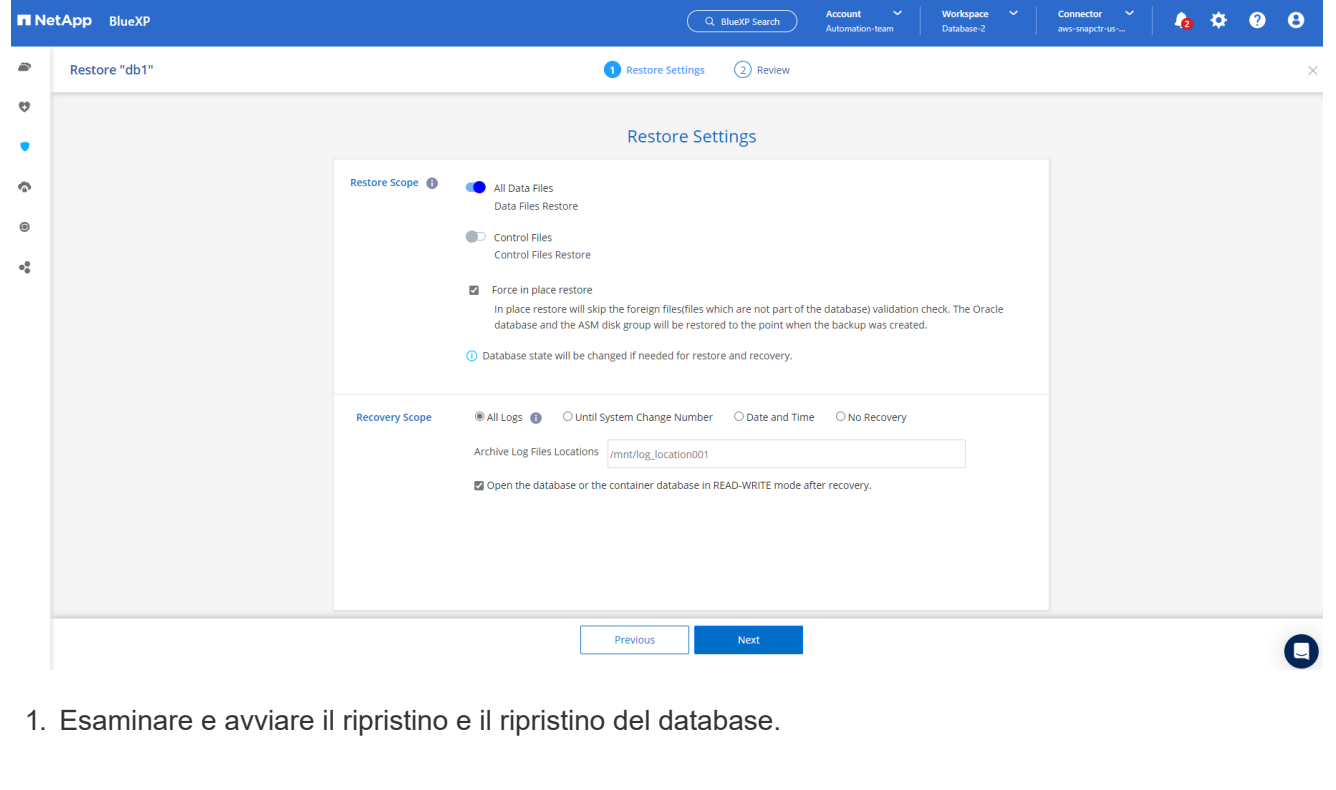

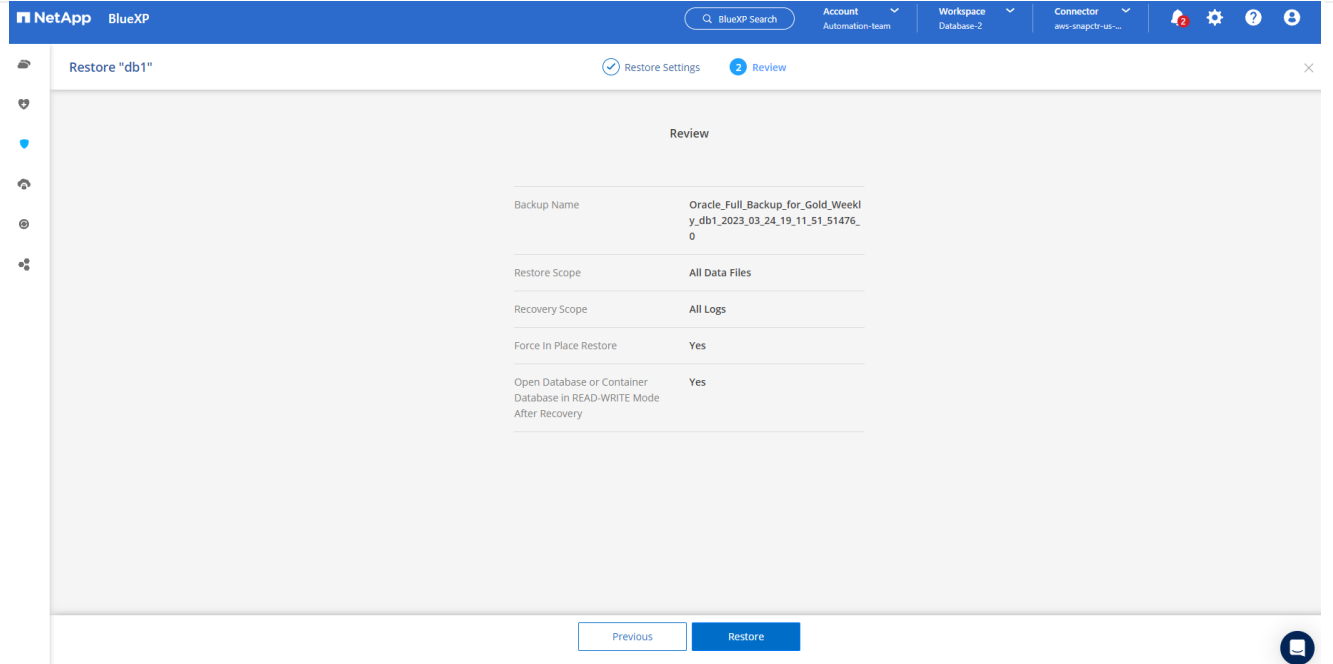

1. Dalla scheda **Job Monitoring**, è possibile visualizzare lo stato del processo di ripristino e tutti i dettagli durante l'esecuzione.

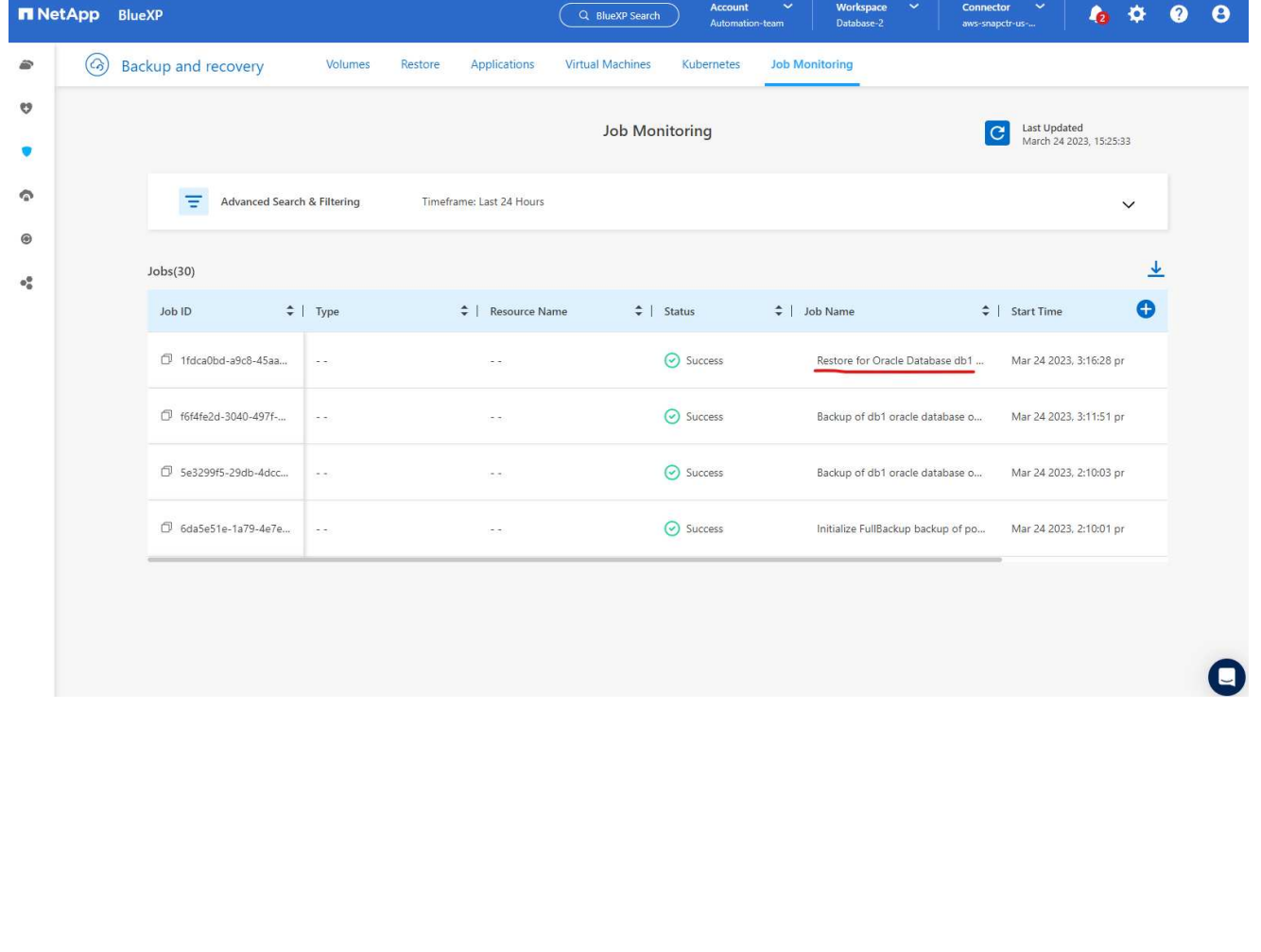

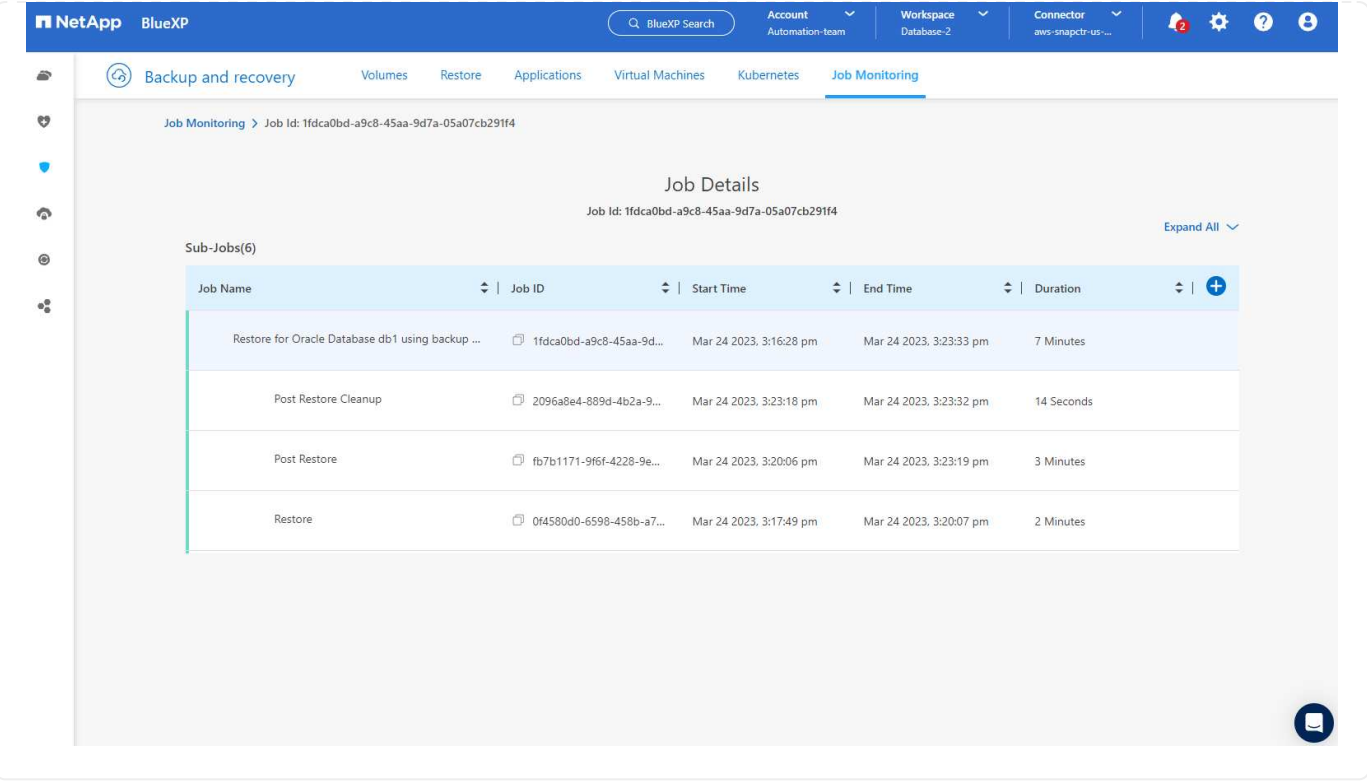

**Clone del database Oracle**

Per clonare un database, avviare il flusso di lavoro dei cloni dalla stessa pagina dei dettagli di backup del database.

1. Selezionare la copia di backup del database corretta, fare clic sui tre punti per visualizzare il menu e scegliere l'opzione **Clone**.

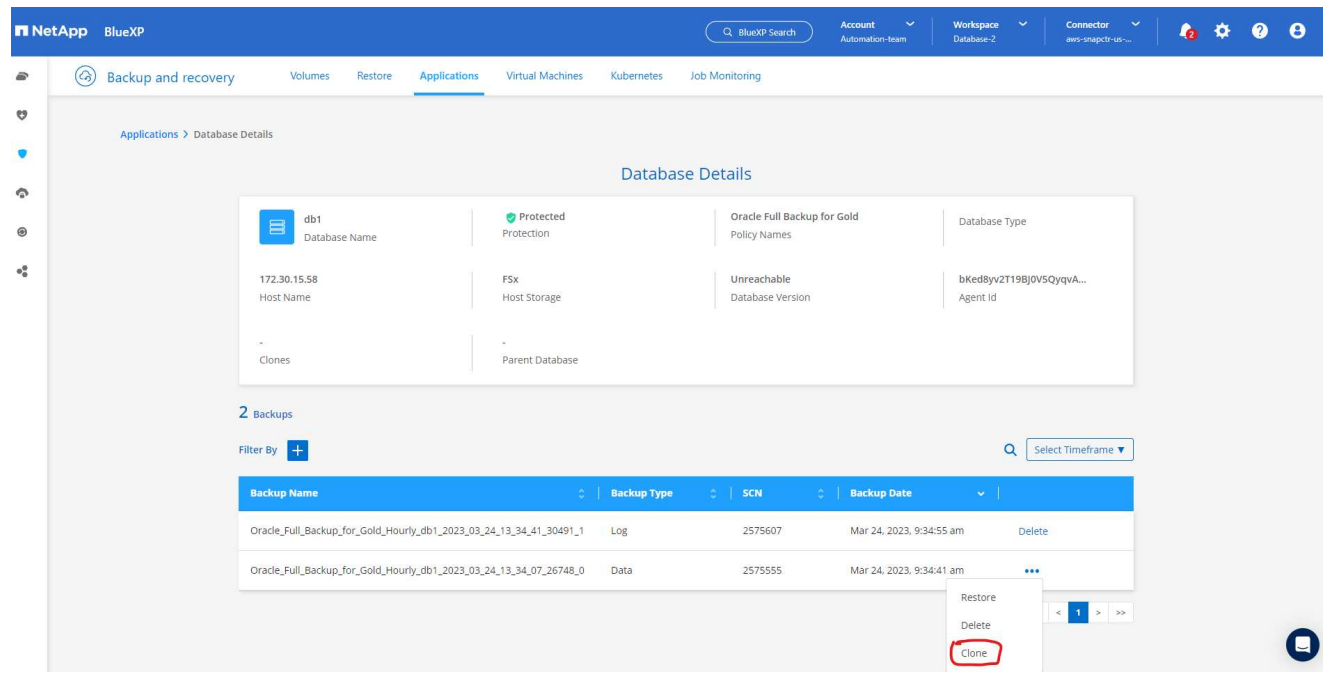

1. Selezionare l'opzione **Basic** se non è necessario modificare i parametri del database clonati.

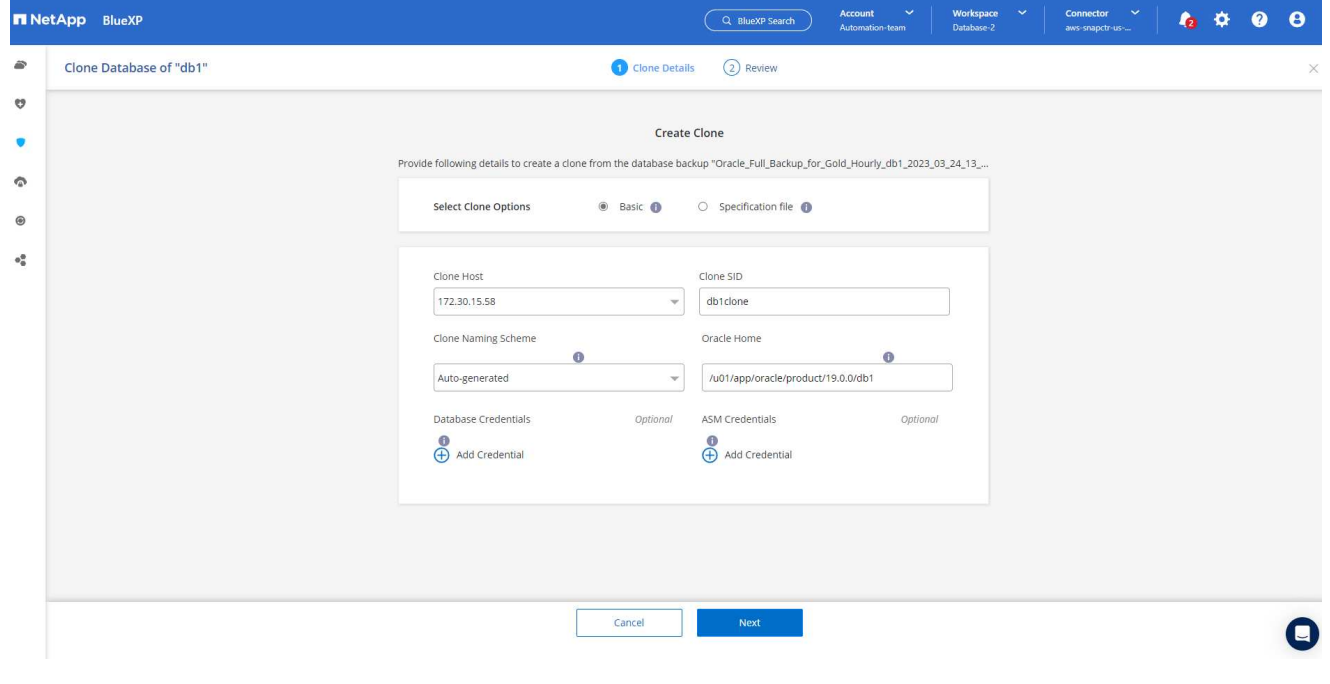

1. In alternativa, selezionare **Specification file**, che consente di scaricare il file init corrente, apportare modifiche e quindi caricarlo nuovamente nel lavoro.

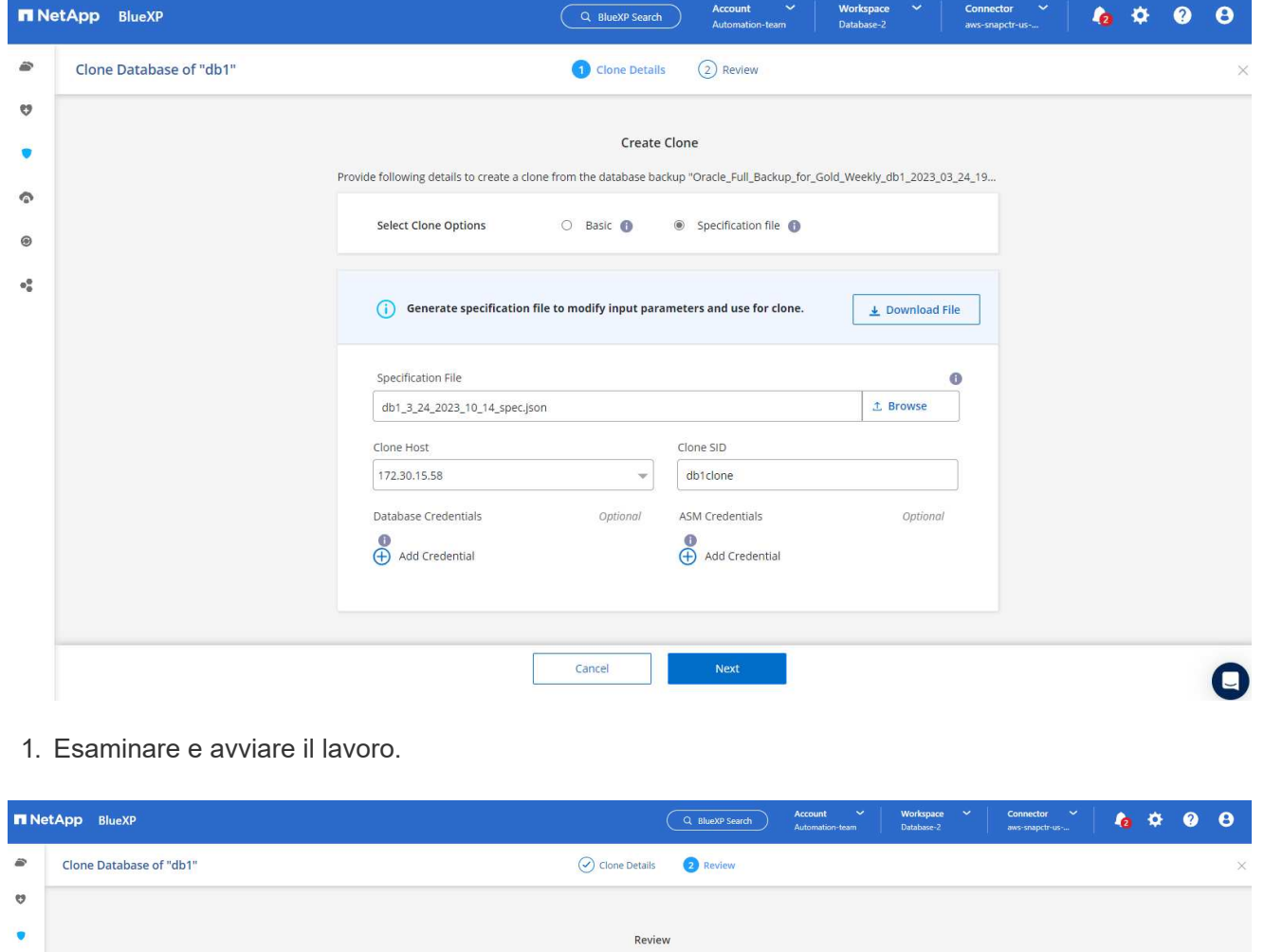

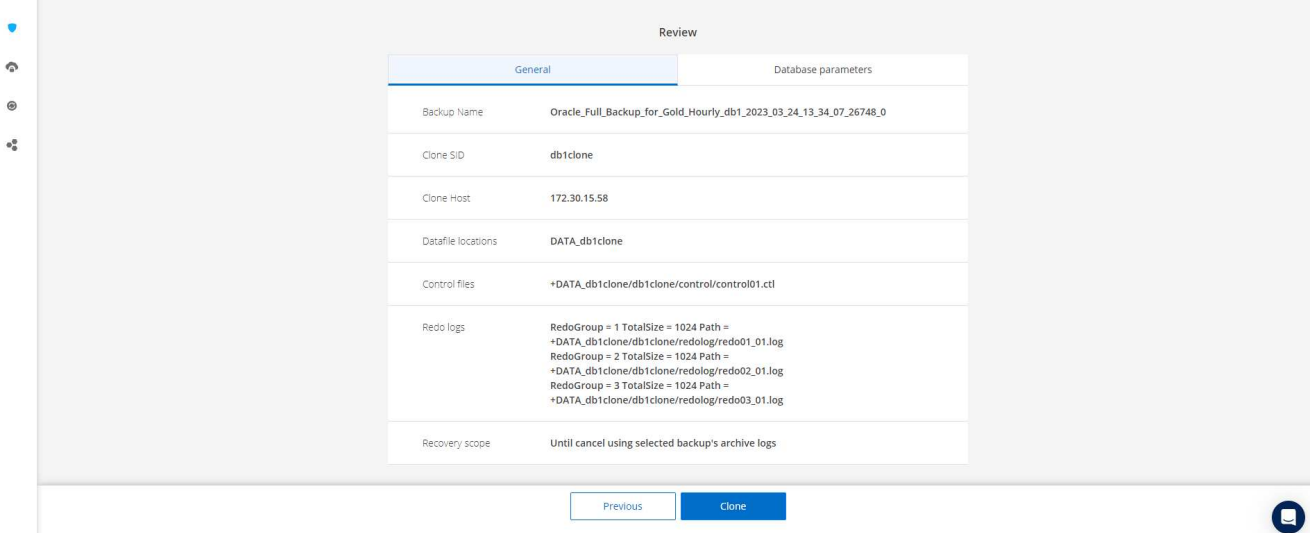

1. Controllare lo stato del lavoro di clonazione dalla scheda **Job Monitoring**.

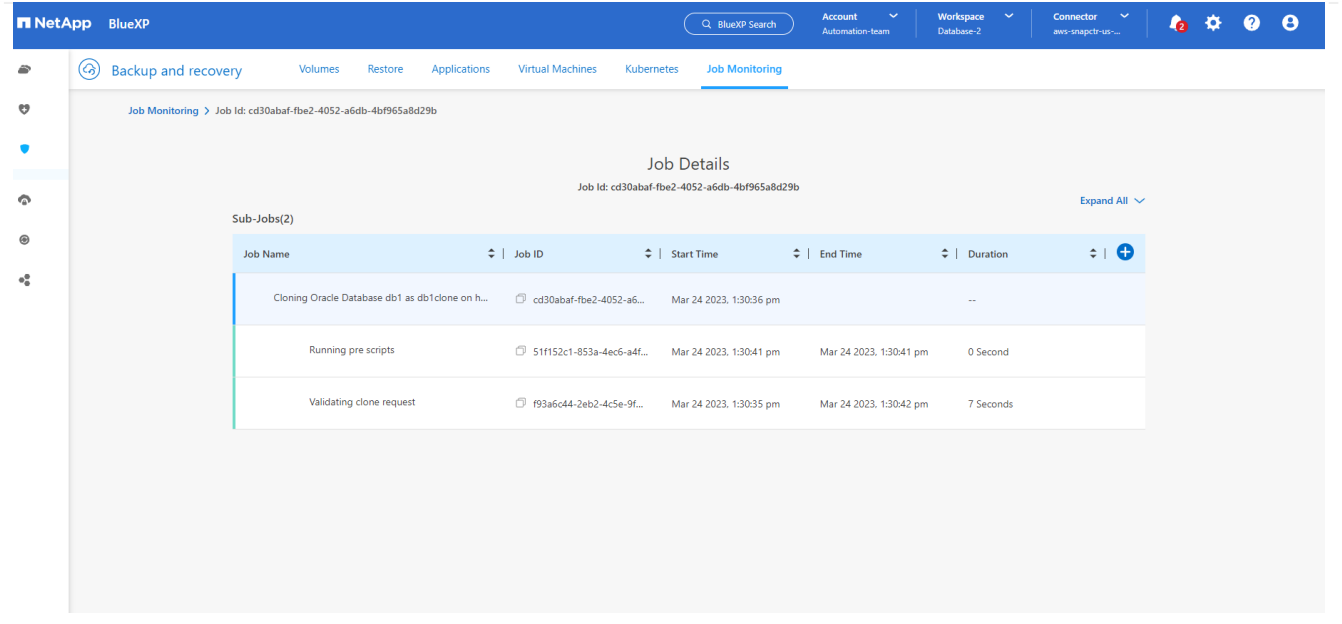

1. Convalidare il database clonato sull'host dell'istanza EC2.
Multiple entries with the same \$ORACLE SID are not allowed. +ASM:/u01/app/oracle/product/19.0.0/grid:N db1:/u01/app/oracle/product/19.0.0/db1:N # SnapCenter Plug-in for Oracle Database generated entry (DO NOT REMOVE THIS LINE) db1clone:/u01/app/oracle/product/19.0.0/db1:N [oracle@ip-172-30-15-58 ~]\$ crsctl stat res -t Name Target State Server State details Local Resources ora.DATA.dg ONLINE ONLINE ip-172-30-15-58 **STABLE** ora. DATA DB1CLONE.dg ONLINE ONLINE ip-172-30-15-58 STABLE ora.LISTENER.lsnr ONLINE ONLINE ip-172-30-15-58 **STABLE** ora.LOGS.dg ip-172-30-15-58 ONLINE ONLINE STABLE ora. LOGS SCO 2748138658.dg ONLINE ONLINE ip-172-30-15-58 STARLE ora.asm ONLINE ONLINE ip-172-30-15-58 Started, STABLE ora.ons OFFLINE OFFLINE ip-172-30-15-58 **STABLE** Cluster Resources haan.sro ONLINE ONLINE ip-172-30-15-58 **STABLE** ora.db1.db ONLINE ONLINE Open, HOME=/u01/app/o ip-172-30-15-58 racle/product/19.0.0 /db1, STABLE ora.db1clone.db ONLINE ONLINE ip-172-30-15-58 Open, HOME=/u01/app/o racle/product/19.0.0 /db1, STABLE ora.diskmon OFFLINE OFFLINE STABLE ora.driver.afd ONLINE ONLINE ip-172-30-15-58 STABLE ora.evmd

 $[oracle@ip-172-30-15-58 ~18]$ 

 $SQL>$ 

ONLINE ONLINE

[oracle@ip-172-30-15-58 ~]\$ export ORACLE\_HOME=/u01/app/oracle/product/19.0.0/db1<br>[oracle@ip-172-30-15-58 ~]\$ export ORACLE\_SID=db1clone<br>[oracle@ip-172-30-15-58 ~]\$ export PATH=\$ORACLE\_HOME/bin:\$PATH [oracle@ip-172-30-15-58 ~]\$ sqlplus / as sysdba SQL\*Plus: Release 19.0.0.0.0 - Production on Fri Mar 24 18:32:21 2023 Version 19.18.0.0.0 Copyright (c) 1982, 2022, Oracle. All rights reserved. Connected to: Oracle Database 19c Enterprise Edition Release 19.0.0.0.0 - Production Version 19.18.0.0.0 SQL> select name, open\_mode from v\$database; NAME OPEN MODE DB1CLONE READ WRITE

ip-172-30-15-58

STABLE

### **Ulteriori informazioni**

Per ulteriori informazioni sulle informazioni descritte in questo documento, consultare i seguenti documenti e/o siti Web:

• Configurare e amministrare BlueXP

["https://docs.netapp.com/us-en/cloud-manager-setup-admin/index.html"](https://docs.netapp.com/us-en/cloud-manager-setup-admin/index.htmll)

• Documentazione di backup e ripristino BlueXP

["https://docs.netapp.com/us-en/cloud-manager-backup-restore/index.html"](https://docs.netapp.com/us-en/cloud-manager-backup-restore/index.html)

• Amazon FSX per NetApp ONTAP

["https://aws.amazon.com/fsx/netapp-ontap/"](https://aws.amazon.com/fsx/netapp-ontap/)

• Amazon EC2

[https://aws.amazon.com/pm/ec2/?trk=36c6da98-7b20-48fa-8225-](https://aws.amazon.com/pm/ec2/?trk=36c6da98-7b20-48fa-8225-4784bced9843&sc_channel=ps&s_kwcid=AL!4422!3!467723097970!e!!g!!aws%20ec2&ef_id=Cj0KCQiA54KfBhCKARIsAJzSrdqwQrghn6I71jiWzSeaT9Uh1-vY-VfhJixF-xnv5rWwn2S7RqZOTQ0aAh7eEALw_wcB:G:s&s_kwcid=AL!4422!3!467723097970!e!!g!!aws%20ec2) [4784bced9843&sc\\_channel=ps&s\\_kwcid=AL!4422!3!467723097970!e!!g!!aws%20ec2&ef\\_id=Cj0KCQiA54KfB](https://aws.amazon.com/pm/ec2/?trk=36c6da98-7b20-48fa-8225-4784bced9843&sc_channel=ps&s_kwcid=AL!4422!3!467723097970!e!!g!!aws%20ec2&ef_id=Cj0KCQiA54KfBhCKARIsAJzSrdqwQrghn6I71jiWzSeaT9Uh1-vY-VfhJixF-xnv5rWwn2S7RqZOTQ0aAh7eEALw_wcB:G:s&s_kwcid=AL!4422!3!467723097970!e!!g!!aws%20ec2) [hCKARIsAJzSrdqwQrghn6I71jiWzSeaT9Uh1-vY-VfhJixF](https://aws.amazon.com/pm/ec2/?trk=36c6da98-7b20-48fa-8225-4784bced9843&sc_channel=ps&s_kwcid=AL!4422!3!467723097970!e!!g!!aws%20ec2&ef_id=Cj0KCQiA54KfBhCKARIsAJzSrdqwQrghn6I71jiWzSeaT9Uh1-vY-VfhJixF-xnv5rWwn2S7RqZOTQ0aAh7eEALw_wcB:G:s&s_kwcid=AL!4422!3!467723097970!e!!g!!aws%20ec2)[xnv5rWwn2S7RqZOTQ0aAh7eEALw\\_wcB:G:s&s\\_kwcid=AL!4422!3!467723097970!e!!g!!aws%20ec2](https://aws.amazon.com/pm/ec2/?trk=36c6da98-7b20-48fa-8225-4784bced9843&sc_channel=ps&s_kwcid=AL!4422!3!467723097970!e!!g!!aws%20ec2&ef_id=Cj0KCQiA54KfBhCKARIsAJzSrdqwQrghn6I71jiWzSeaT9Uh1-vY-VfhJixF-xnv5rWwn2S7RqZOTQ0aAh7eEALw_wcB:G:s&s_kwcid=AL!4422!3!467723097970!e!!g!!aws%20ec2)

# **Soluzioni di database per il cloud ibrido con SnapCenter**

### **TR-4908: Panoramica delle soluzioni di database per il cloud ibrido con SnapCenter**

Alan Cao, Felix Meligan, NetApp

Questa soluzione fornisce ai clienti e al campo NetApp istruzioni e istruzioni per la configurazione, il funzionamento e la migrazione dei database in un ambiente di cloud ibrido utilizzando lo strumento basato sull'interfaccia grafica di NetApp SnapCenter e il servizio di storage CVO di NetApp nei cloud pubblici per i seguenti casi di utilizzo:

- Operazioni di sviluppo/test del database nel cloud ibrido
- Disaster recovery del database nel cloud ibrido

Oggi, molti database aziendali risiedono ancora in data center aziendali privati per motivi di performance, sicurezza e/o altro. Questa soluzione di database per il cloud ibrido consente alle aziende di gestire i propri database primari on-site utilizzando un cloud pubblico per le operazioni di sviluppo/test dei database e per il disaster recovery per ridurre i costi operativi e di licenza.

Molti database aziendali, come Oracle, SQL Server, SAP HANA e così via, costi operativi e di licenza elevati. Molti clienti pagano una quota di licenza una tantum e i costi di supporto annuali in base al numero di core di calcolo nel proprio ambiente di database, indipendentemente dal fatto che i core siano utilizzati per lo sviluppo, il test, la produzione o il disaster recovery. Molti di questi ambienti potrebbero non essere completamente utilizzati durante l'intero ciclo di vita dell'applicazione.

Le soluzioni offrono ai clienti l'opzione di ridurre potenzialmente il numero di core licenziabili spostando nel cloud gli ambienti di database dedicati allo sviluppo, al test o al disaster recovery. Utilizzando la scalabilità del cloud pubblico, la ridondanza, l'alta disponibilità e un modello di fatturazione basato sui consumi, il risparmio sui costi per le licenze e le operazioni può essere sostanziale, senza sacrificare l'usabilità o la disponibilità delle applicazioni.

Oltre ai potenziali risparmi sui costi di licenza dei database, il modello di licenza CVO basato sulla capacità di NetApp consente ai clienti di risparmiare sui costi di storage per GB, offrendo al contempo un elevato livello di gestibilità dei database che non è disponibile dai servizi di storage della concorrenza. Il grafico seguente mostra un confronto dei costi di storage dei più diffusi servizi di storage disponibili nel cloud pubblico.

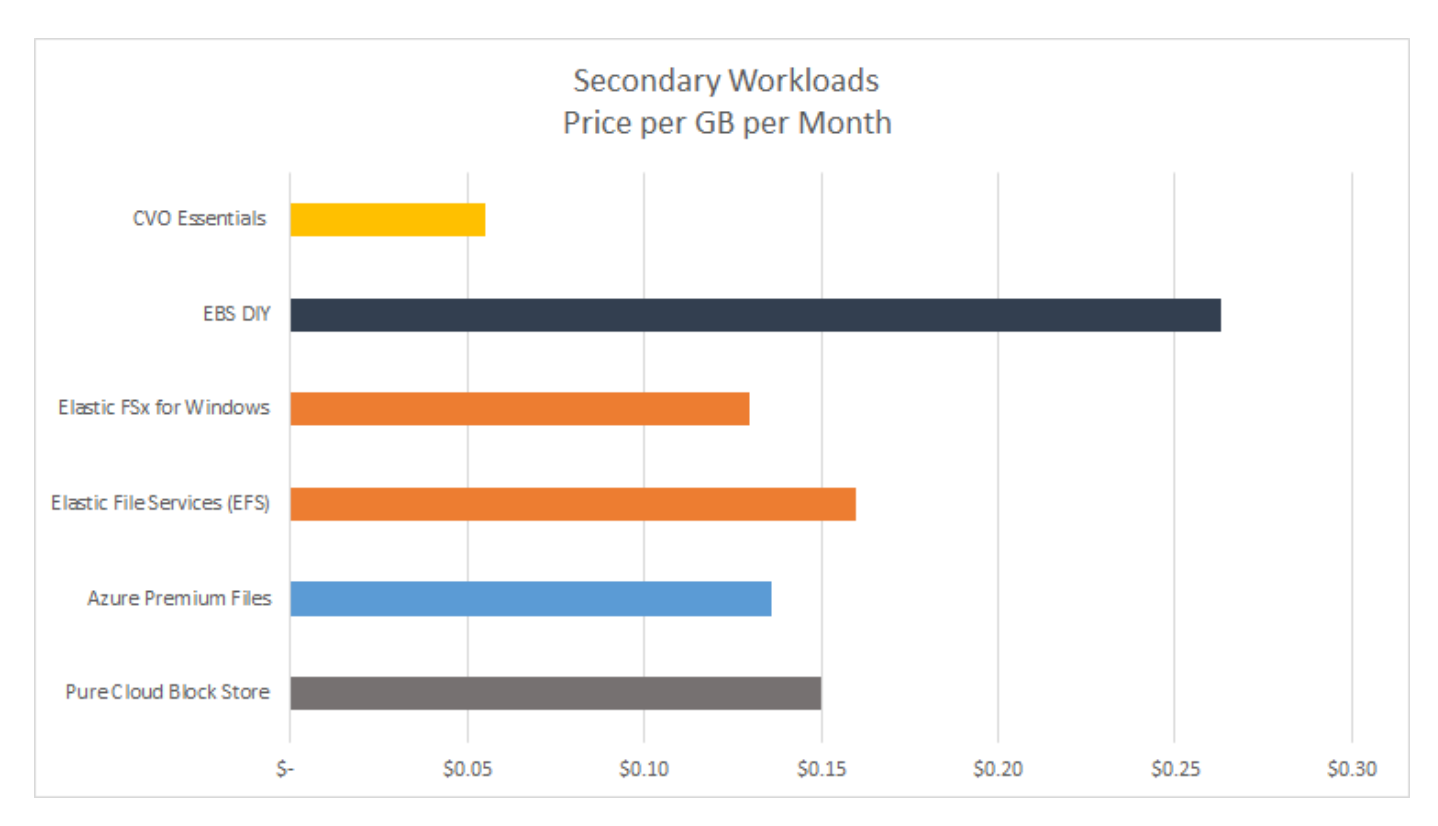

Questa soluzione dimostra che, utilizzando lo strumento software basato su interfaccia grafica e la tecnologia SnapCenter SnapMirror, è possibile configurare, implementare e gestire in modo semplice le operazioni di database del cloud ibrido.

I seguenti video mostrano SnapCenter in azione:

- ["Backup di un database Oracle su un cloud ibrido utilizzando SnapCenter"](https://www.youtube.com/watch?v=-8GPzwjX9CM&list=PLdXI3bZJEw7nofM6lN44eOe4aOSoryckg&index=35)
- ["SnapCenter Clona SVILUPPO/TEST su cloud AWS per un database Oracle"](https://www.youtube.com/watch?v=v3udynwJlpI)

In particolare, sebbene le illustrazioni di questo documento mostrino CVO come istanza di storage di destinazione nel cloud pubblico, la soluzione è anche pienamente validata per la nuova release del motore di storage FSX ONTAP per AWS.

Per testare la soluzione e i casi di utilizzo, è possibile richiedere un NetApp Lab-on-Demand SL10680 al seguente xref:./databases/ [TL\\_AWS\\_004 HCoD: AWS - NW,SnapCenter\(OnPrem\)](https://labondemand.netapp.com/lod3/labtest/request?nodeid=68761&destination=lod3/testlabs).

### **Architettura della soluzione**

Il seguente diagramma dell'architettura illustra un'implementazione tipica del funzionamento del database aziendale in un cloud ibrido per le operazioni di sviluppo/test e disaster recovery.

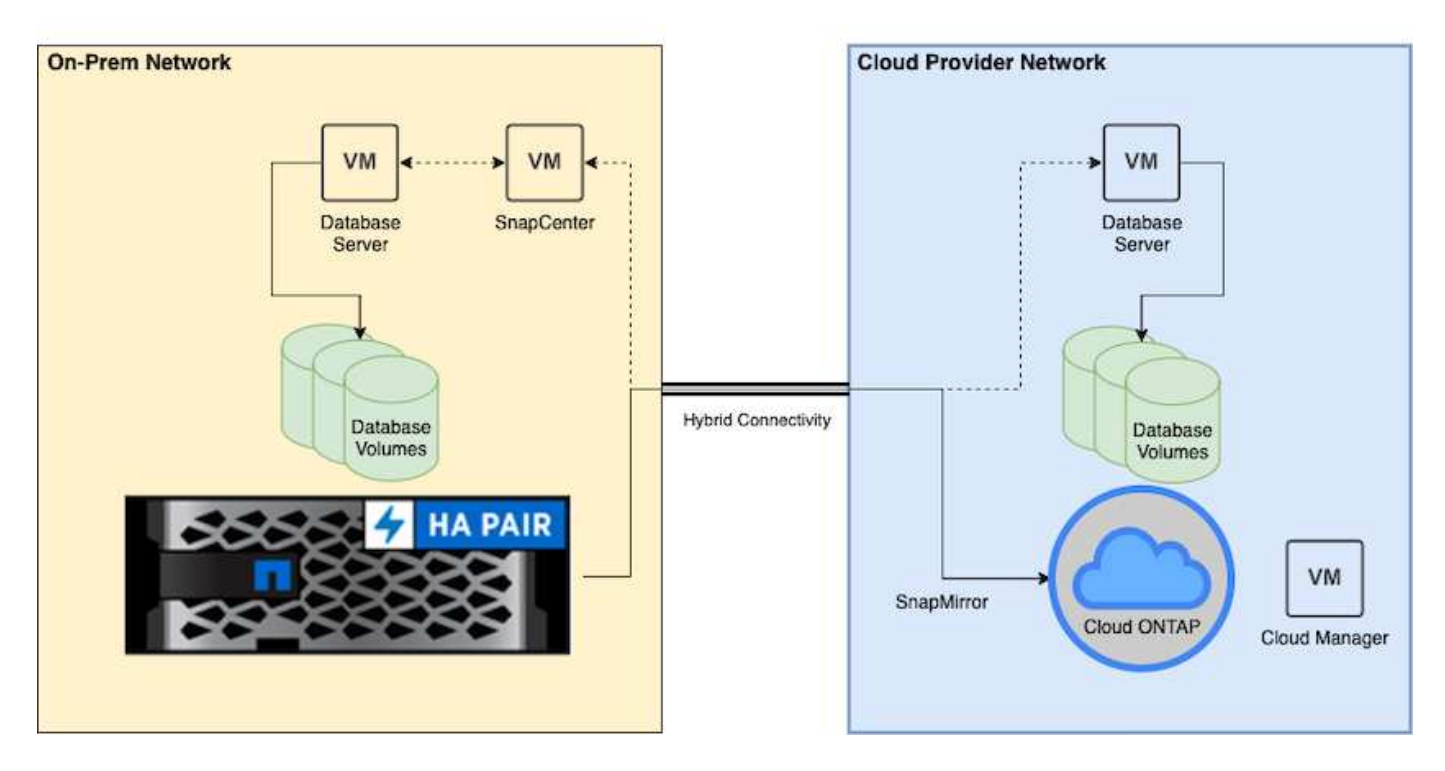

Nelle normali operazioni di business, i volumi di database sincronizzati nel cloud possono essere clonati e montati su istanze di database di sviluppo/test per lo sviluppo o il test delle applicazioni. In caso di guasto, i volumi di database sincronizzati nel cloud possono essere attivati per il disaster recovery.

### **Requisiti SnapCenter**

Questa soluzione è progettata in un ambiente di cloud ibrido per supportare i database di produzione on-premise che possono esplodere in tutti i cloud pubblici più diffusi per le operazioni di sviluppo/test e disaster recovery.

Questa soluzione supporta tutti i database attualmente supportati da SnapCenter, anche se qui vengono dimostrati solo i database Oracle e SQL Server. Questa soluzione è validata con carichi di lavoro di database virtualizzati, sebbene siano supportati anche i carichi di lavoro bare-metal.

Supponiamo che i server di database in produzione siano ospitati on-premise con volumi DB presentati agli host DB da un cluster di storage ONTAP. Il software SnapCenter viene installato on-premise per il backup del database e la replica dei dati nel cloud. Un controller Ansible è consigliato ma non richiesto per l'automazione dell'implementazione del database o per la sincronizzazione della configurazione del kernel e del database del sistema operativo con un'istanza di DR di standby o istanze di sviluppo/test nel cloud pubblico.

#### **Requisiti**

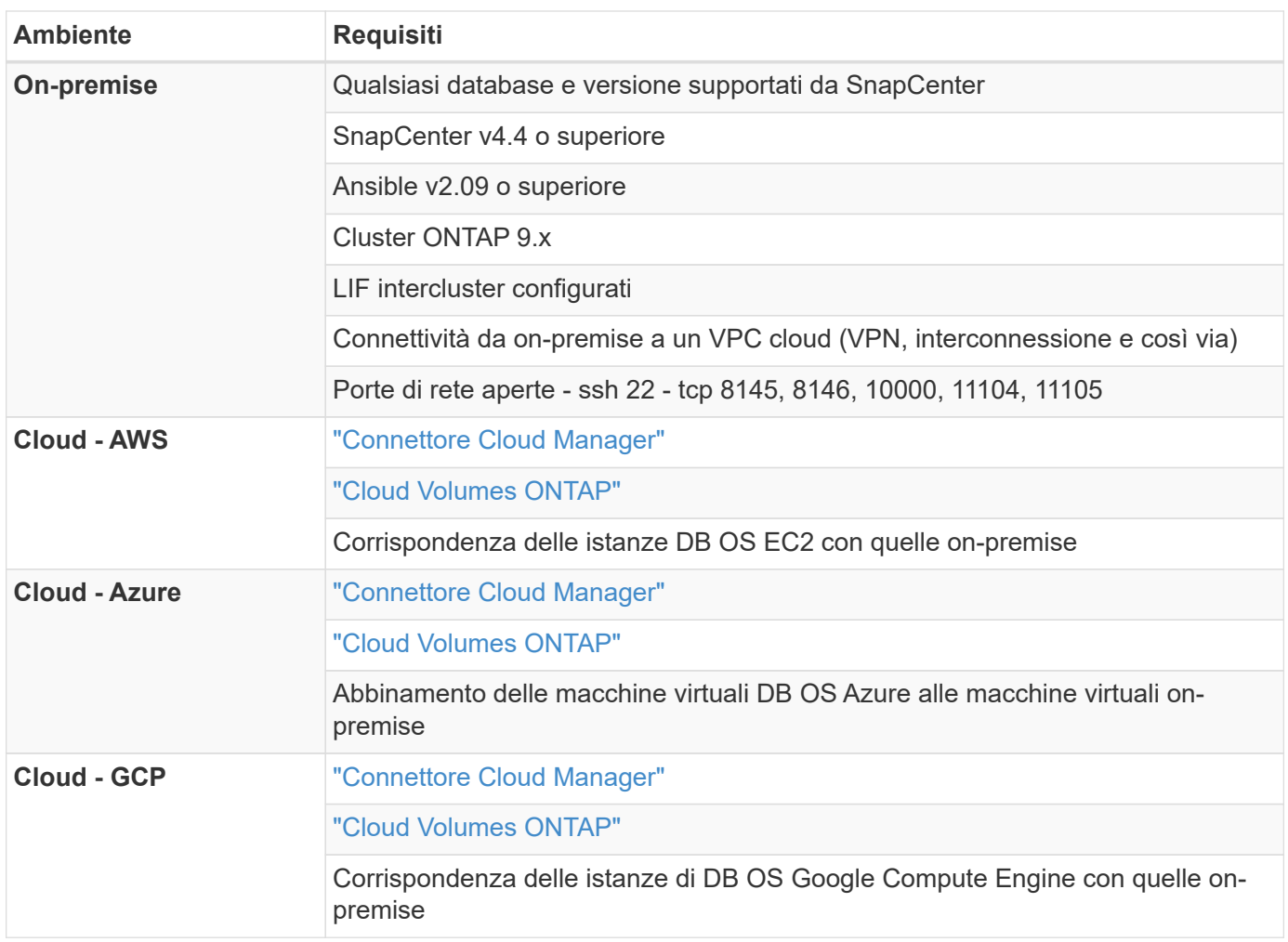

## **Configurazione dei prerequisiti**

Alcuni prerequisiti devono essere configurati sia on-premise che nel cloud prima dell'esecuzione dei carichi di lavoro del database del cloud ibrido. La sezione seguente fornisce un riepilogo generale di questo processo e i seguenti collegamenti forniscono ulteriori informazioni sulla configurazione di sistema necessaria.

### **On-premise**

- Installazione e configurazione di SnapCenter
- Configurazione dello storage del server di database on-premise
- Requisiti di licenza
- Networking e sicurezza
- Automazione

### **Cloud pubblico**

- Accesso a NetApp Cloud Central
- Accesso alla rete da un browser Web a diversi endpoint
- Percorso di rete per un connettore
- Permessi del cloud provider
- Networking per singoli servizi

Considerazioni importanti:

- 1. Dove implementare Cloud Manager Connector?
- 2. Dimensionamento e architettura di Cloud Volume ONTAP
- 3. Nodo singolo o alta disponibilità?

I seguenti link forniscono ulteriori dettagli:

## ["On-premise"](#page-725-0)

["Cloud pubblico"](#page-728-0)

### <span id="page-725-0"></span>**Prerequisiti on-premise**

Le seguenti attività devono essere completate on-premise per preparare l'ambiente di carico di lavoro del database del cloud ibrido SnapCenter.

## **Installazione e configurazione di SnapCenter**

Il tool NetApp SnapCenter è un'applicazione basata su Windows che in genere viene eseguita in un ambiente di dominio Windows, anche se è possibile implementare un gruppo di lavoro. Si basa su un'architettura a più livelli che include un server di gestione centralizzato (il server SnapCenter) e un plug-in SnapCenter sugli host del server di database per i carichi di lavoro del database. Ecco alcune considerazioni chiave per l'implementazione del cloud ibrido.

- **Implementazione ha o istanza singola.** l'implementazione ha fornisce ridondanza in caso di guasto di un singolo server di istanza SnapCenter.
- **Risoluzione del nome.** il DNS deve essere configurato sul server SnapCenter per risolvere tutti gli host di database e sulla SVM di storage per la ricerca in avanti e indietro. Il DNS deve essere configurato anche sui server di database per risolvere il server SnapCenter e la SVM di storage per la ricerca in avanti e in retromarcia.
- **Configurazione RBAC (role-based access control).** per i carichi di lavoro di database misti, è possibile utilizzare RBAC per separare la responsabilità di gestione per diverse piattaforme di database, ad esempio un amministratore per database Oracle o un amministratore per SQL Server. Le autorizzazioni necessarie devono essere concesse all'utente amministratore del database.
- **Attivare una strategia di backup basata su policy.** per garantire la coerenza e l'affidabilità del backup.
- **Aprire le porte di rete necessarie sul firewall.** per consentire al server SnapCenter on-premise di comunicare con gli agenti installati nell'host del DB cloud.
- **Le porte devono essere aperte per consentire il traffico SnapMirror tra cloud pubblico e onpremise.** il server SnapCenter si affida a SnapMirror di ONTAP per replicare i backup Snapshot in loco sulle SVM di storage CVO nel cloud.

Dopo un'attenta pianificazione e valutazione della preinstallazione, fare clic su questa opzione ["Workflow di](https://docs.netapp.com/us-en/snapcenter/install/install_workflow.html) [installazione di SnapCenter"](https://docs.netapp.com/us-en/snapcenter/install/install_workflow.html) Per informazioni dettagliate sull'installazione e la configurazione di SnapCenter.

## **Configurazione dello storage del server di database on-premise**

Le performance dello storage giocano un ruolo importante nelle performance generali di database e applicazioni. Un layout dello storage ben progettato non solo può migliorare le performance del database, ma anche semplificare la gestione del backup e ripristino del database. Durante la definizione del layout dello storage, è necessario prendere in considerazione diversi fattori, tra cui la dimensione del database, il tasso di variazione dei dati previsti per il database e la frequenza con cui vengono eseguiti i backup.

Il collegamento diretto delle LUN di storage alla macchina virtuale guest tramite NFS o iSCSI per carichi di lavoro di database virtualizzati offre generalmente performance migliori rispetto allo storage allocato tramite VMDK. NetApp consiglia il layout dello storage per un database SQL Server di grandi dimensioni su LUN, illustrato nella figura seguente.

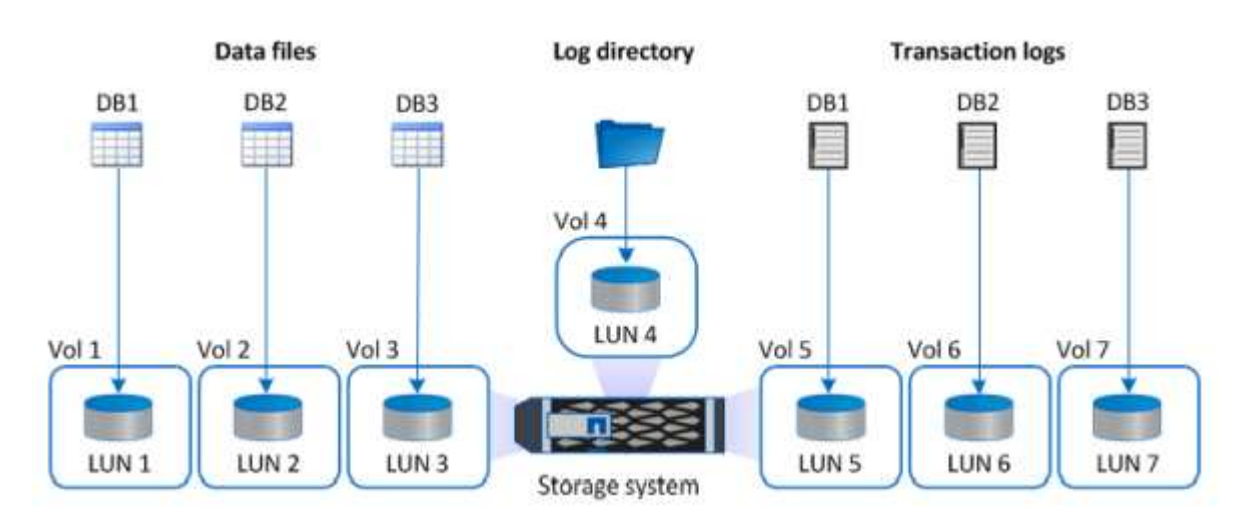

La figura seguente mostra il layout di storage consigliato da NetApp per database SQL Server di piccole o medie dimensioni su LUN.

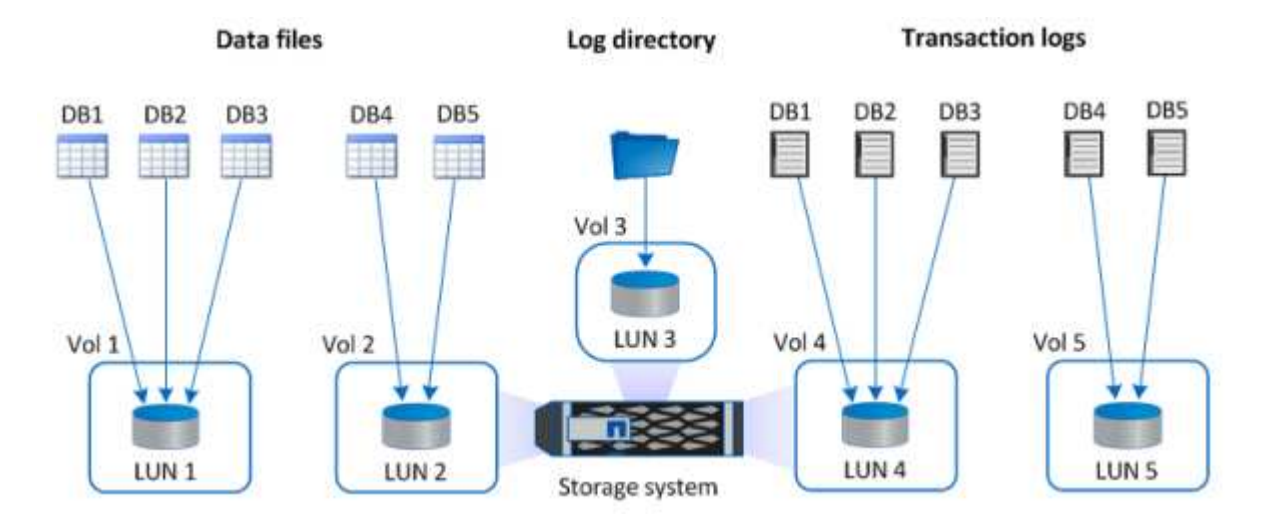

 $\mathbf{f}$ 

La directory Log è dedicata a SnapCenter per eseguire il rollup del log delle transazioni per il ripristino del database. Per un database di grandi dimensioni, è possibile allocare più LUN a un volume per migliorare le performance.

Per i carichi di lavoro dei database Oracle, SnapCenter supporta ambienti di database supportati dallo storage ONTAP montato sull'host come dispositivi fisici o virtuali. È possibile ospitare l'intero database su uno o più dispositivi di storage in base alla criticità dell'ambiente. In genere, i clienti isolano i file di dati sullo storage

dedicato da tutti gli altri file, ad esempio file di controllo, file di ripristino e file di log di archiviazione. In questo modo, gli amministratori possono eseguire rapidamente il ripristino (ONTAP single-file SnapRestore) o clonare un database critico di grandi dimensioni (scala di petabyte) utilizzando la tecnologia Snapshot in pochi secondi o minuti.

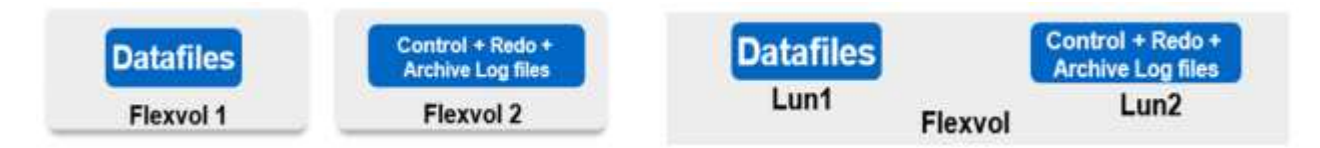

Per i carichi di lavoro mission-critical sensibili alla latenza, è necessario implementare un volume di storage dedicato a diversi tipi di file Oracle per ottenere la migliore latenza possibile. Per un database di grandi dimensioni, è necessario allocare più LUN (NetApp consiglia fino a otto) per volume ai file di dati.

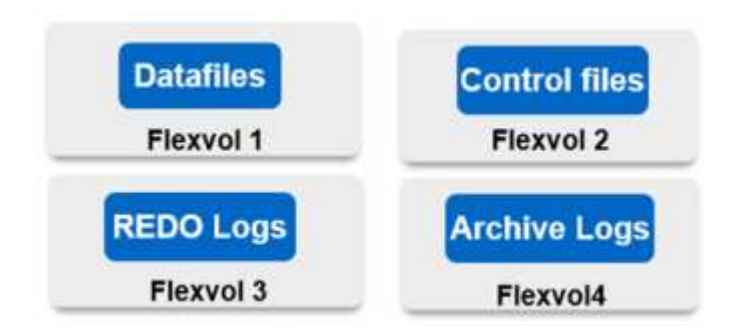

Per i database Oracle più piccoli, SnapCenter supporta layout di storage condivisi in cui è possibile ospitare più database o parte di un database sullo stesso volume di storage o LUN. Come esempio di questo layout, è possibile ospitare file di dati per tutti i database su un gruppo di dischi +DATA ASM o un gruppo di volumi. Il resto dei file (redo, log di archiviazione e file di controllo) può essere ospitato su un altro gruppo di dischi o un gruppo di volumi dedicato (LVM). Di seguito viene illustrato uno scenario di implementazione di questo tipo.

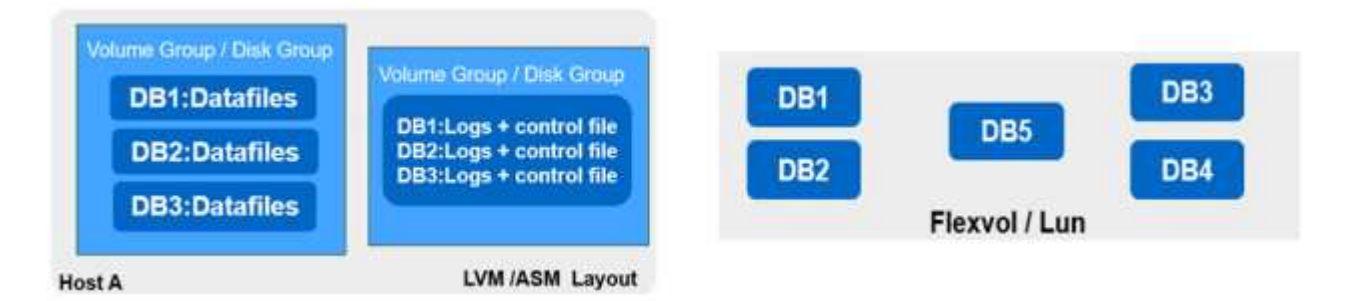

Per facilitare il trasferimento dei database Oracle, il file binario Oracle deve essere installato su un LUN separato incluso nella normale policy di backup. In questo modo, in caso di trasferimento del database su un nuovo host server, lo stack Oracle può essere avviato per il ripristino senza potenziali problemi dovuti a un binario Oracle non sincronizzato.

#### **Requisiti di licenza**

SnapCenter è un software concesso in licenza da NetApp. Generalmente è incluso in una licenza ONTAP onpremise. Tuttavia, per l'implementazione del cloud ibrido, è necessaria anche una licenza cloud per SnapCenter per aggiungere CVO a SnapCenter come destinazione di replica dei dati di destinazione. Per ulteriori informazioni, consultare i seguenti collegamenti per la licenza basata sulla capacità standard di SnapCenter:

["Licenze standard SnapCenter basate sulla capacità"](https://https://docs.netapp.com/us-en/snapcenter/install/concept_snapcenter_standard_capacity_based_licenses.html)

#### **Networking e sicurezza**

In un'operazione di database ibrido che richiede un database di produzione on-premise che sia burstable nel cloud per lo sviluppo/test e il disaster recovery, il networking e la sicurezza sono fattori importanti da prendere in considerazione durante la configurazione dell'ambiente e la connessione al cloud pubblico da un data center on-premise.

I cloud pubblici in genere utilizzano un cloud privato virtuale (VPC) per isolare diversi utenti all'interno di una piattaforma di cloud pubblico. All'interno di un singolo VPC, la sicurezza viene controllata mediante misure come i gruppi di sicurezza configurabili in base alle esigenze dell'utente per il blocco di un VPC.

La connettività dal data center on-premise al VPC può essere protetta attraverso un tunnel VPN. Sul gateway VPN, la sicurezza può essere potenziata utilizzando le regole NAT e firewall che bloccano i tentativi di stabilire connessioni di rete dagli host su Internet agli host all'interno del data center aziendale.

Per considerazioni relative a networking e sicurezza, consulta le regole CVO in entrata e in uscita per il tuo cloud pubblico preferito:

- ["Regole del gruppo di sicurezza per CVO AWS"](https://docs.netapp.com/us-en/occm/reference_security_groups.html#inbound-rules)
- ["Regole del gruppo di sicurezza per CVO Azure"](https://docs.netapp.com/us-en/occm/reference_networking_azure.html#outbound-internet-access)
- ["Regole firewall per CVO GCP"](https://docs.netapp.com/us-en/occm/reference_networking_gcp.html#outbound-internet-access)

#### **Utilizzo di Ansible Automation per sincronizzare istanze di DB tra on-premise e cloud - opzionale**

Per semplificare la gestione di un ambiente di database di cloud ibrido, NetApp consiglia, ma non richiede, di implementare un controller Ansible per automatizzare alcune attività di gestione, ad esempio mantenendo le istanze di calcolo on-premise e nel cloud sincronizzate. Questo è particolarmente importante perché un'istanza di calcolo fuori sincronizzazione nel cloud potrebbe rendere il database recuperato nel cloud soggetto a errori a causa di pacchetti del kernel mancanti e di altri problemi.

La funzionalità di automazione di un controller Ansible può anche essere utilizzata per aumentare il SnapCenter per determinate attività, come la rottura dell'istanza di SnapMirror per attivare la copia dei dati DR per la produzione.

Seguire queste istruzioni per configurare il nodo di controllo Ansible per le macchine RedHat o CentOS: ["RedHat/CentOS Ansible Controller Setup".](https://docs.netapp.com/it-it/netapp-solutions/automation/automation_rhel_centos_setup.html)

Seguire queste istruzioni per configurare il nodo di controllo Ansible per le macchine Ubuntu o Debian: ["Installazione di Ubuntu/Debian Ansible Controller"](https://docs.netapp.com/it-it/netapp-solutions/automation/automation_ubuntu_debian_setup.html).

#### <span id="page-728-0"></span>**Prerequisiti per il cloud pubblico**

Prima di installare Cloud Manager Connector e Cloud Volumes ONTAP e configurare SnapMirror, è necessario eseguire alcune operazioni di preparazione per il nostro ambiente cloud. In questa pagina vengono descritte le operazioni da eseguire e le considerazioni da tenere in considerazione durante l'implementazione di Cloud Volumes ONTAP.

### **Elenco di controllo dei prerequisiti per l'implementazione di Cloud Manager e Cloud Volumes ONTAP**

- Accesso a NetApp Cloud Central
- Accesso alla rete da un browser Web a diversi endpoint
- Percorso di rete per un connettore
- Permessi del cloud provider
- Networking per singoli servizi

Per ulteriori informazioni su ciò di cui hai bisogno per iniziare, visita il nostro ["documentazione cloud".](https://docs.netapp.com/us-en/occm/reference_checklist_cm.html)

### **Considerazioni**

### **1. Che cos'è un connettore Cloud Manager?**

Nella maggior parte dei casi, un amministratore dell'account Cloud Central deve implementare un connettore nel cloud o nella rete on-premise. Il connettore consente a Cloud Manager di gestire risorse e processi all'interno del tuo ambiente di cloud pubblico.

Per ulteriori informazioni sui connettori, visita il nostro ["documentazione cloud"](https://docs.netapp.com/us-en/occm/concept_connectors.html).

### **2. Dimensionamento e architettura Cloud Volumes ONTAP**

Durante l'implementazione di Cloud Volumes ONTAP, è possibile scegliere un pacchetto predefinito o la creazione di una propria configurazione. Sebbene molti di questi valori possano essere modificati in seguito senza interruzioni, è necessario prendere alcune decisioni chiave prima dell'implementazione in base ai carichi di lavoro da implementare nel cloud.

Ogni cloud provider dispone di diverse opzioni per l'implementazione e quasi tutti i workload hanno proprietà esclusive. NetApp dispone di un ["Tool di dimensionamento CVO"](https://cloud.netapp.com/cvo-sizer) questo può aiutare a dimensionare correttamente le implementazioni in base a capacità e performance, ma è stato costruito attorno ad alcuni concetti di base che vale la pena considerare:

- Capacità richiesta
- Funzionalità di rete della macchina virtuale cloud
- Caratteristiche delle performance dello storage cloud

La chiave è pianificare una configurazione che non solo soddisfi gli attuali requisiti di capacità e performance, ma che guardi anche alla crescita futura. Questo è generalmente noto come spazio di crescita della capacità e spazio di crescita delle performance.

Per ulteriori informazioni, leggere la documentazione relativa alla pianificazione corretta per ["AWS"](https://docs.netapp.com/us-en/occm/task_planning_your_config.html), ["Azure",](https://docs.netapp.com/us-en/occm/task_planning_your_config_azure.html) e. ["GCP"](https://docs.netapp.com/us-en/occm/task_planning_your_config_gcp.html).

### **3. Nodo singolo o alta disponibilità?**

In tutti i cloud, è possibile implementare CVO in un singolo nodo o in una coppia ad alta disponibilità in cluster con due nodi. A seconda del caso di utilizzo, è possibile implementare un singolo nodo per risparmiare sui costi o una coppia ha per fornire ulteriore disponibilità e ridondanza.

Per un caso di utilizzo di DR o per lo storage temporaneo in fase di spinning per lo sviluppo e il test, i nodi singoli sono comuni poiché l'impatto di un'interruzione improvvisa dell'infrastruttura o di un'interruzione dell'infrastruttura è inferiore. Tuttavia, per qualsiasi caso di utilizzo in produzione, quando i dati si trovano in una sola posizione o quando il dataset deve avere maggiore ridondanza e disponibilità, si consiglia un'alta disponibilità.

Per ulteriori informazioni sull'architettura della versione ad alta disponibilità di ogni cloud, consulta la documentazione per ["AWS"](https://docs.netapp.com/us-en/occm/concept_ha.html), ["Azure"](https://docs.netapp.com/us-en/occm/concept_ha_azure.html) e. ["GCP".](https://docs.netapp.com/us-en/occm/concept_ha_google_cloud.html)

## **Panoramica introduttiva**

Questa sezione fornisce un riepilogo delle attività che devono essere completate per soddisfare i requisiti dei prerequisiti, come descritto nella sezione precedente. La sezione seguente fornisce un elenco di task di alto livello per le operazioni on-premise e di cloud pubblico. È possibile accedere ai processi e alle procedure dettagliate facendo clic sui relativi collegamenti.

## **On-premise**

- Configurare l'utente amministratore del database in SnapCenter
- Prerequisiti per l'installazione del plug-in SnapCenter
- Installazione del plug-in host SnapCenter
- Rilevamento delle risorse DB
- Configurare il peering del cluster di storage e la replica del volume DB
- Aggiunta di SVM per lo storage del database CVO a SnapCenter
- Impostare il criterio di backup del database in SnapCenter
- Implementare policy di backup per proteggere il database
- Validare il backup

### **Cloud pubblico AWS**

- Controllo prima del volo
- Passaggi per implementare Cloud Manager e Cloud Volumes ONTAP in AWS
- Implementare l'istanza di calcolo EC2 per il carico di lavoro del database

Per ulteriori informazioni, fare clic sui seguenti collegamenti:

["On-premise",](#page-730-0) ["Cloud pubblico - AWS"](#page-783-0)

### <span id="page-730-0"></span>**Introduzione on-premise**

Il tool NetApp SnapCenter utilizza RBAC (role based access control) per gestire l'accesso alle risorse utente e le autorizzazioni concesse, mentre l'installazione di SnapCenter crea ruoli prepopolati. Puoi anche creare ruoli personalizzati in base alle tue esigenze o alle tue applicazioni.

## **On-premise**

## **1. Configurare l'utente amministratore del database in SnapCenter**

È opportuno disporre di un ID utente admin dedicato per ciascuna piattaforma di database supportata da SnapCenter per il backup, il ripristino e/o il disaster recovery del database. È inoltre possibile utilizzare un unico ID per gestire tutti i database. Nei nostri test case e dimostrazioni, abbiamo creato un utente amministratore dedicato per Oracle e SQL Server, rispettivamente.

Alcune risorse SnapCenter possono essere fornite solo con il ruolo SnapCenterAdmin. Le risorse possono quindi essere assegnate ad altri ID utente per l'accesso.

In un ambiente SnapCenter on-premise preinstallato e configurato, le seguenti attività potrebbero essere già state completate. In caso contrario, i seguenti passaggi creano un utente amministratore del database:

- 1. Aggiungere l'utente amministratore a Windows Active Directory.
- 2. Accedere a SnapCenter utilizzando un ID concesso con il ruolo SnapCenterAdmin.
- 3. Accedere alla scheda Access (accesso) in Settings and Users (Impostazioni e utenti) e fare clic su Add (Aggiungi) per aggiungere un nuovo utente. Il nuovo ID utente è collegato all'utente amministratore creato in Active Directory di Windows nel passaggio 1. . Assegnare all'utente il ruolo appropriato in base alle necessità. Assegnare le risorse all'utente amministratore in base alle esigenze.

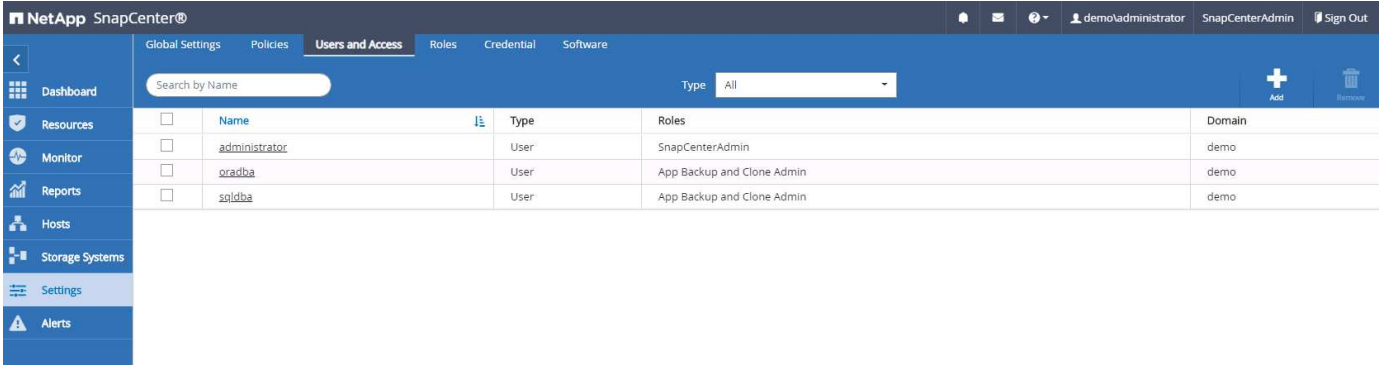

### **2. Prerequisiti per l'installazione del plug-in SnapCenter**

SnapCenter esegue il backup, il ripristino, la clonazione e altre funzioni utilizzando un agente plug-in in esecuzione sugli host DB. Si connette all'host del database e al database tramite credenziali configurate nella scheda Impostazioni e credenziali per l'installazione del plug-in e altre funzioni di gestione. Esistono requisiti specifici per i privilegi in base al tipo di host di destinazione, ad esempio Linux o Windows, nonché al tipo di database.

Le credenziali DEGLI host DB devono essere configurate prima dell'installazione del plug-in SnapCenter. In genere, si desidera utilizzare account utente amministratore sull'host DB come credenziali di connessione host per l'installazione del plug-in. È inoltre possibile concedere lo stesso ID utente per l'accesso al database utilizzando l'autenticazione basata sul sistema operativo. D'altra parte, è possibile utilizzare l'autenticazione del database con diversi ID utente del database per l'accesso alla gestione del database. Se si decide di utilizzare l'autenticazione basata sul sistema operativo, l'ID utente amministratore del sistema operativo deve avere accesso al DB. Per l'installazione di SQL Server basata su dominio di Windows, è possibile utilizzare un account amministratore di dominio per gestire tutti gli SQL Server all'interno del dominio.

Host Windows per SQL Server:

- 1. Se si utilizzano credenziali Windows per l'autenticazione, è necessario impostare le credenziali prima di installare i plug-in.
- 2. Se si utilizza un'istanza di SQL Server per l'autenticazione, è necessario aggiungere le credenziali dopo l'installazione dei plug-in.
- 3. Se è stata attivata l'autenticazione SQL durante la configurazione delle credenziali, l'istanza o il database rilevato viene visualizzato con un'icona a forma di lucchetto rosso. Se viene visualizzata l'icona a forma di lucchetto, è necessario specificare le credenziali dell'istanza o del database per aggiungere correttamente l'istanza o il database a un gruppo di risorse.
- 4. È necessario assegnare la credenziale a un utente RBAC senza accesso sysadmin quando vengono soddisfatte le seguenti condizioni:
- La credenziale viene assegnata a un'istanza SQL.
- L'istanza o l'host SQL viene assegnato a un utente RBAC.
- L'utente amministratore DB RBAC deve disporre sia del gruppo di risorse che dei privilegi di backup.

Host UNIX per Oracle:

- 1. È necessario attivare la connessione SSH basata su password per l'utente root o non root modificando sshd.conf e riavviando il servizio sshd. L'autenticazione SSH basata su password sull'istanza di AWS è disattivata per impostazione predefinita.
- 2. Configurare i privilegi sudo per l'utente non root per l'installazione e l'avvio del processo di plug-in. Dopo aver installato il plug-in, i processi vengono eseguiti come utente root effettivo.
- 3. Creare le credenziali con la modalità di autenticazione Linux per l'utente di installazione.
- 4. È necessario installare Java 1.8.x (64 bit) sull'host Linux.
- 5. L'installazione del plug-in del database Oracle installa anche il plug-in SnapCenter per Unix.

### <span id="page-732-0"></span>**3. Installazione del plug-in host SnapCenter**

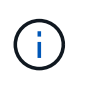

Prima di tentare di installare i plug-in SnapCenter sulle istanze del server DB cloud, assicurarsi che tutte le fasi di configurazione siano state completate come indicato nella relativa sezione cloud per l'implementazione dell'istanza di calcolo.

La seguente procedura illustra come aggiungere un host di database a SnapCenter mentre è installato un plug-in SnapCenter sull'host. La procedura si applica all'aggiunta di host on-premise e host cloud. La seguente dimostrazione aggiunge un host Windows o Linux residente in AWS.

### **Configurare le impostazioni globali di SnapCenter**

Accedere a Impostazioni > Impostazioni globali. Selezionare "VM con iSCSI direct attached disks o NFS per tutti gli host" in Impostazioni hypervisor e fare clic su Aggiorna.

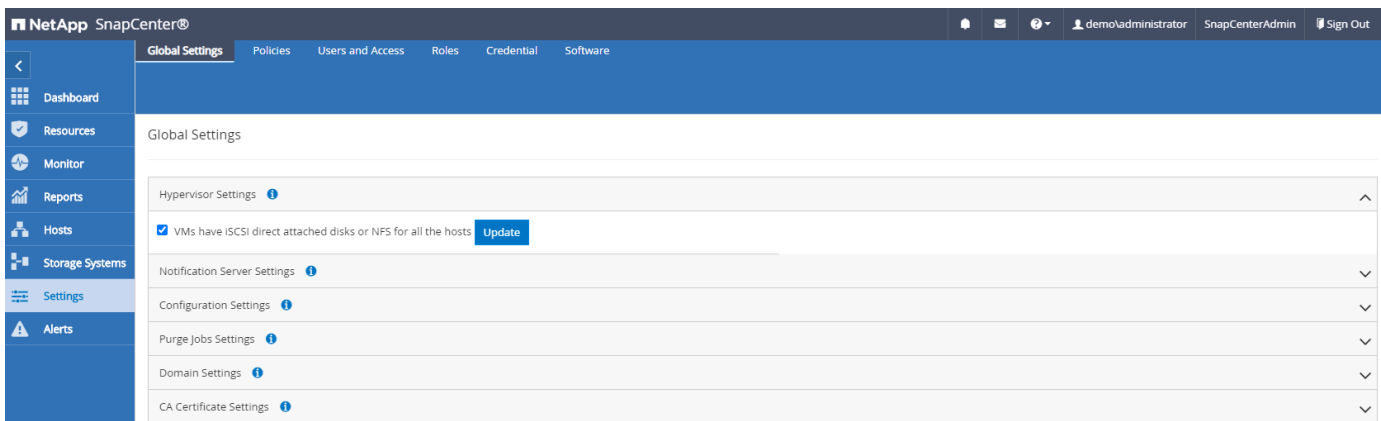

### **Aggiungere l'host Windows e l'installazione del plug-in sull'host**

- 1. Accedere a SnapCenter con un ID utente con privilegi SnapCenterAdmin.
- 2. Fare clic sulla scheda host dal menu a sinistra, quindi fare clic su Add (Aggiungi) per aprire il flusso di lavoro Add host (Aggiungi host).
- 3. Scegliere Windows come tipo di host; il nome host può essere un nome host o un indirizzo IP. Il nome host deve essere risolto con l'indirizzo IP host corretto dall'host SnapCenter. Scegliere le credenziali host create

al punto 2. Scegliere Microsoft Windows e Microsoft SQL Server come pacchetti di plug-in da installare.

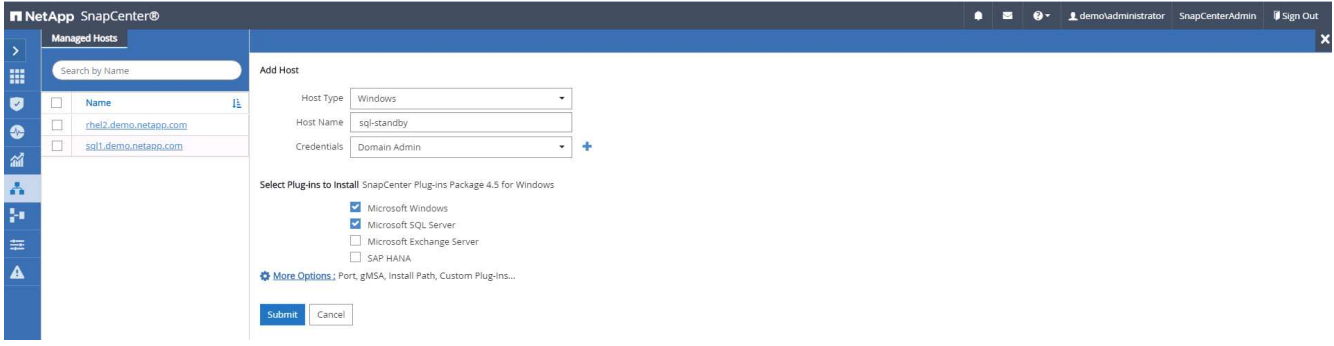

4. Una volta installato il plug-in su un host Windows, il relativo stato generale viene visualizzato come "Configure log directory" (Configura directory log).

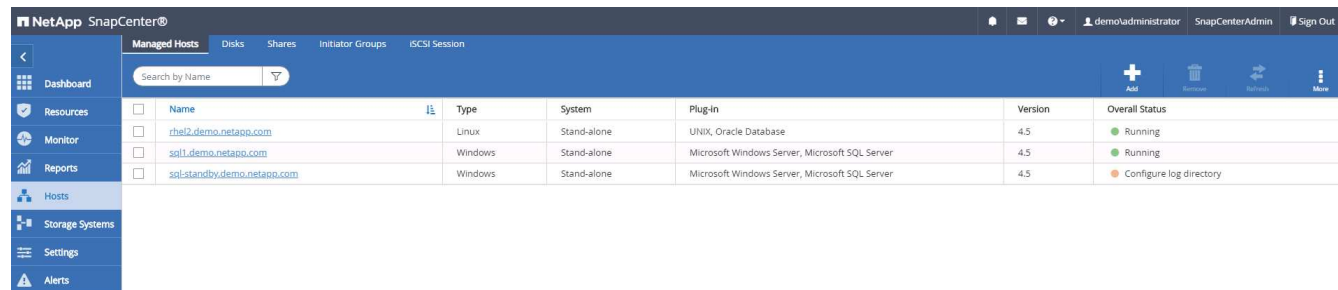

5. Fare clic su host Name (Nome host) per aprire la configurazione della directory di log di SQL Server.

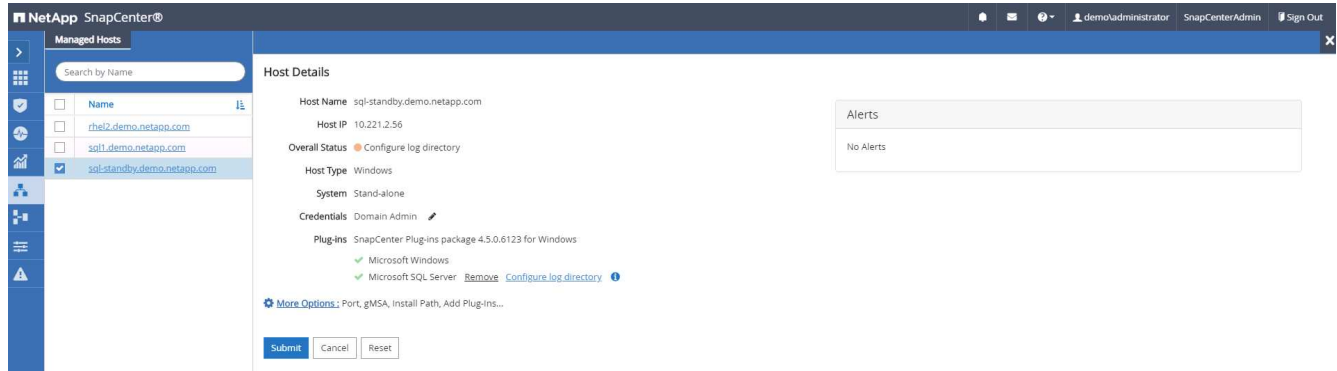

6. Fare clic su "Configure log directory" (Configura directory log) per aprire "Configure Plug-in for SQL Server" (Configura plug-in per SQL Server).

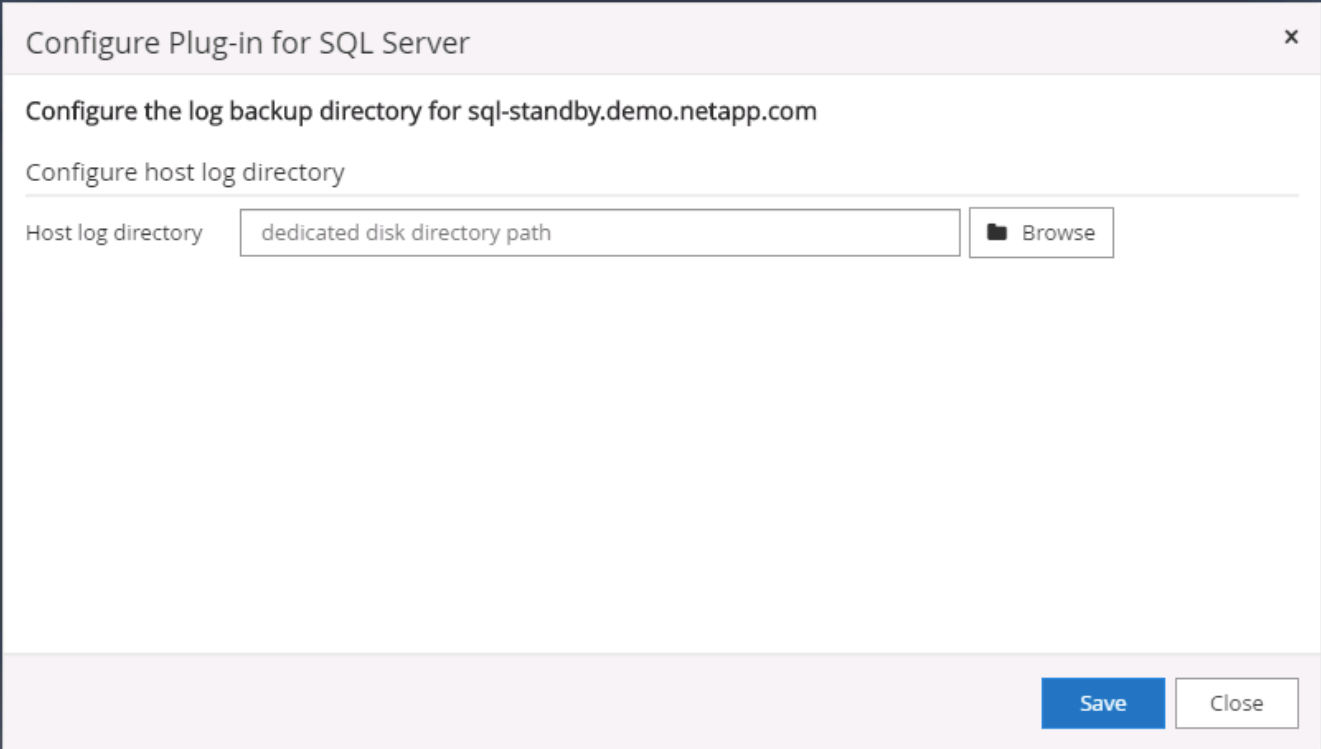

7. Fare clic su Browse (Sfoglia) per scoprire lo storage NetApp in modo da poter impostare una directory di log; SnapCenter utilizza questa directory di log per eseguire il rolloup dei file di log delle transazioni di SQL Server. Quindi fare clic su Save (Salva).

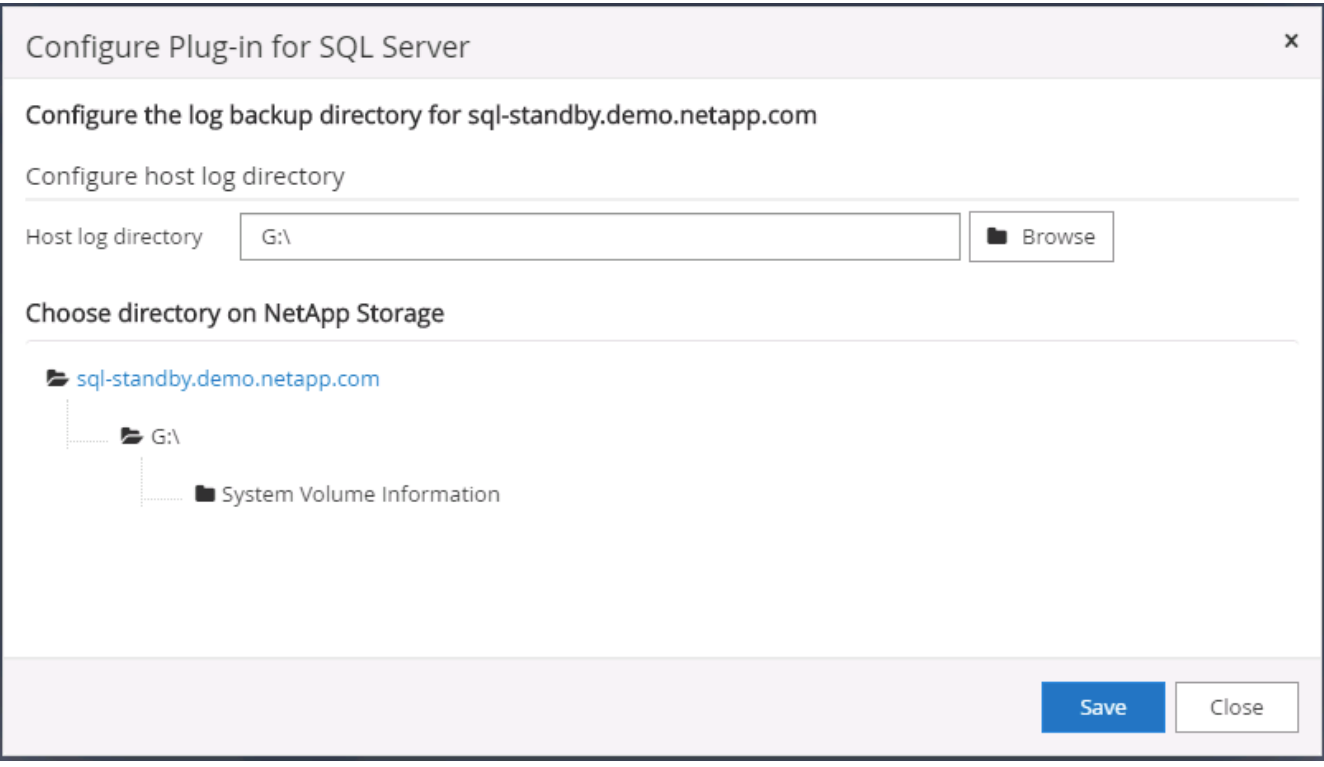

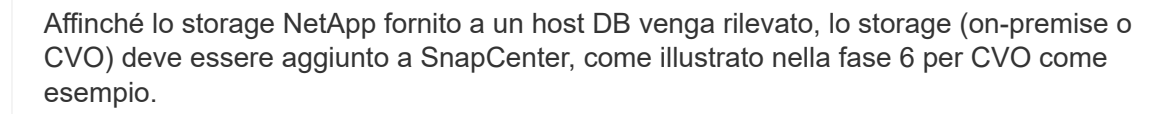

H.

8. Una volta configurata la directory di log, lo stato generale del plug-in host di Windows viene modificato in in in esecuzione.

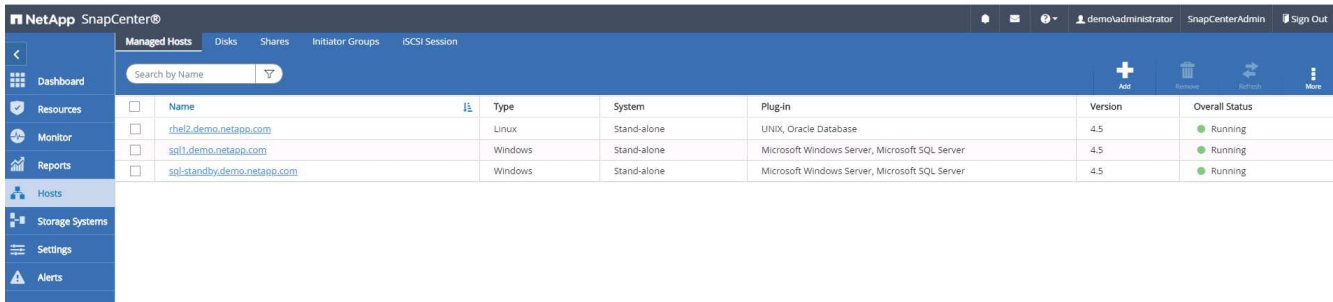

9. Per assegnare l'host all'ID utente per la gestione del database, accedere alla scheda Access (accesso) in Settings and Users (Impostazioni e utenti), fare clic sull'ID utente per la gestione del database (nel caso in cui sia necessario assegnare l'host all'host) e fare clic su Save (Salva) per completare l'assegnazione delle risorse host.

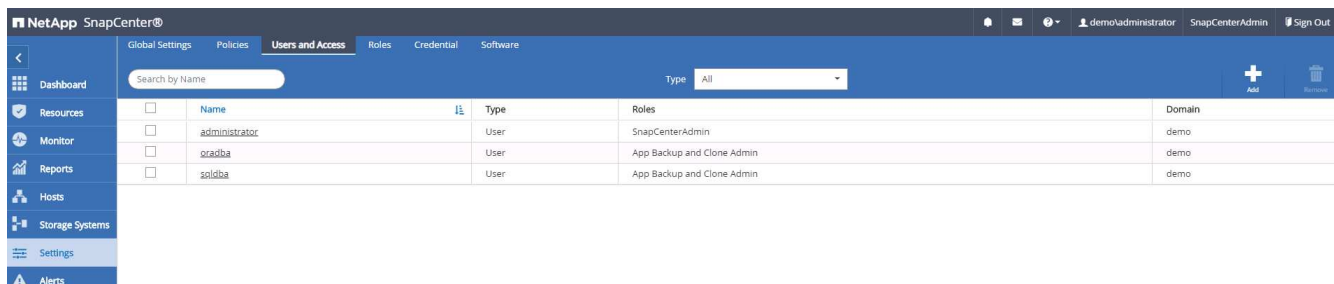

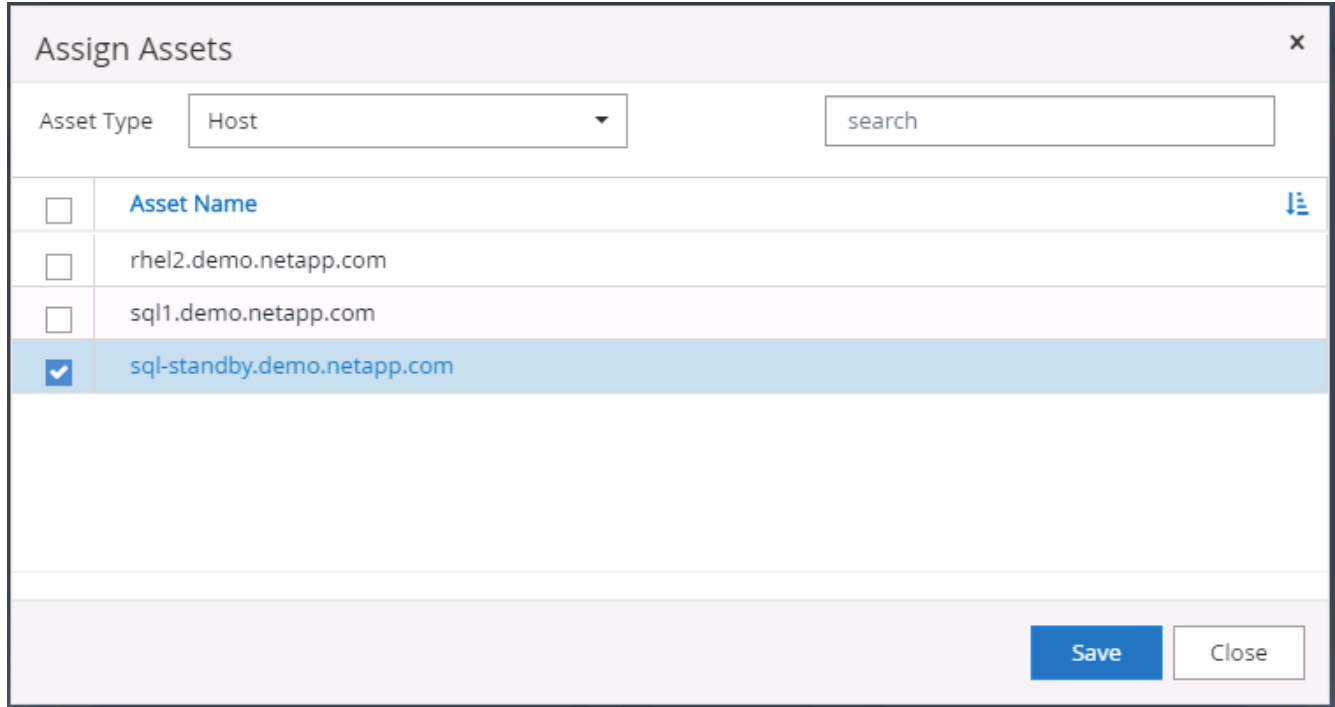

### **Aggiungere l'host Unix e l'installazione del plug-in sull'host**

- 1. Accedere a SnapCenter con un ID utente con privilegi SnapCenterAdmin.
- 2. Fare clic sulla scheda host dal menu a sinistra, quindi fare clic su Add (Aggiungi) per aprire il flusso di

lavoro Add host (Aggiungi host).

3. Scegliere Linux come tipo di host. Il nome host può essere il nome host o un indirizzo IP. Tuttavia, il nome host deve essere risolto per correggere l'indirizzo IP host dall'host SnapCenter. Scegliere le credenziali host create nel passaggio 2. Le credenziali host richiedono privilegi sudo. Selezionare Oracle Database come plug-in da installare, che installa sia i plug-in host Oracle che Linux.

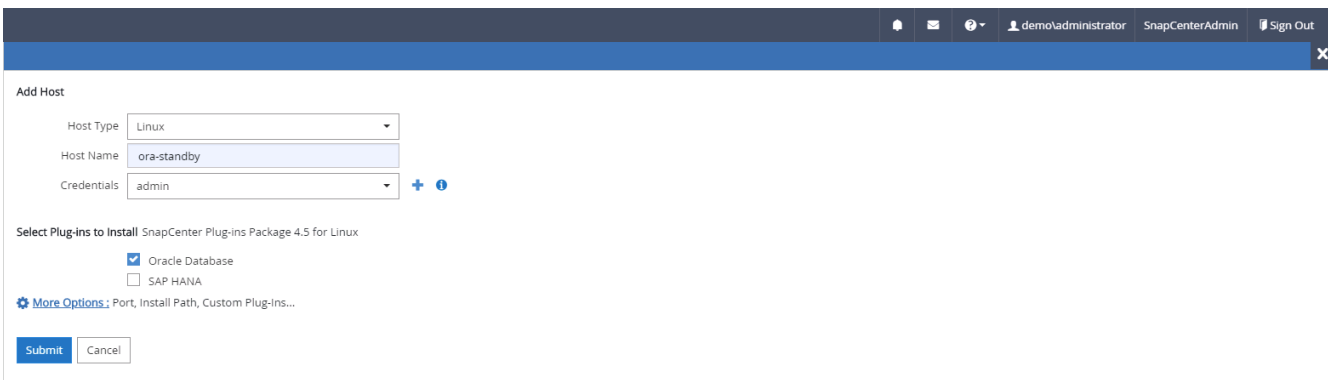

4. Fare clic su altre opzioni e selezionare "Ignora controlli di preinstallazione". Viene richiesto di confermare l'omissione del controllo di preinstallazione. Fare clic su Sì, quindi su Salva.

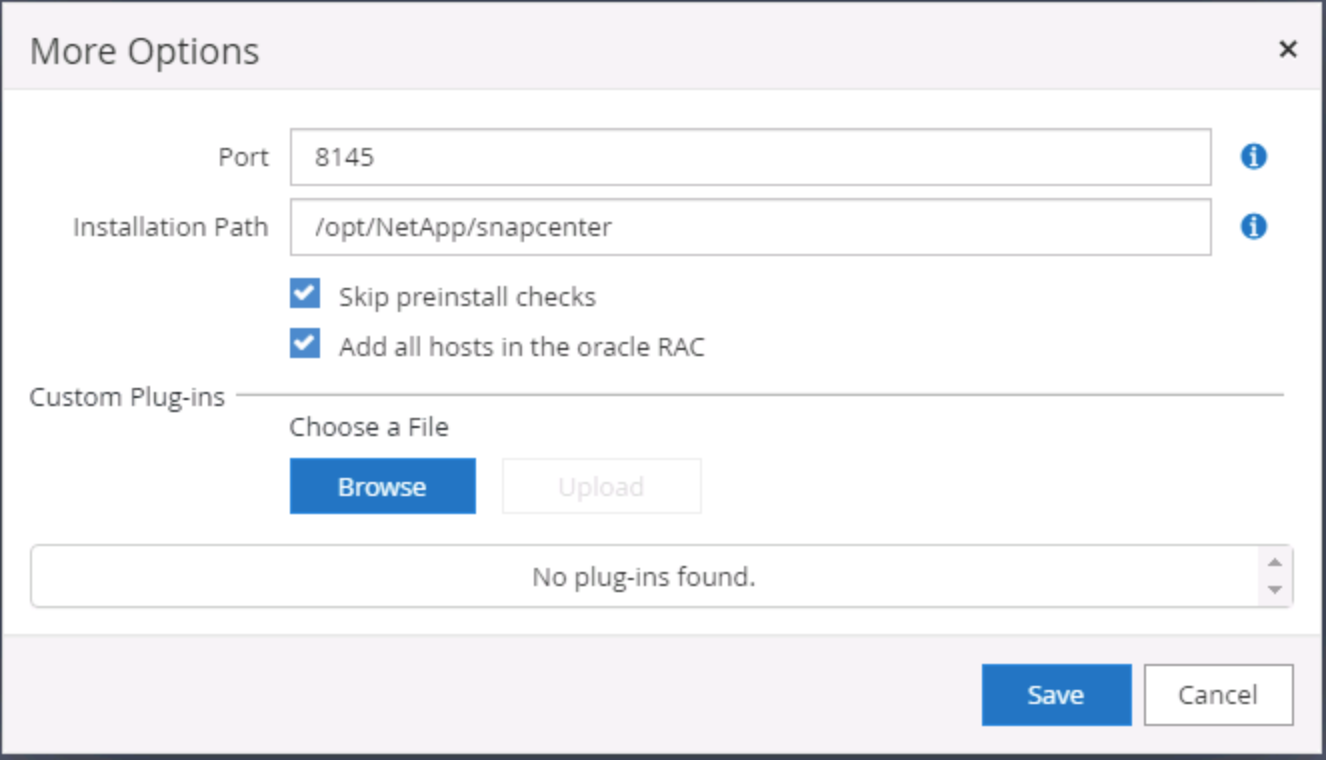

5. Fare clic su Submit (Invia) per avviare l'installazione del plug-in. Viene richiesto di confermare l'impronta digitale come mostrato di seguito.

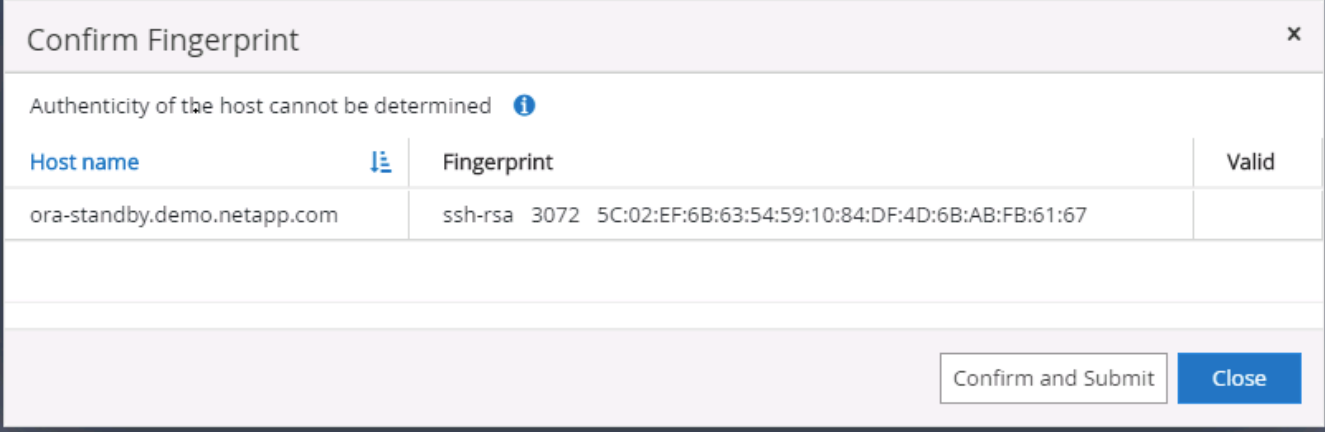

6. SnapCenter esegue la convalida e la registrazione dell'host, quindi il plug-in viene installato sull'host Linux. Lo stato cambia da Installing Plugin (Installazione del plug-in) a running (in esecuzione)

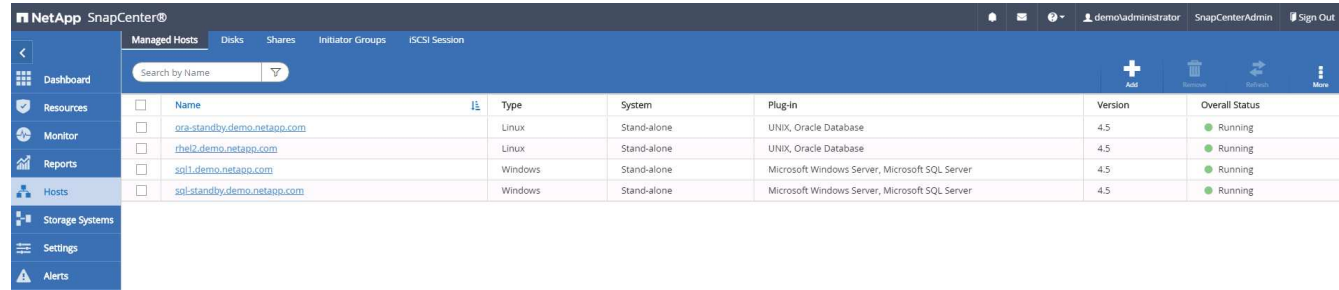

7. Assegnare l'host appena aggiunto all'ID utente corretto per la gestione del database (nel nostro caso, oradba).

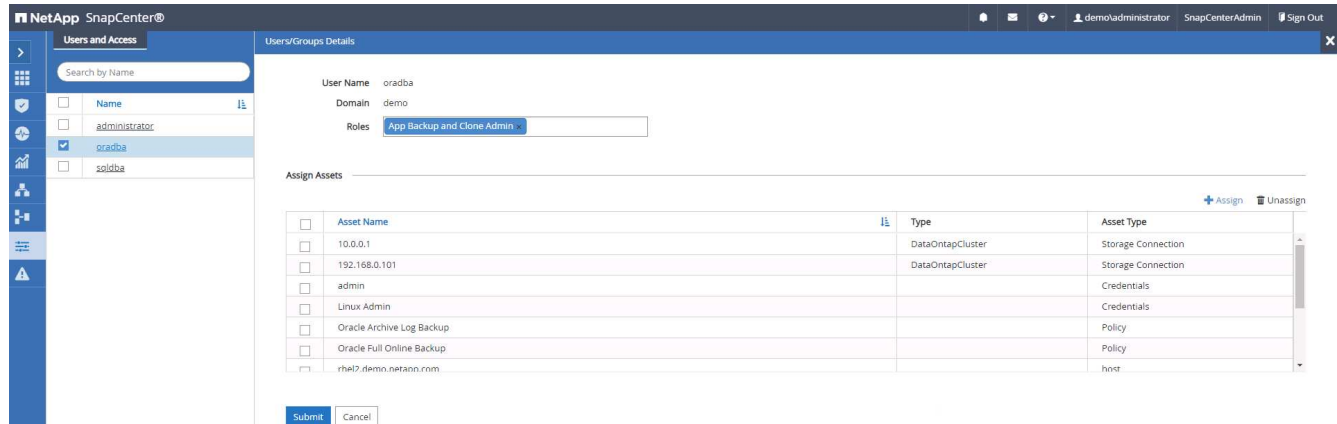

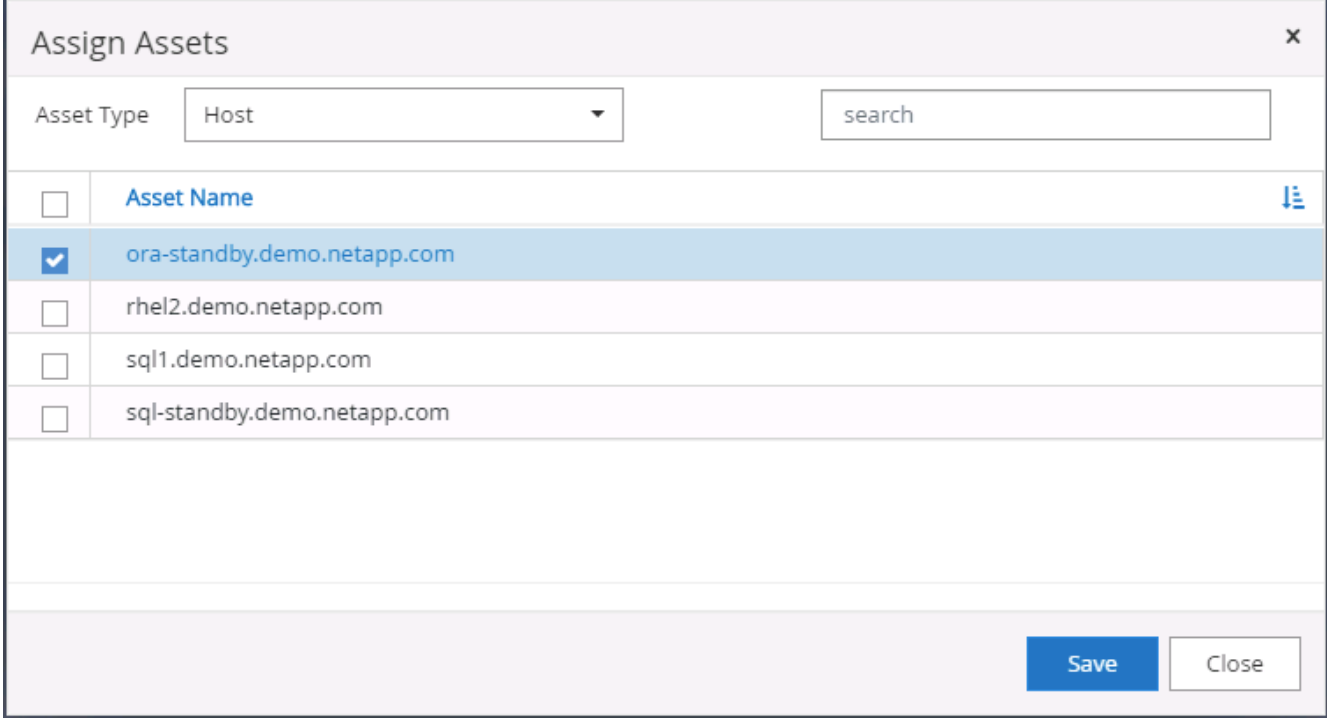

#### **4. Rilevamento delle risorse del database**

Una volta completata l'installazione del plug-in, è possibile rilevare immediatamente le risorse del database sull'host. Fare clic sulla scheda Resources (risorse) nel menu a sinistra. A seconda del tipo di piattaforma di database, sono disponibili diverse visualizzazioni, ad esempio il database, il gruppo di risorse e così via. Se le risorse dell'host non vengono rilevate e visualizzate, potrebbe essere necessario fare clic sulla scheda Refresh Resources (Aggiorna risorse).

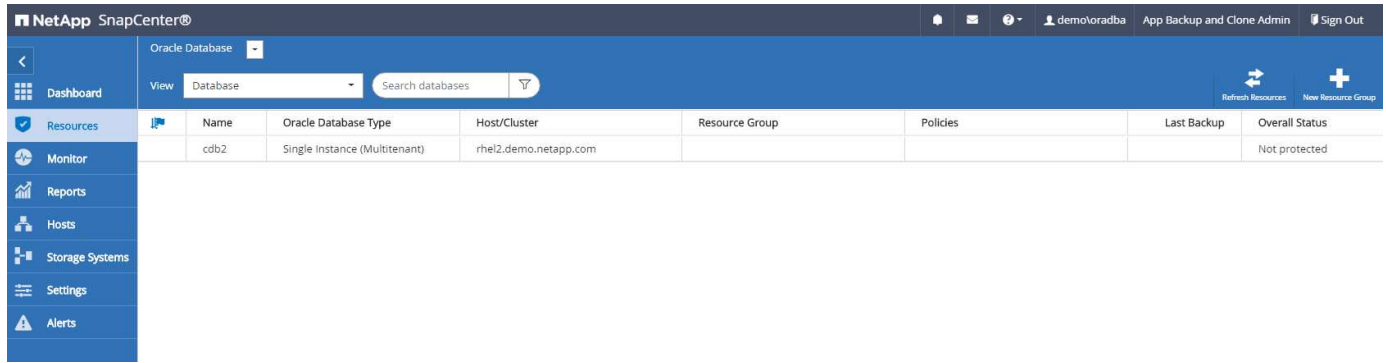

Quando il database viene rilevato inizialmente, lo stato generale viene visualizzato come "Not Protected" (non protetto). La schermata precedente mostra un database Oracle non ancora protetto da una policy di backup.

Quando viene impostata una configurazione o un criterio di backup ed è stato eseguito un backup, lo Stato generale del database mostra lo stato del backup come "Backup riuscito" e l'indicazione dell'ora dell'ultimo backup. La seguente schermata mostra lo stato del backup di un database utente SQL Server.

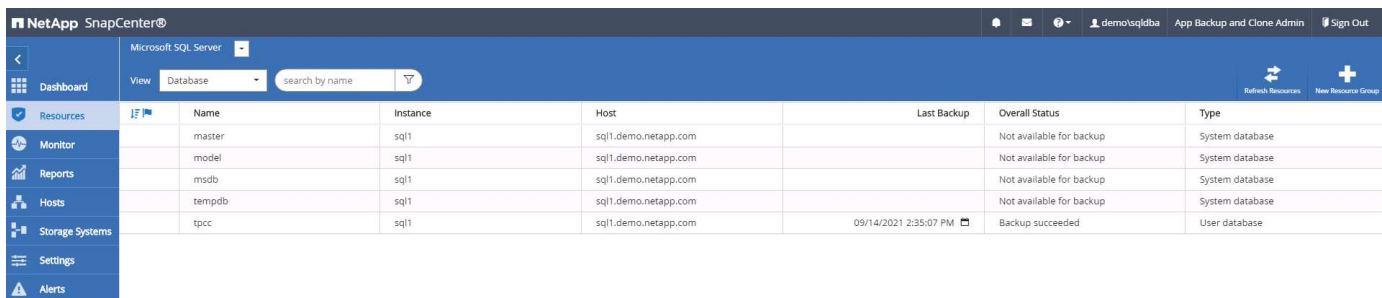

Se le credenziali di accesso al database non sono impostate correttamente, un pulsante di blocco rosso indica che il database non è accessibile. Ad esempio, se le credenziali Windows non dispongono dell'accesso sysadmin a un'istanza di database, è necessario riconfigurare le credenziali del database per sbloccare il blocco rosso.

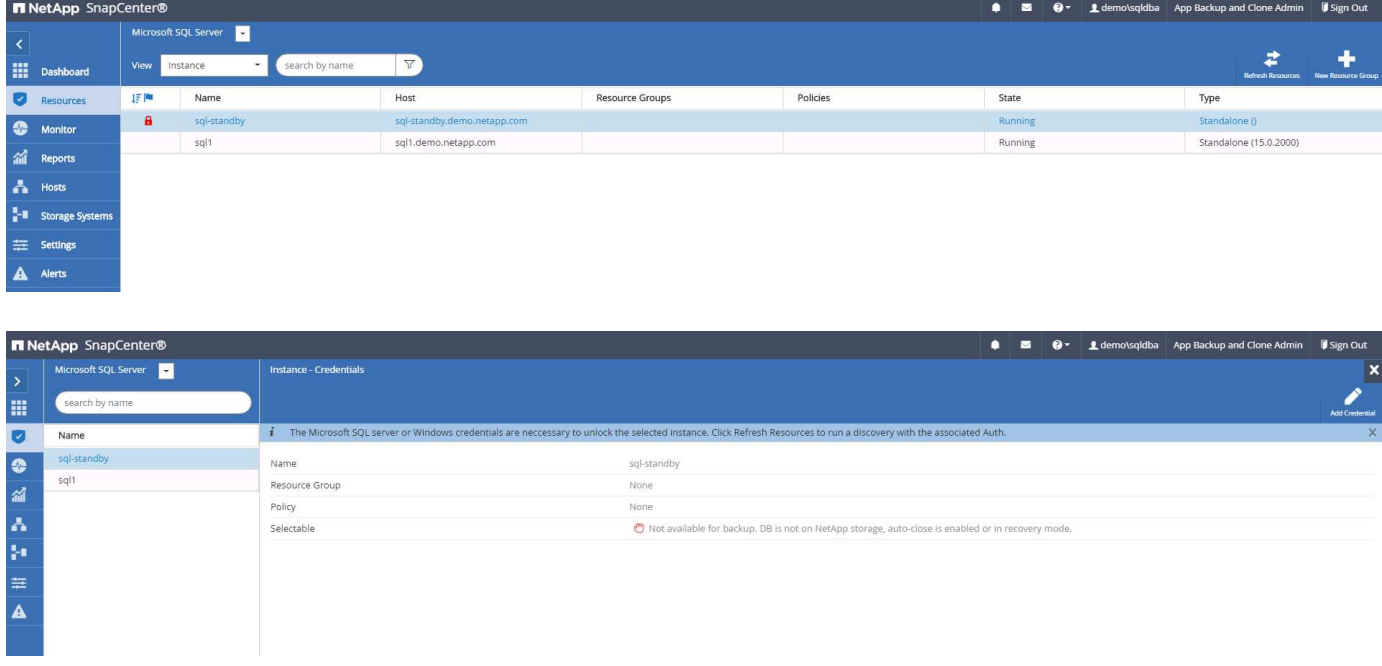

Una volta configurate le credenziali appropriate a livello di Windows o di database, il blocco rosso scompare e le informazioni sul tipo di SQL Server vengono raccolte e riviste.

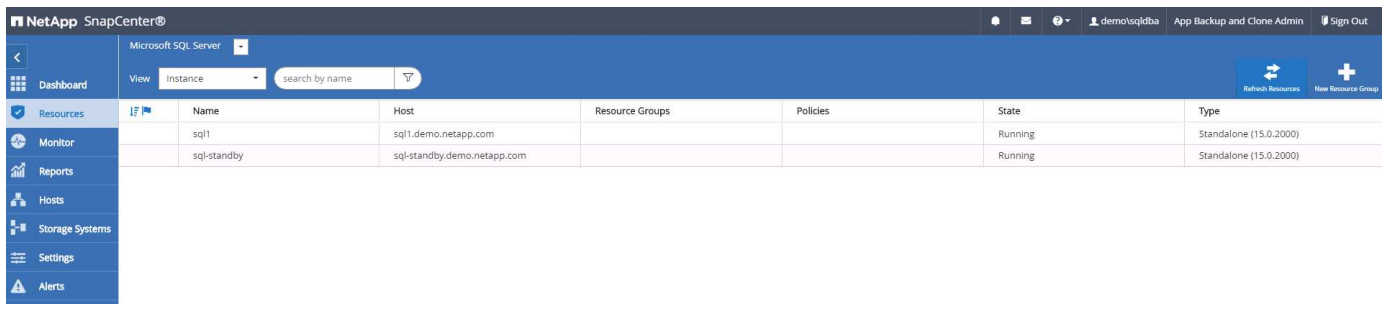

### **5. Configurare il peering del cluster di storage e la replica dei volumi DB**

Per proteggere i dati del database on-premise utilizzando un cloud pubblico come destinazione di destinazione, i volumi di database del cluster ONTAP on-premise vengono replicati nel CVO del cloud utilizzando la tecnologia NetApp SnapMirror. I volumi di destinazione replicati possono quindi essere clonati per LO SVILUPPO/OPS o il disaster recovery. I seguenti passaggi di alto livello consentono di configurare il peering dei cluster e la replica dei volumi DB.

1. Configurare le LIF di intercluster per il peering dei cluster sia sul cluster on-premise che sull'istanza del cluster CVO. Questo passaggio può essere eseguito con Gestione sistema ONTAP. Un'implementazione CVO predefinita prevede la configurazione automatica di LIF tra cluster.

Cluster on-premise:

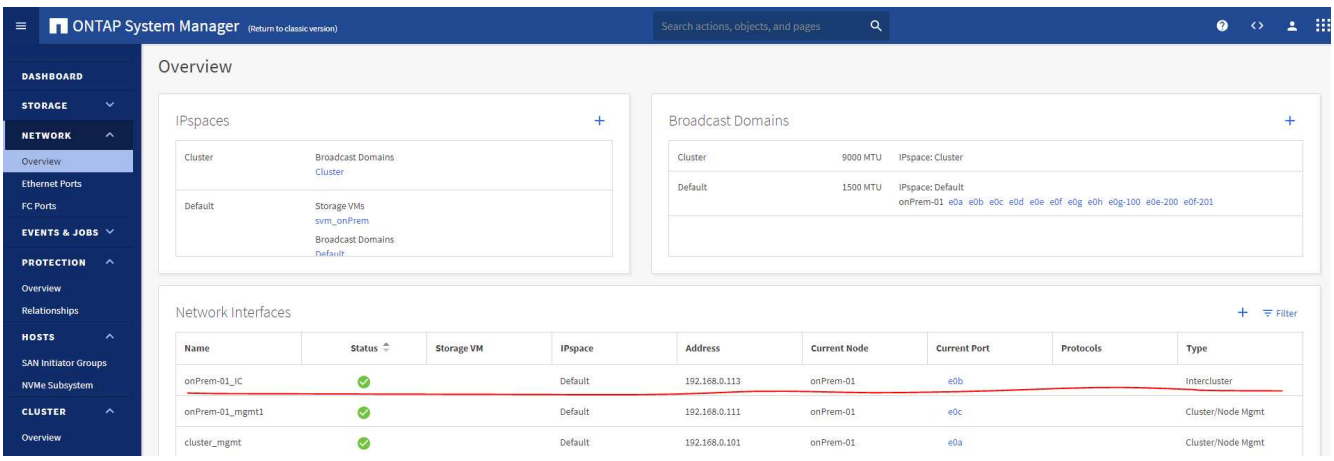

Cluster CVO di destinazione:

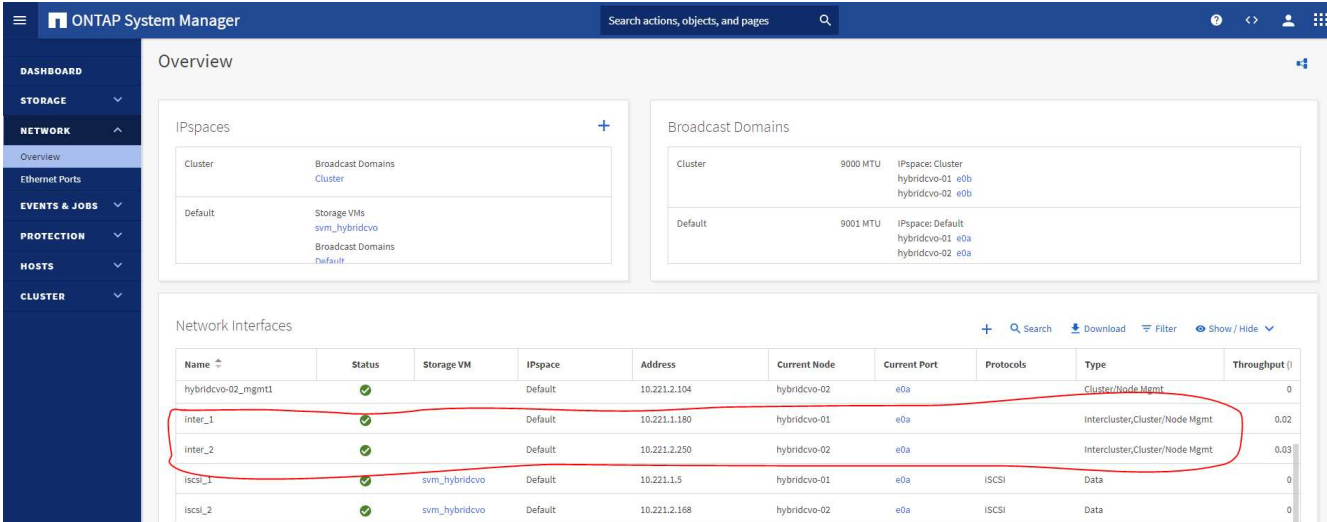

2. Con le LIF intercluster configurate, è possibile configurare il peering dei cluster e la replica dei volumi utilizzando la funzione di trascinamento della selezione in NetApp Cloud Manager. Vedere ["Getting started](#page-783-0) [- AWS Public Cloud"](#page-783-0) per ulteriori informazioni.

In alternativa, è possibile eseguire il peering del cluster e la replica del volume DB utilizzando Gestione di sistema di ONTAP come indicato di seguito:

3. Accedere a Gestore di sistema di ONTAP. Accedere a Cluster > Settings (Cluster > Impostazioni) e fare clic su Peer Cluster (Cluster peer) per impostare il peering del cluster con l'istanza CVO nel cloud.

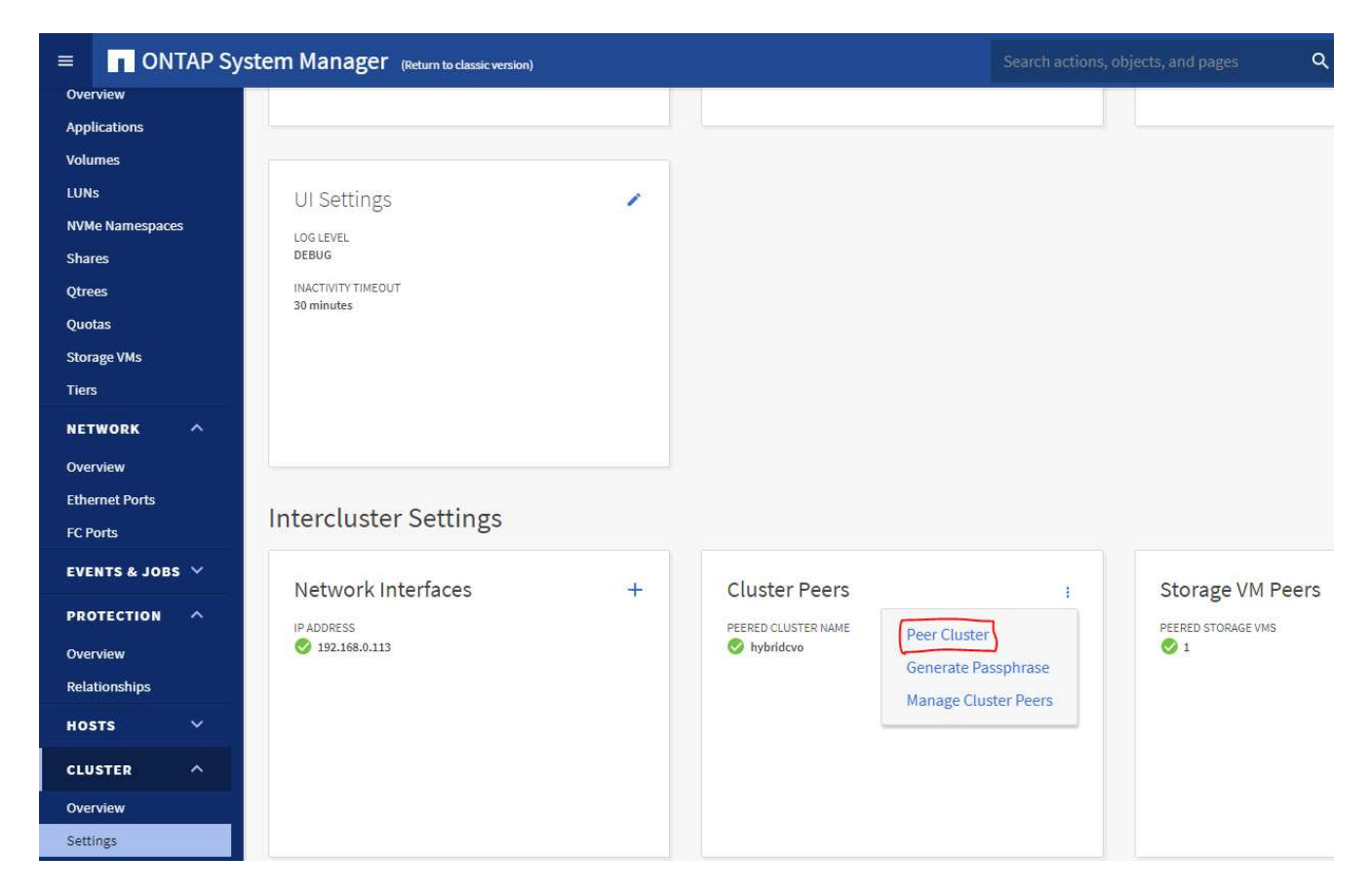

4. Accedere alla scheda Volumes (volumi). Selezionare il volume di database da replicare e fare clic su Proteggi.

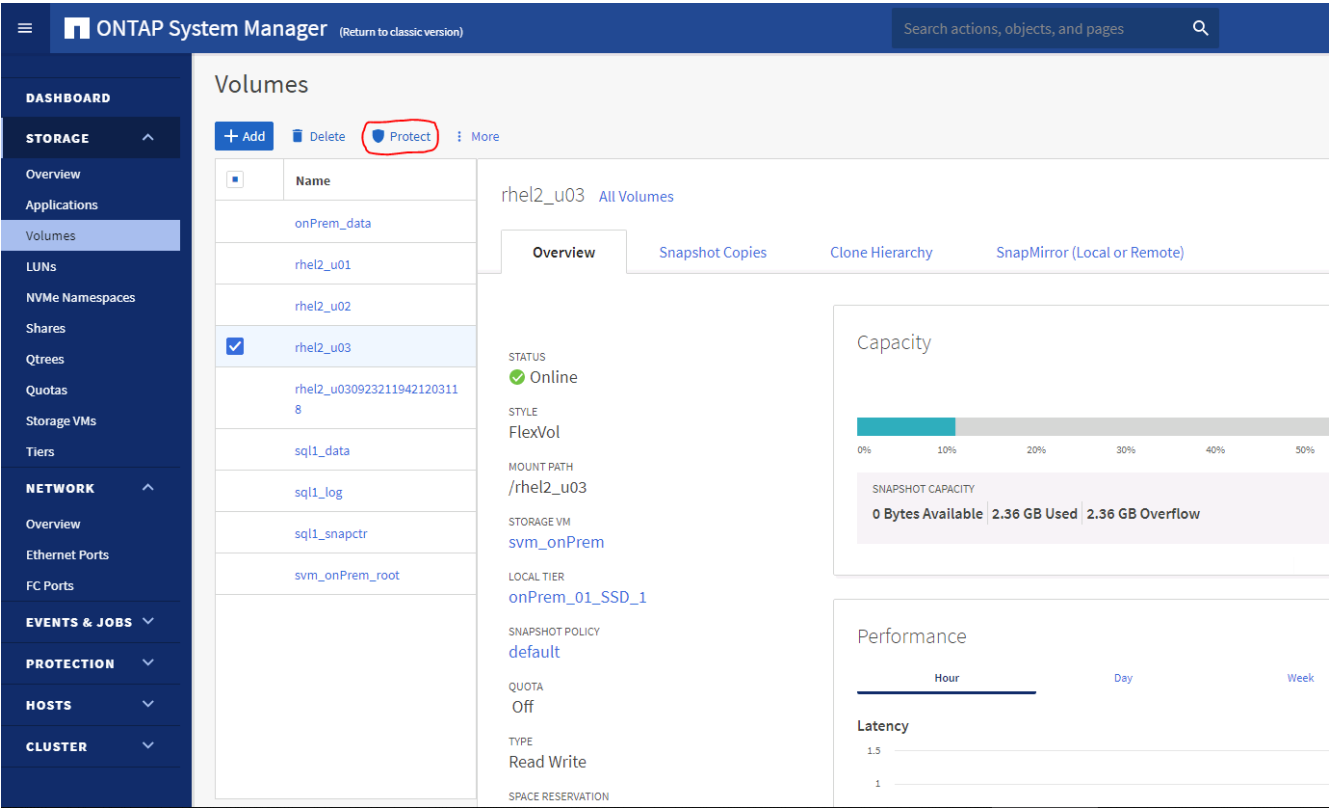

5. Impostare il criterio di protezione su asincrono. Selezionare la SVM del cluster e dello storage di

destinazione.

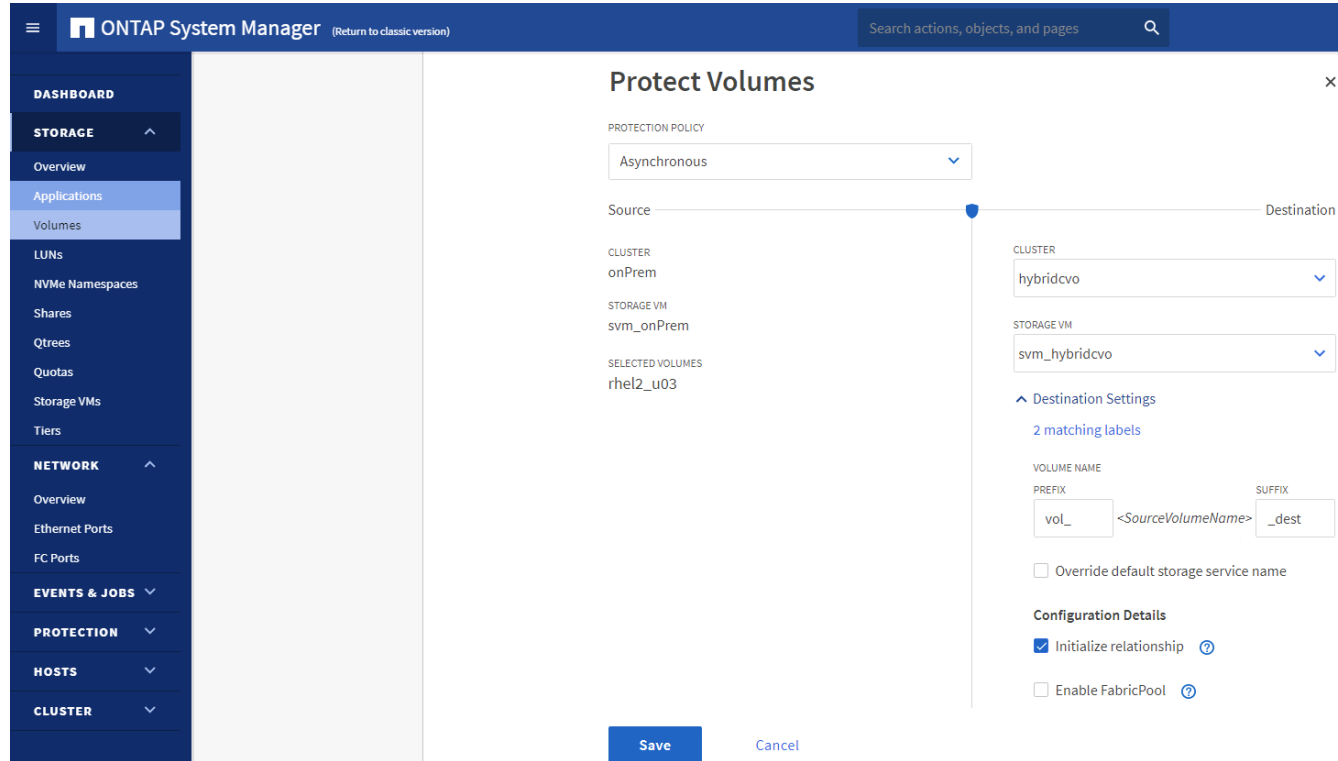

6. Verificare che il volume sia sincronizzato tra l'origine e la destinazione e che la relazione di replica sia corretta.

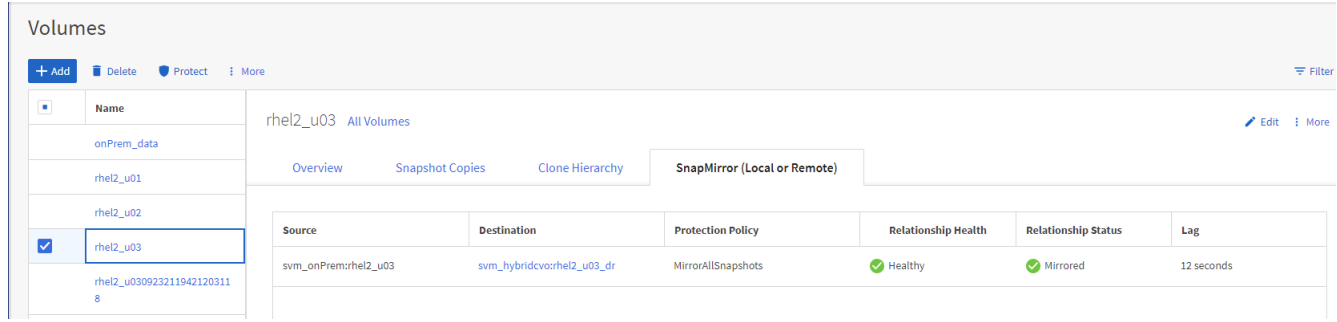

#### **6. Aggiunta di SVM per lo storage di database CVO a SnapCenter**

- 1. Accedere a SnapCenter con un ID utente con privilegi SnapCenterAdmin.
- 2. Fare clic sulla scheda sistema di storage dal menu, quindi fare clic su nuovo per aggiungere una SVM di storage CVO che ospita volumi di database di destinazione replicati in SnapCenter. Inserire l'IP di gestione del cluster nel campo Storage System (sistema di storage) e immettere il nome utente e la password appropriati.

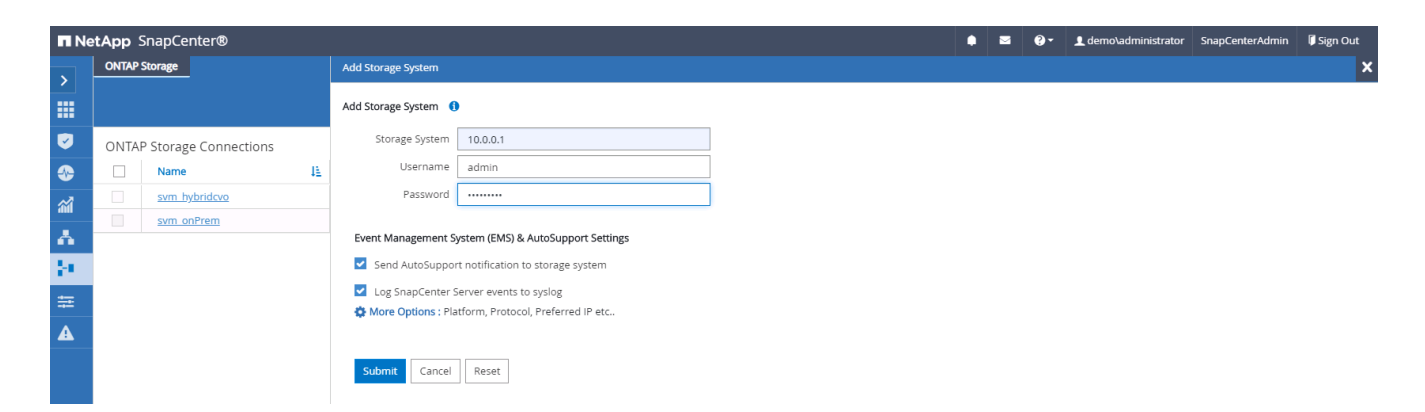

3. Fare clic su More Options (altre opzioni) per aprire ulteriori opzioni di configurazione dello storage. Nel campo piattaforma, selezionare Cloud Volumes ONTAP, selezionare secondario, quindi fare clic su Salva.

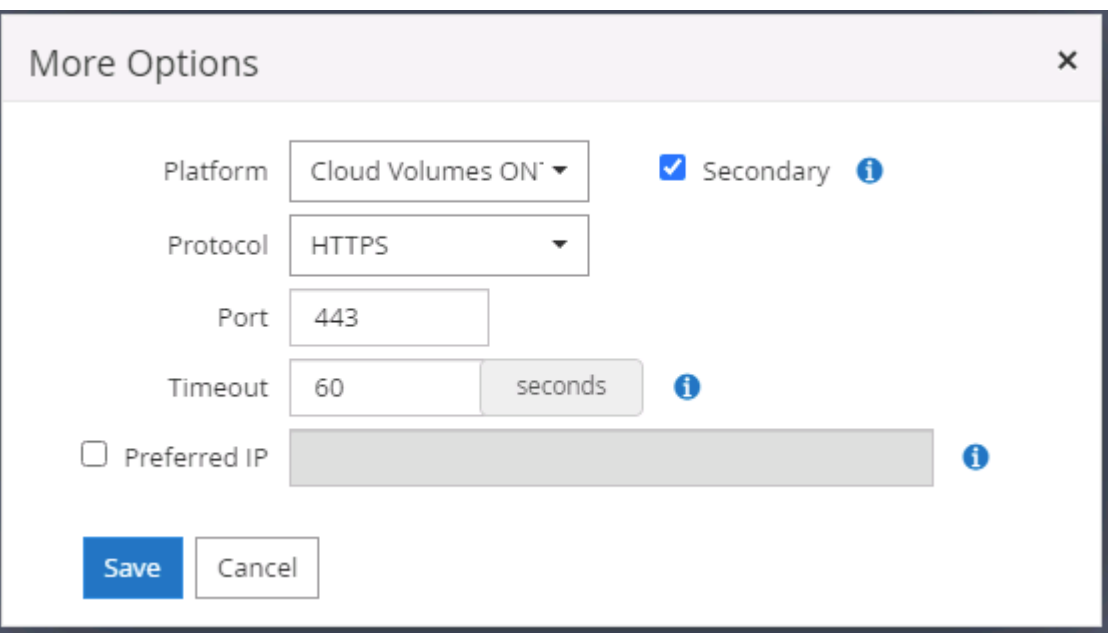

4. Assegnare i sistemi storage agli ID utente di gestione del database SnapCenter, come illustrato nella [3.](#page-732-0) [Installazione del plug-in host SnapCenter.](#page-732-0)

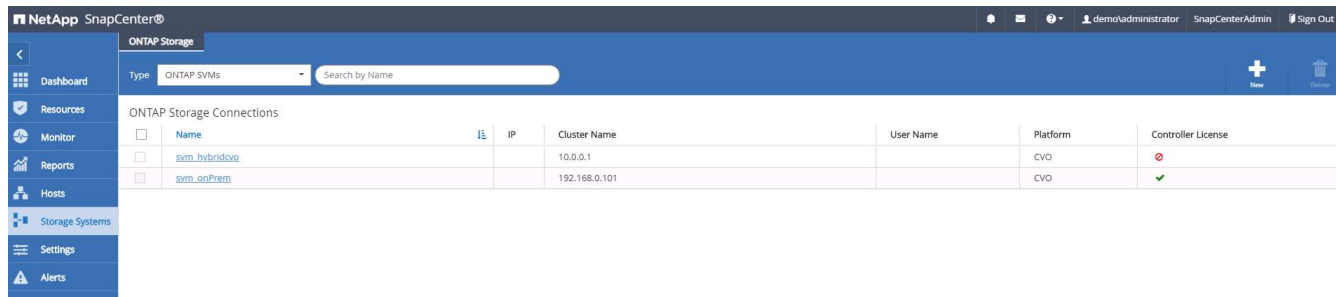

#### **7. Configurare i criteri di backup del database in SnapCenter**

Le seguenti procedure illustrano come creare un database completo o un criterio di backup del file di log. Il criterio può quindi essere implementato per proteggere le risorse dei database. L'RPO (Recovery Point Objective) o RTO (Recovery Time Objective) determina la frequenza dei backup del database e/o del log.

## **Creare una policy di backup completa del database per Oracle**

1. Accedere a SnapCenter come ID utente per la gestione del database, fare clic su Impostazioni, quindi su criteri.

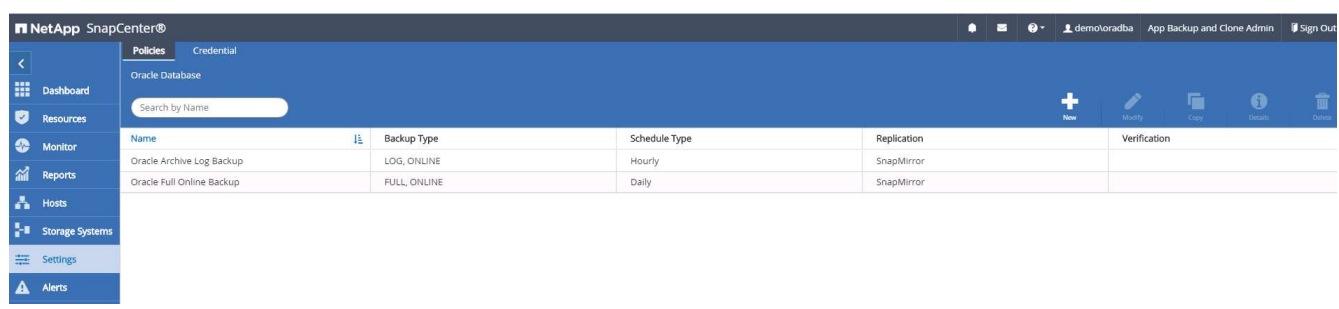

2. Fare clic su New (nuovo) per avviare un nuovo flusso di lavoro di creazione dei criteri di backup o scegliere un criterio esistente per la modifica.

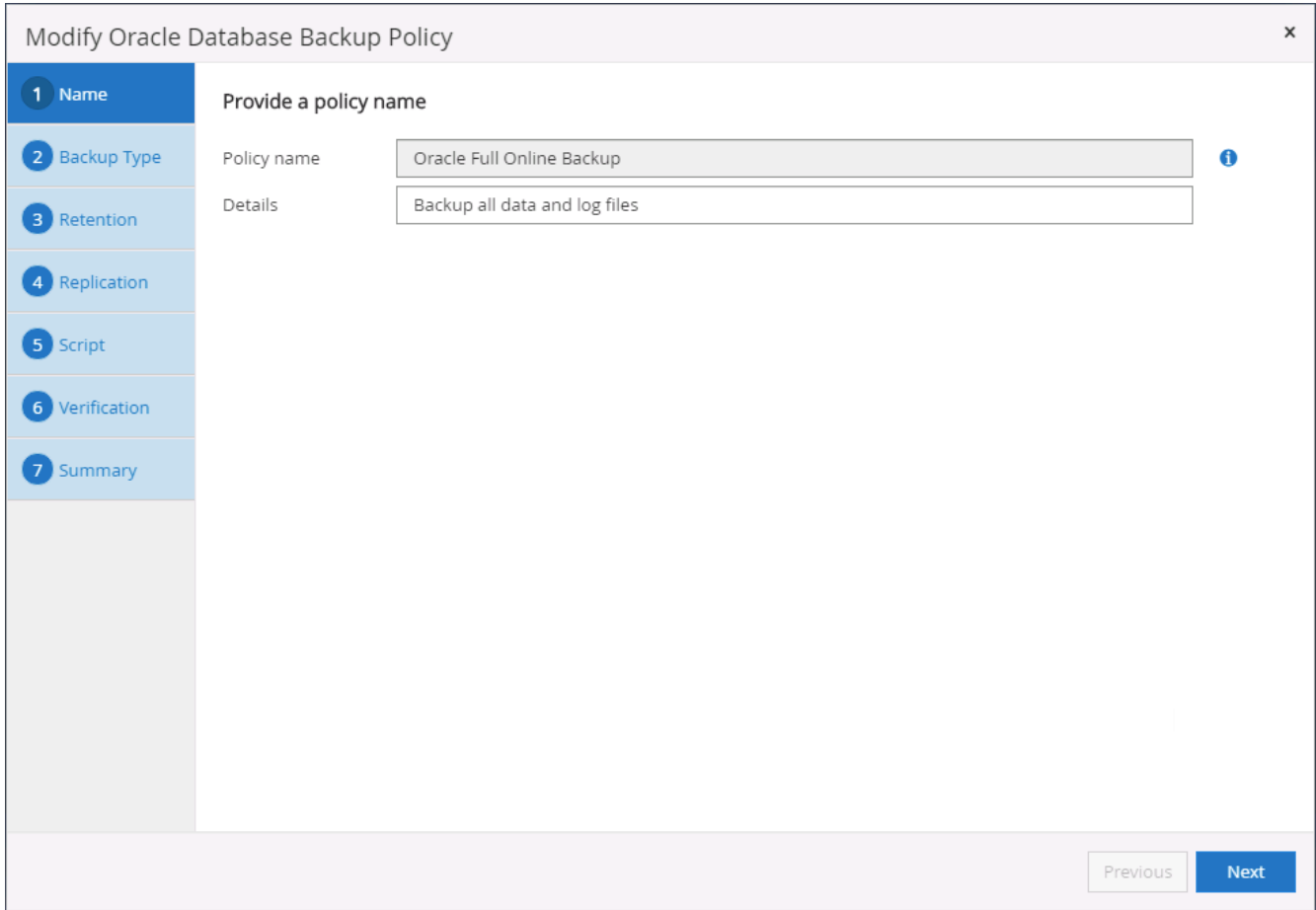

3. Selezionare il tipo di backup e la frequenza di pianificazione.

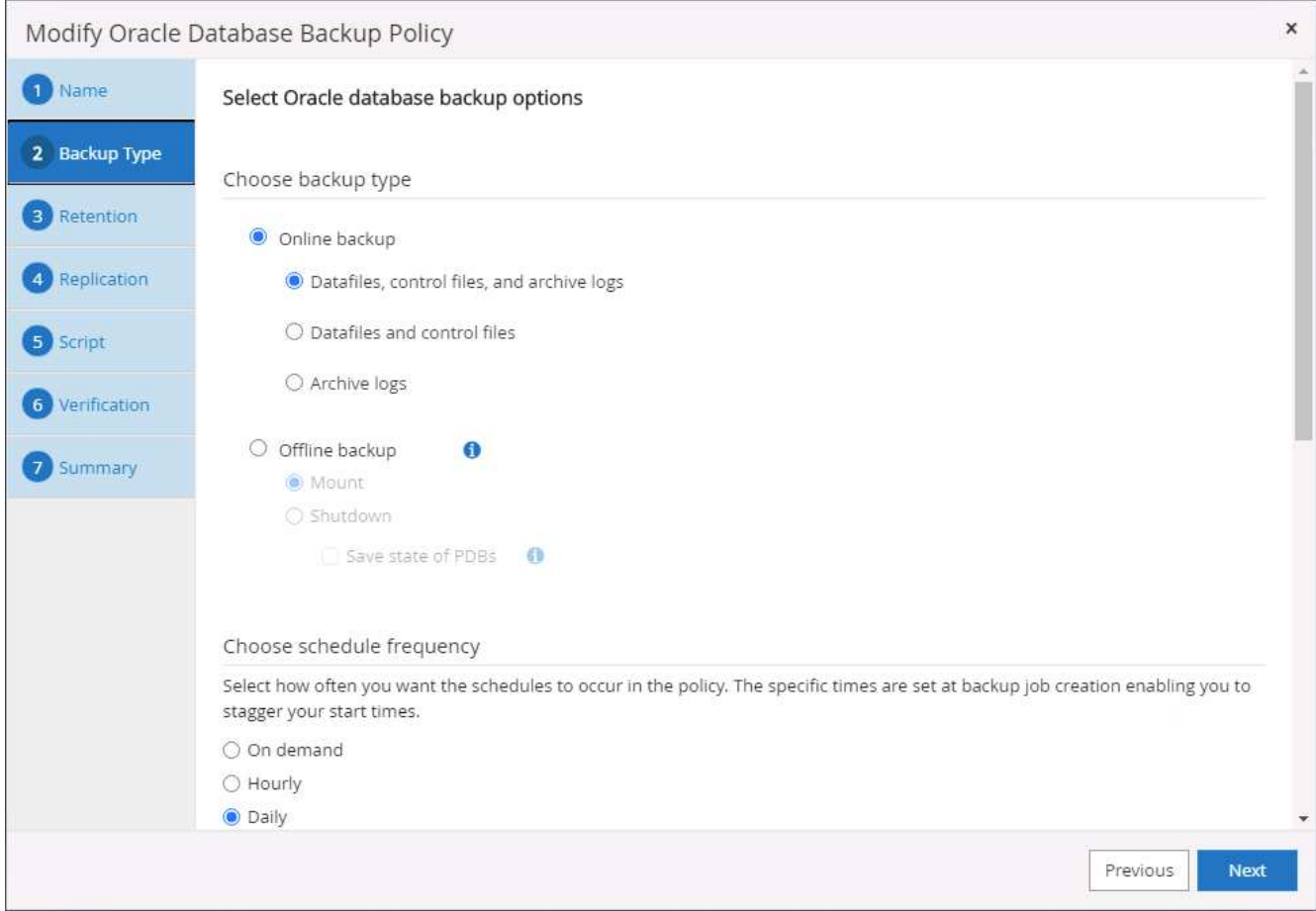

4. Impostare la conservazione del backup. Definisce il numero di copie di backup complete del database da conservare.

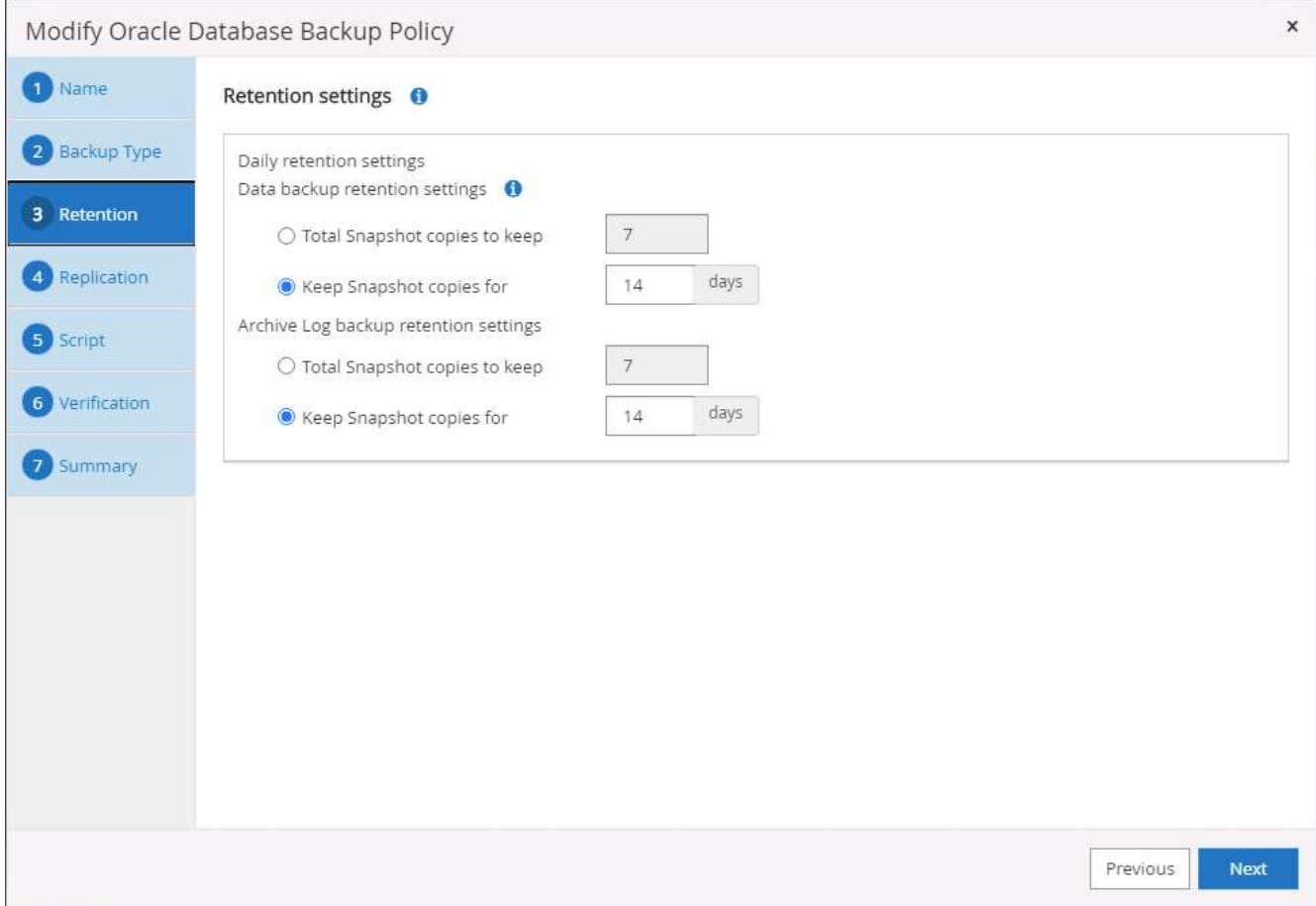

5. Selezionare le opzioni di replica secondaria per inviare i backup delle snapshot primarie locali da replicare in una posizione secondaria nel cloud.

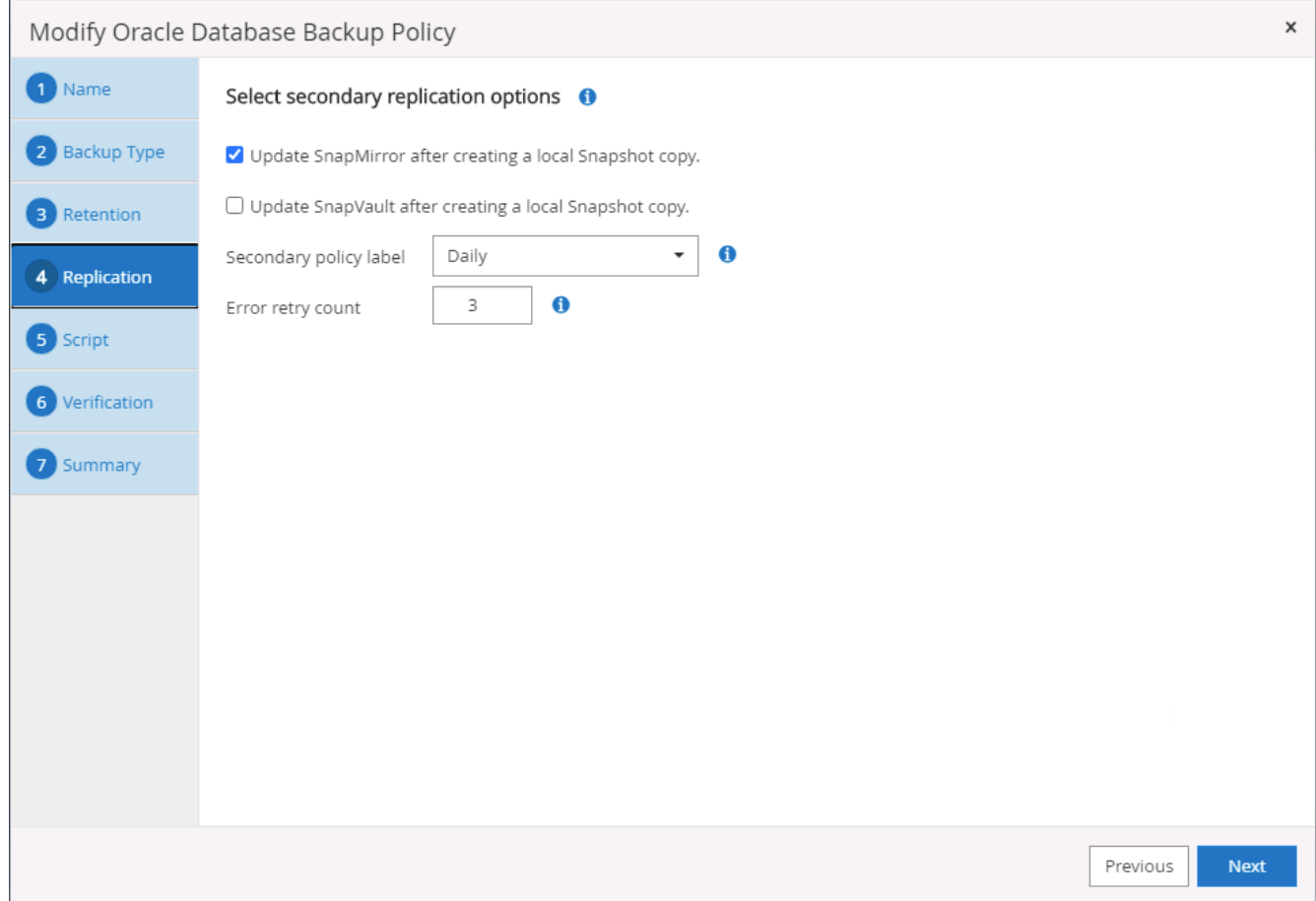

6. Specificare qualsiasi script opzionale da eseguire prima e dopo l'esecuzione di un backup.

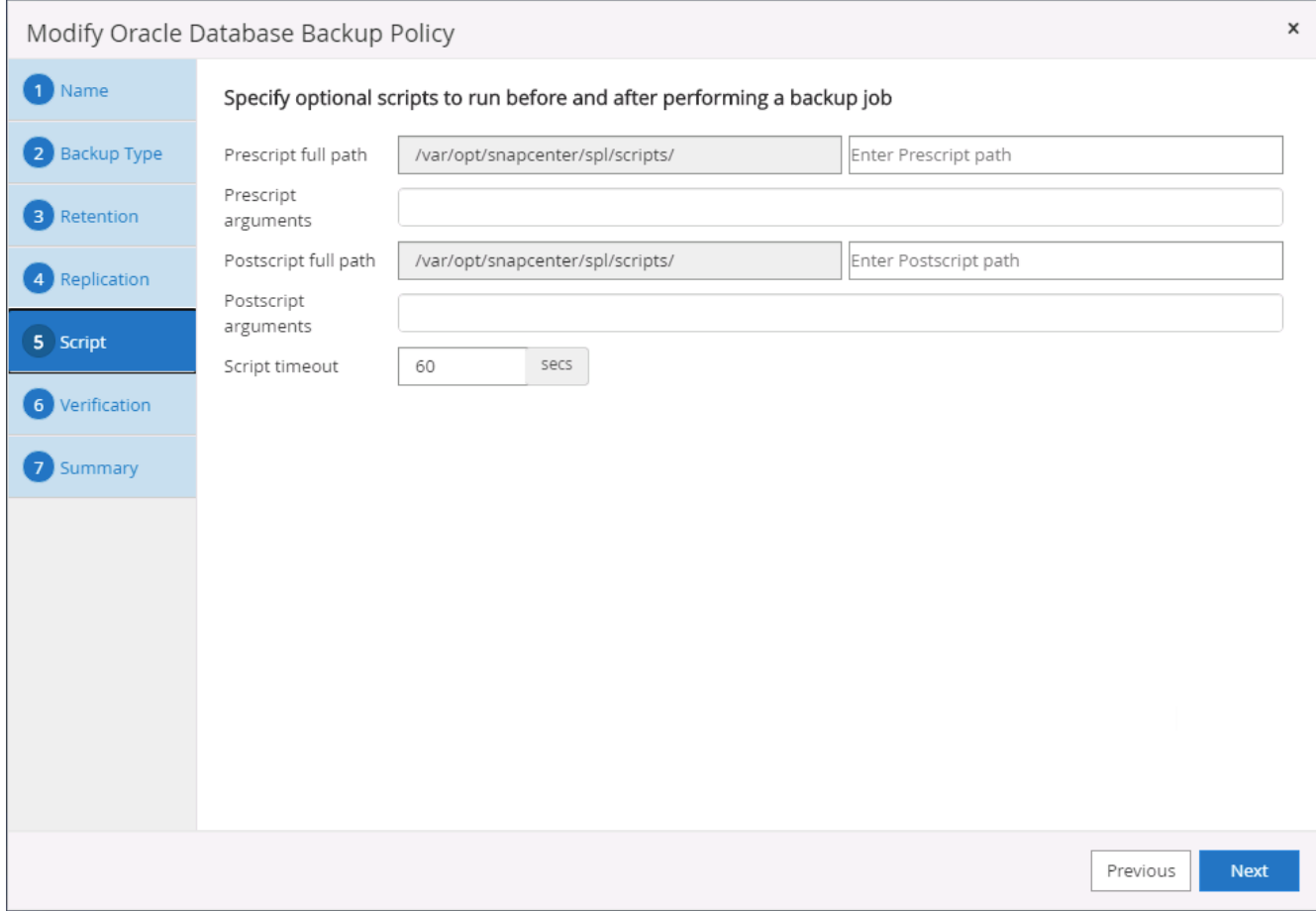

7. Eseguire la verifica del backup, se necessario.

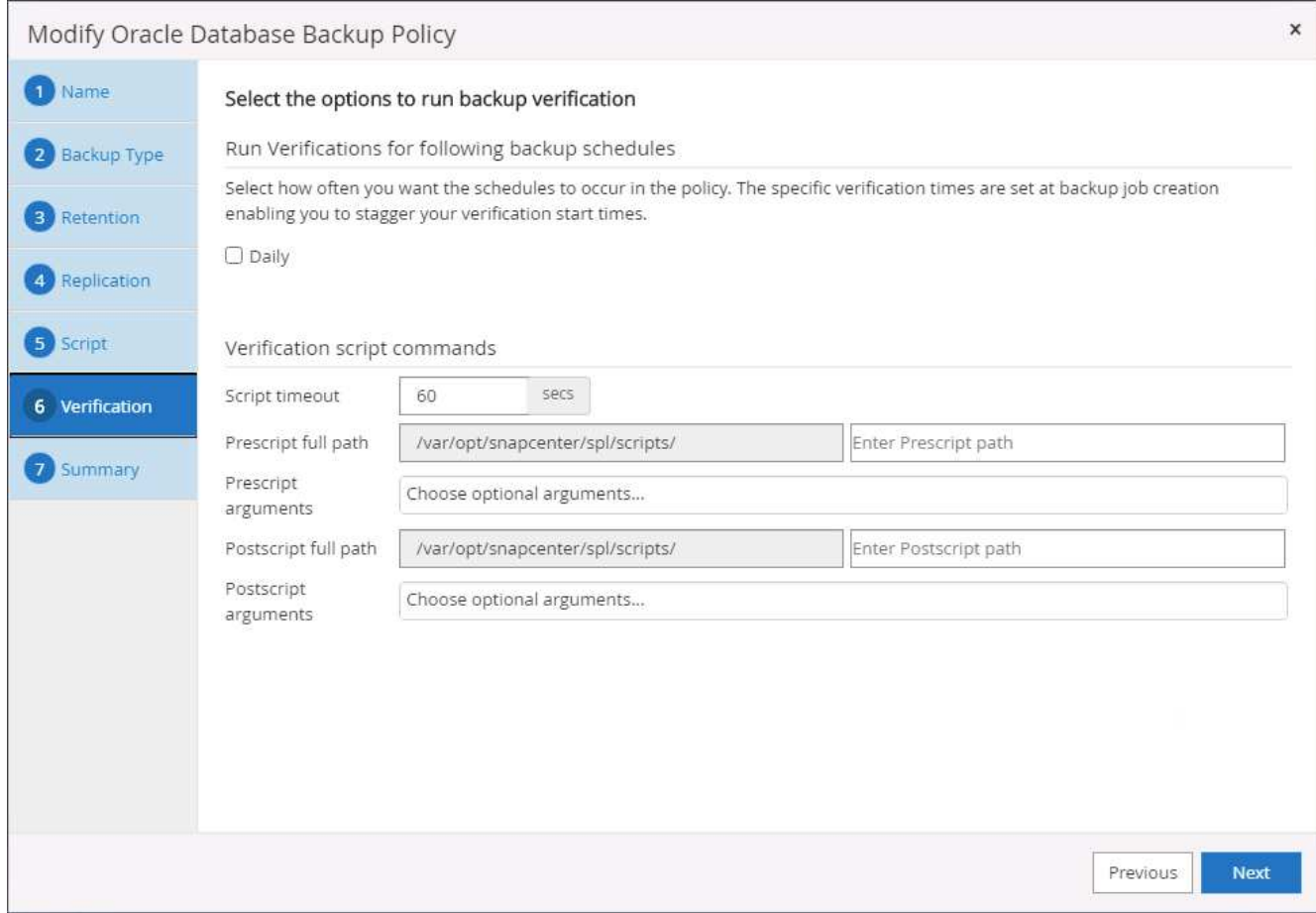

8. Riepilogo.

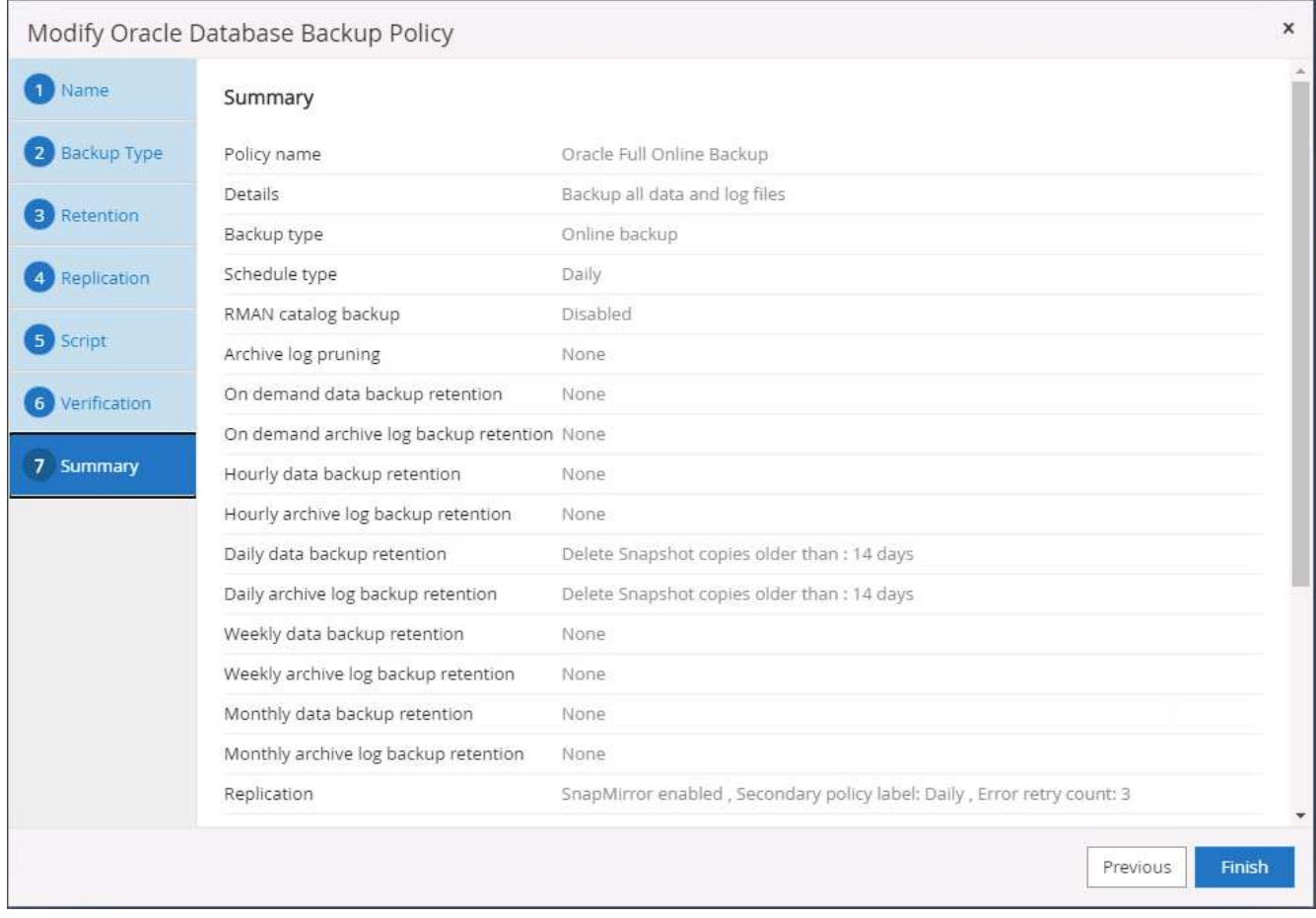

## **Creare una policy di backup del log del database per Oracle**

- 1. Accedere a SnapCenter con un ID utente per la gestione del database, fare clic su Impostazioni, quindi su criteri.
- 2. Fare clic su New (nuovo) per avviare un nuovo flusso di lavoro di creazione dei criteri di backup o scegliere un criterio esistente per la modifica.

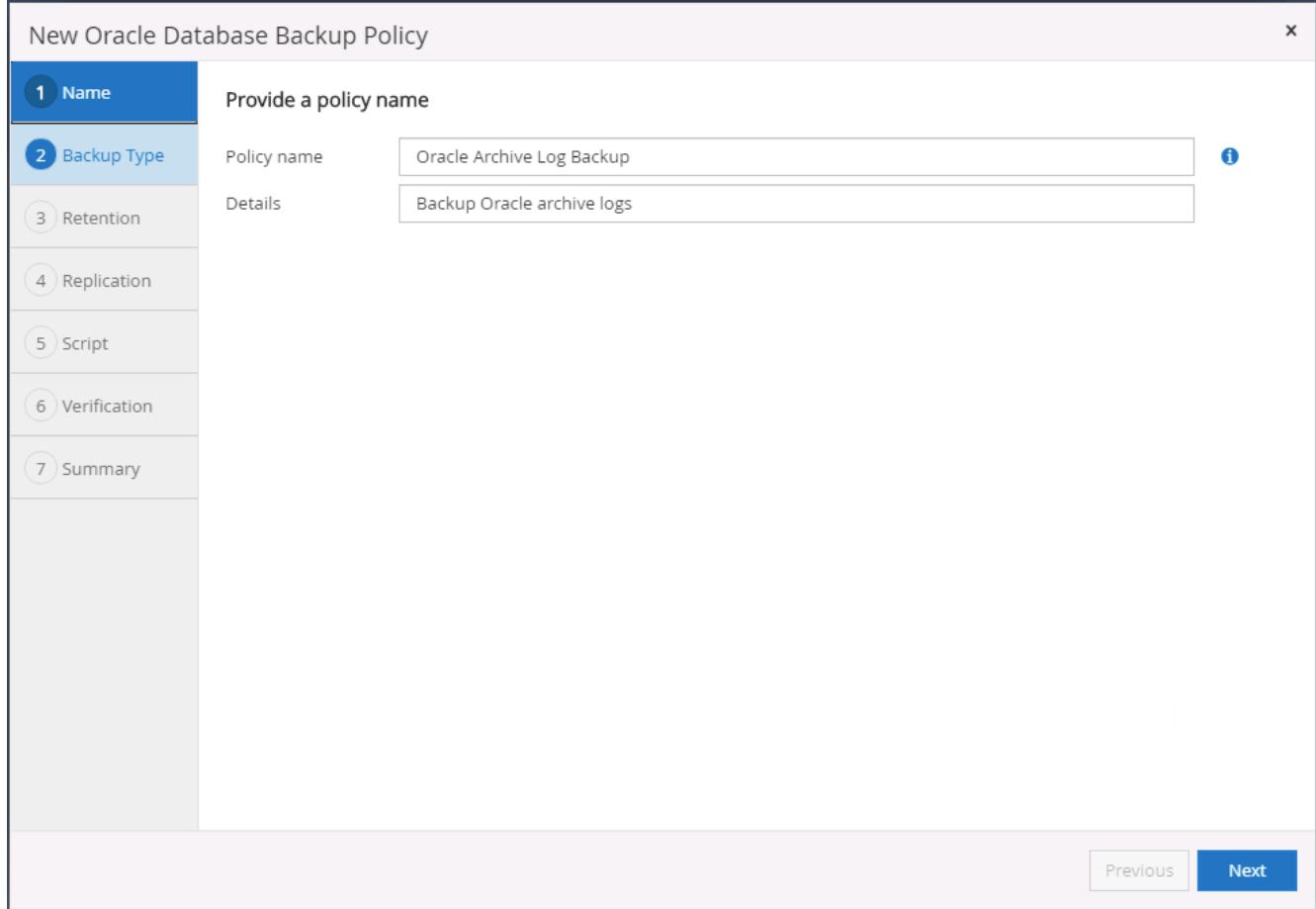

3. Selezionare il tipo di backup e la frequenza di pianificazione.

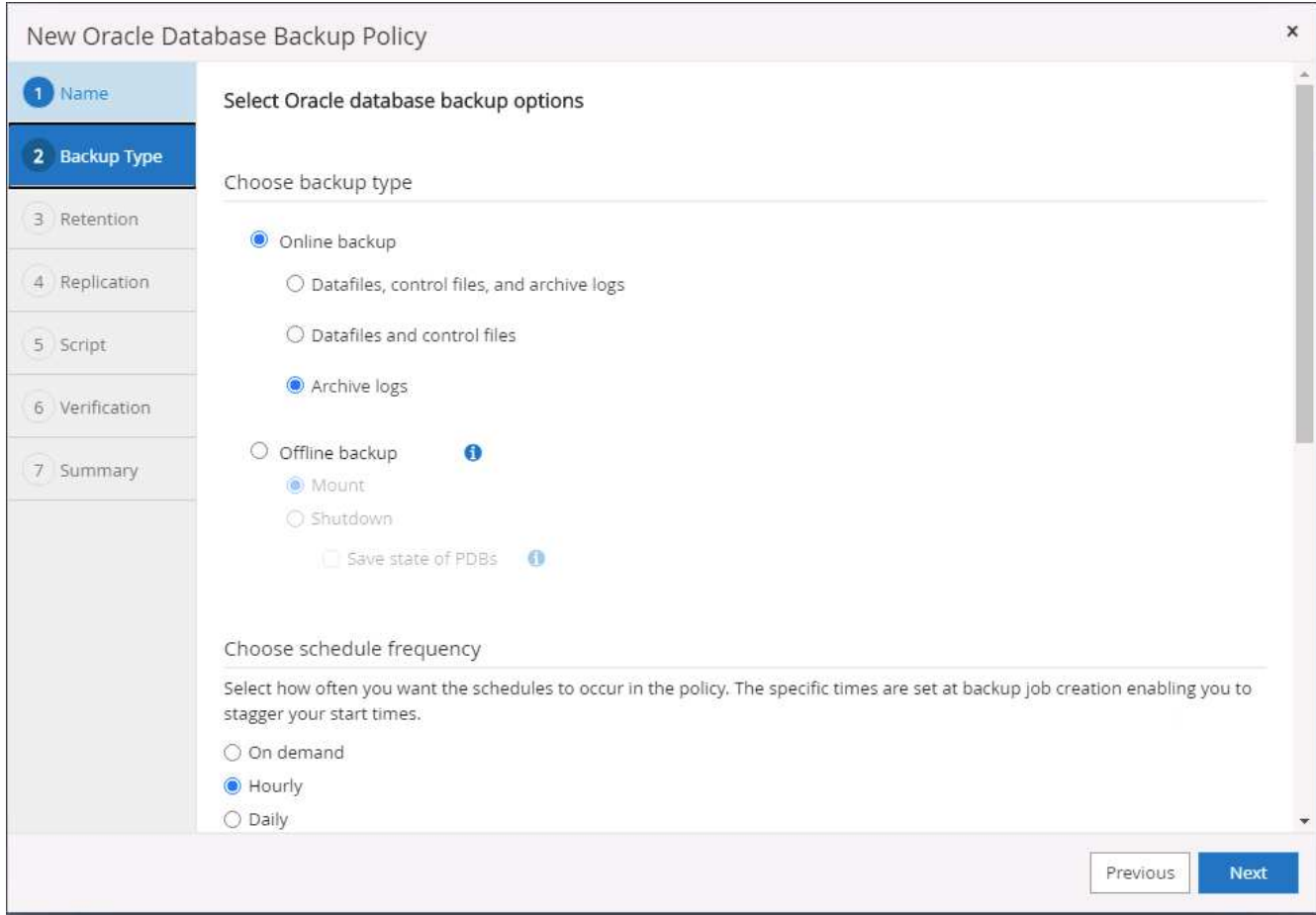

4. Impostare il periodo di conservazione del registro.

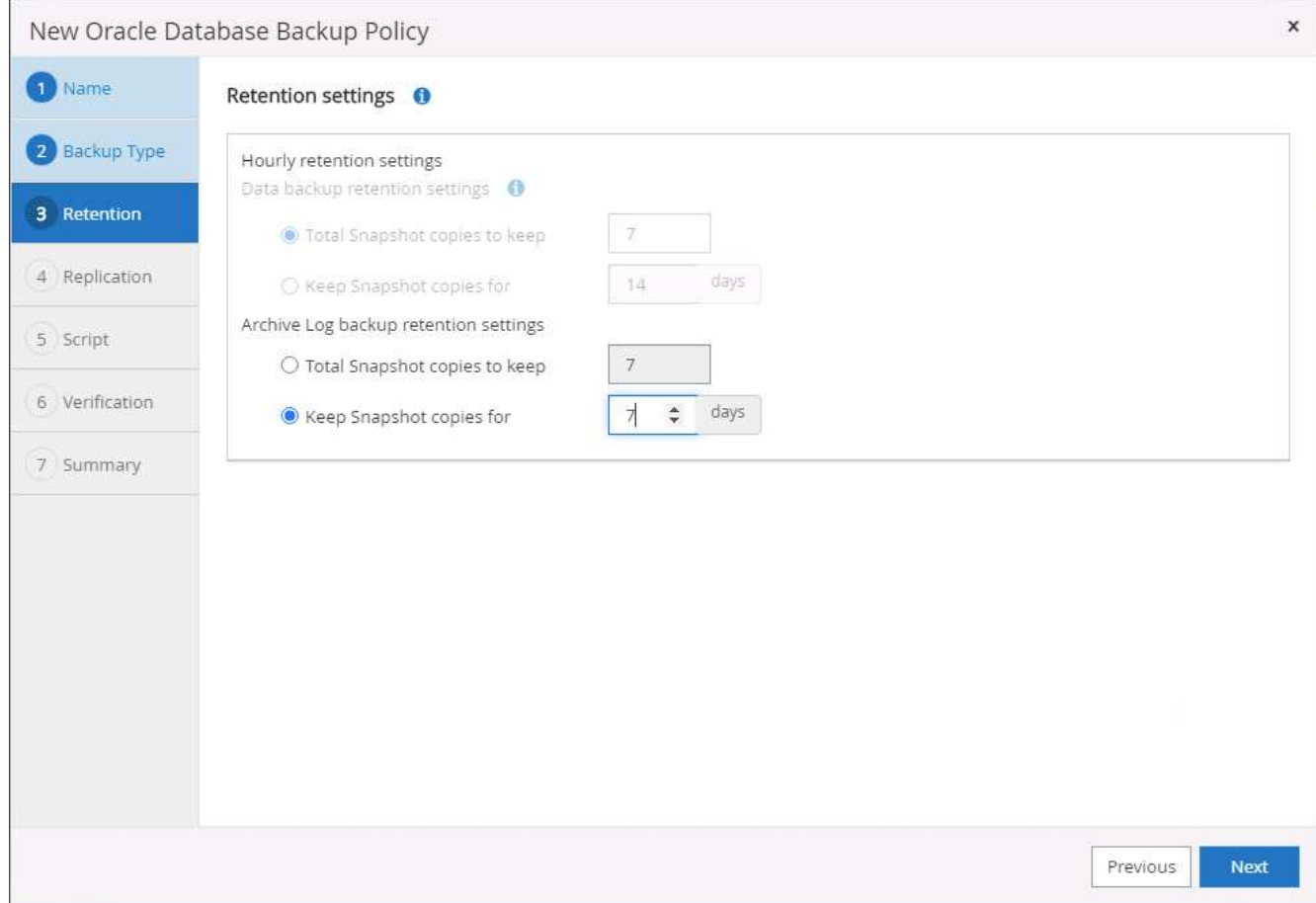

5. Abilitare la replica in una posizione secondaria nel cloud pubblico.

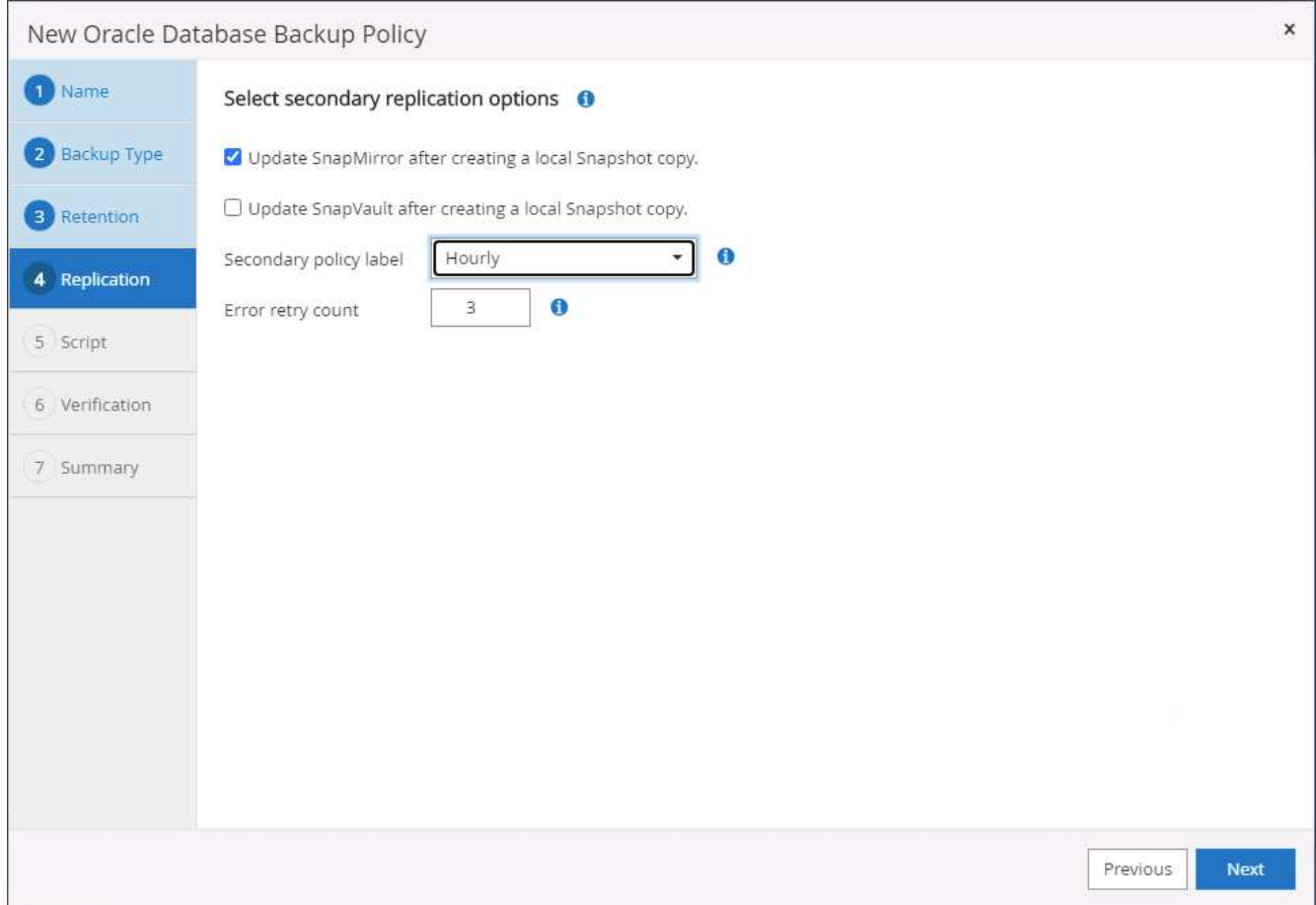

6. Specificare eventuali script opzionali da eseguire prima e dopo il backup del registro.

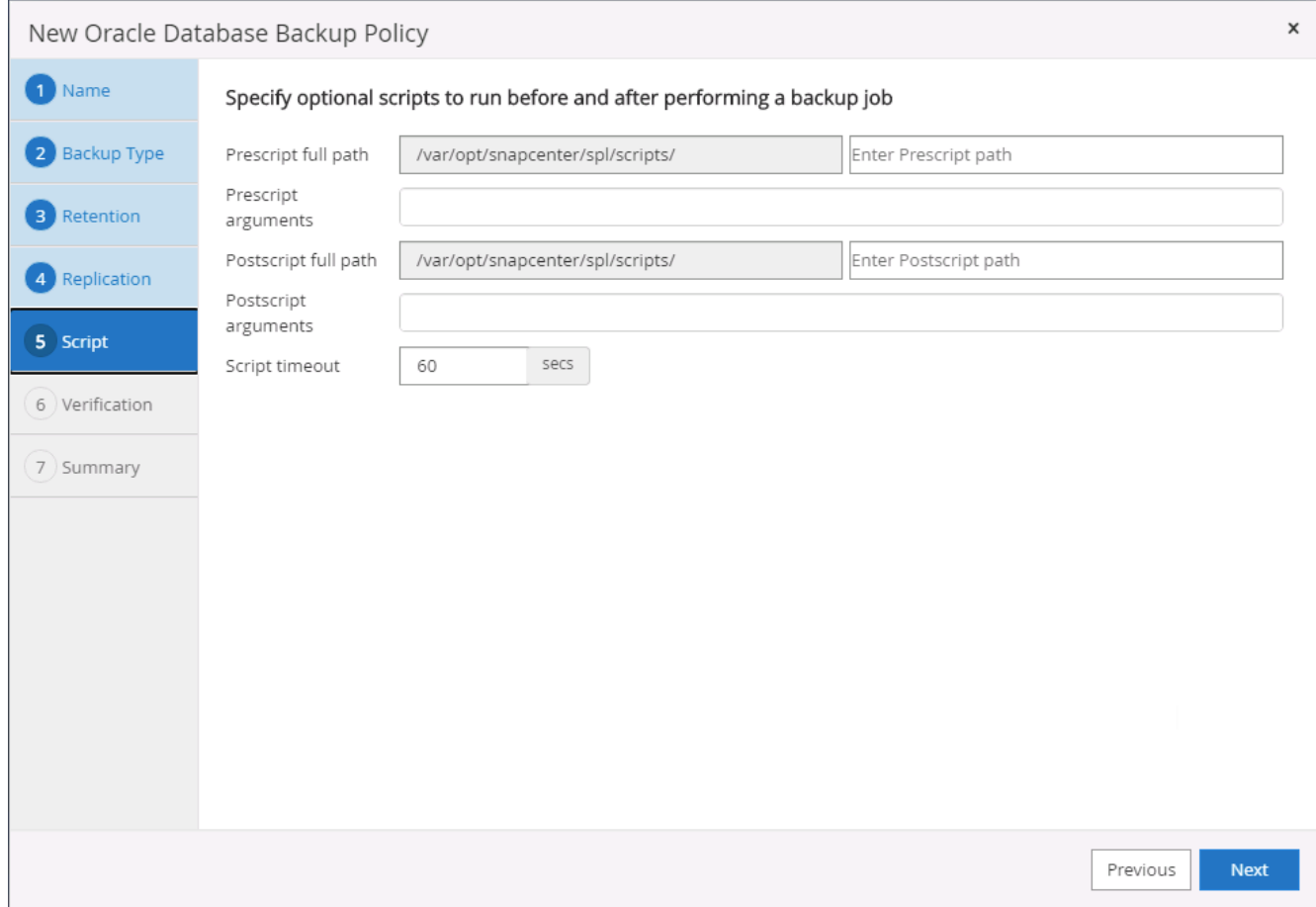

7. Specificare eventuali script di verifica del backup.
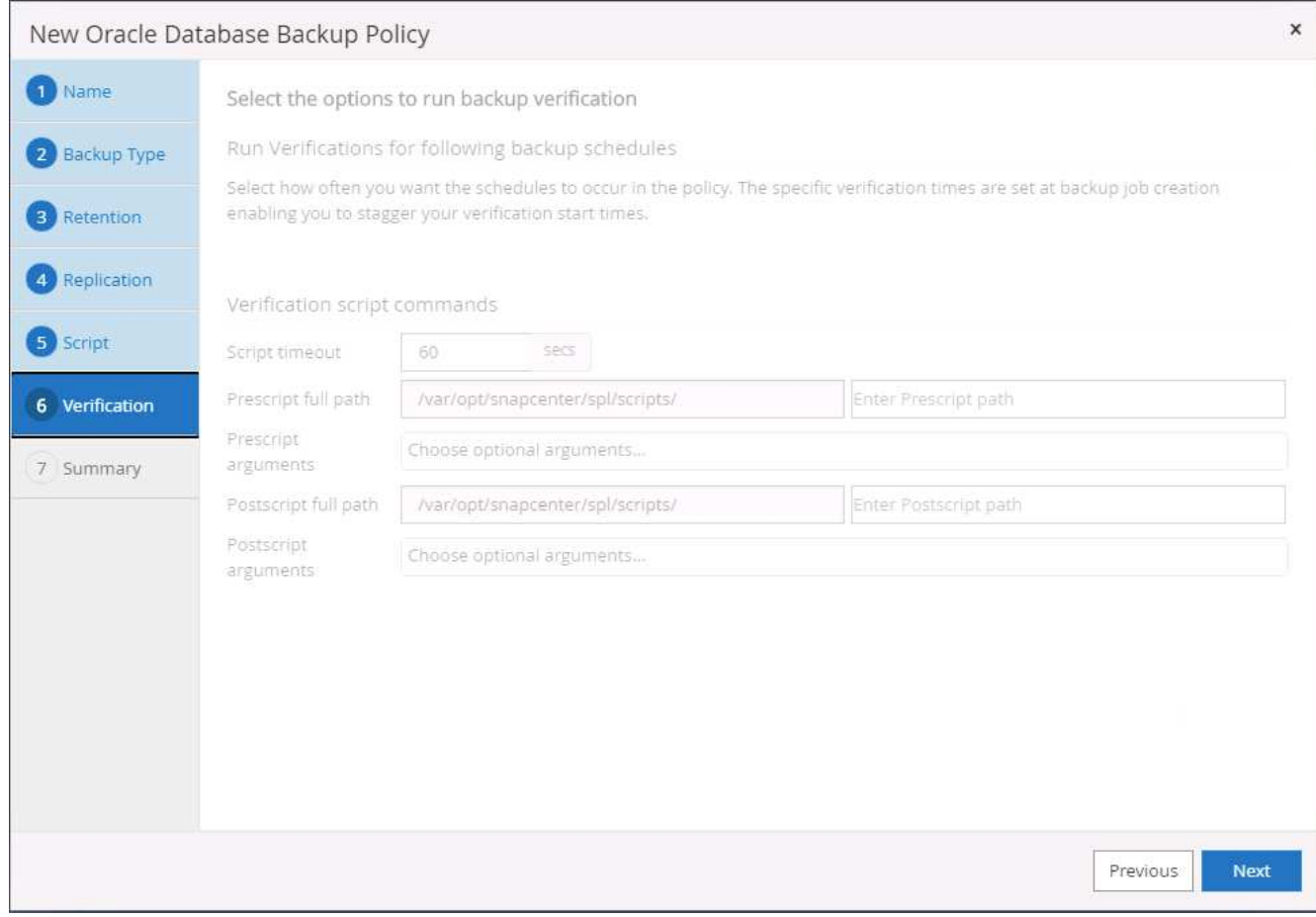

8. Riepilogo.

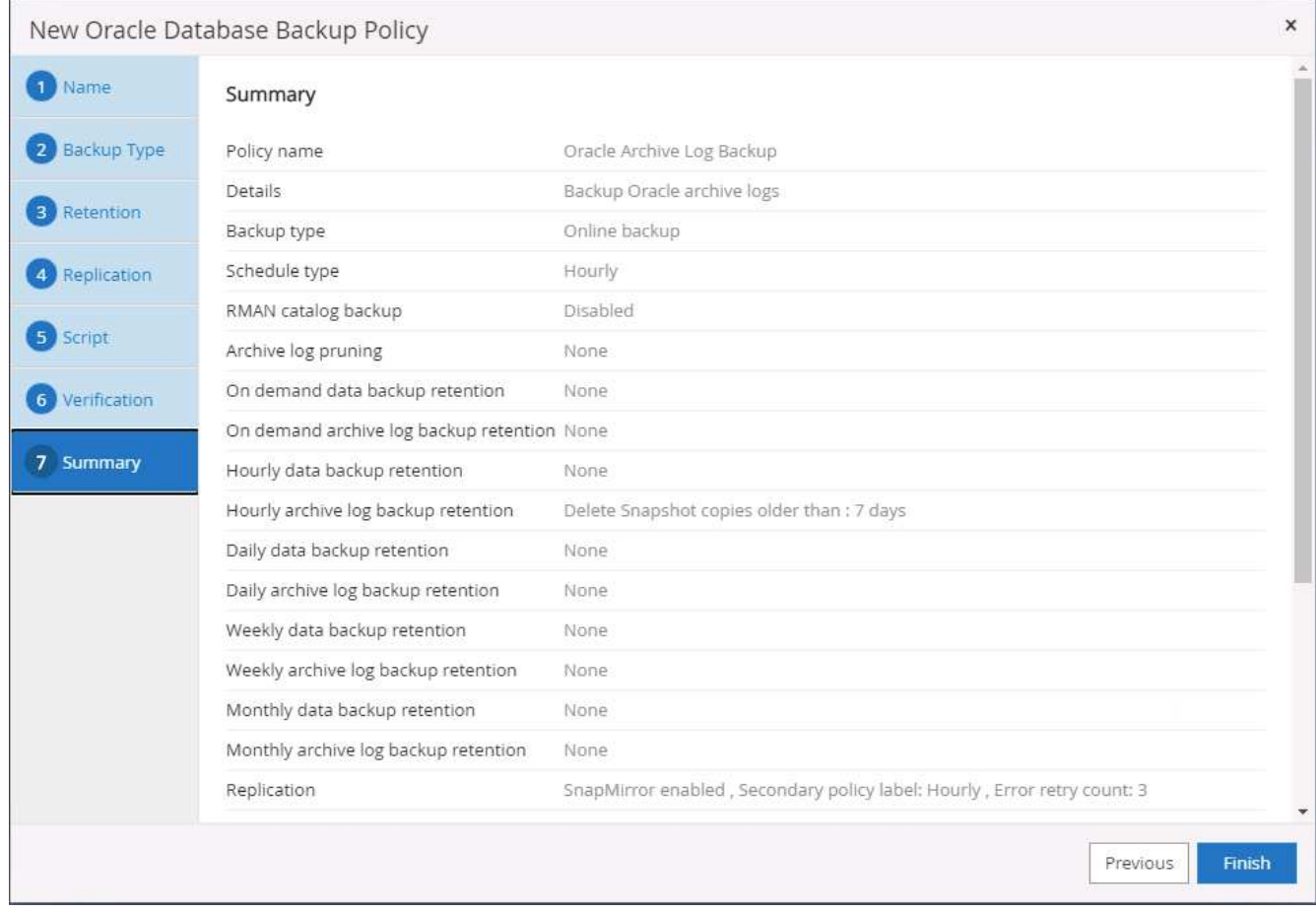

### **Creare una policy di backup completa del database per SQL**

1. Accedere a SnapCenter con un ID utente per la gestione del database, fare clic su Impostazioni, quindi su criteri.

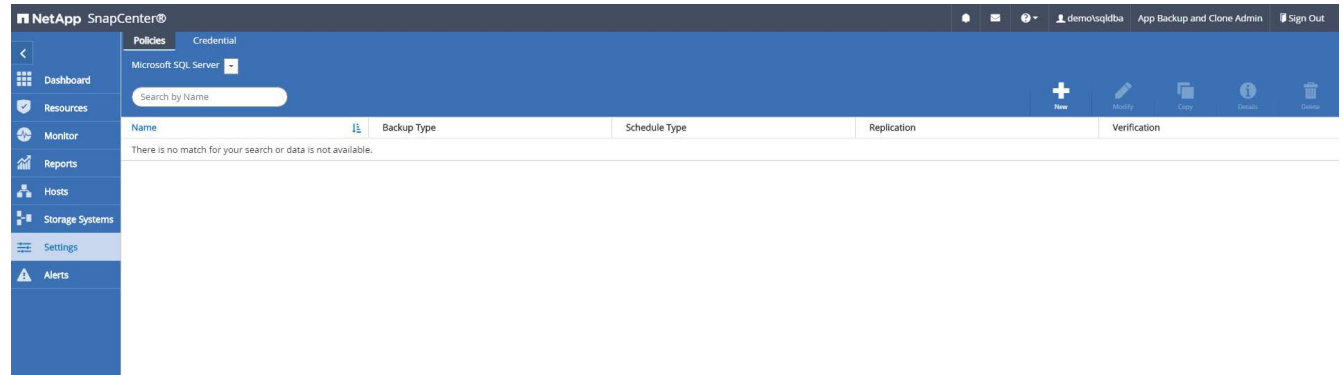

2. Fare clic su New (nuovo) per avviare un nuovo flusso di lavoro di creazione dei criteri di backup o scegliere un criterio esistente per la modifica.

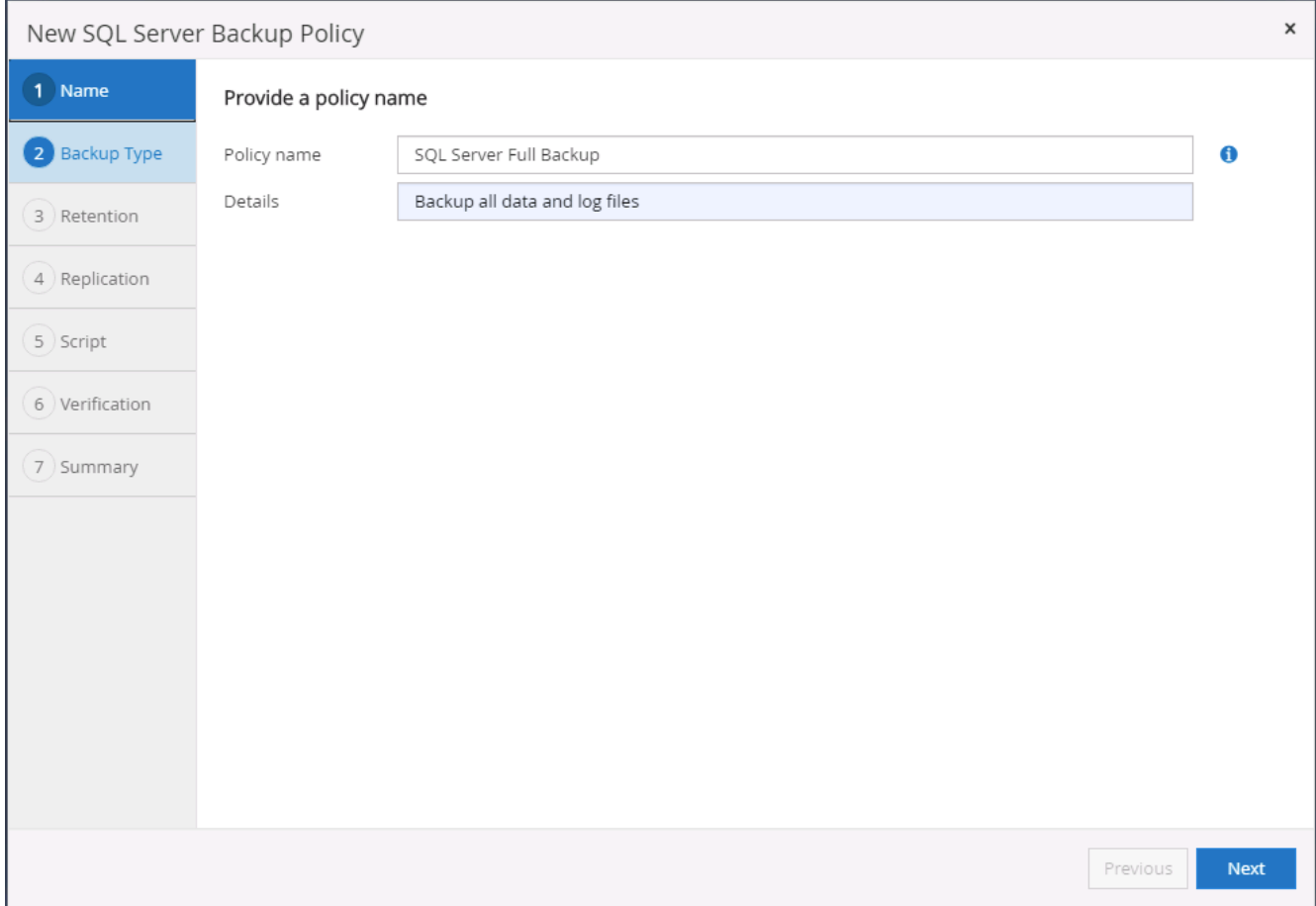

3. Definire l'opzione di backup e la frequenza di pianificazione. Per SQL Server configurato con un gruppo di disponibilità, è possibile impostare una replica di backup preferita.

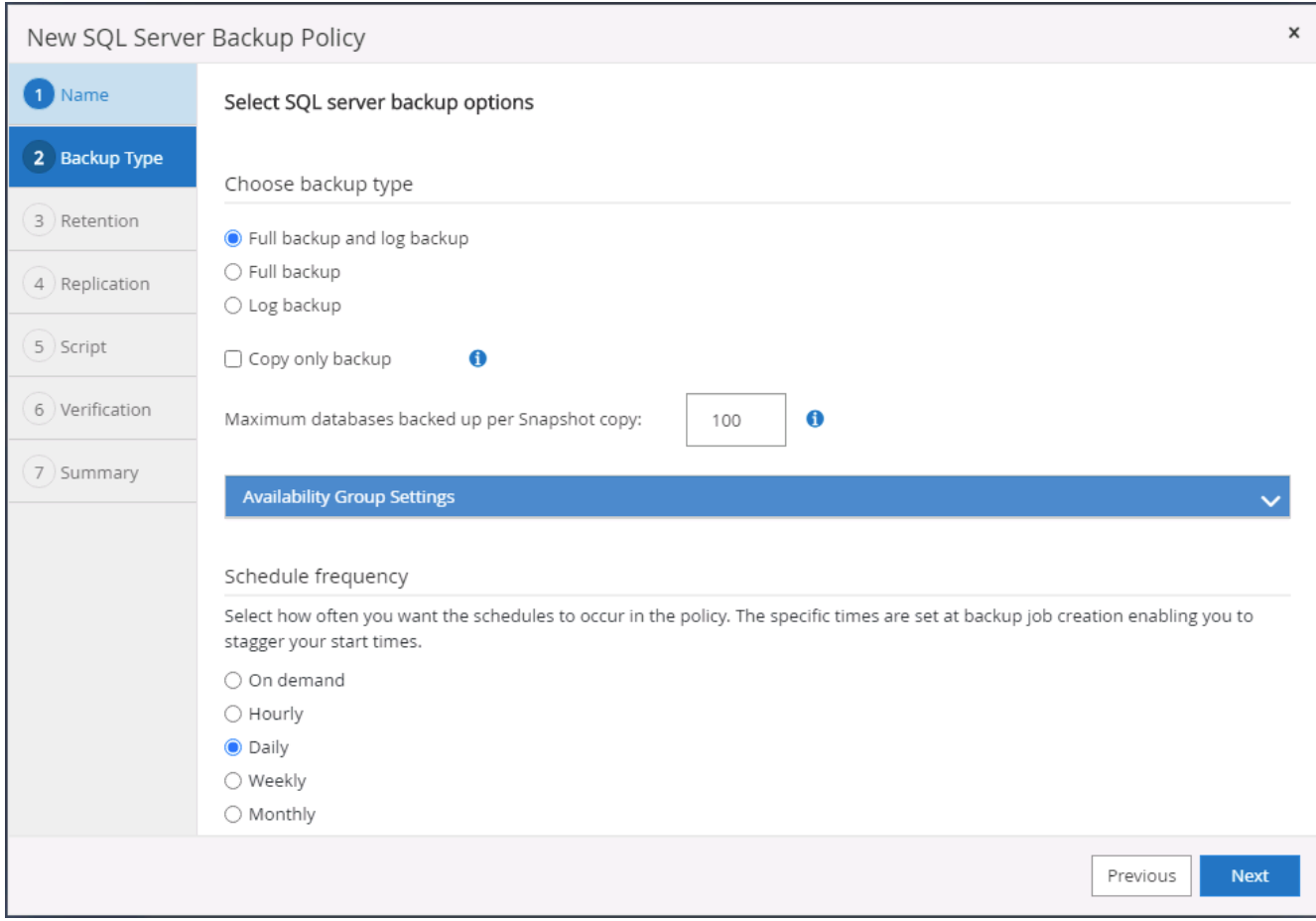

4. Impostare il periodo di conservazione del backup.

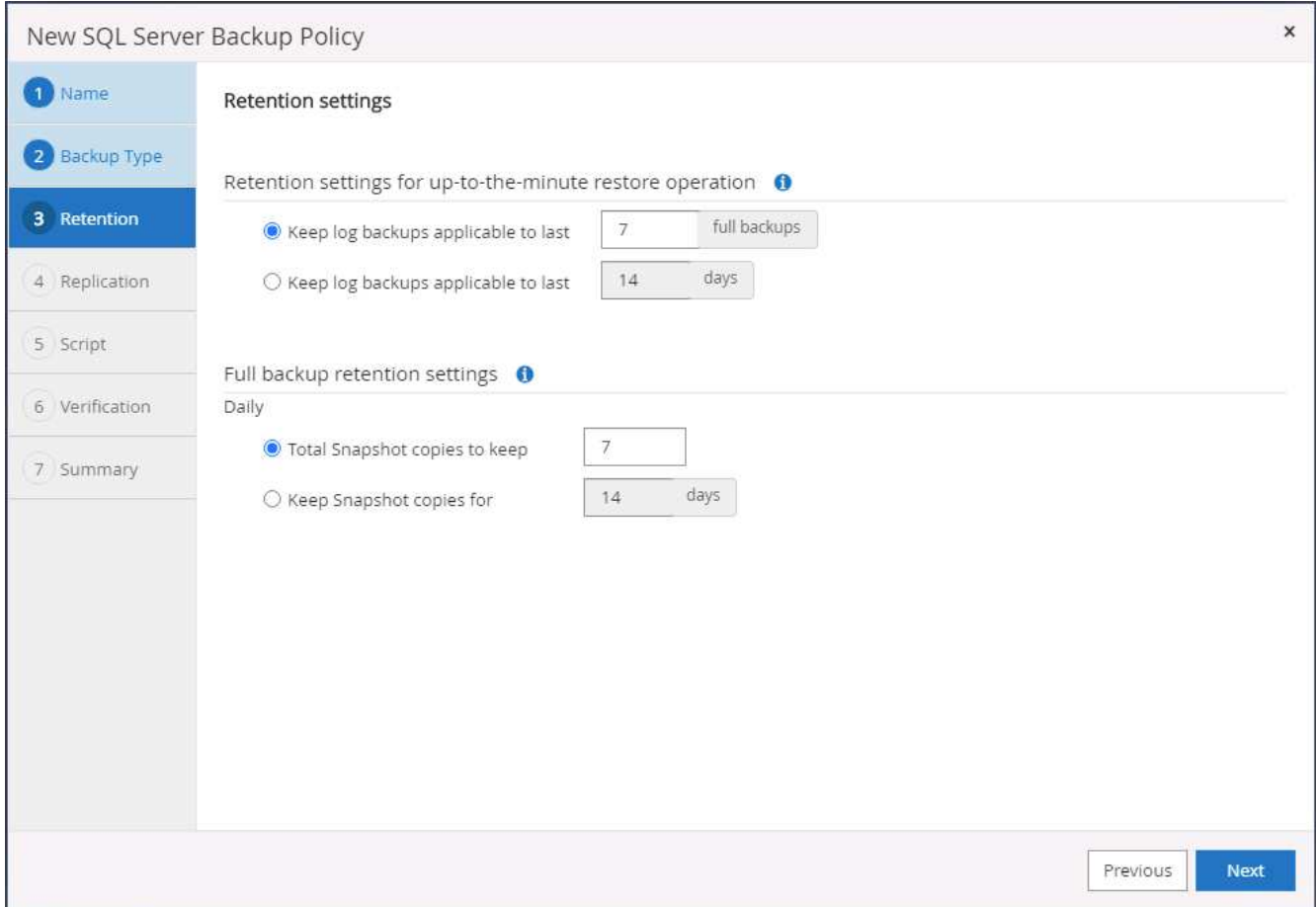

5. Abilitare la replica delle copie di backup in una posizione secondaria nel cloud.

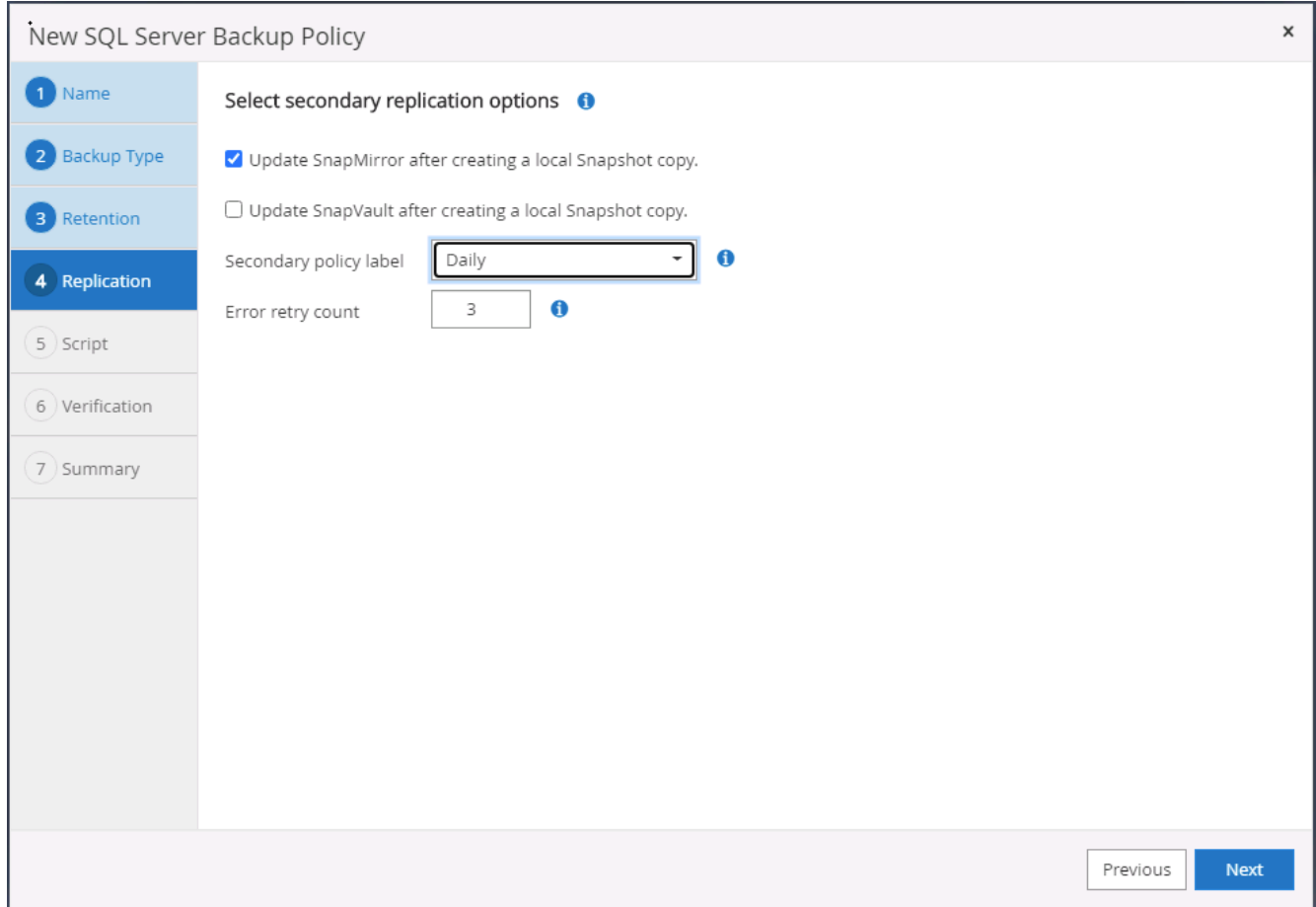

6. Specificare eventuali script opzionali da eseguire prima o dopo un processo di backup.

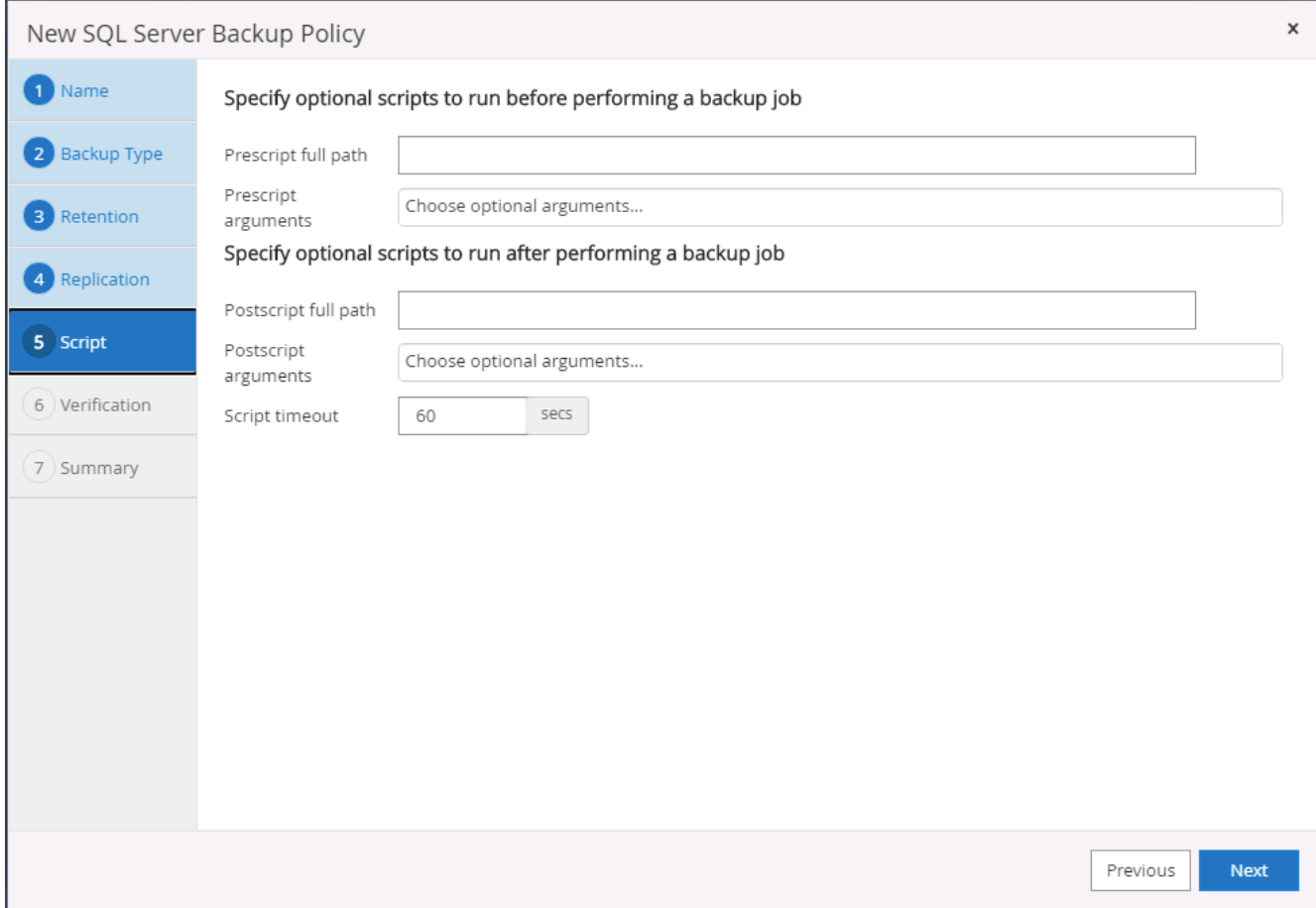

7. Specificare le opzioni per eseguire la verifica del backup.

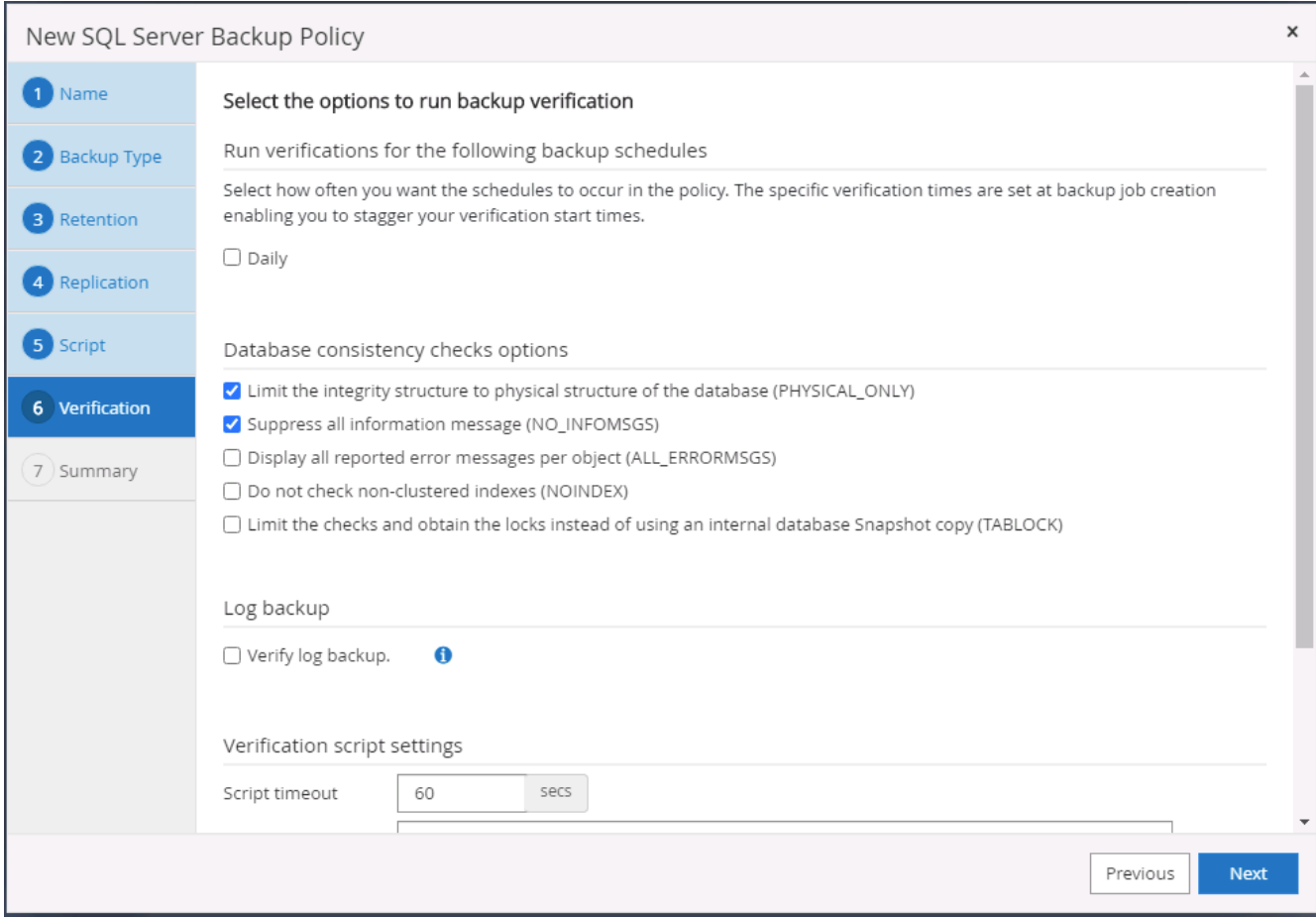

# 8. Riepilogo.

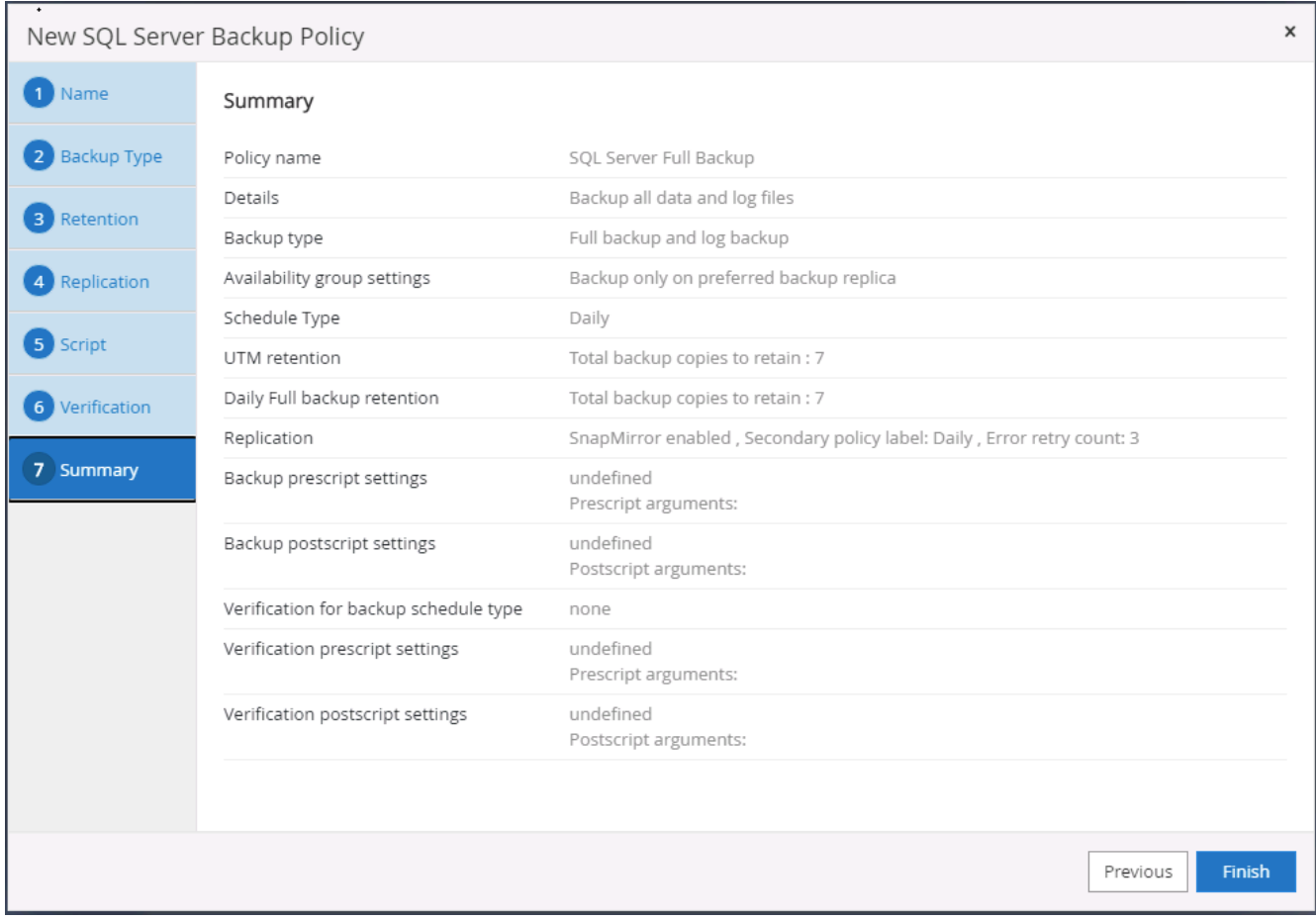

## **Creare un criterio di backup del log del database per SQL.**

1. Accedere a SnapCenter con un ID utente per la gestione del database, fare clic su Impostazioni > Criteri, quindi su nuovo per avviare un nuovo flusso di lavoro per la creazione di policy.

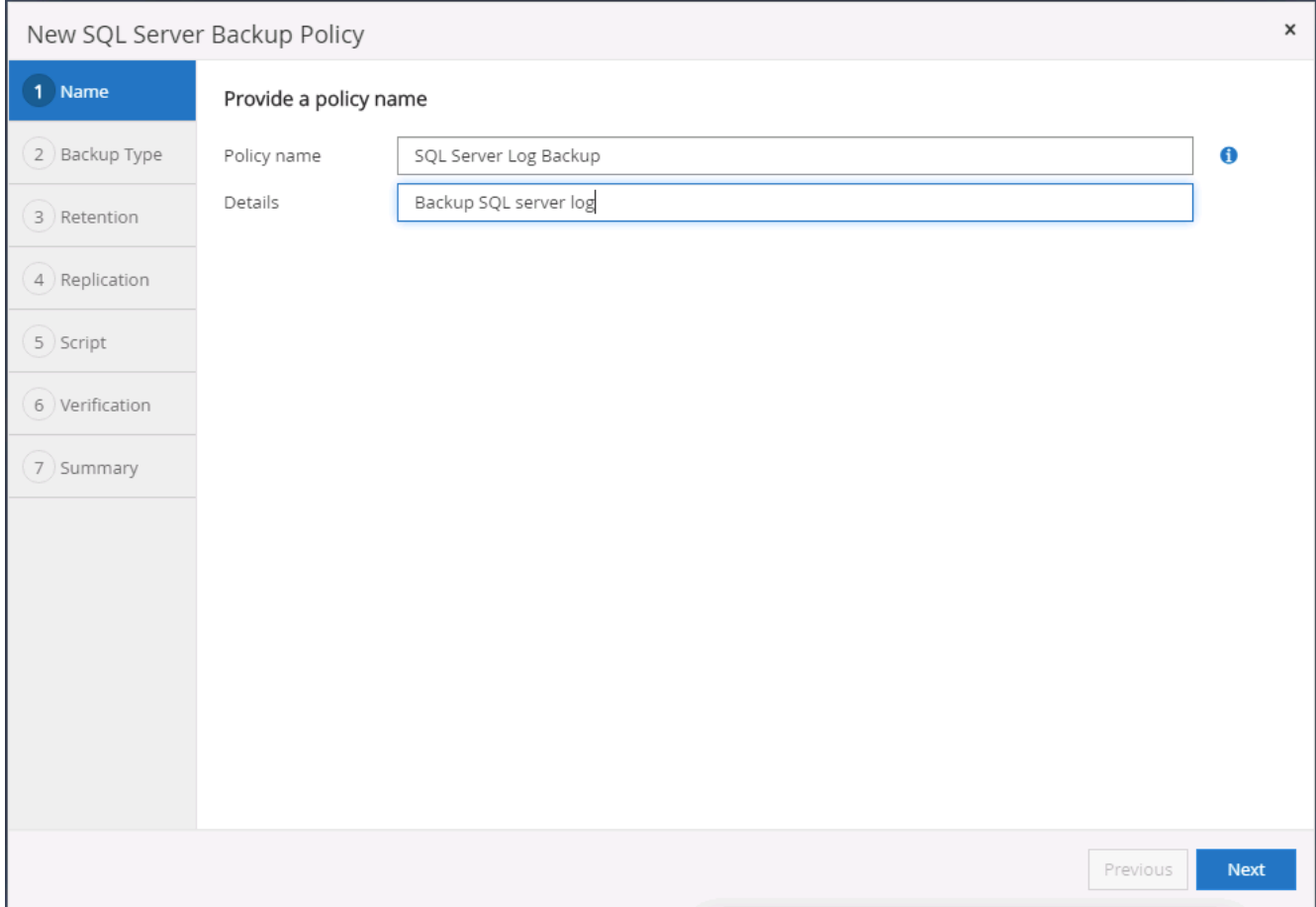

2. Definire l'opzione di backup del registro e la frequenza di pianificazione. Per SQL Server configurato con un gruppo di disponibilità, è possibile impostare una replica di backup preferita.

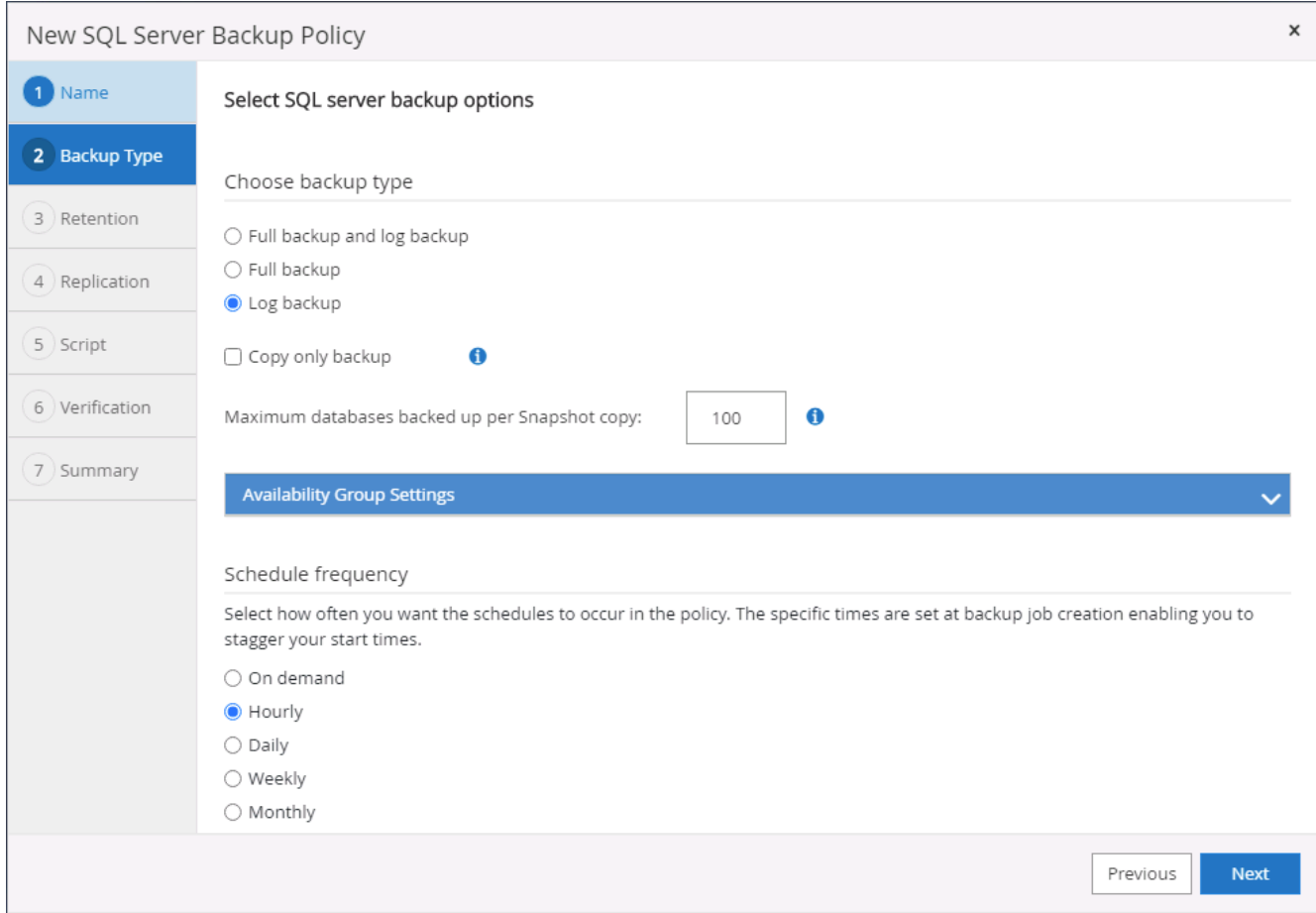

3. Il criterio di backup dei dati di SQL Server definisce la conservazione del backup del registro; accettare i valori predefiniti qui.

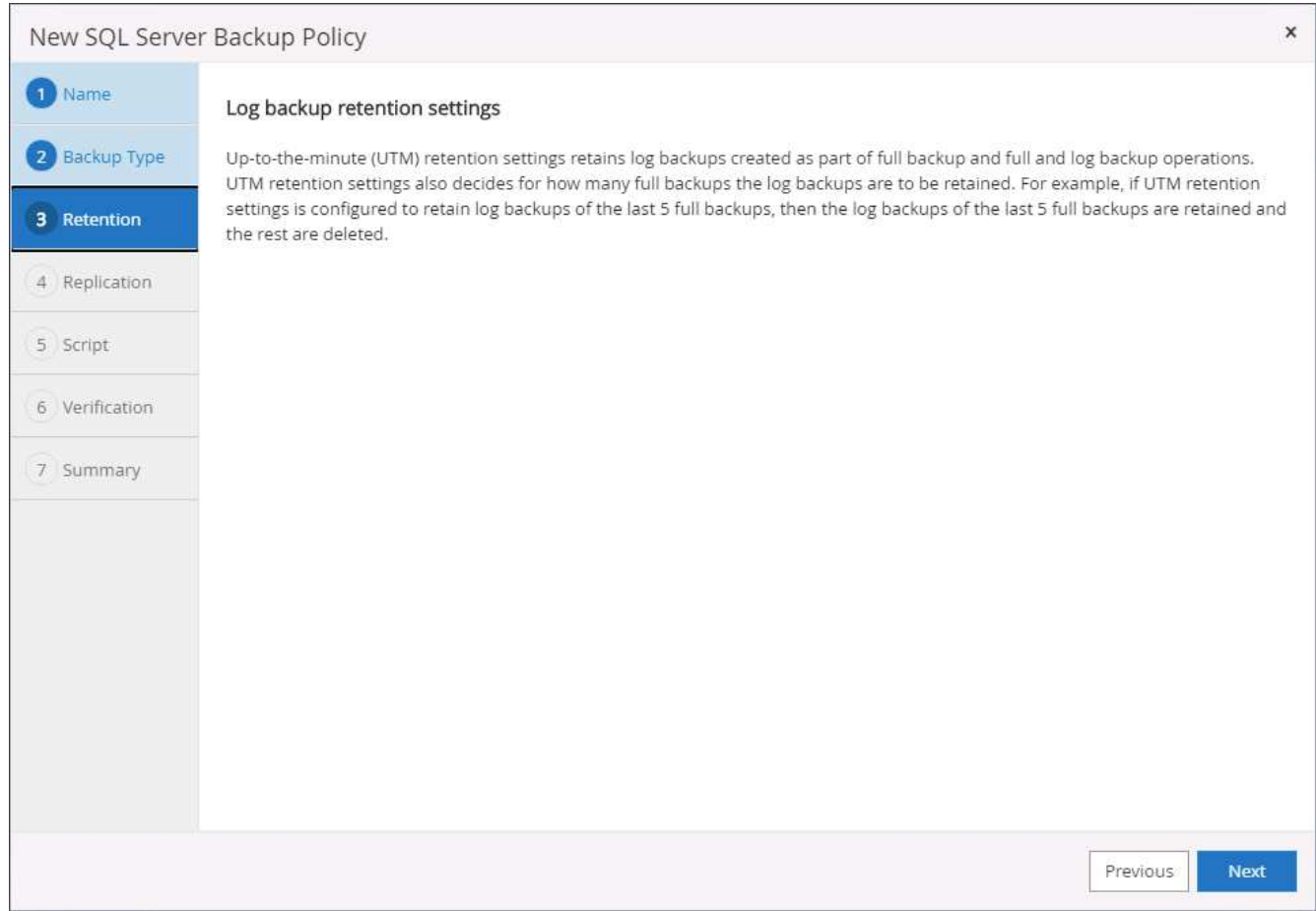

4. Abilitare la replica del backup dei log su secondario nel cloud.

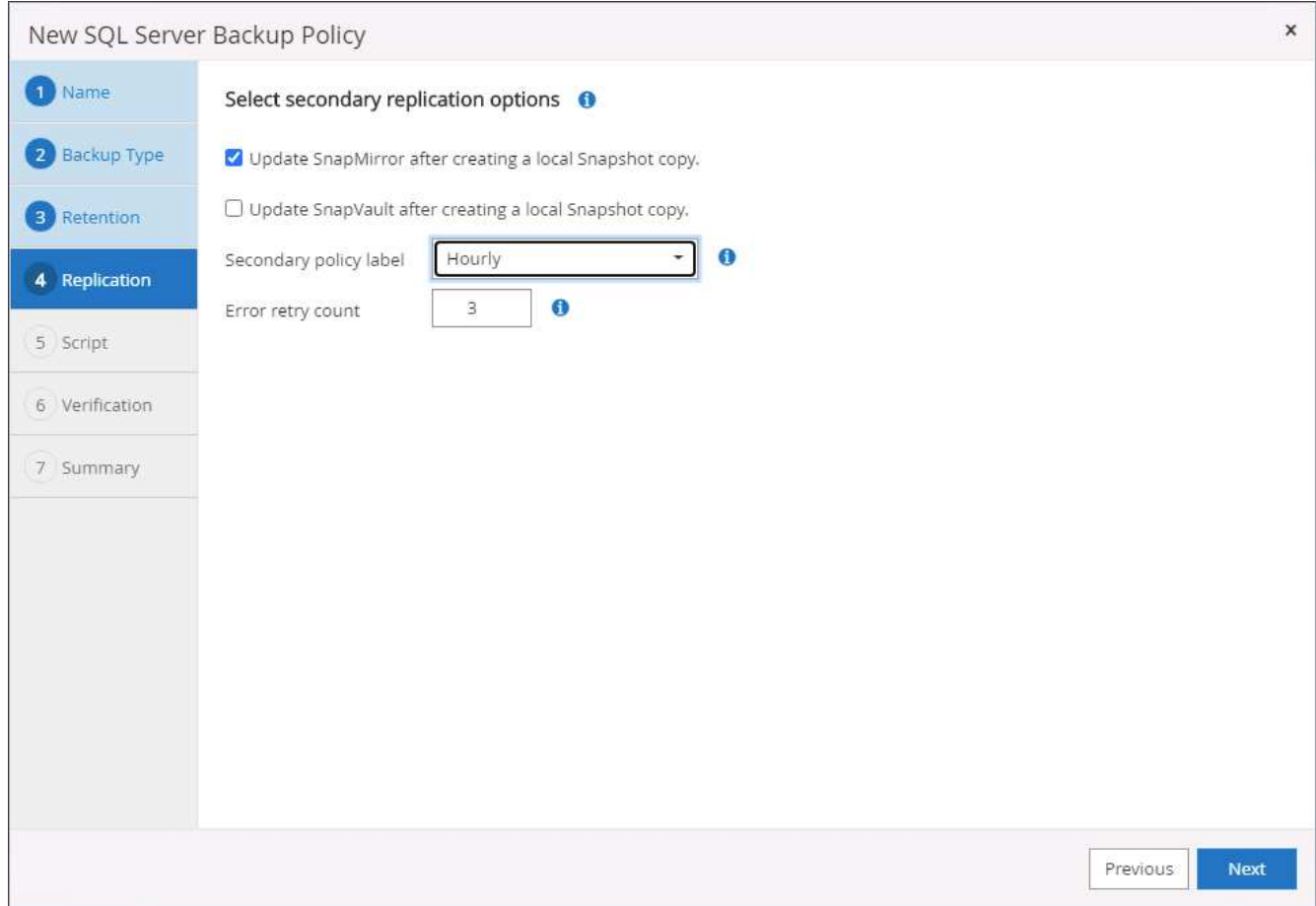

5. Specificare eventuali script opzionali da eseguire prima o dopo un processo di backup.

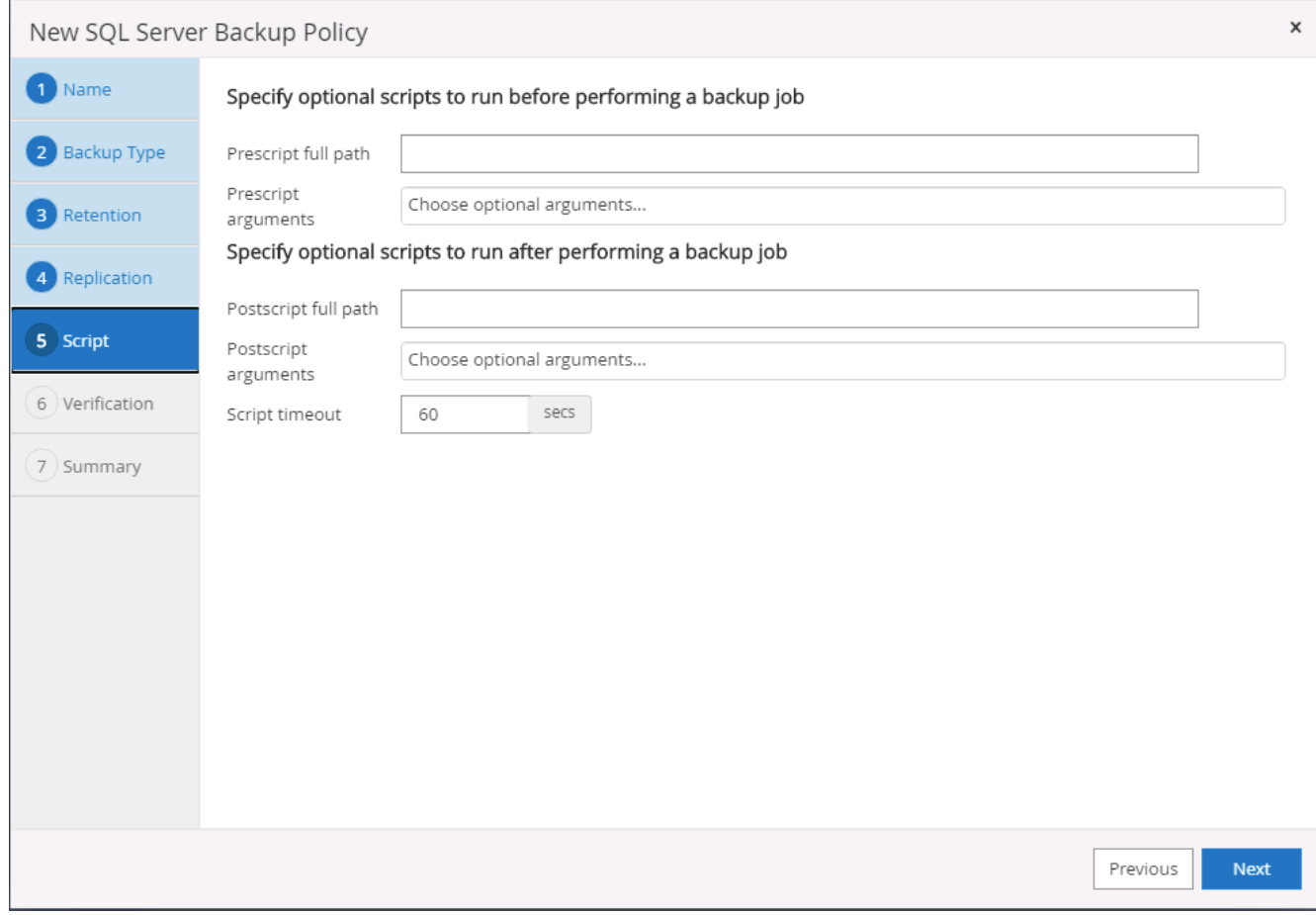

6. Riepilogo.

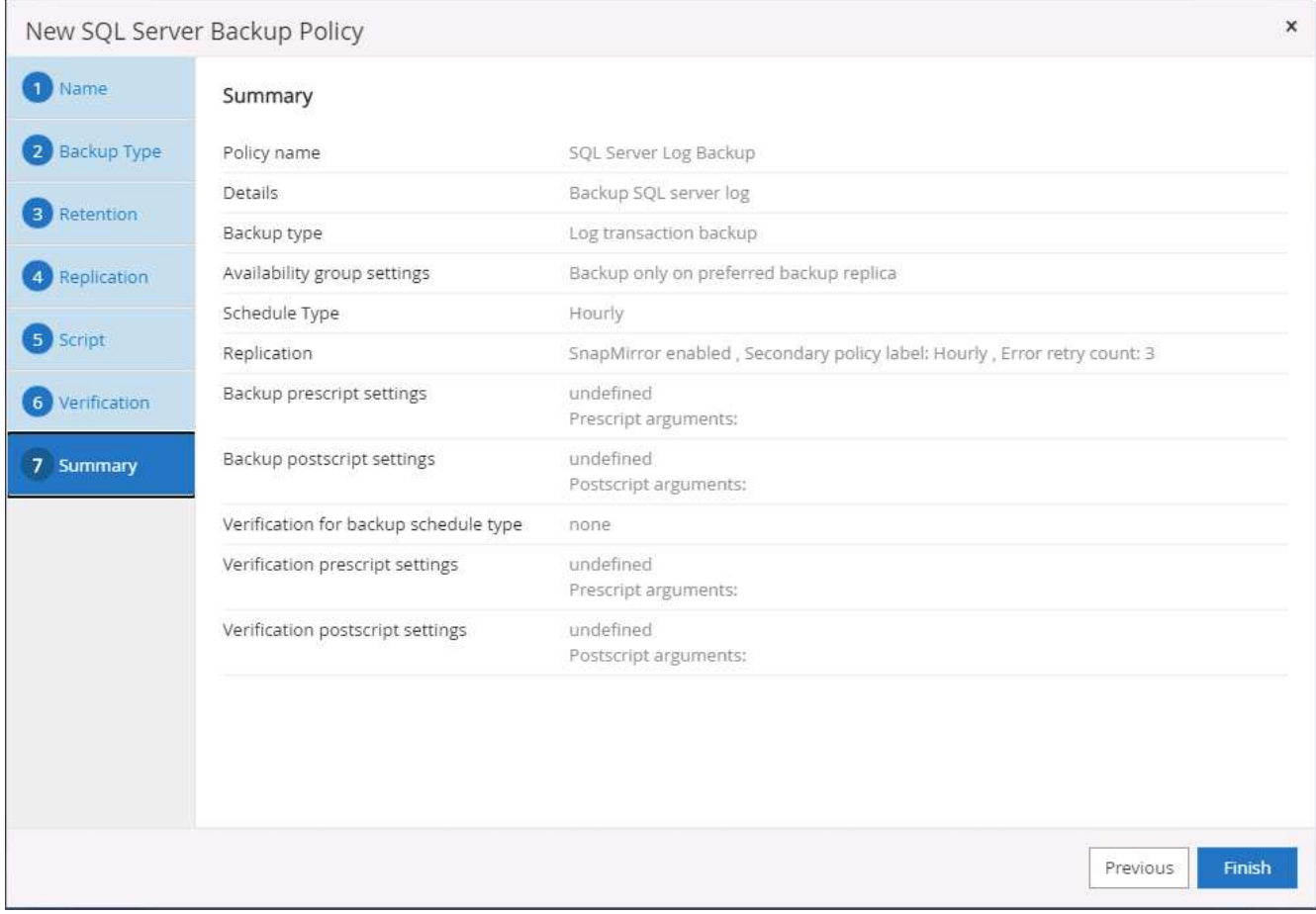

### **8. Implementare policy di backup per proteggere il database**

SnapCenter utilizza un gruppo di risorse per eseguire il backup di un database in un gruppo logico di risorse di database, ad esempio più database ospitati su un server, un database che condivide gli stessi volumi di storage, più database che supportano un'applicazione di business e così via. La protezione di un singolo database crea un proprio gruppo di risorse. Le seguenti procedure mostrano come implementare una policy di backup creata nella sezione 7 per proteggere i database Oracle e SQL Server.

### **Creare un gruppo di risorse per il backup completo di Oracle**

1. Accedere a SnapCenter con un ID utente per la gestione del database e accedere alla scheda risorse. Nell'elenco a discesa Visualizza, scegliere Database o Gruppo di risorse per avviare il flusso di lavoro di creazione del gruppo di risorse.

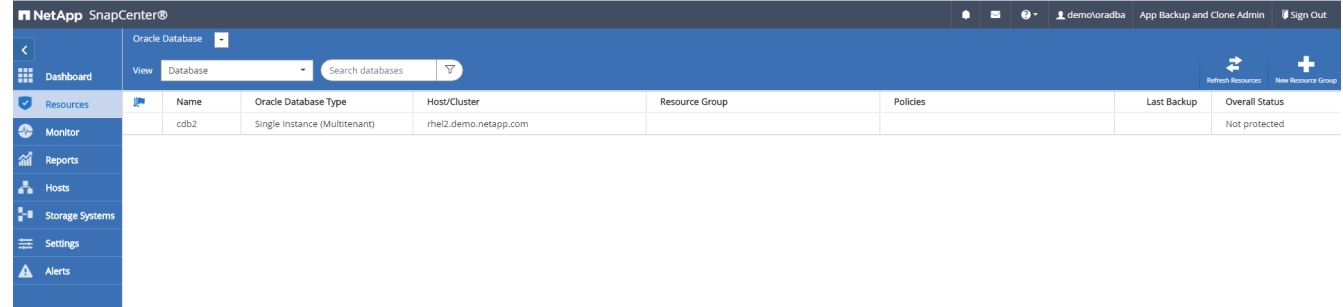

2. Fornire un nome e tag per il gruppo di risorse. È possibile definire un formato di denominazione per la copia Snapshot e ignorare la destinazione del registro di archiviazione ridondante, se configurata.

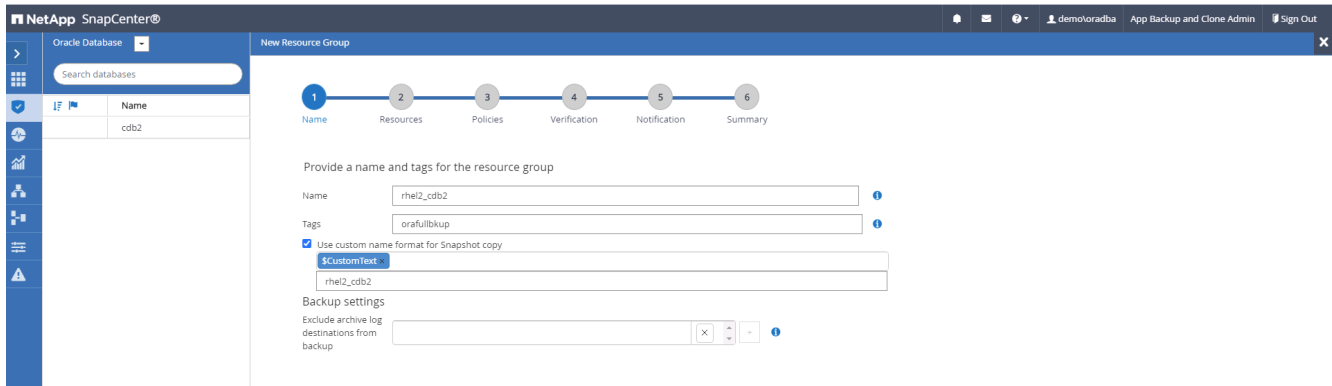

3. Aggiungere risorse di database al gruppo di risorse.

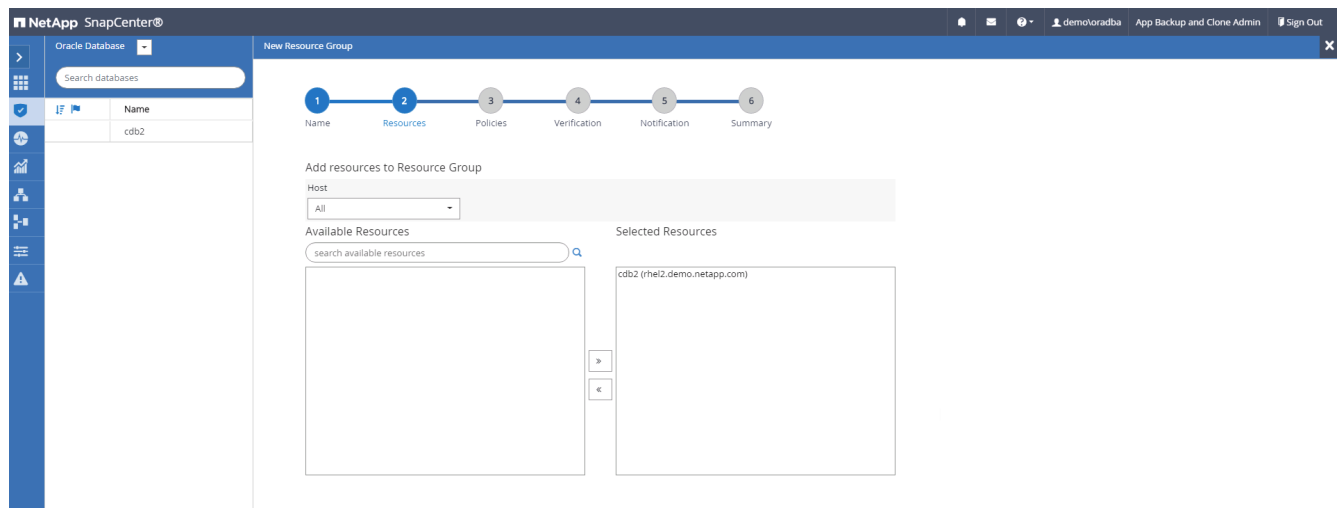

4. Selezionare una policy di backup completa creata nella sezione 7 dall'elenco a discesa.

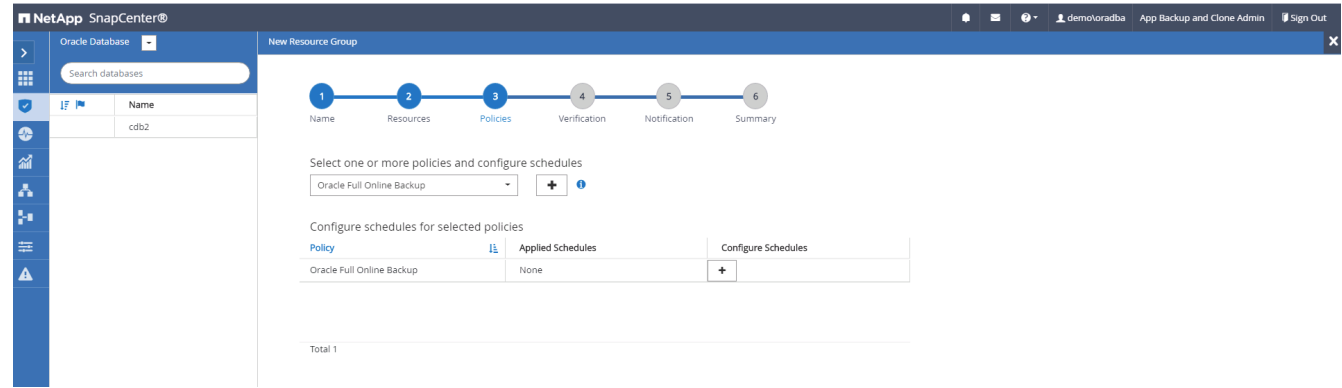

5. Fare clic sul segno (+) per configurare la pianificazione di backup desiderata.

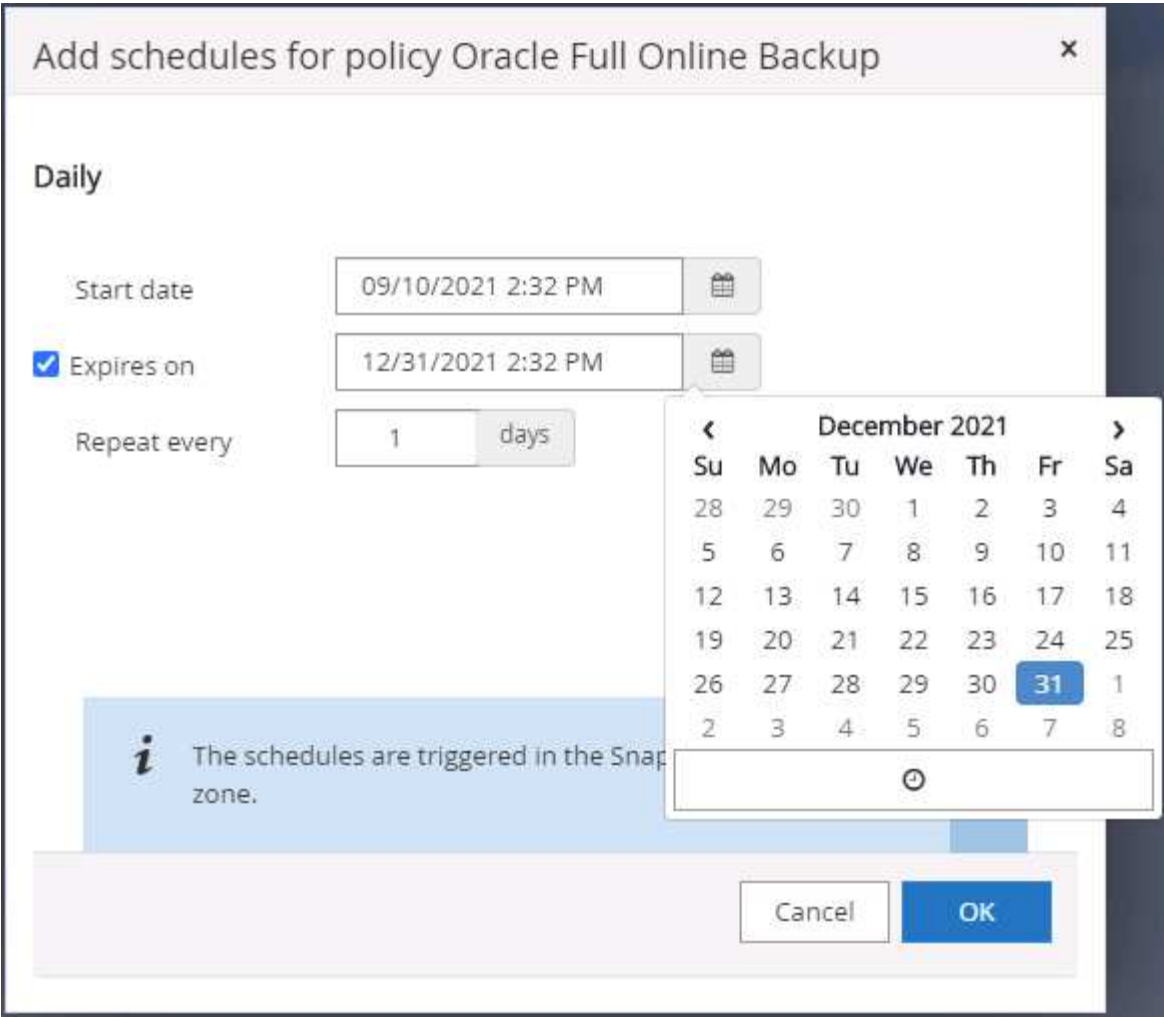

6. Fare clic su Load Locators (carica locatori) per caricare il volume di origine e di destinazione.

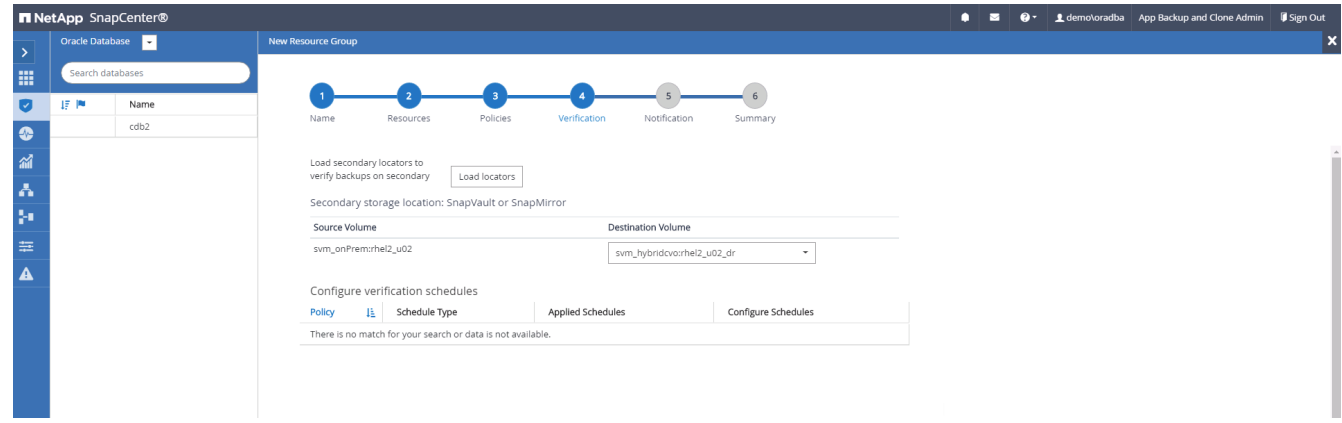

7. Configurare il server SMTP per la notifica via email, se lo si desidera.

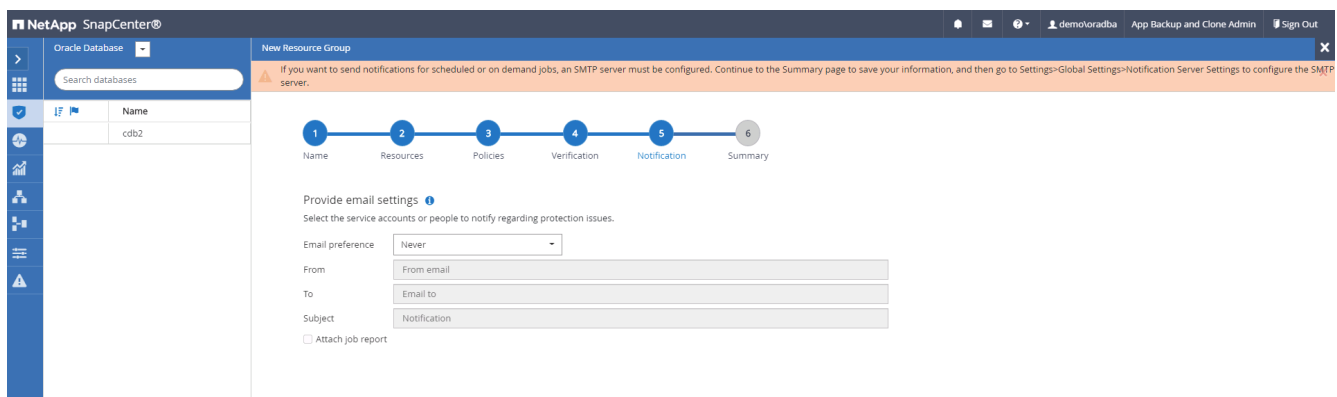

8. Riepilogo.

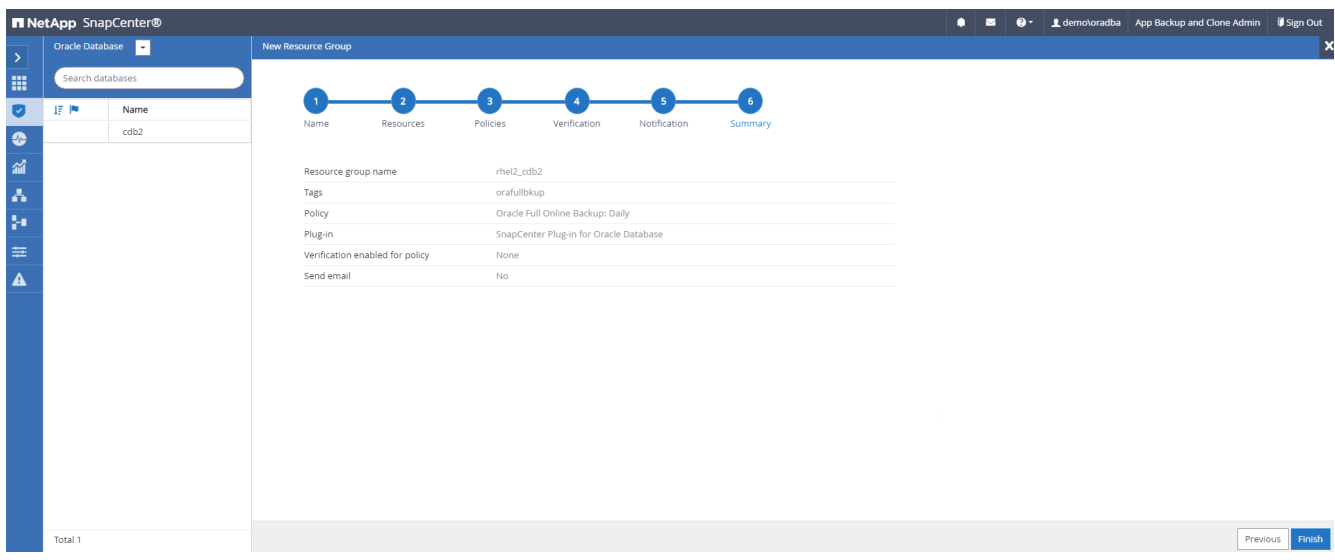

### **Creare un gruppo di risorse per il backup dei log di Oracle**

1. Accedere a SnapCenter con un ID utente per la gestione del database e accedere alla scheda risorse. Nell'elenco a discesa Visualizza, scegliere Database o Gruppo di risorse per avviare il flusso di lavoro di creazione del gruppo di risorse.

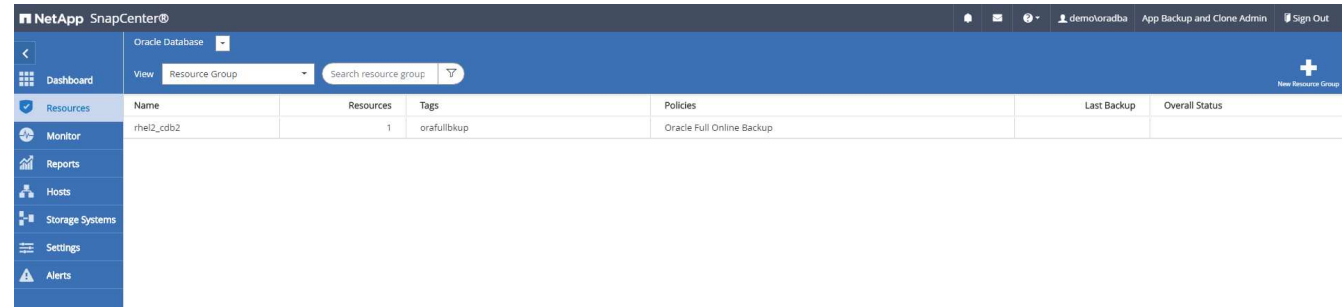

2. Fornire un nome e tag per il gruppo di risorse. È possibile definire un formato di denominazione per la copia Snapshot e ignorare la destinazione del registro di archiviazione ridondante, se configurata.

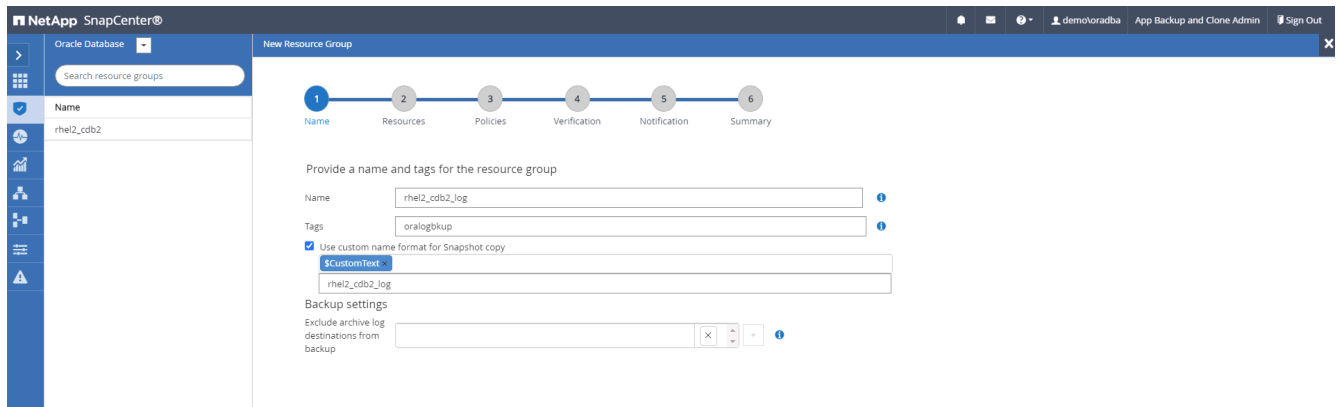

3. Aggiungere risorse di database al gruppo di risorse.

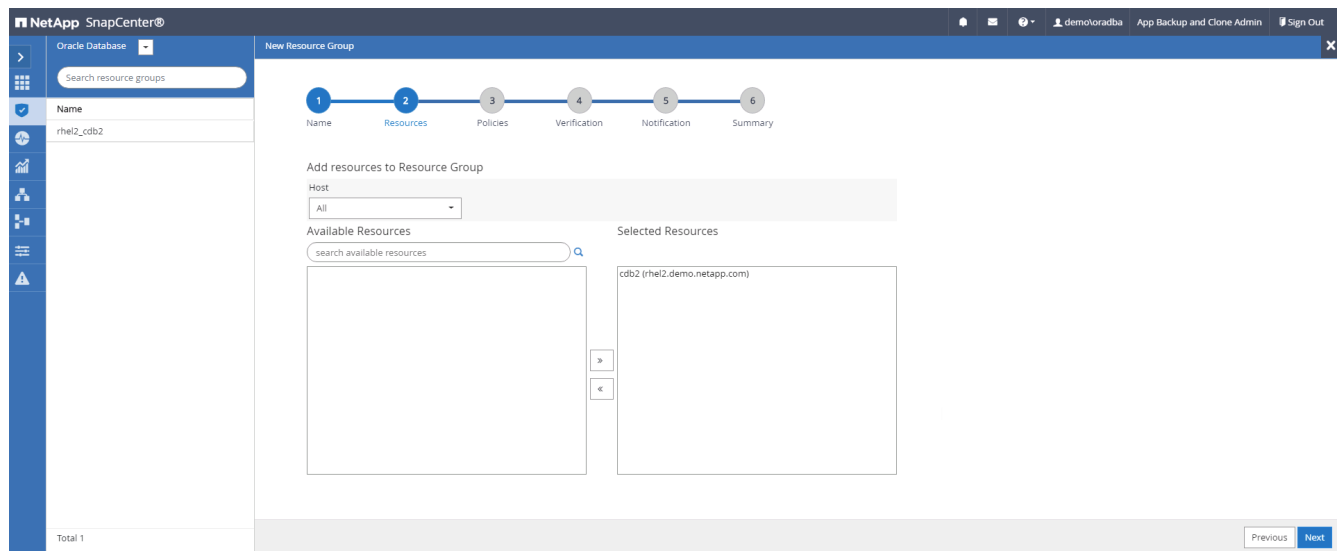

4. Selezionare un criterio di backup del registro creato nella sezione 7 dall'elenco a discesa.

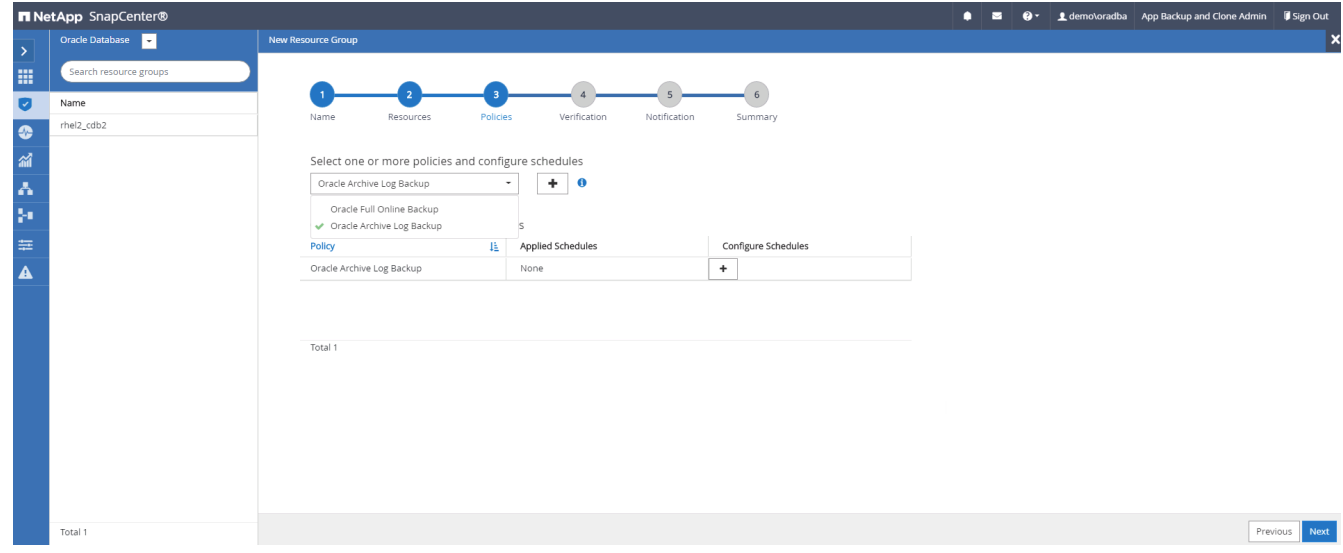

5. Fare clic sul segno (+) per configurare la pianificazione di backup desiderata.

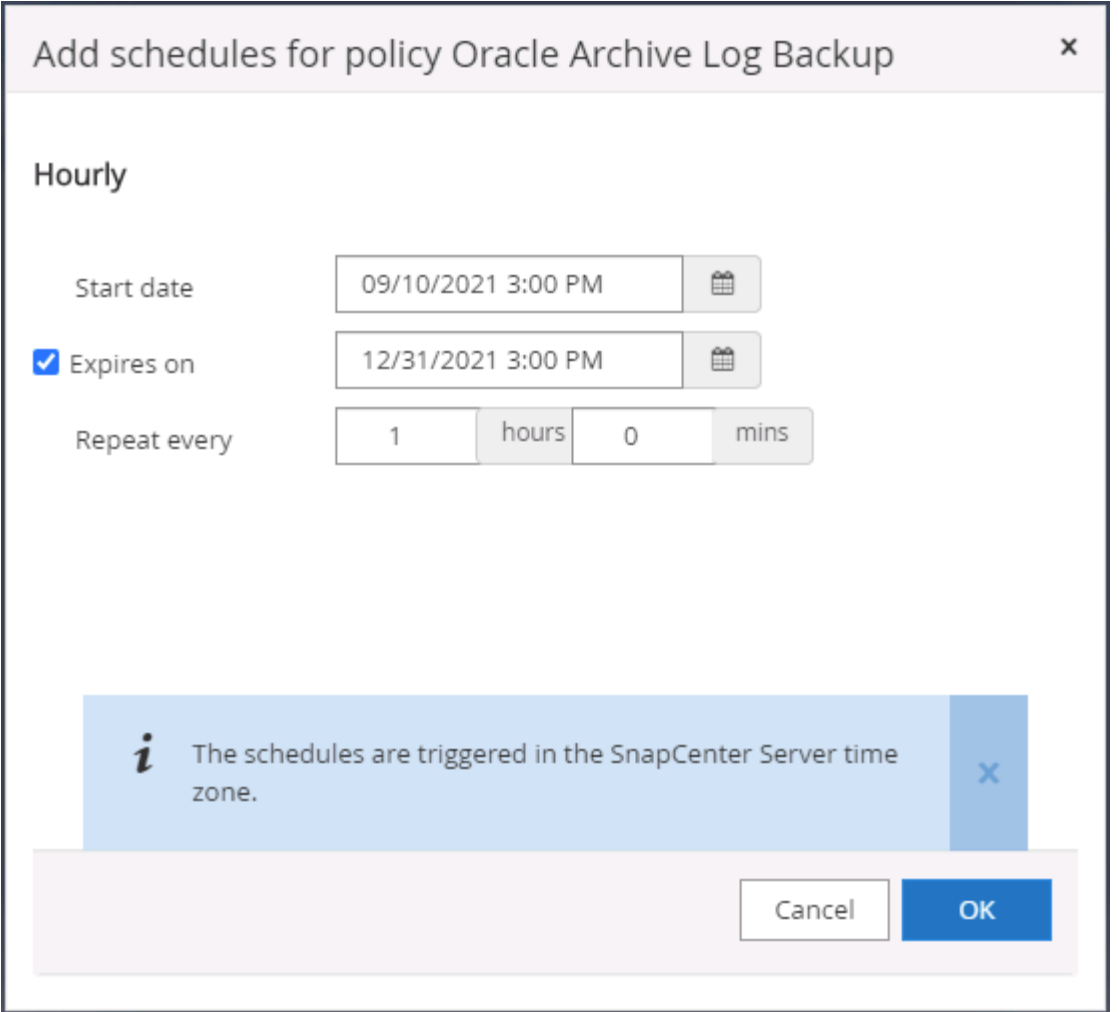

6. Se la verifica del backup è configurata, viene visualizzata qui.

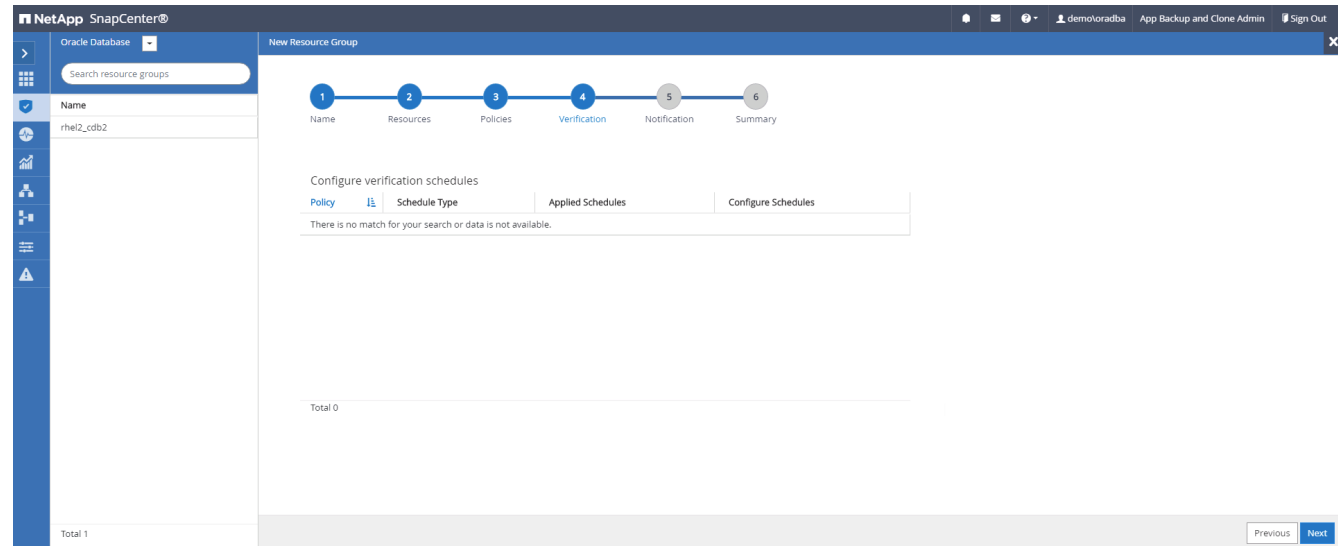

7. Configurare un server SMTP per la notifica via email, se lo si desidera.

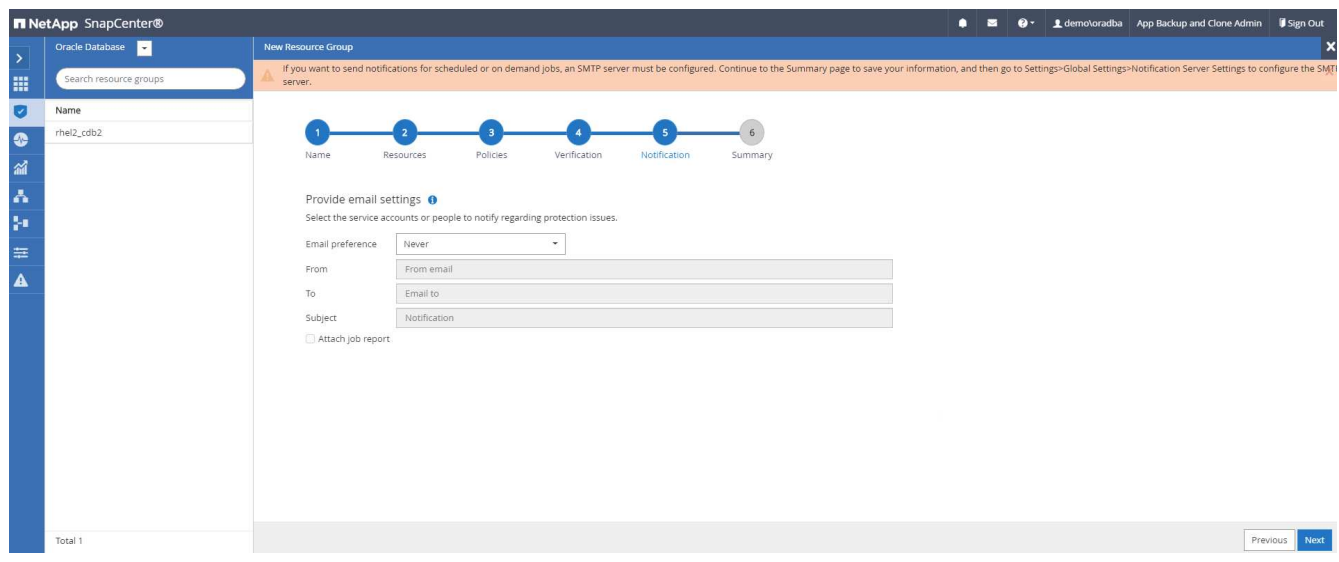

### 8. Riepilogo.

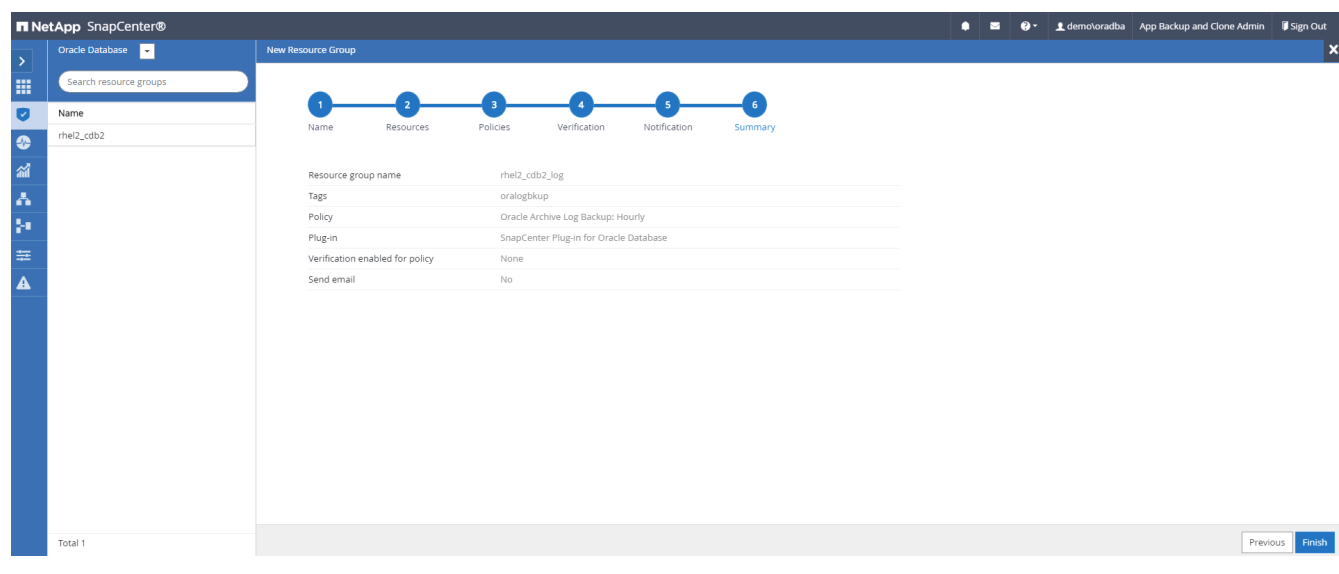

### **Creare un gruppo di risorse per il backup completo di SQL Server**

1. Accedere a SnapCenter con un ID utente per la gestione del database e accedere alla scheda risorse. Nell'elenco a discesa Visualizza, scegliere un database o un gruppo di risorse per avviare il flusso di lavoro di creazione del gruppo di risorse. Fornire un nome e tag per il gruppo di risorse. È possibile definire un formato di denominazione per la copia Snapshot.

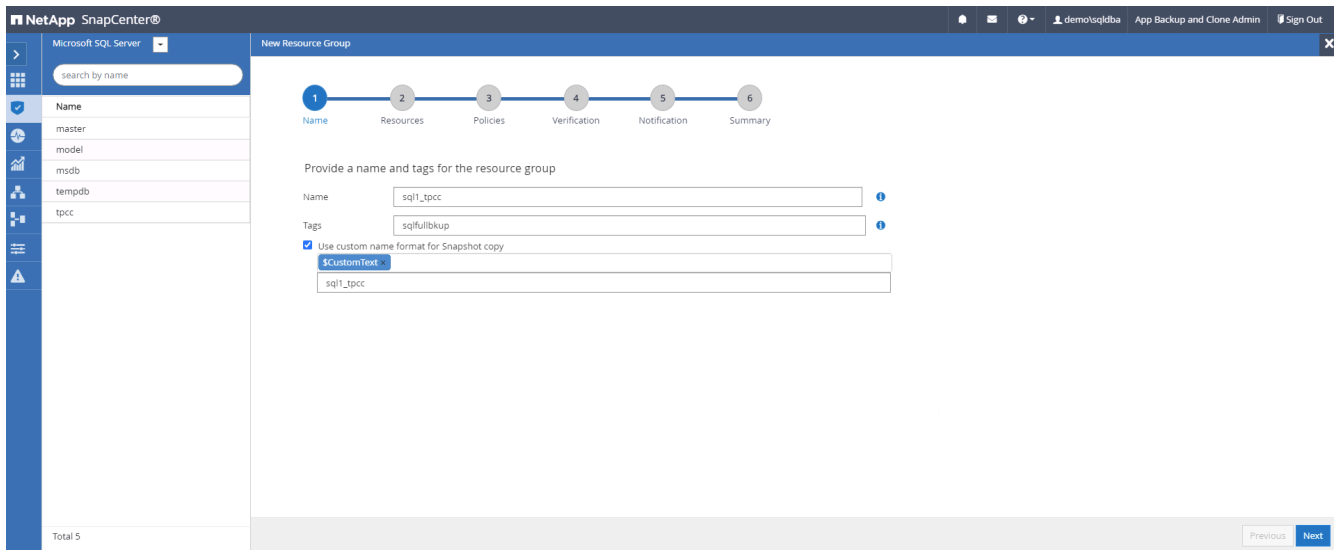

2. Selezionare le risorse di database di cui eseguire il backup.

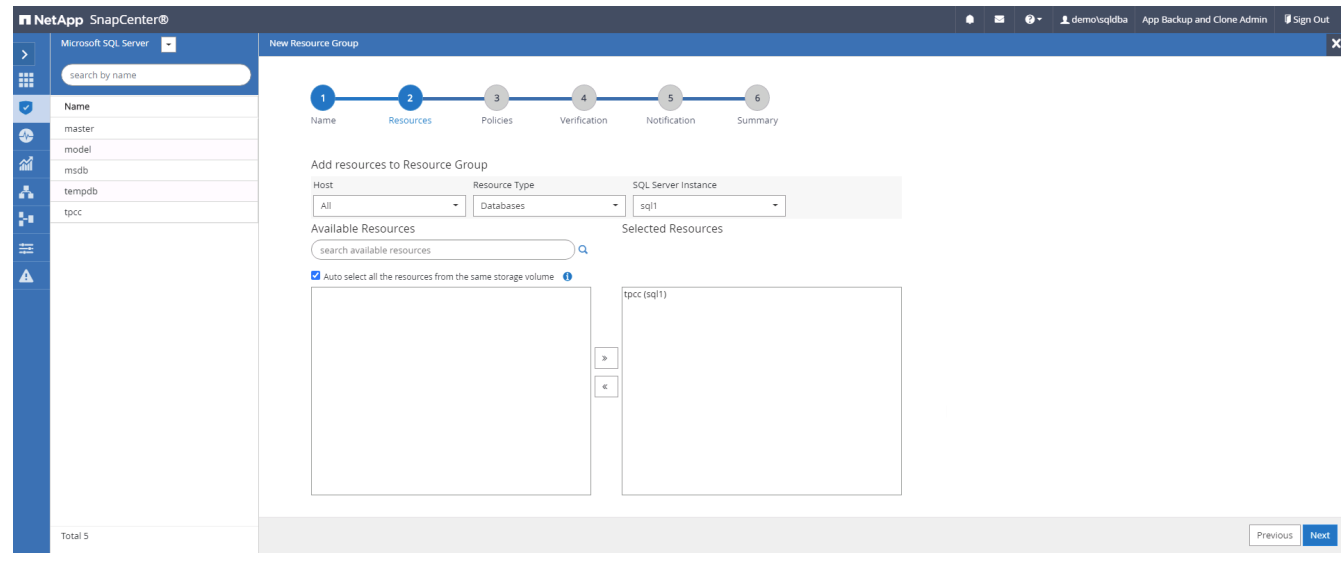

3. Selezionare una policy di backup SQL completa creata nella sezione 7.

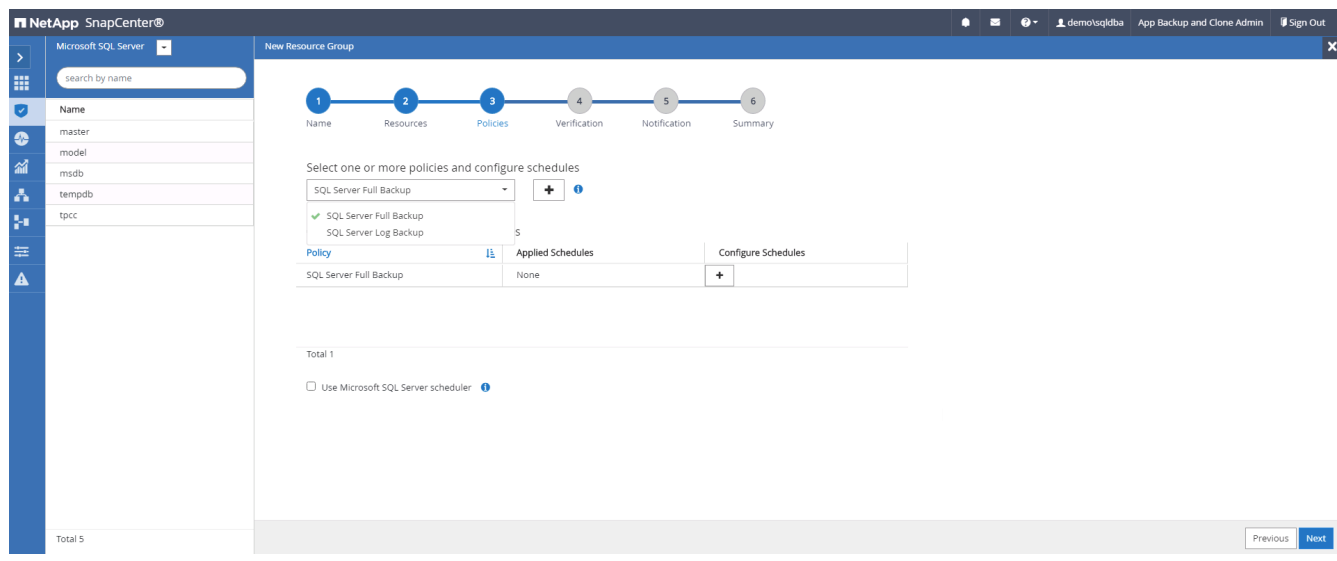

4. Aggiungi tempi esatti per i backup e la frequenza.

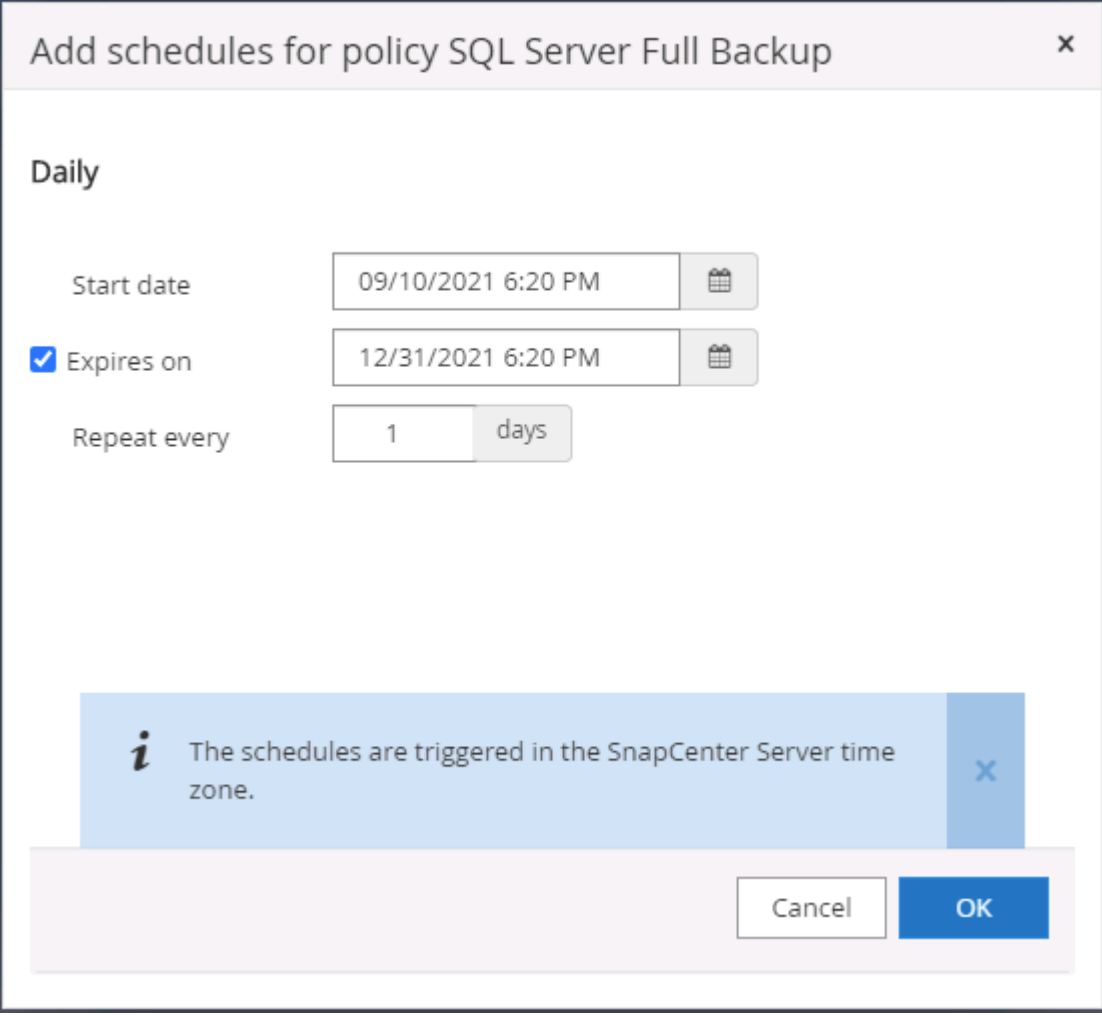

5. Scegliere il server di verifica per il backup su secondario se deve essere eseguita la verifica del backup. Fare clic su Load Locator (carica localizzatore) per popolare la posizione dello storage secondario.

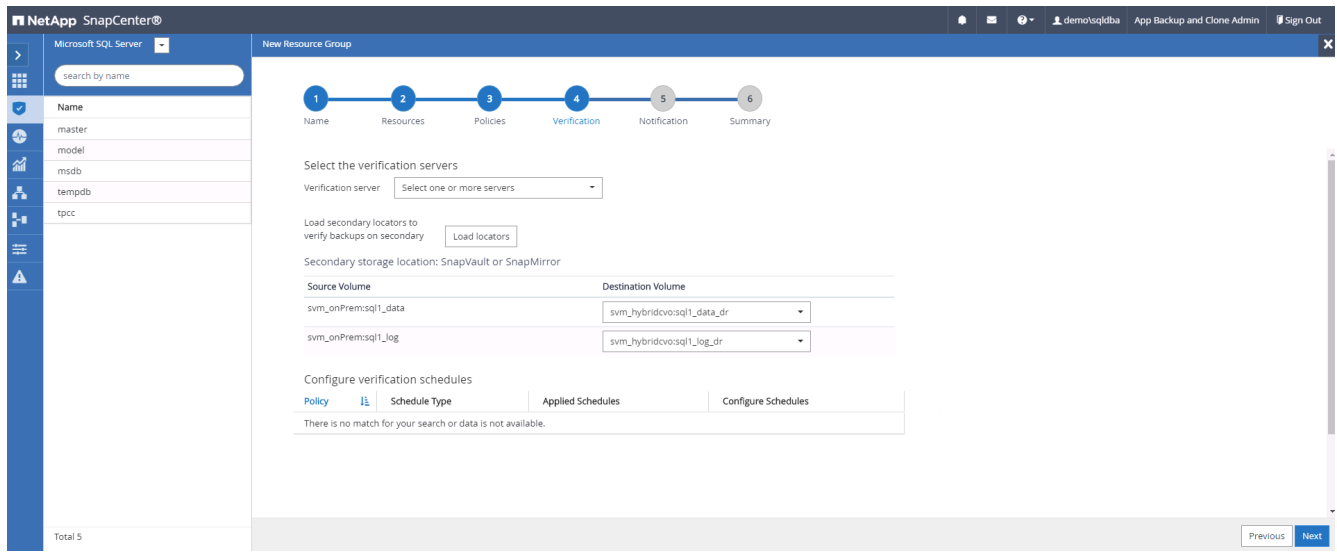

6. Configurare il server SMTP per la notifica via email, se lo si desidera.

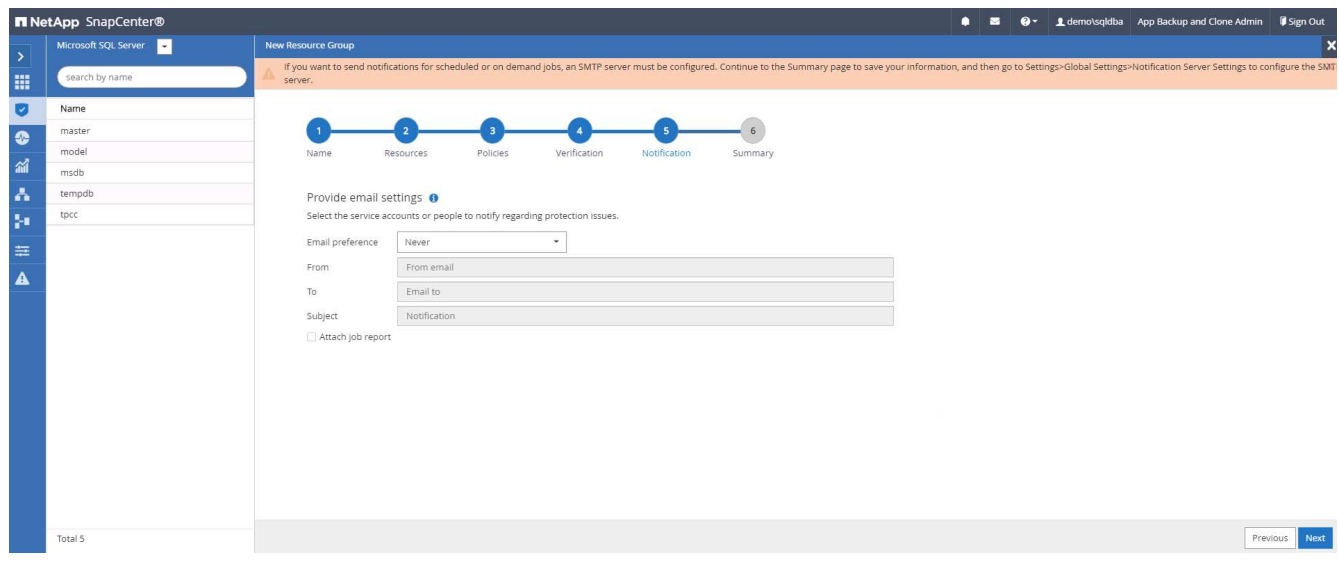

### 7. Riepilogo.

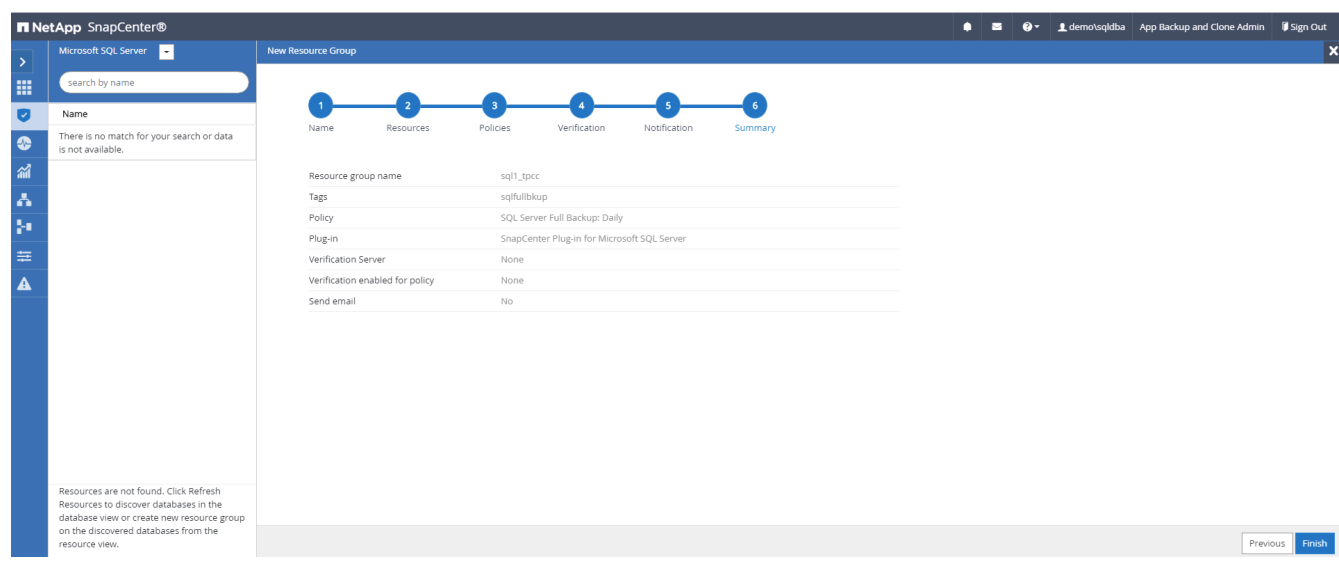

### **Creare un gruppo di risorse per il backup del log di SQL Server**

1. Accedere a SnapCenter con un ID utente per la gestione del database e accedere alla scheda risorse. Nell'elenco a discesa Visualizza, scegliere un database o un gruppo di risorse per avviare il flusso di lavoro di creazione del gruppo di risorse. Fornire il nome e i tag per il gruppo di risorse. È possibile definire un formato di denominazione per la copia Snapshot.

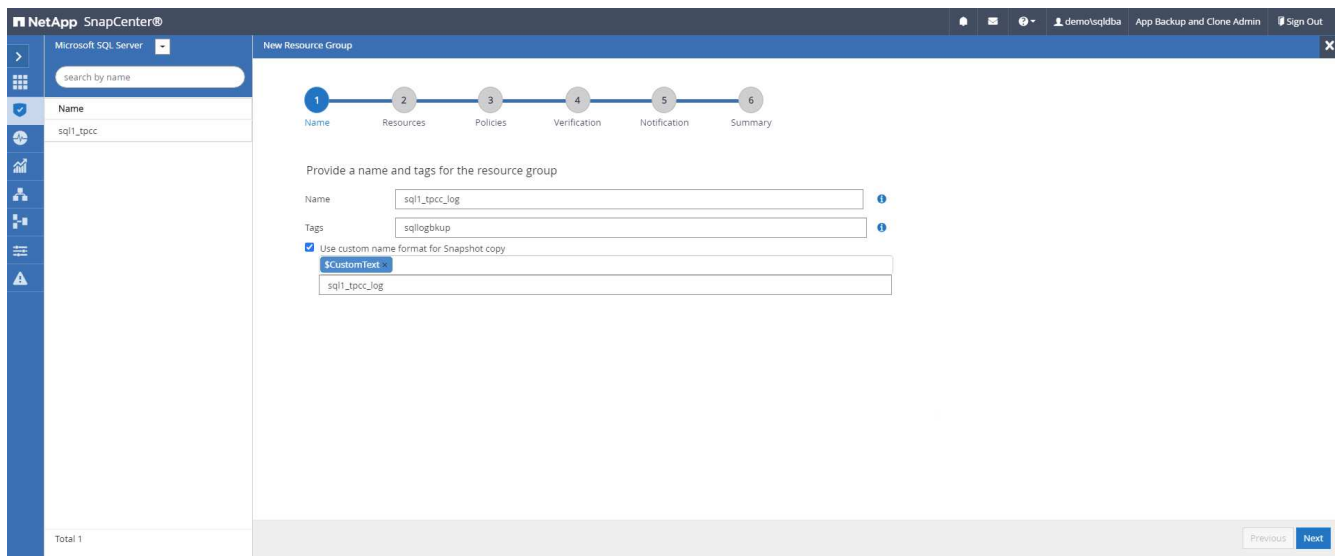

2. Selezionare le risorse di database di cui eseguire il backup.

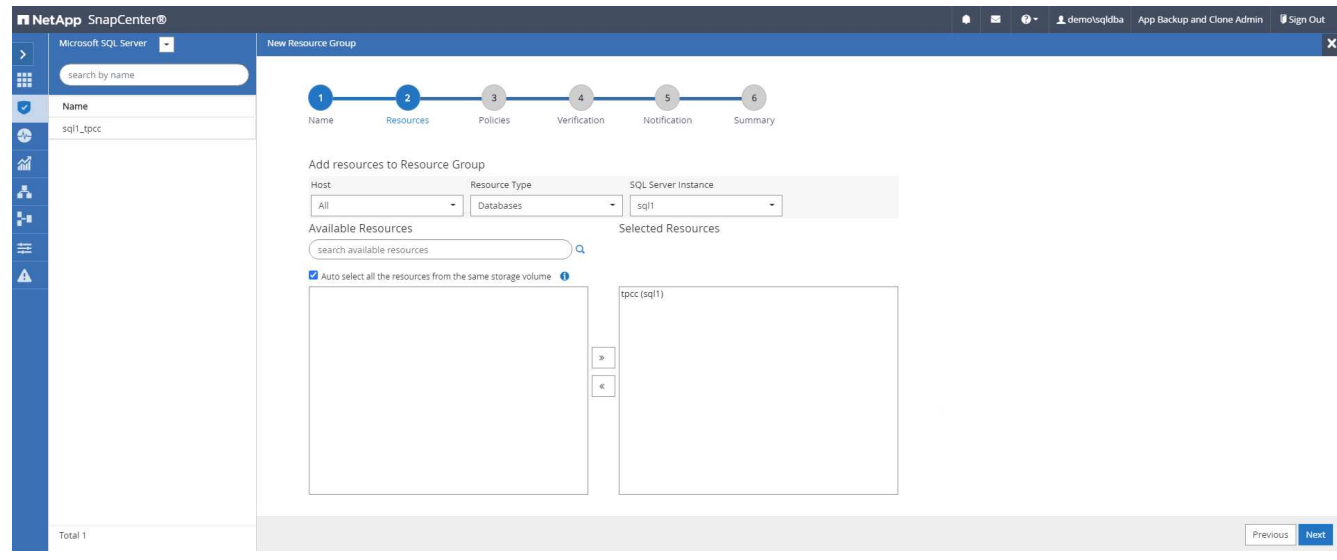

3. Selezionare un criterio di backup del registro SQL creato nella sezione 7.

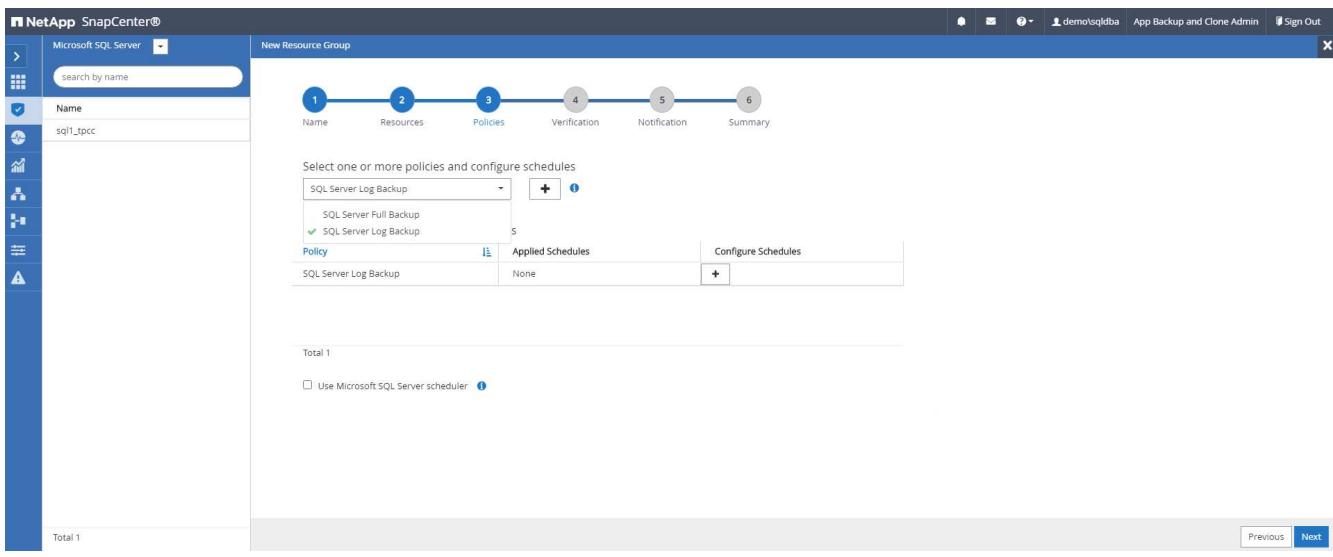

4. Aggiungere la tempistica esatta per il backup e la frequenza.

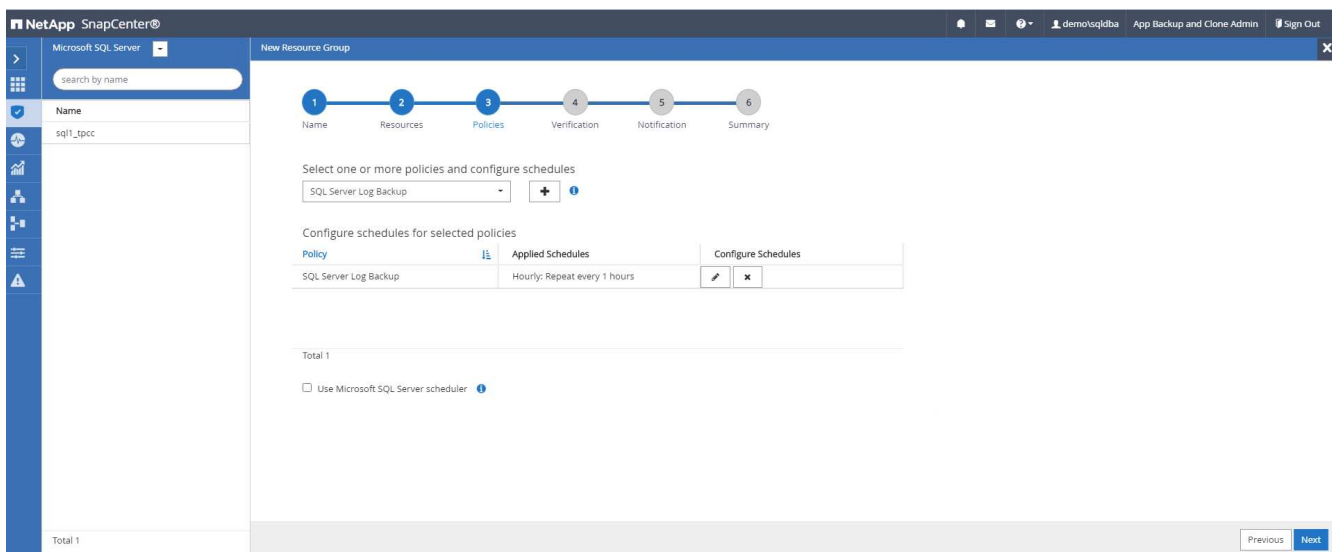

5. Scegliere il server di verifica per il backup su secondario se deve essere eseguita la verifica del backup. Fare clic su Load Locator per popolare la posizione dello storage secondario.

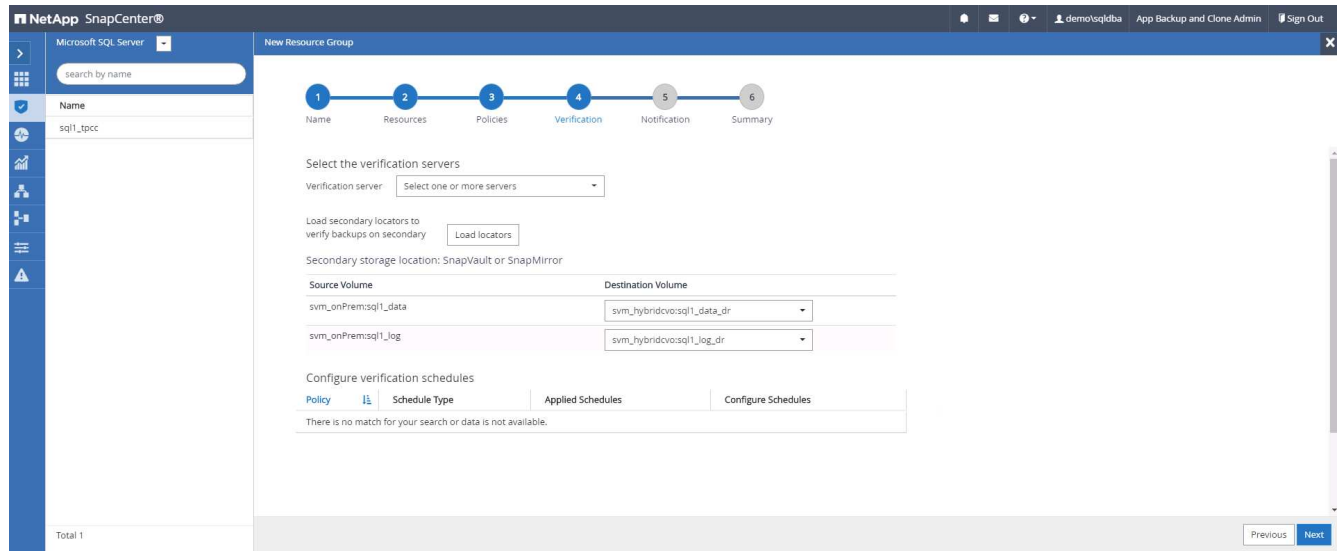

6. Configurare il server SMTP per la notifica via email, se lo si desidera.

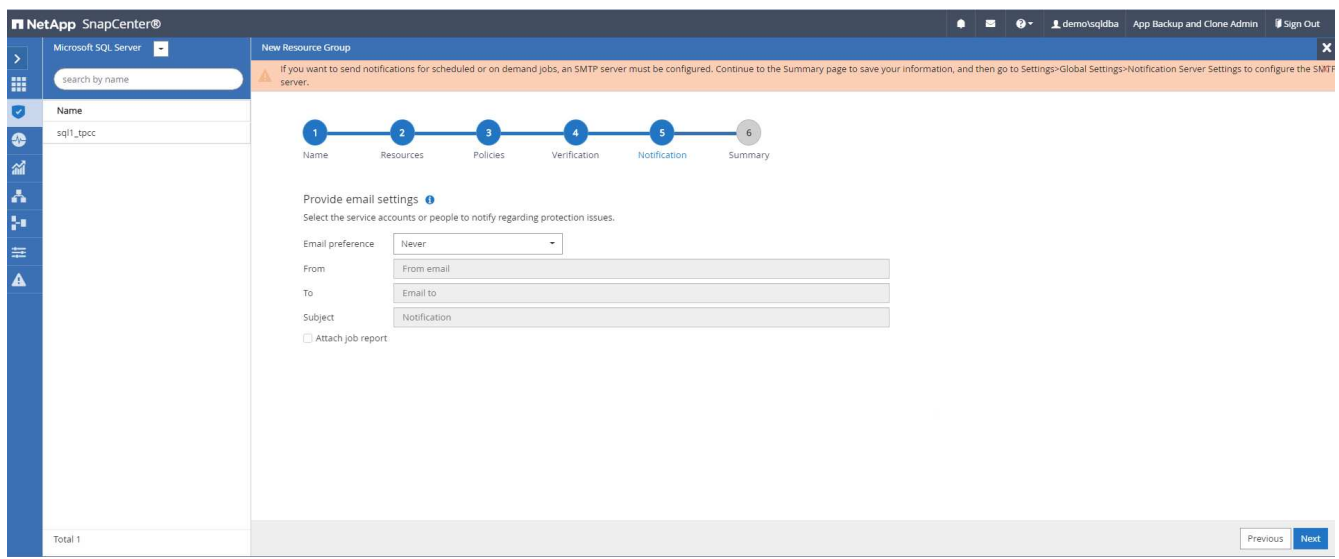

## 7. Riepilogo.

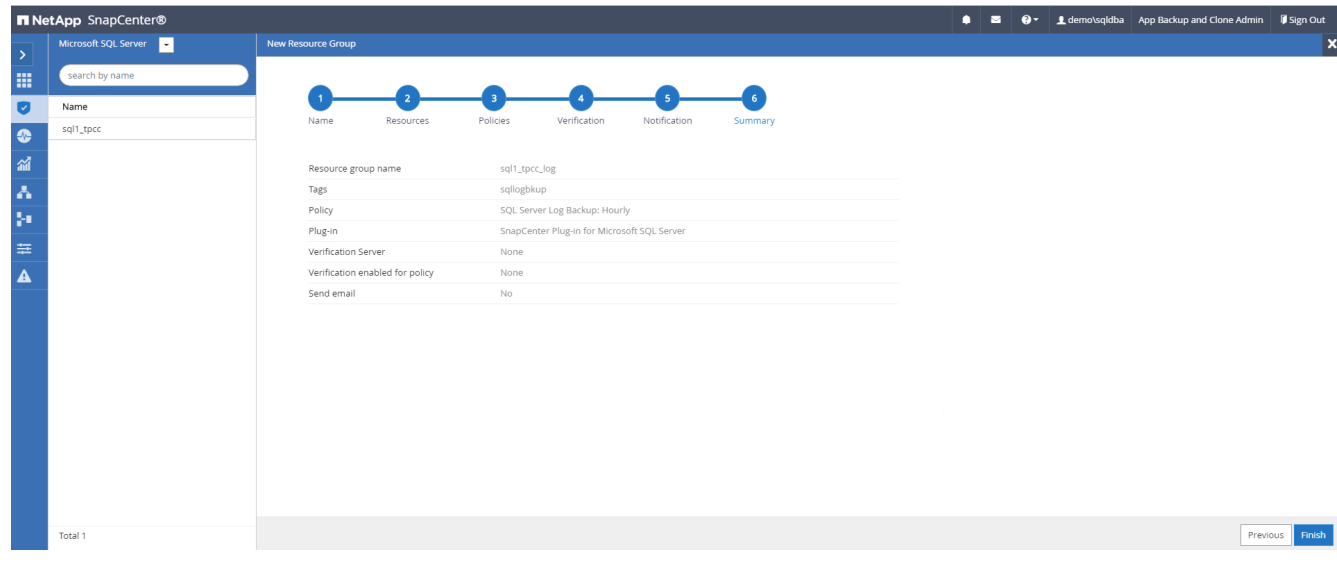

## **9. Convalidare il backup**

Una volta creati i gruppi di risorse di backup del database per proteggere le risorse del database, i processi di backup vengono eseguiti in base alla pianificazione predefinita. Controllare lo stato di esecuzione del lavoro nella scheda Monitor.

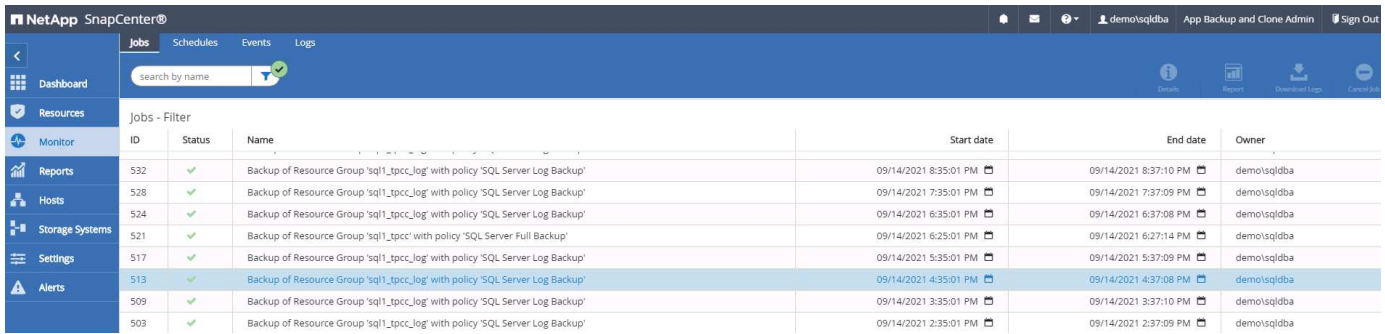

Accedere alla scheda Resources (risorse), fare clic sul nome del database per visualizzare i dettagli del

backup del database e alternare tra Local Copies (copie locali) e Mirror Copies (copie mirror) per verificare che i backup Snapshot siano replicati in una posizione secondaria nel cloud pubblico.

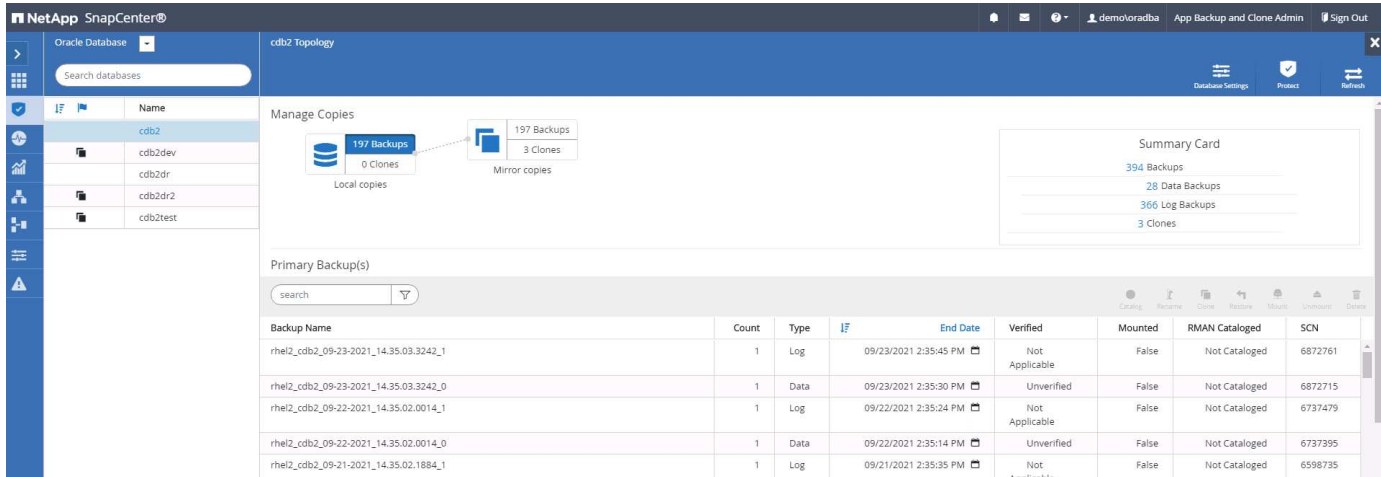

A questo punto, le copie di backup del database nel cloud sono pronte per essere clonate per eseguire processi di sviluppo/test o per il disaster recovery in caso di guasto primario.

#### **Introduzione al cloud pubblico AWS**

Questa sezione descrive il processo di implementazione di Cloud Manager e Cloud Volumes ONTAP in AWS.

### **Cloud pubblico AWS**

Ħ.

Per semplificare la procedura, abbiamo creato questo documento sulla base di un'implementazione in AWS. Tuttavia, il processo è molto simile per Azure e GCP.

### **1. Controllo prima del volo**

Prima dell'implementazione, assicurarsi che l'infrastruttura sia in uso per consentire l'implementazione nella fase successiva. Ciò include quanto segue:

- Account AWS
- VPC nella tua regione di scelta
- Subnet con accesso a Internet pubblico
- Autorizzazioni per aggiungere ruoli IAM all'account AWS
- Chiave segreta e chiave di accesso per l'utente AWS

#### **2. Fasi per implementare Cloud Manager e Cloud Volumes ONTAP in AWS**

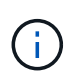

Esistono molti metodi per implementare Cloud Manager e Cloud Volumes ONTAP; questo metodo è il più semplice ma richiede la maggior parte delle autorizzazioni. Se questo metodo non è appropriato per l'ambiente AWS in uso, consultare ["Documentazione cloud di NetApp"](https://docs.netapp.com/us-en/occm/task_creating_connectors_aws.html).

### **Implementare Cloud Manager Connector**

1. Selezionare ["NetApp Cloud Central"](https://cloud.netapp.com/cloud-manager) ed effettuare l'accesso o l'iscrizione.

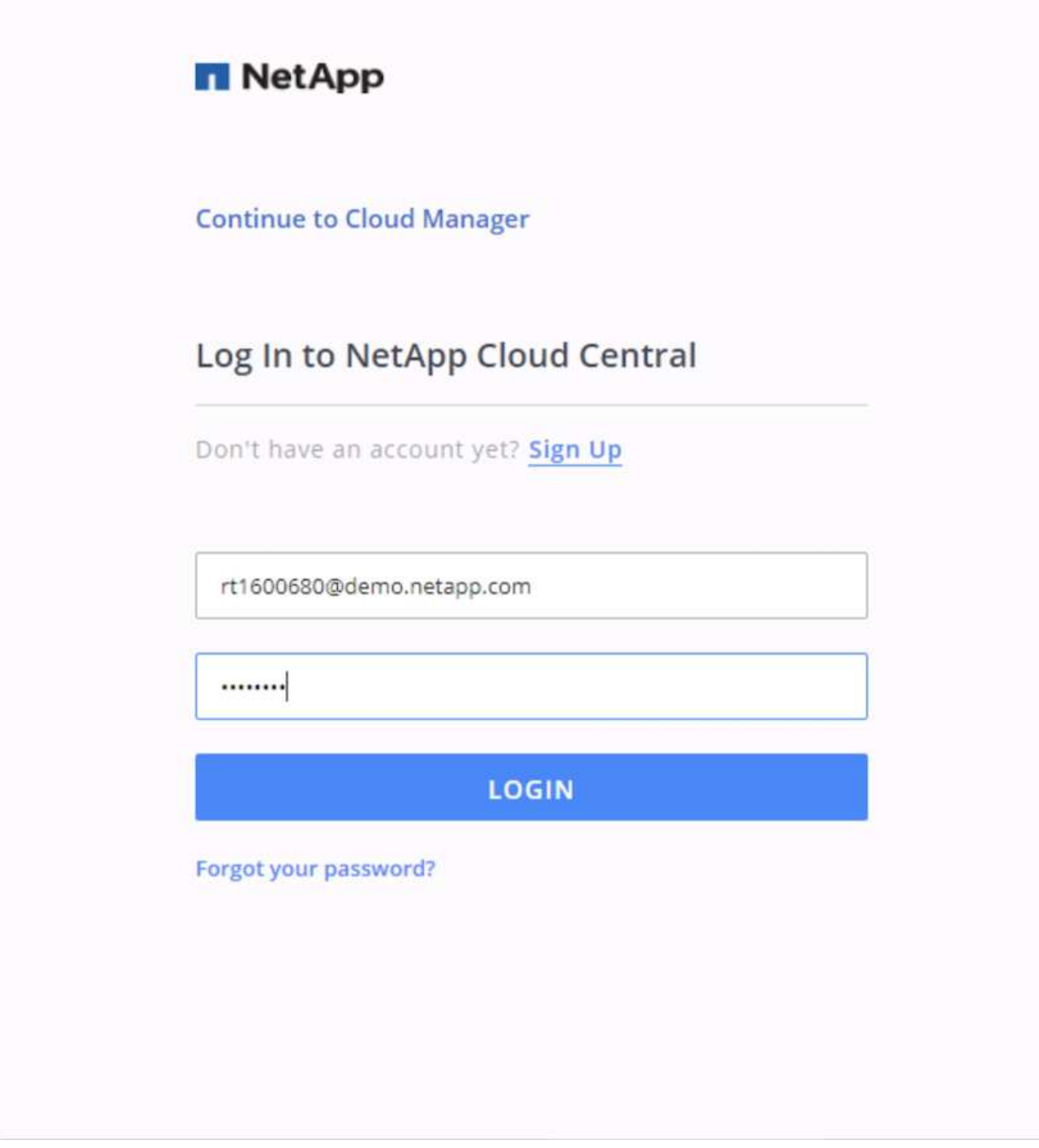

2. Dopo aver effettuato l'accesso, si dovrebbe essere portati a Canvas.

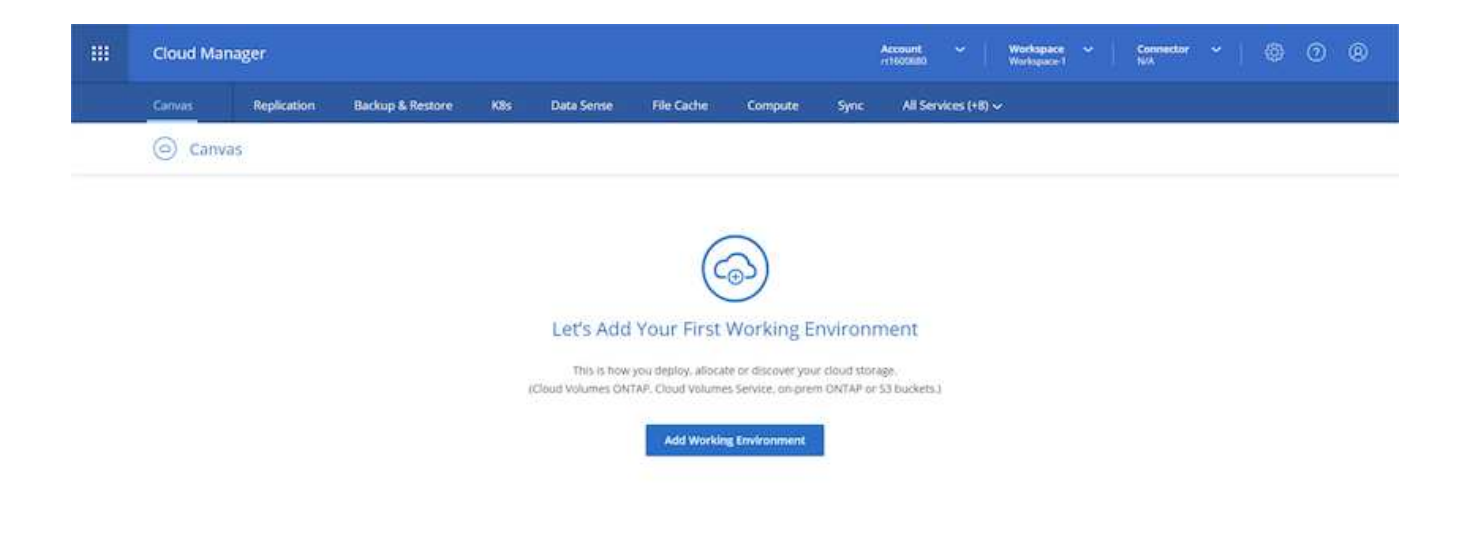

3. Fai clic su "Aggiungi ambiente di lavoro" e scegli Cloud Volumes ONTAP in AWS. In questo caso, è anche possibile scegliere se implementare un sistema a nodo singolo o una coppia ad alta disponibilità. Ho scelto di implementare una coppia ad alta disponibilità.

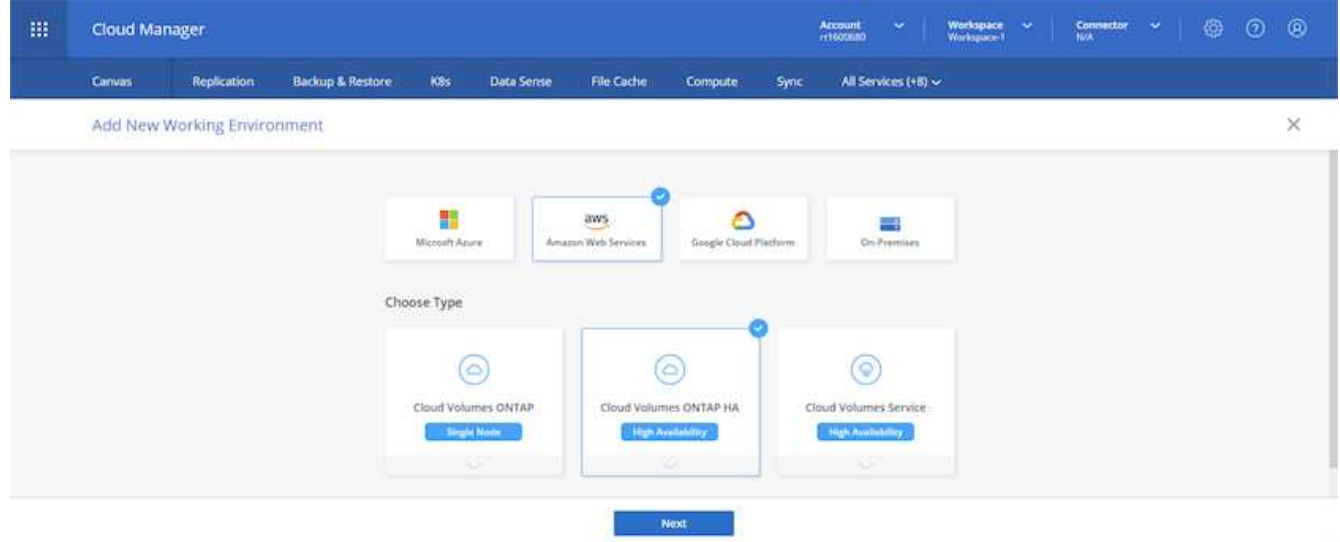

4. Se non è stato creato alcun connettore, viene visualizzata una finestra a comparsa che richiede di creare un connettore.

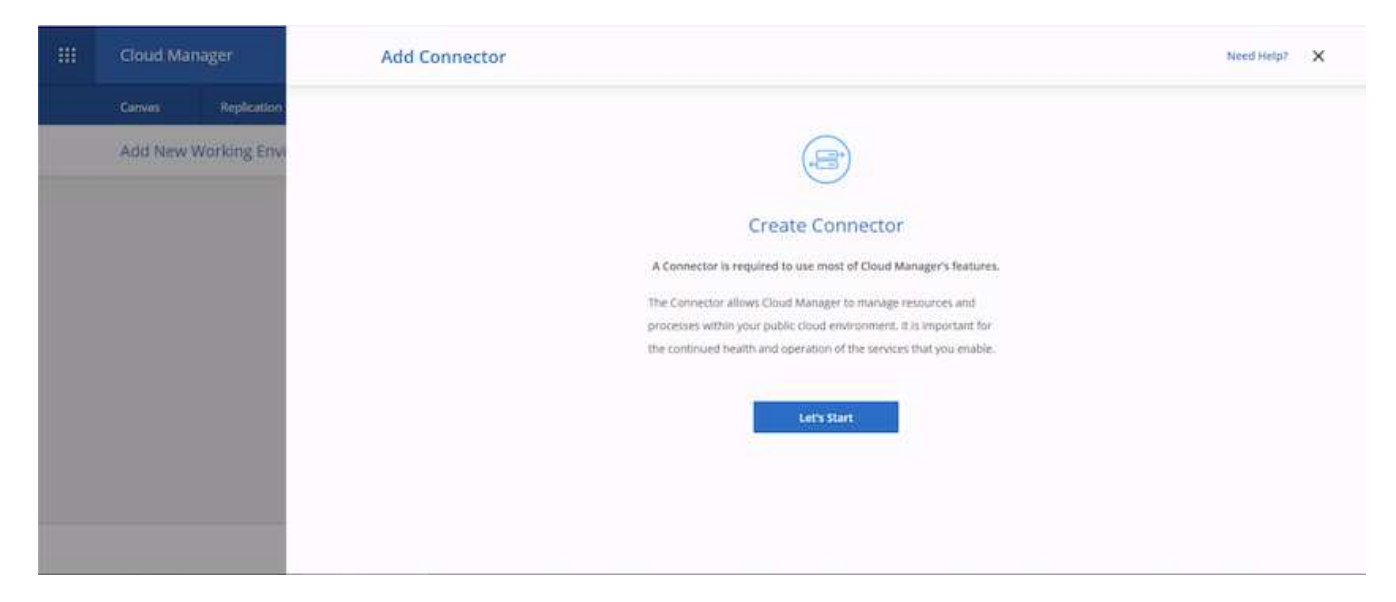

5. Fare clic su Avvia, quindi scegliere AWS.

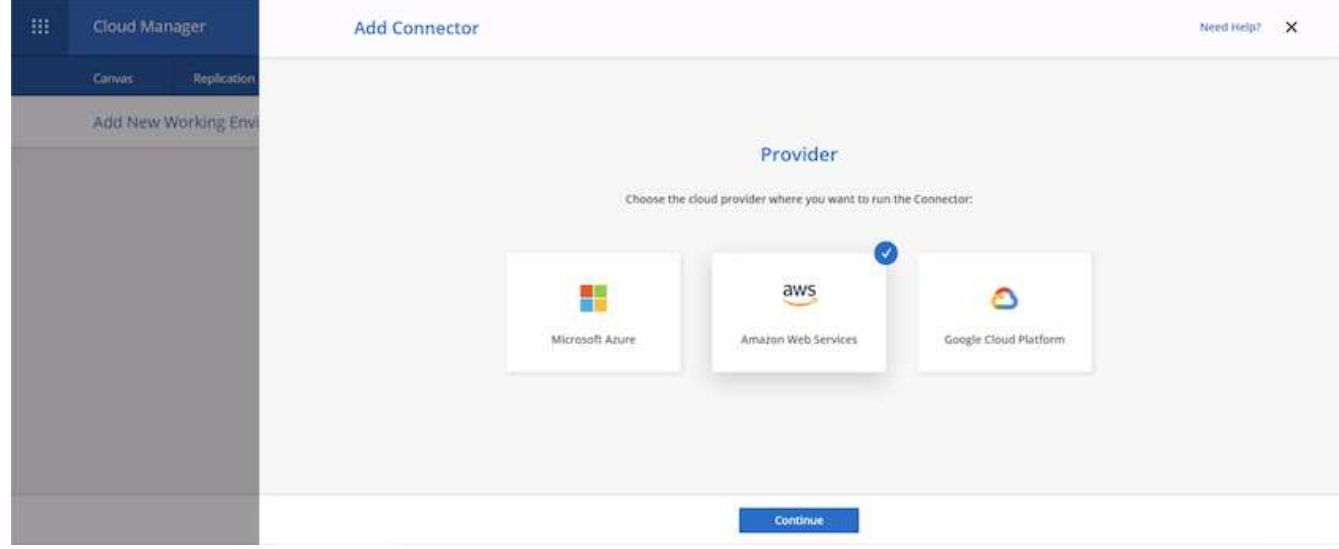

6. Inserire la chiave segreta e la chiave di accesso. Assicurarsi che l'utente disponga delle autorizzazioni corrette descritte in ["Pagina delle policy di NetApp"](https://mysupport.netapp.com/site/info/cloud-manager-policies).

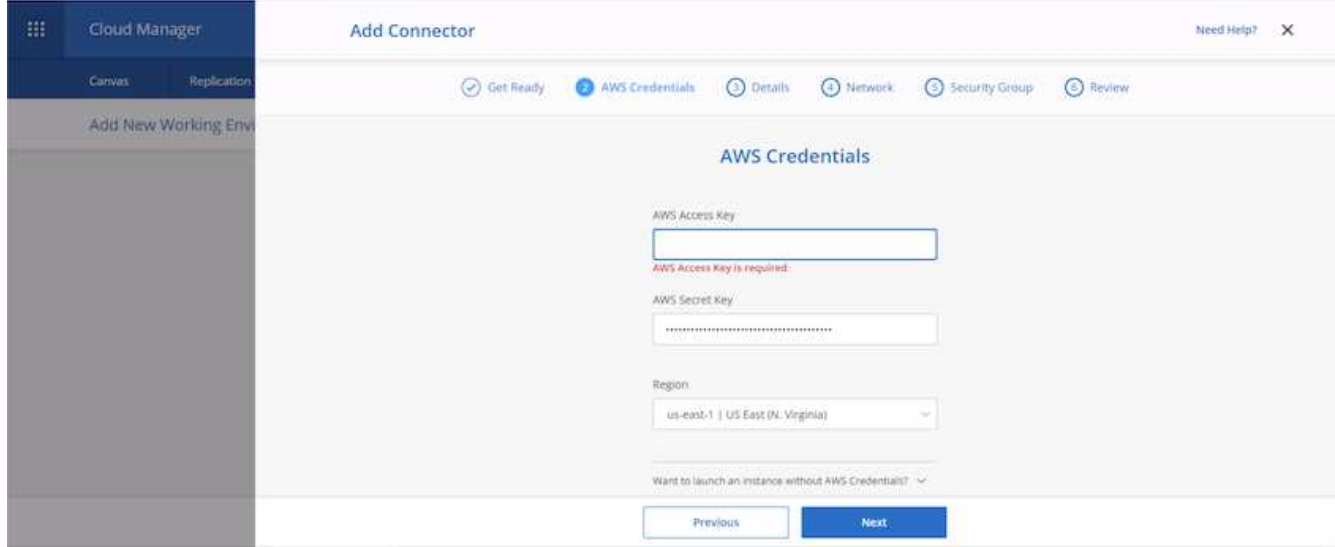

7. Assegnare un nome al connettore e utilizzare un ruolo predefinito come descritto in ["Pagina delle policy di](https://mysupport.netapp.com/site/info/cloud-manager-policies) [NetApp"](https://mysupport.netapp.com/site/info/cloud-manager-policies) Oppure chiedi a Cloud Manager di creare il tuo ruolo.

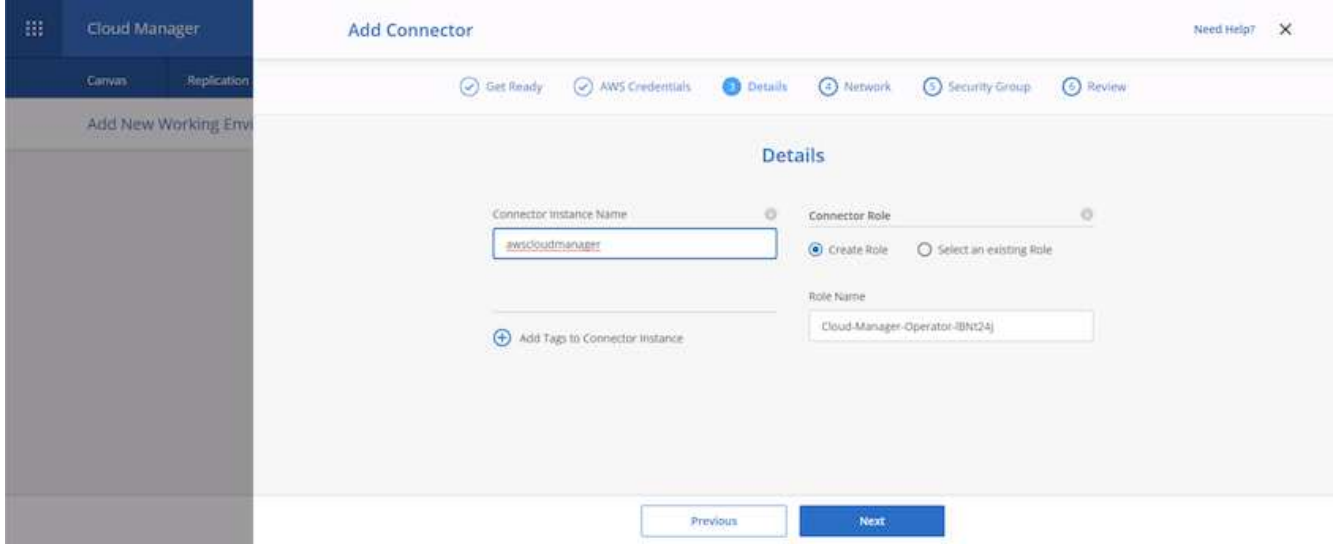

- 8. Fornire le informazioni di rete necessarie per implementare il connettore. Verificare che l'accesso a Internet in uscita sia attivato:
	- a. Fornire al connettore un indirizzo IP pubblico
	- b. Fornire al connettore un proxy da utilizzare
	- c. Fornire al connettore un percorso verso Internet pubblico attraverso un gateway Internet

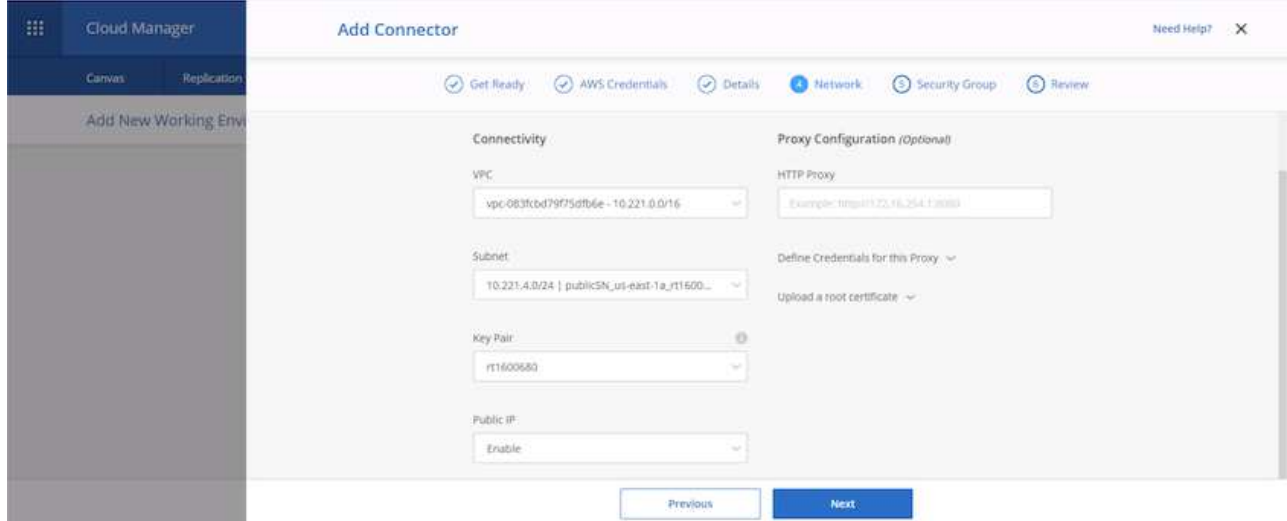

9. Fornire la comunicazione con il connettore tramite SSH, HTTP e HTTPS fornendo un gruppo di protezione o creando un nuovo gruppo di protezione. È stato attivato l'accesso al connettore solo dall'indirizzo IP.

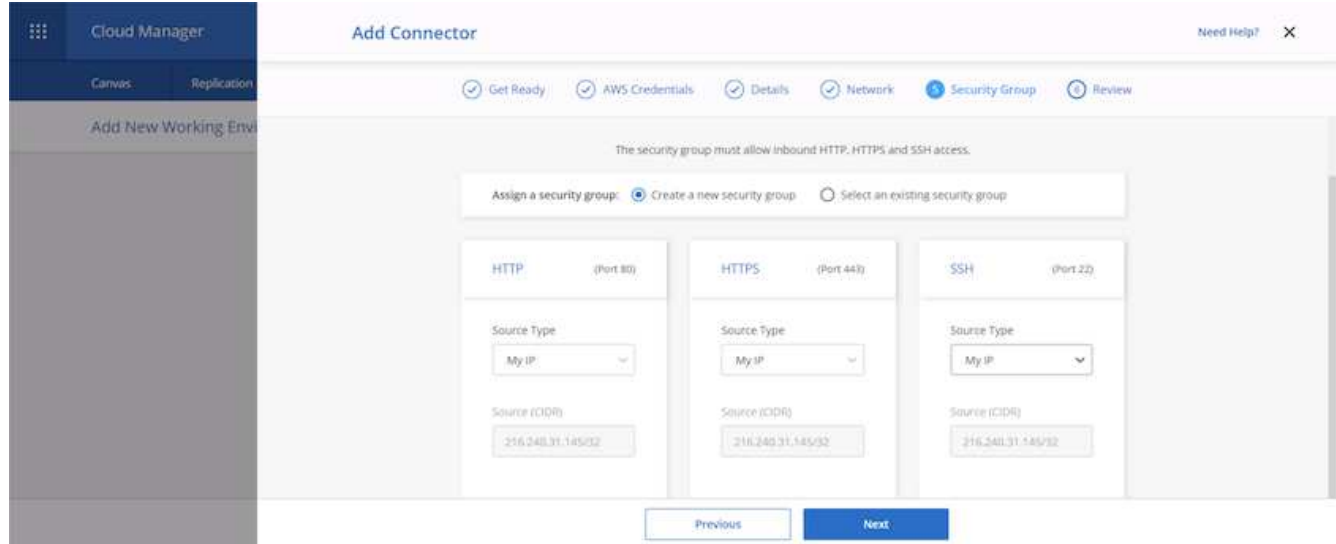

10. Esaminare le informazioni nella pagina di riepilogo e fare clic su Add (Aggiungi) per implementare il connettore.

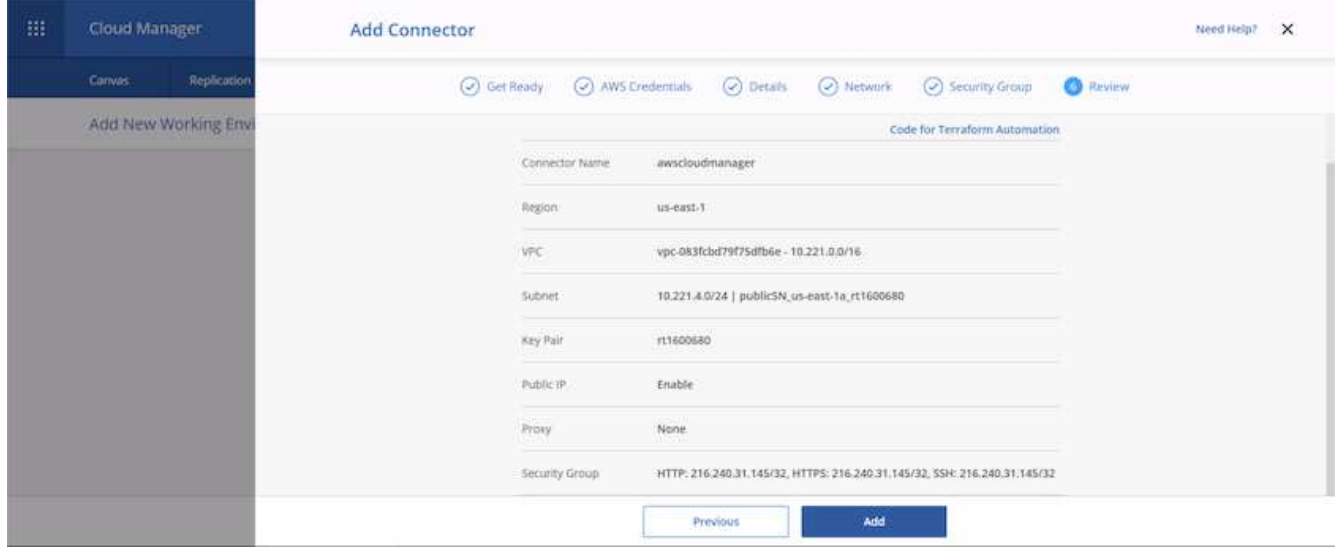

11. Il connettore viene ora implementato utilizzando uno stack di formazione cloud. Puoi monitorarne i progressi da Cloud Manager o tramite AWS.

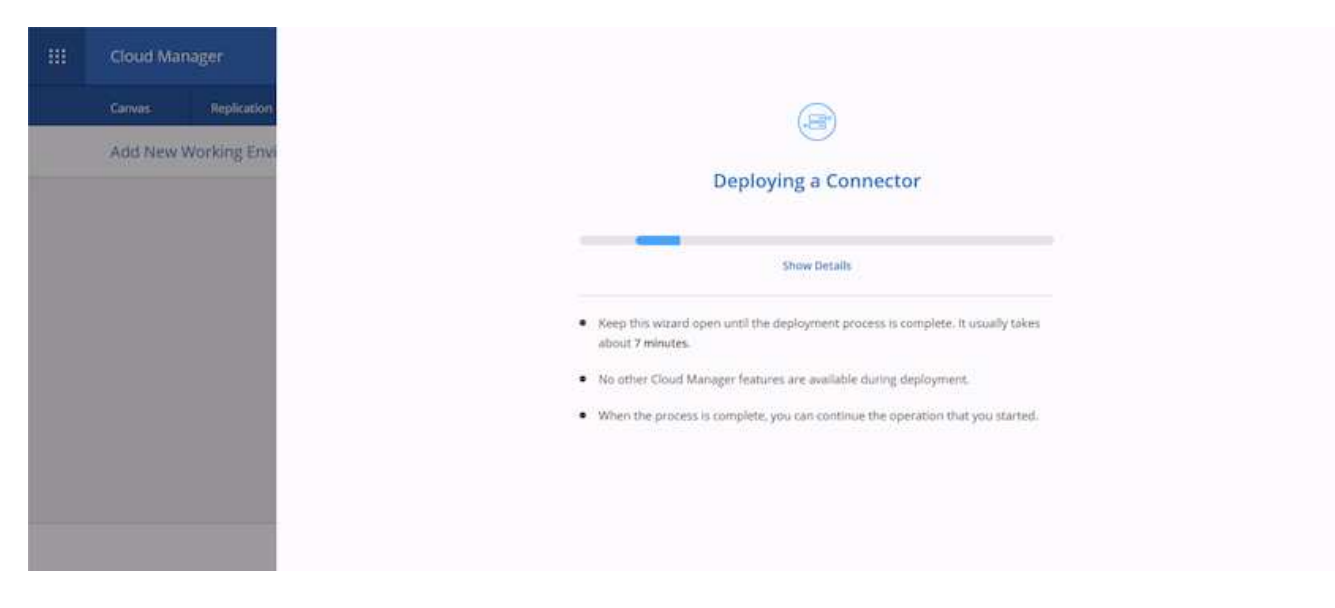

12. Una volta completata l'implementazione, viene visualizzata una pagina di successo.

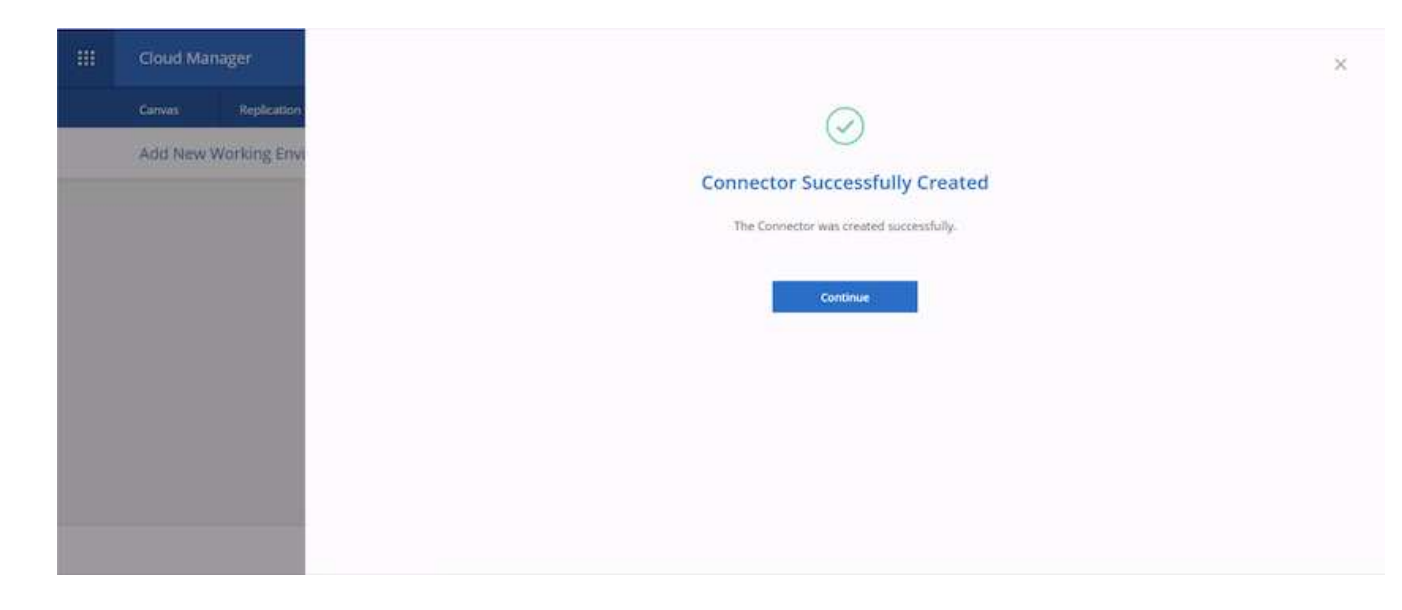

## **Implementare Cloud Volumes ONTAP**

1. Selezionare AWS e il tipo di implementazione in base ai requisiti.

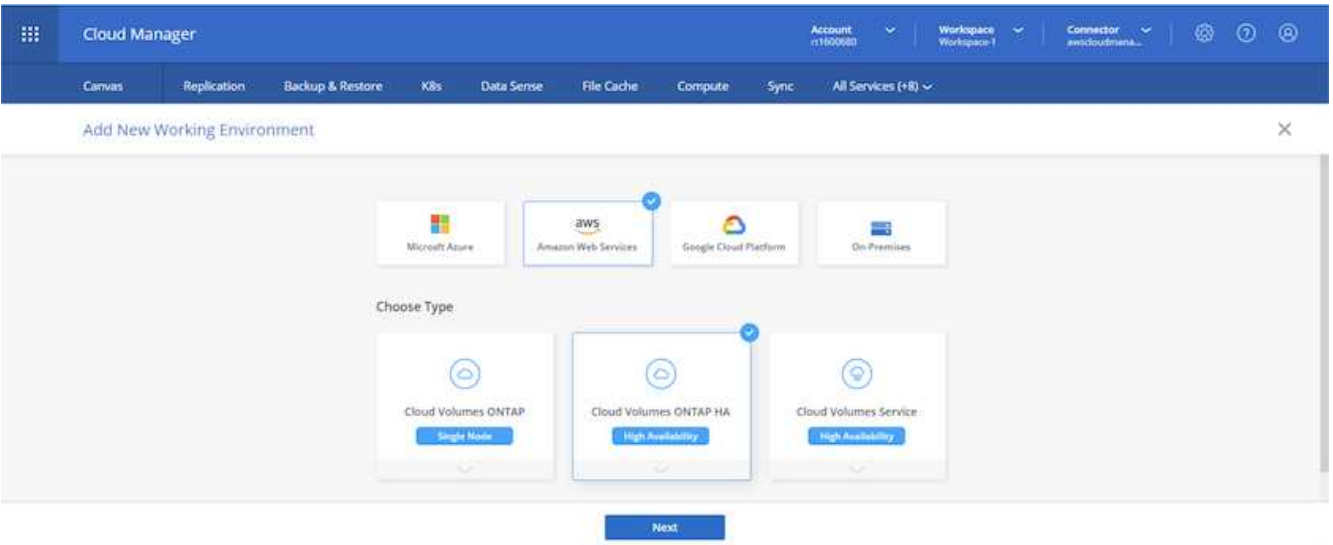

2. Se non è stato assegnato alcun abbonamento e si desidera effettuare l'acquisto con PAYGO, scegliere Modifica credenziali.

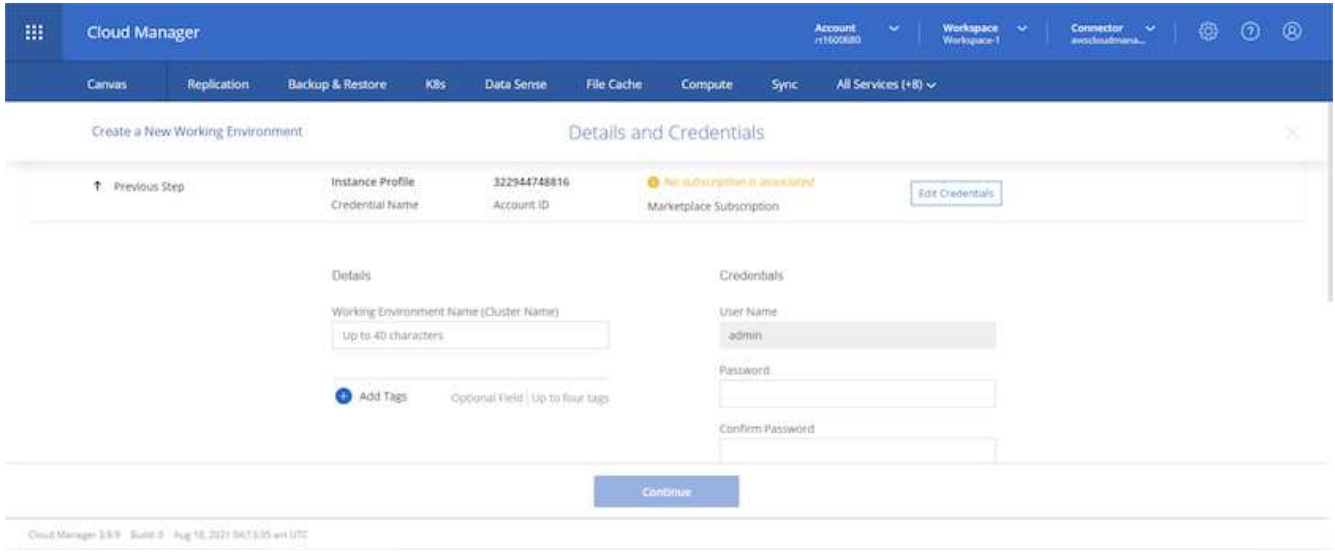

3. Scegliere Aggiungi abbonamento.

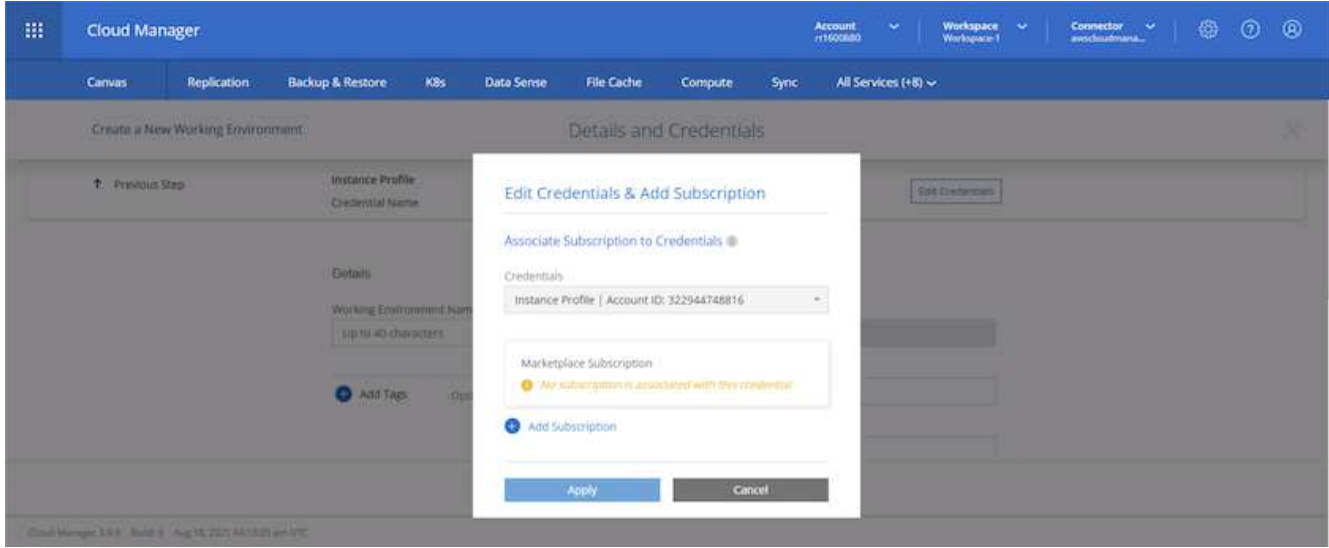

4. Scegliere il tipo di contratto a cui si desidera sottoscrivere. Ho scelto il pay-as-you-go.

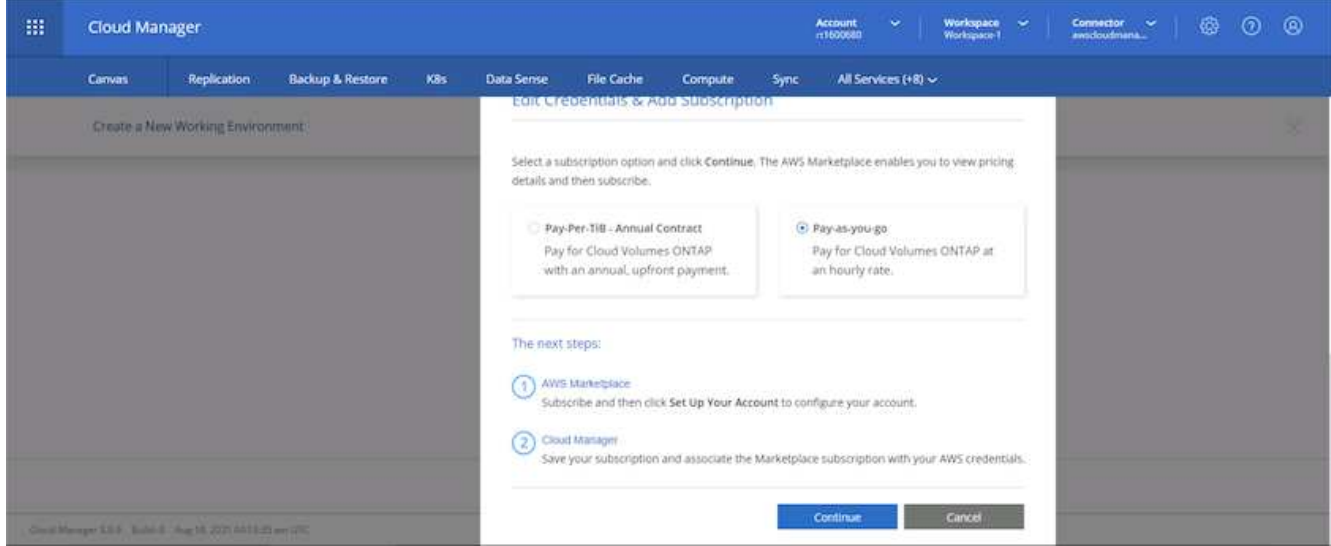

5. Si viene reindirizzati ad AWS; scegliere continua per iscriversi.

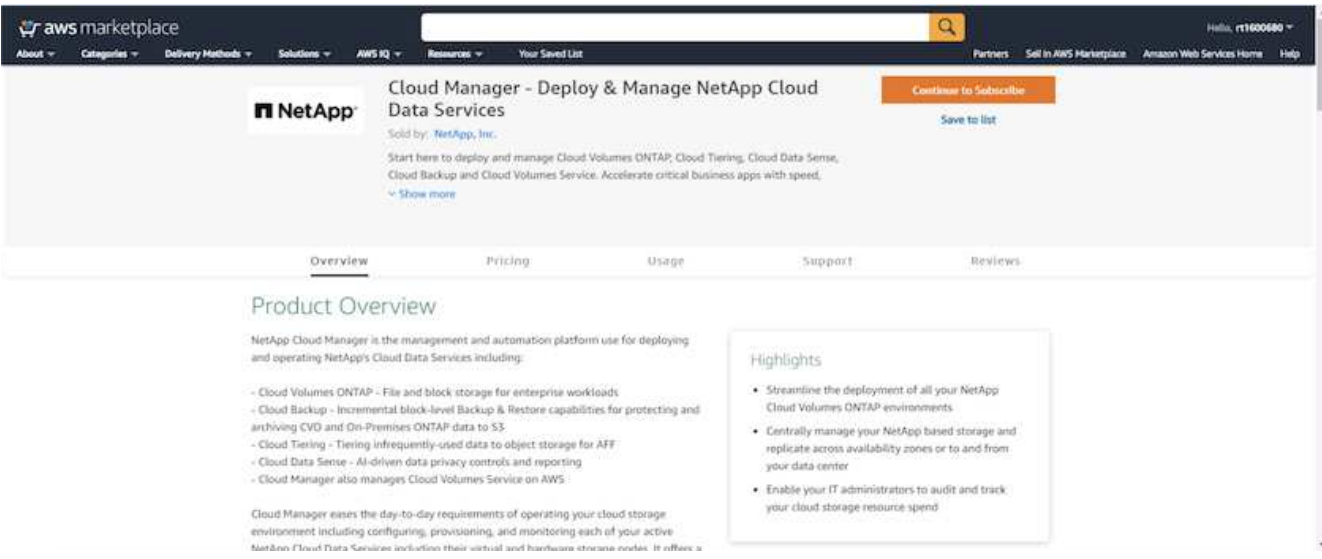
6. Iscriviti e verrai reindirizzato a NetApp Cloud Central. Se sei già iscritto e non ricevi il reindirizzamento, scegli il link "Clicca qui".

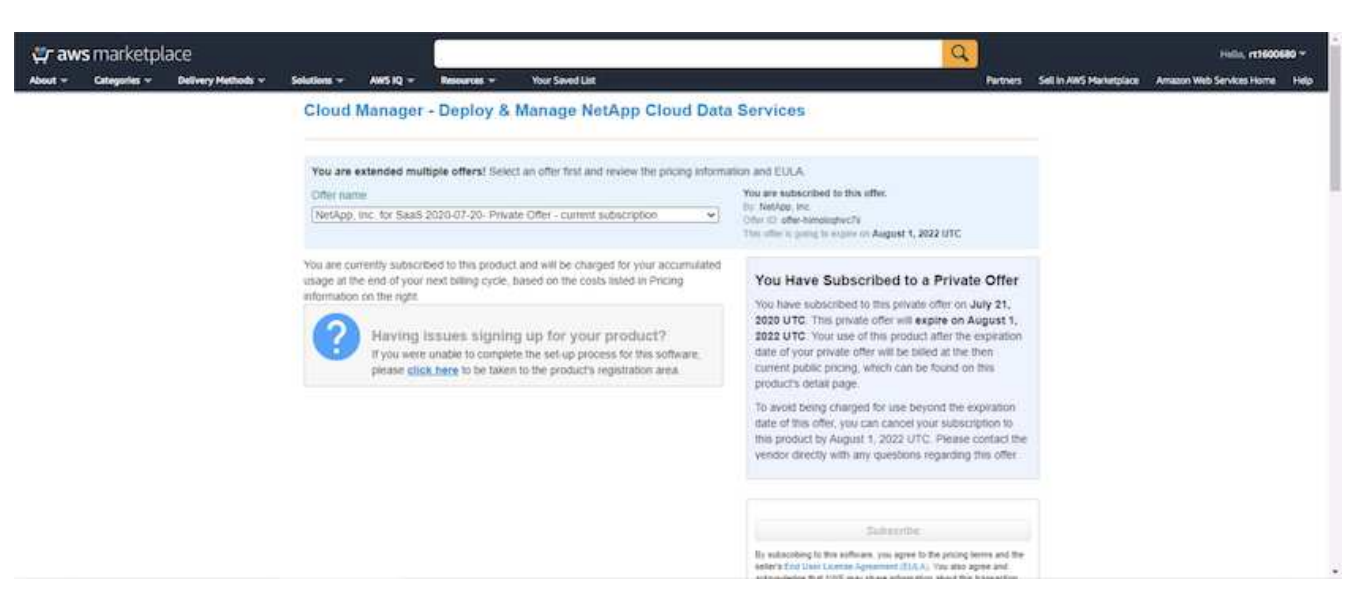

7. Verrai reindirizzato a Cloud Central dove devi assegnare un nome all'abbonamento e assegnarlo al tuo account Cloud Central.

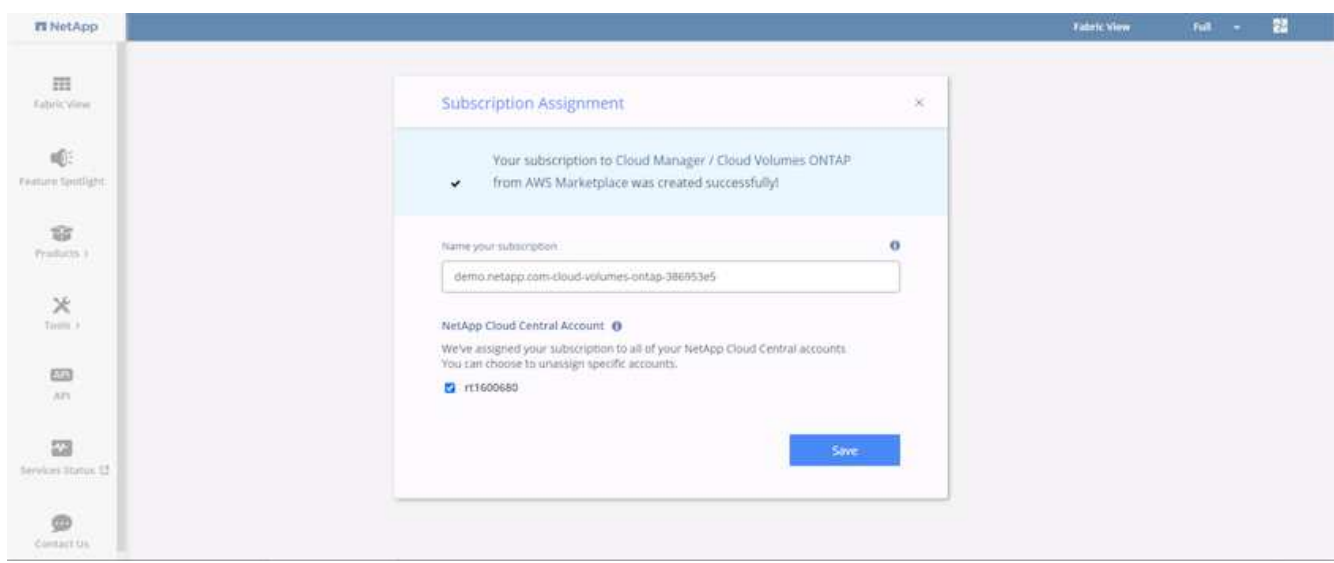

8. Una volta completata la stampa, viene visualizzata una pagina con un segno di spunta. Tornare alla scheda Cloud Manager.

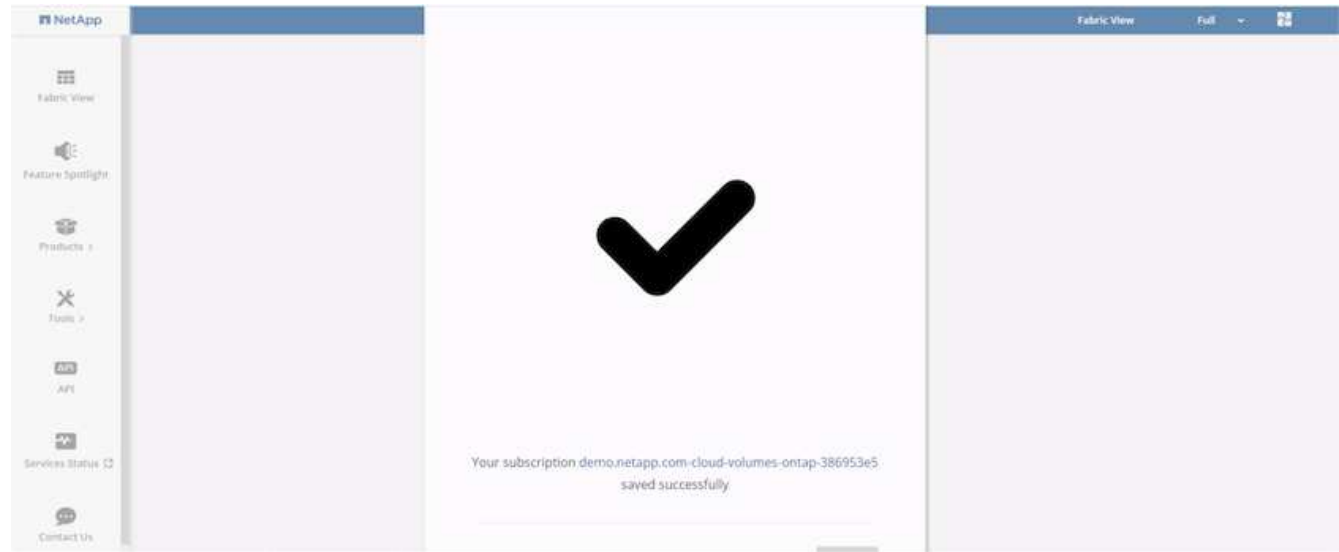

9. L'abbonamento viene ora visualizzato in Cloud Central. Fare clic su Apply (Applica) per continuare.

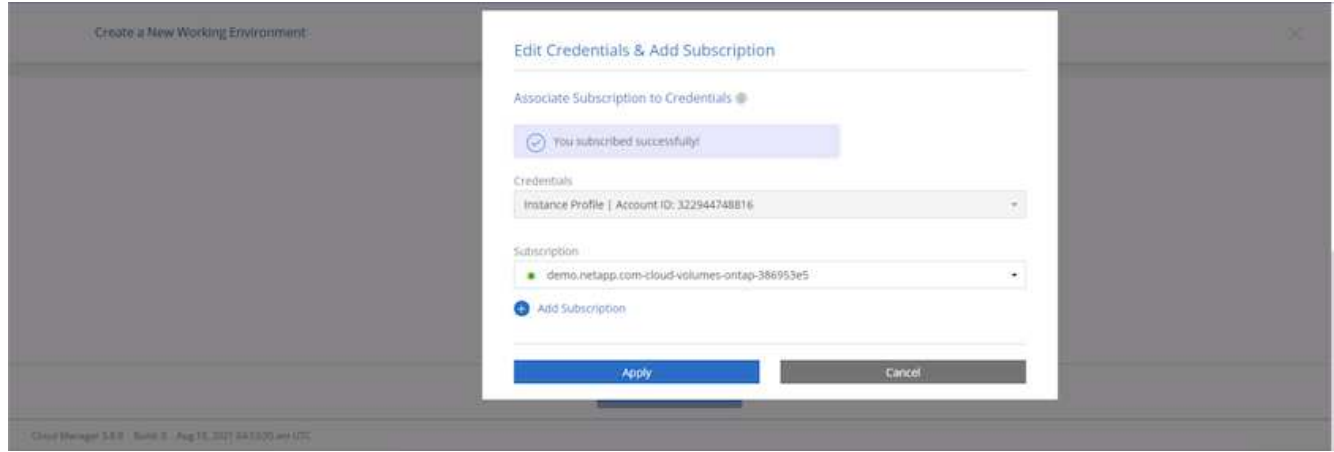

- 10. Inserire i dettagli dell'ambiente di lavoro, ad esempio:
	- a. Nome del cluster
	- b. Password del cluster
	- c. Tag AWS (opzionale)

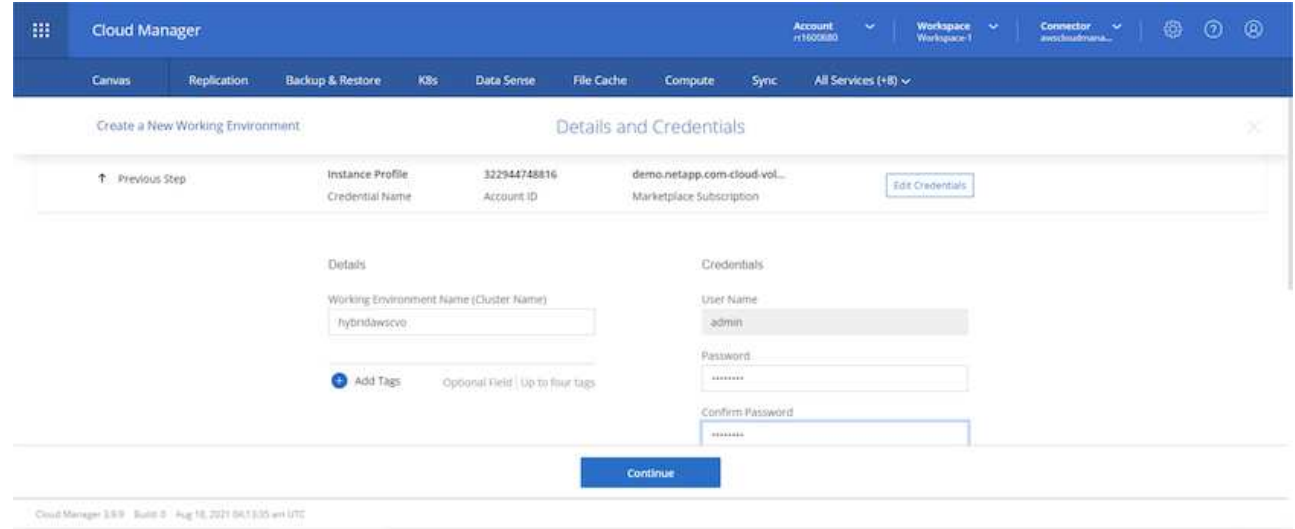

11. Scegliere i servizi aggiuntivi che si desidera implementare. Per ulteriori informazioni su questi servizi, visitare il ["Homepage di NetApp Cloud"](https://cloud.netapp.com).

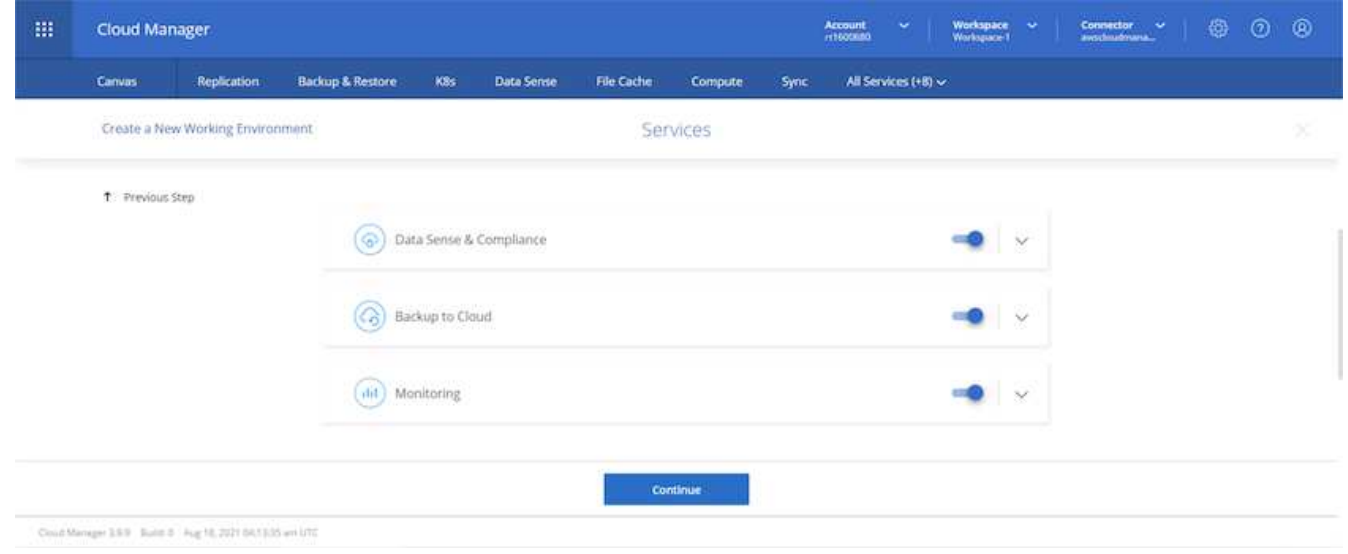

12. Scegliere se eseguire l'implementazione in più zone di disponibilità (si recuperano tre subnet, ciascuna in un AZ diverso) o in una singola zona di disponibilità. Ho scelto più AZS.

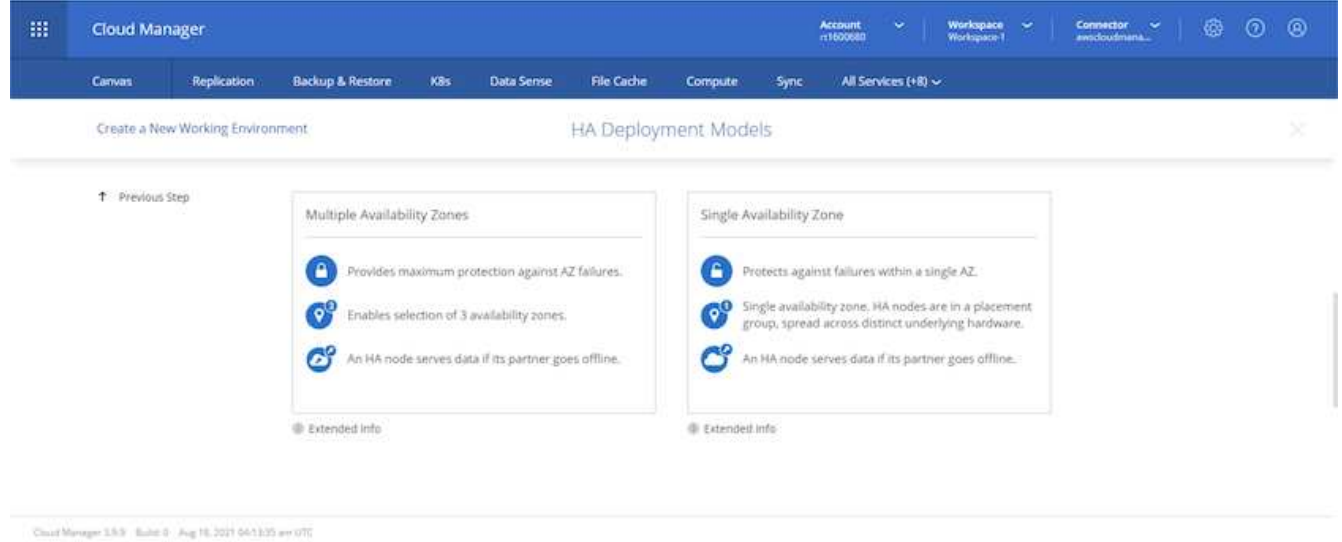

13. Scegliere la regione, il VPC e il gruppo di sicurezza in cui implementare il cluster. In questa sezione, vengono assegnate anche le zone di disponibilità per nodo (e mediatore) e le subnet occupate.

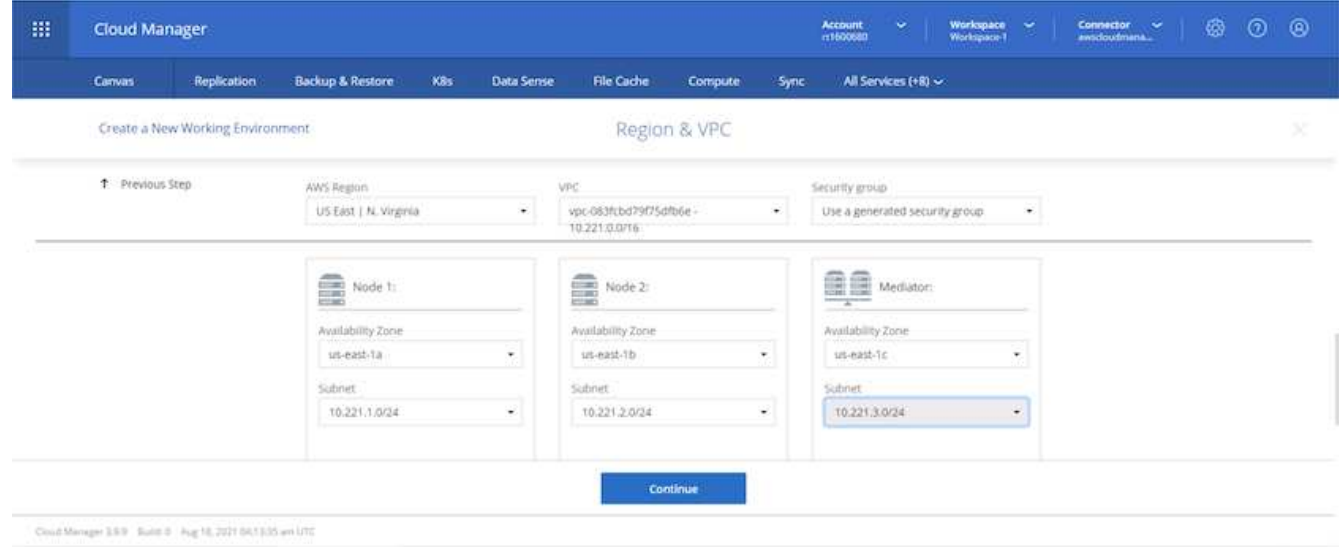

14. Scegliere i metodi di connessione per i nodi e il mediatore.

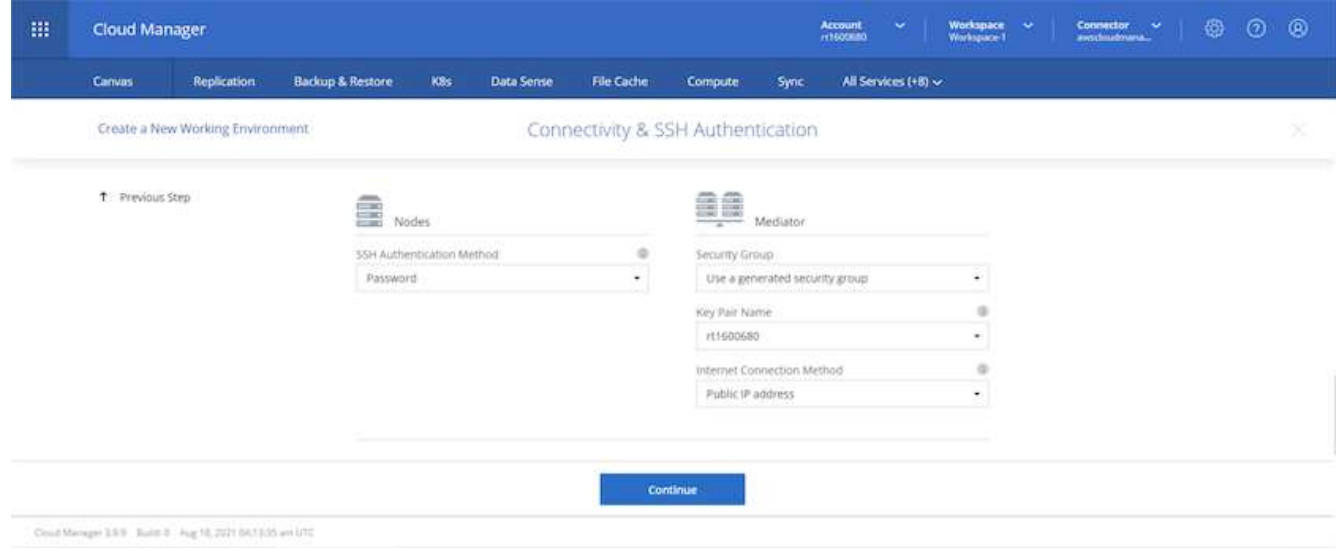

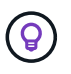

Il mediatore richiede la comunicazione con le API AWS. Non è richiesto un indirizzo IP pubblico, purché le API siano raggiungibili dopo l'implementazione dell'istanza EC2 del mediatore.

1. Gli indirizzi IP mobili vengono utilizzati per consentire l'accesso ai vari indirizzi IP utilizzati da Cloud Volumes ONTAP, inclusi gli IP di gestione del cluster e di erogazione dei dati. Devono essere indirizzi non ancora instradabili all'interno della rete e aggiunti alle tabelle di routing nell'ambiente AWS. Questi sono necessari per abilitare indirizzi IP coerenti per una coppia ha durante il failover. Ulteriori informazioni sugli indirizzi IP mobili sono disponibili nella ["Documentazione sul cloud di NetApp"](https://docs.netapp.com/us-en/occm/reference_networking_aws.html#requirements-for-ha-pairs-in-multiple-azs).

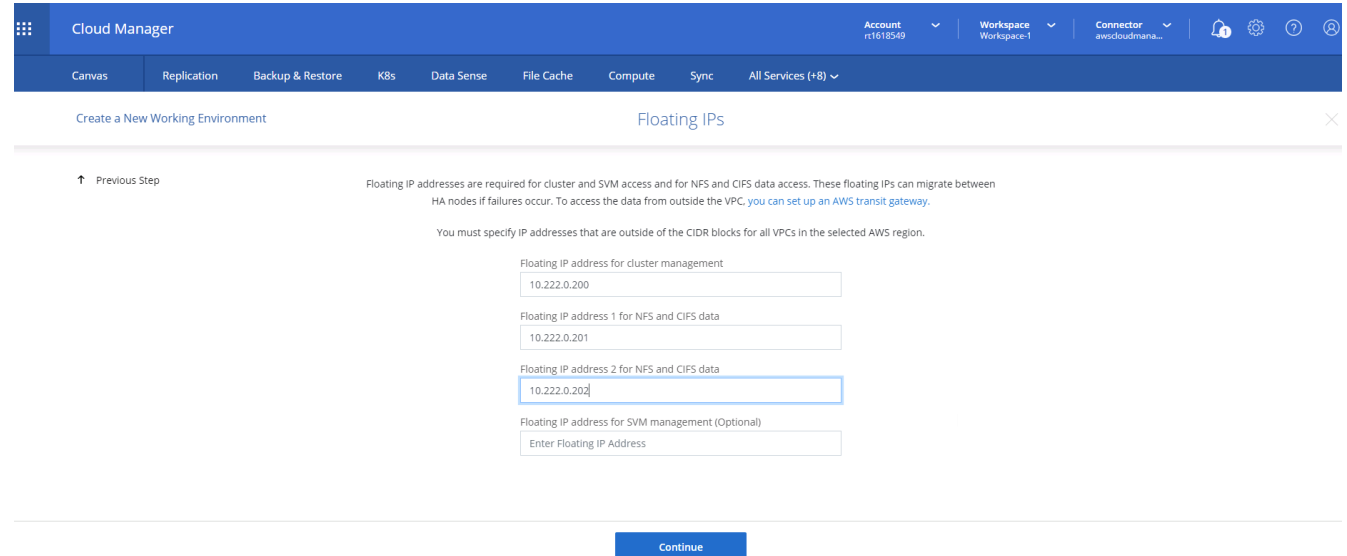

2. Selezionare le tabelle di routing a cui aggiungere gli indirizzi IP mobili. Queste tabelle di routing vengono utilizzate dai client per comunicare con Cloud Volumes ONTAP.

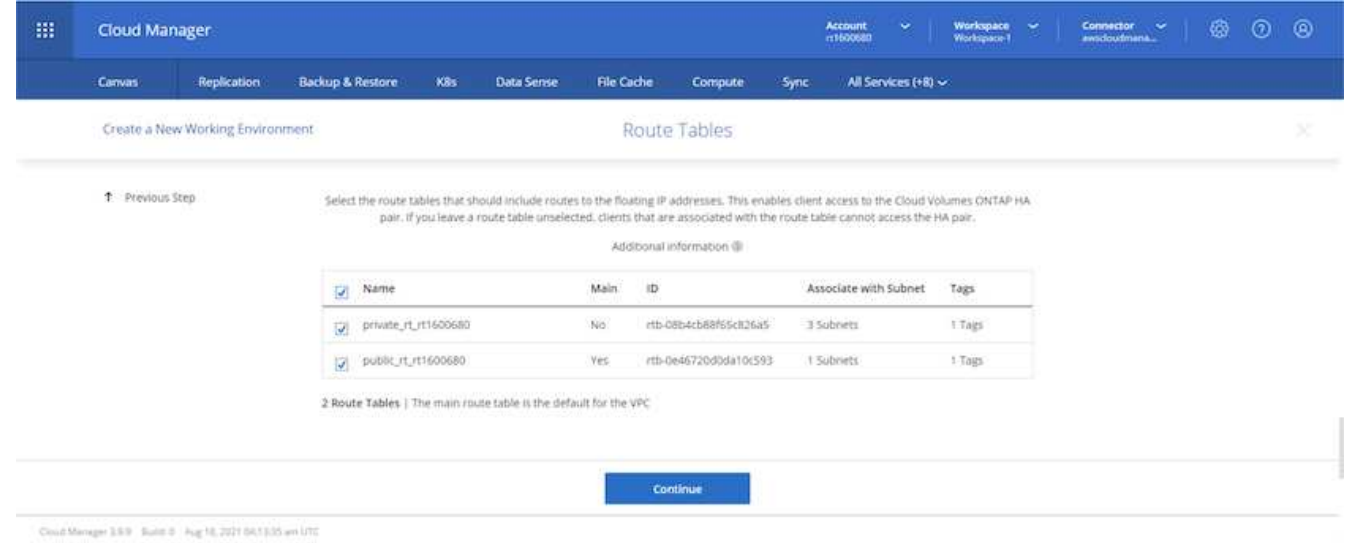

3. Scegliere se attivare la crittografia gestita AWS o AWS KMS per crittografare i dischi root, boot e dati ONTAP.

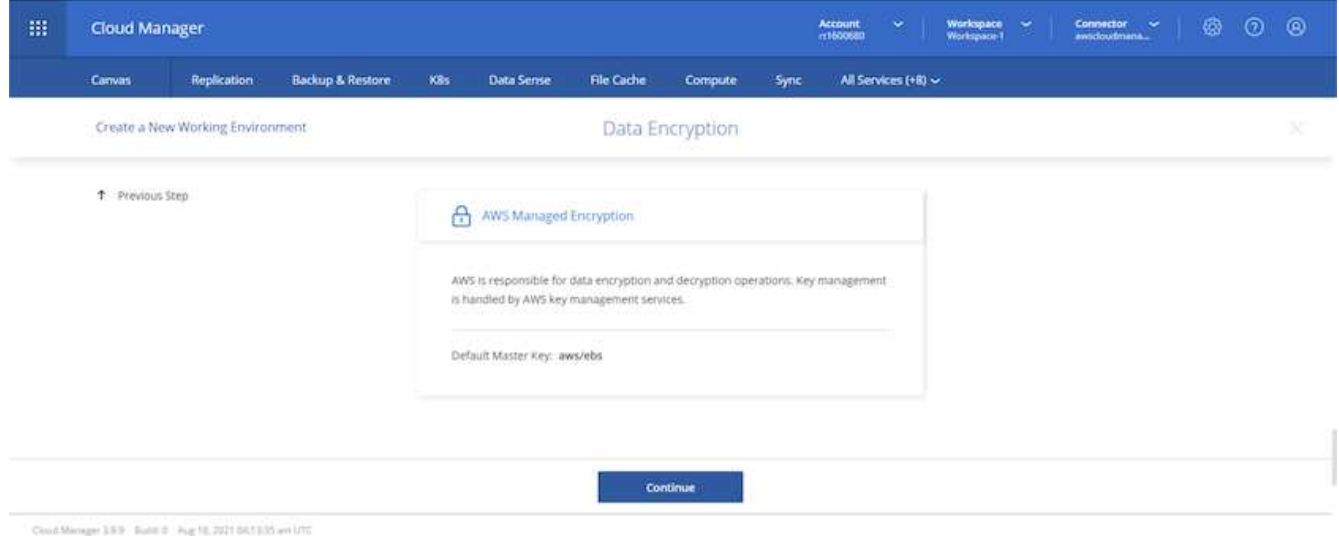

4. Scegli il tuo modello di licenza. Se non sai quale scegliere, contatta il tuo rappresentante NetApp.

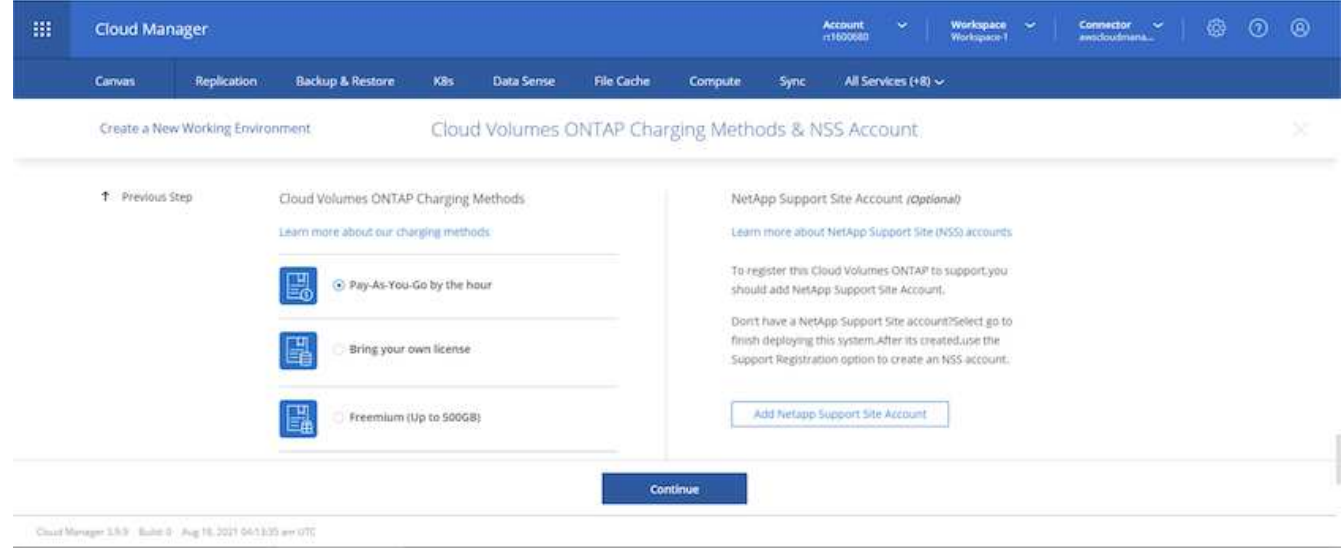

5. Selezionare la configurazione più adatta al caso d'utilizzo. Ciò è correlato alle considerazioni sul dimensionamento trattate nella pagina dei prerequisiti.

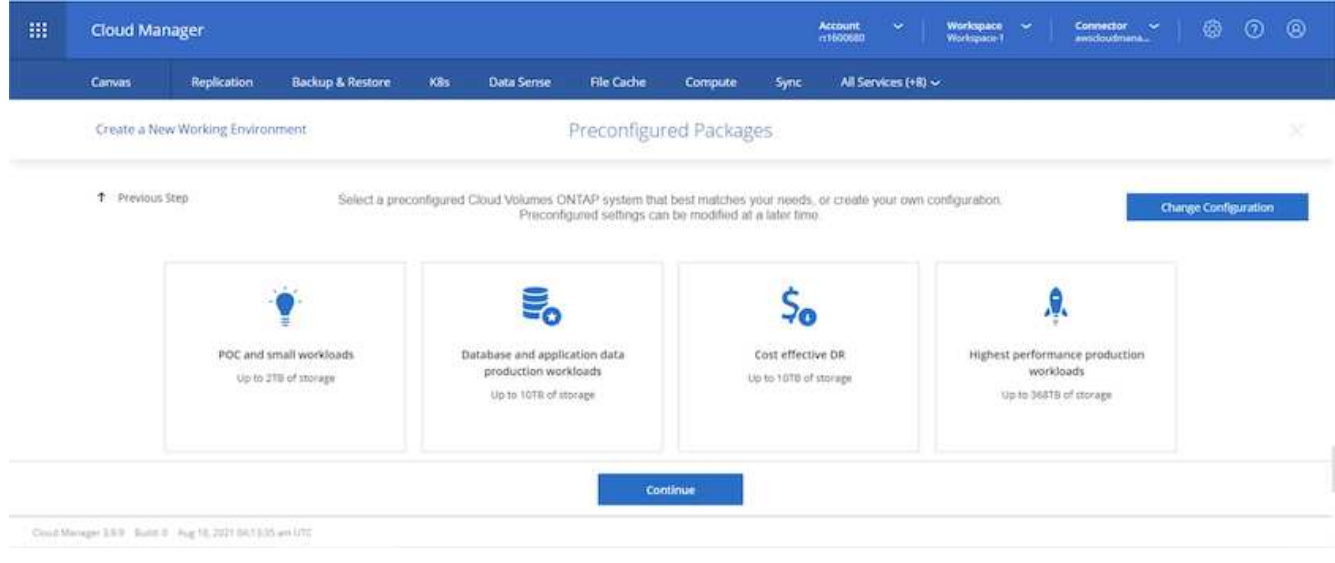

6. Se si desidera, creare un volume. Questo non è necessario, perché le fasi successive utilizzano SnapMirror, che crea i volumi per noi.

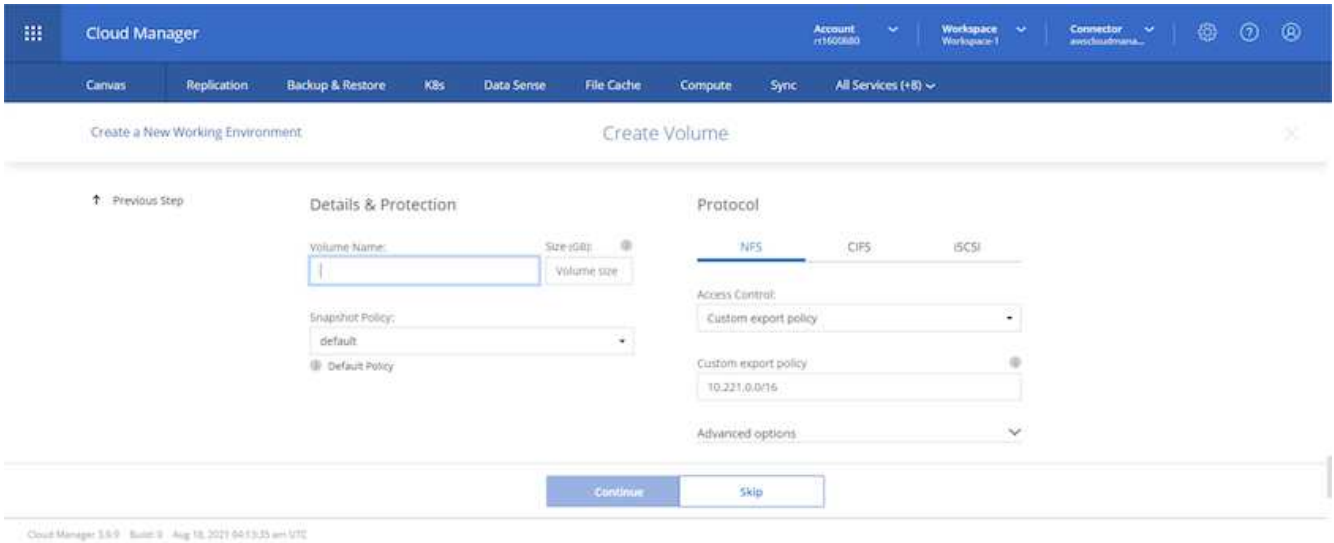

7. Esaminare le selezioni effettuate e spuntare le caselle per verificare che Cloud Manager implementa le risorse nel proprio ambiente AWS. Quando si è pronti, fare clic su Go (Vai).

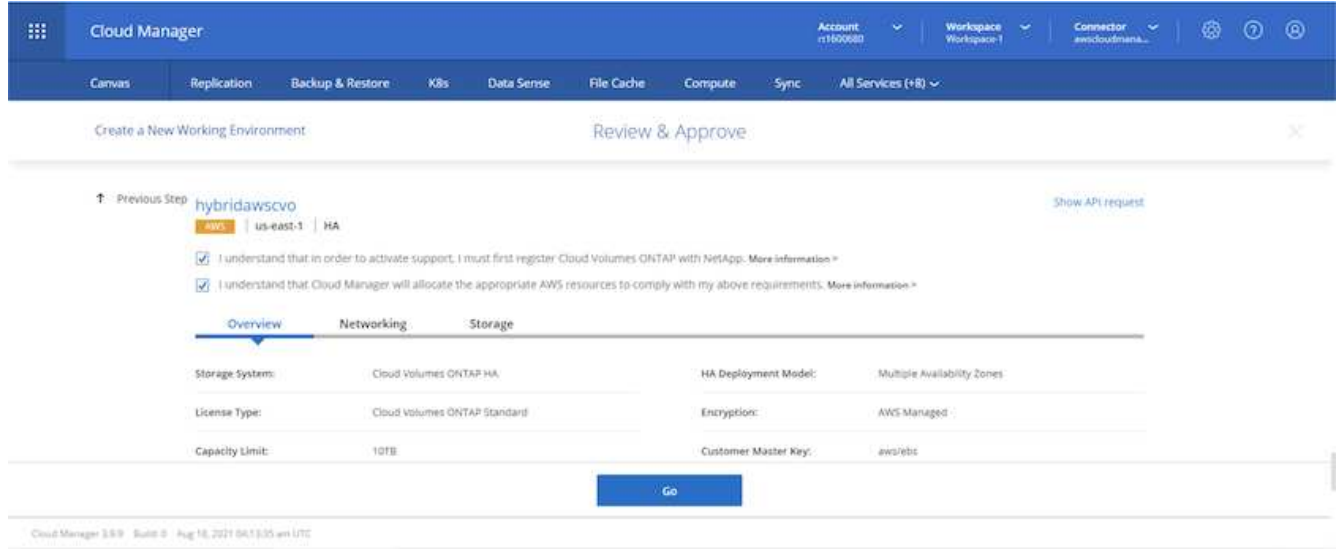

8. Cloud Volumes ONTAP avvia ora il processo di implementazione. Cloud Manager utilizza le API AWS e gli stack di formazione del cloud per implementare Cloud Volumes ONTAP. Quindi, configura il sistema in base alle tue specifiche, offrendo un sistema pronto all'uso che può essere utilizzato immediatamente. I tempi di questo processo variano a seconda delle selezioni effettuate.

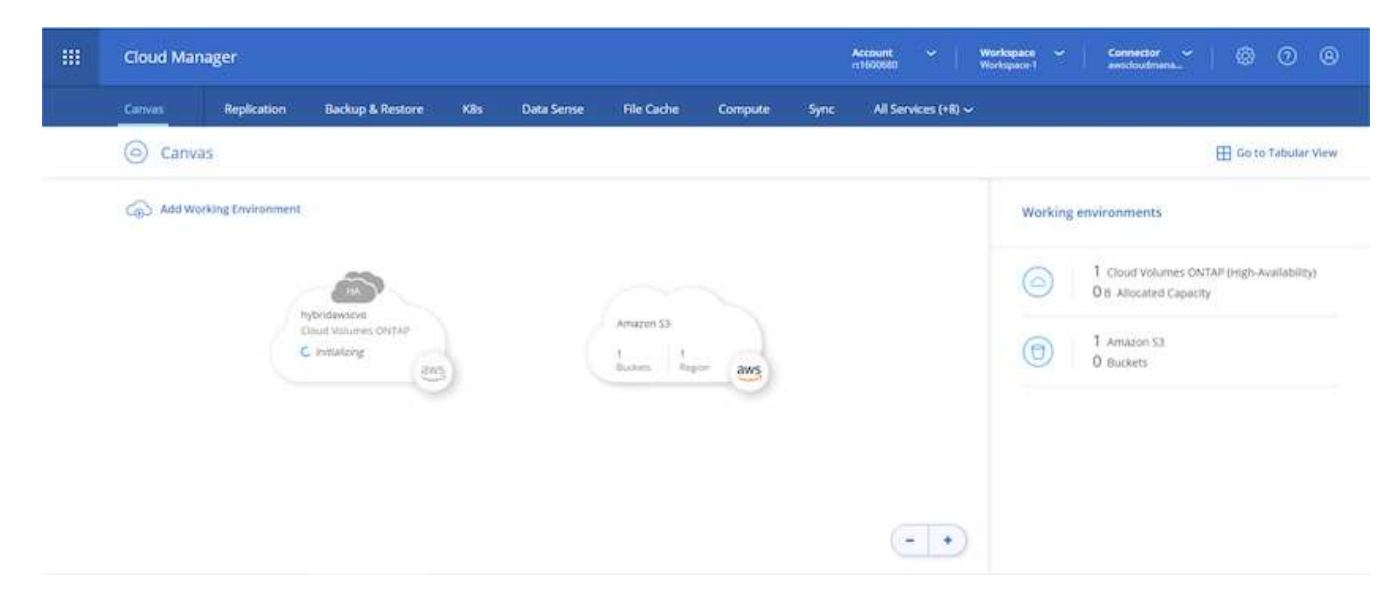

9. È possibile monitorare l'avanzamento passando alla Timeline.

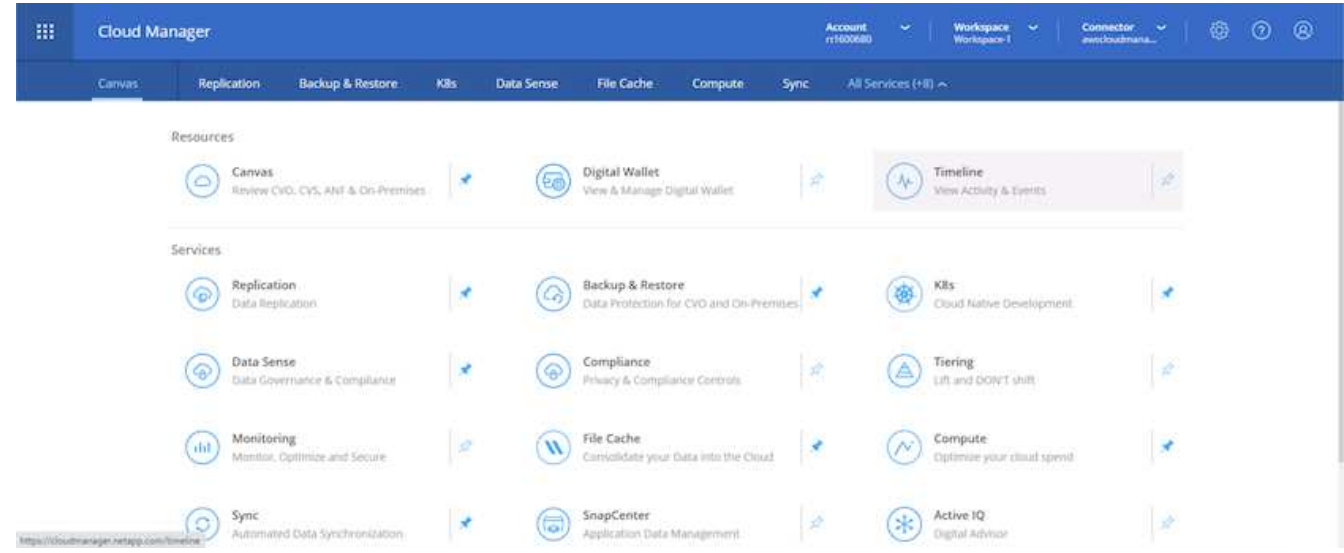

10. La cronologia funge da audit di tutte le azioni eseguite in Cloud Manager. È possibile visualizzare tutte le chiamate API effettuate da Cloud Manager durante la configurazione di AWS e del cluster ONTAP. Questo può essere utilizzato in modo efficace anche per risolvere qualsiasi problema che si deve affrontare.

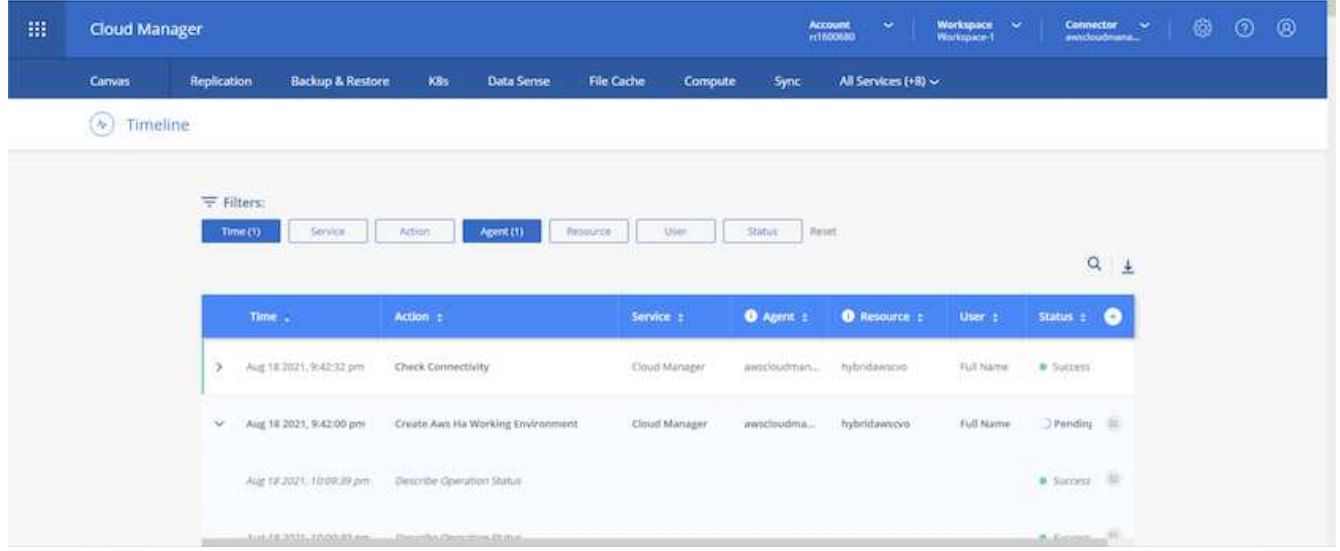

11. Una volta completata l'implementazione, il cluster CVO viene visualizzato sul Canvas, che corrisponde alla capacità corrente. Il cluster ONTAP nello stato attuale è completamente configurato per consentire un'esperienza reale e immediata.

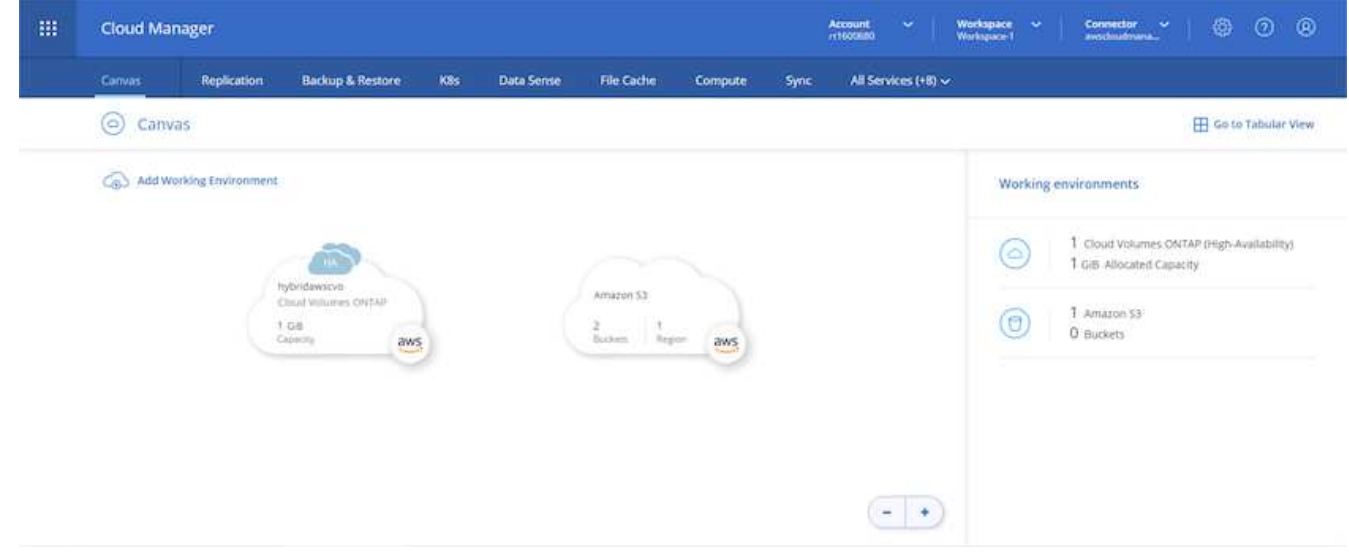

#### **Configurare SnapMirror da on-premise a cloud**

Ora che hai implementato un sistema ONTAP di origine e un sistema ONTAP di destinazione, puoi replicare volumi contenenti dati di database nel cloud.

Per una guida sulle versioni compatibili di ONTAP per SnapMirror, consultare ["Matrice di compatibilità di](https://docs.netapp.com/ontap-9/index.jsp?topic=%2Fcom.netapp.doc.pow-dap%2FGUID-0810D764-4CEA-4683-8280-032433B1886B.html) [SnapMirror".](https://docs.netapp.com/ontap-9/index.jsp?topic=%2Fcom.netapp.doc.pow-dap%2FGUID-0810D764-4CEA-4683-8280-032433B1886B.html)

1. Fare clic sul sistema ONTAP di origine (on-premise) e trascinarlo nella destinazione, selezionare Replication > Enable (Replica > attiva) oppure selezionare Replication > Menu > Replicate (Replica > Menu > Replica).

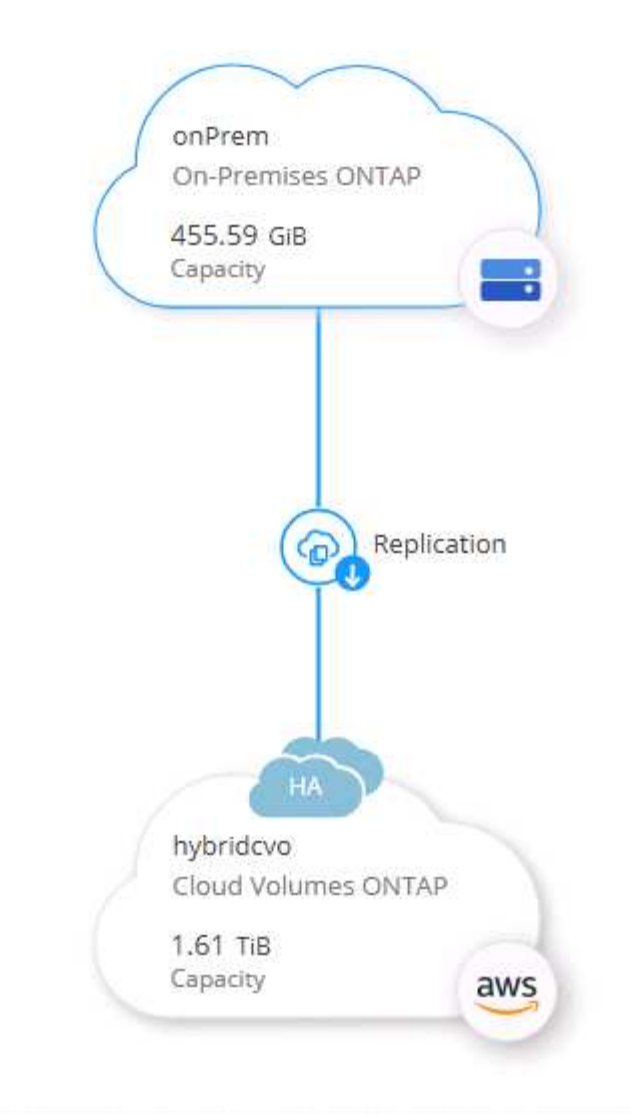

Selezionare Enable (attiva).

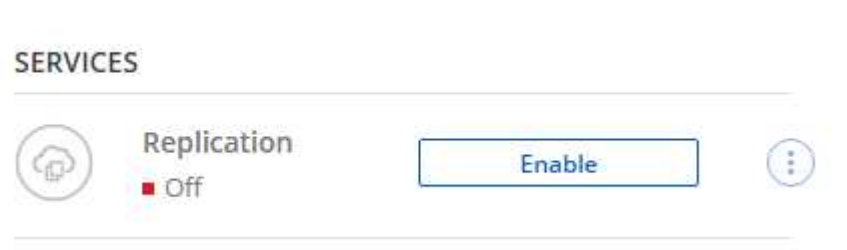

O Opzioni.

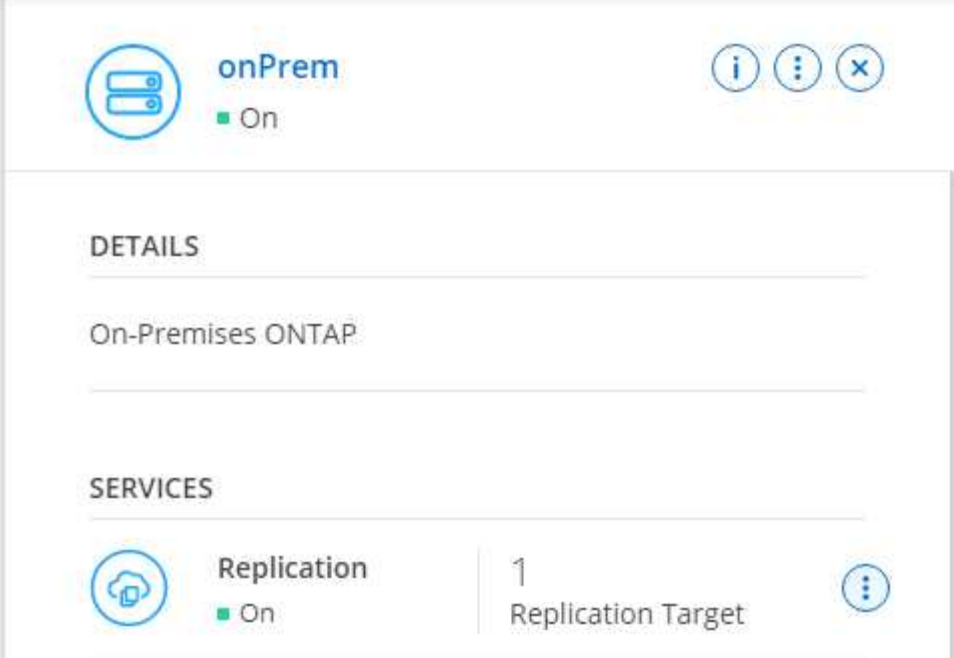

Replicare.

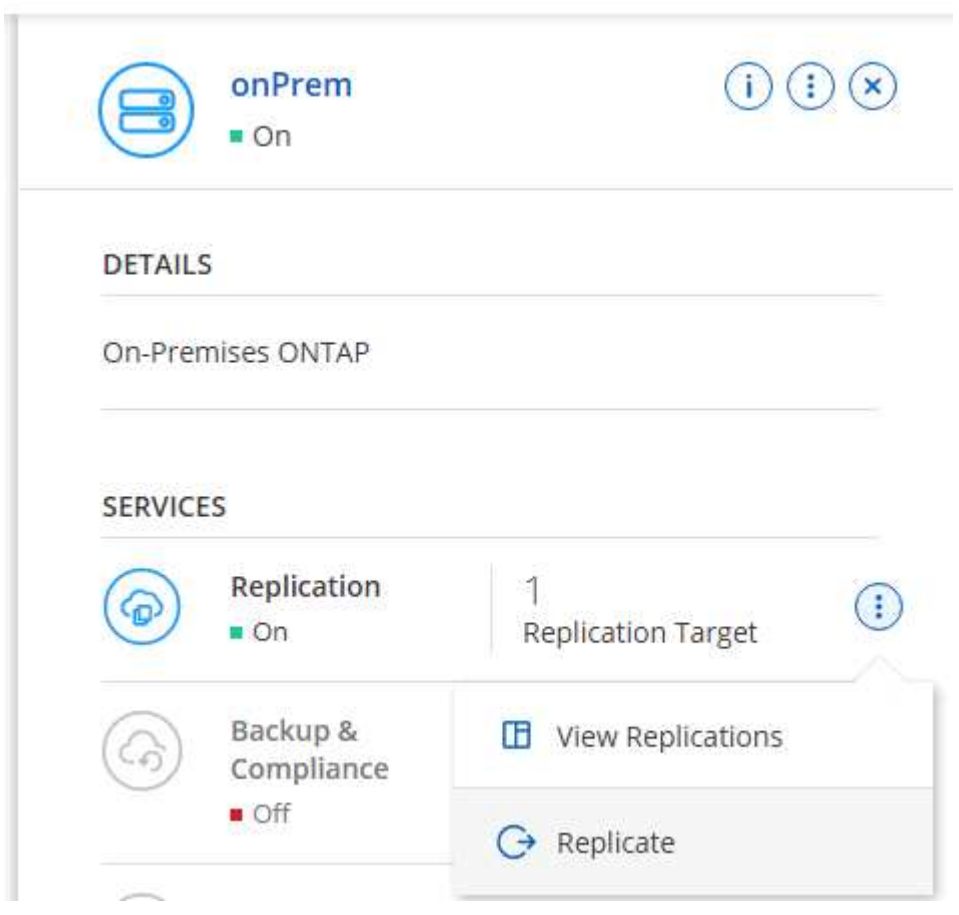

2. Se non è stato trascinato, scegliere il cluster di destinazione in cui replicare.

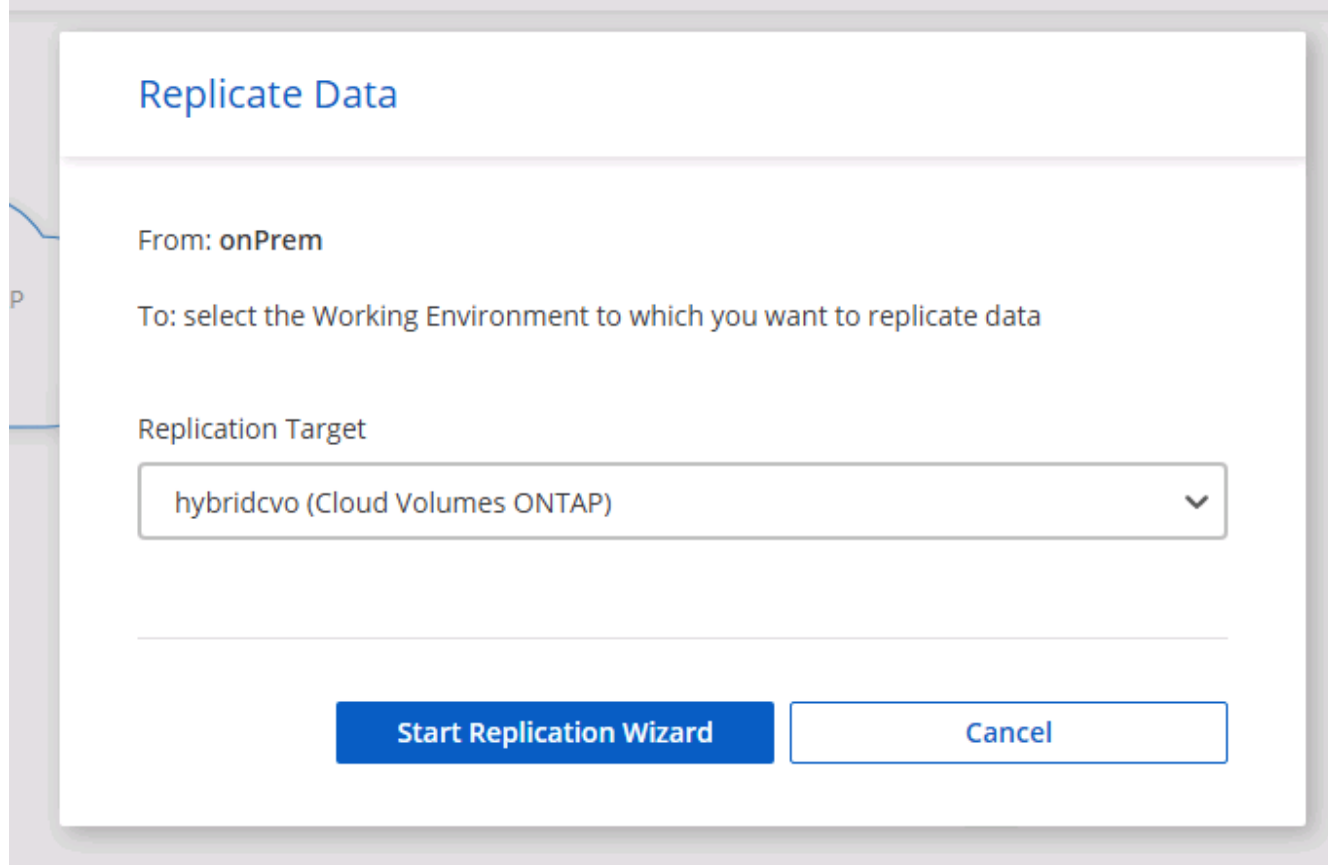

3. Scegliere il volume che si desidera replicare. Abbiamo replicato i dati e tutti i volumi di log.

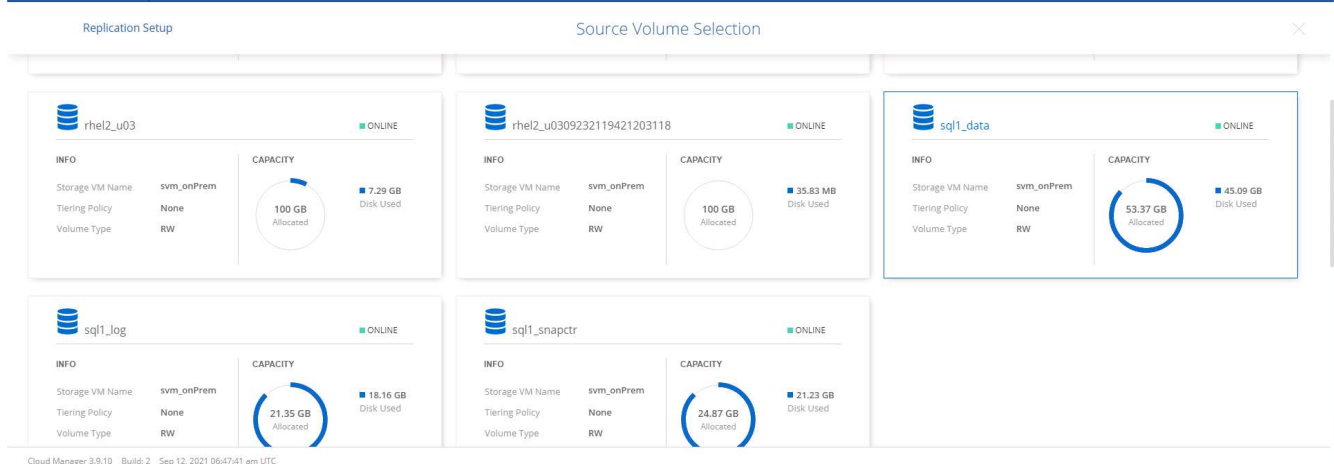

4. Scegliere il tipo di disco di destinazione e il criterio di tiering. Per il disaster recovery, consigliamo un SSD come tipo di disco e per mantenere il tiering dei dati. Il tiering dei dati tiering i dati mirrorati in storage a oggetti a basso costo e consente di risparmiare denaro sui dischi locali. Quando si rompe la relazione o si clonano i volumi, i dati utilizzano lo storage locale veloce.

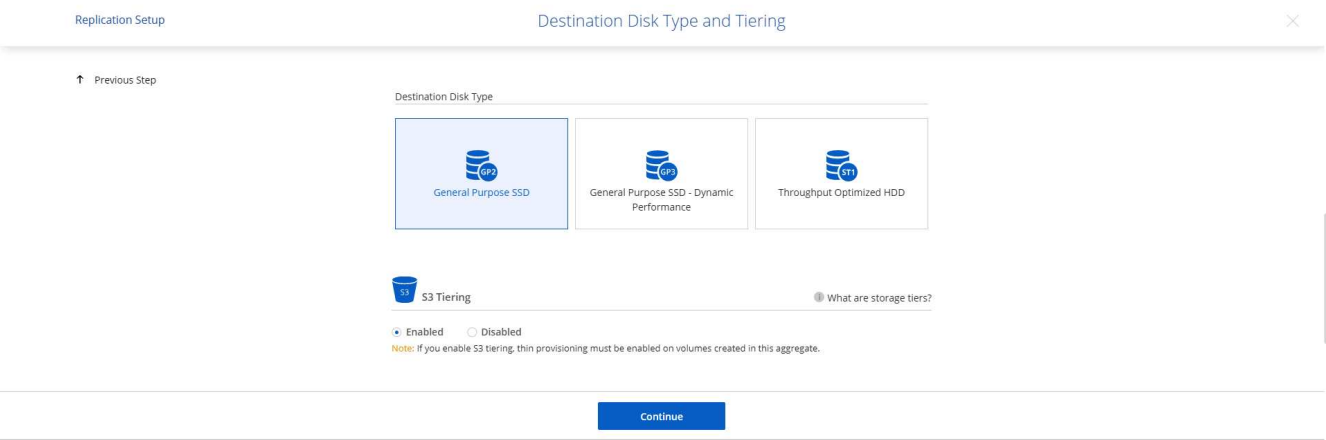

- Cloud Manager 3.9.10 Build: 2 Sep 12, 2021 06:47:41 am UTC
- 5. Selezionare il nome del volume di destinazione scelto [source\_volume\_name]\_dr.

# **Destination Volume Name**

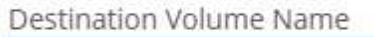

sgl1\_data\_dr

**Destination Aggregate** 

Automatically select the best aggregate

6. Selezionare la velocità di trasferimento massima per la replica. Ciò consente di risparmiare larghezza di banda se si dispone di una connessione a bassa larghezza di banda al cloud, ad esempio una VPN.

# Max Transfer Rate

You should limit the transfer rate. An unlimited rate might negatively impact the performance of other applications and it might impact your Internet performance.

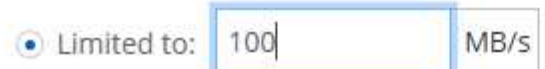

○ Unlimited (recommended for DR only machines)

7. Definire il criterio di replica. Abbiamo scelto un Mirror, che prende i dataset più recenti e li replica nel volume di destinazione. Puoi anche scegliere una policy diversa in base ai tuoi requisiti.

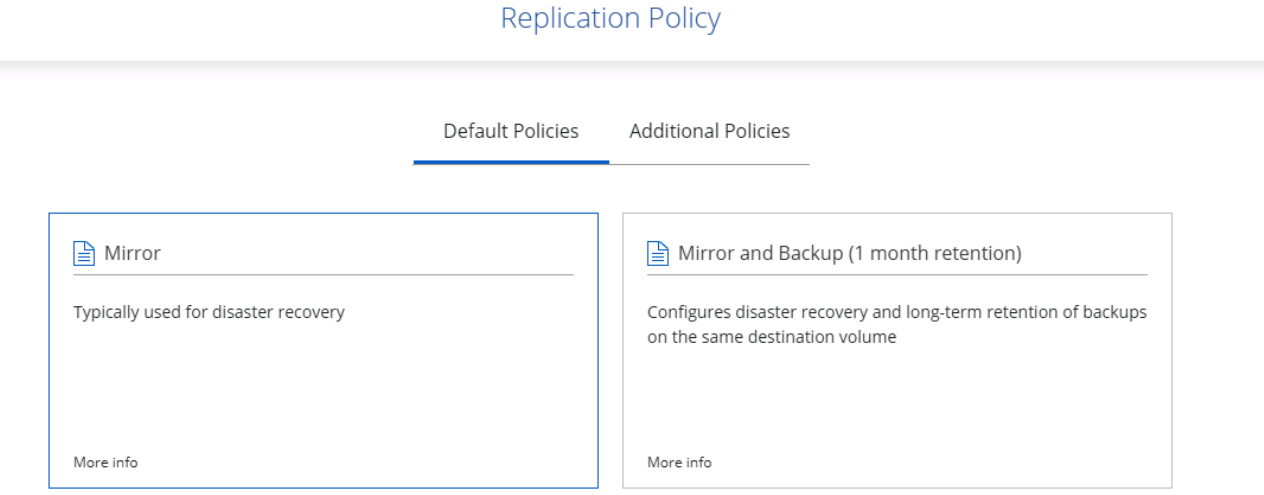

8. Scegliere la pianificazione per l'attivazione della replica. NetApp consiglia di impostare una pianificazione "giornaliera" di per il volume di dati e una pianificazione "oraria" per i volumi di log, sebbene sia possibile modificarla in base ai requisiti.

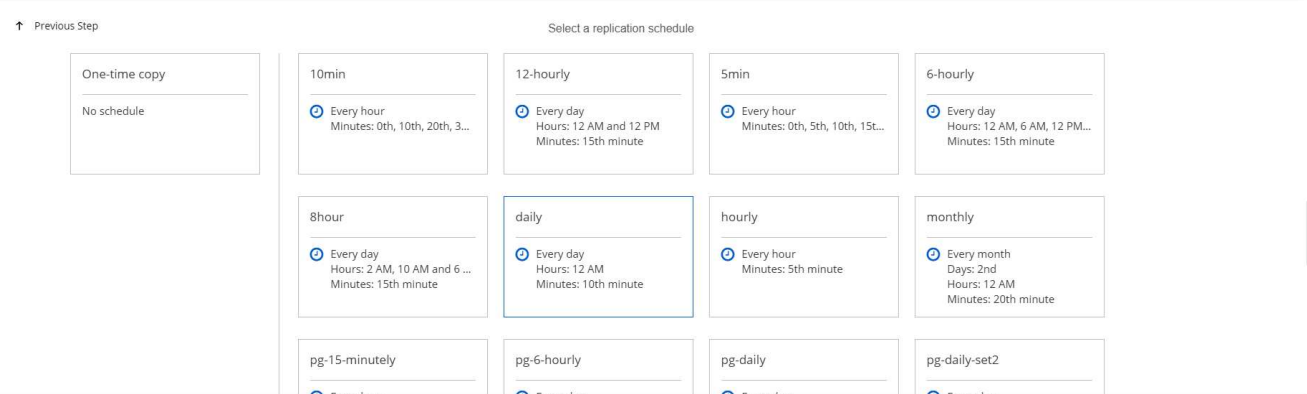

9. Esaminare le informazioni immesse, fare clic su Go (Vai) per attivare il peer del cluster e il peer SVM (se si tratta della prima replica tra i due cluster), quindi implementare e inizializzare la relazione SnapMirror.

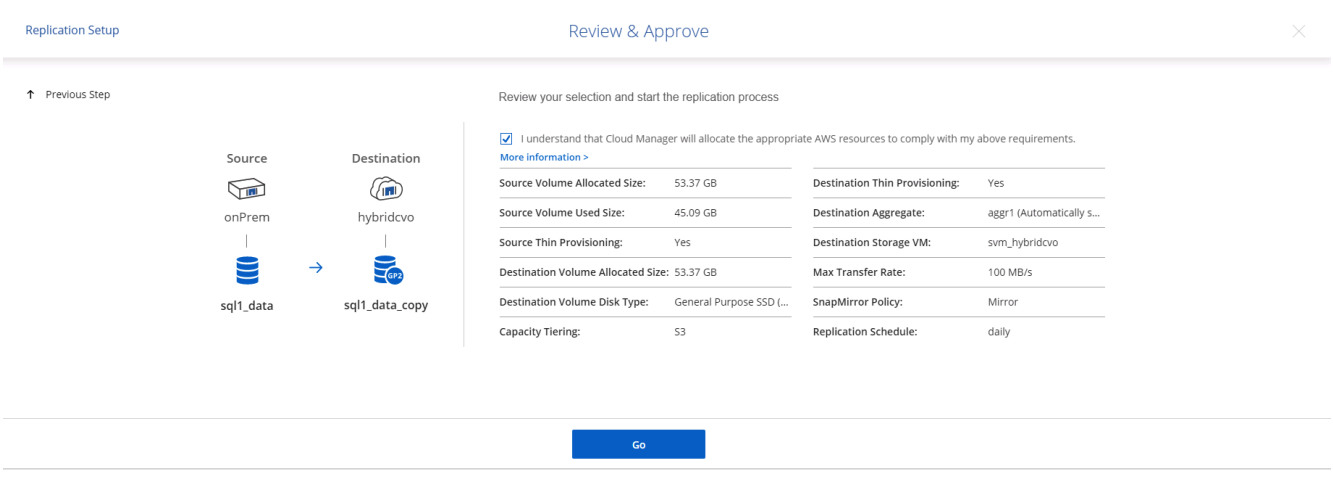

- 10. Continuare questa procedura per i volumi di dati e i volumi di log.
- 11. Per controllare tutte le relazioni, accedere alla scheda Replication (Replica) in Cloud Manager. Qui puoi gestire le tue relazioni e verificare il loro stato.

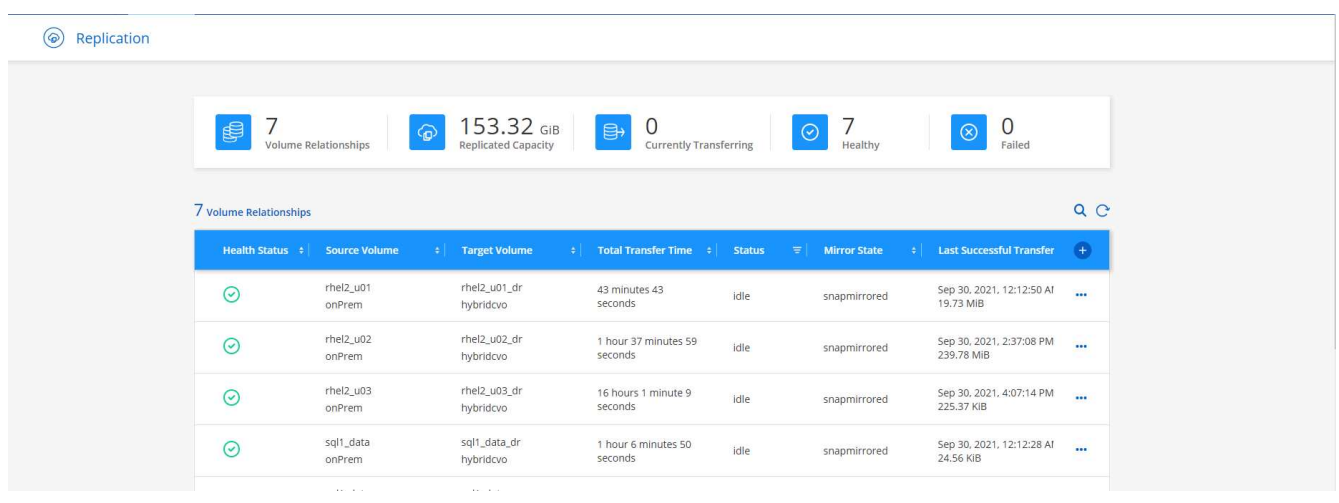

12. Una volta replicati tutti i volumi, si è in uno stato stabile e si è pronti per passare ai flussi di lavoro di disaster recovery e di sviluppo/test.

# **3. Implementare l'istanza di calcolo EC2 per il carico di lavoro del database**

AWS ha preconfigurato istanze di calcolo EC2 per diversi carichi di lavoro. La scelta del tipo di istanza determina il numero di core della CPU, la capacità della memoria, il tipo e la capacità di storage e le performance di rete. Per i casi di utilizzo, ad eccezione della partizione del sistema operativo, lo storage principale per eseguire il carico di lavoro del database viene allocato da CVO o dal motore di storage FSX ONTAP. Pertanto, i fattori principali da considerare sono la scelta dei core della CPU, la memoria e il livello di performance di rete. I tipi di istanze tipiche di AWS EC2 sono disponibili qui: ["Tipo di istanza EC2"](https://us-east-2.console.aws.amazon.com/ec2/v2/home?region=us-east-2#InstanceTypes:).

# **Dimensionamento dell'istanza di calcolo**

- 1. Selezionare il tipo di istanza corretto in base al carico di lavoro richiesto. I fattori da considerare includono il numero di transazioni di business da supportare, il numero di utenti simultanei, il dimensionamento dei set di dati e così via.
- 2. L'implementazione dell'istanza EC2 può essere avviata tramite il dashboard EC2. Le procedure di implementazione esulano dall'ambito di questa soluzione. Vedere ["Amazon EC2"](https://aws.amazon.com/pm/ec2/?trk=ps_a134p000004f2ZGAAY&trkCampaign=acq_paid_search_brand&sc_channel=PS&sc_campaign=acquisition_US&sc_publisher=Google&sc_category=Cloud%20Computing&sc_country=US&sc_geo=NAMER&sc_outcome=acq&sc_detail=%2Bec2%20%2Bcloud&sc_content=EC2%20Cloud%20Compute_bmm&sc_matchtype=b&sc_segment=536455698896&sc_medium=ACQ-P|PS-GO|Brand|Desktop|SU|Cloud%20Computing|EC2|US|EN|Text&s_kwcid=AL!4422!3!536455698896!b!!g!!%2Bec2%20%2Bcloud&ef_id=EAIaIQobChMIua378M-p8wIVToFQBh0wfQhsEAMYASAAEgKTzvD_BwE:G:s&s_kwcid=AL!4422!3!536455698896!b!!g!!%2Bec2%20%2Bcloud) per ulteriori informazioni.

# **Configurazione dell'istanza di Linux per il carico di lavoro Oracle**

Questa sezione contiene ulteriori passaggi di configurazione dopo la distribuzione di un'istanza EC2 Linux.

- 1. Aggiungere un'istanza di standby Oracle al server DNS per la risoluzione dei nomi all'interno del dominio di gestione SnapCenter.
- 2. Aggiungere un ID utente di gestione Linux come credenziali del sistema operativo SnapCenter con autorizzazioni sudo senza password. Attivare l'ID con l'autenticazione della password SSH sull'istanza EC2. (Per impostazione predefinita, l'autenticazione della password SSH e il sudo senza password sono disattivati sulle istanze EC2).
- 3. Configurare l'installazione di Oracle in modo che corrisponda all'installazione Oracle on-premise, ad esempio patch del sistema operativo, versioni e patch di Oracle e così via.
- 4. I ruoli di automazione Ansible DB di NetApp possono essere sfruttati per configurare le istanze EC2 per i casi di utilizzo di sviluppo/test di database e disaster recovery. Il codice di automazione può essere scaricato dal sito GitHub pubblico di NetApp: ["Implementazione automatizzata di Oracle 19c"](https://github.com/NetApp-Automation/na_oracle19c_deploy). L'obiettivo è quello di installare e configurare uno stack software di database su un'istanza EC2 in modo che corrisponda alle configurazioni del sistema operativo e del database on-premise.

# **Configurazione dell'istanza di Windows per il carico di lavoro di SQL Server**

In questa sezione sono elencati ulteriori passaggi di configurazione dopo la distribuzione iniziale di un'istanza di EC2 Windows.

- 1. Recuperare la password dell'amministratore di Windows per accedere a un'istanza tramite RDP.
- 2. Disattivare il firewall Windows, unire l'host al dominio Windows SnapCenter e aggiungere l'istanza al server DNS per la risoluzione dei nomi.
- 3. Eseguire il provisioning di un volume di log di SnapCenter per memorizzare i file di log di SQL Server.
- 4. Configurare iSCSI sull'host Windows per montare il volume e formattare il disco.
- 5. Ancora una volta, molte delle attività precedenti possono essere automatizzate con la soluzione di automazione NetApp per SQL Server. Consulta il sito GitHub pubblico di automazione di NetApp per i ruoli e le soluzioni pubblicati di recente: ["Automazione NetApp".](https://github.com/NetApp-Automation)

# **Workflow per sviluppo/test bursting nel cloud**

L'agilità del cloud pubblico, il time-to-value e i risparmi sui costi sono tutte proposte di valore significative per le aziende che adottano il cloud pubblico per lo sviluppo e il test delle applicazioni di database. Non esiste uno strumento migliore di SnapCenter per trasformare questo in realtà. SnapCenter non solo può proteggere il database di produzione on-premise, ma può anche clonare rapidamente una copia per lo sviluppo di applicazioni o il test del codice nel cloud pubblico, consumando pochissimo storage aggiuntivo. Di seguito sono riportati i dettagli dei processi passo-passo per l'utilizzo di questo strumento.

#### **Clonare un database Oracle per lo sviluppo/test da un backup di snapshot replicato**

1. Accedere a SnapCenter con un ID utente per la gestione del database per Oracle. Accedere alla scheda risorse, che mostra i database Oracle protetti da SnapCenter.

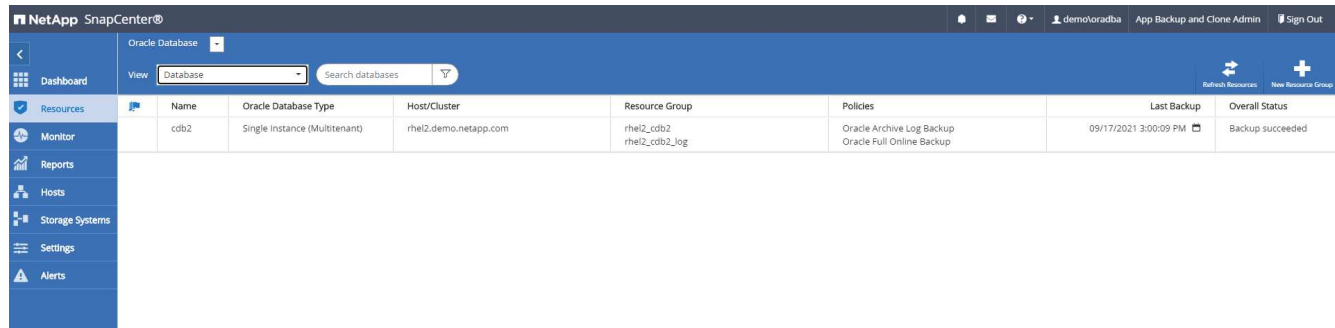

2. Fare clic sul nome del database on-premise desiderato per la topologia di backup e la vista dettagliata. Se è attivata una posizione replicata secondaria, vengono visualizzati i backup mirror collegati.

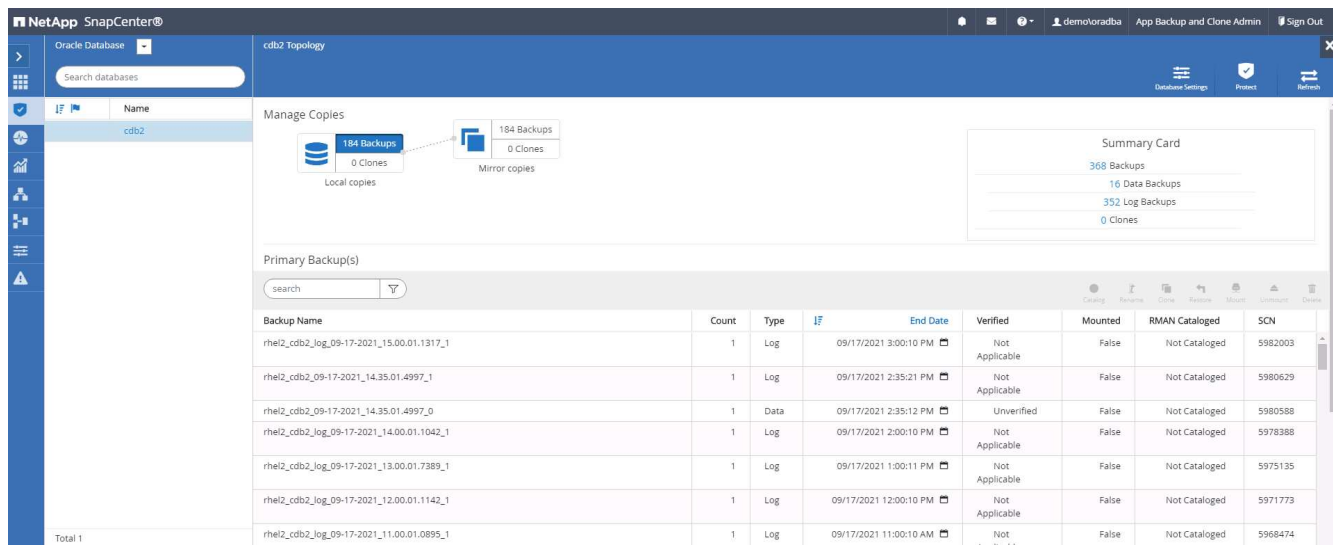

3. Per passare alla vista dei backup mirrorati, fare clic su Backup mirrorati. Vengono quindi visualizzati i backup dei mirror secondari.

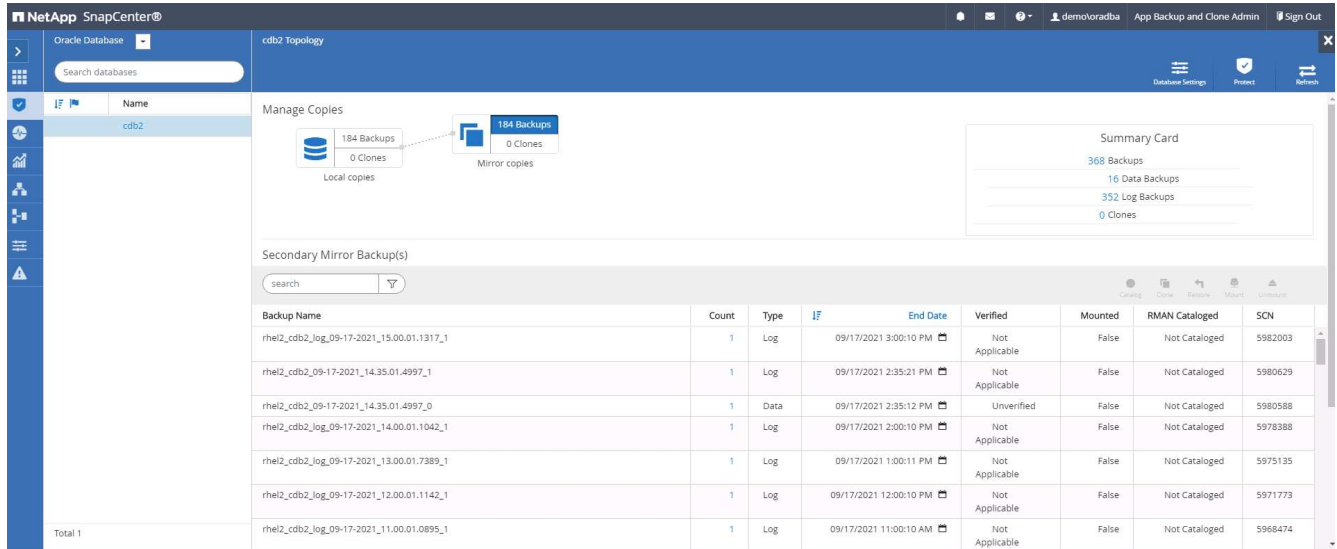

4. Scegliere una copia di backup del database secondario mirrorata da clonare e determinare un punto di ripristino in base all'ora e al numero di modifica del sistema o in base alla SCN. In genere, il punto di ripristino deve essere sottoposto a un periodo di tempo inferiore rispetto al tempo di backup completo del database o alla data SCN da clonare. Dopo aver deciso un punto di ripristino, il backup del file di registro richiesto deve essere montato per il ripristino. Il backup del file di log deve essere montato sul server DB di destinazione in cui deve essere ospitato il database clone.

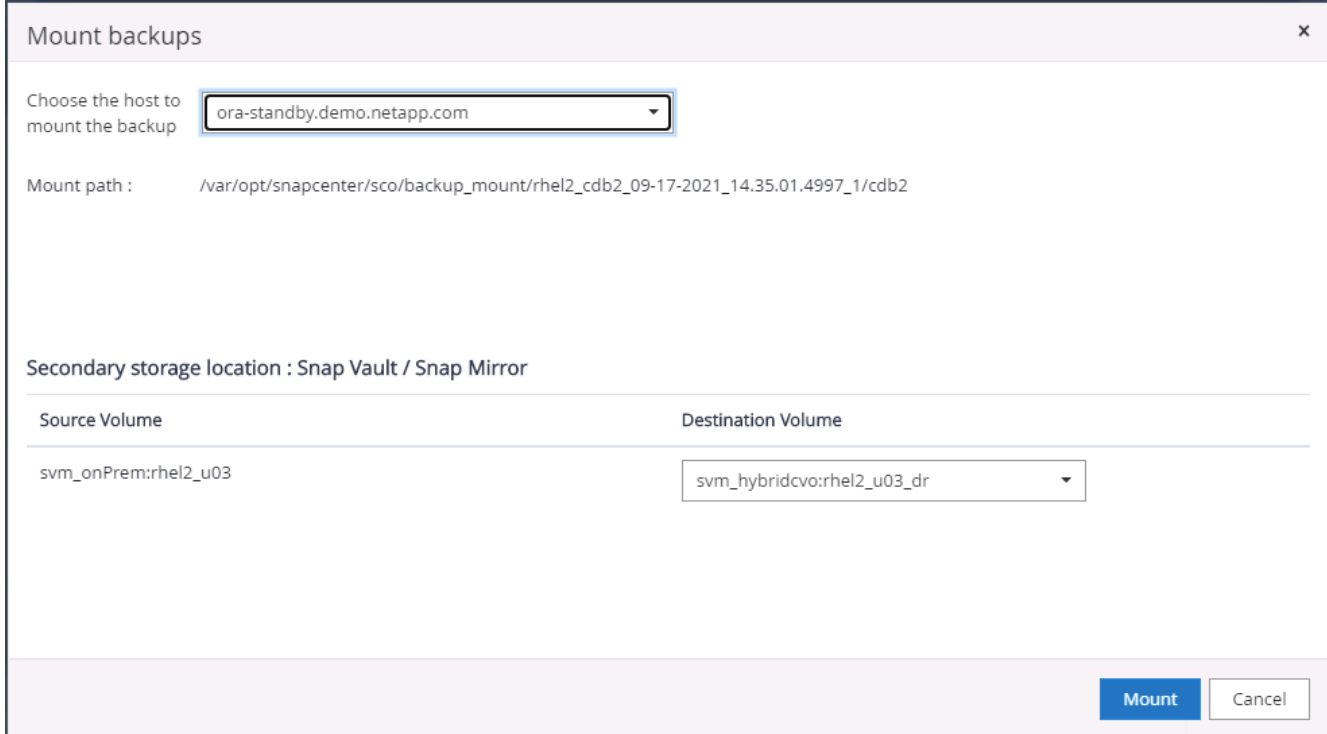

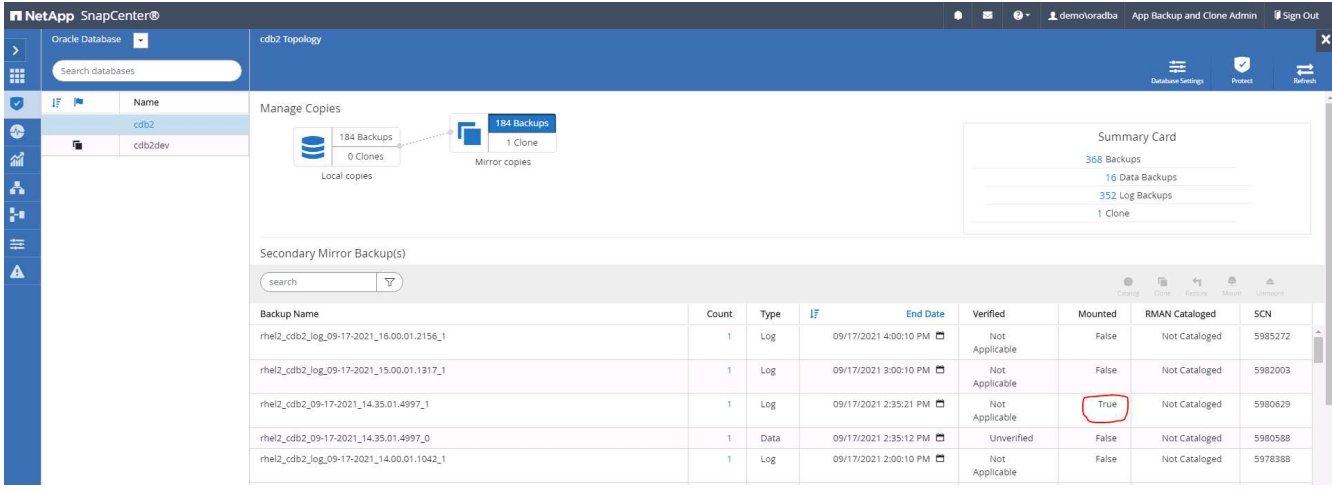

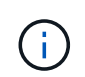

Se la funzione di eliminazione dei log è attivata e il punto di ripristino viene esteso oltre l'ultima eliminazione dei log, potrebbe essere necessario montare più backup dei log di archiviazione.

5. Evidenziare la copia di backup completa del database da clonare, quindi fare clic sul pulsante clone per avviare il flusso di lavoro del clone del database.

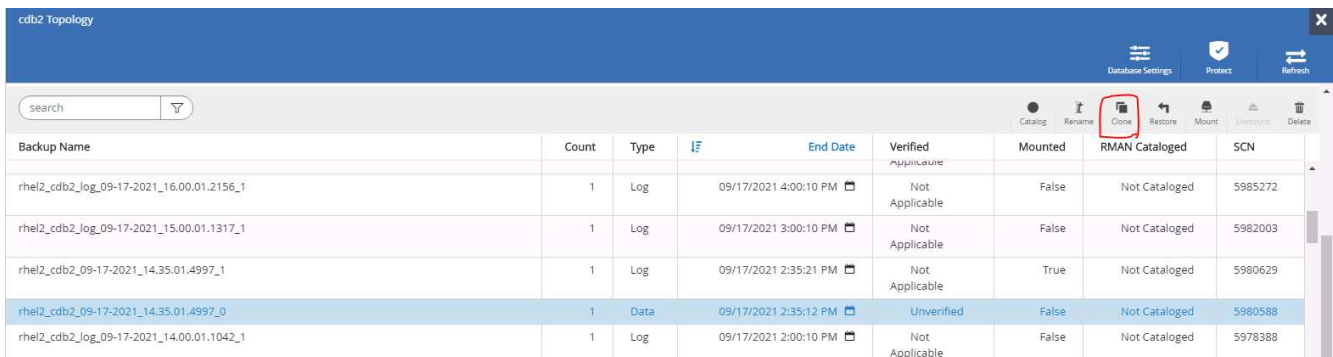

6. Scegliere un SID DB clone appropriato per un database container completo o un clone CDB.

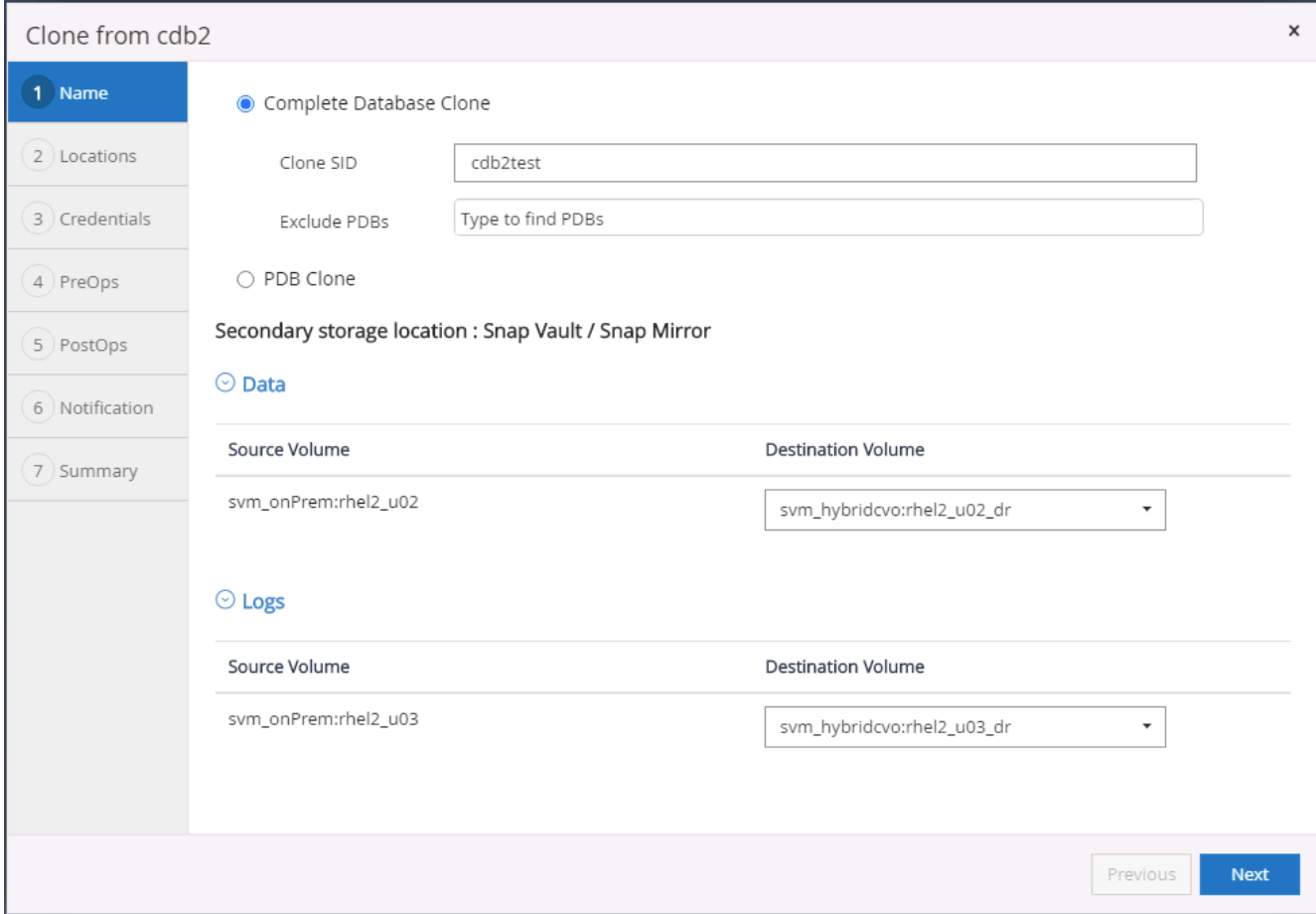

7. Selezionare l'host clone di destinazione nel cloud e le directory del file di dati, del file di controllo e del log di ripristino vengono create dal flusso di lavoro del clone.

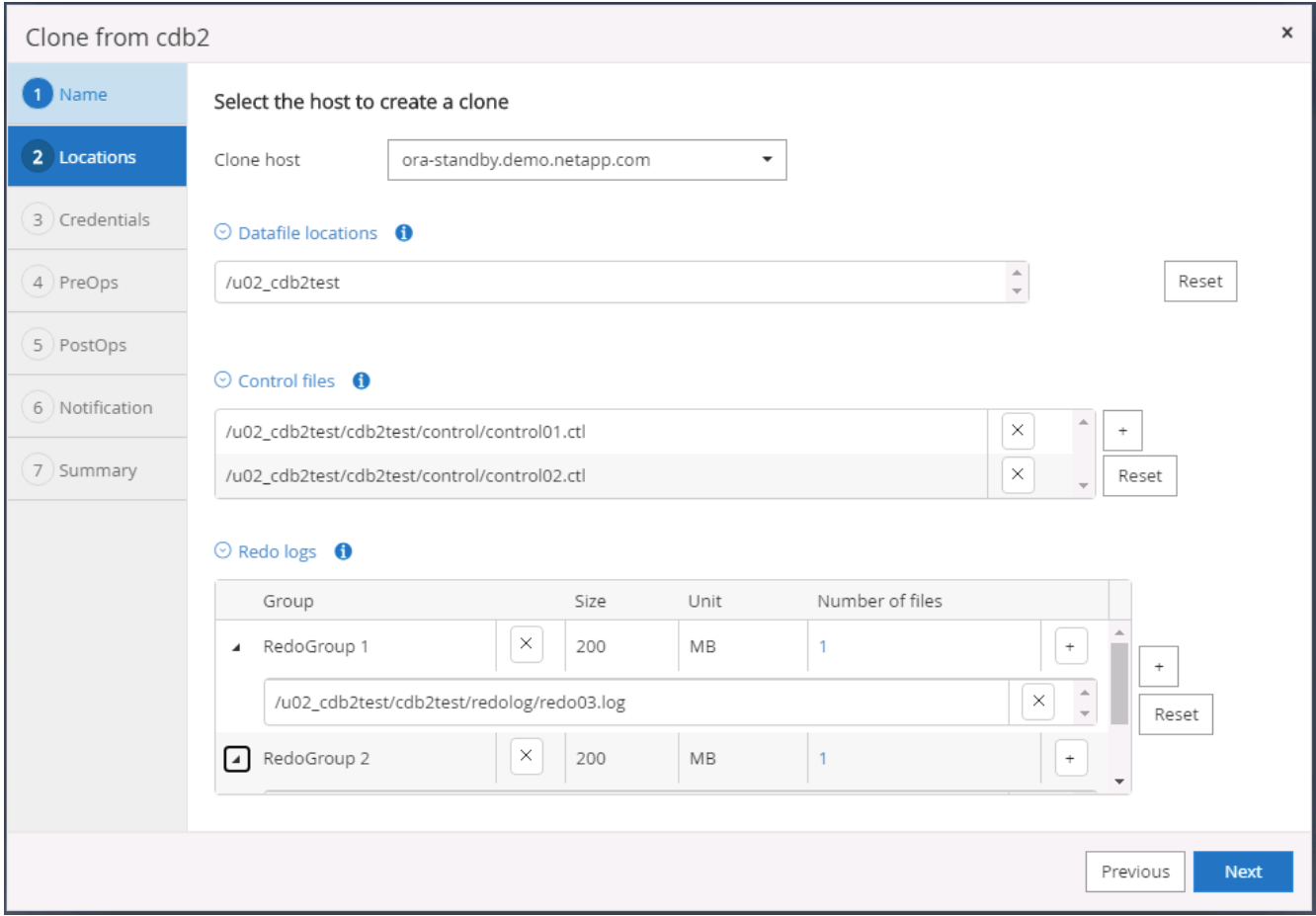

8. Il nome della credenziale Nessuno viene utilizzato per l'autenticazione basata sul sistema operativo, rendendo la porta del database irrilevante. Compilare i campi Oracle Home, Oracle OS User e Oracle OS Group appropriati, come configurati nel server DB clone di destinazione.

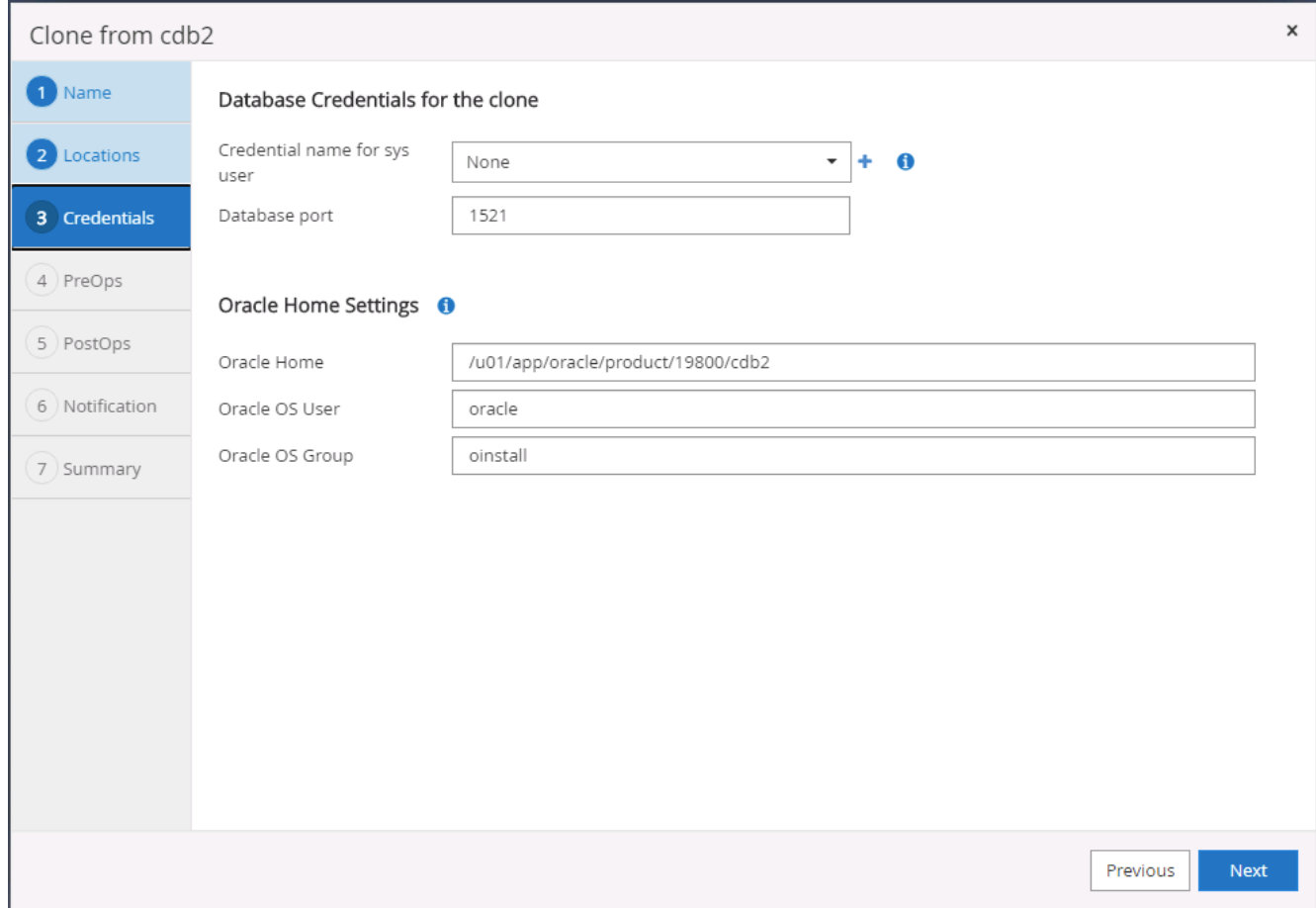

9. Specificare gli script da eseguire prima dell'operazione di clonazione. Cosa ancora più importante, il parametro dell'istanza del database può essere modificato o definito qui.

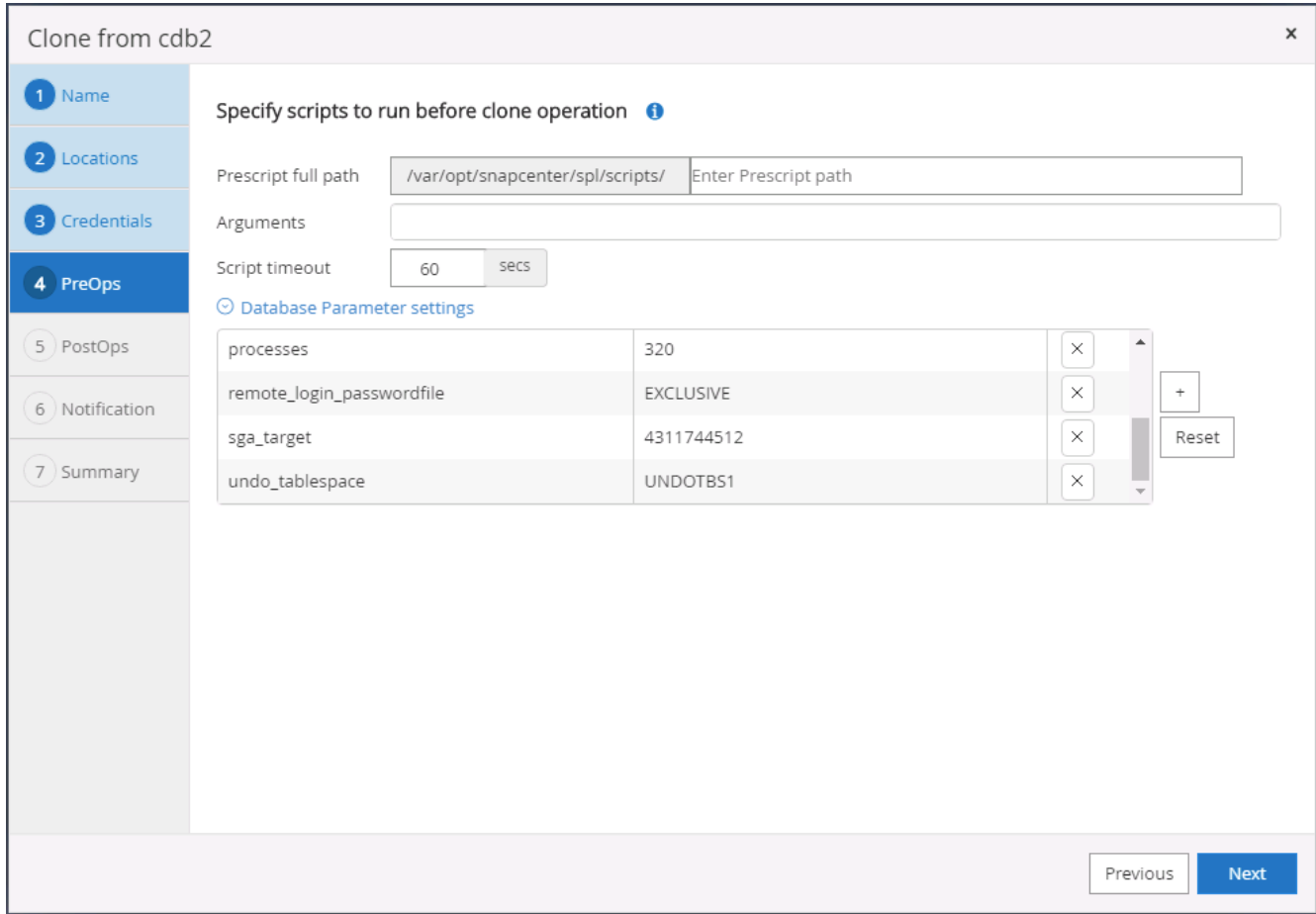

10. Specificare il punto di ripristino in base alla data e all'ora o alla SCN. Fino a quando Annulla ripristina il database fino ai log di archiviazione disponibili. Specificare la posizione del log di archiviazione esterno dall'host di destinazione in cui è montato il volume del log di archiviazione. Se il proprietario del server di destinazione Oracle è diverso dal server di produzione on-premise, verificare che la directory del log di archiviazione sia leggibile dal proprietario del server di destinazione Oracle.

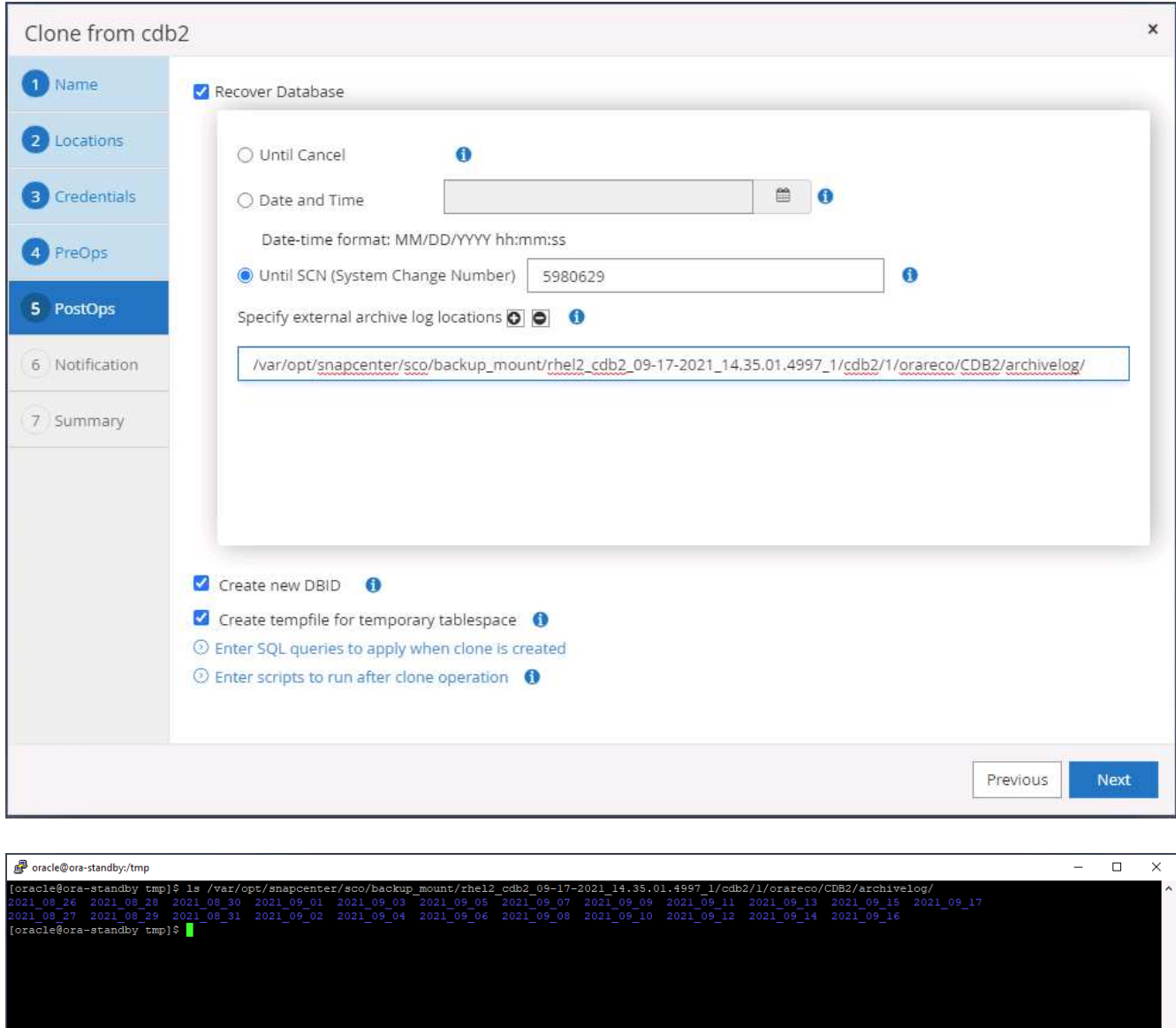

11. Configurare il server SMTP per la notifica via email, se lo si desidera.

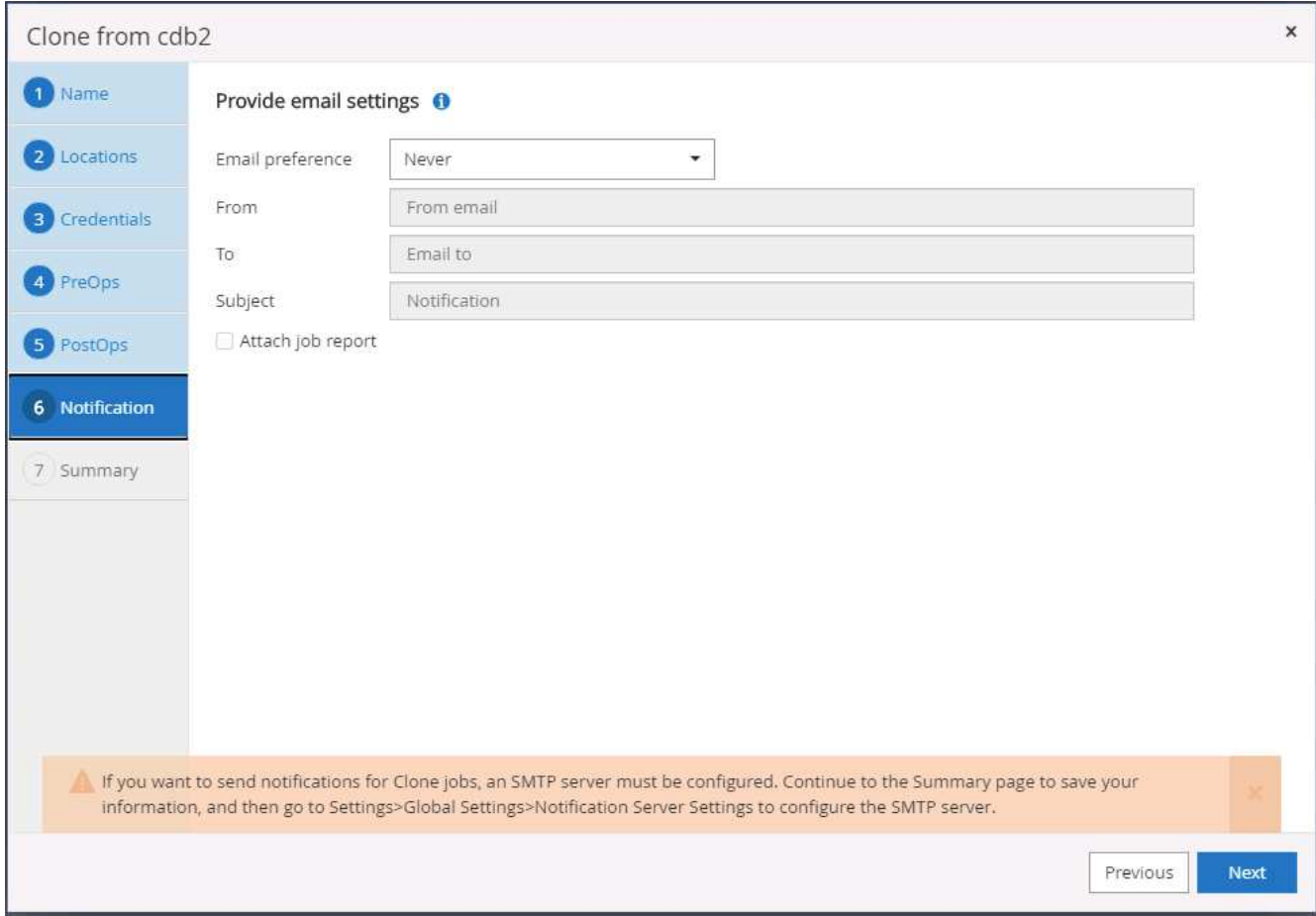

12. Riepilogo dei cloni.

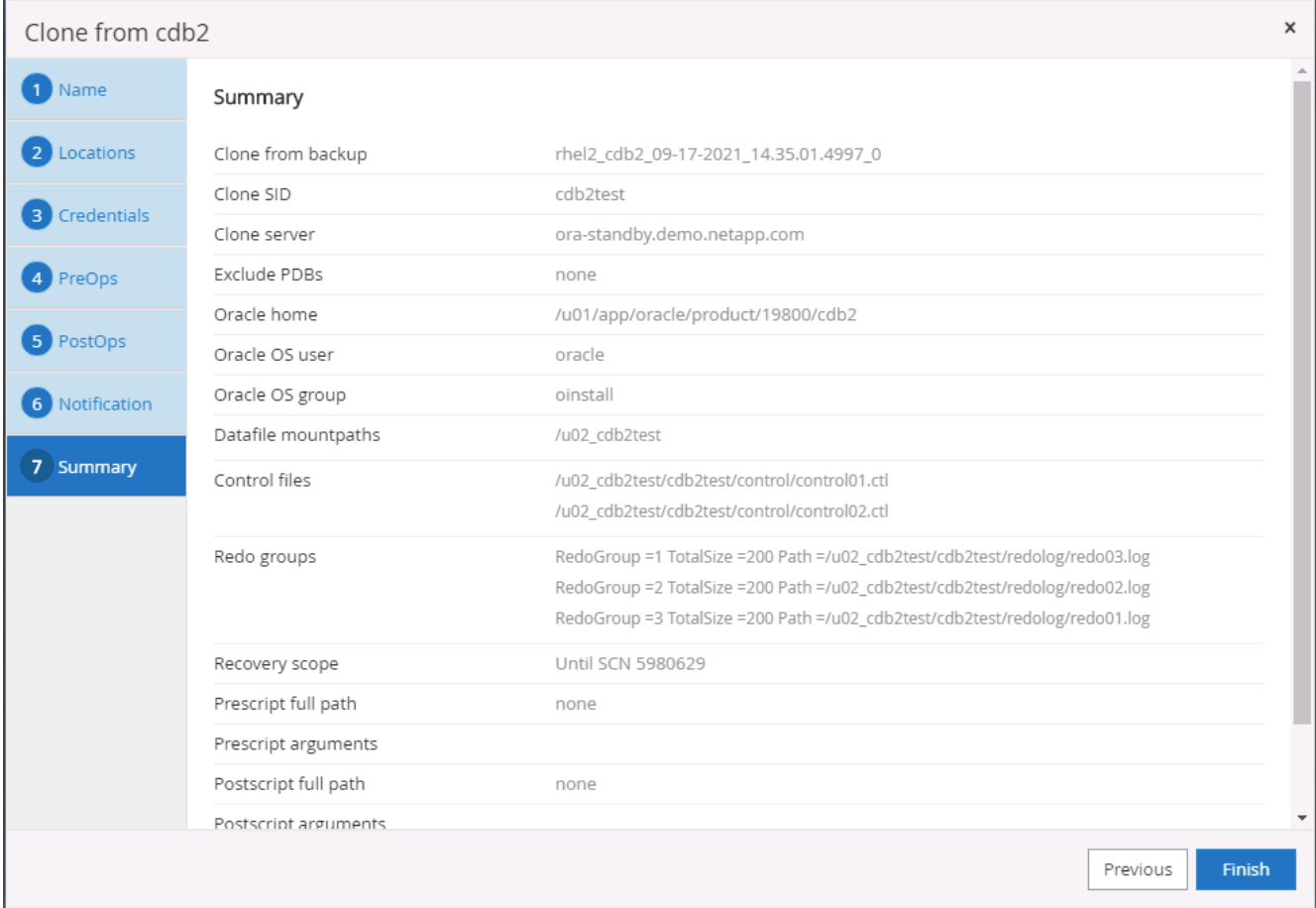

13. Dopo il cloning, è necessario eseguire la convalida per assicurarsi che il database clonato sia operativo. Alcune attività aggiuntive, come l'avvio del listener o la disattivazione della modalità di archiviazione del registro DB, possono essere eseguite sul database di sviluppo/test.

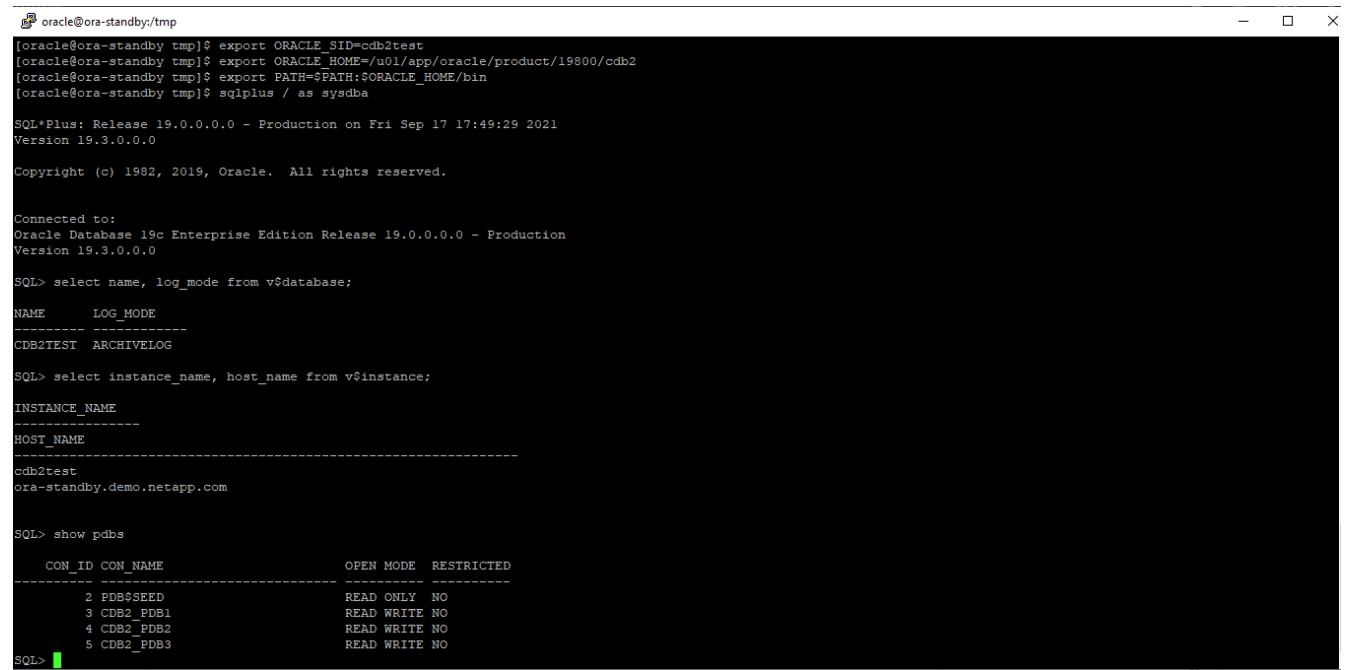

#### **Clonare un database SQL per lo sviluppo/test da un backup Snapshot replicato**

1. Accedere a SnapCenter con un ID utente per la gestione del database per SQL Server. Accedere alla scheda risorse, che mostra i database degli utenti SQL Server protetti da SnapCenter e un'istanza SQL di standby di destinazione nel cloud pubblico.

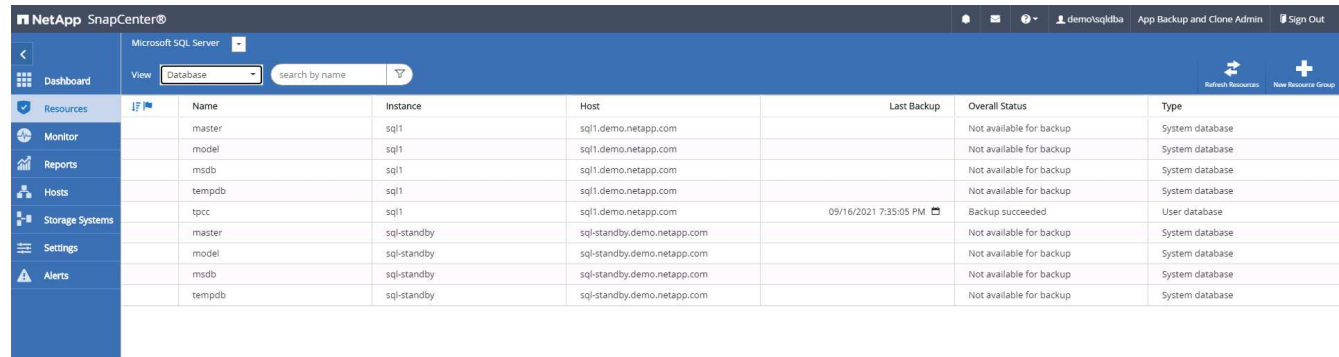

2. Fare clic sul nome del database utente SQL Server on-premise desiderato per la topologia dei backup e la vista dettagliata. Se è attivata una posizione replicata secondaria, vengono visualizzati i backup mirror collegati.

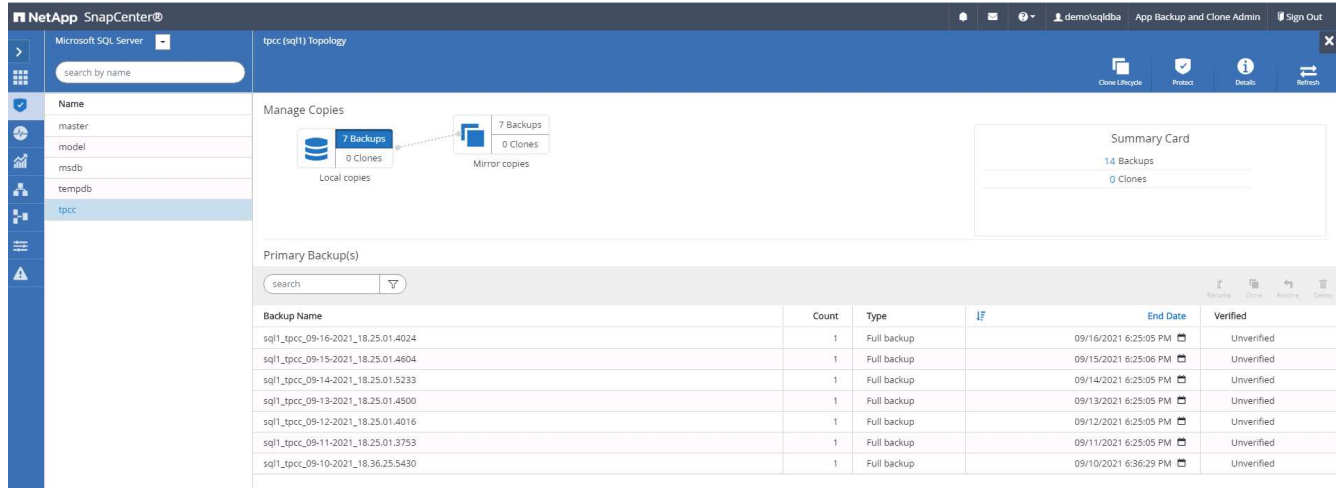

3. Passare alla vista dei backup mirrorati facendo clic su Backup mirrorati. Vengono quindi visualizzati i backup mirror secondari. Poiché SnapCenter esegue il backup del log delle transazioni di SQL Server su un'unità dedicata per il ripristino, vengono visualizzati solo i backup completi del database.

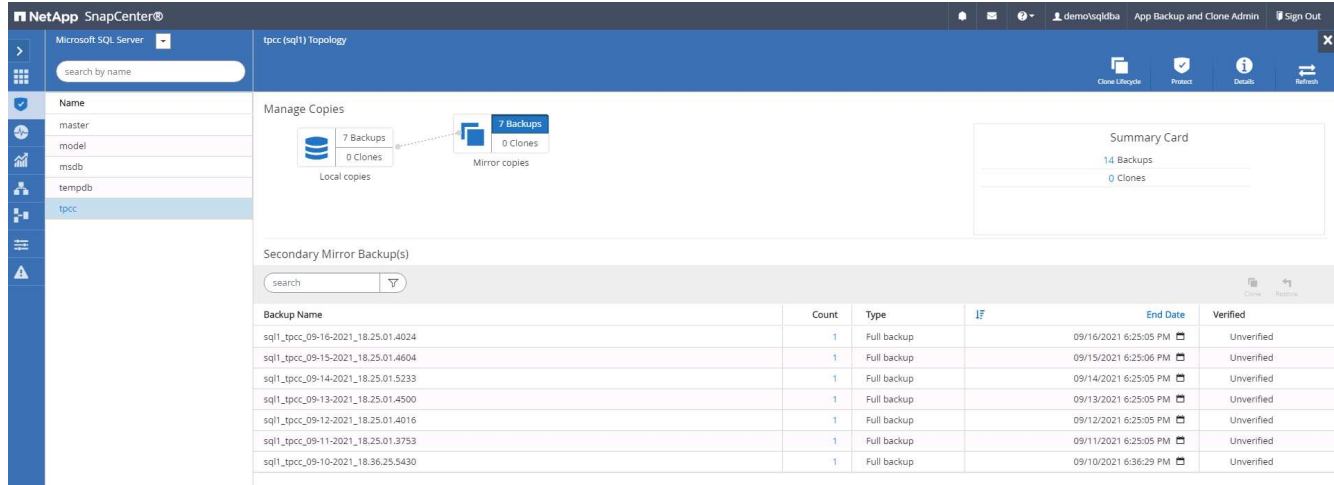

4. Scegliere una copia di backup, quindi fare clic sul pulsante Clone (Copia) per avviare il flusso di lavoro Clone from Backup (Copia da backup).

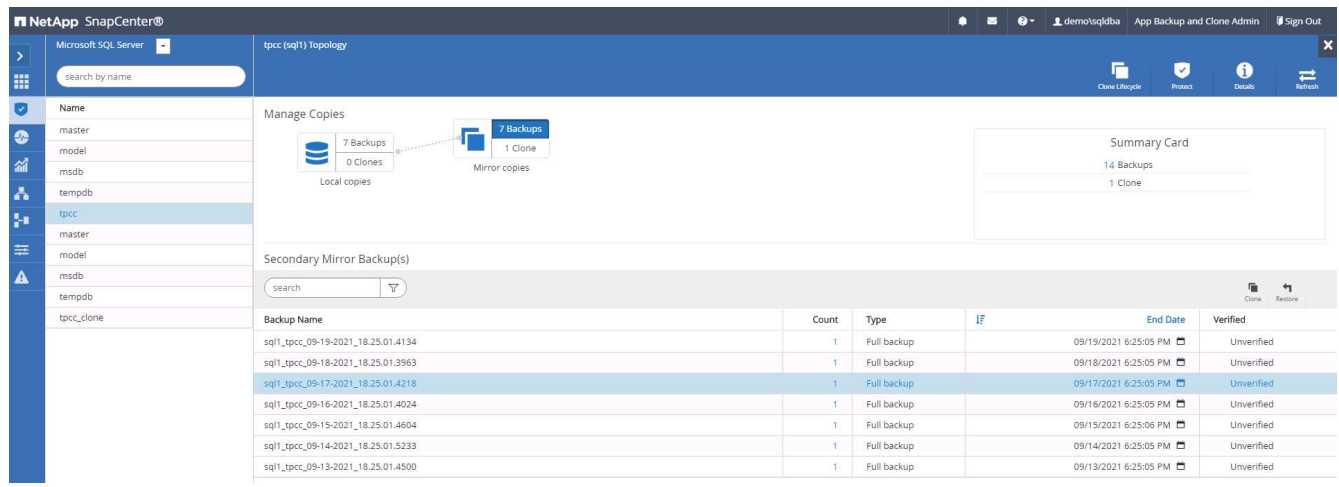

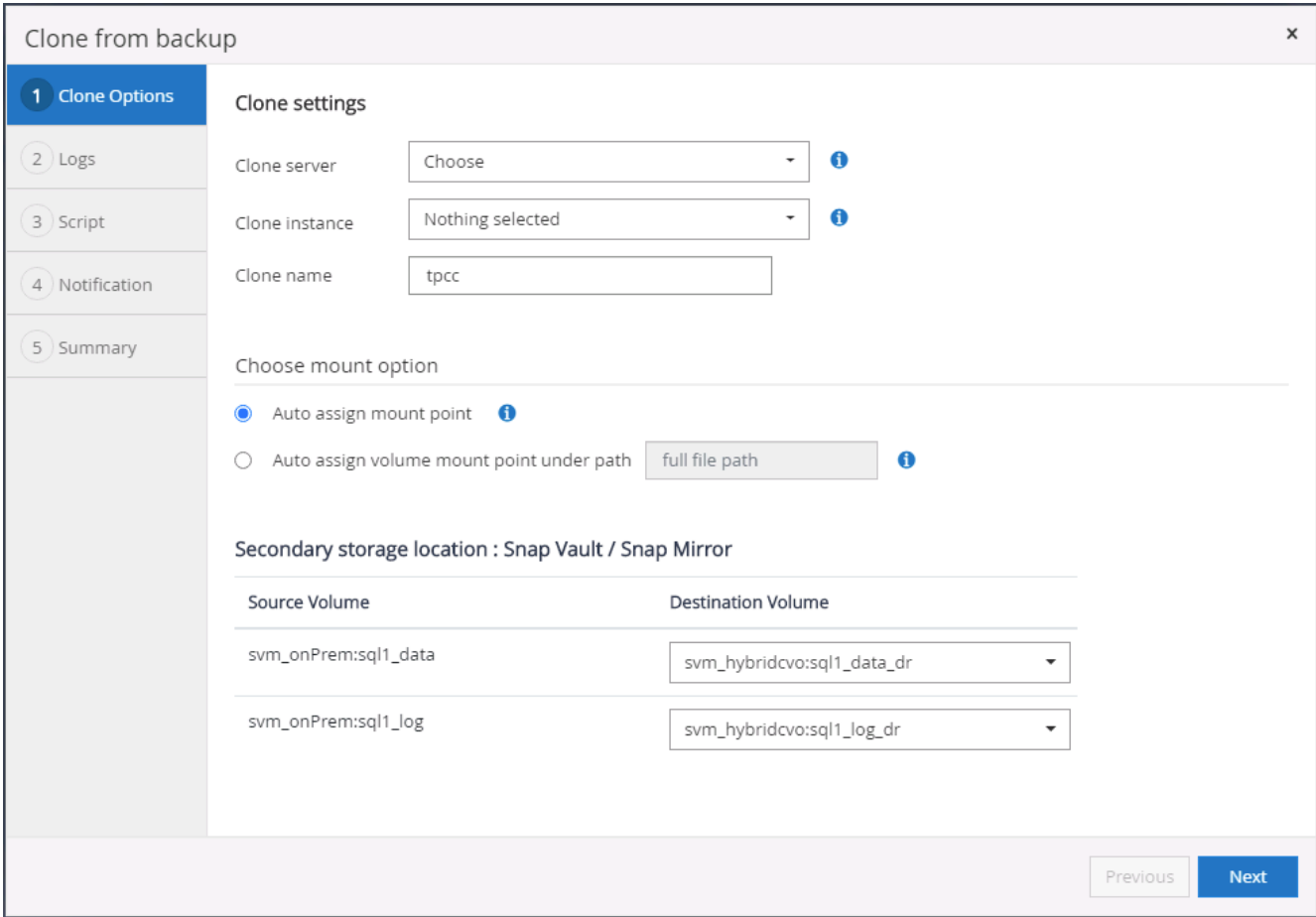

5. Selezionare un server cloud come server clone di destinazione, nome istanza clone e nome database clone. Scegliere un punto di montaggio ad assegnazione automatica o un percorso del punto di montaggio definito dall'utente.

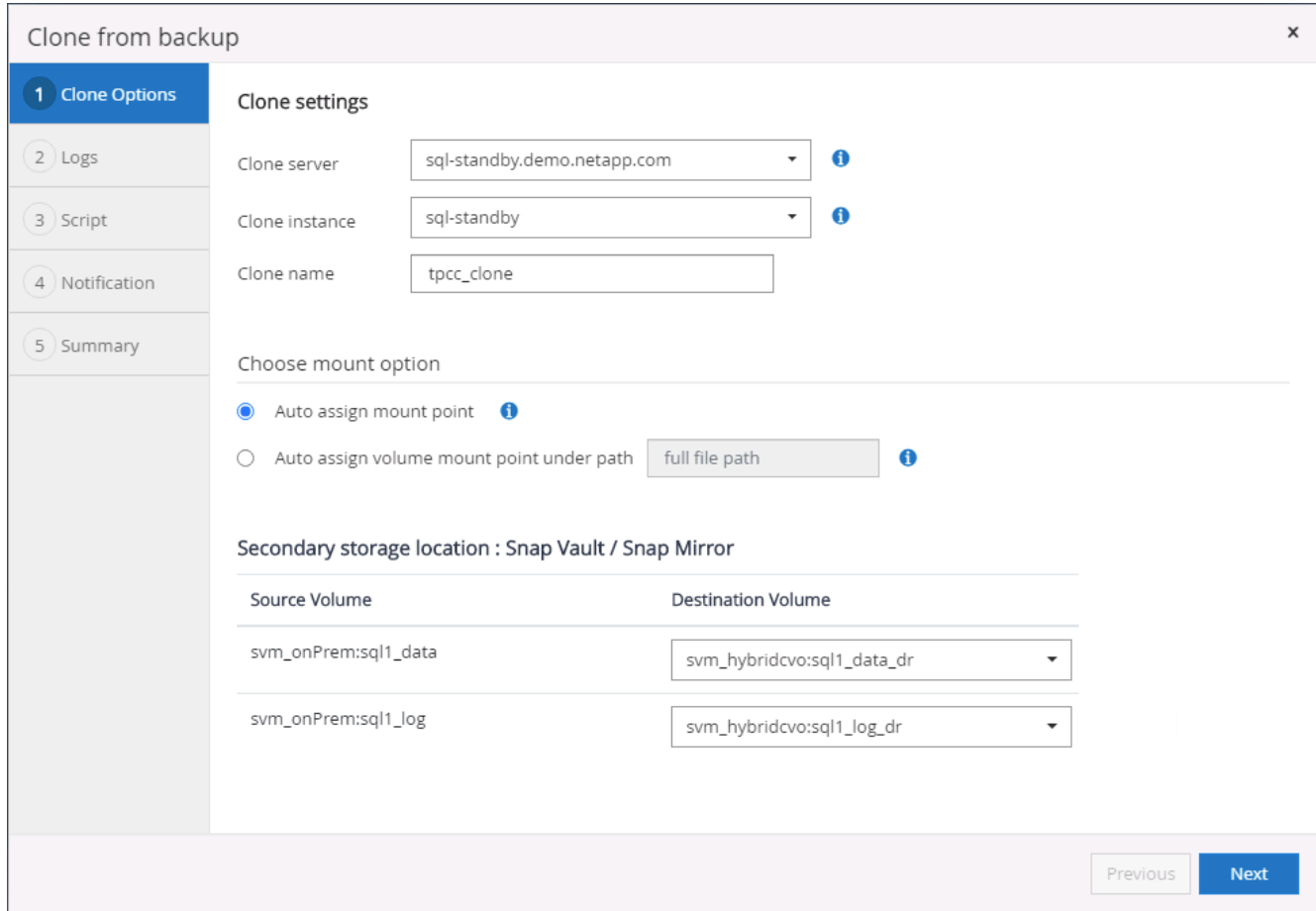

6. Determinare un punto di ripristino in base all'ora di backup del registro o a una data e un'ora specifiche.

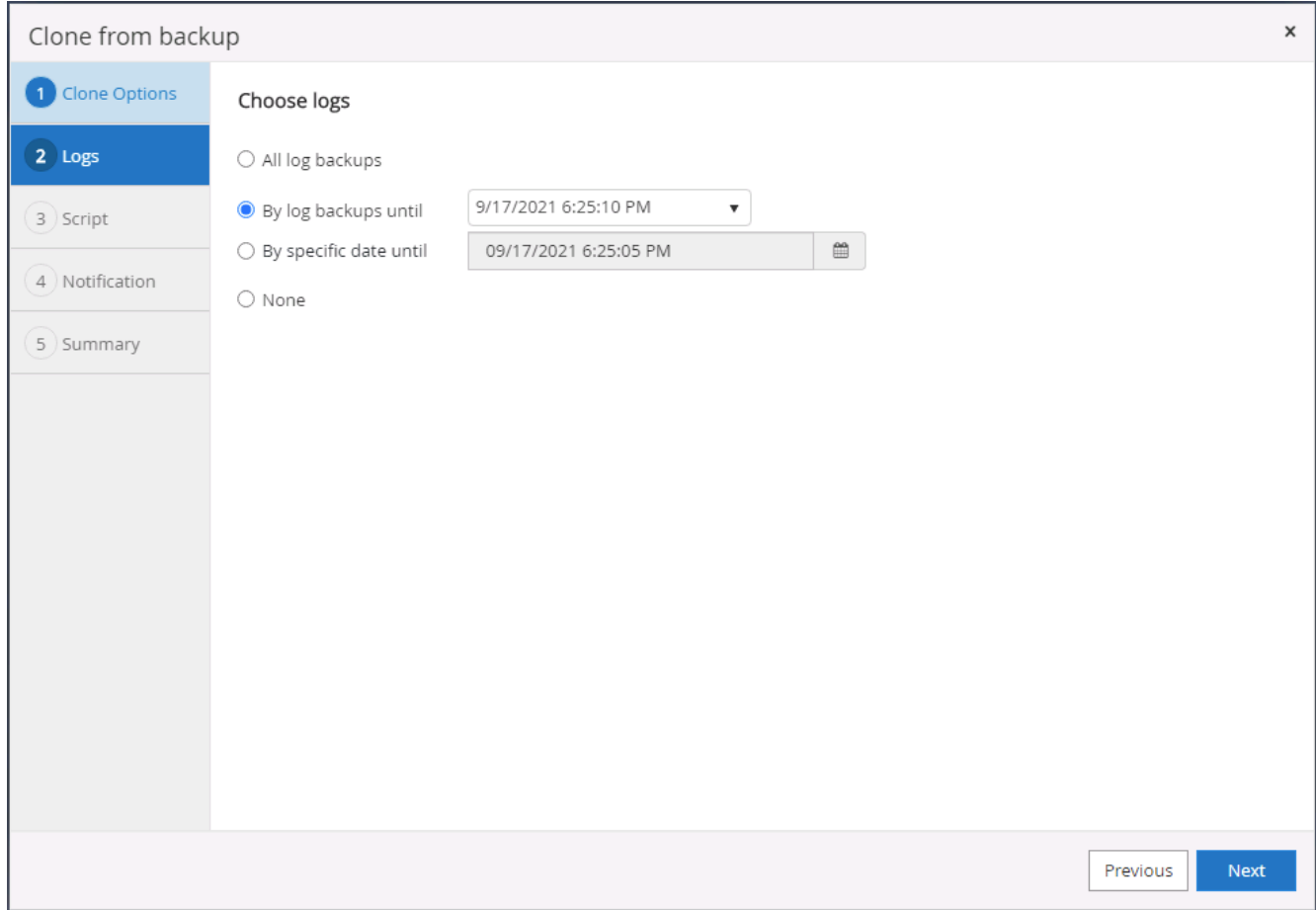

7. Specificare gli script opzionali da eseguire prima e dopo l'operazione di cloning.

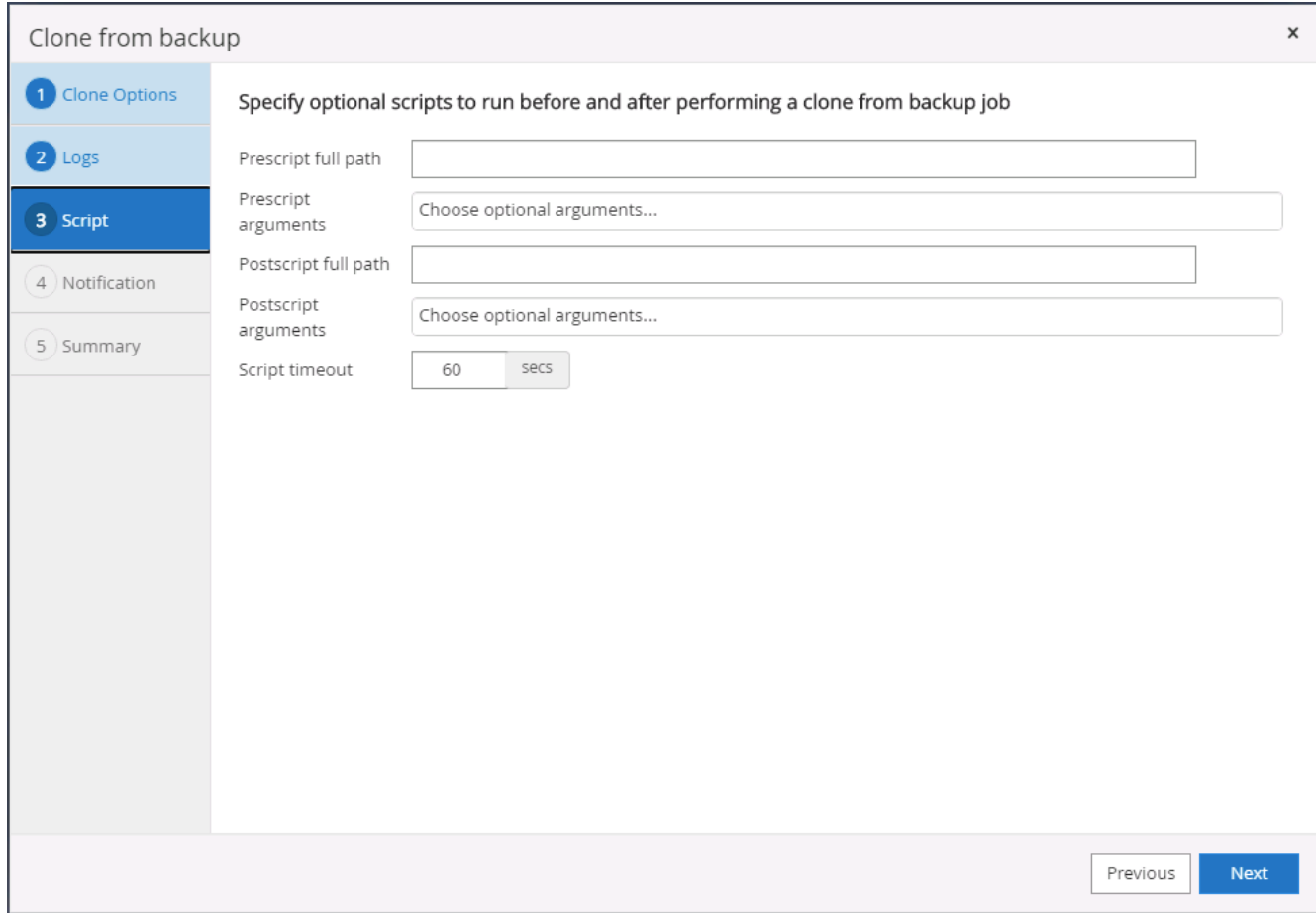

8. Configurare un server SMTP se si desidera inviare una notifica via email.

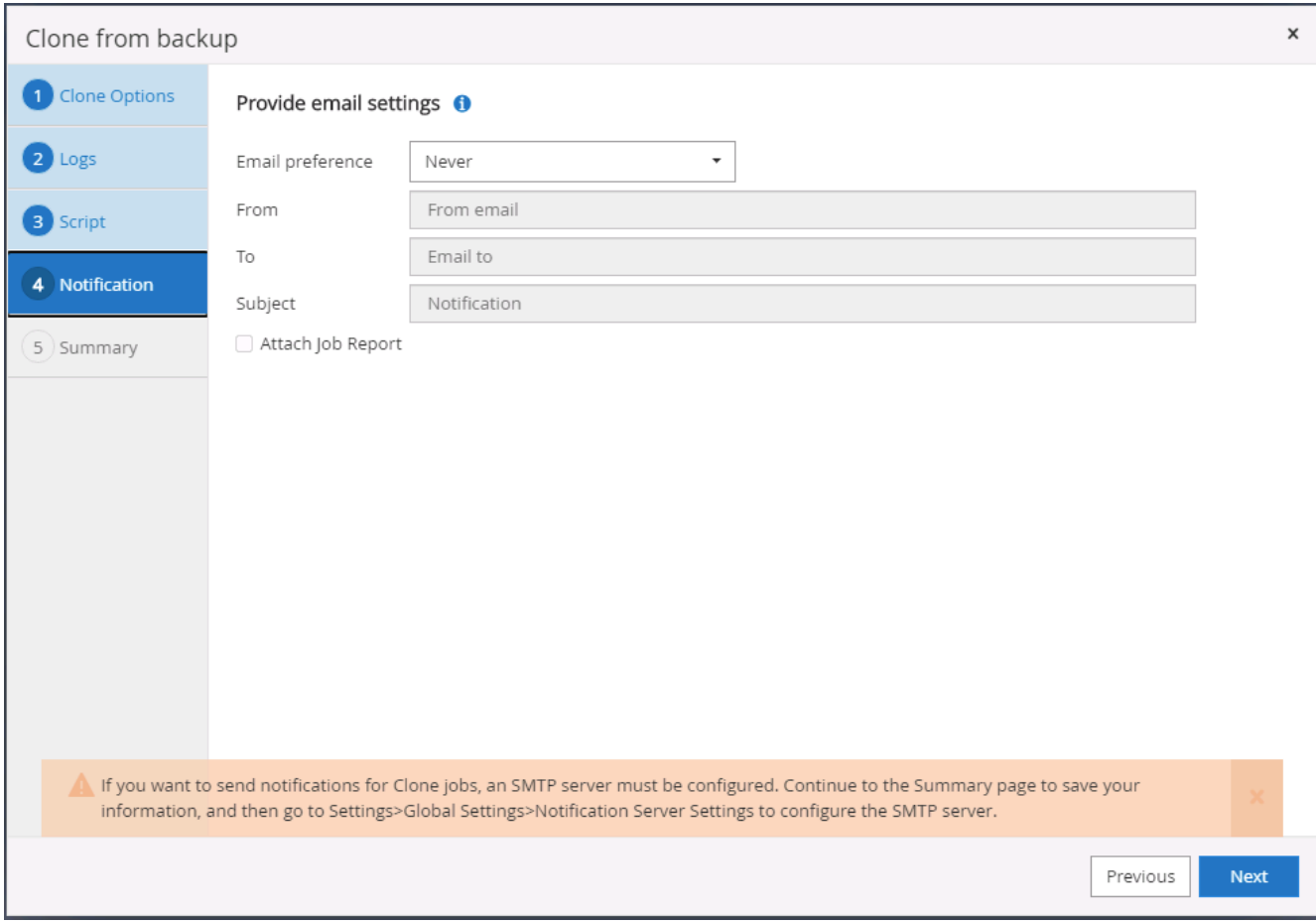

9. Riepilogo dei cloni.

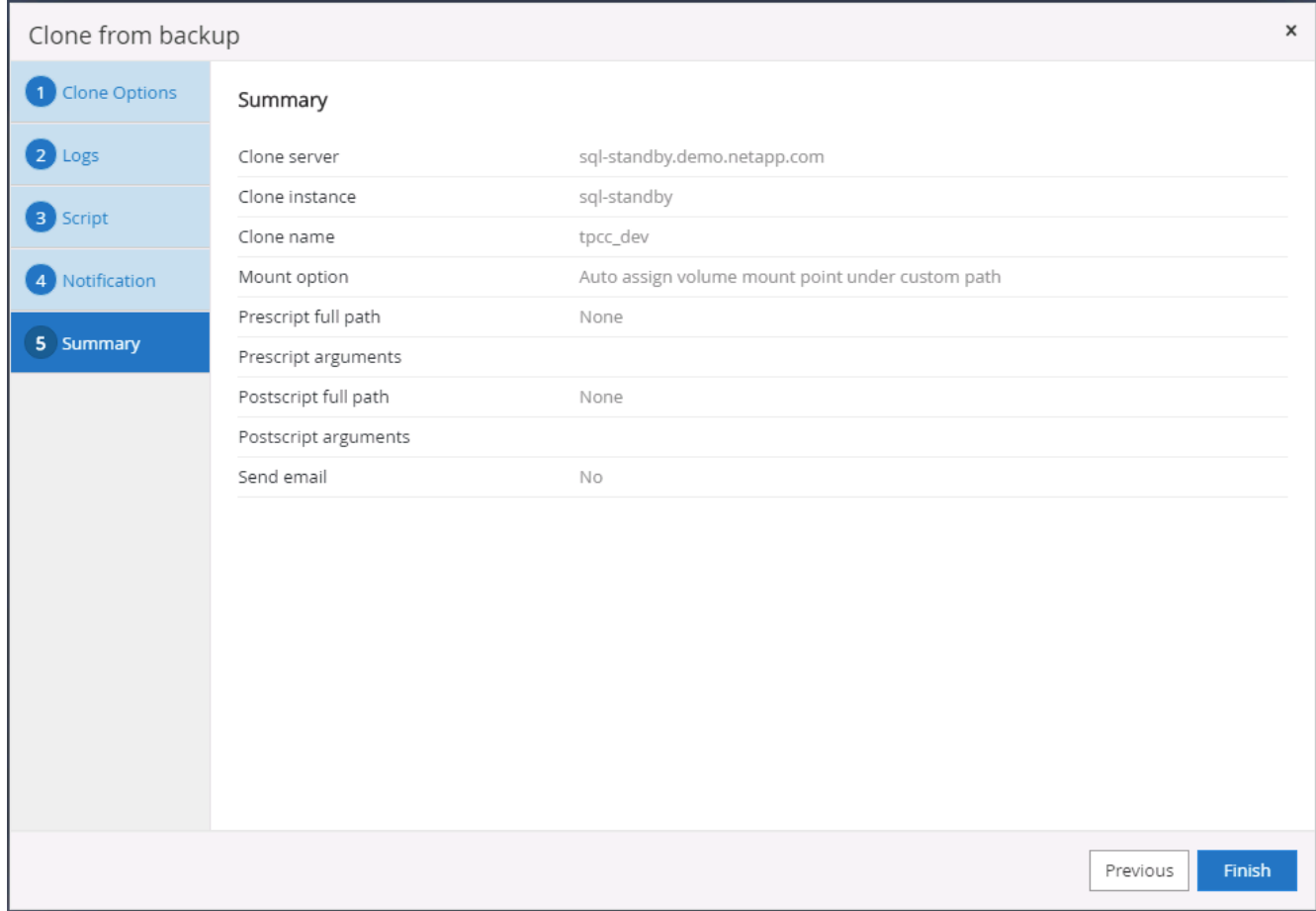

10. Monitorare lo stato del processo e verificare che il database utente desiderato sia stato collegato a un'istanza SQL di destinazione nel server clone cloud.

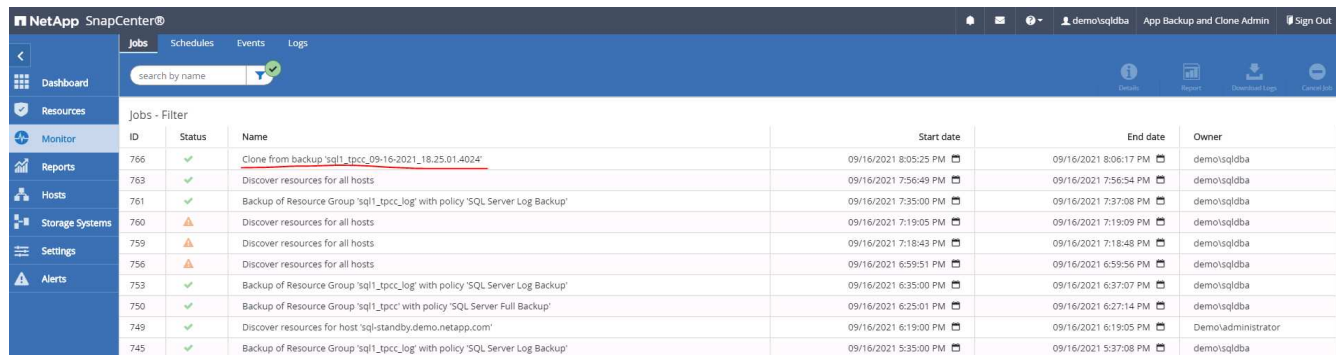

#### **Configurazione post-clone**

- 1. Un database di produzione Oracle on-premise viene in genere eseguito in modalità di archiviazione dei log. Questa modalità non è necessaria per un database di sviluppo o test. Per disattivare la modalità di archiviazione dei log, accedere a Oracle DB come sysdba, eseguire un comando di modifica della modalità di log e avviare il database per l'accesso.
- 2. Configurare un listener Oracle o registrare il database appena clonato con un listener esistente per l'accesso dell'utente.
- 3. Per SQL Server, modificare la modalità di log da Full a Easy in modo che il file di log di sviluppo/test di SQL Server possa essere facilmente ridotto quando si riempie il volume di log.

#### **Aggiornare il database dei cloni**

- 1. Eliminare i database clonati e ripulire l'ambiente del server DB cloud. Seguire quindi le procedure precedenti per clonare un nuovo database con nuovi dati. La clonazione di un nuovo database richiede solo pochi minuti.
- 2. Chiudere il database dei cloni, eseguire un comando di refresh dei cloni utilizzando la CLI. Per ulteriori informazioni, consultare la seguente documentazione SnapCenter: ["Aggiornare un clone"](https://docs.netapp.com/us-en/snapcenter/protect-sco/task_refresh_a_clone.html).

#### **Dove cercare aiuto?**

Se hai bisogno di aiuto per questa soluzione e per i casi d'utilizzo, partecipa a. ["La community di NetApp](https://netapppub.slack.com/archives/C021R4WC0LC) [Solution Automation supporta il canale slack"](https://netapppub.slack.com/archives/C021R4WC0LC) e cerca il canale di automazione della soluzione per inviare domande o domande.

# **Workflow di disaster recovery**

Le aziende hanno adottato il cloud pubblico come risorsa e destinazione praticabili per il disaster recovery. SnapCenter rende questo processo il più possibile perfetto. Questo flusso di lavoro di disaster recovery è molto simile al flusso di lavoro dei cloni, ma il ripristino del database viene eseguito attraverso l'ultimo log disponibile replicato nel cloud per ripristinare tutte le transazioni di business possibili. Tuttavia, sono disponibili ulteriori fasi di pre-configurazione e post-configurazione specifiche per il disaster recovery.

#### **Clonare un database di produzione Oracle on-premise nel cloud per il DR**

1. Per verificare che il ripristino del clone venga eseguito attraverso l'ultimo log disponibile, abbiamo creato una piccola tabella di test e inserito una riga. I dati del test vengono ripristinati dopo un ripristino completo dell'ultimo registro disponibile.

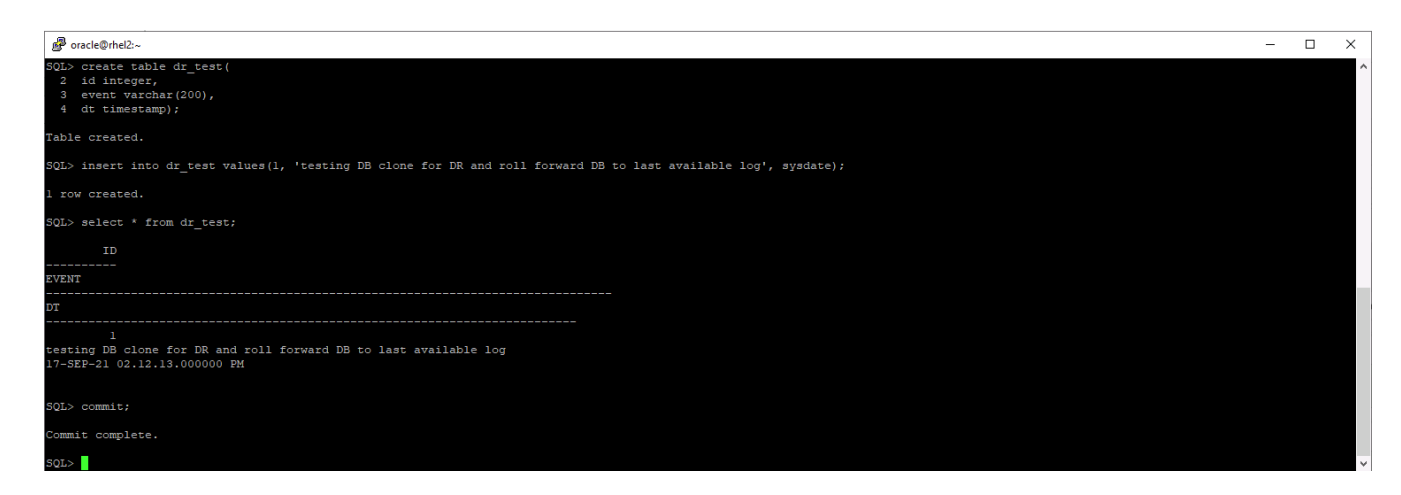

2. Accedere a SnapCenter come ID utente per la gestione del database per Oracle. Accedere alla scheda risorse, che mostra i database Oracle protetti da SnapCenter.

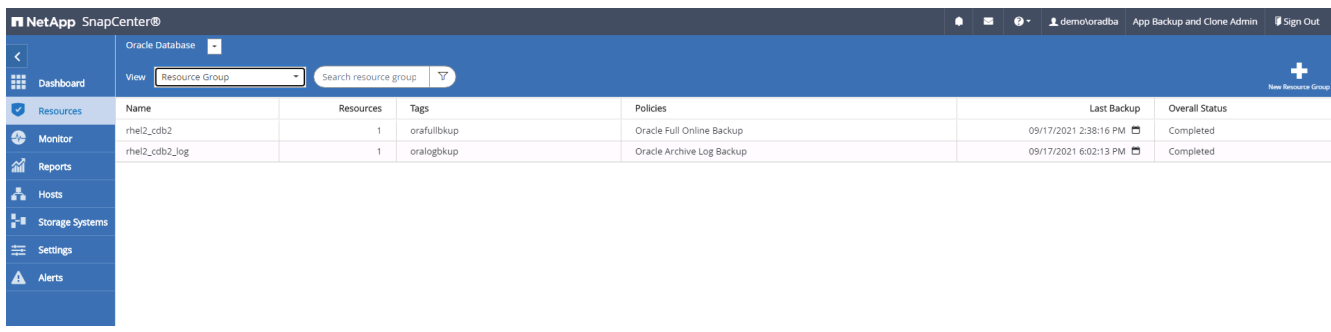

3. Selezionare il gruppo di risorse del registro Oracle e fare clic su Backup Now (Esegui backup ora) per eseguire manualmente un backup del registro Oracle per scaricare l'ultima transazione verso la destinazione nel cloud. In un vero scenario di DR, l'ultima transazione ripristinabile dipende dalla frequenza di replica del volume del log del database nel cloud, che a sua volta dipende dalla policy RTO o RPO dell'azienda.

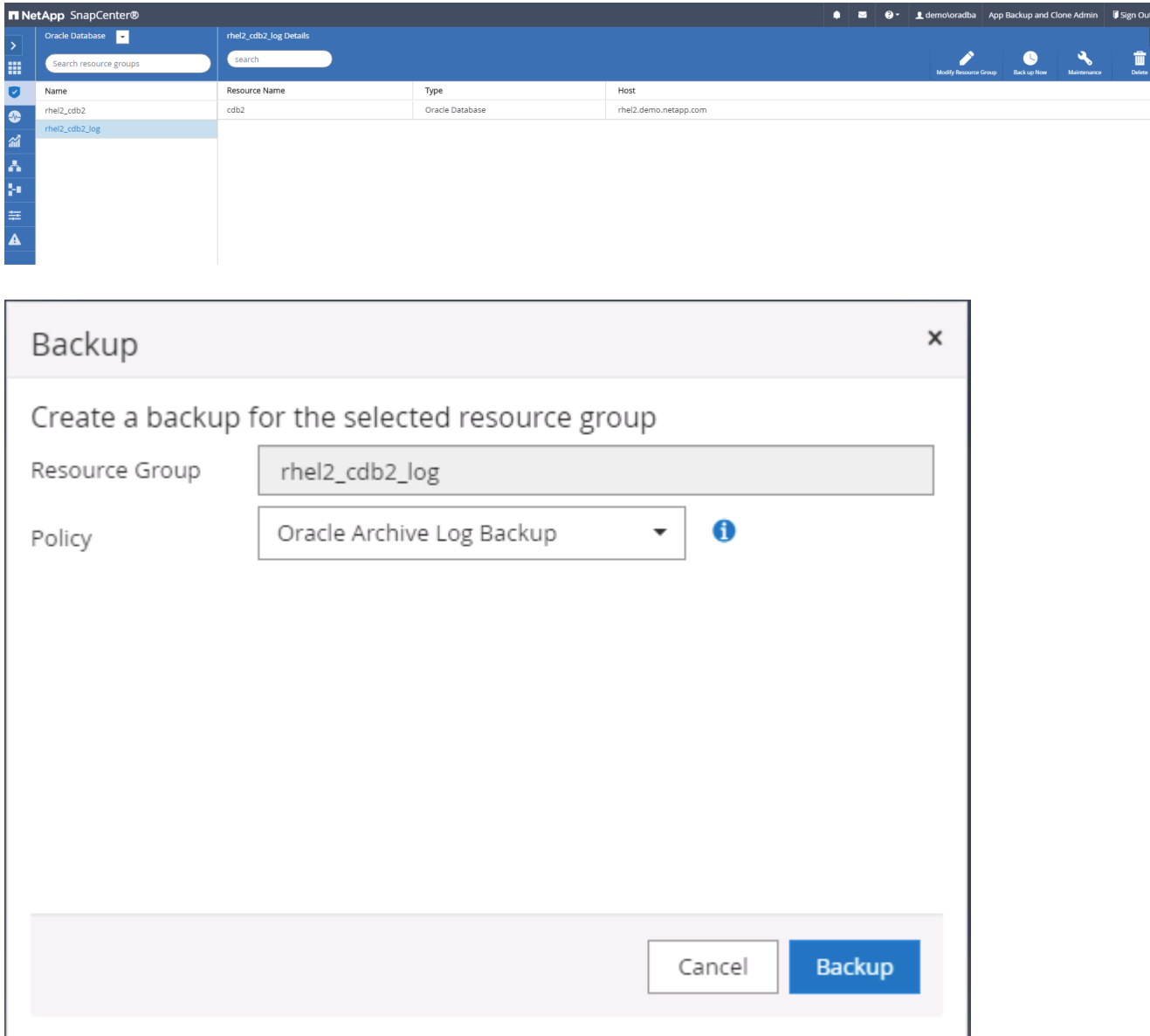
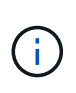

SnapMirror asincrono perde i dati che non l'hanno fatto alla destinazione cloud nell'intervallo di backup del registro del database in uno scenario di disaster recovery. Per ridurre al minimo la perdita di dati, è possibile pianificare backup dei log più frequenti. Tuttavia, esiste un limite alla frequenza di backup dei log tecnicamente raggiungibile.

4. Selezionare l'ultimo backup del registro in Secondary Mirror Backup(s) (Backup mirror secondario) e montare il backup del registro.

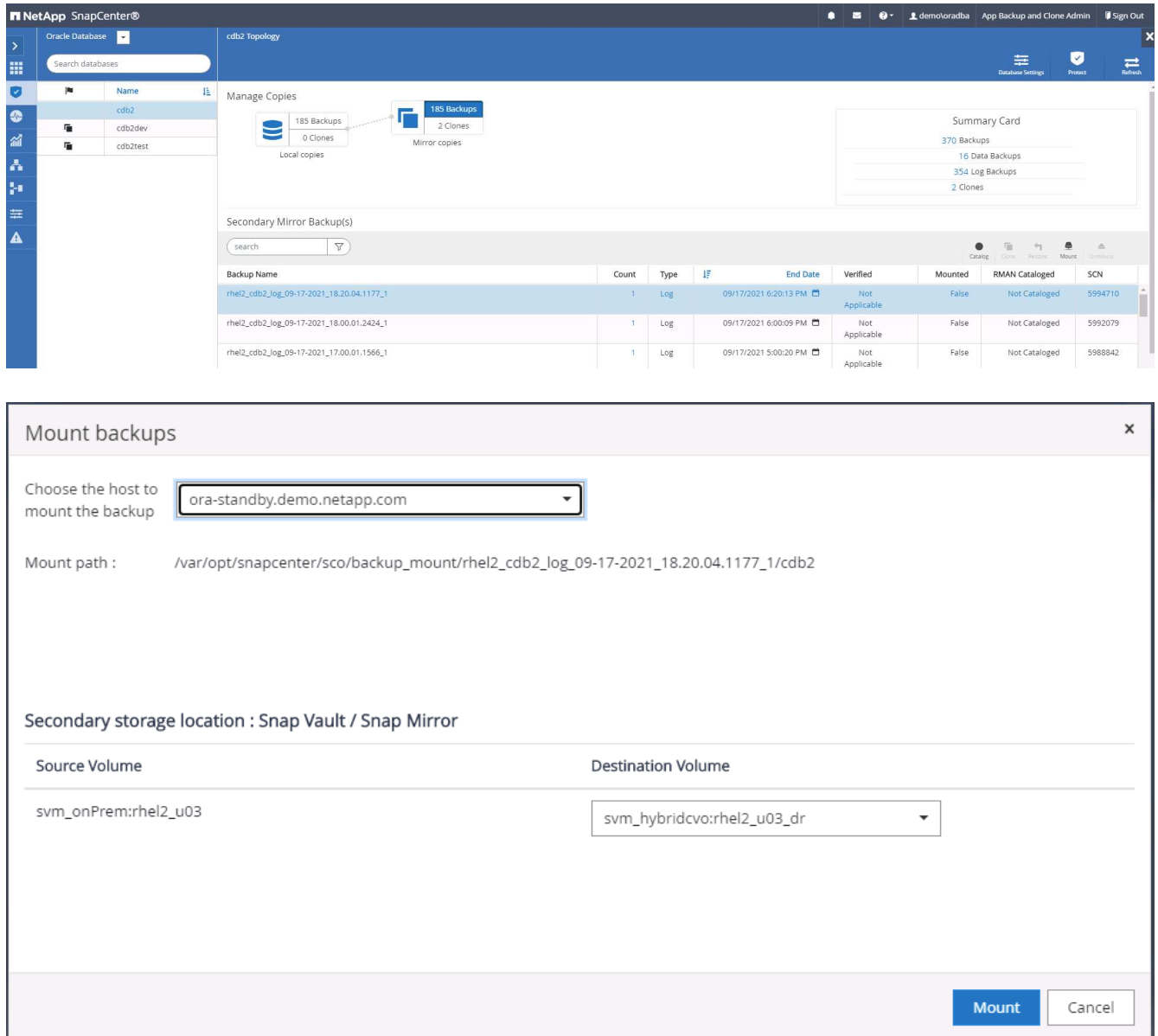

5. Selezionare l'ultimo backup completo del database e fare clic su Clone (Clona) per avviare il flusso di lavoro dei cloni.

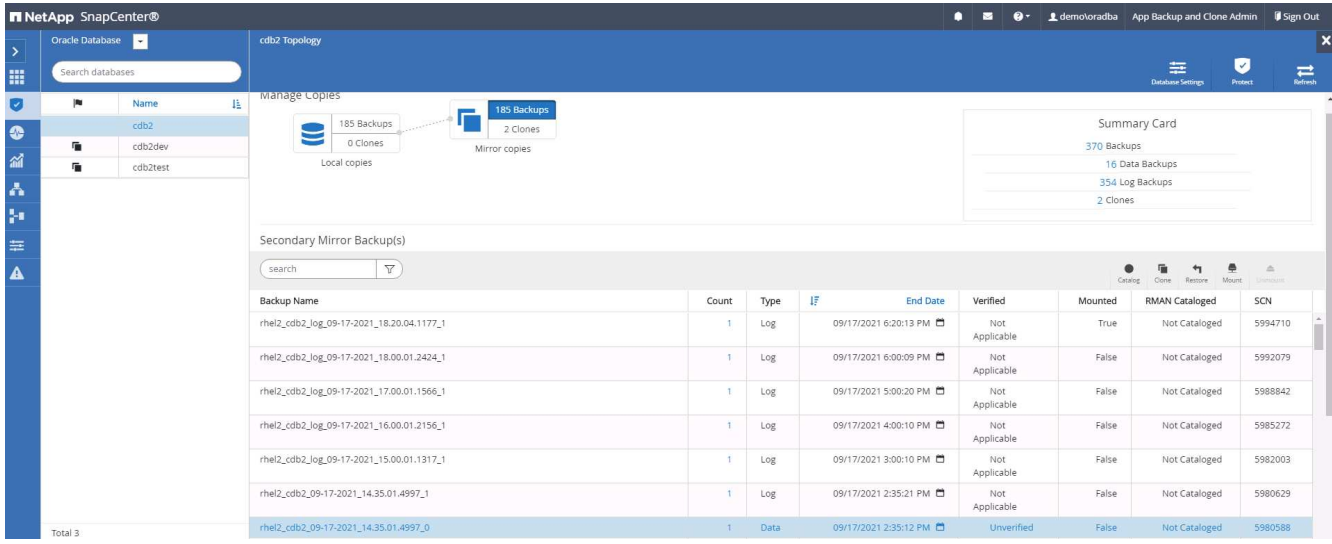

6. Selezionare un ID DB clone univoco sull'host.

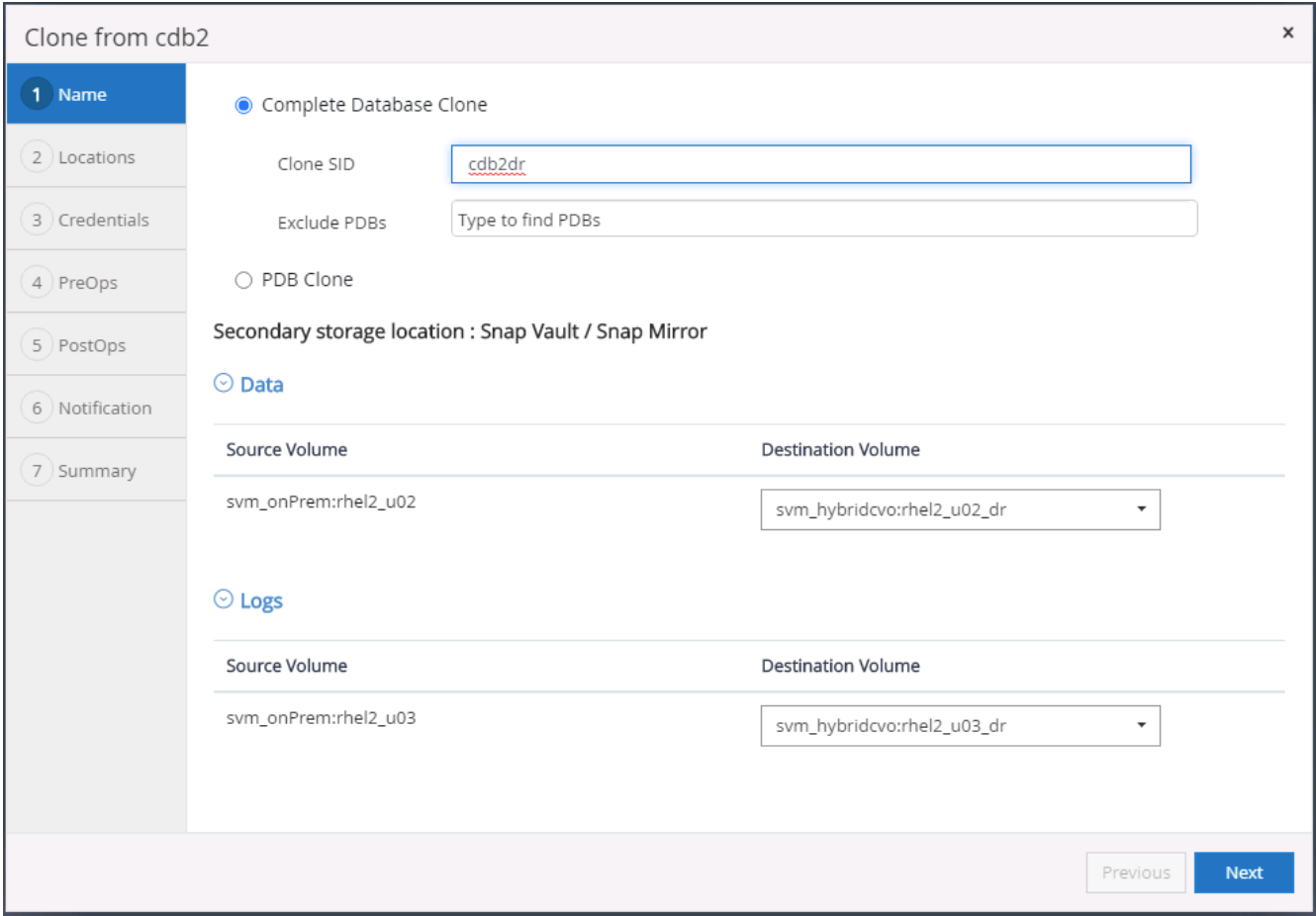

7. Eseguire il provisioning di un volume di log e montarlo sul server DR di destinazione per l'area di ripristino flash Oracle e i registri online.

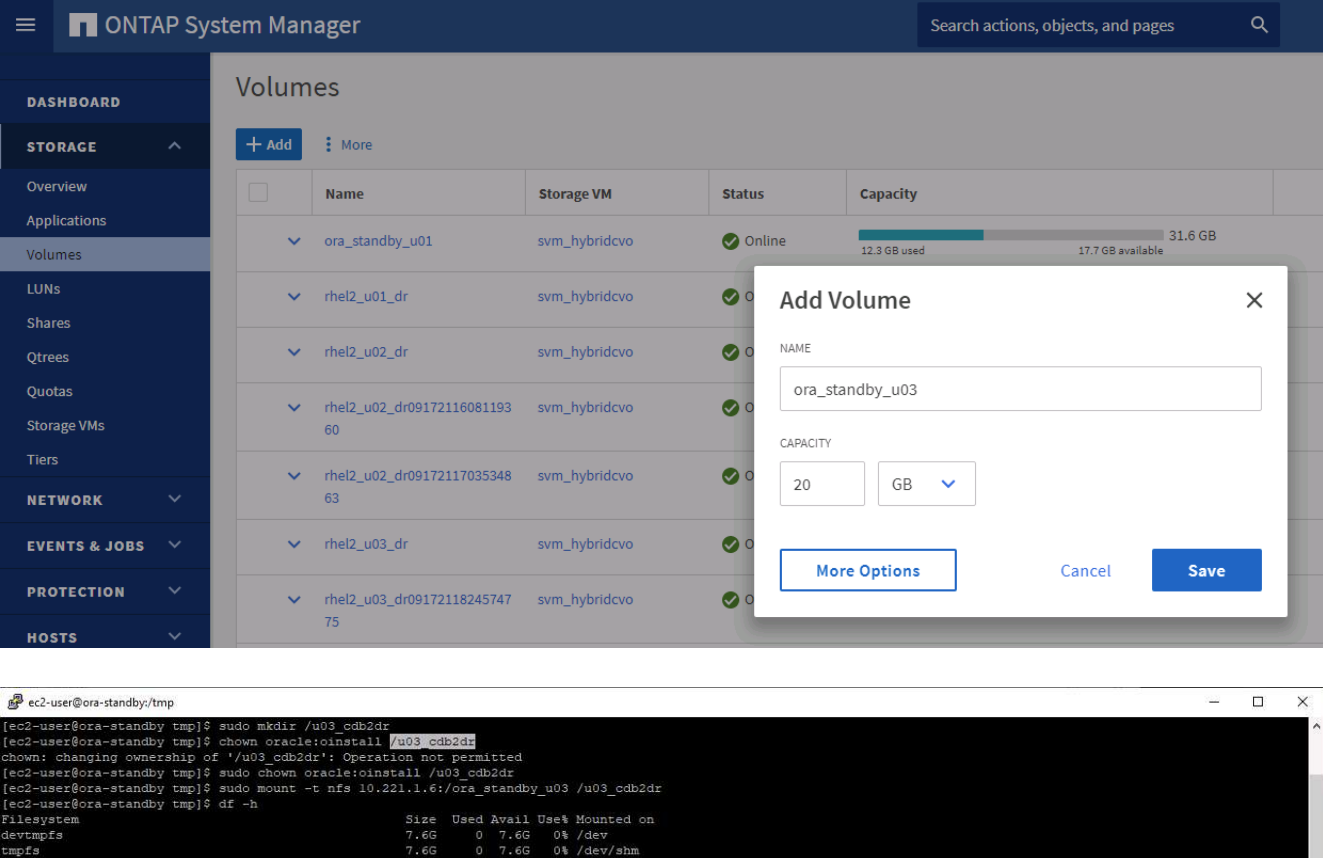

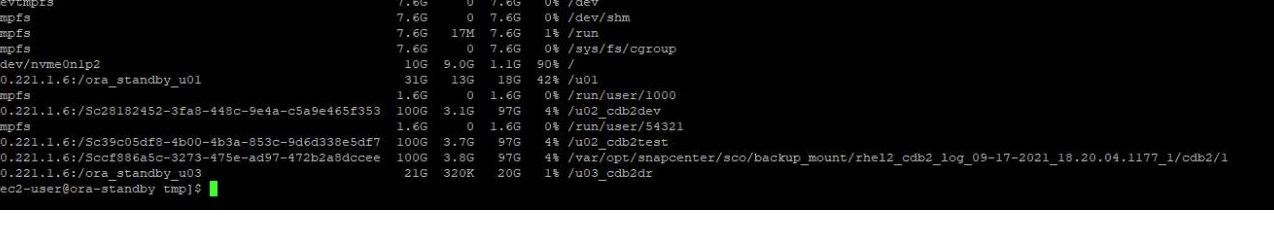

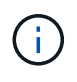

La procedura di clonazione Oracle non crea un volume di log, che deve essere fornito sul server DR prima della clonazione.

8. Selezionare l'host clone di destinazione e la posizione in cui inserire i file di dati, i file di controllo e i log di ripristino.

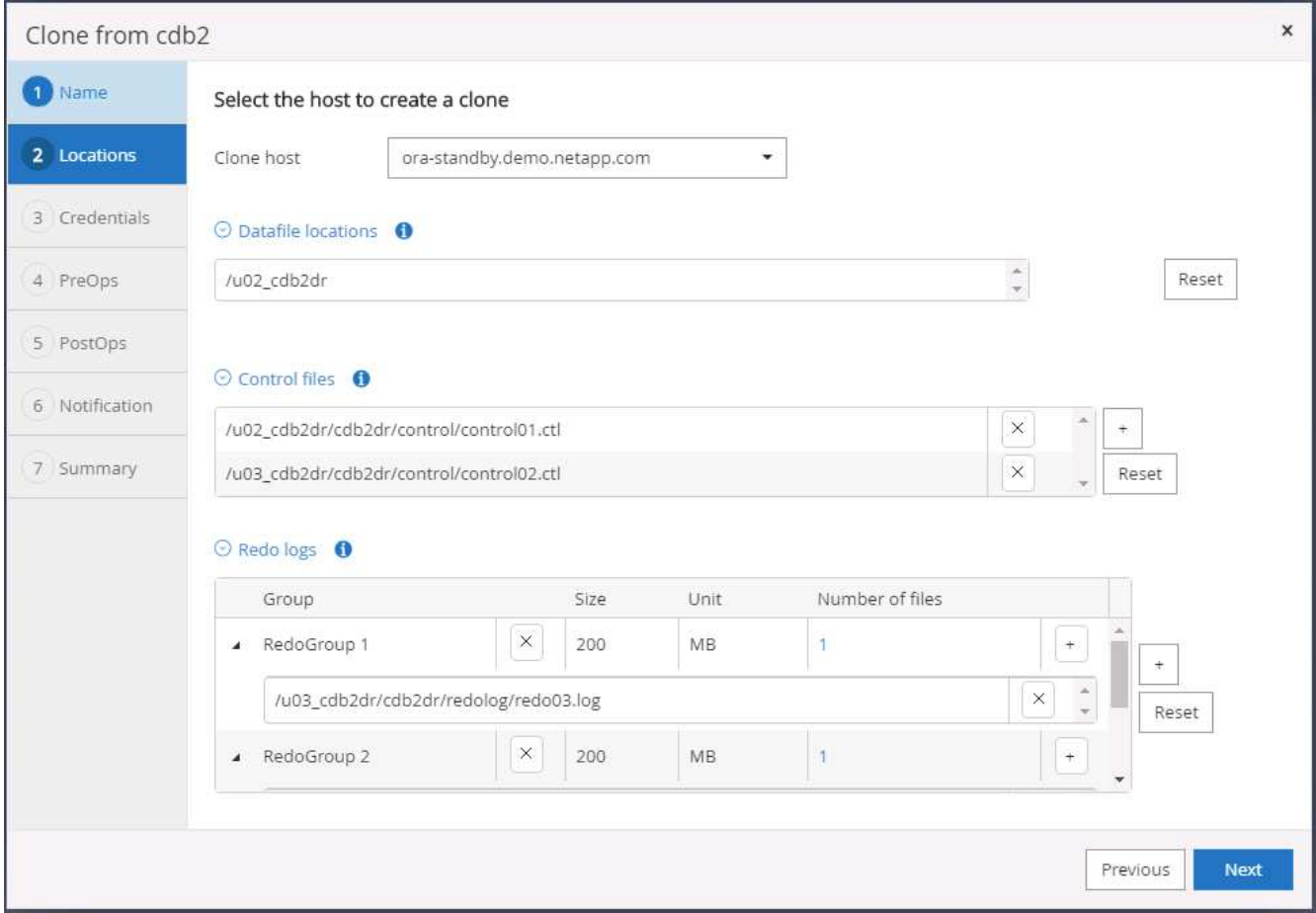

9. Selezionare le credenziali per il clone. Inserire i dettagli della configurazione Oracle home sul server di destinazione.

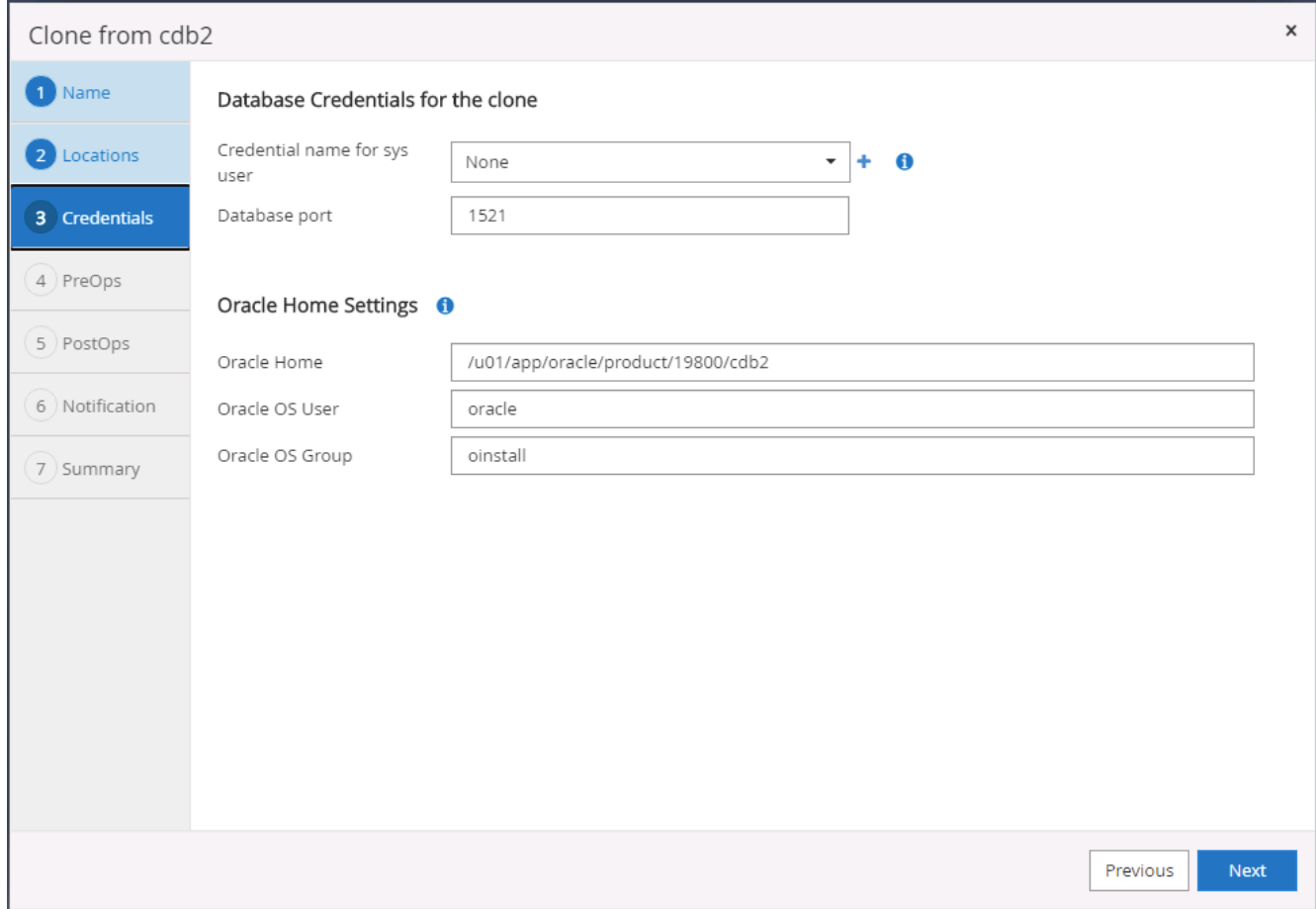

10. Specificare gli script da eseguire prima della clonazione. Se necessario, è possibile regolare i parametri del database.

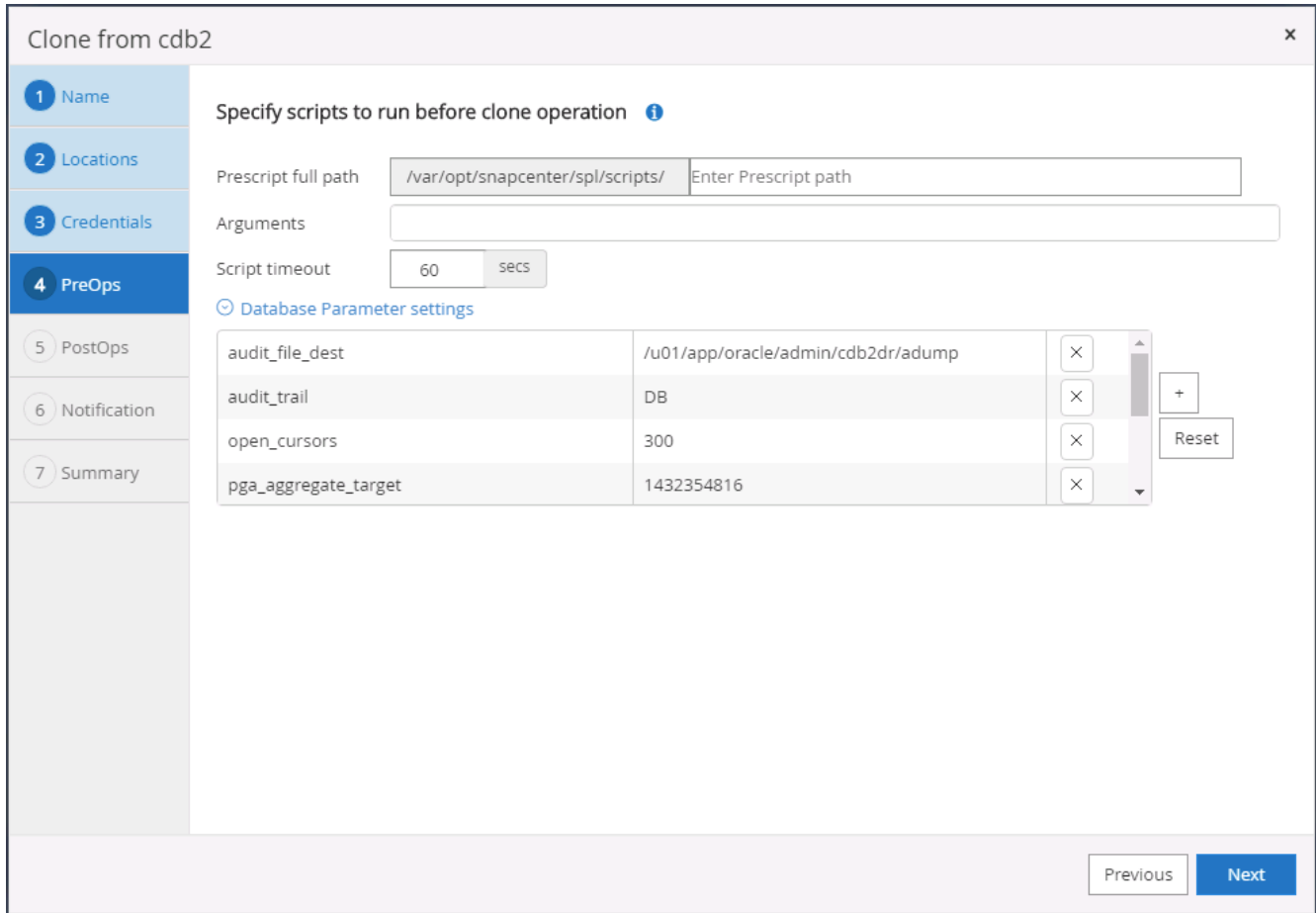

11. Selezionare l'opzione di ripristino fino a quando non viene eseguita l'opzione Cancel (Annulla), in modo che il ripristino venga eseguito attraverso tutti i log di archivio disponibili per recuperare l'ultima transazione replicata nella posizione del cloud secondario.

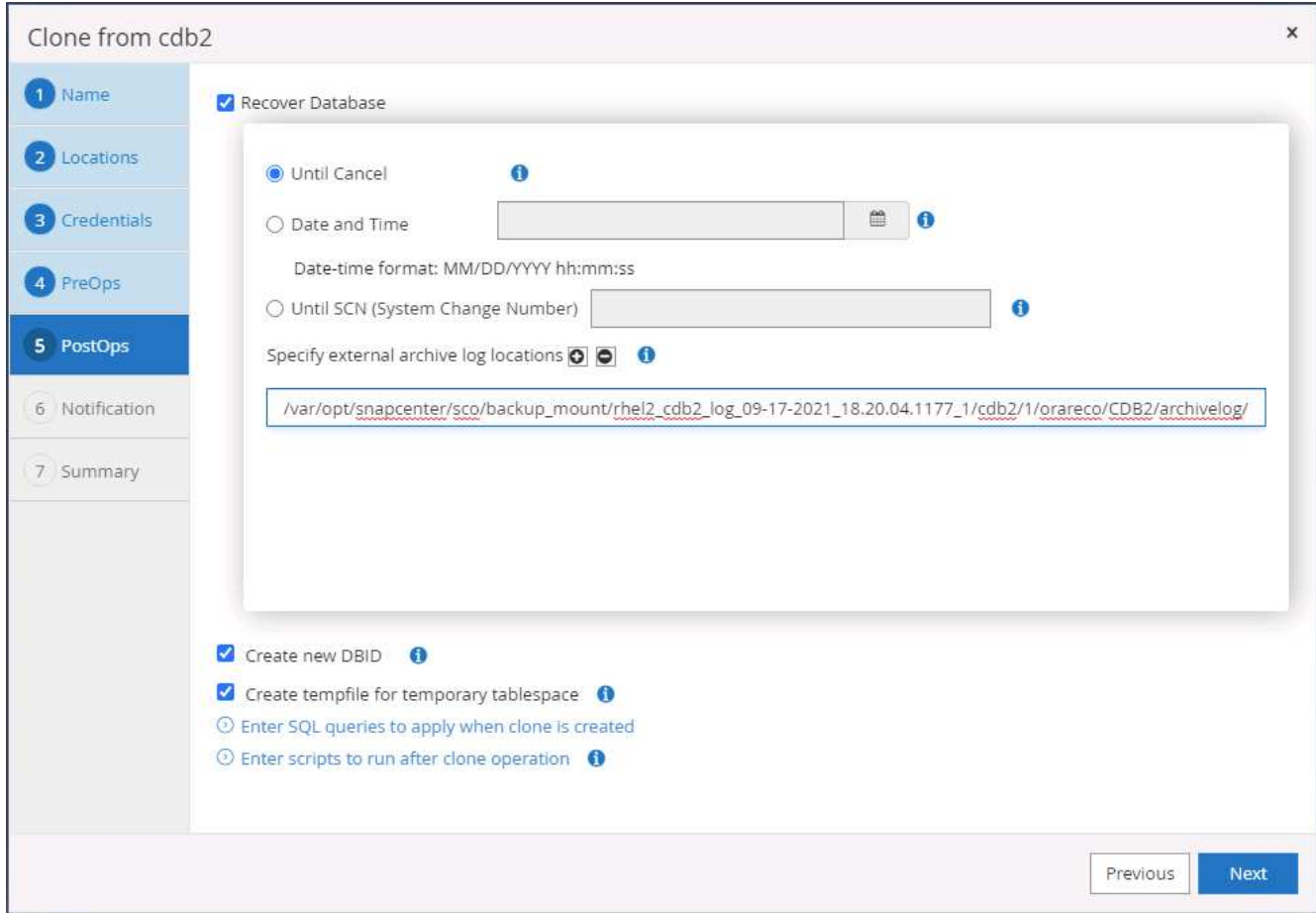

12. Configurare il server SMTP per la notifica via email, se necessario.

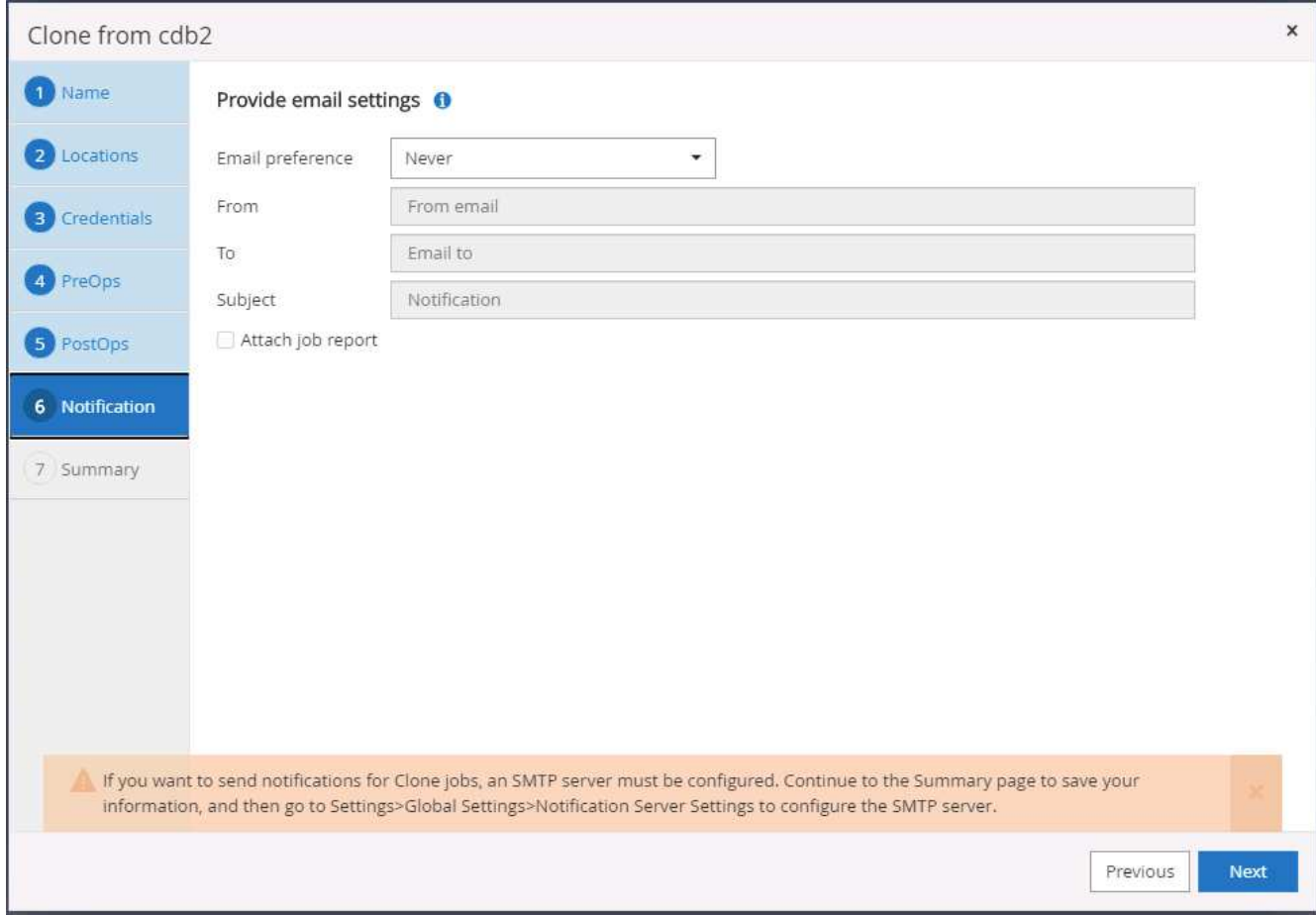

13. Riepilogo dei cloni DR.

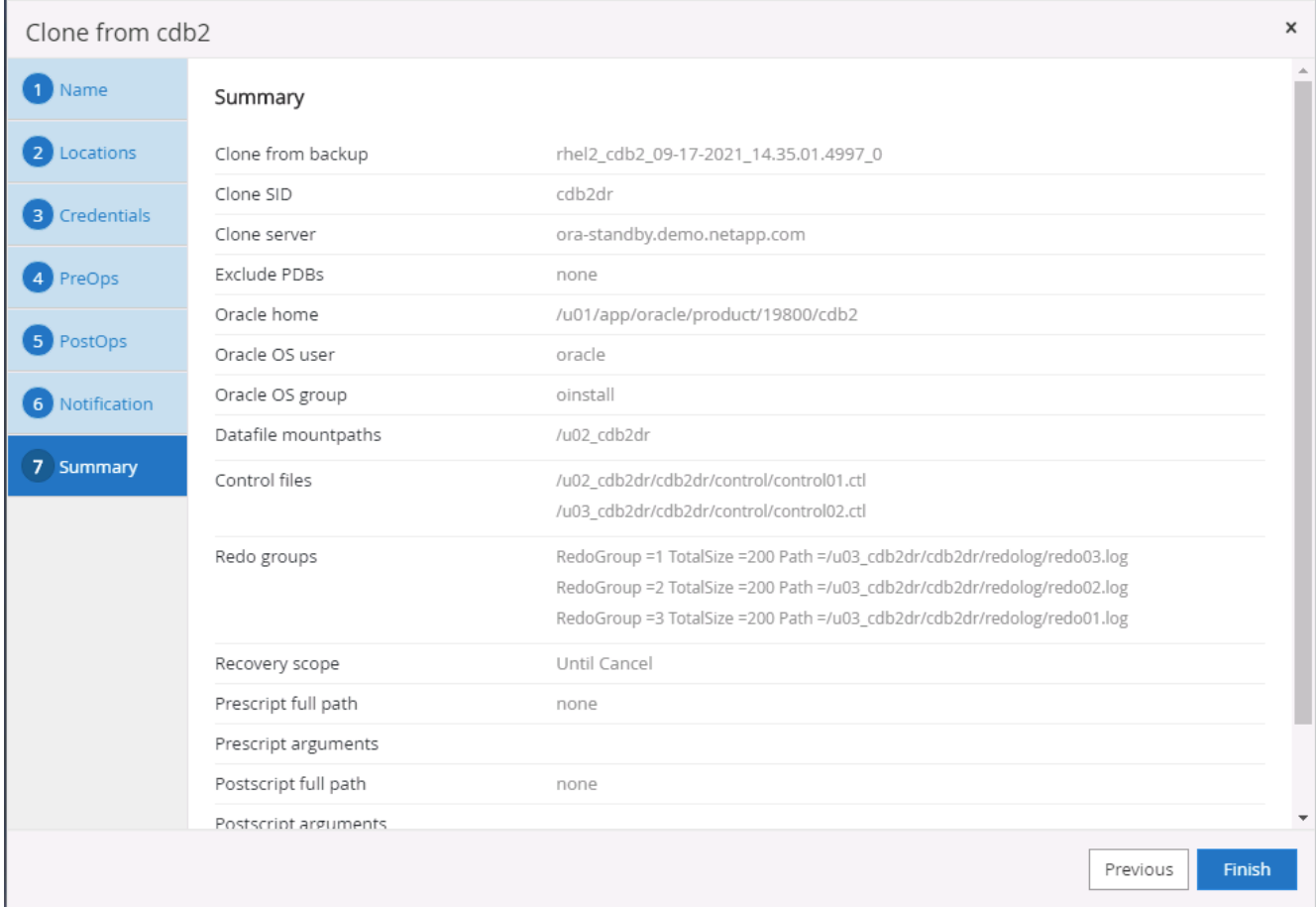

14. I DBS clonati vengono registrati con SnapCenter subito dopo il completamento del clone e sono quindi disponibili per la protezione del backup.

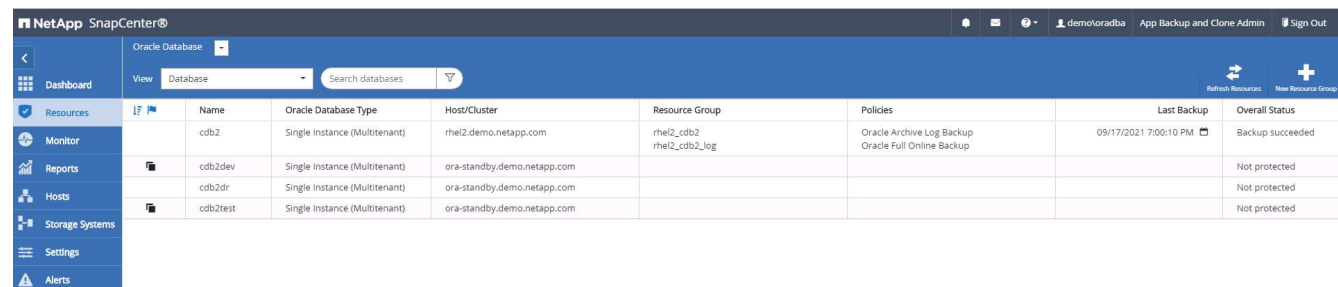

#### **Convalida e configurazione dei cloni post-DR per Oracle**

1. Convalida l'ultima transazione di test che è stata scaricata, replicata e ripristinata nella posizione DR nel cloud.

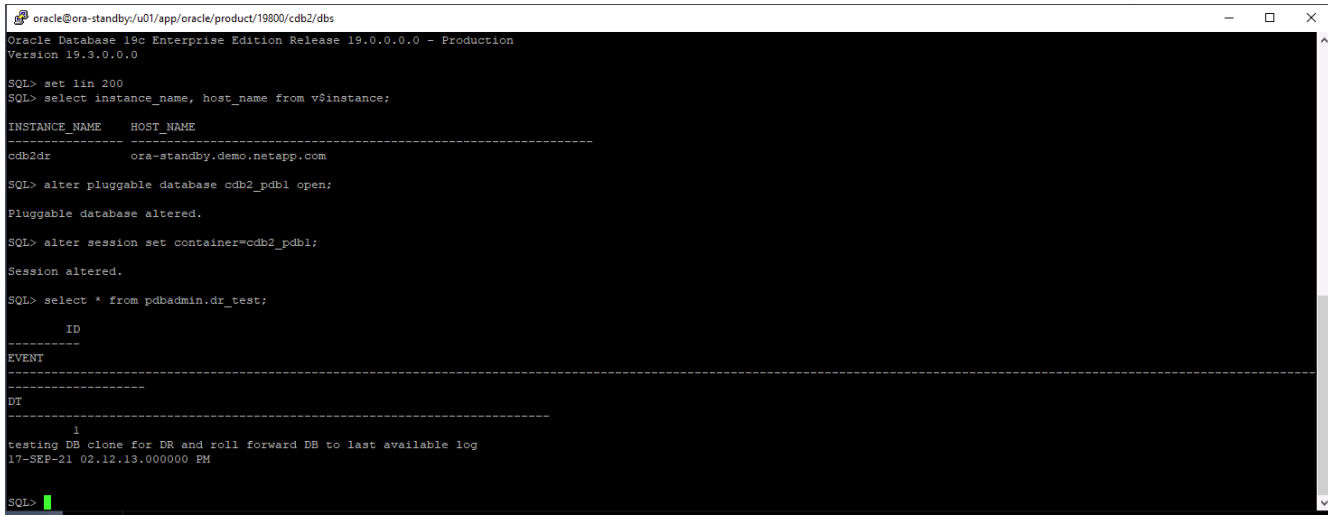

2. Configurare l'area di ripristino della flash.

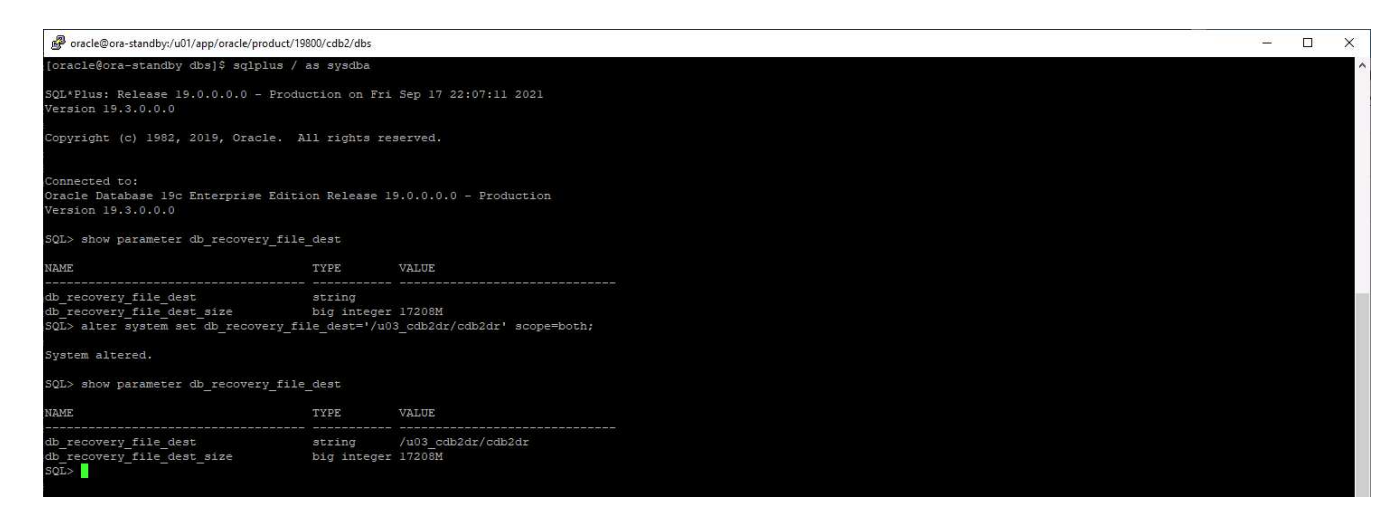

- 3. Configurare il listener Oracle per l'accesso degli utenti.
- 4. Separare il volume clonato dal volume di origine replicato.
- 5. Eseguire la replica inversa dal cloud a on-premise e ricostruire il server di database on-premise guasto.

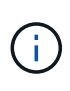

La suddivisione dei cloni può comportare un utilizzo temporaneo dello spazio di storage molto più elevato del normale funzionamento. Tuttavia, dopo la ricostruzione del server DB onpremise, è possibile liberare spazio aggiuntivo.

#### **Clonare un database di produzione SQL on-premise nel cloud per il DR**

1. Allo stesso modo, per verificare che il ripristino del clone SQL sia stato eseguito attraverso l'ultimo log disponibile, abbiamo creato una piccola tabella di test e inserito una riga. I dati del test vengono ripristinati dopo un ripristino completo dell'ultimo registro disponibile.

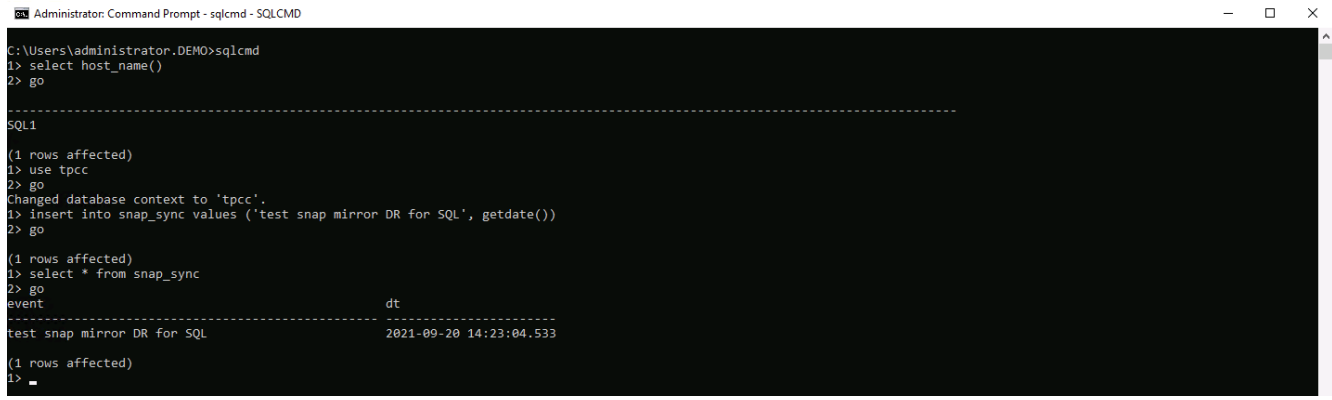

2. Accedere a SnapCenter con un ID utente per la gestione del database per SQL Server. Accedere alla scheda Resources (risorse), che mostra il gruppo di risorse di protezione di SQL Server.

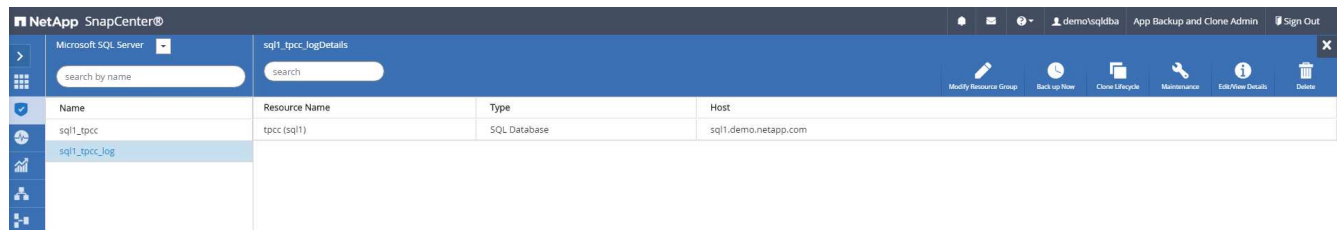

3. Eseguire manualmente un backup del log per svuotare l'ultima transazione da replicare sullo storage secondario nel cloud pubblico.

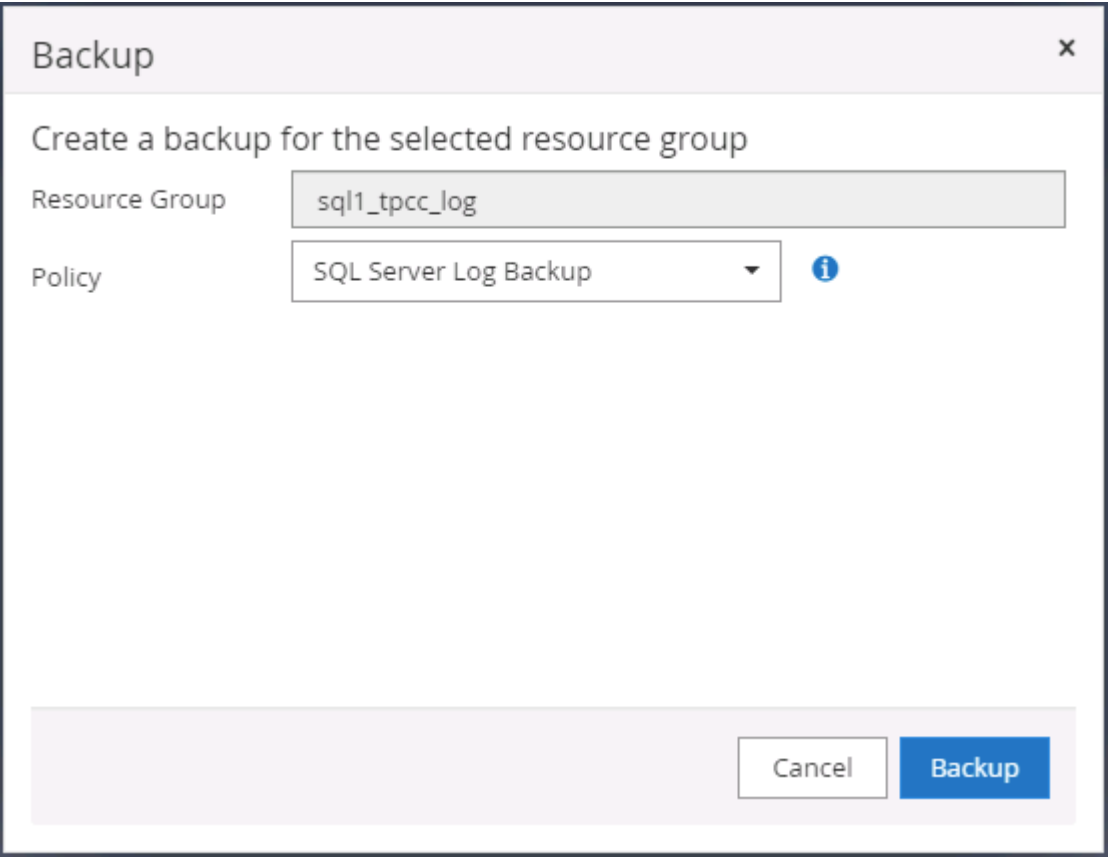

4. Selezionare l'ultimo backup completo di SQL Server per il clone.

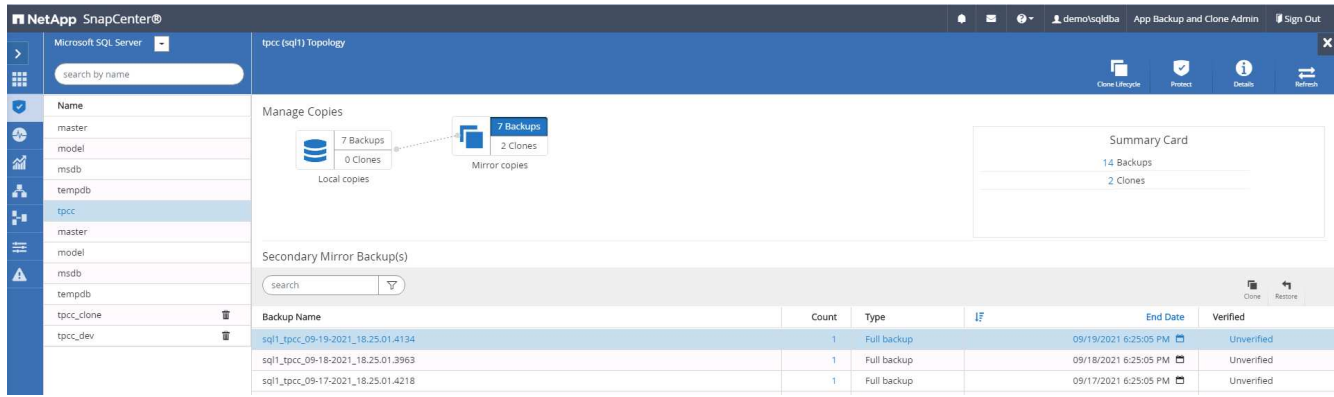

5. Impostare l'impostazione del clone, ad esempio Clone Server, Clone Instance, Clone Name e mount. Il percorso di storage secondario in cui viene eseguita la clonazione viene popolato automaticamente.

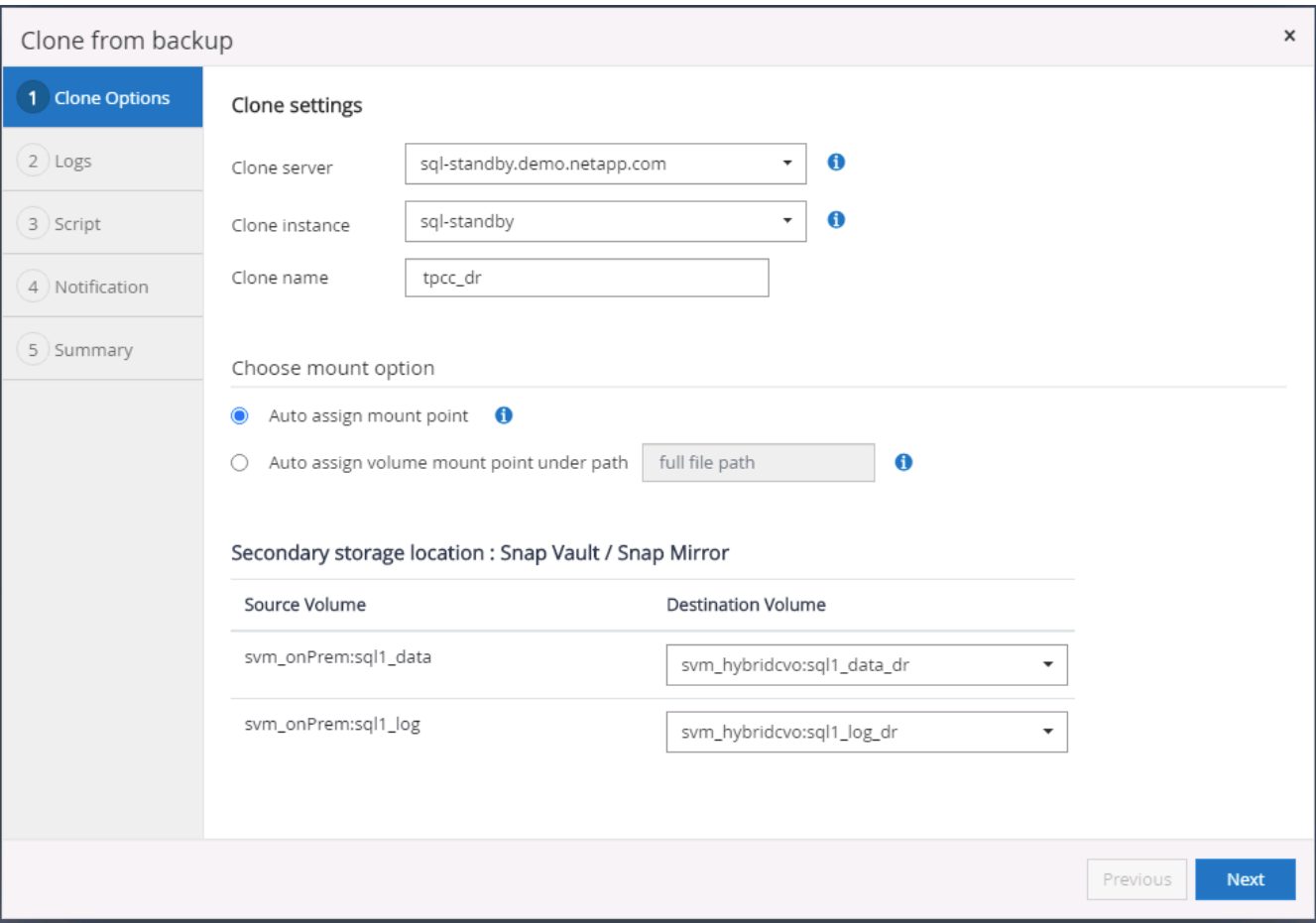

6. Selezionare tutti i backup del registro da applicare.

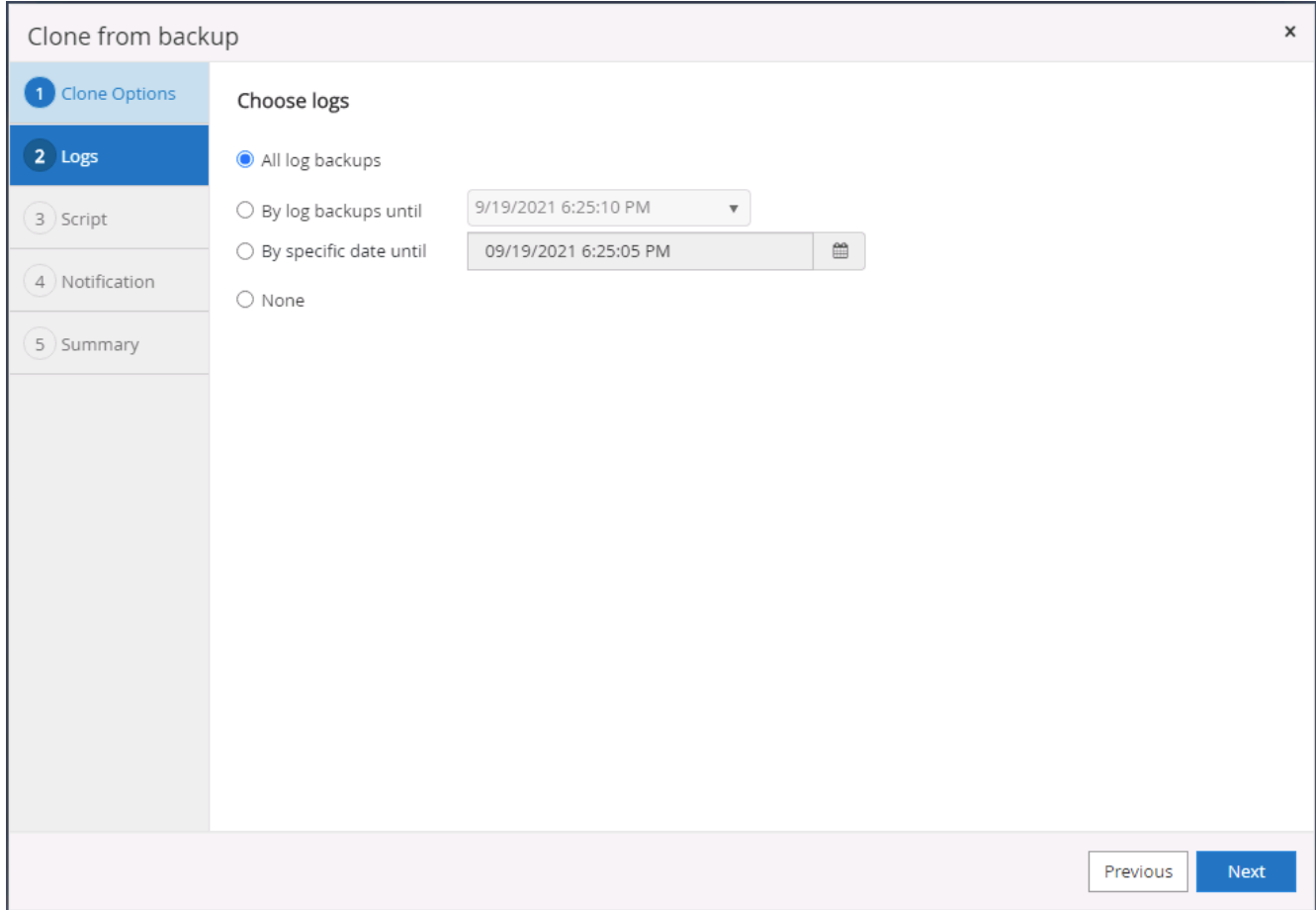

7. Specificare eventuali script opzionali da eseguire prima o dopo la clonazione.

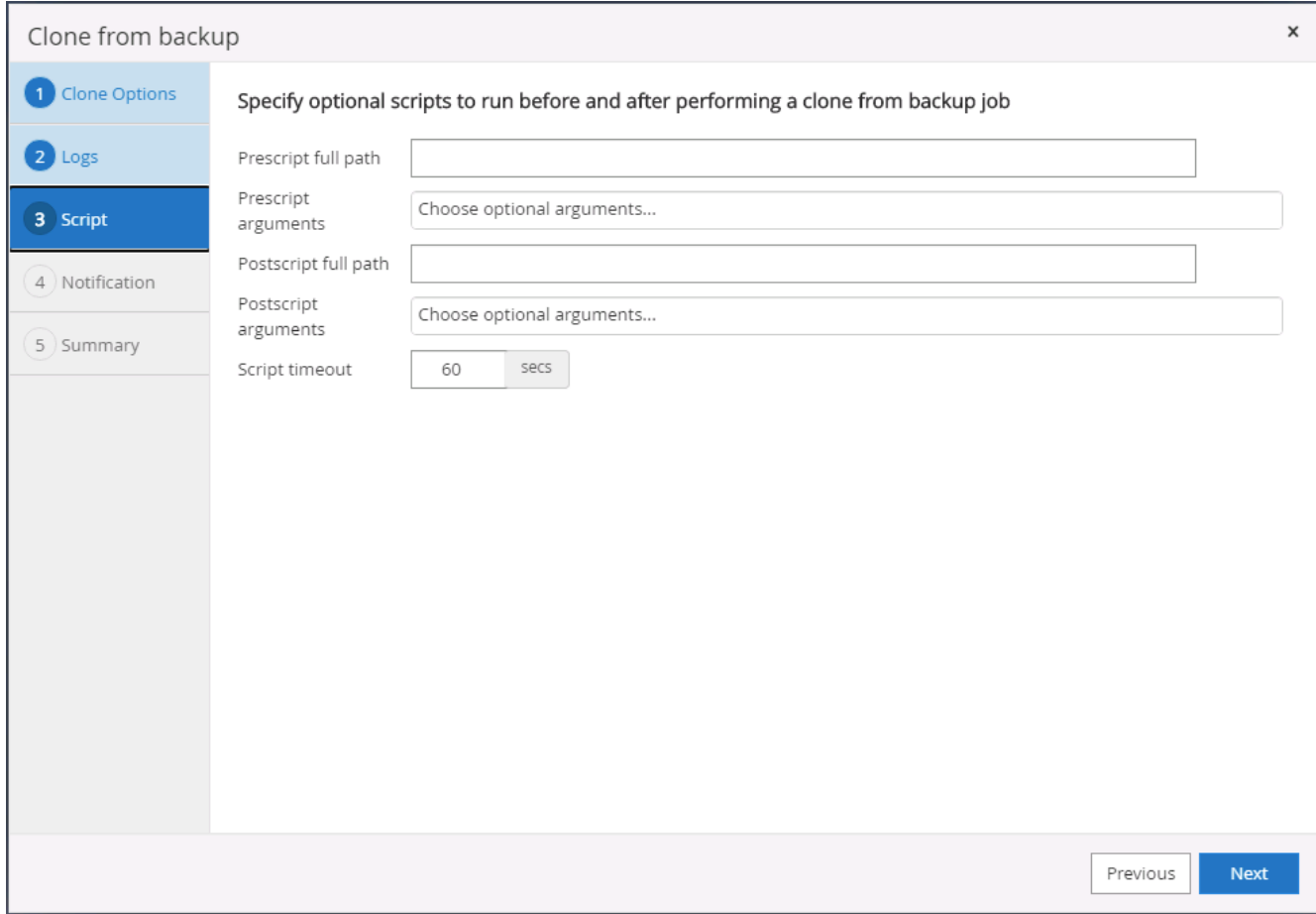

8. Specificare un server SMTP se si desidera inviare una notifica via e-mail.

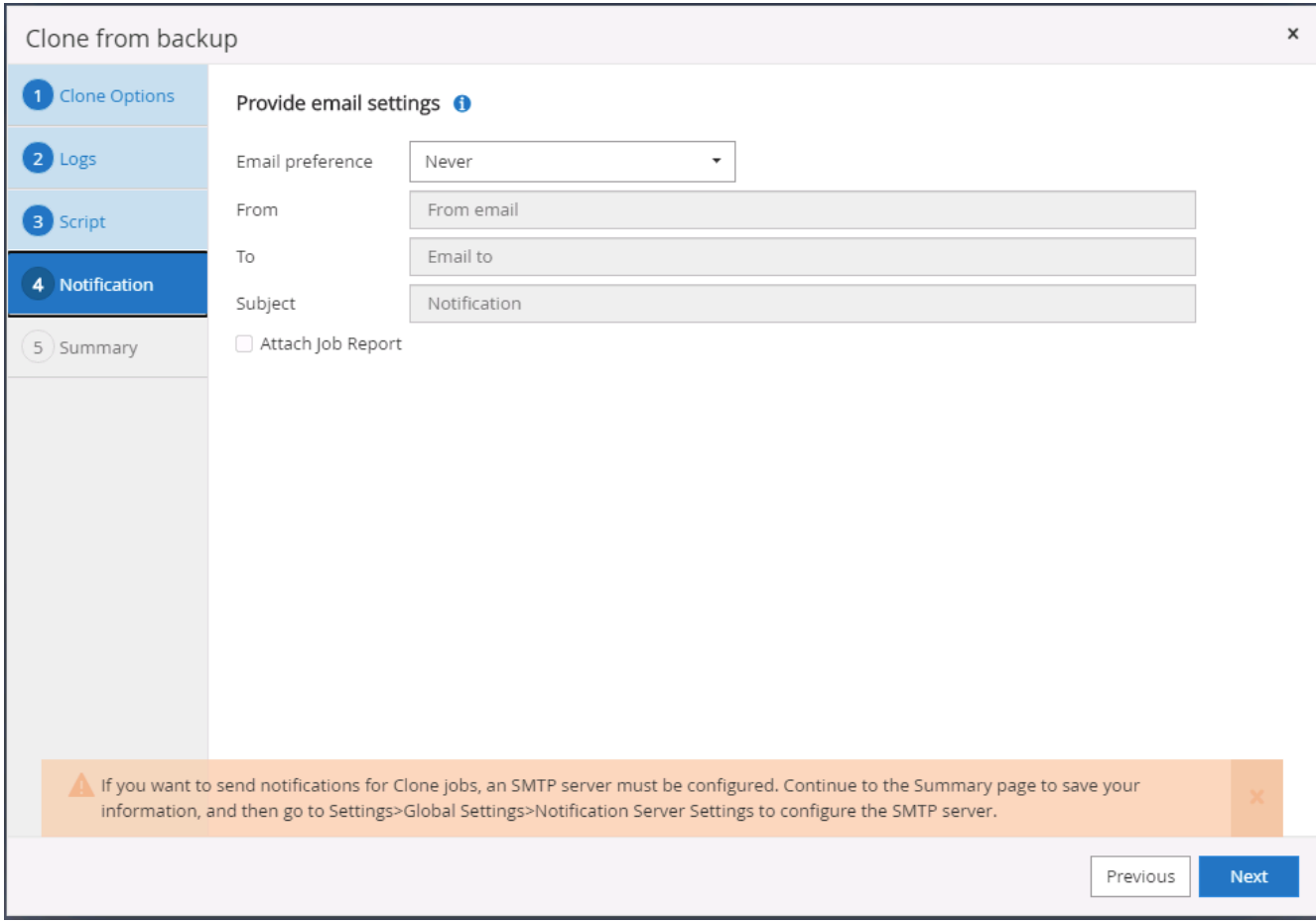

9. Riepilogo dei cloni DR. I database clonati vengono immediatamente registrati con SnapCenter e sono disponibili per la protezione del backup.

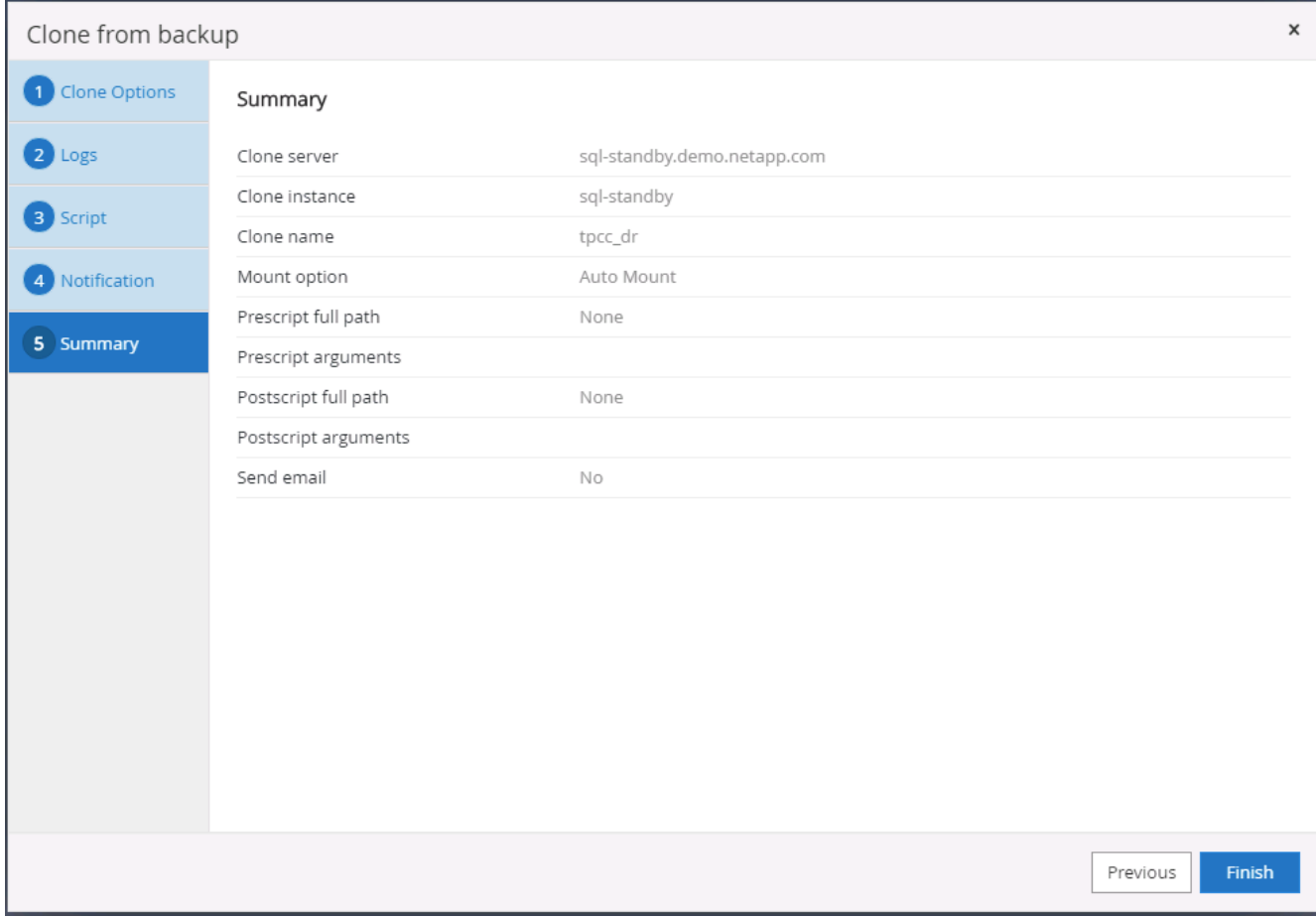

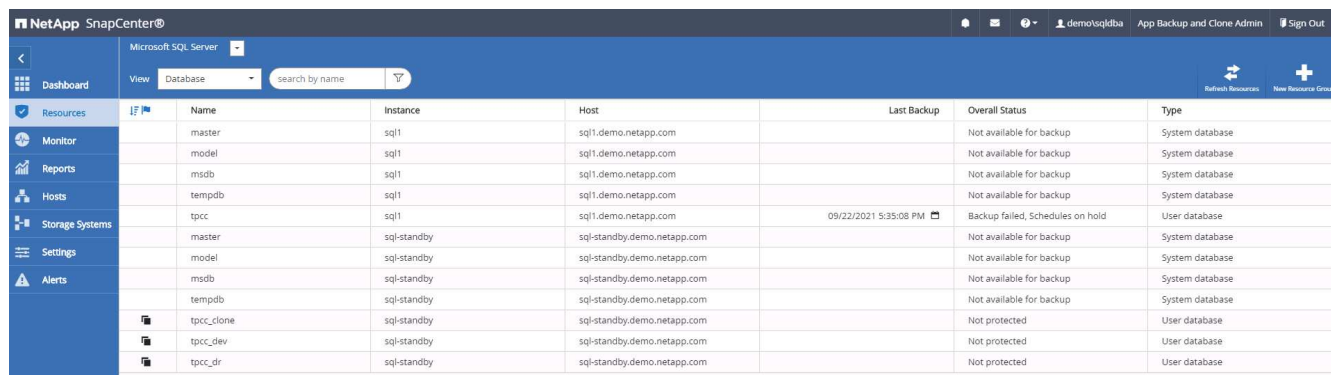

# **Convalida e configurazione dei cloni post-DR per SQL**

1. Monitorare lo stato del lavoro clone.

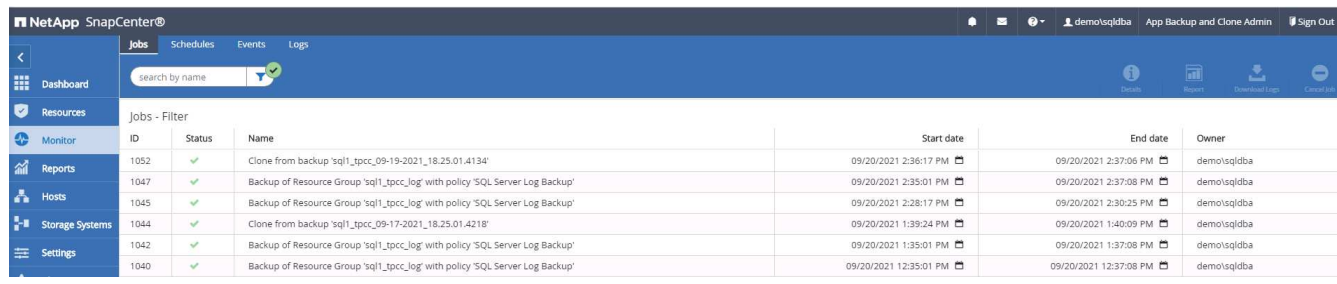

2. Verificare che l'ultima transazione sia stata replicata e ripristinata con tutti i cloni dei file di log e il ripristino.

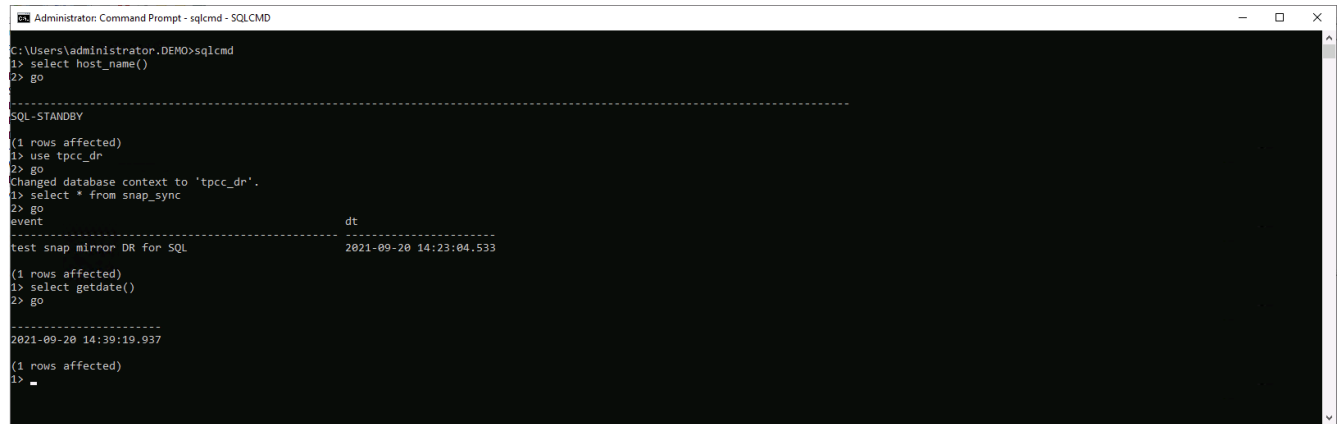

- 3. Configurare una nuova directory di log di SnapCenter sul server DR per il backup del log di SQL Server.
- 4. Separare il volume clonato dal volume di origine replicato.
- 5. Eseguire la replica inversa dal cloud a on-premise e ricostruire il server di database on-premise guasto.

#### **Dove cercare aiuto?**

Se hai bisogno di aiuto per questa soluzione e per i casi d'utilizzo, partecipa al ["La community di NetApp](https://netapppub.slack.com/archives/C021R4WC0LC) [Solution Automation supporta il canale slack"](https://netapppub.slack.com/archives/C021R4WC0LC) e cerca il canale di automazione della soluzione per inviare domande o domande.

# **Kit di strumenti per automazione DB**

# **Automazione del ciclo di vita dei cloni Oracle di SnapCenter**

Allen Cao, Niyaz Mohamed, NetApp

#### **Scopo**

I clienti apprezzano la funzionalità FlexClone dello storage NetApp ONTAP per i database che offre significativi risparmi sui costi di storage. Questo toolkit basato su Ansible automatizza setup, cloning e aggiornamento dei database Oracle clonati in base alle tempistiche, utilizzando le utilità della riga di comando di NetApp SnapCenter per una gestione ottimizzata del ciclo di vita. Il toolkit è applicabile ai database Oracle implementati sullo storage ONTAP on-premise o nel cloud pubblico e gestiti dal tool dell'interfaccia utente di NetApp SnapCenter.

Questa soluzione risolve i seguenti casi di utilizzo:

- Setup del file di configurazione delle specifiche dei cloni del database Oracle.
- Creare e aggiornare il database Oracle clone in base alla pianificazione definita dall'utente.

#### **Pubblico**

Questa soluzione è destinata alle seguenti persone:

- Un DBA che gestisce i database Oracle con SnapCenter.
- Un amministratore dello storage che gestisce lo storage ONTAP con SnapCenter.
- Proprietario di un'applicazione che ha accesso all'interfaccia utente di SnapCenter.

#### **Licenza**

Accedendo, scaricando, installando o utilizzando il contenuto di questo repository GitHub, l'utente accetta i termini della licenza riportata in ["File di licenza".](https://github.com/NetApp/na_ora_hadr_failover_resync/blob/master/LICENSE.TXT)

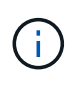

Ci sono alcune restrizioni riguardo alla produzione e/o alla condivisione di qualsiasi opera derivata con il contenuto di questo repository GitHub. Prima di utilizzare il contenuto, leggere i termini della licenza. Se non si accettano tutti i termini, non accedere, scaricare o utilizzare il contenuto di questo repository.

#### **Implementazione della soluzione**

#### **Prerequisiti per l'implementazione**

L'implementazione richiede i seguenti prerequisiti.

```
Ansible controller:
    Ansible v.2.10 and higher
    ONTAP collection 21.19.1
    Python 3
    Python libraries:
      netapp-lib
      xmltodict
      jmespath
```

```
SnapCenter server:
    version 5.0
    backup policy configured
    Source database protected with a backup policy
```

```
Oracle servers:
    Source server managed by SnapCenter
    Target server managed by SnapCenter
    Target server with identical Oracle software stack as source server
installed and configured
```
#### **Scaricare il toolkit**

```
git clone https://bitbucket.ngage.netapp.com/scm/ns-
bb/na_oracle_clone_lifecycle.git
```
Il toolkit include un file hosts che definisce le destinazioni per cui viene eseguito un playbook Ansible. In genere, si tratta degli host clone di Oracle di destinazione. Di seguito è riportato un file di esempio. Una voce dell'host include l'indirizzo IP dell'host di destinazione e la chiave ssh per l'accesso di un utente amministratore all'host per eseguire il comando clone o refresh.

#Host cloni Oracle

```
[clone_1]
ora 04.cie.netapp.com ansible host=10.61.180.29
ansible ssh private key file=ora 04.pem
```
[clone\_2] [clone\_3]

#### **Configurazione variabili globali**

I playbook Ansible prendono input variabili da diversi file variabili. Di seguito è riportato un esempio di file variabile globale vars.yml.

# ONTAP specific config variables # SnapCtr specific config variables

snapctr\_usr: xxxxxxxx snapctr pwd: 'xxxxxxxx'

backup policy: 'Oracle Full offline Backup' # Linux specific config variables # Oracle specific config variables

**Configurazione variabili host**

Le variabili host sono definite nella directory host vars denominata {{ host name }}.yml. Di seguito è riportato un esempio di file di variabile host Oracle di destinazione ora\_04.cie.netapp.com.yml che mostra la configurazione tipica.

# User configurable Oracle clone db host specific parameters

# Source database to clone from source db sid: NTAP1 source db host: ora 03.cie.netapp.com

# Clone database clone\_db\_sid: NTAP1DEV

snapctr\_obj\_id: '{{ source\_db\_host }}\{{ source db sid }}'

#### **Configurazione aggiuntiva del server Oracle di destinazione dei cloni**

Il server Oracle di destinazione della clonazione deve avere lo stesso stack software Oracle del server Oracle di origine installato e sottoposto a patch. L'utente Oracle .bash\_profile ha \$ORACLE\_BASE e \$ORACLE\_HOME configurato. Inoltre, la variabile \$ORACLE\_HOME deve corrispondere all'impostazione del server Oracle di origine. Di seguito viene riportato un esempio.

```
# .bash_profile
```

```
# Get the aliases and functions
if [-f \sim / .bashrc]; then
          . ~/.bashrc
fi
```

```
# User specific environment and startup programs
export ORACLE_BASE=/u01/app/oracle
export ORACLE HOME=/u01/app/oracle/product/19.0.0/NTAP1
```
#### **Esecuzione Playbook**

Sono disponibili un totale di tre playbook per eseguire il ciclo di vita dei cloni del database Oracle con le utility della CLI di SnapCenter.

1. Installare i prerequisiti del controller Ansible - una sola volta.

ansible-playbook -i hosts ansible\_requirements.yml

2. File di configurazione clone - una sola volta.

```
ansible-playbook -i hosts clone 1 setup.yml -u admin -e
@vars/vars.yml
```
3. Crea e aggiorna regolarmente il database dei cloni da crontab con uno script shell per chiamare un playbook di refresh.

 $0 * / 4 * * * /home/admin/na$  oracle clone lifecycle/clone 1 refresh.sh

Per un database clone aggiuntivo, creare un clone n setup.yml e clone n refresh.yml separati e clone\_n\_refresh.sh. Configurare di conseguenza gli host di destinazione Ansible e il file hostname.yml nella directory host\_vars.

# **Dove trovare ulteriori informazioni**

Per ulteriori informazioni sull'automazione delle soluzioni NetApp, consulta il seguente sito Web ["Automazione](https://docs.netapp.com/it-it/netapp-solutions/automation/automation_introduction.html) [delle soluzioni NetApp"](https://docs.netapp.com/it-it/netapp-solutions/automation/automation_introduction.html)

# **Migrazione Oracle automatizzata**

Team di progettazione delle soluzioni NetApp

# **Scopo**

Questo toolkit automatizza la migrazione del database Oracle da on-premise al cloud AWS con storage FSX ONTAP e istanza di calcolo EC2 come infrastruttura di destinazione. Si presuppone che il cliente disponga già di un database Oracle on-premise implementato nel modello CDB/PDB. Il toolkit consentirà al cliente di trasferire un PDB denominato da un database di container su un host Oracle utilizzando la procedura di trasferimento di Oracle PDB con un'opzione di massima disponibilità. Ciò significa che il PDB di origine su qualsiasi storage array on-premise viene ricollocato in un nuovo database dei container, con un'interruzione minima del servizio. La procedura di trasferimento di Oracle sposterà i file di dati Oracle mentre il database è online. Successivamente, esegue il reindirizzamento delle sessioni utente dai servizi di database on-premise ai servizi di database ricollocati al momento del trasferimento, quando tutti i file di dati passano nel cloud di AWS. La tecnologia sottolineata è la metodologia collaudata per i cloni a caldo dei database Oracle PDB.

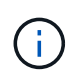

Sebbene il toolkit di migrazione sia sviluppato e validato sull'infrastruttura cloud di AWS, si basa sulle soluzioni Oracle a livello di applicazione. Pertanto, il toolkit è applicabile ad altre piattaforme di cloud pubblico, come Azure, GCP, ecc.

Questa soluzione risolve i seguenti casi di utilizzo:

- Creare un utente di migrazione e concedere i privilegi richiesti sul server DB di origine on-premise.
- Sposta un PDB da CDB on-premise a un CDB di destinazione nel cloud mentre il PDB di origine è online fino al momento del passaggio.

# **Pubblico**

Questa soluzione è destinata alle seguenti persone:

- Un DBA che migra i database Oracle da on-premise al cloud AWS.
- Un Solution Architect per database interessato alla migrazione dei database Oracle da risorse on-premise al cloud AWS.
- Un amministratore dello storage che gestisce lo storage AWS FSX ONTAP con supporto per i database Oracle.
- Un proprietario delle applicazioni che ama migrare i database Oracle da storage on-premise al cloud AWS.

#### **Licenza**

Accedendo, scaricando, installando o utilizzando il contenuto di questo repository GitHub, l'utente accetta i termini della licenza riportata in ["File di licenza".](https://github.com/NetApp/na_ora_hadr_failover_resync/blob/master/LICENSE.TXT)

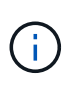

Ci sono alcune restrizioni riguardo alla produzione e/o alla condivisione di qualsiasi opera derivata con il contenuto di questo repository GitHub. Prima di utilizzare il contenuto, leggere i termini della licenza. Se non si accettano tutti i termini, non accedere, scaricare o utilizzare il contenuto di questo repository.

#### **Implementazione della soluzione**

**Prerequisiti per l'implementazione**

L'implementazione richiede i seguenti prerequisiti.

```
Ansible v.2.10 and higher
ONTAP collection 21.19.1
Python 3
Python libraries:
    netapp-lib
    xmltodict
    jmespath
```

```
Source Oracle CDB with PDBs on-premises
Target Oracle CDB in AWS hosted on FSx and EC2 instance
Source and target CDB on same version and with same options installed
```

```
Network connectivity
   Ansible controller to source CDB
    Ansible controller to target CDB
    Source CDB to target CDB on Oracle listener port (typical 1521)
```
**Scaricare il toolkit**

git clone https://github.com/NetApp/na\_ora\_aws\_migration.git

**Configurazione variabili host**

Le variabili host sono definite nella directory host vars denominata {{ host name }}.yml. Un esempio di file di variabile host host name.yml è incluso per dimostrare la configurazione tipica. Di seguito sono riportate alcune considerazioni fondamentali:

Source Oracle CDB - define host specific variables for the on-prem CDB ansible host: IP address of source database server host source oracle sid: source Oracle CDB instance ID source pdb name: source PDB name to migrate to cloud source file directory: file directory of source PDB data files target file directory: file directory of migrated PDB data files

Target Oracle CDB - define host specific variables for the target CDB including some variables for on-prem CDB ansible host: IP address of target database server host target oracle sid: target Oracle CDB instance ID target pdb name: target PDB name to be migrated to cloud (for max availability option, the source and target PDB name must be the same) source oracle sid: source Oracle CDB instance ID source pdb name: source PDB name to be migrated to cloud source port: source Oracle CDB listener port source oracle domain: source Oracle database domain name source file directory: file directory of source PDB data files target file directory: file directory of migrated PDB data files

#### **Configurazione del file host del server DB**

L'istanza di AWS EC2 utilizza l'indirizzo IP per la denominazione dell'host per impostazione predefinita. Se usi un nome diverso nel file hosts per Ansible, configura la risoluzione dei nomi degli host nel file /etc/hosts per il server di origine e di destinazione. Di seguito viene riportato un esempio.

```
127.0.0.1 localhost localhost.localdomain localhost4
localhost4.localdomain4
::1 localhost localhost.localdomain localhost6
localhost6.localdomain6
172.30.15.96 source_db_server
172.30.15.107 target_db_server
```
**Esecuzione Playbook - eseguita in sequenza**

1. Installare i prerequisiti del controller Ansible.

```
ansible-playbook -i hosts requirements.yml
```

```
ansible-galaxy collection install -r collections/requirements.yml
--force
```
2. Eseguire attività di pre-migrazione su server on-premise, supponendo che l'amministratore sia un utente ssh per la connessione all'host Oracle on-premise con l'autorizzazione sudo.

```
ansible-playbook -i hosts ora_pdb_relocate.yml -u admin -k -K -t
ora_pdb_relo_onprem
```
3. Esegui il trasferimento di Oracle PDB dal CDB on-premise al CDB di destinazione nell'istanza di AWS EC2, supponendo che EC2 utente per una connessione all'istanza del DB di EC2 MB e DB1.pem con coppie di chiavi ssh di EC2 utenti.

```
ansible-playbook -i hosts ora pdb relocate.yml -u ec2-user --private
-key db1.pem -t ora pdb relo primary
```
# **Dove trovare ulteriori informazioni**

Per ulteriori informazioni sull'automazione delle soluzioni NetApp, consulta il seguente sito Web ["Automazione](https://docs.netapp.com/it-it/netapp-solutions/automation/automation_introduction.html) [delle soluzioni NetApp"](https://docs.netapp.com/it-it/netapp-solutions/automation/automation_introduction.html)

# **Automazione di ha/DR Oracle in AWS FSX ONTAP**

Team di progettazione delle soluzioni NetApp

#### **Scopo**

Questo toolkit automatizza le attività di configurazione e gestione di un ambiente HR/DR (High Availability and Disaster Recovery) per database Oracle implementati nel cloud AWS con FSX per lo storage ONTAP e le istanze di calcolo EC2.

Questa soluzione risolve i seguenti casi di utilizzo:

- Configurazione host di destinazione ha/DR configurazione del kernel, configurazione di Oracle che corrisponda all'host del server di origine.
- Setup FSX ONTAP peering dei cluster, peering dei vserver, configurazione delle relazioni di Oracle Volumes snapmirror dall'origine alla destinazione.
- Backup dei dati del database Oracle tramite snapshot esecuzione fuori crontab
- Backup del log di archivio del database Oracle tramite snapshot esecuzione fuori crontab
- Esecuzione di failover e recovery sull'host ha/DR: Test e convalida dell'ambiente ha/DR
- Esegui la risincronizzazione dopo il test di failover ristabilire la relazione di snapmirror dei volumi di database in modalità ha/DR

### **Pubblico**

Questa soluzione è destinata alle seguenti persone:

- Un DBA che ha configurato il database Oracle in AWS per ottenere alta disponibilità, protezione dei dati e disaster recovery.
- Un Solution architect per database interessato a una soluzione ha/DR Oracle a livello di storage nel cloud AWS.
- Un amministratore dello storage che gestisce lo storage AWS FSX ONTAP con supporto per i database Oracle.
- Un proprietario di applicazioni che desidera supportare un database Oracle per ha/DR nell'ambiente AWS FSX/EC2.

# **Licenza**

Accedendo, scaricando, installando o utilizzando il contenuto di questo repository GitHub, l'utente accetta i termini della licenza riportata in ["File di licenza".](https://github.com/NetApp/na_ora_hadr_failover_resync/blob/master/LICENSE.TXT)

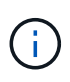

Ci sono alcune restrizioni riguardo alla produzione e/o alla condivisione di qualsiasi opera derivata con il contenuto di questo repository GitHub. Prima di utilizzare il contenuto, leggere i termini della licenza. Se non si accettano tutti i termini, non accedere, scaricare o utilizzare il contenuto di questo repository.

#### **Implementazione della soluzione**

**Prerequisiti per l'implementazione**

L'implementazione richiede i seguenti prerequisiti.

```
Ansible v.2.10 and higher
ONTAP collection 21.19.1
Python 3
Python libraries:
   netapp-lib
    xmltodict
    jmespath
```
AWS FSx storage as is available

```
AWS EC2 Instance
   RHEL 7/8, Oracle Linux 7/8
   Network interfaces for NFS, public (internet) and optional management
    Existing Oracle environment on source, and the equivalent Linux
operating system at the target
```
#### **Scaricare il toolkit**

git clone https://github.com/NetApp/na ora hadr failover resync.git

**Configurazione variabili globali**

I playbook Ansible sono basati su variabili. Un esempio di file variabile globale fsx\_vars\_example.yml è incluso per dimostrare la configurazione tipica. Di seguito sono riportate alcune considerazioni fondamentali:

```
ONTAP - retrieve FSx storage parameters using AWS FSx console for both
source and target FSx clusters.
    cluster name: source/destination
    cluster management IP: source/destination
    inter-cluster IP: source/destination
    vserver name: source/destination
    vserver management IP: source/destination
    NFS lifs: source/destination
    cluster credentials: fsxadmin and vsadmin pwd to be updated in
roles/ontap_setup/defaults/main.yml file
```
Oracle database volumes - they should have been created from AWS FSx console, volume naming should follow strictly with following standard: Oracle binary: {{ host\_name }}\_bin, generally one lun/volume Oracle data: {{ host\_name }}\_data, can be multiple luns/volume, add additional line for each additional lun/volume in variable such as {{ host name } } data  $01$ , { { host\_name } }\_data\_02 ...

```
  Oracle log: {{ host_name }}_log, can be multiple luns/volume, add
additional line for each additional lun/volume in variable such as {{
host name }} log 01, {{ host name }} log 02 ...
```
host name: as defined in hosts file in root directory, the code is written to be specifically matched up with host name defined in host file.

Linux and DB specific global variables - keep it as is. Enter redhat subscription if you have one, otherwise leave it black.

#### **Configurazione variabili host**

Le variabili host sono definite nella directory host vars denominata {{ host name }}.yml. Un esempio di file di variabile host host name.yml è incluso per dimostrare la configurazione tipica. Di seguito sono riportate alcune considerazioni fondamentali:

```
Oracle - define host specific variables when deploying Oracle in
multiple hosts concurrently
 ansible host: IP address of database server host
 log archive mode: enable archive log archiving (true) or not (false)
 oracle sid: Oracle instance identifier
 pdb: Oracle in a container configuration, name pdb name string and
number of pdbs (Oracle allows 3 pdbs free of multitenant license fee)
 listener port: Oracle listener port, default 1521
 memory limit: set Oracle SGA size, normally up to 75% RAM
 host datastores nfs: combining of all Oracle volumes (binary, data,
and log) as defined in global vars file. If multi luns/volumes, keep
exactly the same number of luns/volumes in host var file
```

```
Linux - define host specific variables at Linux level
  hugepages nr: set hugepage for large DB with large SGA for
performance
  swap blocks: add swap space to EC2 instance. If swap exist, it will
be ignored.
```
#### **Configurazione del file host del server DB**

L'istanza di AWS EC2 utilizza l'indirizzo IP per la denominazione dell'host per impostazione predefinita. Se usi un nome diverso nel file hosts per Ansible, configura la risoluzione dei nomi degli host nel file /etc/hosts per i server di origine e di destinazione. Di seguito viene riportato un esempio.

```
127.0.0.1 localhost localhost.localdomain localhost4
localhost4.localdomain4
::1 localhost localhost.localdomain localhost6
localhost6.localdomain6
172.30.15.96 db1
172.30.15.107 db2
```
**Esecuzione Playbook - eseguita in sequenza**

1. Installa i prerequisiti del controller Ansible.

```
ansible-playbook -i hosts requirements.yml
```

```
ansible-galaxy collection install -r collections/requirements.yml
--force
```
2. Installare l'istanza del database EC2 di destinazione.

```
ansible-playbook -i hosts ora dr_setup.yml -u ec2-user --private-key
db2.pem -e @vars/fsx_vars.yml
```
3. Configura la relazione di snapmirror di FSX ONTAP tra i volumi del database di origine e di destinazione.

```
ansible-playbook -i hosts ontap setup.yml -u ec2-user --private-key
db2.pem -e @vars/fsx_vars.yml
```
4. Eseguire il backup dei volumi dei dati dei database Oracle tramite snapshot da crontab.

```
10 * * * * cd /home/admin/na_ora_hadr_failover_resync &&
/usr/bin/ansible-playbook -i hosts ora_replication_cg.yml -u ec2-
user --private-key db1.pem -e @vars/fsx_vars.yml >>
logs/snap_data_`date +"%Y-%m%d-%H%M%S"`.log 2>&1
```
5. Eseguire il backup dei volumi del registro di archivio dei database Oracle tramite snapshot da crontab.

```
0,20,30,40,50 * * * * cd /home/admin/na ora hadr failover resync &&
/usr/bin/ansible-playbook -i hosts ora_replication_logs.yml -u ec2-
user --private-key db1.pem -e @vars/fsx_vars.yml >>
logs/snap_log_`date +"%Y-%m%d-%H%M%S"`.log 2>&1
```
6. Esecuzione di failover e ripristino del database Oracle sull'istanza EC2 DB di destinazione per testare e convalidare la configurazione ha/DR.

ansible-playbook -i hosts ora\_recovery.yml -u ec2-user --private-key db2.pem -e @vars/fsx\_vars.yml

7. Esegui la risincronizzazione dopo il test di failover - ristabilire la relazione di snapmirror dei volumi di database in modalità di replica.

```
ansible-playbook -i hosts ontap ora resync.yml -u ec2-user --private
-key db2.pem -e @vars/fsx_vars.yml
```
### **Dove trovare ulteriori informazioni**

Per ulteriori informazioni sull'automazione delle soluzioni NetApp, consulta il seguente sito Web ["Automazione](https://docs.netapp.com/it-it/netapp-solutions/automation/automation_introduction.html) [delle soluzioni NetApp"](https://docs.netapp.com/it-it/netapp-solutions/automation/automation_introduction.html)

# **Cluster ONTAP AWS FSX e provisioning di istanze EC2**

Team di progettazione delle soluzioni NetApp

#### **Scopo**

Questo toolkit automatizza le attività di provisioning di un cluster di storage AWS FSX ONTAP e di un'istanza di calcolo EC2, che può essere successivamente utilizzata per l'implementazione del database.

Questa soluzione risolve i seguenti casi di utilizzo:

- Esegui il provisioning di un'istanza di calcolo EC2 nel cloud AWS in una subnet VPC predefinita e imposta la chiave ssh per l'accesso a EC2 istanza come EC2 utente.
- Esegui il provisioning di un cluster di storage AWS FSX ONTAP nelle zone di disponibilità desiderate e configura una SVM di storage e imposta la password fsxadmin dell'utente del cluster.

#### **Pubblico**

Questa soluzione è destinata alle seguenti persone:

- Un DBA che gestisce i database in un ambiente AWS EC2.
- Un Solution Architect per database interessato all'implementazione dei database nell'ecosistema AWS EC2.
- Un amministratore dello storage che gestisce uno storage AWS FSX ONTAP che supporta i database.
- Un proprietario delle applicazioni che ama gestire il database nell'ecosistema AWS EC2.

#### **Licenza**

Accedendo, scaricando, installando o utilizzando il contenuto di questo repository GitHub, l'utente accetta i termini della licenza riportata in ["File di licenza".](https://github.com/NetApp/na_ora_hadr_failover_resync/blob/master/LICENSE.TXT)

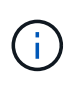

Ci sono alcune restrizioni riguardo alla produzione e/o alla condivisione di qualsiasi opera derivata con il contenuto di questo repository GitHub. Prima di utilizzare il contenuto, leggere i termini della licenza. Se non si accettano tutti i termini, non accedere, scaricare o utilizzare il contenuto di questo repository.

#### **Implementazione della soluzione**

#### **Prerequisiti per l'implementazione**

L'implementazione richiede i seguenti prerequisiti.

An Organization and AWS account has been setup in AWS public cloud An user to run the deployment has been created IAM roles has been configured IAM roles granted to user to permit provisioning the resources

VPC and security configuration A VPC has been created to host the resources to be provisioned A security group has been configured for the VPC A ssh key pair has been created for EC2 instance access

Network configuration Subnets has been created for VPC with network segments assigned Route tables and network ACL configured NAT gateways or internet gateways configured for internet access

**Scaricare il toolkit**

git clone https://github.com/NetApp/na\_aws\_fsx\_ec2\_deploy.git

#### **Connettività e autenticazione**

Il toolkit deve essere eseguito da una shell del cloud AWS. La shell cloud di AWS è una shell basata sul browser che facilita la gestione, l'esplorazione e l'interazione in sicurezza con le tue risorse AWS. CloudShell è pre-autenticato con le credenziali della console dell'utente. Gli strumenti operativi e di sviluppo più comuni sono preinstallati, pertanto non è necessaria alcuna installazione o configurazione locale.

**Configurazione dei file terraform provider.tf e main.tf**

Il provider.tf definisce il provider dal quale Terraform effettua il provisioning delle risorse tramite chiamate API. Il file main.tf definisce le risorse e gli attributi delle risorse da sottoporre a provisioning. Di seguito sono riportati alcuni dettagli:

```
provider.tf:
    terraform {
      required_providers {
      aws = {
           source = "hashicorp/aws"
        version = "-> 4.54.0"  }
      }
    }
```

```
main.tf:
   resource "aws_instance" "ora_01" {
  ami = var.ami
  instance_type = var.instance_type
  subnet id = var.subnet_idkey name = var.ssh~key~name  root_block_device {
   volume type = "gp3"
   volume size = var(root volume size
    }
  tags = {
    Name = var.ec2_tag
    }
   }
   ....
```
**Configurazione delle variabili di terraform.tf e terraform.tfvars**

Variables.tf dichiara le variabili da utilizzare in main.tf. Il file terraform.tfvars contiene i valori effettivi per le variabili. Di seguito sono riportati alcuni esempi:

```
variables.tf:
    ### EC2 instance variables ###
```

```
variable "ami" {
 type = string  description = "EC2 AMI image to be deployed"
}
```

```
variable "instance_type" {
 type = string
    description = "EC2 instance type"
}
```
terraform.tfvars: # EC2 instance variables

ami = "ami-06640050dc3f556bb" //RedHat 8.6 AMI instance  $type = "t2.micro"$ ec2 tag = "ora $01"$ subnet\_id = "subnet-04f5fe7073ff514fb" ssh key name = "sufi\_new" root\_volume\_size = 30

**Procedure passo passo - eseguite in sequenza**

1. Installa Terraform nella shell del cloud AWS.

git clone https://github.com/tfutils/tfenv.git ~/.tfenv

mkdir ~/bin

ln -s ~/.tfenv/bin/\* ~/bin/

tfenv install

tfenv use 1.3.9

2. Scarica il toolkit dal sito pubblico di NetApp GitHub

git clone https://github.com/NetApp-Automation/na\_aws\_fsx\_ec2\_deploy.git

3. Eseguire init per inizializzare la terraform

terraform init

4. Generare il piano di esecuzione

terraform plan -out=main.plan

5. Applicare il piano di esecuzione

terraform apply "main.plan"

6. Eseguire Destroy per rimuovere le risorse al termine dell'operazione

terraform destroy

# **Dove trovare ulteriori informazioni**

Per ulteriori informazioni sull'automazione delle soluzioni NetApp, consulta il seguente sito Web ["Automazione](https://docs.netapp.com/it-it/netapp-solutions/automation/automation_introduction.html) [delle soluzioni NetApp"](https://docs.netapp.com/it-it/netapp-solutions/automation/automation_introduction.html)

# **Kit di strumenti per il dimensionamento DB**

# **Oracle Sizing Guidance for Azure NetApp Files**

Allen Cao, Niyaz Mohamed, NetApp

# **Scopo**

Lo spostamento del carico di lavoro Oracle esistente da una piattaforma all'altra, ad esempio dall'on-premise al cloud pubblico, richiede il dimensionamento di calcolo e storage nella piattaforma di destinazione per soddisfare i requisiti di performance e livelli di servizio. Questa documentazione dimostra un semplice toolkit per raggiungere tale obiettivo.

A differenza di una nuova applicazione di database, che può crescere nel tempo, un carico di lavoro Oracle esistente ha stabilito modelli di workload in termini di requisiti di calcolo e storage, registrati in un Oracle workload Repository o AWR. Questo toolkit utilizza un parser HTML per recuperare le informazioni rilevanti da Oracle AWR. I risultati sono integrati da informazioni di dimensionamento aggiuntive ottenute tramite script SQL rispetto al database, per fornire indicazioni significative sul calcolo e sullo storage durante il riposizionamento del database Oracle.

Questa soluzione risolve i seguenti casi di utilizzo:

- Linee guida sul dimensionamento per le risorse di calcolo dei database server Oracle in fase di trasferimento dei database da un ambiente on-premise al cloud Microsoft Azure.
- Offrire una guida al dimensionamento dello storage dei database server Oracle durante il trasferimento dei database da un ambiente on-premise a Microsoft Azure NetApp Files.

# **Pubblico**

Questa soluzione è destinata alle seguenti persone:

- Un DBA che gestisce i database Oracle in un data center privato on-premise o nell'ambiente cloud Microsoft Azure.
- Un amministratore dello storage che gestisce storage on-premise o storage Microsoft Azure NetApp Files che supporta i database Oracle.
- Un proprietario delle applicazioni che ama migrare il database Oracle da un ambiente on-premise al cloud Microsoft Azure.

# **Licenza**

Accedendo, scaricando, installando o utilizzando il contenuto di questo repository di toolkit, l'utente accetta i termini della licenza riportata in ["File di licenza".](https://netapp.sharepoint.com/sites/CIEBuilt-OnsTeam-DatabasesandApps/Shared%20Documents/Forms/AllItems.aspx?id=%2Fsites%2FCIEBuilt%2DOnsTeam%2DDatabasesandApps%2FShared%20Documents%2FDatabases%20and%20Apps%2FDatabase%20Solutions%2FDB%20Sizing%20Toolkits%2FOracle%20Sizing%20Guidance%20for%20ANF%2FLICENSE%2ETXT&parent=%2Fsites%2FCIEBuilt%2DOnsTeam%2DDatabasesandApps%2FShared%20Documents%2FDatabases%20and%20Apps%2FDatabase%20Solutions%2FDB%20Sizing%20Toolkits%2FOracle%20Sizing%20Guidance%20for%20ANF)

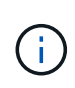

Ci sono alcune restrizioni riguardo alla produzione e/o alla condivisione di qualsiasi opera derivata con il contenuto in questo repository di toolkit. Prima di utilizzare il contenuto, leggere i termini della licenza. Se non si accettano tutti i termini, non accedere, scaricare o utilizzare il contenuto di questo repository.
## **Implementazione della soluzione**

#### **Prerequisiti per l'implementazione**

L'implementazione richiede i seguenti prerequisiti.

- Report Oracle AWR che acquisiscono le snapshot delle attività del database durante i picchi di carico di lavoro dell'applicazione.
- Accesso al database Oracle per eseguire script SQL con privilegi DBA.

#### **Scaricare il toolkit**

Recuperare il toolkit dal repository ["Oracle Sizing Guidelines for ANF"](https://netapp.sharepoint.com/sites/CIEBuilt-OnsTeam-DatabasesandApps/Shared%20Documents/Forms/AllItems.aspx?csf=1&web=1&e=uJYdVB&CID=bec786b6%2Dccaa%2D42e3%2Db47d%2Ddf0dcb0ce0ef&RootFolder=%2Fsites%2FCIEBuilt%2DOnsTeam%2DDatabasesandApps%2FShared%20Documents%2FDatabases%20and%20Apps%2FDatabase%20Solutions%2FDB%20Sizing%20Toolkits%2FOracle%20Sizing%20Guidance%20for%20ANF&FolderCTID=0x01200006E27E44A468B3479EA2D52BCD950351)

#### **Come utilizzare il toolkit?**

Il toolkit è costituito da un parser HTML basato sul Web e da due script SQL per raccogliere le informazioni del database Oracle. L'output viene quindi immesso in un modello Excel per generare istruzioni di dimensionamento del computing e dello storage per il server di database Oracle.

- Utilizzare un ["Parser HTML"](https://app.atroposs.com/#/awr-module) Modulo AWR per recuperare le informazioni di dimensionamento di un database Oracle corrente da un report AWR.
- Eseguire ora\_db\_data\_szie.sql come DBA per recuperare le dimensioni fisiche dei file di dati Oracle dal database.
- Eseguire ora db logs size.sql come DBA per recuperare le dimensioni dei log archiviati Oracle con la finestra di conservazione dei log di archivio desiderata (giorni).
- Immettere le informazioni sul dimensionamento ottenute in precedenza nel file di modello excel oracle\_db\_sizing\_template\_anf.xlsx per creare una guida al dimensionamento del calcolo e dello storage per Oracle DB server.

**Dimostrazione dell'utilizzo del Toolkit**

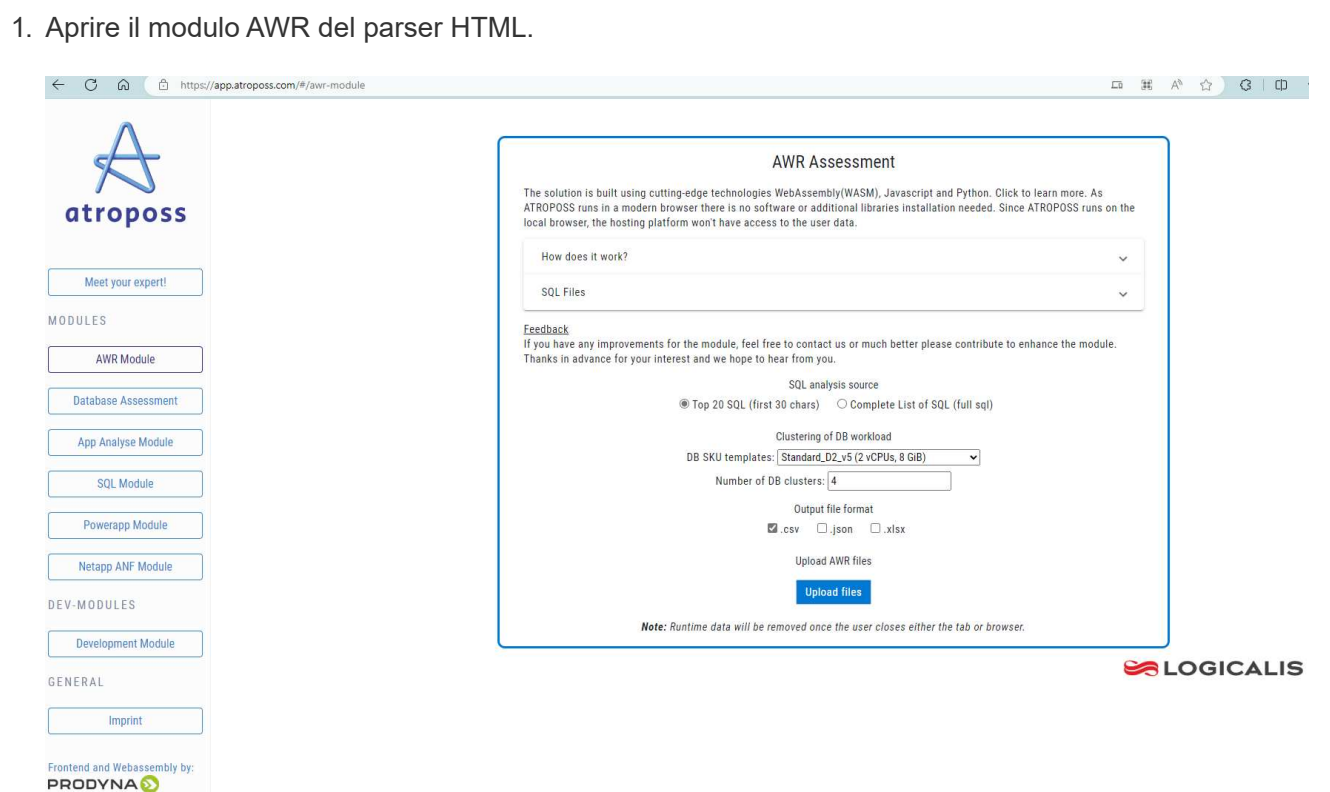

2. Verificare il formato di output come .csv e fare clic su Upload files per caricare il report awr. Il parser restituisce risultati in una pagina HTML con un riepilogo di tabella e un file output.csv in Download cartella.

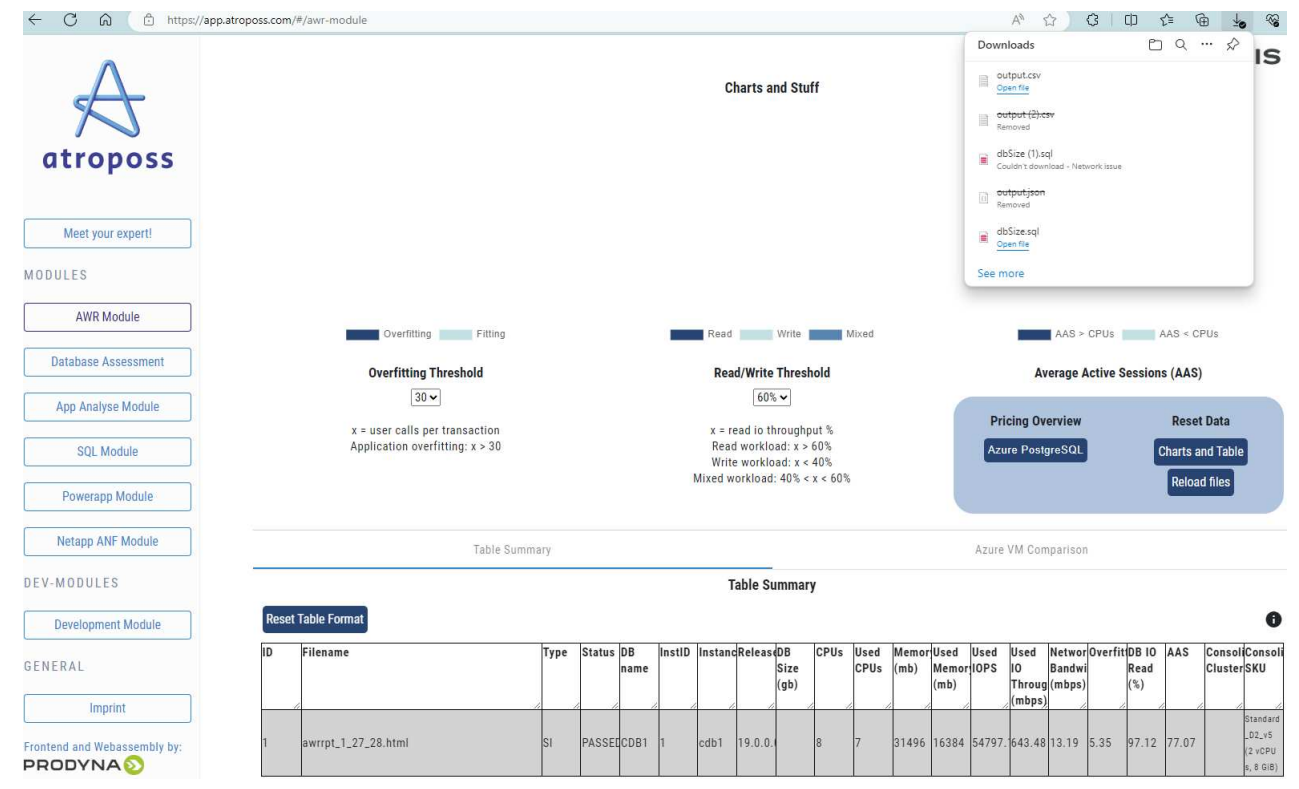

3. Aprire il file di modello excel e copiare il contenuto csv nella colonna A e nella cella 1 per generare le informazioni di dimensionamento del server database.

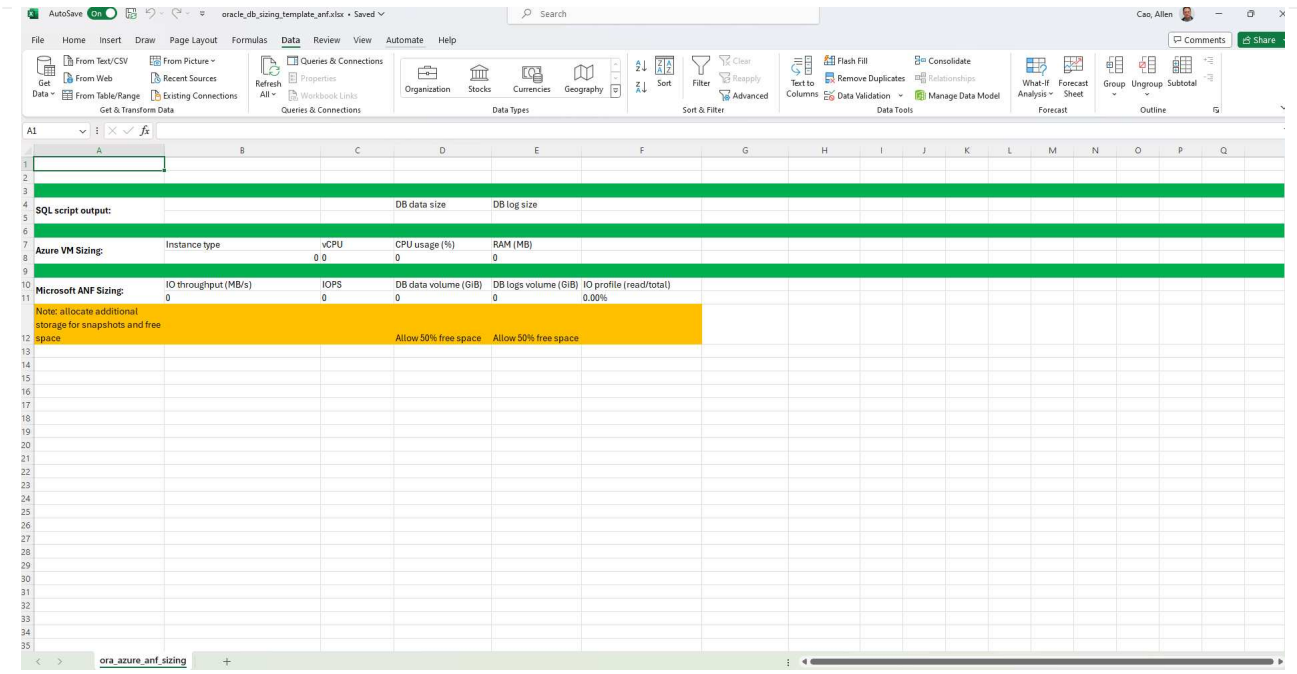

4. Evidenziare la colonna A e i campi 1 e 2, quindi fare clic su Data, allora Text to Columns Per aprire la procedura guidata testo. Scegliere Delimited, allora Next alla schermata successiva.

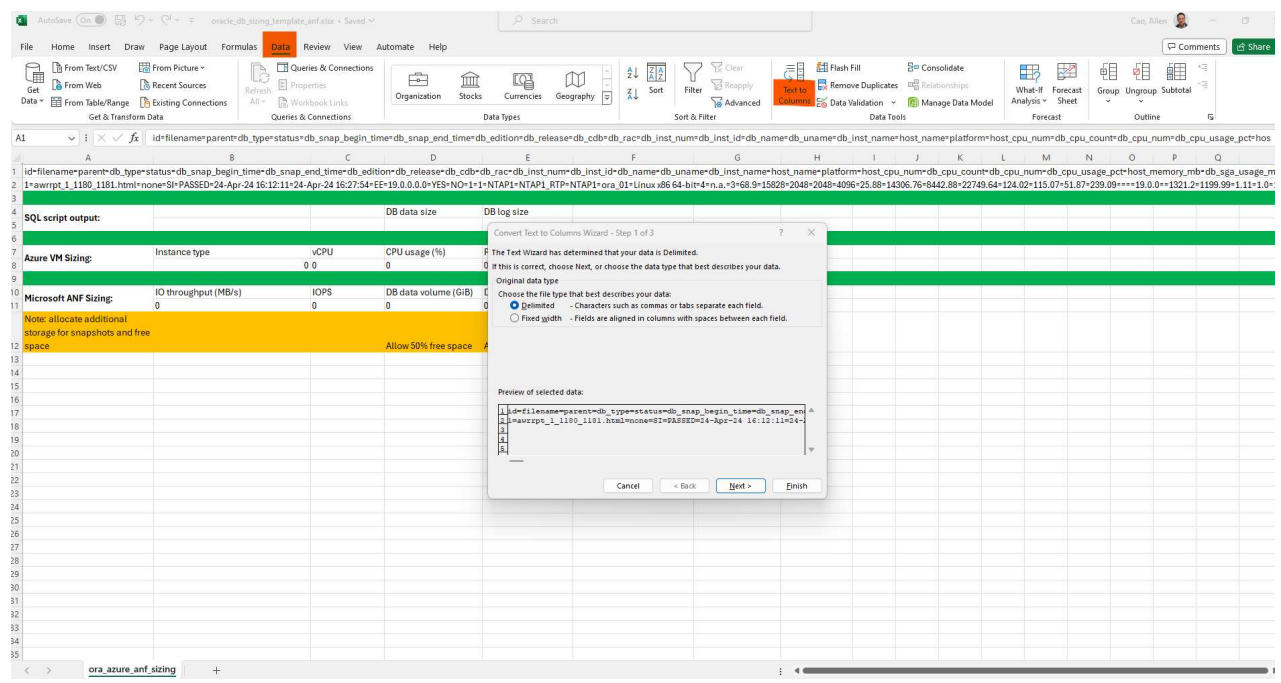

5. Controllare Other, quindi immettere '=' come Delimiters. Fare clic su Next alla schermata successiva.

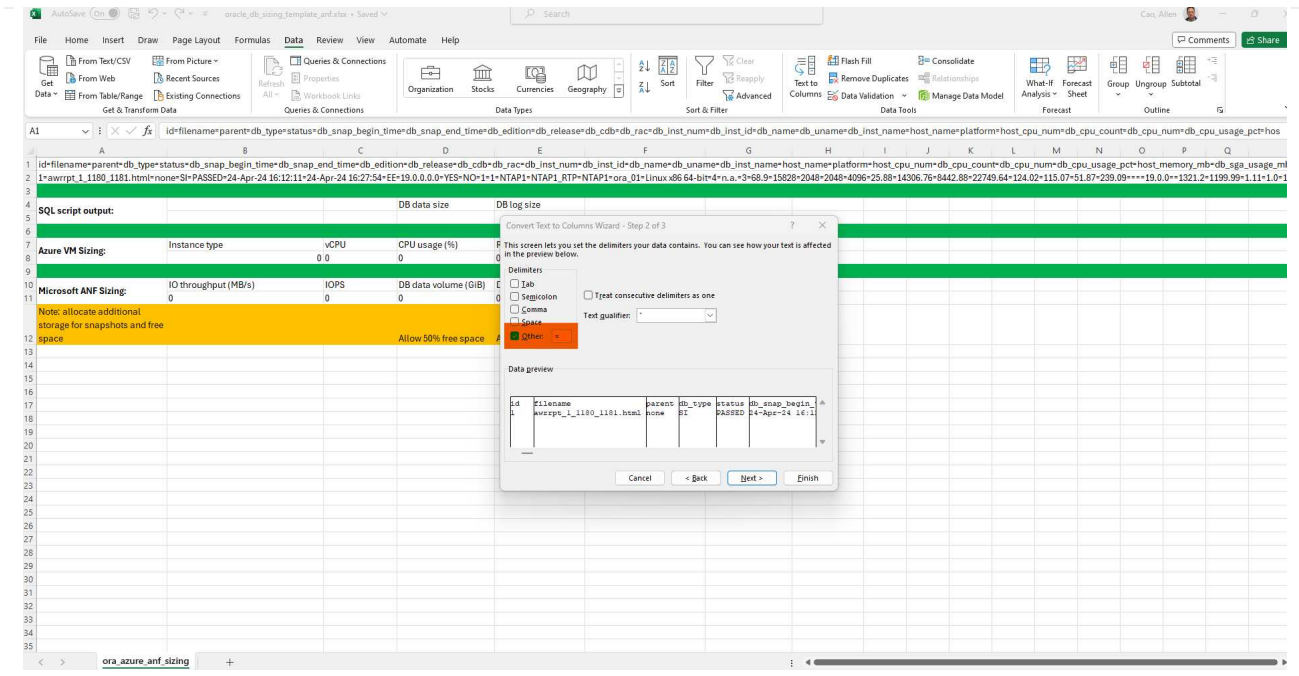

6. Fare clic su Finish per completare la conversione della stringa in formato di colonna leggibile. Nota i campi di dimensionamento VM e ANF sono stati compilati con i dati recuperati dal report Oracle AWR.

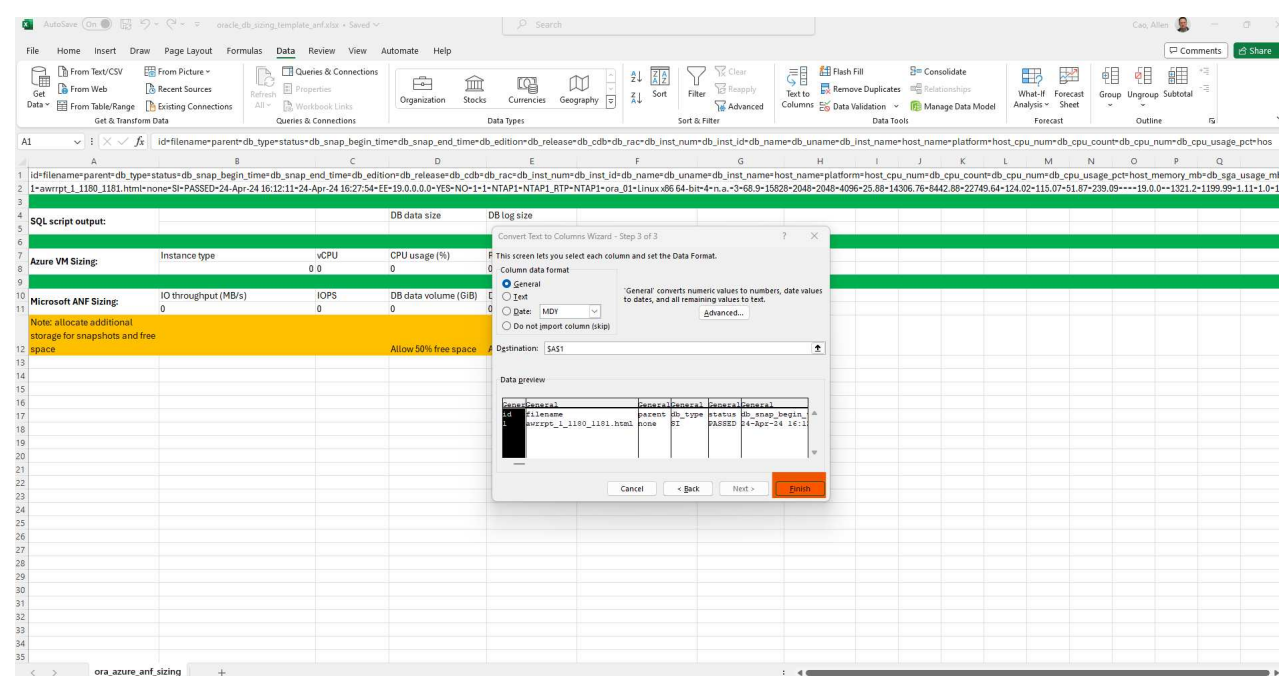

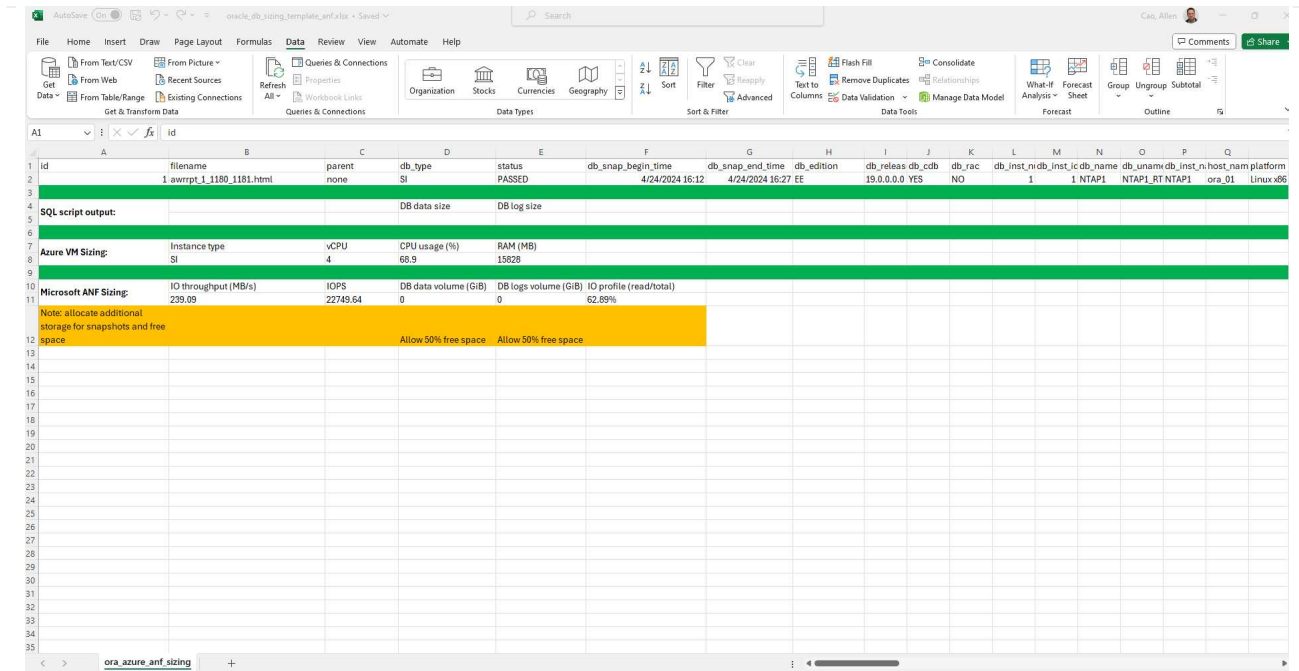

7. Eseguire lo script ora\_db\_data\_size.sql, ora\_db\_logs\_size.sql come DBA in sqlplus per recuperare le dimensioni dei dati del database Oracle esistenti e le dimensioni dei registri archiviati con il numero di giorni della finestra di conservazione.

```
[oracle@ora_01 ~]$ sqlplus / as sysdba
SQL*Plus: Release 19.0.0.0.0 - Production on Tue Mar 5 15:25:27 2024
Version 19.18.0.0.0
Copyright (c) 1982, 2022, Oracle. All rights reserved.
Connected to:
Oracle Database 19c Enterprise Edition Release 19.0.0.0.0 -
Production
Version 19.18.0.0.0
SQL> @/home/oracle/ora db data size.sql;
Aggregate DB File Size, GiB Aggregate DB File RW, GiB Aggregate DB
File RO, GiB
--------------------------- -------------------------
-------------------------
  159.05 159.05
\OmegaSQL> @/home/oracle/ora_db_logs_size.sql;
Enter value for archivelog retention days: 14
old 6: where first time >= sysdate -
&archivelog_retention_days
new 6: where first time >= sysdate - 14
Log Size, GiB
-------------
         93.83
SQL>
```
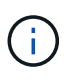

Le informazioni di dimensionamento del database recuperate utilizzando gli script precedenti rappresentano la somma delle dimensioni effettive di tutti i file di dati o di log del database fisico. Non tiene conto dello spazio libero che potrebbe essere disponibile all'interno di ogni file di dati.

8. Immettere il risultato nel file excel per completare l'output della guida di dimensionamento.

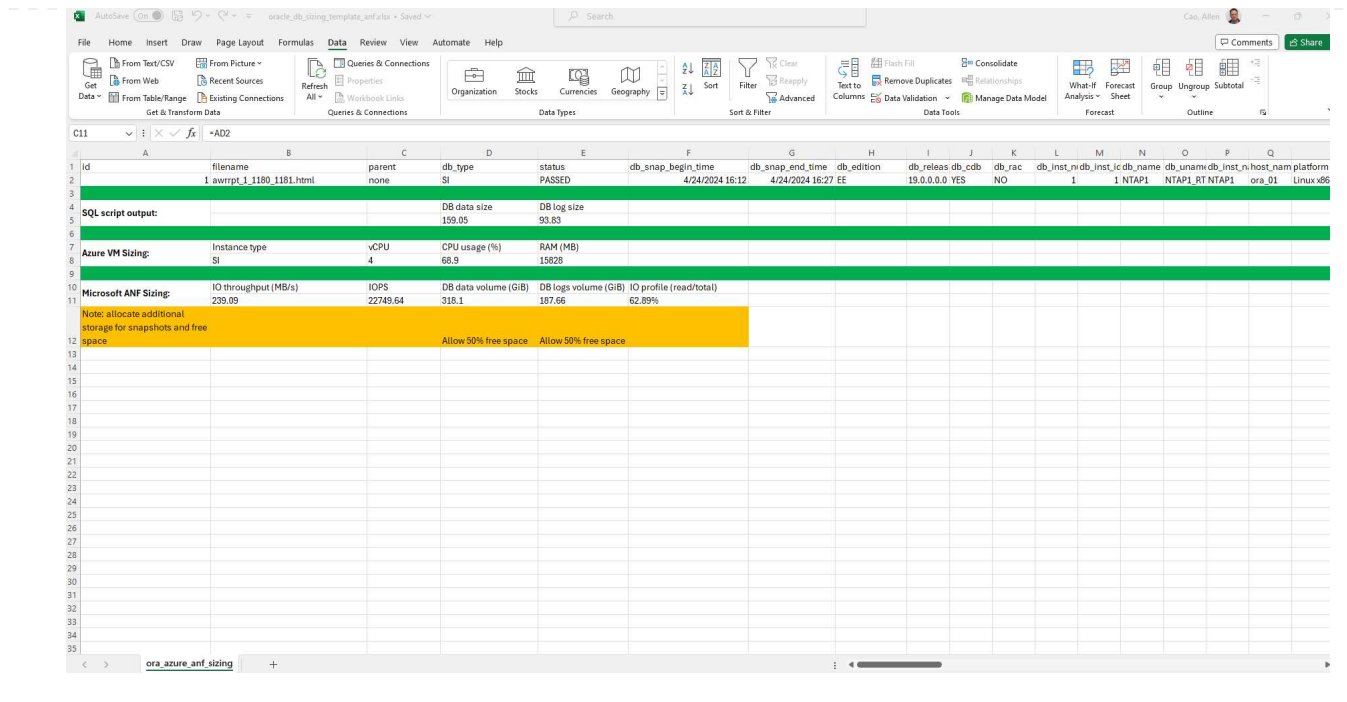

9. ANF utilizza un livello di servizio di tre livelli (Standard, Premium, Ultra) per gestire il limite di throughput del volume di database. Fare riferimento a. ["Livelli di servizio per Azure NetApp Files"](https://learn.microsoft.com/en-us/azure/azure-netapp-files/azure-netapp-files-service-levels) per ulteriori informazioni. In base all'output della guida al dimensionamento, scegliere un livello di servizio ANF che fornisca throughput che soddisfi i requisiti per il database.

# **Dove trovare ulteriori informazioni**

Per ulteriori informazioni sulle soluzioni per database NetApp, visitare il seguente sito Web ["Soluzioni per](#page-2-0) [database aziendali NetApp"](#page-2-0)

## **Informazioni sul copyright**

Copyright © 2024 NetApp, Inc. Tutti i diritti riservati. Stampato negli Stati Uniti d'America. Nessuna porzione di questo documento soggetta a copyright può essere riprodotta in qualsiasi formato o mezzo (grafico, elettronico o meccanico, inclusi fotocopie, registrazione, nastri o storage in un sistema elettronico) senza previo consenso scritto da parte del detentore del copyright.

Il software derivato dal materiale sottoposto a copyright di NetApp è soggetto alla seguente licenza e dichiarazione di non responsabilità:

IL PRESENTE SOFTWARE VIENE FORNITO DA NETAPP "COSÌ COM'È" E SENZA QUALSIVOGLIA TIPO DI GARANZIA IMPLICITA O ESPRESSA FRA CUI, A TITOLO ESEMPLIFICATIVO E NON ESAUSTIVO, GARANZIE IMPLICITE DI COMMERCIABILITÀ E IDONEITÀ PER UNO SCOPO SPECIFICO, CHE VENGONO DECLINATE DAL PRESENTE DOCUMENTO. NETAPP NON VERRÀ CONSIDERATA RESPONSABILE IN ALCUN CASO PER QUALSIVOGLIA DANNO DIRETTO, INDIRETTO, ACCIDENTALE, SPECIALE, ESEMPLARE E CONSEQUENZIALE (COMPRESI, A TITOLO ESEMPLIFICATIVO E NON ESAUSTIVO, PROCUREMENT O SOSTITUZIONE DI MERCI O SERVIZI, IMPOSSIBILITÀ DI UTILIZZO O PERDITA DI DATI O PROFITTI OPPURE INTERRUZIONE DELL'ATTIVITÀ AZIENDALE) CAUSATO IN QUALSIVOGLIA MODO O IN RELAZIONE A QUALUNQUE TEORIA DI RESPONSABILITÀ, SIA ESSA CONTRATTUALE, RIGOROSA O DOVUTA A INSOLVENZA (COMPRESA LA NEGLIGENZA O ALTRO) INSORTA IN QUALSIASI MODO ATTRAVERSO L'UTILIZZO DEL PRESENTE SOFTWARE ANCHE IN PRESENZA DI UN PREAVVISO CIRCA L'EVENTUALITÀ DI QUESTO TIPO DI DANNI.

NetApp si riserva il diritto di modificare in qualsiasi momento qualunque prodotto descritto nel presente documento senza fornire alcun preavviso. NetApp non si assume alcuna responsabilità circa l'utilizzo dei prodotti o materiali descritti nel presente documento, con l'eccezione di quanto concordato espressamente e per iscritto da NetApp. L'utilizzo o l'acquisto del presente prodotto non comporta il rilascio di una licenza nell'ambito di un qualche diritto di brevetto, marchio commerciale o altro diritto di proprietà intellettuale di NetApp.

Il prodotto descritto in questa guida può essere protetto da uno o più brevetti degli Stati Uniti, esteri o in attesa di approvazione.

LEGENDA PER I DIRITTI SOTTOPOSTI A LIMITAZIONE: l'utilizzo, la duplicazione o la divulgazione da parte degli enti governativi sono soggetti alle limitazioni indicate nel sottoparagrafo (b)(3) della clausola Rights in Technical Data and Computer Software del DFARS 252.227-7013 (FEB 2014) e FAR 52.227-19 (DIC 2007).

I dati contenuti nel presente documento riguardano un articolo commerciale (secondo la definizione data in FAR 2.101) e sono di proprietà di NetApp, Inc. Tutti i dati tecnici e il software NetApp forniti secondo i termini del presente Contratto sono articoli aventi natura commerciale, sviluppati con finanziamenti esclusivamente privati. Il governo statunitense ha una licenza irrevocabile limitata, non esclusiva, non trasferibile, non cedibile, mondiale, per l'utilizzo dei Dati esclusivamente in connessione con e a supporto di un contratto governativo statunitense in base al quale i Dati sono distribuiti. Con la sola esclusione di quanto indicato nel presente documento, i Dati non possono essere utilizzati, divulgati, riprodotti, modificati, visualizzati o mostrati senza la previa approvazione scritta di NetApp, Inc. I diritti di licenza del governo degli Stati Uniti per il Dipartimento della Difesa sono limitati ai diritti identificati nella clausola DFARS 252.227-7015(b) (FEB 2014).

## **Informazioni sul marchio commerciale**

NETAPP, il logo NETAPP e i marchi elencati alla pagina<http://www.netapp.com/TM> sono marchi di NetApp, Inc. Gli altri nomi di aziende e prodotti potrebbero essere marchi dei rispettivi proprietari.